# **SQream DB**

*Release 4.4*

**SQream Documentation**

**May 01, 2024**

# **CONTENTS:**

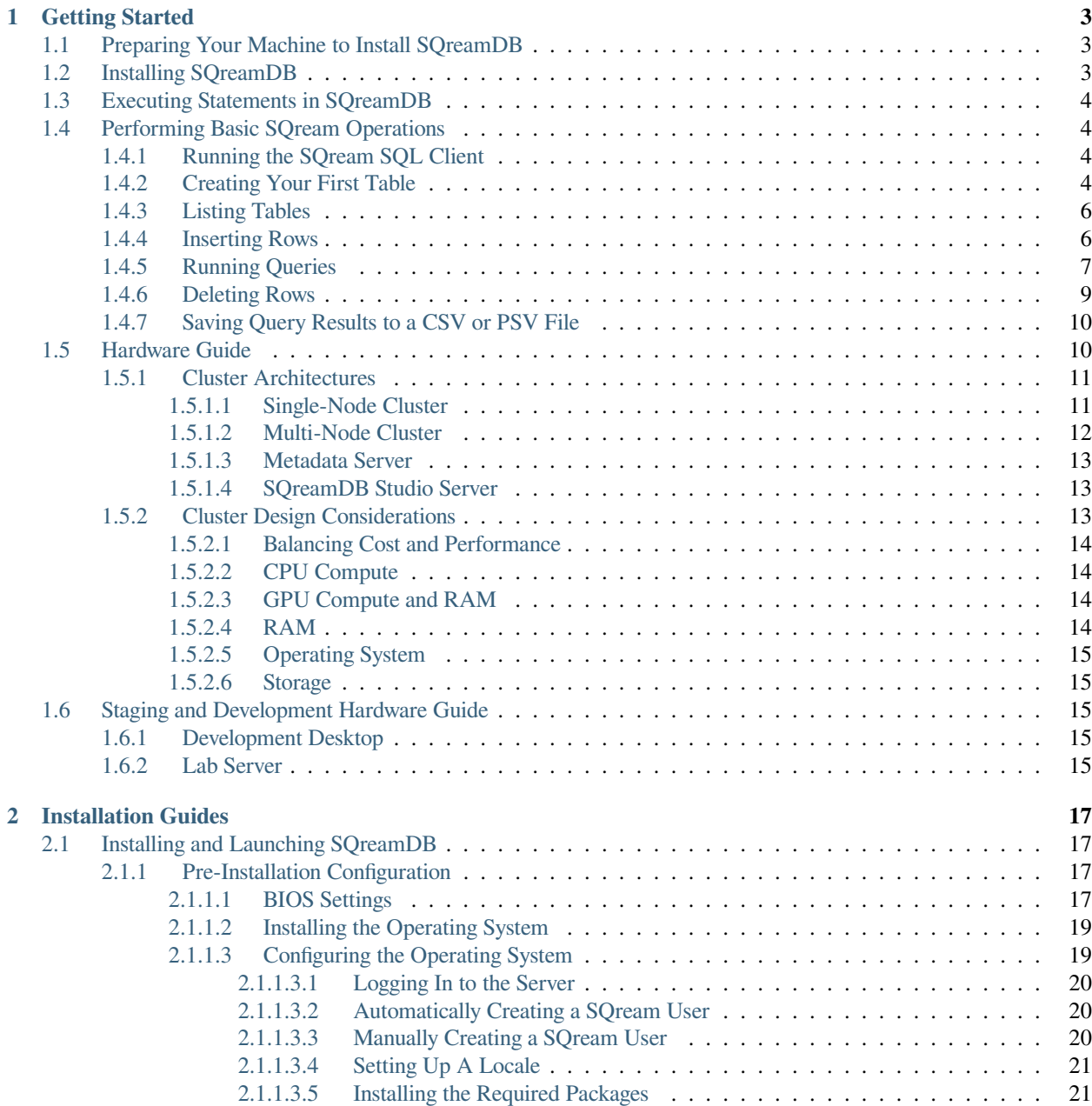

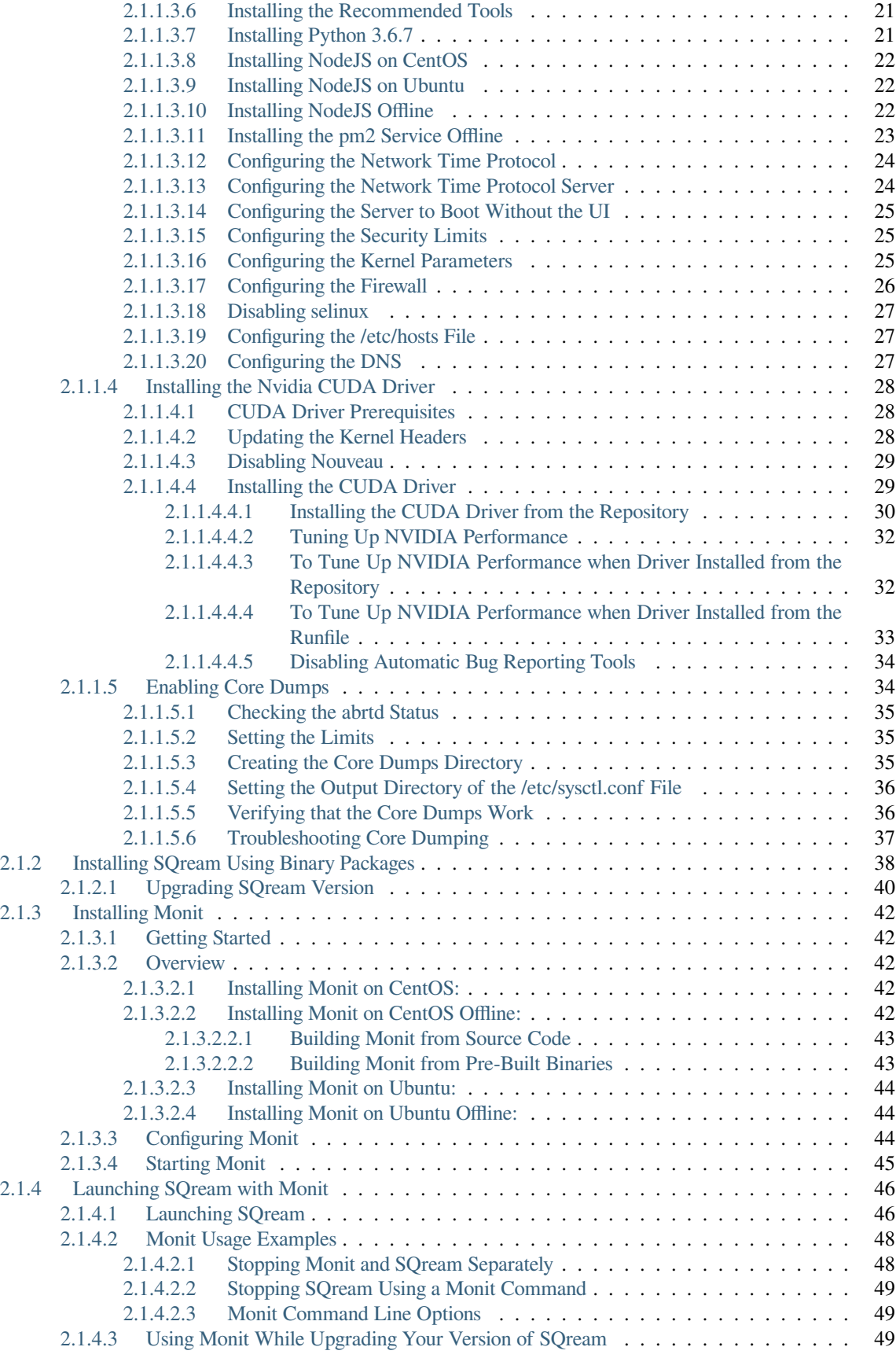

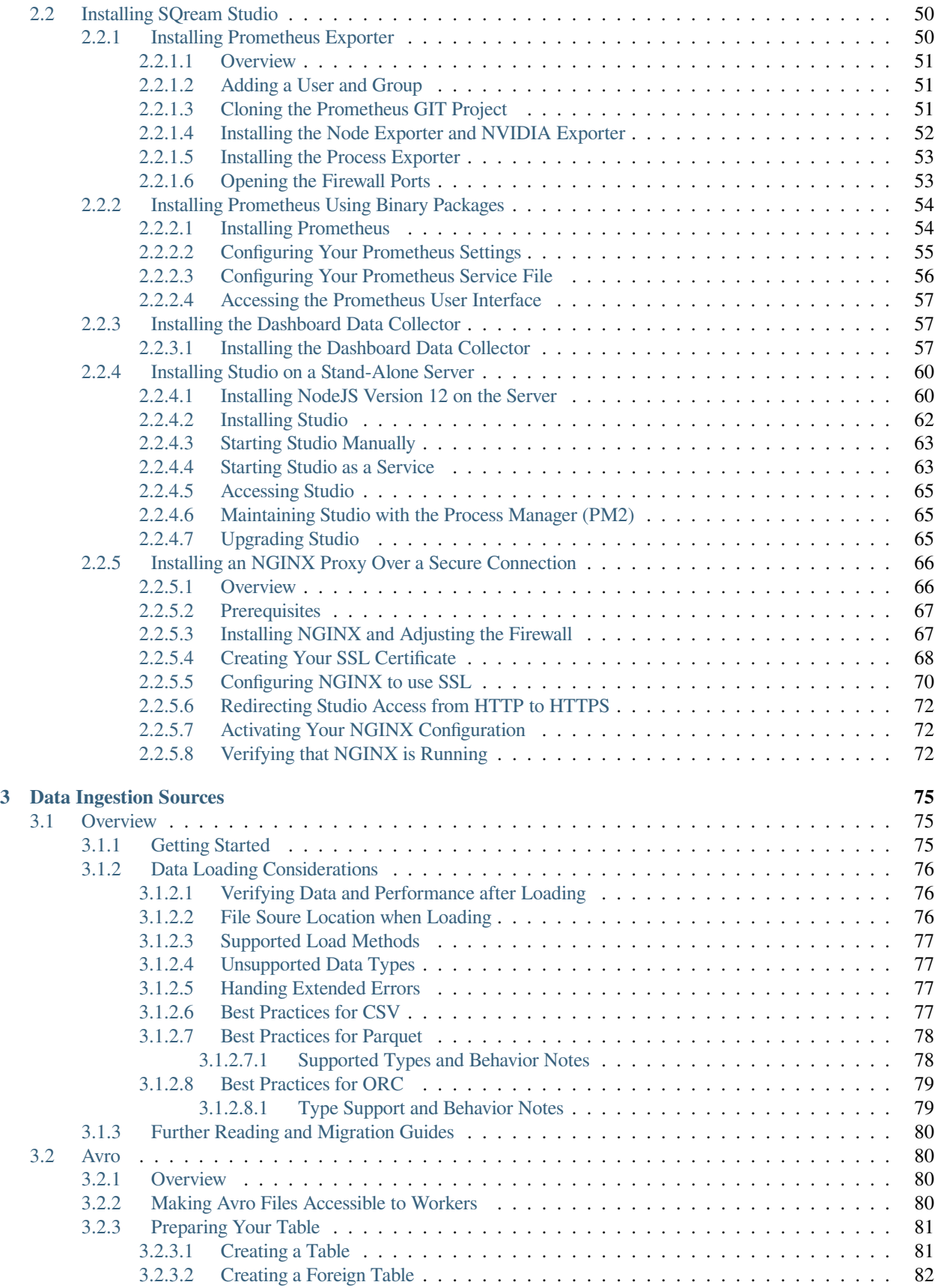

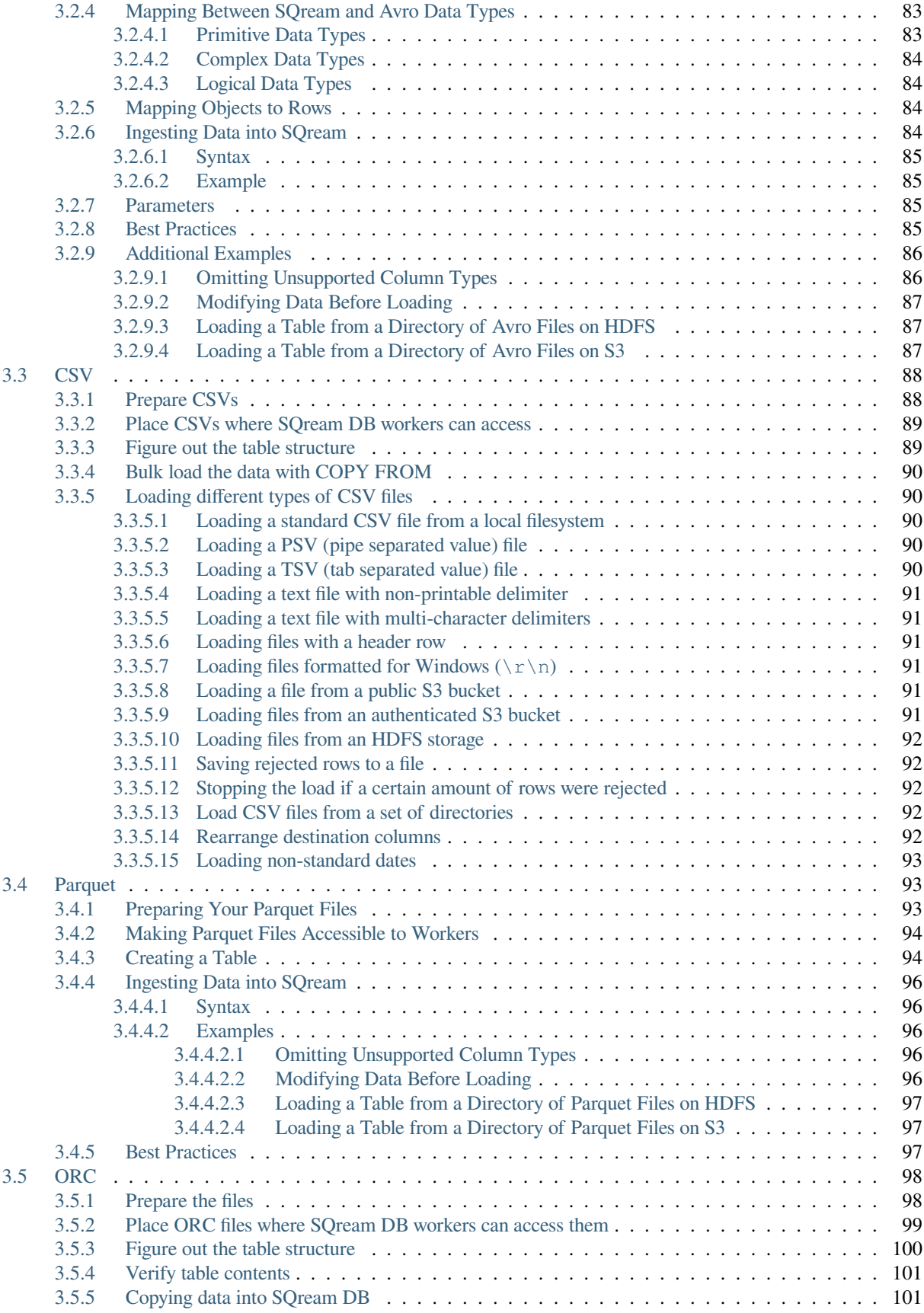

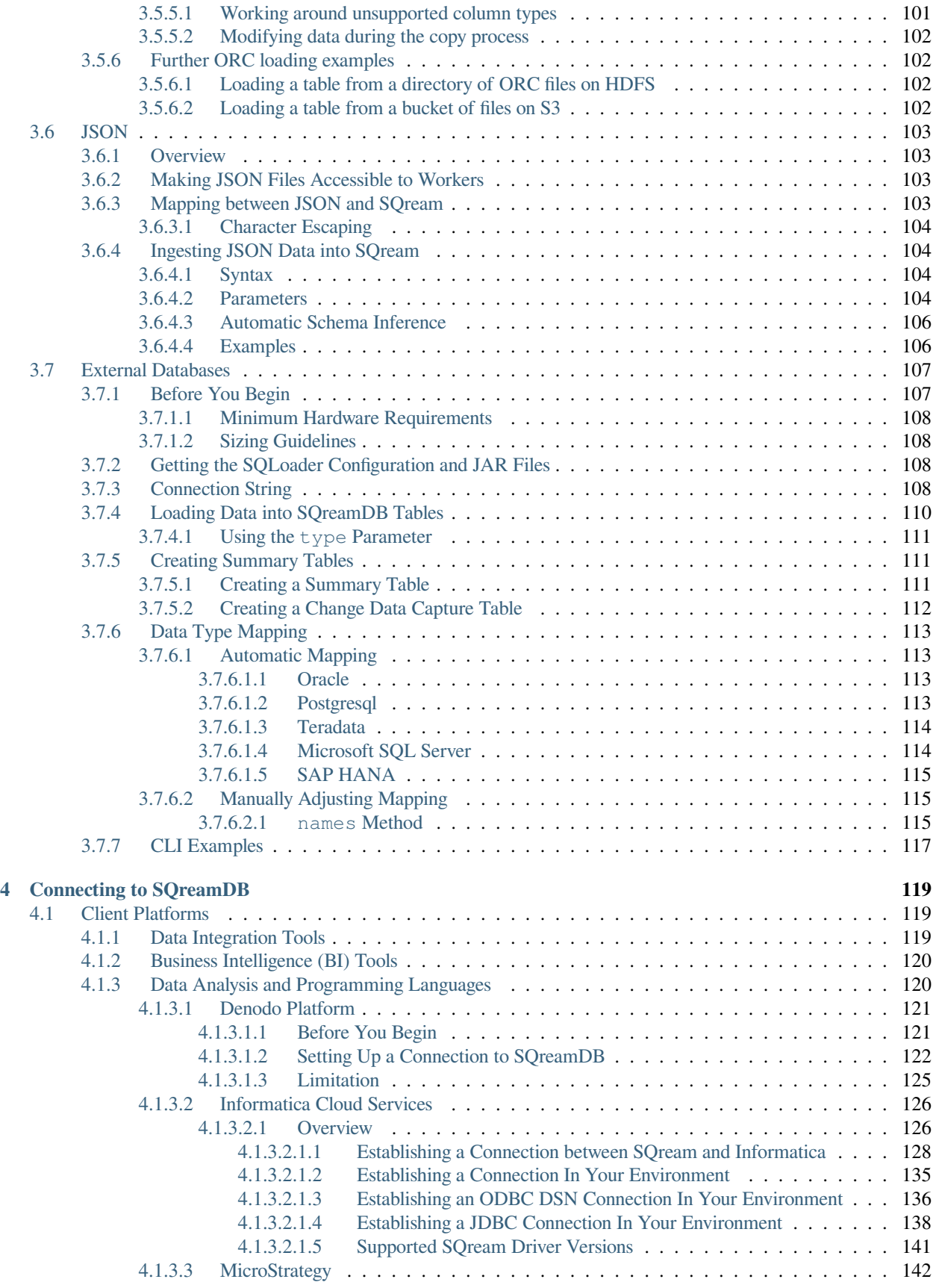

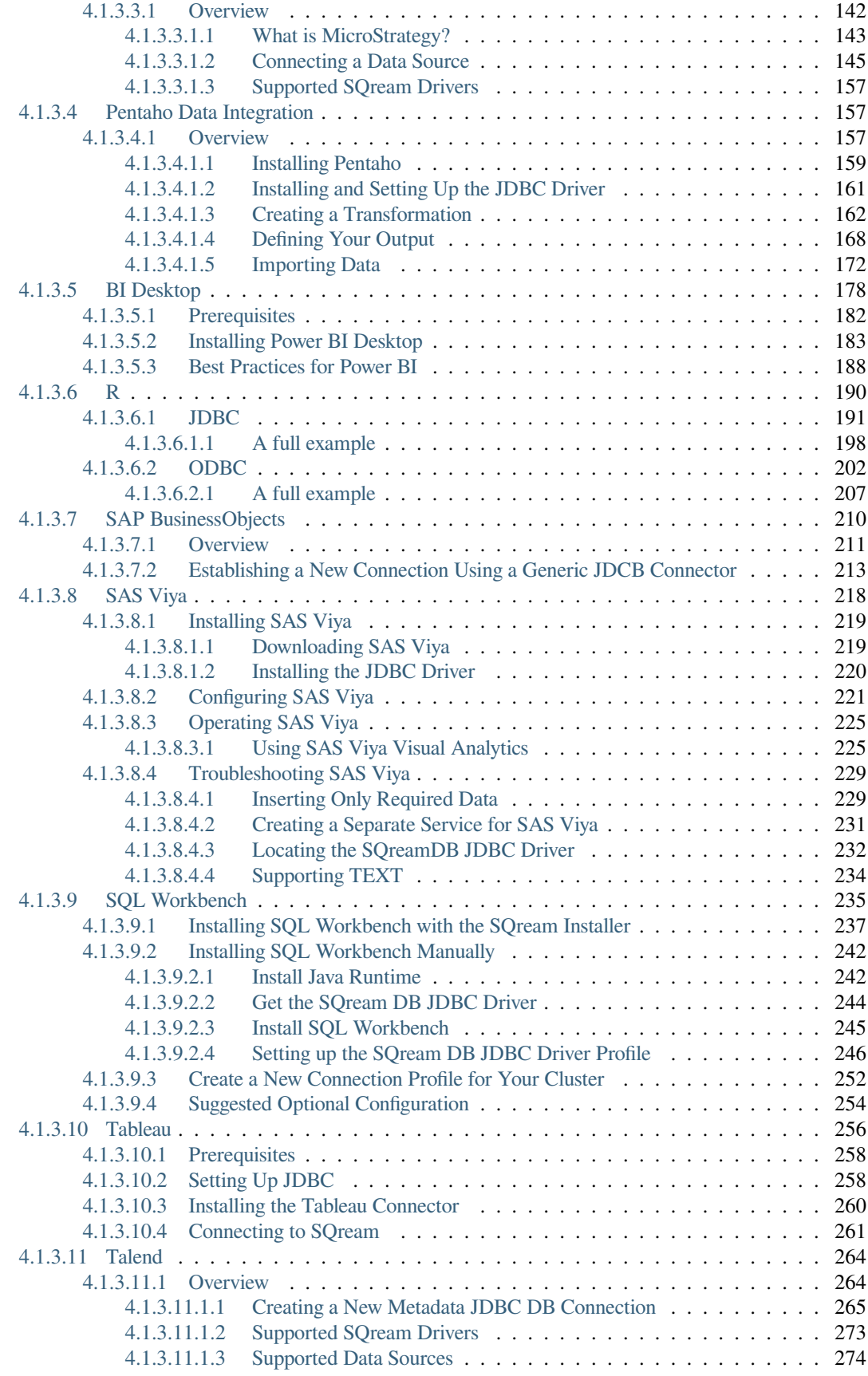

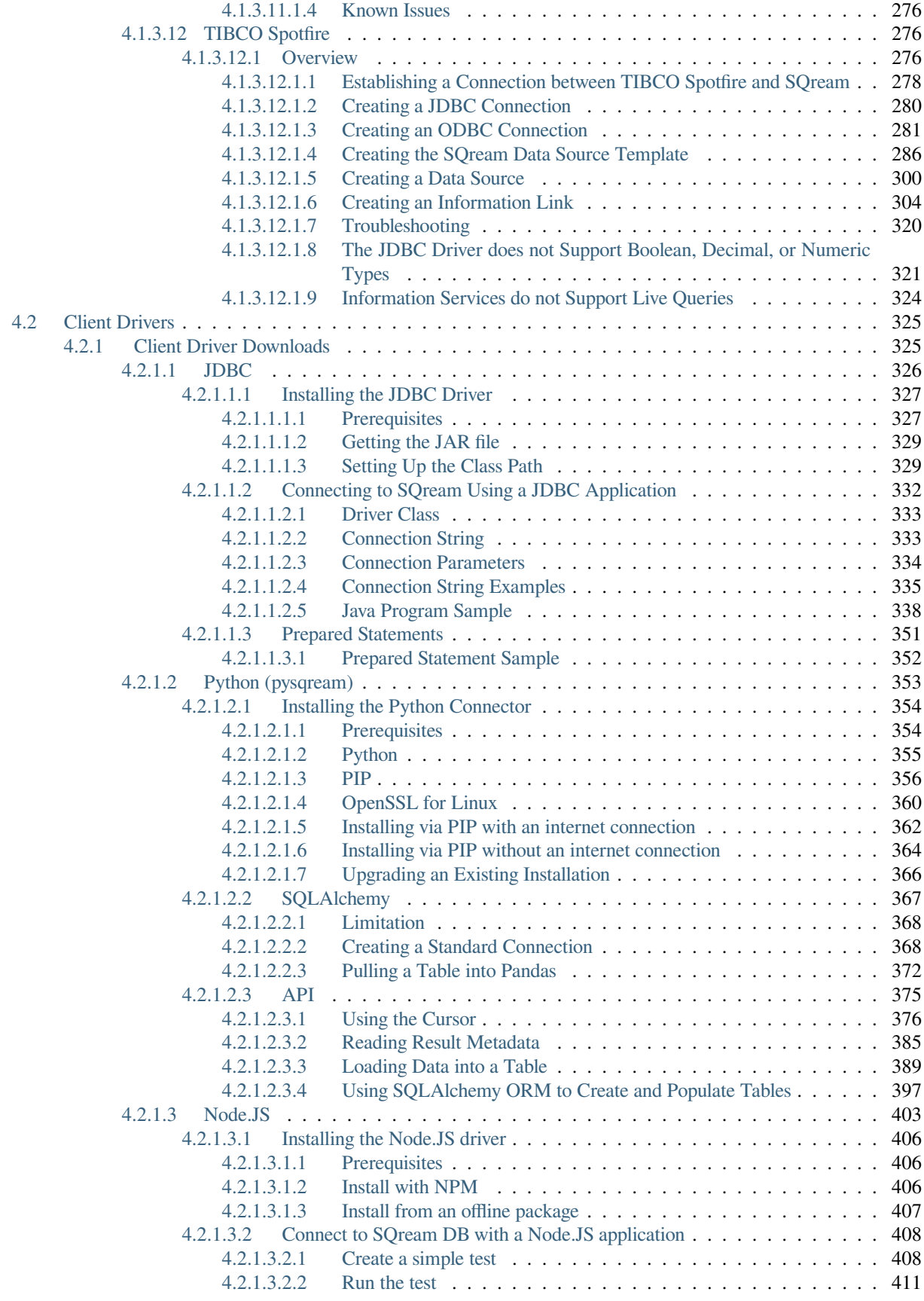

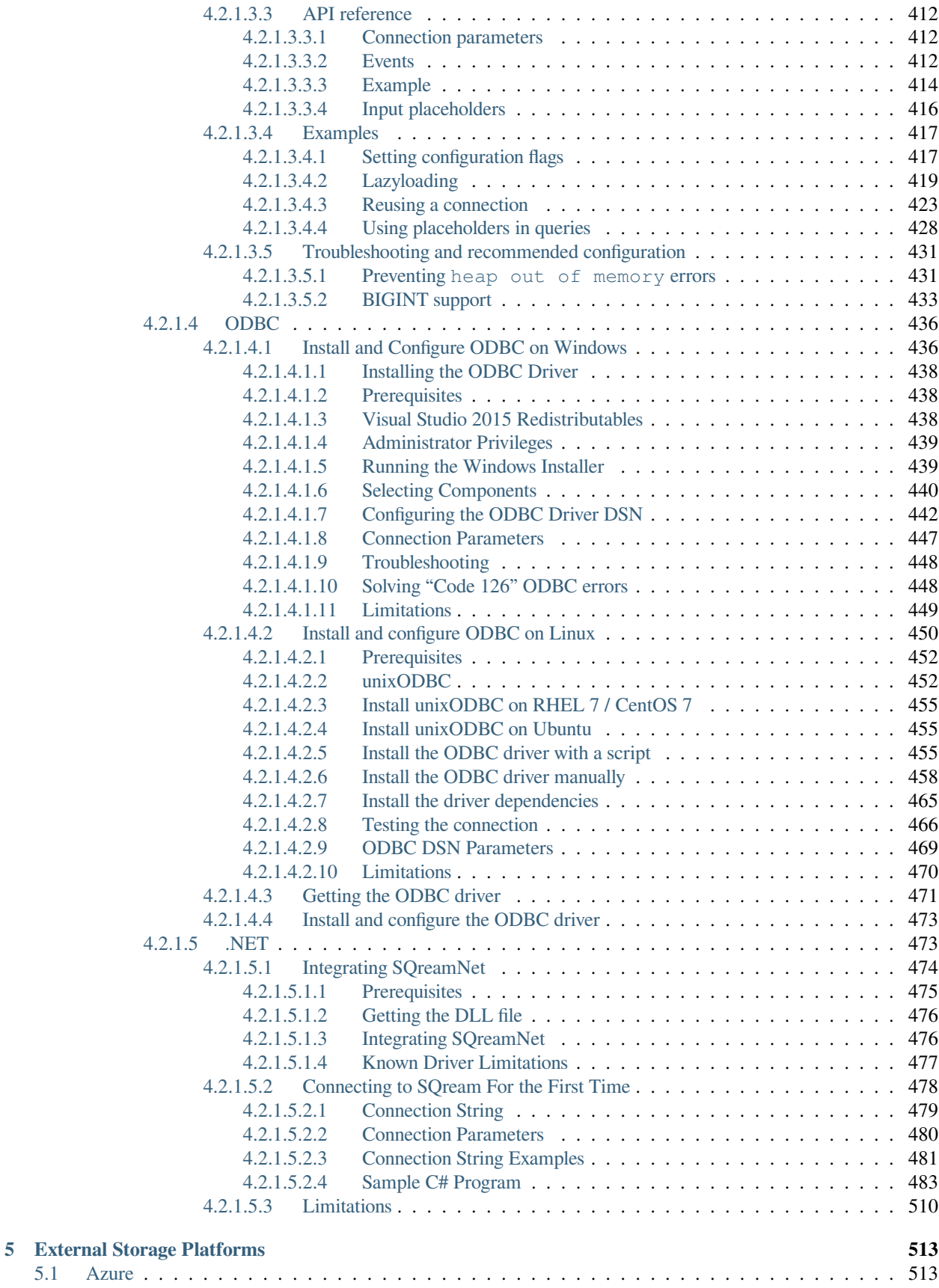

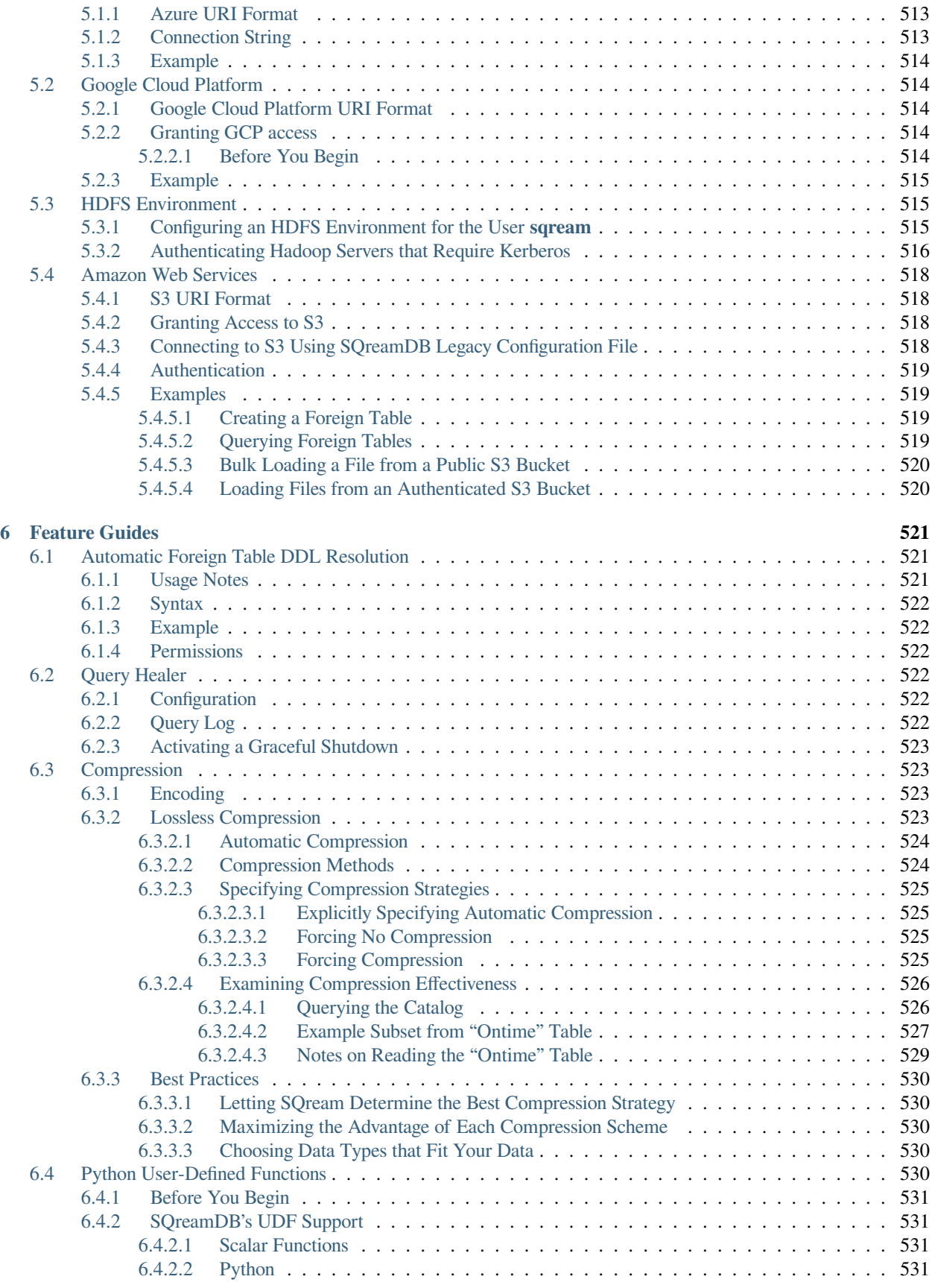

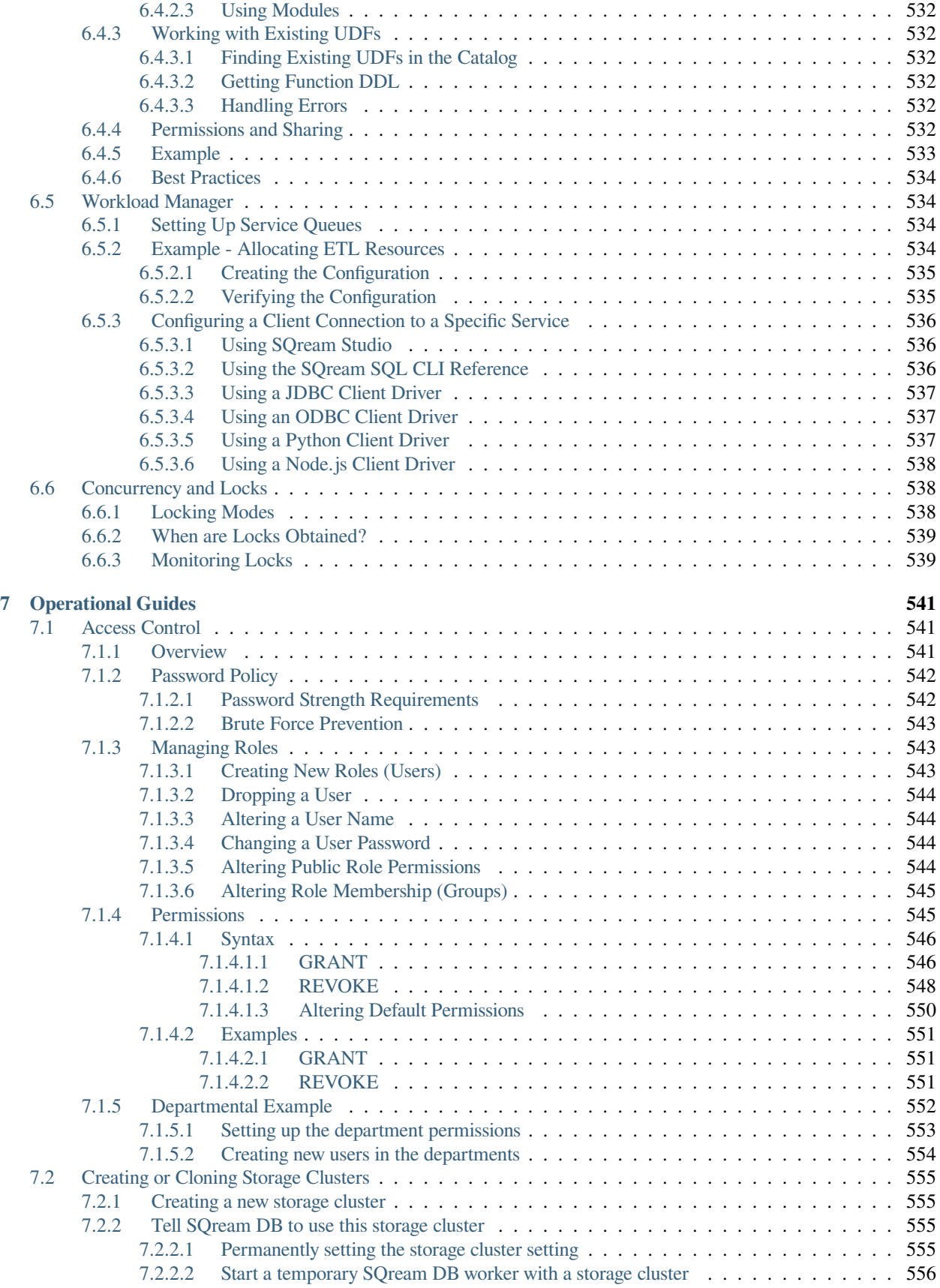

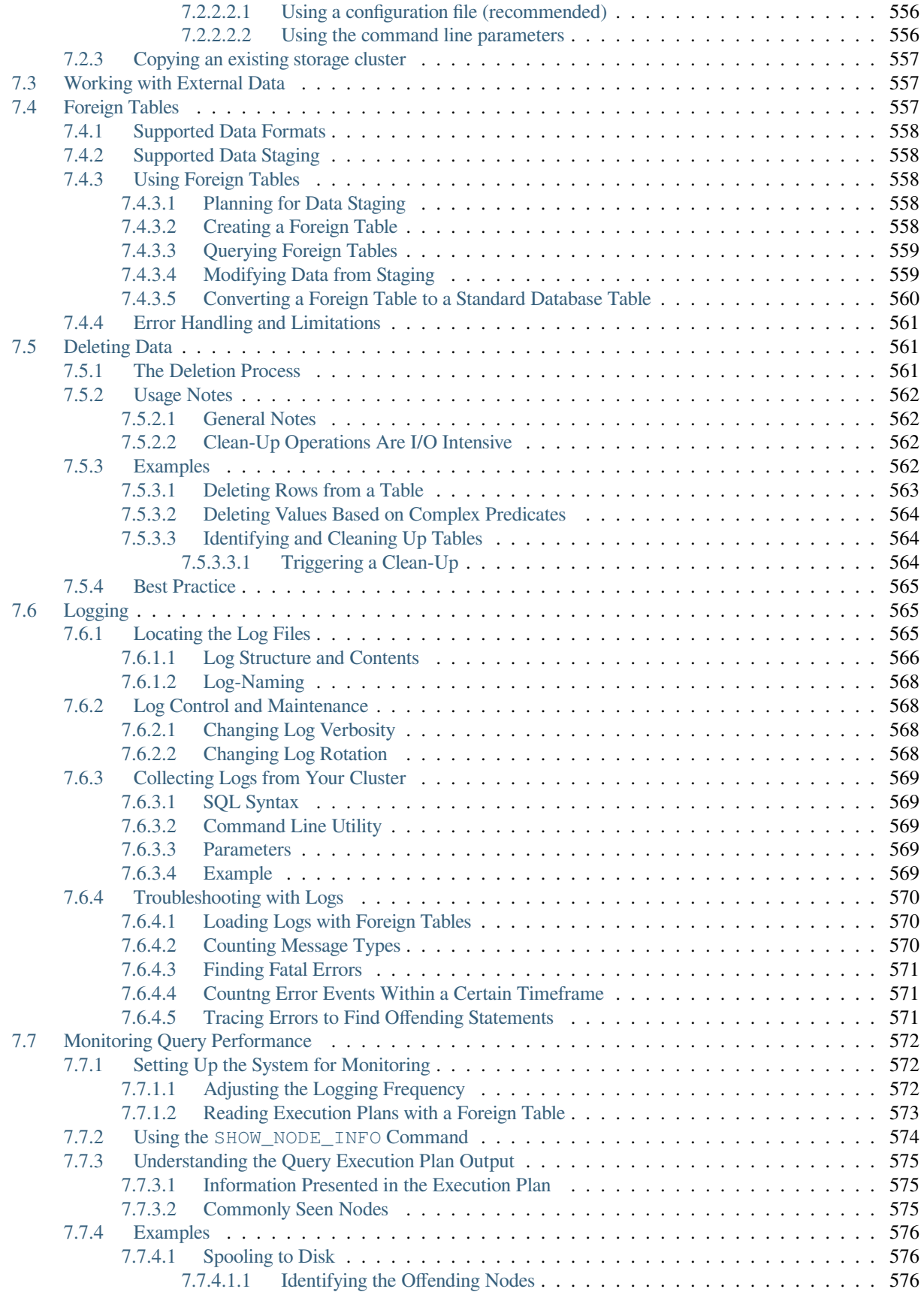

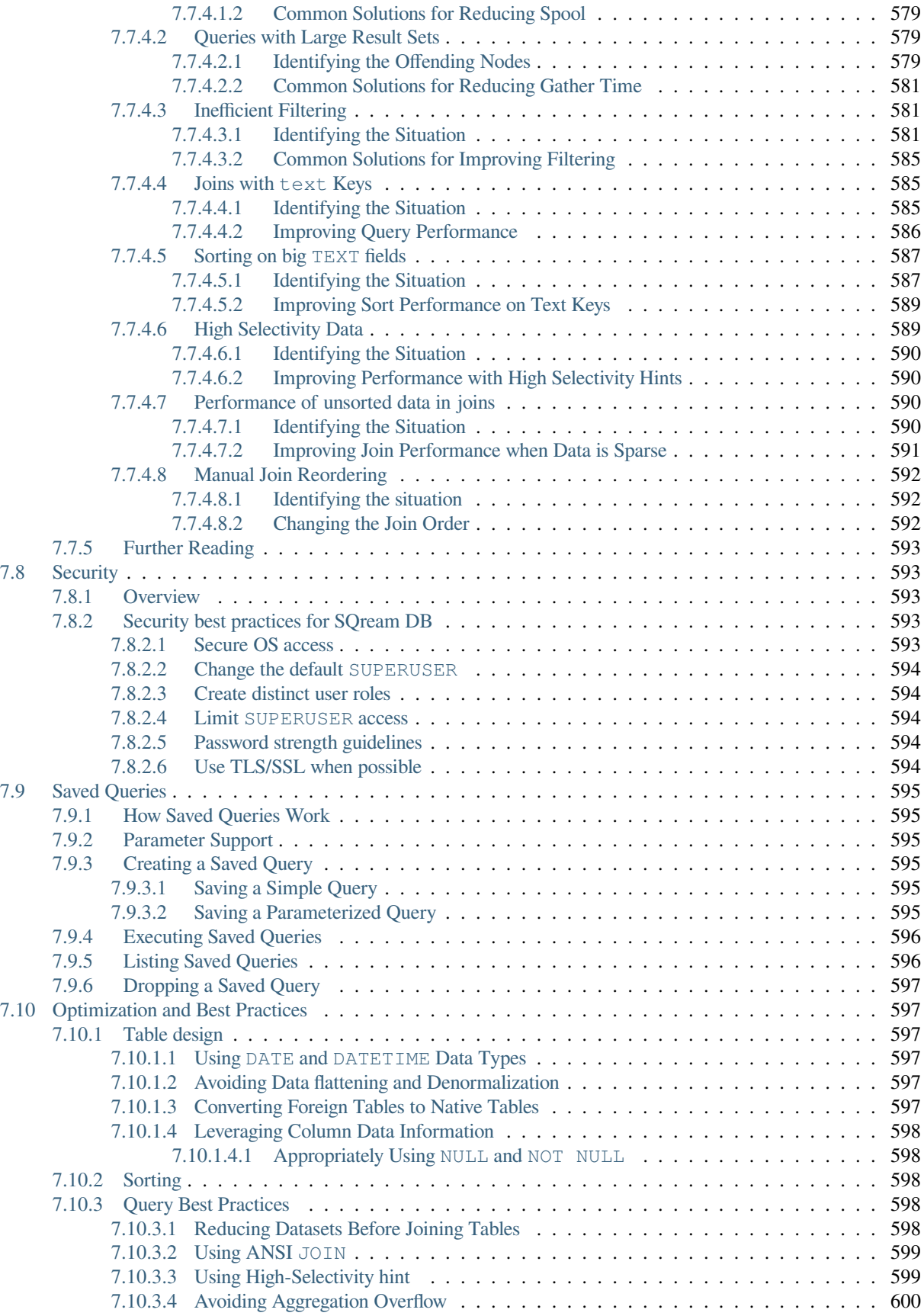

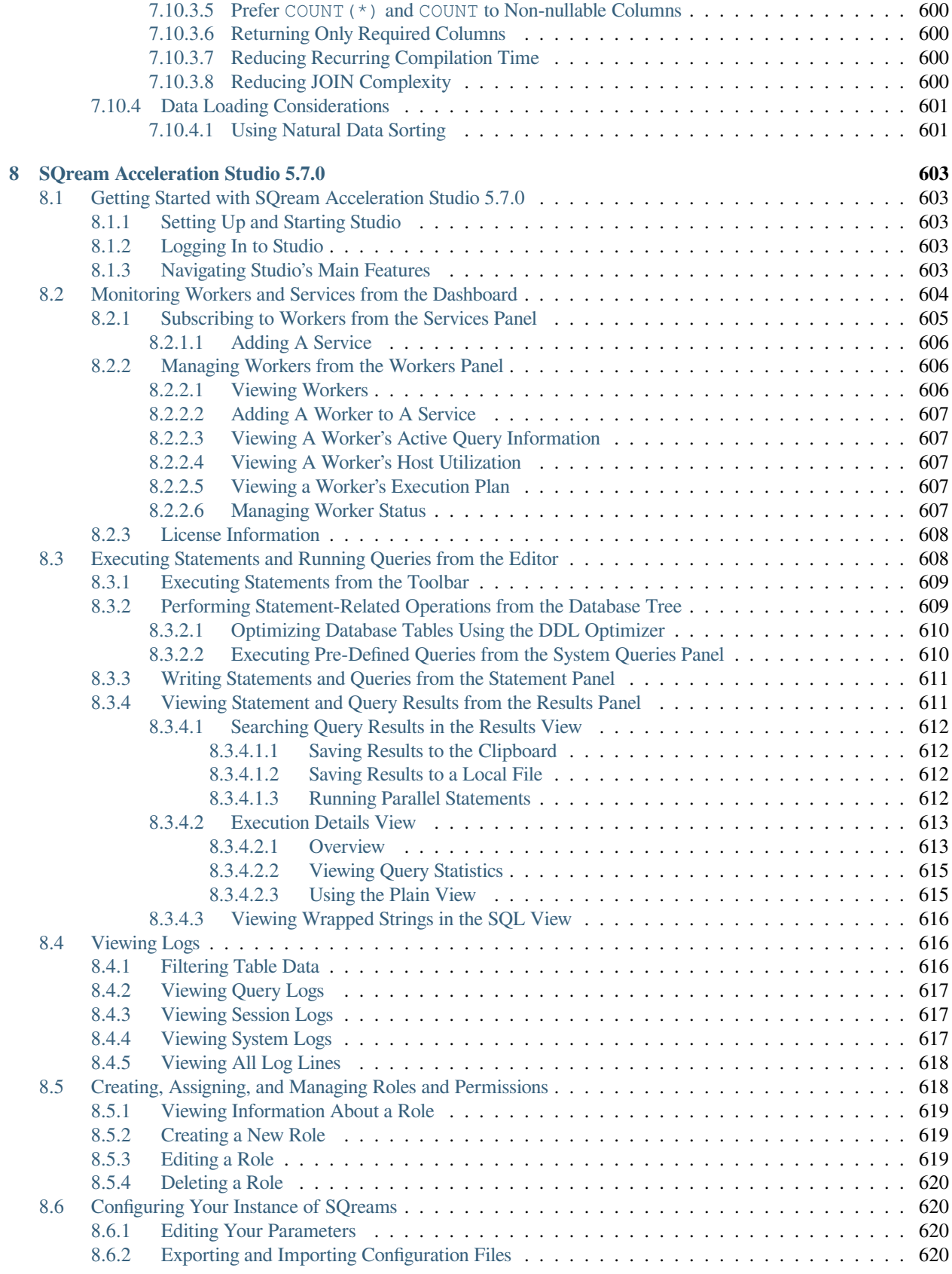

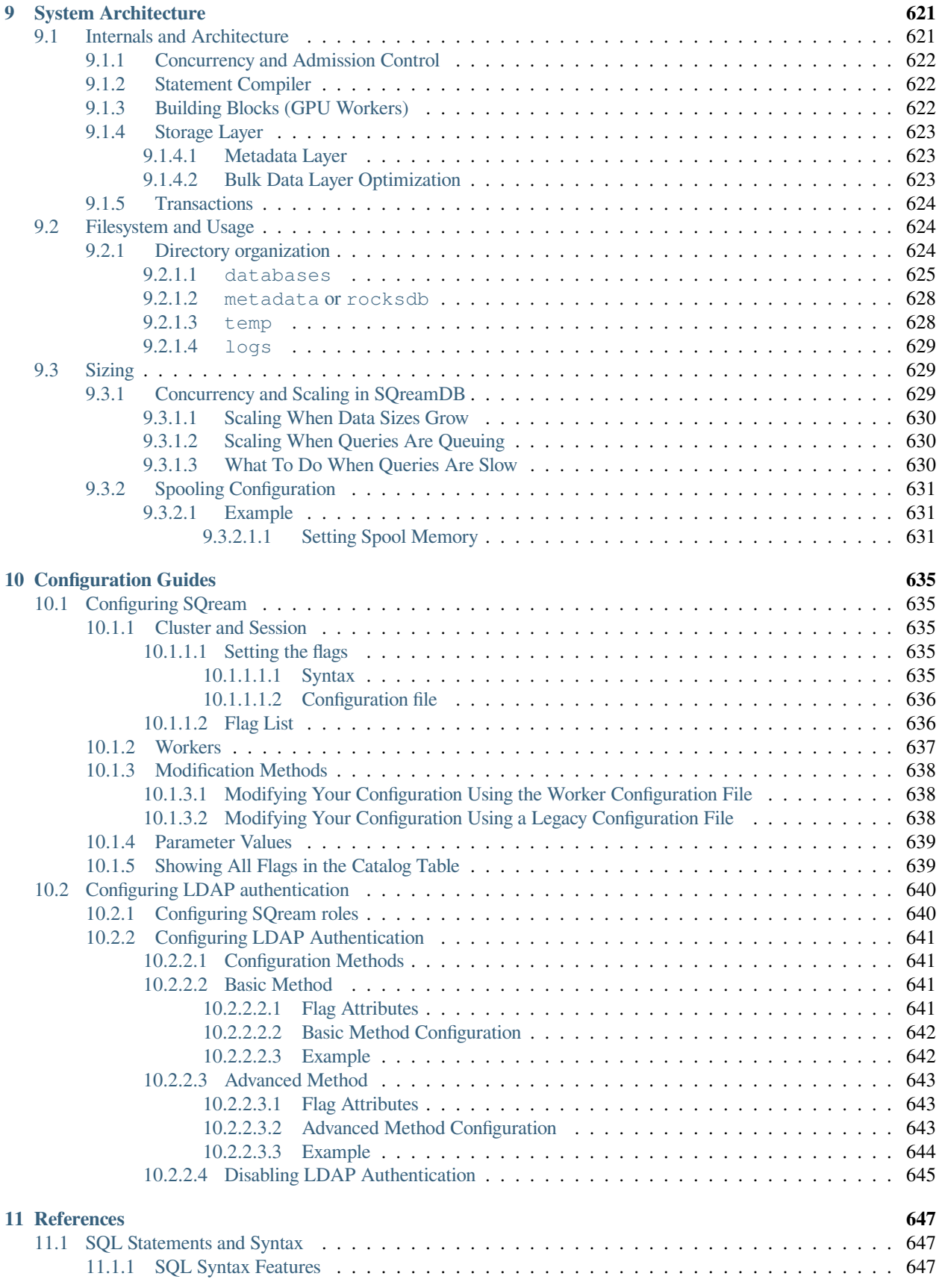

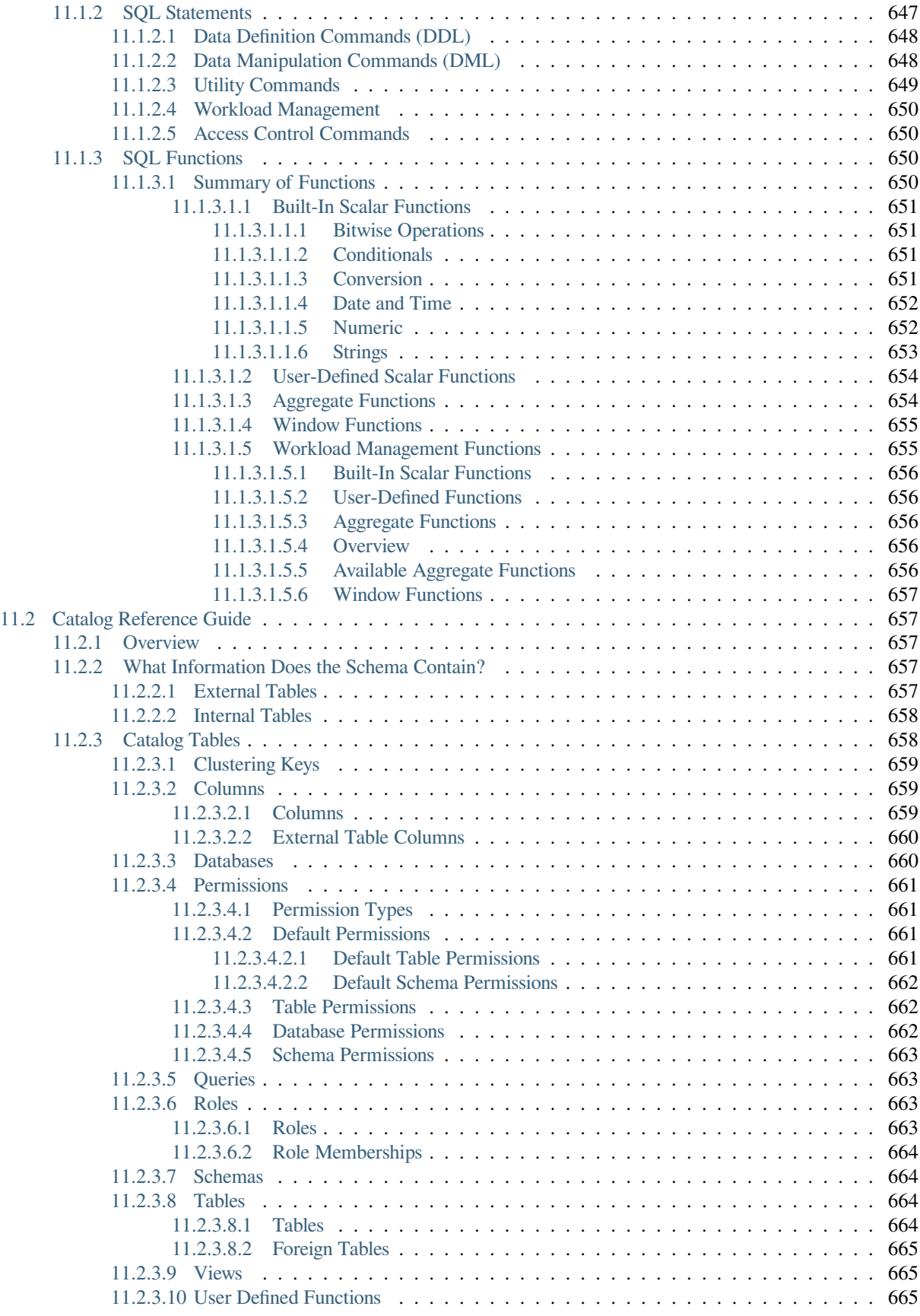

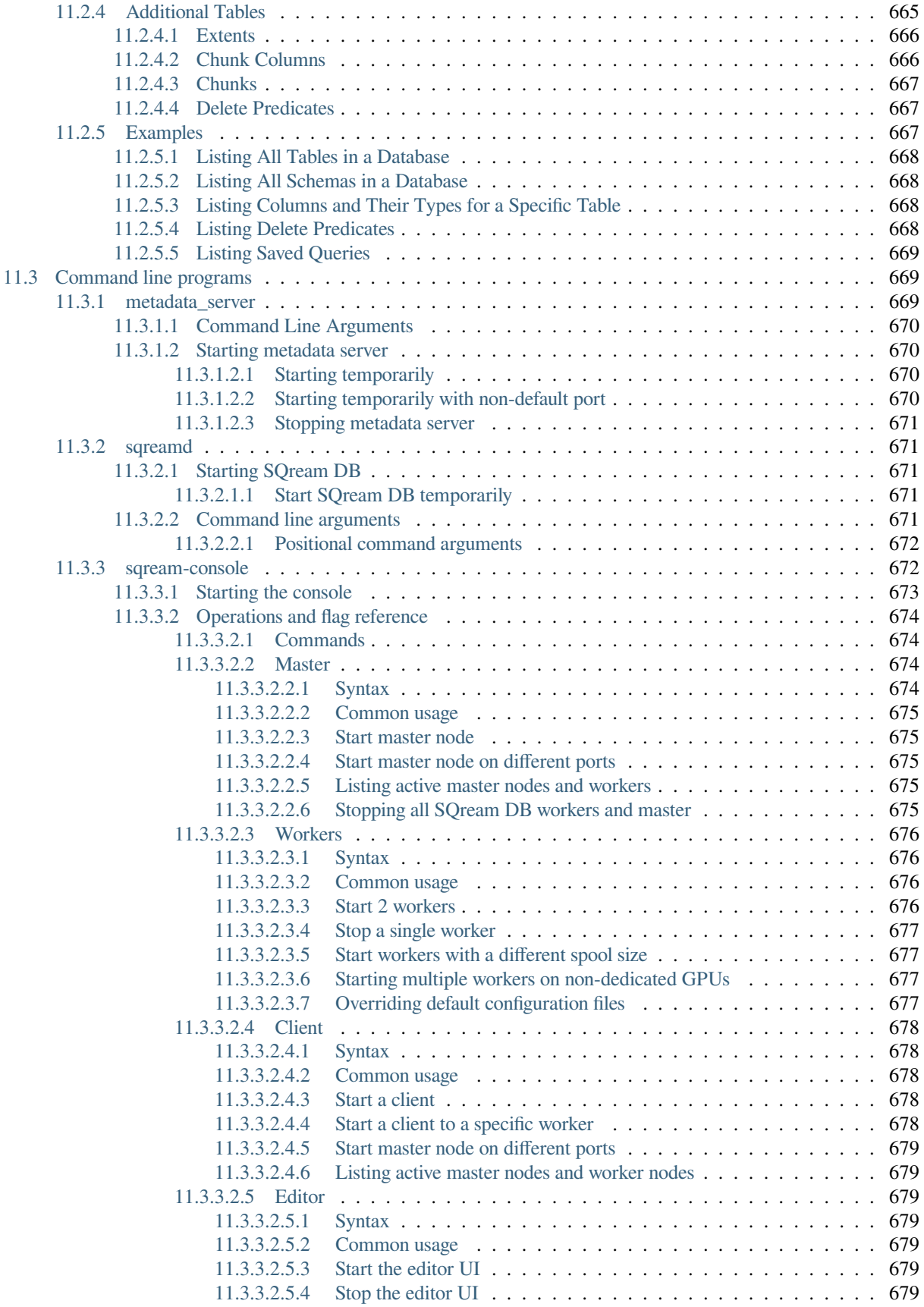

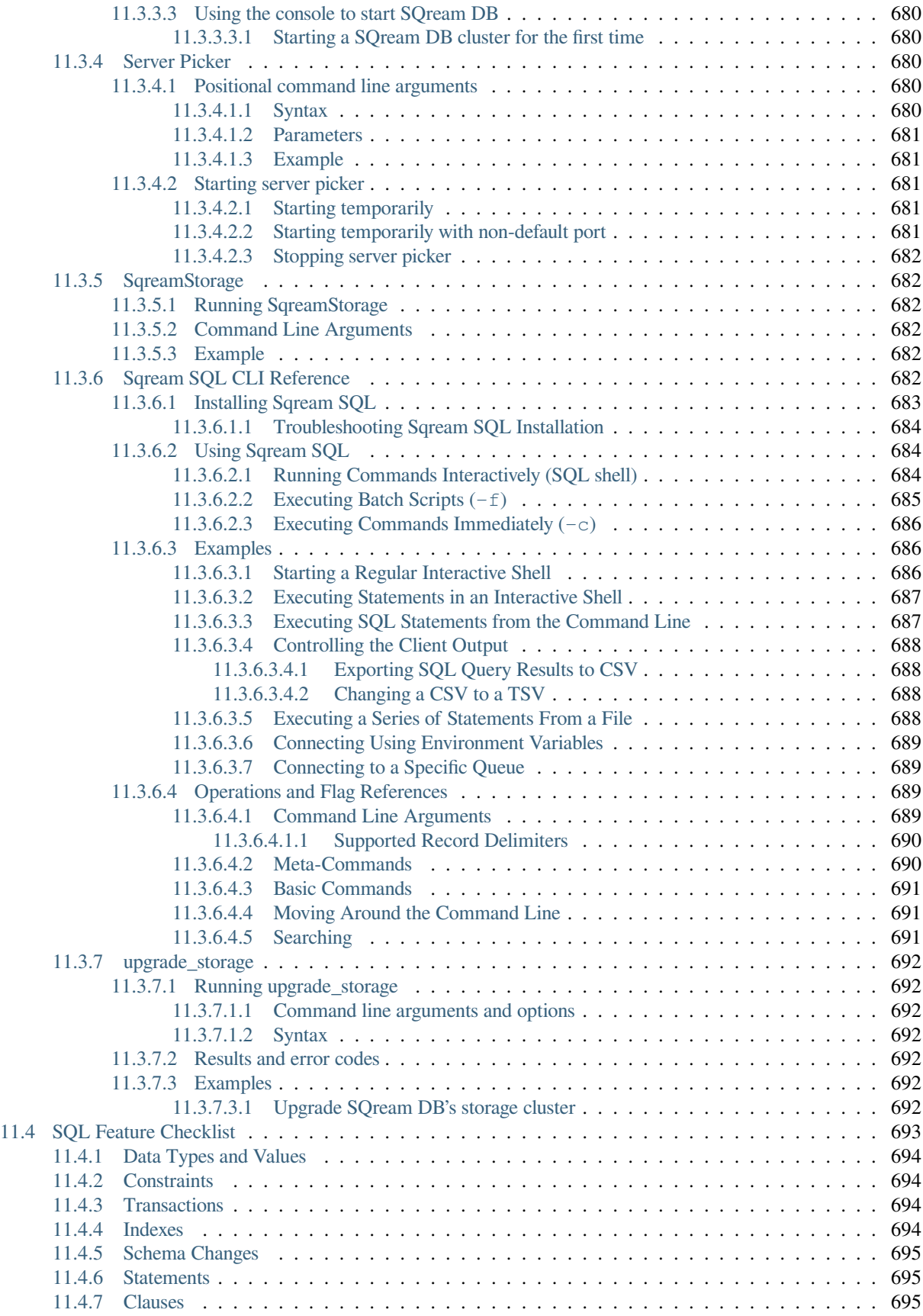

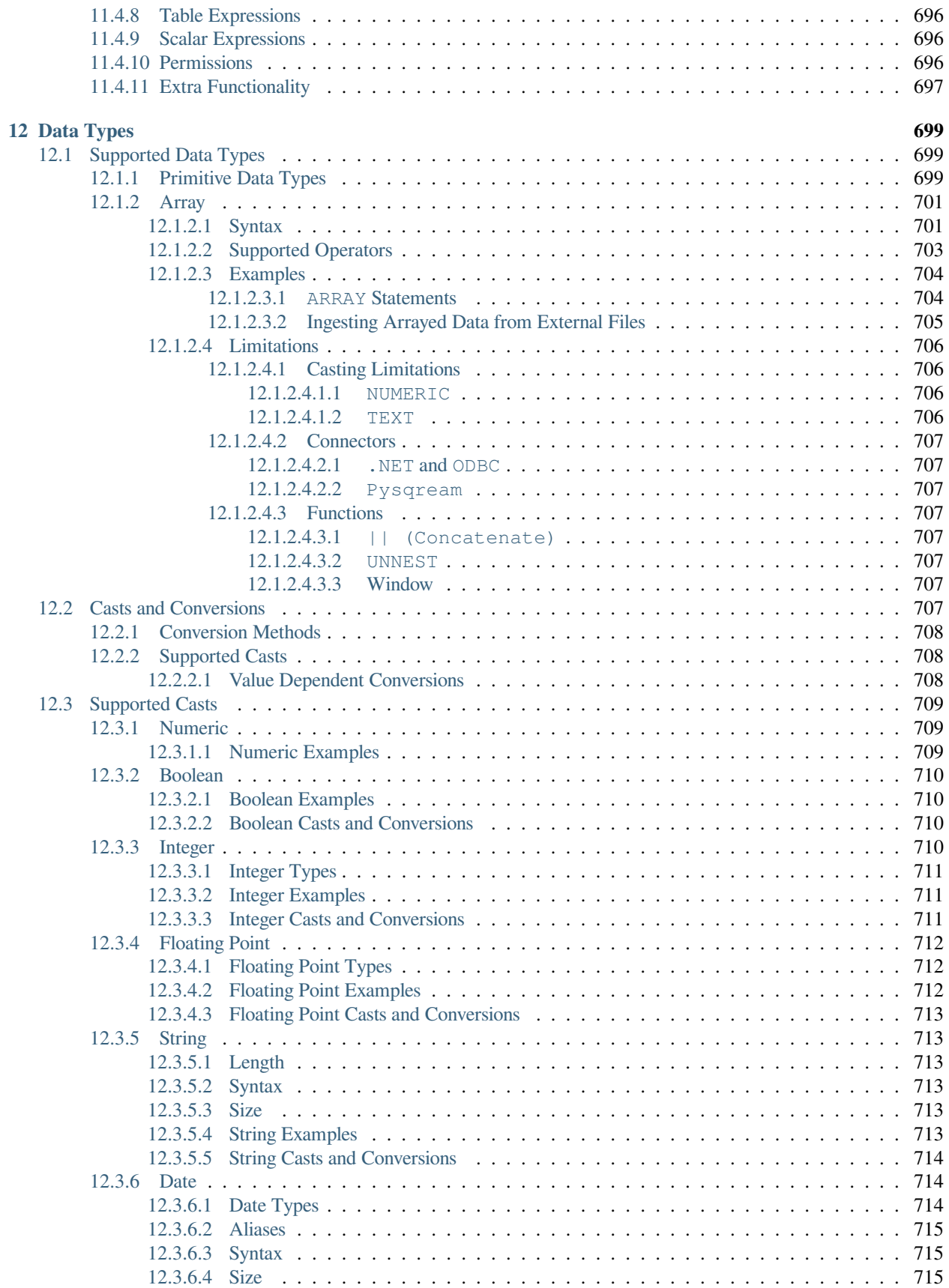

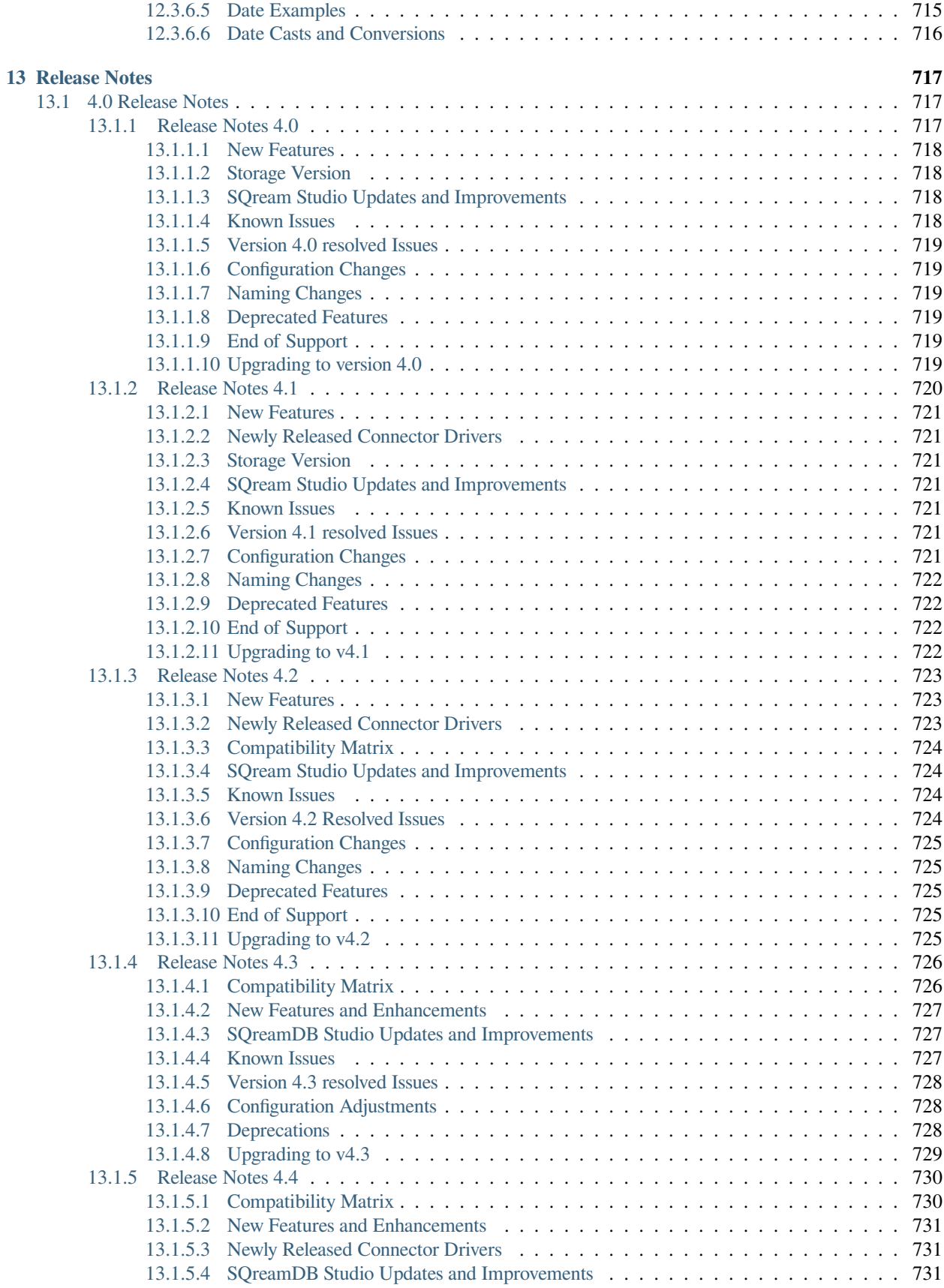

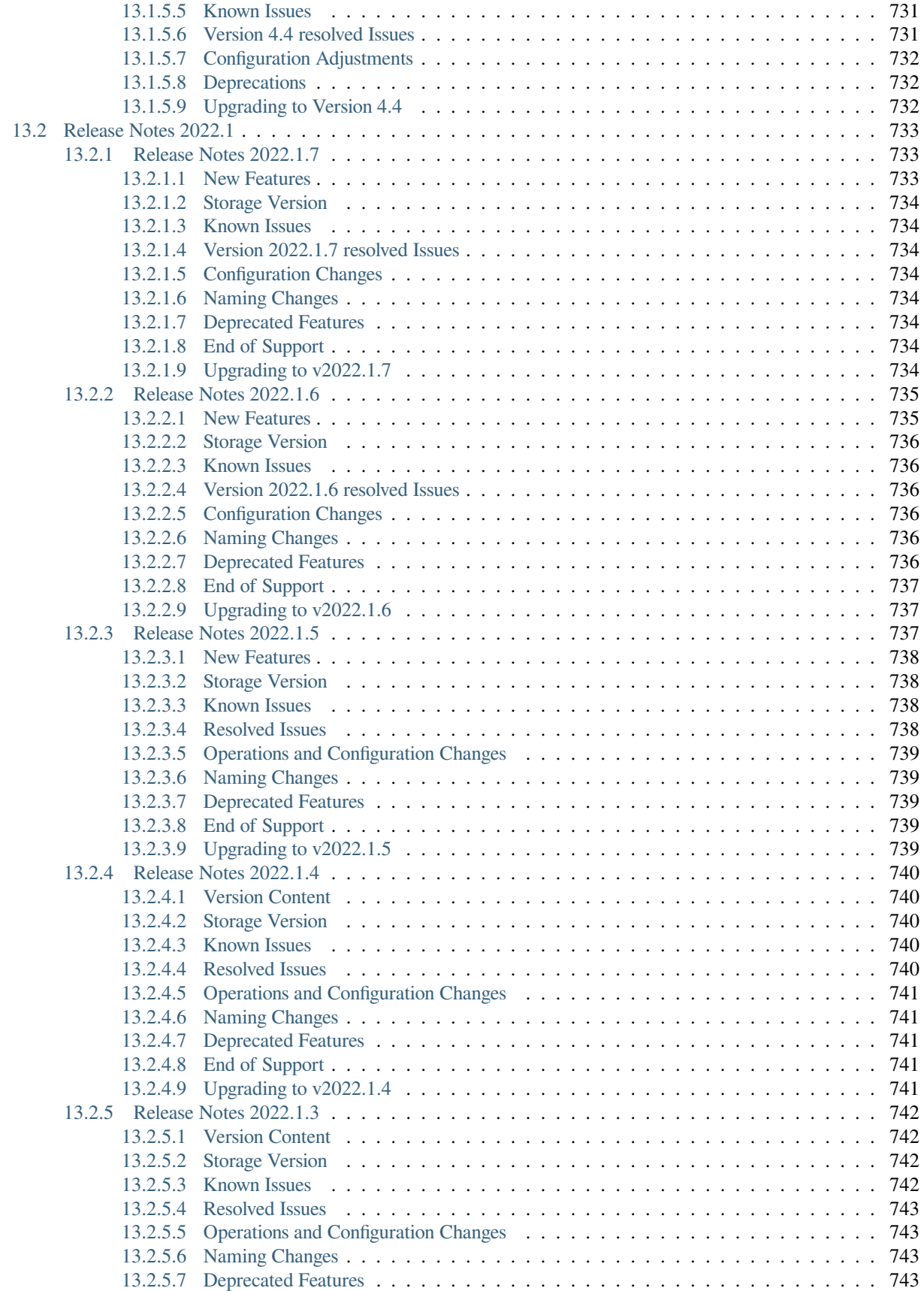

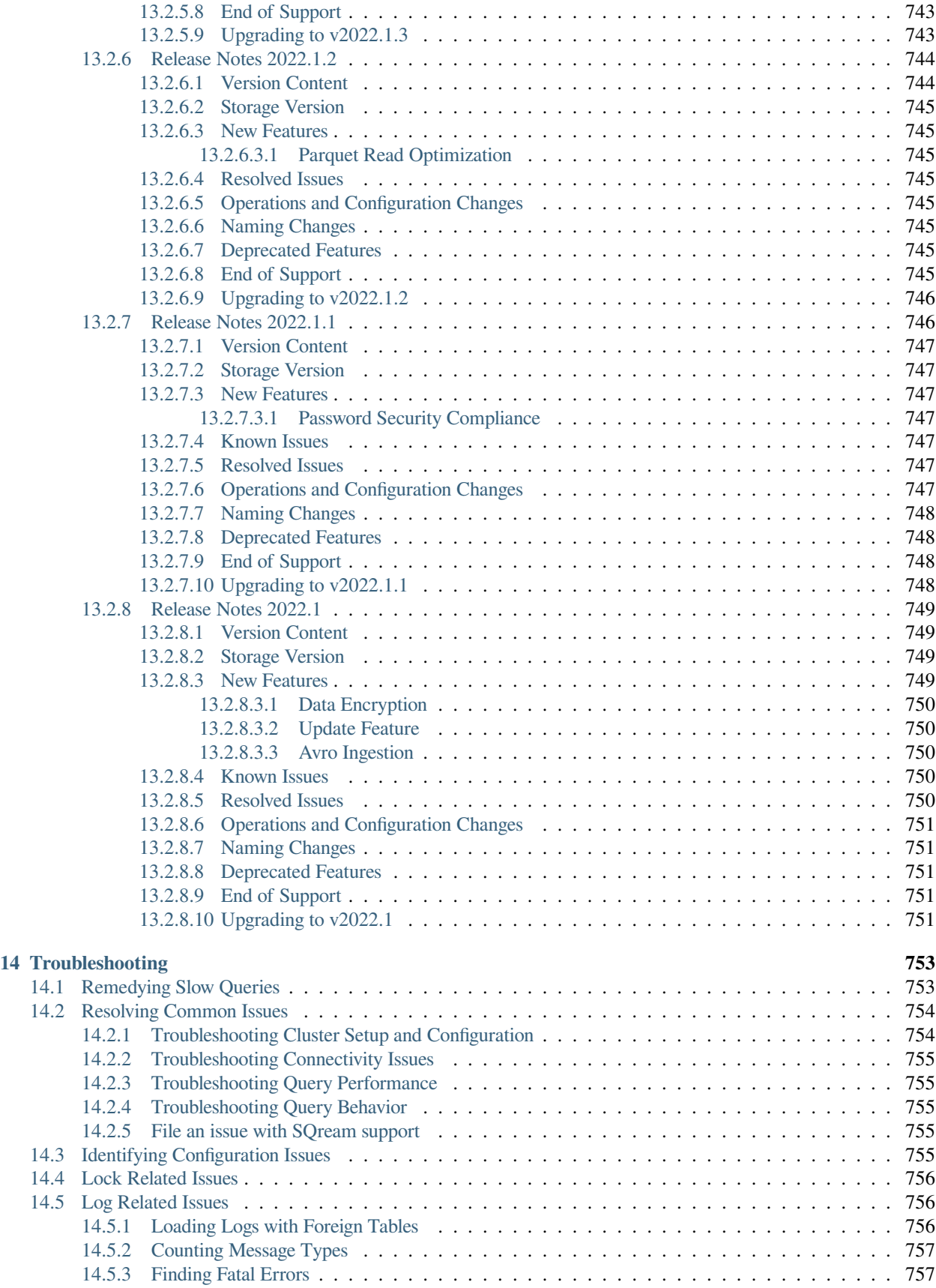

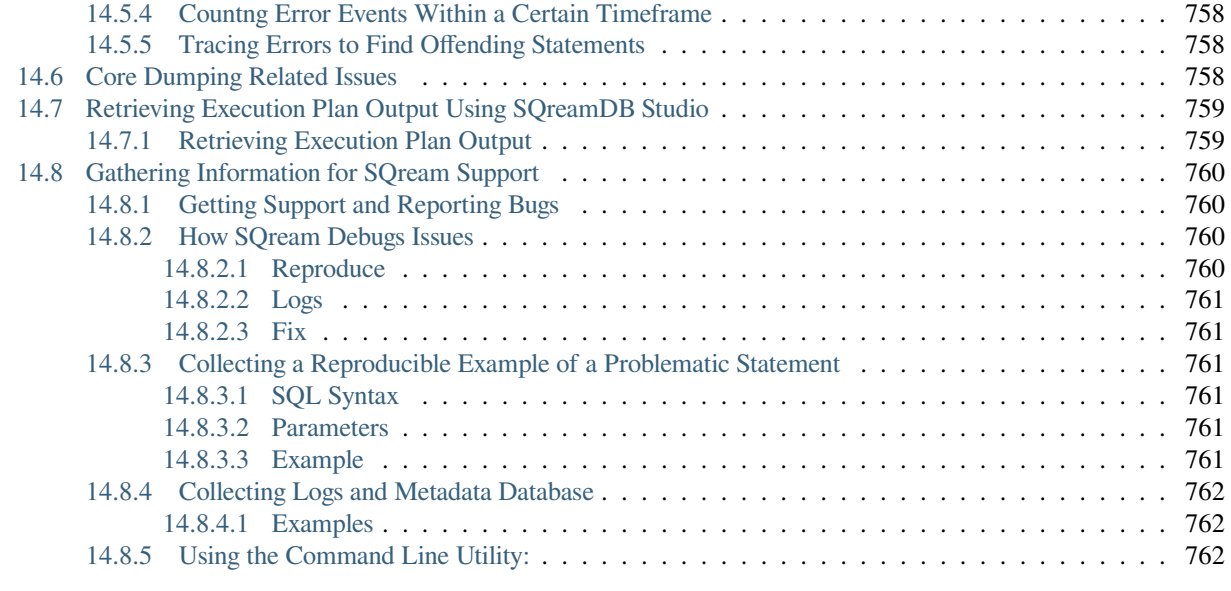

# **[15 Glossary](#page-786-0) 763**

**[Index](#page-788-0) 765**

SQream DB is a columnar analytic SQL database management system. SQream DB supports regular SQL including *[a](#page-716-0) [substantial amount of ANSI SQL](#page-716-0)*, uses serializable transactions, and *[scales horizontally](#page-652-1)* for concurrent statements. Even a *[basic SQream DB machine](#page-33-1)* can support tens to hundreds of terabytes of data. SQream DB easily plugs in to third-party tools like Tableau comes with standard SQL client drivers, including *[JDBC](#page-349-0)*, *[ODBC](#page-459-0)*, and *[Python DB-API](#page-376-0)*.

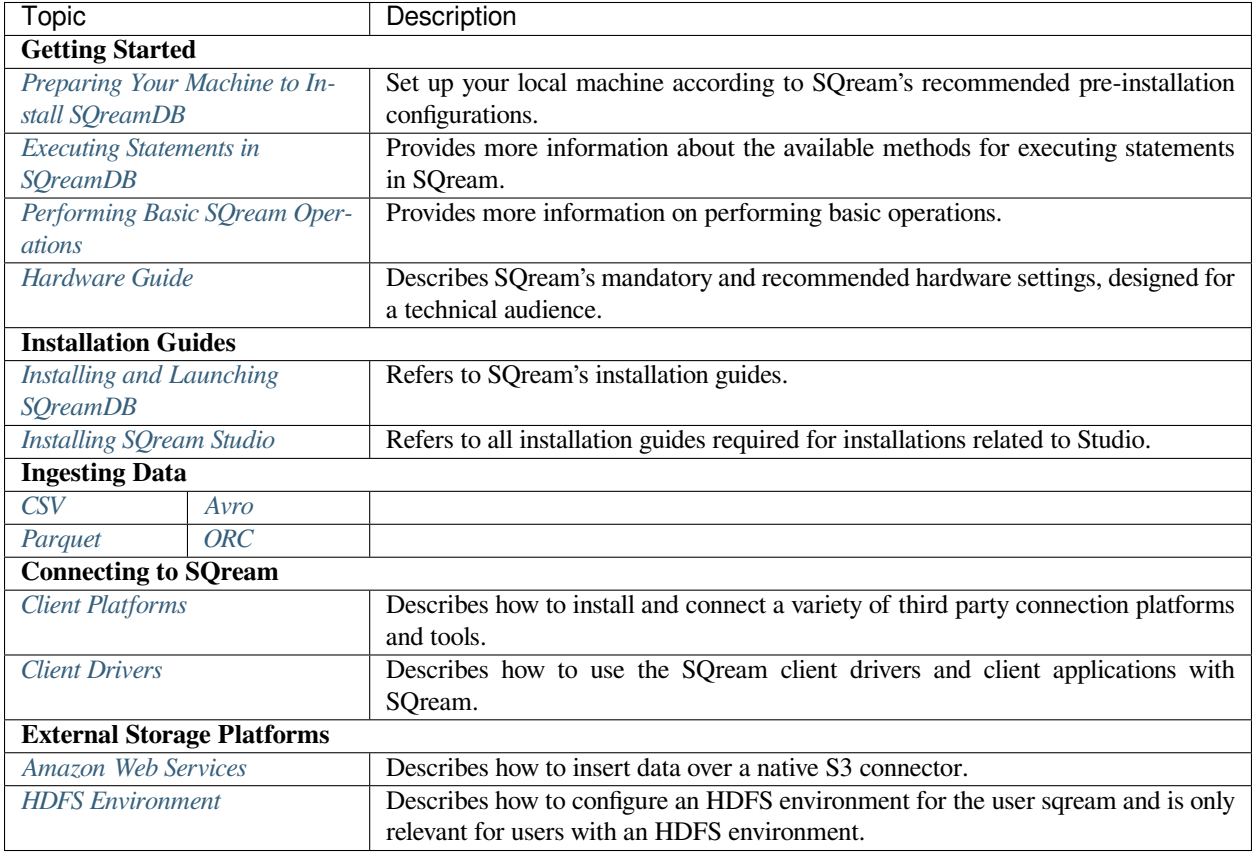

### **Need help?**

If you couldn't find what you're looking for, we're always happy to help. Visit [SQream's support portal](https://sqream.atlassian.net/servicedesk/) for additional support.

### **CHAPTER**

# **ONE**

# **GETTING STARTED**

<span id="page-26-0"></span>The **Getting Started** page describes the following things you need to start using SQreamDB:

# <span id="page-26-1"></span>**1.1 Preparing Your Machine to Install SQreamDB**

To prepare your machine to install SQreamDB, do the following:

- Set up your local machine according to SQreamDB's recommended pre-installation configurations.
- Verify you have an NVIDIA-capable server, either on-premise or on supported cloud platforms:
	- **–** Red Hat Enterprise Linux v7.x / v8.6 8.8
	- **–** CentOS v7.x
	- **–** Amazon Linux 7
- Verify that you have the following:
	- **–** An NVIDIA GPU SQreamDB recommends using a Tesla GPU.
	- **–** An SSH connection to your server.
	- **–** SUDO permissions for installation and configuration purposes.
	- **–** A SQreamDB license Contact [SQreamDB Support](https://sqream.atlassian.net/servicedesk/customer/portal/2/group/8/create/26) for your license key.

For more information, see the following:

- *[Pre-Installation Configuration](#page-40-2)*
- *[Hardware Guide](#page-33-1)*

# <span id="page-26-2"></span>**1.2 Installing SQreamDB**

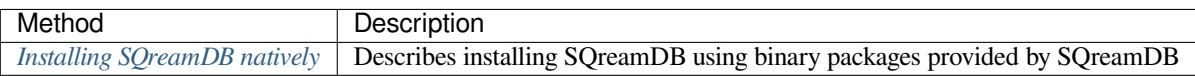

# <span id="page-27-0"></span>**1.3 Executing Statements in SQreamDB**

You may choose one of the following tools for executing statements in SQreamDB:

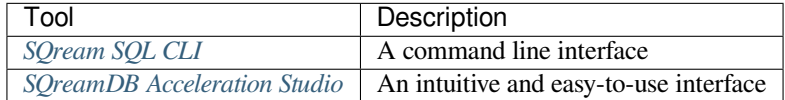

# <span id="page-27-1"></span>**1.4 Performing Basic SQream Operations**

After installing SQream you can perform the operations described on this page:

### <span id="page-27-2"></span>**1.4.1 Running the SQream SQL Client**

The following example shows how to run the SQream SQL client:

```
$ sqream sql --port=5000 --username=rhendricks -d master
Password:
Interactive client mode
To quit, use ^D or \q.
master=> _
```
Running the SQream SQL client prompts you to provide your password. Use the username and password that you have set up, or your DBA has provided.

#### **Tip:**

- You can exit the shell by typing  $\qquad \alpha$  or Ctrl-d.
- A new SQream cluster contains a database named *master,* which is the database used in the examples on this page.

# <span id="page-27-3"></span>**1.4.2 Creating Your First Table**

The **Creating Your First Table** section describes the following:

- *[Creating a table](#page-27-4)*
- *[Replacing a table](#page-28-0)*
- *[Listing a CREATE TABLE statement](#page-28-1)*
- *[Dropping a table](#page-28-2)*

#### <span id="page-27-4"></span>**Creating a Table**

The CREATE TABLE syntax is used to create your first table. This table includes a table name and column specifications, as shown in the following example:

```
CREATE TABLE cool_animals (
  id INT NOT NULL,
  name TEXT(20),
  weight INT
);
```
For more information on creating a table, see create\_table.

#### <span id="page-28-0"></span>**Replacing a Table**

You can drop an existing table and create a new one by adding the OR REPLACE parameter after the CREATE keyword, as shown in the following example:

```
CREATE OR REPLACE TABLE cool_animals (
   id INT NOT NULL,
   name TEXT(20),
   weight INT
);
```
#### <span id="page-28-1"></span>**Listing a CREATE TABLE Statement**

You can list the full, verbose CREATE TABLE statement for a table by using the **GET DDL** function with the table name as shown in the following example:

```
test=> SELECT GET_DDL('cool_animals');
create table "public"."cool_animals" (
"id" int not null,
"name" text(20),
"weight" int
);
```
**Note:**

- SQream DB identifier names such as table names and column names are not case sensitive. SQreamDB lowercases all identifiers by default. If you want to maintain case, enclose the identifiers with double-quotes.
- SQream DB places all tables in the *public* schema, unless another schema is created and specified as part of the table name.

For information on listing a CREATE TABLE statement, see get\_ddl.

#### <span id="page-28-2"></span>**Dropping a Table**

When you have finished working with your table, you can drop the table to remove it table and its content, as shown in the following example:

```
test=> DROP TABLE cool_animals;
executed
```
For more information on dropping tables, see drop table.

### <span id="page-29-0"></span>**1.4.3 Listing Tables**

To see the tables in the current database you can query the catalog, as shown in the following example:

```
test=> SELECT table_name FROM sqream_catalog.tables;
cool_animals
```
1 rows

### <span id="page-29-1"></span>**1.4.4 Inserting Rows**

The **Inserting Rows** section describes the following:

- *[Inserting basic rows](#page-29-2)*
- *[Changing value order](#page-29-3)*
- *[Inserting multiple rows](#page-29-4)*
- *[Omitting columns](#page-29-5)*

#### <span id="page-29-2"></span>**Inserting Basic Rows**

You can insert basic rows into a table using the **INSERT** statement. The inserted statement includes the table name, an optional list of column names, and column values listed in the same order as the column names, as shown in the following example:

```
test=> INSERT INTO cool_animals VALUES (1, 'Dog', 7);
```
executed

#### <span id="page-29-3"></span>**Changing Value Order**

You can change the order of values by specifying the column order, as shown in the following example:

```
test=> INSERT INTO cool_animals(weight, id, name) VALUES (3, 2, 'Possum');
```
executed

#### <span id="page-29-4"></span>**Inserting Multiple Rows**

You can insert multiple rows using the INSERT statement by using sets of parentheses separated by commas, as shown in the following example:

```
test=> INSERT INTO cool_animals VALUES
      (3, 'Cat', 5) ,
      (4, 'Elephant', 6500) ,
      (5, 'Rhinoceros', 2100);
executed
```
**Note:** You can load large data sets using bulk loading methods instead. For more information, see inserting\_data.

#### <span id="page-29-5"></span>**Omitting Columns**

Omitting columns that have a default values (including default NULL values) uses the default value, as shown in the following example:

```
test=> INSERT INTO cool_animals (id) VALUES (6);
```
executed

```
test=> INSERT INTO cool_animals (id) VALUES (6);
executed
test=> SELECT * FROM cool_animals;
1,Dog ,7
2, Possum , 3<br>3, Cat , 5
3, Cat , 5<br>4, Elephant , 6500
4, Elephant
5, Rhinoceros , 2100
6, \overline{\N}, \overline{\N}6 rows
```
**Note:** Null row values are represented as  $\setminus N$ 

For more information on inserting rows, see insert.

For more information on default values, see default value.

### <span id="page-30-0"></span>**1.4.5 Running Queries**

The **Running Queries** section describes the following:

- *[Running basic queries](#page-30-1)*
- *[Outputting all columns](#page-30-2)*
- *[Outputting shorthand table values](#page-31-0)*
- *[Filtering results](#page-31-1)*
- *[Sorting results](#page-31-2)*
- *[Filtering null rows](#page-31-3)*

#### <span id="page-30-1"></span>**Running Basic Queries**

You can run a basic query using the SELECT keyword, followed by a list of columns and values to be returned, and the table to get the data from, as shown in the following example:

```
test=> SELECT id, name, weight FROM cool_animals;
1,Dog ,7
2,Possum ,3
3, Cat , 5<br>4, Elephant , 6500
4, Elephant
5, Rhinoceros , 2100
6, \aleph N, \aleph N6 rows
```
For more information on the SELECT keyword, see select.

#### <span id="page-30-2"></span>**To Output All Columns**

```
test=> SELECT * FROM cool_animals;
1,Dog ,7
2,Possum ,3
3, Cat <br>4, Elephant (5500)
4, Elephant
5, Rhinoceros , 2100
6, \aleph N, \aleph N6 rows
```
You can output all columns without specifying them using the star operator  $\star$ , as shown in the following example:

#### <span id="page-31-0"></span>**Outputting Shorthand Table Values**

You can output the number of values in a table without getting the full result set by using the COUNT statement:

```
test=> SELECT COUNT(*) FROM cool_animals;
6
1 row
```
#### <span id="page-31-1"></span>**Filtering Results**

You can filter results by adding a WHERE clause and specifying the filter condition, as shown in the following example:

```
test=> SELECT id, name, weight FROM cool_animals WHERE weight > 1000;
4,Elephant ,6500
5,Rhinoceros ,2100
2 rows
```
#### <span id="page-31-2"></span>**Sorting Results**

You can sort results by adding an ORDER BY clause and specifying ascending (ASC) or descending (DESC) order, as shown in the following example:

```
test=> SELECT * FROM cool_animals ORDER BY weight DESC;
4, Elephant ,6500<br>5, Rhinoceros ,2100
5, Rhinoceros
1,Dog ,7
3,Cat, 52,Possum ,3
6, \overline{\N}, \overline{\N}6 rows
```
#### <span id="page-31-3"></span>**Filtering Null Rows**

You can filter null rows by adding an IS NOT NULL filter, as shown in the following example:

```
test=> SELECT * FROM cool_animals WHERE weight IS NOT NULL ORDER BY weight DESC;<br>4, Elephant (6500)
4, Elephant
5, Rhinoceros , 2100
1,Dog ,7
3,Cat, 52,Possum ,3
5 rows
```
For more information, see the following:

- Outputting the number of values in a table without getting the full result set  $COUNT(*)$ .
- Filtering results WHERE
- Sorting results ORDER BY
- Filtering rows IS NOT NULL

#### <span id="page-32-0"></span>**1.4.6 Deleting Rows**

The **Deleting Rows** section describes the following:

- *[Deleting selected rows](#page-32-1)*
- *[Deleting all rows](#page-32-2)*

#### <span id="page-32-1"></span>**Deleting Selected Rows**

You can delete rows in a table selectively using the DELETE command. You must include a table name and *WHERE* clause to specify the rows to delete, as shown in the following example:

```
test=> DELETE FROM cool_animals WHERE weight is null;
executed
master=> SELECT * FROM cool_animals;
1, Dog 5, 7<br>2, Possum 5, 3
2, Possum
3, \text{Cat} , 54,Elephant ,6500
5, Rhinoceros , 2100
5 rows
```
#### <span id="page-32-2"></span>**Deleting All Rows**

You can delete all rows in a table using the TRUNCATE command followed by the table name, as shown in the following example:

```
test=> TRUNCATE TABLE cool_animals;
```
executed

**Note:** While truncate deletes data from disk immediately, delete does not physically remove the deleted rows.

For more information, see the following:

- Deleting selected rows DELETE
- Deleting all rows TRUNCATE

### <span id="page-33-0"></span>**1.4.7 Saving Query Results to a CSV or PSV File**

You can save query results to a CSV or PSV file using the sqream sql command from a CLI client. This saves your query results to the selected delimited file format, as shown in the following example:

```
$ sqream sql --username=mjordan --database=nba --host=localhost --port=5000 -c
,→"SELECT * FROM nba LIMIT 5" --results-only --delimiter='|' > nba.psv
$ cat nba.psv
Avery Bradley |Boston Celtics |0|PG|25|6-2 |180|Texas
,→|7730337
Jae Crowder |Boston Celtics |99|SF|25|6-6 |235|Marquette
,→ |6796117
John Holland |Boston Celtics |30|SG|27|6-5 |205|Boston University
,→ |\N
R.J. Hunter |Boston Celtics |28|SG|22|6-5 |185|Georgia State
,→ |1148640
Jonas Jerebko |Boston Celtics |8|PF|29|6-10|231|\N|5000000
```
For more output options, see *[Controlling the Client Output](#page-711-0)*.

#### **What's next?**

- Explore all of SQream DB's *[SQL Syntax](#page-670-2)*.
- See the full *[SQream SQL CLI reference](#page-705-5)*.
- Connect a third party tool to start analyzing data.

For more information on other basic SQream operations, see the following:

- [Creating a Database](https://docs.sqream.com/en/v2022.1/reference/sql/sql_statements/ddl_commands/create_database.html)
- *[Data Ingestion Sources](#page-98-0)*

# <span id="page-33-1"></span>**1.5 Hardware Guide**

The **Hardware Guide** describes the SQreamDB reference architecture, emphasizing the benefits to the technical audience, and provides guidance for end-users on selecting the right configuration for a SQreamDB installation.

#### **Need help?**

This page is intended as a "reference" to suggested hardware. However, different workloads require different solution sizes. SQreamDB's experienced customer support has the experience to advise on these matters to ensure the best experience.

Visit [SQreamDB's support portal](https://sqream.atlassian.net/servicedesk/customer/portals) for additional support.

- *[Cluster Architectures](#page-34-0)*
	- **–** *[Single-Node Cluster](#page-34-1)*
	- **–** *[Multi-Node Cluster](#page-35-0)*
	- **–** *[Metadata Server](#page-36-0)*
	- **–** *[SQreamDB Studio Server](#page-36-1)*

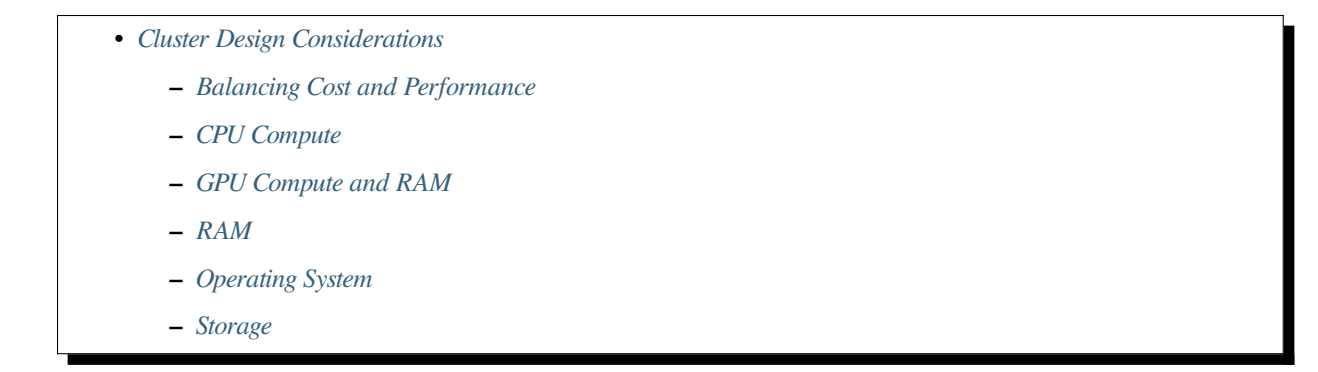

# <span id="page-34-0"></span>**1.5.1 Cluster Architectures**

SQreamDB recommends rackmount servers by server manufacturers Dell, Lenovo, HP, Cisco, Supermicro, IBM, and others.

A typical SQreamDB cluster includes one or more nodes, consisting of:

- Two-socket enterprise processors, such as Intel® Xeon® Gold processors or the IBM® POWER9 processors, providing the high performance required for compute-bound database workloads.
- NVIDIA Tesla GPU accelerators, with up to 5,120 CUDA and Tensor cores, running on PCIe or fast NVLINK busses, delivering high core count, and high-throughput performance on massive datasets.
- High density chassis design, offering between 2 and 4 GPUs in a 1U, 2U, or 3U package, for best-in-class performance per  $\text{cm}^2$ .

#### <span id="page-34-1"></span>**1.5.1.1 Single-Node Cluster**

A single-node SQreamDB cluster can handle between 1 and 8 concurrent users, with up to 1PB of data storage (when connected via NAS).

An average single-node cluster can be a rackmount server or workstation, containing the following components:

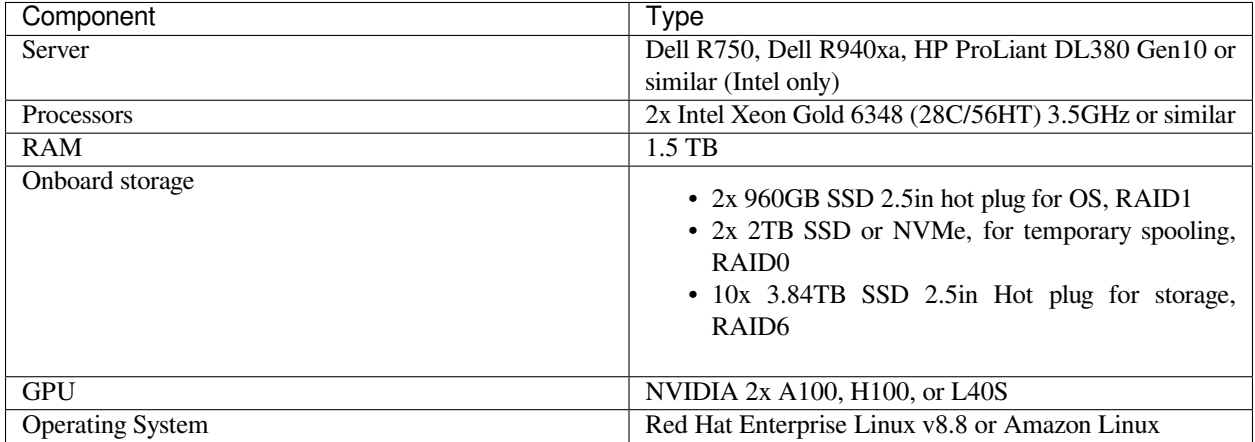

**Note:** If you are using internal storage, your volumes must be formatted as xfs.

In this system configuration, SQreamDB can store about 100TB of raw data (assuming an average compression ratio and ~30TB of usable raw storage).

If a NAS is used, the 10x SSD drives can be omitted, but SQreamDB recommends 2TB of local spool space on SSD or NVMe drives.

#### <span id="page-35-0"></span>**1.5.1.2 Multi-Node Cluster**

Multi-node clusters can handle any number of concurrent users. A typical SQreamDB cluster relies on a minimum of two GPU-enabled servers and shared storage connected over a network fabric, such as InfiniBand EDR, 40GbE, or 100GbE.

The **Multi-Node Cluster Examples** section describes the following specifications:

The following table shows SQreamDB's recommended hardware specifications:

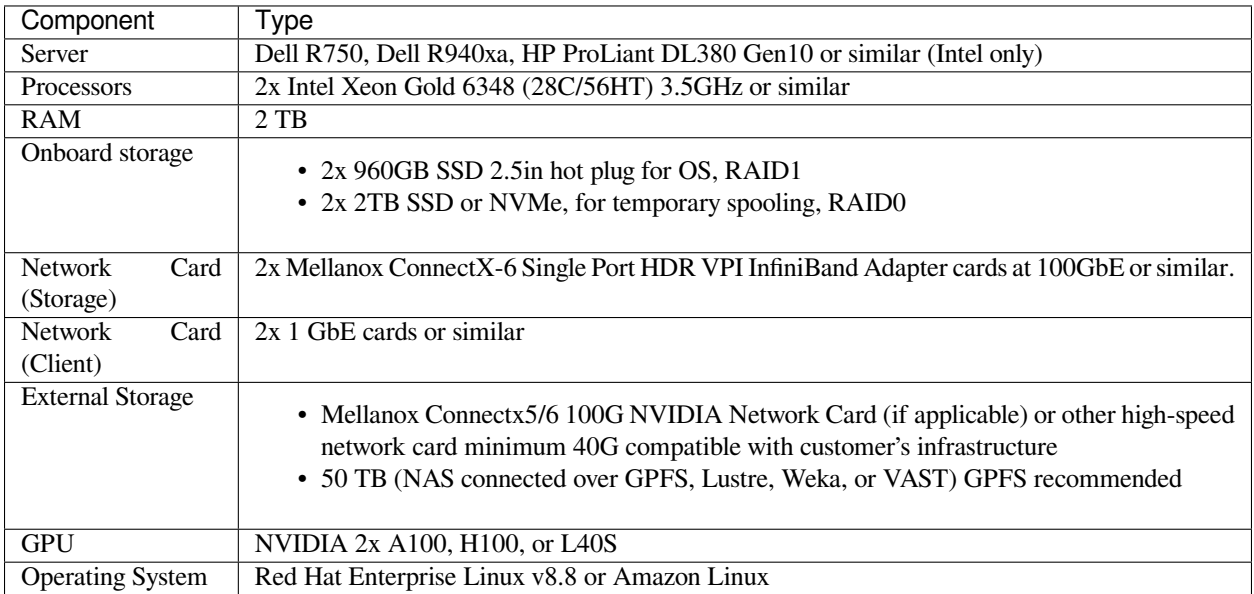
# **1.5.1.3 Metadata Server**

The following table shows SQreamDB's recommended metadata server specifications:

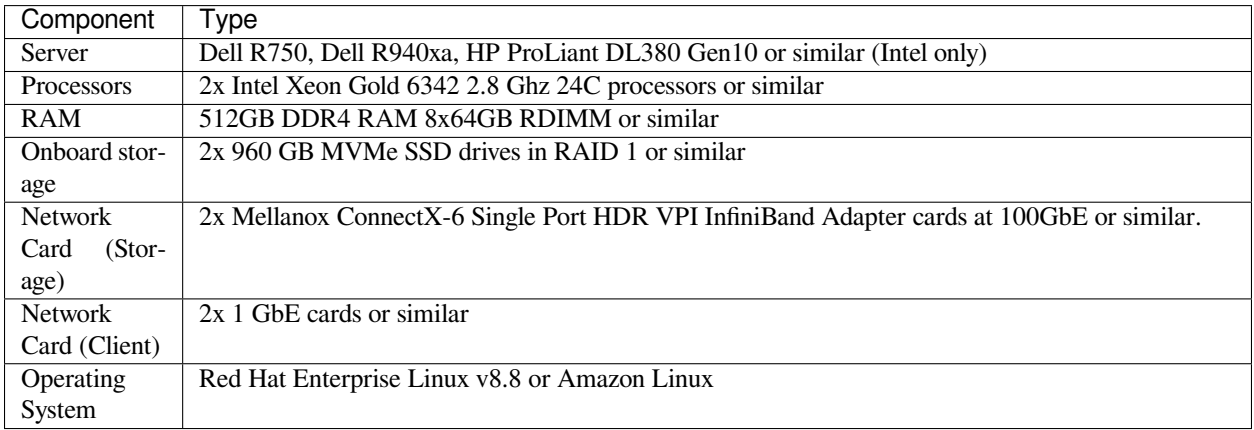

**Note:** With a NAS connected over GPFS, Lustre, Weka, or VAST, each SQreamDB worker can read data at 5GB/s or more.

### **1.5.1.4 SQreamDB Studio Server**

The following table shows SQreamDB's recommended Studio server specifications:

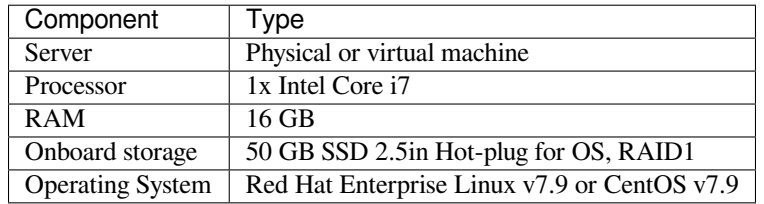

# **1.5.2 Cluster Design Considerations**

This section describes the following cluster design considerations:

- In a SQreamDB installation, the storage and computing are logically separated. While they may reside on the same machine in a standalone installation, they may also reside on different hosts, providing additional flexibility and scalability.
- SQreamDB uses all resources in a machine, including CPU, RAM, and GPU to deliver the best performance. At least 256GB of RAM per physical GPU is recommended.
- Local disk space is required for good temporary spooling performance, particularly when performing intensive operations exceeding the available RAM, such as sorting. SQreamDB recommends an SSD or NVMe drive in RAID0 configuration with about twice the RAM size available for temporary storage. This can be shared with the operating system drive if necessary.

• When using NAS devices, SQreamDB recommends approximately 5GB/s of burst throughput from storage per GPU.

# **1.5.2.1 Balancing Cost and Performance**

Prior to designing and deploying a SQreamDB cluster, a number of important factors must be considered.

The **Balancing Cost and Performance** section provides a breakdown of deployment details to ensure that this installation exceeds or meets the stated requirements. The rationale provided includes the necessary information for modifying configurations to suit the customer use-case scenario, as shown in the following table:

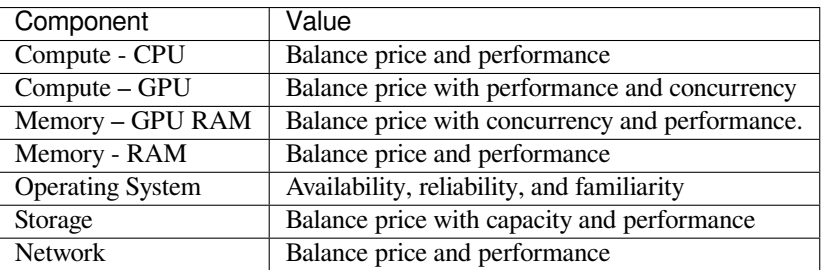

### **1.5.2.2 CPU Compute**

SQreamDB relies on multi-core Intel Gold Xeon processors or IBM POWER9 processors and recommends a dual-socket machine populated with CPUs with 18C/36HT or better. While a higher core count may not necessarily affect query performance, more cores will enable higher concurrency and better load performance.

# **1.5.2.3 GPU Compute and RAM**

The NVIDIA Tesla range of high-throughput GPU accelerators provides the best performance for enterprise environments. Most cards have ECC memory, which is crucial for delivering correct results every time. SQreamDB recommends the NVIDIA Tesla A100 80GB GPU for the best performance and highest concurrent user support.

GPU RAM, sometimes called GRAM or VRAM, is used for processing queries. It is possible to select GPUs with less RAM. However, the smaller GPU RAM results in reduced concurrency, as the GPU RAM is used extensively in operations like JOINs, ORDER BY, GROUP BY, and all SQL transforms.

# **1.5.2.4 RAM**

SQreamDB requires using **Error-Correcting Code memory (ECC)**, standard on most enterprise servers. Large amounts of memory are required for improved performance for heavy external operations, such as sorting and joining.

SQreamDB recommends at least 256GB of RAM per GPU on your machine.

# **1.5.2.5 Operating System**

SQreamDB can run on the following 64-bit Linux operating systems:

- Red Hat Enterprise Linux (RHEL) v7.9
- CentOS v7.9
- Amazon Linux 2018.03

### **1.5.2.6 Storage**

For clustered scale-out installations, SQreamDB relies on NAS storage. For stand-alone installations, SQreamDB relies on redundant disk configurations, such as RAID 5, 6, or 10. These RAID configurations replicate blocks of data between disks to avoid data loss or system unavailability.

SQreamDB recommends using enterprise-grade SAS SSD or NVMe drives. For a 32-user configuration, the number of GPUs should roughly match the number of users. SQreamDB recommends 1 Tesla A100 / H100 or L40S GPU per 2 users, for full, uninterrupted dedicated access.

# **1.6 Staging and Development Hardware Guide**

The **Staging and Development Hardware Guide** describes the SQream recommended HW for development, staging and or QA desktop and servers.

**Warning:** The HW specification in this page are not intended for production use!

# **1.6.1 Development Desktop**

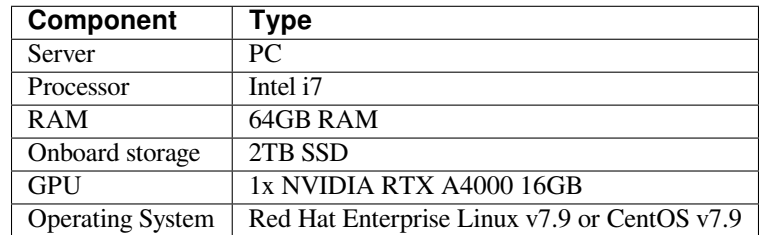

# **1.6.2 Lab Server**

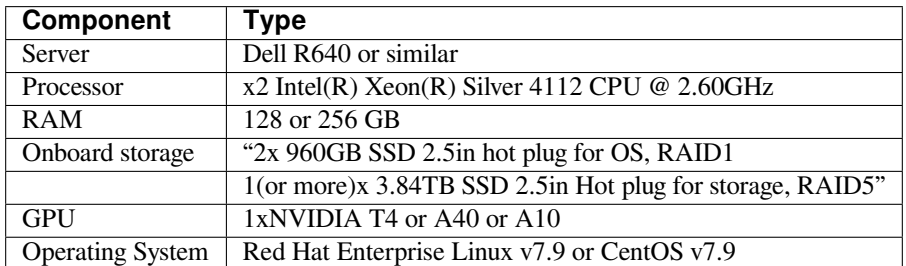

# **CHAPTER**

**TWO**

# **INSTALLATION GUIDES**

Before you get started using SQream, consider your business needs and available resources. SQream was designed to run in a number of environments, and to be installed using different methods depending on your requirements. This determines which installation method to use.

The **Installation Guides** section describes the following installation guide sets:

# **2.1 Installing and Launching SQreamDB**

The **Installing and Launching SQream** page includes the following installation guides:

# **2.1.1 Pre-Installation Configuration**

Before installing SQreamDB, it is essential that you tune your system for better performance and stability.

#### • *[BIOS Settings](#page-40-0)*

- *[Installing the Operating System](#page-42-0)*
- *[Configuring the Operating System](#page-42-1)*
- *[Installing the Nvidia CUDA Driver](#page-51-0)*
- *[Enabling Core Dumps](#page-57-0)*

### <span id="page-40-0"></span>**2.1.1.1 BIOS Settings**

The first step when setting your pre-installation configurations is to use the BIOS settings.

The BIOS settings may have a variety of names, or may not exist on your system. Each system vendor has a different set of settings and variables. It is safe to skip any and all of the configuration steps, but this may impact performance.

If any doubt arises, consult the documentation for your server or your hardware vendor for the correct way to apply the settings.

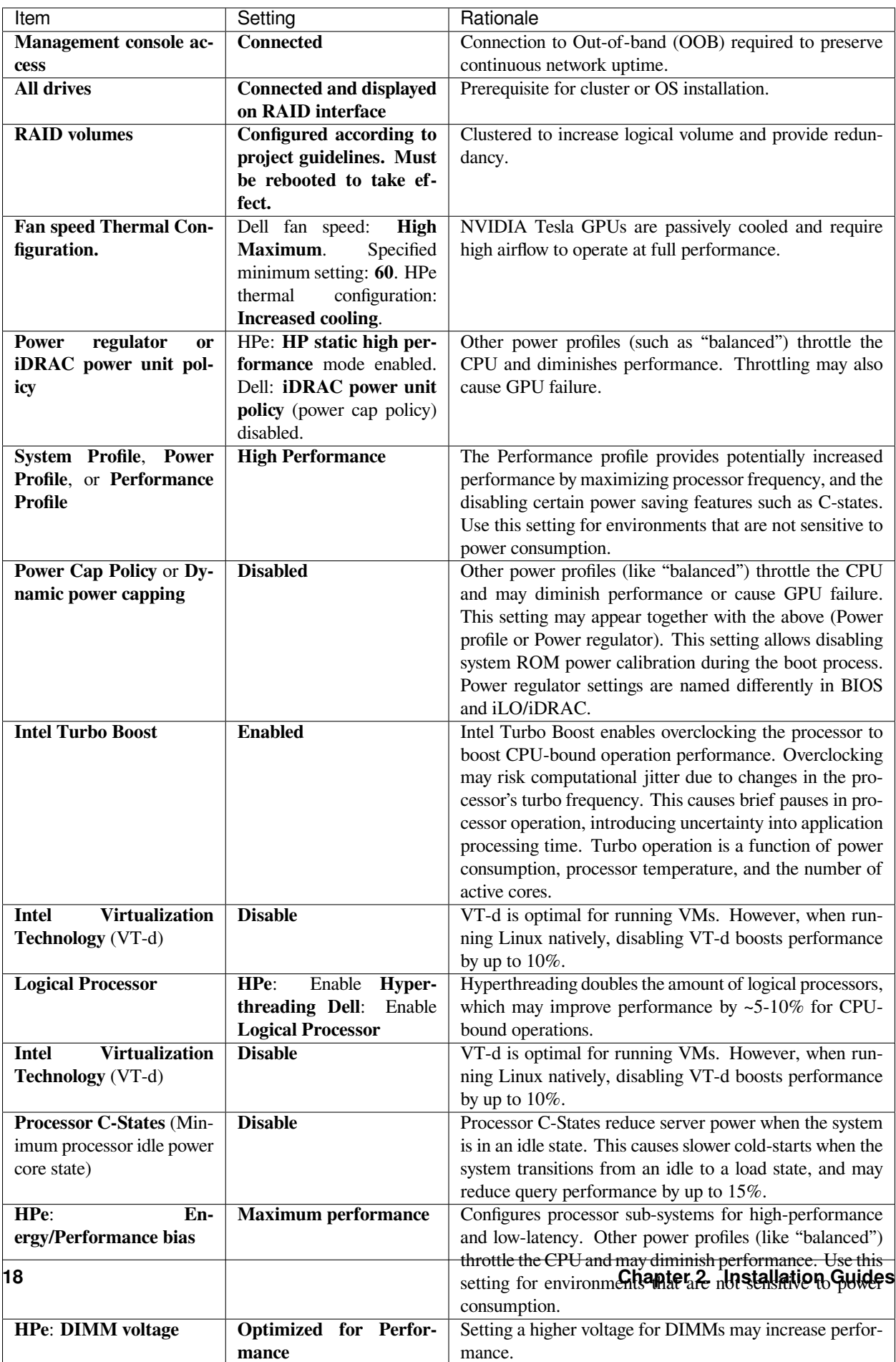

# <span id="page-42-0"></span>**2.1.1.2 Installing the Operating System**

Once the BIOS settings have been set, you must install the operating system. Either the CentOS (versions 7.6-7.9) or RHEL (versions 7.x-8.x) must be installed before installing the SQream database, by either the customer or a SQream representative.

### **To install the operating system:**

- 1. Select a language (English recommended).
- 2. From **Software Selection**, select **Minimal**.
- 3. Select the **Development Tools** group checkbox.
- 4. Continue the installation.
- 5. Set up the necessary drives and users as per the installation process.

Using Debugging Tools is recommended for future problem-solving if necessary.

Selecting the **Development Tools** group installs the following tools:

- autoconf
- automake
- binutils
- bison
- flex
- gcc
- gcc-c++
- gettext
- libtool
- make
- patch
- pkgconfig
- redhat-rpm-config
- rpm-build
- rpm-sign

The root user is created and the OS shell is booted up.

# <span id="page-42-1"></span>**2.1.1.3 Configuring the Operating System**

Once you've installted your operation system, you can configure it. When configuring the operating system, several basic settings related to creating a new server are required. Configuring these as part of your basic set-up increases your server's security and usability.

#### **2.1.1.3.1 Logging In to the Server**

You can log in to the server using the server's IP address and password for the **root** user. The server's IP address and **root** user were created while installing the operating system above.

#### **2.1.1.3.2 Automatically Creating a SQream User**

#### **To automatically create a SQream user:**

1. If a SQream user was created during installation, verify that the same ID is used on every server:

\$ sudo id sqream

The ID **1000** is used on each server in the following example:

\$ uid=1000(sqream) gid=1000(sqream) groups=1000(sqream)

2. If the ID's are different, delete the SQream user and SQream group from both servers:

\$ sudo userdel sqream

3. Recreate it using the same ID:

\$ sudo rm /var/spool/mail/sqream

#### **2.1.1.3.3 Manually Creating a SQream User**

#### **To manually create a SQream user:**

SQream enables you to manually create users. This section shows you how to manually create a user with the UID **1111**. You cannot manually create during the operating system installation procedure.

1. Add a user with an identical UID on all cluster nodes:

\$ useradd -u 1111 sqream

2. Add the user **sqream** to the **wheel** group.

\$ sudo usermod -aG wheel sqream

You can remove the SQream user from the **wheel** group when the installation and configuration are complete:

\$ passwd sqream

3. Log out and log back in as **sqream**.

**Note:** If you deleted the **sqream** user and recreated it with different ID, to avoid permission errors, you must change its ownership to /home/sqream.

4. Change the **sqream** user's ownership to /home/sqream:

```
$ sudo chown -R sqream:sqream /home/sqream
```
### **2.1.1.3.4 Setting Up A Locale**

SQream enables you to set up a locale. In this example, the locale used is your own location.

#### **To set up a locale:**

1. Set the language of the locale:

\$ sudo localectl set-locale LANG=en\_US.UTF-8

2. Set the time stamp (time and date) of the locale:

\$ sudo timedatectl set-timezone Asia/Jerusalem

If needed, you can run the **timedatectl list-timezones** command to see your current time-zone.

### **2.1.1.3.5 Installing the Required Packages**

You can install the required packages by running the following command:

```
$ sudo yum install ntp pciutils monit zlib-devel openssl-devel kernel-devel-$(uname -
,→r) kernel-headers-$(uname -r) gcc net-tools wget jq
```
### **2.1.1.3.6 Installing the Recommended Tools**

You can install the recommended tools by running the following command:

```
$ sudo yum install bash-completion.noarch vim-enhanced vim-common net-tools iotop␣
,→htop psmisc screen xfsprogs wget yum-utils deltarpm dos2unix
```
#### **2.1.1.3.7 Installing Python 3.6.7**

1. Download the Python 3.6.7 source code tarball file from the following URL into the **/home/sqream** directory:

\$ wget https://www.python.org/ftp/python/3.6.7/Python-3.6.7.tar.xz

2. Extract the Python 3.6.7 source code into your current directory:

\$ tar -xf Python-3.6.7.tar.xz

3. Navigate to the Python 3.6.7 directory:

```
$ cd Python-3.6.7
```
4. Run the **./configure** script:

\$ ./configure

5. Build the software:

 $$$  make  $-j30$ 

6. Install the software:

```
$ sudo make install
```
7. Verify that Python 3.6.7 has been installed:

```
$ python3
```
### **2.1.1.3.8 Installing NodeJS on CentOS**

#### **To install the node.js on CentOS:**

1. Download the [setup\\_12.x file](https://rpm.nodesource.com/setup_12.x) as a root user logged in shell:

\$ curl -sL https://rpm.nodesource.com/setup\_12.x | sudo bash -

2. Clear the YUM cache and update the local metadata:

\$ sudo yum clean all && sudo yum makecache fast

3. Install the **node.js** file:

\$ sudo yum install -y nodejs

4. Install npm and make it available for all users:

\$ sudo npm install pm2 -g

#### **2.1.1.3.9 Installing NodeJS on Ubuntu**

#### **To install the node.js file on Ubuntu:**

1. Download the [setup\\_12.x file](https://deb.nodesource.com/setup_12.x) as a root user logged in shell:

\$ curl -sL https://rpm.nodesource.com/setup\_12.x | sudo bash -

2. Install the node.js file:

\$ sudo apt-get install -y nodejs

3. Install npm and make it available for all users:

\$ sudo npm install pm2 -g

### **2.1.1.3.10 Installing NodeJS Offline**

#### **To install NodeJS Offline**

1. Download the NodeJS source code tarball file from the following URL into the **/home/sqream** directory:

\$ wget https://nodejs.org/dist/v12.13.0/node-v12.13.0-linux-x64.tar.xz

2. Move the node-v12.13.0-linux-x64 file to the */usr/local* directory.

\$ sudo mv node-v12.13.0-linux-x64 /usr/local

3. Navigate to the */usr/bin/* directory:

```
$ cd /usr/bin
```
4. Create a symbolic link to the */local/node-v12.13.0-linux-x64/bin/node node* directory:

\$ sudo ln -s ../local/node-v12.13.0-linux-x64/bin/node node

5. Create a symbolic link to the */local/node-v12.13.0-linux-x64/bin/npm npm* directory:

\$ sudo ln -s ../local/node-v12.13.0-linux-x64/bin/npm npm

6. Create a symbolic link to the */local/node-v12.13.0-linux-x64/bin/npx npx* directory:

\$ sudo ln -s ../local/node-v12.13.0-linux-x64/bin/npx npx

7. Verify that the node versions for the above are correct:

\$ node --version

#### **2.1.1.3.11 Installing the pm2 Service Offline**

#### **To install the pm2 Service Offline**

- 1. On a machine with internet access, install the following:
	- nodejs
	- npm
	- pm2
- 2. Extract the pm2 module to the correct directory:

```
$ cd /usr/local/node-v12.13.0-linux-x64/lib/node_modules
$ tar -czvf pm2_x86.tar.gz pm2
```
- 3. Copy the **pm2\_x86.tar.gz** file to a server without access to the internet and extract it.
- 4. Move the **pm2** folder to the */usr/local/node-v12.13.0-linux-x64/lib/node\_modules* directory:

```
$ sudo mv pm2 /usr/local/node-v12.13.0-linux-x64/lib/node_modules
```
5. Navigate back to the */usr/bin* directory:

```
$ cd /usr/bin again
```
6. Create a symbolink to the **pm2** service:

```
$ sudo ln -s /usr/local/node-v12.22.3-linux-x64/lib/node_modules/pm2/bin/pm2␣
,→pm2
```
7. Verify that installation was successful:

\$ pm2 list

**Note:** This must be done as a **sqream** user, and not as a **sudo** user.

8. Verify that the node version is correct:

```
$ node -v
```
#### **2.1.1.3.12 Configuring the Network Time Protocol**

This section describes how to configure your **Network Time Protocol (NTP)**.

If you don't have internet access, see [Configure NTP Client to Synchronize with NTP Server](https://www.thegeekstuff.com/2014/06/linux-ntp-server-client/).

#### **To configure your NTP:**

1. Install the NTP file.

\$ sudo yum install ntp

2. Enable the **ntpd** program.

\$ sudo systemctl enable ntpd

3. Start the **ntdp** program.

\$ sudo systemctl start ntpd

4. Print a list of peers known to the server and a summary of their states.

\$ sudo ntpq -p

#### **2.1.1.3.13 Configuring the Network Time Protocol Server**

If your organization has an NTP server, you can configure it.

#### **To configure your NTP server:**

1. Output your NTP server address and append /etc/ntpd.conf to the outuput.

\$ echo -e "\nserver <your NTP server address>\n" | sudo tee -a /etc/ntp.conf

2. Restart the service.

\$ sudo systemctl restart ntpd

3. Check that synchronization is enabled:

\$ sudo timedatectl

Checking that synchronization is enabled generates the following output:

```
$ Local time: Sat 2019-10-12 17:26:13 EDT
Universal time: Sat 2019-10-12 21:26:13 UTC
      RTC time: Sat 2019-10-12 21:26:13
     Time zone: America/New_York (EDT, -0400)
   NTP enabled: yes
NTP synchronized: yes
RTC in local TZ: no
   DST active: yes
Last DST change: DST began at
                Sun 2019-03-10 01:59:59 EST
                Sun 2019-03-10 03:00:00 EDT
Next DST change: DST ends (the clock jumps one hour backwards) at
                Sun 2019-11-03 01:59:59 EDT
                 Sun 2019-11-03 01:00:00 EST
```
### **2.1.1.3.14 Configuring the Server to Boot Without the UI**

You can configure your server to boot without a UI in cases when it is not required (recommended) by running the following command:

\$ sudo systemctl set-default multi-user.target

Running this command activates the **NO-UI** server mode.

#### **2.1.1.3.15 Configuring the Security Limits**

The security limits refers to the number of open files, processes, etc.

You can configure the security limits by running the **echo -e** command as a root user logged in shell:

```
$ sudo bash
```

```
$ echo -e "sqream soft nproc 1000000\nsqream hard nproc 1000000\nsqream soft nofile
,→1000000\nsqream hard nofile 1000000\nsqream soft core unlimited\nsqream hard core␣
,→unlimited" >> /etc/security/limits.conf
```
#### **2.1.1.3.16 Configuring the Kernel Parameters**

#### **To configure the kernel parameters:**

1. Insert a new line after each kernel parameter:

```
$ echo -e "vm.dirty_background_ratio = 5 \n vm.dirty_ratio = 10 \n vm.swappiness␣
,→= 10 \n vm.vfs_cache_pressure = 200 \n vm.zone_reclaim_mode = 0 \n" >> /etc/
,→sysctl.conf
```
**Note:** In the past, the **vm.zone\_reclaim\_mode** parameter was set to **7.** In the latest Sqream version, the vm.zone reclaim mode parameter must be set to  $\bf{0}$ . If it is not set to  $\bf{0}$ , when a numa node runs out of memory, the system will get stuck and will be unable to pull memory from other numa nodes.

2. Check the maximum value of the **fs.file**.

\$ sysctl -n fs.file-max

3. If the maximum value of the **fs.file** is smaller than **2097152**, run the following command:

\$ echo "fs.file-max=2097152" >> /etc/sysctl.conf

4. Run the following command:

\$ sudo echo "net.ipv4.ip\_forward = 1" >> /etc/sysctl.conf

5. Reboot your system:

\$ sudo reboot

#### **2.1.1.3.17 Configuring the Firewall**

The example in this section shows the open ports for four sqreamd sessions. If more than four are required, open the required ports as needed. Port 8080 in the example below is a new UI port.

#### **To configure the firewall:**

1. Start the service and enable FirewallID on boot:

\$ systemctl start firewalld

2. Add the following ports to the permanent firewall:

```
$ firewall-cmd --zone=public --permanent --add-port=8080/tcp
$ firewall-cmd --zone=public --permanent --add-port=3105/tcp
$ firewall-cmd --zone=public --permanent --add-port=3108/tcp
$ firewall-cmd --zone=public --permanent --add-port=5000-5003/tcp
$ firewall-cmd --zone=public --permanent --add-port=5100-5103/tcp
$ firewall-cmd --permanent --list-all
```
3. Reload the firewall:

\$ firewall-cmd --reload

4. Enable FirewallID on boot:

\$ systemctl enable firewalld

If you do not need the firewall, you can disable it:

\$ sudo systemctl disable firewalld

### **2.1.1.3.18 Disabling selinux**

#### **To disable selinux:**

1. Show the status of **selinux**:

```
$ sudo sestatus
```
2. If the output is not **disabled**, edit the **/etc/selinux/config** file:

```
$ sudo vim /etc/selinux/config
```
### 3. Change **SELINUX=enforcing** to **SELINUX=disabled**.

The above changes will only take effect after rebooting the server.

You can disable selinux immediately after rebooting the server by running the following command:

\$ sudo setenforce 0

### **2.1.1.3.19 Configuring the /etc/hosts File**

#### **To configure the /etc/hosts file:**

1. Edit the **/etc/hosts** file:

sudo vim /etc/hosts

2. Call your local host:

```
$ 127.0.0.1 localhost
$ <server1 ip> <server_name>
$ <server2 ip> <server_name>
```
# **2.1.1.3.20 Configuring the DNS**

#### **To configure the DNS:**

1. Run the **ifconfig** commasnd to check your NIC name. In the following example, **eth0** is the NIC name:

```
$ sudo vim /etc/sysconfig/network-scripts/ifcfg-eth0
```
2. Replace the DNS lines from the example above with your own DNS addresses :

```
$ DNS1="4.4.4.4"$ DNS2="8.8.8.8"
```
### <span id="page-51-0"></span>**2.1.1.4 Installing the Nvidia CUDA Driver**

After configuring your operating system, you must install the Nvidia CUDA driver.

**Warning:** If your UI runs on the server, the server must be stopped before installing the CUDA drivers.

#### **2.1.1.4.1 CUDA Driver Prerequisites**

1. Verify that the NVIDIA card has been installed and is detected by the system:

```
$ lspci | grep -i nvidia
```
2. Check which version of gcc has been installed:

```
$ gcc --version
```
- 3. If gcc has not been installed, install it for one of the following operating systems:
	- On RHEL/CentOS:

\$ sudo yum install -y gcc

• On Ubuntu:

\$ sudo apt-get install gcc

### **2.1.1.4.2 Updating the Kernel Headers**

#### **To update the kernel headers:**

- 1. Update the kernel headers on one of the following operating systems:
	- On RHEL/CentOS:

\$ sudo yum install kernel-devel-\$(uname -r) kernel-headers-\$(uname -r)

• On Ubuntu:

```
$ sudo apt-get install linux-headers-$(uname -r)
```
- 2. Install **wget** one of the following operating systems:
	- On RHEL/CentOS:

\$ sudo yum install wget

• On Ubuntu:

\$ sudo apt-get install wget

# **2.1.1.4.3 Disabling Nouveau**

You can disable Nouveau, which is the default driver.

#### **To disable Nouveau:**

1. Check if the Nouveau driver has been loaded:

\$ lsmod | grep nouveau

If the Nouveau driver has been loaded, the command above generates output.

2. Blacklist the Nouveau drivers to disable them:

```
$ cat <<EOF | sudo tee /etc/modprobe.d/blacklist-nouveau.conf
 blacklist nouveau
 options nouveau modeset=0
 EOF
```
- 3. Regenerate the kernel **initramfs** directory set:
- 1. Modify the **initramfs** directory set:
	- \$ sudo dracut --force
- 2. Reboot the server:

\$ sudo reboot

### **2.1.1.4.4 Installing the CUDA Driver**

This section describes how to install the CUDA driver.

**Note:** The version of the driver installed on the customer's server must be equal or higher than the driver included in the Sqream release package. Contact a Sqream customer service representative to identify the correct version to install.

The **Installing the CUDA Driver** section describes the following:

- *[Installing the CUDA Driver from the Repository](#page-53-0)*
- *[Tuning Up NVIDIA Performance](#page-55-0)*
- *[Disabling Automatic Bug Reporting Tools](#page-57-1)*

### <span id="page-53-0"></span>**2.1.1.4.4.1 Installing the CUDA Driver from the Repository**

Installing the CUDA driver from the Repository is the recommended installation method.

**Warning:** For A100 GPU and other A series GPUs, you must install the **cuda 11.4.3 driver**. The version of the driver installed on the customer server must be equal to or higher than the one used to build the SQream package. For questions related to which driver to install, contact SQream Customer Support.

#### **To install the CUDA driver from the Repository:**

- 1. Install the CUDA dependencies for one of the following operating systems:
	- For RHEL:

```
$ sudo rpm -Uvh http://dl.fedoraproject.org/pub/epel/epel-release-latest-7.
,→noarch.rpm
```
• For CentOS:

```
$ sudo yum install epel-release
```
2. Install the CUDA dependencies from the **epel** repository:

\$ sudo yum install dkms libvdpau

Installing the CUDA depedendencies from the **epel** repository is only required for installing **runfile**.

- 3. Download and install the required local repository:
	- **Intel 11.4.3 repository for RHEL7**:

```
$ wget https://developer.download.nvidia.com/compute/cuda/11.4.3/local_
,→installers/cuda-repo-rhel7-11-4-local-11.4.3_470.82.01-1.x86_64.rpm
$ sudo yum localinstall cuda-repo-rhel7-11-4-local-11.4.3_470.82.01-1.
,→x86_64.rpm
```
• **Intel - CUDA 12.2 for RHEL8**:

```
$ wget https://developer.download.nvidia.com/compute/cuda/12.2.0/local_
,→installers/cuda-repo-rhel8-12-2-local-12.2.0_535.54.03-1.x86_64.rpm
$ sudo rpm -i cuda-repo-rhel8-12-2-local-12.2.0_535.54.03-1.x86_64.rpm
```
• **IBM Power9 - CUDA 10.1 for RHEL7**:

```
$ wget https://developer.download.nvidia.com/compute/cuda/10.1/Prod/
,→local_installers/cuda-repo-rhel7-10-1-local-10.1.243-418.87.00-1.0-1.
,→ppc64le.rpm
$ sudo yum localinstall cuda-repo-rhel7-10-1-local-10.1.243-418.87.00-
,→1.0-1.ppc64le.rpm
```
- 4. Install the CUDA drivers:
	- a. Clear the YUM cache:

```
$ sudo yum clean all
```
b. Install the most current DKMS (Dynamic Kernel Module Support) NVIDIA driver:

\$ sudo yum -y install nvidia-driver-latest-dkms

5. Verify that the installation was successful:

\$ nvidia-smi

**Note:** If you do not have access to internet, you can set up a local repository offline.

You can prepare the CUDA driver offline from a server connected to the CUDA repo by running the following commands as a *root* user:

6. Query all the packages installed in your system, and verify that cuda-repo has been installed:

\$ rpm -qa |grep cuda-repo

7. Navigate to the correct repository:

\$ cd /etc/yum.repos.d/

8. List in long format and print lines matching a pattern for the cuda file:

\$ ls -l |grep cuda

The following is an example of the correct output:

\$ cuda-10-1-local.repo

9. Edit the **/etc/yum.repos.d/cuda-10-1-local.repo** file:

\$ vim /etc/yum.repos.d/cuda-10-1-local.repo

The following is an example of the correct output:

\$ name=cuda-10-1-local

10. Clone the repository to a location where it can be copied from:

```
$ reposync -g -l -m --repoid=cuda-10-1-local --download_path=/var/cuda-repo-
,→10.1-local
```
11. Copy the repository to the installation server and create the repository:

\$ createrepo -g comps.xml /var/cuda-repo-10.1-local

12. Add a repo configuration file in **/etc/yum.repos.d/** by editing the **/etc/yum.repos.d/cuda-10.1-local.repo** repository:

```
$ [cuda-10.1-local]
$ name=cuda-10.1-local
$ baseurl=file:///var/cuda-repo-10.1-local
$ enabled=1
$ gpgcheck=1
$ gpgkey=file:///var/cuda-repo-10-1-local/7fa2af80.pub
```
13. Install the CUDA drivers by installing the most current DKMS (Dynamic Kernel Module Support) NVIDIA driver as a root user logged in shell:

\$ sudo yum -y install nvidia-driver-latest-dkms

### <span id="page-55-0"></span>**2.1.1.4.4.2 Tuning Up NVIDIA Performance**

This section describes how to tune up NVIDIA performance.

**Note:** The procedures in this section are relevant to Intel only.

- *[To Tune Up NVIDIA Performance when Driver Installed from the Repository](#page-55-1)*
- *[To Tune Up NVIDIA Performance when Driver Installed from the Runfile](#page-56-0)*

#### <span id="page-55-1"></span>**2.1.1.4.4.3 To Tune Up NVIDIA Performance when Driver Installed from the Repository**

#### **To tune up NVIDIA performance when the driver was installed from the repository:**

1. Check the service status:

\$ sudo systemctl status nvidia-persistenced

If the service exists, it will be stopped be default.

2. Start the service:

\$ sudo systemctl start nvidia-persistenced

3. Verify that no errors have occurred:

\$ sudo systemctl status nvidia-persistenced

4. Enable the service to start up on boot:

\$ sudo systemctl enable nvidia-persistenced

5. For **H100/A100**, add the following lines:

\$ nvidia-persistenced

**Note:** The following are mandatory for IBM:

```
$ sudo systemctl start nvidia-persistenced
$ sudo systemctl enable nvidia-persistenced
```
6. Reboot the server and run the **NVIDIA System Management Interface (NVIDIA SMI)**:

\$ nvidia-smi

**Note:** Setting up the NVIDIA POWER9 CUDA driver includes additional set-up requirements. The NVIDIA POWER9 CUDA driver will not function properly if the additional set-up requirements are not followed. See [POWER9 Setup](https://docs.nvidia.com/cuda/cuda-installation-guide-linux/index.html#power9-setup) for the additional set-up requirements.

### <span id="page-56-0"></span>**2.1.1.4.4.4 To Tune Up NVIDIA Performance when Driver Installed from the Runfile**

#### **To tune up NVIDIA performance when the driver was installed from the runfile:**

1. Change the permissions on the **rc.local** file to **executable**:

\$ sudo chmod +x /etc/rc.local

2. Edit the **/etc/yum.repos.d/cuda-10-1-local.repo** file:

\$ sudo vim /etc/rc.local

- 3. Add the following lines:
	- **For H100/A100**:

\$ nvidia-persistenced

• **For IBM (mandatory)**:

```
$ sudo systemctl start nvidia-persistenced
$ sudo systemctl enable nvidia-persistenced
```
• **For K80**:

```
$ nvidia-persistenced
$ nvidia-smi -pm 1
$ nvidia-smi -acp 0
$ nvidia-smi --auto-boost-permission=0
$ nvidia-smi --auto-boost-default=0
```
4. Reboot the server and run the **NVIDIA System Management Interface (NVIDIA SMI)**:

\$ nvidia-smi

**Note:** Setting up the NVIDIA POWER9 CUDA driver includes additional set-up requirements. The NVIDIA POWER9 CUDA driver will not function properly if the additional set-up requirements are not followed. See [POWER9 Setup](https://docs.nvidia.com/cuda/cuda-installation-guide-linux/index.html#power9-setup) for the additional set-up requirements.

### <span id="page-57-1"></span>**2.1.1.4.4.5 Disabling Automatic Bug Reporting Tools**

**To disable automatic bug reporting tools:**

1. Run the following **abort** commands:

```
$ for i in abrt-ccpp.service abrtd.service abrt-oops.service abrt-pstoreoops.
,→service abrt-vmcore.service abrt-xorg.service ; do sudo systemctl disable $i;␣
,→sudo systemctl stop $i; done
```
The server is ready for the SQream software installation.

- 2. Run the following checks:
	- a. Check the OS release:

\$ cat /etc/os-release

b. Verify that a SQream user exists and has the same ID on all cluster member services:

\$ id sqream

c. Verify that the storage is mounted:

\$ mount

d. Verify that the driver has been installed correctly:

\$ nvidia-smi

e. Check the maximum value of the **fs.file**:

\$ sysctl -n fs.file-max

f. Run the following command as a SQream user:

\$ ulimit -c -u -n

The following shows the desired output:

```
$ core file size (blocks, -c) unlimited
$ max user processes (-u) 1000000
$ open files (-n) 1000000
```
#### <span id="page-57-0"></span>**2.1.1.5 Enabling Core Dumps**

After installing the Nvidia CUDA driver, you can enable your core dumps. While SQream recommends enabling your core dumps, it is optional.

The **Enabling Core Dumps** section describes the following:

- *[Checking the abrtd Status](#page-58-0)*
- *[Setting the Limits](#page-58-1)*
- *[Creating the Core Dumps Directory](#page-58-2)*
- *[Setting the Output Directory of the /etc/sysctl.conf File](#page-59-0)*
- *[Verifying that the Core Dumps Work](#page-59-1)*
- *[Troubleshooting Core Dumping](#page-60-0)*

### <span id="page-58-0"></span>**2.1.1.5.1 Checking the abrtd Status**

### **To check the abrtd status:**

1. Check if **abrtd** is running:

\$ sudo ps -ef |grep abrt

2. If **abrtd** is running, stop it:

```
$ sudo service abrtd stop
$ sudo chkconfig abrt-ccpp off
\frac{1}{2} sudo chkconfig abrt-oops off
$ sudo chkconfig abrt-vmcore off
$ sudo chkconfig abrt-xorg off
$ sudo chkconfig abrtd off
```
### <span id="page-58-1"></span>**2.1.1.5.2 Setting the Limits**

### **To set the limits:**

1. Set the limits:

\$ ulimit -c

2. If the output is **0**, add the following lines to the **limits.conf** file (/etc/security):

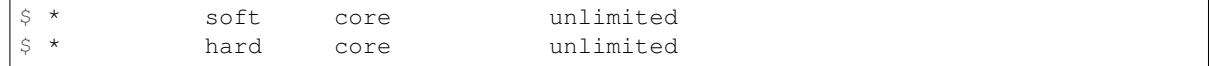

3. Log out and log in to apply the limit changes.

### <span id="page-58-2"></span>**2.1.1.5.3 Creating the Core Dumps Directory**

#### **To set the core dumps directory:**

1. Make the **/tmp/core\_dumps** directory:

\$ mkdir /tmp/core\_dumps

2. Set the ownership of the **/tmp/core\_dumps** directory:

\$ sudo chown sqream.sqream /tmp/core\_dumps

3. Grant read, write, and execute permissions to all users:

\$ sudo chmod -R 777 /tmp/core\_dumps

**Warning:** Because the core dump file may be the size of total RAM on the server, verify that you have sufficient disk space. In the example above, the core dump is configured to the */tmp/core\_dumps* directory. You must replace path according to your own environment and disk space.

### <span id="page-59-0"></span>**2.1.1.5.4 Setting the Output Directory of the /etc/sysctl.conf File**

#### **To set the output directory of the /etc/sysctl.conf file:**

1. Edit the **/etc/sysctl.conf** file:

\$ sudo vim /etc/sysctl.conf

2. Add the following to the bottom of the file:

```
$ kernel.core_uses_pid = 1
$ kernel.core_pattern = /<tmp/core_dumps>/core-%e-%s-%u-%g-%p-%t
$ fs.suid_dumpable = 2
```
3. To apply the changes without rebooting the server, run the following:

```
$ sudo sysctl -p
```
4. Check that the core output directory points to the following:

```
$ sudo cat /proc/sys/kernel/core_pattern
```
The following shows the correct generated output:

```
$ /tmp/core_dumps/core-%e-%s-%u-%g-%p-%t
```
5. Verify that the core dumping works:

```
$ select abort_server();
```
# <span id="page-59-1"></span>**2.1.1.5.5 Verifying that the Core Dumps Work**

You can verify that the core dumps work only after installing and running SQream. This causes the server to crash and a new core.xxx file to be included in the folder that is written in **/etc/sysctl.conf**

#### **To verify that the core dumps work:**

- 1. Stop and restart all SQream services.
- 2. Connect to SQream with ClientCmd and run the following command:

```
$ select abort_server();
```
### <span id="page-60-0"></span>**2.1.1.5.6 Troubleshooting Core Dumping**

This section describes the troubleshooting procedure to be followed if all parameters have been configured correctly, but the cores have not been created.

### **To troubleshoot core dumping:**

- 1. Reboot the server.
- 2. Verify that you have folder permissions:

```
$ sudo chmod -R 777 /tmp/core_dumps
```
3. Verify that the limits have been set correctly:

```
$ ulimit -c
```
If all parameters have been configured correctly, the correct output is:

```
$ core file size (blocks, -c) unlimited
$ open files (-n) 1000000
```
4. If all parameters have been configured correctly, but running **ulimit -c** outputs **0**, run the following:

\$ sudo vim /etc/profile

5. Search for line and tag it with the **hash** symbol:

```
$ ulimit -S -c 0 > /dev/null 2>&1
```
- 6. Log out and log in.
- 7. Run the ulimit -c command:

```
$ ulimit -c command
```
- 8. If the line is not found in **/etc/profile** directory, do the following:
	- a. Run the following command:

\$ sudo vim /etc/init.d/functions

b. Search for the following:

```
$ ulimit -S -c ${DAEMON_COREFILE_LIMIT:-0} >/dev/null 2>&1
```
c. If the line is found, tag it with the **hash** symbol and reboot the server.

# <span id="page-61-0"></span>**2.1.2 Installing SQream Using Binary Packages**

This procedure describes how to install SQream using Binary packages and must be done on all servers.

#### **To install SQream using Binary packages:**

1. Copy the SQream package to the **/home/sqream** directory for the current version:

\$ tar -xf sqream-db-v<2020.2>.tar.gz

2. Append the version number to the name of the SQream folder. The version number in the following example is **v2020.2**:

```
mv sqream sqream-db-v<2020.2>
```
3. Move the new version of the SQream folder to the **/usr/local/** directory:

\$ sudo mv sqream-db-v<2020.2> /usr/local/

4. Change the ownership of the folder to **sqream folder**:

\$ sudo chown -R sqream:sqream /usr/local/sqream-db-v<2020.2>

5. Navigate to the **/usr/local/** directory and create a symbolic link to SQream:

```
$ cd /usr/local
$ sudo ln -s sqream-db-v<2020.2> sqream
```
6. Verify that the symbolic link that you created points to the folder that you created:

```
$ 1s -1
```
7. Verify that the symbolic link that you created points to the folder that you created:

\$ sqream -> sqream-db-v<2020.2>

8. Create the SQream configuration file destination folders and set their ownership to **sqream**:

```
$ sudo mkdir /etc/sqream
$ sudo chown -R sqream:sqream /etc/sqream
```
9. Create the SQream service log destination folders and set their ownership to **sqream**:

```
$ sudo mkdir /var/log/sqream
$ sudo chown -R sqream:sqream /var/log/sqream
```
10. Navigate to the **/usr/local/** directory and copy the SQream configuration files from them:

```
$ cd /usr/local/sqream/etc/
$ cp * /etc/sqream
```
The configuration files are **service configuration files**, and the JSON files are **SQream configuration files**, for a total of four files. The number of SQream configuration files and JSON files must be identical.

**Note:** Verify that the JSON files have been configured correctly and that all required flags have been set to the correct values.

In each JSON file, the following parameters **must be updated**:

- instanceId
- machineIP
- metadataServerIp
- spoolMemoryGB
- limitQueryMemoryGB
- gpu
- port
- ssl\_port

Note the following:

- The value of the **metadataServerIp** parameter must point to the IP that the metadata is running on.
- The value of the **machineIP** parameter must point to the IP of your local machine.

It would be same on server running metadataserver and different on other server nodes.

11. **Optional** - To run additional SQream services, copy the required configuration files and create additional JSON files:

```
$ cp sqream2_config.json sqream3_config.json
$ vim sqream3_config.json
```
**Note:** A unique **instanceID** must be used in each JSON file. IN the example above, the instanceID **sqream\_2** is changed to **sqream\_3**.

12. **Optional** - If you created additional services in **Step 11**, verify that you have also created their additional configuration files:

```
$ cp sqream2-service.conf sqream3-service.conf
$ vim sqream3-service.conf
```
- 13. For each SQream service configuration file, do the following:
	- 1. Change the **SERVICE\_NAME=sqream2** value to **SERVICE\_NAME=sqream3**.
	- 2. Change **LOGFILE=/var/log/sqream/sqream2.log** to **LOGFILE=/var/log/sqream/sqream3.log**.

Note: If you are running SQream on more than one server, you must configure the serverpicker and metadatserver services to start on only one of the servers. If **metadataserver** is running on the first server, the metadataServerIP value in the second server's /etc/sqream/sqream1\_config.json file must point to the IP of the server on which the metadataserver service is running.

- 14. Set up **servicepicker**:
	- 1. Do the following:

\$ vim /etc/sqream/server\_picker.conf

- 2. Change the IP **127.0.0.1** to the IP of the server that the **metadataserver** service is running on.
- 3. Change the **CLUSTER** to the value of the cluster path.

15. Set up your service files:

```
$ cd /usr/local/sqream/service/
$ cp sqream2.service sqream3.service
$ vim sqream3.service
```
16. Increment each **EnvironmentFile=/etc/sqream/sqream2-service.conf** configuration file for each SQream service file, as shown below:

\$ EnvironmentFile=/etc/sqream/sqream<3>-service.conf

17. Copy and register your service files into systemd:

```
$ sudo cp metadataserver.service /usr/lib/systemd/system/
$ sudo cp serverpicker.service /usr/lib/systemd/system/
$ sudo cp sqream*.service /usr/lib/systemd/system/
```
18. Verify that your service files have been copied into systemd:

```
$ ls -l /usr/lib/systemd/system/sqream*
$ ls -l /usr/lib/systemd/system/metadataserver.service
$ ls -l /usr/lib/systemd/system/serverpicker.service
$ sudo systemctl daemon-reload
```
19. Copy the license into the **/etc/license** directory:

\$ cp license.enc /etc/sqream/

If you have an HDFS environment, see *[Configuring an HDFS Environment for the User sqream](#page-538-0)*.

#### **2.1.2.1 Upgrading SQream Version**

Upgrading your SQream version requires stopping all running services while you manually upgrade SQream.

#### **To upgrade your version of SQream:**

1. Stop all actively running SQream services.

**Note:** All SQream services must remain stopped while the upgrade is in process. Ensuring that SQream services remain stopped depends on the tool being used.

For an example of stopping actively running SQream services, see *[Launching SQream with Monit](#page-69-0)*.

2. Verify that SQream has stopped listening on ports **500X**, **510X**, and **310X**:

```
$ sudo netstat -nltp #to make sure sqream stopped listening on 500X, 510X and␣
,→310X ports.
```
3. Replace the old version sqream-db-v2021.1, with the new version sqream-db-v2021.1:

```
$ cd /home/sqream
$ mkdir tempfolder
$ mv sqream-db-v2021.1.tar.gz tempfolder/
$ cd tempfolder/
$ tar -xf sqream-db-v2021.1.tar.gz
$ sudo mv sqream /usr/local/sqream-db-v2021.1
```
(continues on next page)

(continued from previous page)

```
$ cd /usr/local
$ sudo chown -R sqream:sqream sqream-db-v2021.1
```
4. Remove the symbolic link:

\$ sudo rm sqream

5. Create a new symbolic link named "sqream" pointing to the new version:

```
$ sudo ln -s sqream-db-v2021.1 sqream
```
6. Verify that the symbolic SQream link points to the real folder:

 $$ 1s -1$ 

The following is an example of the correct output:

```
$ sqream -> sqream-db-v2021.1
```
7. **Optional-** (for major versions) Upgrade your version of SQream storage cluster, as shown in the following example:

```
$ cat /etc/sqream/sqream1_config.json |grep cluster
$ ./upgrade_storage <cluster path>
```
The following is an example of the correct output:

```
get_leveldb_version path{<cluster path>}
   current storage version 23
upgrade_v24
upgrade_storage to 24
   upgrade_storage to 24 - Done
   upgrade_v25
   upgrade_storage to 25
   upgrade_storage to 25 - Done
   upgrade_v26
   upgrade_storage to 26
   upgrade_storage to 26 - Done
   validate_leveldb
   ...
upgrade_v37
   upgrade_storage to 37
   upgrade_storage to 37 - Done
   validate_leveldb
storage has been upgraded successfully to version 37
```
8. Verify that the latest version has been installed:

```
$ ./sqream sql --username sqream --password sqream --host localhost --
,→databasename master -c "SELECT SHOW_VERSION();"
```
The following is an example of the correct output:

```
v2021.1
1 row
time: 0.050603s
```
For more information, see the *[upgrade\\_storage](#page-715-0)* command line program.

For more information about installing Studio on a stand-alone server, see *[Installing Studio on a Stand-Alone Server](#page-83-0)*.

# <span id="page-65-3"></span>**2.1.3 Installing Monit**

### **2.1.3.1 Getting Started**

Before installing SQream with Monit, verify that you have followed the required recommended pre-installation configurations.

The procedures in the **Installing Monit** guide must be performed on each SQream cluster node.

### <span id="page-65-2"></span>**2.1.3.2 Overview**

Monit is a free open source supervision utility for managing and monitoring Unix and Linux. Monit lets you view system status directly from the command line or from a native HTTP web server. Monit can be used to conduct automatic maintenance and repair, such as executing meaningful causal actions in error situations.

SQream uses Monit as a watchdog utility, but you can use any other utility that provides the same or similar functionality.

The **Installing Monit** procedures describes how to install, configure, and start Monit.

You can install Monit in one of the following ways:

- *[Installing Monit on CentOS](#page-65-0)*
- *[Installing Monit on CentOS offline](#page-65-1)*
- *[Installing Monit on Ubuntu](#page-67-0)*
- *[Installing Monit on Ubuntu offline](#page-67-1)*

### <span id="page-65-0"></span>**2.1.3.2.1 Installing Monit on CentOS:**

#### **To install Monit on CentOS:**

1. Install Monit as a superuser on CentOS:

\$ sudo yum install monit

### <span id="page-65-1"></span>**2.1.3.2.2 Installing Monit on CentOS Offline:**

Installing Monit on CentOS offline can be done in either of the following ways:

- *[Building Monit from Source Code](#page-66-0)*
- *[Building Monit from Pre-Built Binaries](#page-66-1)*

### <span id="page-66-0"></span>**2.1.3.2.2.1 Building Monit from Source Code**

#### **To build Monit from source code:**

1. Copy the Monit package for the current version:

```
$ tar zxvf monit-<x.y.z>.tar.gz
```
The value  $x \cdot y \cdot z$  denotes the version numbers.

2. Navigate to the directory where you want to store the package:

```
$ cd monit-x.y.z
```
3. Configure the files in the package:

```
$ ./configure (use ./configure --help to view available options)
```
4. Build and install the package:

\$ make && make install

The following are the default storage directories:

- The Monit package: **/usr/local/bin/**
- The **monit.1 man-file**: **/usr/local/man/man1/**
- 5. **Optional** To change the above default location(s), use the **–prefix** option to ./configure.
- 6. **Optional** Create an RPM package for CentOS directly from the source code:

\$ rpmbuild -tb monit-x.y.z.tar.gz

### <span id="page-66-1"></span>**2.1.3.2.2.2 Building Monit from Pre-Built Binaries**

#### **To build Monit from pre-built binaries:**

1. Copy the Monit package for the current version:

\$ tar zxvf monit-x.y.z-linux-x64.tar.gz

The value  $x \cdot y \cdot z$  denotes the version numbers.

- 2. Navigate to the directory where you want to store the package:
- 3. Copy the **bin/monit** and **/usr/local/bin/** directories:

\$ cp bin/monit /usr/local/bin/

4. Copy the **conf/monitrc** and **/etc/** directories:

\$ cp conf/monitrc /etc/

For examples of pre-built Monit binarties, see Download Precompiled Binaries.

#### *[Back to top](#page-65-2)*

### <span id="page-67-0"></span>**2.1.3.2.3 Installing Monit on Ubuntu:**

#### **To install Monit on Ubuntu:**

1. Install Monit as a superuser on Ubuntu:

\$ sudo apt-get install monit

*[Back to top](#page-65-2)*

### <span id="page-67-1"></span>**2.1.3.2.4 Installing Monit on Ubuntu Offline:**

You can install Monit on Ubuntu when you do not have an internet connection.

#### **To install Monit on Ubuntu offline:**

1. Compress the required file:

```
$ tar zxvf monit-<x.y.z>-linux-x64.tar.gz
```
**NOTICE:** *<x.y.z>* denotes the version number.

2. Navigate to the directory where you want to save the file:

\$ cd monit-x.y.z

3. Copy the **bin/monit** directory into the **/usr/local/bin/** directory:

\$ cp bin/monit /usr/local/bin/

4. Copy the **conf/monitrc** directory into the **/etc/** directory:

```
$ cp conf/monitrc /etc/
```
#### *[Back to top](#page-65-2)*

### **2.1.3.3 Configuring Monit**

When the installation is complete, you can configure Monit. You configure Monit by modifying the Monit configuration file, called **monitrc**. This file contains blocks for each service that you want to monitor.

The following is an example of a service block:

```
$ #SQREAM1-START
$ check process sqream1 with pidfile /var/run/sqream1.pid
$ start program = "/usr/bin/systemctl start sqream1"
$ stop program = "/usr/bin/systemctl stop sqream1"
$ #SQREAM1-END
```
For example, if you have 16 services, you can configure this block by copying the entire block 15 times and modifying all service names as required, as shown below:

```
$ #SQREAM2-START
$ check process sqream2 with pidfile /var/run/sqream2.pid
$ start program = "/usr/bin/systemctl start sqream2"
$ stop program = "/usr/bin/systemctl stop sqream2"
$ #SQREAM2-END
```
For servers that don't run the **metadataserver** and **serverpicker** commands, you can use the block example above, but comment out the related commands, as shown below:

```
$ #METADATASERVER-START
$ #check process metadataserver with pidfile /var/run/metadataserver.pid
$ #start program = "/usr/bin/systemctl start metadataserver"
$ #stop program = "/usr/bin/systemctl stop metadataserver"
$ #METADATASERVER-END
```
#### **To configure Monit:**

- 1. Copy the required block for each required service.
- 2. Modify all service names in the block.
- 3. Copy the configured **monitrc** file to the **/etc/monit.d/** directory:

\$ cp monitrc /etc/monit.d/

4. Set file permissions to **600** (full read and write access):

\$ sudo chmod 600 /etc/monit.d/monitrc

5. Reload the system to activate the current configurations:

```
$ sudo systemctl daemon-reload
```
6. **Optional** - Navigate to the **/etc/sqream** directory and create a symbolic link to the **monitrc** file:

```
$ cd /etc/sqream
$ sudo ln -s /etc/monit.d/monitrc monitrc
```
### **2.1.3.4 Starting Monit**

After configuring Monit, you can start it.

#### **To start Monit:**

1. Start Monit as a super user:

\$ sudo systemctl start monit

2. View Monit's service status:

\$ sudo systemctl status monit

3. If Monit is functioning correctly, enable the Monit service to start on boot:

```
$ sudo systemctl enable monit
```
# <span id="page-69-0"></span>**2.1.4 Launching SQream with Monit**

This procedure describes how to launch SQream using Monit.

#### **2.1.4.1 Launching SQream**

After doing the following, you can launch SQream according to the instructions on this page.

- 1. *[Installing Monit](#page-65-3)*
- 2. *[Installing SQream with Binary](#page-61-0)*

The following is an example of a working monitrc file configured to monitor the **\*metadataserver** and **serverpicker** commands, and **four sqreamd services**. The **monitrc** configuration file is located in the **conf/monitrc** directory.

Note that the **monitrc** in the following example is configured for eight sqreamd services, but that only the first four are enabled:

```
$ set daemon 5 # check services at 30 seconds intervals
$ set logfile syslog
\mathcal{S}$ set httpd port 2812 and
$ use address localhost # only accept connection from localhost
$ allow localhost # allow localhost to connect to the server and
$ allow admin:monit # require user 'admin' with password 'monit'
\mathsf{S}$ ##set mailserver smtp.gmail.com port 587
$ ## using tlsv12
$ #METADATASERVER-START
$ check process metadataserver with pidfile /var/run/metadataserver.pid
$ start program = "/usr/bin/systemctl start metadataserver"
$ stop program = "/usr/bin/systemctl stop metadataserver"
$ #METADATASERVER-END
$ # alert user@domain.com on {nonexist, timeout}
$ # with mail-format {
$ # from: Monit@$HOST
$ # subject: metadataserver $EVENT - $ACTION
$ # message: This is an automate mail, sent from monit.
$ # }
$ #SERVERPICKER-START
$ check process serverpicker with pidfile /var/run/serverpicker.pid
$ start program = "/usr/bin/systemctl start serverpicker"
$ stop program = "/usr/bin/systemctl stop serverpicker"
$ #SERVERPICKER-END
$ # alert user@domain.com on {nonexist, timeout}
$ # with mail-format {
$ # from: Monit@$HOST
$ # subject: serverpicker $EVENT - $ACTION
$ # message: This is an automate mail, sent␣
,→from monit.
$ #
$ #
$ #SQREAM1-START
$ check process sqream1 with pidfile /var/run/sqream1.pid
$ start program = "/usr/bin/systemctl start sqream1"
$ stop program = "/usr/bin/systemctl stop sqream1"
$ #SQREAM1-END
$ # alert user@domain.com on {nonexist, timeout}
```
(continues on next page)

(continued from previous page)

```
$ # with mail-format {
$ # from: Monit@$HOST
$ # subject: sqream1 $EVENT - $ACTION
$ # message: This is an automate mail, sent from monit.
$ # }
$ #SQREAM2-START
$ check process sqream2 with pidfile /var/run/sqream2.pid
$ start program = "/usr/bin/systemctl start sqream2"
$ #SQREAM2-END
$ # alert user@domain.com on {nonexist, timeout}
$ # with mail-format {
$ # from: Monit@$HOST
$ # subject: sqream1 $EVENT - $ACTION
$ # message: This is an automate mail, sent from monit.
$ # }
$ #SQREAM3-START
$ check process sqream3 with pidfile /var/run/sqream3.pid
$ start program = "/usr/bin/systemctl start sqream3"
$ stop program = "/usr/bin/systemctl stop sqream3"
$ #SQREAM3-END
$ # alert user@domain.com on {nonexist, timeout}
$ # with mail-format {
$ # from: Monit@$HOST
$ # subject: sqream2 $EVENT - $ACTION
$ # message: This is an automate mail, sent from monit.
$ # }
$ #SQREAM4-START
$ check process sqream4 with pidfile /var/run/sqream4.pid
$ start program = "/usr/bin/systemctl start sqream4"
$ stop program = "/usr/bin/systemctl stop sqream4"
$ #SQREAM4-END
$ # alert user@domain.com on {nonexist, timeout}
$ # with mail-format {
$ # from: Monit@$HOST
$ # subject: sqream2 $EVENT - $ACTION
$ # message: This is an automate mail, sent from monit.
$ # }
$ #
$ #SQREAM5-START
$ #check process sqream5 with pidfile /var/run/sqream5.pid
$ #start program = "/usr/bin/systemctl start sqream5"
$ #stop program = "/usr/bin/systemctl stop sqream5"
$ #SQREAM5-END
$ # alert user@domain.com on {nonexist, timeout}
$ # with mail-format {
$ # from: Monit@$HOST
$ # subject: sqream2 $EVENT - $ACTION
$ # message: This is an automate mail, sent from monit.
$ # }
$ #
$ #SQREAM6-START
$ #check process sqream6 with pidfile /var/run/sqream6.pid
$ #start program = "/usr/bin/systemctl start sqream6"
$ #stop program = "/usr/bin/systemctl stop sqream6"
$ #SQREAM6-END
$ # alert user@domain.com on {nonexist, timeout}
$ # with mail-format {
```
(continues on next page)

(continued from previous page)

```
$ # from: Monit@$HOST
$ # subject: sqream2 $EVENT - $ACTION
$ # message: This is an automate mail, sent from monit.
$ # }
$ #
$ #SQREAM7-START
$ #check process sqream7 with pidfile /var/run/sqream7.pid
$ #start program = "/usr/bin/systemctl start sqream7"
$ #stop program = "/usr/bin/systemctl stop sqream7"
$ #SQREAM7-END
$ # with mail-format {
$ # from: Monit@$HOST
$ # subject: sqream2 $EVENT - $ACTION
$ # message: This is an automate mail, sent from monit.
$ # }
$ #
$ #SQREAM8-START
$ #check process sqream8 with pidfile /var/run/sqream8.pid
$ #start program = "/usr/bin/systemctl start sqream8"
$ #stop program = "/usr/bin/systemctl stop sqream8"
$ #SQREAM8-END
$ # alert user@domain.com on {nonexist, timeout}
$ # with mail-format {
$ # from: Monit@$HOST
$ # subject: sqream2 $EVENT - $ACTION
$ # message: This is an automate mail, sent from monit.
$ # }
```
### **2.1.4.2 Monit Usage Examples**

This section shows examples of two methods for stopping the **sqream3** service use Monit's command syntax:

- *[Stopping Monit and SQream separately](#page-71-0)*
- *[Stopping SQream using a Monit command](#page-72-0)*

### <span id="page-71-0"></span>**2.1.4.2.1 Stopping Monit and SQream Separately**

You can stop the Monit service and SQream separately as follows:

```
$ sudo systemctl stop monit
$ sudo systemctl stop sqream3
```
#### You can restart Monit as follows:

\$ sudo systemctl start monit

Restarting Monit automatically restarts the SQream services.
# **2.1.4.2.2 Stopping SQream Using a Monit Command**

You can stop SQream using a Monit command as follows:

\$ sudo monit stop sqream3

This command stops SQream only (and not Monit).

You can restart SQream as follows:

```
$ sudo monit start sqream3
```
# **2.1.4.2.3 Monit Command Line Options**

The **Monit Command Line Options** section describes some of the most commonly used Monit command options.

You can show the command line options by running:

```
$ monit --help
```
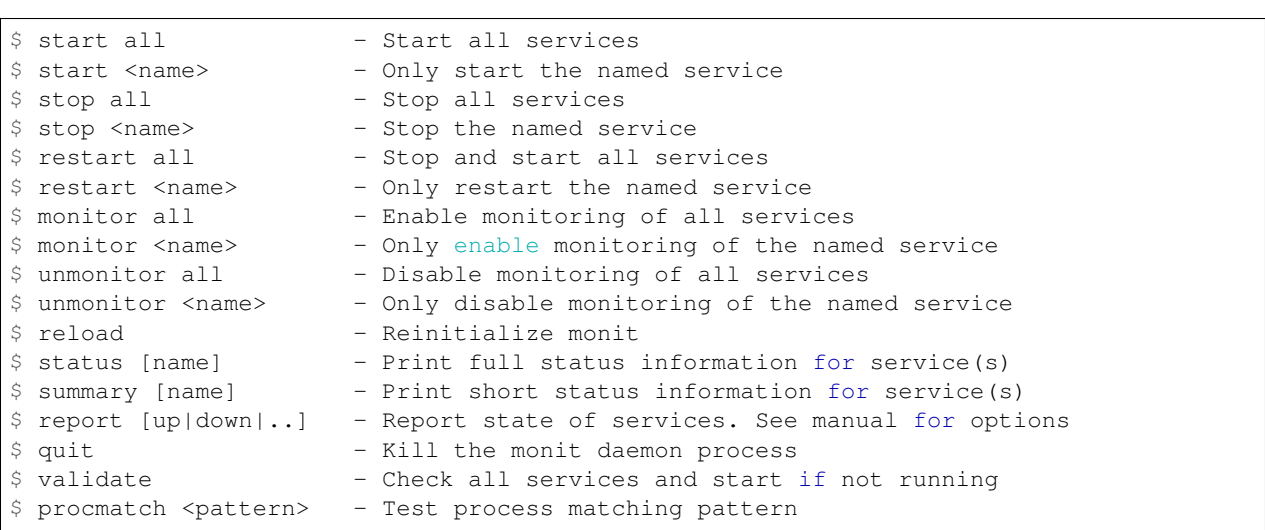

### **2.1.4.3 Using Monit While Upgrading Your Version of SQream**

While upgrading your version of SQream, you can use Monit to avoid conflicts (such as service start). This is done by pausing or stopping all running services while you manually upgrade SQream. When you finish successfully upgrading SQream, you can use Monit to restart all SQream services

#### **To use Monit while upgrading your version of SQream:**

1. Stop all actively running SQream services:

\$ sudo monit stop all

2. Verify that SQream has stopped listening on ports **500X**, **510X**, and **310X**:

```
$ sudo netstat -nltp #to make sure sqream stopped listening on 500X, 510X and␣
,→310X ports.
```
The example below shows the old version  $\sigma$  sqream-db-v2020.2 being replaced with the new version sqream-db-v2025.200.

```
$ cd /home/sqream
$ mkdir tempfolder
$ mv sqream-db-v2025.200.tar.gz tempfolder/
$ tar -xf sqream-db-v2025.200.tar.gz
$ sudo mv sqream /usr/local/sqream-db-v2025.200
$ cd /usr/local
$ sudo chown -R sqream:sqream sqream-db-v2025.200
$ sudo rm sqream #This only should remove symlink
$ sudo ln -s sqream-db-v2025.200 sqream #this will create new symlink named
,→"sqream" pointing to new version
$ 1s -1
```
The symbolic SQream link should point to the real folder:

\$ sqream -> sqream-db-v2025.200

4. Restart the SQream services:

\$ sudo monit start all

5. Verify that the latest version has been installed:

\$ SELECT SHOW\_VERSION();

The correct version is output.

6. Restart the UI:

\$ pm2 start all

# **2.2 Installing SQream Studio**

The **Installing SQream Studio** page incudes the following installation guides:

# **2.2.1 Installing Prometheus Exporter**

The **Installing Prometheus Exporters** guide includes the following sections:

```
• Overview
```
- *[Adding a User and Group](#page-74-1)*
- *[Cloning the Prometheus GIT Project](#page-74-2)*
- *[Installing the Node Exporter and NVIDIA Exporter](#page-75-0)*
- *[Installing the Process Exporter](#page-76-0)*
- *[Opening the Firewall Ports](#page-76-1)*

# <span id="page-74-0"></span>**2.2.1.1 Overview**

The **Prometheus** exporter is an open-source systems monitoring and alerting toolkit. It is used for collecting metrics from an operating system and exporting them to a graphic user interface.

The Installing Prometheus Exporters guide describes how to installing the following exporters:

- The **Node\_exporter** the basic exporter used for displaying server metrics, such as CPU and memory.
- The **Nvidia\_exporter** shows Nvidia GPU metrics.
- The **process\_exporter** shows data belonging to the server's running processes.

For information about more exporters, see [Exporters and Integration](https://prometheus.io/docs/instrumenting/exporters/)

### <span id="page-74-1"></span>**2.2.1.2 Adding a User and Group**

Adding a user and group determines who can run processes.

You can add users with the following command:

\$ sudo groupadd --system prometheus

You can add groups with the following command:

\$ sudo useradd -s /sbin/nologin --system -g prometheus prometheus

### <span id="page-74-2"></span>**2.2.1.3 Cloning the Prometheus GIT Project**

After adding a user and group you must clone the Prometheus GIT project.

You can clone the Prometheus GIT project with the following command:

\$ git clone http://gitlab.sq.l/IT/promethues.git prometheus

**Note:** If you experience difficulties cloning the Prometheus GIT project or receive an error, contact your IT department.

The following shows the result of cloning your Prometheus GIT project:

```
$ prometheus/
$ ├── node_exporter
$ │ └── node_exporter
$ ├── nvidia_exporter
$ │ └── nvidia_exporter
$ ├── process_exporter
$ │ └── process-exporter_0.5.0_linux_amd64.rpm
$ ├── README.md
$ └── services
$ ├── node_exporter.service
$ └── nvidia_exporter.service
```
# <span id="page-75-0"></span>**2.2.1.4 Installing the Node Exporter and NVIDIA Exporter**

After cloning the Prometheus GIT project you must install the **node\_exporter** and **NVIDIA\_exporter**.

#### **To install the node\_exporter and NVIDIA\_exporter:**

1. Navigate to the cloned folder:

\$ cd prometheus

#### 2. Copy **node\_exporter** and **nvidia\_exporter** to **/usr/bin/**.

```
$ sudo cp node_exporter/node_exporter /usr/bin/
$ sudo cp nvidia_exporter/nvidia_exporter /usr/bin/
```
#### 3. Copy the **services** files to the services folder:

```
$ sudo cp services/node_exporter.service /etc/systemd/system/
$ sudo cp services/nvidia_exporter.service /etc/systemd/system/
```
#### 4. Reload the services so that they can be run:

\$ sudo systemctl daemon-reload

#### 5. Set the permissions and group for both service files:

```
$ sudo chown prometheus:prometheus /usr/bin/node_exporter
$ sudo chmod u+x /usr/bin/node_exporter
$ sudo chown prometheus:prometheus /usr/bin/nvidia_exporter
```
\$ sudo chmod u+x /usr/bin/nvidia\_exporter

#### 6. Start both services:

\$ sudo systemctl start node\_exporter && sudo systemctl enable node\_exporter

#### 7. Set both services to start automatically when the server is booted up:

\$ sudo systemctl start nvidia\_exporter && sudo systemctl enable nvidia\_exporter

#### 8. Verify that the server's status is **active (running)**:

\$ sudo systemctl status node\_exporter && sudo systemctl status nvidia\_exporter

The following is the correct output:

```
$ ● node_exporter.service - Node Exporter
$ Loaded: loaded (/etc/systemd/system/node_exporter.service; enabled; vendor␣
,→preset: disabled)
$ Active: active (running) since Wed 2019-12-11 12:28:31 IST; 1 months 5 days
,→ago
$ Main PID: 28378 (node_exporter)
$ CGroup: /system.slice/node_exporter.service
\hat{\mathbf{S}}$ ● nvidia_exporter.service - Nvidia Exporter
$ Loaded: loaded (/etc/systemd/system/nvidia_exporter.service; enabled; vendor␣
,→preset: disabled)
$ Active: active (running) since Wed 2020-01-22 13:40:11 IST; 31min ago
$ Main PID: 1886 (nvidia_exporter)
```

```
$ CGroup: /system.slice/nvidia_exporter.service
$ └─1886 /usr/bin/nvidia_exporter
```
# <span id="page-76-0"></span>**2.2.1.5 Installing the Process Exporter**

After installing the **node\_exporter** and **Nvidia\_exporter** you must install the **process\_exporter**.

#### **To install the process\_exporter:**

1. Do one of the following:

- For **CentOS**, run sudo rpm -i process\_exporter/process-exporter\_0.5. 0\_linux\_amd64.rpm.
- For **Ubuntu**, run sudo dpkg -i process\_exporter/process-exporter\_0.6. 0\_linux\_amd64.deb.
- 2. Verify that the process\_exporter is running:

\$ sudo systemctl status process-exporter

3. Set the process\_exporter to start automatically when the server is booted up:

```
$ sudo systemctl enable process-exporter
```
## <span id="page-76-1"></span>**2.2.1.6 Opening the Firewall Ports**

After installing the **process\_exporter** you must open the firewall ports for the following services:

- **node\_exporter** port: 9100
- **nvidia\_exporter** port: 9445
- **process-exporter** port: 9256

**Note:** This procedure is only relevant if your firwall is running.

#### **To open the firewall ports:**

1. Run the following command:

\$ sudo firewall-cmd --zone=public --add-port=<PORT NUMBER>/tcp --permanent

2. Reload the firewall:

\$ sudo firewall-cmd --reload

3. Verify that the changes have taken effect.

# <span id="page-77-1"></span>**2.2.2 Installing Prometheus Using Binary Packages**

Prometheus is an application used for event monitoring and alerting.

- *[Installing Prometheus](#page-77-0)*
- *[Configuring Your Prometheus Settings](#page-78-0)*
- *[Configuring Your Prometheus Service File](#page-79-0)*
- *[Accessing the Prometheus User Interface](#page-80-0)*

# <span id="page-77-0"></span>**2.2.2.1 Installing Prometheus**

You must install Prometheus before installing the Dashboard Data Collector.

#### **To install Prometheus:**

- 1. Verify the following:
	- 1. That you have **sudo** access to your Linux server.
	- 2. That your server has access to the internet (for downloading the Prometheus binary package).
	- 3. That your firewall rules are opened for accessing Prometheus Port 9090.
- 2. Navigate to the Prometheus [Download](https://prometheus.io/download/) page and download the **prometheus-2.32.0-rc.1.linux-amd64.tar.gz** package.

### 3. Do the following:

1. Download the source using the curl command:

\$ curl -LO url -LO https://github.com/prometheus/prometheus/releases/download/ *,→*v2.22.0/prometheus-2.22.0.linux-amd64.tar.gz

2. Extract the file contents:

\$ tar -xvf prometheus-2.22.0.linux-amd64.tar.gz

3. Rename the extracted folder **prometheus-files**:

\$ mv prometheus-2.22.0.linux-amd64 prometheus-files

#### 4. Create a Prometheus user:

\$ sudo useradd --no-create-home --shell /bin/false prometheus

#### 5. Create your required directories:

```
$ sudo mkdir /etc/prometheus
$ sudo mkdir /var/lib/prometheus
```
#### 6. Set the Prometheus user as the owner of your required directories:

```
$ sudo chown prometheus:prometheus /etc/prometheus
```

```
$ sudo chown prometheus:prometheus /var/lib/prometheus
```
7. Copy the Prometheus and Promtool binary packages from the **prometheus-files** folder to **/usr/local/bin**:

```
$ sudo cp prometheus-files/prometheus /usr/local/bin/
$ sudo cp prometheus-files/promtool /usr/local/bin/
```
8. Change the ownership to the prometheus user:

```
$ sudo chown prometheus:prometheus /usr/local/bin/prometheus
$ sudo chown prometheus:prometheus /usr/local/bin/promtool
```
9. Move the **consoles** and **consoles\_libraries** directories from **prometheus-files** folder to **/etc/prometheus** folder:

```
$ sudo cp -r prometheus-files/consoles /etc/prometheus
   $ sudo cp -r prometheus-files/console_libraries /etc/prometheus
```
10. Change the ownership to the prometheus user:

```
$ sudo chown -R prometheus:prometheus /etc/prometheus/consoles
 sudo chown -R prometheus: prometheus /etc/prometheus/console_libraries
```
For more information on installing the Dashboard Data Collector, see *[Installing the Dashboard Data Collector](#page-80-1)*.

Back to *[Installing Prometheus Using Binary Packages](#page-77-1)*

# <span id="page-78-0"></span>**2.2.2.2 Configuring Your Prometheus Settings**

After installing Prometheus you must configure your Prometheus settings. You must perform all Prometheus configurations in the **/etc/prometheus/prometheus.yml** file.

#### **To configure your Prometheus settings:**

1. Create your **prometheus.yml** file:

\$ sudo vi /etc/prometheus/prometheus.yml

2. Copy the contents below into your prometheus.yml file:

```
$ #node_exporter port : 9100
$ #nvidia_exporter port: 9445
$ #process-exporter port: 9256
\varsigma$ global:
$ scrape_interval: 10s
\mathbb S$ scrape_configs:
$ - job_name: 'prometheus'
$ scrape_interval: 5s
$ static_configs:
$ - targets:
$ - <prometheus server IP>:9090
$ - job_name: 'processes'
$ scrape_interval: 5s
$ static_configs:
$ - targets:
$ - <process exporters iP>:9256
$ - <another process exporters iP>:9256
$ - job_name: 'nvidia'
$ scrape_interval: 5s
```

```
$ static_configs:
$ - targets:
$ - <nvidia exporter IP>:9445
$ - <another nvidia exporter IP>:9445
$ - job_name: 'nodes'
$ scrape_interval: 5s
$ static_configs:
$ - targets:
$ - <node exporter IP>:9100
$ - <another node exporter IP>:9100
```
3. Change the ownership of the file to the prometheus user:

sudo chown prometheus: prometheus /etc/prometheus/prometheus.yml

Back to *[Installing Prometheus Using Binary Packages](#page-77-1)*

# <span id="page-79-0"></span>**2.2.2.3 Configuring Your Prometheus Service File**

After configuring your Prometheus settings you must configure your Prometheus service file.

#### **To configure your Prometheus service file**:

1. Create your **prometheus.yml** file:

\$ sudo vi /etc/systemd/system/prometheus.service

2. Copy the contents below into your prometheus service file:

```
$ [Unit]
$ Description=Prometheus
$ Wants=network-online.target
$ After=network-online.target
$
$ [Service]
$ User=prometheus
$ Group=prometheus
$ Type=simple
$ ExecStart=/usr/local/bin/prometheus \
$ --config.file /etc/prometheus/prometheus.yml \
$ --storage.tsdb.path /var/lib/prometheus/ \
$ --web.console.templates=/etc/prometheus/consoles \
$ --web.console.libraries=/etc/prometheus/console_libraries
$
$ [Install]
$ WantedBy=multi-user.target
```
3. Register the prometheus service by reloading the **systemd** service:

\$ sudo systemctl daemon-reload

4. Start the prometheus service:

\$ sudo systemctl start prometheus

5. Check the status of the prometheus service:

\$ sudo systemctl status prometheus

If the status is active (running), you have configured your Prometheus service file correctly.

Back to *[Installing Prometheus Using Binary Packages](#page-77-1)*

### <span id="page-80-0"></span>**2.2.2.4 Accessing the Prometheus User Interface**

After configuring your Prometheus service file, you can access the Prometheus user interface.

You can access the Prometheus user interface by running the following command:

\$ http://<prometheus-ip>:9090/graph

Once the Prometheus user interface is displayed, go to the **Query** tab and query metrics.

# <span id="page-80-1"></span>**2.2.3 Installing the Dashboard Data Collector**

#### **2.2.3.1 Installing the Dashboard Data Collector**

After accessing the Prometheus user interface, you can install the **Dashboard Data Collector**. You must install the Dashboard Data Collector to enable the Dashboard in Studio.

**Note:** Before installing the Dashboard Data collector, verify that Prometheus has been installed and configured for the cluster.

How to install Prometheus from tarball - **Comment - this needs to be its own page.**

### **To install the Dashboard Data Collector:**

- 1. Store the Data Collector Package obtained from [SQream Artifactory.](http://artifactory.host-98.sq.l/artifactory/dashboard/data_collector/tarball)
- 2. Extract and rename the package:

```
$ tar -xvf dashboard-data-collector-0.5.2.tar.gz
$ mv package dashboard-data-collector
```
3. Change your directory to the location of the package folder:

```
cd dashboard-data-collector
```
4. Set up the data collection by modifying the SQream and Data Collector IPs, ports, user name, and password according to the cluster:

```
$ npm run setup -- \
$ --host=127.0.0.1 \
$ --port=3108 \
$ --database=master \
$ --is-cluster=true \
$ --service=sqream \
$ --dashboard-user=sqream \
$ --dashboard-password=sqream \
$ --prometheus-url=http://127.0.0.1:9090/api/v1/query
```
5. Debug the Data Collector: (**Comment** - *using the npm project manager*).

\$ npm start

A json file is generated in the log, as shown below:

```
$ 1$ "machines": [
\begin{matrix} \updownarrow & \downarrow \\ \downarrow & \downarrow \end{matrix}$ "machineId": "dd4af489615",
$ "name": "Server 0",
$ "location": "192.168.4.94",
$ "totalMemory": 31.19140625,
$ "gpus": [
\updownarrow$ "gpuId": "GPU-b17575ec-eeba-3e0e-99cd-963967e5ee3f",
$ "machineId": "dd4af489615",
$ "name": "GPU 0",
$ "totalMemory": 3.9453125<br>$ }
             \}\sin \theta,
$ "workers": [
\begin{matrix} \updownarrow \\ \downarrow \end{matrix}$ "workerId": "sqream_01",
$ "gpuId": "",
$ "name": "sqream_01"
\begin{array}{ccc}\n\updownarrow & & & \updownarrow \\
\updownarrow & & & \downarrow \\
\downarrow & & & \downarrow \\
\end{array}\frac{1}{2},
$ "storageWrite": 0,
$ "storageRead": 0,
$ "freeStorage": 0
\begin{array}{ccc}\n\updownarrow & & \updownarrow, \\
\updownarrow & & & \updownarrow, \\
\updownarrow & & & \updownarrow\n\end{array}\{$ "machineId": "704ec607174",
$ "name": "Server 1",
$ "location": "192.168.4.95",
$ "totalMemory": 31.19140625,
$ "gpus": [
\begin{matrix} \updownarrow \\ \downarrow \end{matrix} \qquad \qquad \begin{matrix} \updownarrow \\ \downarrow \end{matrix}$ "gpuId": "GPU-8777c14f-7611-517a-e9c7-f42eeb21700b",
$ "machineId": "704ec607174",
$ "name": "GPU 0",
$ "totalMemory": 3.9453125
\begin{matrix} \updownarrow & \downarrow \\ \downarrow & \downarrow \\ \downarrow & \downarrow \end{matrix}$\mathbb{S}$ ] ,
$ "workers": [
\begin{matrix} \updownarrow \\ \downarrow \end{matrix} \qquad \qquad \begin{matrix} \updownarrow \\ \downarrow \end{matrix}$ "workerId": "sqream_02",
$ "gpuId": "",
$ "name": "sqream_02"
\updownarrow\sin \theta,
$ "storageWrite": 0,
$ "storageRead": 0,
$ "freeStorage": 0
\begin{array}{ccc}\n\updownarrow & & \downarrow \\
\downarrow & & \downarrow \\
\downarrow & & \downarrow\n\end{array}\uparrow ],
$ "clusterStatus": true,
```

```
$ "storageStatus": {
$ "dataStorage": 49.9755859375,
$ "totalDiskUsage": 52.49829018075231,
$ "storageDetails": {
$ "data": 0,
$ "freeData": 23.7392578125,
$ "tempData": 0,
$ "deletedData": 0,
$ "other": 26.236328125
$ \qquad \},
$ "avgThroughput": {
$ "read": 0,
$ "write": 0
$ \qquad \},
$ "location": "/"
$ \ \} ,
$ "queues": [
\begin{matrix} \xi & \quad & \xi \end{matrix}$ "queueId": "sqream",
$ "name": "sqream",
$ "workerIds": [
$ "sqream_01",
$ "sqream_02"
\updownarrow \updownarrow$\mathbb{S}$ }
$ \quad \quad \}$ "queries": [],
$ "collected": true,
$ "lastCollect": "2021-11-17T12:46:31.601Z"
\left.\begin{matrix} \zeta & \cdot \end{matrix}\right\}
```
**Note:** Verify that all machines and workers are correctly registered.

- 6. Press **CTRL + C** to stop npm start (**Comment** *It may be better to refer to it as the npm project manager*).
- 7. Start the Data Collector with the pm2 service:

\$ pm2 start ./index.js --name=dashboard-data-collector

8. Add the following parameter to the SQream Studio setup defined in *[Step 4](#page-85-0)* in **Installing Studio** below.

```
-data-collector-url=http://127.0.0.1:8100/api/dashboard/data
```
Back to *[Installing Studio on a Stand-Alone Server](#page-83-0)*

# <span id="page-83-0"></span>**2.2.4 Installing Studio on a Stand-Alone Server**

A stand-alone server is a server that does not run SQreamDB based on binary files.

- *[Installing NodeJS Version 12 on the Server](#page-83-1)*
- *[Installing Studio](#page-85-1)*
- *[Starting Studio Manually](#page-86-0)*
- *[Starting Studio as a Service](#page-86-1)*
- *[Accessing Studio](#page-88-0)*
- *[Maintaining Studio with the Process Manager \(PM2\)](#page-88-1)*
- *[Upgrading Studio](#page-88-2)*

### <span id="page-83-1"></span>**2.2.4.1 Installing NodeJS Version 12 on the Server**

Before installing Studio you must install NodeJS version 12 on the server.

### **To install NodeJS version 12 on the server:**

1. Check if a version of NodeJS older than version *12.<x.x>* has been installed on the target server.

\$ node -v

The following is the output if a version of NodeJS has already been installed on the target server:

bash: /usr/bin/node: No such file or directory

- 2. If a version of NodeJS older than *12.<x.x>* has been installed, remove it as follows:
	- On CentOS:

```
$ sudo yum remove -y nodejs
```
• On Ubuntu:

\$ sudo apt remove -y nodejs

- 3. If you have not installed NodeJS version 12, run the following commands:
	- On CentOS:

```
$ curl -sL https://rpm.nodesource.com/setup_12.x | sudo bash -
$ sudo yum clean all && sudo yum makecache fast
$ sudo yum install -y nodejs
```
• On Ubuntu:

```
$ curl -sL https://deb.nodesource.com/setup_12.x | sudo -E bash -
$ sudo apt-get install -y nodejs
```
The following output is displayed if your installation has completed successfully:

```
Transaction Summary
==============================================================================================================================
Install 1 Package
Total download size: 22 M
Installed size: 67 M
Downloading packages:
warning: /var/cache/yum/x86_64/7/nodesource/packages/nodejs-12.22.1-
,→1nodesource.x86_64.rpm: Header V4 RSA/SHA512 Signature, key ID 34fa74dd:␣
,→NOKEY
Public key for nodejs-12.22.1-1nodesource.x86_64.rpm is not installed
nodejs-12.22.1-1nodesource.x86_64.rpm ␣
,→ | 22 MB 00:00:02
Retrieving key from file:///etc/pki/rpm-gpg/NODESOURCE-GPG-SIGNING-KEY-EL
Importing GPG key 0x34FA74DD:
Userid : "NodeSource <gpg-rpm@nodesource.com>"
Fingerprint: 2e55 207a 95d9 944b 0cc9 3261 5ddb e8d4 34fa 74dd
Package : nodesource-release-el7-1.noarch (installed)
From : /etc/pki/rpm-gpg/NODESOURCE-GPG-SIGNING-KEY-EL
Running transaction check
Running transaction test
Transaction test succeeded
Running transaction
Warning: RPMDB altered outside of yum.
 Installing : 2:nodejs-12.22.1-1nodesource.x86_64
,→ 1/1
 Verifying : 2:nodejs-12.22.1-1nodesource.x86_64
,→ 1/1
Installed:
 nodejs.x86_64 2:12.22.1-1nodesource
Complete!
```
4. Confirm the Node version.

\$ node -v

The following is an example of the correct output:

v12.22.1

5. Install Prometheus using binary packages.

For more information on installing Prometheus using binary packages, see *[Installing Prometheus Using Binary](#page-77-1) [Packages](#page-77-1)*.

Back to *[Installing Studio on a Stand-Alone Server](#page-83-0)*

## <span id="page-85-1"></span>**2.2.4.2 Installing Studio**

After installing the Dashboard Data Collector, you can install Studio.

#### **To install Studio:**

- 1. Copy the SQream Studio package from SQream Artifactory into the target server. For access to the Sqream Studio package, contact [SQream Support.](https://sqream.atlassian.net/servicedesk/customer/portal/2/group/8/create/26)
- 2. Extract the package:

\$ tar -xvf sqream-acceleration-studio-<version number>.x86\_64.tar.gz

3. Navigate to the new package folder.

\$ cd sqream-admin

<span id="page-85-0"></span>4. Build the configuration file to set up Sqream Studio. You can use IP address **127.0.0.1** on a single server.

```
$ npm run setup -- -y --host=<SQreamD IP> --port=3108 --data-collector-url=http://
,→<data collector IP address>:8100/api/dashboard/data
```
The above command creates the **sqream-admin-config.json** configuration file in the **sqream-admin** folder and shows the following output:

Config generated successfully. Run `npm start` to start the app.

For more information about the available set-up arguments, see Set-Up Arguments.

- 5. To access Studio over a secure connection, in your configuration file do the following:
	- 1. Change your port value to **3109**.
	- 2. Change your ssl flag value to **true**.

{

The following is an example of the correctly modified configuration file:

```
"debugSqream": false,
"webHost": "localhost",
"webPort": 8080,
"webSslPort": 8443,
"logsDirectory": "",
"clusterType": "standalone",
"dataCollectorUrl": "",
"connections": [
  {
    "host": "127.0.0.1",
    "port":3109,
    "isCluster": true,
    "name": "default",
    "service": "sqream",
    "ssl":true,
    "networkTimeout": 60000,
    "connectionTimeout": 3000
  }
```

```
(continued from previous page)
```
- ] }
- 5. If you have installed Studio on a server where SQream is already installed, move the **sqream-admin-config.json** file to **/etc/sqream/**:

\$ mv sqream-admin-config.json /etc/sqream

Back to *[Installing Studio on a Stand-Alone Server](#page-83-0)*

# <span id="page-86-0"></span>**2.2.4.3 Starting Studio Manually**

You can start Studio manually by running the following command:

```
$ cd /home/sqream/sqream-admin
$ NODE_ENV=production pm2 start ./server/build/main.js --name=sqream-studio -- start
```
# The following output is displayed:

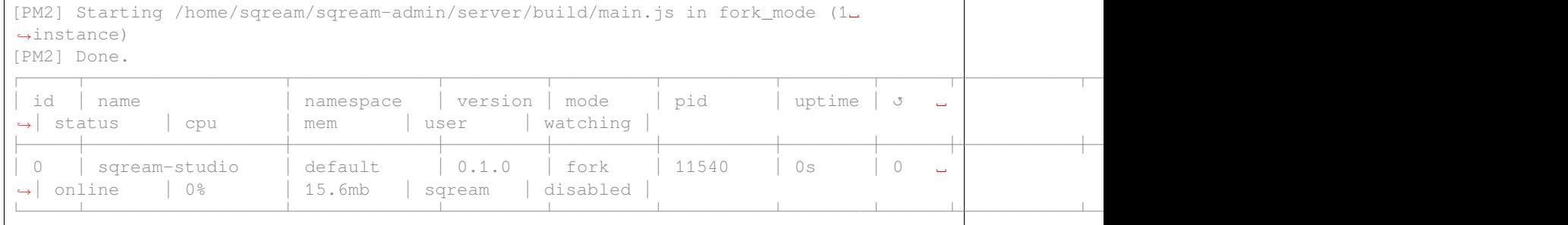

# <span id="page-86-1"></span>**2.2.4.4 Starting Studio as a Service**

Sqream uses the **Process Manager (PM2)** to maintain Studio.

## **To start Studio as a service:**

1. Run the following command:

\$ sudo npm install -g pm2

2. Verify that the PM2 has been installed successfully.

\$ pm2 list

The following is the output:

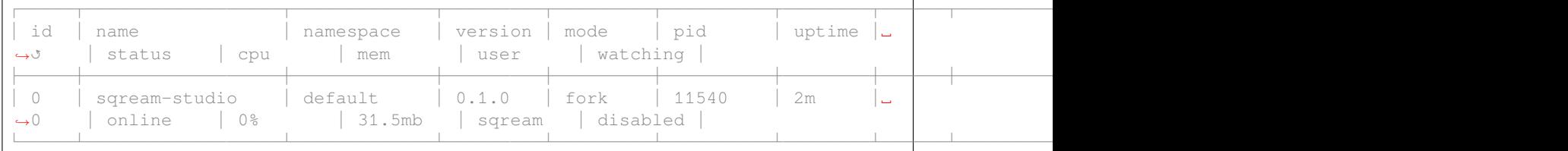

2. Start the service with PM2:

• If the **sqream-admin-config.json** file is located in **/etc/sqream/**, run the following command:

```
$ cd /home/sqream/sqream-admin
$ NODE_ENV=production pm2 start ./server/build/main.js --name=sqream-studio --
,→ start --config-location=/etc/sqream/sqream-admin-config.json
```
• If the **sqream-admin-config.json** file is not located in **/etc/sqream/**, run the following command:

```
$ cd /home/sqream/sqream-admin
$ NODE_ENV=production pm2 start ./server/build/main.js --name=sqream-studio --
,→ start
```
3. Verify that Studio is running.

```
$ netstat -nltp
```
4. Verify that SQream\_studio is listening on port 8080, as shown below:

```
(Not all processes could be identified, non-owned process info
will not be shown, you would have to be root to see it all.)
Active Internet connections (only servers)
Proto Recv-Q Send-Q Local Address Foreign Address State
,→PID/Program name
tcp 0 0 0.0.0.0:22 0.0.0.0:* LISTEN<br>tcp 0 0 127.0.0.1:25 0.0.0.0:* LISTEN
tcp 0 0 127.0.0.1:25 0.0.0.0:* LISTEN
tcp6 0 0 :::8080 :::* IISTEN LISTEN
,→11540/sqream-studio
tcp6 0 0 :::22 :::* LISTEN
tcp6 0 0 ::1:25 :::* LISTEN -
```
- 5. Verify the following:
	- 1. That you can access Studio from your browser (http://<IP\_Address>:8080).
	- 2. That you can log in to SQream.
- 6. Save the configuration to run on boot.

\$ pm2 startup

The following is an example of the output:

```
$ sudo env PATH=$PATH:/usr/bin /usr/lib/node_modules/pm2/bin/pm2 startup systemd -
,→u sqream --hp /home/sqream
```
- 7. Copy and paste the output above and run it.
- 8. Save the configuration.

```
$ pm2 save
```
Back to *[Installing Studio on a Stand-Alone Server](#page-83-0)*

## <span id="page-88-0"></span>**2.2.4.5 Accessing Studio**

The Studio page is available on port 8080: http://<server ip>:8080.

If port 8080 is blocked by the server firewall, you can unblock it by running the following command:

```
$ firewall-cmd --zone=public --add-port=8080/tcp --permanent
$ firewall-cmd --reload
```
Back to *[Installing Studio on a Stand-Alone Server](#page-83-0)*

## <span id="page-88-1"></span>**2.2.4.6 Maintaining Studio with the Process Manager (PM2)**

Sqream uses the **Process Manager (PM2)** to maintain Studio.

You can use PM2 to do one of the following:

- To check the PM2 service status: pm2 list
- To restart the PM2 service: pm2 reload sqream-studio
- To see the PM2 service logs: pm2 logs sqream-studio

Back to *[Installing Studio on a Stand-Alone Server](#page-83-0)*

# <span id="page-88-2"></span>**2.2.4.7 Upgrading Studio**

To upgrade Studio you need to stop the version that you currently have.

### **To stop the current version of Studio:**

1. List the process name:

\$ pm2 list

The process name is displayed.

<process name>

2. Run the following command with the process name:

\$ pm2 stop <process name>

3. If only one process is running, run the following command:

\$ pm2 stop all

4. Change the name of the current **sqream-admin** folder to the old version.

\$ mv sqream-admin sqream-admin-<old\_version>

5. Extract the new Studio version.

\$ tar -xf sqream-acceleration-studio-<version>tar.gz

6. Rebuild the configuration file. You can use IP address **127.0.0.1** on a single server.

\$ npm run setup -- -y --host=<SQreamD IP> --port=3108

The above command creates the **sqream-admin-config.json** configuration file in the **sqream\_admin** folder.

- 7. Copy the **sqream-admin-config.json** configuration file to **/etc/sqream/** to overwrite the old configuration file.
- 8. Start PM2.

\$ pm2 start all

Back to *[Installing Studio on a Stand-Alone Server](#page-83-0)*

# **2.2.5 Installing an NGINX Proxy Over a Secure Connection**

Configuring your NGINX server to use a strong encryption for client connections provides you with secure servers requests, preventing outside parties from gaining access to your traffic.

The **Installing an NGINX Proxy Over a Secure Connection** page describes the following:

- *[Overview](#page-89-0)*
- *[Prerequisites](#page-90-0)*
- *[Installing NGINX and Adjusting the Firewall](#page-90-1)*
- *[Creating Your SSL Certificate](#page-91-0)*
- *[Configuring NGINX to use SSL](#page-93-0)*
- *[Redirecting Studio Access from HTTP to HTTPS](#page-95-0)*
- *[Activating Your NGINX Configuration](#page-95-1)*
- *[Verifying that NGINX is Running](#page-95-2)*

#### <span id="page-89-0"></span>**2.2.5.1 Overview**

The Node.js platform that SQream uses with our Studio user interface is susceptible to web exposure. This page describes how to implement HTTPS access on your proxy server to establish a secure connection.

**TLS (Transport Layer Security)**, and its predecessor **SSL (Secure Sockets Layer)**, are standard web protocols used for wrapping normal traffic in a protected, encrypted wrapper. This technology prevents the interception of server-client traffic. It also uses a certificate system for helping users verify the identity of sites they visit. The **Installing an NGINX Proxy Over a Secure Connection** guide describes how to set up a self-signed SSL certificate for use with an NGINX web server on a CentOS 7 server.

**Note:** A self-signed certificate encrypts communication between your server and any clients. However, because it is not signed by trusted certificate authorities included with web browsers, you cannot use the certificate to automatically validate the identity of your server.

A self-signed certificate may be appropriate if your domain name is not associated with your server, and in cases where your encrypted web interface is not user-facing. If you do have a domain name, using a CA-signed certificate is generally preferrable.

For more information on setting up a free trusted certificate, see [How To Secure Nginx with Let's Encrypt on CentOS 7.](https://www.digitalocean.com/community/tutorials/how-to-secure-nginx-with-let-s-encrypt-on-centos-7)

## <span id="page-90-0"></span>**2.2.5.2 Prerequisites**

The following prerequisites are required for installing an NGINX proxy over a secure connection:

- Super user privileges
- A domain name to create a certificate for

## <span id="page-90-1"></span>**2.2.5.3 Installing NGINX and Adjusting the Firewall**

After verifying that you have the above preriquisites, you must verify that the NGINX web server has been installed on your machine.

Though NGINX is not available in the default CentOS repositories, it is available from the **EPEL (Extra Packages for Enterprise Linux)** repository.

#### **To install NGINX and adjust the firewall:**

1. Enable the EPEL repository to enable server access to the NGINX package:

\$ sudo yum install epel-release

2. Install NGINX:

\$ sudo yum install nginx

3. Start the NGINX service:

```
$ sudo systemctl start nginx
```
4. Verify that the service is running:

\$ systemctl status nginx

The following is an example of the correct output:

```
Output● nginx.service - The nginx HTTP and reverse proxy server
  Loaded: loaded (/usr/lib/systemd/system/nginx.service; disabled; vendor.
,→preset: disabled)
  Active: active (running) since Fri 2017-01-06 17:27:50 UTC; 28s ago
. . .
Jan 06 17:27:50 centos-512mb-nyc3-01 systemd[1]: Started The nginx HTTP and␣
,→reverse proxy server.
```
5. Enable NGINX to start when your server boots up:

\$ sudo systemctl enable nginx

- 6. Verify that access to **ports 80 and 443** are not blocked by a firewall.
- 7. Do one of the following:
	- If you are not using a firewall, skip to *[Creating Your SSL Certificate](#page-91-0)*.

• If you have a running firewall, open ports 80 and 443:

```
$ sudo firewall-cmd --add-service=http
$ sudo firewall-cmd --add-service=https
$ sudo firewall-cmd --runtime-to-permanent
```
8. If you have a running **iptables firewall**, for a basic rule set, add HTTP and HTTPS access:

```
$ sudo iptables -I INPUT -p tcp -m tcp --dport 80 -j ACCEPT
$ sudo iptables -I INPUT -p tcp -m tcp --dport 443 -j ACCEPT
```
**Note:** The commands in Step 8 above are highly dependent on your current rule set.

9. Verify that you can access the default NGINX page from a web browser.

# <span id="page-91-0"></span>**2.2.5.4 Creating Your SSL Certificate**

After installing NGINX and adjusting your firewall, you must create your SSL certificate.

TLS/SSL combines public certificates with private keys. The SSL key, kept private on your server, is used to encrypt content sent to clients, while the SSL certificate is publicly shared with anyone requesting content. In addition, the SSL certificate can be used to decrypt the content signed by the associated SSL key. Your public certificate is located in the **/etc/ssl/certs** directory on your server.

This section describes how to create your **/etc/ssl/private directory**, used for storing your private key file. Because the privacy of this key is essential for security, the permissions must be locked down to prevent unauthorized access:

#### **To create your SSL certificate:**

1. Set the following permissions to **private**:

```
$ sudo mkdir /etc/ssl/private
$ sudo chmod 700 /etc/ssl/private
```
2. Create a self-signed key and certificate pair with OpenSSL with the following command:

```
$ sudo openssl req -x509 -nodes -days 365 -newkey rsa:2048 -keyout /etc/ssl/
,→private/nginx-selfsigned.key -out /etc/ssl/certs/nginx-selfsigned.crt
```
The following list describes the elements in the command above:

- **openssl** The basic command line tool used for creating and managing OpenSSL certificates, keys, and other files.
- **req** A subcommand for using the X.509 **Certificate Signing Request (CSR)** management. A public key infrastructure standard, SSL and TLS adhere X.509 key and certificate management regulations.
- **-x509** Used for modifying the previous subcommand by overriding the default functionality of generating a certificate signing request with making a self-signed certificate.
- **-nodes** Sets **OpenSSL** to skip the option of securing our certificate with a passphrase, letting NGINX read the file without user intervention when the server is activated. If you don't use **-nodes** you must enter your passphrase after every restart.
- **-days 365** Sets the certificate's validation duration to one year.
- **-newkey rsa:2048** Simultaneously generates a new certificate and new key. Because the key required to sign the certificate was not created in the previous step, it must be created along with the certificate. The **rsa:2048** generates an RSA 2048 bits long.
- **-keyout** Determines the location of the generated private key file.
- **-out** Determines the location of the certificate.

After creating a self-signed key and certificate pair with OpenSSL, a series of prompts about your server is presented to correctly embed the information you provided in the certificate.

3. Provide the information requested by the prompts.

The most important piece of information is the **Common Name**, which is either the server **FQDN** or **your** name. You must enter the domain name associated with your server or your server's public IP address.

The following is an example of a filled out set of prompts:

```
OutputCountry Name (2 letter code) [AU]:US
State or Province Name (full name) [Some-State]:New York
Locality Name (eg, city) []:New York City
Organization Name (eg, company) [Internet Widgits Pty Ltd]:Bouncy Castles, Inc.
Organizational Unit Name (eg, section) []:Ministry of Water Slides
Common Name (e.g. server FQDN or YOUR name) []:server_IP_address
Email Address []:admin@your_domain.com
```
Both files you create are stored in their own subdirectories of the **/etc/ssl** directory.

Although SQream uses OpenSSL, in addition we recommend creating a strong **Diffie-Hellman** group, used for negotiating **Perfect Forward Secrecy** with clients.

4. Create a strong Diffie-Hellman group:

\$ sudo openssl dhparam -out /etc/ssl/certs/dhparam.pem 2048

Creating a Diffie-Hellman group takes a few minutes, which is stored as the **dhparam.pem** file in the **/etc/ssl/certs** directory. This file can use in the configuration.

# <span id="page-93-0"></span>**2.2.5.5 Configuring NGINX to use SSL**

After creating your SSL certificate, you must configure NGINX to use SSL.

The default CentOS NGINX configuration is fairly unstructured, with the default HTTP server block located in the main configuration file. NGINX checks for files ending in **.conf** in the **/etc/nginx/conf.d** directory for additional configuration.

SQream creates a new file in the **/etc/nginx/conf.d** directory to configure a server block. This block serves content using the certificate files we generated. In addition, the default server block can be optionally configured to redirect HTTP requests to HTTPS.

**Note:** The example on this page uses the IP address **127.0.0.1**, which you should replace with your machine's IP address.

#### **To configure NGINX to use SSL:**

1. Create and open a file called **ssl.conf** in the **/etc/nginx/conf.d** directory:

\$ sudo vi /etc/nginx/conf.d/ssl.conf

- 2. In the file you created in Step 1 above, open a server block:
	- 1. Listen to **port 443**, which is the TLS/SSL default port.
	- 2. Set the server\_name to the server's domain name or IP address you used as the Common Name when generating your certificate.
	- 3. Use the ssl\_certificate, ssl\_certificate\_key, and ssl\_dhparam directives to set the location of the SSL files you generated, as shown in the **/etc/nginx/conf.d/ssl.conf** file below:

```
upstream ui {
       server 127.0.0.1:8080;
   }
server {
   listen 443 http2 ssl;
   listen [::]:443 http2 ssl;
   server_name nginx.sq.l;
   ssl_certificate /etc/ssl/certs/nginx-selfsigned.crt;
   ssl_certificate_key /etc/ssl/private/nginx-selfsigned.key;
   ssl_dhparam /etc/ssl/certs/dhparam.pem;
root /usr/share/nginx/html;
# location / {
# }
 location / {
       proxy_pass http://ui;
       proxy_set_header X-Forwarded-Proto https;
      proxy_set_header X-Forwarded-For $proxy_add_x_forwarded_for;
       proxy_set_header <br> X-Real-IP $remote_addr;
       proxy_set_header Host $host;
              add_header Front-End-Https on;
       add_header X-Cache-Status $upstream_cache_status;
```

```
proxy_cache off;
      proxy_cache_revalidate off;
      proxy_cache_min_uses 1;
      proxy_cache_valid 200 302 1h;<br>proxy_cache_valid 200 302 1h;
      proxy_cache_valid 404 3s;
      proxy_cache_use_stale error timeout invalid_header updating http_500␣
,→http_502 http_503 http_504;
      proxy_no_cache $cookie_nocache $arg_nocache $arg_comment
,→$http_pragma $http_authorization;
      proxy_redirect default;
      proxy_max_temp_file_size 0;
      proxy_connect_timeout 90;
      proxy_send_timeout 90;
      proxy_read_timeout 90;
      proxy_buffer_size 4k;
      proxy_buffering on;
      proxy_buffers 4 32k;
      proxy_busy_buffers_size 64k;
      proxy_temp_file_write_size 64k;
      proxy_intercept_errors on;
      proxy_set_header Upgrade $http_upgrade;
      proxy_set_header Connection "upgrade";
   }
   error_page 404 /404.html;
   location = /404.html}
   error_page 500 502 503 504 /50x.html;
   location = /50x.html {
   }
}
```
4. Open and modify the **nginx.conf** file located in the **/etc/nginx/conf.d** directory as follows:

\$ sudo vi /etc/nginx/conf.d/nginx.conf

```
server {
   listen 80;
   listen [::]:80;
   server_name _;
   root /usr/share/nginx/html;
   # Load configuration files for the default server block.
   include /etc/nginx/default.d/*.conf;
   error_page 404 /404.html;
   location = /404.html}
   error_page 500 502 503 504 /50x.html;
   location = /50x.html {
   }
}
```
# <span id="page-95-0"></span>**2.2.5.6 Redirecting Studio Access from HTTP to HTTPS**

After configuring NGINX to use SSL, you must redirect Studio access from HTTP to HTTPS.

According to your current configuration, NGINX responds with encrypted content for requests on port 443, but with **unencrypted** content for requests on **port 80**. This means that our site offers encryption, but does not enforce its usage. This may be fine for some use cases, but it is usually better to require encryption. This is especially important when confidential data like passwords may be transferred between the browser and the server.

The default NGINX configuration file allows us to easily add directives to the default port 80 server block by adding files in the /etc/nginx/default.d directory.

#### **To create a redirect from HTTP to HTTPS:**

1. Create a new file called **ssl-redirect.conf** and open it for editing:

```
$ sudo vi /etc/nginx/default.d/ssl-redirect.conf
```
2. Copy and paste this line:

```
$ return 301 https://$host$request_uri:8080/;
```
## <span id="page-95-1"></span>**2.2.5.7 Activating Your NGINX Configuration**

After redirecting from HTTP to HTTPs, you must restart NGINX to activate your new configuration.

#### **To activate your NGINX configuration:**

1. Verify that your files contain no syntax errors:

```
$ sudo nginx -t
```
The following output is generated if your files contain no syntax errors:

```
nginx: the configuration file /etc/nginx/nginx.conf syntax is ok
nginx: configuration file /etc/nginx/nginx.conf test is successful
```
2. Restart NGINX to activate your configuration:

\$ sudo systemctl restart nginx

# <span id="page-95-2"></span>**2.2.5.8 Verifying that NGINX is Running**

After activating your NGINX configuration, you must verify that NGINX is running correctly.

#### **To verify that NGINX is running correctly:**

1. Check that the service is up and running:

\$ systemctl status nginx

The following is an example of the correct output:

```
Output● nginx.service - The nginx HTTP and reverse proxy server
  Loaded: loaded (/usr/lib/systemd/system/nginx.service; disabled; vendor.
,→preset: disabled)
  Active: active (running) since Fri 2017-01-06 17:27:50 UTC; 28s ago
```

```
. . .
Jan 06 17:27:50 centos-512mb-nyc3-01 systemd[1]: Started The nginx HTTP and
,→reverse proxy server.
```
#### 2. Run the following command:

\$ sudo netstat -nltp |grep nginx

The following is an example of the correct output:

```
[sqream@dorb-pc etc]$ sudo netstat -nltp |grep nginx
tcp 0 0 0.0.0.0:80 0.0.0.0:* LISTEN
,→15486/nginx: master
tcp 0 0 0.0.0.0:443 0.0.0.0:* LISTEN ␣
,→15486/nginx: master
tcp6 0 0 :::80 :::* LISTEN ␣
,→15486/nginx: master
tcp6 0 0 :::443 :::* LISTEN <u>L</u>
,→15486/nginx: master
```
# **CHAPTER**

**THREE**

# **DATA INGESTION SOURCES**

The **Data Ingestion Sources** page provides information about the following:

# **3.1 Overview**

The **Ingesting Data Overview** page provides basic information useful when ingesting data into SQream from a variety of sources and locations, and describes the following:

- *[Getting Started](#page-98-0)*
- *[Data Loading Considerations](#page-99-0)*
- *[Further Reading and Migration Guides](#page-103-0)*

# <span id="page-98-0"></span>**3.1.1 Getting Started**

SQream supports ingesting data using the following methods:

- Executing the INSERT statement using a client driver.
- Executing the COPY FROM statement or ingesting data from foreign tables:
	- **–** Local filesystem and locally mounted network filesystems
	- **–** Ingesting Data using the Amazon S3 object storage service
	- **–** Ingesting Data using an HDFS data storage system

SQream supports loading files from the following formats:

- Text CSV, TSV, and PSV
- Parquet
- ORC
- Avro
- JSON

For more information, see the following:

• Using the INSERT statement - insert

- Using client drivers *[Client drivers](#page-348-0)*
- Using the COPY FROM statement copy\_from
- Using the Amazon S3 object storage service *[Amazon Web Services](#page-541-0)*
- Using the HDFS data storage system *[HDFS Environment](#page-538-0)*
- Loading data from foreign tables *[Foreign Tables](#page-580-0)*

# <span id="page-99-0"></span>**3.1.2 Data Loading Considerations**

The **Data Loading Considerations** section describes the following:

- *[Verifying Data and Performance after Loading](#page-99-1)*
- *[File Soure Location when Loading](#page-99-2)*
- *[Supported Load Methods](#page-100-0)*
- *[Unsupported Data Types](#page-100-1)*
- *[Handing Extended Errors](#page-100-2)*
- *[Best Practices for CSV](#page-100-3)*
- *[Best Practices for Parquet](#page-101-0)*
- *[Best Practices for ORC](#page-102-0)*

# <span id="page-99-1"></span>**3.1.2.1 Verifying Data and Performance after Loading**

Like many RDBMSs, SQream recommends its own set of best practices for table design and query optimization. When using SQream, verify the following:

- That your data is structured as you expect (row counts, data types, formatting, content).
- That your query performance is adequate.
- That you followed the table design best practices (*[Optimization and Best Practices](#page-620-0)*).
- That you've tested and verified that your applications work (such as Tableau).
- That your data types have not been not over-provisioned.

# <span id="page-99-2"></span>**3.1.2.2 File Soure Location when Loading**

While you are loading data, you can use the COPY FROM command to let statements run on any worker. If you are running multiple nodes, verify that all nodes can see the source the same. Loading data from a local file that is only on one node and not on shared storage may cause it to fail. If required, you can also control which node a statement runs on using the Workload Manager).

For more information, see the following:

- copy\_from
- *[Workload Manager](#page-557-0)*

# <span id="page-100-0"></span>**3.1.2.3 Supported Load Methods**

You can use the COPY FROM syntax to load CSV files.

**Note:** The COPY FROM cannot be used for loading data from Parquet and ORC files.

You can use foreign tables to load text files, Parquet, and ORC files, and to transform your data before generating a full table, as described in the following table:

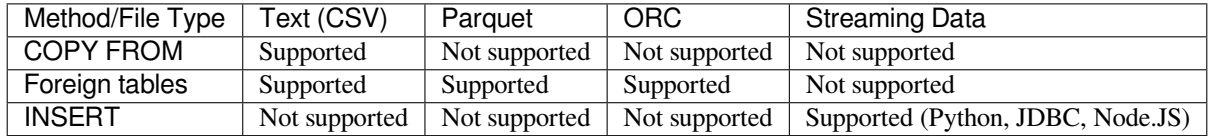

For more information, see the following:

- COPY FROM
- *[Foreign tables](#page-580-0)*
- INSERT

# <span id="page-100-1"></span>**3.1.2.4 Unsupported Data Types**

SQream does not support certain features that are supported by other databases, such as ARRAY, BLOB, ENUM, and SET. You must convert these data types before loading them. For example, you can store ENUM as TEXT.

# <span id="page-100-2"></span>**3.1.2.5 Handing Extended Errors**

While you can use foreign tables to load CSVs, the COPY FROM statement provides more fine-grained error handling options and extended support for non-standard CSVs with multi-character delimiters, alternate timestamp formats, and more.

For more information, see *[foreign tables](#page-580-0)*.

### <span id="page-100-3"></span>**3.1.2.6 Best Practices for CSV**

Text files, such as CSV, rarely conform to [RFC 4180](https://tools.ietf.org/html/rfc4180) , so you may need to make the following modifications:

- Use OFFSET 2 for files containing header rows.
- You can capture failed rows in a log file for later analysis, or skip them. See capturing\_rejected\_rows for information on skipping rejected rows.
- You can modify record delimiters (new lines) using the *[RECORD DELIMITER](#page-114-0)* syntax.
- If the date formats deviate from ISO 8601, refer to the copy\_date\_parsers section for overriding the default parsing.
- *(Optional)* You can quote fields in a CSV using double-quotes (").

**Note:** You must quote any field containing a new line or another double-quote character.

- If a field is quoted, you must double quote any double quote, similar to the **string literals quoting rules**. For example, to encode What are "birds"?, the field should appear as "What are ""birds""?". For more information, see string literals quoting rules.
- Field delimiters do not have to be a displayable ASCII character. For all supported field delimiters, see field delimiters.

# <span id="page-101-0"></span>**3.1.2.7 Best Practices for Parquet**

The following list shows the best practices when ingesting data from Parquet files:

- You must load Parquet files through *[Foreign Tables](#page-580-0)*. Note that the destination table structure must be identical to the number of columns between the source files.
- Parquet files support **predicate pushdown**. When a query is issued over Parquet files, SQream uses row-group metadata to determine which row-groups in a file must be read for a particular query and the row indexes can narrow the search to a particular set of rows.

# **3.1.2.7.1 Supported Types and Behavior Notes**

Unlike the ORC format, the column types should match the data types exactly, as shown in the table below:

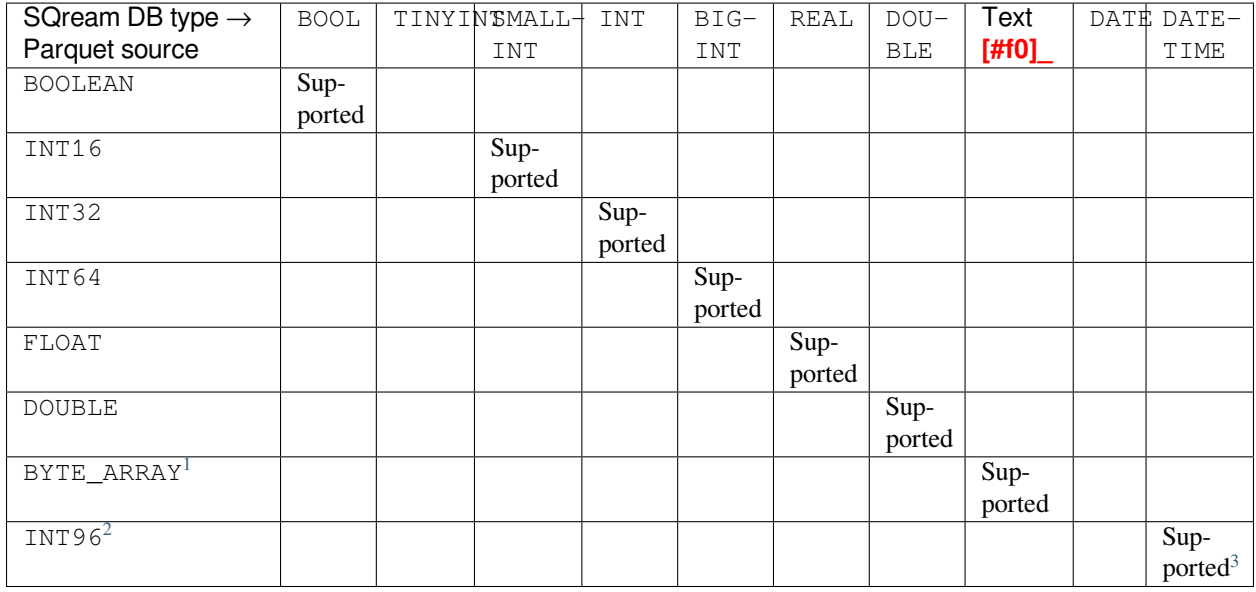

If a Parquet file has an unsupported type, such as enum, uuid, time, json, bson, lists, maps, but the table does not reference this data (i.e., the data does not appear in the SELECT query), the statement will succeed. If the table **does** reference a column, an error will be displayed explaining that the type is not supported, but the column may be omitted.

<span id="page-101-1"></span><sup>&</sup>lt;sup>1</sup> With UTF8 annotation

<span id="page-101-2"></span><sup>2</sup> With TIMESTAMP\_NANOS or TIMESTAMP\_MILLIS annotation

<span id="page-101-3"></span><sup>3</sup> Any microseconds will be rounded down to milliseconds.

# <span id="page-102-0"></span>**3.1.2.8 Best Practices for ORC**

The following list shows the best practices when ingesting data from ORC files:

- You must load ORC files through *[Foreign Tables](#page-580-0)*. Note that the destination table structure must be identical to the number of columns between the source files.
- ORC files support **predicate pushdown**. When a query is issued over ORC files, SQream uses ORC metadata to determine which stripes in a file need to be read for a particular query and the row indexes can narrow the search to a particular set of 10,000 rows.

# **3.1.2.8.1 Type Support and Behavior Notes**

You must load ORC files through a foreign table. Note that the destination table structure must be identical to the number of columns between the source files.

For more information, see *[Foreign Tables](#page-580-0)*.

The types should match to some extent within the same "class", as shown in the following table:

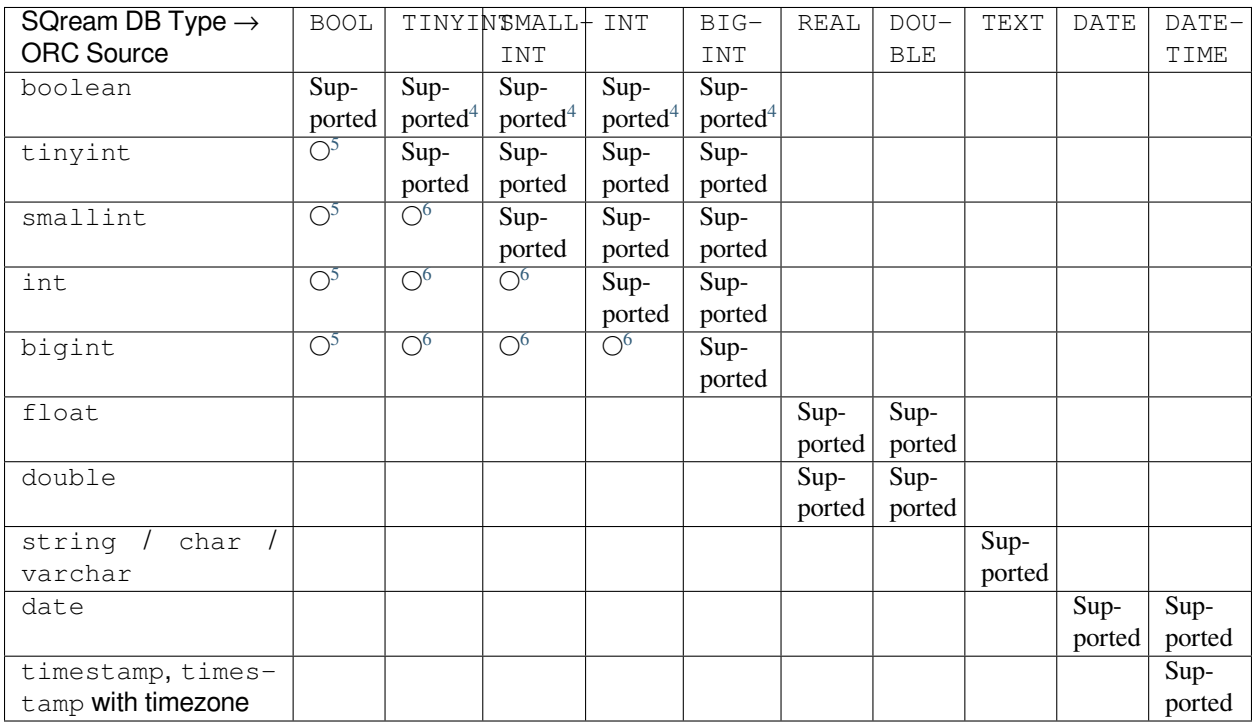

• If an ORC file has an unsupported type like binary, list, map, and union, but the data is not referenced in the table (it does not appear in the SELECT query), the statement will succeed. If the column is referenced, an error will be thrown to the user, explaining that the type is not supported, but the column may be omitted.

<span id="page-102-2"></span><span id="page-102-1"></span><sup>4</sup> Boolean values are cast to 0, 1

<span id="page-102-4"></span><span id="page-102-3"></span><sup>5</sup> Will succeed if all values are 0, 1

<span id="page-102-6"></span><span id="page-102-5"></span><sup>6</sup> Will succeed if all values fit the destination type

# <span id="page-103-0"></span>**3.1.3 Further Reading and Migration Guides**

For more information, see the following:

- copy\_from
- insert
- *[Foreign Tables](#page-580-0)*

# **3.2 Avro**

The **Ingesting Data from Avro** page describes ingesting data from Avro into SQream and includes the following:

- *[Overview](#page-103-1)*
- *[Making Avro Files Accessible to Workers](#page-103-2)*
- *[Preparing Your Table](#page-104-0)*
- *[Mapping Between SQream and Avro Data Types](#page-106-0)*
- *[Mapping Objects to Rows](#page-107-0)*
- *[Ingesting Data into SQream](#page-107-1)*
- *[Parameters](#page-108-0)*
- *[Best Practices](#page-108-1)*
- *[Additional Examples](#page-109-0)*

# <span id="page-103-1"></span>**3.2.1 Overview**

**Avro** is a well-known data serialization system that relies on schemas. Due to its flexibility as an efficient data storage method, SQream supports the Avro binary data format as an alternative to JSON. Avro files are represented using the **Object Container File** format, in which the Avro schema is encoded alongside binary data. Multiple files loaded in the same transaction are serialized using the same schema. If they are not serialized using the same schema, an error message is displayed. SQream uses the **.avro** extension for ingested Avro files.

# <span id="page-103-2"></span>**3.2.2 Making Avro Files Accessible to Workers**

To give workers access to files every node must have the same view of the storage being used.

The following apply for Avro files to be accessible to workers:

- For files hosted on NFS, ensure that the mount is accessible from all servers.
- For HDFS, ensure that SQream servers have access to the HDFS name node with the correct **user-id**. For more information, see *[HDFS Environment](#page-538-0)*.
- For S3, ensure network access to the S3 endpoint. For more information, see *[Amazon Web Services](#page-541-0)*.

For more information about restricted worker access, see *[Workload Manager](#page-557-0)*.

# <span id="page-104-0"></span>**3.2.3 Preparing Your Table**

You can build your table structure on both local and foreign tables:

• *[Creating a Table](#page-104-1)*

• *[Creating a Foreign Table](#page-105-0)*

# <span id="page-104-1"></span>**3.2.3.1 Creating a Table**

Before loading data, you must build the CREATE TABLE to correspond with the file structure of the inserted table. The example in this section is based on the source nba.avro table shown below:

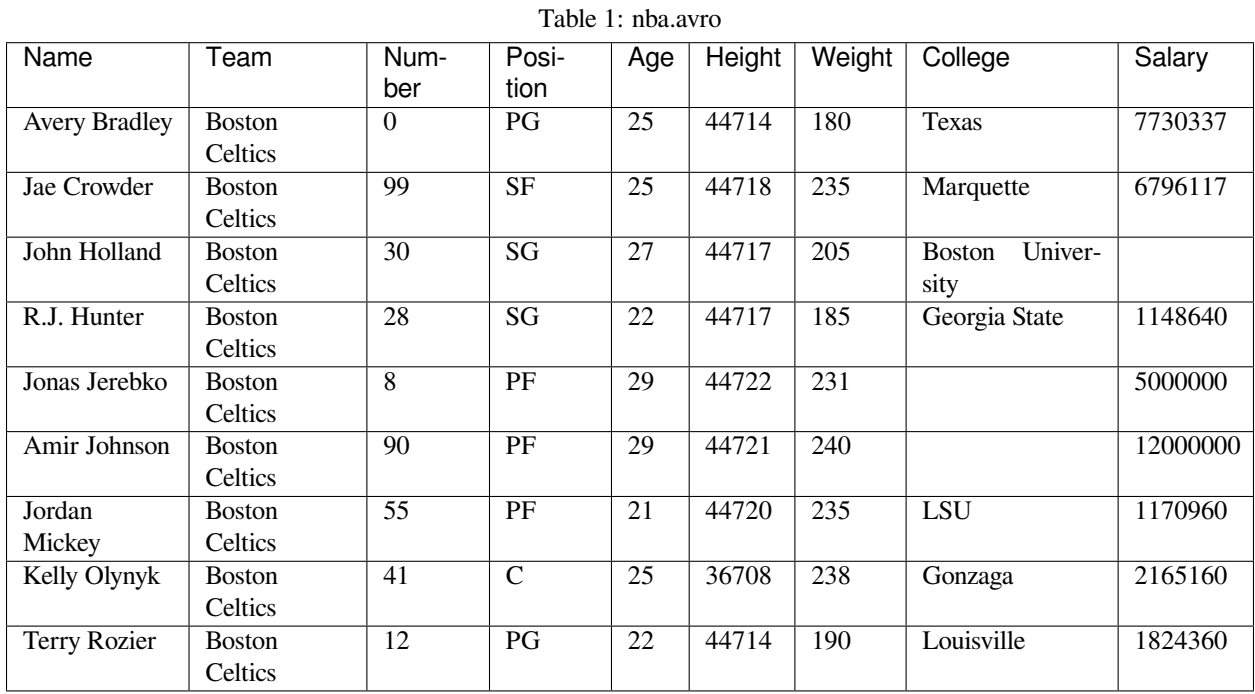

The following example shows the correct file structure used to create the CREATE TABLE statement based on the **nba.avro** table:

```
CREATE TABLE ext_nba
(
    Name TEXT(40),
    Team TEXT(40),
    Number BIGINT,
   Position TEXT(2),
   Age BIGINT,
   Height TEXT(4),
   Weight BIGINT,
    College TEXT(40),
    Salary FLOAT
)
```

```
WRAPPER avro_fdw
OPTIONS
(
  LOCATION = 's3://sqream-demo-data/nba.avro'
);
```
**Tip:** An exact match must exist between the SQream and Avro types. For unsupported column types, you can set the type to any type and exclude it from subsequent queries.

**Note:** The **nba.avro** file is stored on S3 at s3://sqream-demo-data/nba.avro.

# <span id="page-105-0"></span>**3.2.3.2 Creating a Foreign Table**

Before loading data, you must build the CREATE FOREIGN TABLE to correspond with the file structure of the inserted table.

The example in this section is based on the source  $nba$ .  $avr$  table shown below:

| Name                 | Team           | Num-            | Posi-                  | Age | Height | Weight           | College                  | Salary   |
|----------------------|----------------|-----------------|------------------------|-----|--------|------------------|--------------------------|----------|
|                      |                | ber             | tion                   |     |        |                  |                          |          |
| <b>Avery Bradley</b> | <b>Boston</b>  | $\theta$        | PG                     | 25  | 44714  | 180              | Texas                    | 7730337  |
|                      | <b>Celtics</b> |                 |                        |     |        |                  |                          |          |
| Jae Crowder          | <b>Boston</b>  | 99              | <b>SF</b>              | 25  | 44718  | 235              | Marquette                | 6796117  |
|                      | Celtics        |                 |                        |     |        |                  |                          |          |
| John Holland         | <b>Boston</b>  | 30              | SG                     | 27  | 44717  | 205              | Univer-<br><b>Boston</b> |          |
|                      | Celtics        |                 |                        |     |        |                  | sity                     |          |
| R.J. Hunter          | <b>Boston</b>  | $\overline{28}$ | $\overline{\text{SG}}$ | 22  | 44717  | $\overline{185}$ | Georgia State            | 1148640  |
|                      | Celtics        |                 |                        |     |        |                  |                          |          |
| Jonas Jerebko        | <b>Boston</b>  | 8               | PF                     | 29  | 44722  | 231              |                          | 5000000  |
|                      | Celtics        |                 |                        |     |        |                  |                          |          |
| Amir Johnson         | <b>Boston</b>  | 90              | $\overline{PF}$        | 29  | 44721  | 240              |                          | 12000000 |
|                      | Celtics        |                 |                        |     |        |                  |                          |          |
| Jordan               | <b>Boston</b>  | $\overline{55}$ | PF                     | 21  | 44720  | 235              | <b>LSU</b>               | 1170960  |
| Mickey               | Celtics        |                 |                        |     |        |                  |                          |          |
| Kelly Olynyk         | <b>Boston</b>  | 41              | $\mathcal{C}$          | 25  | 36708  | 238              | Gonzaga                  | 2165160  |
|                      | Celtics        |                 |                        |     |        |                  |                          |          |
| Terry Rozier         | <b>Boston</b>  | 12              | PG                     | 22  | 44714  | 190              | Louisville               | 1824360  |
|                      | Celtics        |                 |                        |     |        |                  |                          |          |

Table 2: nba.avro

The following example shows the correct file structure used to create the CREATE FOREIGN TABLE statement based on the **nba.avro** table:

```
CREATE FOREIGN TABLE ext_nba
(
    Name TEXT(40),
    Team TEXT(40),
```

```
Number BIGINT,
   Position TEXT(2),
   Age BIGINT,
   Height TEXT(4),
   Weight BIGINT,
   College TEXT(40),
   Salary FLOAT
)
WRAPPER avro_fdw
OPTIONS
(
 LOCATION = 's3://sqream-demo-data/nba.avro'
);
```
**Tip:** An exact match must exist between the SQream and Avro types. For unsupported column types, you can set the type to any type and exclude it from subsequent queries.

**Note:** The **nba.avro** file is stored on S3 at s3://sqream-demo-data/nba.avro.

**Note:** The examples in the sections above are identical except for the syntax used to create the tables.

# <span id="page-106-0"></span>**3.2.4 Mapping Between SQream and Avro Data Types**

Mapping between SQream and Avro data types depends on the Avro data type:

- *[Primitive Data Types](#page-106-1)*
- *[Complex Data Types](#page-107-2)*
- *[Logical Data Types](#page-107-3)*

## <span id="page-106-1"></span>**3.2.4.1 Primitive Data Types**

The following table shows the supported **Primitive** data types:

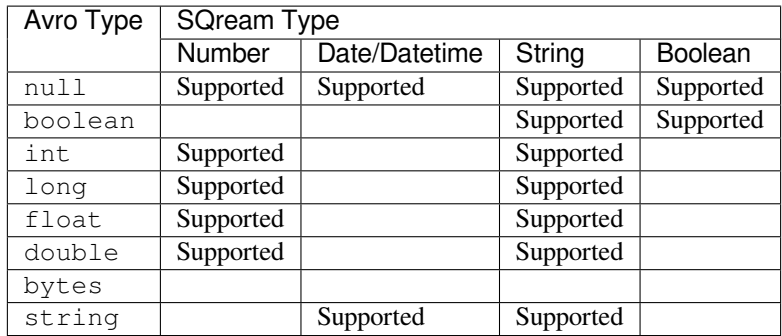

# <span id="page-107-2"></span>**3.2.4.2 Complex Data Types**

The following table shows the supported **Complex** data types:

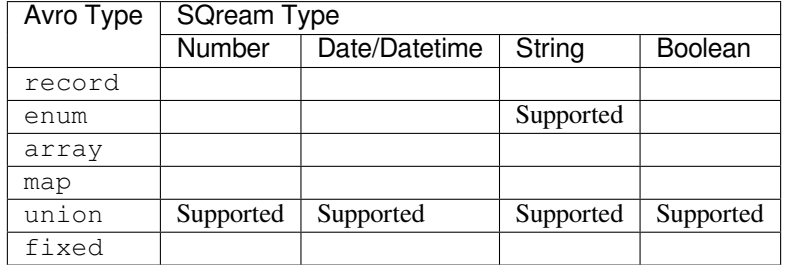

# <span id="page-107-3"></span>**3.2.4.3 Logical Data Types**

The following table shows the supported **Logical** data types:

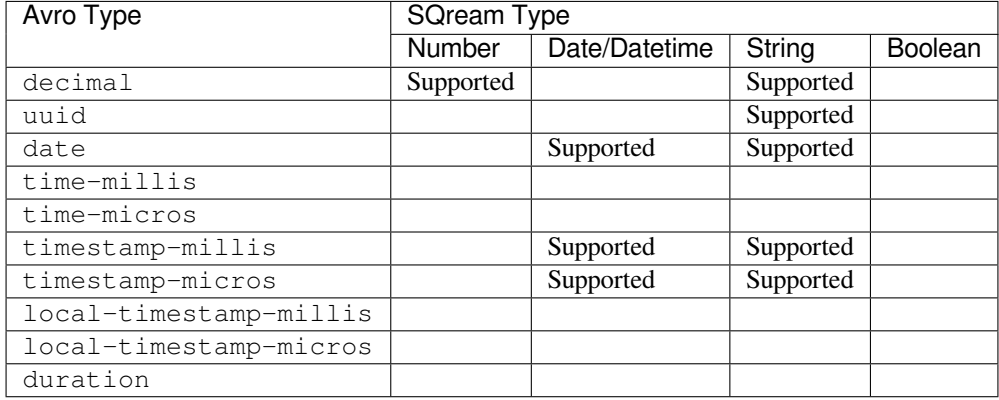

**Note:** Number types include **tinyint**, **smallint**, **int**, **bigint**, **real** and **float**, and **numeric**. String types include **text**.

# <span id="page-107-0"></span>**3.2.5 Mapping Objects to Rows**

When mapping objects to rows, each Avro object or message must contain one record type object corresponding to a single row in SQream. The record fields are associated by name to their target table columns. Additional unmapped fields will be ignored. Note that using the JSONPath option overrides this.

# <span id="page-107-1"></span>**3.2.6 Ingesting Data into SQream**

This section includes the following:

- *[Syntax](#page-108-2)*
- *[Example](#page-108-3)*
#### **3.2.6.1 Syntax**

Before ingesting data into SQream from an Avro file, you must create a table using the following syntax:

```
COPY [schema name.]table_name
 FROM WRAPPER fdw_name
;
```
After creating a table you can ingest data from an Avro file into SQream using the following syntax:

```
avro_fdw
```
#### **3.2.6.2 Example**

The following is an example of creating a table:

```
COPY t
 FROM WRAPPER fdw_name
 OPTIONS
  (
    [ copy_from_option [, ...] ]
 )
;
```
The following is an example of loading data from an Avro file into SQream:

```
WRAPPER avro_fdw
OPTIONS
(
  LOCATION = 's3://sqream-demo-data/nba.avro'
);
```
For more examples, see *[Additional Examples](#page-109-0)*.

### **3.2.7 Parameters**

The following table shows the Avro parameter:

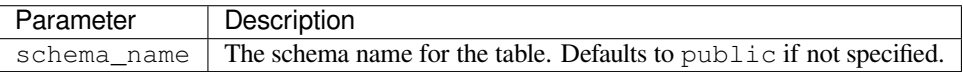

### **3.2.8 Best Practices**

Because external tables do not automatically verify the file integrity or structure, SQream recommends manually verifying your table output when ingesting Avro files into SQream. This lets you determine if your table output is identical to your originally inserted table.

The following is an example of the output based on the **nba.avro** table:

```
t=> SELECT * FROM ext_nba LIMIT 10;
Name | Team | Number | Position | Age | Height | Weight | College ␣
,→ | Salary
```
(continues on next page)

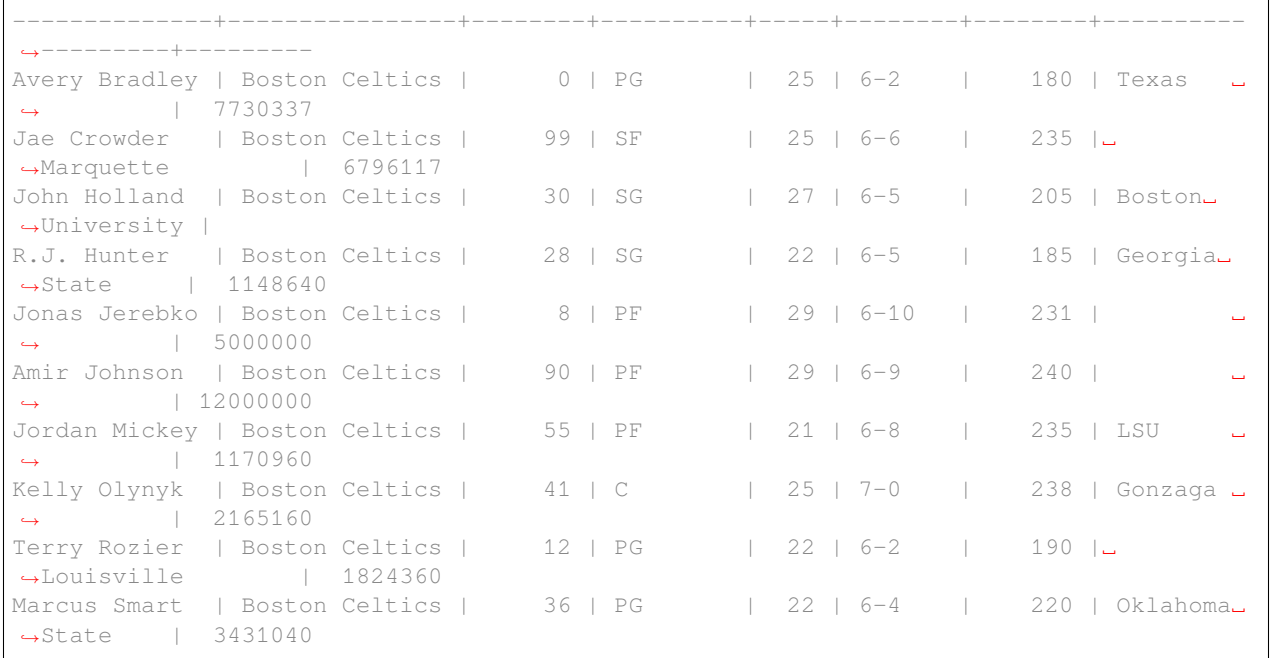

(continued from previous page)

**Note:** If your table output has errors, verify that the structure of the Avro files correctly corresponds to the external table structure that you created.

### <span id="page-109-0"></span>**3.2.9 Additional Examples**

This section includes the following additional examples of loading data into SQream:

- *[Omitting Unsupported Column Types](#page-109-1)*
- *[Modifying Data Before Loading](#page-110-0)*
- *[Loading a Table from a Directory of Avro Files on HDFS](#page-110-1)*
- *[Loading a Table from a Directory of Avro Files on S3](#page-110-2)*

#### <span id="page-109-1"></span>**3.2.9.1 Omitting Unsupported Column Types**

When loading data, you can omit columns using the NULL as argument. You can use this argument to omit unsupported columns from queries that access external tables. By omitting them, these columns will not be called and will avoid generating a "type mismatch" error.

In the example below, the Position column is not supported due its type.

```
CREATE TABLE nba AS
  SELECT Name, Team, Number, NULL as Position, Age, Height, Weight, College, Salary␣
,→FROM ext_nba;
```
#### <span id="page-110-0"></span>**3.2.9.2 Modifying Data Before Loading**

One of the main reasons for staging data using the EXTERNAL TABLE argument is to examine and modify table contents before loading it into SQream.

For example, we can replace pounds with kilograms using the create\_table\_as statement

In the example below, the Position column is set to the default NULL.

```
CREATE TABLE nba AS
  SELECT name, team, number, NULL as Position, age, height, (weight / 2.205) as␣
,→weight, college, salary
          FROM ext_nba
          ORDER BY weight;
```
#### <span id="page-110-1"></span>**3.2.9.3 Loading a Table from a Directory of Avro Files on HDFS**

The following is an example of loading a table from a directory of Avro files on HDFS:

```
CREATE FOREIGN TABLE ext_users
  (id INT NOT NULL, name TEXT(30) NOT NULL, email TEXT(50) NOT NULL)
WRAPPER avro_fdw
OPTIONS
  (
    LOCATION = 'hdfs://hadoop-nn.piedpiper.com/rhendricks/users/*.avro'
 );
CREATE TABLE users AS SELECT * FROM ext_users;
```
For more configuration option examples, navigate to the create\_foreign\_table page and see the **Parameters** table.

#### <span id="page-110-2"></span>**3.2.9.4 Loading a Table from a Directory of Avro Files on S3**

The following is an example of loading a table from a directory of Avro files on S3:

```
CREATE FOREIGN TABLE ext_users
  (id INT NOT NULL, name TEXT(30) NOT NULL, email TEXT(50) NOT NULL)
WRAPPER avro_fdw
OPTIONS
  ( LOCATION = 's3://pp-secret-bucket/users/*.avro',
   AWS_ID = 'our_aws_id',
   AWS_SECRET = 'our_aws_secret'
   );
CREATE TABLE users AS SELECT * FROM ext_users;
```
## **3.3 CSV**

This guide covers ingesting data from CSV files into SQream DB using the copy\_from method.

- *[Prepare CSVs](#page-111-0)*
- *[Place CSVs where SQream DB workers can access](#page-112-0)*
- *[Figure out the table structure](#page-112-1)*
- *[Bulk load the data with COPY FROM](#page-113-0)*
- *[Loading different types of CSV files](#page-113-1)*

### <span id="page-111-0"></span>**3.3.1 Prepare CSVs**

Prepare the source CSVs, with the following requirements:

- Files should be a valid CSV. By default, SQream DB's CSV parser can handle [RFC 4180 standard CSVs](https://tools.ietf.org/html/rfc4180) , but can also be modified to support non-standard CSVs (with multi-character delimiters, unquoted fields, etc).
- Files are UTF-8 or ASCII encoded
- Field delimiter is an ASCII character or characters
- Record delimiter, also known as a new line separator, is a Unix-style newline  $(\n\cdot n)$ , DOS-style newline  $(\n\cdot r \cdot n)$ , or Mac style newline  $(\n\chi r)$ .
- Fields are optionally enclosed by double-quotes, or mandatory quoted if they contain one of the following characters:
	- **–** The record delimiter or field delimiter
	- **–** A double quote character
	- **–** A newline
- If a field is quoted, any double quote that appears must be double-quoted (similar to the string literals quoting rules. For example, to encode What are "birds"?, the field should appear as "What are ""birds""?".

Other modes of escaping are not supported (e.g. 1, "What are \"birds\"?" is not a valid way of escaping CSV values).

- NULL values can be marked in two ways in the CSV:
	- **–** An explicit null marker. For example, col1, \N, col3
	- **–** An empty field delimited by the field delimiter. For example, col1, col3

**Note:** If a text field is quoted but contains no content ("") it is considered an empty text field. It is not considered NULL.

### <span id="page-112-0"></span>**3.3.2 Place CSVs where SQream DB workers can access**

During data load, the copy\_from command can run on any worker (unless explicitly speficied with the *[Workload Manager](#page-557-0)*). It is important that every node has the same view of the storage being used - meaning, every SQream DB worker should have access to the files.

- For files hosted on NFS, ensure that the mount is accessible from all servers.
- For HDFS, ensure that SQream DB servers can access the HDFS name node with the correct user-id. See our *[HDFS Environment](#page-538-0)* guide for more information.
- For S3, ensure network access to the S3 endpoint. See our *[Amazon Web Services](#page-541-0)* guide for more information.

### <span id="page-112-1"></span>**3.3.3 Figure out the table structure**

Prior to loading data, you will need to write out the table structure, so that it matches the file structure.

For example, to import the data from nba.csv, we will first look at the file:

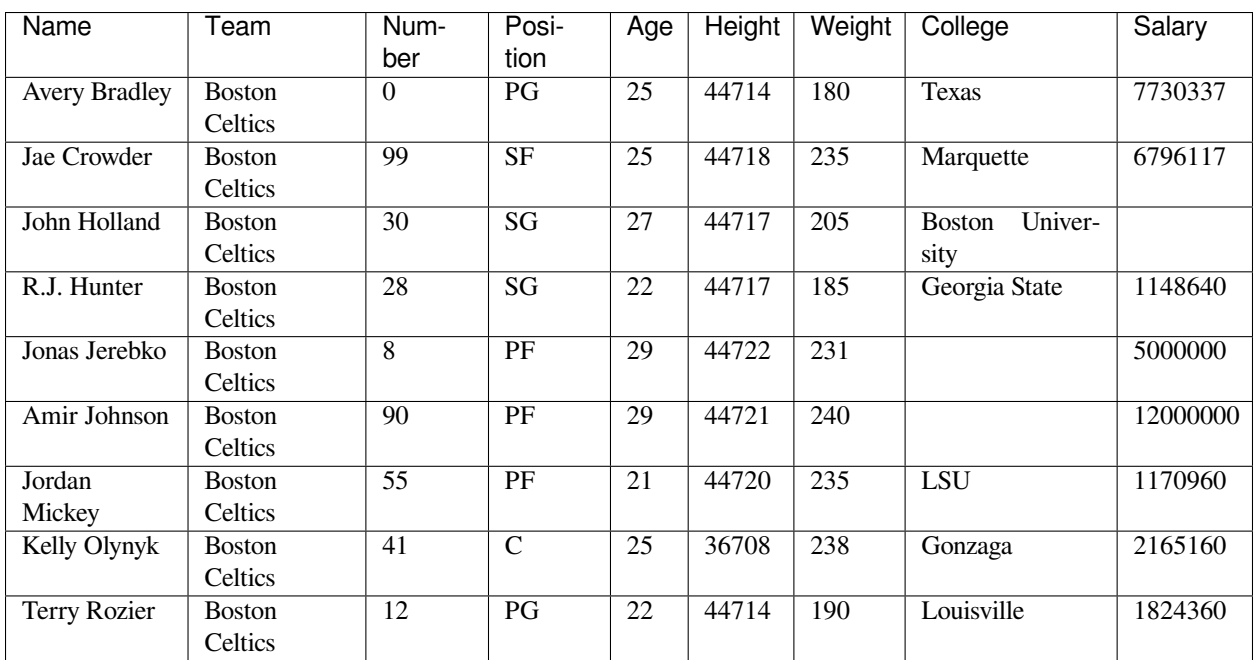

Table 3: nba.csv

- The file format in this case is CSV, and it is stored as an S3 object.
- The first row of the file is a header containing column names.
- The record delimiter was a DOS newline  $(\n\cdot r \cdot n)$ .
- The file is stored on S3, at s3://sqream-demo-data/nba.csv.

We will make note of the file structure to create a matching CREATE TABLE statement.

```
CREATE TABLE nba
(
   Name text(40),
   Team text (40),
   Number tinyint,
```
(continues on next page)

(continued from previous page)

```
Position text(2),
 Age tinyint,
 Height text(4),
 Weight real,
 College text(40),
  Salary float
);
```
### <span id="page-113-0"></span>**3.3.4 Bulk load the data with COPY FROM**

The CSV is a standard CSV, but with two differences from SQream DB defaults:

- The record delimiter is not a Unix newline  $(\n\cdot n)$ , but a Windows newline  $(\n\cdot r \cdot n)$
- The first row of the file is a header containing column names, which we'll want to skip.

```
COPY nba
  FROM 's3://sqream-demo-data/nba.csv'
  WITH RECORD DELIMITER '\r\n'
       OFFSET 2;
```
Repeat steps 3 and 4 for every CSV file you want to import.

### <span id="page-113-1"></span>**3.3.5 Loading different types of CSV files**

copy\_from contains several configuration options. See more in the COPY FROM elements section.

#### **3.3.5.1 Loading a standard CSV file from a local filesystem**

COPY table\_name FROM '/home/rhendricks/file.csv';

#### **3.3.5.2 Loading a PSV (pipe separated value) file**

COPY table\_name FROM '/home/rhendricks/file.psv' WITH DELIMITER '|';

#### **3.3.5.3 Loading a TSV (tab separated value) file**

COPY table\_name FROM '/home/rhendricks/file.tsv' WITH DELIMITER '\t';

#### **3.3.5.4 Loading a text file with non-printable delimiter**

In the file below, the separator is  $D \text{C1}$ , which is represented by ASCII 17 decimal or 021 octal.

COPY table\_name FROM 'file.txt' WITH DELIMITER E'\021';

#### **3.3.5.5 Loading a text file with multi-character delimiters**

In the file below, the separator is  $\cdot$  |.

```
COPY table_name FROM 'file.txt' WITH DELIMITER '''|';
```
#### **3.3.5.6 Loading files with a header row**

Use OFFSET to skip rows.

**Note:** When loading multiple files (e.g. with wildcards), this setting affects each file separately.

COPY table\_name FROM 'filename.psv' WITH DELIMITER '|' OFFSET 2;

#### **3.3.5.7 Loading files formatted for Windows (\r\n)**

COPY table\_name FROM 'filename.psv' WITH DELIMITER '|' RECORD DELIMITER '\r\n';

#### **3.3.5.8 Loading a file from a public S3 bucket**

**Note:** The bucket must be publicly available and objects can be listed

COPY nba FROM 's3://sqream-demo-data/nba.csv' WITH OFFSET 2 RECORD DELIMITER '\r\n';

#### **3.3.5.9 Loading files from an authenticated S3 bucket**

```
COPY nba FROM 's3://secret-bucket/*.csv' WITH OFFSET 2 RECORD DELIMITER '\r\n' AWS_ID
,→'12345678' AWS_SECRET 'super_secretive_secret';
```
#### **3.3.5.10 Loading files from an HDFS storage**

```
COPY nba FROM 'hdfs://hadoop-nn.piedpiper.com/rhendricks/*.csv' WITH OFFSET 2 RECORD␣
,→DELIMITER '\r\n';
```
#### **3.3.5.11 Saving rejected rows to a file**

See capturing\_rejected\_rows for more information about the error handling capabilities of COPY FROM.

```
COPY table_name FROM WRAPPER csv_fdw OPTIONS (location = '/tmp/file.psv'
        ,delimiter = '|'
                       ,continue_on_error = True
        ,error_log = '/temp/load_error.log' -- Save error log
        ,rejected_data = '/temp/load_rejected.log' -- Only save rejected rows
       );
```
#### **3.3.5.12 Stopping the load if a certain amount of rows were rejected**

```
COPY table_name FROM 'filename.csv' WITH delimiter '|'
            ERROR_LOG '/temp/load_err.log' -- Save error log
            OFFSET 2 -- skip header row
            LIMIT 100 -- Only load 100 rows
            STOP AFTER 5 ERRORS; -- Stop the load if 5 errors reached
```
#### **3.3.5.13 Load CSV files from a set of directories**

Use glob patterns (wildcards) to load multiple files to one table.

```
COPY table_name from '/path/to/files/2019_08_*/*.csv';
```
#### **3.3.5.14 Rearrange destination columns**

When the source of the files does not match the table structure, tell the COPY command what the order of columns should be

COPY table\_name (fifth, first, third) FROM '/path/to/files/\*.csv';

**Note:** Any column not specified will revert to its default value or NULL value if nullable

#### **3.3.5.15 Loading non-standard dates**

If files contain dates not formatted as ISO8601, tell COPY how to parse the column. After parsing, the date will appear as ISO8601 inside SQream DB.

In this example, date\_col1 and date\_col2 in the table are non-standard. date\_col3 is mentioned explicitly, but can be left out. Any column that is not specified is assumed to be ISO8601.

```
COPY table_name FROM '/path/to/files/*.csv' WITH PARSERS 'date_col1=YMD,date_col2=MDY,
,→date_col3=default';
```
**Tip:** The full list of supported date formats can be found under the Supported date formats section of the copy\_from reference.

## **3.4 Parquet**

Ingesting Parquet files into SQream is generally useful when you want to store the data permanently and perform frequent queries on it. Ingesting the data can also make it easier to join with other tables in your database. However, if you wish to retain your data on external Parquet files instead of ingesting it into SQream due to it being an open-source column-oriented data storage format, you may also execute *[FOREIGN TABLE](#page-580-0)* queries.

- *[Preparing Your Parquet Files](#page-116-0)*
- *[Making Parquet Files Accessible to Workers](#page-117-0)*
- *[Creating a Table](#page-117-1)*
- *[Ingesting Data into SQream](#page-119-0)*
- *[Best Practices](#page-120-0)*

### <span id="page-116-0"></span>**3.4.1 Preparing Your Parquet Files**

Prepare your source Parquet files according to the requirements described in the following table:

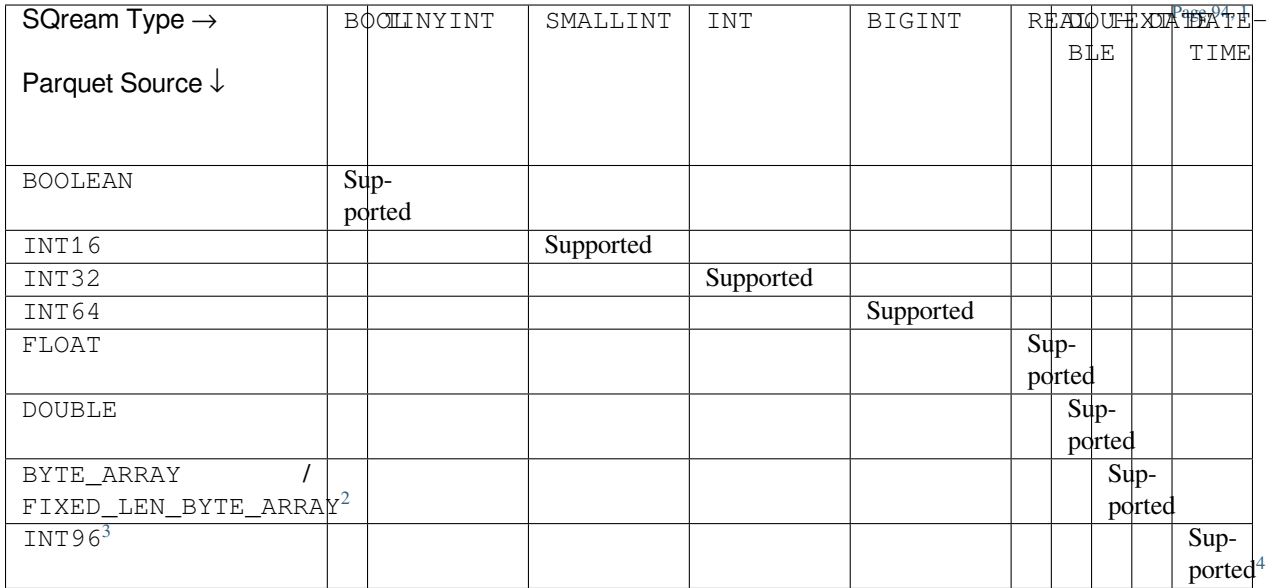

Your statements will succeed even if your Parquet file contains unsupported types, such as enum, uuid, time, json, bson, lists, maps, but the data is not referenced in the table (it does not appear in the SELECT query). If the column containing the unsupported type is referenced, an error message is displayed explaining that the type is not supported and that the column may be ommitted. For solutions to this error message, see more information in **Managing Unsupported Column Types** example in the **Example** section.

### <span id="page-117-0"></span>**3.4.2 Making Parquet Files Accessible to Workers**

To give workers access to files, every node must have the same view of the storage being used.

- For files hosted on NFS, ensure that the mount is accessible from all servers.
- For HDFS, ensure that SQream servers have access to the HDFS name node with the correct user-id. For more information, see *[HDFS Environment](#page-538-0)* guide.
- For S3, ensure network access to the S3 endpoint. For more information, see *[Amazon Web Services](#page-541-0)* guide.

### <span id="page-117-1"></span>**3.4.3 Creating a Table**

Before loading data, you must create a table that corresponds to the file structure of the table you wish to insert.

The example in this section is based on the source nba.parquet table shown below:

<span id="page-117-2"></span> $1$  Text values include TEXT

<span id="page-117-3"></span><sup>2</sup> With UTF8 annotation

<span id="page-117-4"></span><sup>3</sup> With TIMESTAMP\_NANOS or TIMESTAMP\_MILLIS annotation

<span id="page-117-5"></span><sup>4</sup> Any microseconds will be rounded down to milliseconds.

| Name                 | Team          | Num-            | Posi-                  | Age | Height | Weight           | College                  | <b>Salary</b> |
|----------------------|---------------|-----------------|------------------------|-----|--------|------------------|--------------------------|---------------|
|                      |               | ber             | tion                   |     |        |                  |                          |               |
| <b>Avery Bradley</b> | <b>Boston</b> | $\theta$        | PG                     | 25  | 44714  | 180              | <b>Texas</b>             | 7730337       |
|                      | Celtics       |                 |                        |     |        |                  |                          |               |
| Jae Crowder          | <b>Boston</b> | 99              | $\overline{\text{SF}}$ | 25  | 44718  | 235              | Marquette                | 6796117       |
|                      | Celtics       |                 |                        |     |        |                  |                          |               |
| John Holland         | <b>Boston</b> | 30              | SG                     | 27  | 44717  | 205              | Univer-<br><b>Boston</b> |               |
|                      | Celtics       |                 |                        |     |        |                  | sity                     |               |
| R.J. Hunter          | <b>Boston</b> | 28              | SG                     | 22  | 44717  | 185              | Georgia State            | 1148640       |
|                      | Celtics       |                 |                        |     |        |                  |                          |               |
| Jonas Jerebko        | <b>Boston</b> | 8               | $\overline{PF}$        | 29  | 44722  | $\overline{231}$ |                          | 5000000       |
|                      | Celtics       |                 |                        |     |        |                  |                          |               |
| Amir Johnson         | <b>Boston</b> | 90              | PF                     | 29  | 44721  | 240              |                          | 12000000      |
|                      | Celtics       |                 |                        |     |        |                  |                          |               |
| Jordan               | <b>Boston</b> | $\overline{55}$ | $\overline{PF}$        | 21  | 44720  | $\overline{235}$ | LSU                      | 1170960       |
| Mickey               | Celtics       |                 |                        |     |        |                  |                          |               |
| Kelly Olynyk         | <b>Boston</b> | 41              | $\overline{C}$         | 25  | 36708  | 238              | Gonzaga                  | 2165160       |
|                      | Celtics       |                 |                        |     |        |                  |                          |               |
| Terry Rozier         | <b>Boston</b> | 12              | PG                     | 22  | 44714  | 190              | Louisville               | 1824360       |
|                      | Celtics       |                 |                        |     |        |                  |                          |               |

Table 4: nba.parquet

The following example shows the correct file structure used for creating a *[FOREIGN TABLE](#page-580-0)* based on the nba.parquet table:

```
CREATE FOREIGN TABLE ext_nba
(
    Name TEXT(40),
    Team TEXT(40),
    Number BIGINT,
   Position TEXT(2),
    Age BIGINT,
    Height TEXT(4),
    Weight BIGINT,
    College TEXT(40),
    Salary FLOAT
)
WRAPPER parquet_fdw
OPTIONS
(
  LOCATION = 's3://sqream-demo-data/nba.parquet'
);
```
**Tip:** An exact match must exist between the SQream and Parquet types. For unsupported column types, you can set the type to any type and exclude it from subsequent queries.

**Note:** The **nba.parquet** file is stored on S3 at s3://sqream-demo-data/nba.parquet.

### <span id="page-119-0"></span>**3.4.4 Ingesting Data into SQream**

#### **3.4.4.1 Syntax**

You can use the create\_table\_as statement to load the data into SQream, as shown below:

```
CREATE TABLE nba AS
  SELECT * FROM ext_nba;
```
#### **3.4.4.2 Examples**

- *[Omitting Unsupported Column Types](#page-119-1)*
- *[Modifying Data Before Loading](#page-119-2)*
- *[Loading a Table from a Directory of Parquet Files on HDFS](#page-120-1)*
- *[Loading a Table from a Directory of Parquet Files on S3](#page-120-2)*

#### <span id="page-119-1"></span>**3.4.4.2.1 Omitting Unsupported Column Types**

When loading data, you can omit columns using the NULL as argument. You can use this argument to omit unsupported columns from queries that access external tables. By omitting them, these columns will not be called and will avoid generating a "type mismatch" error.

In the example below, the Position column is not supported due its type.

```
CREATE TABLE nba AS
  SELECT Name, Team, Number, NULL as Position, Age, Height, Weight, College, Salary␣
,→FROM ext_nba;
```
#### <span id="page-119-2"></span>**3.4.4.2.2 Modifying Data Before Loading**

One of the main reasons for staging data using the EXTERNAL TABLE argument is to examine and modify table contents before loading it into SQream.

For example, we can replace **pounds** with **kilograms** using the CREATE TABLE AS statement.

In the example below, the Position column is set to the default NULL.

```
CREATE TABLE nba AS
  SELECT name, team, number, NULL as position, age, height, (weight / 2.205) as␣
,→weight, college, salary
          FROM ext_nba
          ORDER BY weight;
```
#### <span id="page-120-1"></span>**3.4.4.2.3 Loading a Table from a Directory of Parquet Files on HDFS**

The following is an example of loading a table from a directory of Parquet files on HDFS:

```
CREATE FOREIGN TABLE ext_users
  (id INT NOT NULL, name TEXT(30) NOT NULL, email TEXT(50) NOT NULL)
WRAPPER parquet_fdw
OPTIONS
  (
    LOCATION = 'hdfs://hadoop-nn.piedpiper.com/rhendricks/users/*.parquet'
 );
CREATE TABLE users AS SELECT * FROM ext_users;
```
#### <span id="page-120-2"></span>**3.4.4.2.4 Loading a Table from a Directory of Parquet Files on S3**

The following is an example of loading a table from a directory of Parquet files on S3:

```
CREATE FOREIGN TABLE ext_users
  (id INT NOT NULL, name TEXT(30) NOT NULL, email TEXT(50) NOT NULL)
WRAPPER parquet_fdw
OPTIONS
  ( LOCATION = 's3://pp-secret-bucket/users/*.parquet',
   ANS\_ID = 'our_aws_id',AWS_SECRET = 'our_aws_secret'
  );
CREATE TABLE users AS SELECT * FROM ext_users;
```
For more configuration option examples, navigate to the create\_foreign\_table page and see the **Parameters** table.

### <span id="page-120-0"></span>**3.4.5 Best Practices**

Because external tables do not automatically verify the file integrity or structure, SQream recommends manually verifying your table output when ingesting Parquet files into SQream. This lets you determine if your table output is identical to your originally inserted table.

The following is an example of the output based on the **nba.parquet** table:

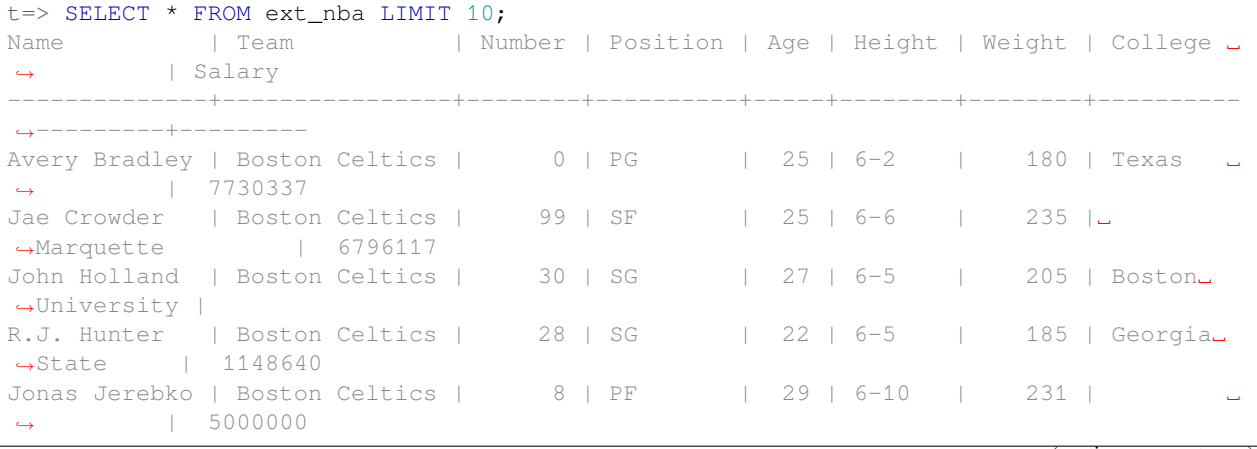

(continues on next page)

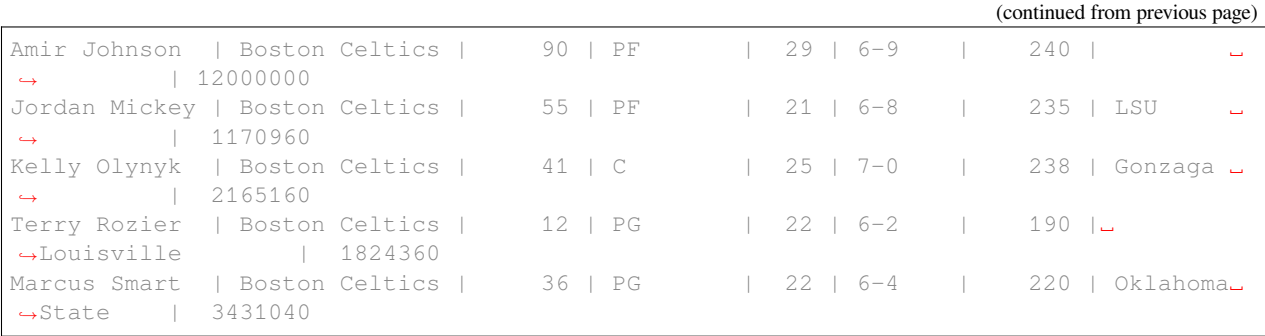

**Note:** If your table output has errors, verify that the structure of the Parquet files correctly corresponds to the external table structure that you created.

# **3.5 ORC**

- *[Prepare the files](#page-121-0)*
- *[Place ORC files where SQream DB workers can access them](#page-122-0)*
- *[Figure out the table structure](#page-123-0)*
- *[Verify table contents](#page-124-0)*
- *[Copying data into SQream DB](#page-124-1)*
- *[Further ORC loading examples](#page-125-0)*

This guide covers ingesting data from ORC files into SQream DB using FOREIGN TABLE.

### <span id="page-121-0"></span>**3.5.1 Prepare the files**

Prepare the source ORC files, with the following requirements:

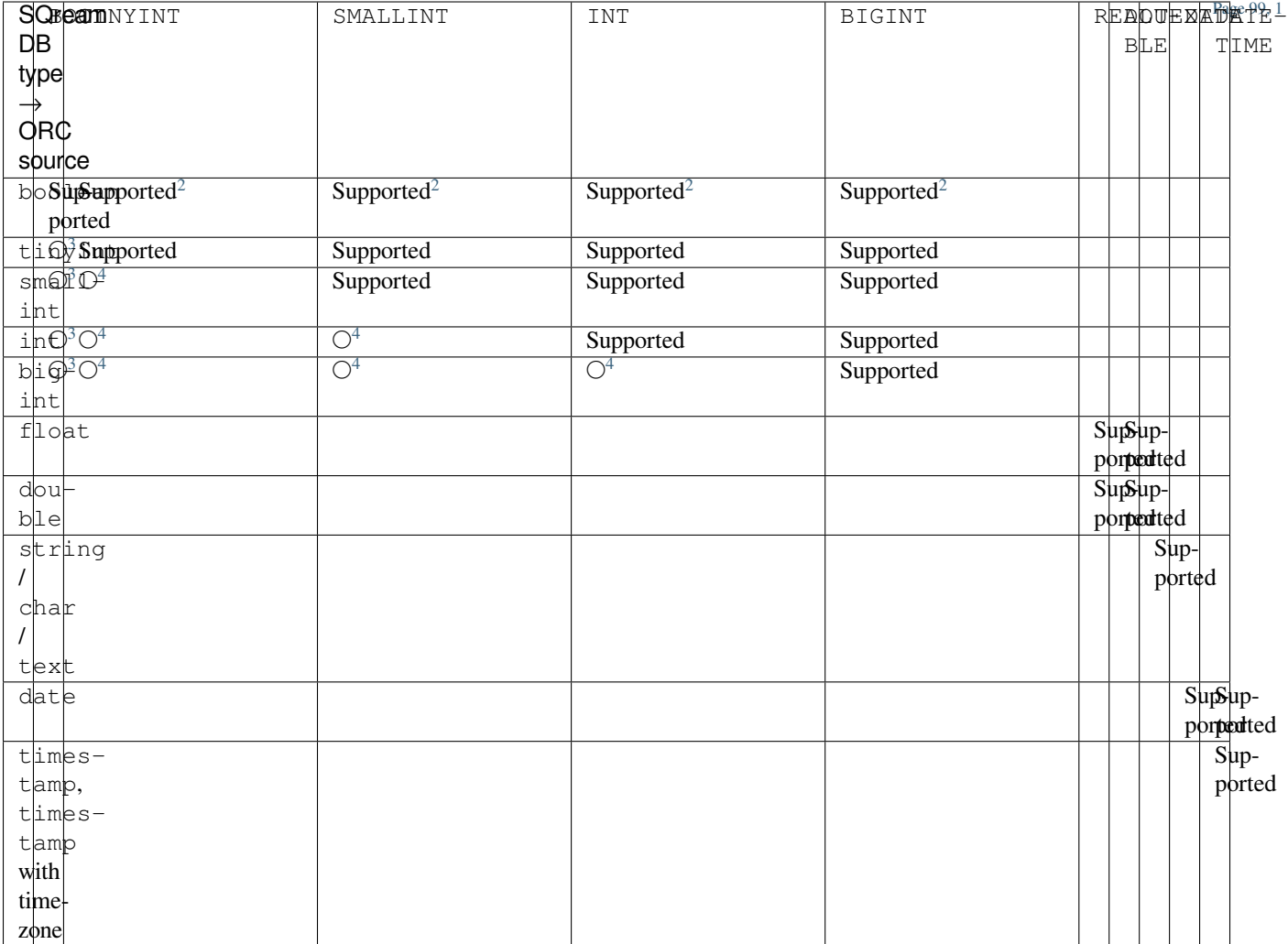

• If an ORC file has an unsupported type like binary, list, map, and union, but the data is not referenced in the table (it does not appear in the SELECT query), the statement will succeed. If the column is referenced, an error will be thrown to the user, explaining that the type is not supported, but the column may be ommited. This can be worked around. See more information in the examples.

### <span id="page-122-0"></span>**3.5.2 Place ORC files where SQream DB workers can access them**

Any worker may try to access files (unless explicitly speficied with the *[Workload Manager](#page-557-0)*). It is important that every node has the same view of the storage being used - meaning, every SQream DB worker should have access to the files.

- For files hosted on NFS, ensure that the mount is accessible from all servers.
- For HDFS, ensure that SQream DB servers can access the HDFS name node with the correct user-id. See our *[HDFS Environment](#page-538-0)* guide for more information.
- For S3, ensure network access to the S3 endpoint. See our *[Amazon Web Services](#page-541-0)* guide for more information.

<span id="page-122-1"></span><sup>&</sup>lt;sup>1</sup> Text values include TEXT

<span id="page-122-3"></span><span id="page-122-2"></span><sup>&</sup>lt;sup>2</sup> Boolean values are cast to  $0, 1$ 

<span id="page-122-5"></span><span id="page-122-4"></span><sup>3</sup> Will succeed if all values are 0, 1

<span id="page-122-7"></span><span id="page-122-6"></span><sup>4</sup> Will succeed if all values fit the destination type

### <span id="page-123-0"></span>**3.5.3 Figure out the table structure**

Prior to loading data, you will need to write out the table structure, so that it matches the file structure.

For example, to import the data from nba.orc, we will first look at the source table:

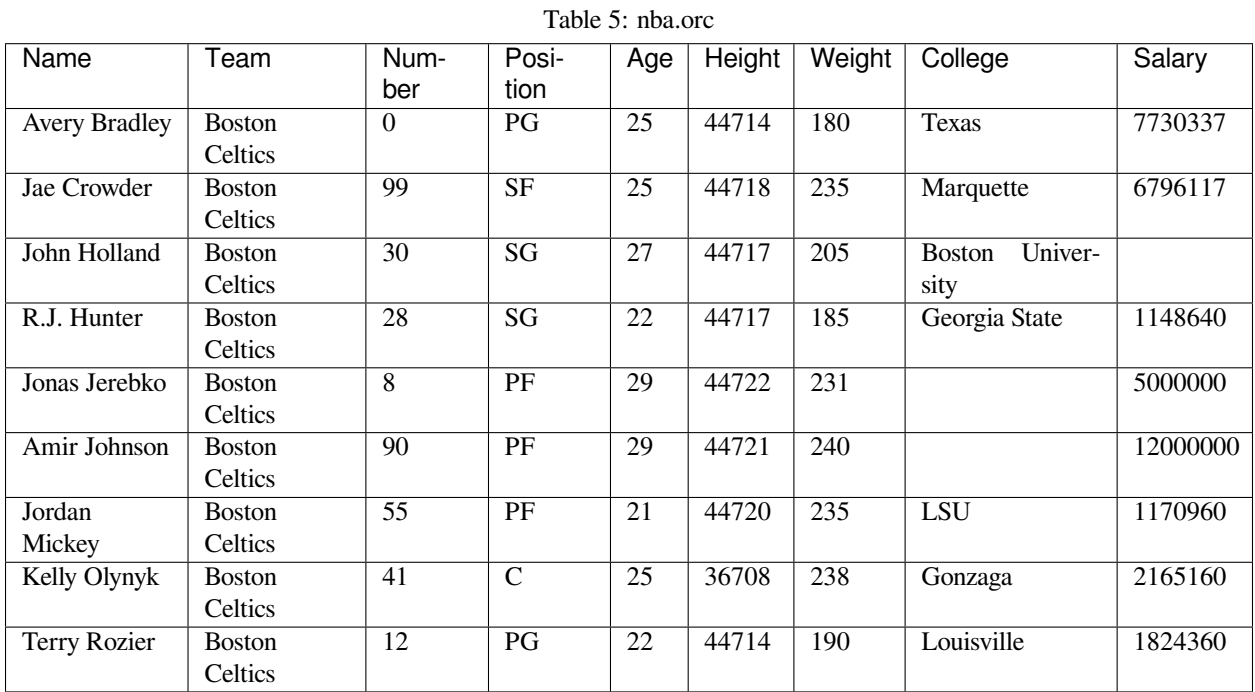

• The file is stored on S3, at s3://sqream-demo-data/nba.orc.

We will make note of the file structure to create a matching CREATE FOREIGN TABLE statement.

```
CREATE FOREIGN TABLE ext_nba
(
    Name TEXT(40),
    Team TEXT(40),
    Number BIGINT,
    Position TEXT(2),
    Age BIGINT,
    Height TEXT(4),
    Weight BIGINT,
    College TEXT(40),
    Salary FLOAT
)
  WRAPPER orc_fdw
  OPTIONS
    (
      LOCATION = 's3://sqream-demo-data/nba.orc'
    );
```
**Tip:** Types in SQream DB must match ORC types according to the table above.

If the column type isn't supported, a possible workaround is to set it to any arbitrary type and then exclude it from subsequent queries.

### <span id="page-124-0"></span>**3.5.4 Verify table contents**

External tables do not verify file integrity or structure, so verify that the table definition matches up and contains the correct data.

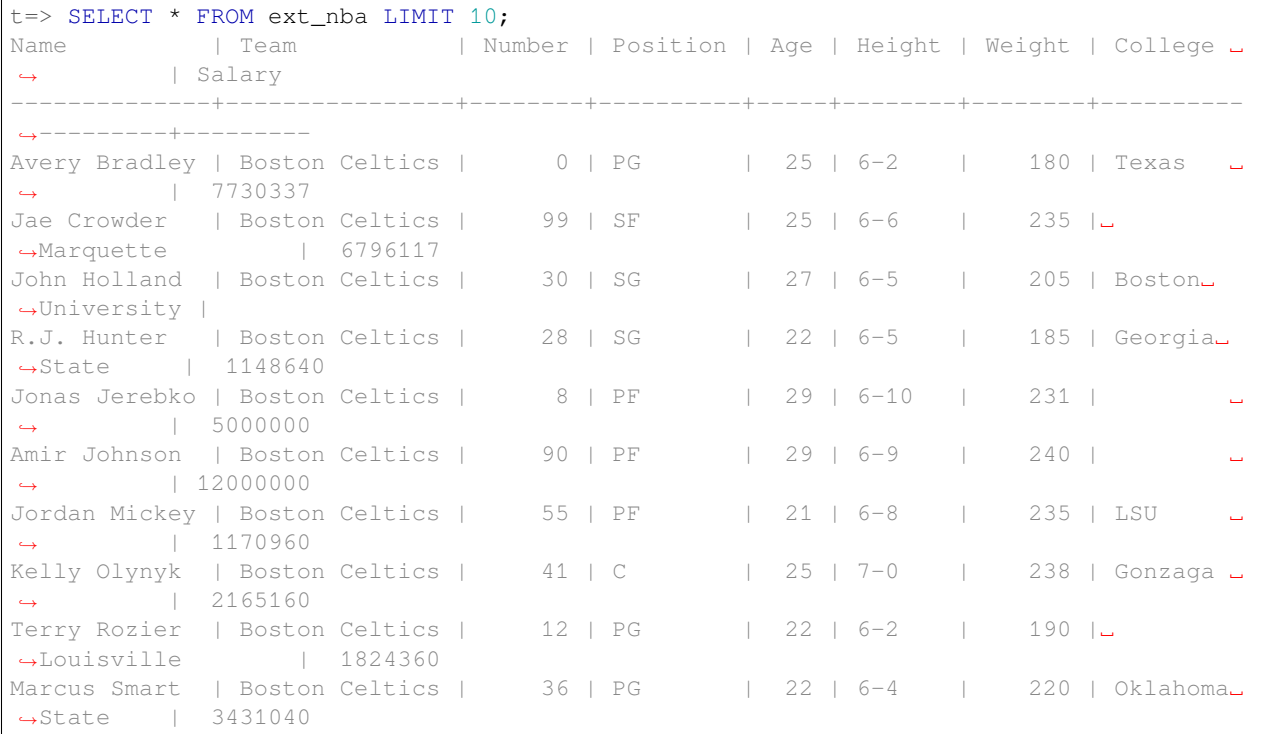

If any errors show up at this stage, verify the structure of the ORC files and match them to the external table structure you created.

### <span id="page-124-1"></span>**3.5.5 Copying data into SQream DB**

To load the data into SQream DB, use the create\_table\_as statement:

```
CREATE TABLE nba AS
  SELECT * FROM ext_nba;
```
#### **3.5.5.1 Working around unsupported column types**

Suppose you only want to load some of the columns - for example, if one of the columns isn't supported.

By ommitting unsupported columns from queries that access the EXTERNAL TABLE, they will never be called, and will not cause a "type mismatch" error.

For this example, assume that the Position column isn't supported because of its type.

```
CREATE TABLE nba AS
  SELECT Name, Team, Number, NULL as Position, Age, Height, Weight, College, Salary␣
,→FROM ext_nba;
-- We ommitted the unsupported column `Position` from this query, and replaced it.
,→with a default ``NULL`` value, to maintain the same table structure.
```
#### **3.5.5.2 Modifying data during the copy process**

One of the main reasons for staging data with EXTERNAL TABLE is to examine the contents and modify them before loading them.

Assume we are unhappy with weight being in pounds, because we want to use kilograms instead. We can apply the transformation as part of the create\_table\_as statement.

Similar to the previous example, we will also set the Position column as a default NULL.

```
CREATE TABLE nba AS
  SELECT name, team, number, NULL as position, age, height, (weight / 2.205) as␣
,→weight, college, salary
          FROM ext_nba
          ORDER BY weight;
```
### <span id="page-125-0"></span>**3.5.6 Further ORC loading examples**

create foreign table contains several configuration options. See more in the CREATE FOREIGN TABLE parameters section.

#### **3.5.6.1 Loading a table from a directory of ORC files on HDFS**

```
CREATE FOREIGN TABLE ext_users
  (id INT NOT NULL, name TEXT(30) NOT NULL, email TEXT(50) NOT NULL)
WRAPPER orc_fdw
  OPTIONS
    (
      LOCATION = 'hdfs://hadoop-nn.piedpiper.com/rhendricks/users/*.ORC'
    );
CREATE TABLE users AS SELECT * FROM ext_users;
```
#### **3.5.6.2 Loading a table from a bucket of files on S3**

```
CREATE FOREIGN TABLE ext_users
 (id INT NOT NULL, name TEXT(30) NOT NULL, email TEXT(50) NOT NULL)
WRAPPER orc_fdw
OPTIONS
  ( LOCATION = 's3://pp-secret-bucket/users/*.ORC',
    AWS_ID = 'our_aws_id',
    AWS_SECRET = 'our_aws_secret'
  )
;
CREATE TABLE users AS SELECT * FROM ext_users;
```
## **3.6 JSON**

#### • *[Overview](#page-126-0)*

- *[Making JSON Files Accessible to Workers](#page-126-1)*
- *[Mapping between JSON and SQream](#page-126-2)*
- *[Ingesting JSON Data into SQream](#page-127-0)*

### <span id="page-126-0"></span>**3.6.1 Overview**

JSON (Java Script Object Notation) is used both as a file format and as a serialization method. The JSON file format is flexible and is commonly used for dynamic, nested, and semi-structured data representations.

The SQream DB JSON parser supports the [RFC 8259](https://datatracker.ietf.org/doc/html/rfc8259) data interchange format and supports both JSON objects and JSON object arrays.

Only the [JSON Lines](https://jsonlines.org/) data format is supported by SQream.

### <span id="page-126-1"></span>**3.6.2 Making JSON Files Accessible to Workers**

To give workers access to files, every node in your system must have access to the storage being used.

The following are required for JSON files to be accessible to workers:

- For files hosted on NFS, ensure that the mount is accessible from all servers.
- For HDFS, ensure that SQream servers have access to the HDFS NameNode with the correct **user-id**. For more information, see *[HDFS Environment](#page-538-0)*.
- For S3, ensure network access to the S3 endpoint. For more information, see *[Amazon Web Services](#page-541-0)*.

For more information about configuring worker access, see *[Workload Manager](#page-557-0)*.

### <span id="page-126-2"></span>**3.6.3 Mapping between JSON and SQream**

A JSON field consists of a key name and a value.

Key names, which are case sensitive, are mapped to SQream columns. Key names which do not have corresponding SQream table columns are treated as errors by default, unless the IGNORE\_EXTRA\_FIELDS parameter is set to true, in which case these key names will be ignored during the mapping process.

SQream table columns which do not have corresponding JSON fields are automatically set to null as a value.

Values may be one of the following reserved words (lower-case): false, true, or null, or any of the following data types:

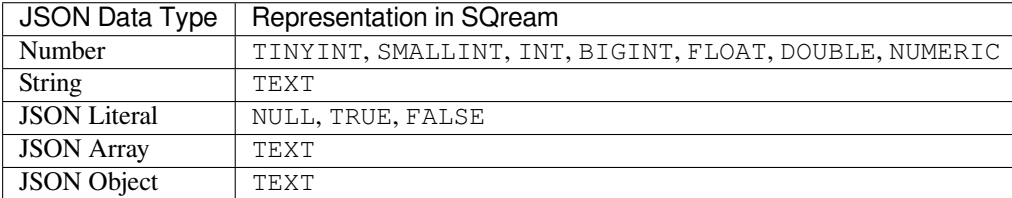

#### **3.6.3.1 Character Escaping**

The ASCII 10 character (LF) marks the end of JSON objects. Use \\n to escape the \n character when you do not mean it be a new line.

### <span id="page-127-0"></span>**3.6.4 Ingesting JSON Data into SQream**

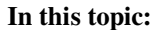

- *[Syntax](#page-127-1)*
- *[Parameters](#page-127-2)*
- *[Automatic Schema Inference](#page-129-0)*
- *[Examples](#page-129-1)*

#### <span id="page-127-1"></span>**3.6.4.1 Syntax**

To access JSON files, use the json\_fdw with a COPY FROM, COPY TO, or CREATE FOREIGN TABLE statement.

The Foreign Data Wrapper (FDW) syntax is:

```
json_fdw [OPTIONS(option=value[,...])]
```
#### <span id="page-127-2"></span>**3.6.4.2 Parameters**

The following parameters are supported by  $j$ son\_fdw:

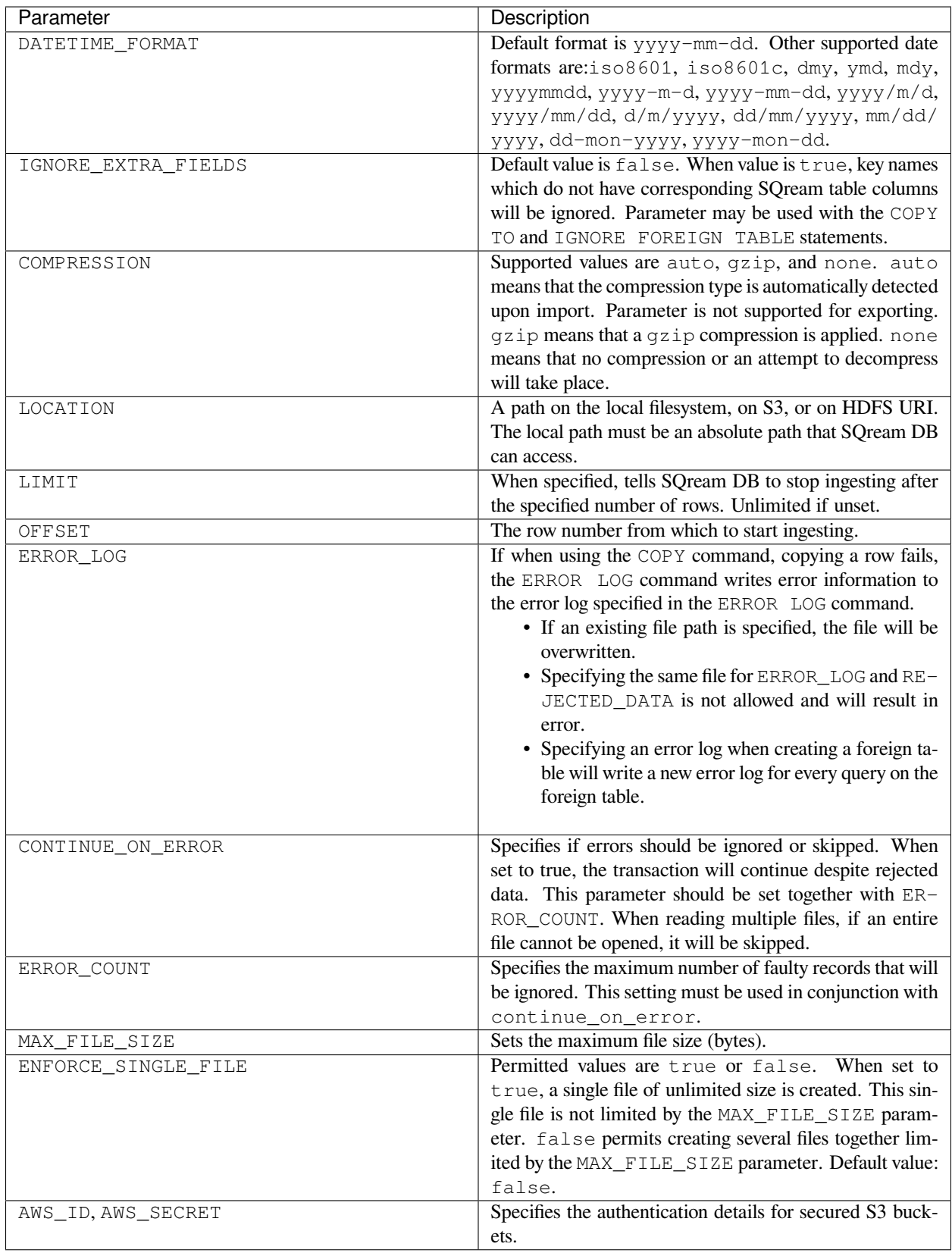

#### <span id="page-129-0"></span>**3.6.4.3 Automatic Schema Inference**

You may let SQream DB automatically infer the schema of a foreign table when using  $json_fdw$ .

For more information, follow the *[Automatic Foreign Table DDL Resolution](#page-544-0)* page.

Automatic Schema Inference example:

```
CREATE FOREIGN TABLE t
 WRAPPER json_fdw
 OPTIONS
  (
    location = 'somefile.json'
  )
;
```
#### <span id="page-129-1"></span>**3.6.4.4 Examples**

JSON objects:

```
[
{ "name":"Avery Bradley", "age":25, "position":"PG" },
{ "name":"Jae Crowder", "age":25, "position":"SF" },
{ "name":"John Holland", "age":27, "position":"SG" }
]
```
Using the COPY FROM statement:

```
COPY t
 FROM WRAPPER json_fdw
 OPTIONS
  (
    location = 'somefile.json'
  )
;
```
Note that JSON files generated using the COPY TO statement will store objects, and not object arrays.

```
COPY t
 TO WRAPPER json_fdw
  OPTIONS
  (
    location = 'somefile.json'
  )
;
```
When using the CREATE FOREIGN TABLE statement, make sure that the table schema corresponds with the JSON file structure.

```
CREATE FOREIGN TABLE t
      (
        id int not null
      )
  WRAPPER json_fdw
  OPTIONS
  (
    location = 'somefile.json'
```
(continues on next page)

(continued from previous page)

) ;

The following is an example of loading data from a JSON file into SQream:

```
WRAPPER json_fdw
OPTIONS
(
  LOCATION = 'somefile.json'
);
```
**Tip:** An exact match must exist between the SQream and JSON types. For unsupported column types, you can set the type to any type and exclude it from subsequent queries.

## **3.7 External Databases**

The **SQLoader** is a CLI program that enables you to load data into SQreamDB from other DBMS and DBaaS.

**SQLoader** supports Oracle, Postgresql, Teradata, Microsoft SQL Server, and SAP HANA.

- *[Before You Begin](#page-130-0)*
- *[Getting the SQLoader Configuration and JAR Files](#page-131-0)*
- *[Connection String](#page-131-1)*
- *[Loading Data into SQreamDB Tables](#page-133-0)*
- *[Creating Summary Tables](#page-134-0)*
- *[Data Type Mapping](#page-136-0)*
- *[CLI Examples](#page-140-0)*

### <span id="page-130-0"></span>**3.7.1 Before You Begin**

It is essential that you have the following:

- Java 17
- SQLoader configuration files
- SQLoader.jar file

#### **3.7.1.1 Minimum Hardware Requirements**

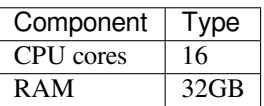

#### <span id="page-131-2"></span>**3.7.1.2 Sizing Guidelines**

The SQLoader sizing is determined by the number of concurrent tables and threads based on the available CPU cores, limiting it to the number of cores minus one, with the remaining core reserved for the operating system. Each SQLoader instance runs on a single table, meaning concurrent imports of multiple tables require multiple instances. Additionally, when dealing with partitioned tables, each partition consumes a thread, so users should consider the table's partition count when managing thread allocation for efficient performance.

### <span id="page-131-0"></span>**3.7.2 Getting the SQLoader Configuration and JAR Files**

1. Download the .tar file using the following command:

curl -O https://sq-ftp-public.s3.amazonaws.com/sqloader-7.8.tar

2. Extract the .tar file using the following command:

tar -xf sqloader-7.8.tar.gz

A folder named sqloader with the following files is created:

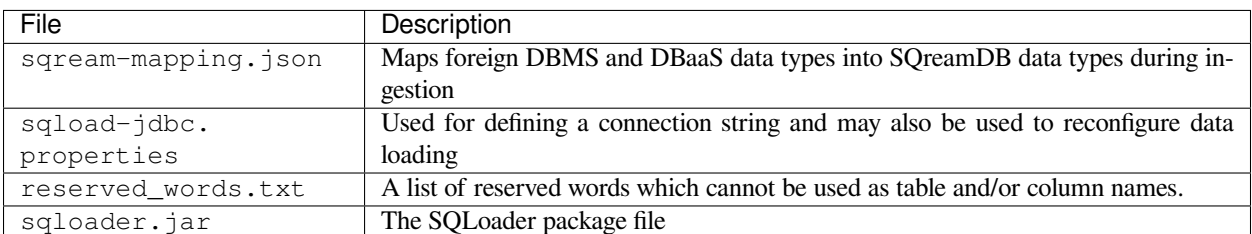

#### Table 6: SQLoader Files

### <span id="page-131-1"></span>**3.7.3 Connection String**

The sqload-jdbc.properties file contains a connection string that must be configured to enable data loading into SQreamDB.

- 1. Open the sqload-jdbc.properties file.
- 2. Configure connection parameters for:
	- a. Either Postgresql, Oracle, Teradata, Microsoft SQL Server, SAP HANA or SQreamDB connection strings
	- b. Optionally, Oracle or SQreamDB catalogs (recommended)

| Parameter     | Description                                        |  |  |  |  |
|---------------|----------------------------------------------------|--|--|--|--|
| HostIp:port   | The host and IP address number                     |  |  |  |  |
| database name | The name of the database from which data is loaded |  |  |  |  |
| user          | Username of a role to use for connection           |  |  |  |  |
| password      | Specifies the password of the selected role        |  |  |  |  |
| ssl           | Specifies SSL for this connection                  |  |  |  |  |

Table 7: Connection String Parameters

#### Listing 1: Properties File Sample

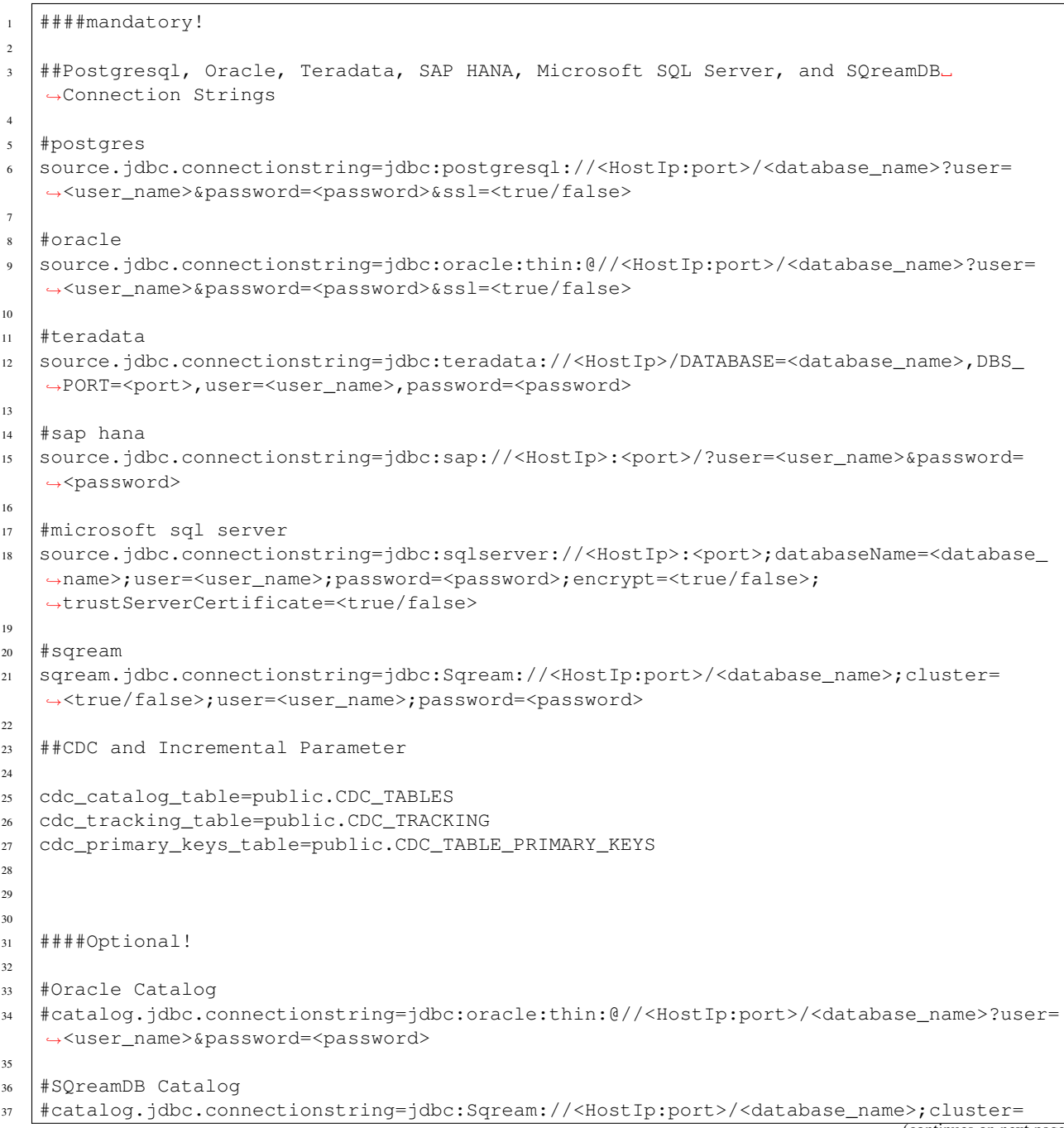

38

*,→*<true/false>;user=<user\_name>;password=<password>

```
39 #Summary Parameter
```
<sup>40</sup> #load\_summary\_table=public.SQLOAD\_SUMMARY

## <span id="page-133-0"></span>**3.7.4 Loading Data into SQreamDB Tables**

1. Run the sqloader.jar file using the following CLI command:

```
java -jar sqloader.jar
```
2. You may load the entire data of a source table using the following CLI command:

```
java -jar sqloader.jar -table source_table_name
```
3. You may customize the data load either by using each of the following parameters within a CLI command or by configuring the properties file:

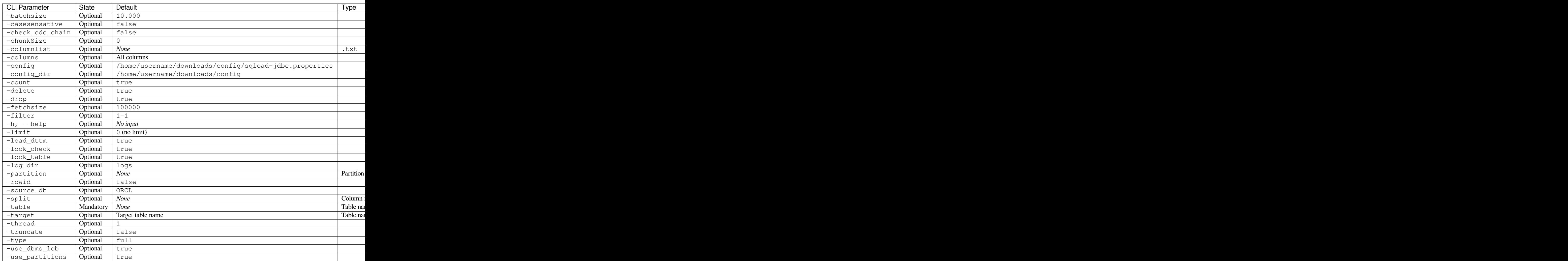

(continued from previous page)

### **3.7.4.1 Using the type Parameter**

Using the type parameter you may define a loading type that affects the table that is created in SQreamDB.

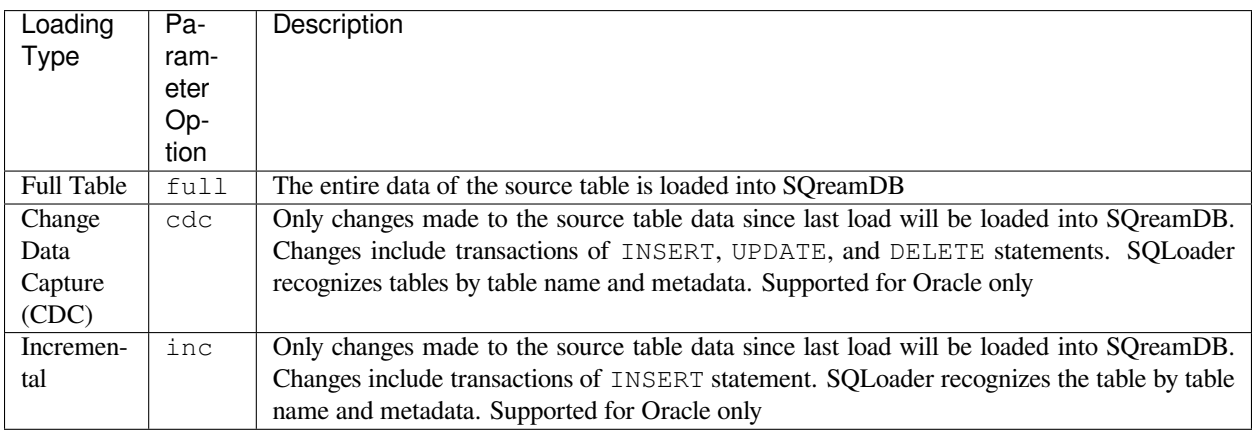

### <span id="page-134-0"></span>**3.7.5 Creating Summary Tables**

Summary tables are pre-aggregated tables that store summarized or aggregated data, which can help improve query performance and reduce the need for complex calculations during runtime.

Summary tables are part of the schema within the database catalog.

#### **3.7.5.1 Creating a Summary Table**

This summary table uses Oracle syntax.

```
CREATE TABLE public.SQLOAD_SUMMARY (
 DB_NAME TEXT(200 BYTE) VISIBLE,
 SCHEMA_NAME TEXT(200 BYTE) VISIBLE,
 TABLE_NAME TEXT(200 BYTE) VISIBLE,
 TABLE_NAME_FULL TEXT(200 BYTE) VISIBLE,
 LOAD_TYPE TEXT(200 BYTE) VISIBLE,
 UPDATED_DTTM_FROM DATE VISIBLE,
 UPDATED_DTTM_TO DATE VISIBLE,
 LAST_VAL_INT NUMBER(22,0) VISIBLE,
 LAST_VAL_TS DATE VISIBLE,
 START_TIME TIMESTAMP(6) VISIBLE,
 FINISH_TIME TIMESTAMP(6) VISIBLE,
 ELAPSED_SEC NUMBER VISIBLE,
 ROW_COUNT NUMBER VISIBLE,
 SQL_FILTER TEXT(200 BYTE) VISIBLE,
 PARTITION TEXT(200 BYTE) VISIBLE,
 STMT_TYPE TEXT(200 BYTE) VISIBLE,
 STATUS TEXT(200 BYTE) VISIBLE,
 LOG_FILE TEXT(200 BYTE) VISIBLE,
 DB_URL TEXT(200 BYTE) VISIBLE,
 PARTITION_COUNT NUMBER VISIBLE DEFAULT 0,
 THREAD_COUNT NUMBER VISIBLE DEFAULT 1,
 ELAPSED_MS NUMBER VISIBLE DEFAULT 0,
 STATUS_CODE NUMBER VISIBLE DEFAULT 0,
```
(continues on next page)

);

(continued from previous page)

```
ELAPSED_SOURCE_MS NUMBER(38,0) DEFAULT NULL,
ELAPSED_SOURCE_SEC NUMBER(38,0) DEFAULT NULL,
ELAPSED_TARGET_MS NUMBER(38,0) DEFAULT NULL,
ELAPSED_TARGET_SEC NUMBER(38,0) DEFAULT NULL,
TARGET_DB_URL VARCHAR2(200) DEFAULT NULL,
SQLOADER_VERSION VARCHAR2(20) DEFAULT NULL,
HOST VARCHAR2(200) DEFAULT NULL
```
### **3.7.5.2 Creating a Change Data Capture Table**

Change Data Capture (CDC) tables are supported only for Oracle.

```
CREATE TABLE public.CDC_TABLES (
 DB_NAME TEXT(200 BYTE) VISIBLE,
 SCHEMA_NAME TEXT(200 BYTE) VISIBLE,
 TABLE_NAME TEXT(200 BYTE) VISIBLE,
 TABLE_NAME_FULL TEXT(200 BYTE) VISIBLE,
 TABLE_NAME_CDC TEXT(200 BYTE) VISIBLE,
 INC_COLUMN_NAME TEXT(200 BYTE) VISIBLE,
 INC_COLUMN_TYPE TEXT(200 BYTE) VISIBLE,
 LOAD_TYPE TEXT(200 BYTE) VISIBLE,
 FREQ_TYPE TEXT(200 BYTE) VISIBLE,
 FREQ_INTERVAL NUMBER(22,0) VISIBLE,
 IS_ACTIVE NUMBER VISIBLE DEFAULT 0,
 STATUS_LOAD NUMBER VISIBLE DEFAULT 0,
 INC_GAP_VALUE NUMBER VISIBLE DEFAULT 0
);
CREATE TABLE public.CDC_TRACKING (
 DB_NAME TEXT(200 BYTE) VISIBLE,
 SCHEMA_NAME TEXT(200 BYTE) VISIBLE,
 TABLE_NAME TEXT(200 BYTE) VISIBLE,
 TABLE_NAME_FULL TEXT(200 BYTE) VISIBLE,
 LAST_UPDATED_DTTM DATE VISIBLE,
 LAST_VAL_INT NUMBER(22,0) VISIBLE DEFAULT 0,
 LAST_VAL_TS TIMESTAMP(6) VISIBLE,
 LAST_VAL_DT DATE VISIBLE
);
CREATE TABLE public.CDC_TABLE_PRIMARY_KEYS (
 DB_NAME TEXT(200 BYTE) VISIBLE,
 SCHEMA_NAME TEXT(200 BYTE) VISIBLE,
 TABLE_NAME TEXT(200 BYTE) VISIBLE,
 TABLE_NAME_FULL TEXT(200 BYTE) VISIBLE,
 CONSTRAINT_NAME TEXT(200 BYTE) VISIBLE,
 COLUMN_NAME TEXT(200 BYTE) VISIBLE,
 IS_NULLABLE NUMBER VISIBLE DEFAULT 0
);
```
### <span id="page-136-0"></span>**3.7.6 Data Type Mapping**

- *[Automatic Mapping](#page-136-1)*
- *[Manually Adjusting Mapping](#page-138-0)*

#### <span id="page-136-1"></span>**3.7.6.1 Automatic Mapping**

The **SQLoader** automatically maps data types used in Oracle, Postgresql, Teradata, Microsoft SQL Server, and SAP HANA tables that are loaded into SQreamDB.

#### **3.7.6.1.1 Oracle**

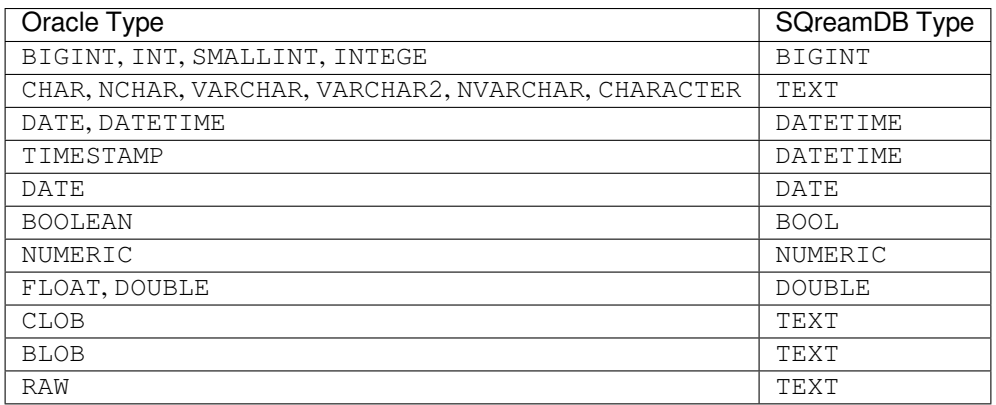

#### **3.7.6.1.2 Postgresql**

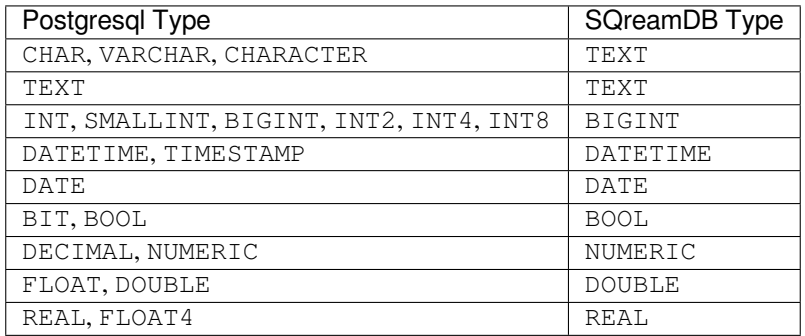

### **3.7.6.1.3 Teradata**

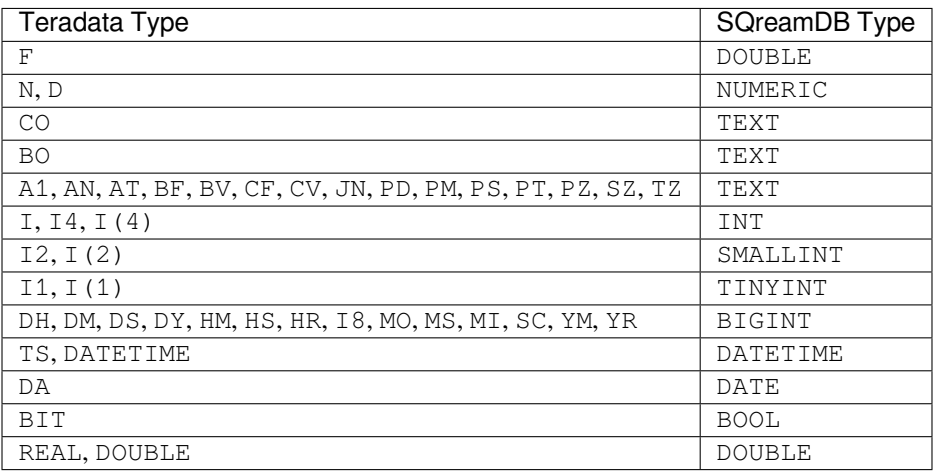

### **3.7.6.1.4 Microsoft SQL Server**

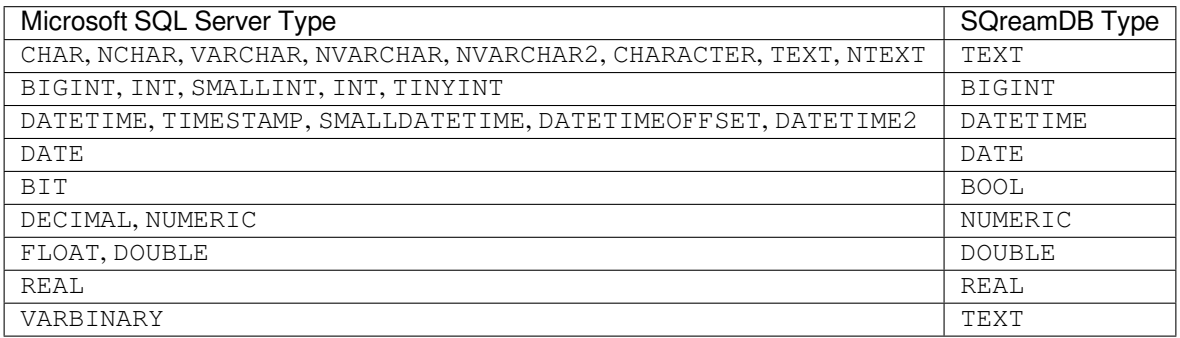

### **3.7.6.1.5 SAP HANA**

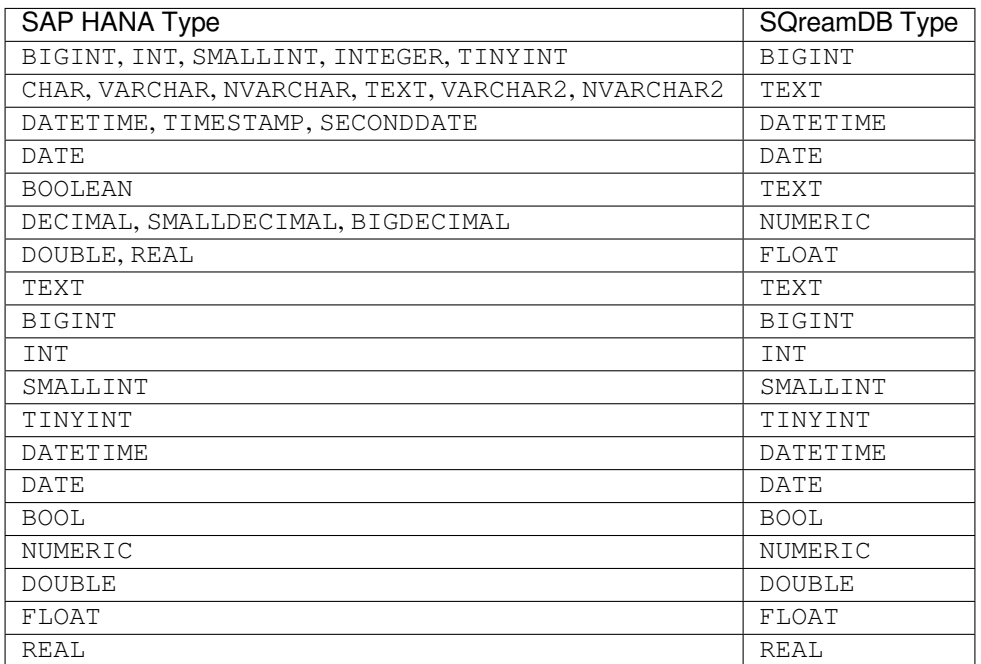

#### <span id="page-138-0"></span>**3.7.6.2 Manually Adjusting Mapping**

You have the possibility to adjust the mapping process according to your specific needs, using any of the following methods.

#### **3.7.6.2.1 names Method**

To specify that you want to map one or more columns in your table to a specific data type, duplicate the code block which maps to the SQreamDB data type you want and include the names parameter in your code block. The SQLoader will map the specified columns to the specified SQreamDB data type. After the specified columns are mapped, the SQLoader continue to search for how to convert other data types to the same data type of the specified columns.

In this example, column1, column2, and column3 are mapped to BIGINT and the Oracle data types BIGINT, INT, SMALLINT, INTEGER are also mapped to BIGINT.

```
{
  "oracle": [
        {
          "names": ["column1", "column2", "column3"],
          "sqream": "bigint",
          "java": "int",
          "length": false
        },
        {
          "type": ["bigint","int","smallint","integer"],
          "sqream": "bigint",
          "java": "int",
          "length": false
```
(continues on next page)

}

(continued from previous page)

```
}
```

```
{
          "type": ["char","nchar","varchar","varchar2","nvarchar","nvarchar2",
,→"character"],
          "sqream": "text",
          "java": "string",
          "length": true
        },
        {
          "type": ["date","datetime"],
          "sqream": "datetime",
          "java": "datetime",
          "length": false
        },
        {
          "type": ["timestamp"],
          "sqream": "datetime",
          "java": "timestamp",
          "length": false
        },
        {
          "type": ["date"],
          "sqream": "date",
          "java": "datetime",
          "length": false
        },
        {
          "type": ["boolean"],
          "sqream": "bool",
          "java": "boolean",
          "length": false
        },
        {
          "type": ["number"],
          "sqream": "numeric",
          "java": "bigdecimal",
          "length": true,
          "prec": true
        },
        {
          "type": ["float","double"],
          "sqream": "double",
          "java": "double",
          "length": false
        },
        {
          "type": ["clob"],
          "sqream": "text",
          "java": "clob",
          "length": false
        },
        {
          "type": ["blob"],
          "sqream": "text",
                                                                             (continues on next page)
```
(continued from previous page)

```
"java": "blob",
  "length": false
}
```
### <span id="page-140-0"></span>**3.7.7 CLI Examples**

 $\,$   $\,$   $\,$ }

Loading data into a CDC table using the type and limit parameters:

java -jar sqloader.jar -table source\_table\_name -type cdc -limit 100

Loading data into a table using your own configuration file (this will override the default configuration file):

```
java -jar sqloader.jar -config path/to/your/config/file
```
Loading data into a table using a custom configuration file:

```
java -jar -config MyConfigFile.properties -table source_table_name -type cdc -target.
,→target_table_name -drop true -lock_check false
```
Loading data into a table using a the filter parameter:

java -jar sqloader.jar -table source\_table\_name -filter column\_name>50

For information about database tools and interfaces that SQream supports, see *[Third Party Tools](#page-142-0)*.

### **CHAPTER**

# **CONNECTING TO SQREAMDB**

<span id="page-142-0"></span>SQream supports the most common database tools and interfaces, giving you direct access through a variety of drivers, connectors, and visualization tools and utilities.

# **4.1 Client Platforms**

SQreamDB is designed to work with the most common database tools and interfaces, allowing you direct access through a variety of drivers, connectors, visualization tools, and utilities.

**4.1.1 Data Integration Tools** *[In](#page-149-0)[for](#page-149-0)[mat](#page-149-0)[ica](#page-149-0) [Cloud](#page-149-0) [Ser](#page-149-0)[vices](#page-149-0) [Pen](#page-180-0)[taho](#page-180-0) [Data](#page-180-0) [In](#page-180-0)[te](#page-180-0)[gra](#page-180-0)[tion](#page-180-0) [and](#page-180-0) [An](#page-180-0)[a](#page-180-0)[lyt](#page-180-0)[ics](#page-180-0) [Tal](#page-287-0)[end](#page-287-0)*

*[SQL](#page-258-0) [Work](#page-258-0)[bench](#page-258-0)*

**4.1.2 Business Intelligence (BI) Tools** *[Den](#page-144-0)[odo](#page-144-0) [Mi](#page-165-0)[croS](#page-165-0)[trat](#page-165-0)[egy](#page-165-0) [Power](#page-201-0) [BI](#page-201-0) [Desk](#page-201-0)[top](#page-201-0) [SAP](#page-233-0) [Busi](#page-233-0)[nes](#page-233-0)[sOb](#page-233-0)[jects](#page-233-0) [SAS](#page-241-0) [Viya](#page-241-0) [Tableau](#page-279-0) [TIBCO](#page-299-0) [Spot](#page-299-0)[fire](#page-299-0)* **4.1.3 Data Analysis and Programming Languages**

PHP
*[R](#page-213-0)*

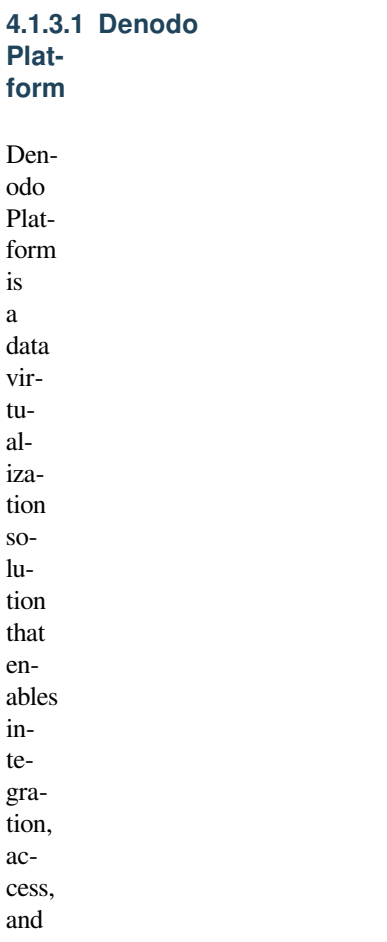

real-

time data delivery from disparate on-premises and cloud-based sources.

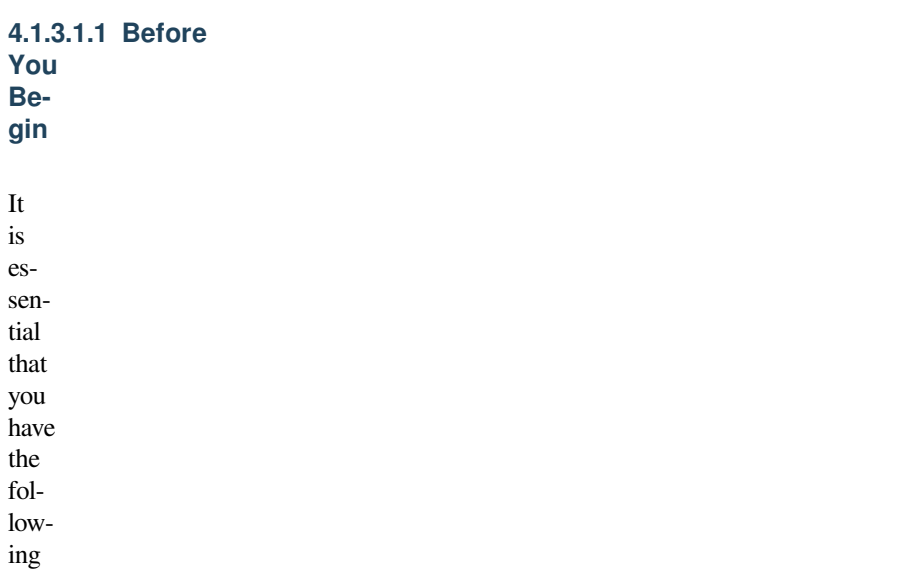

•

•

installed: Denodo 8.0 Java 1.8 **4.1.3.1.2 Setting Up a Connection to SQreamDB** 1. Under Denodo\ DenodoPlatform8.  $0\setminus$ lib\ extensions\ jdbc-drivers, create a directory named sqream. 2. Download the SQreamDB JDBC Connector *[.jar](#page-348-0) [file](#page-348-0)* and save it under the newly created sqream directory.

### 3.

In the Denodo Platform menu, go to **File** > **New**  $\geq$ **Data Source** > **JDBC** . A connection dialog box is displayed. Under

## the **Configuration**

4.

tab, select the

**Con-**

**nection** tab and fill in the data source informa-

tion:

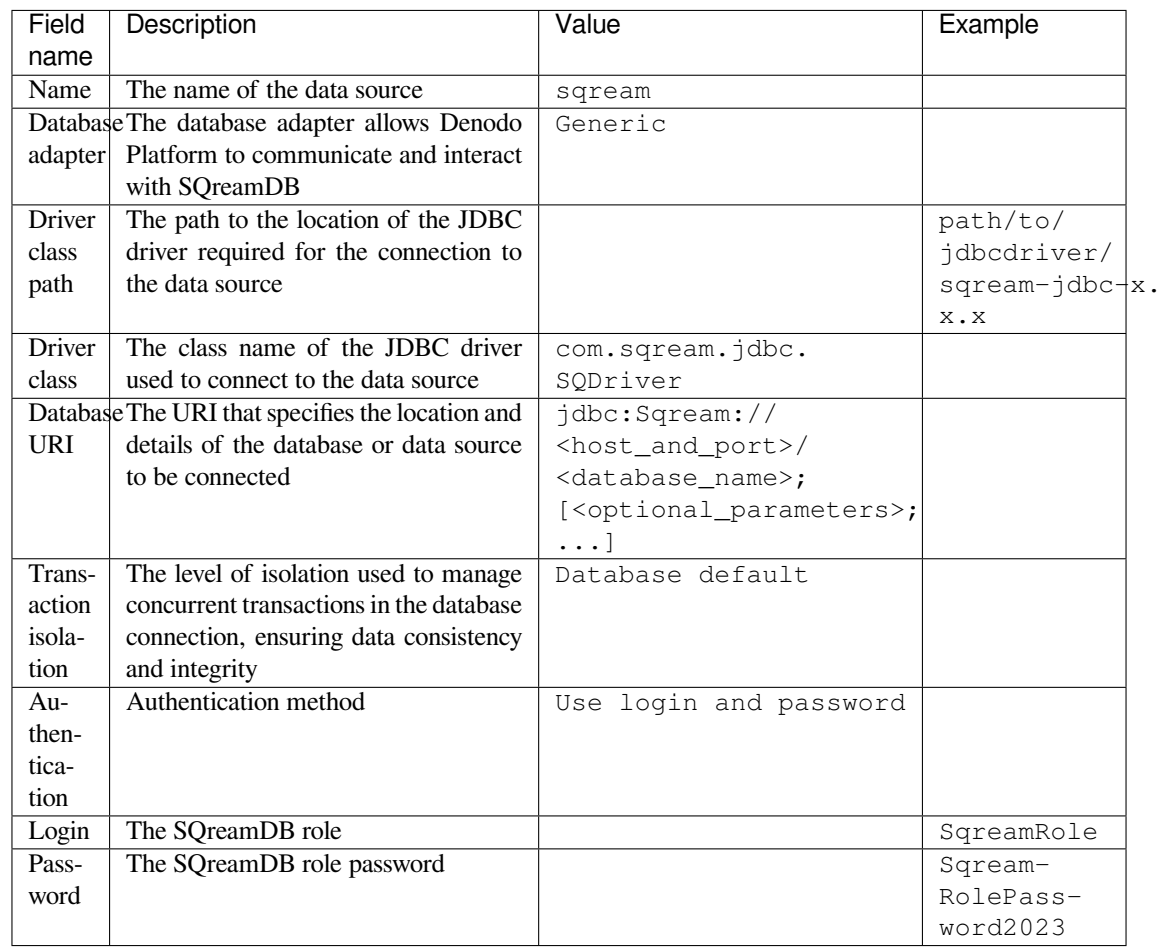

5.

To verify your newly

cre-

ated

con-

nec-

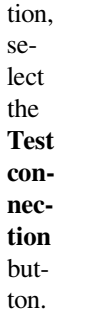

**Note:** When adding the JDBC driver in Denodo, it's important to note that a restart of Denodo may be required. Additionally, in some cases, the SQream driver may not immediately appear in the list of available JDBC drivers. If you encounter this issue, a simple solution is to reboot the machine and attempt the process again.

### **4.1.3.1.3 Limitation**

When working with table joins involving columns with identical names and exporting a view as a REST ser-

vice, the query transformation process can introduce ambiguity due to the indistinguishable column identifiers. This ambiguity may result in unresolved column references during query execution, necessitating thoughtful aliasing or disambiguation strategies to ensure accurate results.

**4.1.3.2 Informatica Cloud Services**

**4.1.3.2.1 Overview**

The **Connecting to SQream Using Informatica Cloud Services** page is quick start guide for connecting to SQream using Informatica cloud services. It describes the following:

*[Establishing](#page-151-0) [a](#page-151-0) [Con](#page-151-0)[nec](#page-151-0)[tion](#page-151-0) [be](#page-151-0)[tween](#page-151-0) [SQream](#page-151-0)*

•

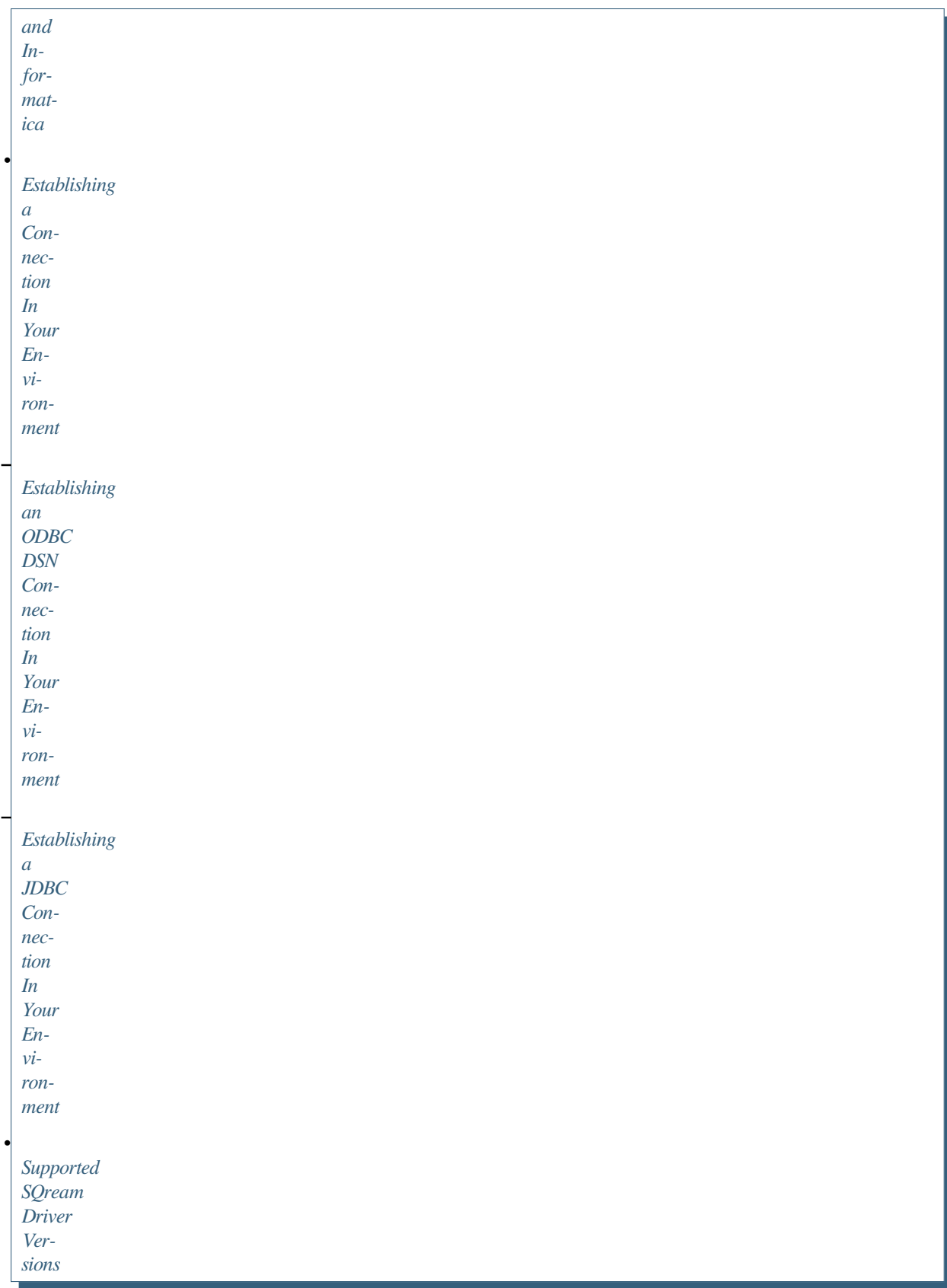

<span id="page-151-0"></span>**4.1.3.2.1.1 Establishing a Connection between SQream and Informatica** The **Establishing a Connection between SQream and Informatica** page describes how to establish a connection between SQream and the Informatica data integration Cloud. **To establish a connection between SQream and**

**the Informatica data integration Cloud:** 1. Go to the [In](https://emw1.dm-em.informaticacloud.com/diUI/products/integrationDesign/main/home)[for](https://emw1.dm-em.informaticacloud.com/diUI/products/integrationDesign/main/home)[mat](https://emw1.dm-em.informaticacloud.com/diUI/products/integrationDesign/main/home)[ica](https://emw1.dm-em.informaticacloud.com/diUI/products/integrationDesign/main/home) [Cloud](https://emw1.dm-em.informaticacloud.com/diUI/products/integrationDesign/main/home) [home](https://emw1.dm-em.informaticacloud.com/diUI/products/integrationDesign/main/home)[page](https://emw1.dm-em.informaticacloud.com/diUI/products/integrationDesign/main/home). 2. Do one of the following: 1. Log in using your credentials. 2. Log in using your

SAML

Identity

Provider.

3.

From

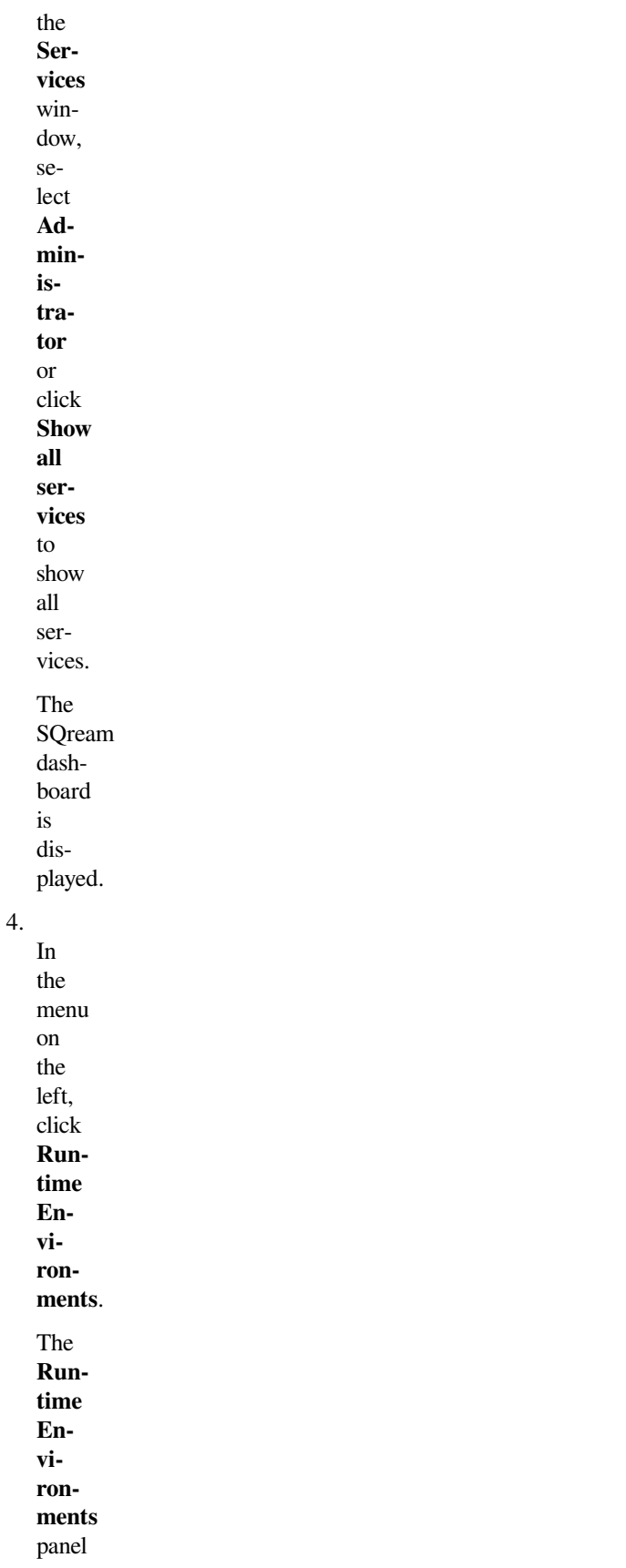

is displayed. 5. Click **Download Secure Agent** . 6. When the **Download the Secure Agent** panel is displayed, do the following:

## 1.

lect a plat-

Se-

- form (Windows
- 64 or
- Linux 64).

## 2.

- Click **Copy** and save the token on
- your lo-
- cal

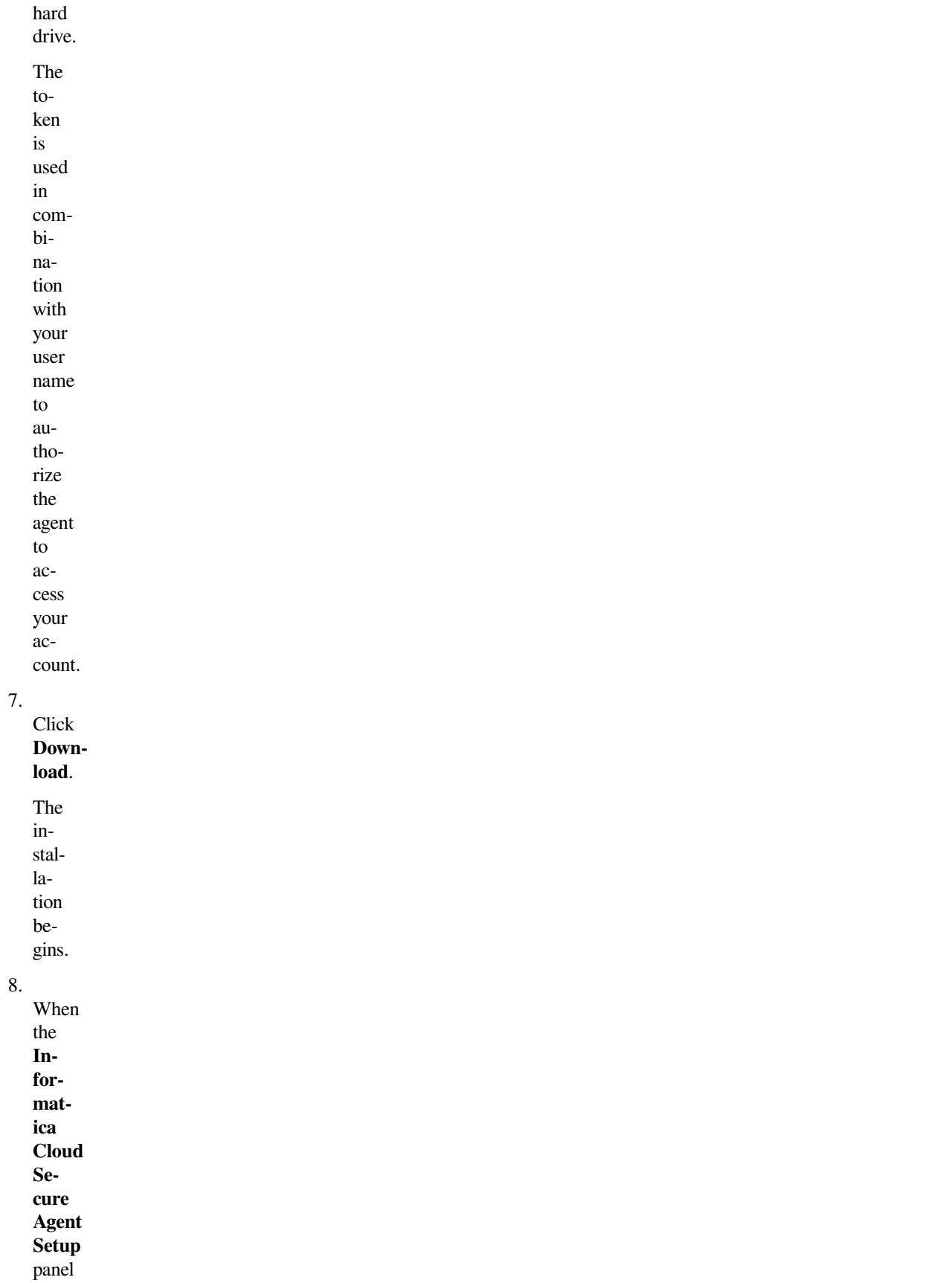

is displayed, click **Next** . 9. Provide your **User Name** and **Install Token** and click **Register**. 10. From the Runtime Environments panel, click **New Runtime Environment** . The **New Secure Agent Group** window is displayed.

11.

On

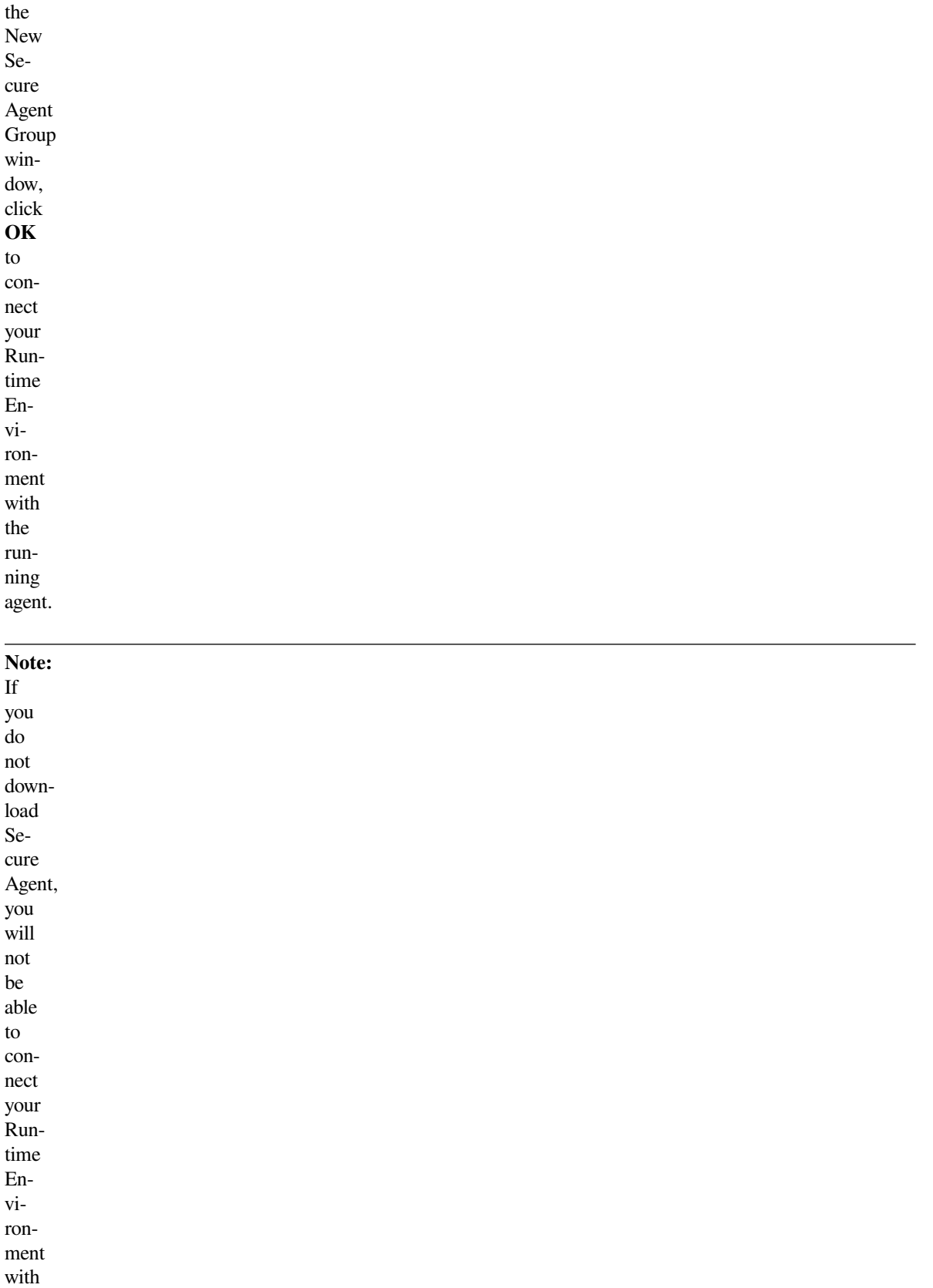

the running agent and continue establishing a connection between SQream and the Informatica data integration Cloud.

<span id="page-158-0"></span>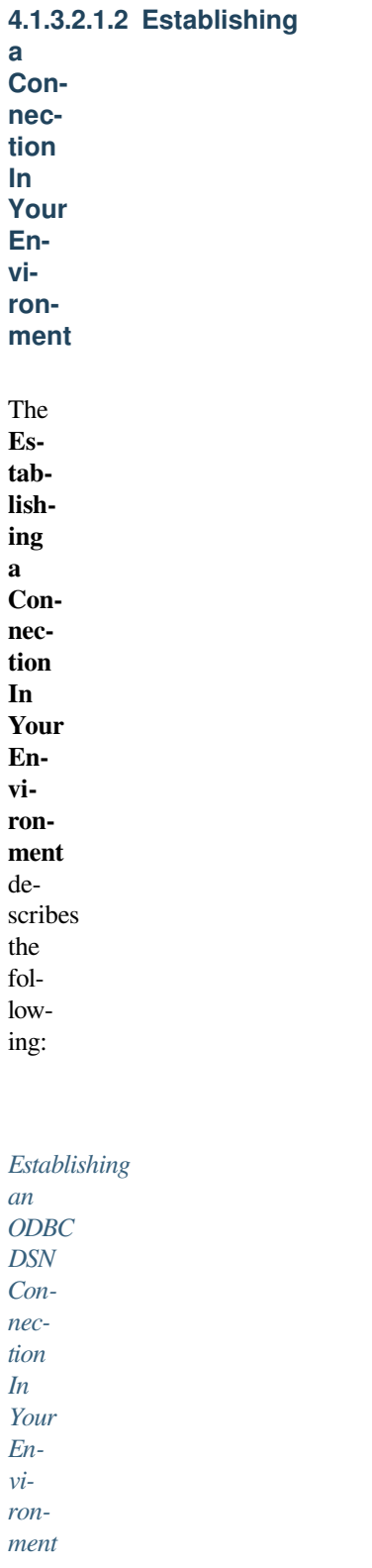

•

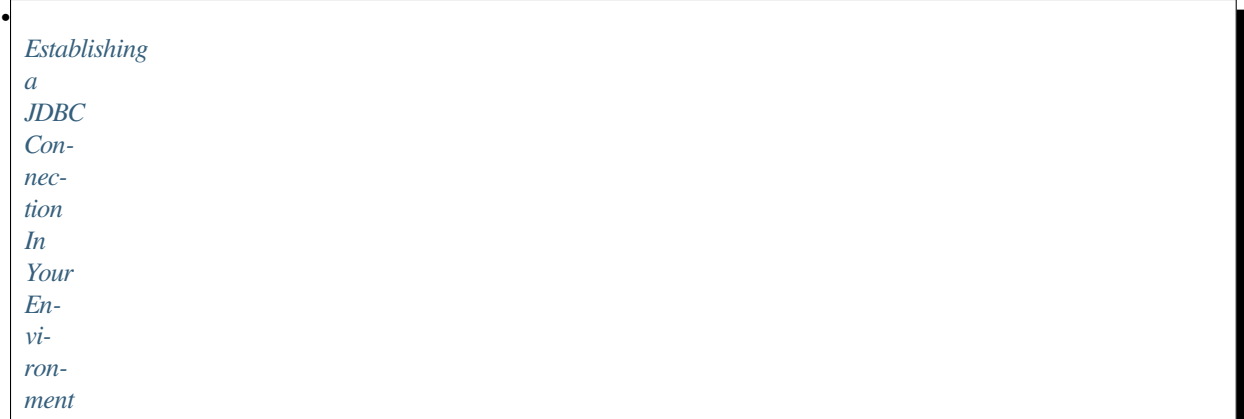

<span id="page-159-0"></span>**4.1.3.2.1.3 Establishing an ODBC DSN Connection In Your Environment** After establishing a connection between SQream and Informatica you can establish an

ODBC

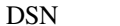

connection in your environment.

**To**

**estab-**

**lish**

**an**

**ODBC**

**connection**

**in**

**your en-**

**vi-**

**ron-**

**ment:**

#### 1.

Click **Add**.

## 2.

Click **Config-**

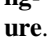

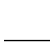

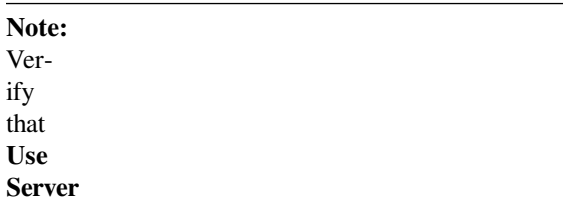

**Picker** is

se-

lected.

3.

Click **Test**.

# 4.

Verify that the connec-

tion

has tested

<span id="page-161-0"></span>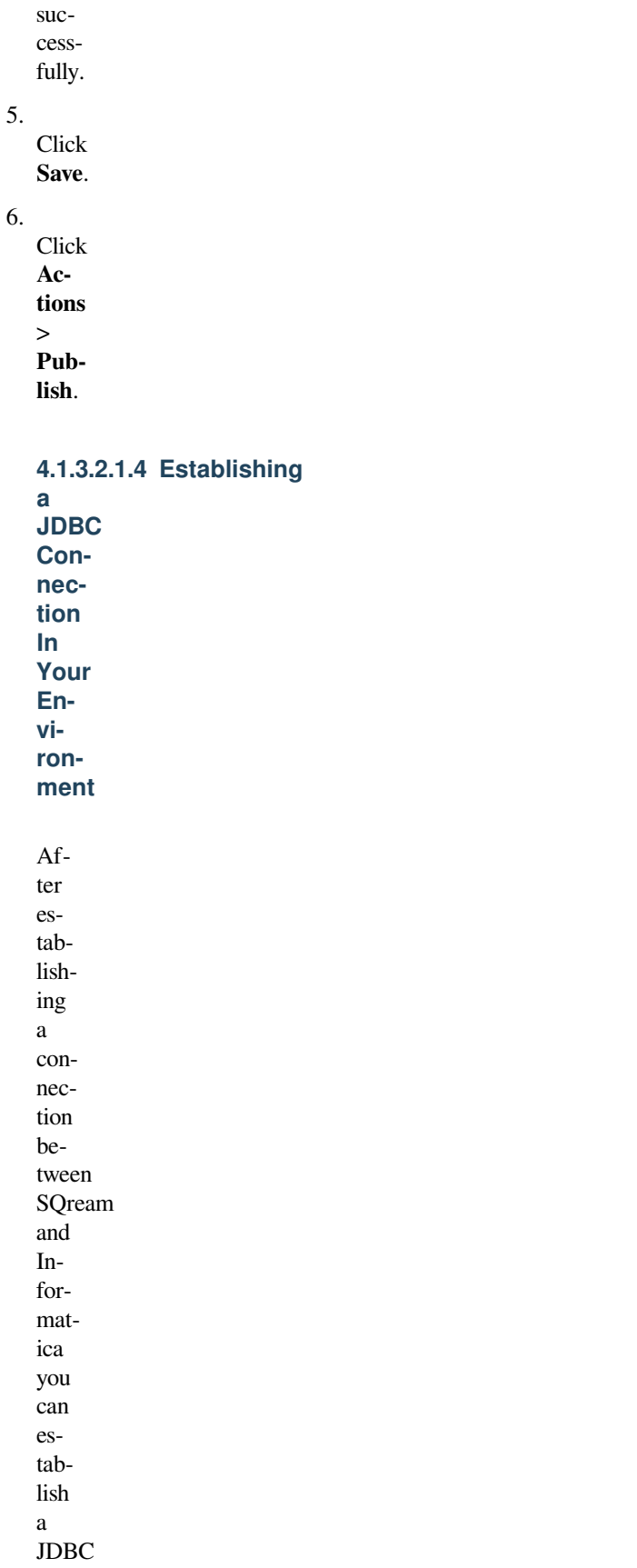

```
con-
  nection in your environment.
  To
  es-
  tab-
  lish a
  JDBC
  con-
  nec-
  tion
  in
  your
  en-
  vi-
  ron-
  ment:
1.
  Cre-
  ate a
  new
  DB
  con-
  nec-
  tion
  by
  click-
  ing
  Con-
  nec-
  tions \geqNew
  Con-
  nec-
  tion.
  The
  New
  Con-
  nec-
  tion
  win-
  dow
  is
```
#### 2.

In the **JDBC\_IC Con-**

displayed.

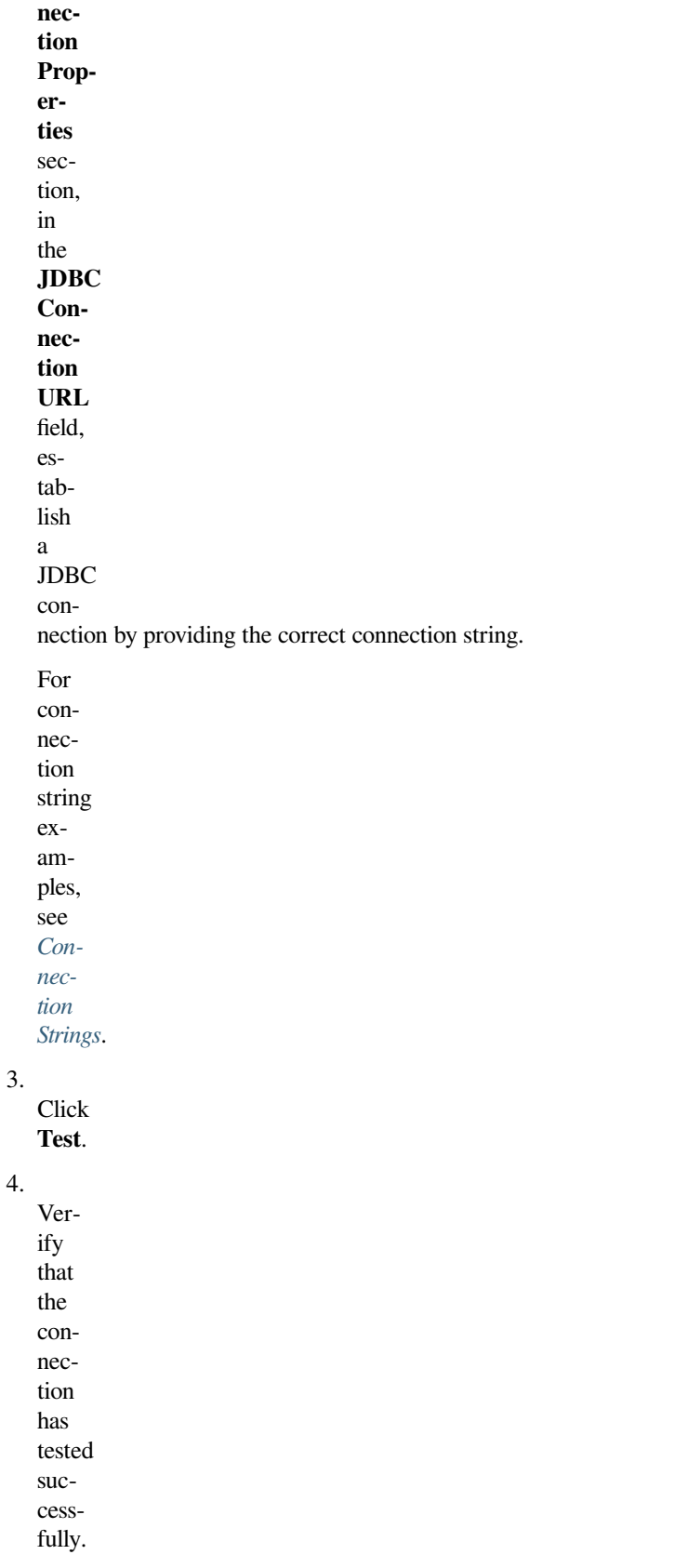

5.

Click **Save**.

6.

Click **Actions**  $\geq$ **Publish**.

<span id="page-164-0"></span>**4.1.3.2.1.5 Supported SQream**

**Driver Ver-**

**sions**

SQream supports the following SQream driver versions:

## **JDBC**

-

•

Version 4.3.4 and above.

## **ODBC**

-

•

Version 4.0.0 and above.

## **4.1.3.3 MicroStrategy**

### <span id="page-165-0"></span>**4.1.3.3.1 Overview**

This document is a Quick Start Guide that describes how to install MicroStrategy and connect a datasource to the MicroStrategy dasbhoard for analysis. The **Connecting to SQream Using MicroStrategy** page describes the following:

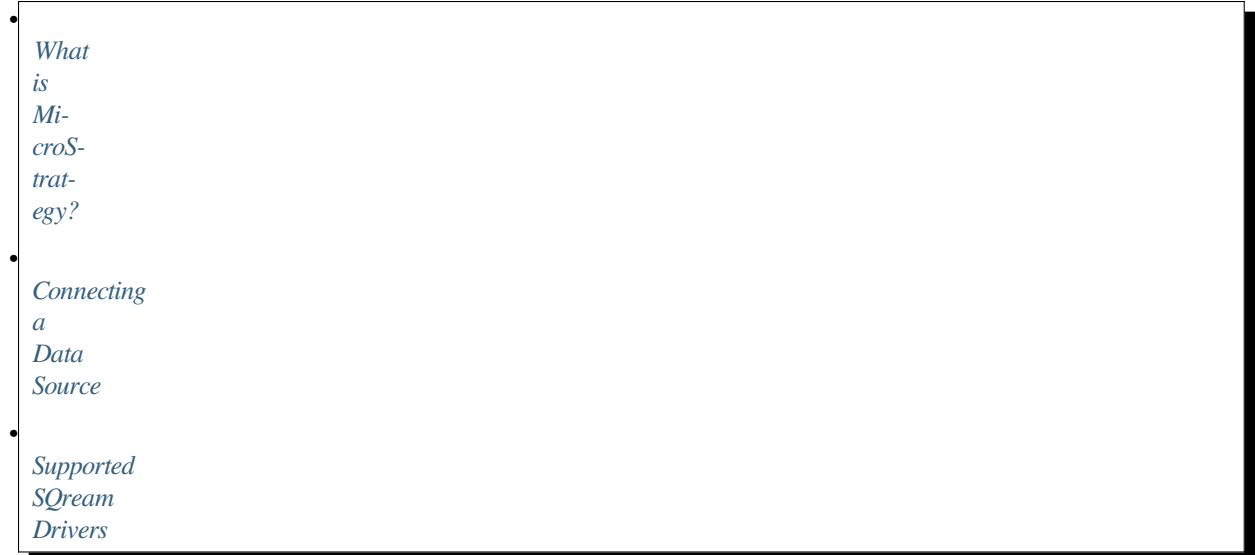

<span id="page-166-0"></span>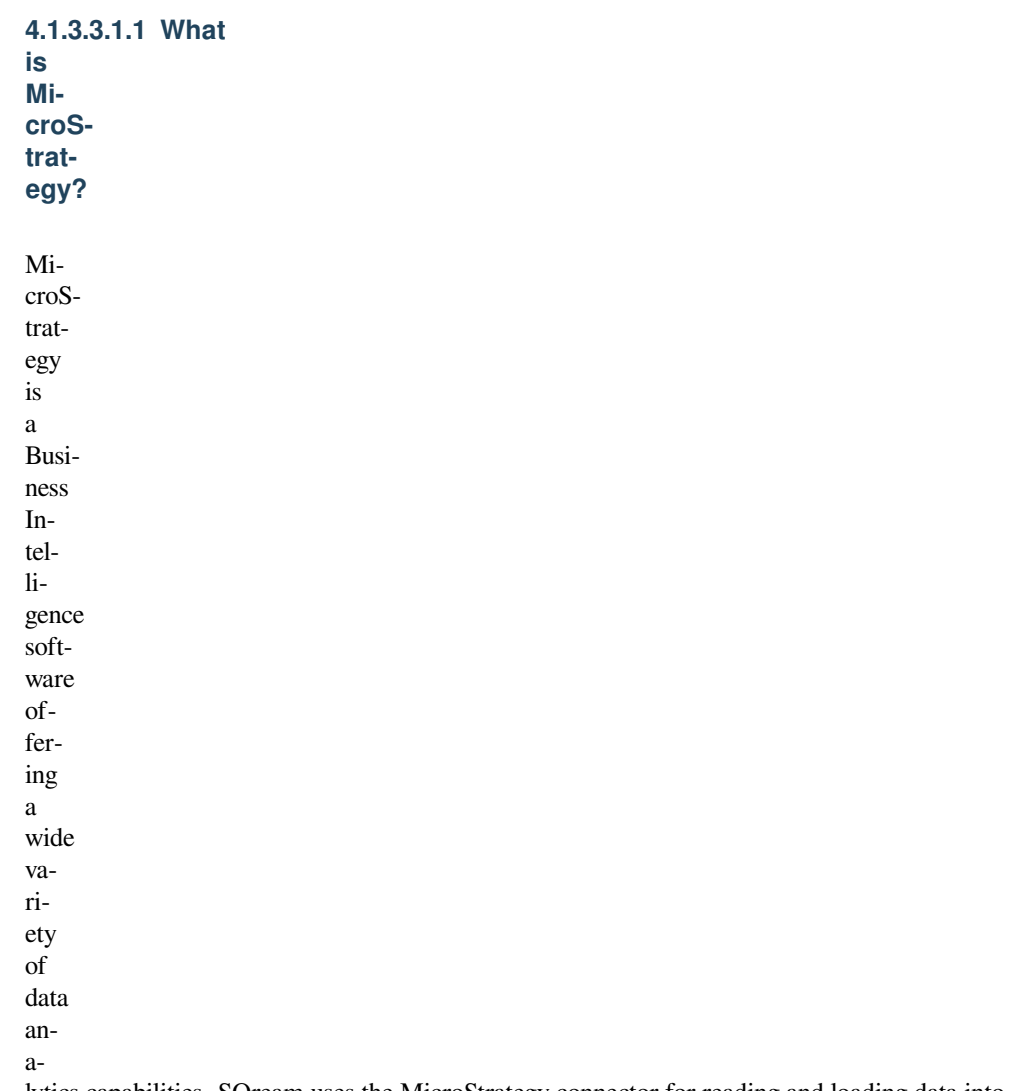

lytics capabilities. SQream uses the MicroStrategy connector for reading and loading data into SQream.

•

•

•

•

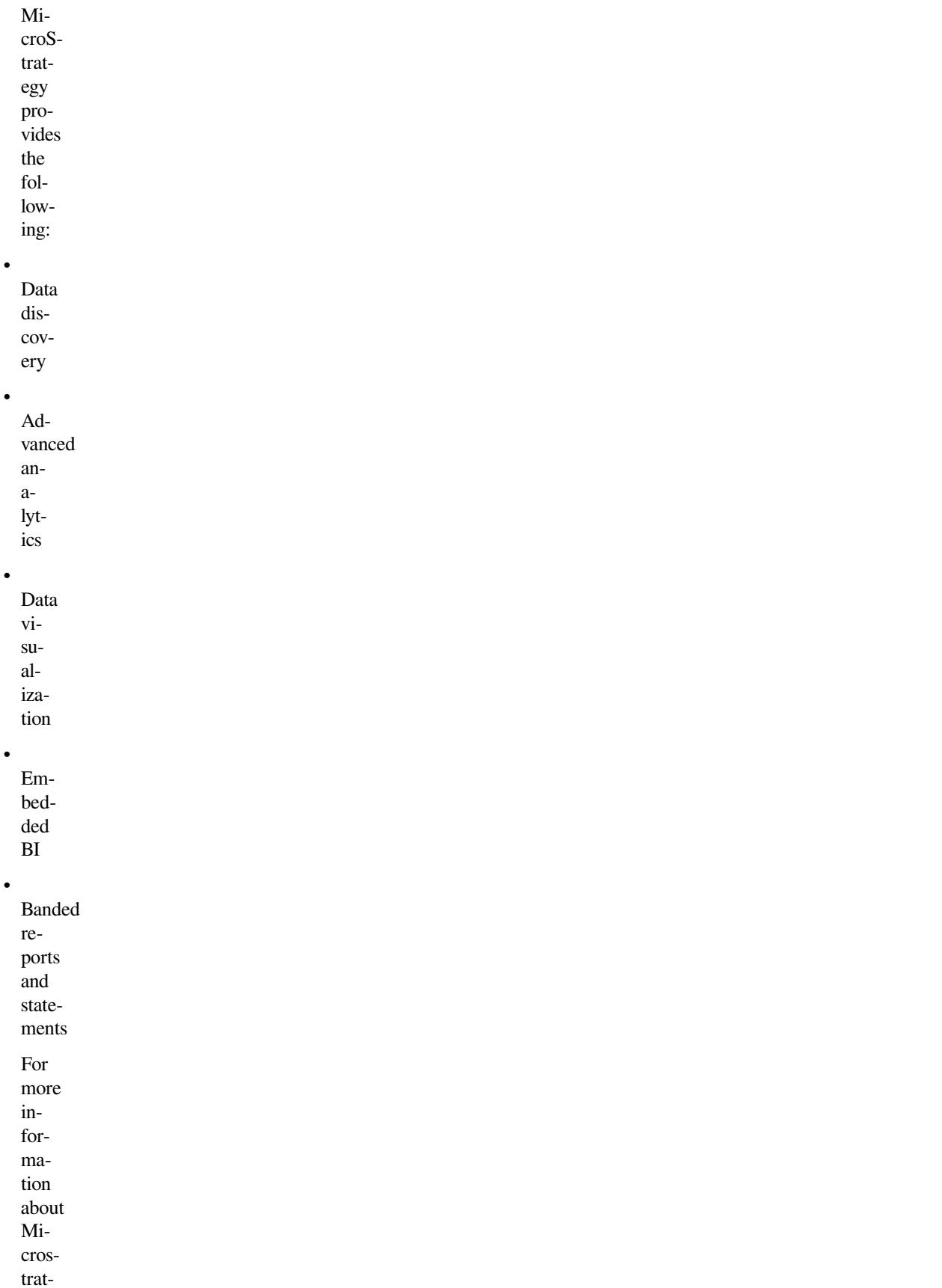

egy, see [Mi](https://www.microstrategy.com/)[croS](https://www.microstrategy.com/)[trat](https://www.microstrategy.com/)[egy.](https://www.microstrategy.com/) *[Back](#page-165-0) [to](#page-165-0) [Overview](#page-165-0)*

<span id="page-168-0"></span>**4.1.3.3.1.2 Connecting a Data Source**

1.

Activate the **MicroStrategy Desktop** app. The app displays the Dossiers panel to the right.

2.

Download the most current version of the [SQream](https://docs.sqream.com/en/v2022.1/connecting_to_sqream/client_drivers/index.html) [JDBC](https://docs.sqream.com/en/v2022.1/connecting_to_sqream/client_drivers/index.html) [driver](https://docs.sqream.com/en/v2022.1/connecting_to_sqream/client_drivers/index.html).

3.

Click **Dossiers** and **New Dossier**. The **Untitled Dossier** panel is displayed.

4.

Click **New Data**.

5.

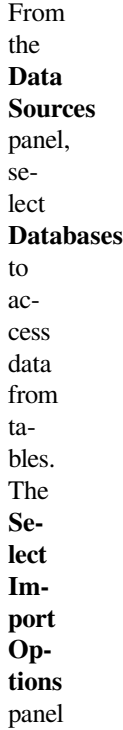

is displayed.

#### 6.

- Select
- one of the fol-
- low-
- ing:
- Build
- a

Query

## •

Type a

Query

## •

Select Tables

## 7.

Click **Next**.

#### 8.

In the Data Source panel, do the following: 1.

## From the

**Database**

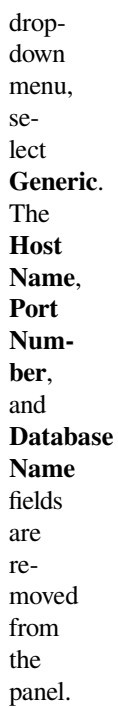

#### 2.

In the **Version** dropdown menu, verify that **Generic DBMS** is selected.

## 3.

Click **Show Connection String**.

- 4.
- Se-
- lect
- the
- **Edit**
- **connec-**
- **tion**
- **string**
- checkbox.

## 5.

From the **Driver** dropdown menu,

#### select a driver for one of

the following con-

nectors:

## **JDBC**

-

•

The SQream driver is not integrated with MicroStrategy and

does not appear

in

the

drop-

down

menu. However, to proceed, you must select an item, and in the next step you must specify the path to the SQream driver that you installed on your machine.

#### **ODBC**

-

•

SQreamDB ODBC

6.

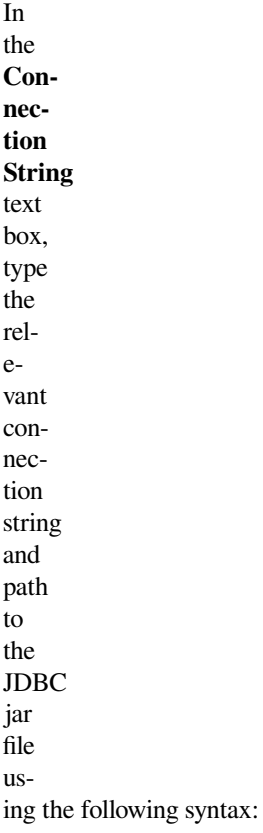

```
,→$␣
,→jdbc:Sqream:/
,→/
,→
,→<host␣
```
(continues on next page)

(continued from previous page)

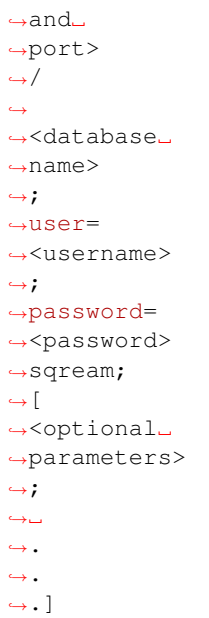

The

following example shows the correct syntax for the JDBC connec-

tor:

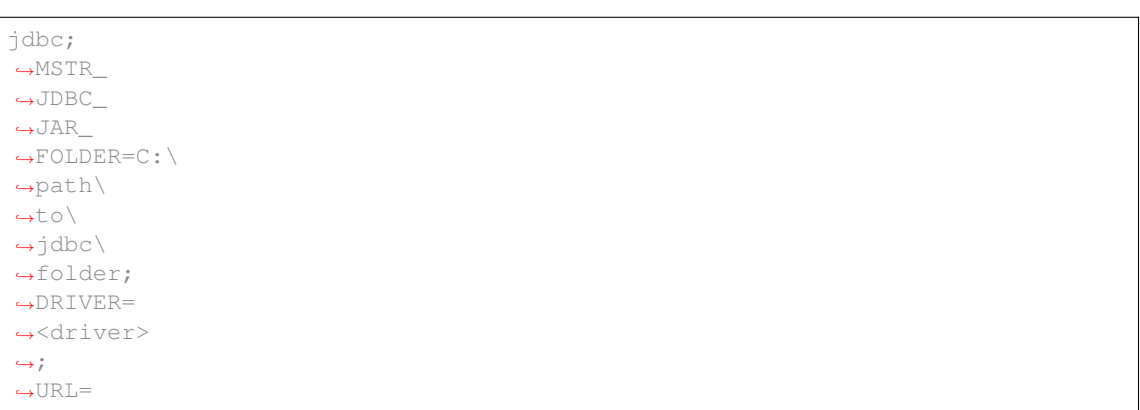

(continues on next page)

(continued from previous page)

```
,→{jdbc:Sqream:/
,→/
,→
,→<host␣
,→and␣
,→port>
,→/
,→
,→<database␣
,→name>
,→;
,→user=
,→<username>
→;password=<password>;[<optional parameters>; ...];}
```
The

following example shows the correct syntax for the ODBC connec-

tor:

```
odbc:Driver=
,→{SqreamODBCDriver}
,→;
,→DSN=
,→{SQreamDB␣
,→ODBC}
,→;
,→Server=
,→<Host>
,→;
,→Port=
,→<Port>
,→;
,→Database=
,→<database␣
,→name>
,→;
,→User=
,→<username>
,→;
```
(continues on next page)

(continued from previous page)

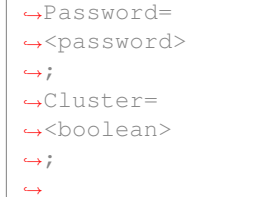

#### For more in-

formation about the

available

**connec-**

**tion**

**pa-**

**rame-**

**ters**

and

other ex-

amples,

see *[Con-](#page-349-0)*

*[nec-](#page-349-0)*

*[tion](#page-349-0)*

*[Parameters](#page-349-0)*.

7.

In the **User** and **Password** fields, fill out your user name and pass-

word.

8.

In the **Data Source Name** field, type **SQreamDB**.

9.

Click **Save**. The SQreamDB that you picked in the Data Source panel is displayed.

#### 9.

In the **Namespace** menu, select a namespace. The

tables files are dis-

played.

10.

Drag and

drop the tables into the panel on the right in your required order.

## 11.

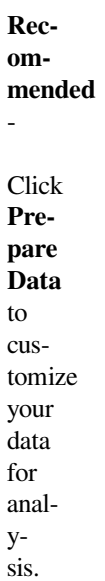

### 12.

Click **Finish**.

#### 13.

From the **Data Access**

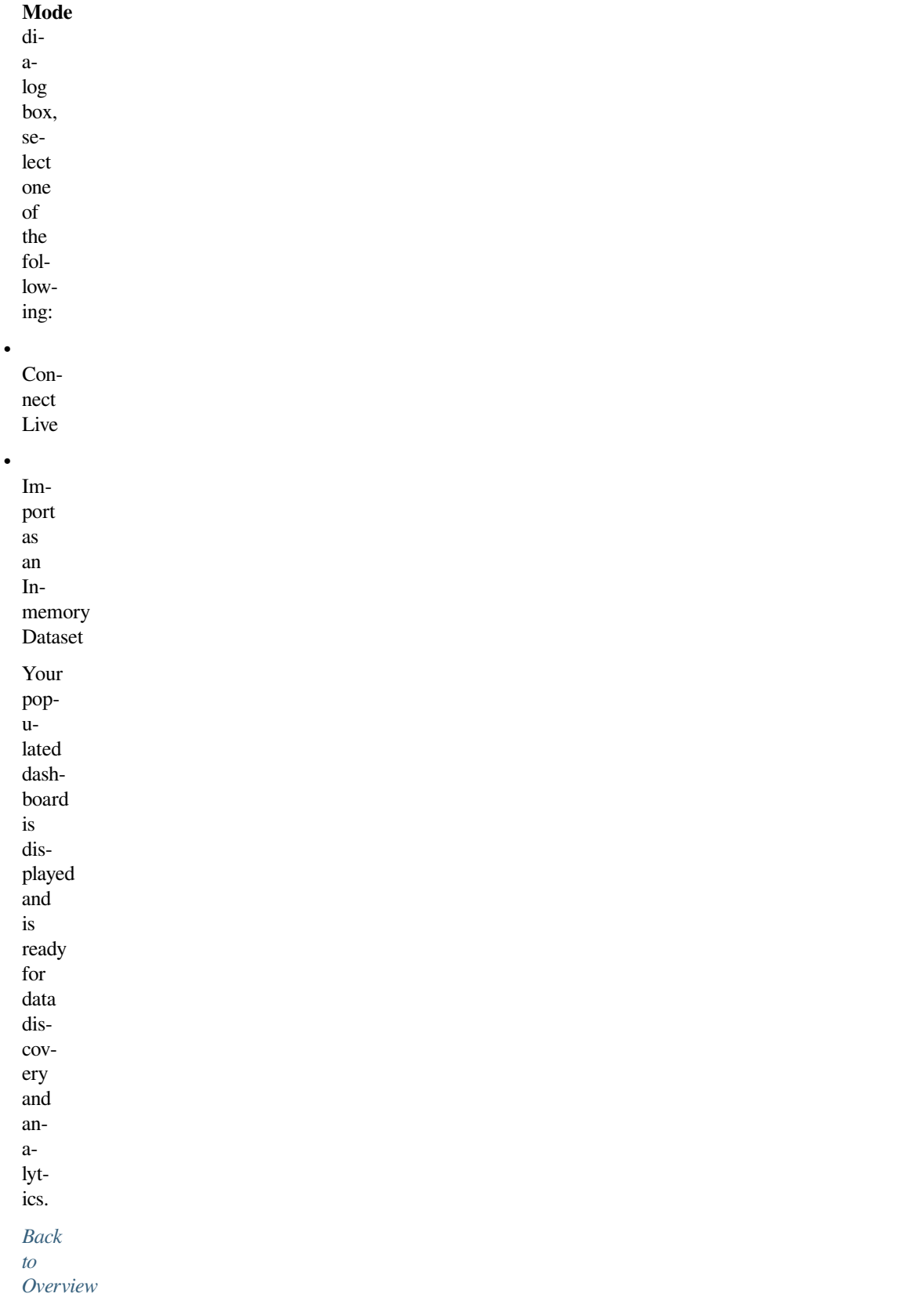
#### **4.1.3.3.1.3 Supported SQream Drivers**

The following list shows the supported SQream drivers and ver-

sions:

# **JDBC**

-

•

Version 4.3.3 and higher.

# **ODBC**

-

•

Version

4.0.0.

*[Back](#page-165-0)*

*[to](#page-165-0)*

*[Overview](#page-165-0)*

## **4.1.3.4 Pentaho Data Integration**

# <span id="page-180-0"></span>**4.1.3.4.1 Overview**

This document

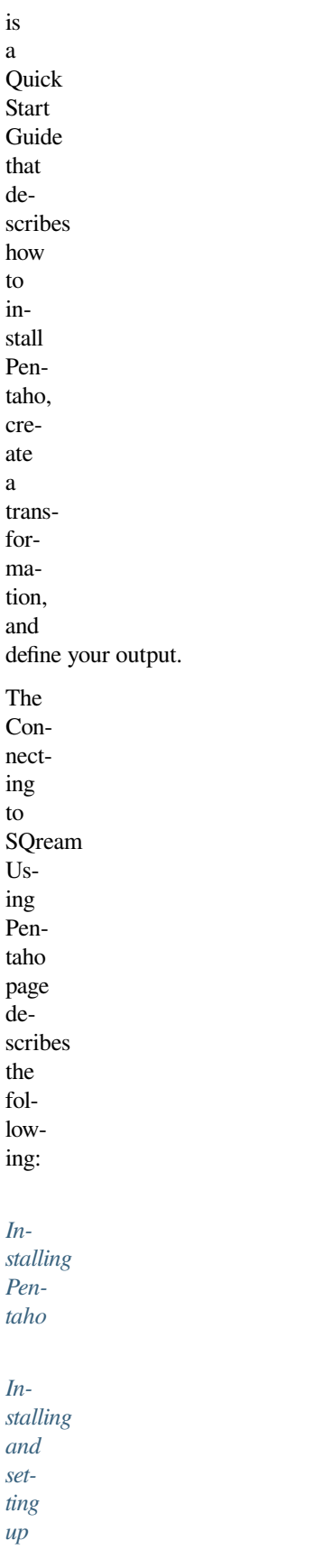

•

•

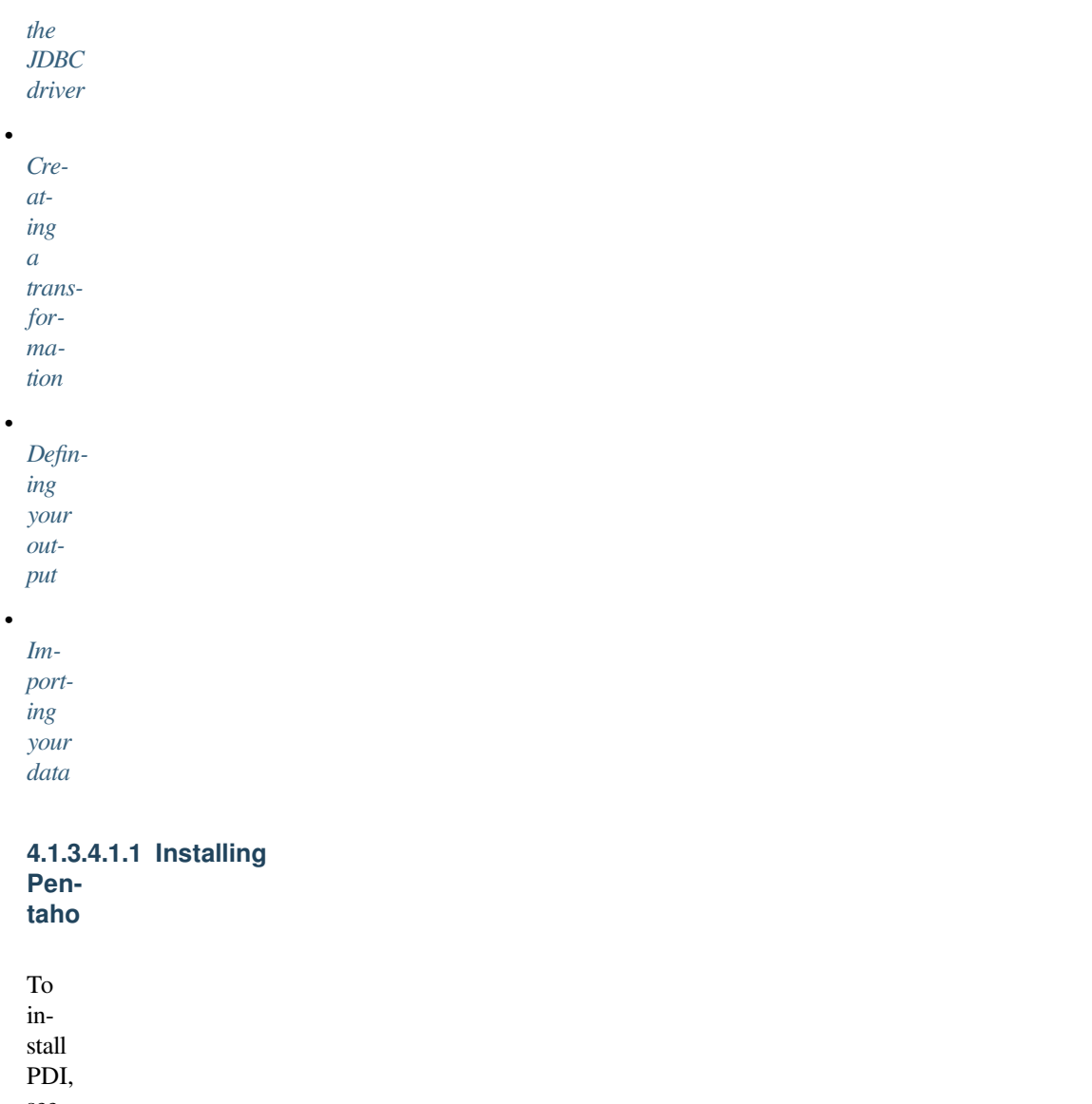

<span id="page-182-0"></span>see the [Pen](https://www.hitachivantara.com/en-us/pdf/implementation-guide/three-steps-to-install-pentaho-data-integration-ce.pdf)[taho](https://www.hitachivantara.com/en-us/pdf/implementation-guide/three-steps-to-install-pentaho-data-integration-ce.pdf) [Com](https://www.hitachivantara.com/en-us/pdf/implementation-guide/three-steps-to-install-pentaho-data-integration-ce.pdf)[mu](https://www.hitachivantara.com/en-us/pdf/implementation-guide/three-steps-to-install-pentaho-data-integration-ce.pdf)[nity](https://www.hitachivantara.com/en-us/pdf/implementation-guide/three-steps-to-install-pentaho-data-integration-ce.pdf) [Edi](https://www.hitachivantara.com/en-us/pdf/implementation-guide/three-steps-to-install-pentaho-data-integration-ce.pdf)[tion](https://www.hitachivantara.com/en-us/pdf/implementation-guide/three-steps-to-install-pentaho-data-integration-ce.pdf) [\(CE\)](https://www.hitachivantara.com/en-us/pdf/implementation-guide/three-steps-to-install-pentaho-data-integration-ce.pdf) [In](https://www.hitachivantara.com/en-us/pdf/implementation-guide/three-steps-to-install-pentaho-data-integration-ce.pdf)[stal](https://www.hitachivantara.com/en-us/pdf/implementation-guide/three-steps-to-install-pentaho-data-integration-ce.pdf)[la](https://www.hitachivantara.com/en-us/pdf/implementation-guide/three-steps-to-install-pentaho-data-integration-ce.pdf)[tion](https://www.hitachivantara.com/en-us/pdf/implementation-guide/three-steps-to-install-pentaho-data-integration-ce.pdf) [Guide](https://www.hitachivantara.com/en-us/pdf/implementation-guide/three-steps-to-install-pentaho-data-integration-ce.pdf) . The **Pen-**

**taho**

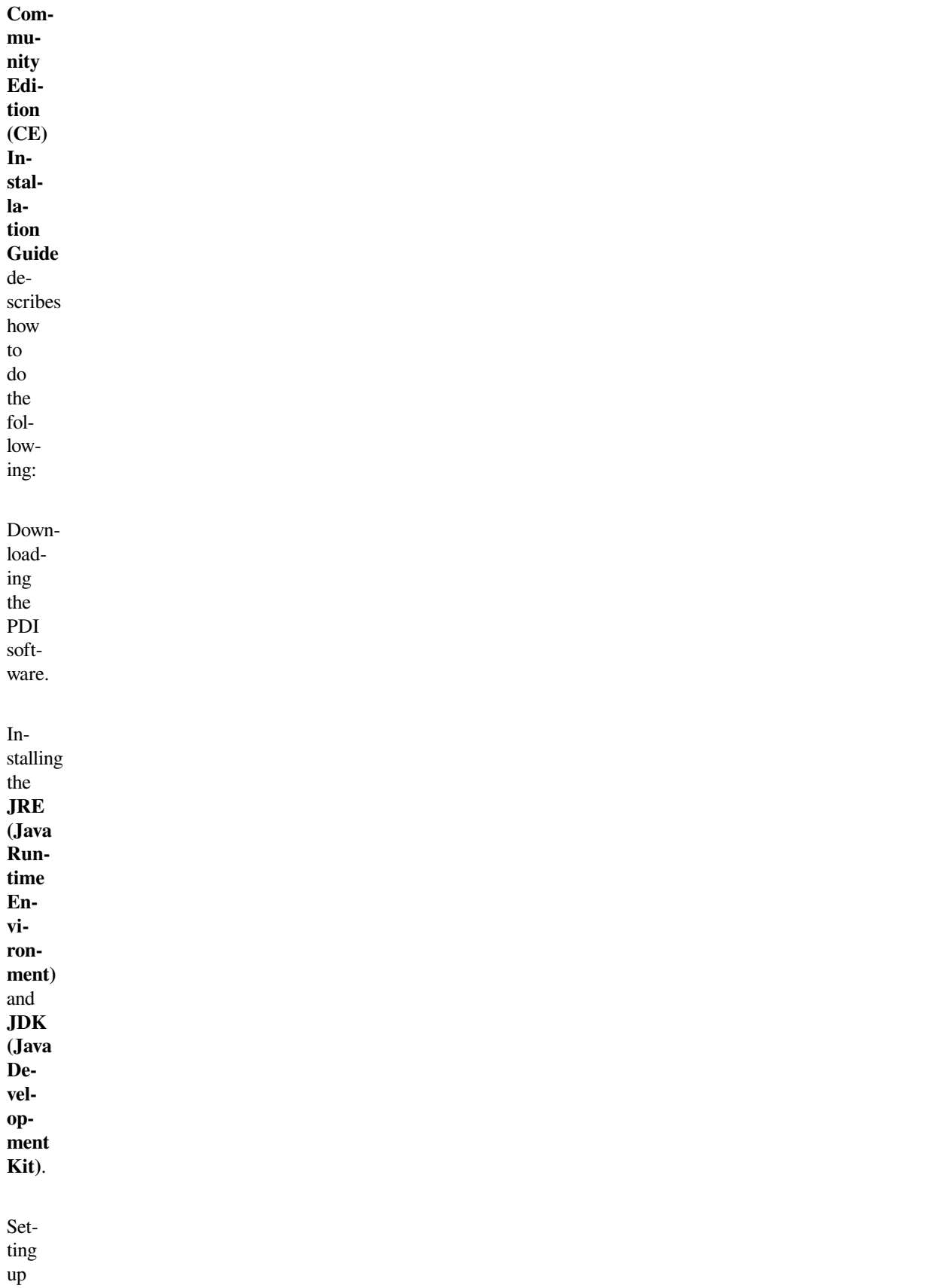

•

•

•

JRE and JDK environment variables for PDI. *[Back](#page-180-0)*

the

*[to](#page-180-0) [Overview](#page-180-0)*

<span id="page-184-0"></span>**4.1.3.4.1.2 Installing and Setting Up the JDBC Driver** Af-

ter installing Pentaho you must install and set up the JDBC driver. This section explains how to set up the

JDBC driver using Pentaho. These instructions use Spoon, the graphical transformation and job designer associated with

the PDI suite.

You can install the driver by copying and pasting the SQream JDBC .jar file into your **<directory>/designtools/dataintegration/lib** directory. *[Back](#page-180-0) [to](#page-180-0) [Overview](#page-180-0)*

<span id="page-185-0"></span>**4.1.3.4.1.3 Creating a Transformation** After installing Pentaho you can create a transformation.

**create a transforma-**

**tion:**

**To**

1.

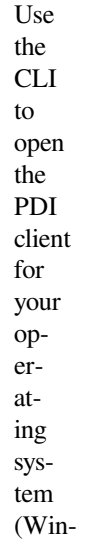

dows):

```
,
→
$
␣
,
→spoon.
,
→bat
```
2.

3.

Open the spoon.bat file from its folder location. In the

**View** tab, rightclick **Transfor-**

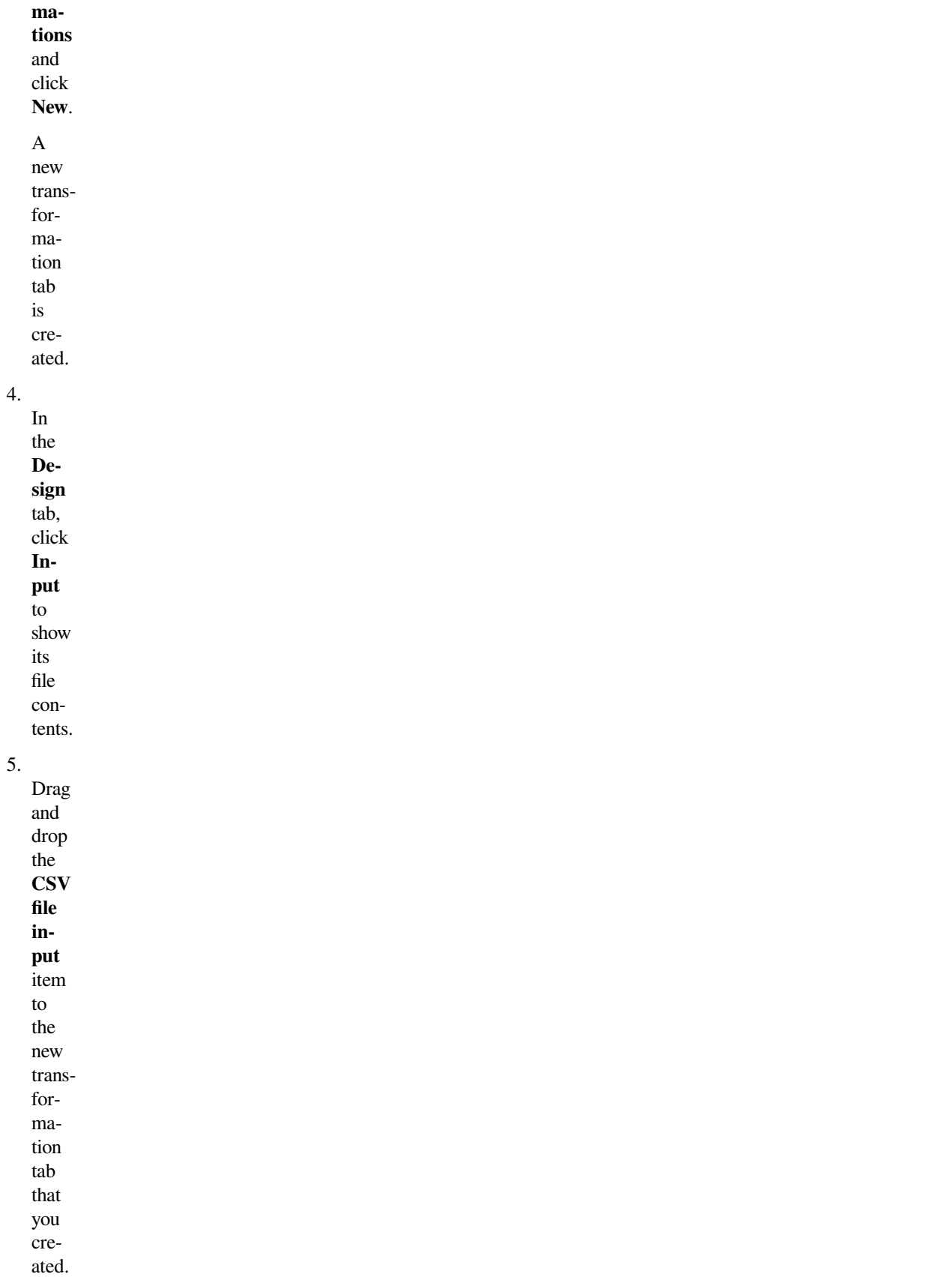

6.

- Doubleclick
- **CSV**
- **file in-**
- **put** .
- The
- **CSV**
- **file**
- **input**
- panel
- is

dis-

played.

# 7.

- In the **Step name** field,
- type a
- name.

## 8.

- To the right of the
- **Filename** field,
- click

**Browse** .

9.

Select the file that you want to read from and

> click **OK** .

10.

In

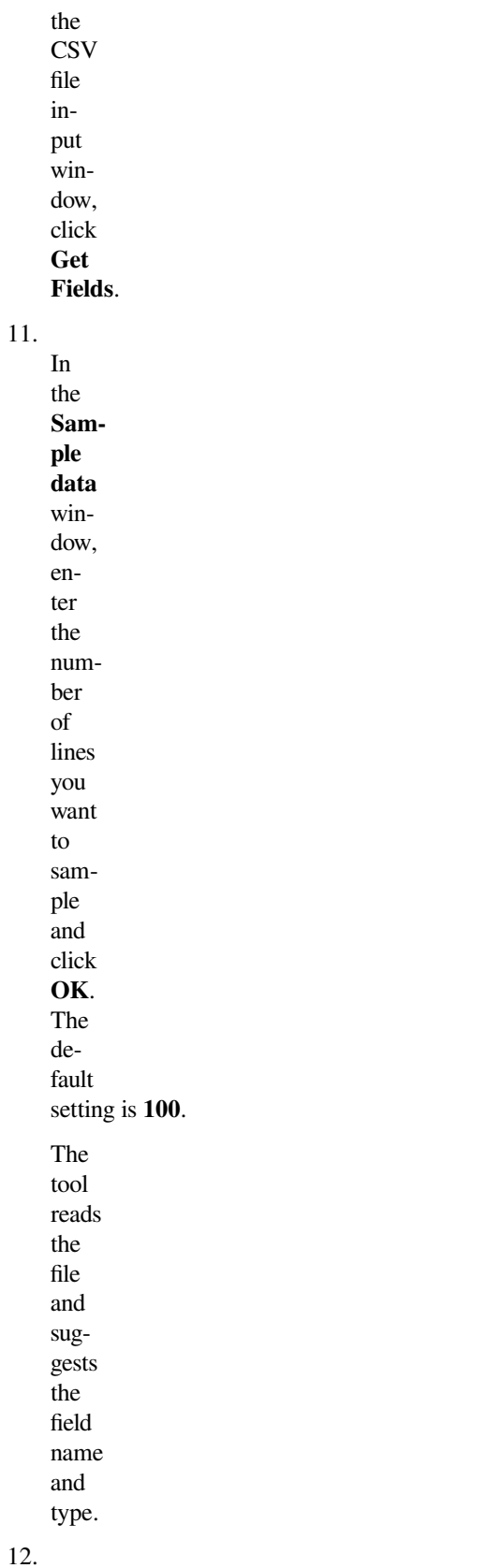

In

the **CSV** file input window, click **Preview** . 13. In the **Preview size** window, enter the number of rows you want to preview and click **OK** . The default setting is **1000** . 14. Verify that the preview

data is correct and

click

**Close** .

15.

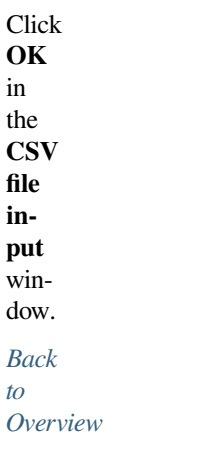

<span id="page-191-0"></span>**4.1.3.4.1.4 Defining Your Output** After creating your transformation you must define your output. **To define your output:** In the **Design** tab, click **Out-**

**put**.

1.

The Output folder is opened.

#### 2.

Drag and drop **Table output** item to the Transfor-

- mation window.
- 

3.

Doubleclick **Table output** to open the **Ta-**

**ble out-**

- **put**
- dia-

log

box.

4.

the **Table out-**

From

**put** di-

a-

log

box,

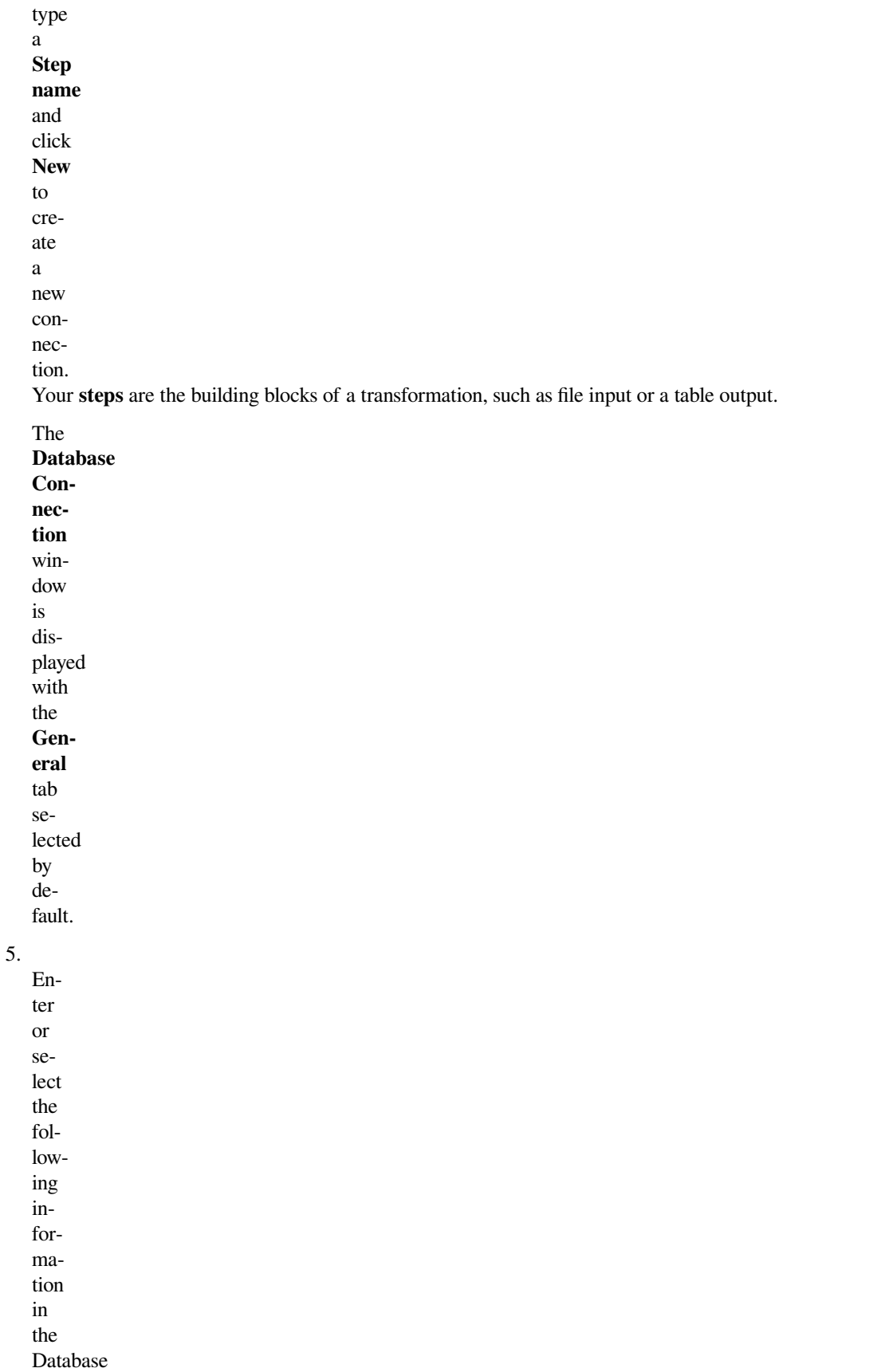

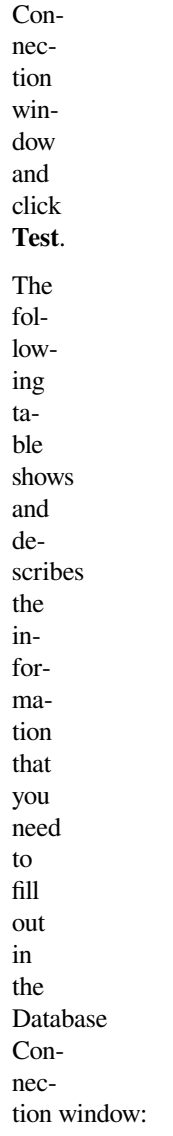

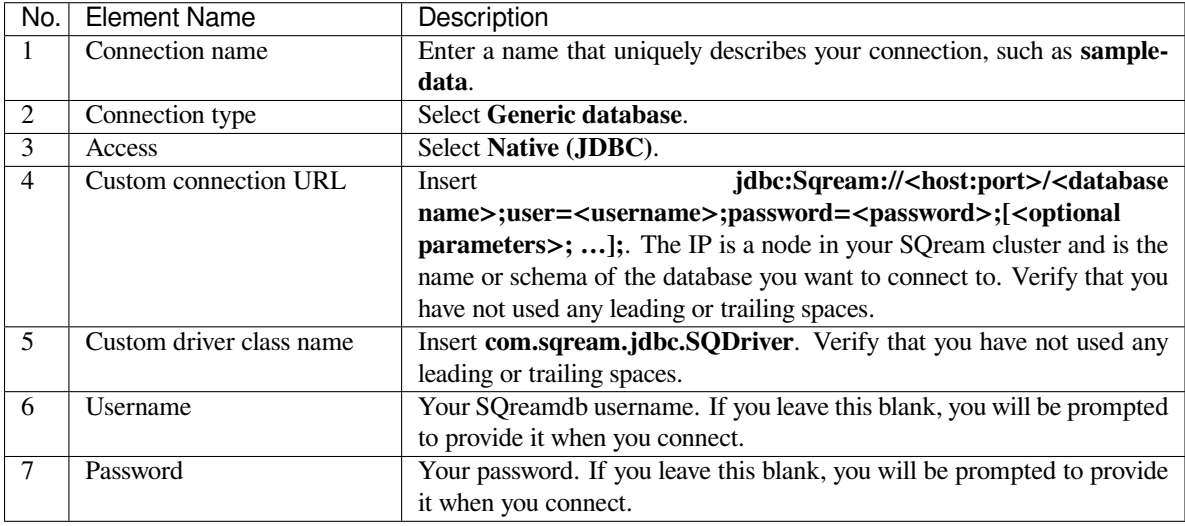

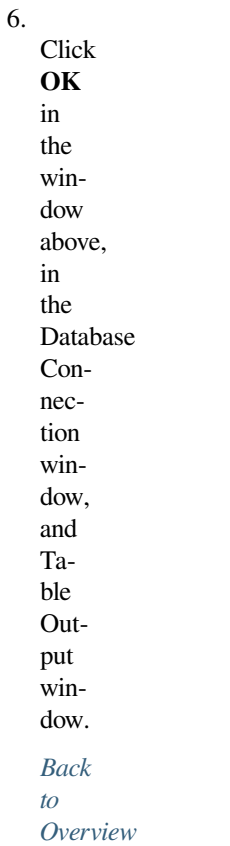

### <span id="page-195-0"></span>**4.1.3.4.1.5 Importing Data**

After defining your output you can begin importing your data. For more information

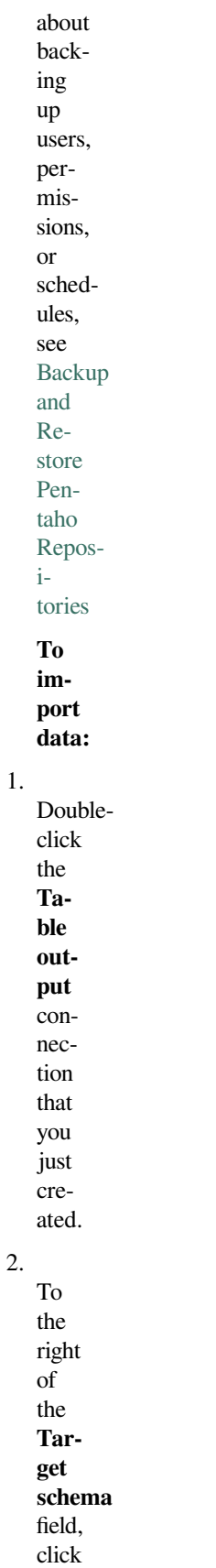

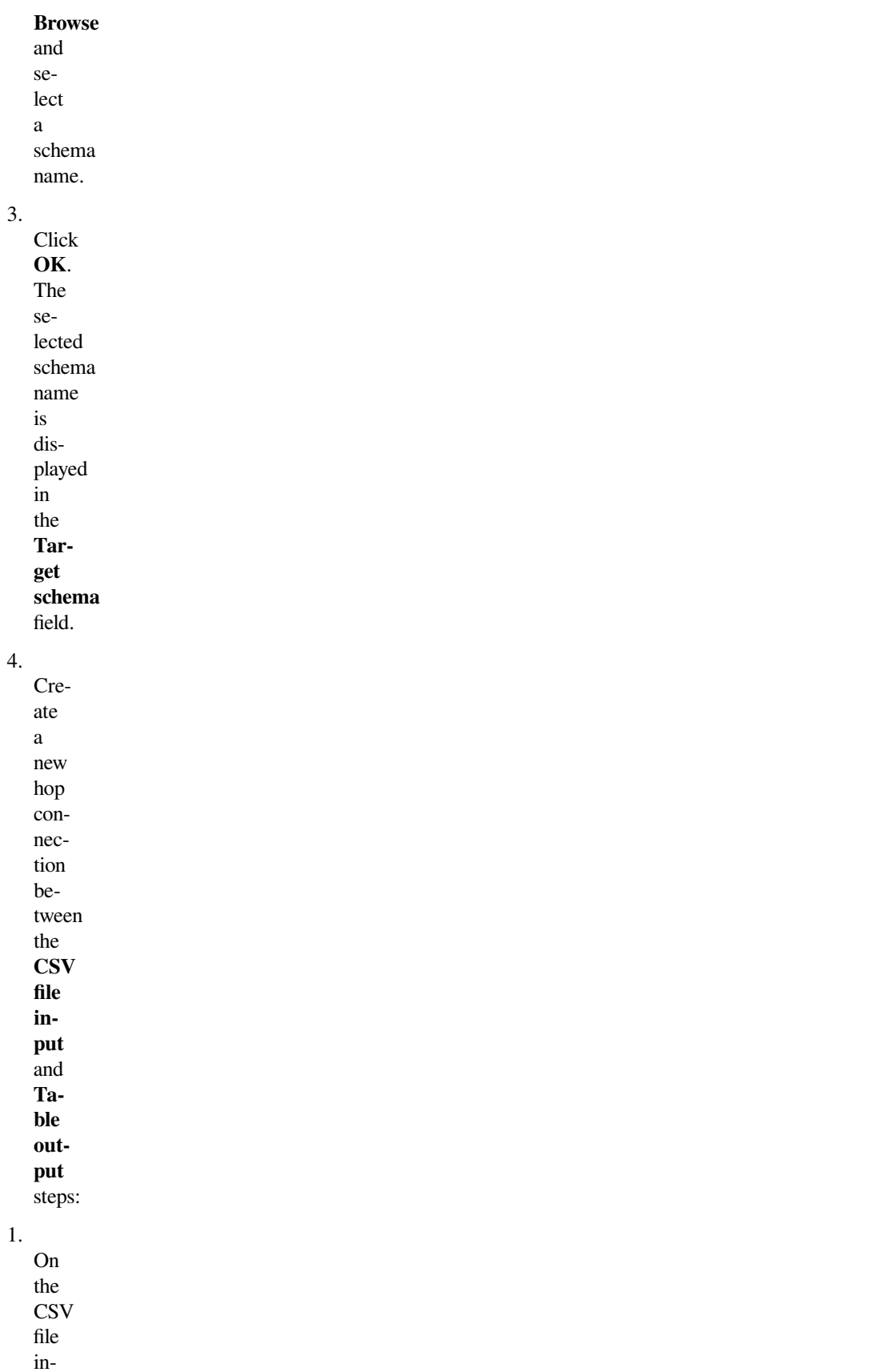

- put step
- item, click
- the
- **new**
- **hop con-**
- **nection**
- icon.

2.

- Drag
- an ar-
- row from
- the
- **CSV**
- **file**
- **in-**
- **put** step

item

- to the
- **Table**

#### **output**

step item.

lease

- 3. Re
	- the mouse button. The
	- follow-
	- ing options
	- are
	- displayed.
- 
- 4. Se
	- lect
	- **Main**

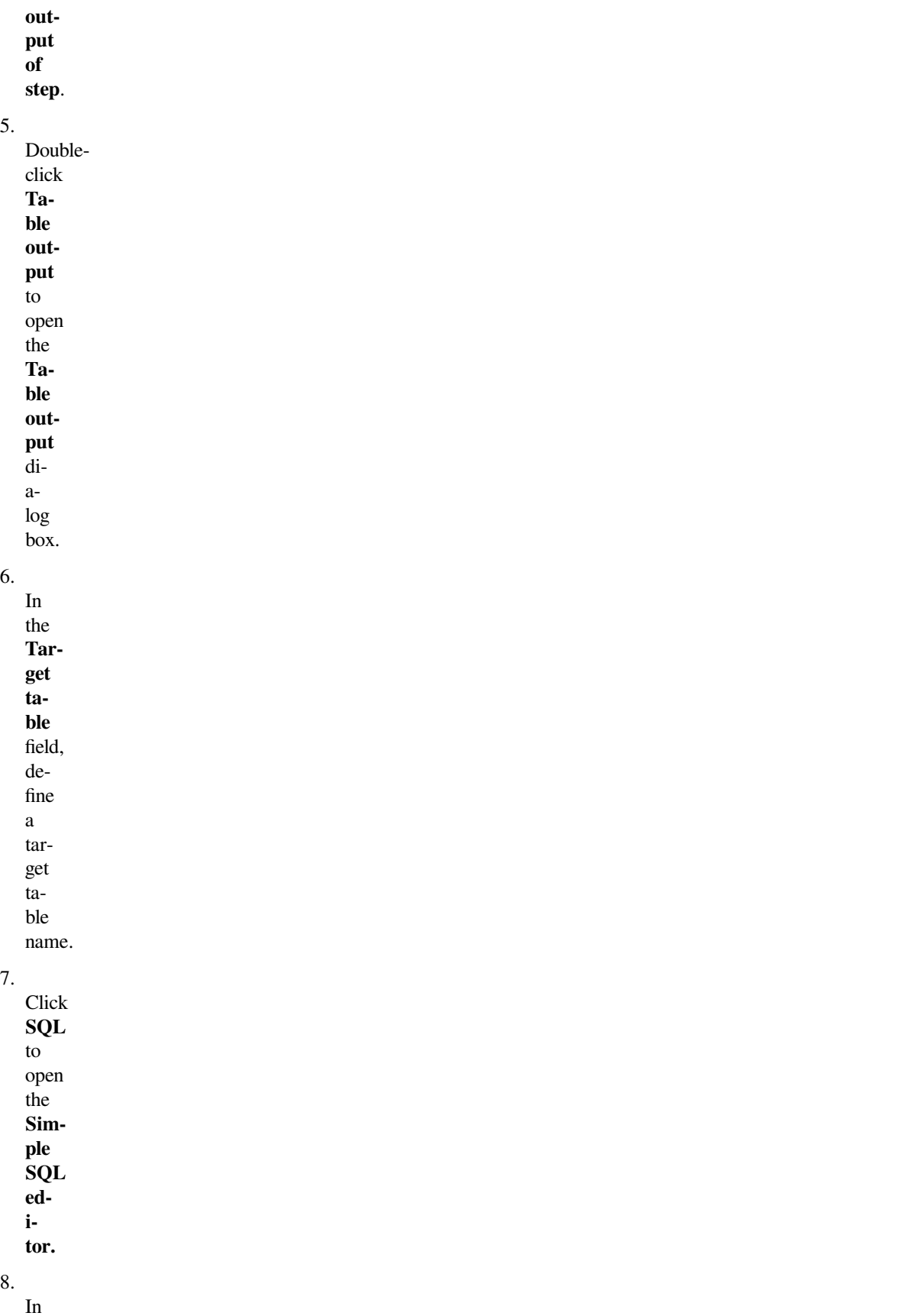

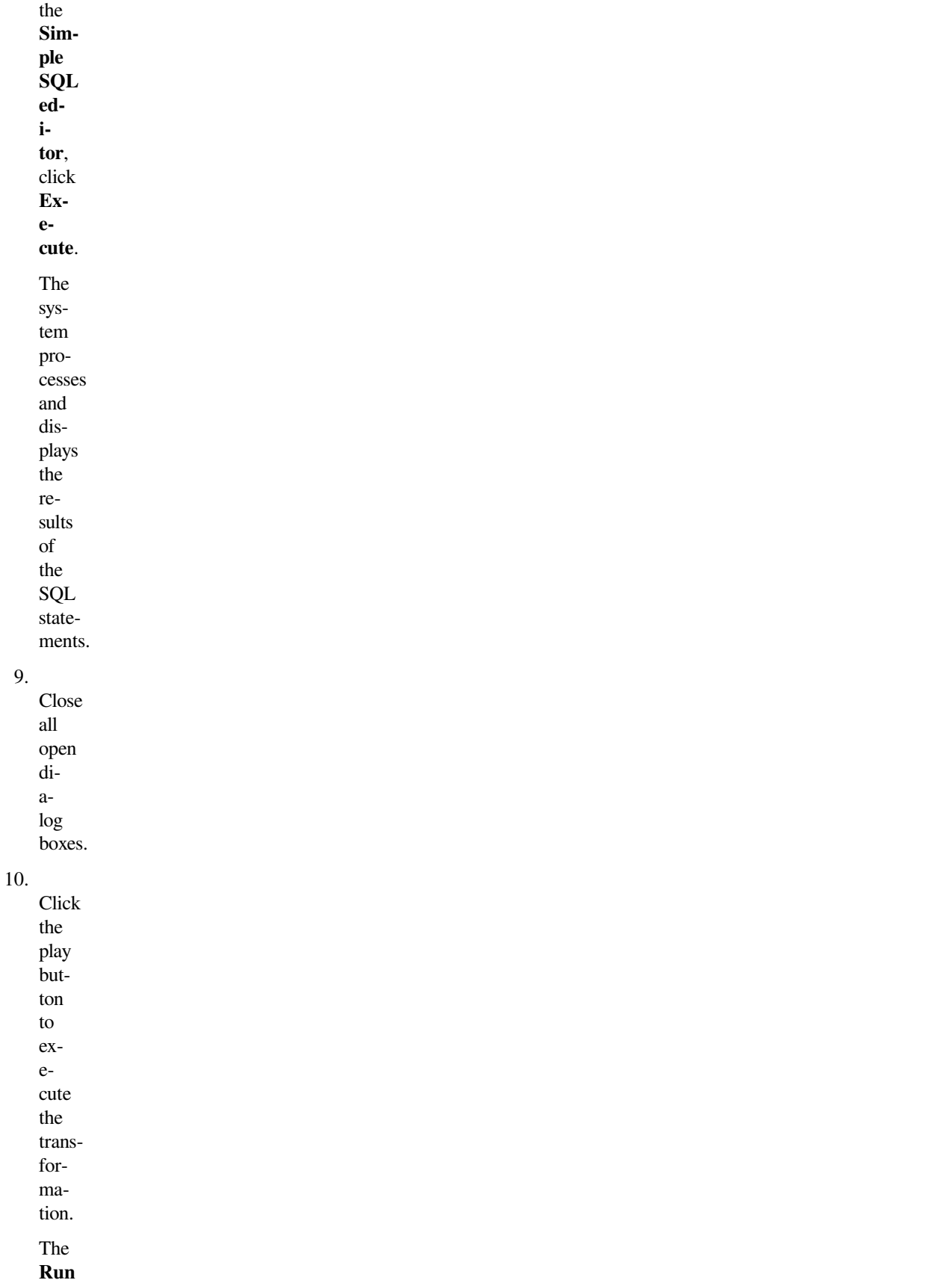

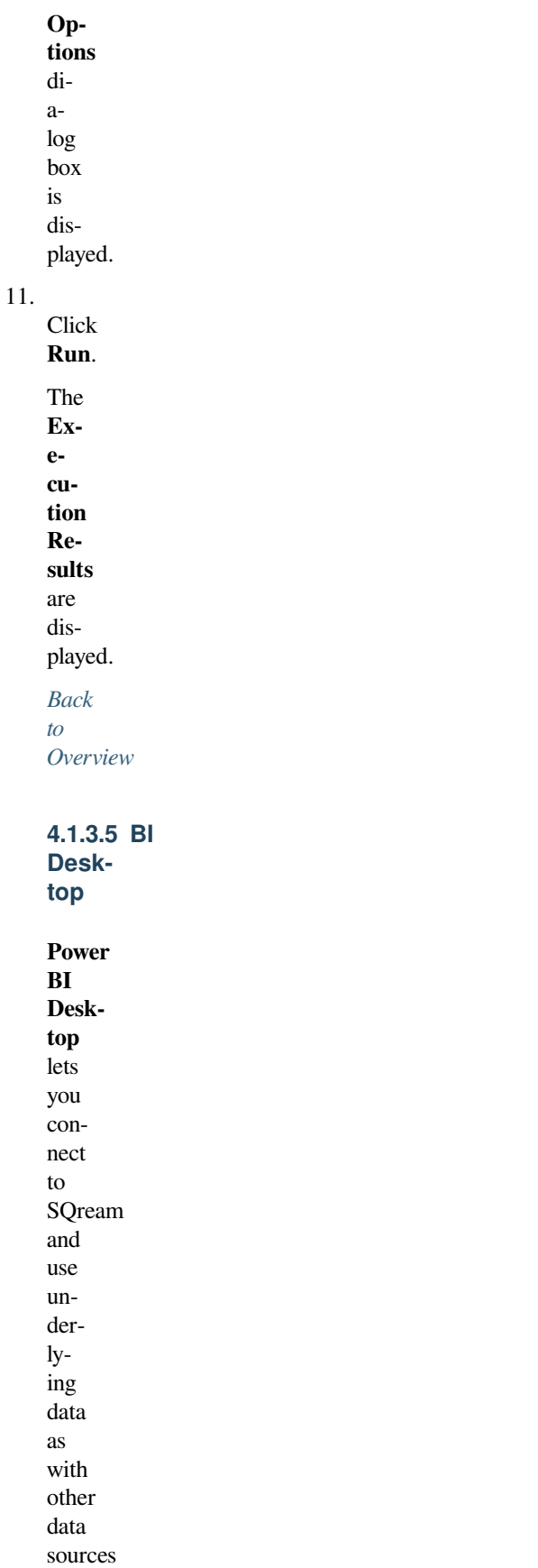

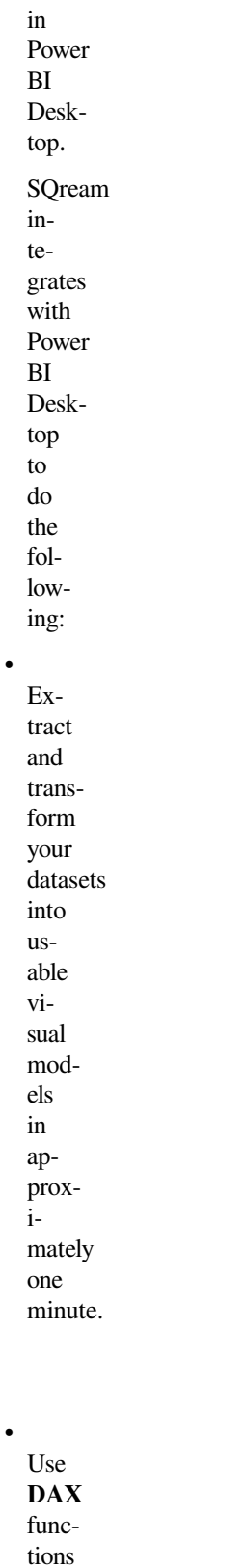

tions **(Data Anal-**

**y-**

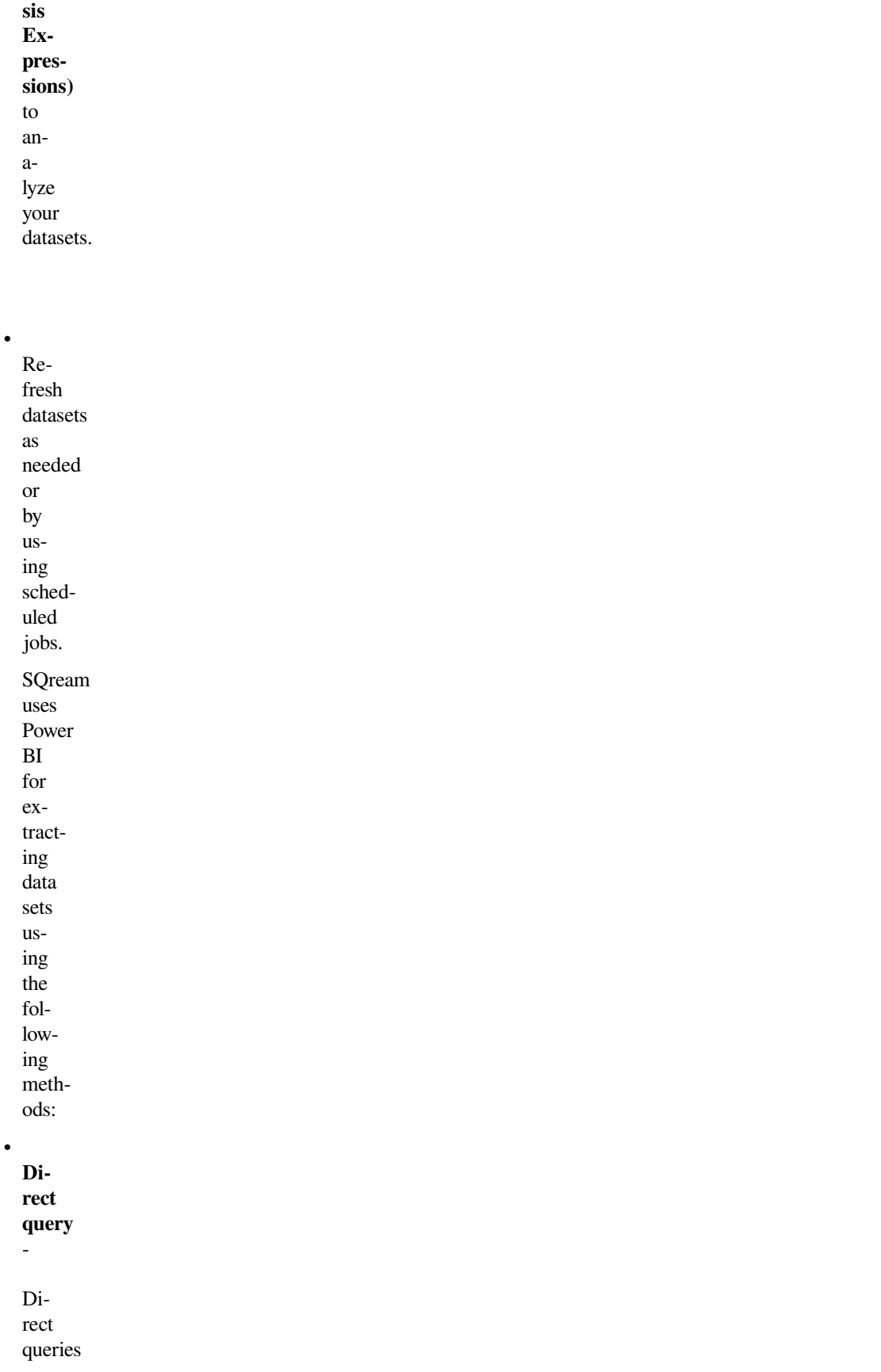

you connect easily with no errors, and refresh Power BI arti-

•

let

facts, such as graphs and reports, in a considerable amount of time in relation to the time taken for queries to run using the *[SQream SQL CLI Reference guide](#page-705-0)*.

**Import** - Lets you extract datasets from remote databases. The **Connect to SQream Using Power BI** page describes the following:

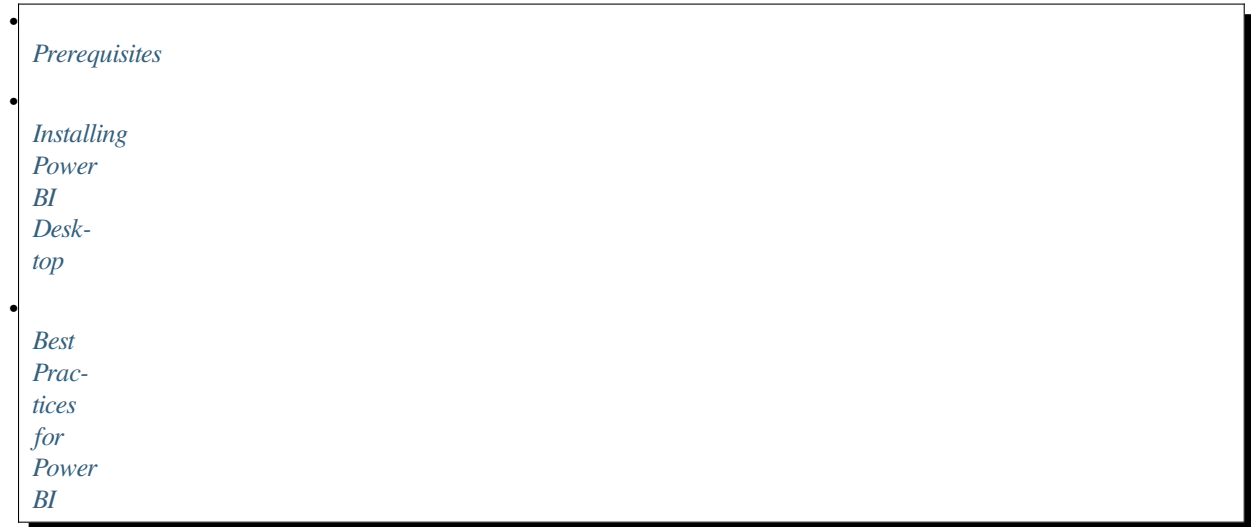

# <span id="page-205-0"></span>**4.1.3.5.1 Prerequisites**

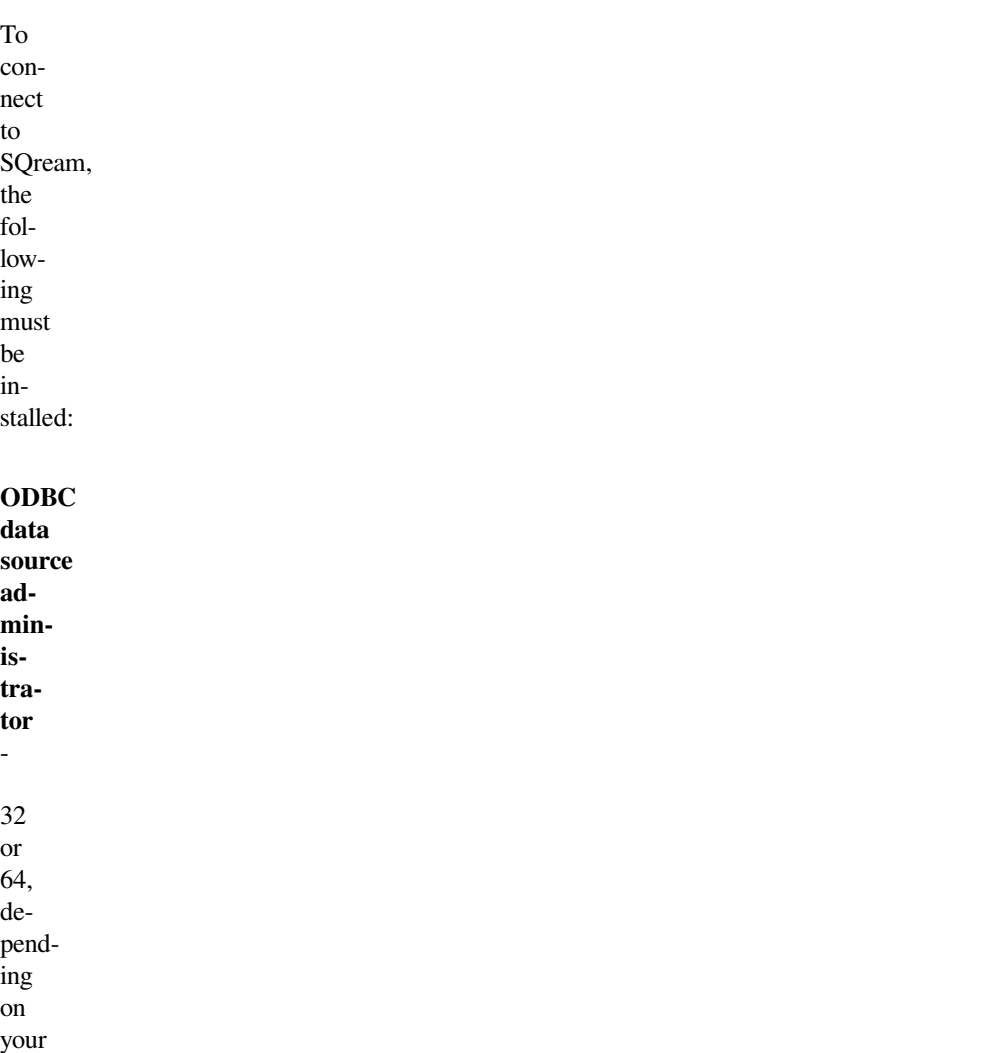

•

operating system. For Windows users, the ODBC data source administrator is embedded within the operating system.

# **SQream**

**driver** -

•

The SQream application required for interacting with the ODBC according to the configuration specified in the ODBC administrator tool.

<span id="page-206-0"></span>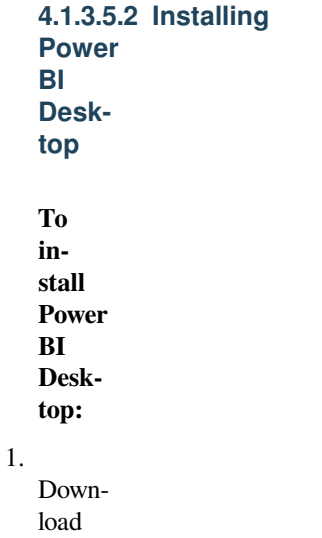

[Power](https://powerbi.microsoft.com/en-us/downloads/) [BI](https://powerbi.microsoft.com/en-us/downloads/) [Desk](https://powerbi.microsoft.com/en-us/downloads/)[top](https://powerbi.microsoft.com/en-us/downloads/) [64x.](https://powerbi.microsoft.com/en-us/downloads/)

2.

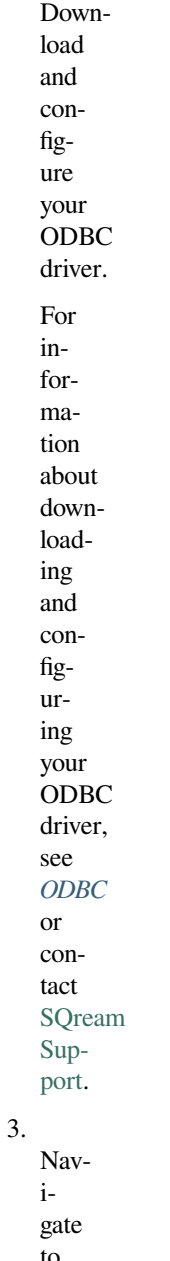

- to **Windows**  $>$ **Doc-**
- **u-**

**ments** and create a folder named **Power BI Desktop** with a subfolder named **Custom Connectors** .

4.

From the Client Drivers page, *[down](#page-348-0)[load](#page-348-0)* the **Power-Query.mez** file.

5.

Save the Power-Query.mez file in the **Custom Connectors** folder you created

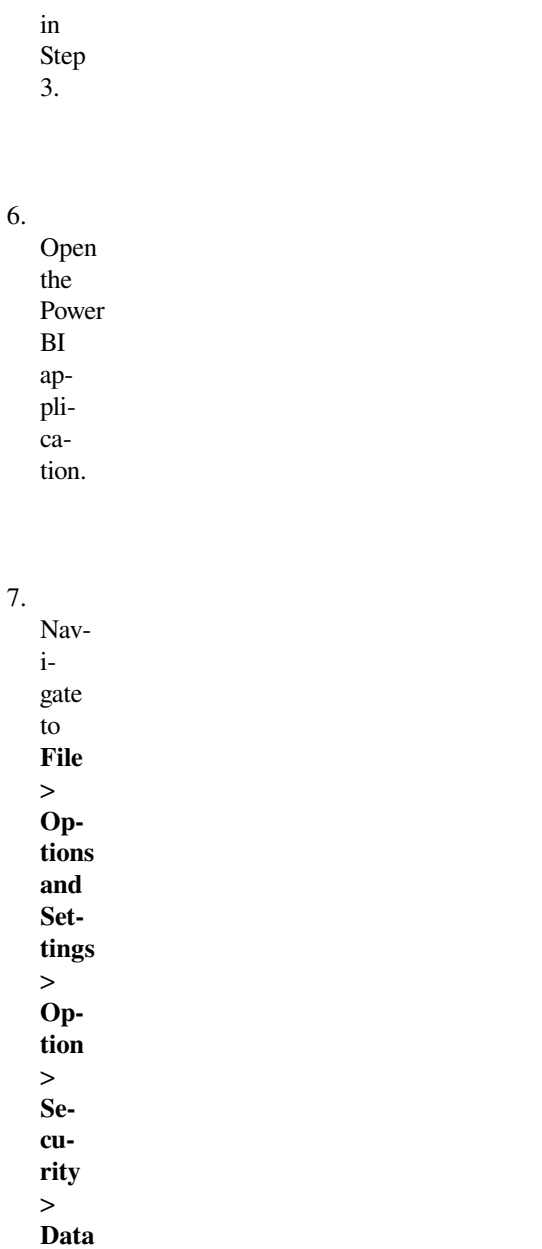

**Exten-**

**sions**,

and

se-

lect **(Not Recommended) Allow any extension to load without validation or warning**.

8.

Restart the Power BI Desktop application.

9.

From the **Get Data** menu, select **SQream**.

10.

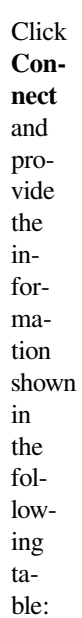

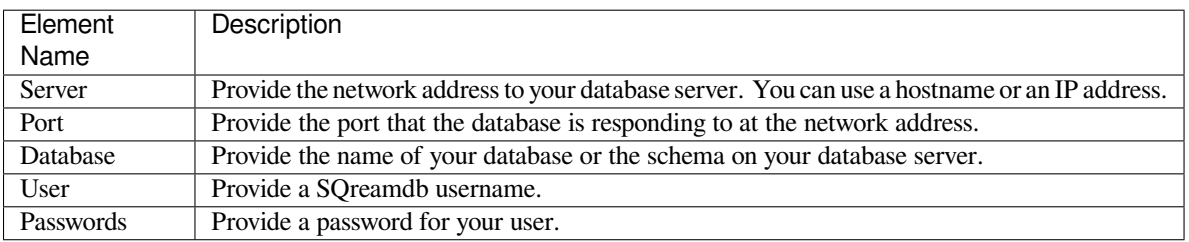

11.

Under **Data**

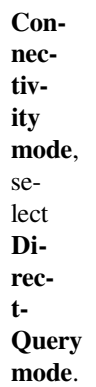

12.

Click **Connect**.

Pro-

13.

vide your user name and password and click **Connect**.

<span id="page-211-0"></span>**4.1.3.5.3 Best Practices for Power BI** SQream

recommends using Power BI in

the

lowing ways for acquiring the best performance metrics: Creating bar, pie, line, or plot charts when illustrating one or more columns.

•

•

fol-

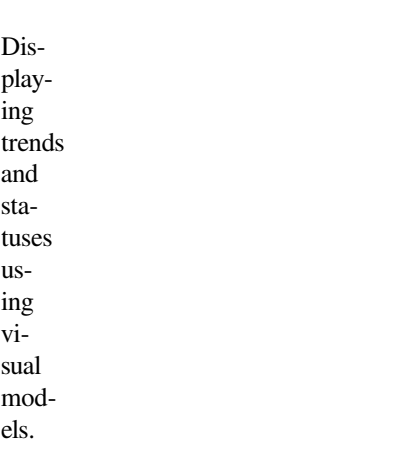

•

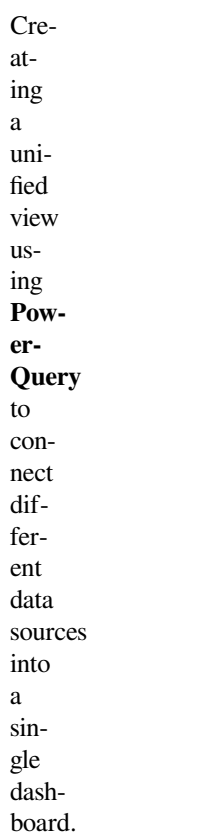

### **4.1.3.6 R**

•

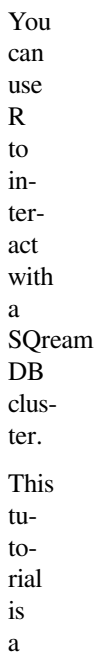

guide that will show you how to connect R to SQream DB.

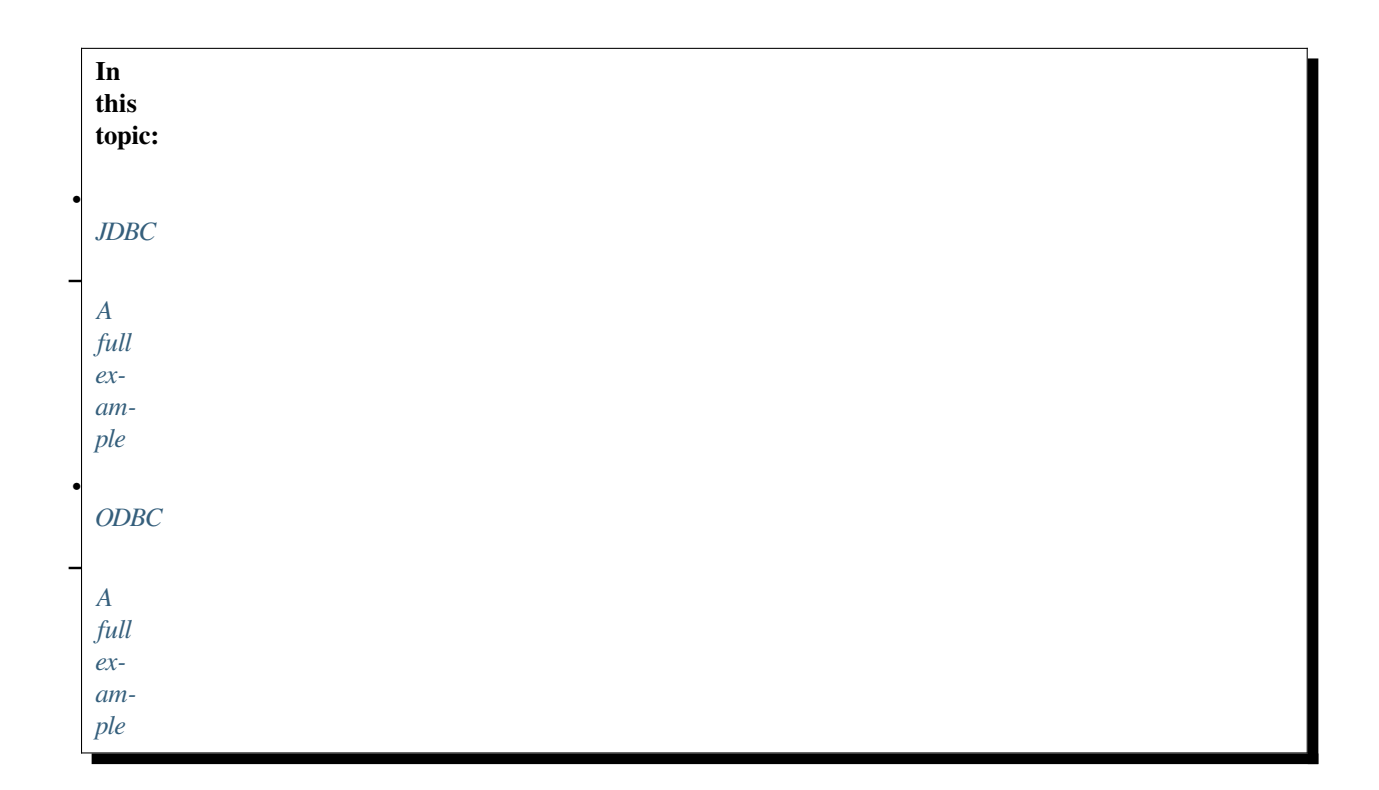

## <span id="page-214-0"></span>**4.1.3.6.1 JDBC**

1. Get the *[SQream](#page-349-0) [DB](#page-349-0) [JDBC](#page-349-0) [driver](#page-349-0)*.

2.

In

R, in-

**4.1. Client Platforms 191**

stall RJDBC

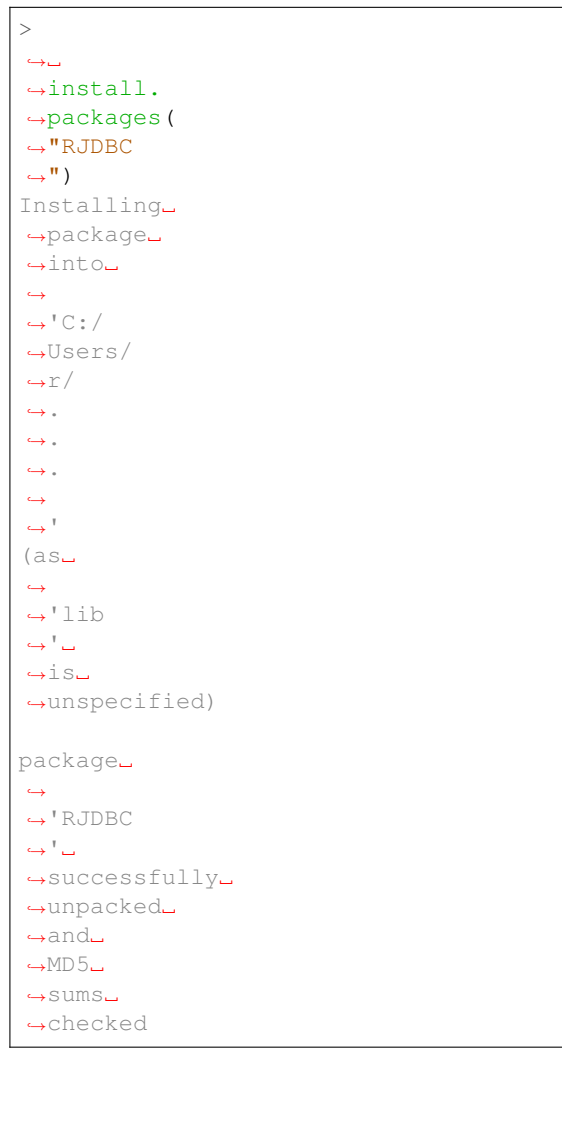

3.

Import the RJDBC library

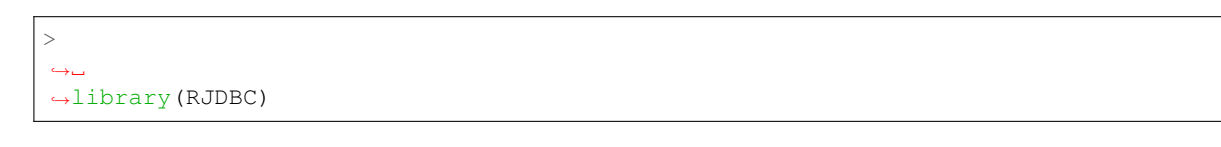

4.

Set the classpath and ini-
- tialize the JDBC driver which was previously installed. For example, on Windows:
	- > *,→*␣ *,→*cp␣ *,→*=␣ *,→*c( *,→*"C:\ *,→*\ *,→*Program␣ *,→*Files\ *,→*\ *,→*SQream␣ *,→*Technologies\ *,→*\ *,→*JDBC␣ *,→*Driver\ *,→*\ *,→*2020. *,→*1- *,→*3. *,→*2. *,→*0\ *,→*\ *,→*sqream- *,→*jdbc- *,→*3. *,→*2. *,→*jar")  $\geq$ *,→*␣ *,→*. *,→*jinit(classpath=cp) > *,→*␣ *,→*drv␣ *,→ ,→*<-

*,→*␣ *,→*JDBC( *,→*"com. *,→*sqream. *,→*jdbc. *,→*SQDriver *,→*", *,→ ,→*"C:\ *,→*\ *,→*Program␣ *,→*Files\ *,→*\ *,→*SQream␣ *,→*Technologies\ *,→*\ *,→*JDBC␣ *,→*Driver\ *,→*\ *,→*2020. *,→*1- *,→*3.2.0\\sqream-jdbc-3.2.jar")

## 5.

Open a connection with a JDBC connection string and run your first statement

> $\rightarrow$ *,→*␣ *,→*con␣ *,→ ,→*<- *,→*␣ *,→*dbConnect(drv, *,→ ,→*"jdbc:Sqream:/ *,→*/ *,→*127. *,→*0.

*,→*0. *,→*1:3108/ *,→*master; *,→*user=rhendricks; *,→*password=Tr0ub4dor& *,→*3; *,→*cluster=true *,→*")  $\geq$ *,→*␣ *,→*dbGetQuery(con, *,→ ,→*"select␣ *,→*top␣ *,→*5␣ *,→*\*␣ *,→*from␣ *,→*t *,→*") ␣ *,→*␣ *,→*␣ *,→*xint␣ *,→*␣ *,→*xtinyint␣ *,→*xsmallint␣ *,→*xbigint  $1 -$ *,→*␣ *,→*␣ *,→*␣ *,→*1␣ *,→*␣ *,→*␣ *,→*␣ *,→*␣ *,→*␣ *,→*␣ *,→*82␣ *,→*␣ *,→*␣ *,→*␣ *,→*␣ *,→*␣ *,→*5067␣ *,→*␣ *,→*␣ *,→*␣ *,→*␣ *,→*␣ *,→*␣ *,→*1  $2<sub>~</sub>$ *,→*␣ *,→*␣ *,→*␣

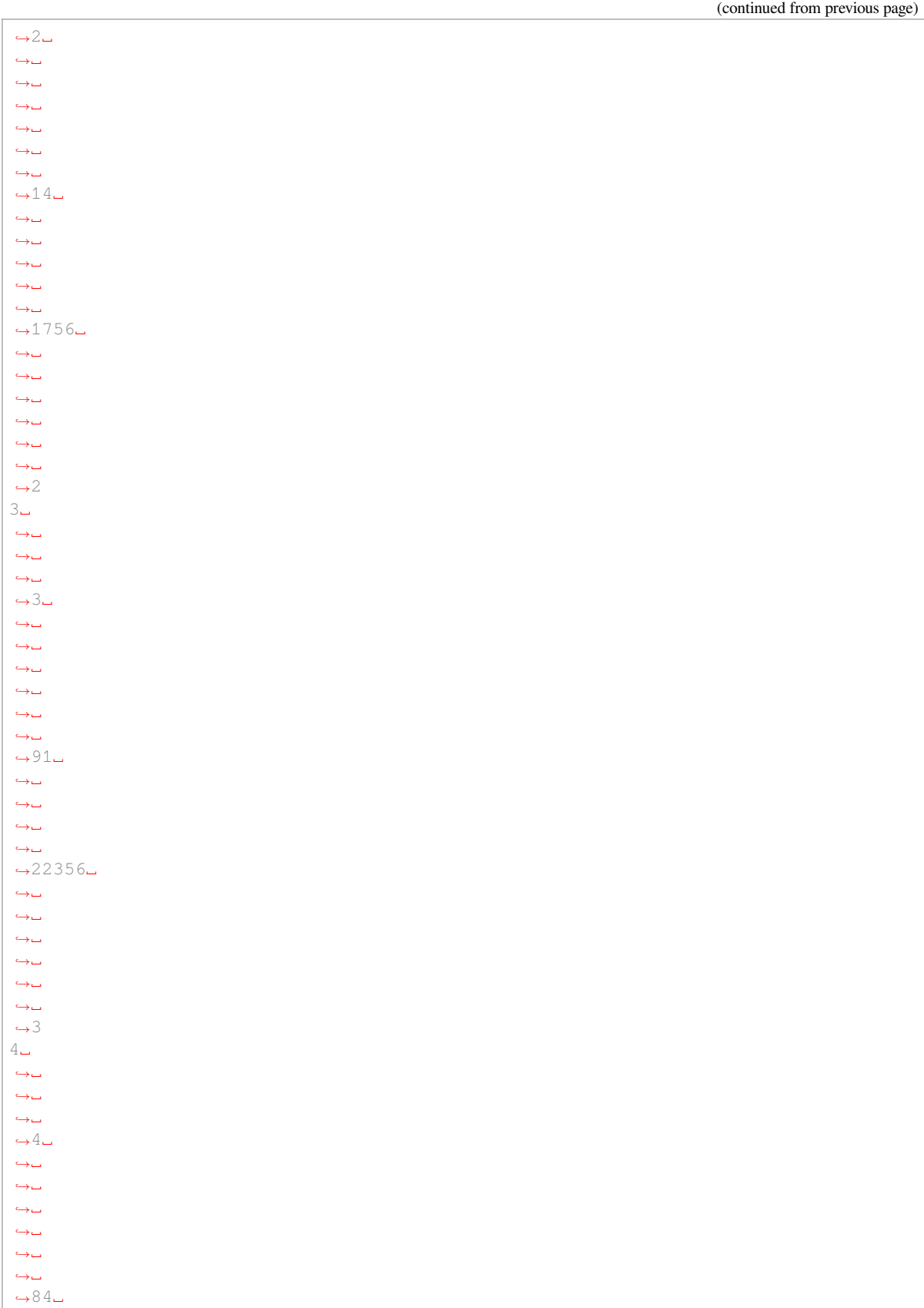

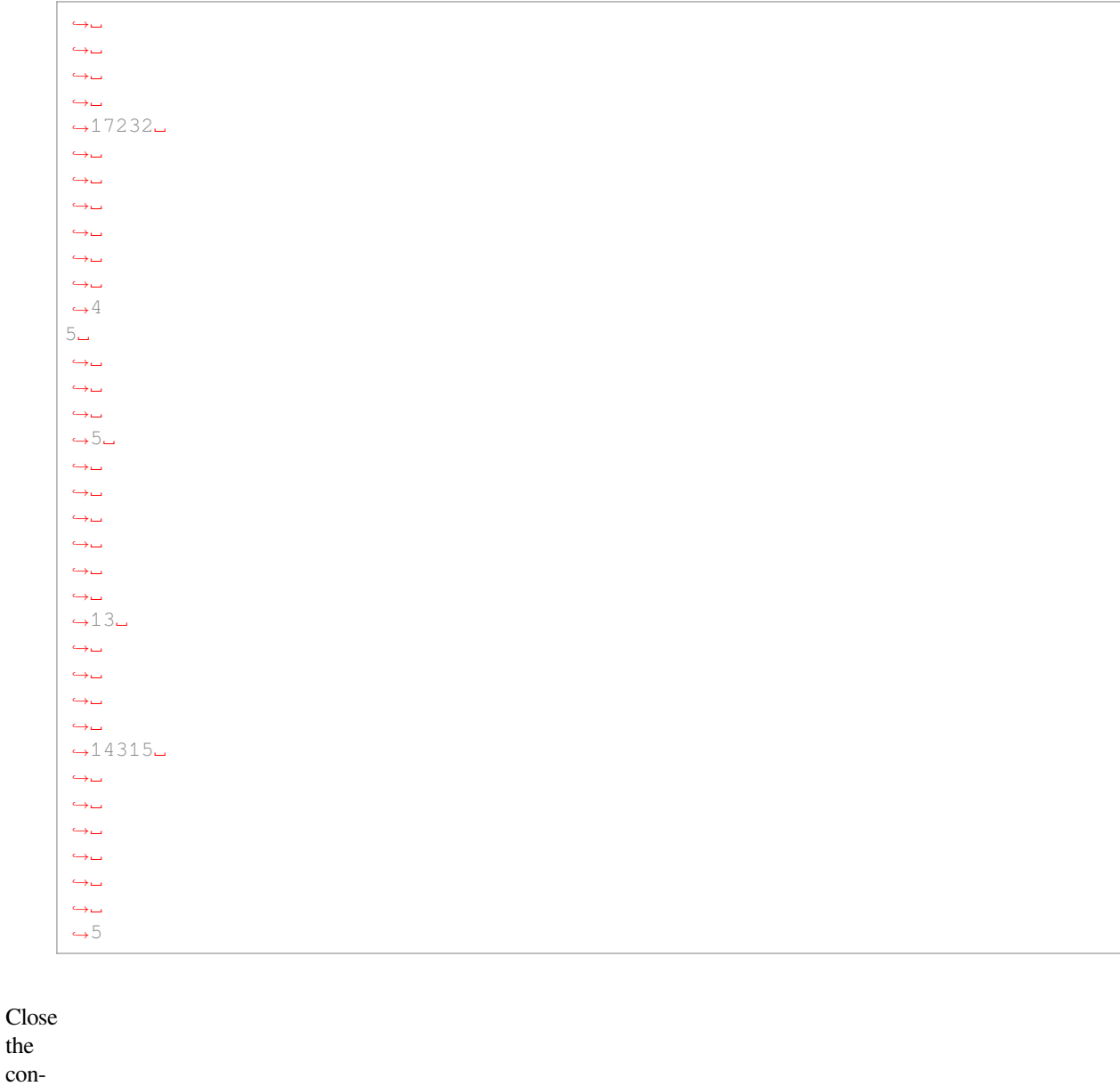

connection

the

6.

> *,→*␣ *,→*close(con) **4.1.3.6.1.1 A full example**

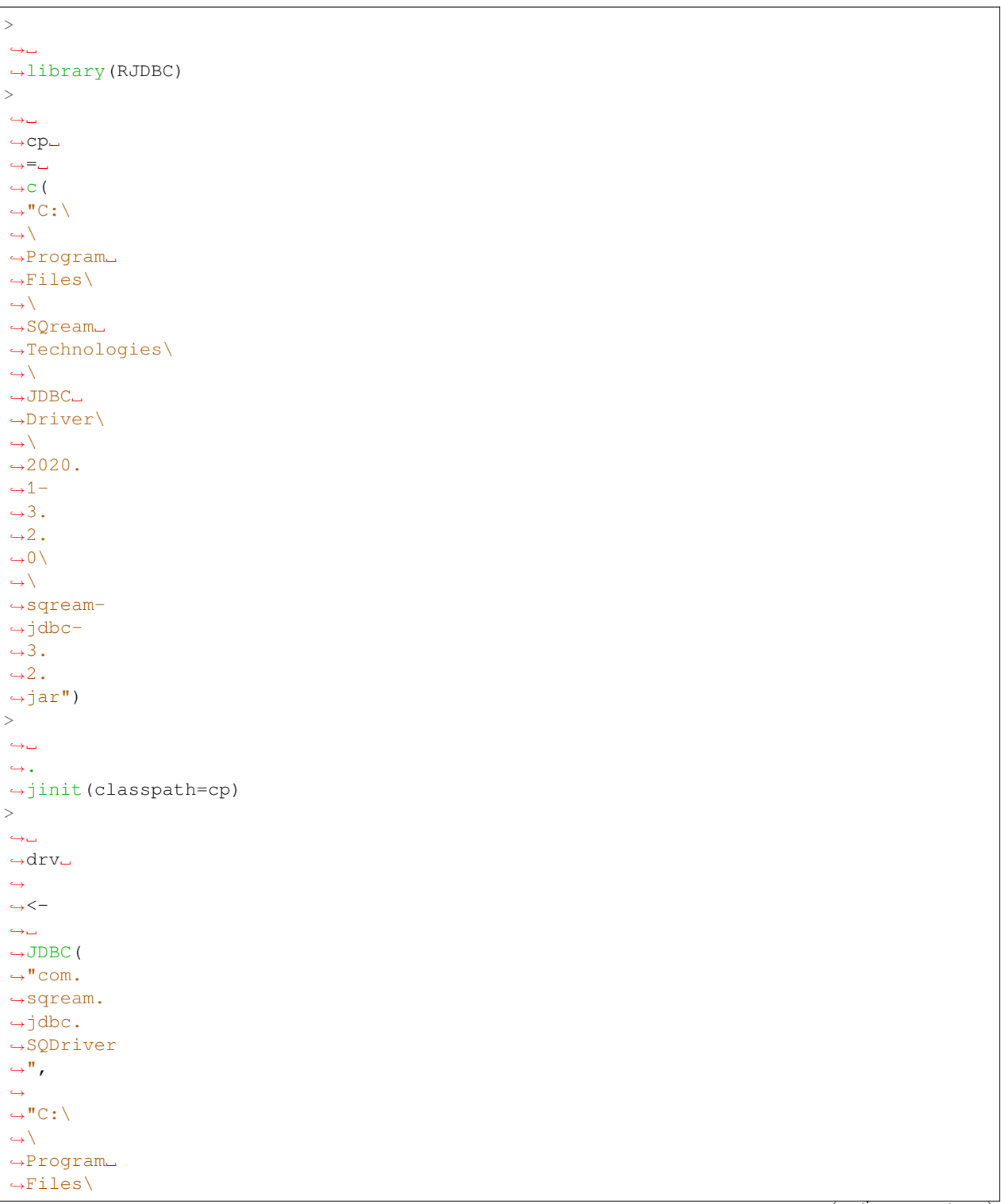

```
,→\
,→SQream␣
,→Technologies\
,→\
,→JDBC␣
,→Driver\
,→\
,→2020.
,→1-
,→3.2.0\\sqream-jdbc-3.2.jar")
>,→␣
,→con␣
,→
,→<-
,→␣
,→dbConnect(drv,
,→
,→"jdbc:Sqream:/
,→/
,→127.
,→0.
,→0.
,→1:3108/
,→master;
,→user=rhendricks;
,→password=Tr0ub4dor&
,→3;
,→cluster=true
,→")
\geq,→␣
,→dbGetQuery(con,
,→
,→"select␣
,→top␣
,→5␣
,→*␣
,→from␣
,→t
,→")
␣
,→␣
,→␣
,→xint␣
,→␣
,→xtinyint␣
,→xsmallint␣
,→xbigint
1 -,→␣
,→␣
,→␣
,→1␣
,→␣
,→␣
,→␣
```
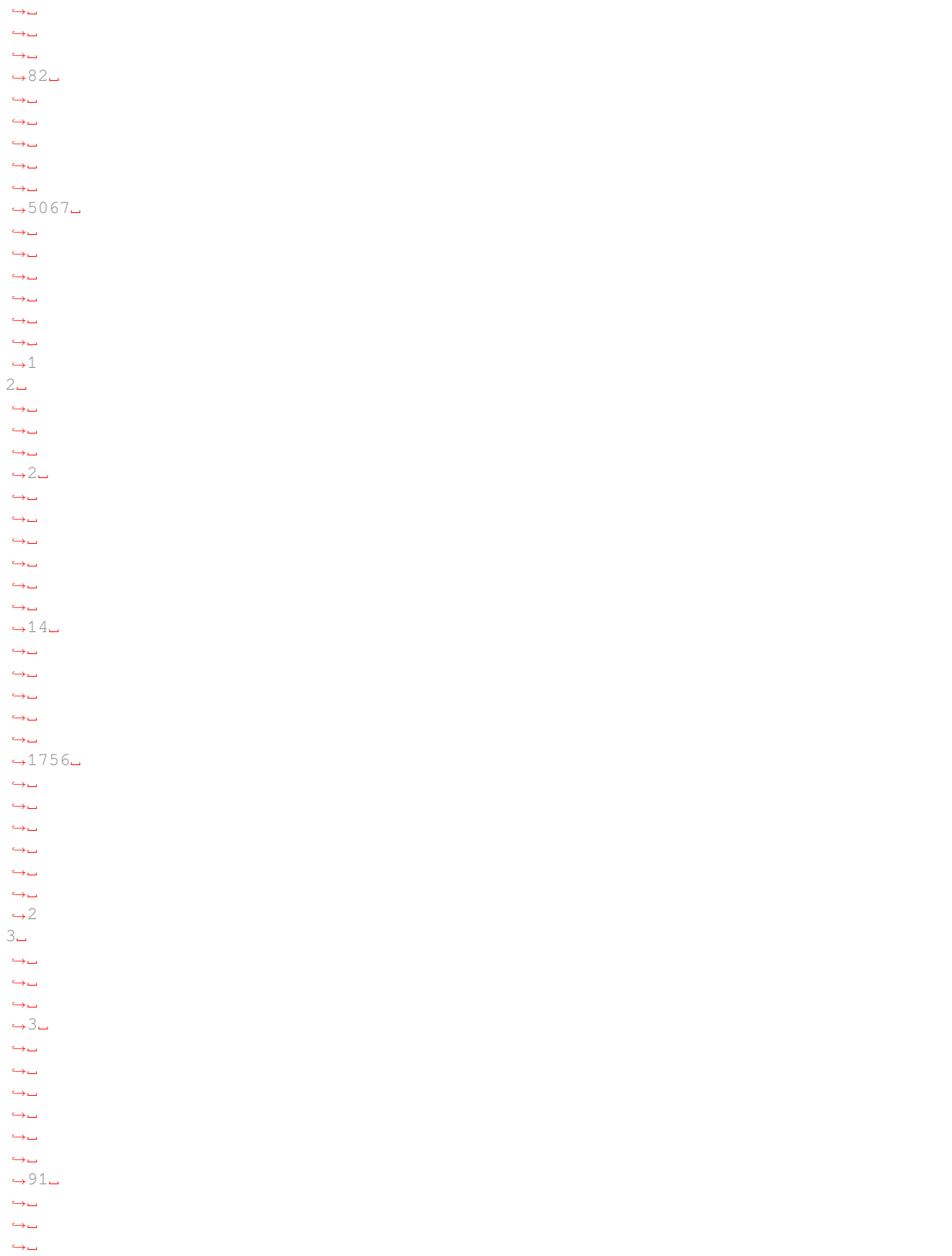

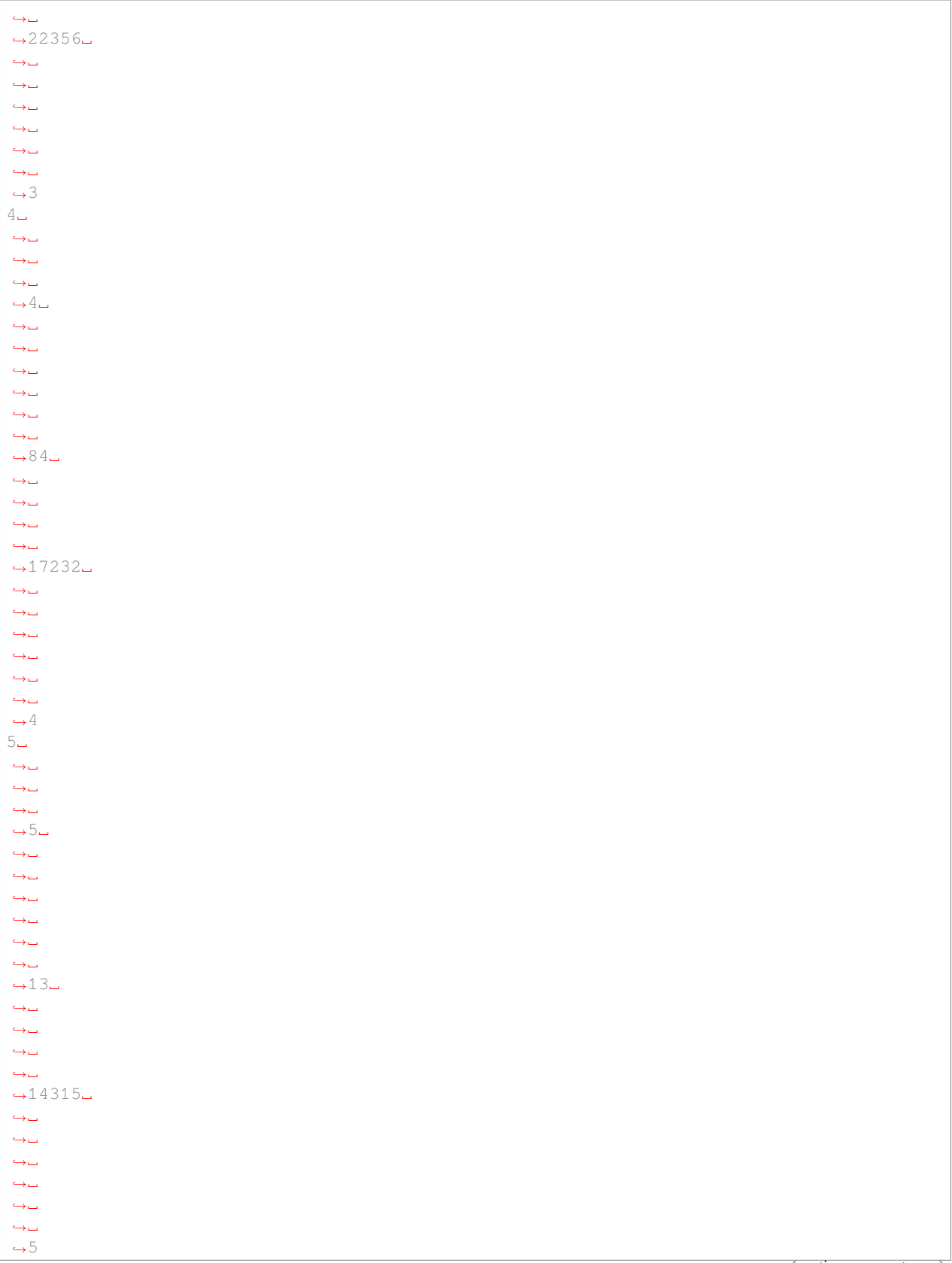

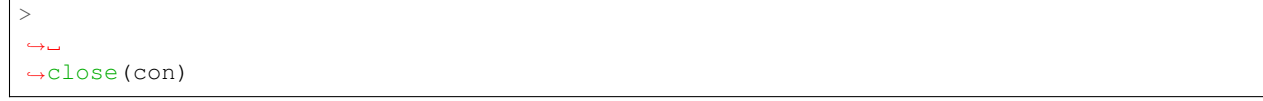

## **4.1.3.6.2 ODBC**

1.

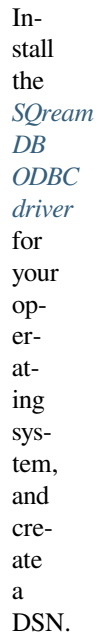

### 2.

In R, install RODBC

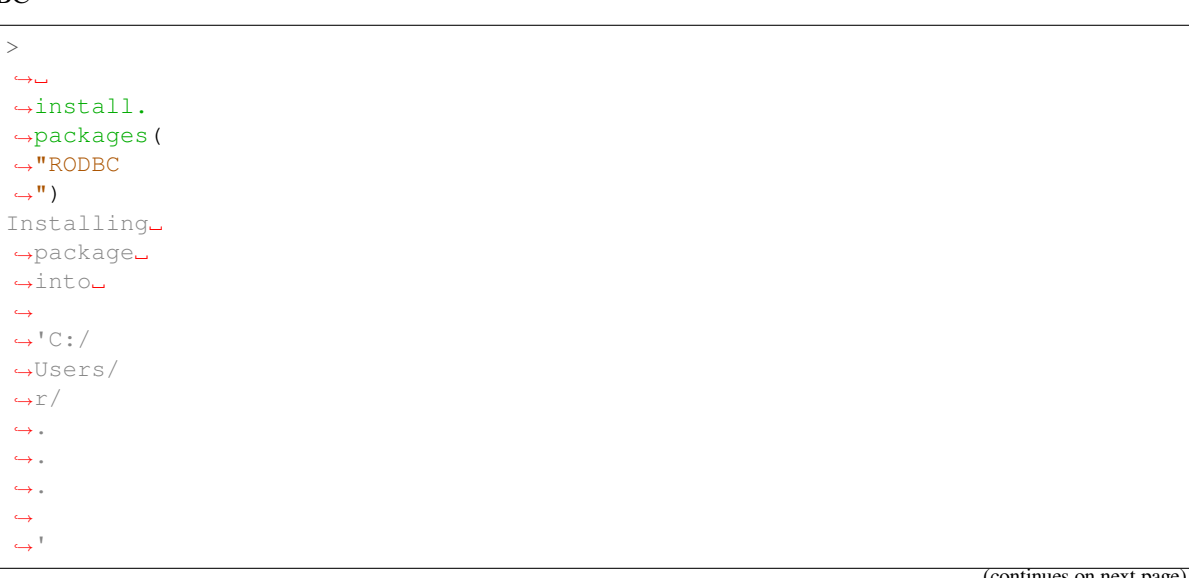

(as␣ *,→ ,→*'lib *,→*'␣ *,→*is␣ *,→*unspecified) package␣ *,→ ,→*'RODBC *,→*'␣ *,→*successfully␣ *,→*unpacked␣ *,→*and␣ *,→*MD5␣ *,→*sums␣ *,→*checked

3.

Import the RODBC library

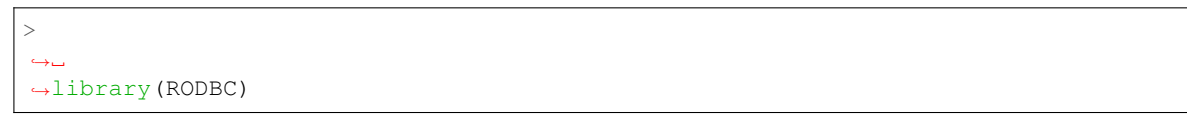

4.

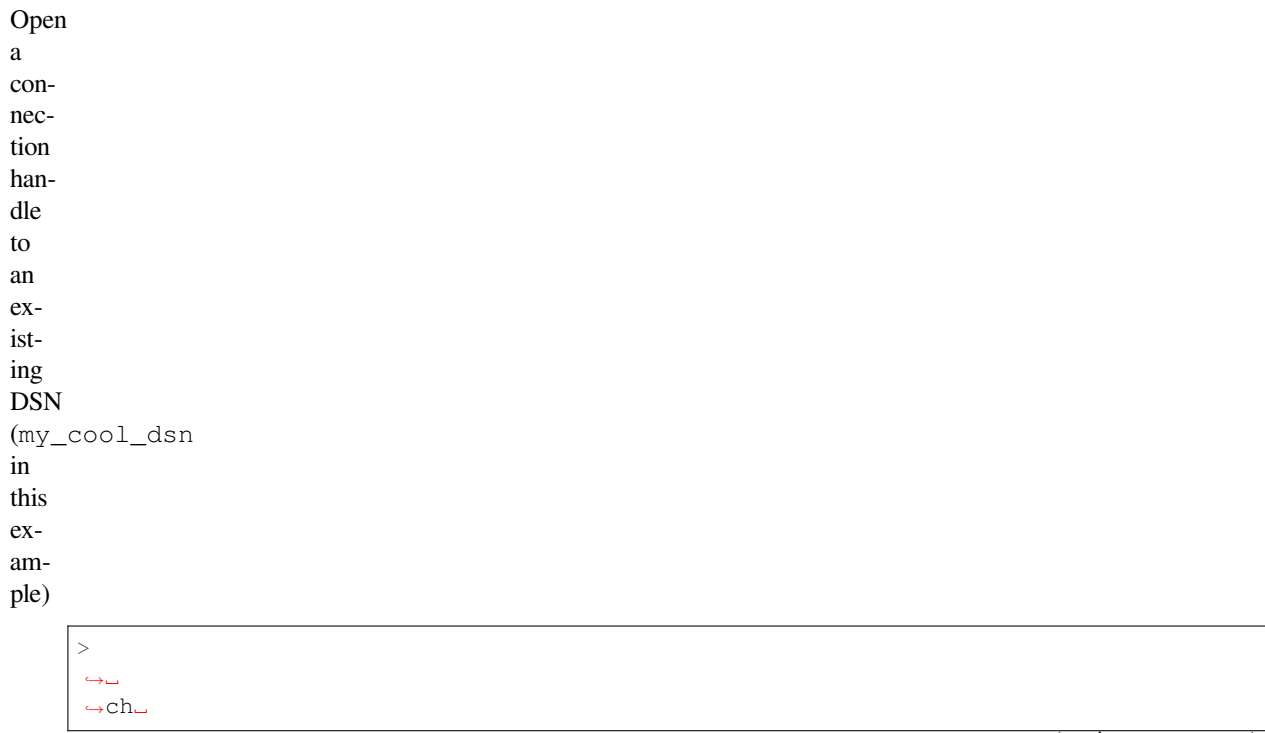

```
,→
,→<-
,→␣
,→odbcConnect(
,→"my_
,→cool_
,→dsn
,→",
,→believeNRows=F)
```
5.

Run your first statement

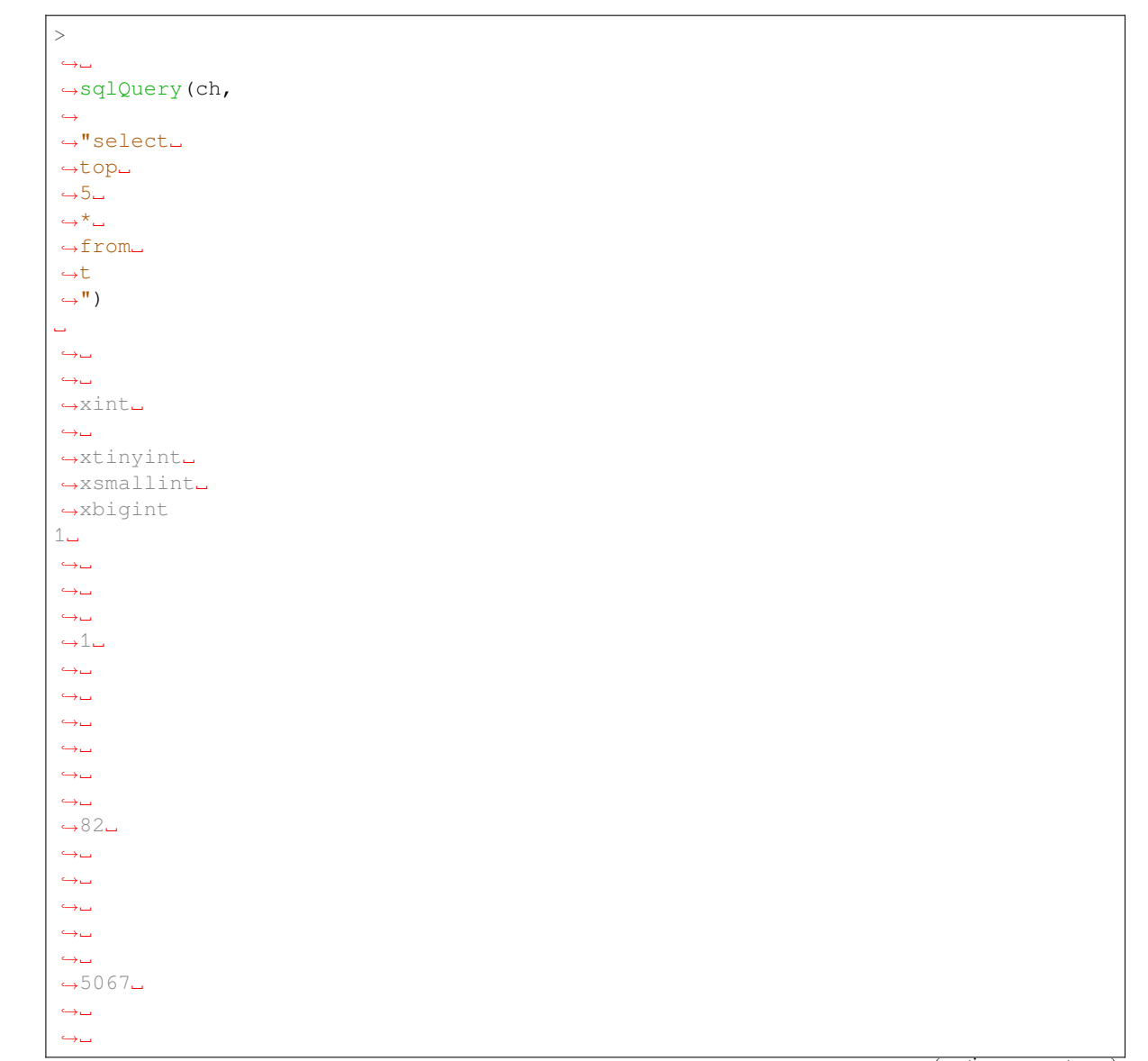

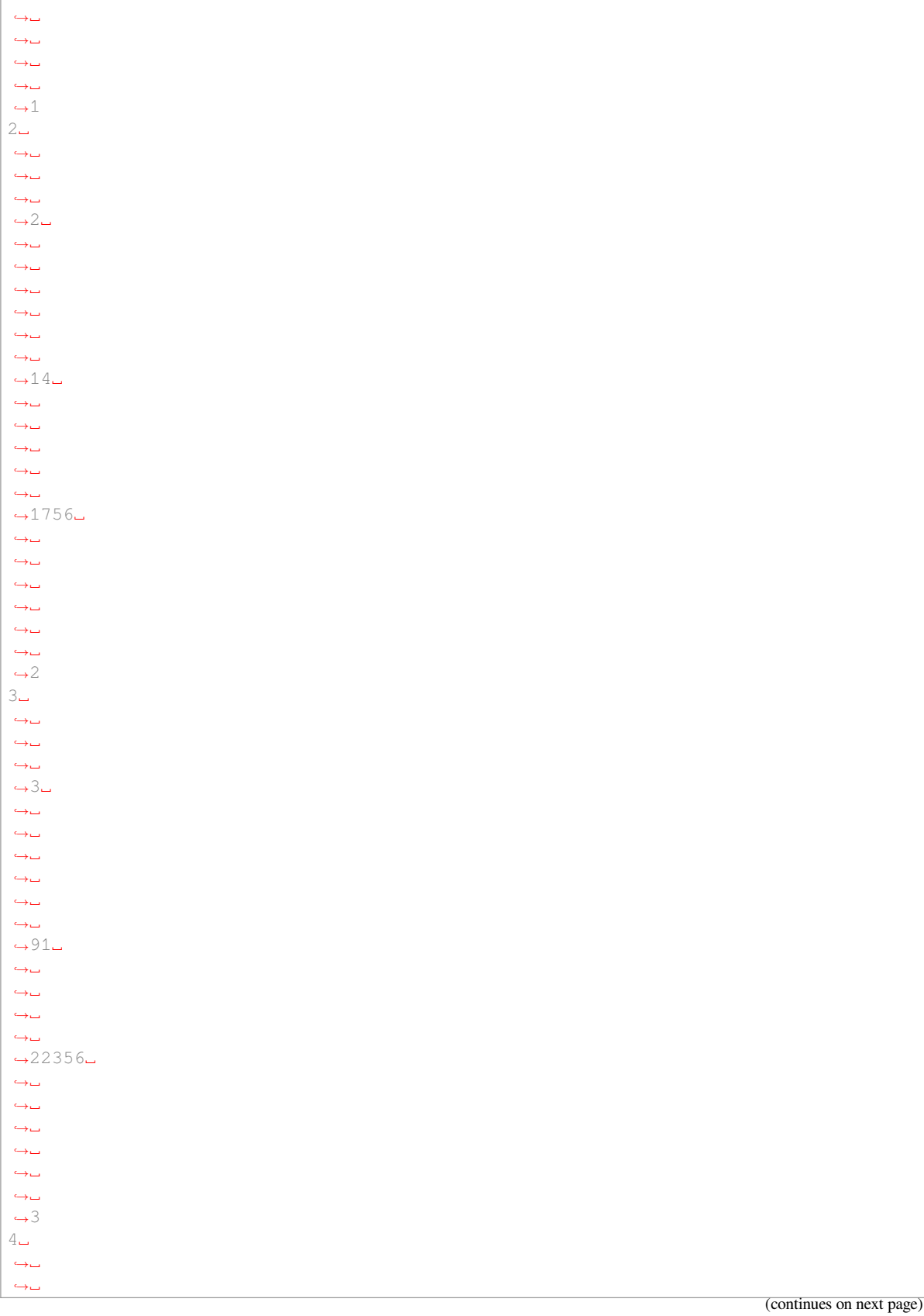

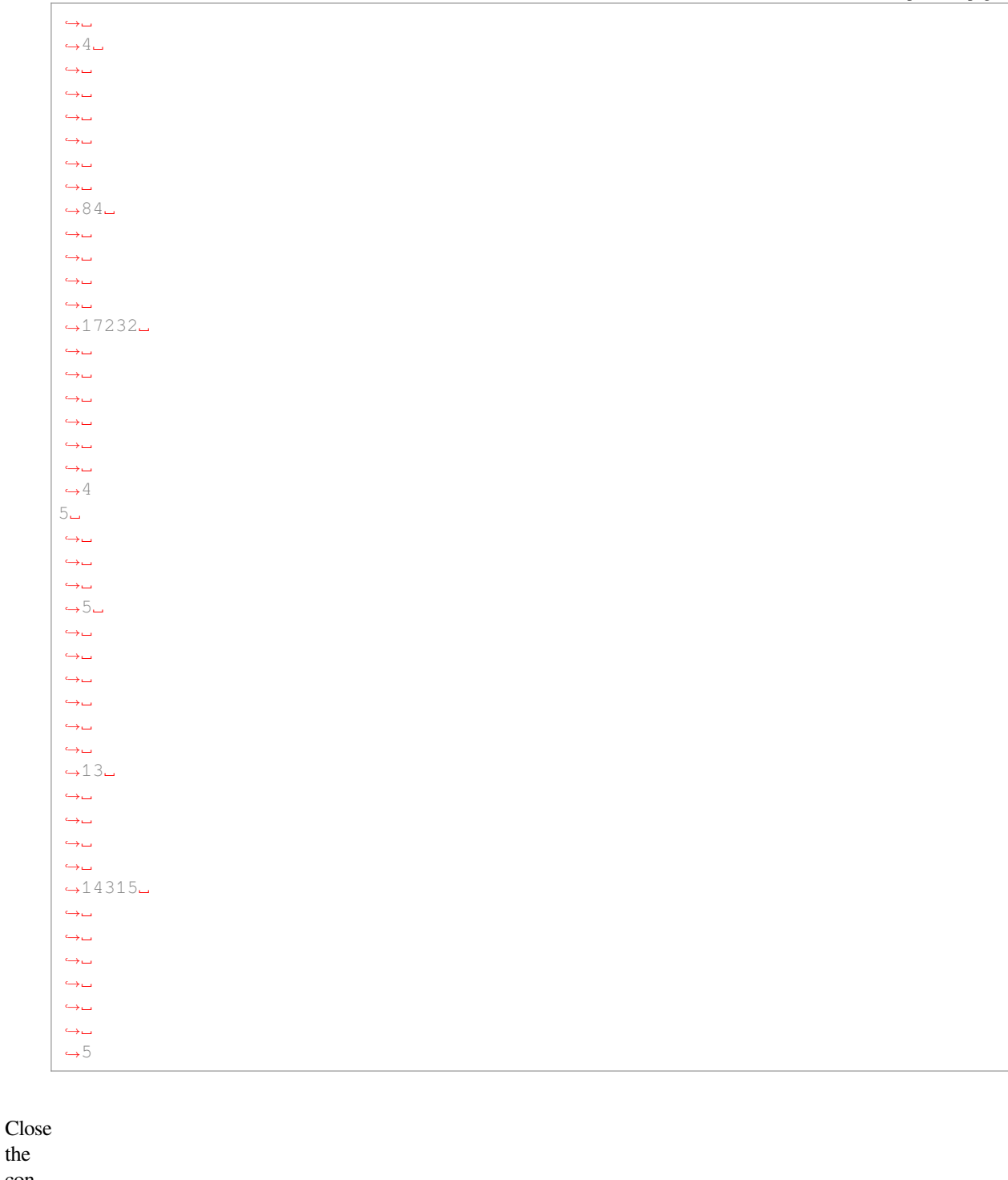

the connec-

6.

tion

 $>$ 

*,→*␣ *,→*close(ch) **4.1.3.6.2.1 A full example**

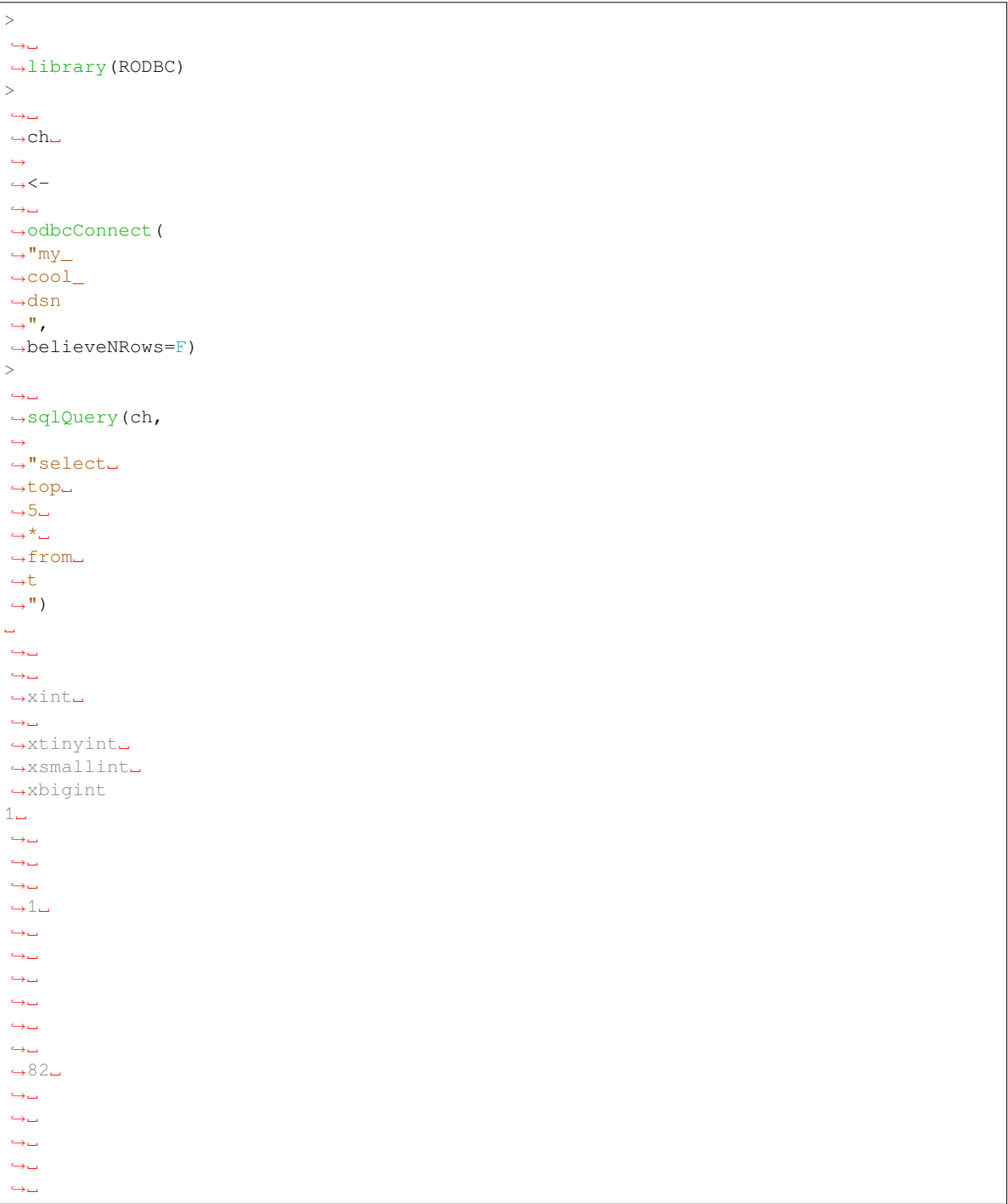

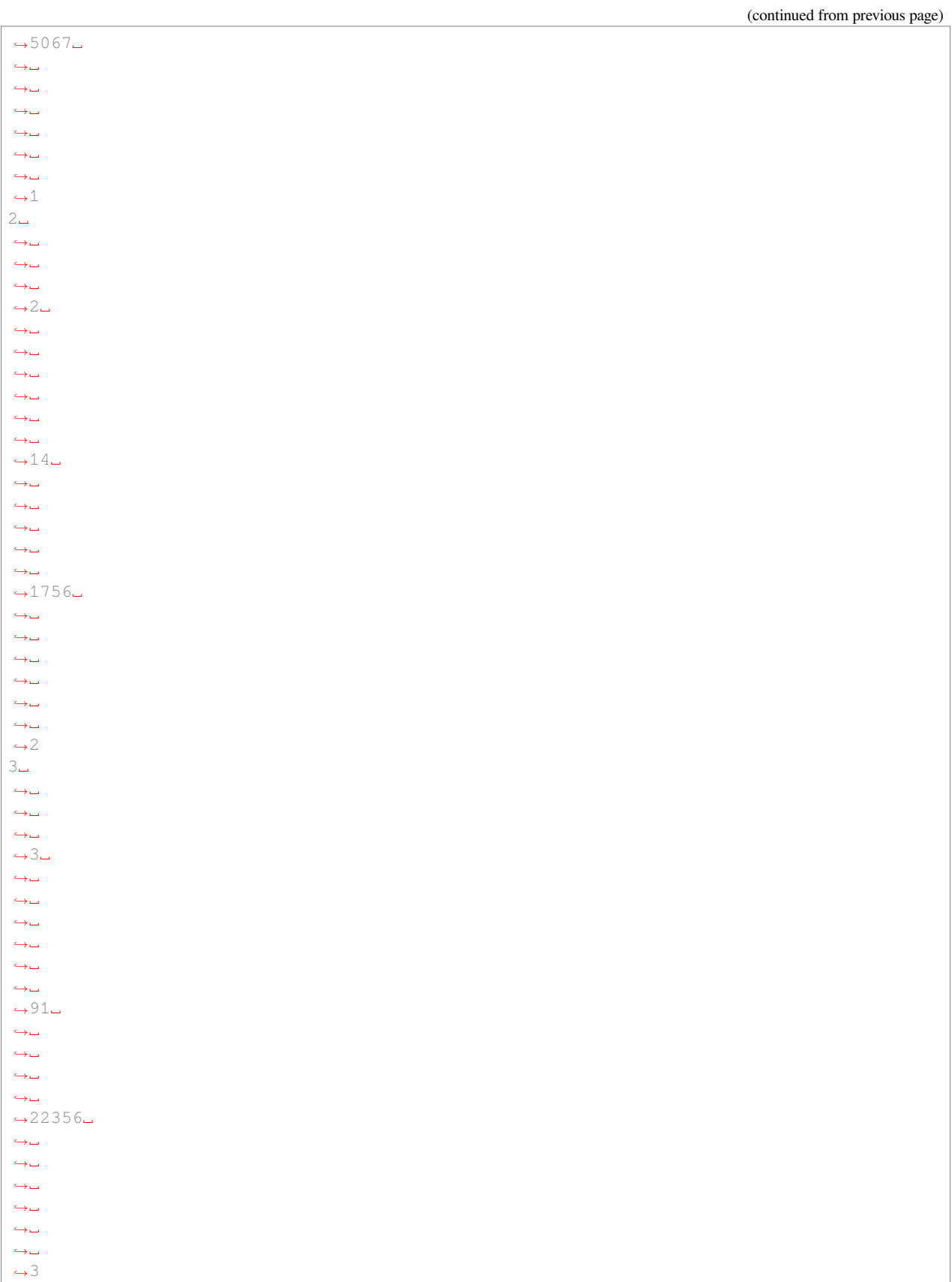

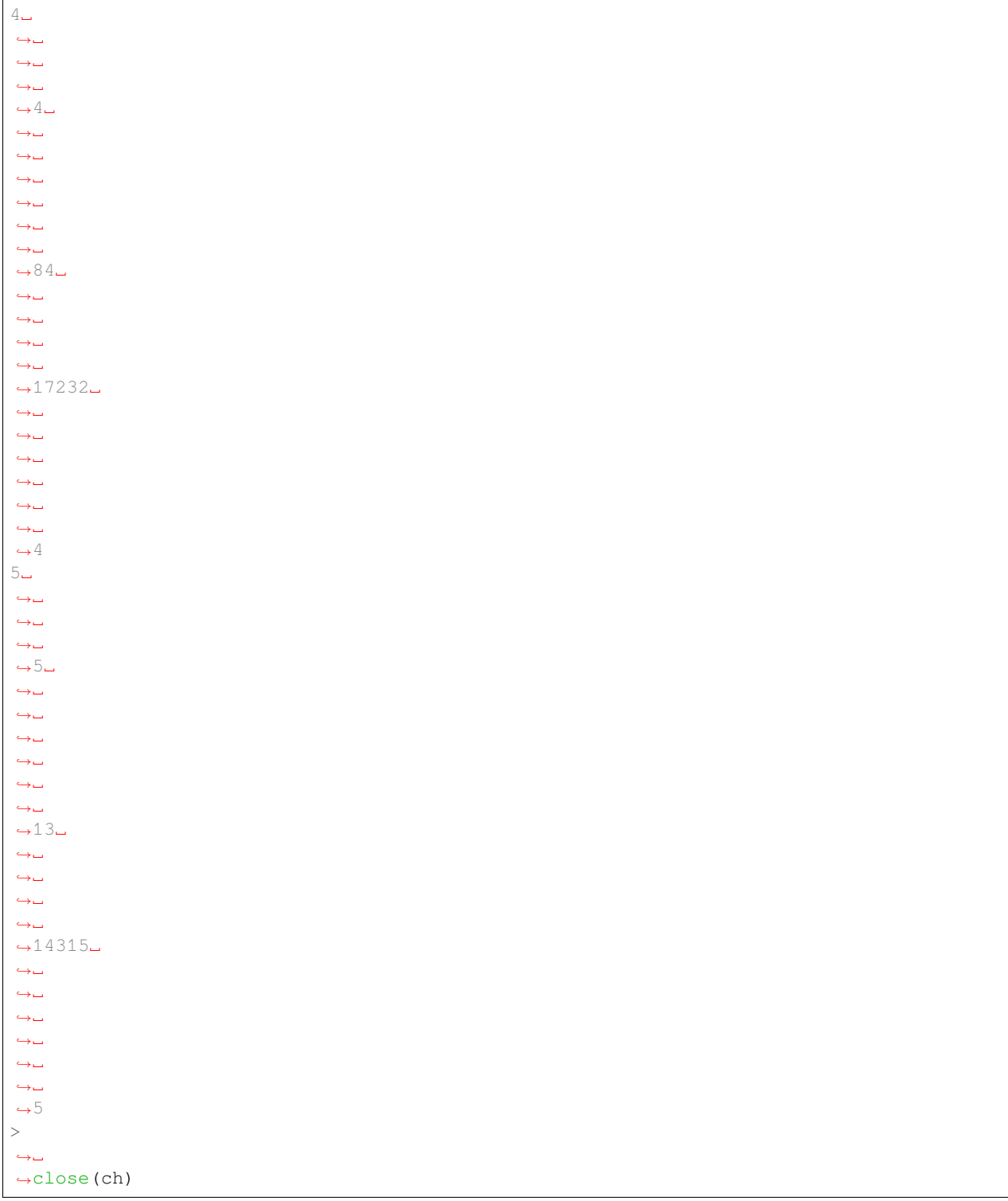

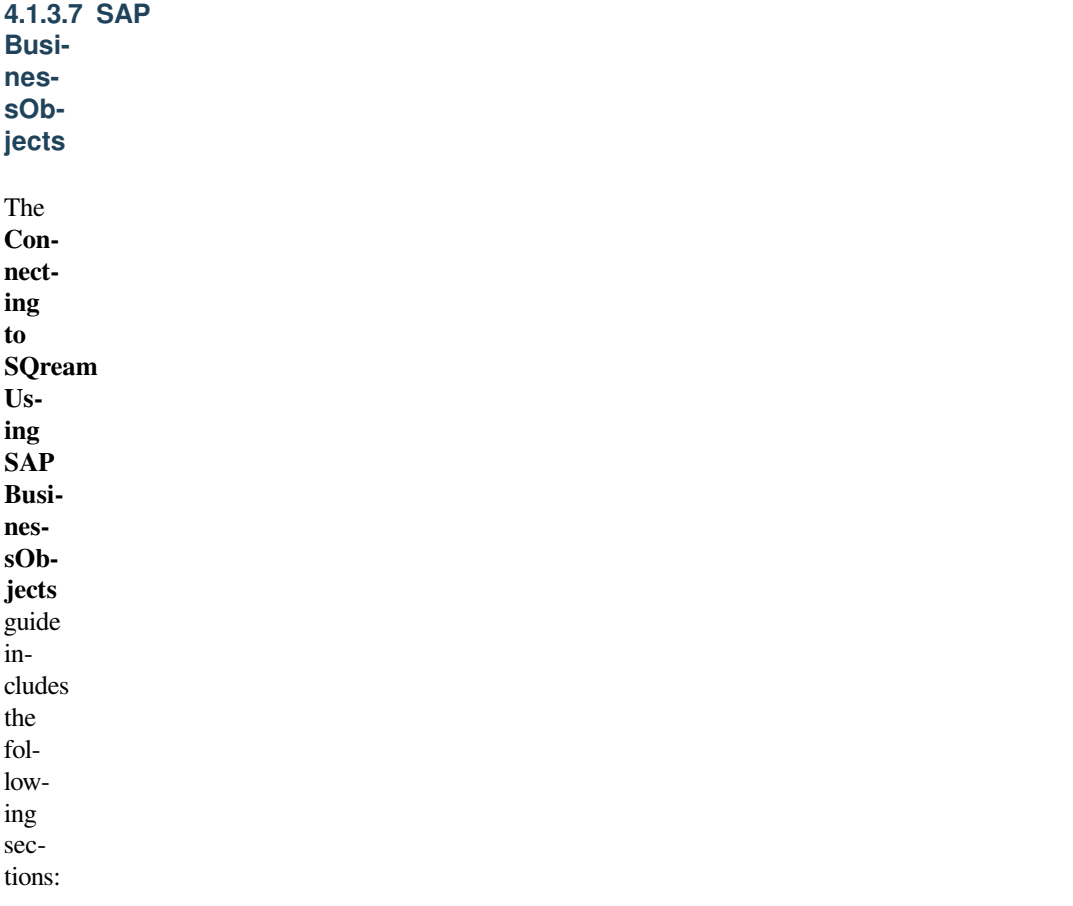

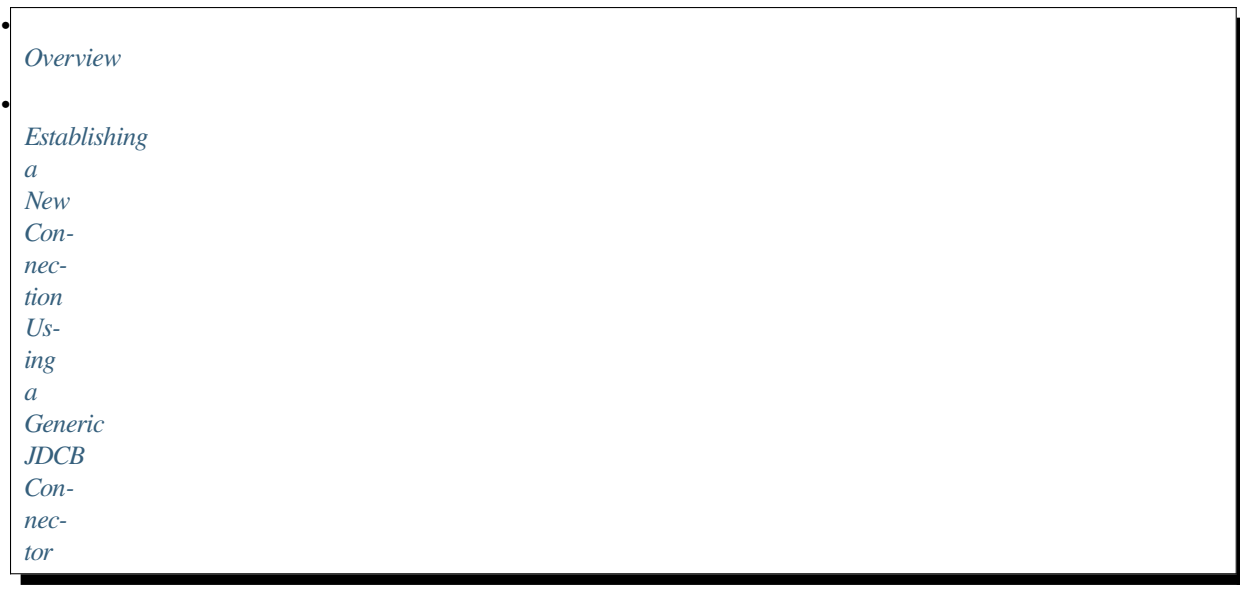

#### <span id="page-234-0"></span>**4.1.3.7.1 Overview**

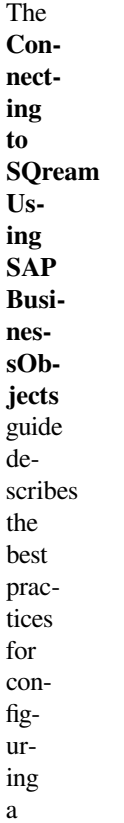

connection between SQream and the SAP BusinessObjects BI platform. SAP BO's multi-tier architecture includes both client and server components, and this guide describes integrating SQream with SAP BO's object client tools using a generic JDBC connector. The instructions in this guide are relevant to both the **Universe Design Tool (UDT)** and the **Information Design Tool (IDT)**. This document only covers how to establish a connection using the generic out-of-the-box JDBC connectors, and does not cover related business object products, such as the **Business Objects Data Integrator**.

The **Define a new connection** window below shows the generic JDBC driver, which you

can use to establish a

new connection to a database.

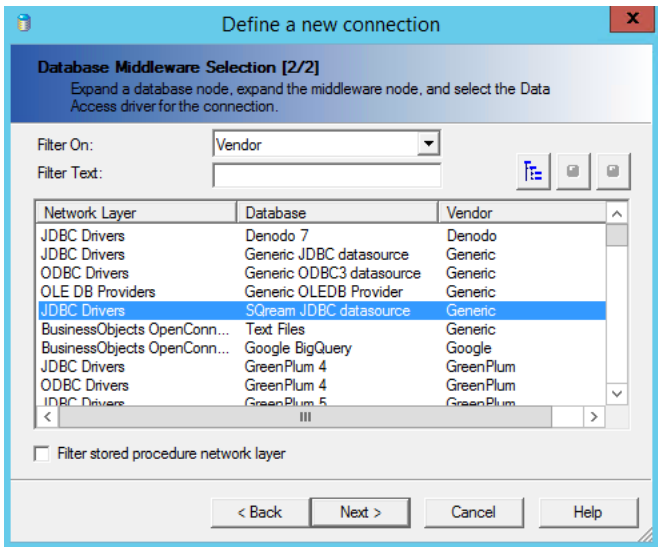

SAP

BO also lets you customize the interface to include a SQream data

source.

<span id="page-236-0"></span>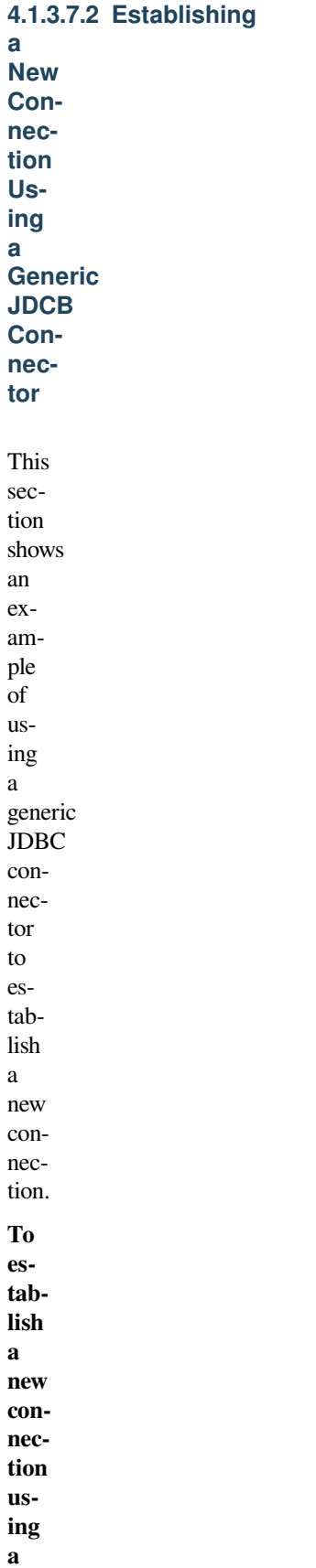

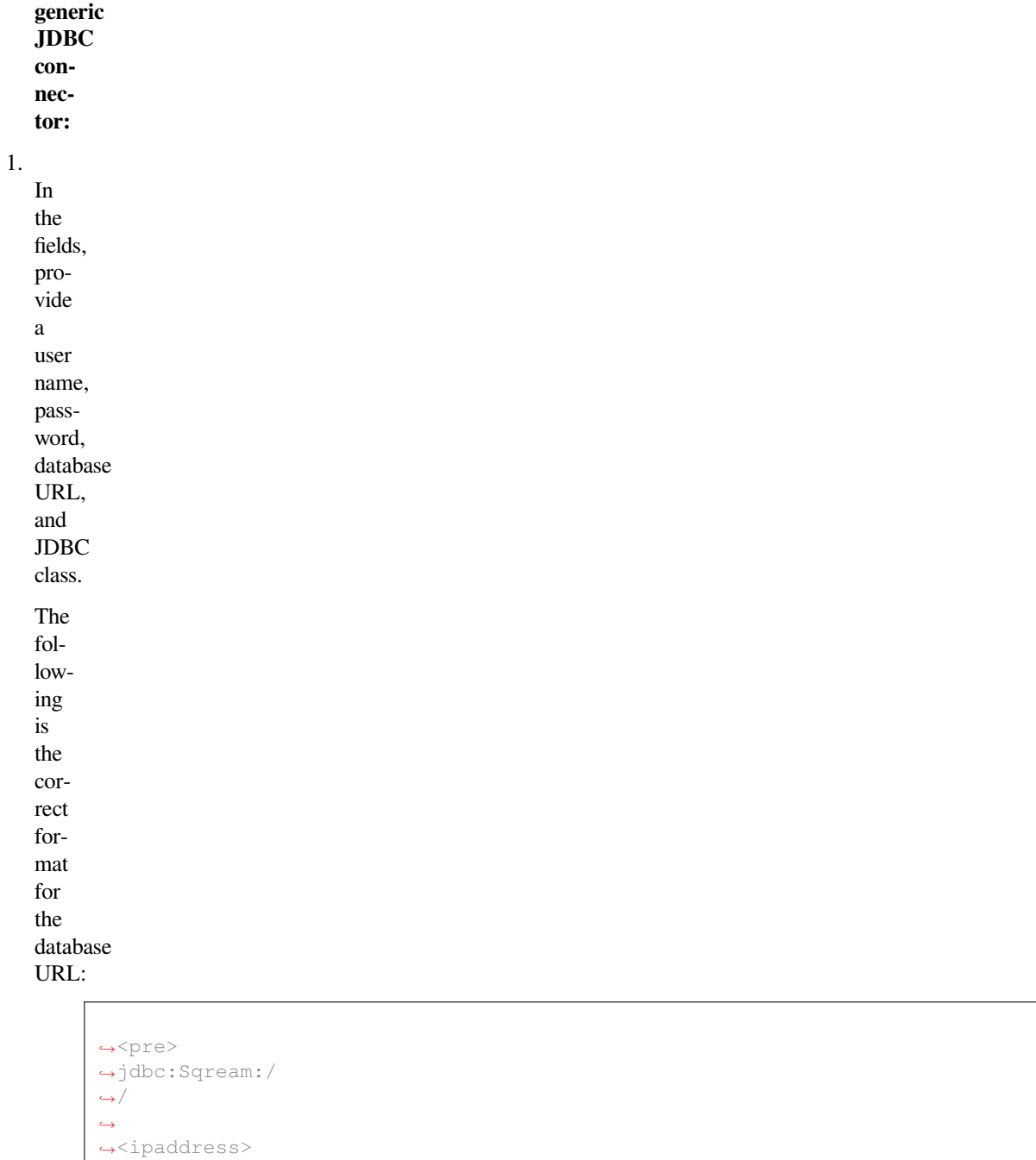

*,→ ,→*<nameofdatabase> *,→*

*,→*:3108/

# SQream

recommends quickly testing

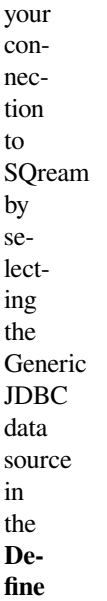

**a new connection** window. When you connect using a generic JDBC data source you do not need to modify your configuration files, but are limited to the out-of-the-box settings defined in the default **jdbc.prm** file.

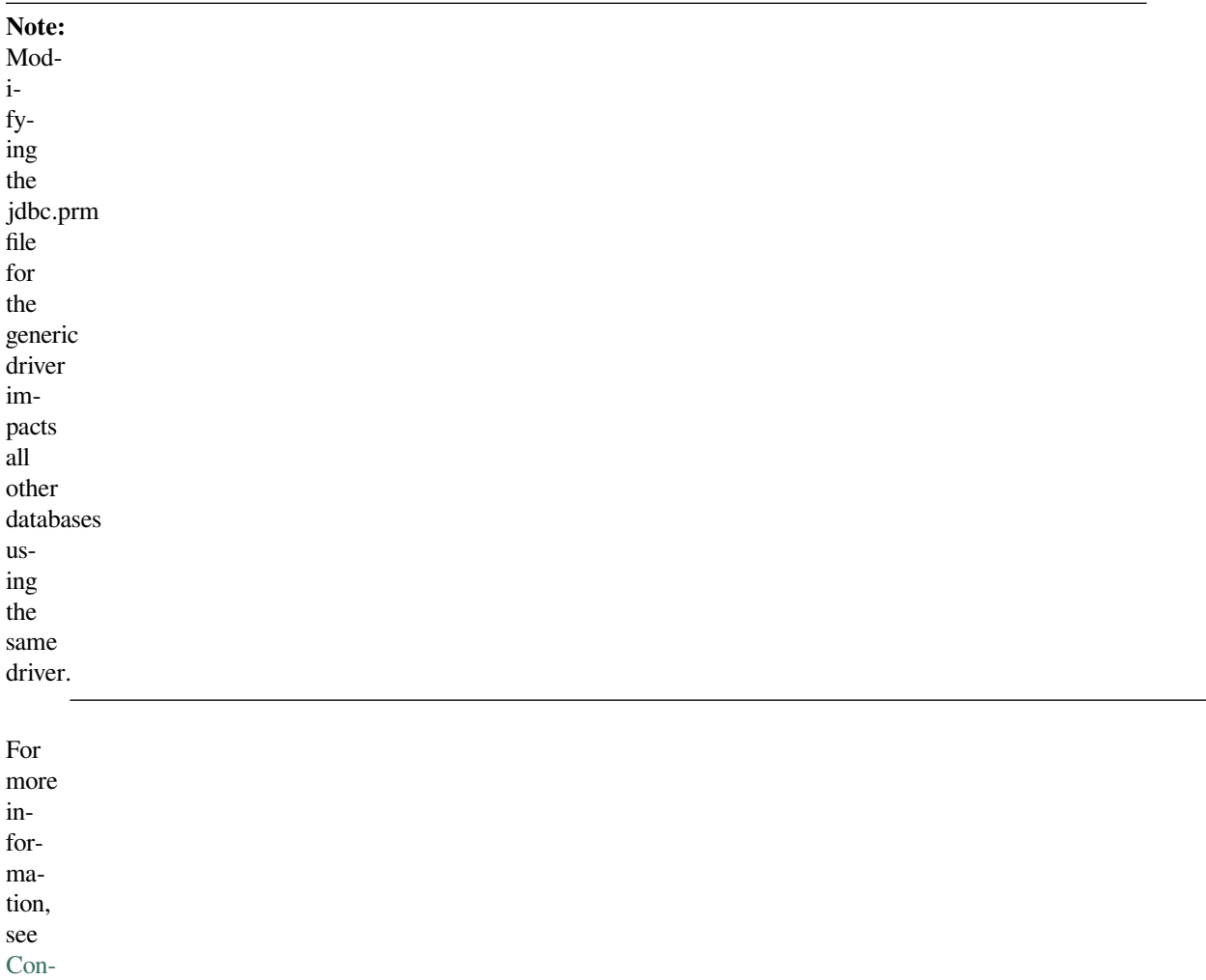

[nec](https://docs.sqream.com/en/v2022.1/connecting_to_sqream/client_drivers/jdbc/index.html#connection-string-examples)[tion](https://docs.sqream.com/en/v2022.1/connecting_to_sqream/client_drivers/jdbc/index.html#connection-string-examples) [String](https://docs.sqream.com/en/v2022.1/connecting_to_sqream/client_drivers/jdbc/index.html#connection-string-examples) [Ex](https://docs.sqream.com/en/v2022.1/connecting_to_sqream/client_drivers/jdbc/index.html#connection-string-examples)[am](https://docs.sqream.com/en/v2022.1/connecting_to_sqream/client_drivers/jdbc/index.html#connection-string-examples)[ples](https://docs.sqream.com/en/v2022.1/connecting_to_sqream/client_drivers/jdbc/index.html#connection-string-examples). 2. (Optonal)If you are using the generic JDBC driver specific to SQream, modify the jdbc.sbo file to include the SQream JDBC

driver location by adding the following lines under the Database section of the file:

```
Database␣
,→Active=
,→"Yes
,→"␣
,→Name=
,→"SQream␣
,→JDBC␣
,→data␣
,→source
,→">
,→
,→<JDBCDriver>
,→
,→<ClassPath>
,→
,→<Path>
,→C:\
,→Program␣
```
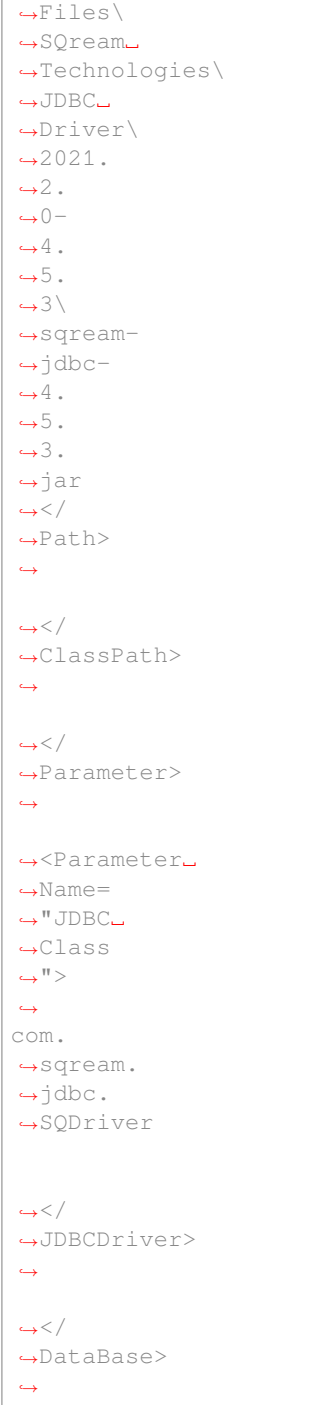

3.

Restart the BusinessObjects server.

When the connection is established, **SQream** is listed as a driver selection.

### **4.1.3.8 SAS Viya**

SAS Viya is a cloudenabled analytics engine used for producing useful insights.

# *[Installing](#page-242-0) [SAS](#page-242-0) [Viya](#page-242-0)*

•

•

*[Configuring](#page-244-0)*

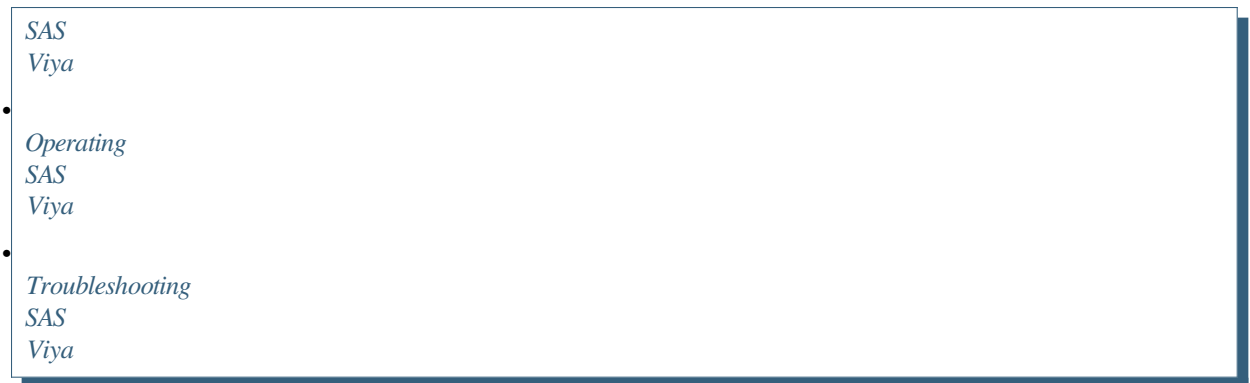

<span id="page-242-0"></span>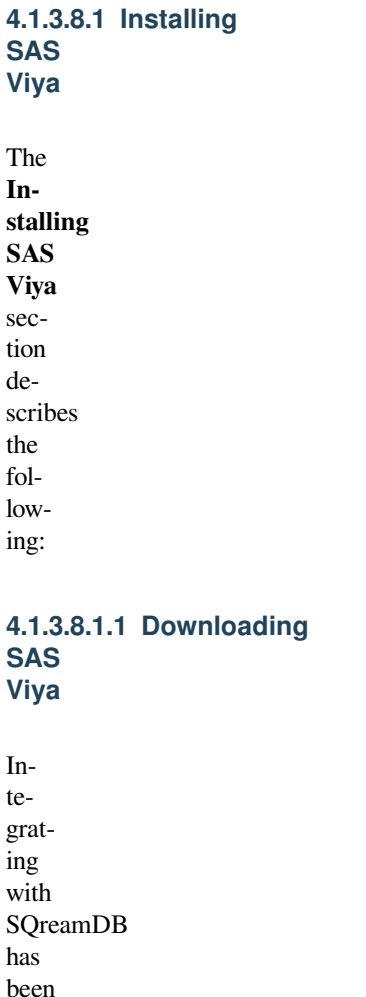

**S Viya** Integra ing wi S<sub>C</sub> has bee tested with SAS Viya v.03.05

and newer. download SAS Viya, see [SAS](https://www.sas.com/en_us/software/viya.html) [Viya](https://www.sas.com/en_us/software/viya.html).

#### **4.1.3.8.1.2 Installing the JDBC Driver**

The SQreamDB JDBC driver is required for establishing a connection between SAS Viya and SQreamDB. **To install the JDBC driver:** Download the

*[JDBC](#page-349-0) [driver](#page-349-0)*.

2.

1.

Un-

the JDBC driver into a location on the SAS Viya server. SQreamDB recommends creating the directory / opt/ sqream on the SAS Viya server.

zip

## <span id="page-244-0"></span>**4.1.3.8.2 Configuring SAS Viya**

After installing the JDBC driver, you must configure the JDBC

driver from the SAS Studio so that it can be used with SQreamDB BStudio. **To configure the JDBC driver from the SAS Studio:** Sign in to the SAS Studio. 2. From the **New** menu,

click **SAS Program**.

3.

1.

Configure the

**222 Chapter 4. Connecting to SQreamDB**

SQreamDB JDBC connector by adding the following rows:

```
options␣
,→sastrace=
,→'d,
,→d,
,→d,
,→d
,→'␣
,→
sastraceloc=saslog␣
,→
nostsuffix␣
,→
msglevel=i␣
,→
sql_
,→ip_
,→trace=(note,
,→source)␣
,→
DEBUG=DBMS_
,→SELECT;
,→
options␣
,→validvarname=any;
,→
libname␣
,→sqlib␣
,→jdbc␣
,→driver=
,→"com.
,→sqream.
,→jdbc.
,→SQDriver
,→"
␣
,→␣
,→␣
,→classpath=
,→"/
,→opt/
,→sqream/
,→sqream-
```
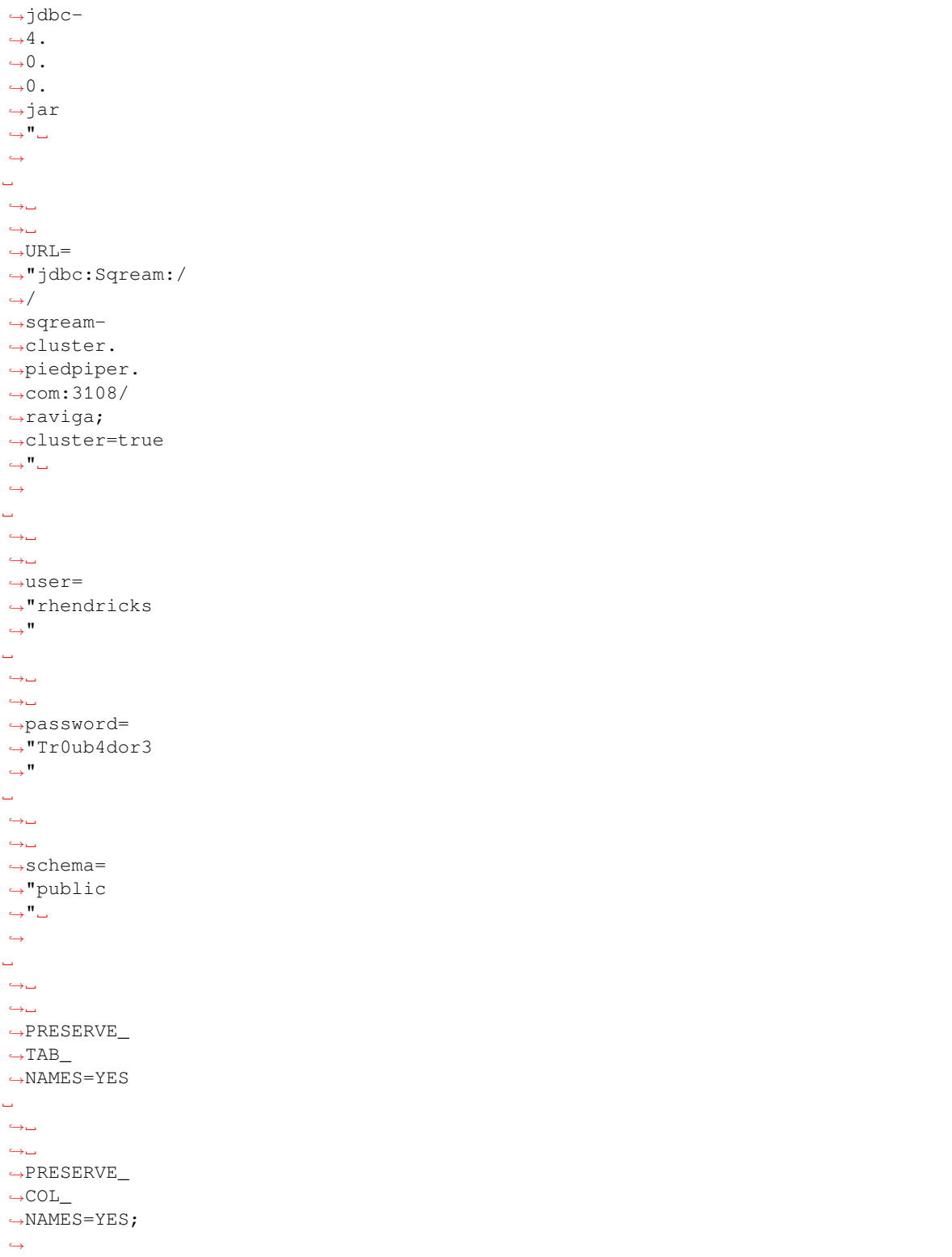

# <span id="page-248-0"></span>**4.1.3.8.3 Operating SAS Viya** The **Operating SAS Viya** section describes the following: **4.1.3.8.3.1 Using SAS Viya Visual Analytics** This section describes how to use SAS Viya Visual Analytics. **To use SAS Viya Vi-**

**4.1. Client Platforms 225**

**sual**

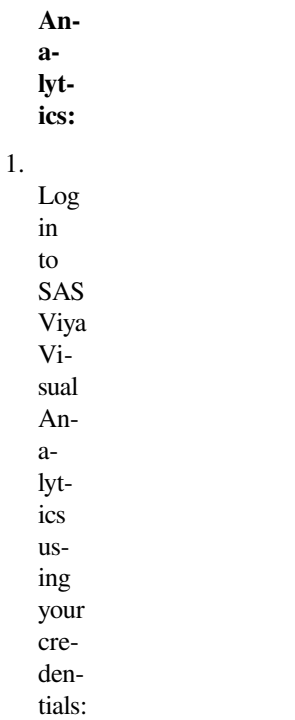

### 2.

Click **New Report**.

# 3.

Click **Data**.

### 4.

Click **Data Sources**.

#### 5.

Click the **Connect** icon.

6.

From the **Type** menu, select **Database**.

7.

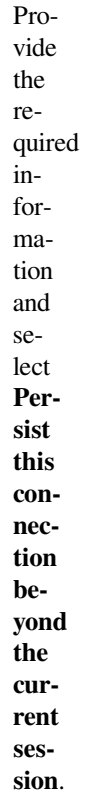

8.

Click **Advanced** and provide the required informa-

tion.

9.

Add the following additional parameters by clicking **Add Parame-**

**ters**:

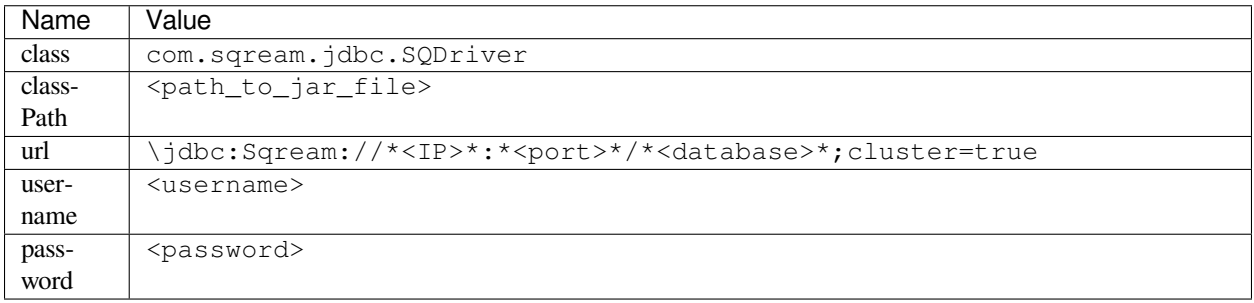

10.

Click **Test Connection**.

# 11.

If the connection is
successful, click **Save**.

### **4.1.3.8.4 Troubleshooting SAS Viya**

The **Best Practices and Troubleshooting** section describes the following best practices and troubleshooting procedures when connecting to SQreamDB using SAS Viya:

#### **4.1.3.8.4.1 Inserting Only Required Data**

When using SAS Viya, SQreamDB recom-

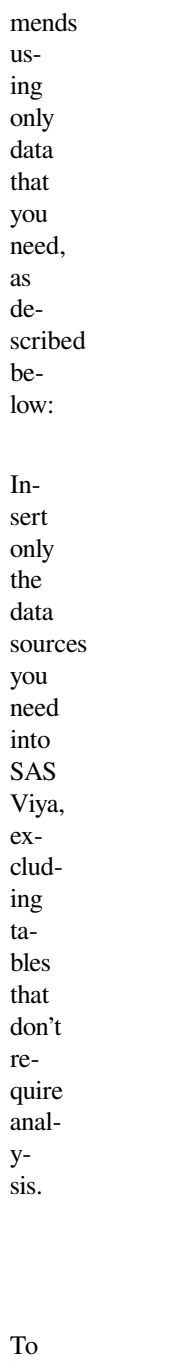

•

increase query performance, add filters before

•

analyzing. Every modification you make

while analyzing data queries the SQreamDB database, sometimes several times. Adding filters to the datasource before exploring limits the amount of data analyzed and increases query performance.

**4.1.3.8.4.2 Creating a Separate Service for SAS Viya** SQreamDB recommends creating a separate service for SAS Viya with the DWLM. This reduces the impact that

Tableau has on other applications and processes, such as ETL. In addition, this works in conjunction with the load balancer to ensure good performance.

**4.1.3.8.4.3 Locating the SQreamDB JDBC Driver**

In some cases, SAS Viya cannot  $10$ cate the SQreamDB JDBC driver, generating the following error mes-

sage:

java. *,→*lang. *,→*ClassNotFoundException:␣ *,→*com. *,→*sqream. *,→*jdbc. *,→*SQDriver

#### **To**

**locate the SQreamDB JDBC driver:**

1.

Ver-

ify

that you have placed the JDBC driver  $\frac{\text{in}}{\text{a}}$ directory that SAS Viya can access.

2.

Verify that the classpath in your SAS program is correct, and that SAS Viya can access the file that it references.

3.

Restart SAS

Viya.

For more troubleshooting assistance, see the [SQreamDB](https://sqream.atlassian.net/servicedesk/customer/portal/2/group/8/create/26) [Sup](https://sqream.atlassian.net/servicedesk/customer/portal/2/group/8/create/26)[port](https://sqream.atlassian.net/servicedesk/customer/portal/2/group/8/create/26) [Por](https://sqream.atlassian.net/servicedesk/customer/portal/2/group/8/create/26)[tal.](https://sqream.atlassian.net/servicedesk/customer/portal/2/group/8/create/26)

### **4.1.3.8.4.4 Supporting TEXT**

In SAS Viya versions lower than 4.0, casting TEXT to CHAR changes the size to 1,024, such as when creating a ta-

ble including a TEXT column. This is resolved by casting TEXT into CHAR when using the JDBC driver.

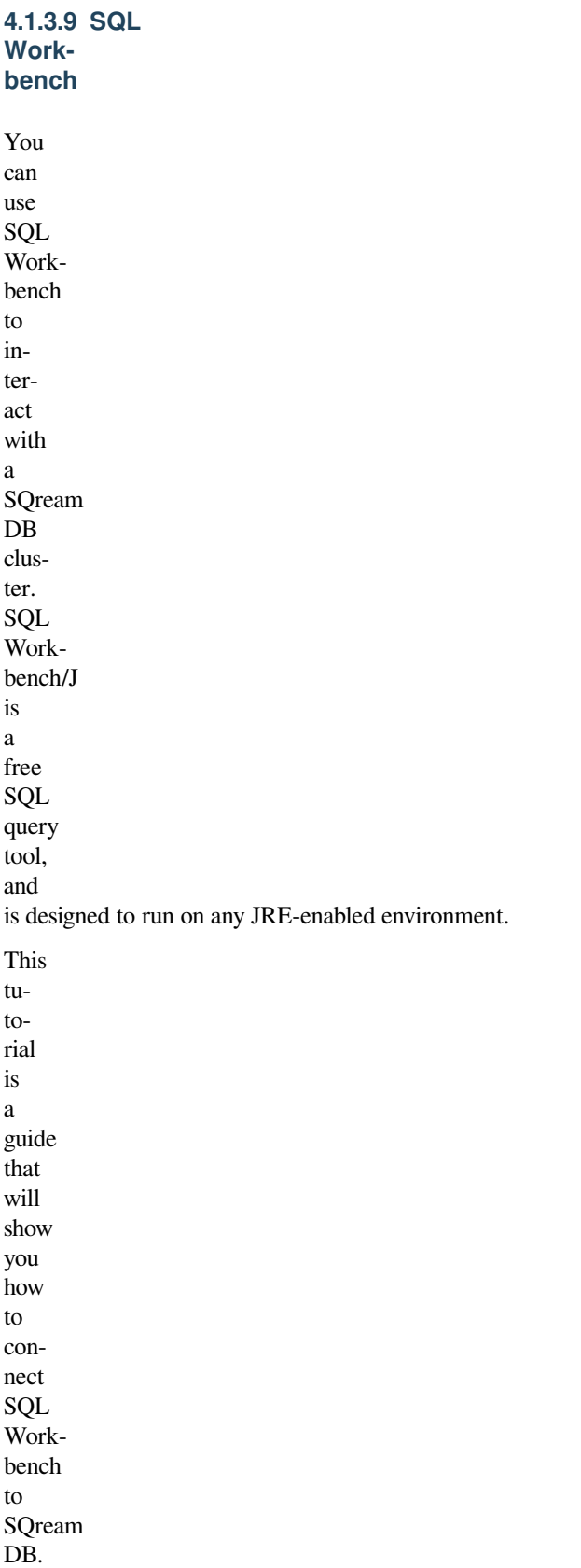

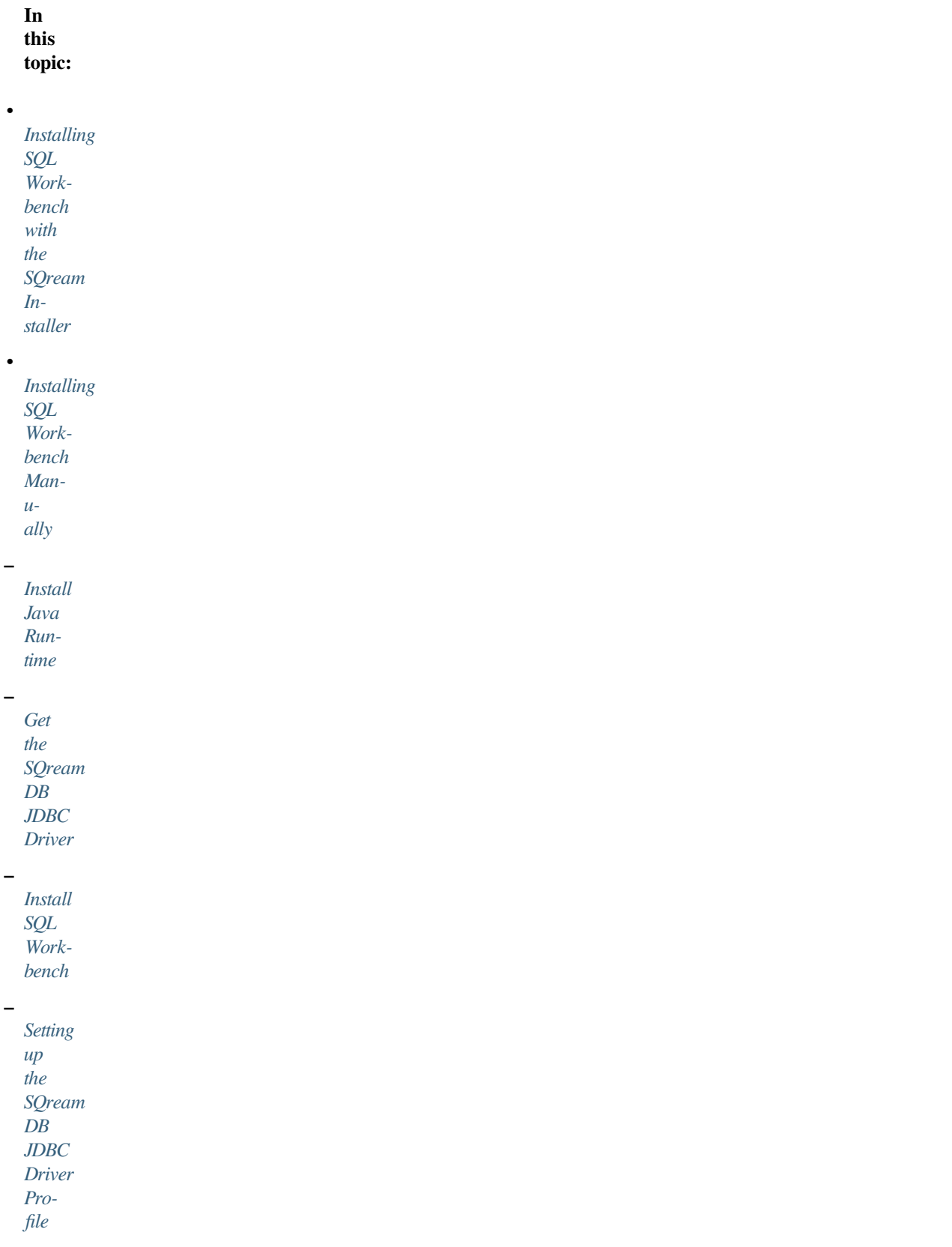

**–**

**–**

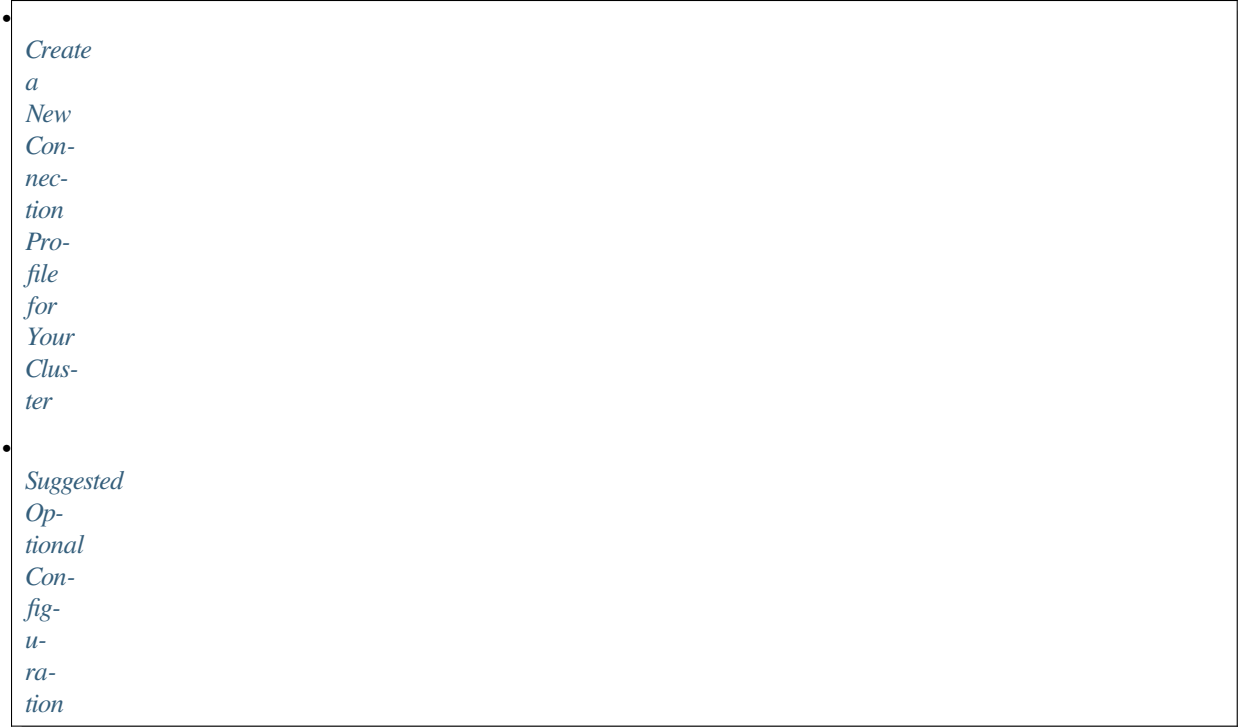

<span id="page-260-0"></span>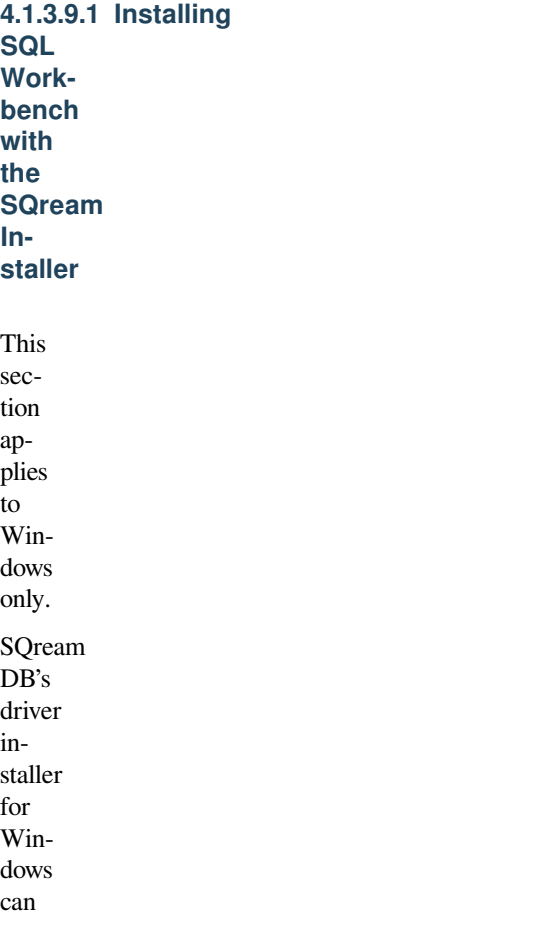

install the Java prerequisites and SQL Workbench for you. 1. Get the JDBC driver installer available for download from the [SQream](http://sqream.com/product/client-drivers) [Drivers](http://sqream.com/product/client-drivers) [page](http://sqream.com/product/client-drivers). The Windows installer takes care of the Java prerequisites and subsequent configuration.

2.

Install the driver by following the onscreen

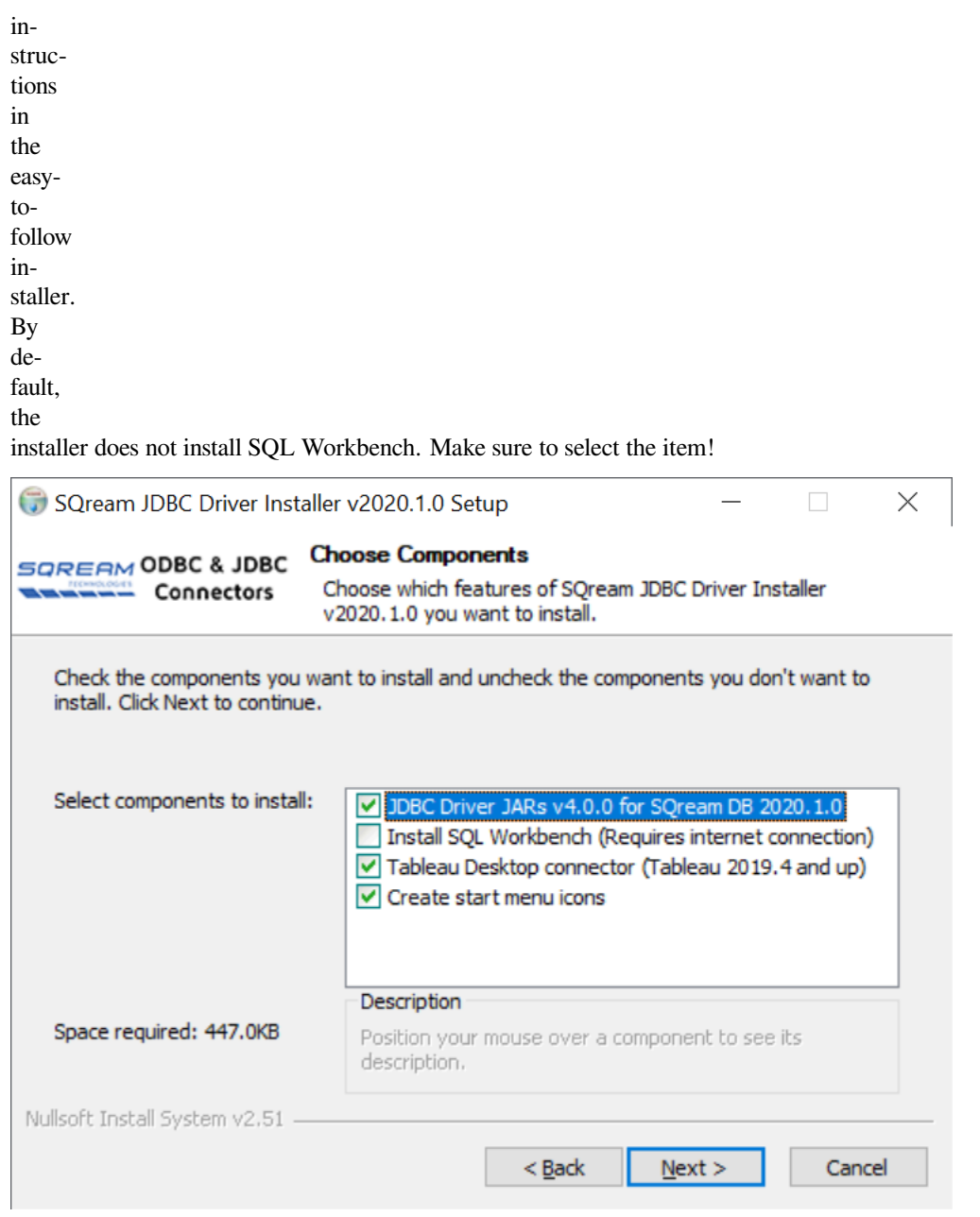

Note: The installer will install SQL Workbench in C:\Program Files\SQream Technologies\ SQLWorkbench by default. You can change this path during the installation.

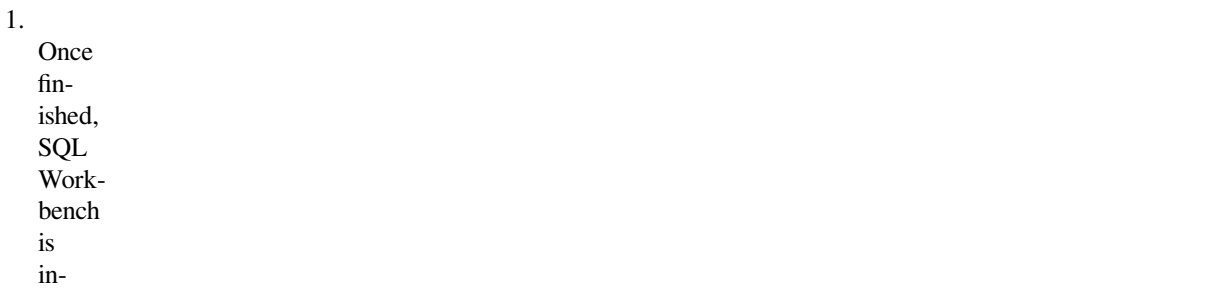

stalled and contains the necessary configuration for connecting to SQream DB clusters.

2.

Start SQL Workbench from the Windows start menu. Be sure to select **SQL Workbench (64)** if you're on 64 bit Windows.

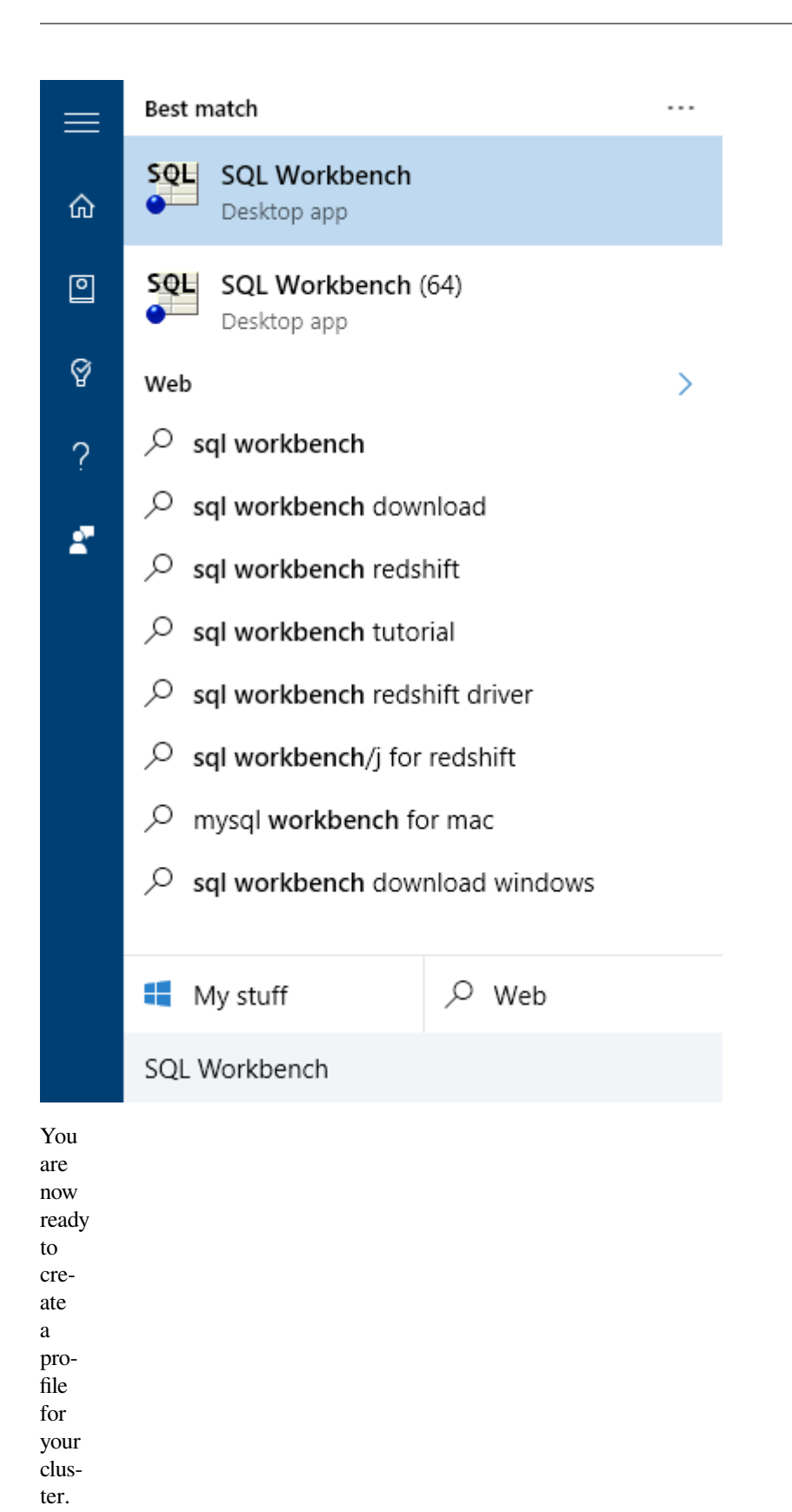

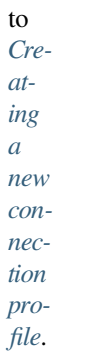

<span id="page-265-0"></span>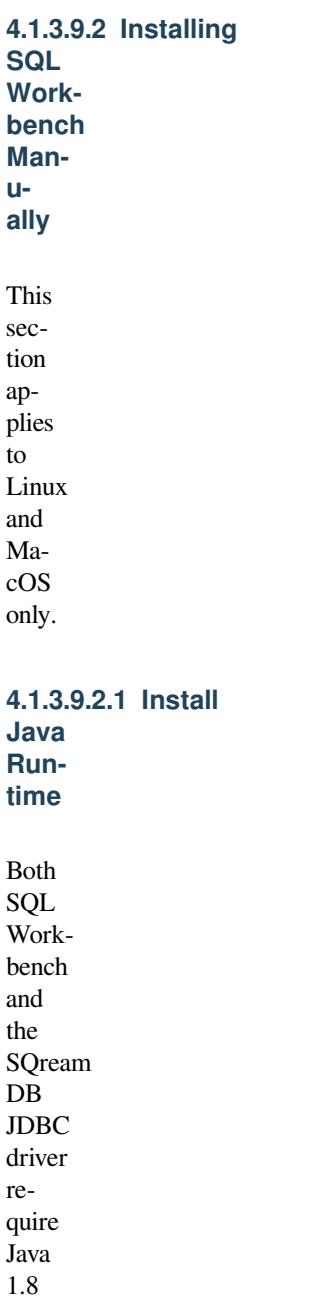

<span id="page-265-1"></span>or

newer. You can install either Oracle Java or OpenJDK. **Oracle Java** Download and install Java 8 from Oracle for your platform [https:](https://www.java.com/en/download/manual.jsp) [//](https://www.java.com/en/download/manual.jsp) [www.](https://www.java.com/en/download/manual.jsp) [java.](https://www.java.com/en/download/manual.jsp) [com/](https://www.java.com/en/download/manual.jsp) [en/](https://www.java.com/en/download/manual.jsp) [download/](https://www.java.com/en/download/manual.jsp) [manual.](https://www.java.com/en/download/manual.jsp) [jsp](https://www.java.com/en/download/manual.jsp) **Open-JDK** For Linux and BSD, see [https:](https://openjdk.java.net/install/) [//](https://openjdk.java.net/install/) [openjdk.](https://openjdk.java.net/install/)

<span id="page-267-0"></span>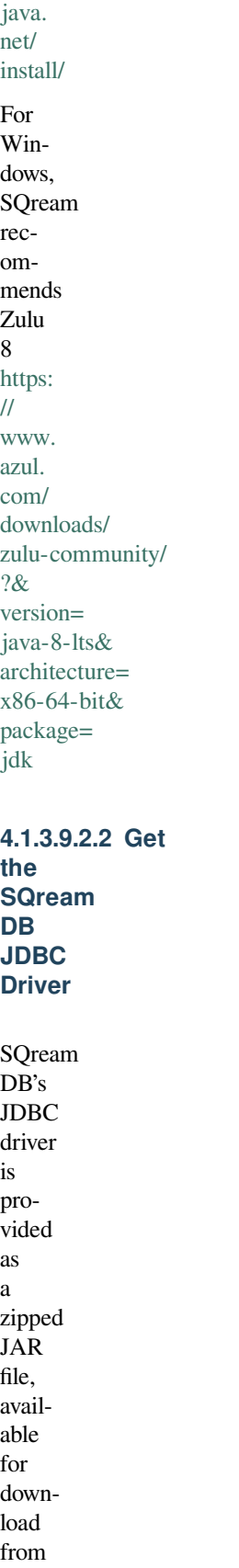

[SQream](http://sqream.com/product/client-drivers) [Drivers](http://sqream.com/product/client-drivers) [page](http://sqream.com/product/client-drivers) . Download and extract the JAR file from

the

the zip archive.

<span id="page-268-0"></span>**4.1.3.9.2.3 Install SQL**

**Work-**

**bench**

1.

Download the latest stable release from [https:](https://www.sql-workbench.eu/downloads.html) [//](https://www.sql-workbench.eu/downloads.html) [www.](https://www.sql-workbench.eu/downloads.html) [sql-workbench.](https://www.sql-workbench.eu/downloads.html) [eu/](https://www.sql-workbench.eu/downloads.html) [downloads.](https://www.sql-workbench.eu/downloads.html) [html](https://www.sql-workbench.eu/downloads.html) . The **Generic package for all systems** is recommended. Ex-

tract

2.

<span id="page-269-0"></span>the downloaded ZIP archive into a directory of your choice. 3. Start **SQL** workbench. If you are using 64 bit windows, run SQLWorkbench64. exe instead of SQLWOrkbench. exe. **4.1.3.9.2.4 Setting up the SQream DB JDBC Driver Profile** 1. Define

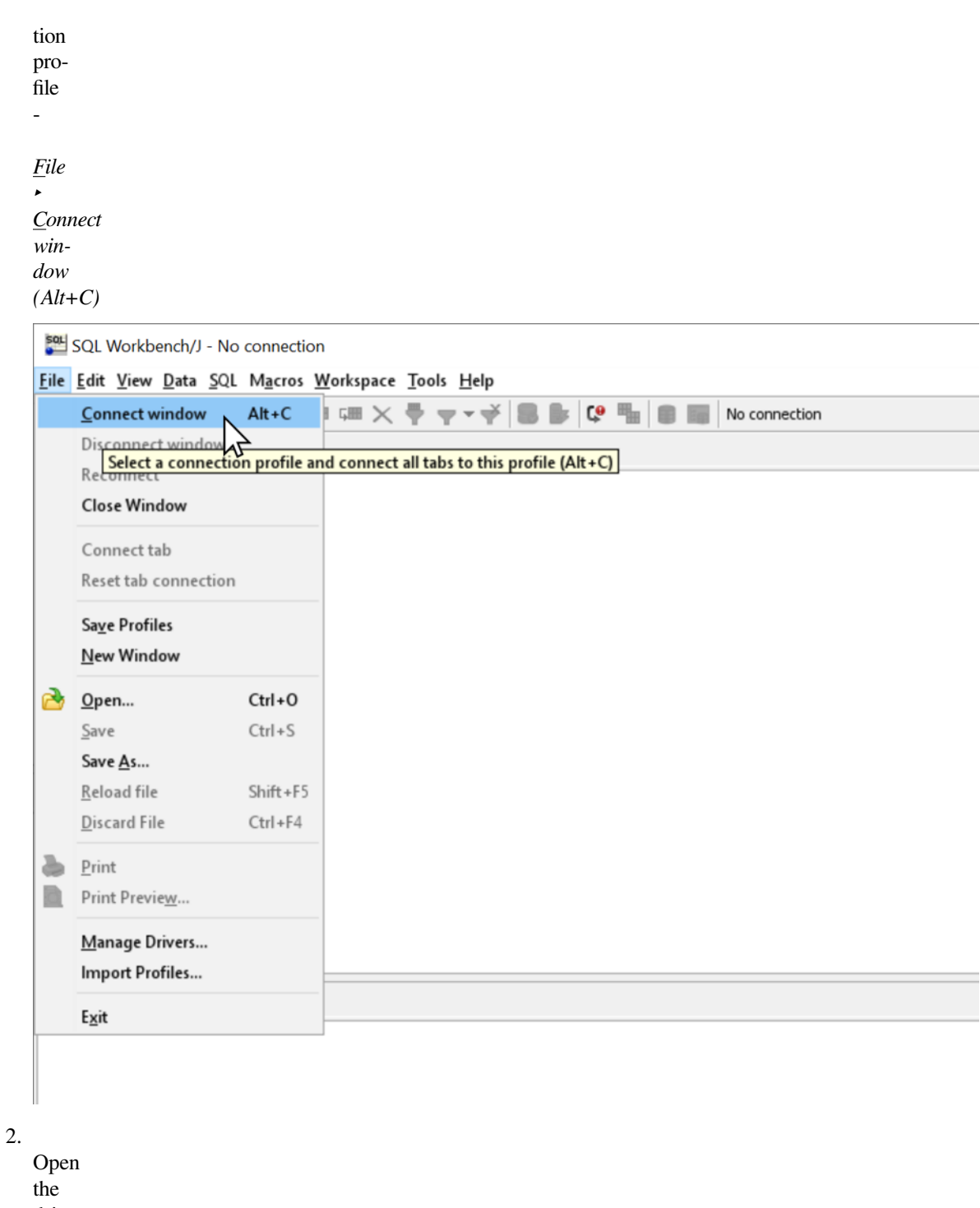

drivers management window

-

*Manage*

*Drivers*

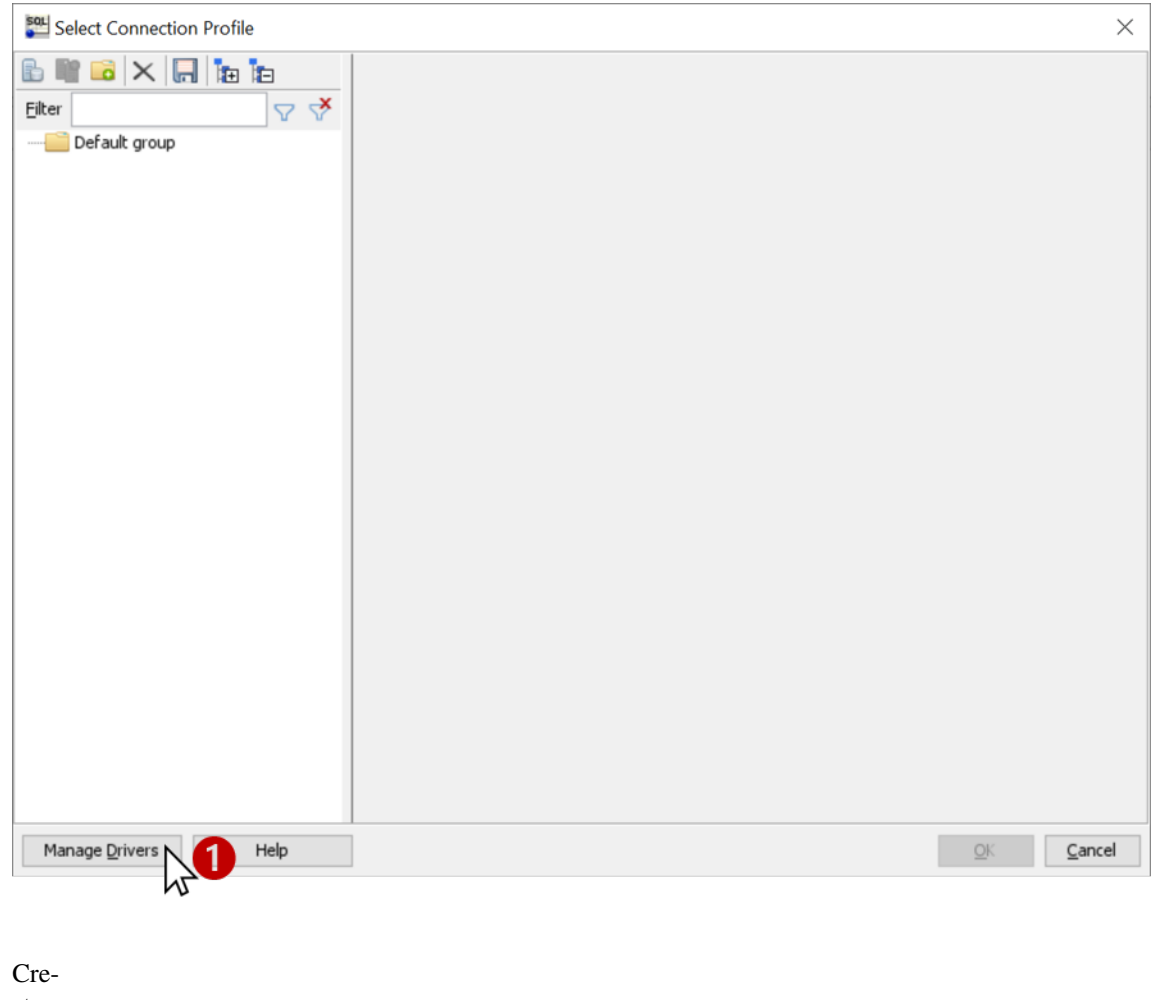

3.

ate the SQream DB driver pro-

file

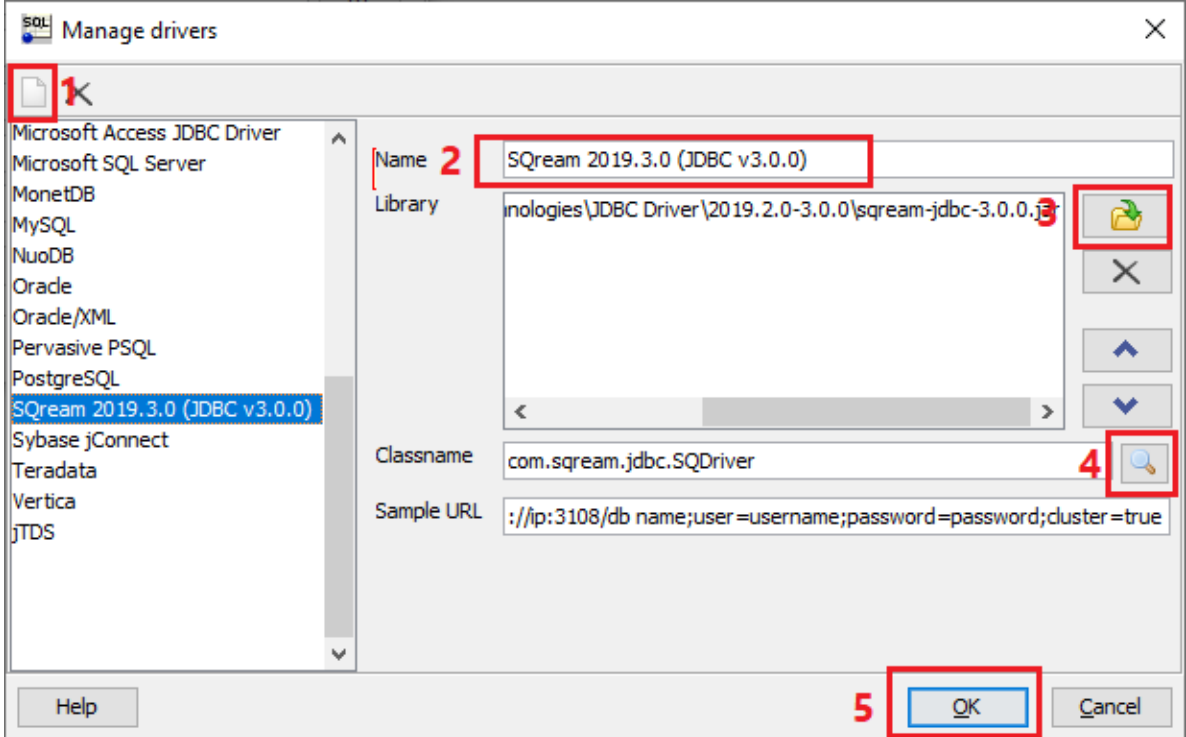

1.

Click on the Add new driver button ("New" icon)

2.

Name the driver as you see fit. We recommend calling it SQream DB <ver-

```
sion>,
  where
  <ver-
  sion>
  is
  the
  ver-
  sion
  you have installed.
3.
  Add
  the
  JDBC
  drivers
  from
  the
  lo-
  ca-
  tion
  where
  you
  ex-
  tracted
  the
  SQream
  DB
  JDBC
  JAR.
  If
  you
  used
  the
  SQream
  in-
  staller,
  the
  file
  will
  be
  in
  C:\setminusProgram
  Files\
  SQream
  Technologies\
  JDBC
  Driver\
```
### 4.

Click the magnifying glass button to detect the classname automatically. **Other** details are purely optional

### 5.

Click OK to save and return to "new connection

screen"

<span id="page-275-0"></span>**4.1.3.9.3 Create a New Connection Profile for Your Cluster**

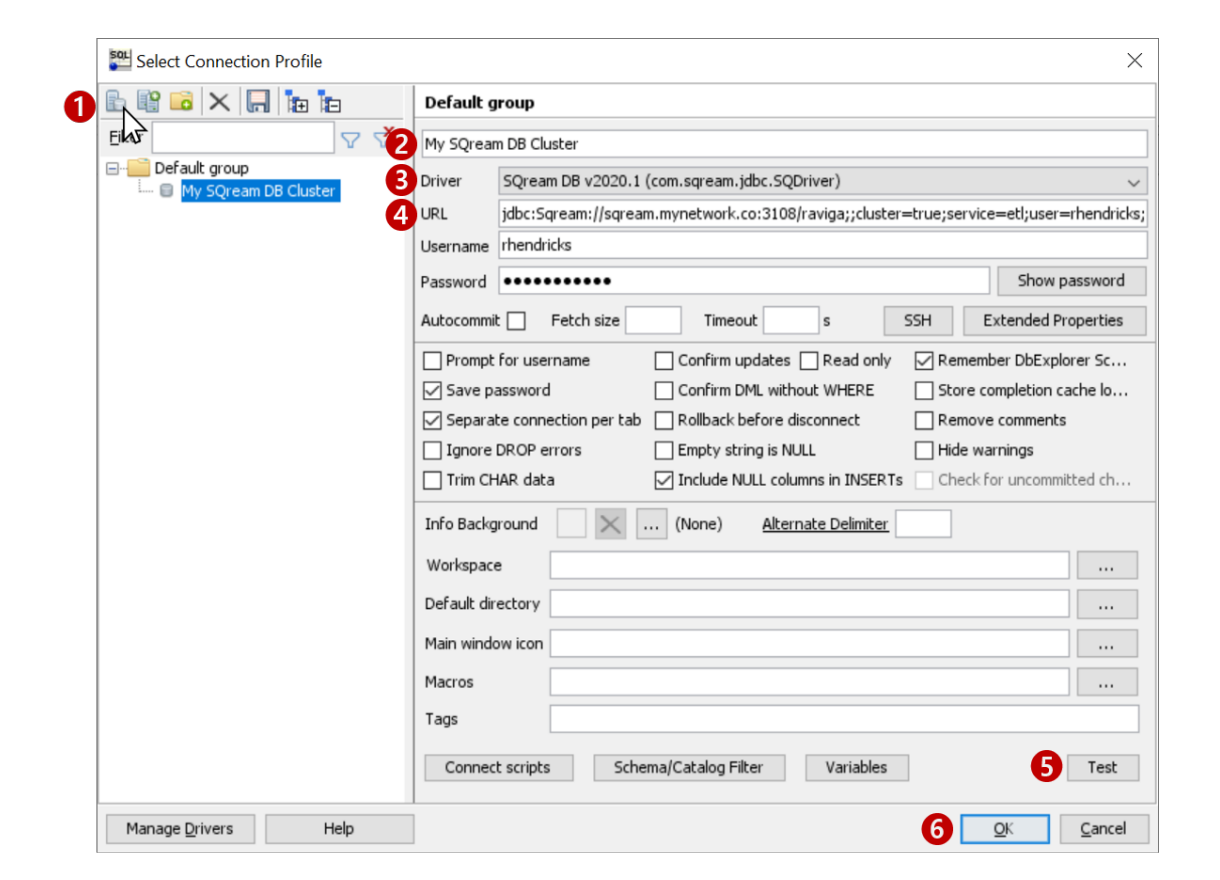

1.

ate new connection by clicking the New

Cre-

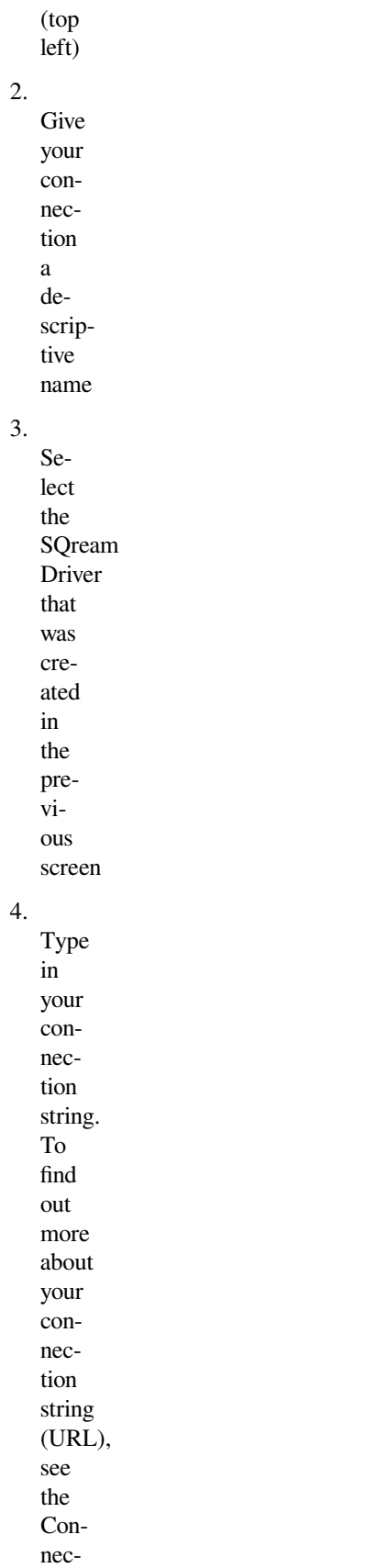

<span id="page-277-0"></span>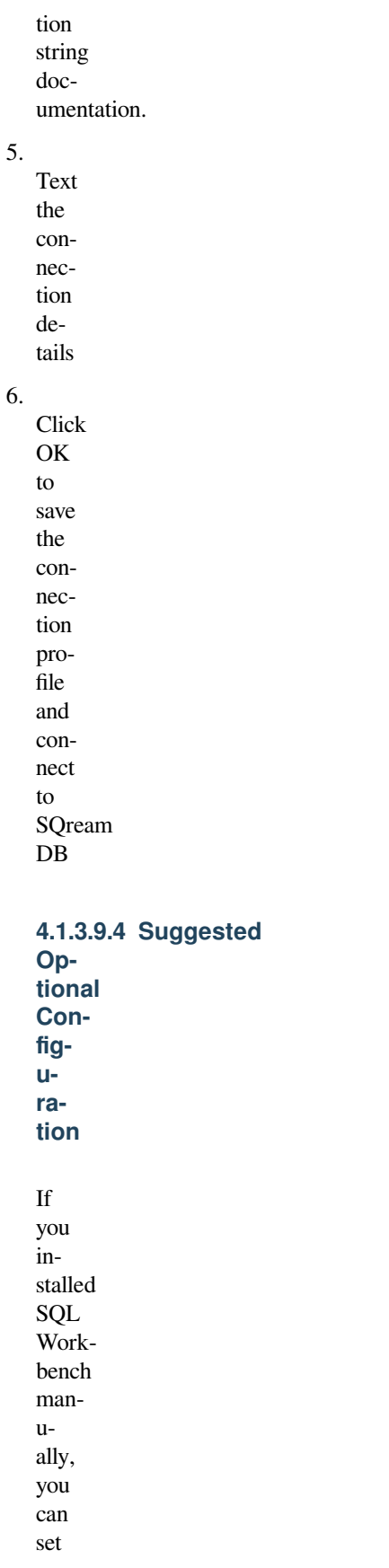

```
a
  cus-
  tomiza-
  tion
  to
  help
  SQL
  Work-
  bench
  show
  in-
  for-
  ma-
  tion correctly in the DB Explorer panel.
1.
  Lo-
  cate
  your
  work-
  bench.settings
  file
  On
  Win-
  dows,
  typ-
  i-
  cally:
  C:\LambdaUsers\
  <user
  name>\
   .
  sqlworkbench\
  workbench.
  settings
  On
  Linux,
  $HOME/
   .
  sqlworkbench
2.
  Add
  the
  fol-
  low-
  ing
  line
```
at the end of the file: workbench. *,→*db. *,→*sqreamdb. *,→*schema. *,→*retrieve. *,→*change. *,→*catalog=true

3.

Save the file and restart SQL Workbench

#### **4.1.3.10 Tableau**

SQream's Tableau connector, based on standard JDBC, enables storing and fast querying large volumes of data. This connec-

tor is useful for users who want to integrate and analyze data from various sources within the Tableau platform. With the Tableau connector, users can easily connect to databases and cloud applications and perform high-speed queries on large datasets. Additionally, the connector allows for seamless integration with Tableau, enabling users to visualize their data.

SQream supports both

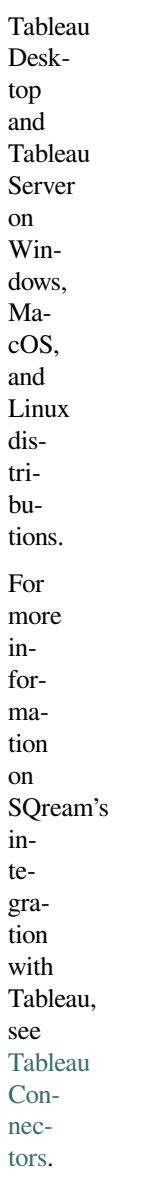

### *[Prerequisites](#page-281-0)*

*[Setting](#page-281-1) [Up](#page-281-1) [JDBC](#page-281-1)*

•

•

•

# *[Installing](#page-283-0)*

*[the](#page-283-0) [Tableau](#page-283-0) [Con](#page-283-0)[nec](#page-283-0)[tor](#page-283-0)*

• *[Connecting](#page-284-0) [to](#page-284-0) [SQream](#page-284-0)*

# <span id="page-281-0"></span>**4.1.3.10.1 Prerequisites**

It is essential that you have the following installed: Tableau version 9.2

or newer

•

### <span id="page-281-1"></span>**4.1.3.10.2 Setting Up JDBC**

1.

2.

Download the SQream JDBC Connector *[.jar](#page-348-0) [file](#page-348-0)*.

Place the JDBC .

jar

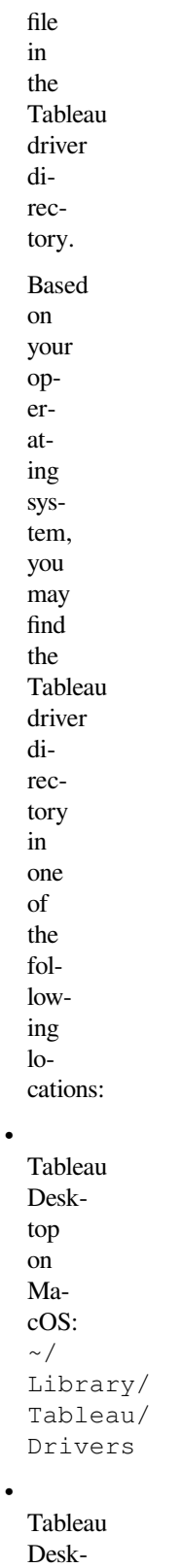

•

top on Win-

**4.1. Client Platforms 259**

dows:  $C: \setminus$ Program Files\

Tableau\ Drivers

# •

Tableau on Linux: / opt/ tableau/ tableau\_driver/ jdbc

<span id="page-283-0"></span>**4.1.3.10.3 Installing the Tableau Connector**

1.

Download the *[Tableau](#page-348-0) [Con](#page-348-0)[nec](#page-348-0)[tor](#page-348-0)* SQreamDB. taco file.

## 2.

Based on the installation method that you used for installing Tableau, place the

Tableau Connector SQreamDB. taco file in the Tableau connector directory:

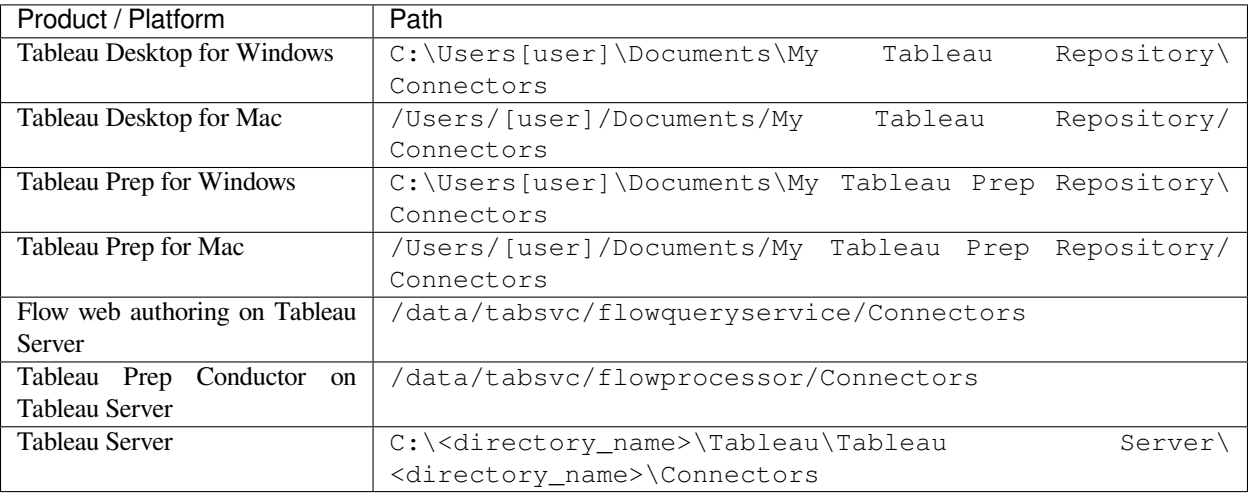

3.

Restart Tableau Desktop or Tableau server.

### <span id="page-284-0"></span>**4.1.3.10.4 Connecting to SQream**

1.

Start Tableau Desktop.

2.

In the **Connect** menu,

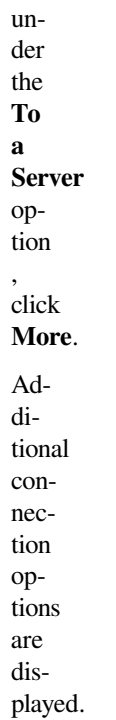

3.

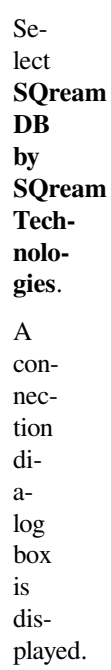

4.

In the con-

nection dialog box, fill in the following fields:

> Field name Description Example Server Defines the SQreamDB worker machine IP. Avoid using the loopback address (127.0.0.1) or "localhost" as a server address since it typically refers to the local machine where Tableau is installed and may create issues and limitations 192.162.4.182 or sqream. mynetwork.com Port Defines the TCP port of the SQream worker 3108 when using a load balancer, or 5100 when connecting directly to a worker with SSL Database Defines the database to establish a connection with master Cluster Enables (true) or disables (false) the load balancer. After enabling or disabling the load balance, verify the connection Username Specifies the username of a role to use when connecting rhendricks Password Specifies the password of the selected role  $\mid$  Tr0ub4dor&3 Require SSL | Sets SSL as a requirement for establishing this connection

5.

Click **Sign In**.

The connection is established, and

the

data source page is displayed.

## **4.1.3.11 Talend**

### **4.1.3.11.1 Overview**

This page describes how to use Talend to interact with a SQream cluster. The Talend connector is

used

for reading data from a SQream cluster and loading data into SQream. In addition, this page provides a viability report on Talend's comparability with SQream for stakeholders.

The **Connecting to SQream Using Talend** describes the
following:

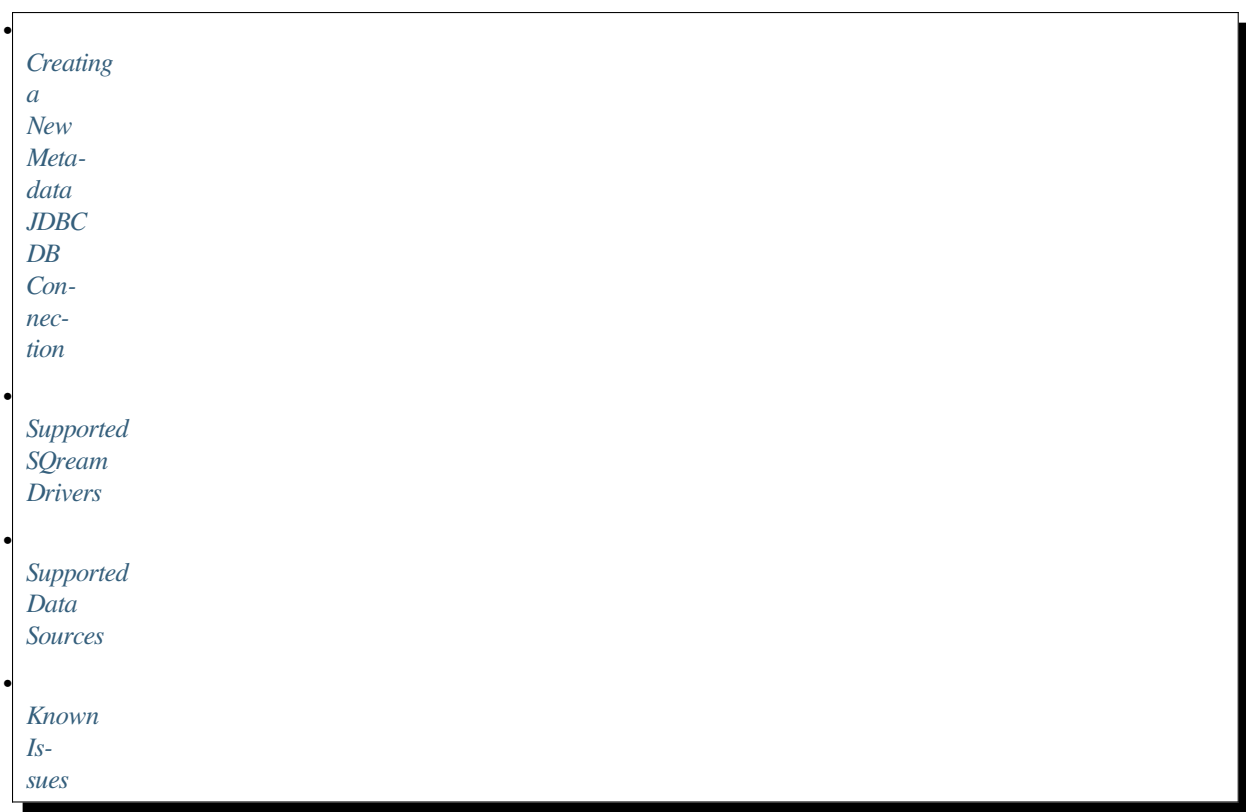

<span id="page-288-0"></span>**4.1.3.11.1.1 Creating a**

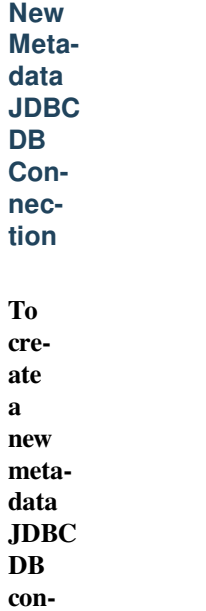

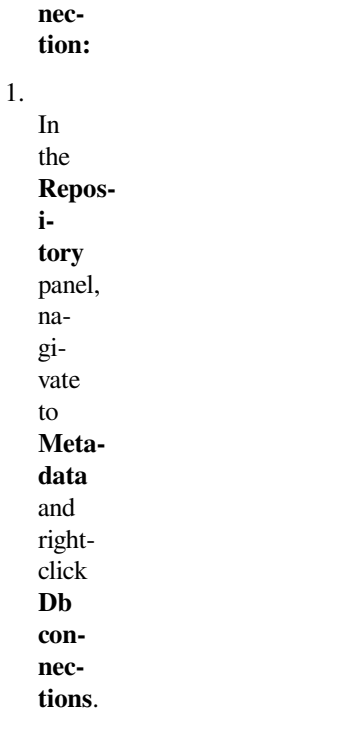

2.

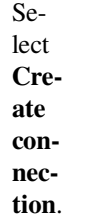

3.

In the **Name** field, type a name.

Note that the name cannot

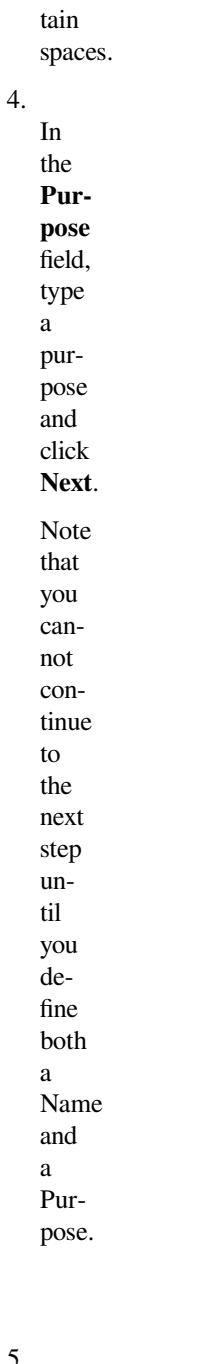

con-

5.

In

the **DB Type** field, select **JDBC** . 6.

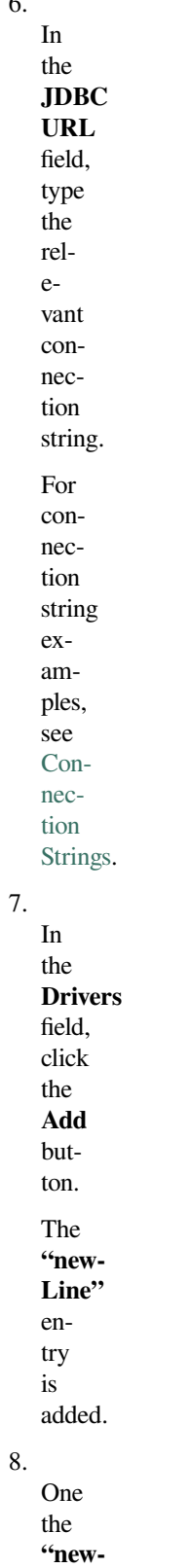

**Line'**

try, click the ellipsis. The **Module** window is displayed. 9. From the Module window, select **Artifact repository(local m2/nexus)** and select **Install a new module**.

en-

## 10.

Click the ellipsis. Your hard drive

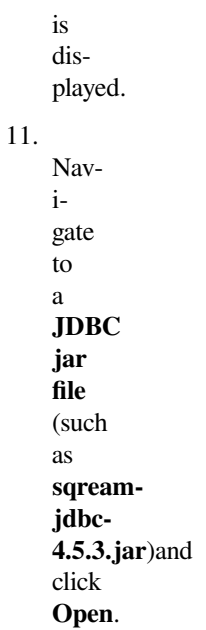

12.

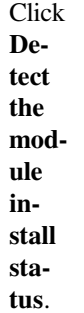

13.

**OK**. The JDBC that you selected is displayed in the **Driver** field.

Click

14.

Click **Select**

**class name** .

#### 15.

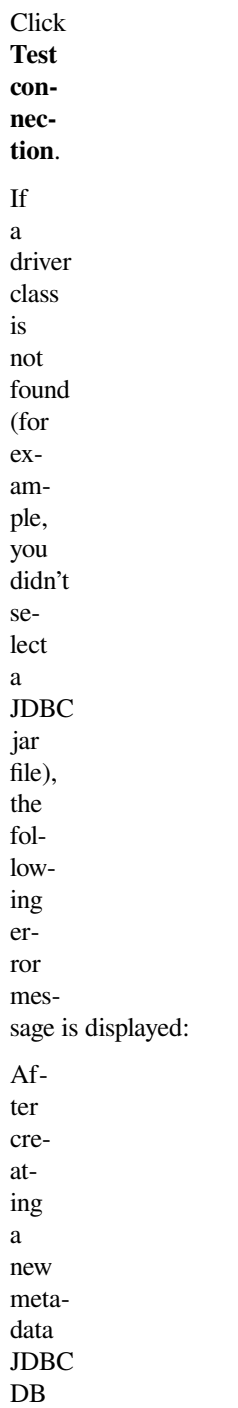

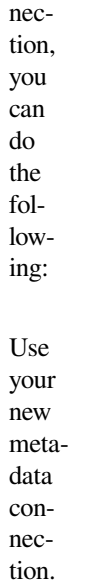

•

con-

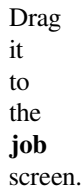

•

•

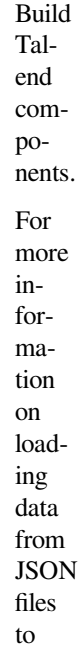

the Talend Open Studio, see [How](https://www.youtube.com/watch?v=qNt9CYZFFqQ&list=PLOr008ImHvfan_fuDr5RVyexpeYJAp9FX&index=6) [to](https://www.youtube.com/watch?v=qNt9CYZFFqQ&list=PLOr008ImHvfan_fuDr5RVyexpeYJAp9FX&index=6) [Load](https://www.youtube.com/watch?v=qNt9CYZFFqQ&list=PLOr008ImHvfan_fuDr5RVyexpeYJAp9FX&index=6) [Data](https://www.youtube.com/watch?v=qNt9CYZFFqQ&list=PLOr008ImHvfan_fuDr5RVyexpeYJAp9FX&index=6) [from](https://www.youtube.com/watch?v=qNt9CYZFFqQ&list=PLOr008ImHvfan_fuDr5RVyexpeYJAp9FX&index=6) [JSON Files in Talend.](https://www.youtube.com/watch?v=qNt9CYZFFqQ&list=PLOr008ImHvfan_fuDr5RVyexpeYJAp9FX&index=6)

## <span id="page-296-0"></span>**4.1.3.11.1.2 Supported SQream Drivers**

The following list shows the supported **SQream** drivers and versions:

## **JDBC**

-

•

Version 4.3.3 and higher.

## **ODBC**

-

•

Version 4.0.0. This

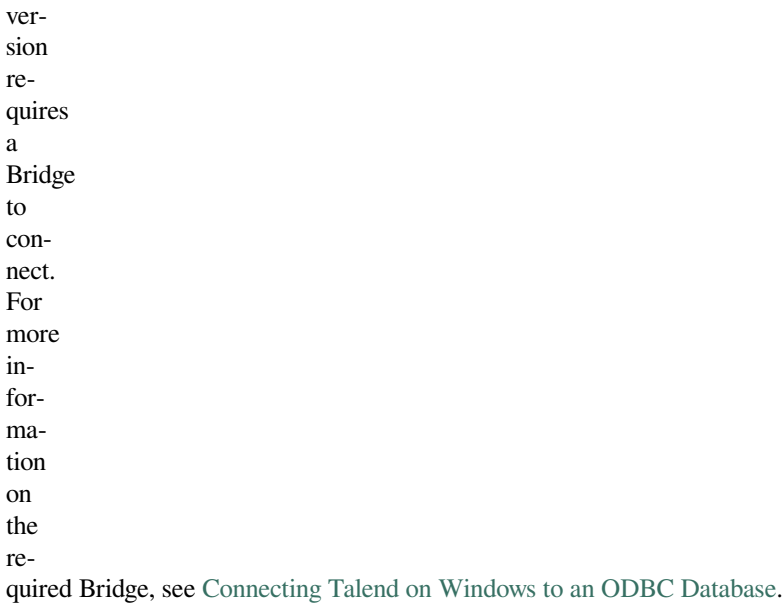

#### <span id="page-297-0"></span>**4.1.3.11.1.3 Supported Data Sources**

Talend Cloud connectors let you create reusable connections with a wide variety of systems and envi-

ronments, such as those shown below. This lets you access and read records of a range of diverse data.

•

**Connections:** Connections are environments or systems for storing datasets, including databases, file systems, distributed systems and platforms. Because these systems are reusable, you only need to establish connectivity with them once.

# **Datasets:**

•

Datasets include database tables, file names, topics (Kafka), queues (JMS) and file paths (HDFS). For more information

on

the complete list of connectors and datasets that Talend supports, see [Introducing Talend Connectors](https://help.talend.com/r/vqIZei8ynfi_BaDCg3d~_g/M0qzU1kTnL0bPou7OuxJfw).

#### <span id="page-299-0"></span>**4.1.3.11.1.4 Known Issues**

As of 6/1/2021 schemas were not displayed for tables with identical names.

### **4.1.3.12 TIBCO Spotfire**

**4.1.3.12.1 Overview**

The **TIBCO Spotfire** software is an analytics solution that enables visualizing and exploring data through dashboards and advanced analytics. This document is a Quick Start Guide that describes the follow-

ing:

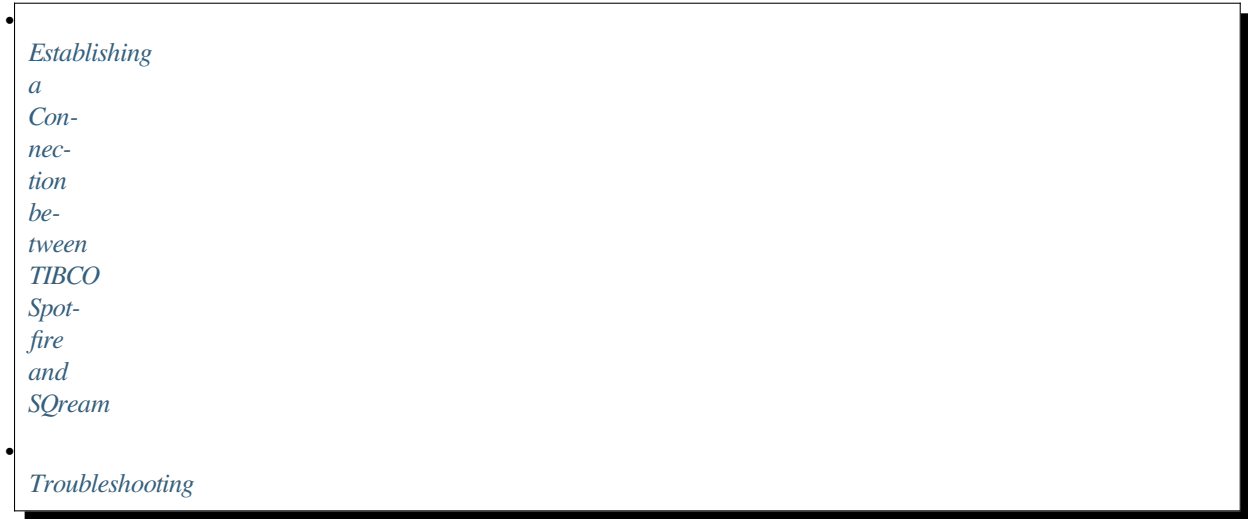

<span id="page-301-0"></span>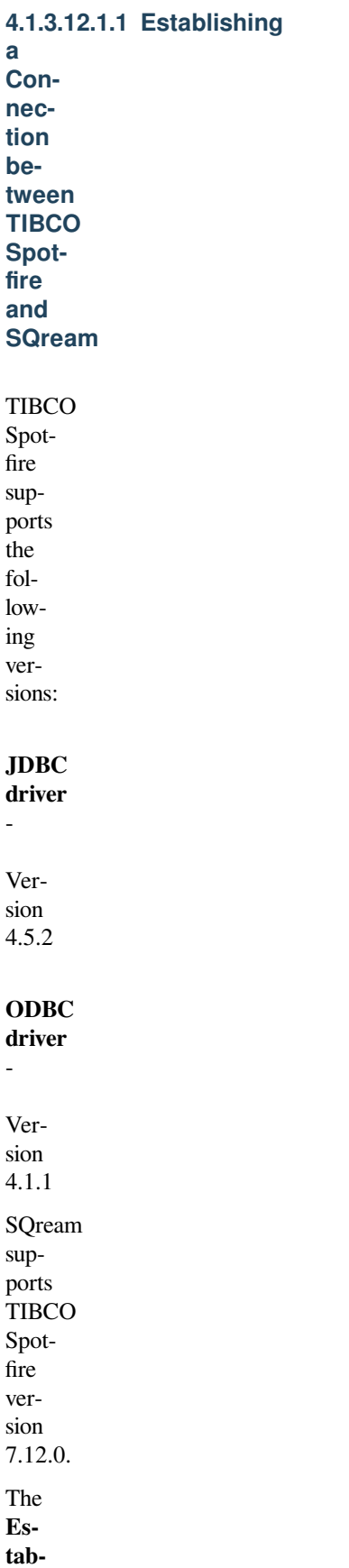

•

•

**lishing a JDBC Connection between TIBCO Spotfire and SQream** section describes the following:

•

•

•

•

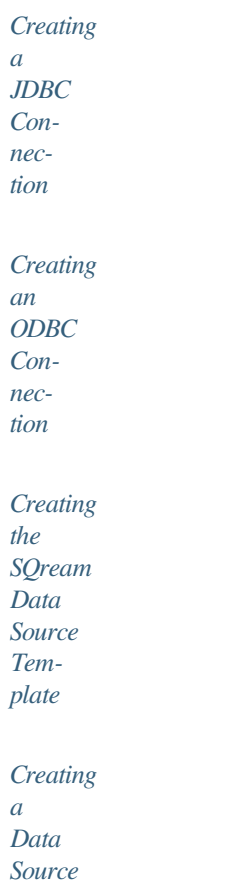

<span id="page-303-0"></span>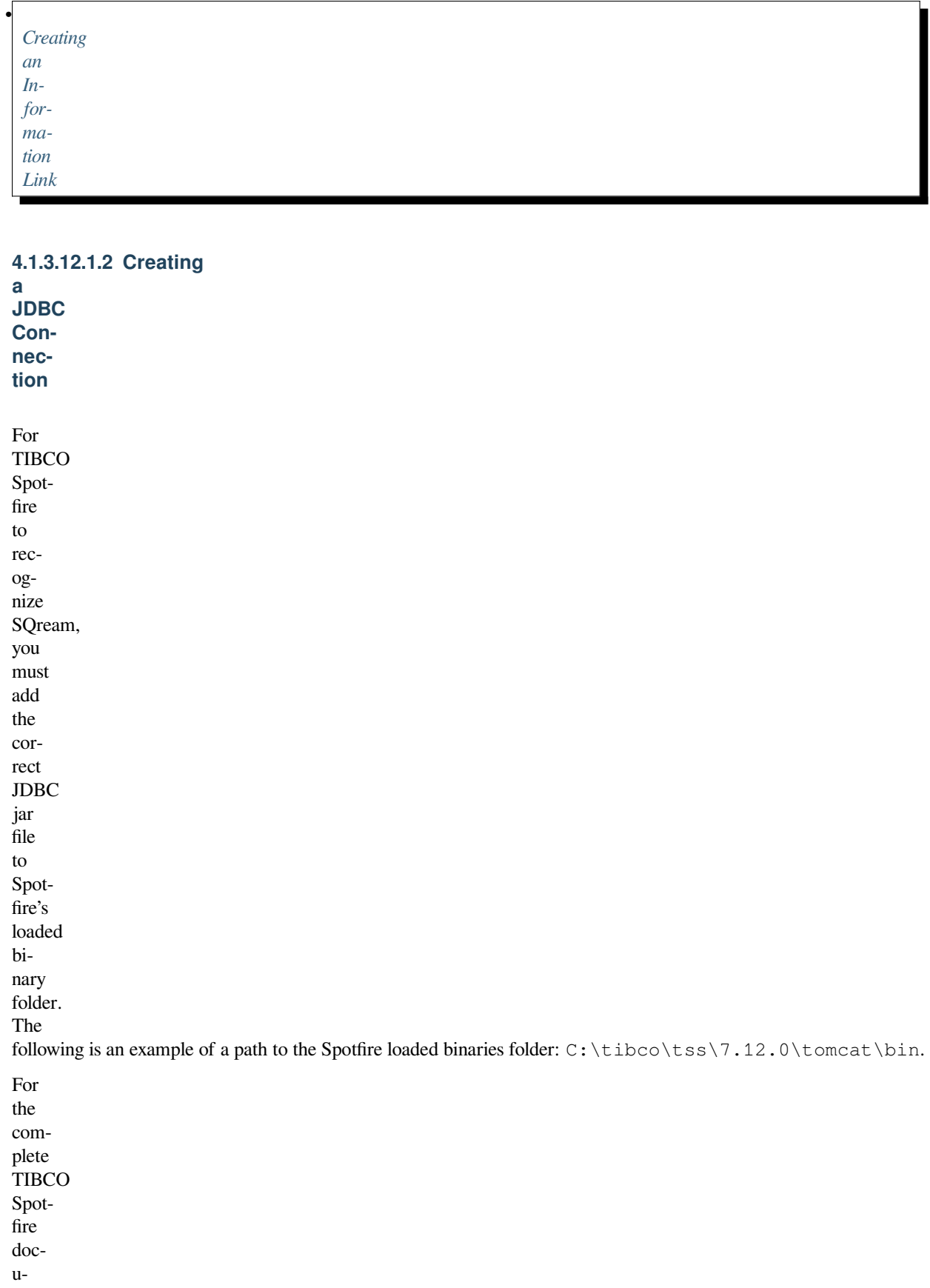

mentation, see [TIBCO](https://community.tibco.com/wiki/tibco-spotfire-jdbc-data-access-connectivity-details) [Spot](https://community.tibco.com/wiki/tibco-spotfire-jdbc-data-access-connectivity-details)[fire®](https://community.tibco.com/wiki/tibco-spotfire-jdbc-data-access-connectivity-details) [JDBC](https://community.tibco.com/wiki/tibco-spotfire-jdbc-data-access-connectivity-details) [Data](https://community.tibco.com/wiki/tibco-spotfire-jdbc-data-access-connectivity-details) [Ac](https://community.tibco.com/wiki/tibco-spotfire-jdbc-data-access-connectivity-details)[cess](https://community.tibco.com/wiki/tibco-spotfire-jdbc-data-access-connectivity-details) [Con](https://community.tibco.com/wiki/tibco-spotfire-jdbc-data-access-connectivity-details)[nec](https://community.tibco.com/wiki/tibco-spotfire-jdbc-data-access-connectivity-details)[tiv](https://community.tibco.com/wiki/tibco-spotfire-jdbc-data-access-connectivity-details)[ity](https://community.tibco.com/wiki/tibco-spotfire-jdbc-data-access-connectivity-details) [De](https://community.tibco.com/wiki/tibco-spotfire-jdbc-data-access-connectivity-details)[tails](https://community.tibco.com/wiki/tibco-spotfire-jdbc-data-access-connectivity-details) .

<span id="page-304-0"></span>**4.1.3.12.1.3 Creating an ODBC Connection To cre-**

**ate an ODBC**

**connec-**

1.

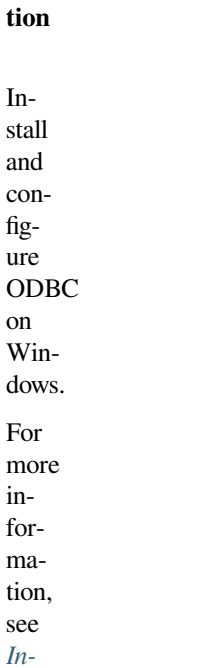

*[and](#page-459-0) [Con](#page-459-0)[fig](#page-459-0)[ure](#page-459-0) [ODBC](#page-459-0) [on](#page-459-0) [Win](#page-459-0)[dows](#page-459-0)*. 2. Launch the TIBCO Spotfire appli-

*[stall](#page-459-0)*

3.

cation.

From the **File** menu click **Add Data Tables**. The **Add Database Tables** window is displayed.

Click **Add** and select **Database**. The **Open**

4.

**Database**

- window is displayed. 5. In the **Data source type** area, select **ODBC SQream** (Odbc Data Provider) and click
	- **Configure**. The

**Configure Data Source and Con-**

**nection** window

is dis-

played.

6.

Select **System or user data source** and from the dropdown menu select the DSN of your data source (SQreamDB).

## 7.

Provide your database username and password and click **OK**.

8.

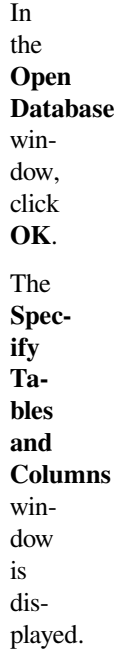

9.

In

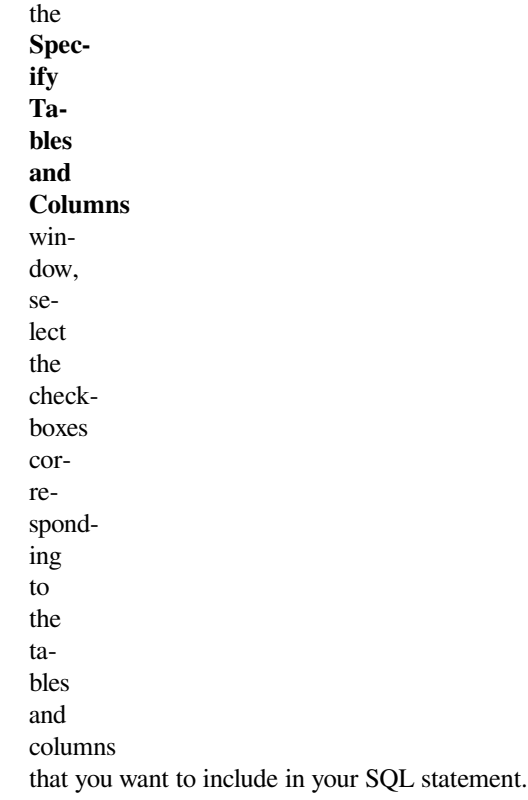

10.

In the **Data source name** field, set your data source name and click **OK**. Your data source is displayed in the **Data ta-**

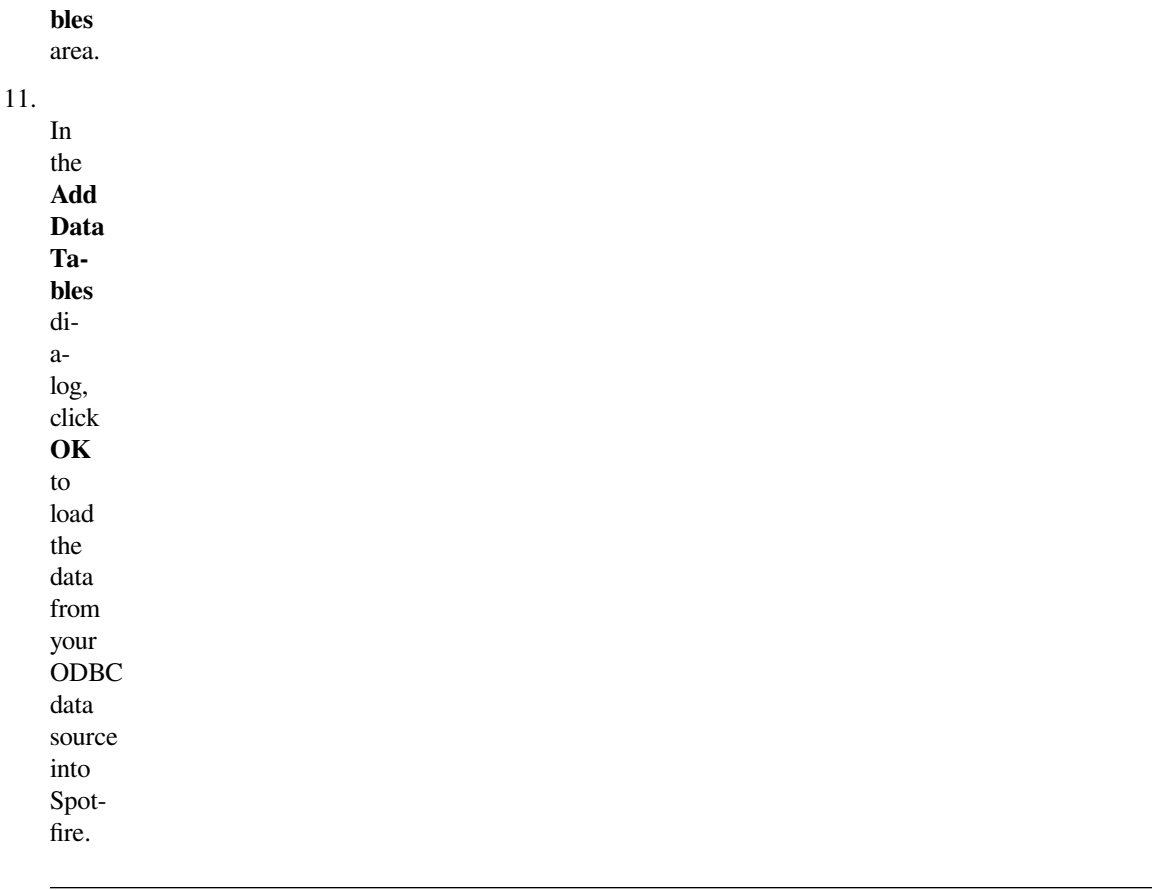

**Note:** Verify that you have checked the SQL statement.

<span id="page-309-0"></span>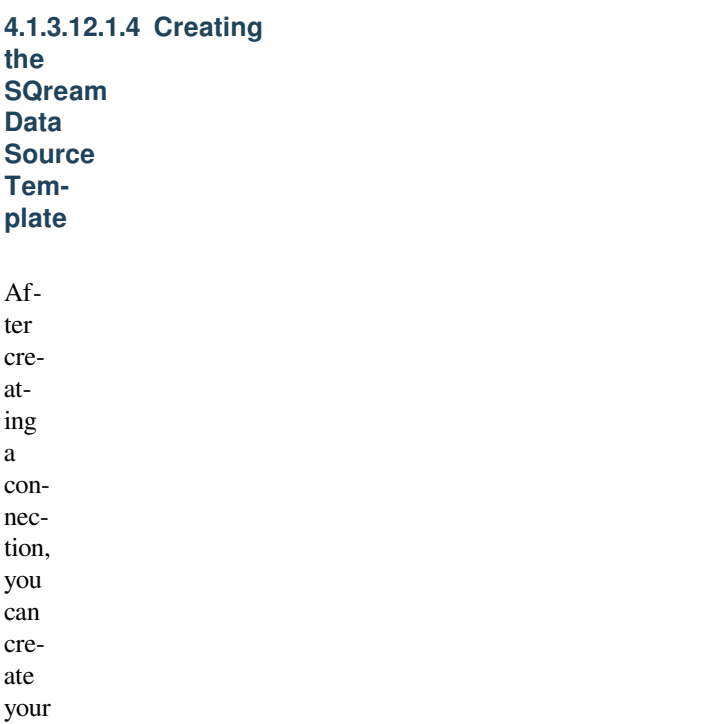

data source template. **To create your SQream data source template:**

SQream

1.

Log in to the TIBCO Spotfire Server Configuration Tool.

2.

From

the **Configuration** tab, in the **Configuration Start** menu, click **Data Source**

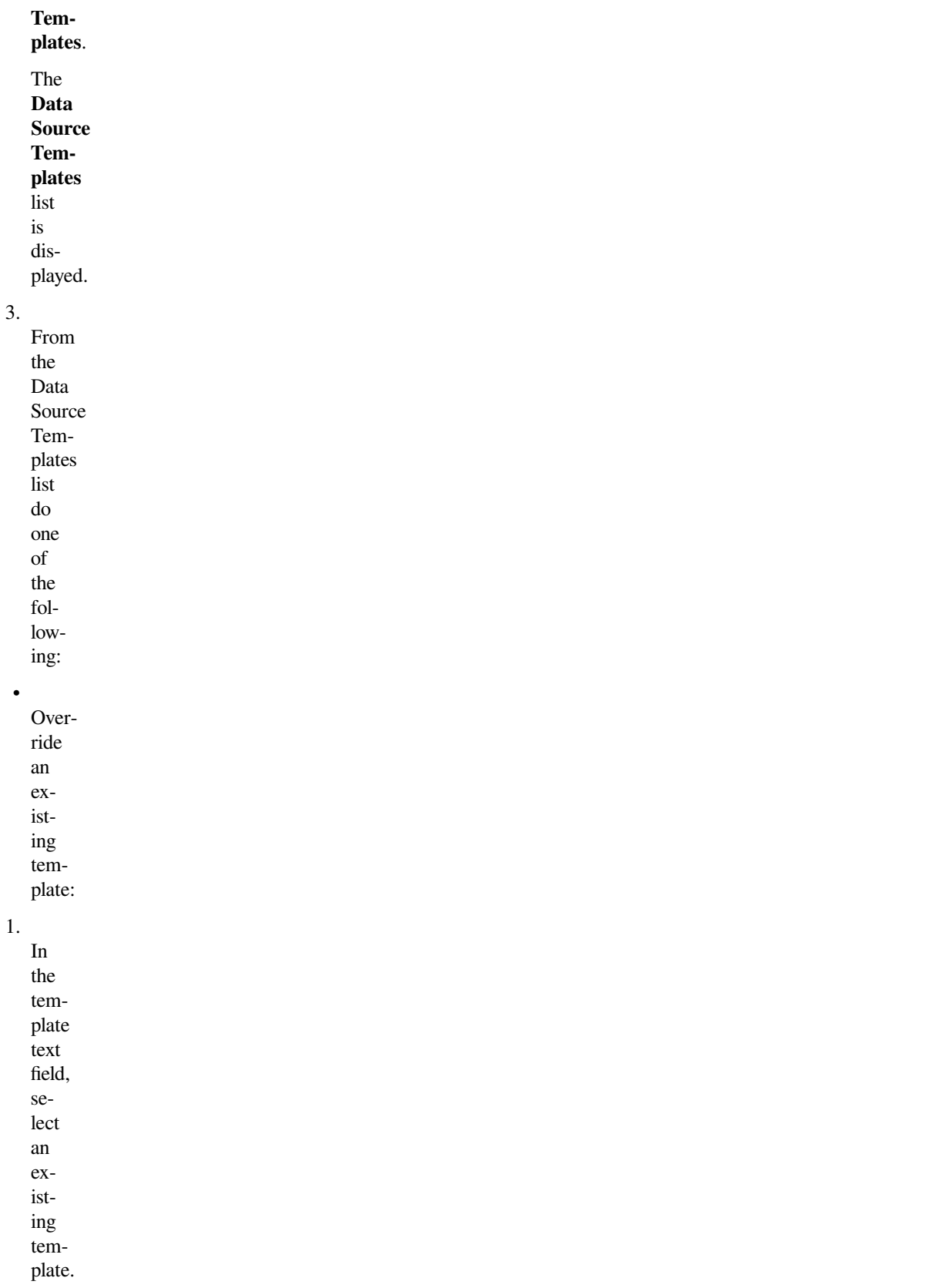

2. Copy and paste

> your data source

tem-

plate text.

• Cre-

> ate a

new tem-

plate:

1.

Click **New**.

The **Add Data Source Template**

window is

displayed.

2.

In the **Name** field, define your template

name.

3.

In the

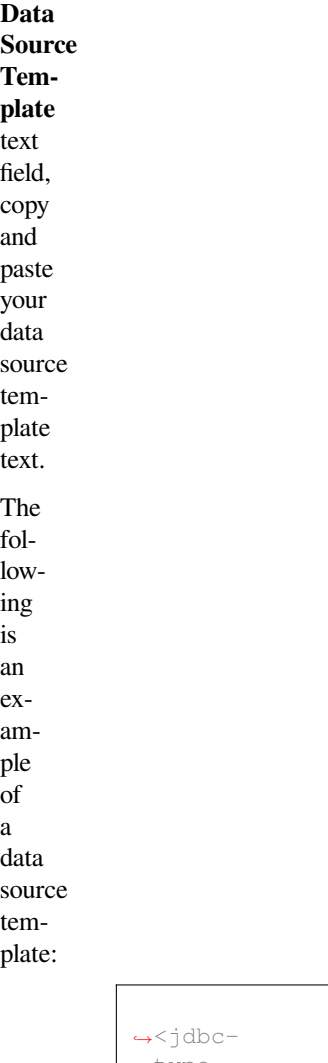

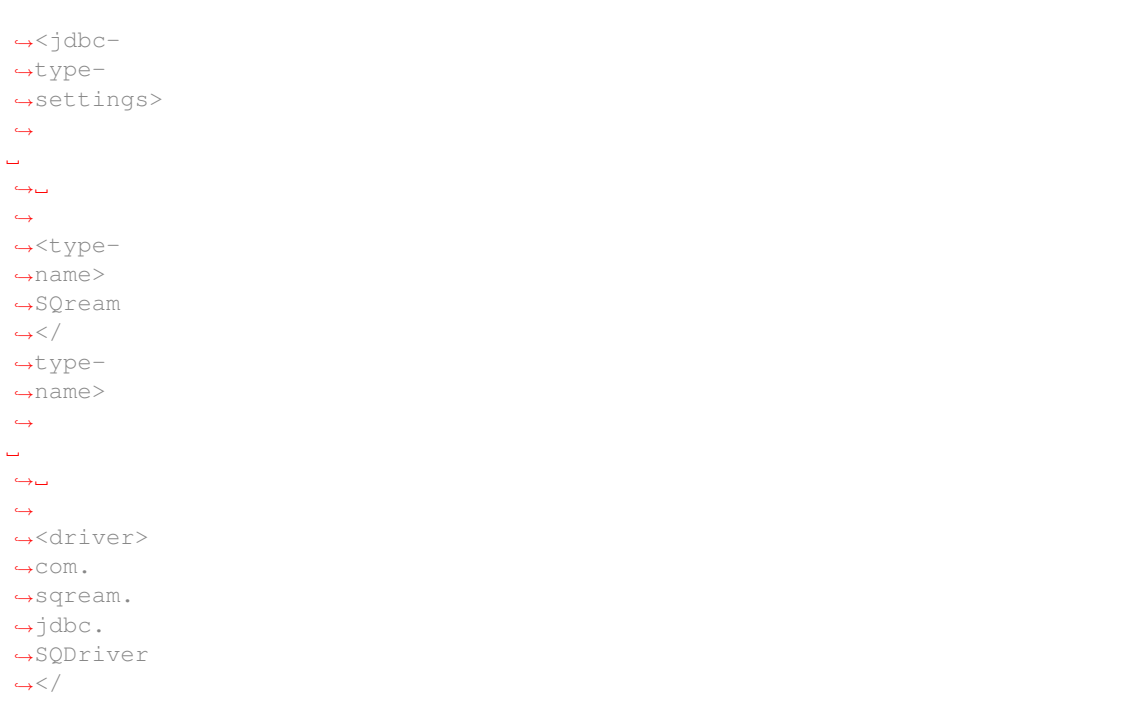

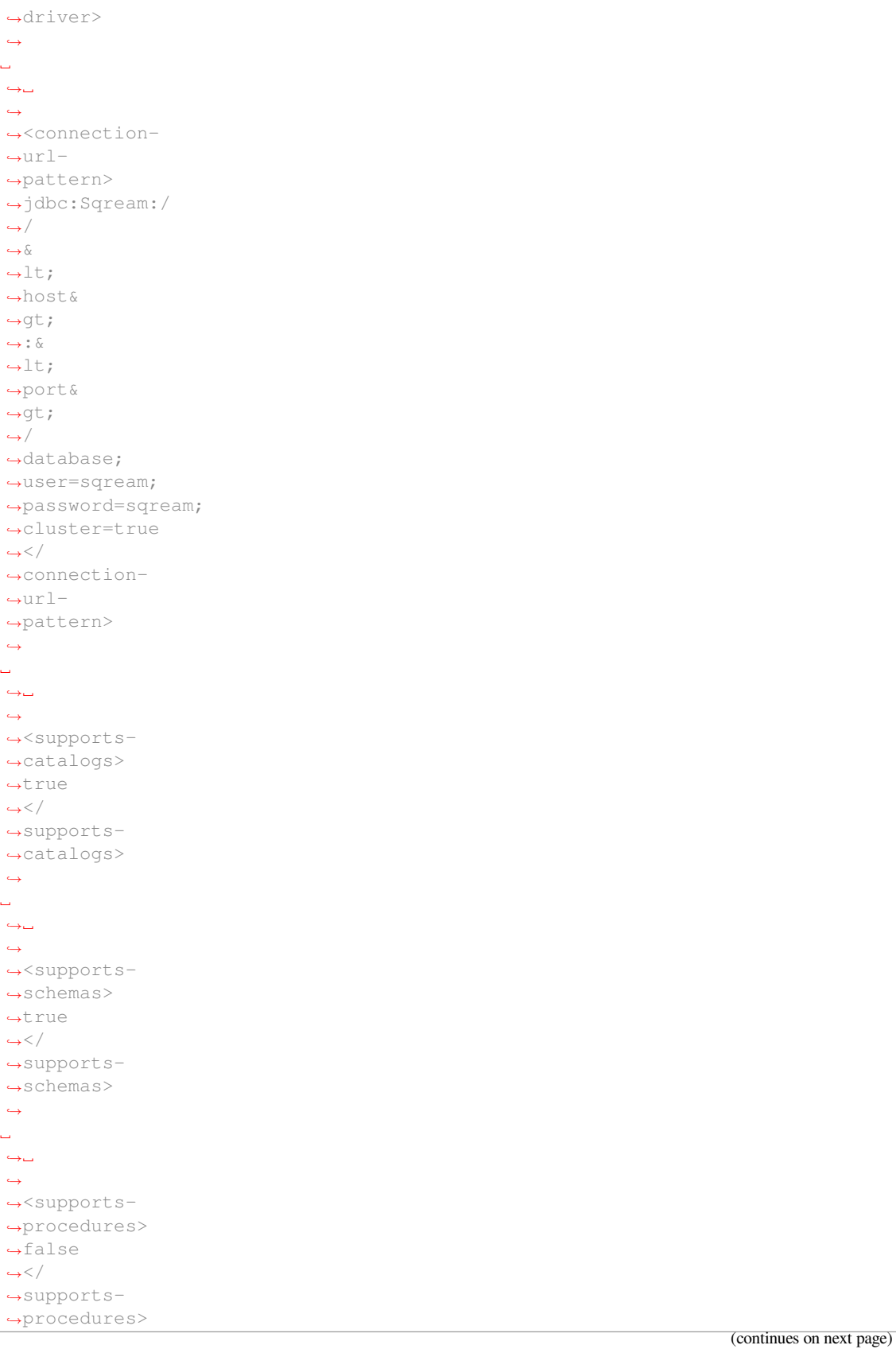

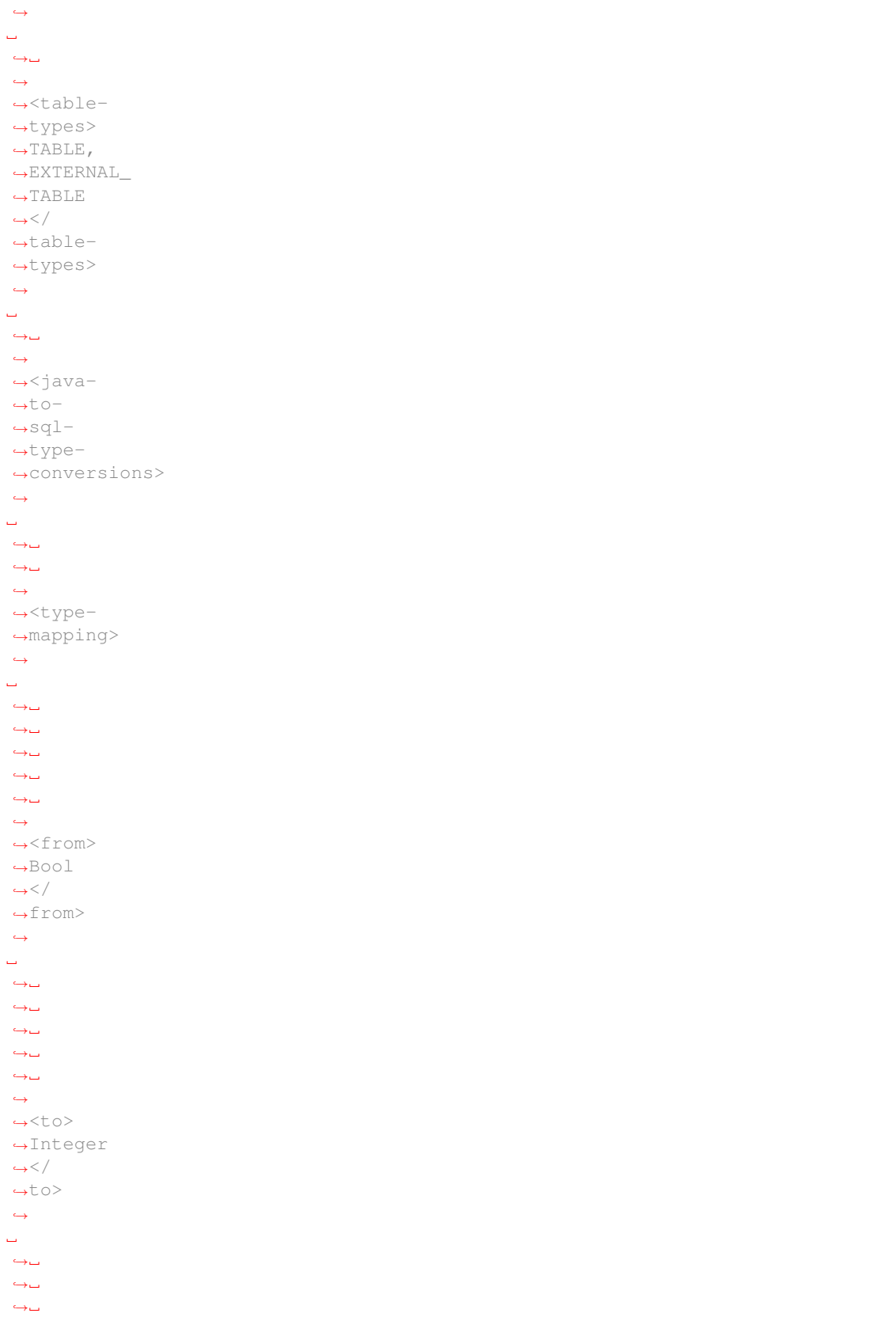

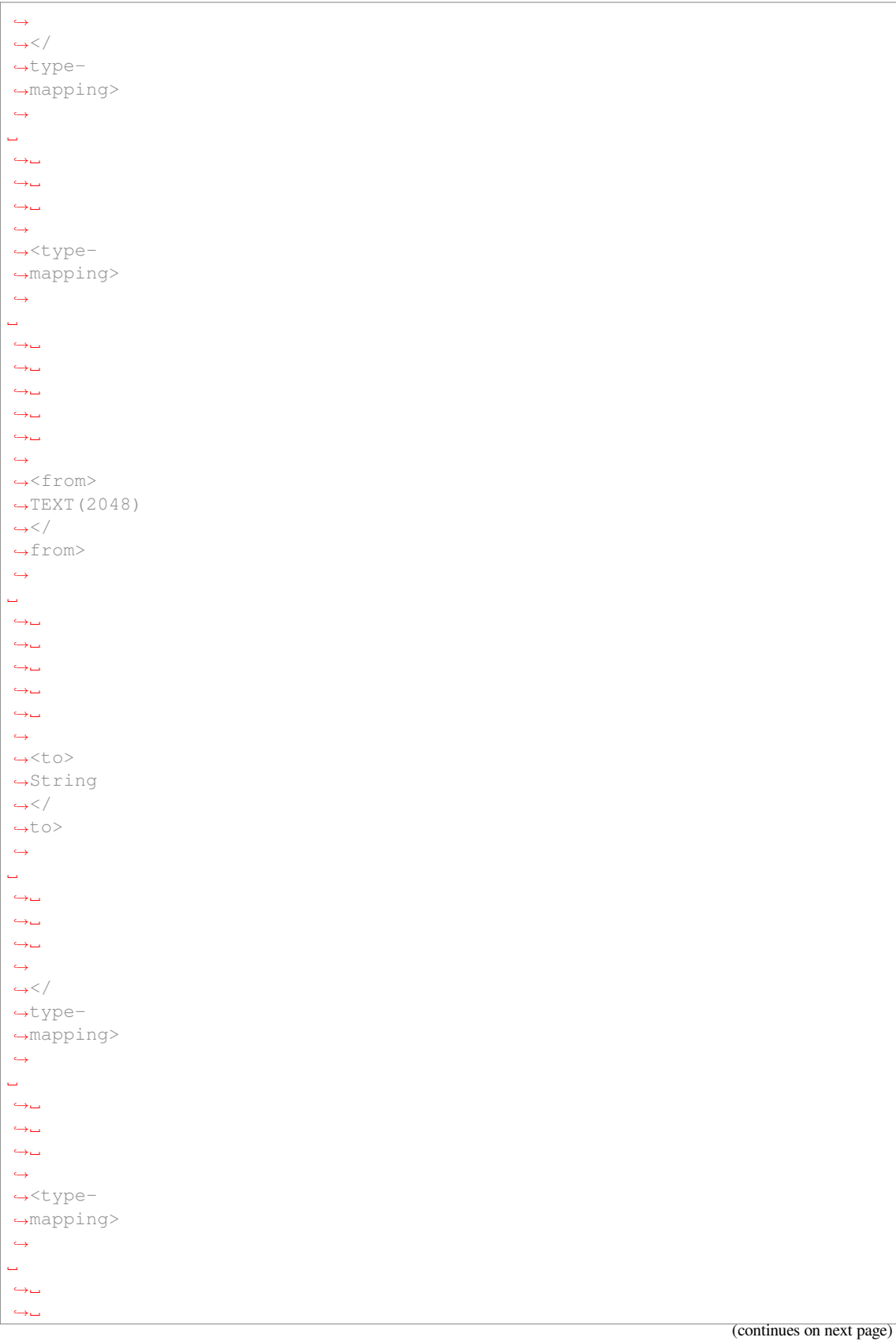

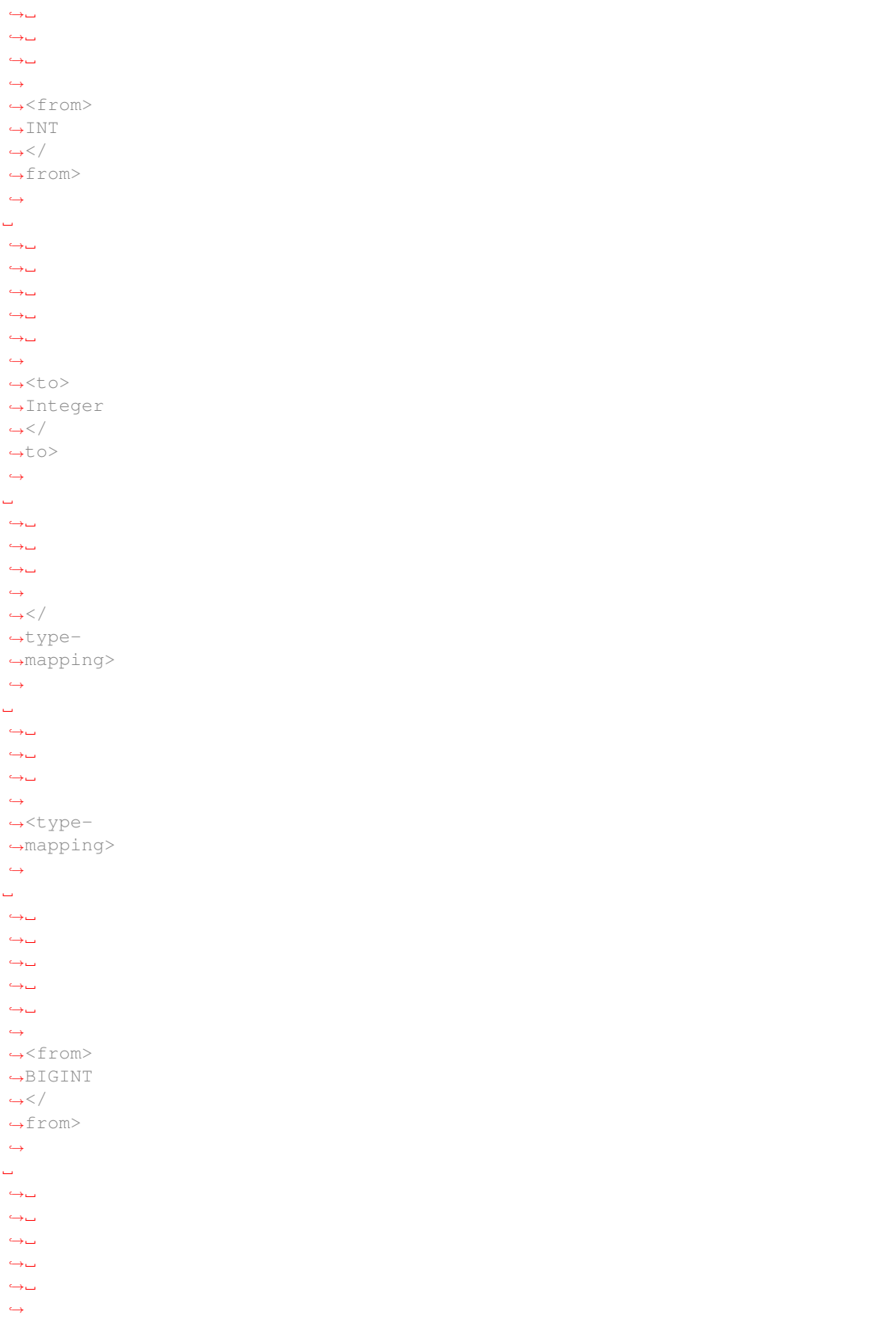

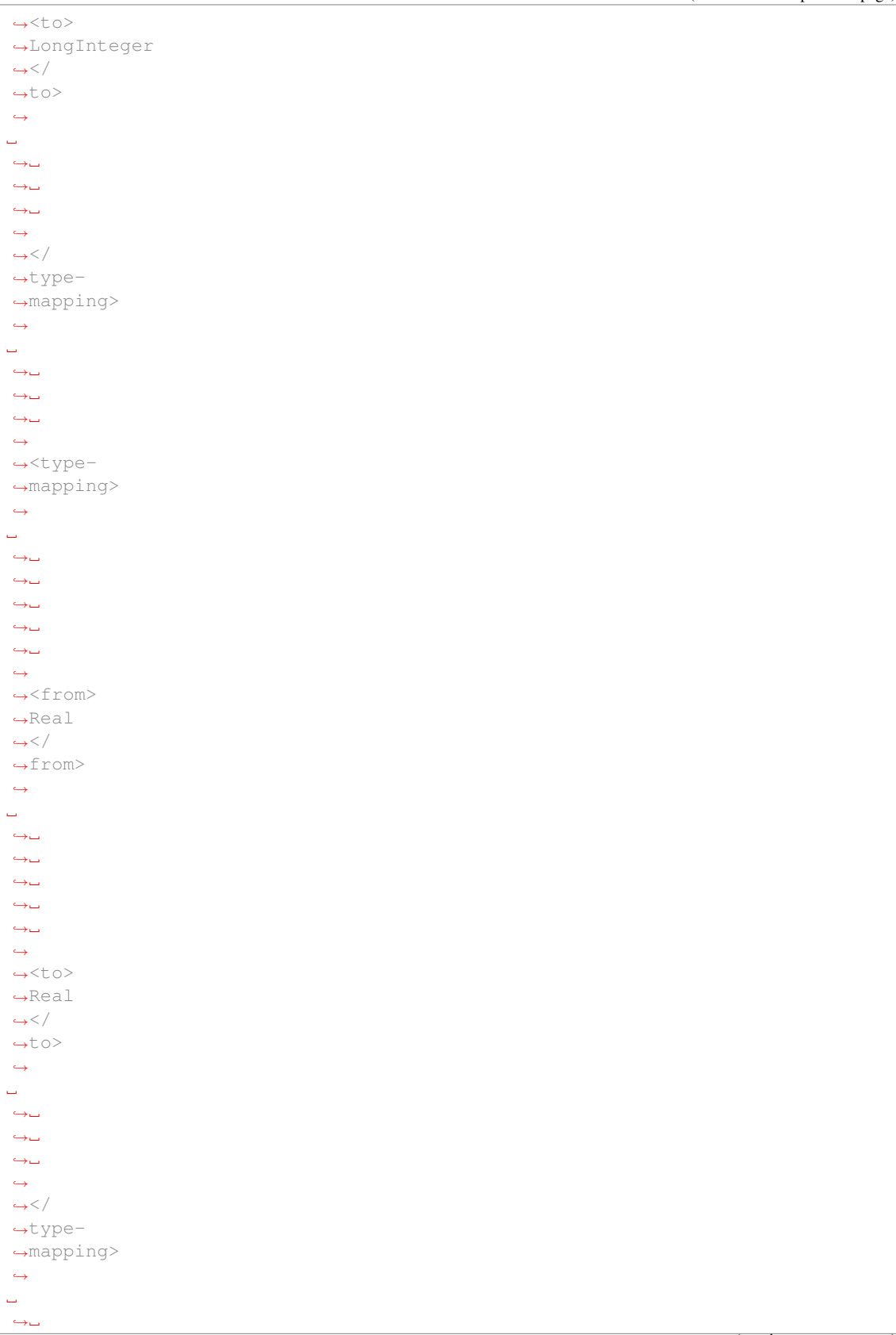

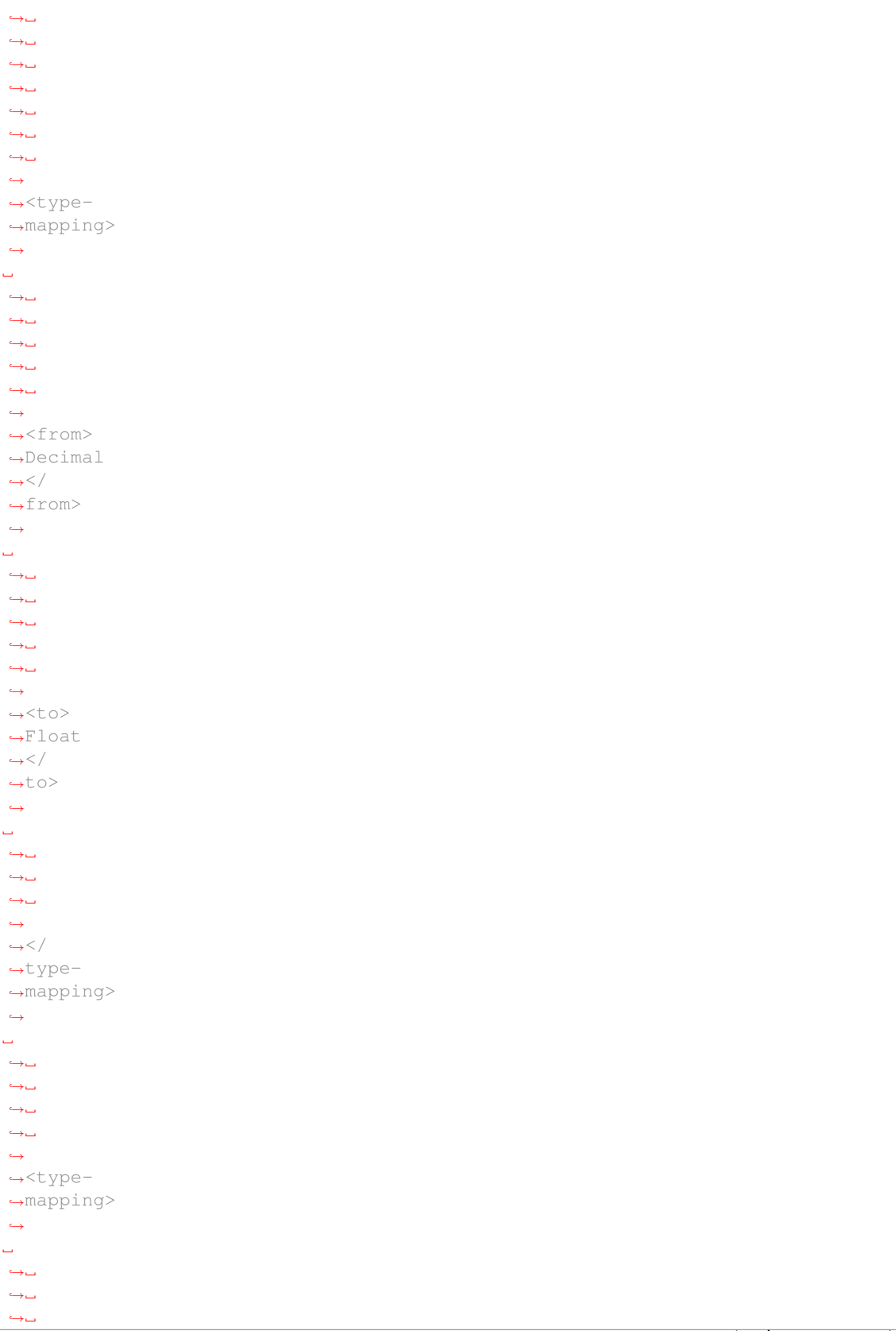

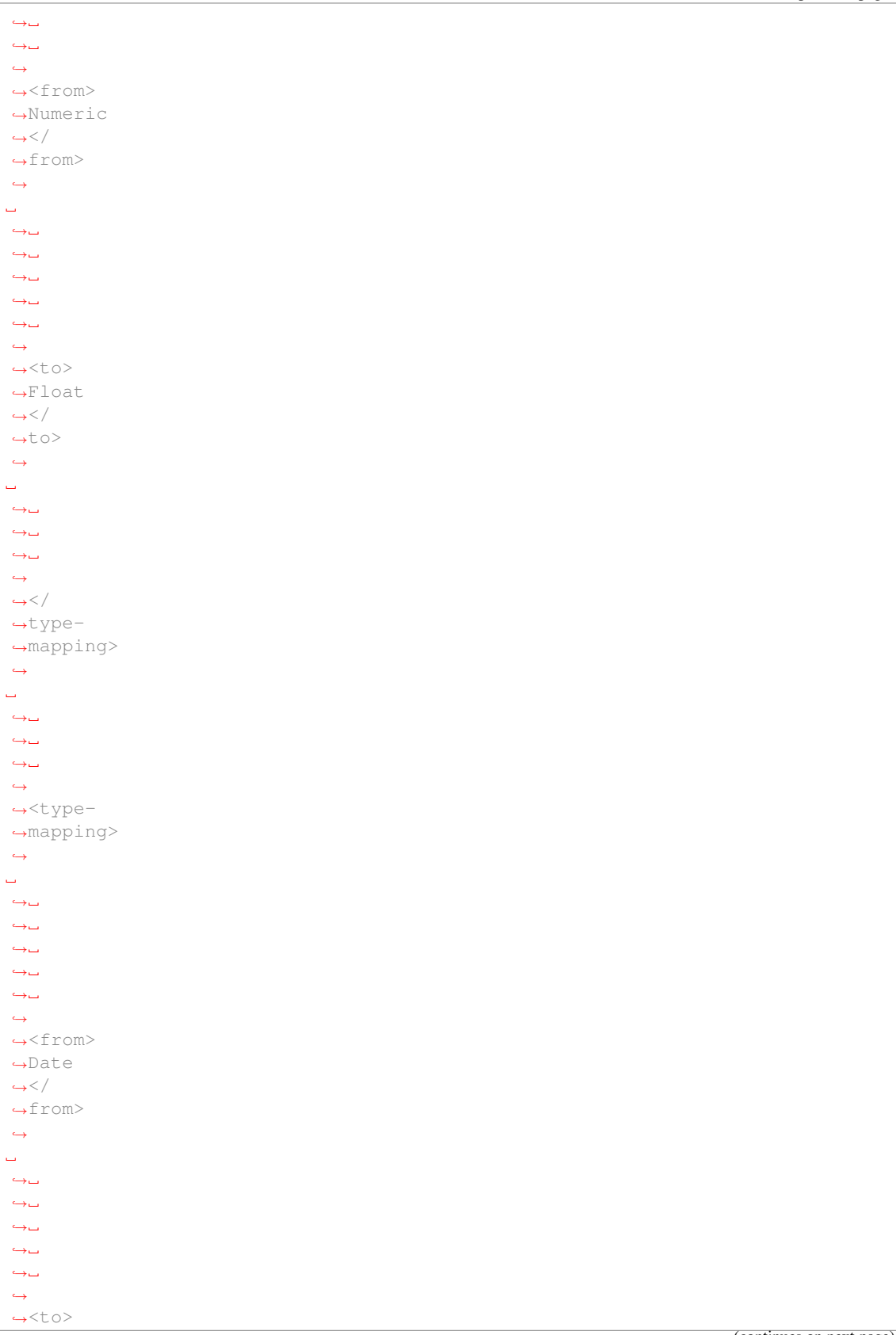

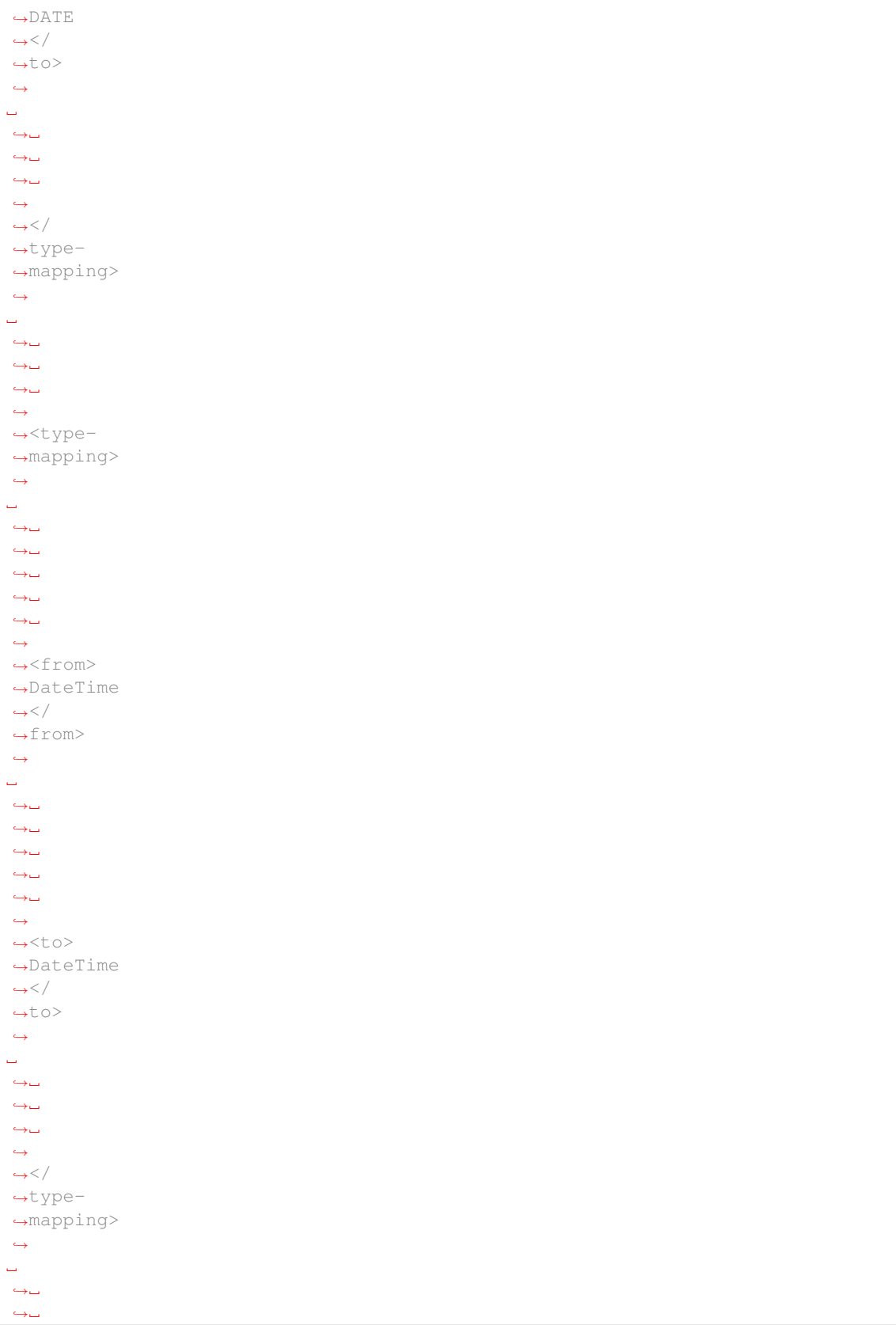

*,→ ,→*</ *,→*java- *,→*to- *,→*sql- *,→*type- *,→*conversions> *,→* ␣ *,→*␣ *,→ ,→*<ping- *,→*command> *,→ ,→*</ *,→*ping- *,→*command> *,→ ,→*</ *,→*jdbc- *,→*type- *,→*settings>

*,→*

4.

Click **Save configuration**.

5.

Close and restart your Spotfire server. <span id="page-323-0"></span>**4.1.3.12.1.5 Creating**

**a Data**

**Source**

After creating the SQream data source template, you can create a data source. **To create a data source:** 1. Launch the TIBCO Spotfire application.

2.

From the **Tools** menu, select **Information**
**Designer**.

- The **Information**
- **Designer** window is

dis-

played.

3.

From the **New** menu, click **Data Source**. The **Data Source** tab is

displayed.

4.

Provide the following information:

**Name**

-

•

define

a unique

name.

**Type**

-

•

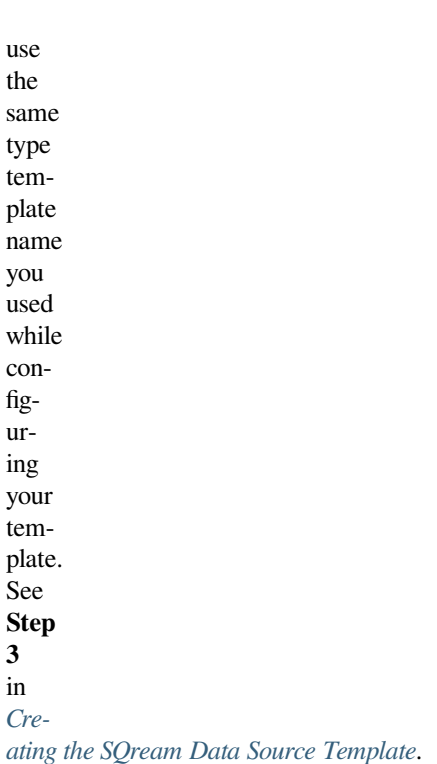

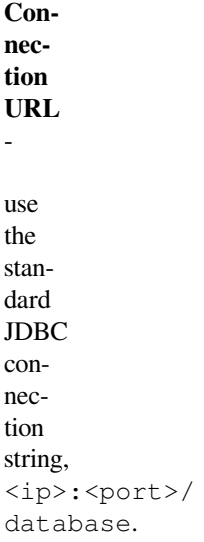

•

**No. of connections** define a number between **1** and **100**. SQream recommends setting your number of connections to **100**.

•

**Username and Password** define your SQream username and password.

•

**4.1.3.12.1.6 Creating an Information Link** After creating a data source, you can create an information link. **To create an information link**: 1. From the **Tools** menu, select **Information Designer**. The **Informa-**

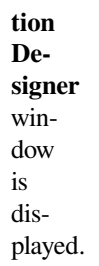

## 2.

From the **New** menu, click **Information Link** . The **Informa-**

**tion link** tab is displayed.

#### 3.

From the **Elements** tab, select a column type and click **Add** . The col-

umn type

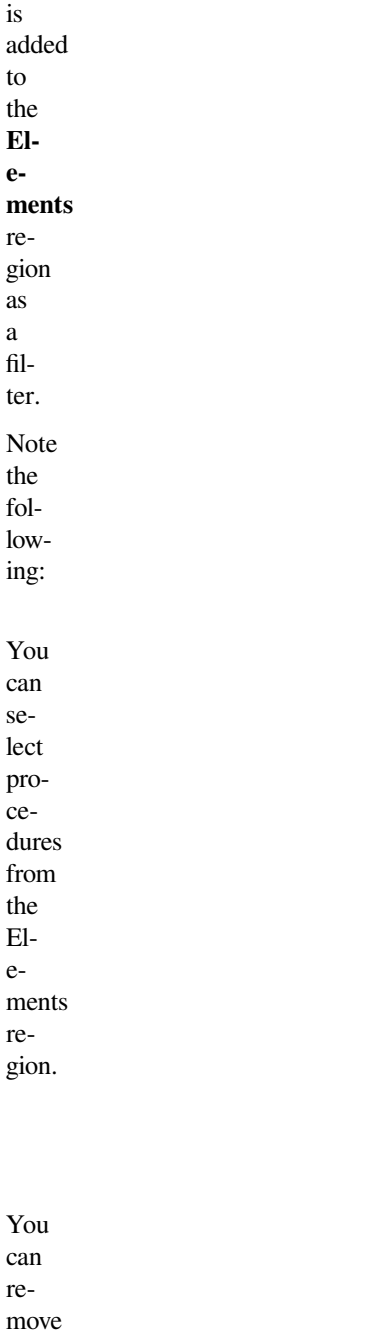

•

an element by selecting an ele-

•

ment

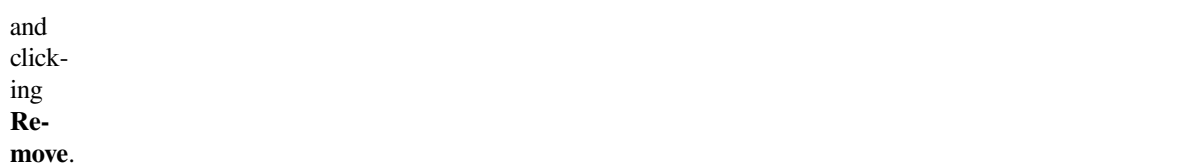

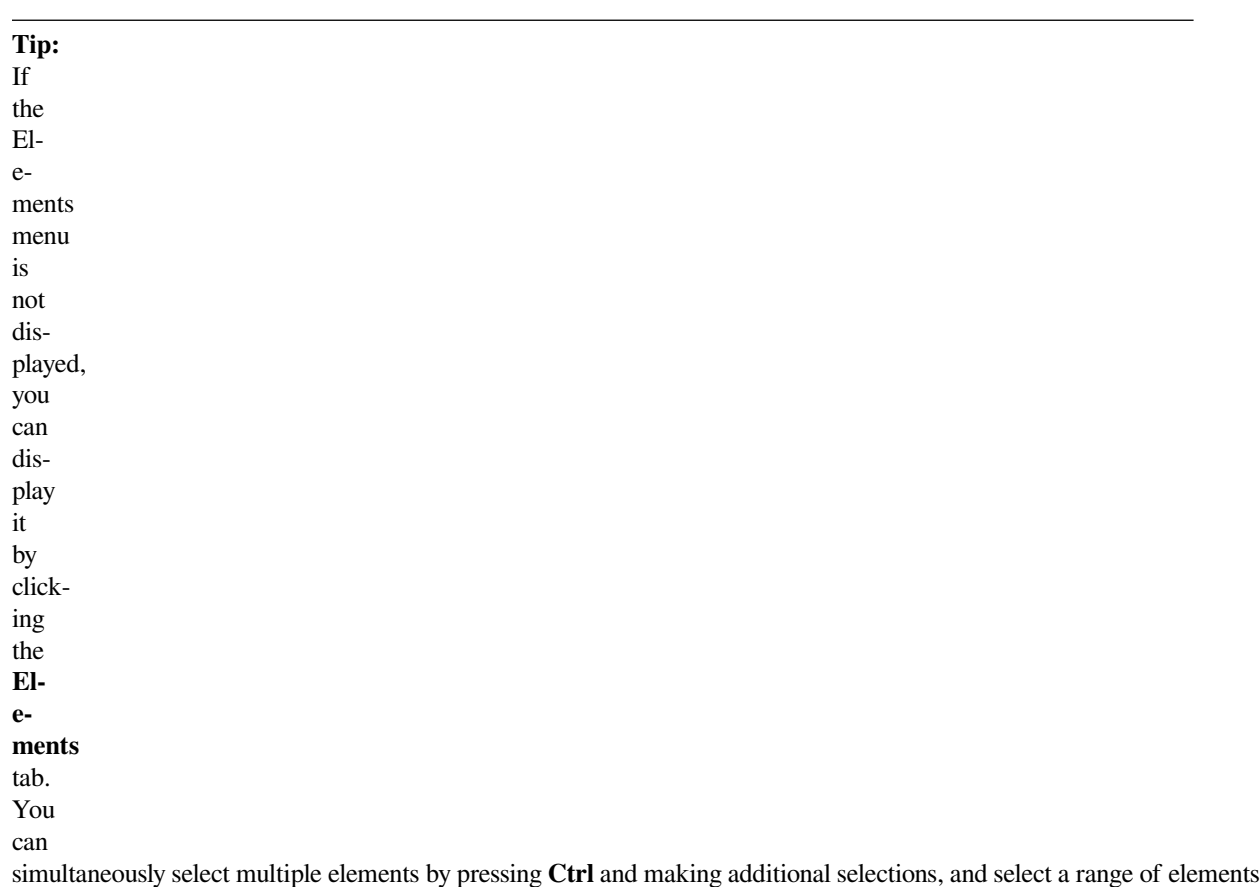

4.

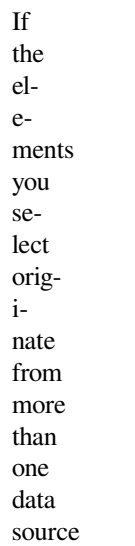

by holding **Shift** and clicking two elements.

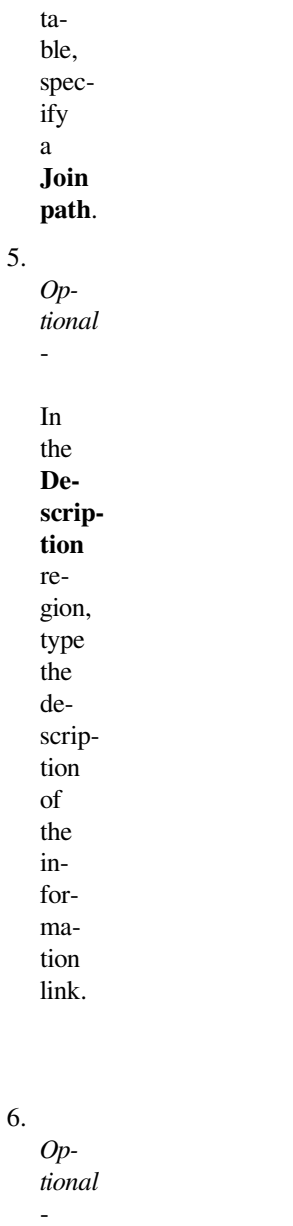

To filter your data, expand the **Filters** section and

do

- the following:
- 1.
	- From the **Infor-**
	- **mation**
	- **Link** re-
	- gion, se-
	- lect
	- the el-
	- e-
	- ment you
	- added
	- in Step
	- 3

above.

## 2.

Click **Add** .

The **Add Column** window is dis-

played.

## 3.

From the dropdown list, select a col-

umn

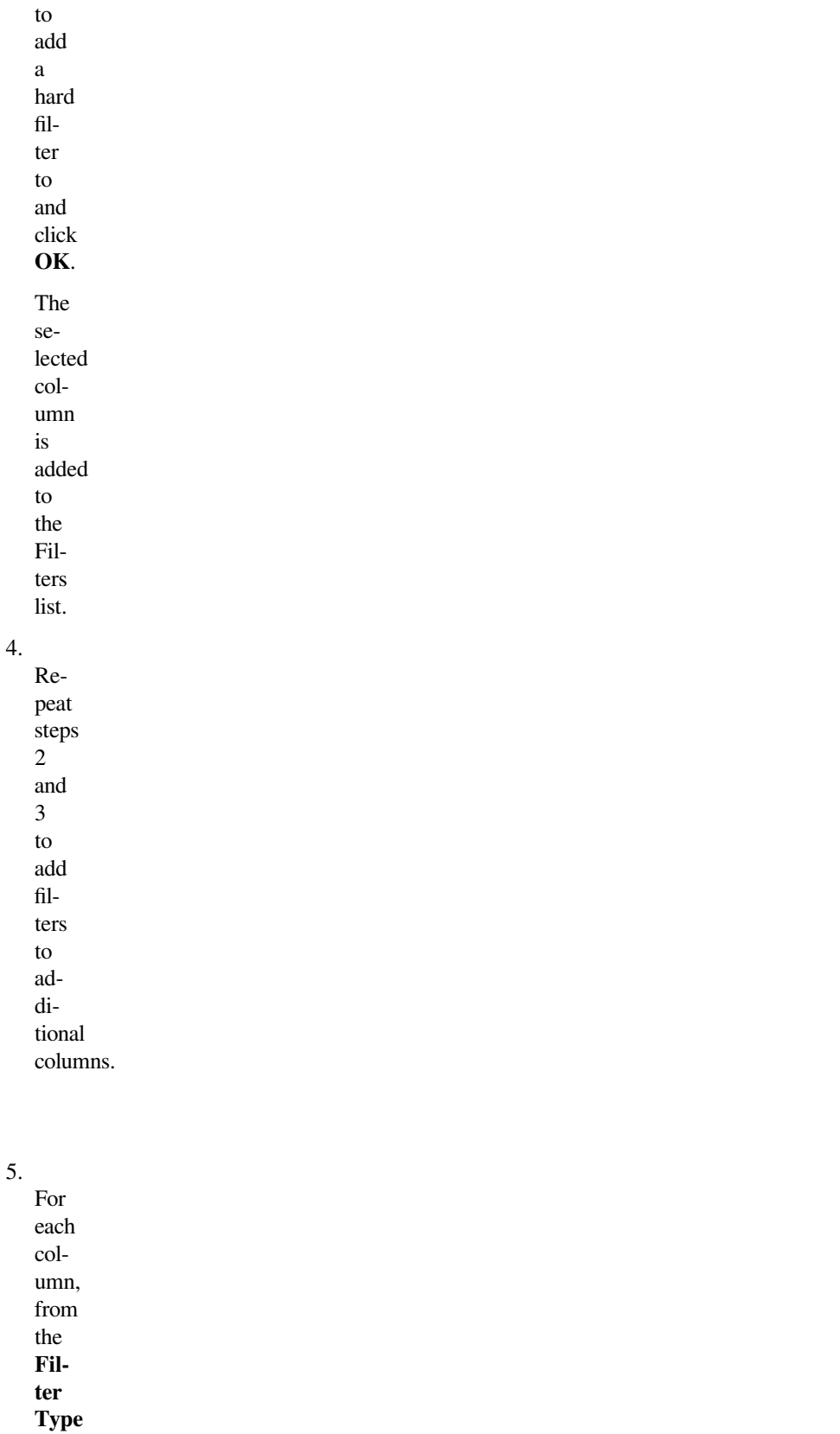

dropdown list, select **range** or **values**. **Note:** Filtering by range means entering the upper and lower limits of the desired range. Filtering by values means entering the exact values that you want to include in the returned data, separated by semicolon.

6.

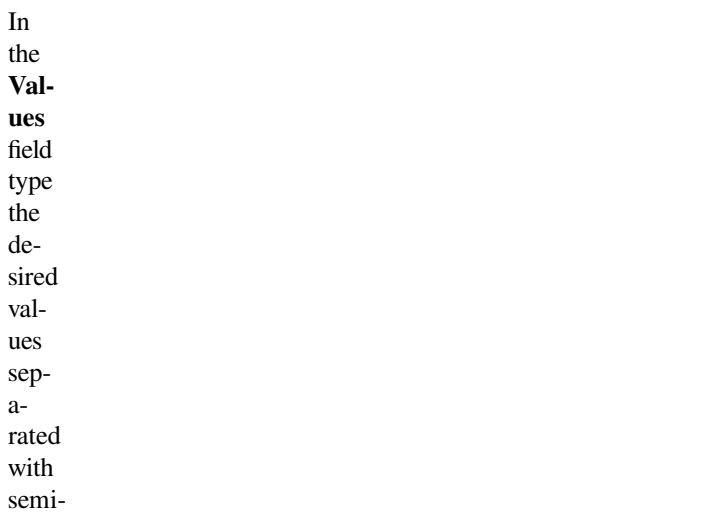

colons, or set the upper and lower lim-

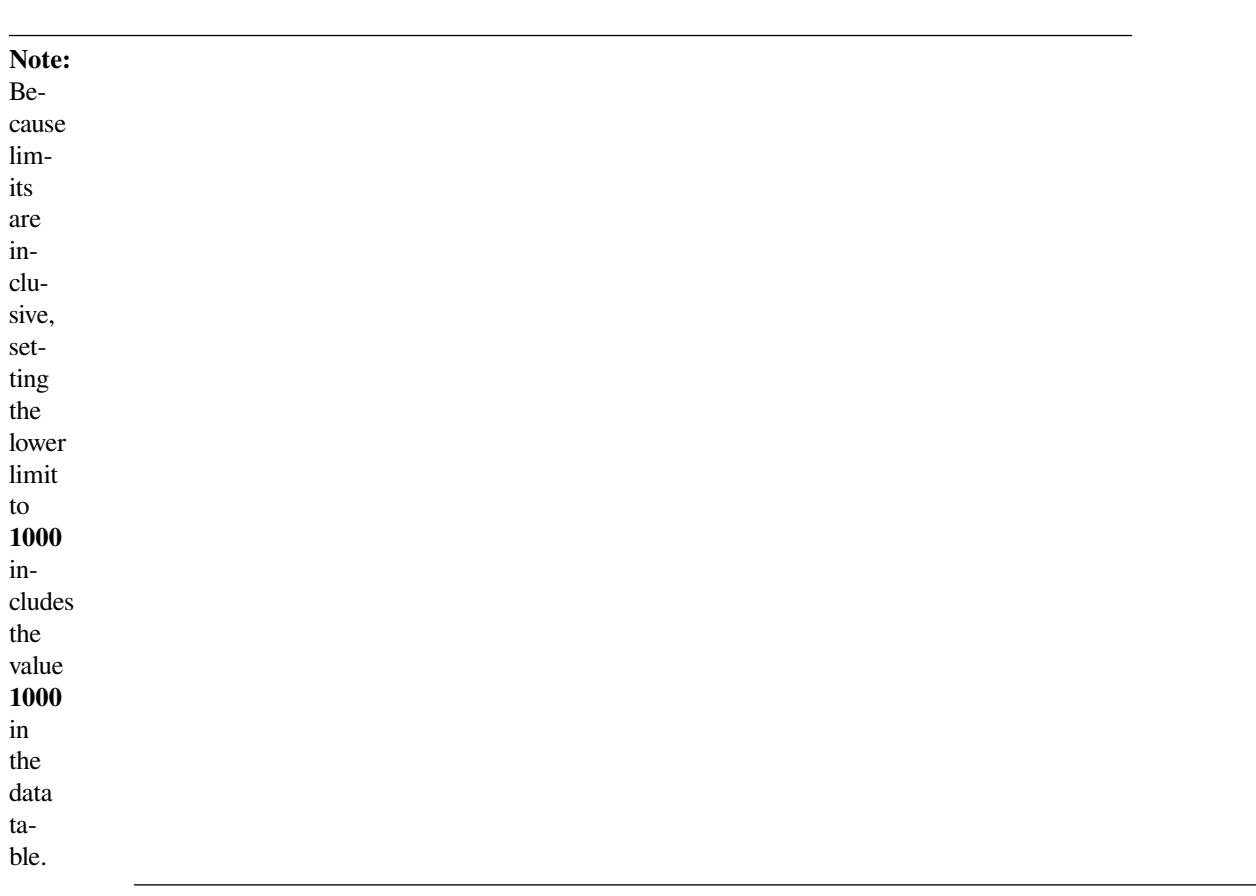

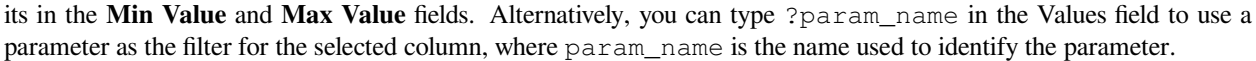

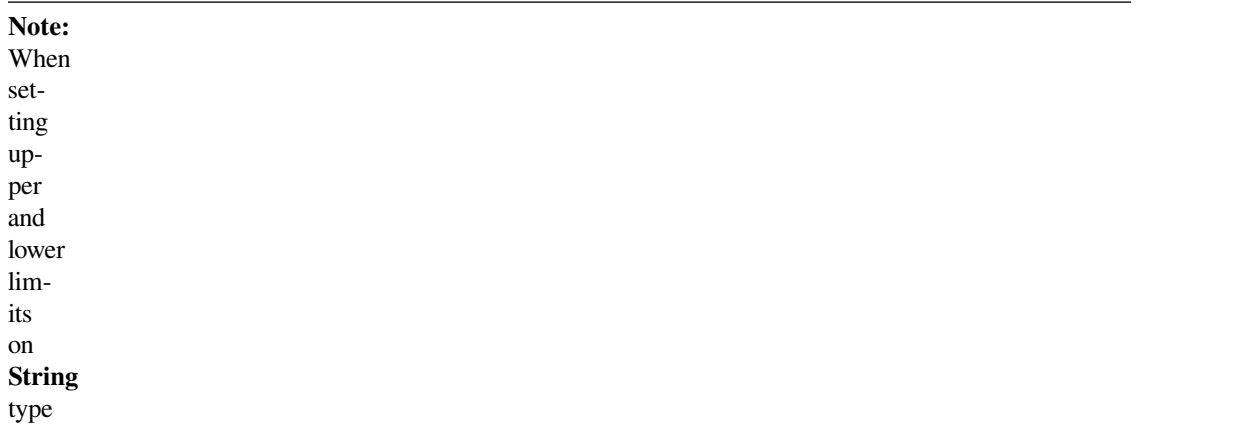

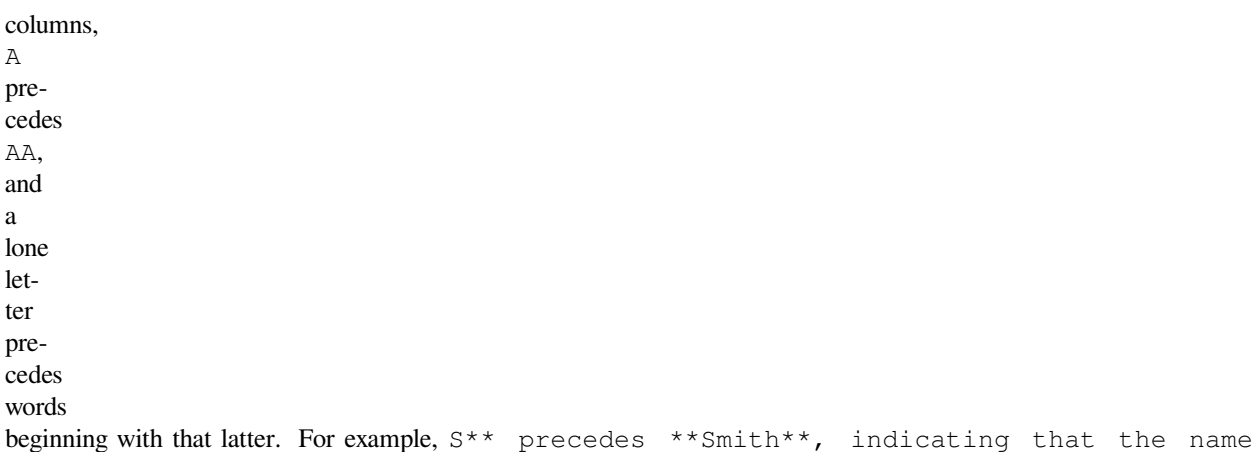

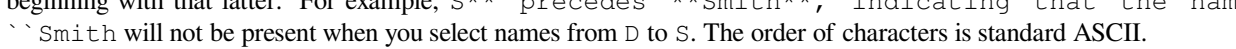

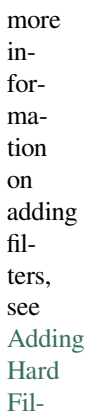

For

#### 7.

*Optional*

[ters](https://docs.tibco.com/pub/spotfire/7.0.1/doc/html/id/id_adding_hard_filters.htm).

To add runtime filtering prompts, expand the **Prompts** section and

do the

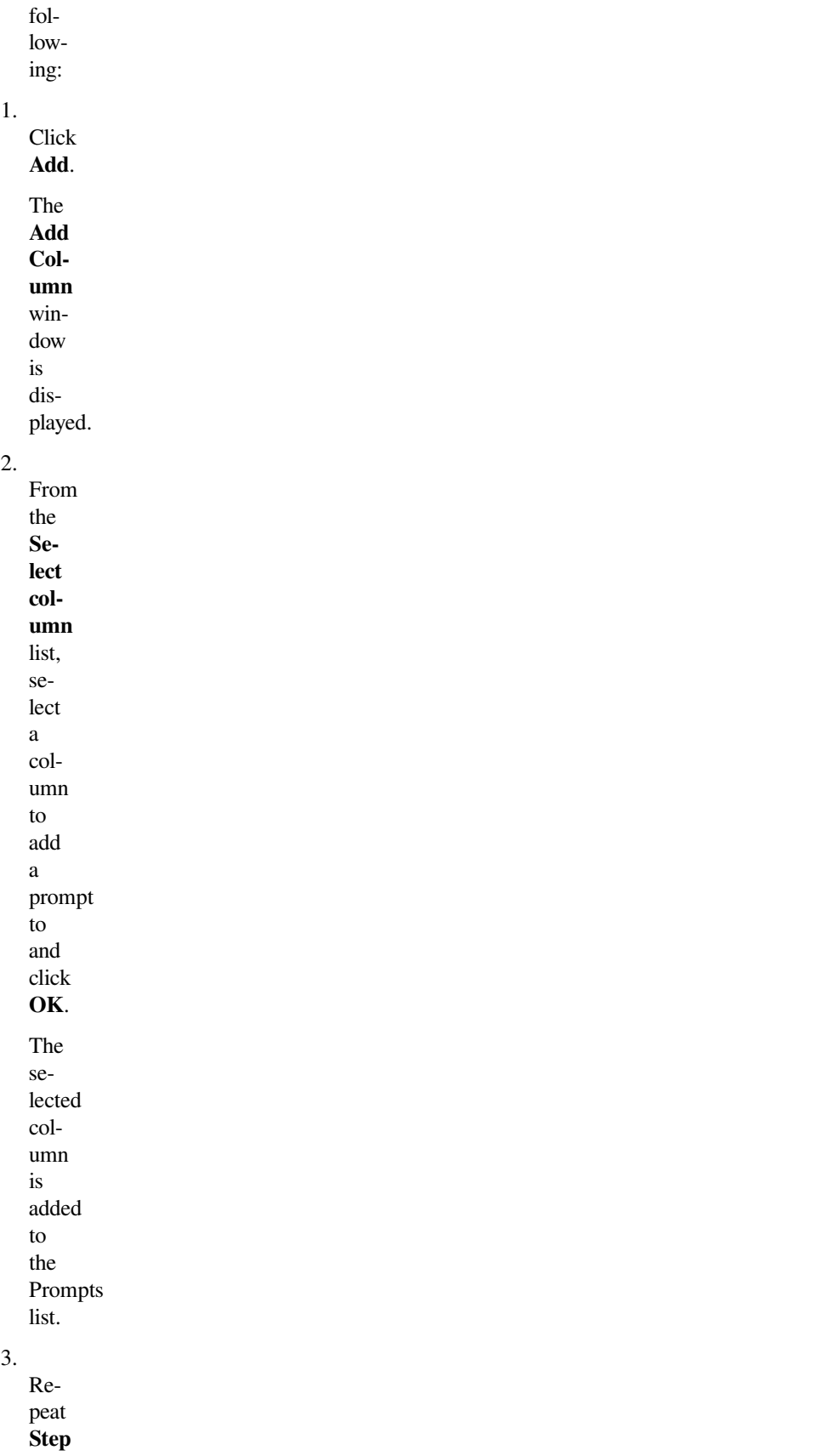

**1** to add prompts to additional columns.

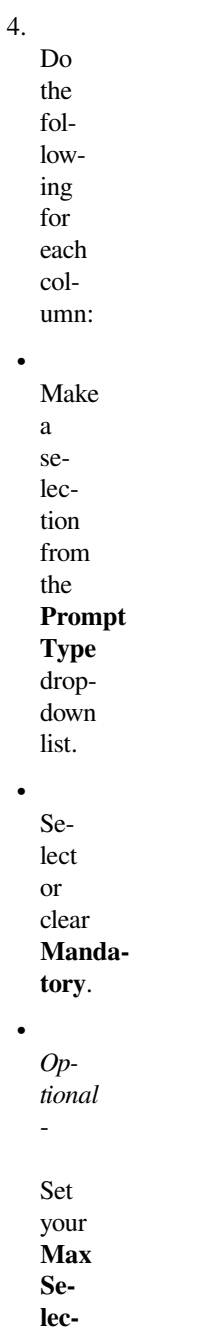

**tions**. For more information on adding prompts, see [Adding](https://docs.tibco.com/pub/spotfire/7.0.1/doc/html/id/id_adding_prompts.htm) [Prompts.](https://docs.tibco.com/pub/spotfire/7.0.1/doc/html/id/id_adding_prompts.htm) 8. *Optional* - Expand the **Conditioning** section and specify one of the following conditions: • None • Distinct • Pivot Note that you can

edit

Pivot conditioning by selecting **Pivot** and clicking

the

9.

*Optional* -

**Edit** .

Expand

the **Param-**

**e-**

**ters** section

and define your

> param-

eters.

10.

*tional* - Expand the **Proper-**

*Op-*

**ties**

section

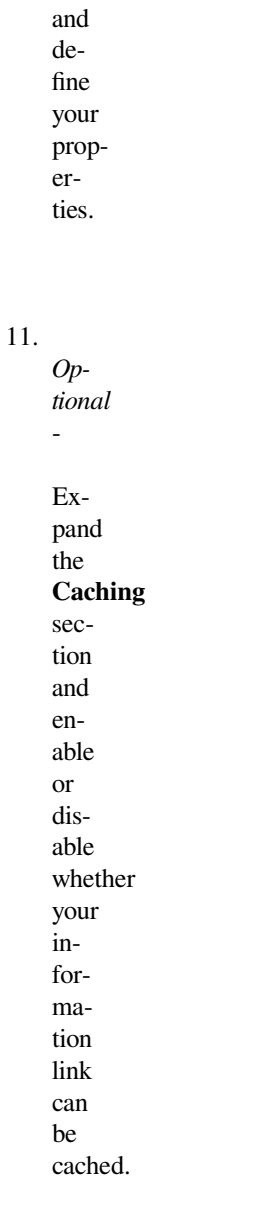

12.

**Save**. The **Save As** window is displayed.

Click

13.

In

the tree, select where you want to save the information link.

14.

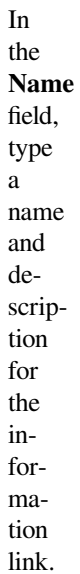

15.

**Save**. The new information link is added to

Click

the library and can be accessed by other users.

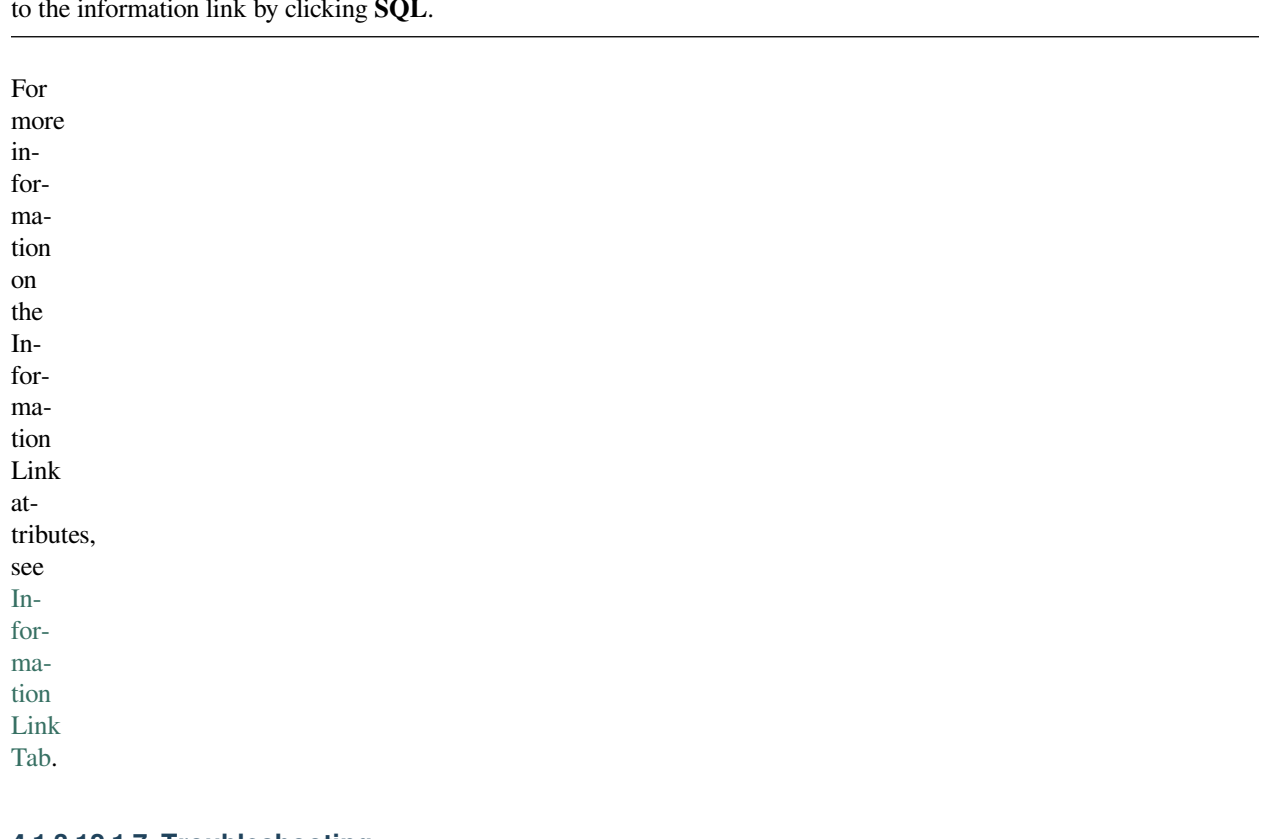

**Tip:** You can test the information link directly by clicking **Open Data**. You can also view and edit the SQL belonging to the information link by clicking **SQL**.

#### **4.1.3.12.1.7 Troubleshooting**

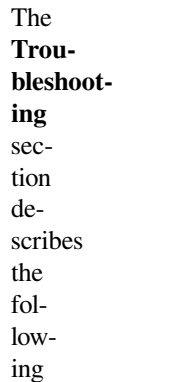

scenarios:

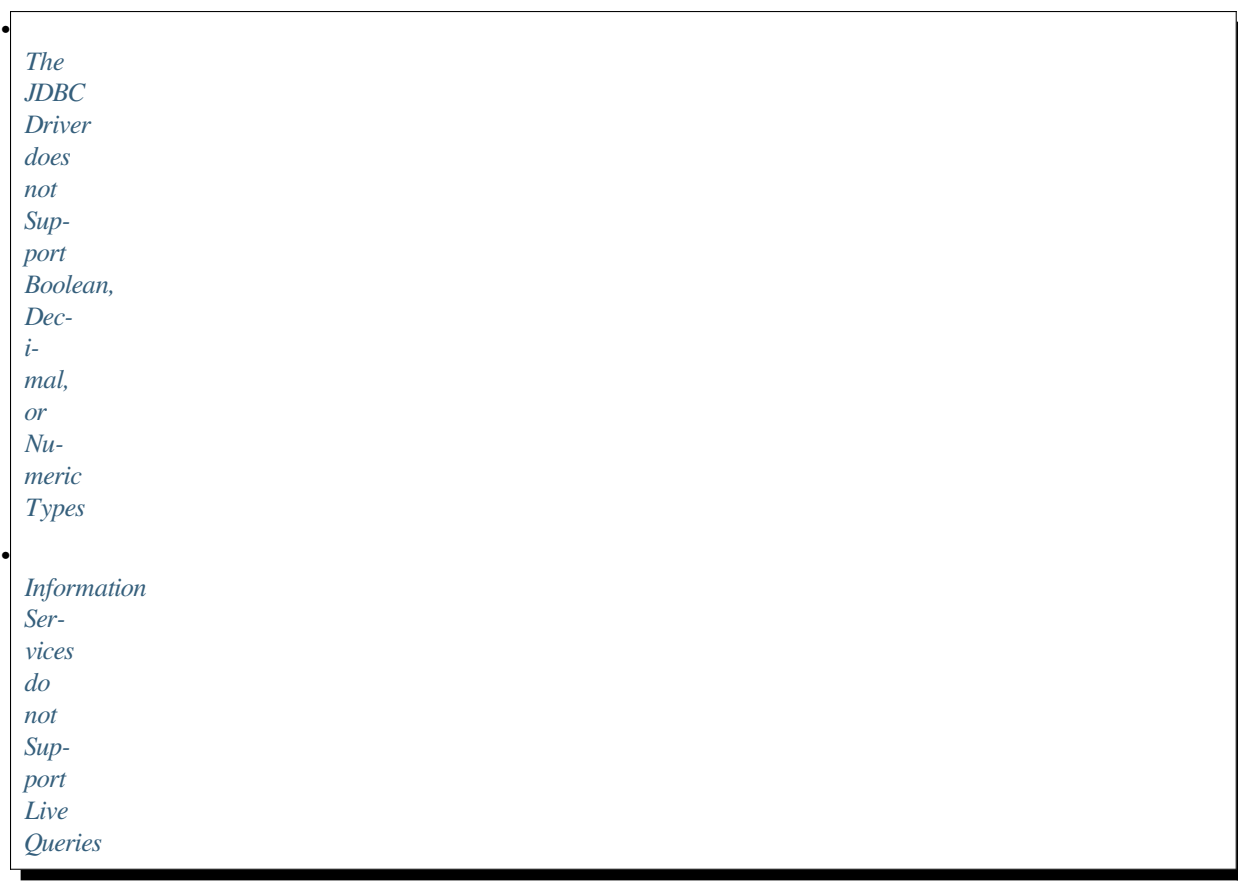

<span id="page-344-0"></span>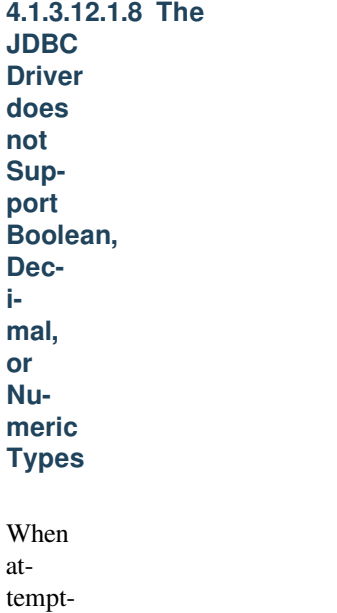

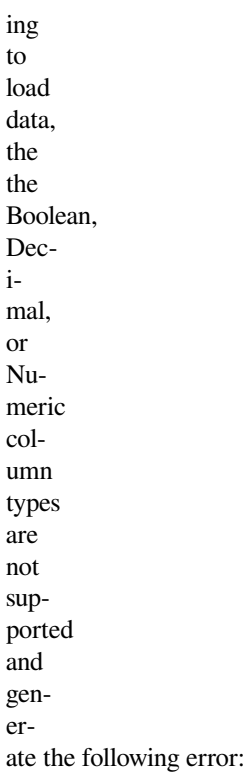

Failed␣ *,→*to␣ *,→*execute␣ *,→*query:␣ *,→*Unsupported␣ *,→*JDBC␣ *,→*data␣ *,→*type␣ *,→*in␣ *,→*query␣ *,→*result:␣ *,→*Bool␣ *,→*(HRESULT:␣ *,→*80131500)

The

error above is resolved by casting the columns as follows:

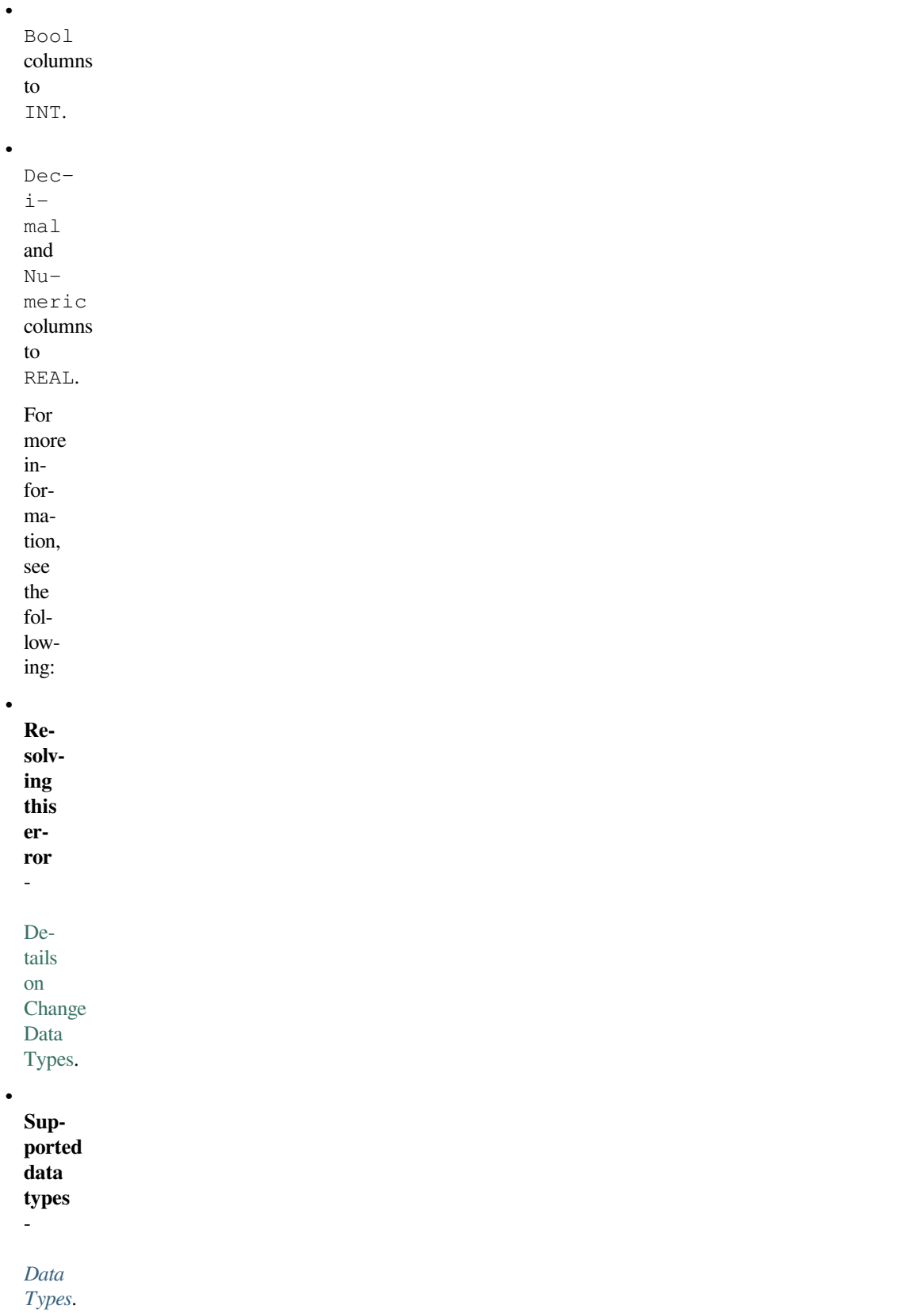

<span id="page-347-0"></span>**4.1.3.12.1.9 Information Services do not Support Live Queries** TIBCO Spotfire data connectors support live queries, but no APIs currently exist for creating custom data connectors. This is resolved by creating a customized SQream adapter using TIBCO's **Data Virtualization (TDV)** or the **Spotfire Advanced Services (ADS)**. These can be used from the built-in TDV connector to enable live queries. This resolution applies to JDBC and ODBC drivers.

# <span id="page-348-0"></span>**4.2 Client Drivers**

The guides on this page describe how to use the SqreamDB client drivers and client applications.

**4.2.1 Client Driver Downloads**

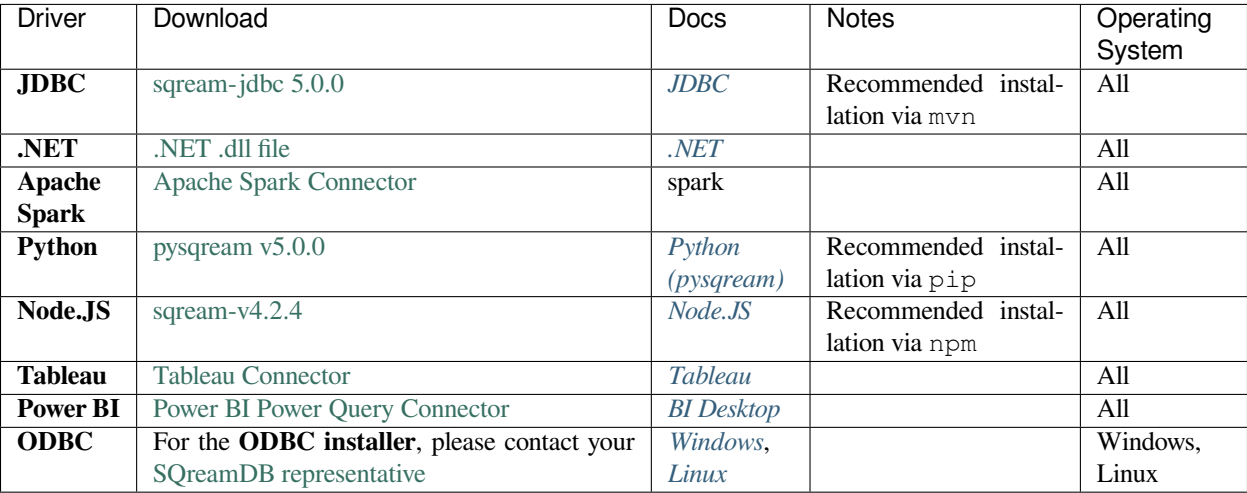

#### <span id="page-349-0"></span>**4.2.1.1 JDBC**

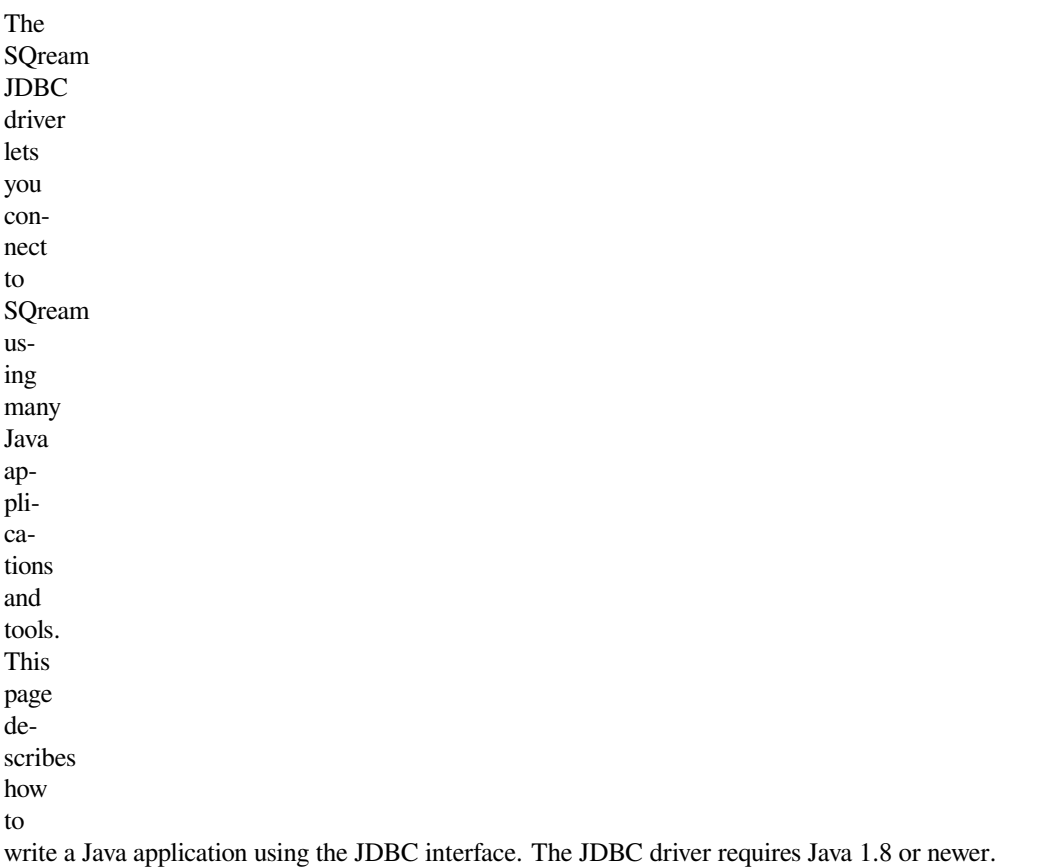

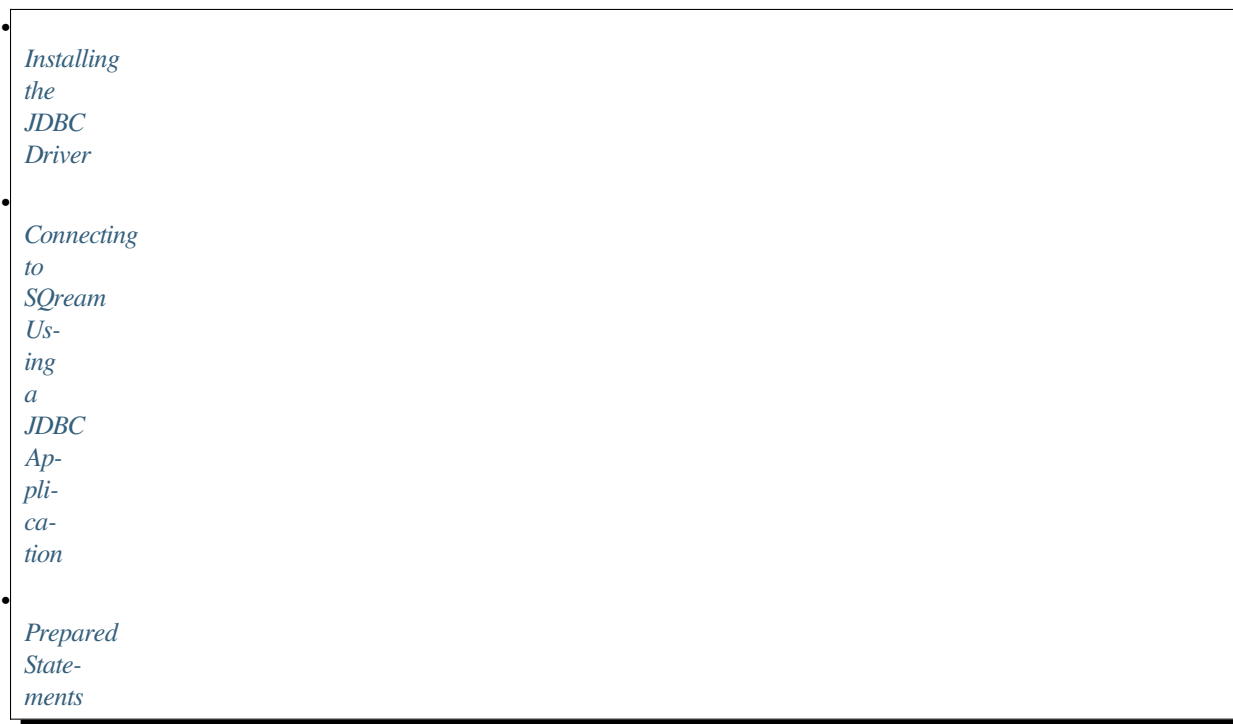

<span id="page-350-0"></span>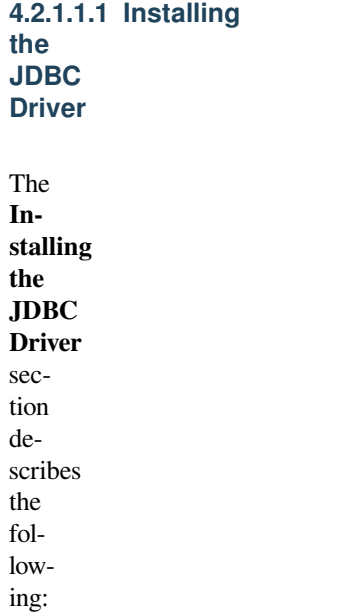

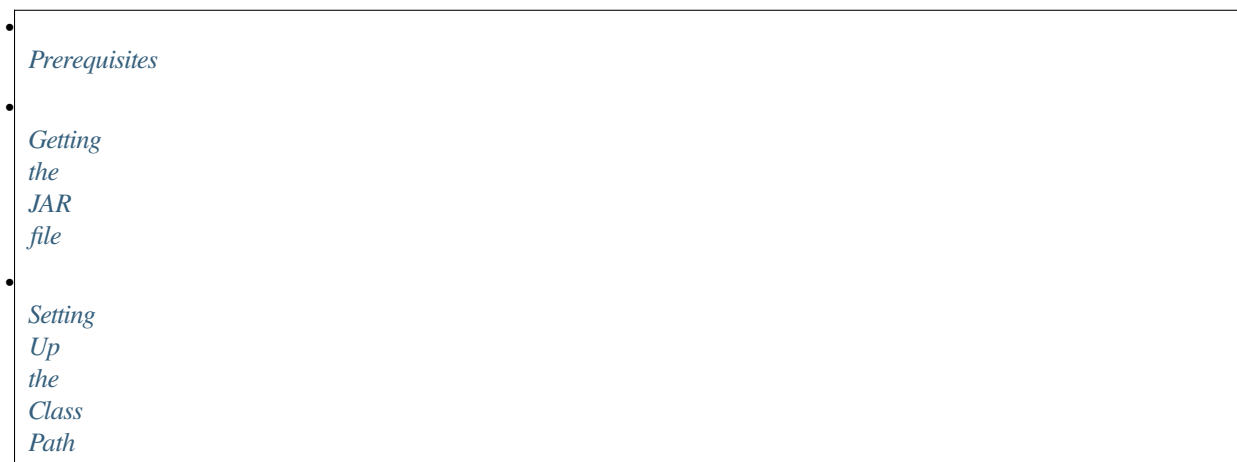

## <span id="page-350-1"></span>**4.2.1.1.1.1 Prerequisites**

The SQream JDBC driver requires Java 1.8 or newer, and SQream rec-

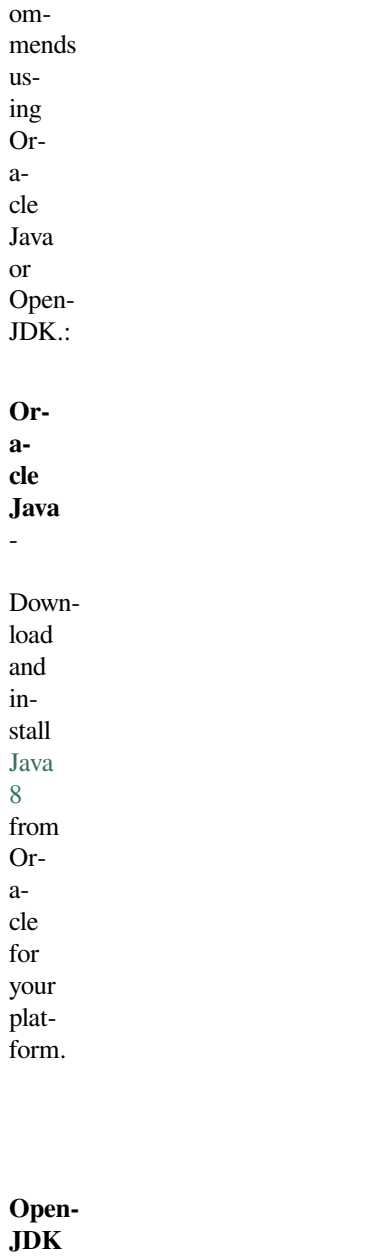

Install [Open-](https://openjdk.java.net/install/)[JDK](https://openjdk.java.net/install/)

-

•

•

**Win-**

•

**dows** -

<span id="page-352-0"></span>SQream recommends installing [Zulu](https://www.azul.com/downloads/zulu-community/?&version=java-8-lts&architecture=x86-64-bit&package=jdk) [8](https://www.azul.com/downloads/zulu-community/?&version=java-8-lts&architecture=x86-64-bit&package=jdk) **4.2.1.1.1.2 Getting the JAR file** The SQream JDBC driver is available for download from the *[client](#page-348-0) [drivers](#page-348-0) [down](#page-348-0)[load](#page-348-0) [page](#page-348-0)*. This JAR file can be integrated into your Java-based applications or projects.

#### <span id="page-352-1"></span>**4.2.1.1.1.3 Setting Up the Class Path**

To use the driver,

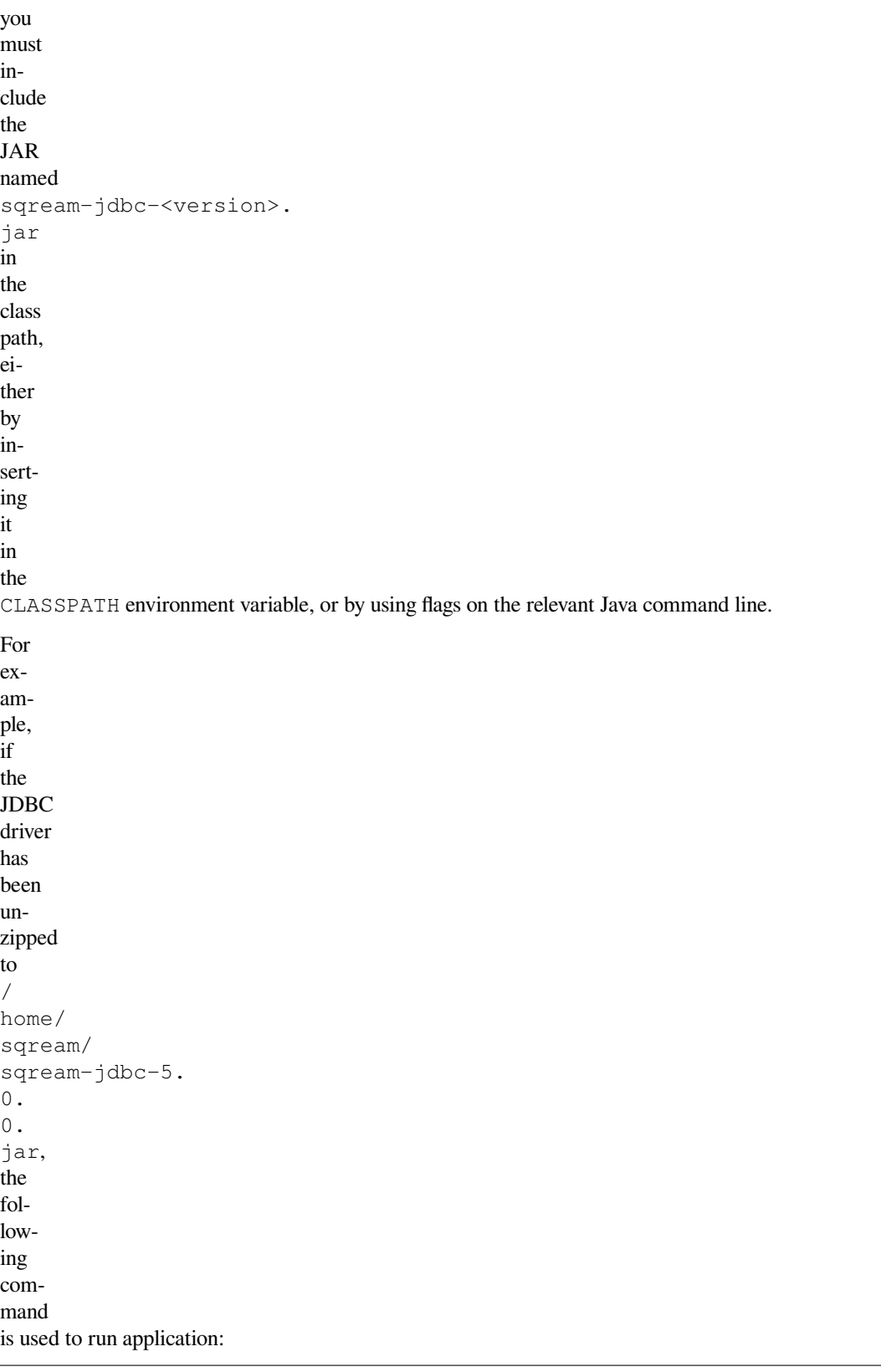

*,→*\$␣

(continues on next page)

(continued from previous page)

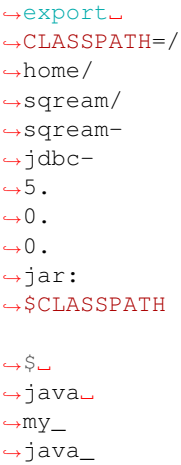

*, <sup>→</sup>*app

Alternatively, you can pass -classpath to the Java executable file:

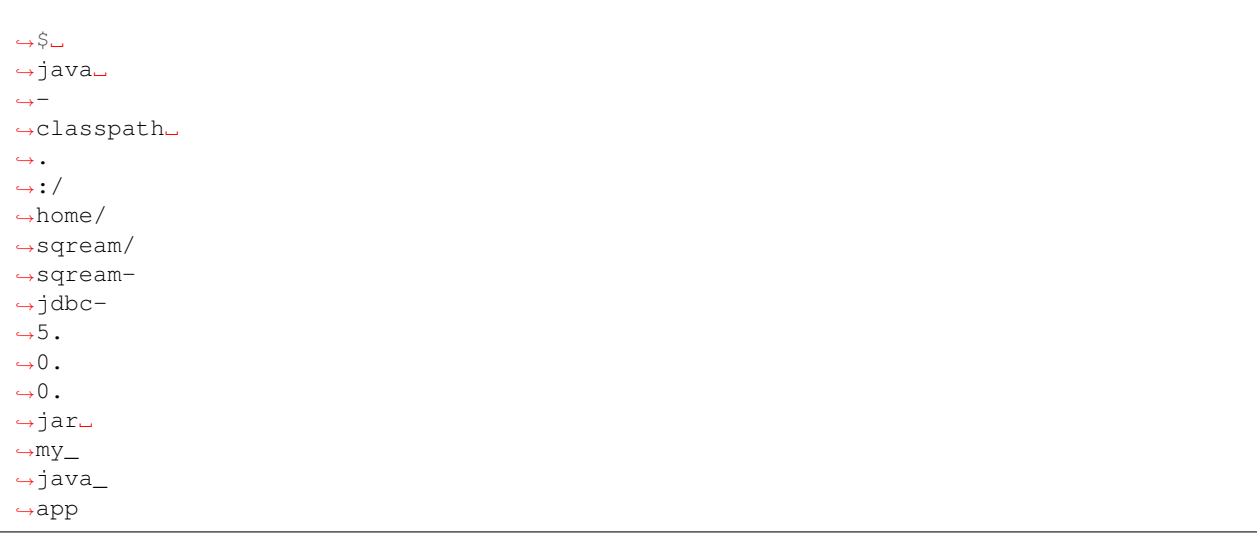

<span id="page-355-0"></span>**4.2.1.1.2 Connecting to SQream Using a JDBC Application** You can connect to SQream using one of the following JDBC applications:

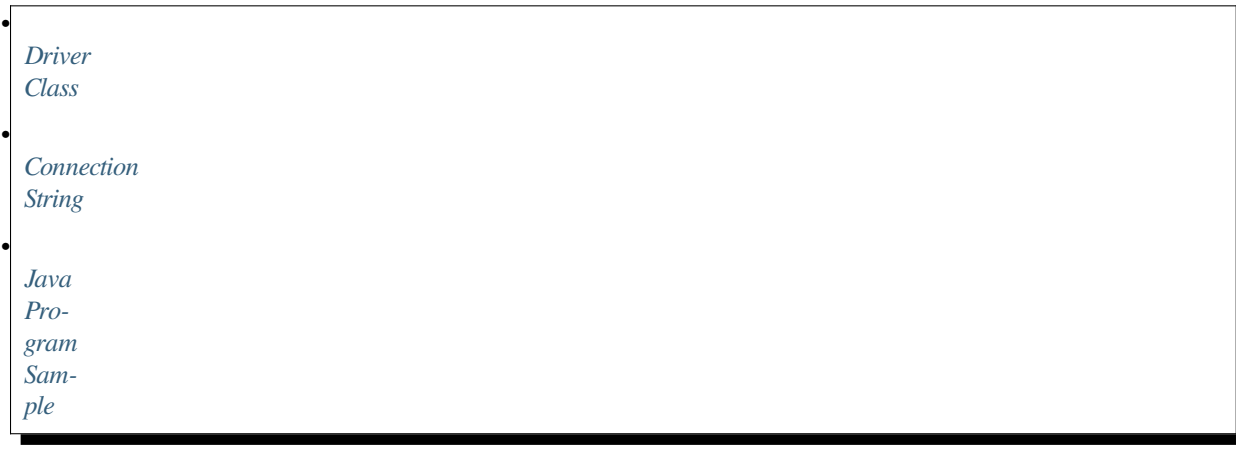

#### <span id="page-356-0"></span>**4.2.1.1.2.1 Driver Class**

Use

com. sqream. jdbc. SQDriver as the driver class in the JDBC application.

## <span id="page-356-1"></span>**4.2.1.1.2.2 Connection String**

JDBC drivers rely on<br>a connection string. The following is the syntax for SQream:

```
jdbc:Sqream:/ ,→/ ,→,→<host␣ ,→and␣ ,→port> ,→/ ,→,→<database␣
                                                                             (continues on next page)
```
 $\overline{1}$ 

(continued from previous page)

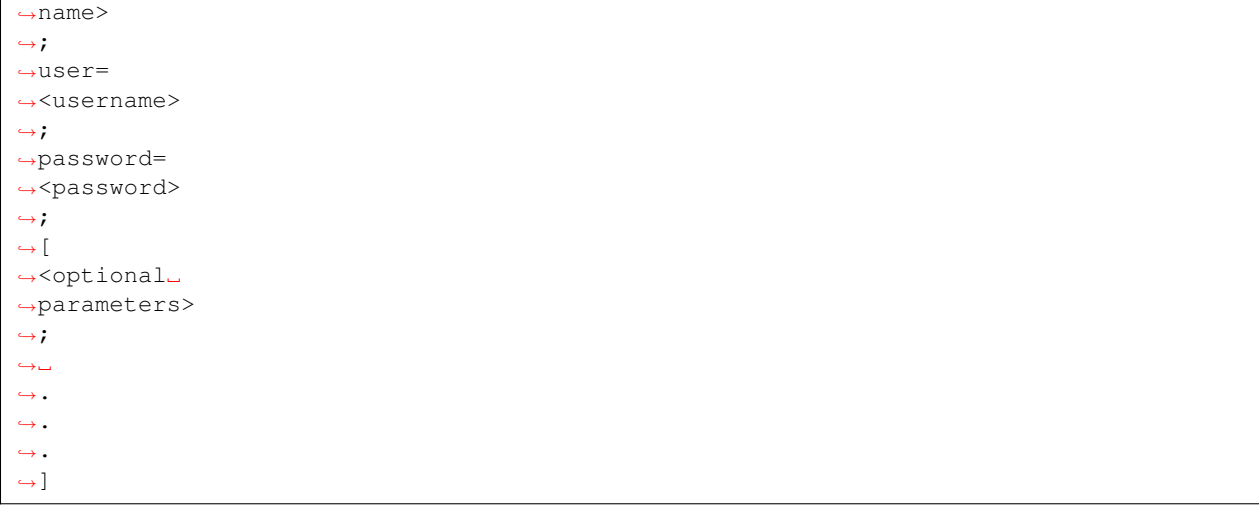

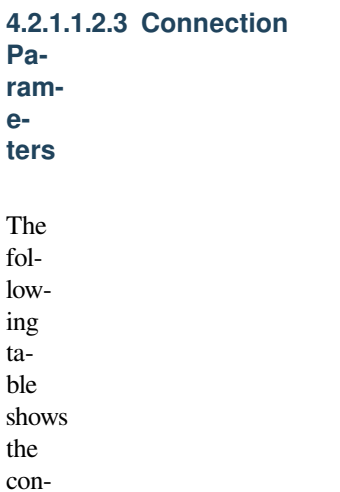

**334 Chapter 4. Connecting to SQreamDB**

nection string parameters:

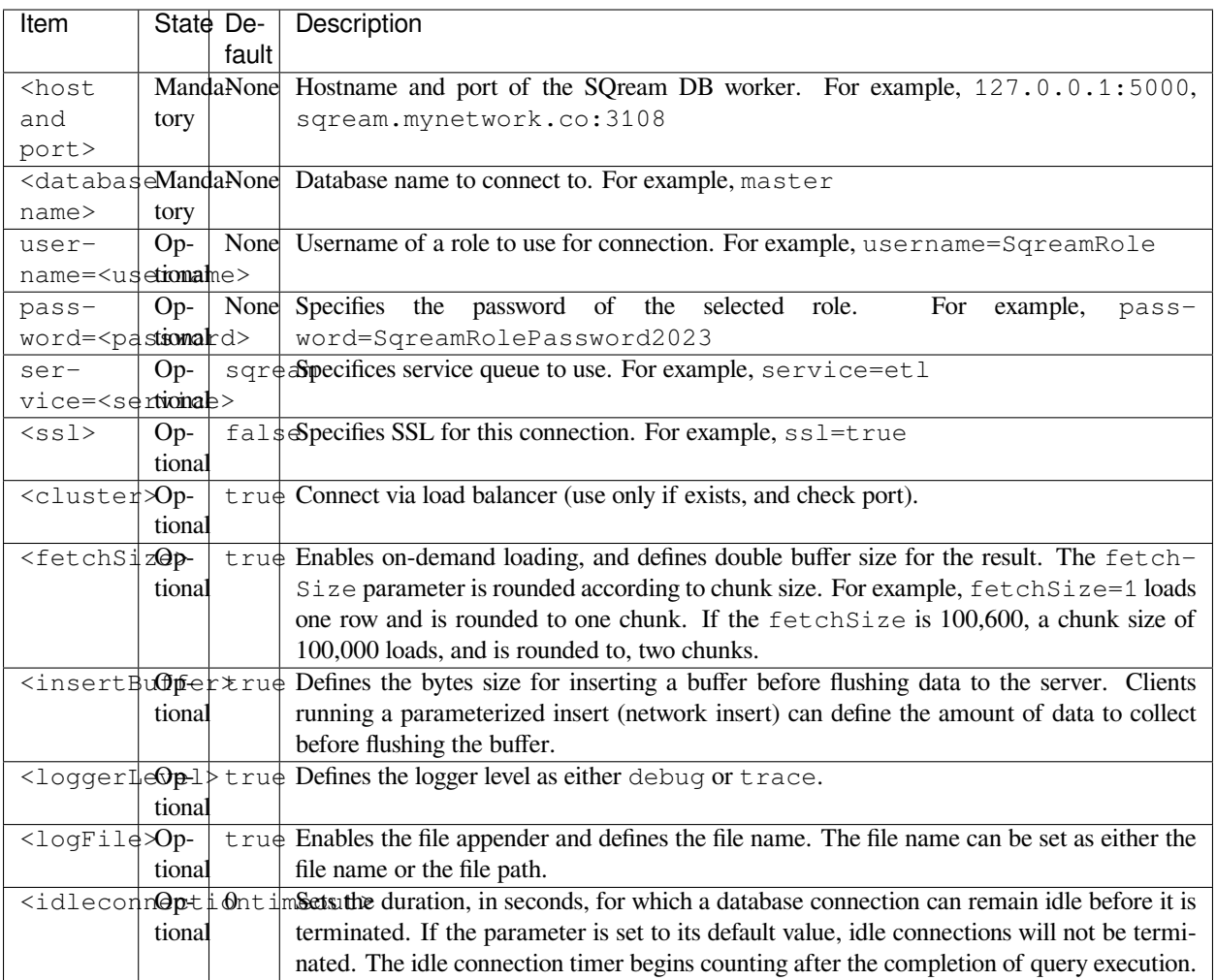

### **4.2.1.1.2.4 Connection String**

**Examples** The following is an example of a SQream clus-

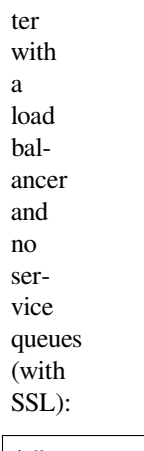

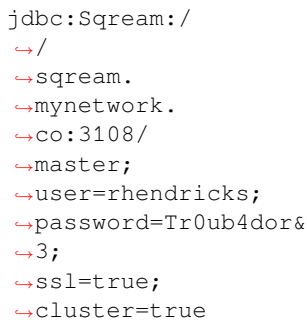

The

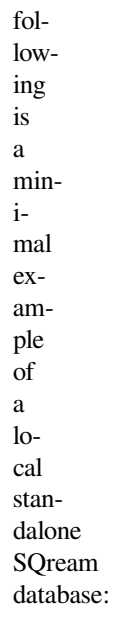

jdbc:Sqream:/ *,→*/ *,→*127. *,→*0. *,→*0. *,→*1:5000/ *,→*master; *,→*user=rhendricks;

(continues on next page)
*,→*password=Tr0ub4dor& *,→*3

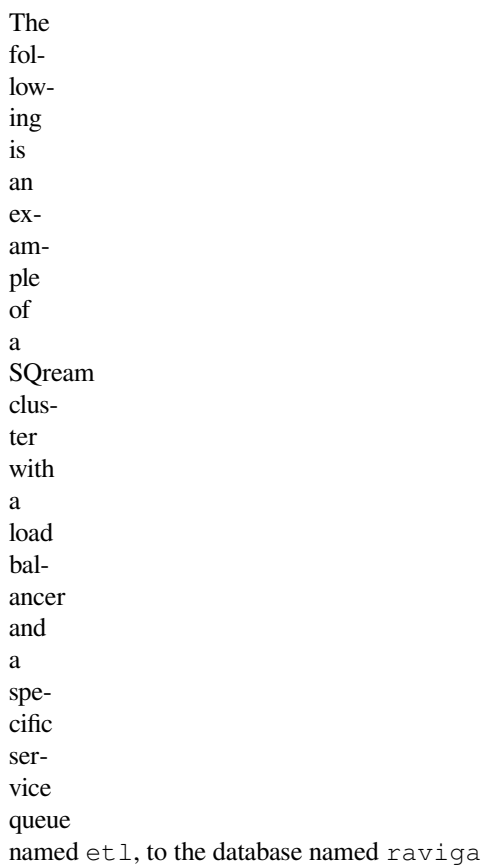

jdbc:Sqream:/ *,→*/ *,→*sqream. *,→*mynetwork. *,→*co:3108/ *,→*raviga; *,→*user=rhendricks; *,→*password=Tr0ub4dor& *,→*3; *,→*cluster=true; *,→*service=etl

**4.2.1.1.2.5 Java Program Sample** You can download the JDBC Application Sample File below by rightclicking and saving it to your computer.

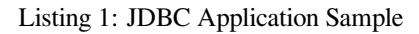

```
1 import␣
   ,→java.sql.Connection;
   ,→␣
   ,→␣
   ,→
2 import␣
   ,→java.sql.DatabaseMetaData;
   ,→␣
   ,→␣
   ,→
3 import␣
   ,→java.sql.DriverManager;
   ,→␣
   ,→␣
   ,→
4 import␣
   ,→java.sql.Statement;
   ,→␣
   ,→␣
   ,→
```

```
5 import␣
   ,→java.sql.ResultSet;
   ,→␣
   ,→␣
   ,→
6
7 import␣
   ,→java.io.IOException;
   ,→␣
   ,→␣
   ,→
8 import␣
   ,→java.security.KeyManagementException;
   ,→␣
   ,→␣
   ,→
9 import␣
   ,→java.security.NoSuchAlgorithmException;
   ,→␣
   ,→␣
   ,→
10 import␣
   ,→java.sql.SQLException;
   ,→␣
   ,→␣
   ,→
11
12
13
14 public␣
   ,→␣
   ,→class␣
   ,→␣
   ,→SampleTest␣
   ,→␣
   ,→
   ,→{␣
   ,→␣
   ,→
15
16 \Box,→␣
   ,→␣
   ,→␣
   ,→/
   ,→/
   ,→␣
   ,→Replace␣
   ,→with␣
   ,→your␣
   ,→connection␣
   ,→string
17 - \square,→␣
   ,→␣
    ,→␣
```

```
,→static␣
    ,→␣
    ,→final␣
    ,→␣
    ,→String␣
    ,→␣
    ,→url␣
    ,→␣
    ,→=␣
    ,→␣
    ,→
    ,→"jdbc:Sqream:/
    ,→/
    ,→sqream.
    ,→mynetwork.
    ,→co:3108/
    ,→master;
    ,→user=rhendricks;
    ,→password=Tr0ub4dor&
    ,→3;
    ,→ssl=true;
    ,→cluster=true
    ,→";
18
19 \Box,→␣
    ,→␣
    ,→␣
    ,→/
    ,→/
    ,→␣
    ,→Allocate␣
    ,→objects␣
    ,→for␣
    ,→result␣
    ,→set␣
    ,→and␣
    ,→metadata
20 \Box,→␣
    ,→␣
    ,→␣
    ,→Connection␣
    ,→␣
    ,→conn␣
    ,→␣
    ,→␣
    ,→␣
    ,→=␣
    ,→␣
    ,→null;
    ,→␣
    ,→␣
    ,→
21 \qquad \qquad \square,→␣
    ,→␣
```
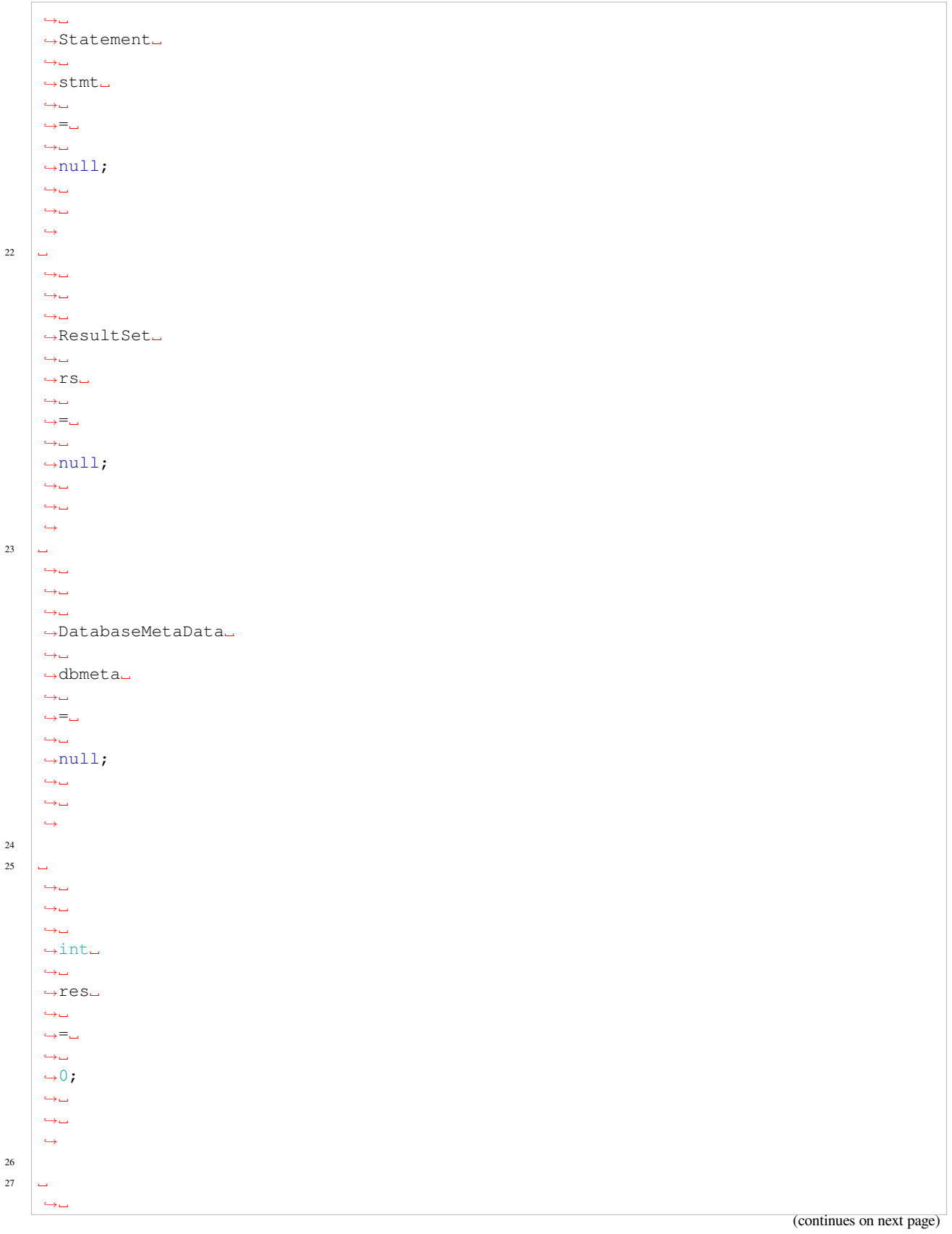

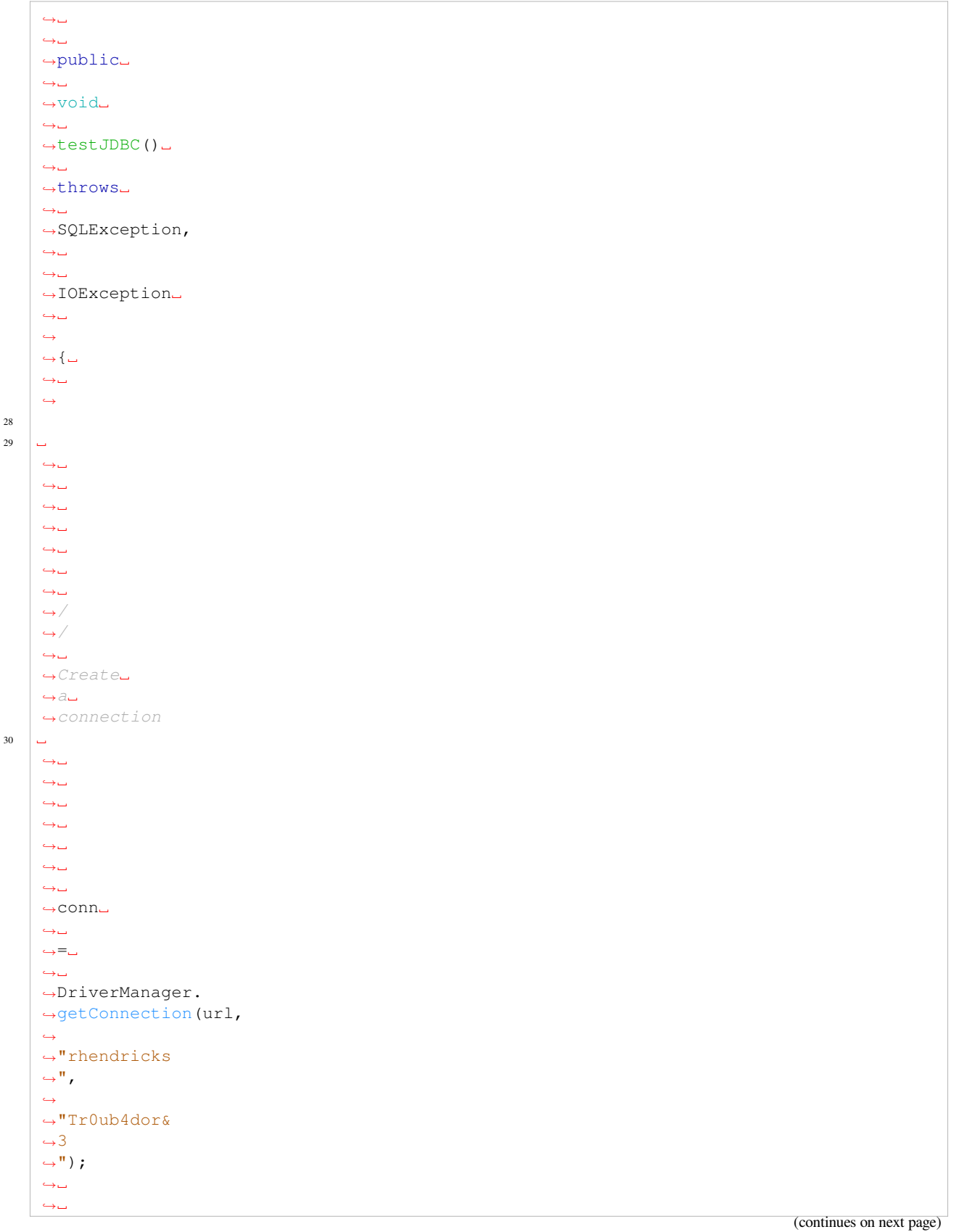

28

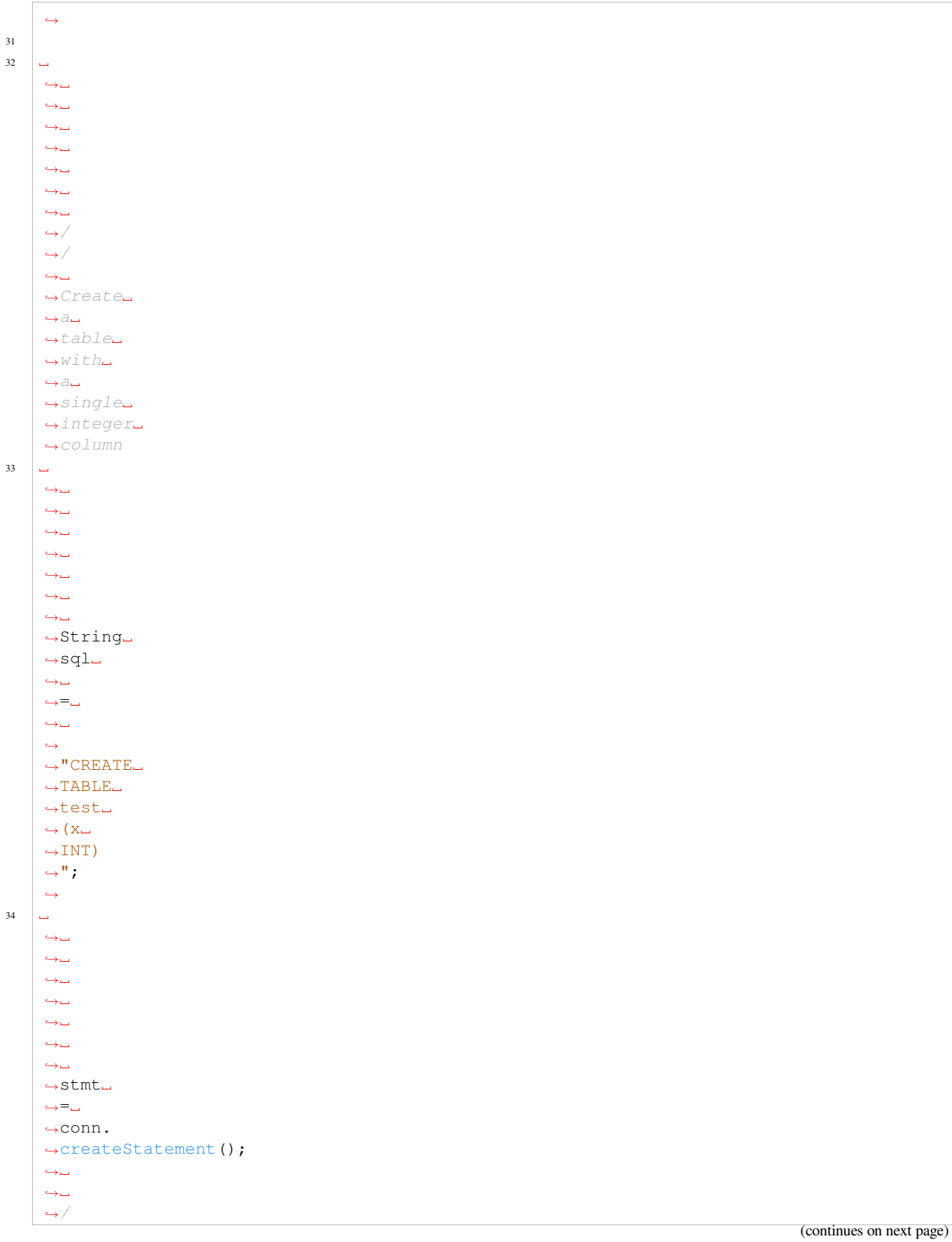

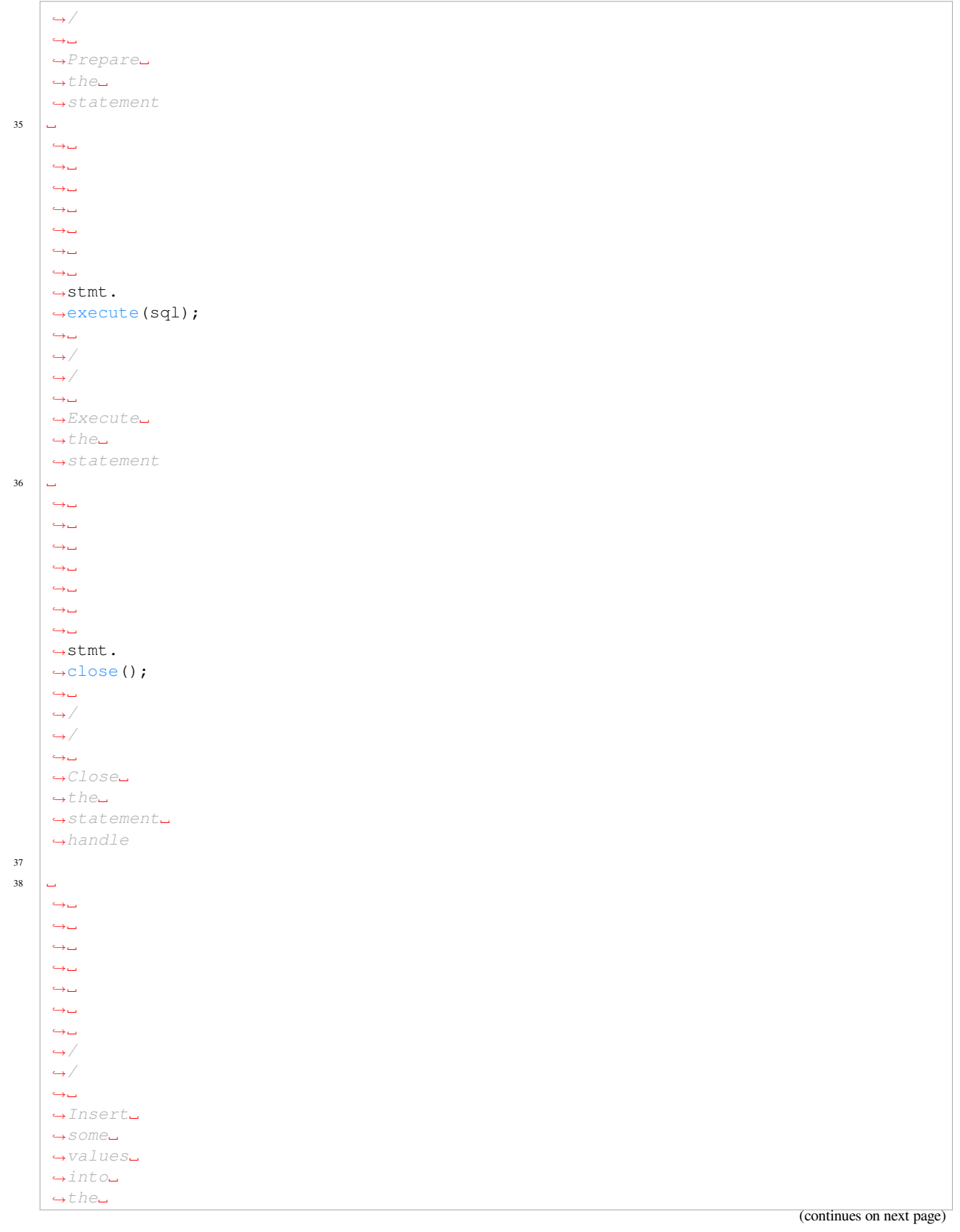

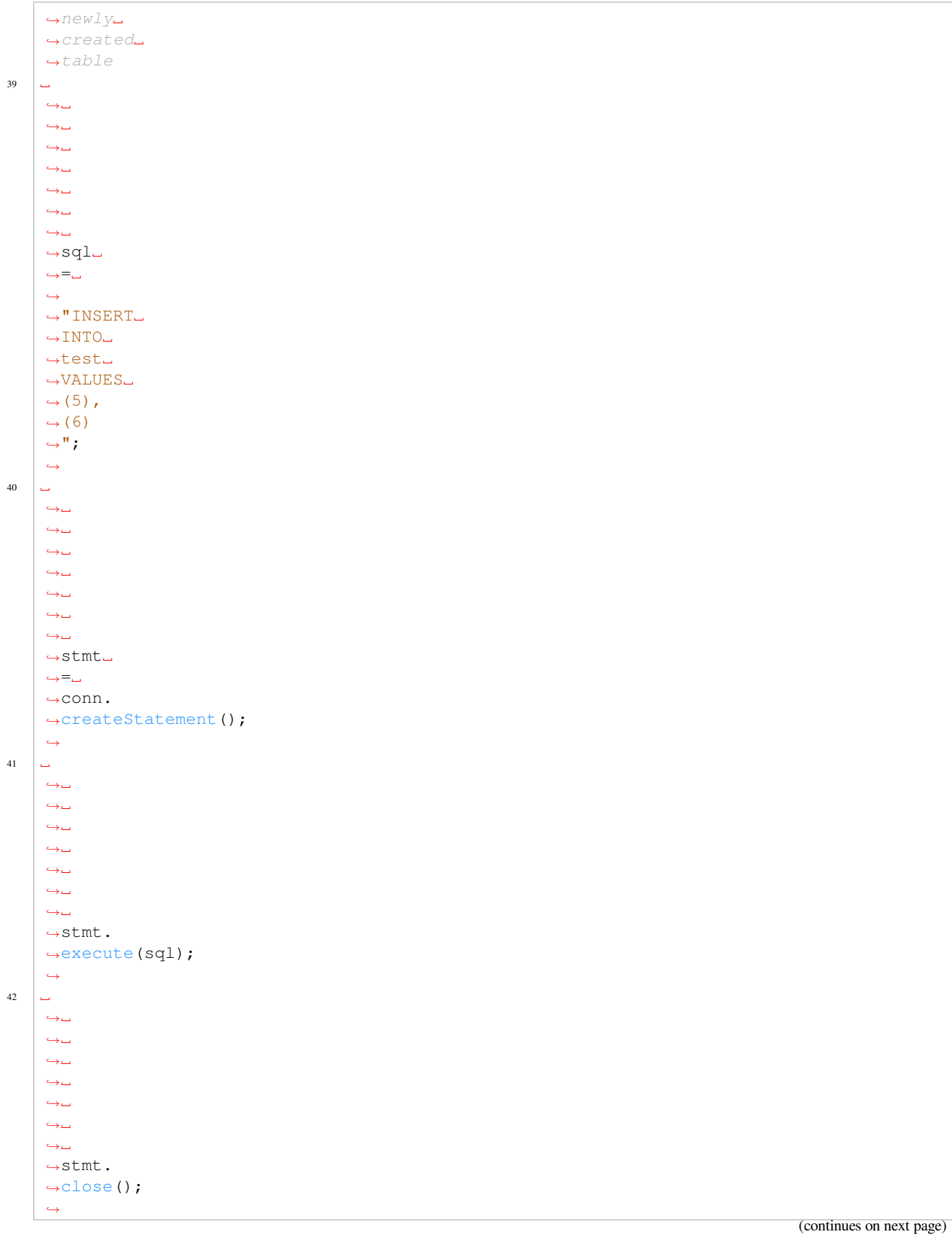

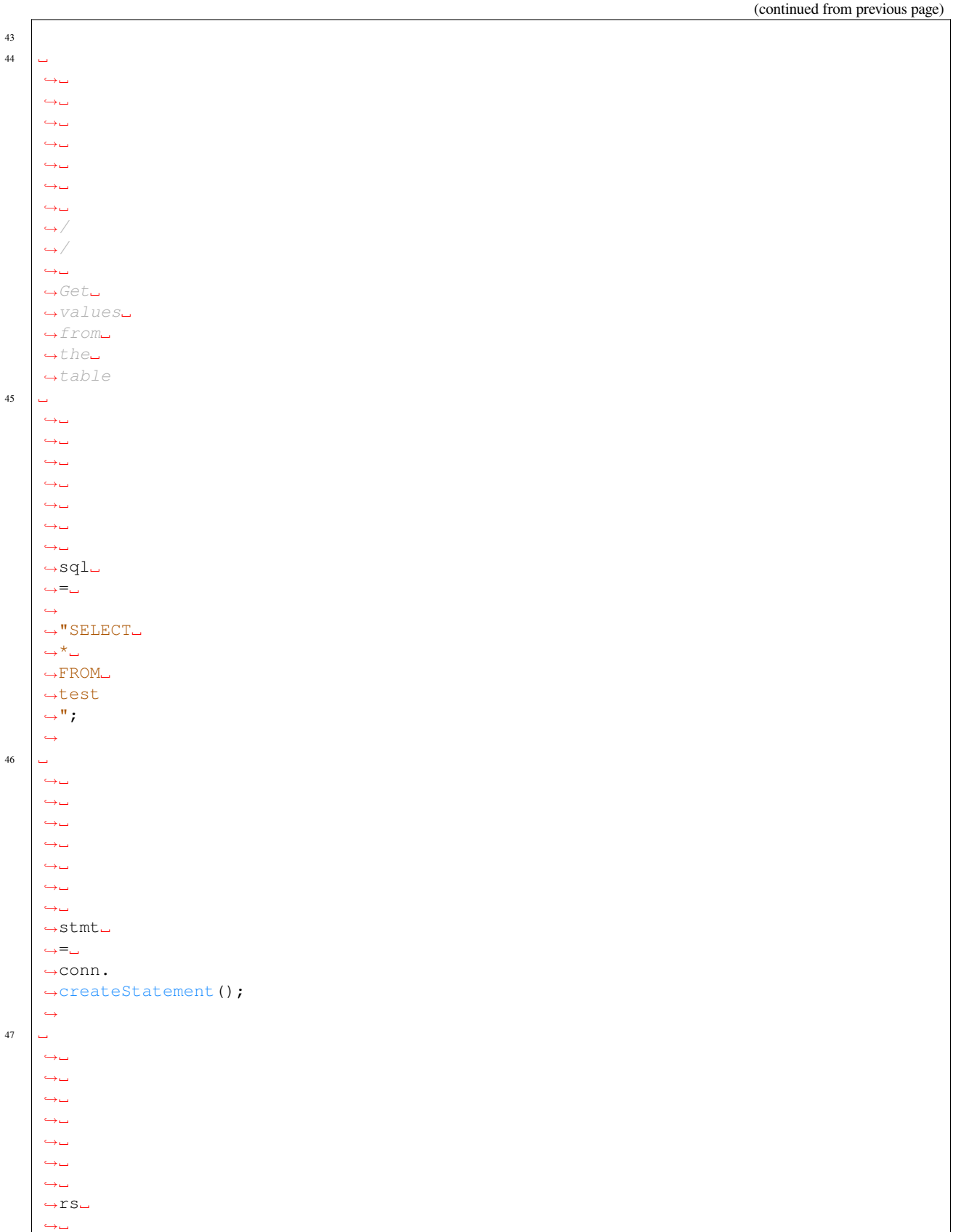

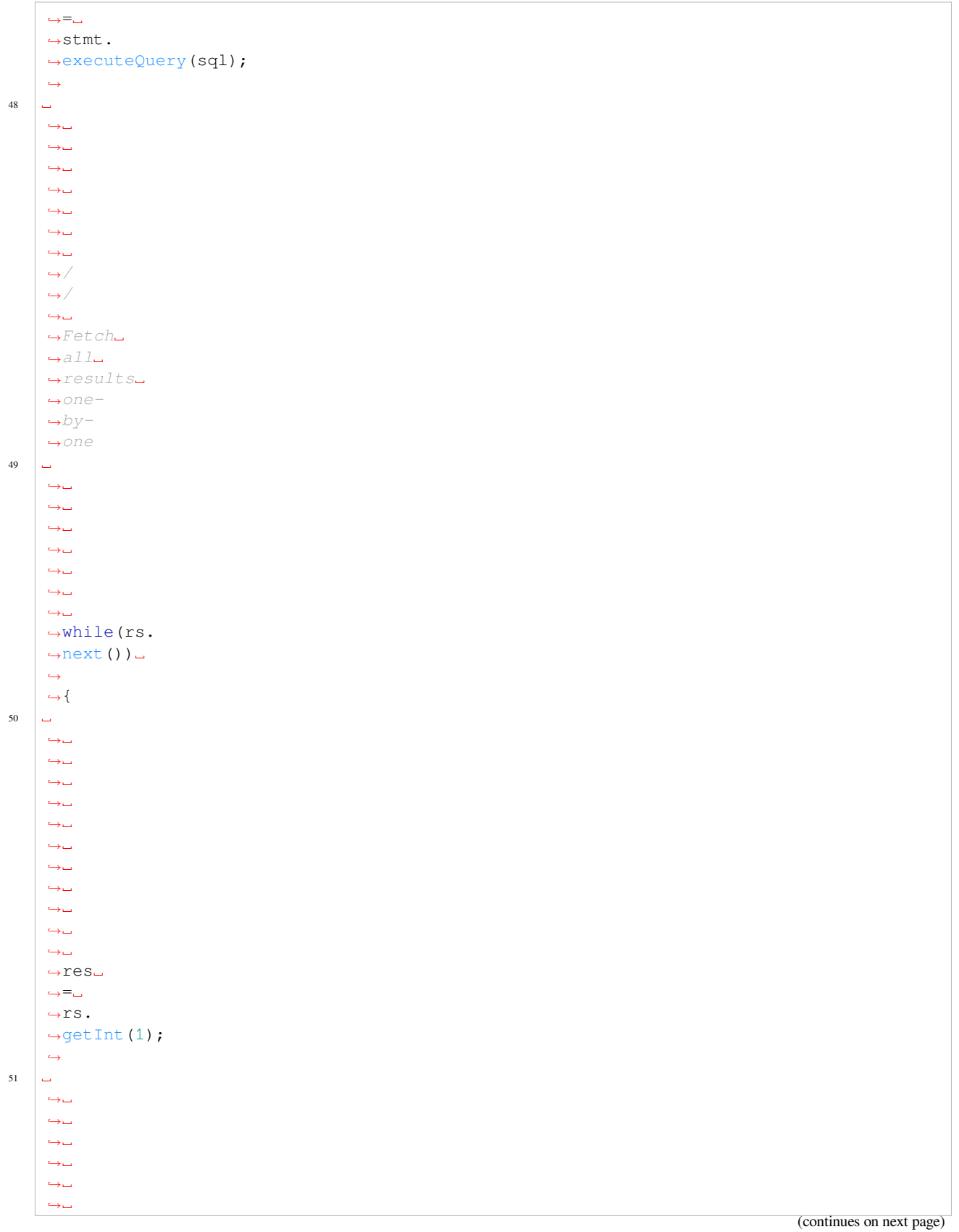

**4.2. Client Drivers 347**

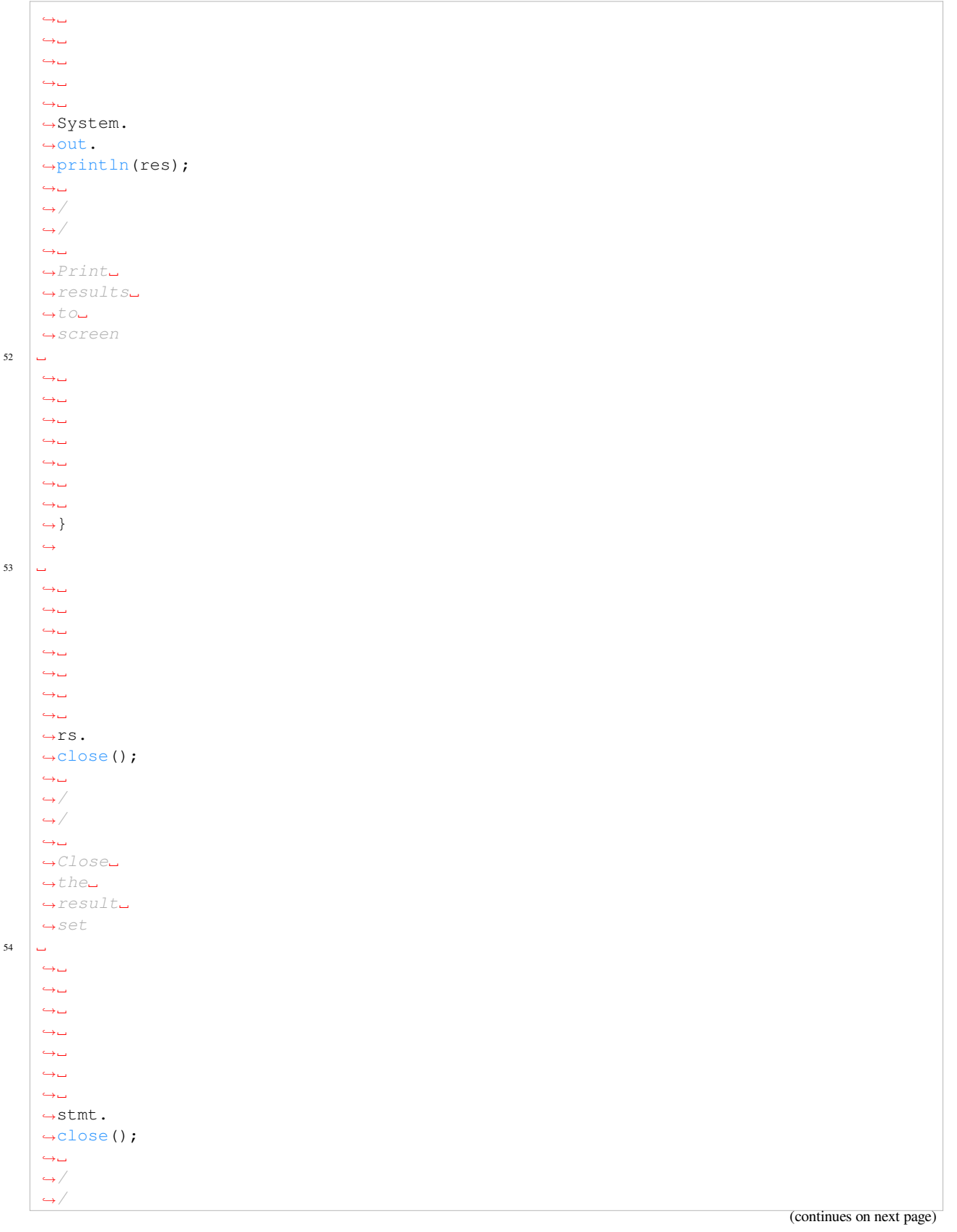

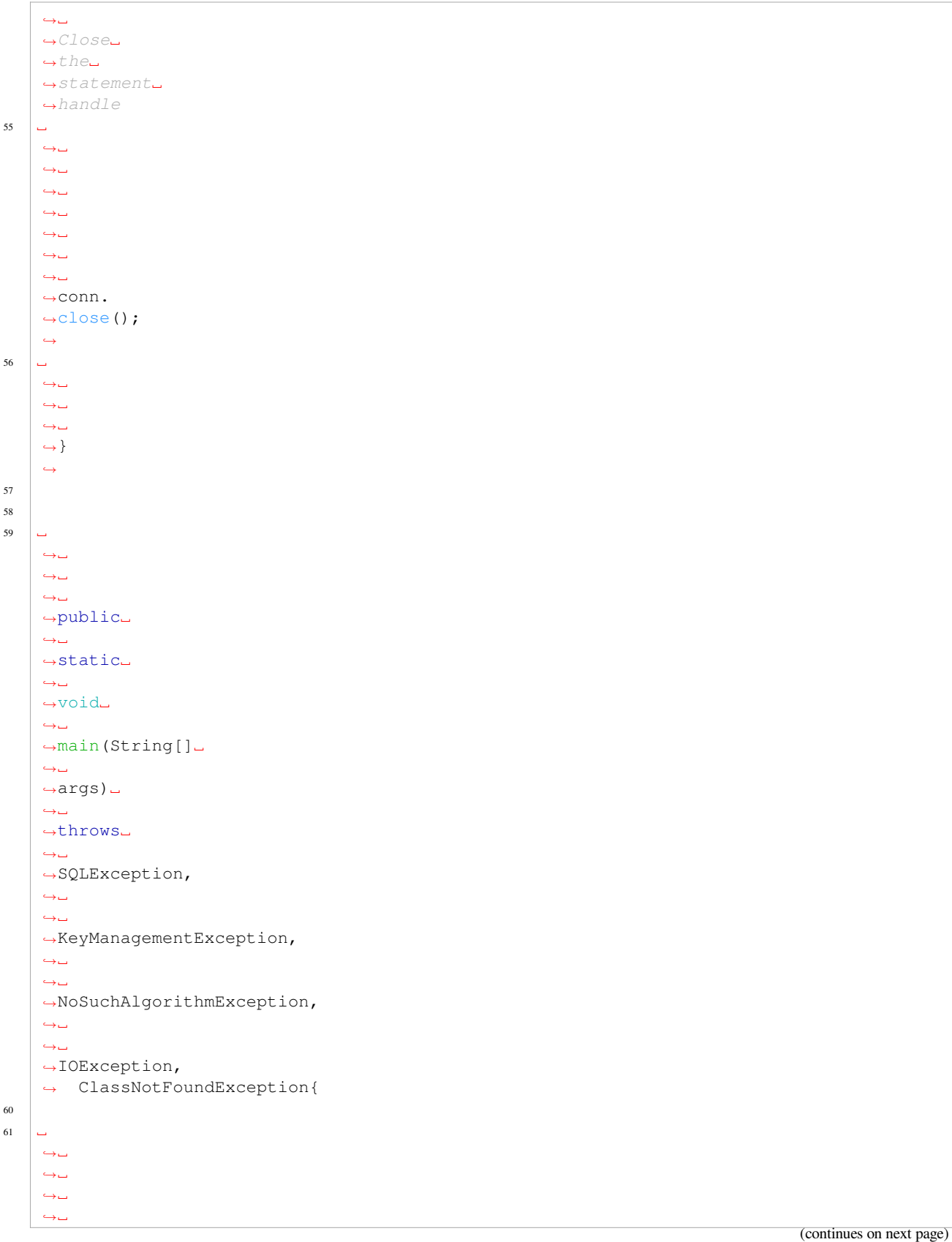

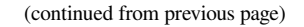

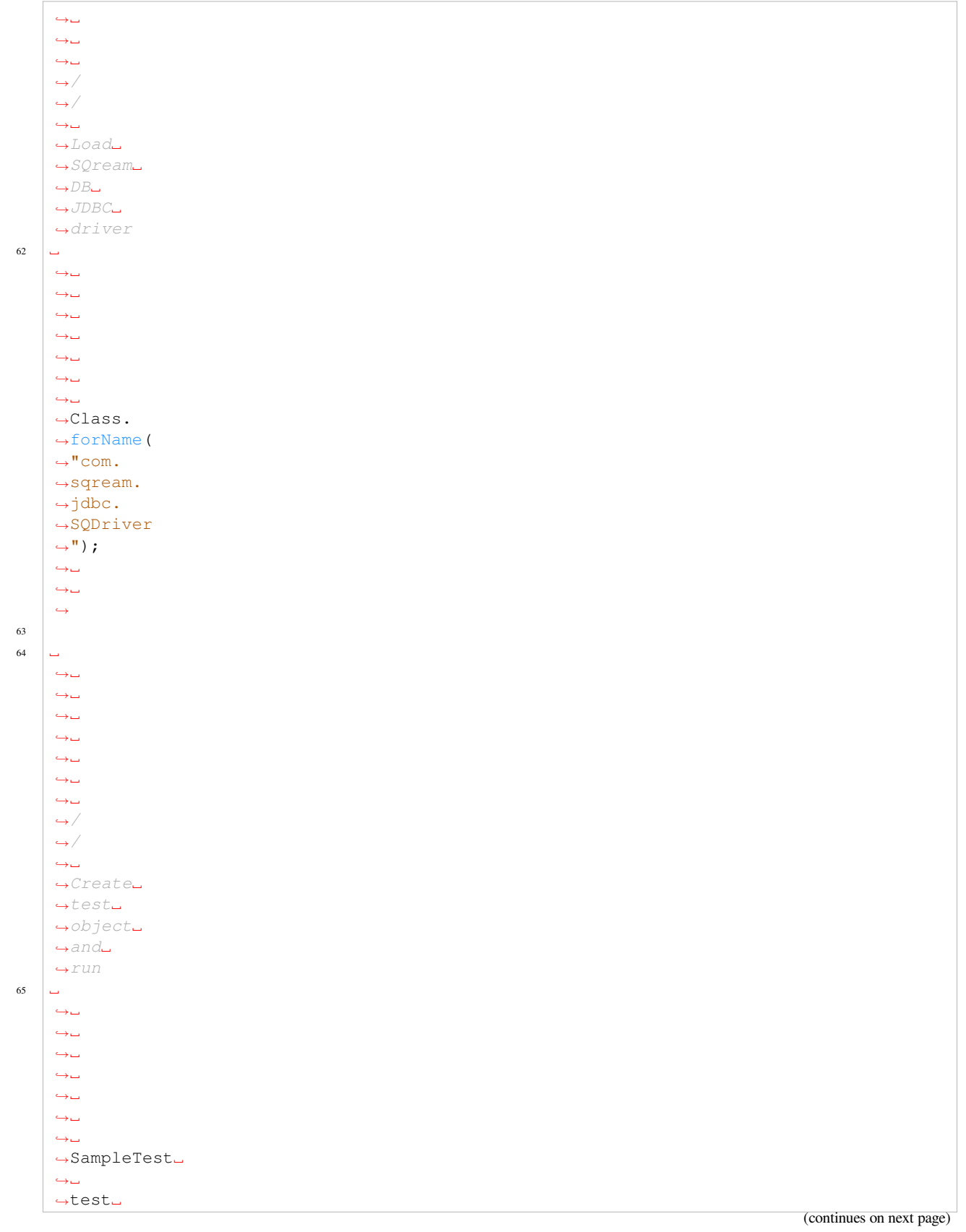

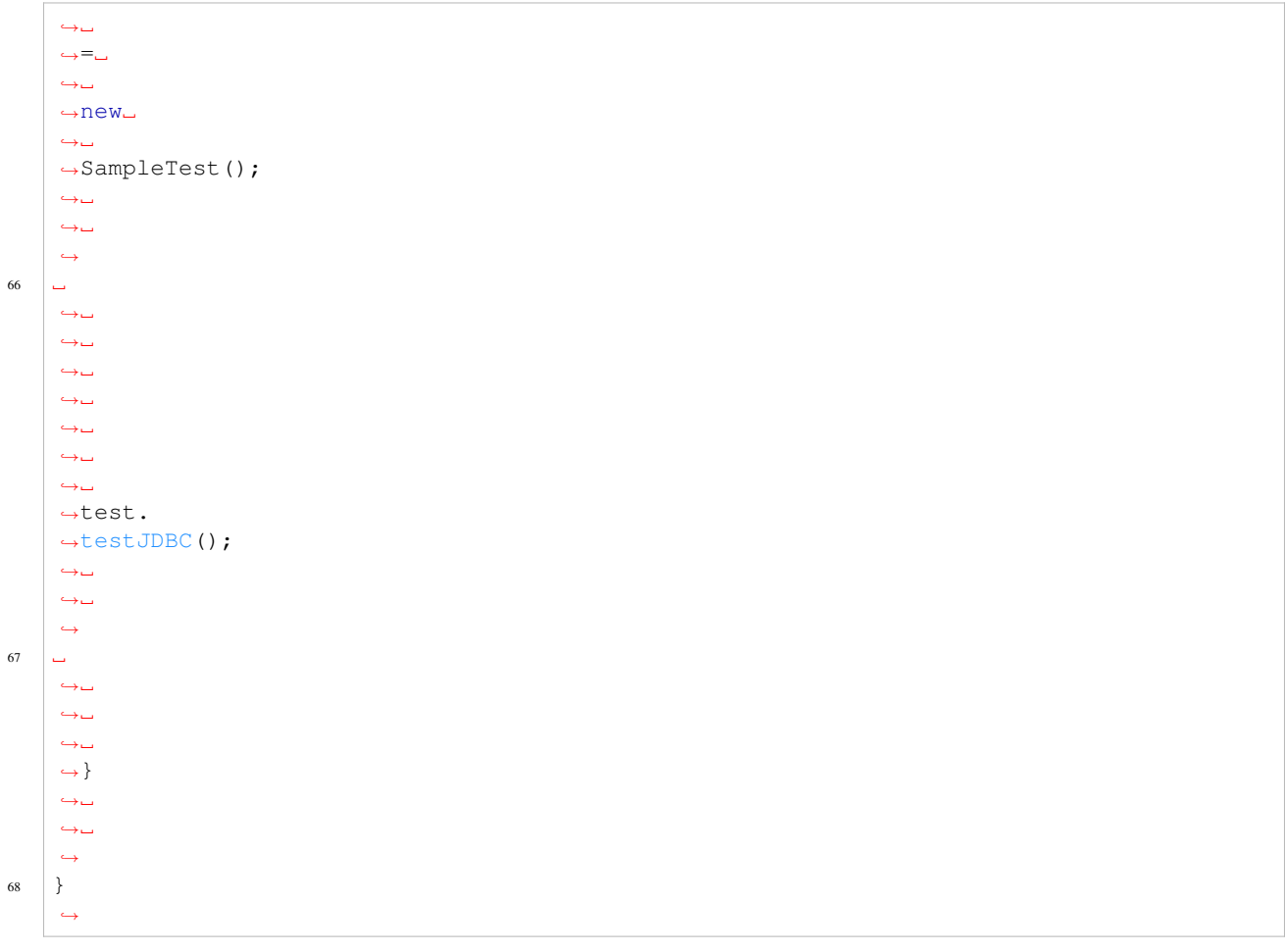

#### **4.2.1.1.3 Prepared Statements**

Prepared statements, also known as parameterized queries, are a feature

of JDBC that enable the use of pa-

rameters to optimize query execution, enhance security, and enable query template reuse with different parameter values in Java applications.

**4.2.1.1.3.1 Prepared Statement Sample** The following is a Java code snippet employing a JDBC prepared statement object to ingest a batch of one million records into SQreamDB. You may download the Prepared

```
state-
ment
by
right-
clicking
and
sav-
ing
it
to
your
com-
puter.
```
## **4.2.1.2 Python (pysqream)**

The current Pysqream connector supports Python version 3.9 and newer. It includes a set of packages that allows Python programs to connect to SQream DB. The base pysqream package conforms to Python DB-API specifications [PEP-249.](https://www.python.org/dev/peps/pep-0249/)

pysqream is a pure Python connector

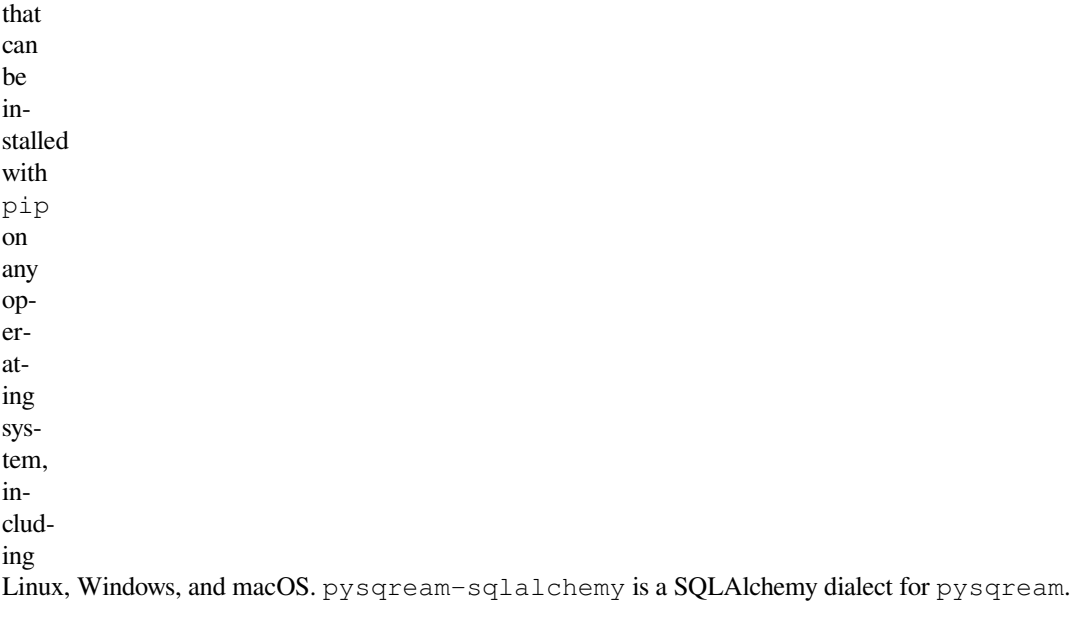

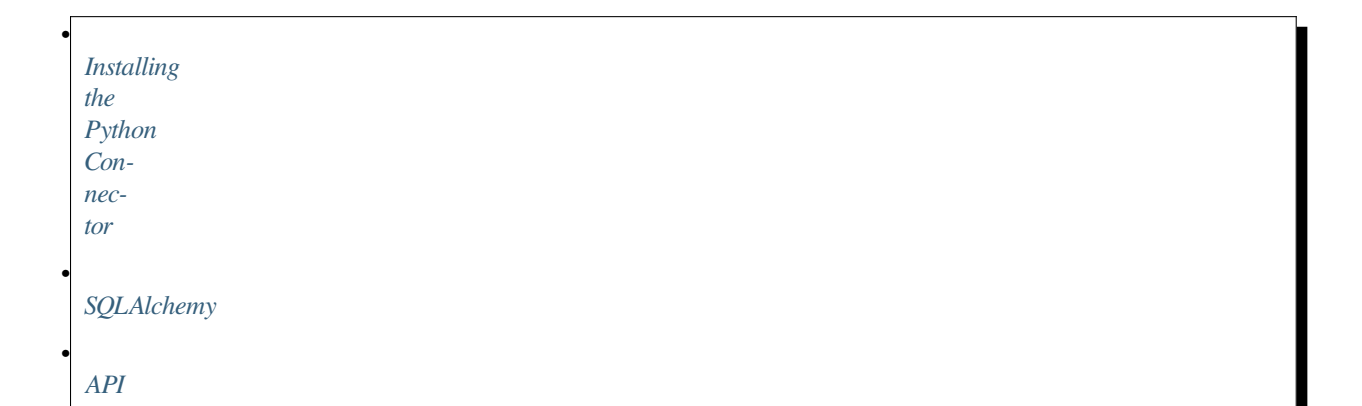

<span id="page-377-0"></span>**4.2.1.2.1 Installing the Python Connector**

## **4.2.1.2.1.1 Prerequisites**

It is essential that you have the following installed:

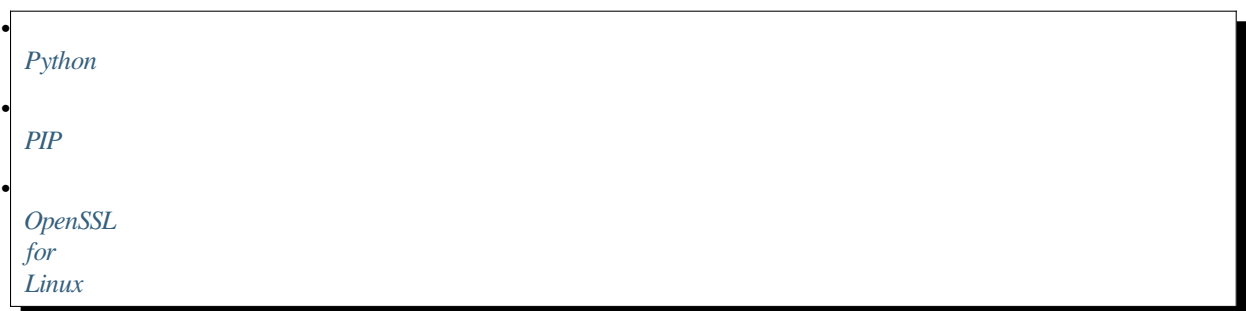

# <span id="page-378-0"></span>**4.2.1.2.1.2 Python**

The connector requires Python version 3.9 or newer. To see your current Python version, run the following command:

*,→*\$␣ *,→*python ␣

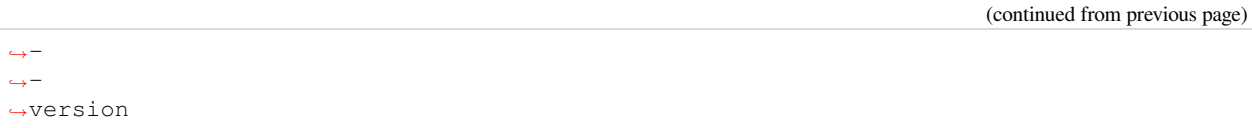

### <span id="page-379-0"></span>**4.2.1.2.1.3 PIP**

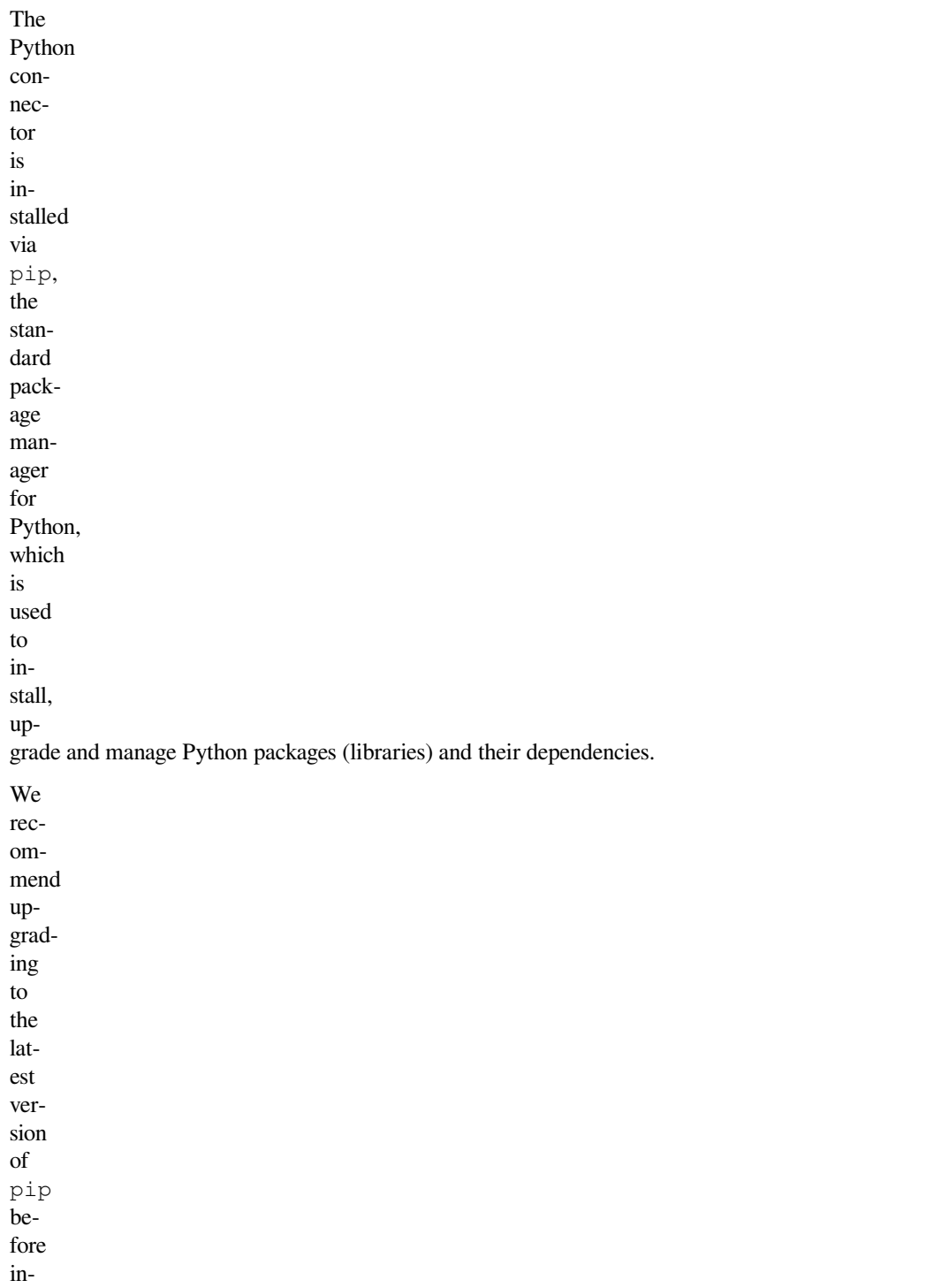

stalling.

To verify that you have the latest version, run the following com-

mand:

*,→*\$␣ *,→*python3␣ *,→*- *,→*m␣ *,→*pip␣ *,→*install␣ *,→*- *,→*- *,→*upgrade␣ *,→*pip Collecting␣ *,→*pip ␣ *,→*␣ *,→*␣ *,→*Downloading␣ *,→*https:/ *,→*/ *,→*files. *,→*pythonhosted. *,→*org/ *,→*packages/ *,→*00/ *,→*b6/ *,→*9cfa56b4081ad13874b0c6f96af8ce16cfbc1cb06bedf8e9164ce5551ec1/ *,→*pip- *,→*19. *,→*3. *,→*1- *,→*py2. *,→*py3- *,→*none- *,→*any. *,→*whl␣ *,→*(1.

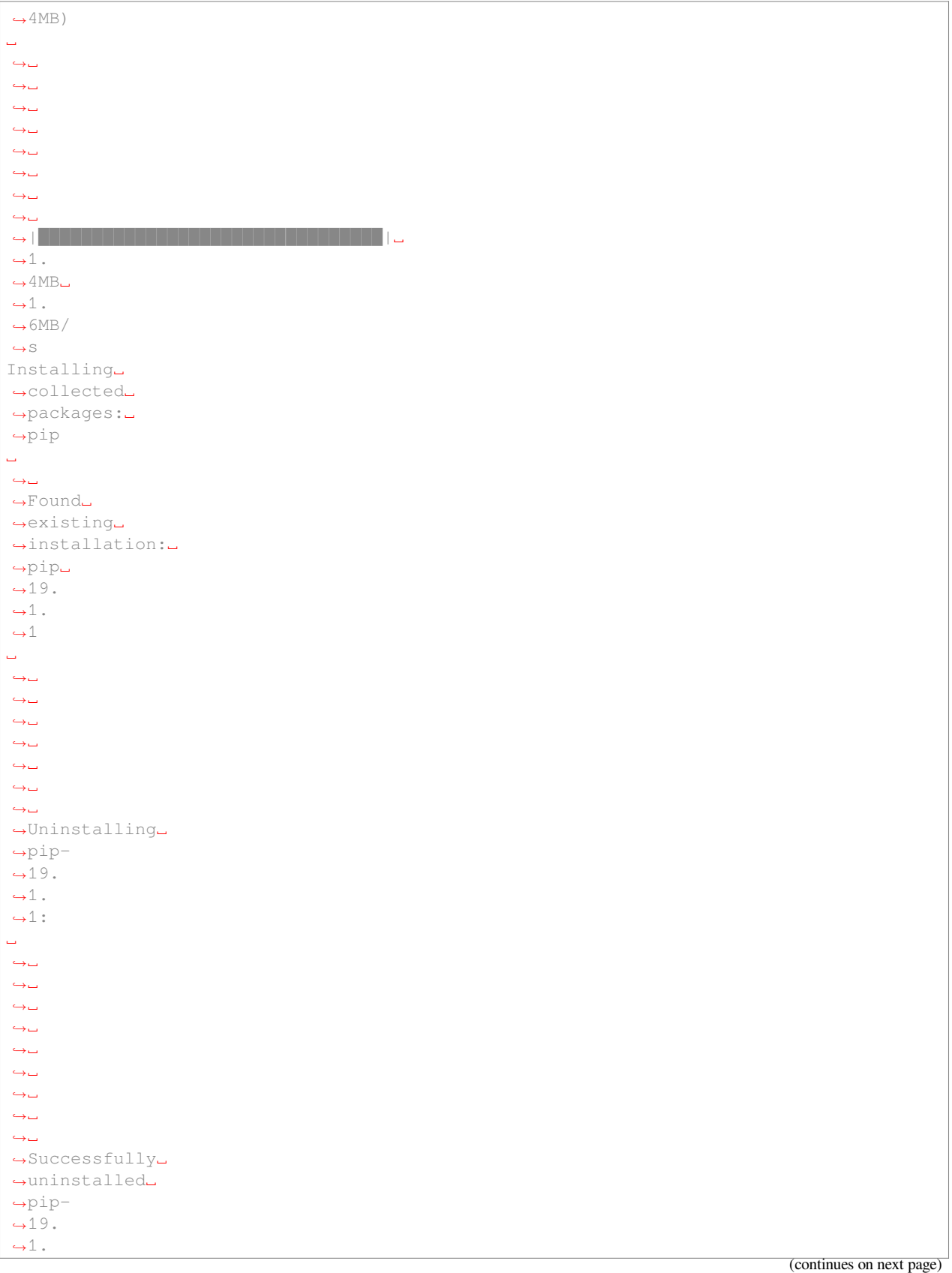

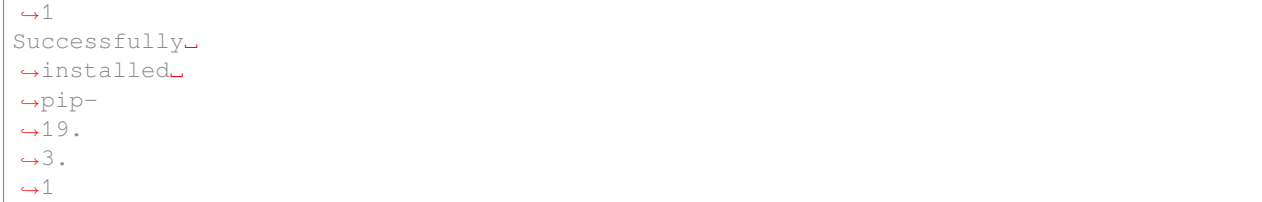

#### **Note:**

•

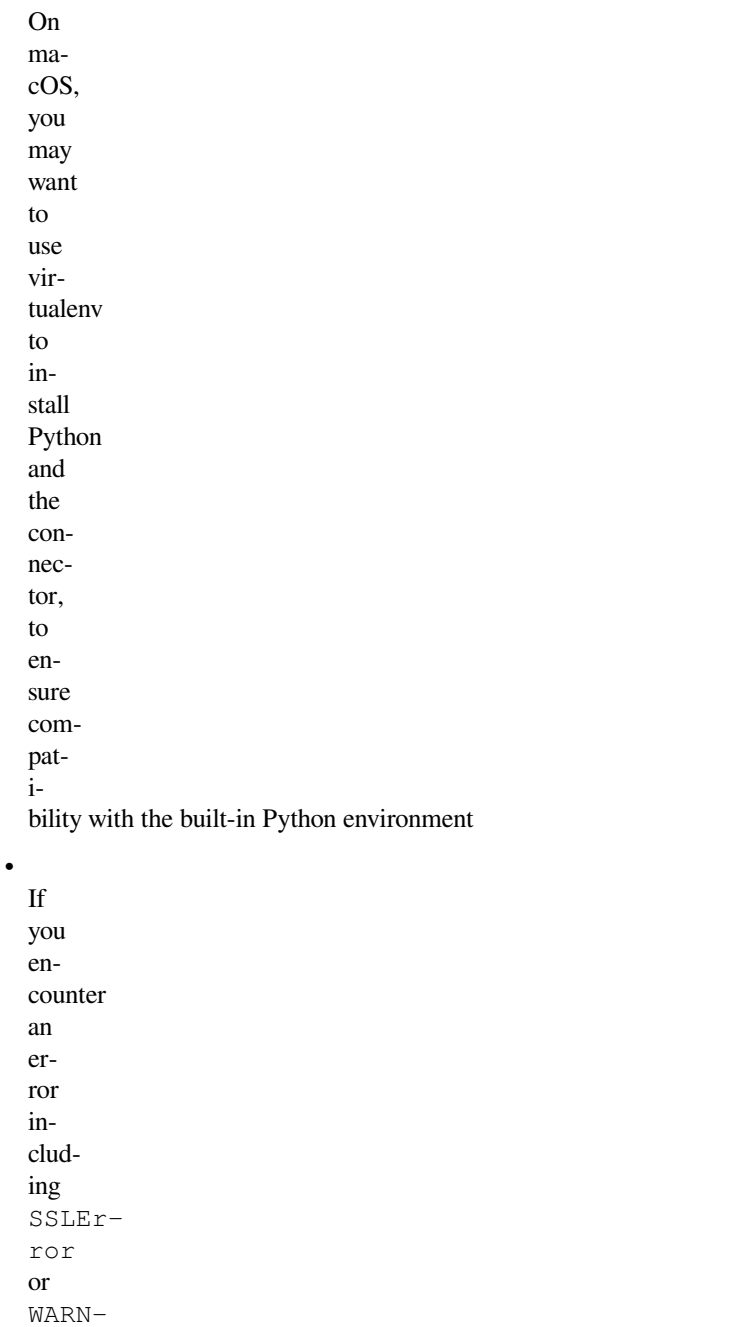

ING: pip is configured with  $10$ cations that require TLS/SSL, however the ssl module in Python is not available. - please be sure to reinstall Python with SSL enabled, or use virtualenv or Anaconda.

### <span id="page-383-0"></span>**4.2.1.2.1.4 OpenSSL for Linux**

The Python connector relies on **OpenSSL** for secure connections to SQream DB. Some distributions of Python do not include OpenSSL. To install **OpenSSL** on RHEL/CentOS,

run the following command:

> *,→*\$␣ *,→*sudo␣ *,→*yum␣ *,→*install␣ *,→*- *,→*y␣ *,→*libffi- *,→*devel␣ *,→*openssl- *,→*devel

To

install **OpenSSL** on Ubuntu, run the following command:

> *,→*\$␣ *,→*sudo␣ *,→*apt- *,→*get␣ *,→*install␣ *,→*libssl- *,→*dev␣ *,→*libffi- *,→*dev␣ *,→*- *,→*y

**4.2.1.2.1.5 Installing via PIP with an internet connection** The Python connector is available via [PyPi.](https://pypi.org/project/pysqream/) To install the connector using pip, it is advisable to use the  $-\mathbf{U}$ or --user flags instead of sudo,

as it ensures packages are installed per user. However, it is worth noting that the connector can only be accessed under the same user.

To

in-

stall

pysqream and pysqream-sqlalchemy with the --user flag, run the following command:

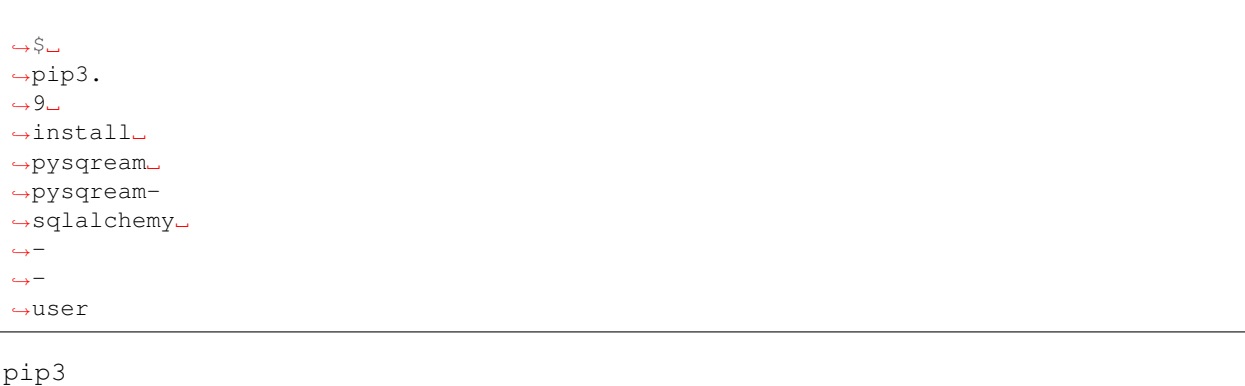

will automatically install all necessary libraries and mod-

ules.

**4.2.1.2.1.6 Installing via PIP without an internet connection** 1. To get the . whl package file, contact you SQream support representative. 2. Run the following com-

mand:

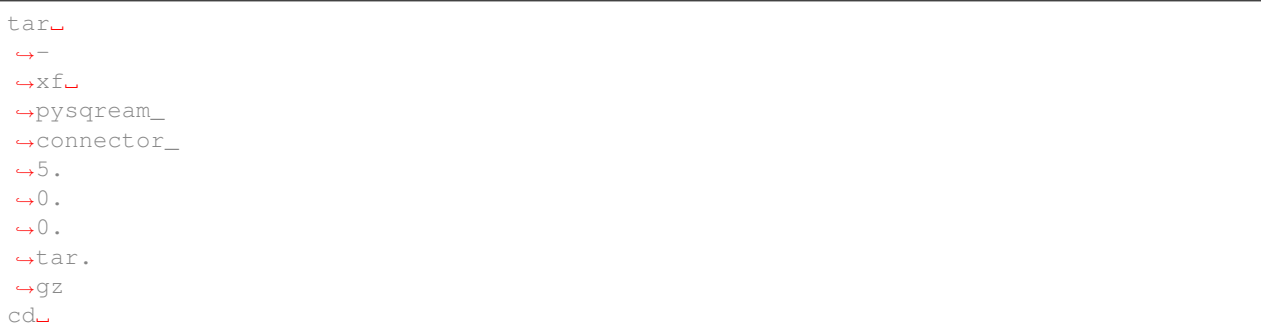

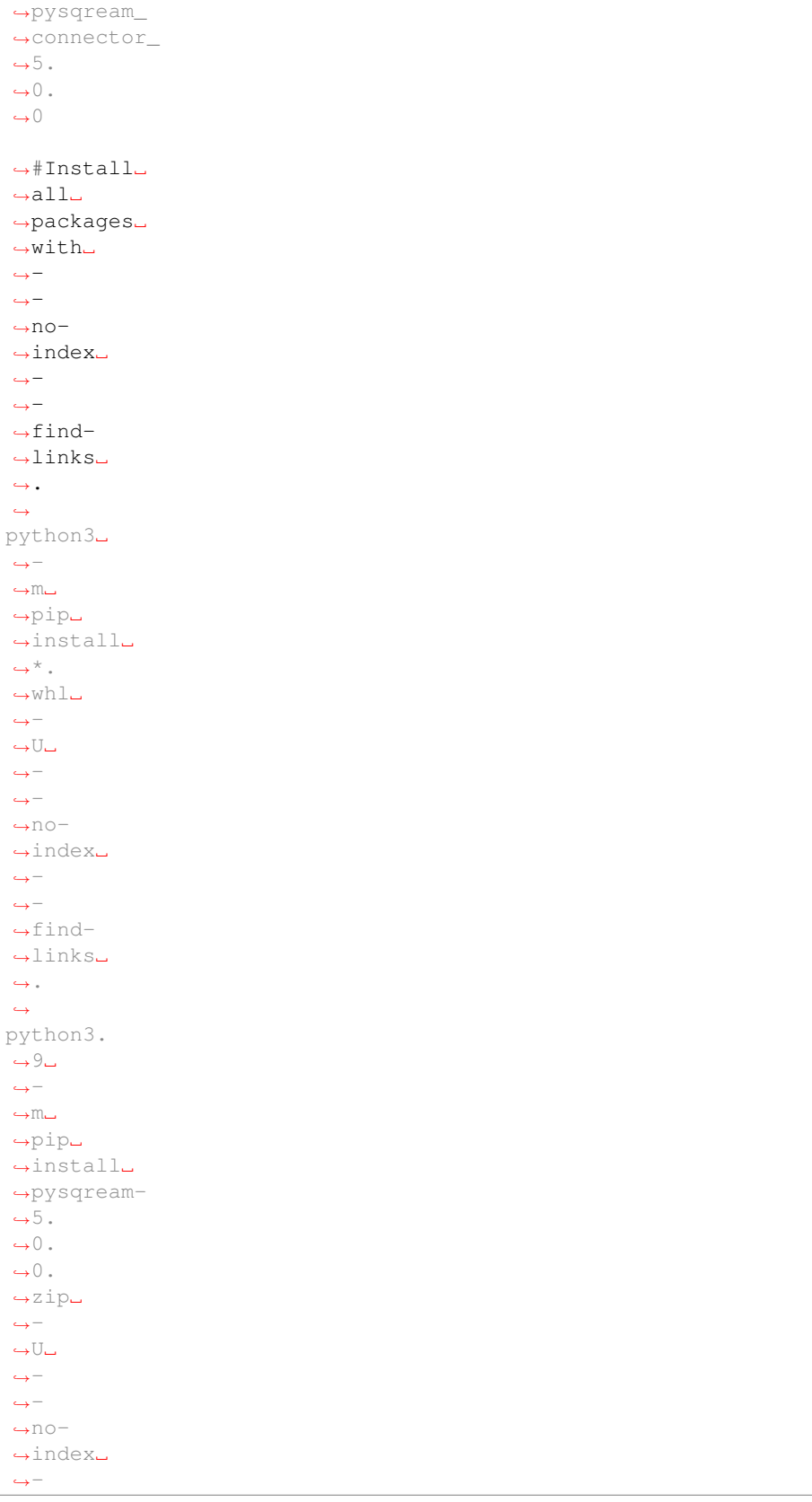

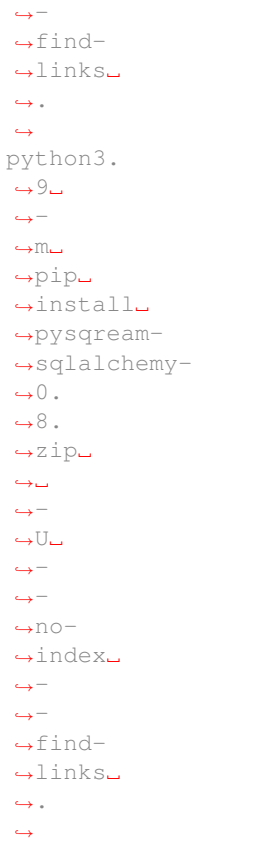

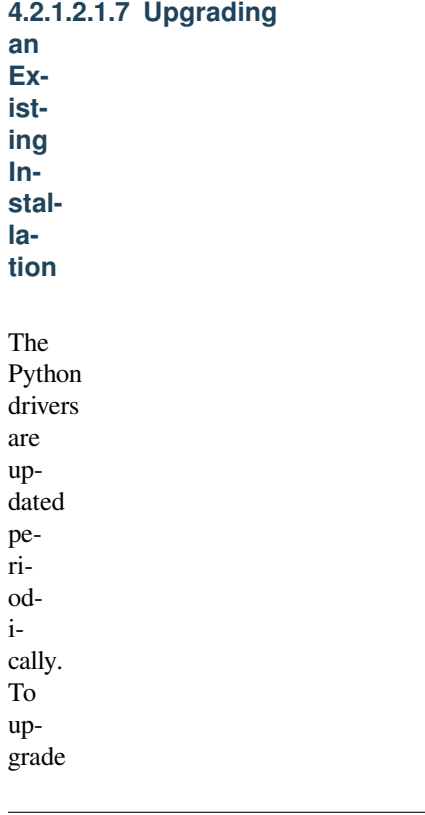

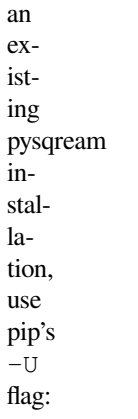

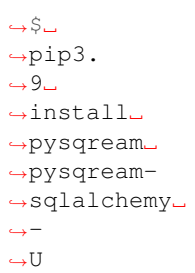

# <span id="page-390-0"></span>**4.2.1.2.2 SQLAlchemy**

SQLAlchemy is an Object-Relational Mapper (ORM) for Python. When you install the SQream dialect (pysqream-sqlalchemy) you can use frameworks such as

Pandas, TensorFlow, and Alembic to query SQream directly.

## **4.2.1.2.2.1 Limitation**

Please note that SQLAlchemy does not support the AR-RAY data type.

**4.2.1.2.2.2 Creating a Standard Connection**

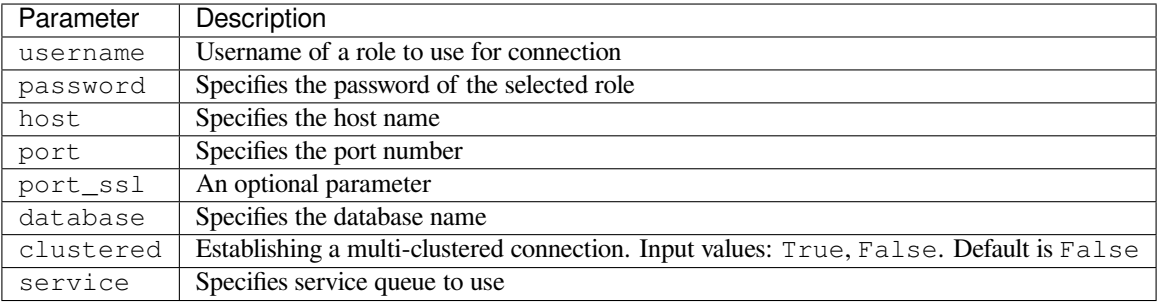

#### import␣

```
,→sqlalchemy␣
,→as␣
,→sa
from␣
,→sqlalchemy.engine.url␣
,→import␣
,→URL
engine_
,→url␣
,→=␣
,→URL(
,→'sqream
```
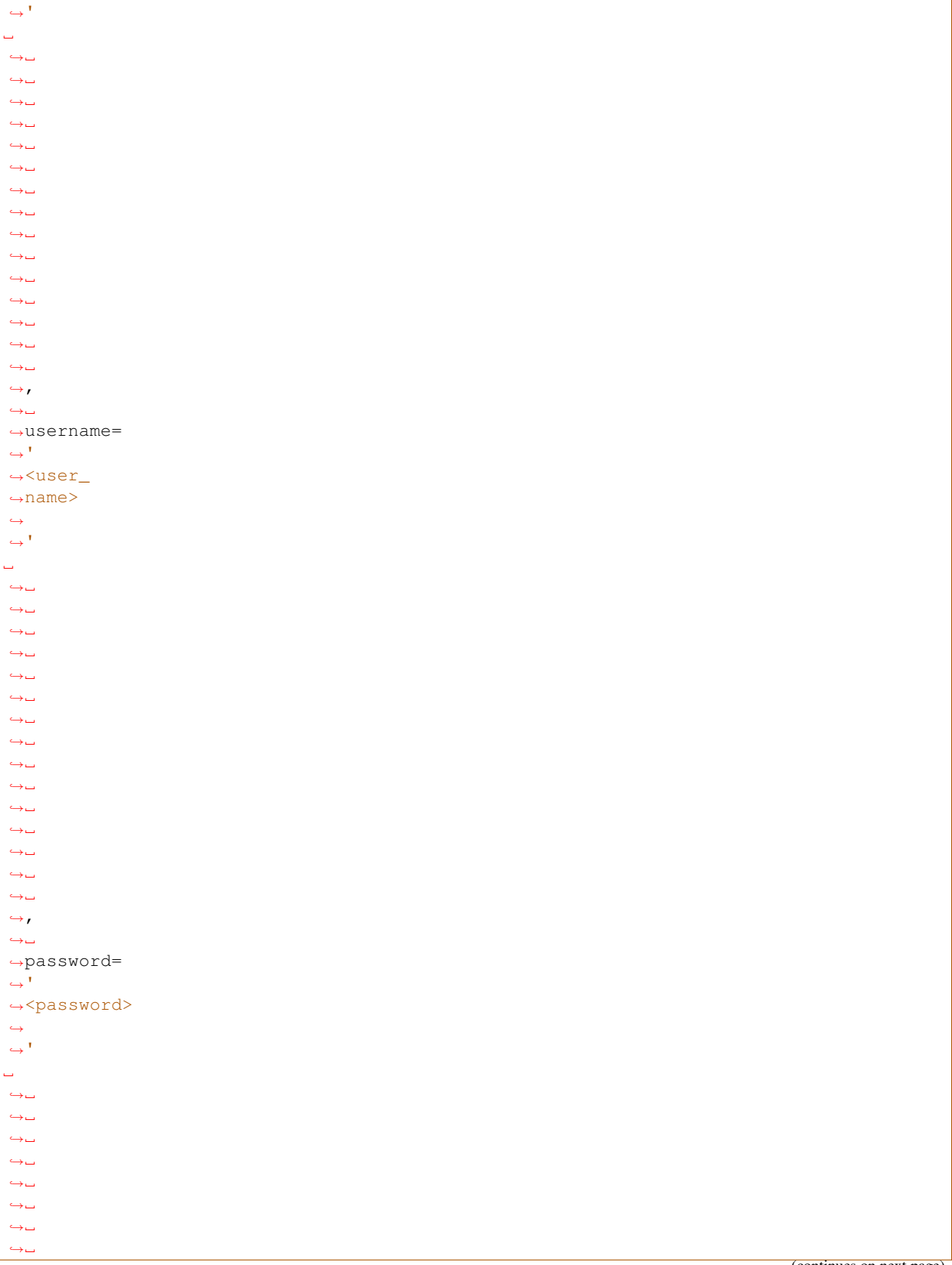

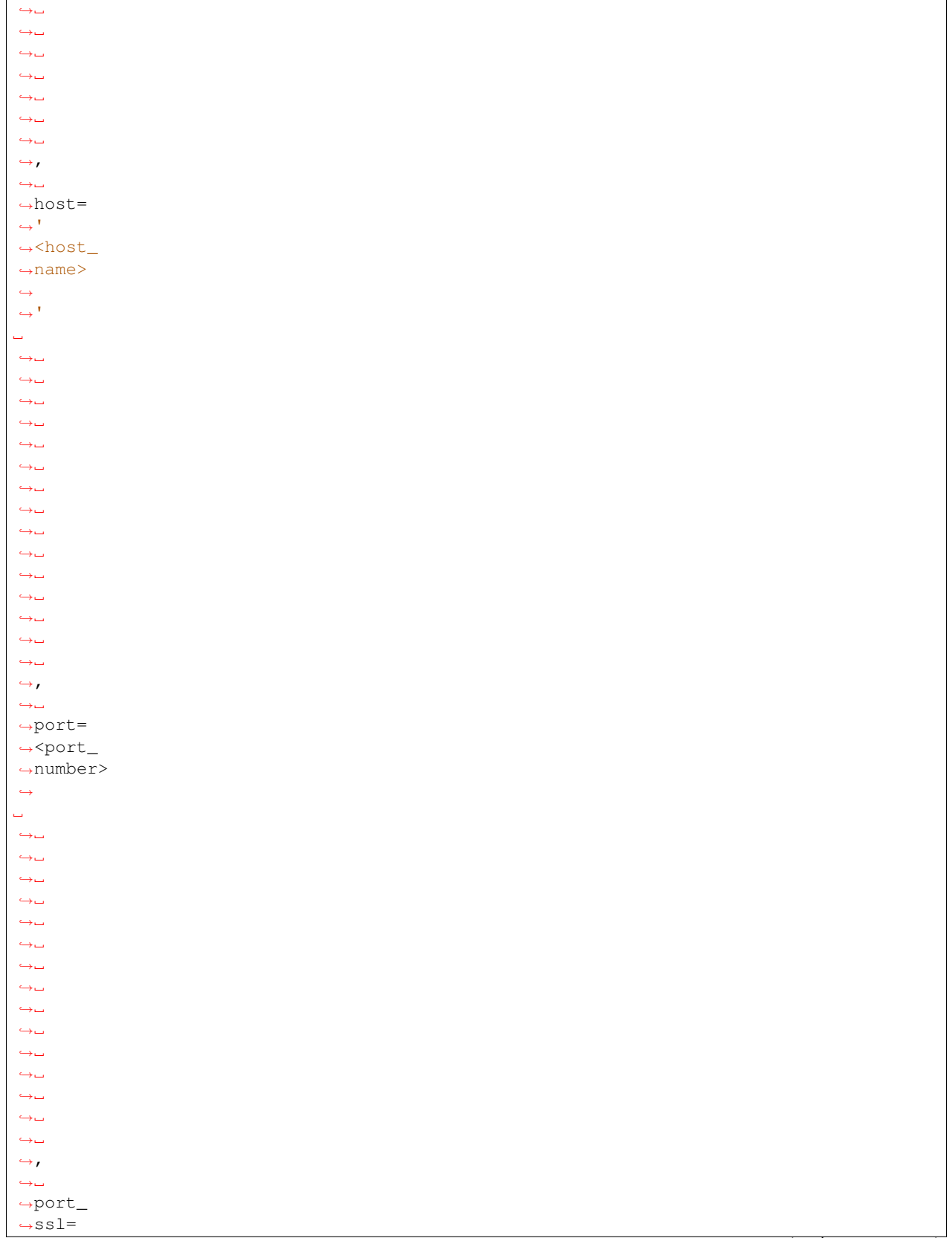

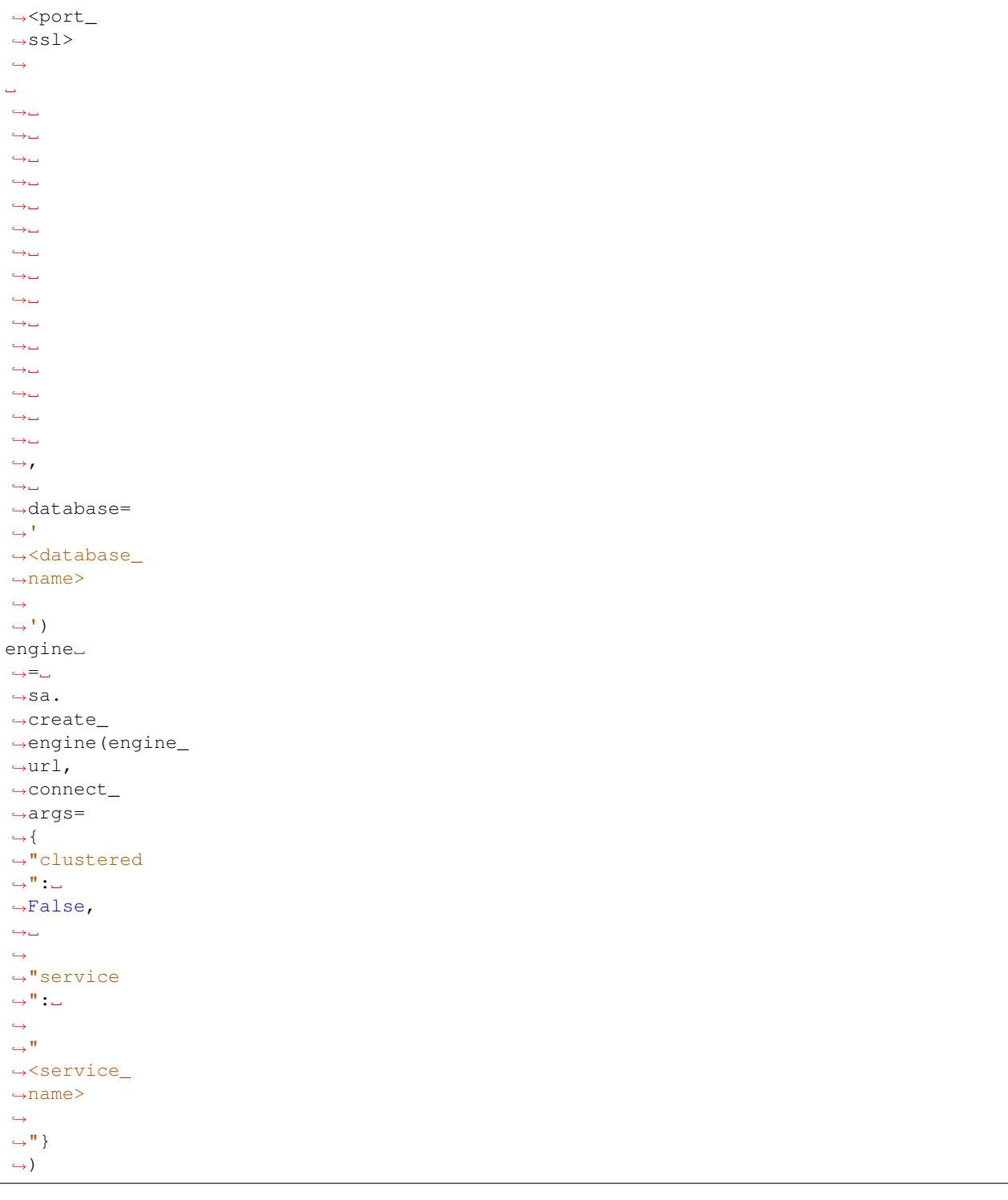

**4.2.1.2.2.3 Pulling a Table into Pandas** The following example shows how to pull a table in Pandas. This examples uses

```
method
to
create the connection string:
import␣
,→sqlalchemy␣
,→as␣
,→sa
from␣
,→sqlalchemy.engine.url␣
,→import␣
,→URL
import␣
,→pandas␣
,→as␣
,→pd
␣
,→␣
```
(continues on next page)

the URL
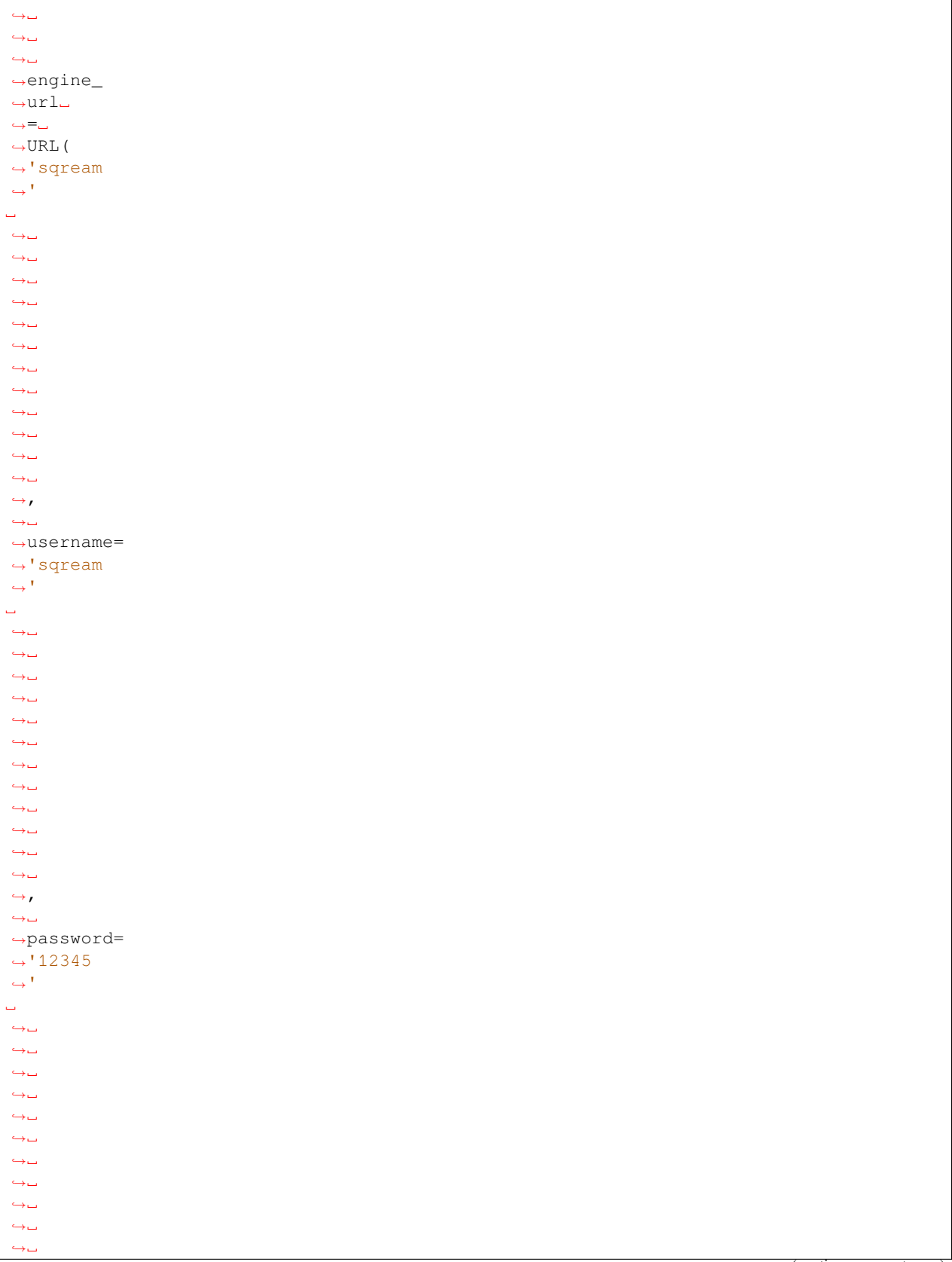

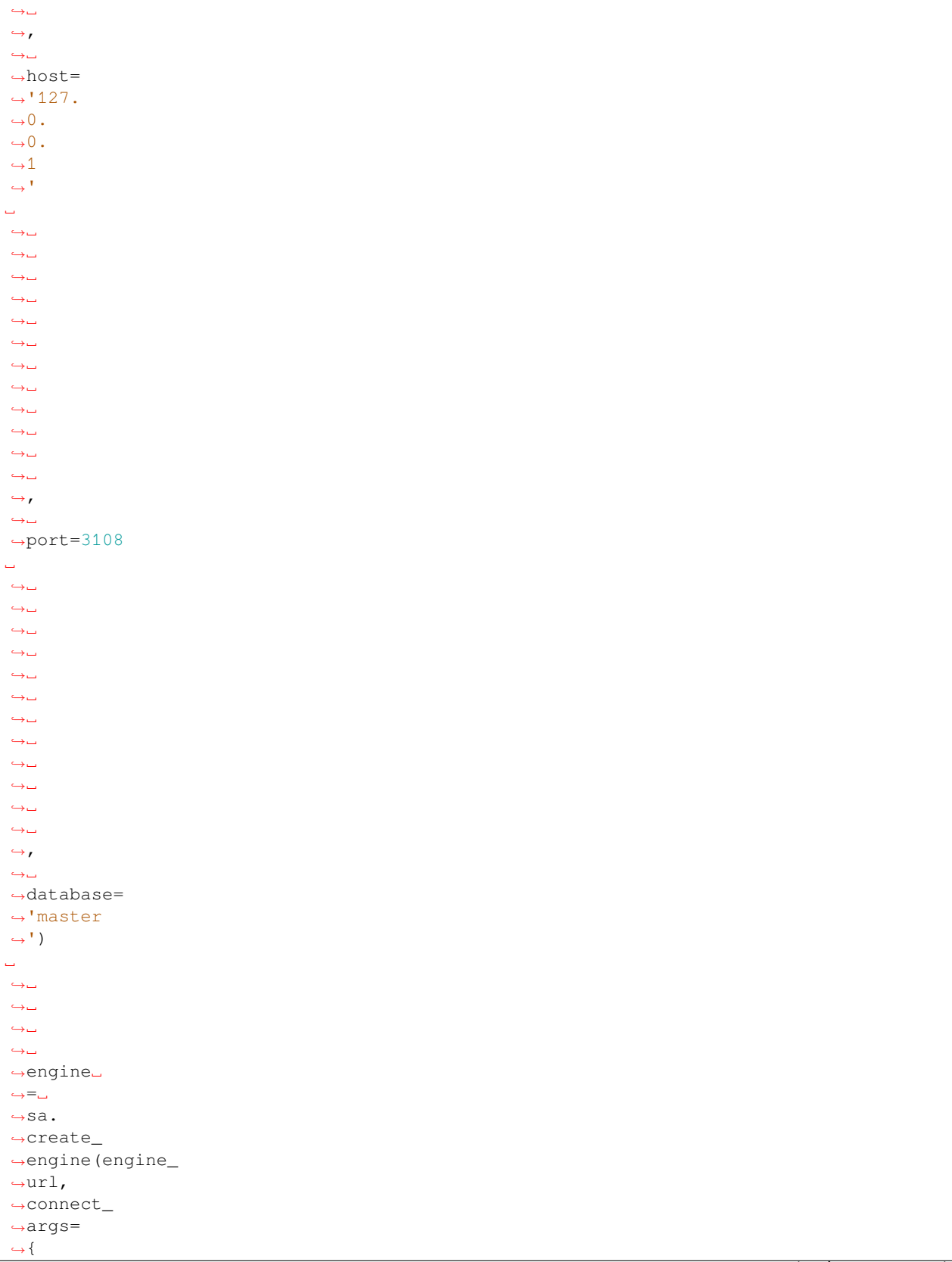

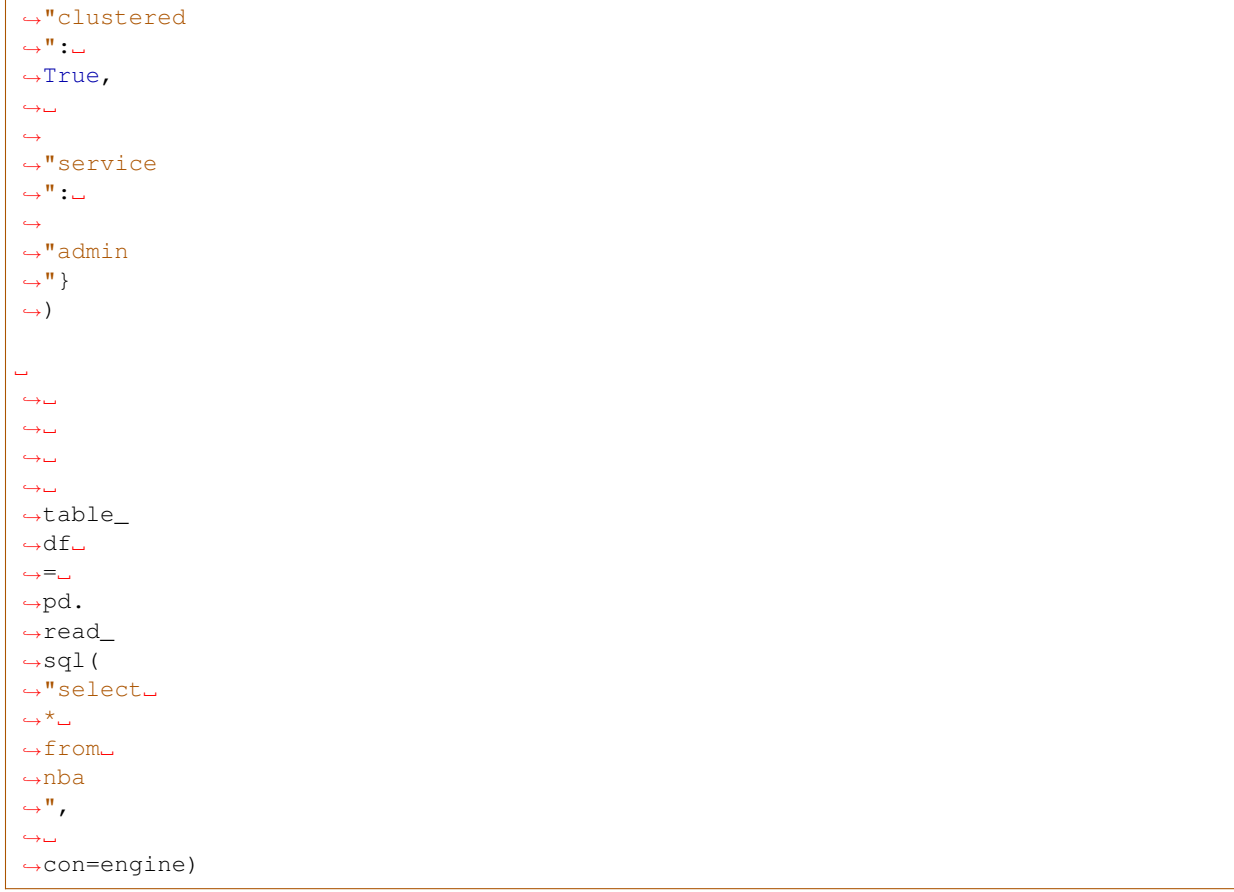

# **4.2.1.2.3 API**

•

•

•

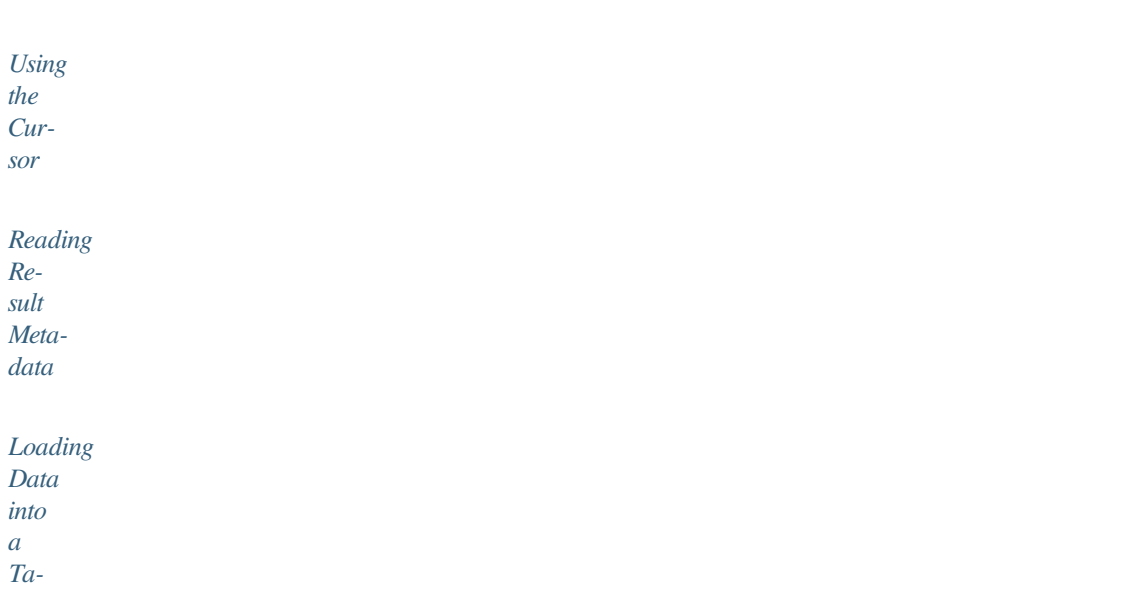

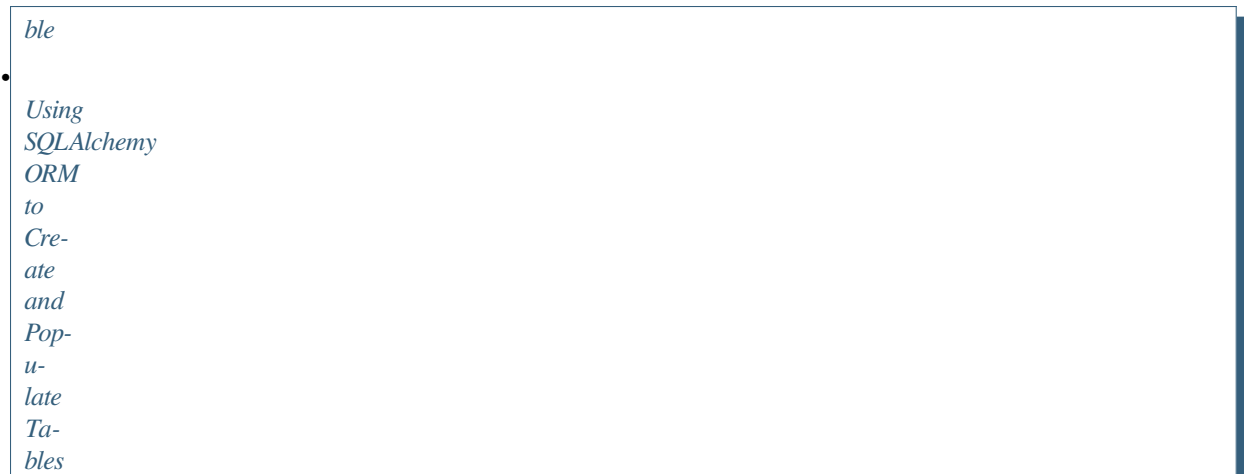

<span id="page-399-0"></span>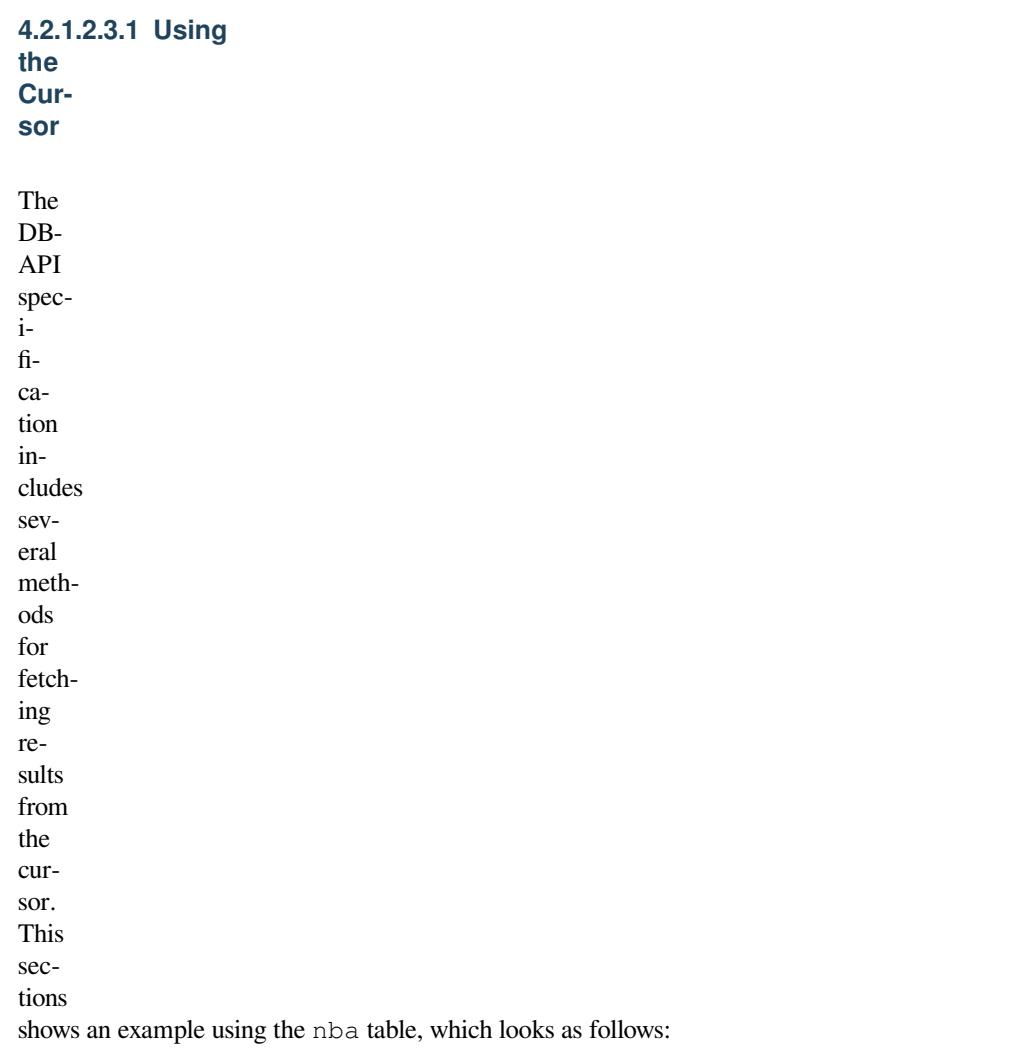

| Name           | Team          | Num- | Posi-           | Age  | Height   | Weight | College                  | Salary     |
|----------------|---------------|------|-----------------|------|----------|--------|--------------------------|------------|
|                |               | ber  | tion            |      |          |        |                          |            |
| Avery          | <b>Boston</b> | 0.0  | <b>PG</b>       | 25.0 | $6 - 2$  | 180.0  | Texas                    | 7730337.0  |
| <b>Bradley</b> | Celtics       |      |                 |      |          |        |                          |            |
| Jae Crowder    | <b>Boston</b> | 99.0 | <b>SF</b>       | 25.0 | $6-6$    | 235.0  | Marquette                | 6796117.0  |
|                | Celtics       |      |                 |      |          |        |                          |            |
| John Holland   | <b>Boston</b> | 30.0 | SG              | 27.0 | $6 - 5$  | 205.0  | Univer-<br><b>Boston</b> |            |
|                | Celtics       |      |                 |      |          |        | sity                     |            |
| R.J. Hunter    | <b>Boston</b> | 28.0 | SG              | 22.0 | $6 - 5$  | 185.0  | Georgia State            | 1148640.0  |
|                | Celtics       |      |                 |      |          |        |                          |            |
| Jonas Jerebko  | <b>Boston</b> | 8.0  | $\overline{PF}$ | 29.0 | $6 - 10$ | 231.0  |                          | 5000000.0  |
|                | Celtics       |      |                 |      |          |        |                          |            |
| Amir Johnson   | <b>Boston</b> | 90.0 | PF              | 29.0 | $6-9$    | 240.0  |                          | 12000000.0 |
|                | Celtics       |      |                 |      |          |        |                          |            |
| Jordan         | <b>Boston</b> | 55.0 | PF              | 21.0 | $6 - 8$  | 235.0  | <b>LSU</b>               | 1170960.0  |
| Mickey         | Celtics       |      |                 |      |          |        |                          |            |
| Kelly Olynyk   | <b>Boston</b> | 41.0 | $\mathsf{C}$    | 25.0 | $7-0$    | 238.0  | Gonzaga                  | 2165160.0  |
|                | Celtics       |      |                 |      |          |        |                          |            |
| Terry Rozier   | <b>Boston</b> | 12.0 | PG              | 22.0 | $6 - 2$  | 190.0  | Louisville               | 1824360.0  |
|                | Celtics       |      |                 |      |          |        |                          |            |

Table 1: nba

As

before, you must import the library and create a Connection(), followed by execute() on a simple SELECT \* query:

import␣ *,→*pysqream

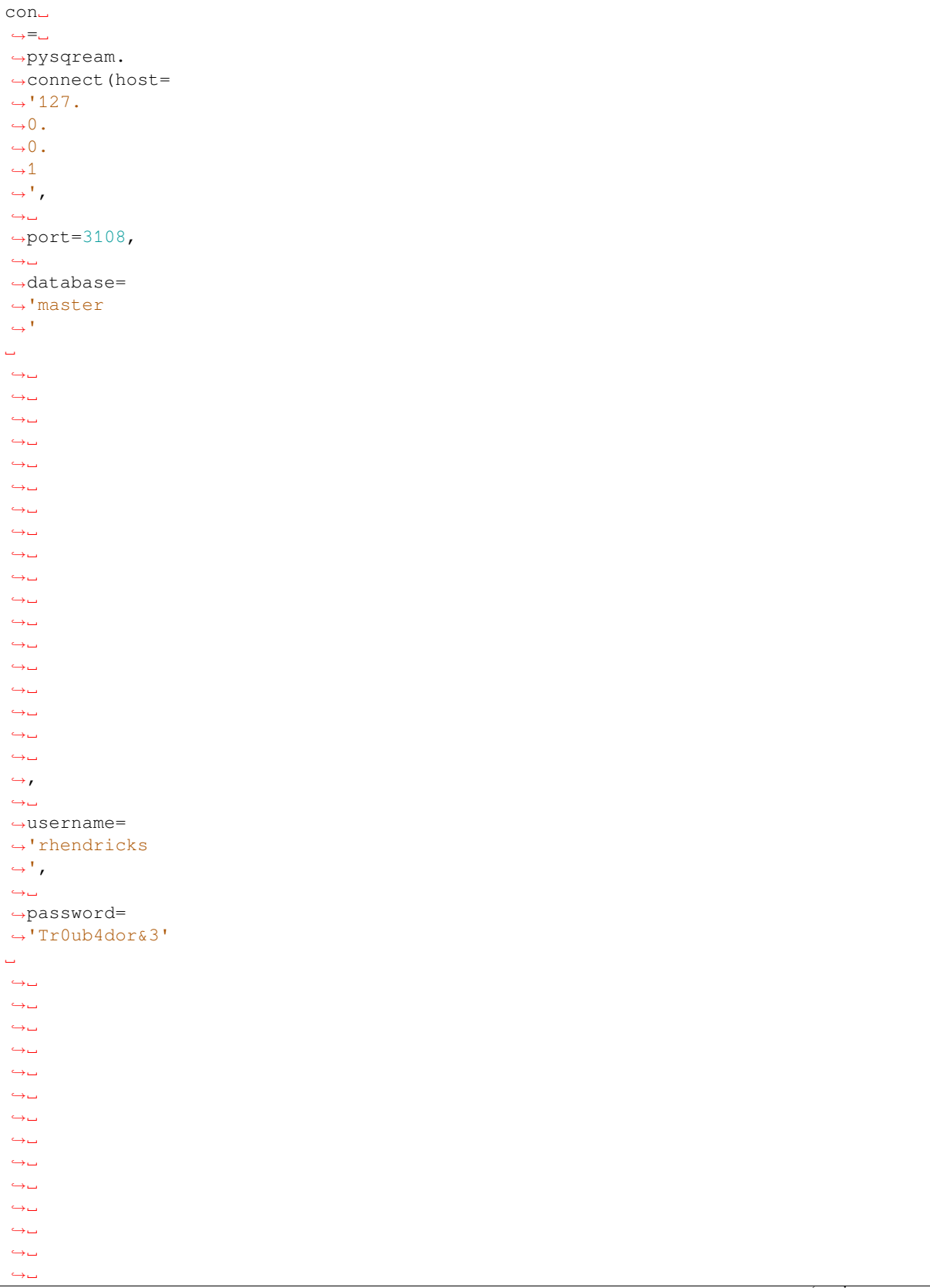

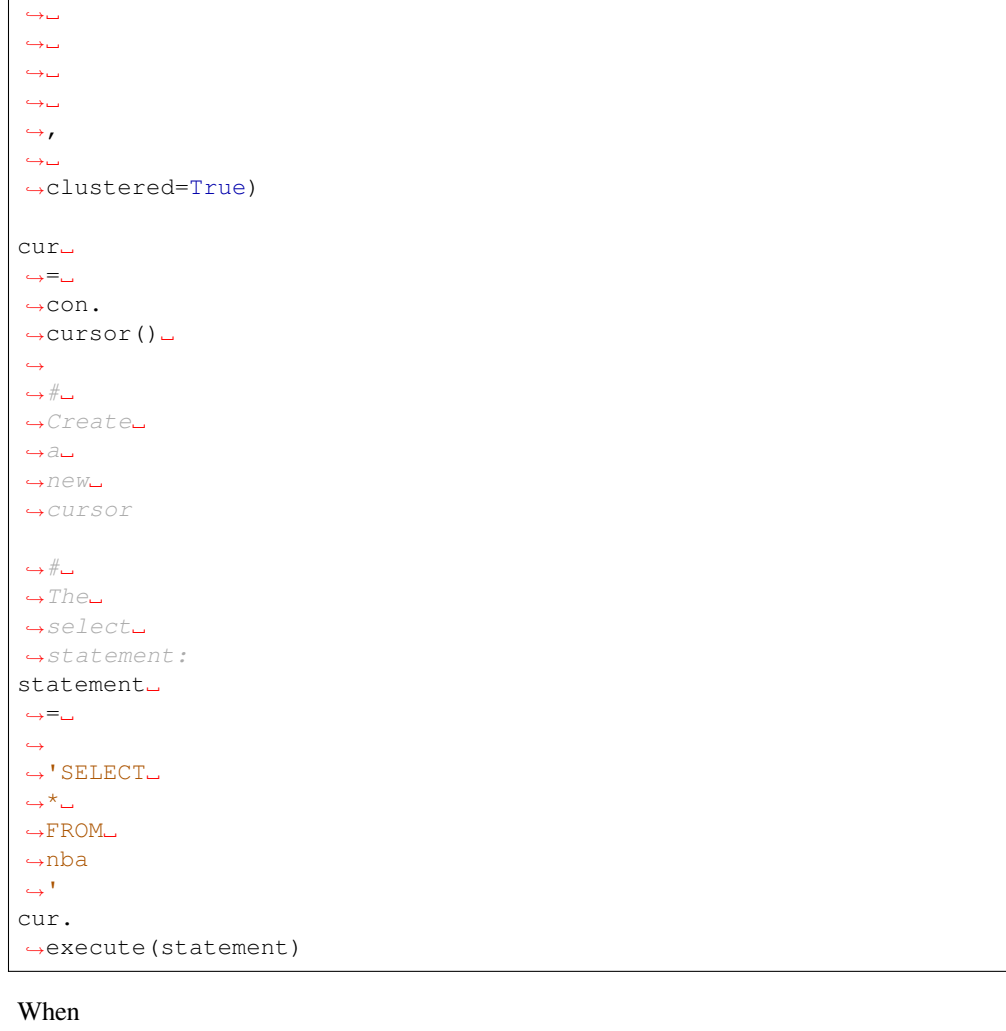

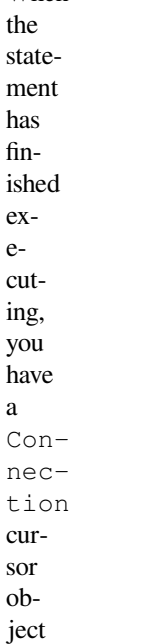

 $\overline{\phantom{a}}$ 

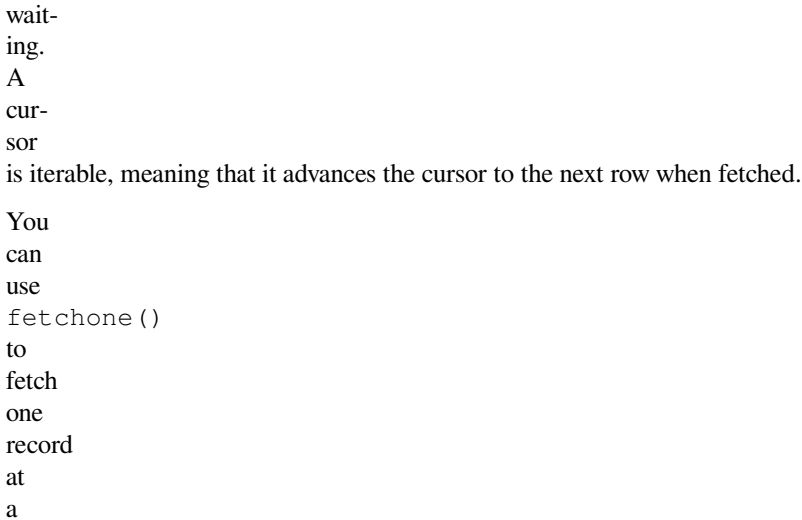

time:

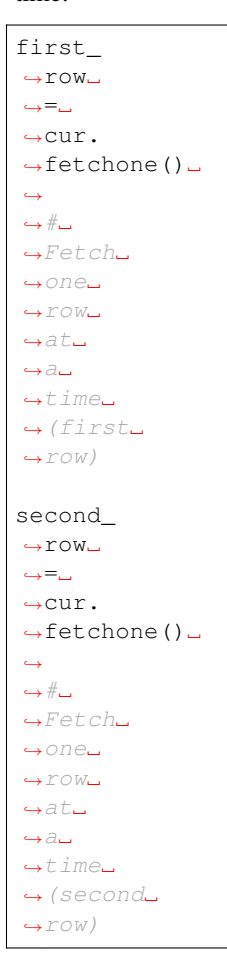

## To

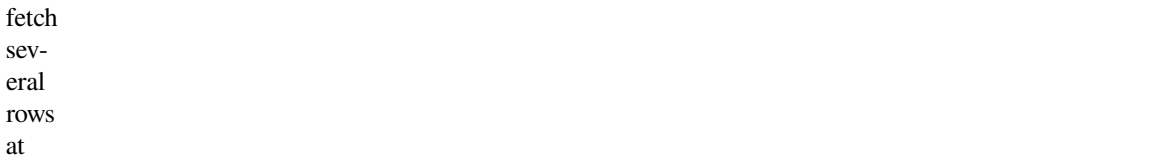

a time, use fetchmany():

*,→`fetchone`*␣

To

all

at

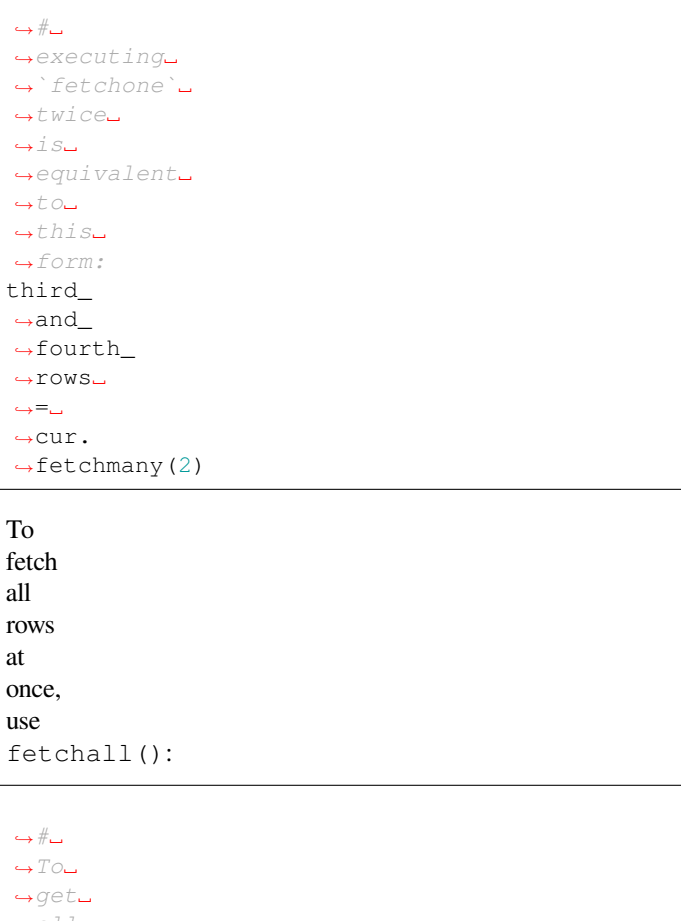

```
,→get␣
,→all␣
,→rows␣
,→at␣
,→once,
,→␣
,→use␣
,→`fetchall`
remaining_
,→rows␣
,→=␣
,→cur.
,→fetchall()
cur.
,→close()
,→#␣
```
*,→Close*␣

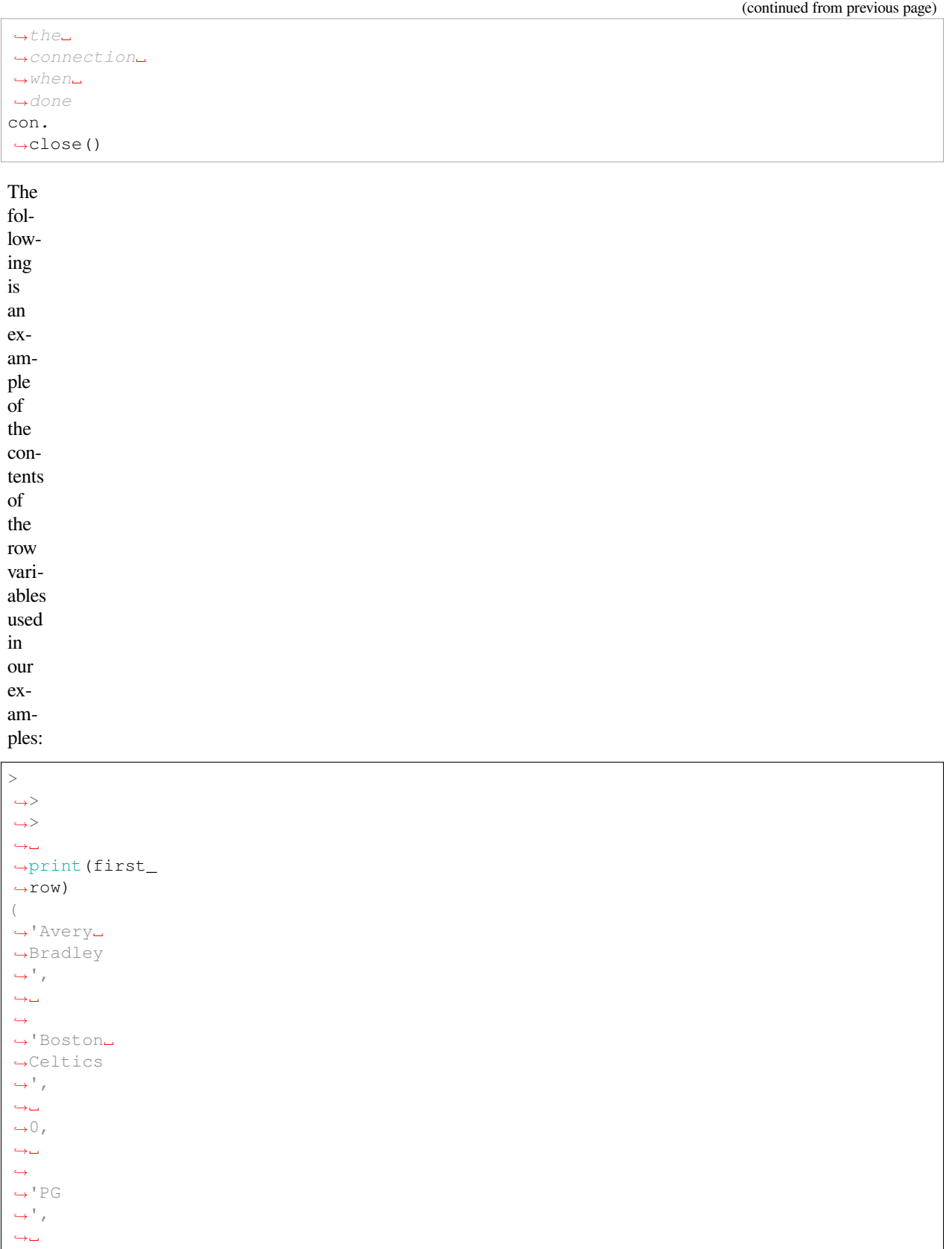

```
,→25,
,→␣
,→
,→'6-
,→2
,→',
,→␣
,→180,
,→␣
,→
,→'Texas', 7730337)
>,→>
,→>
,→␣
,→print(second_
,→row)
(,→'Jae␣
,→Crowder
,→',
,→␣
,→
,→'Boston␣
,→Celtics
,→',
,→␣
,→99,
,→␣
,→
,→'SF
,→',
,→␣
,→25,
,→␣
,→
,→'6-
,→6
,→',
,→␣
,→235,
,→␣
,→
,→'Marquette', 6796117)
>,→>
,→>
,→␣
,→print(third_
,→and_
,→fourth_
,→rows)
[(
,→'John␣
,→Holland
,→',
,→␣
```
*,→*

 $\geq$ 

*,→*

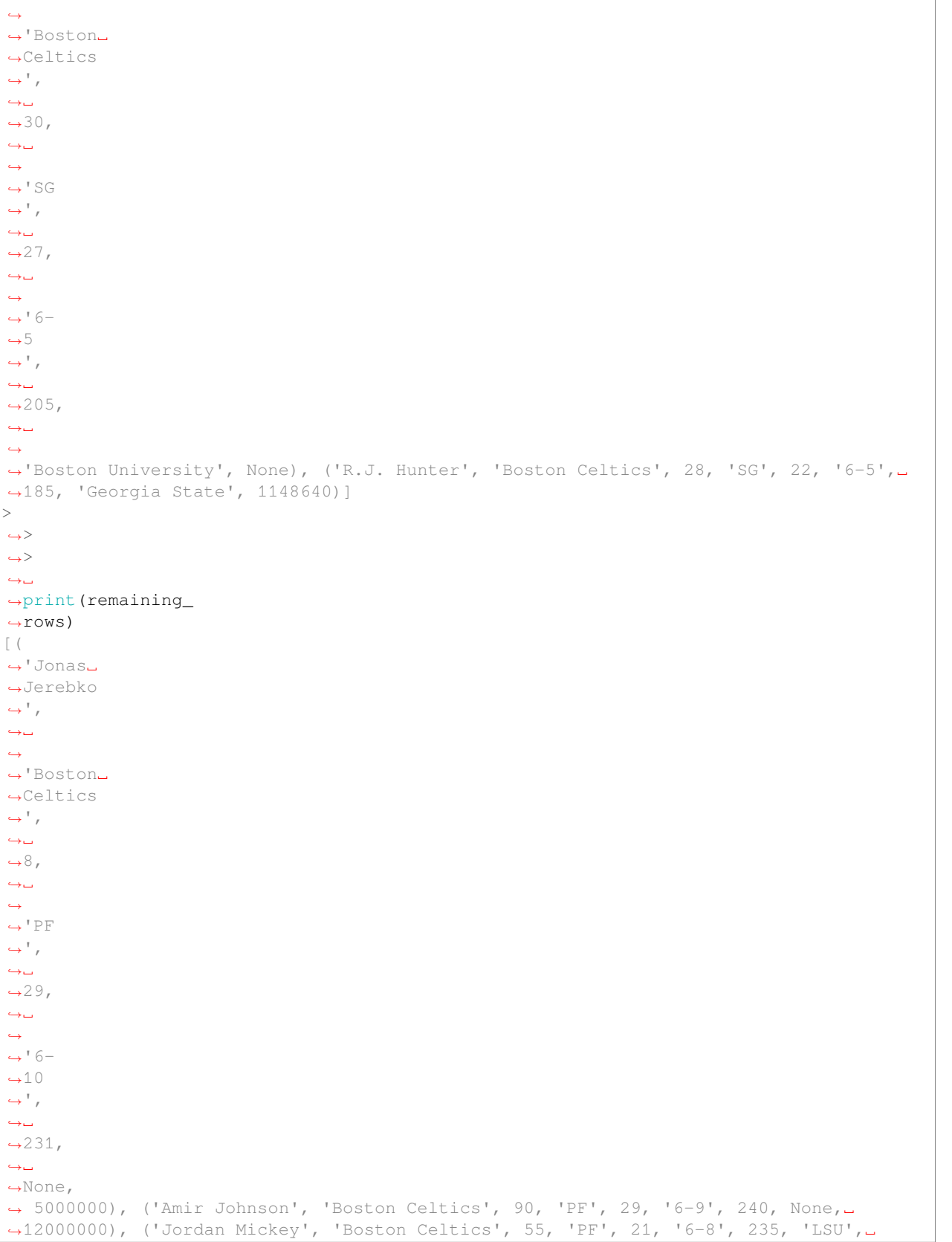

(continued from previous page)

```
,→1170960), ('Kelly Olynyk', 'Boston Celtics', 41, 'C', 25, '7-0', 238, 'Gonzaga',␣
,→2165160),
\lbrack .
,→.
,→.
,→]
```
Note: Calling a fetch command after all rows have been fetched will return an empty array  $([]).$ 

<span id="page-408-0"></span>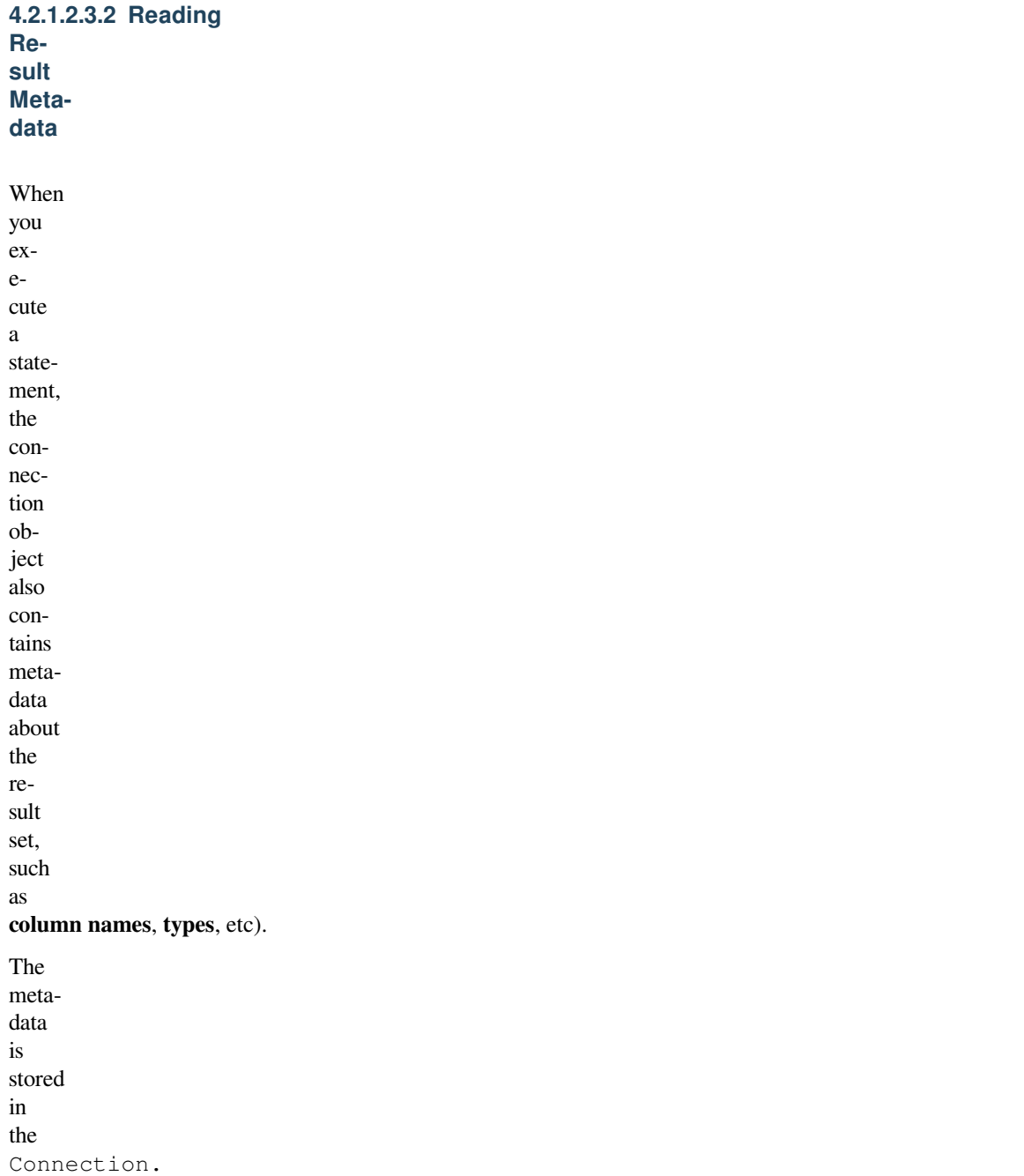

```
description
ob-
ject
of
the
cur-
```
sor:

 $\geq$ *,→*> *,→*> *,→*␣ *,→*import␣ *,→*pysqream  $>$ *,→*> *,→*> *,→*␣ *,→*con␣ *,→*=␣ *,→*pysqream. *,→*connect(host= *,→*'127. *,→*0. *,→*0. *,→*1 *,→*', *,→*␣ *,→*port=3108, *,→*␣ *,→*database= *,→*'master *,→*' . *,→*. *,→*. *,→*␣ *,→*␣ *,→*␣ *,→*␣ *,→*␣ *,→*␣ *,→*␣ *,→*␣ *,→*␣ *,→*␣ *,→*␣ *,→*␣ *,→*␣ *,→*␣ *,→*␣ *,→*␣ *,→*,

(continues on next page)

*,→*␣

*,→*',

*,→*username= *,→*'rhendricks

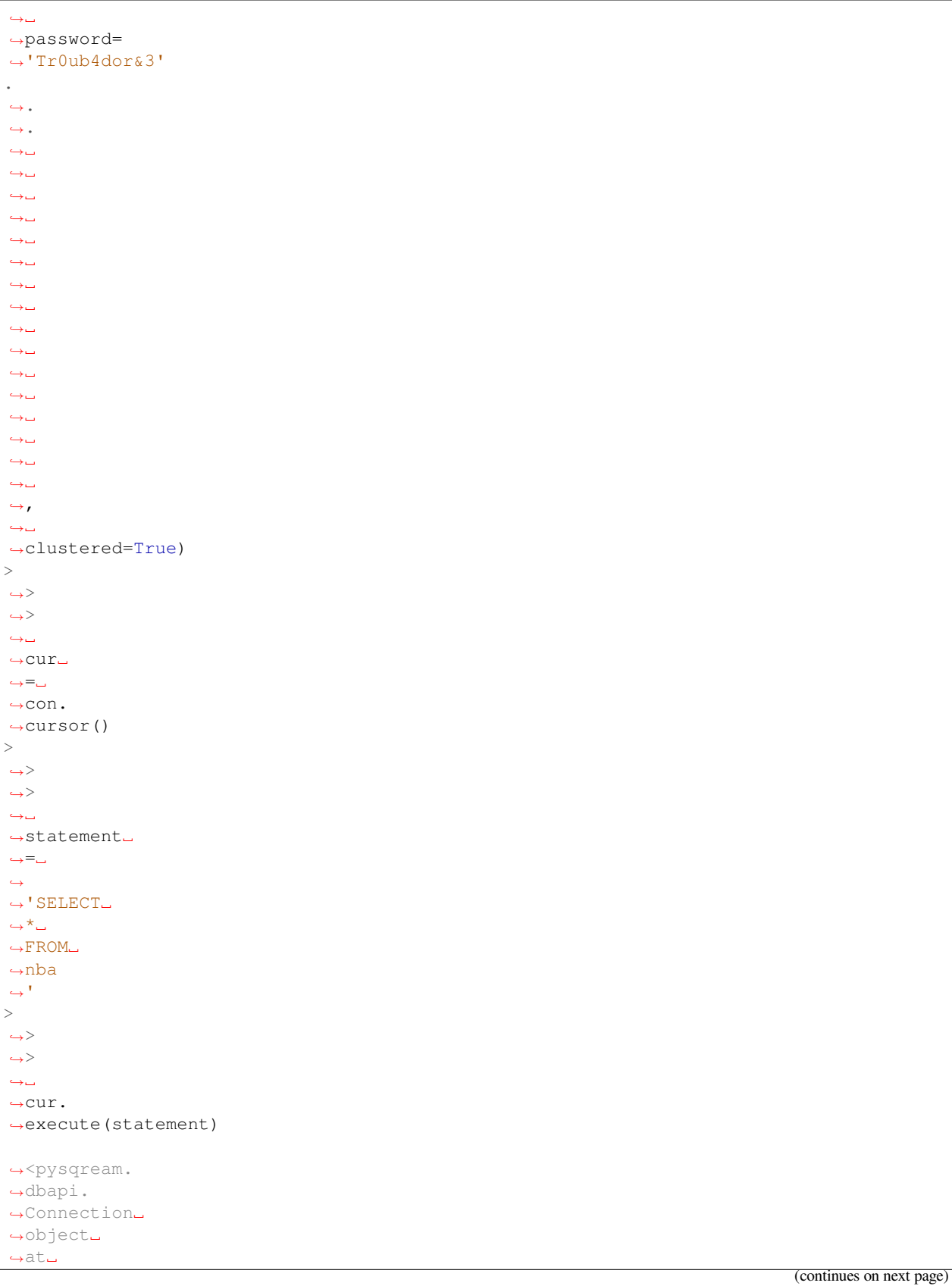

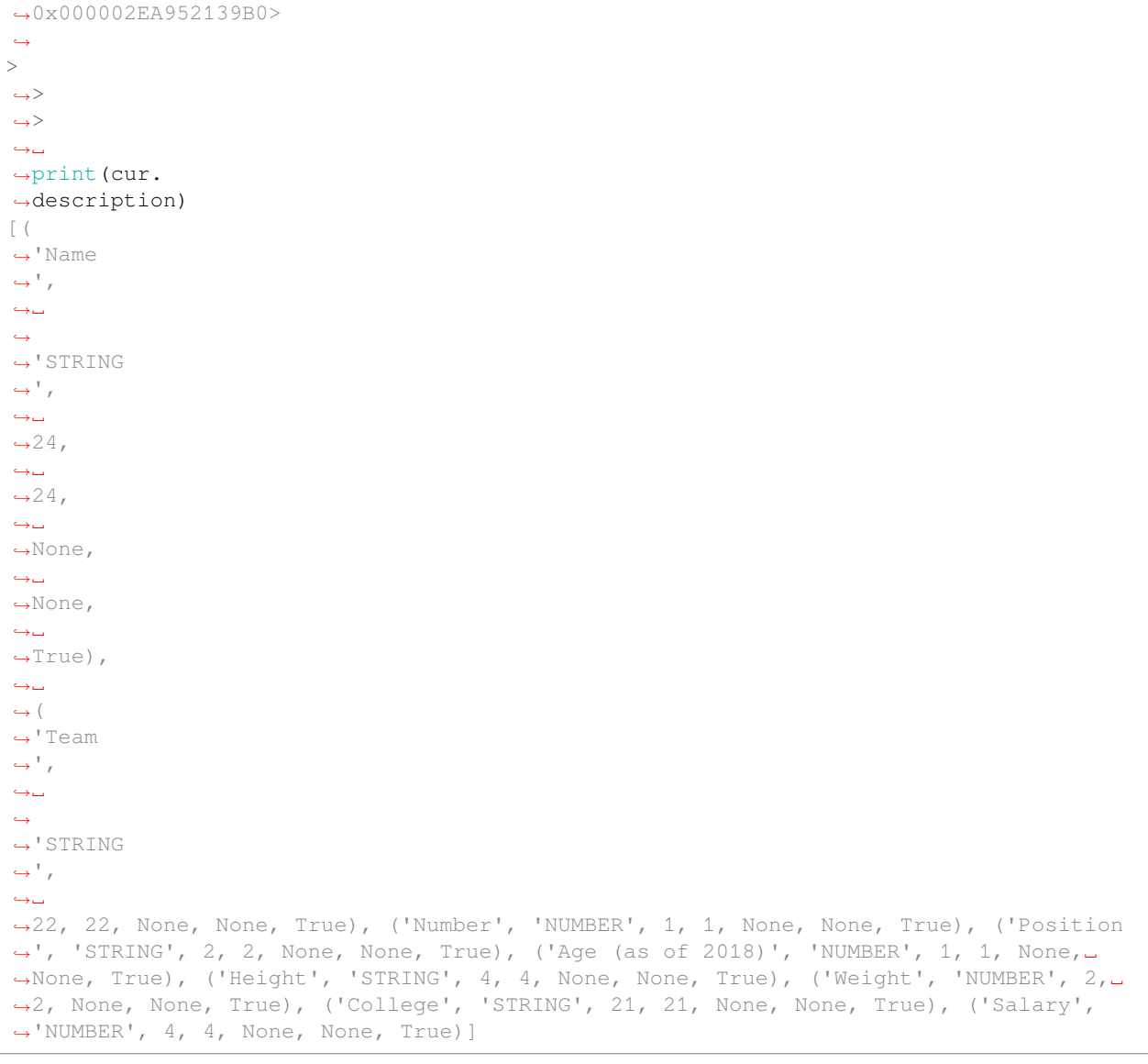

You

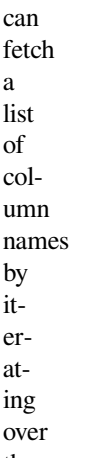

description list:

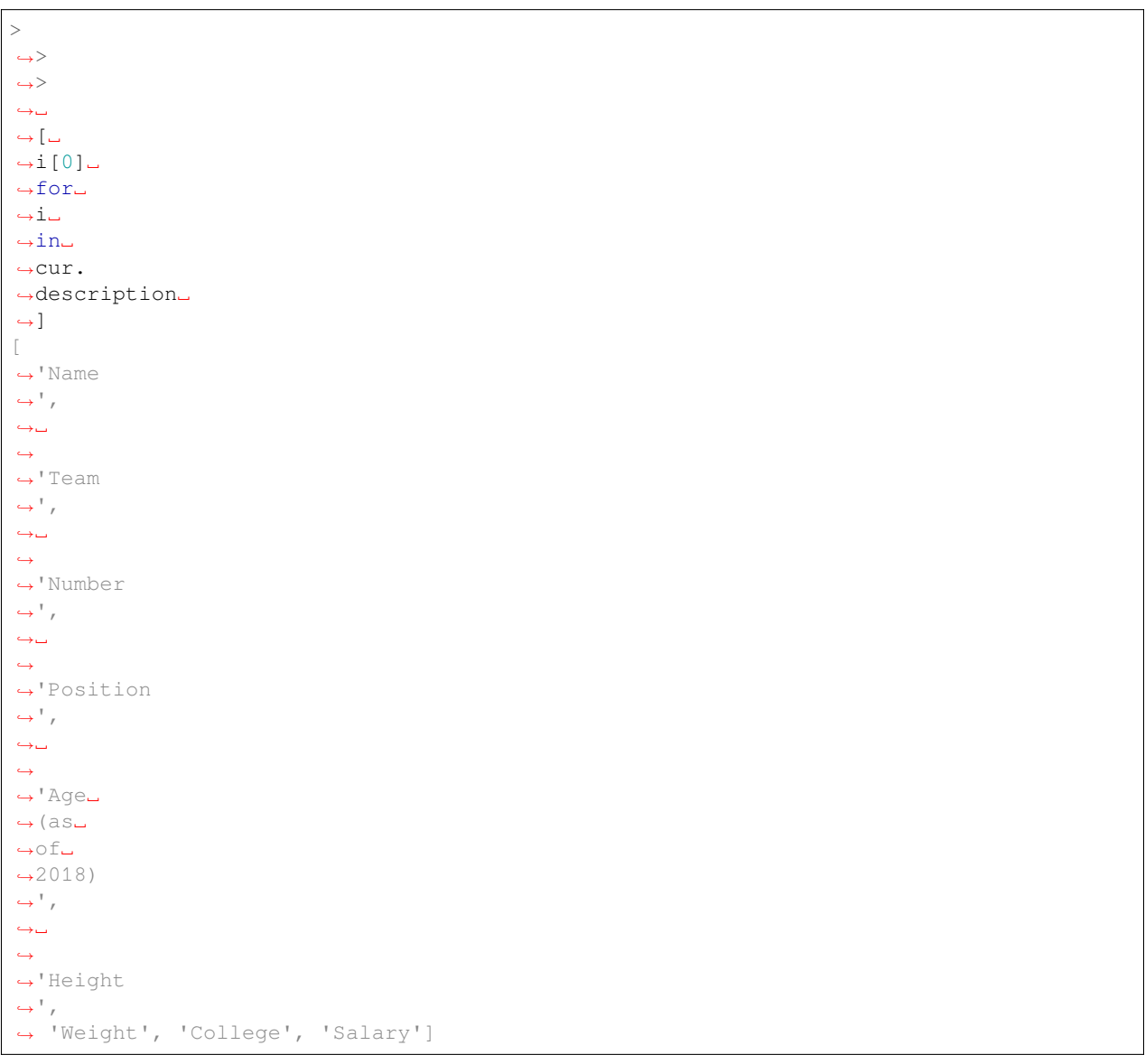

# <span id="page-412-0"></span>**4.2.1.2.3.3 Loading**

**Data into a Table** This example

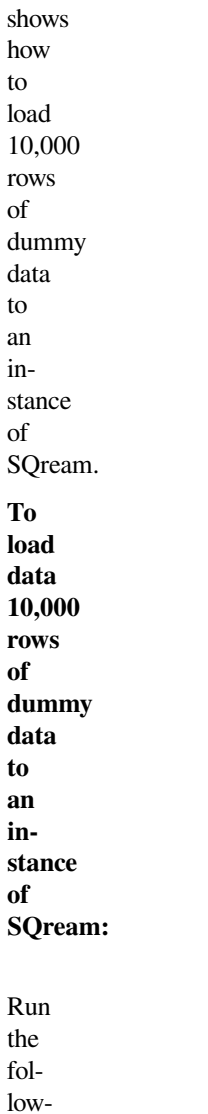

ing:

1.

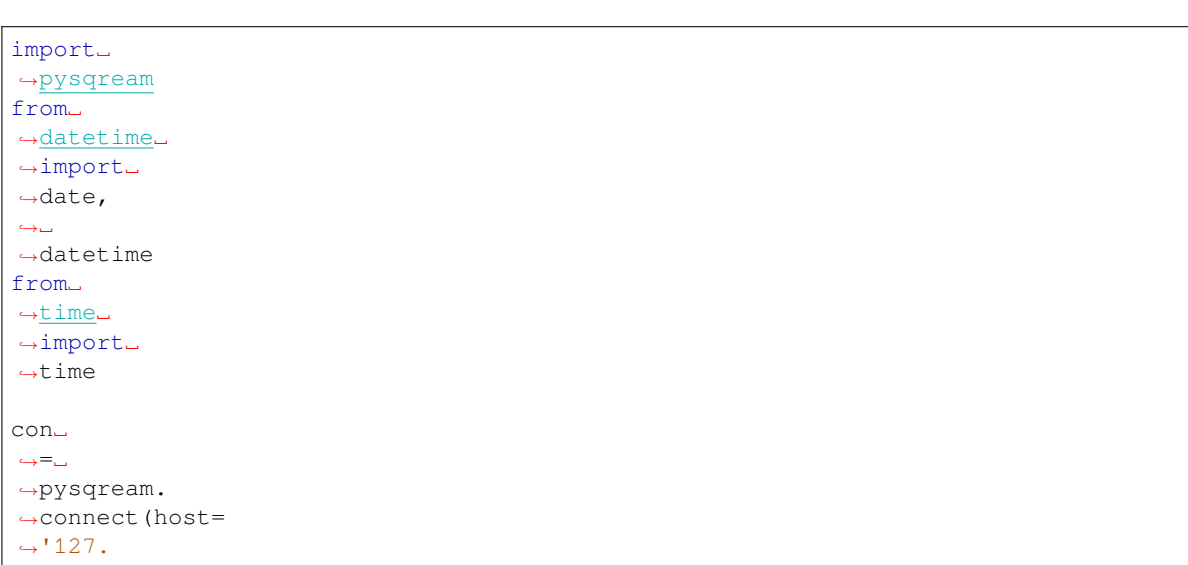

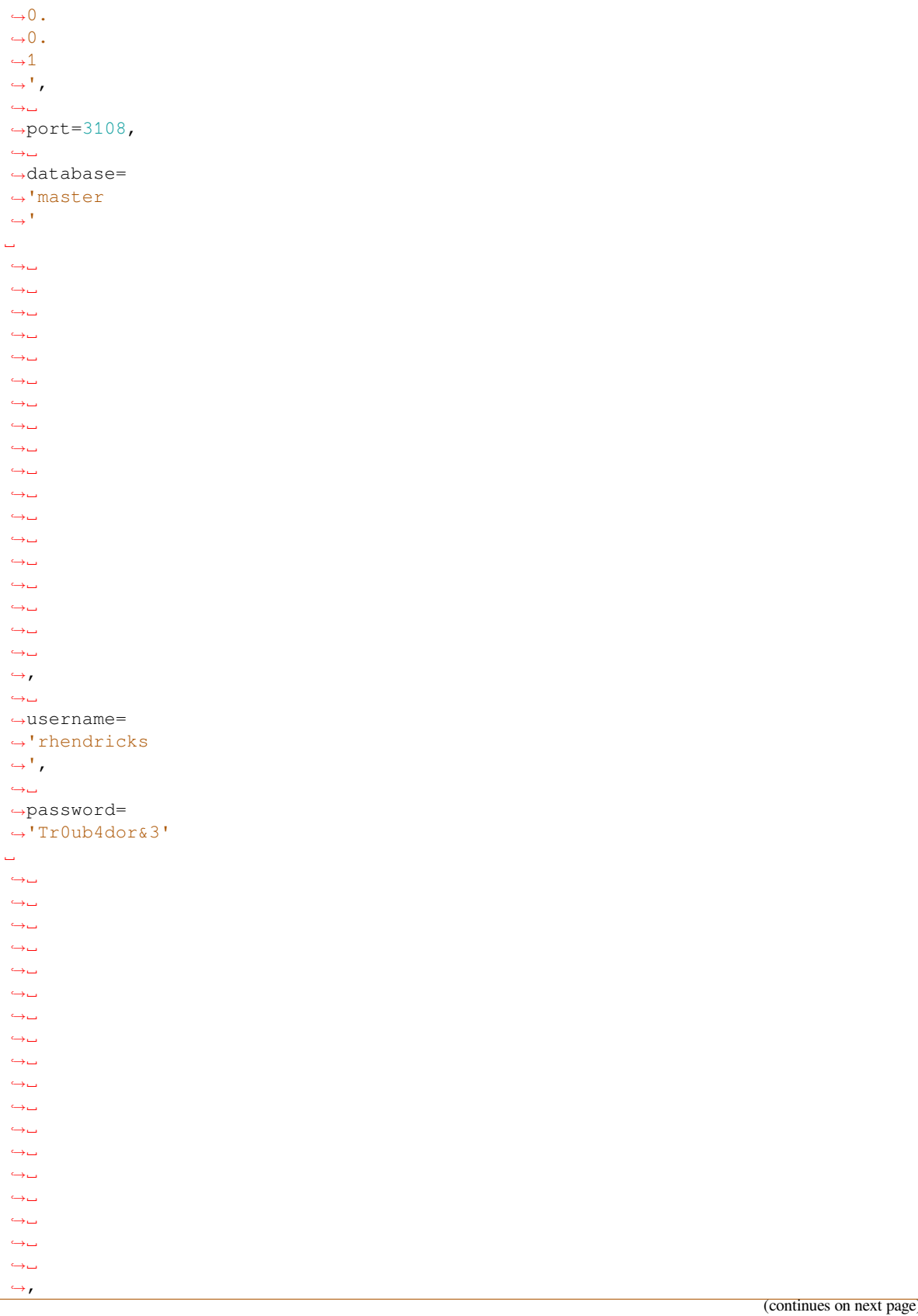

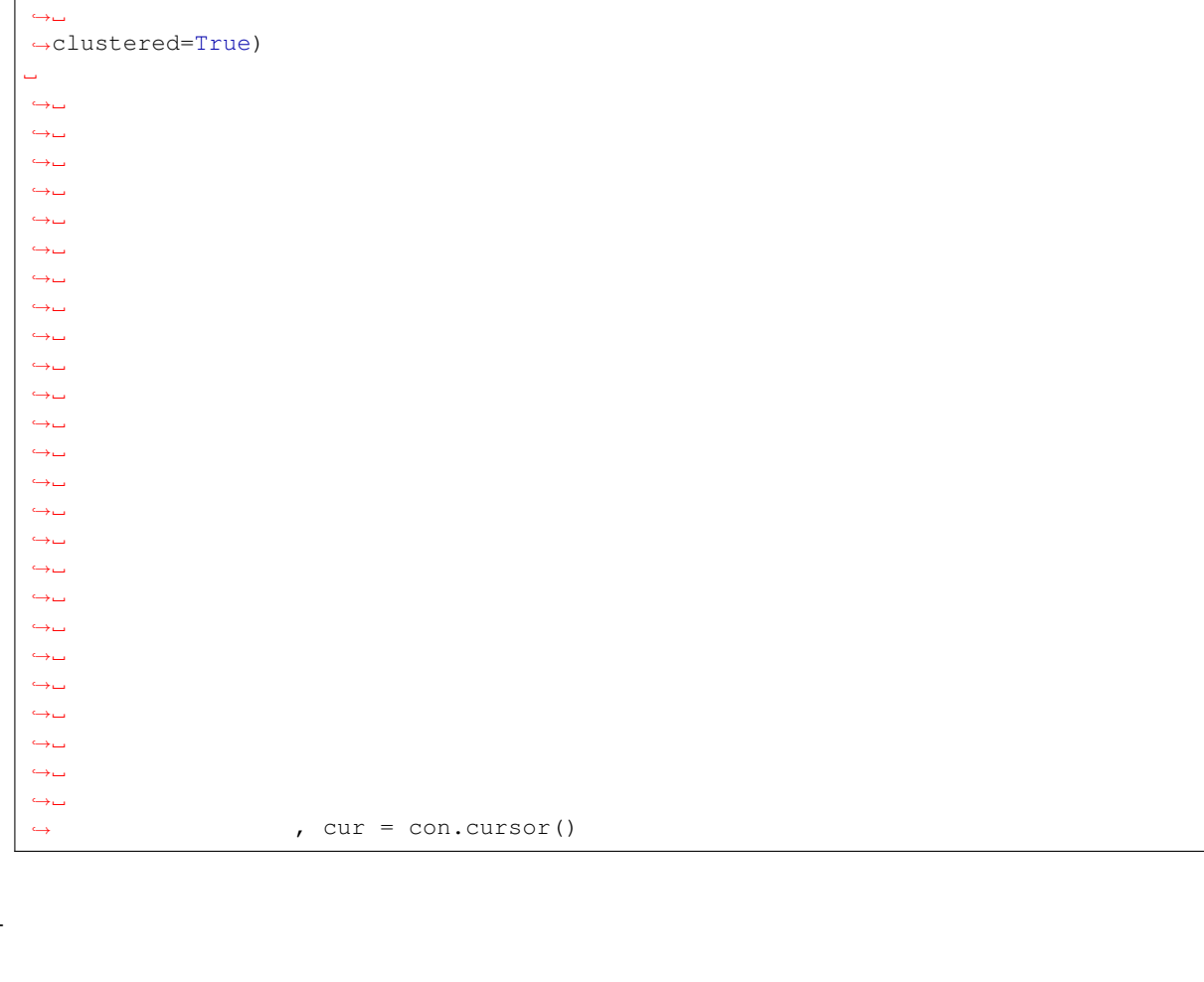

2.

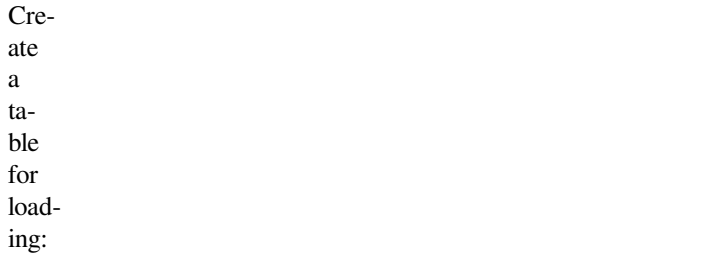

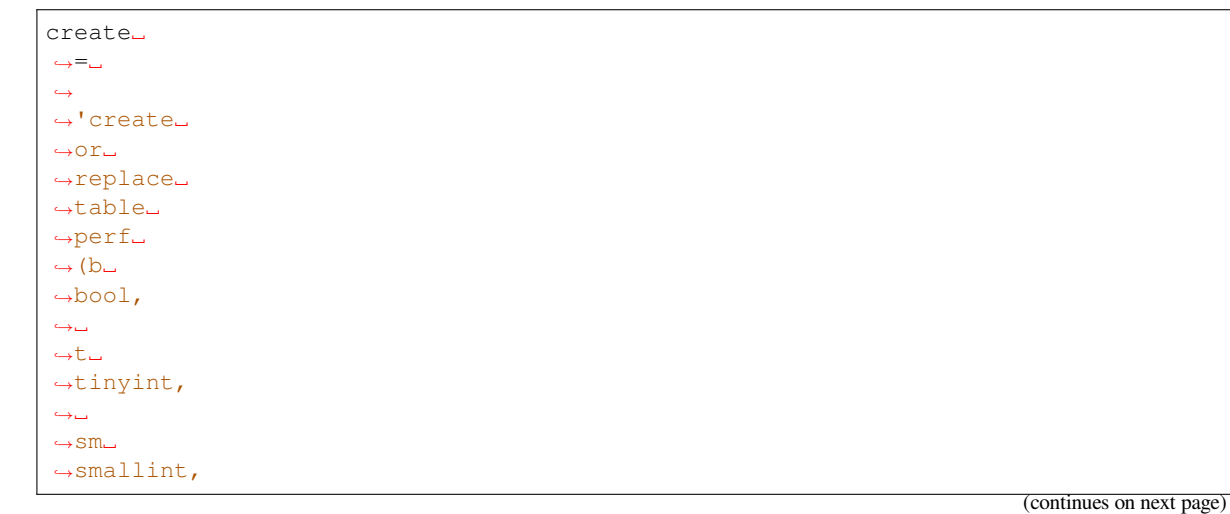

*,→*␣ *,→*i␣ *,→*int, *,→*␣ *,→*bi␣ *,→*bigint, *,→*␣ *,→*f␣ *,→*real, *,→*␣ *,→*d double, s text(12), ss text, dt date, dtt datetime)' cur. *,→*execute(create)

3.

Load your data into table using the  $\texttt{IN}-$ SERT command.

4.

Create dummy data matching the table you created:

> data␣ *,→*=␣ *,→*(False, *,→*␣ *,→*2, *,→*␣ *,→*12, *,→*␣ *,→*145, (continues on next page)

```
,→␣
,→84124234,
,→␣
,→3.
,→141,
,→␣
,→-
,→4.
,→3,
,→␣
,→
,→"Marty␣
,→McFly
,→"␣
,→,
,→␣
,→u
→ "@@@@@@@@@@", date(2019, 12, 17), datetime(1955, 11, 4, 1, 23, 0, 0))
row_
,→count␣
,→=␣
,→10**4
```
5.

Get

a

new

cursor:

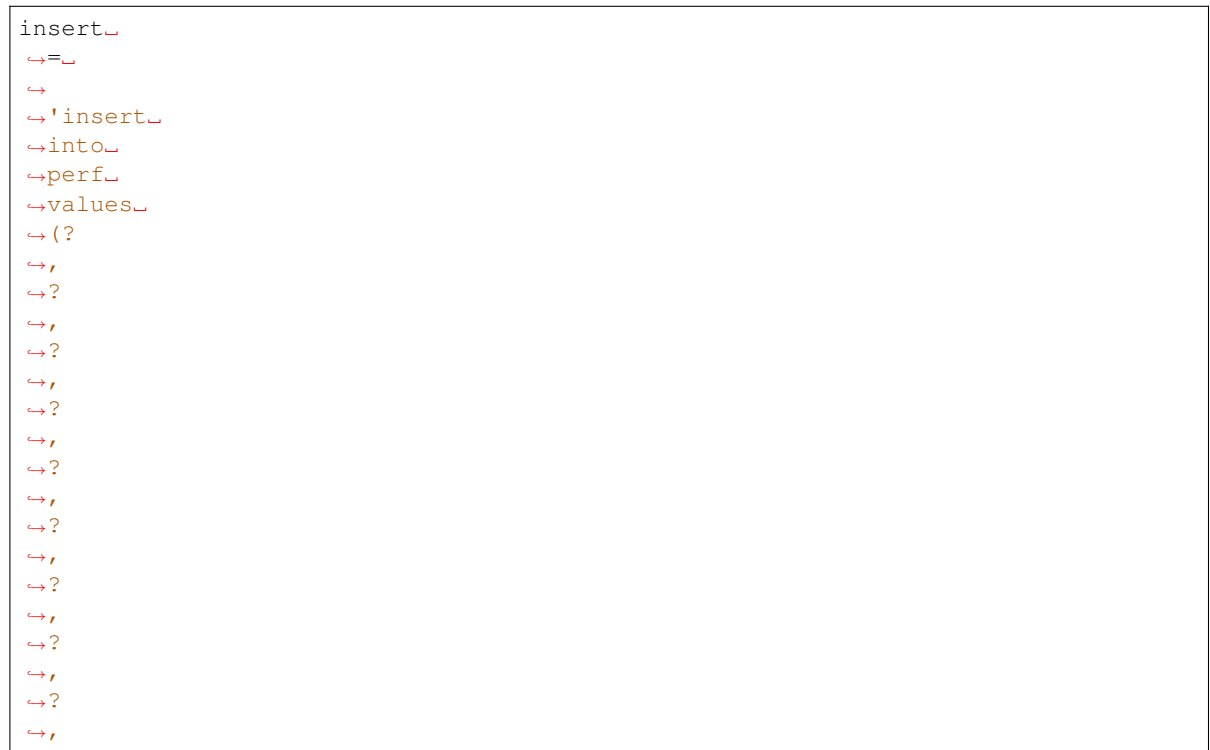

*,→*? *,→*,?)' start␣ *,→*=␣ *,→*time() cur. *,→*executemany(insert, *,→*␣ *,→*[data]␣ *,→*\*␣ *,→*row\_ *,→*count) print␣ *,→*(f *,→*"Total␣ *,→*insert␣ *,→*time␣ *,→*for␣ *,→ ,→*{row\_ *,→*count} *,→*␣ *,→*rows:␣ *,→ ,→*{time()␣ *,→*- *,→*␣ *,→*start} *,→*␣ *,→*seconds *,→*")

6.

Close

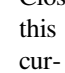

sor:

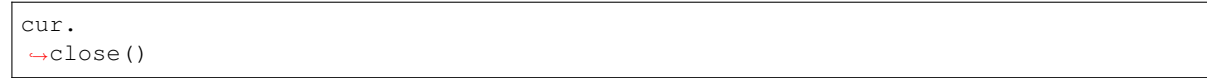

7.

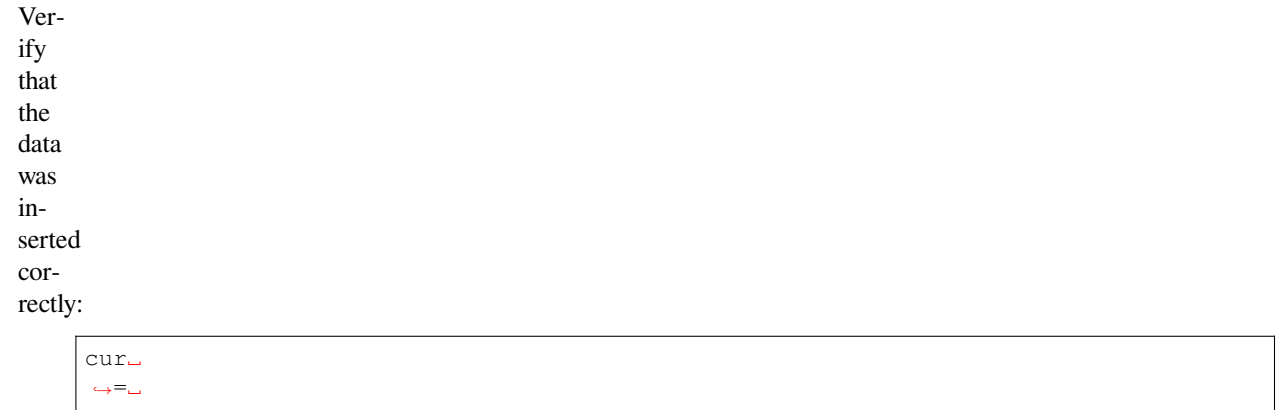

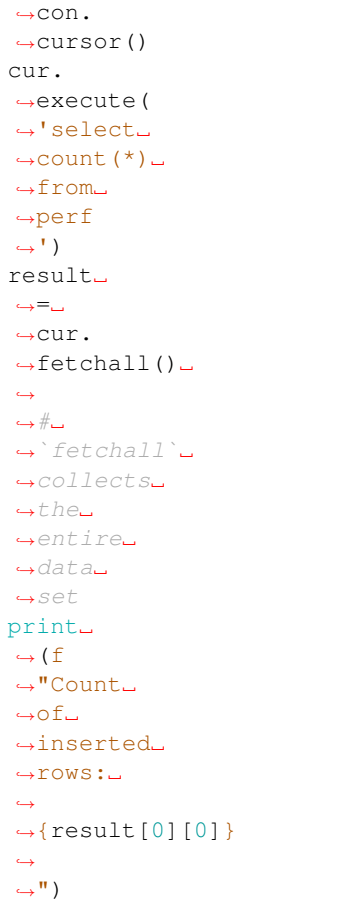

8.

Close the

cursor:

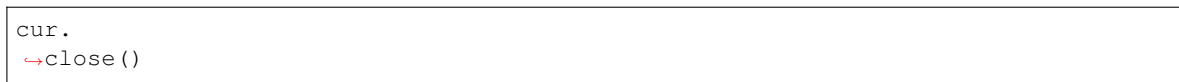

9.

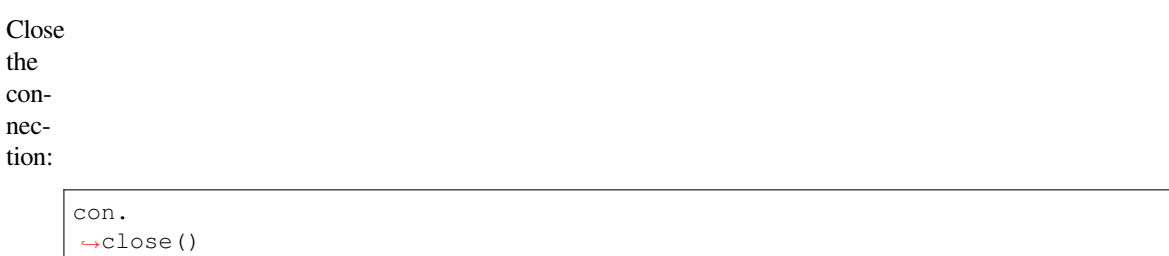

<span id="page-420-0"></span>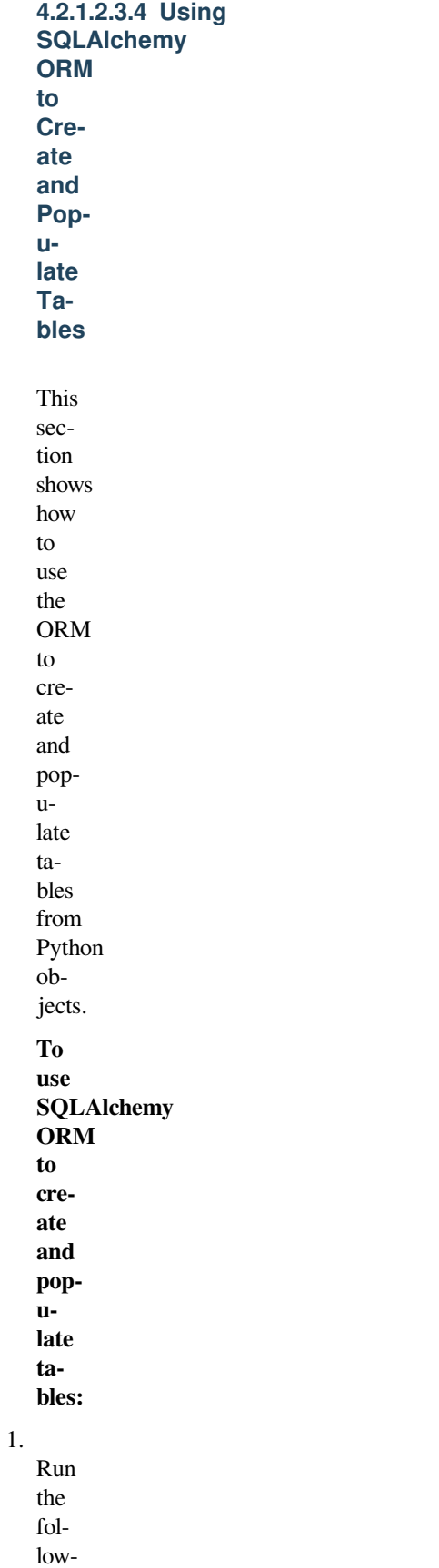

ing:

```
import␣
,→sqlalchemy␣
,→as␣
,→sa
import␣
,→pandas␣
,→as␣
,→pd
engine_
,→url␣
,→=␣
,→
,→"sqream:/
,→/
,→rhendricks:secret_
,→password@localhost:5000/
,→raviga
,→"
engine␣
,→=␣
,→sa.
,→create_
,→engine(engine_
,→url)
```
### 2.

Build

a metadata object and bind

it:

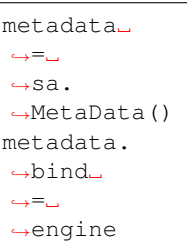

3.

a

Create table in the

local metadata:

```
employees␣
,→=␣
,→sa.
,→Table(
,→'employees
,→'
\mathbf{r},→␣
,→metadata
\mathbf{r},→␣
,→sa.
,→Column(
,→'id
,→',
,→␣
,→sa.
,→Integer)
\mathbf{r},→␣
,→sa.
,→Column(
,→'name
,→',
,→␣
,→sa.
,→TEXT(32))
,
,→␣
,→sa.
,→Column(
,→'lastname
,→',
,→␣
,→sa.
,→TEXT(32))
\mathbf{r},→␣
,→sa.
,→Column(
,→'salary
,→',
,→␣
,→sa.
,→Float)
)
```
#### The

create\_all() function

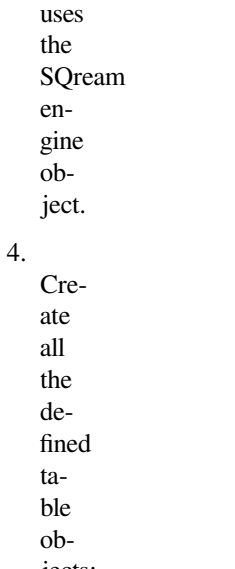

jects:

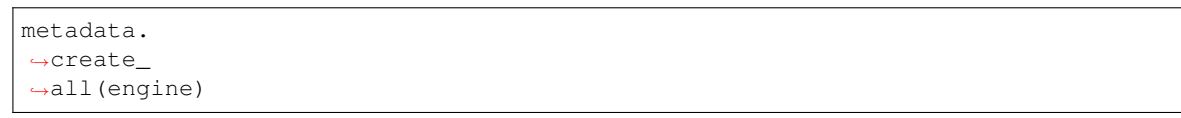

5.

Populate your table.

6.

Build the

data

rows:

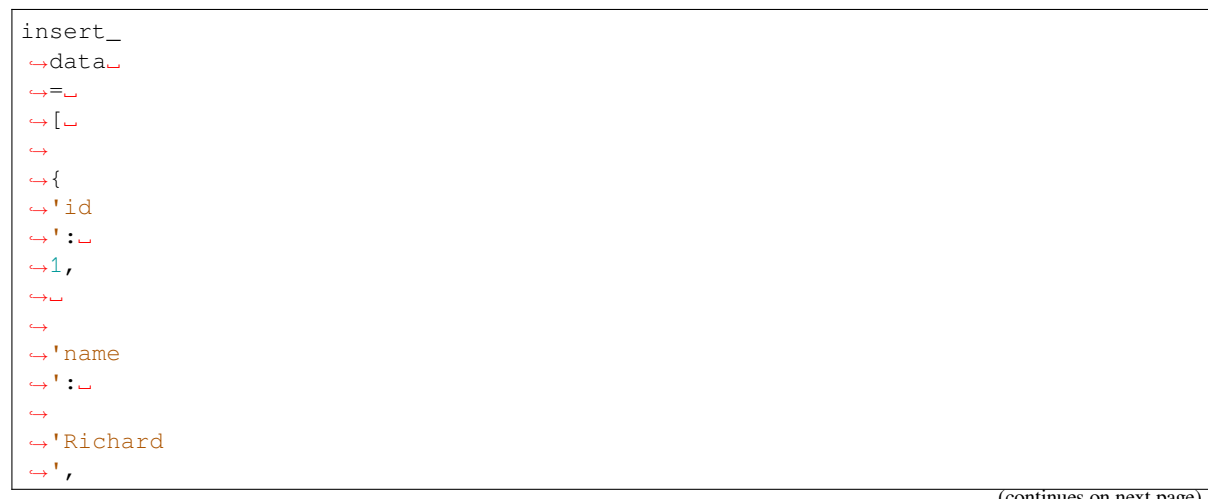

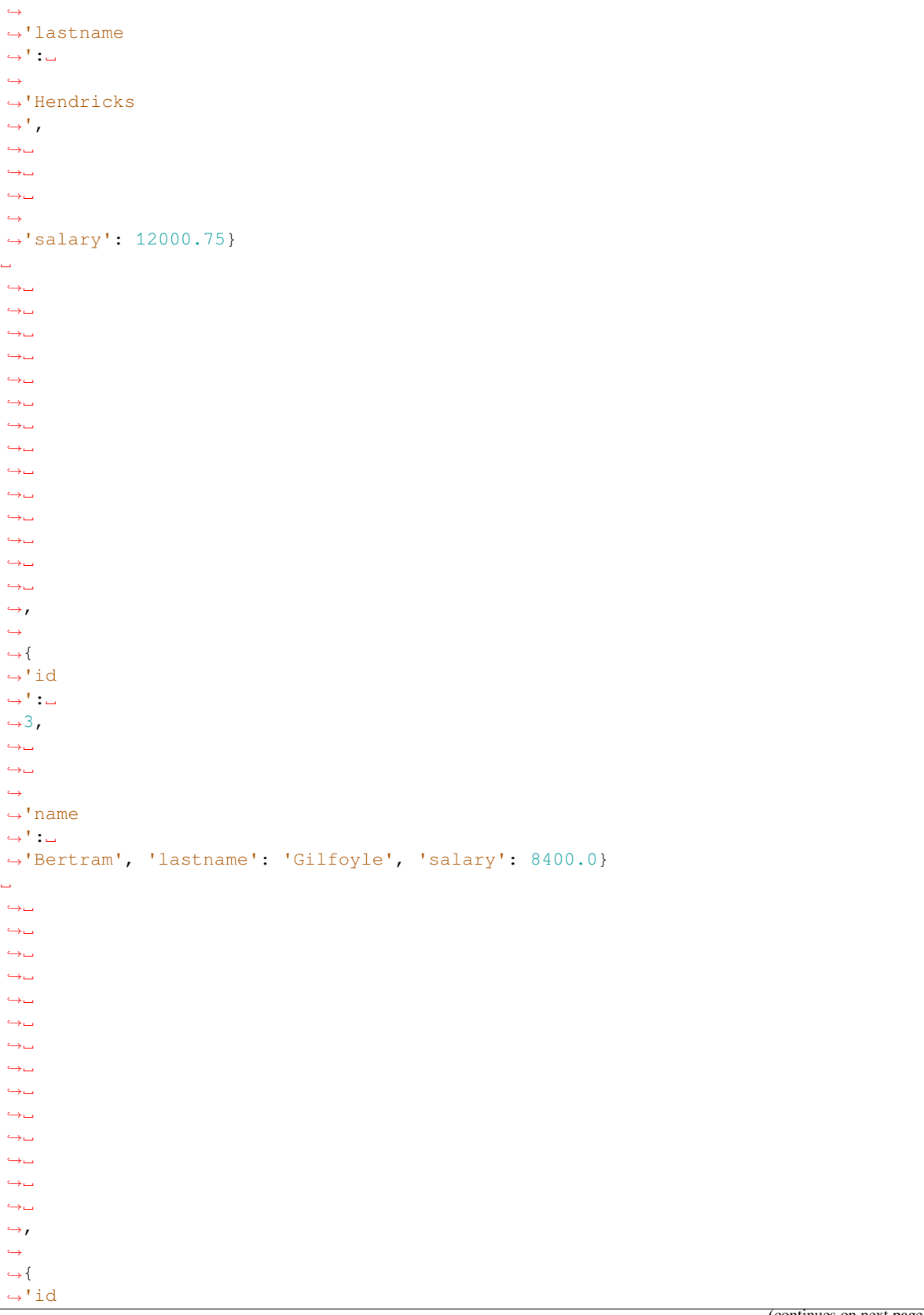

```
,→':␣
,→8,
,→␣
,→␣
,→
,→'name
,→':␣
,→'Donald', 'lastname': 'Dunn', 'salary': 6500.40}
␣
,→␣
,→␣
,→␣
,→␣
,→␣
,→␣
,→␣
,→␣
,→␣
,→␣
,→␣
,→␣
,→␣
,→]
```
7.

Build the  $IN-$ SERT command:

```
ins␣
,→=␣
,→employees.
,→insert(insert_
,→data)
```
8.

Execute the command:

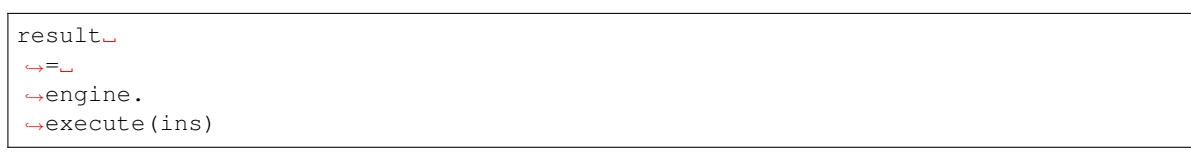

For

more information, see the python\_api\_reference\_guide.

### **4.2.1.3 Node.JS**

The SQream DB Node.JS driver allows Javascript applications and tools connect to SQream DB. This tutorial shows you how to write a Node application using the Node.JS interface. The driver requires Node 10 or newer. **In this topic:**

*[Installing](#page-429-0) [the](#page-429-0)*

•

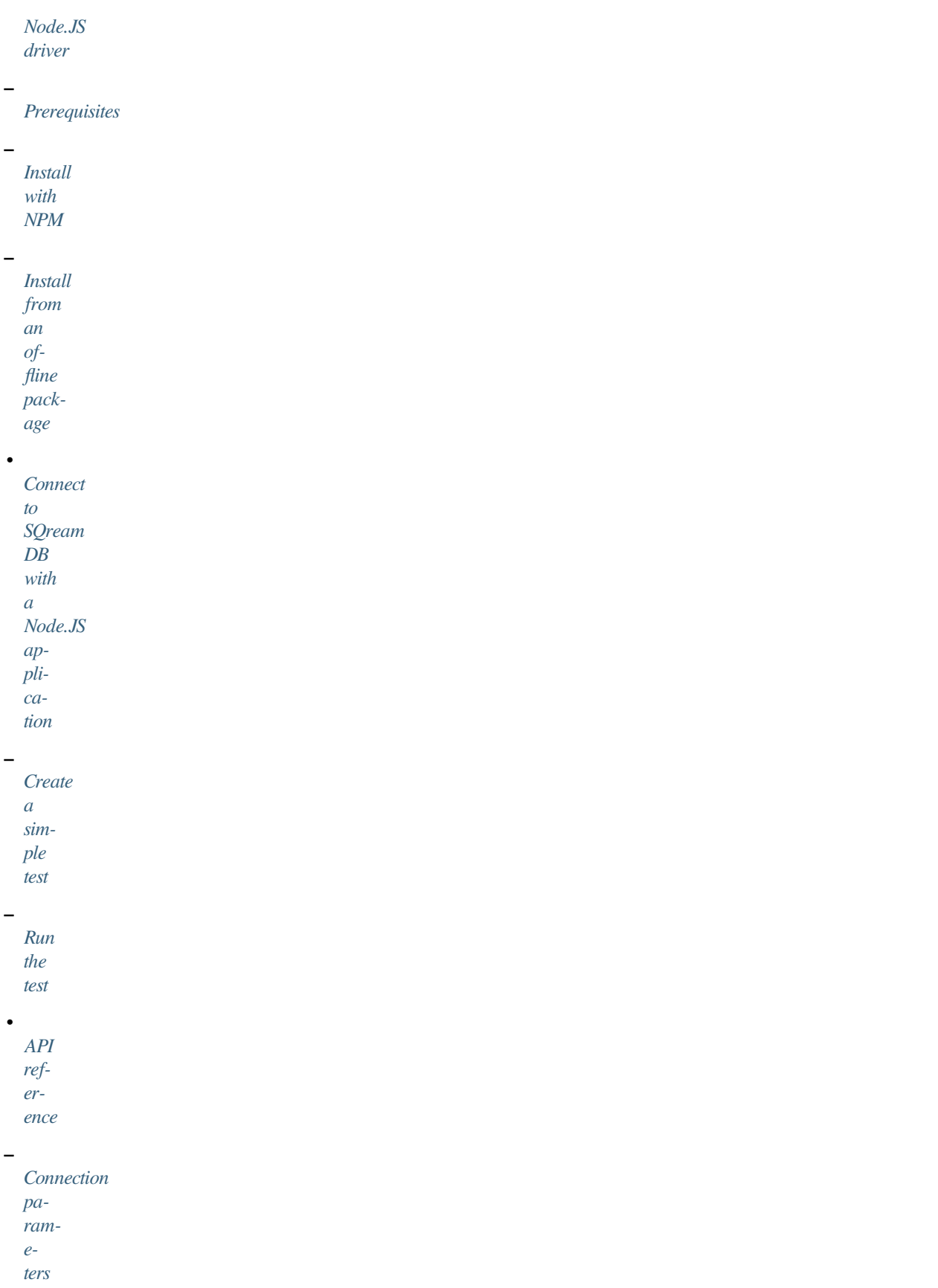

- **–** *[Events](#page-435-2)*
- ∗
- *[Example](#page-437-0)*
- **–**
- *[Input](#page-439-0)*
- *[place](#page-439-0)[hold-](#page-439-0)*
- *[ers](#page-439-0)*
- 
- *[Examples](#page-440-0)*
- **–**
- *[Setting](#page-440-1)*
- *[con-](#page-440-1)*
- *[fig](#page-440-1)[u-](#page-440-1)*
- *[ra-](#page-440-1)*
- *[tion](#page-440-1)*
- *[flags](#page-440-1)*
- 
- **–** *[Lazyloading](#page-442-0)*
- **–**
- *[Reusing](#page-446-0)*
- *[a](#page-446-0)*
- *[con-](#page-446-0)*
- *[nec-](#page-446-0)*
- *[tion](#page-446-0)*
- **–**
	- *[Using](#page-451-0) [place-](#page-451-0)*
	- *[hold-](#page-451-0)*
	- *[ers](#page-451-0)*
	- *[in](#page-451-0)*
	- *[queries](#page-451-0)*
	-

•

- *[Troubleshooting](#page-454-0)*
- *[and](#page-454-0)*
- *[rec](#page-454-0)[om-](#page-454-0)*
- *[mended](#page-454-0)*
- *[con-](#page-454-0)*
- *[fig-](#page-454-0)*
- *[u-](#page-454-0)*
- *[ra-](#page-454-0)*
- *[tion](#page-454-0)*
- **–** *[Preventing](#page-454-1)*
	- *[heap](#page-454-1)*
	- *[out](#page-454-1)*

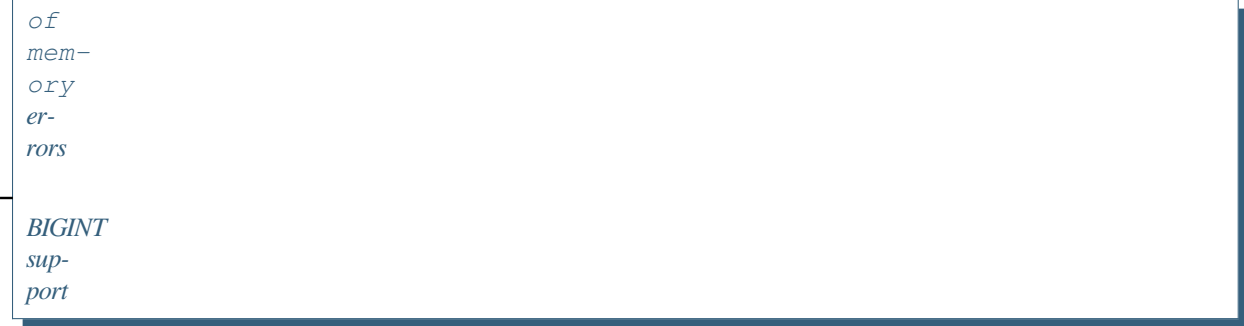

<span id="page-429-0"></span>**4.2.1.3.1 Installing the Node.JS driver**

<span id="page-429-1"></span>**4.2.1.3.1.1 Prerequisites**

Node.JS 10 or newer. Follow instructions at [nodejs.org](https://nodejs.org/en/download/package-manager/)

.

•

<span id="page-429-2"></span>**4.2.1.3.1.2 Install with NPM**

Installing with npm is the easiest and most reliable method.

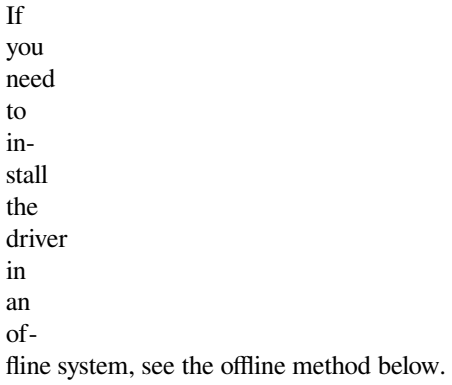

*,→*\$␣ *,→*npm␣ *,→*install␣ *,→*@sqream/ *,→*sqreamdb

#### <span id="page-430-0"></span>**4.2.1.3.1.3 Install from**

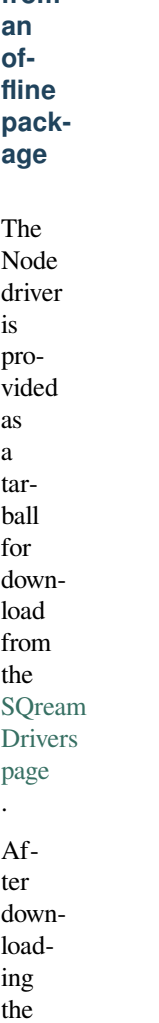

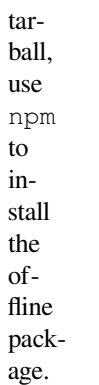

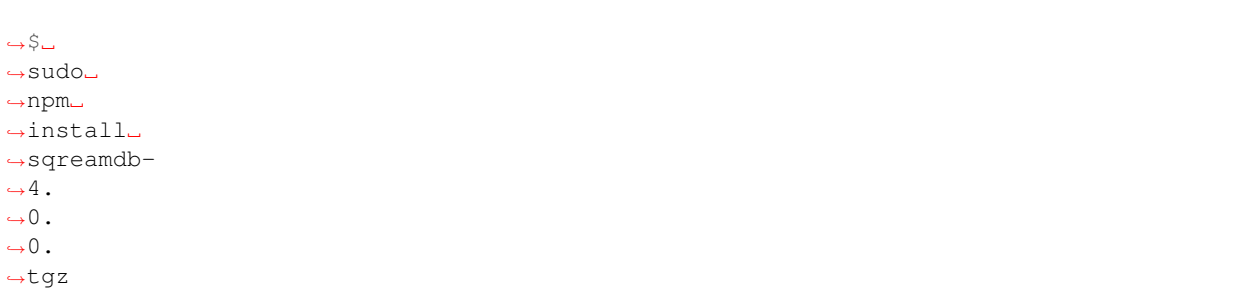

<span id="page-431-1"></span><span id="page-431-0"></span>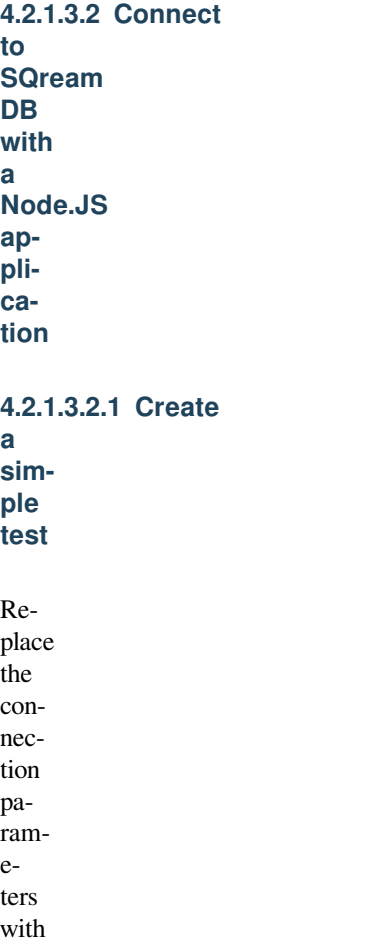
real parameters for a SQream DB installation.

Listing 2: sqreamdb-test.js

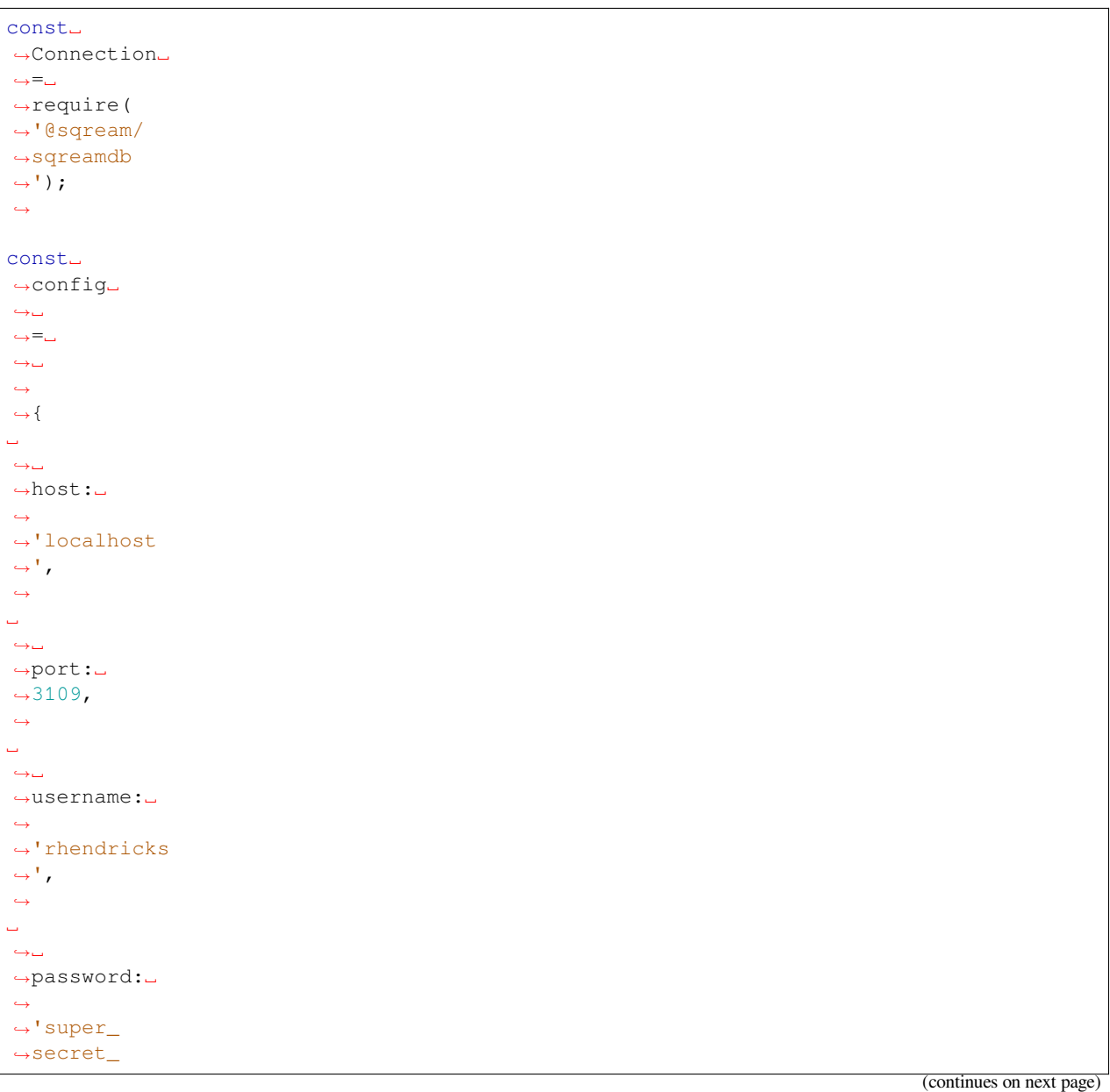

```
,→password
,→',
,→
␣
,→␣
,→connectDatabase:␣
,→
,→'raviga
,→',
,→
␣
,→␣
,→cluster:␣
,→true,
,→
␣
,→␣
,→is_
,→ssl:␣
,→true,
,→
␣
,→␣
,→service:␣
,→
,→'sqream
,→'
␣
,→␣
,→}
,→;
,→
const␣
,→query1␣
,→␣
,→=␣
,→␣
,→
,→'SELECT␣
,→1␣
,→AS␣
,→test,
,→␣
,→2*6␣
,→AS␣
,→
,→"dozen
,→"
,→';
,→
const␣
,→sqream␣
,→=␣
,→new␣
,→Connection(config);
                                                                                 (continues on next page)
```

```
,→
sqream.
,→execute(query1).
,→then((data)␣
,→=>
,→␣
,→
,→{
␣
,→␣
,→␣
,→console.
,→log(data);
,→
}
,→,
,→␣
,→(err)␣
,→=>
,→␣
,→
,→{
␣
,→␣
,→␣
,→console.
,→error(err);
,→
}
,→);
,→
```
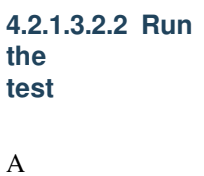

successful run should look like this:

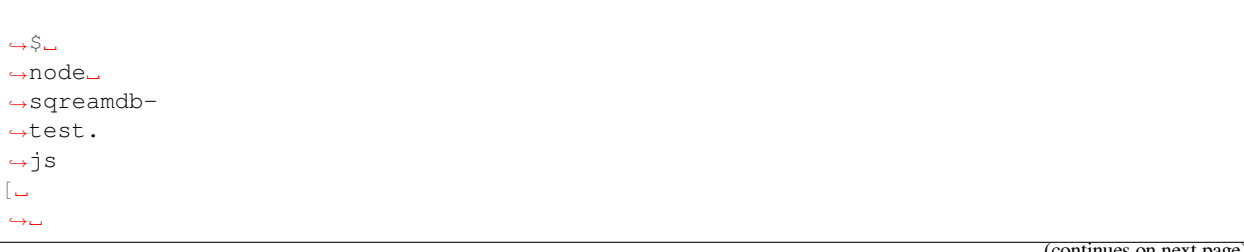

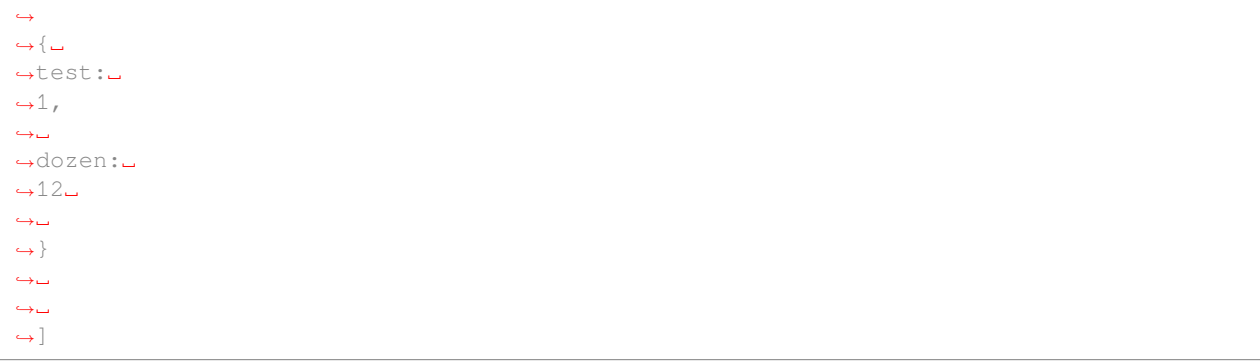

**4.2.1.3.3 API reference**

**4.2.1.3.3.1 Connection parameters**

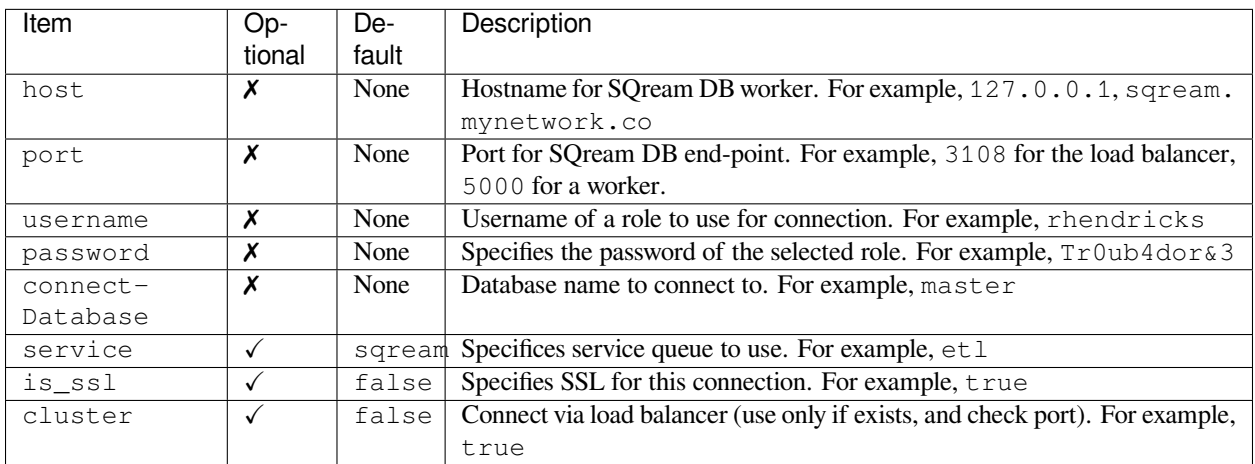

## **4.2.1.3.3.2 Events**

The connector handles event returns

with an event emitter

#### **getConnectionId**

The get-ConnectionId event returns the executing connection

ID.

#### **getStatementId**

The get-StatementId event returns the executing statement ID.

## **getTypes**

The get-Types event returns the results columns types.

## **4.2.1.3.3.3 Example**

```
const␣
,→myConnection␣
,→␣
,→=␣
,→new␣
,→Connection(config);
,→
myConnection.
,→runQuery(query1,
,→␣
,→function␣
,→␣
,→(err,
,→␣
,→data)
,→{
␣
,→␣
,→myConnection.
,→events.
,→on(
,→'getConnectionId
,→',
,→␣
,→function(data)
,→{
␣
,→␣
,→␣
,→␣
,→␣
,→␣
,→console.
,→log(
,→'getConnectionId
,→',
,→␣
,→data);
,→
␣
,→␣
,→}
,→);
,→
␣
,→␣
,→myConnection.
,→events.
,→on(
,→'getStatementId
,→',
,→␣
,→function(data)
```
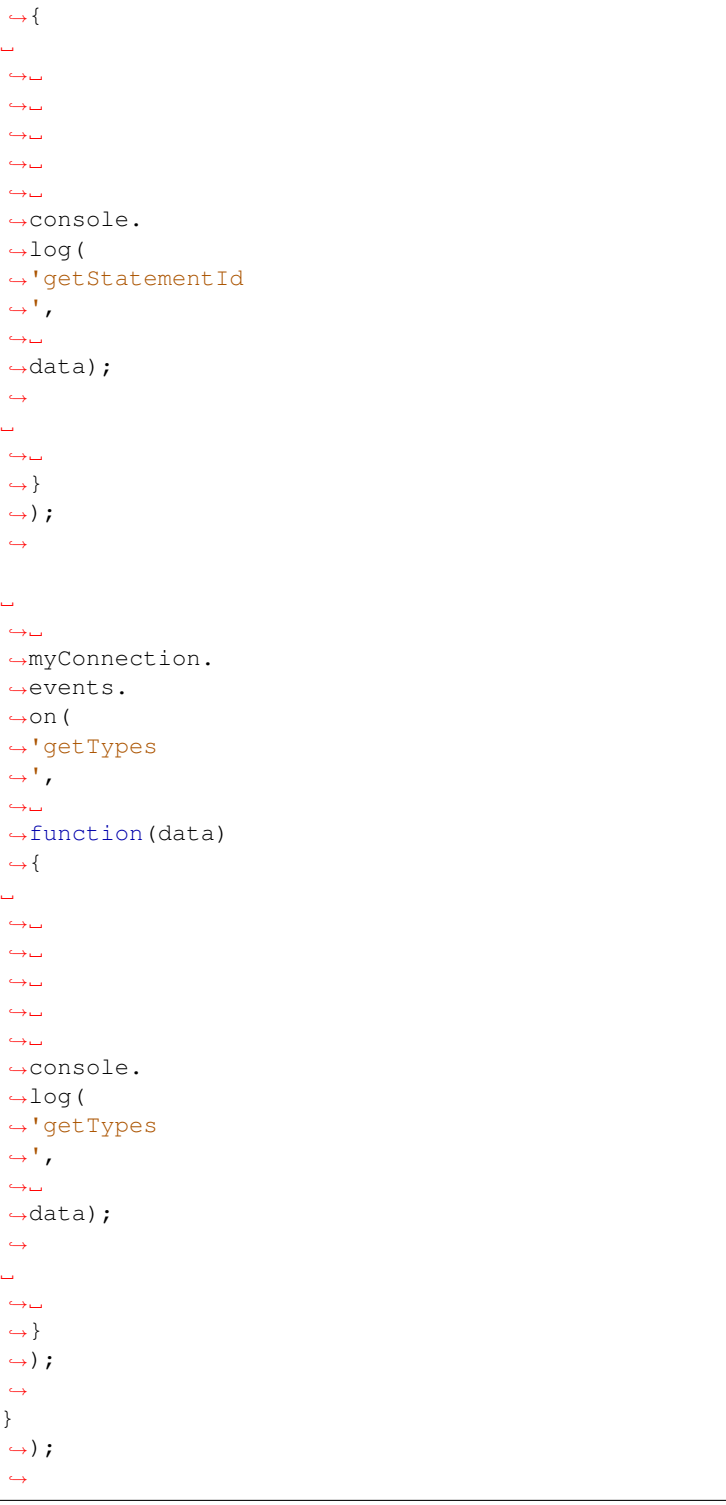

**4.2.1.3.3.4 Input placeholders** The Node.JS driver can replace parameters in a statement. Input placeholders allow values like user input to be passed as parameters into queries, with proper escaping. The valid placeholder formats are

provided in the table

be-

low.

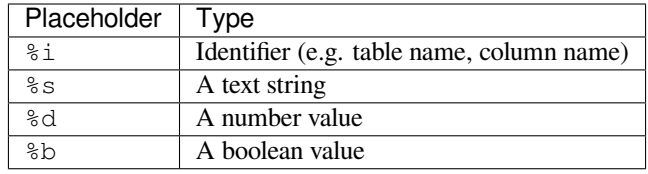

See

the *[in](#page-451-0)[put](#page-451-0) [place](#page-451-0)[hold](#page-451-0)[ers](#page-451-0) [ex](#page-451-0)[am](#page-451-0)[ple](#page-451-0)* be-

low.

# **4.2.1.3.4 Examples**

**4.2.1.3.4.1 Setting configuration flags**

SQream DB configuration flags can be set per statement,

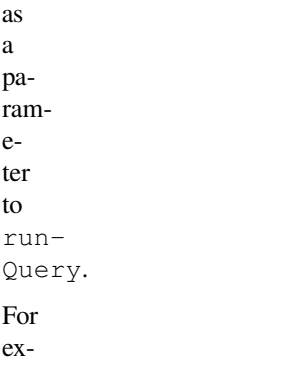

ample:

```
const␣
,→setFlag␣
,→␣
,→=␣
,→␣
,→
,→'SET␣
,→showfullexceptioninfo␣
,→=␣
,→true;
,→
,→';
,→
const␣
,→query_
,→string␣
,→=␣
,→
,→'SELECT␣
,→1
,→';
,→
const␣
,→myConnection␣
,→␣
,→=␣
,→new␣
,→Connection(config);
,→
myConnection.
,→runQuery(query_
,→string,
,→␣
,→function␣
,→␣
,→(err,
,→␣
,→data)
,→{
␣
```
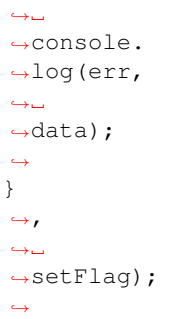

## **4.2.1.3.4.2 Lazyloading**

To process rows without keeping them in memory, you can lazyload the rows with an async:

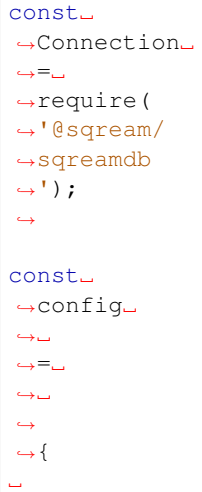

```
,→␣
,→host:␣
,→
,→'localhost
,→',
,→
␣
,→␣
,→port:␣
,→3109,
,→
␣
,→␣
,→username:␣
,→
,→'rhendricks
,→',
,→
␣
,→␣
,→password:␣
,→
,→'super_
,→secret_
,→password
,→',
,→
␣
,→␣
,→connectDatabase:␣
,→
,→'raviga
,→',
,→
␣
,→␣
,→cluster:␣
,→true,
,→
␣
,→␣
,→is_
,→ssl:␣
,→true,
,→
␣
,→␣
,→service:␣
,→
,→'sqream
,→'
␣
,→␣
,→}
,→;
,→
```

```
const␣
,→sqream␣
,→=␣
,→new␣
,→Connection(config);
,→
const␣
,→query␣
,→=␣
,→
,→"SELECT␣
,→*␣
,→FROM␣
,→public.
,→a_
,→very_
,→large_
,→table
,→";
,→
(async␣
,→()␣
,→=>
,→␣
,→
,→{
␣
,→␣
,→const␣
,→cursor␣
,→=␣
,→await␣
,→sqream.
,→executeCursor(query);
,→
␣
,→␣
,→let␣
,→count␣
,→=␣
,→0;
,→
␣
,→␣
,→for␣
,→await␣
,→(let␣
,→rows␣
,→of␣
,→cursor.
,→fetchIterator(100))␣
,→
,→{
␣
,→␣
```
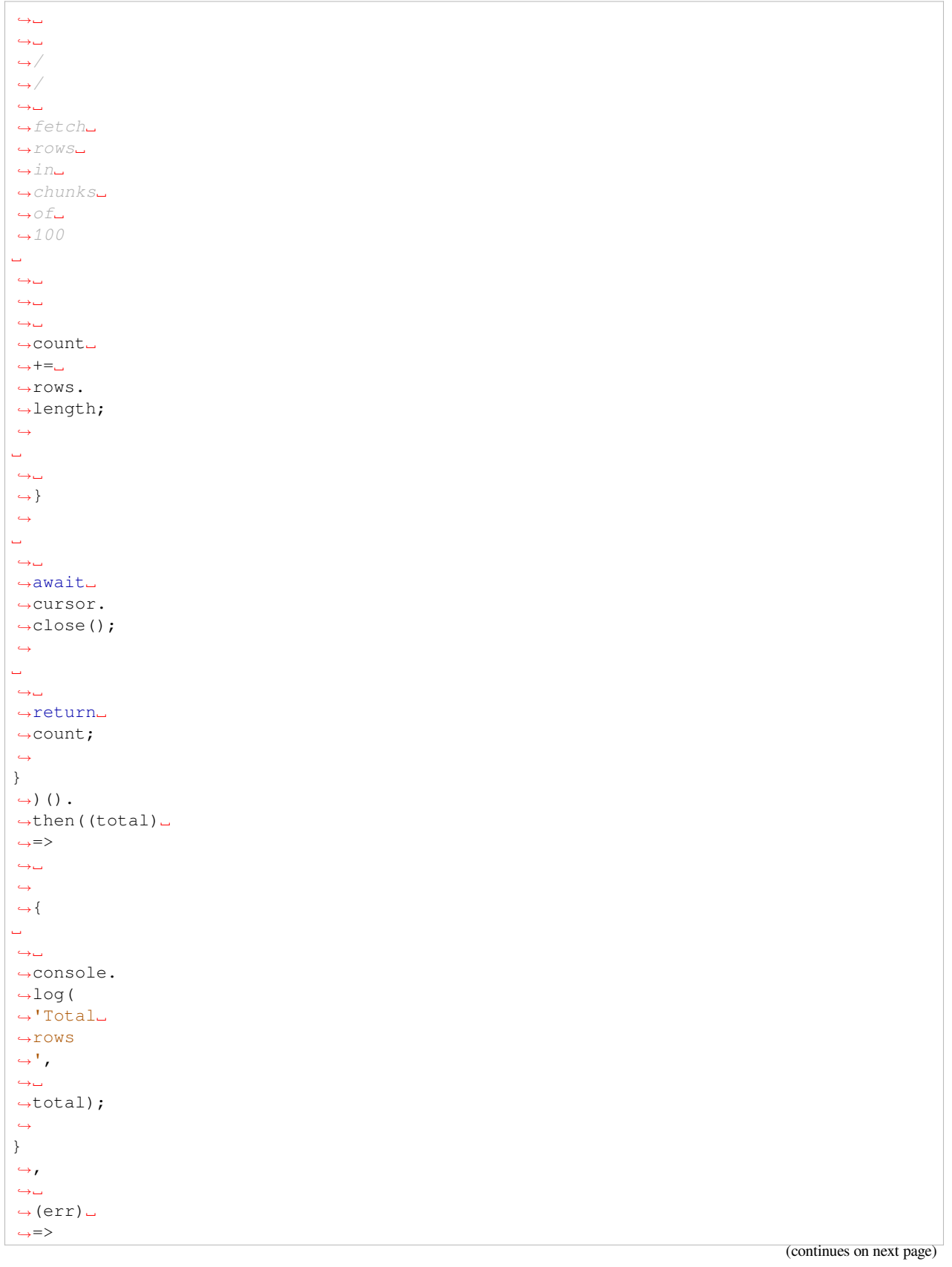

*, →* ␣ *, → , →* { ␣*,→* ␣ *, <sup>→</sup>*console. *, <sup>→</sup>*error(err); *, →* }*, <sup>→</sup>*); *, →*

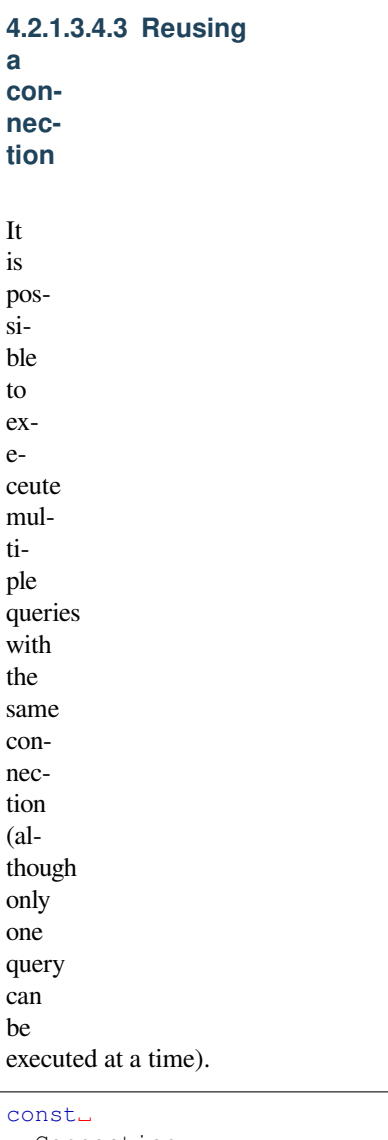

```
,
→Connection
␣
,
→
=
␣
,
→require(
,
→'@sqream/
,
→sqreamdb
```
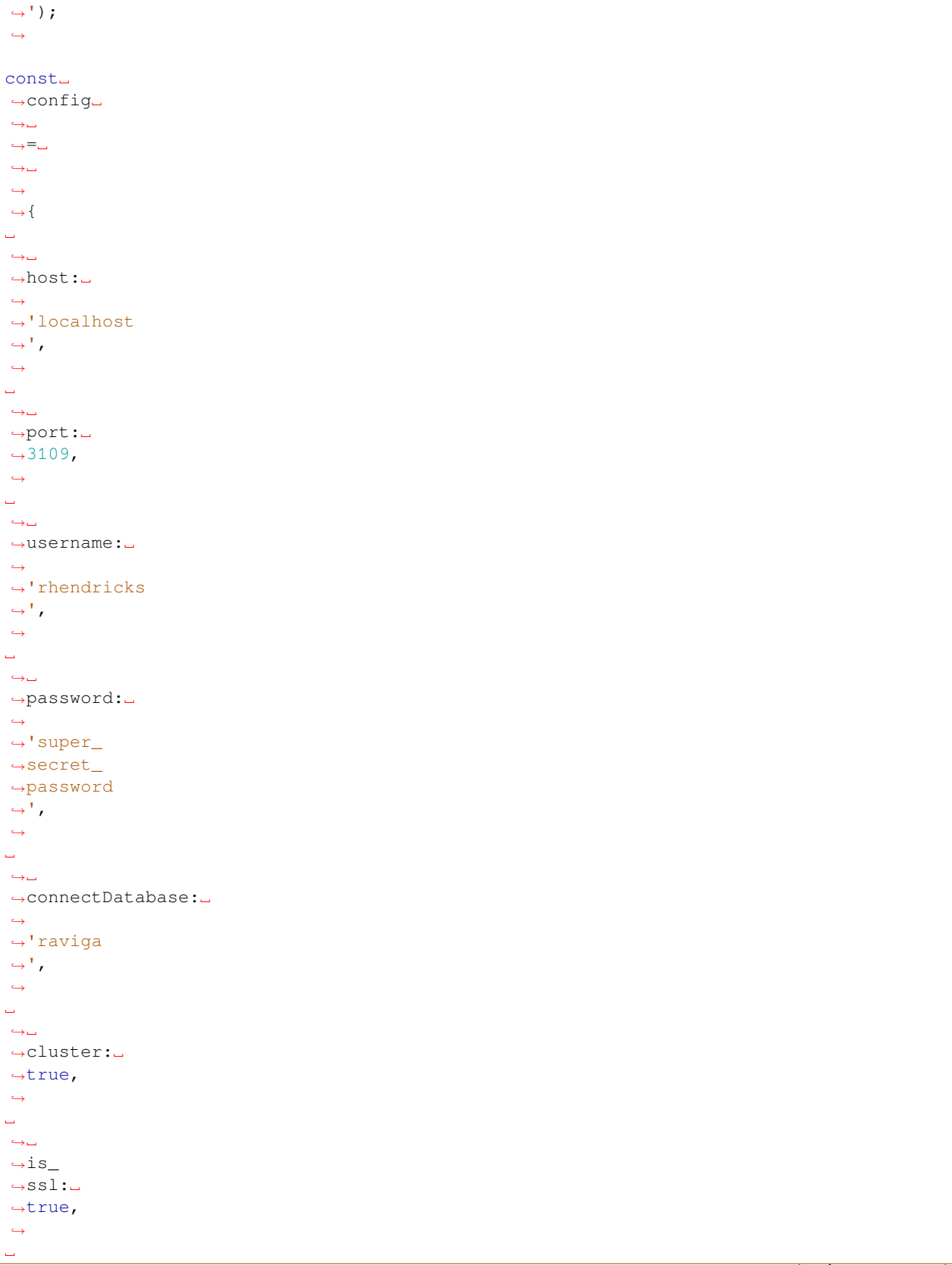

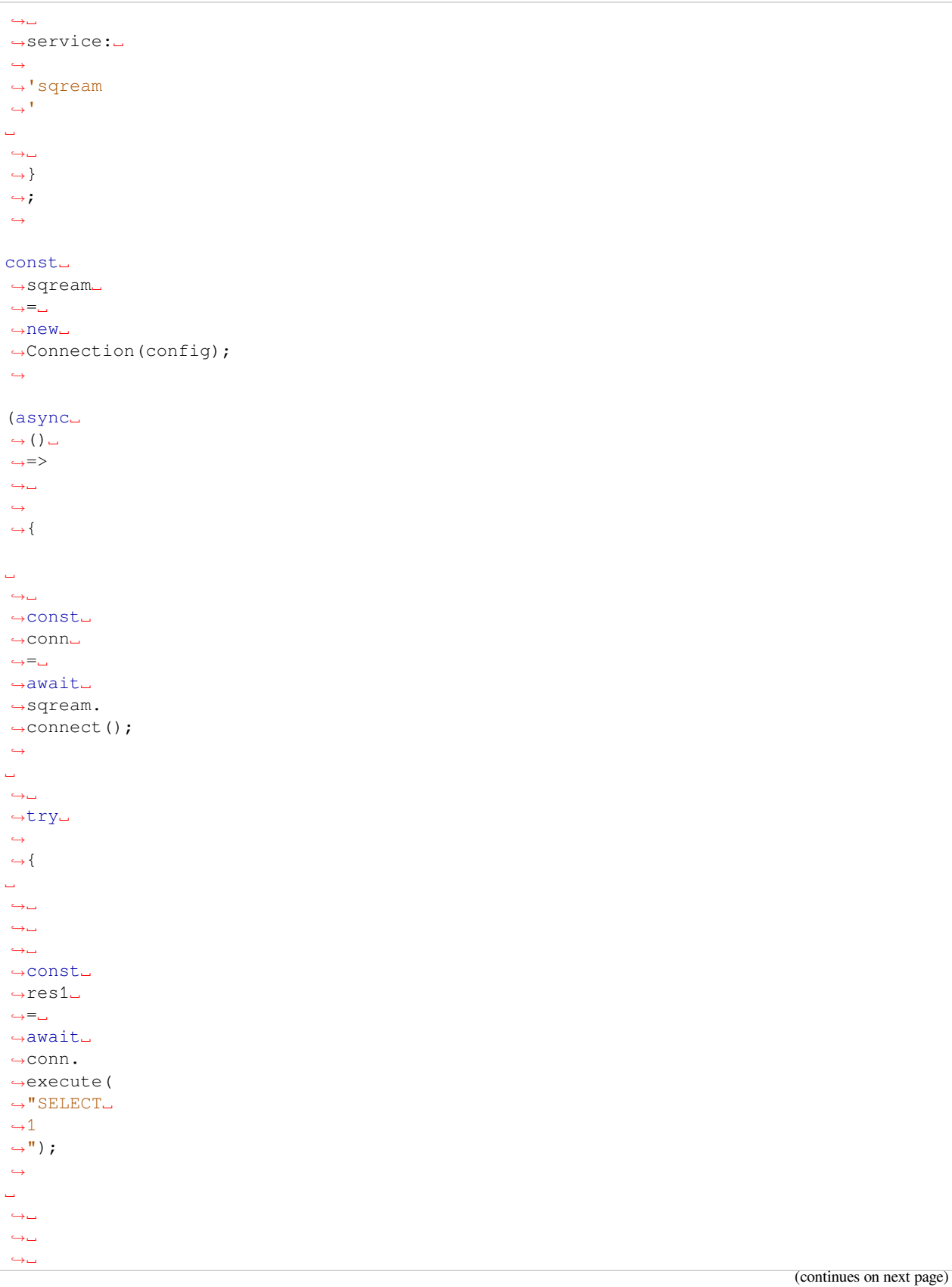

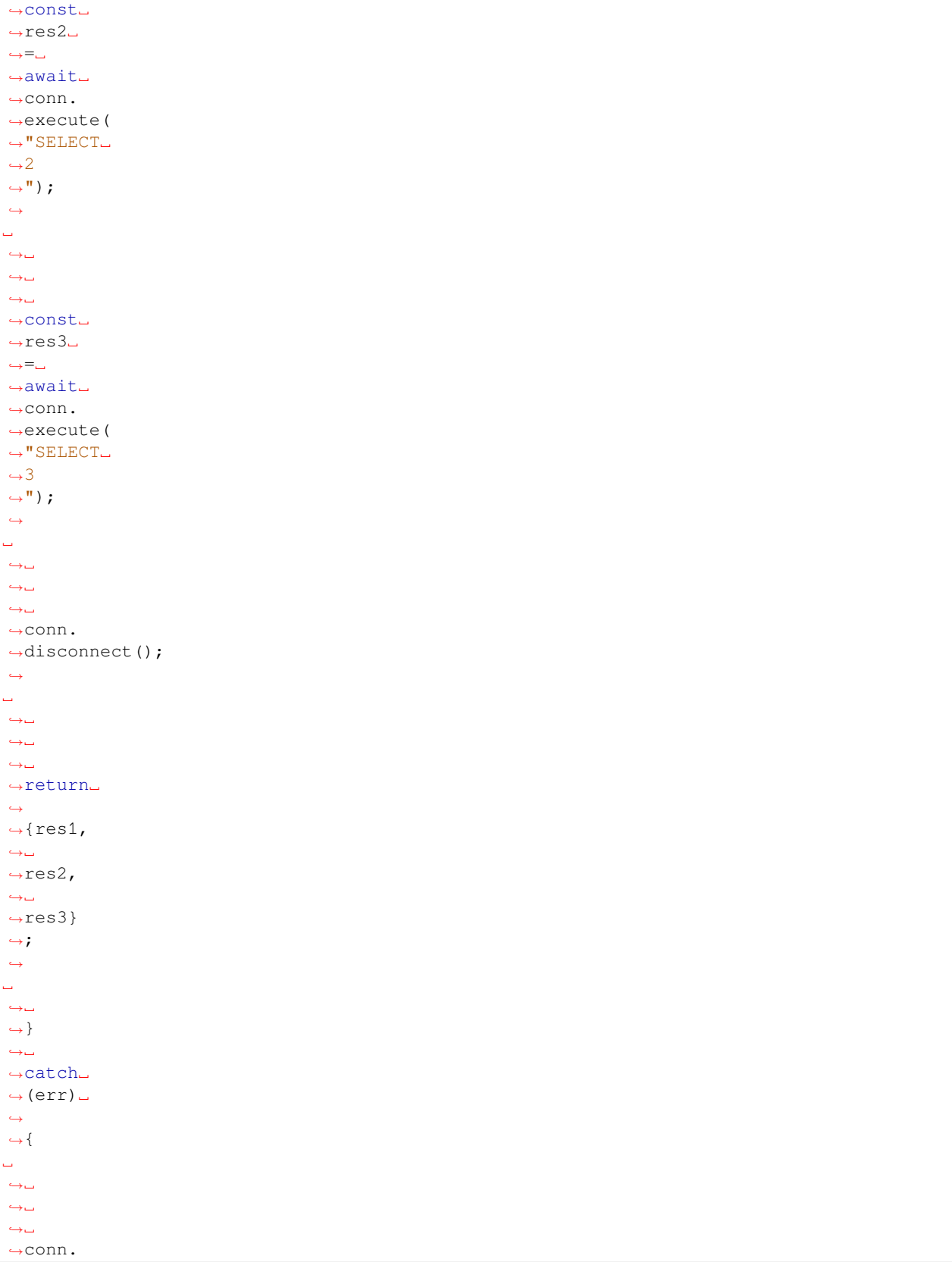

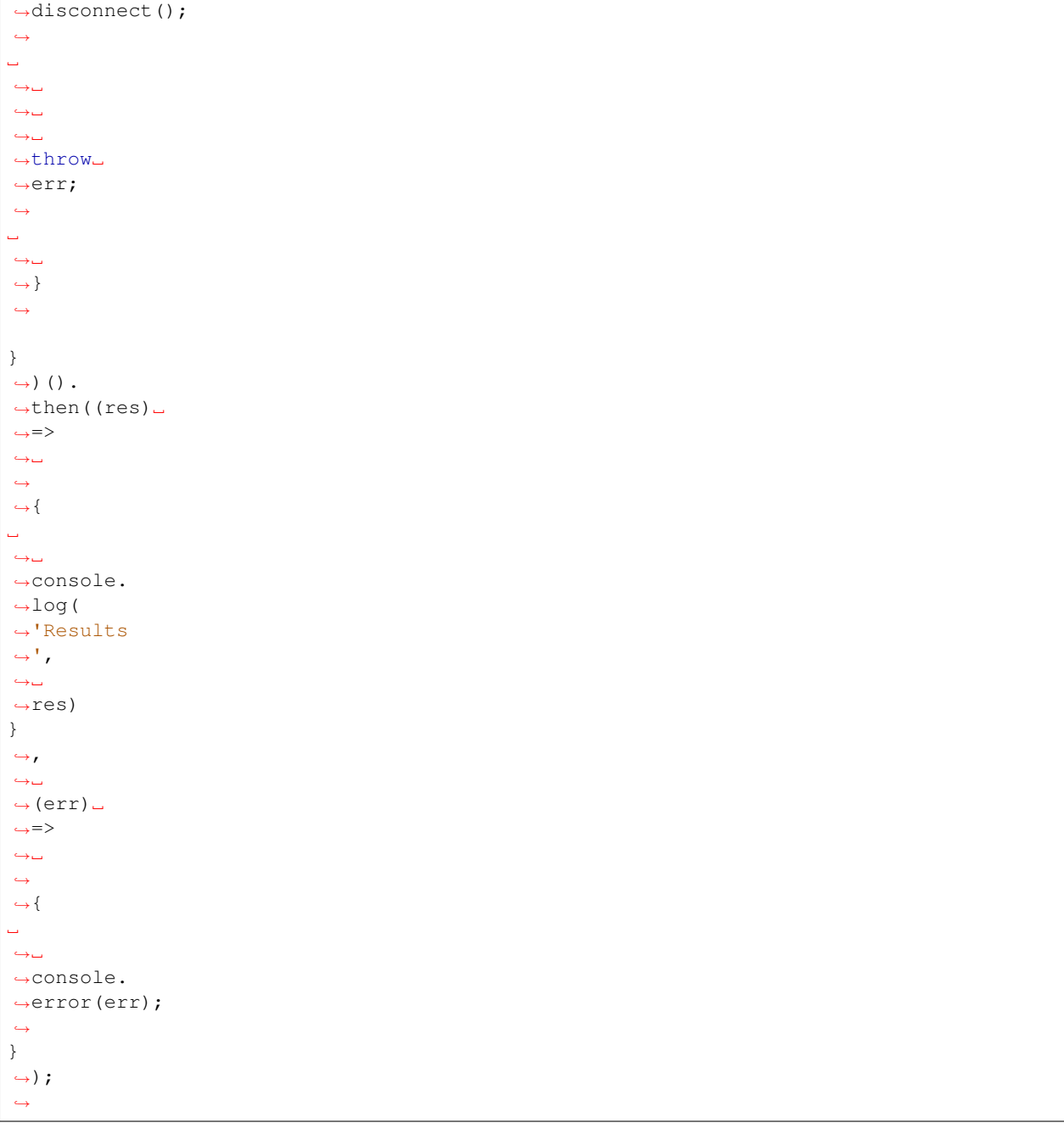

<span id="page-451-0"></span>**4.2.1.3.4.4 Using placeholders in queries** Input placeholders allow values like user input to be passed as parameters into queries, with proper escaping.

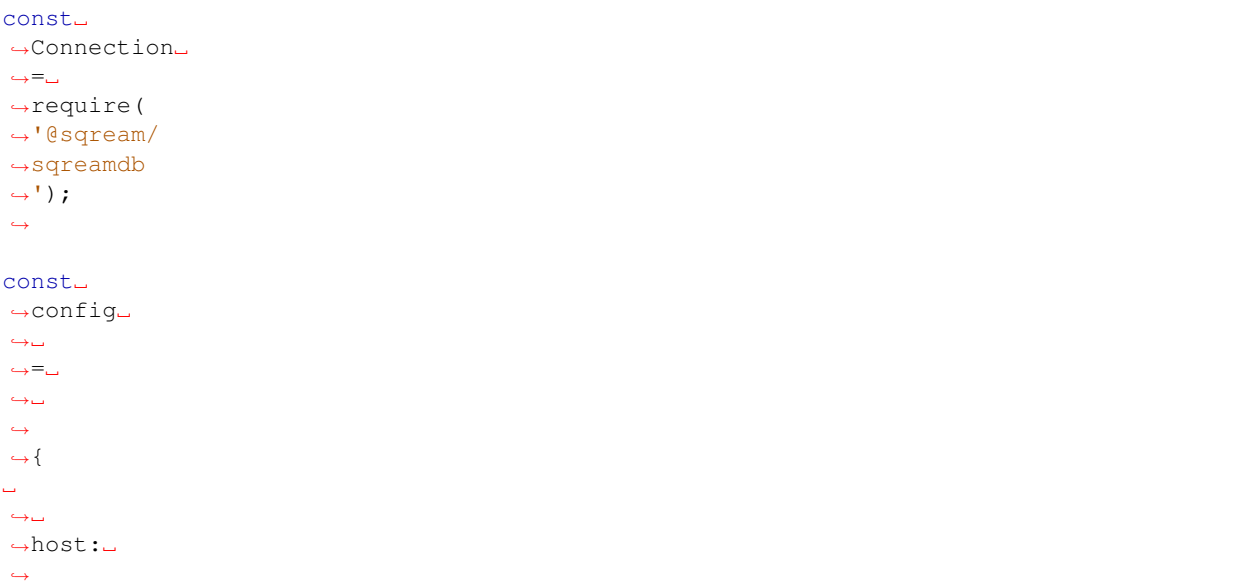

```
,→'localhost
,→',
,→
␣
,→␣
,→port:␣
,→3109,
,→
␣
,→␣
,→username:␣
,→
,→'rhendricks
,→',
,→
␣
,→␣
,→password:␣
,→
,→'super_
,→secret_
,→password
,→',
,→
␣
,→␣
,→connectDatabase:␣
,→
,→'raviga
,→',
,→
␣
,→␣
,→cluster:␣
,→true,
,→
␣
,→␣
,→is_
,→ssl:␣
,→true,
,→
␣
,→␣
,→service:␣
,→
,→'sqream
,→'
␣
,→␣
,→}
,→;
,→
const␣
,→sqream␣
,→=␣
```
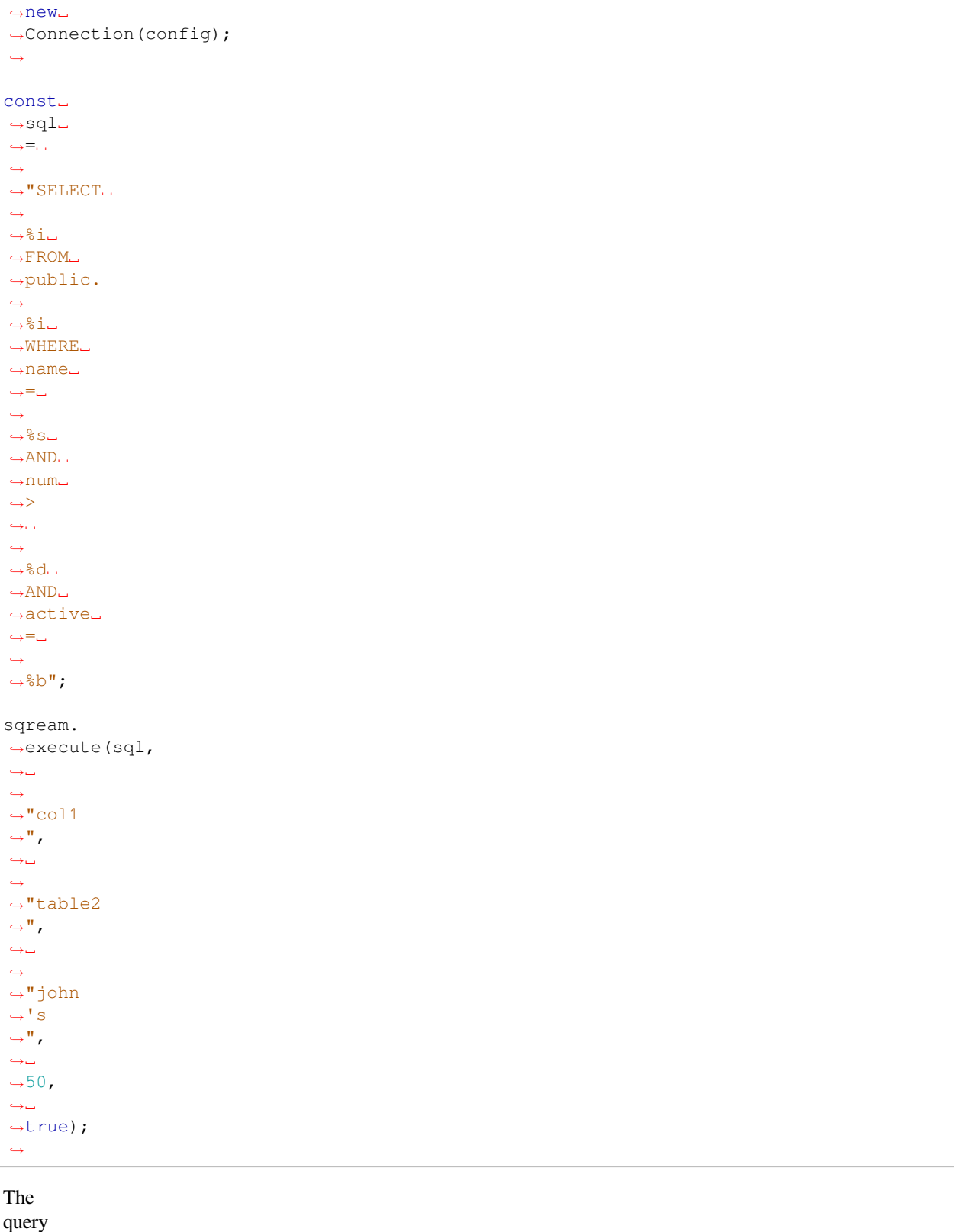

that will run is SE-LECT col1 FROM public. table2 WHERE name = 'john''s' AND num  $\geq$ 50 AND active = true

**4.2.1.3.5 Troubleshooting and recommended configuration**

**4.2.1.3.5.1 Preventing heap out of memory errors** Some workloads may cause Node.JS to fail with the

error:

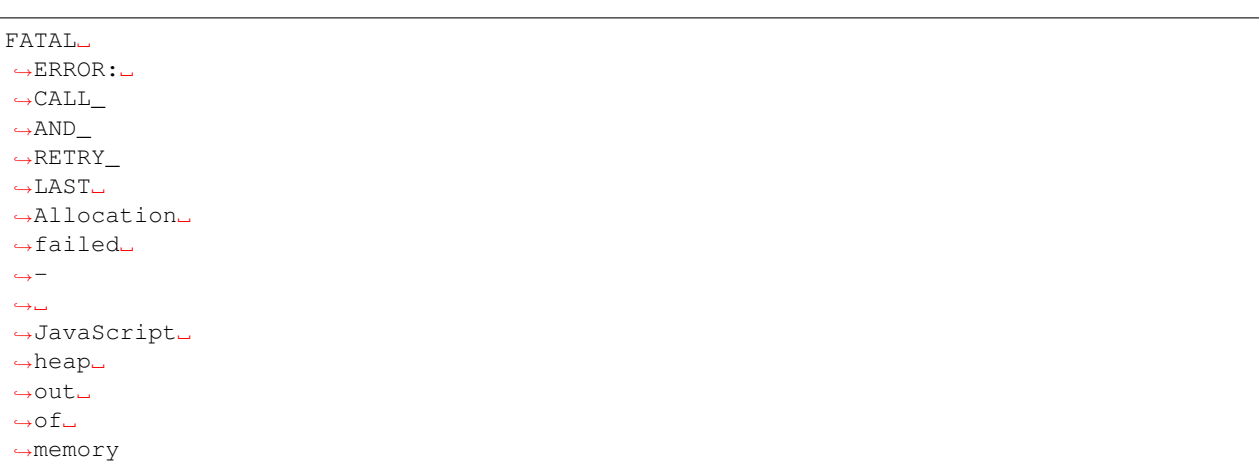

To

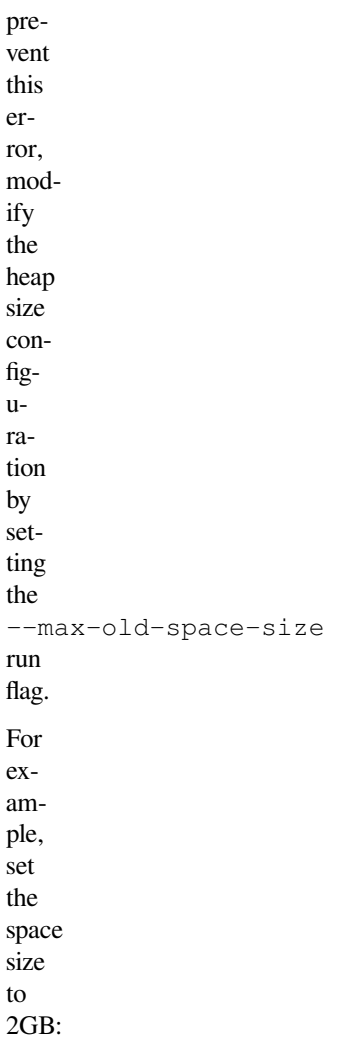

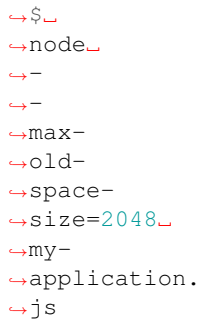

#### **4.2.1.3.5.2 BIGINT sup-**

**port**

The Node.JS connector supports fetching BIG-INT values from SQream DB. However, some applications may encounter an error when trying to serialize those values. The error that appears is: .. code-

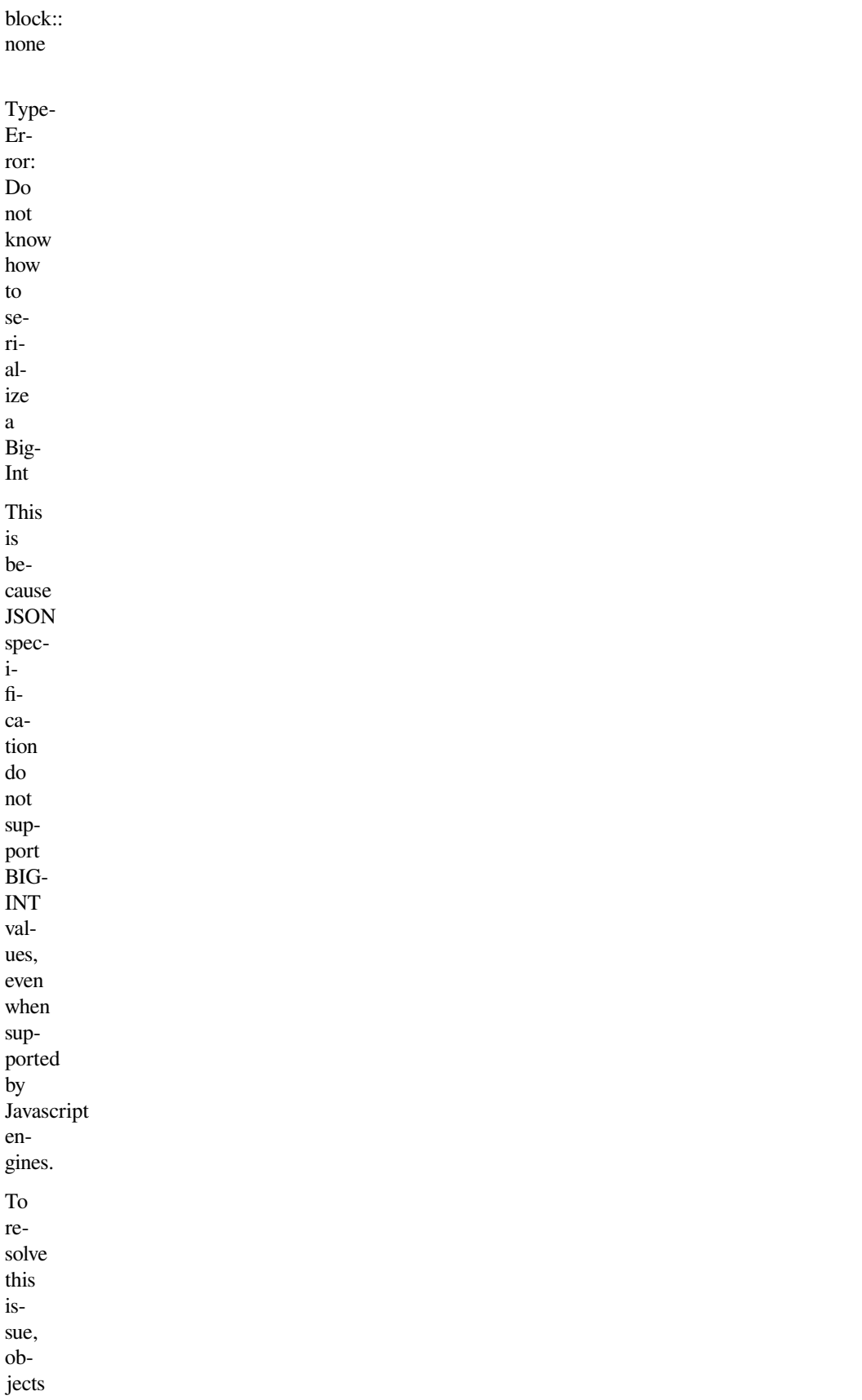

- with BIG-INT values should be converted to string before serializing, and converted back after deserializing. For
- ex-
- am-
- ple:

```
const␣
,→rows␣
,→=␣
,→[
,→{test:␣
,→1n}
,→]
const␣
,→json␣
,→=␣
,→JSON.
,→stringify(rows,
,→␣
,→,
,→␣
,→(key,
,→␣
,→value)␣
,→=>
,→
␣
,→␣
,→typeof␣
,→value␣
,→===␣
,→
,→'bigint
,→'
␣
,→␣
,→␣
```
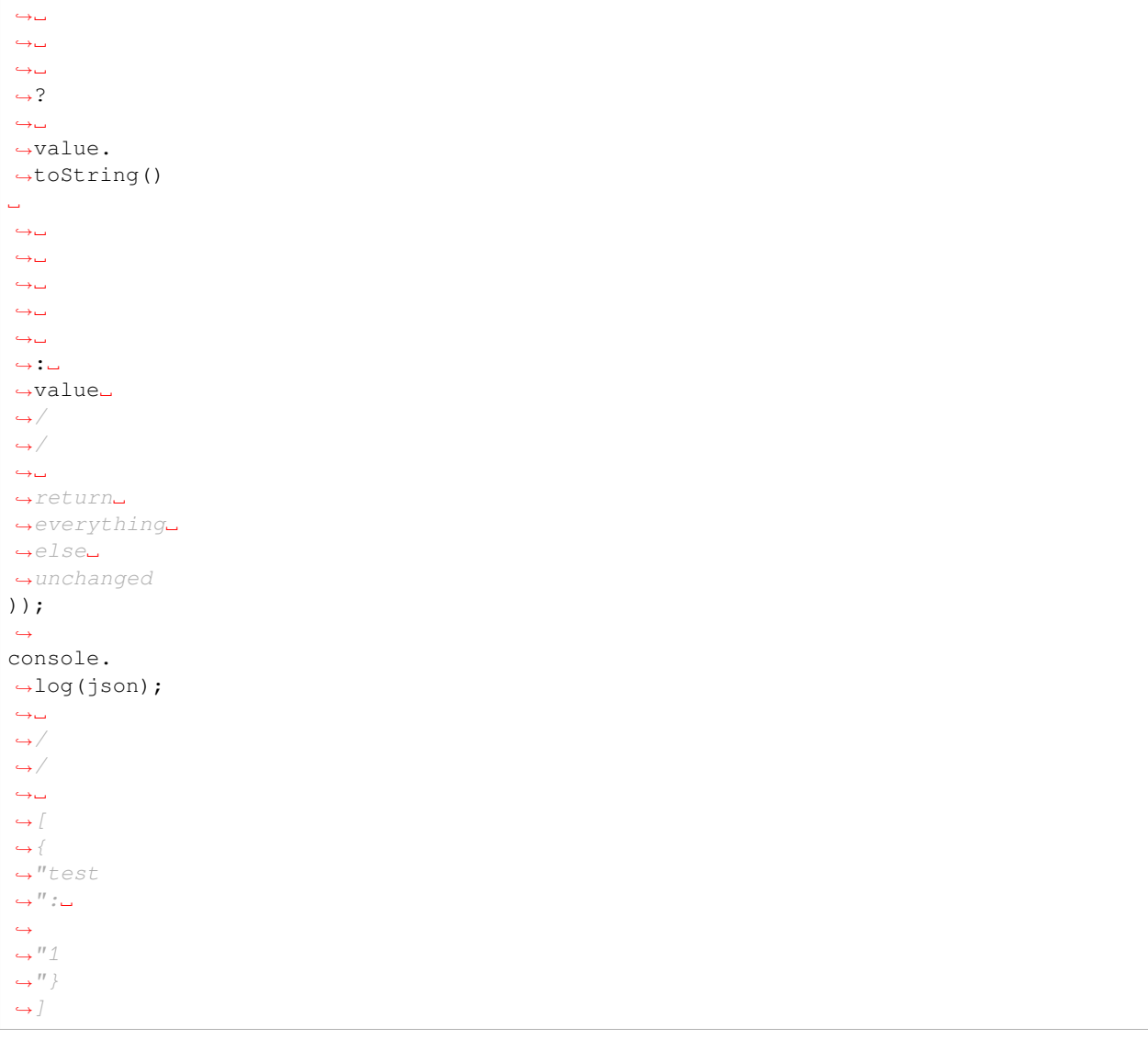

# **4.2.1.4 ODBC**

**4.2.1.4.1 Install and Configure ODBC on Windows**

The ODBC driver

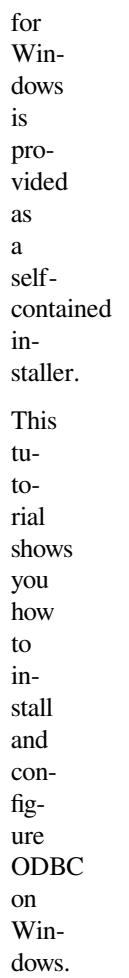

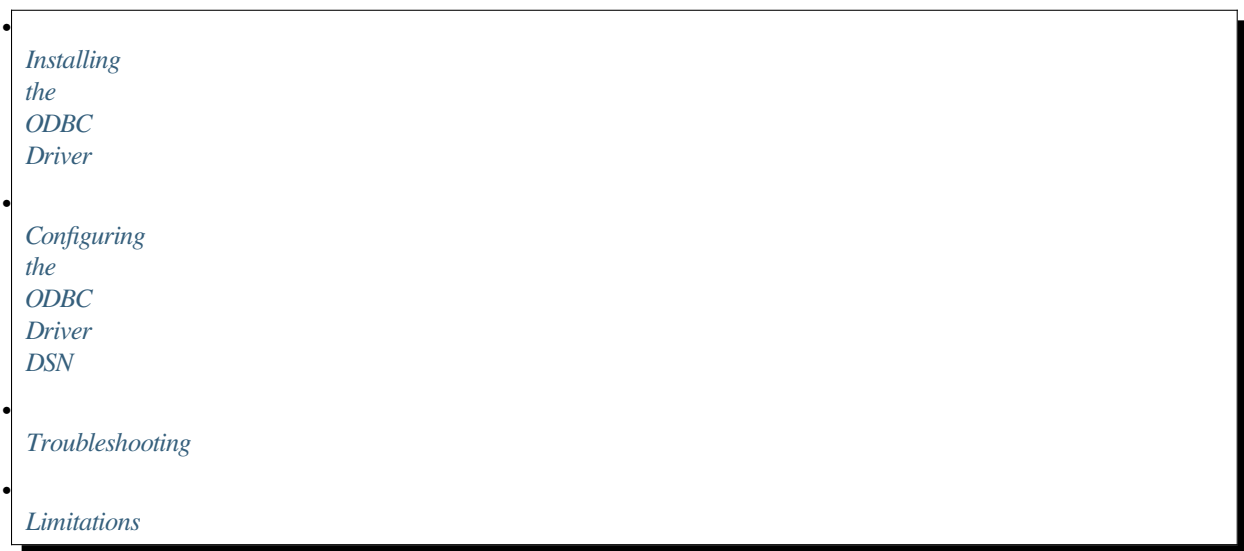

<span id="page-461-0"></span>**4.2.1.4.1.1 Installing the ODBC Driver 4.2.1.4.1.2 Prerequisites 4.2.1.4.1.3 Visual Studio 2015 Redistributables** To install the ODBC driver you must first install Microsoft's **Visual C++ Redistributable for Visual Studio 2015**. To

install Visual C++ Redistributable for Visual Studio 2015, see the [Install Instructions.](https://www.microsoft.com/en-us/download/details.aspx?id=48145)

# **4.2.1.4.1.4 Administrator Privileges** The SQream DB ODBC driver requires administrator privileges on your computer to add

the DSNs (data source names).

**4.2.1.4.1.5 Running the Windows Installer** Install the driver by following

the onscreen instructions

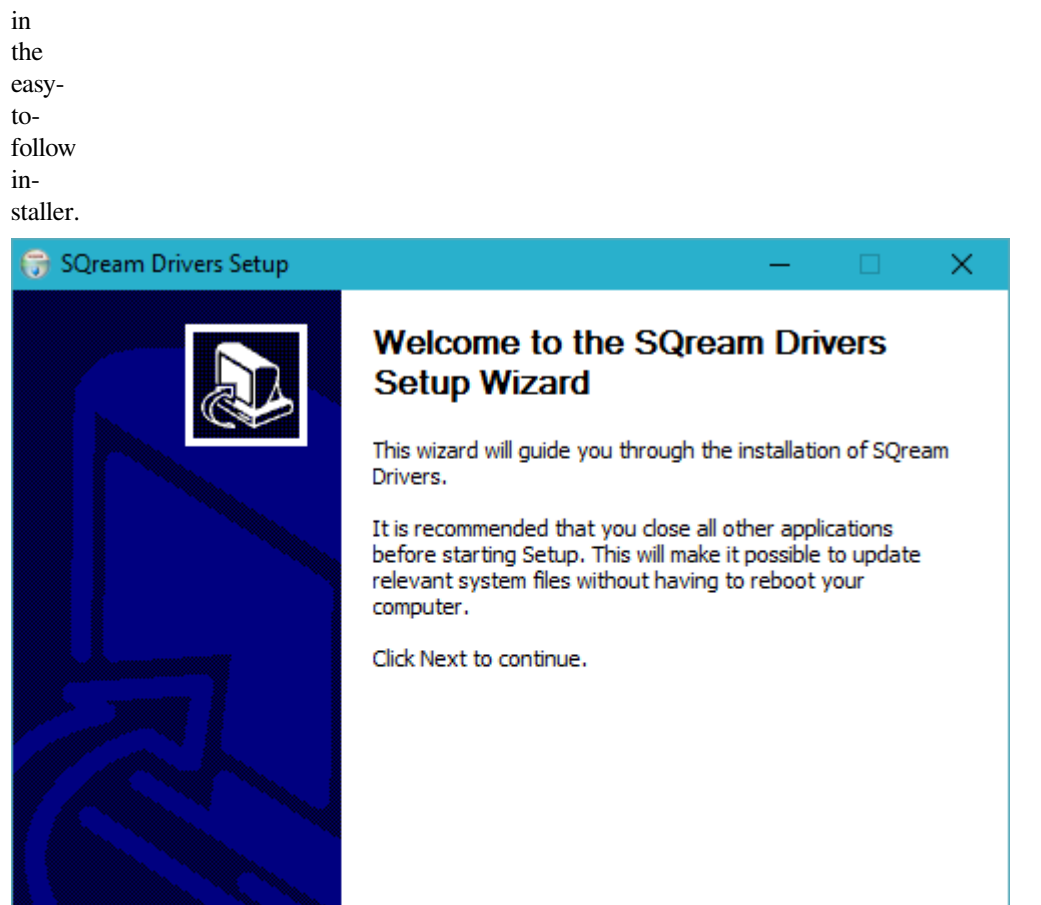

**Note:** The installer will install the driver in C:\Program Files\SQream Technologies\ODBC Driver by default. This path is changable during the installation.

 $N$ ext >

Cancel

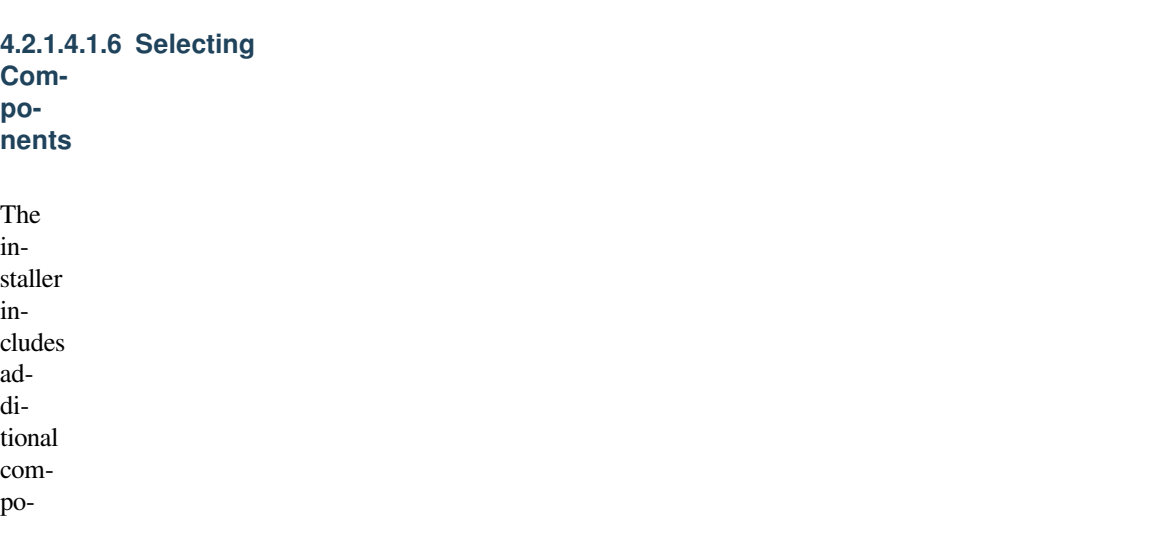

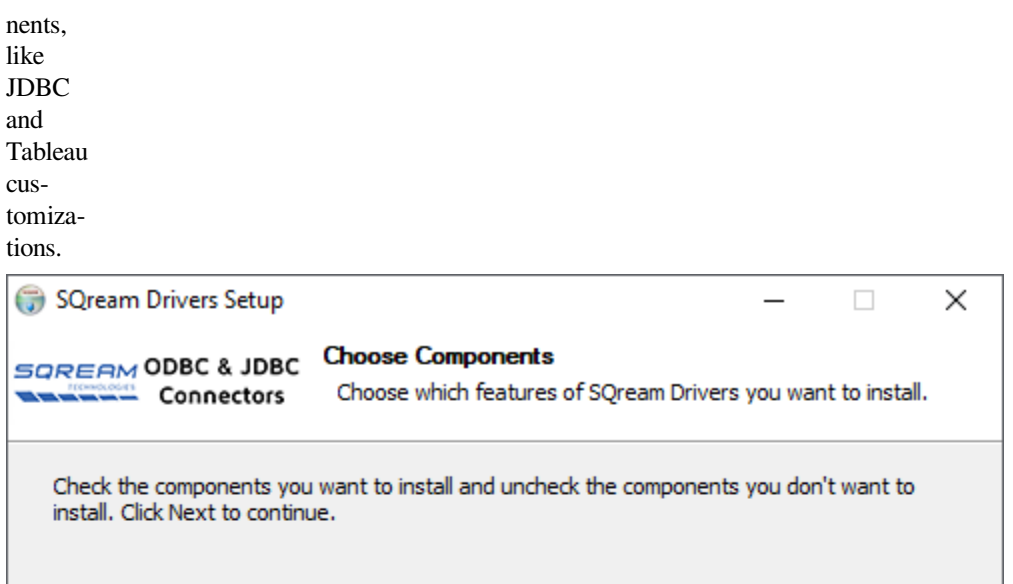

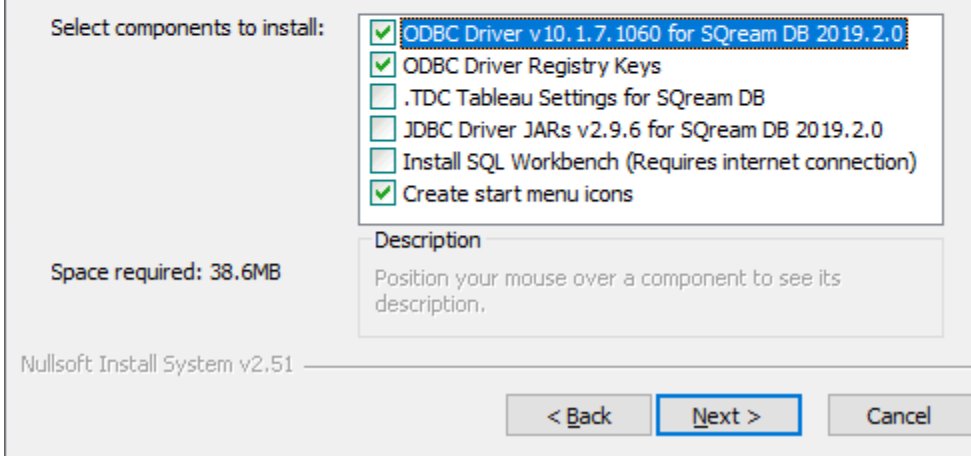

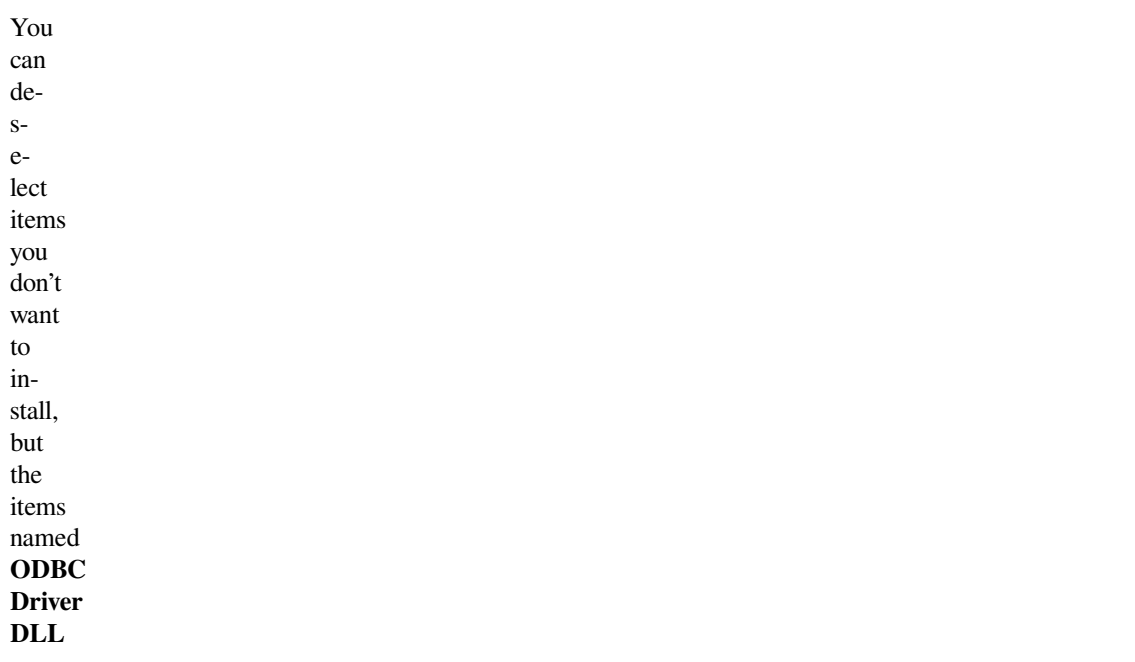

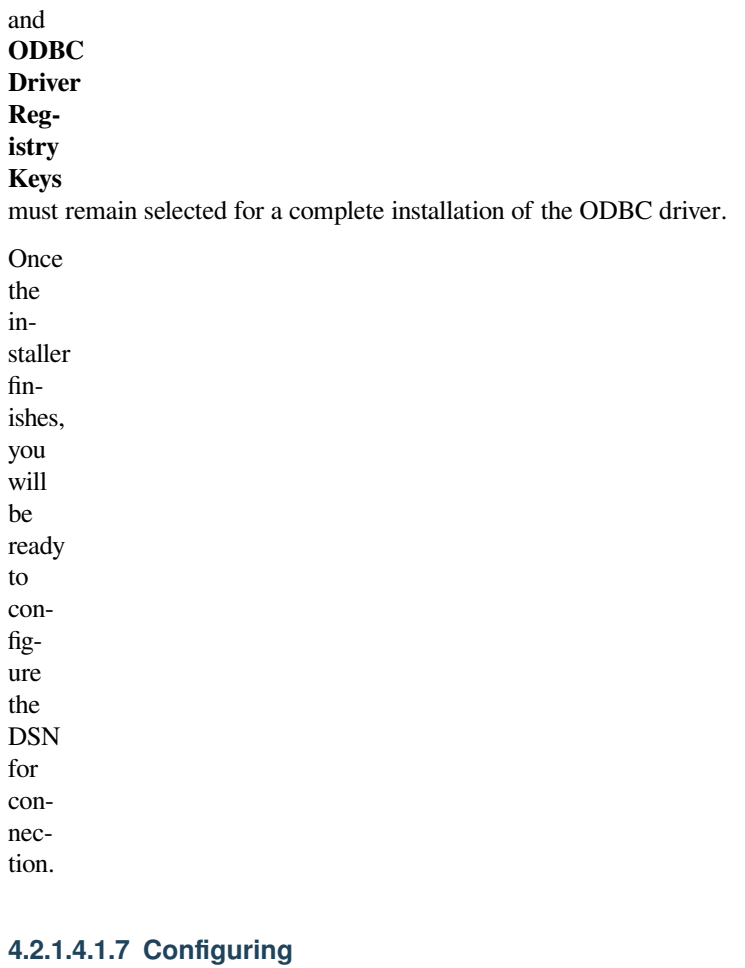

<span id="page-465-0"></span>**the ODBC Driver DSN**

ODBC driver configurations are done via DSNs. Each DSN represents one SQream DB database.

1.

Open up the Windows menu by clicking the Windows button on your keyboard (⊞ Win ) or pressing the Win-

dows button with your mouse.

2.

Type **ODBC** and select **ODBC Data Sources (64 bit)** . Click the item to open up the setup window.

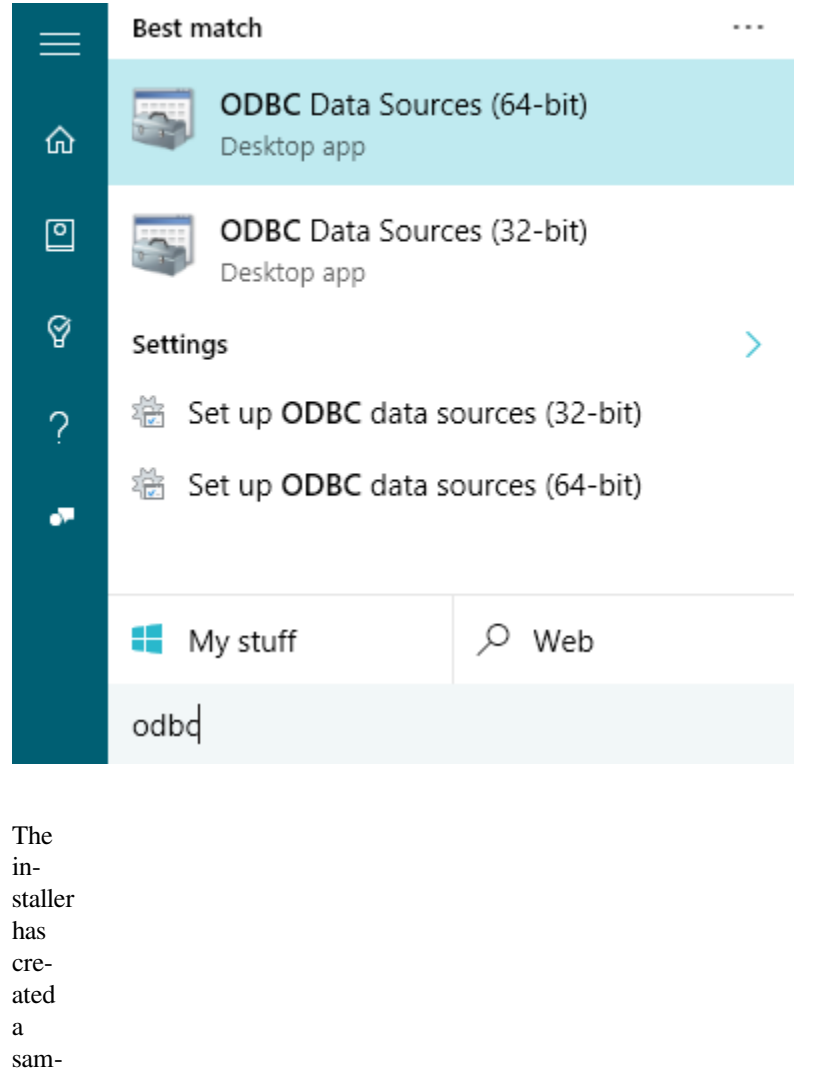

3.

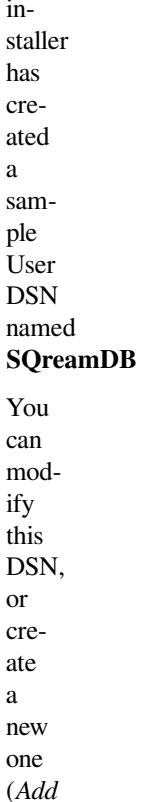

*‣ SQream*
*ODBC*

# *Driver*

*‣ Next*)

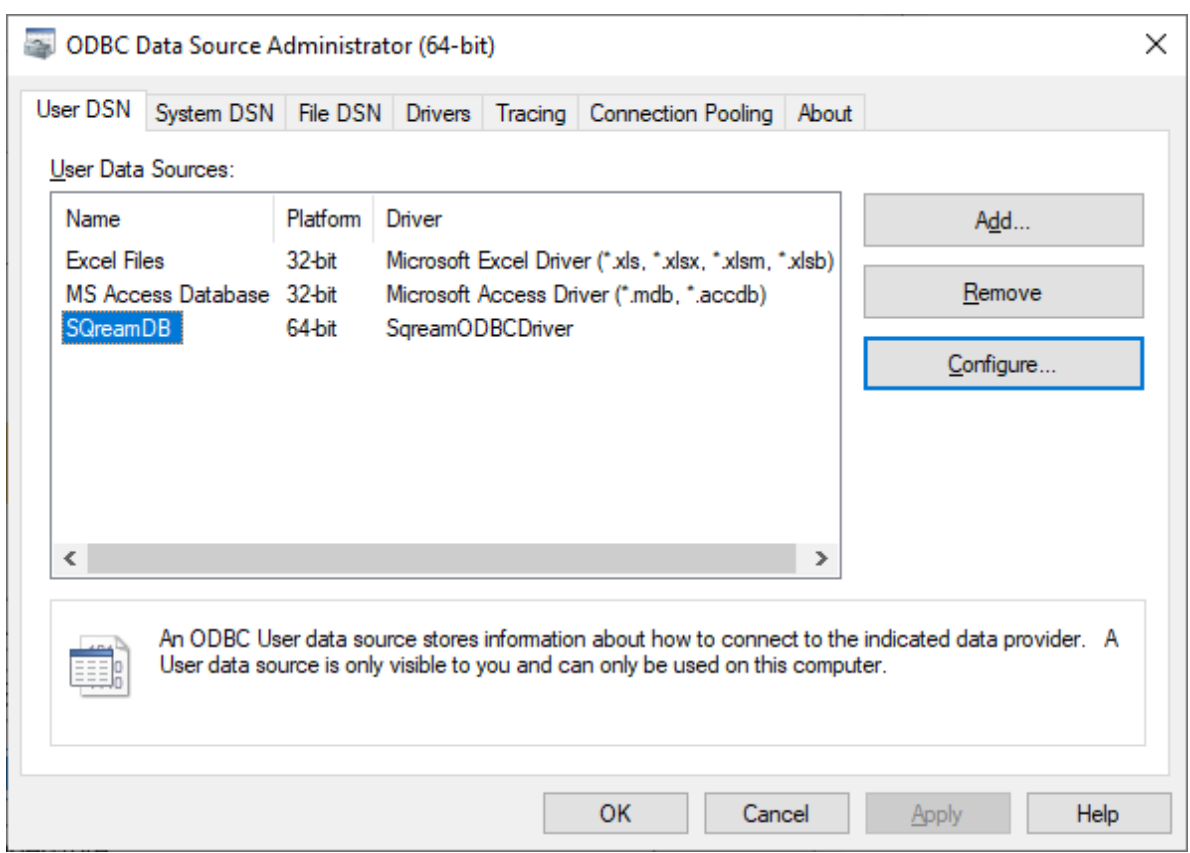

4.

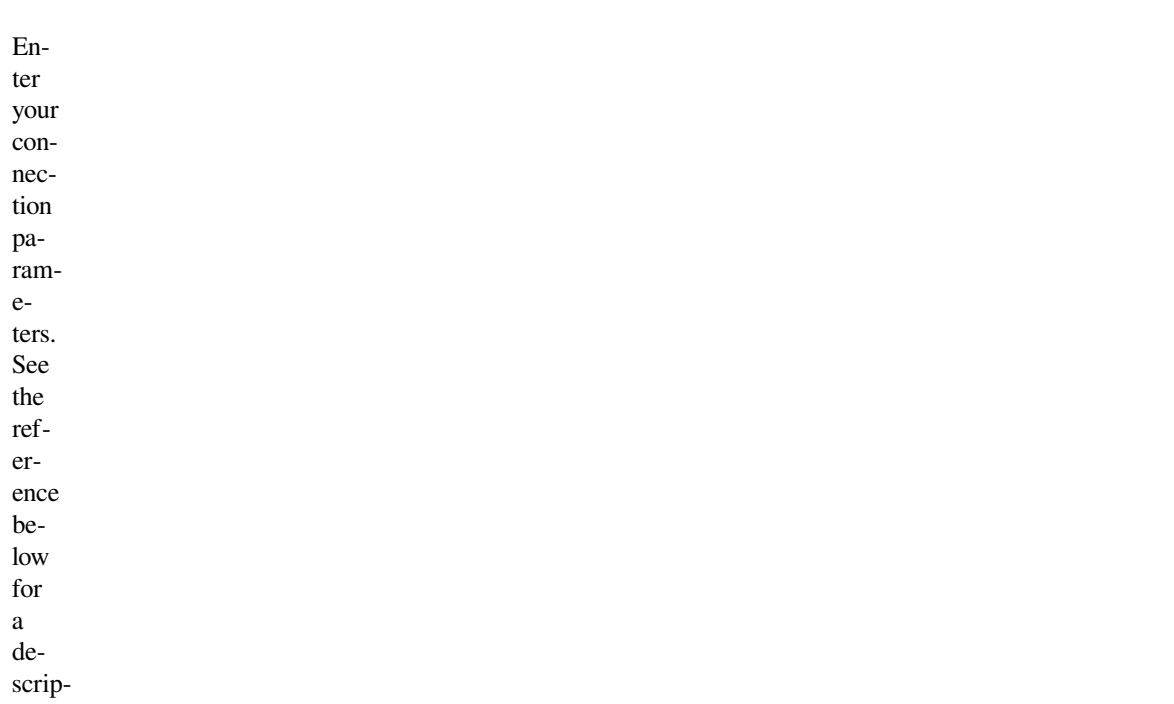

tion of the pa-

rameters.

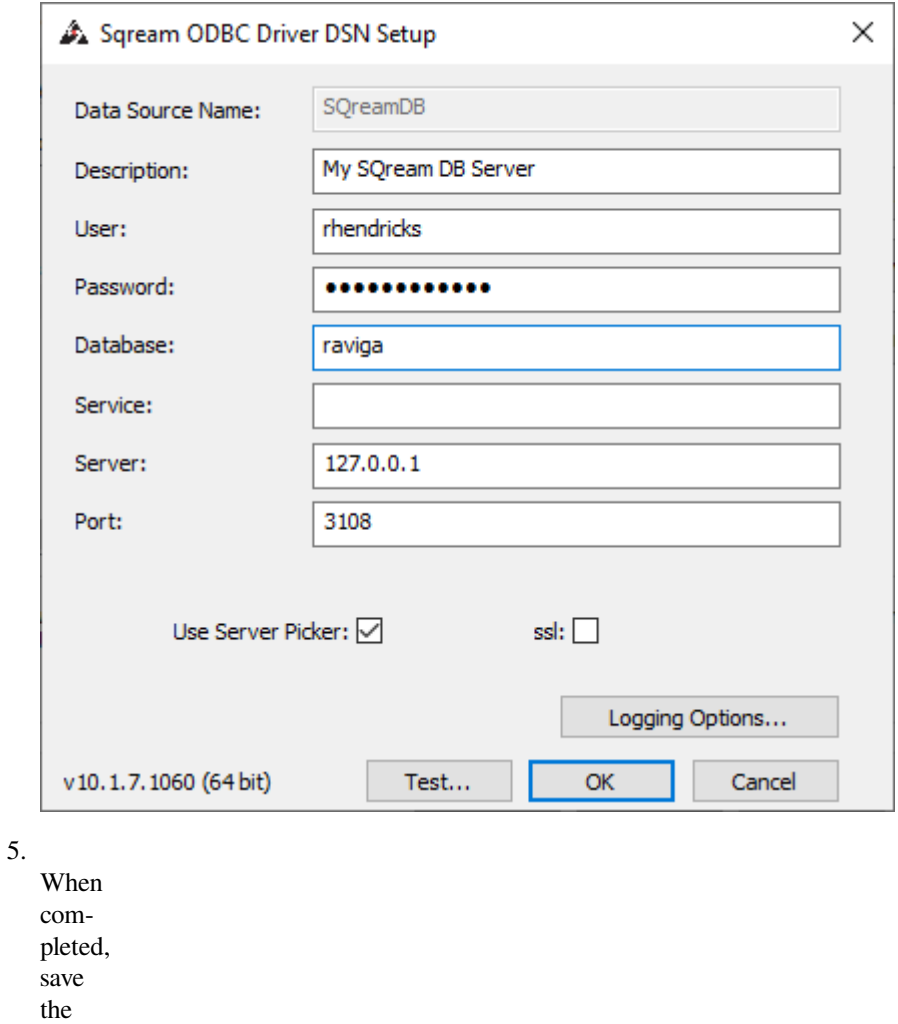

DSN by selecting *OK*

**Tip:** Test the connection by clicking *Test* before saving. A successful test looks like this:

# × A Test Results SUCCESS! A. Successfully connected to data source!<br>Encoding: ascii. U  $OK$

1.

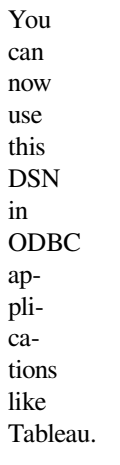

## **4.2.1.4.1.8 Connection Parameters**

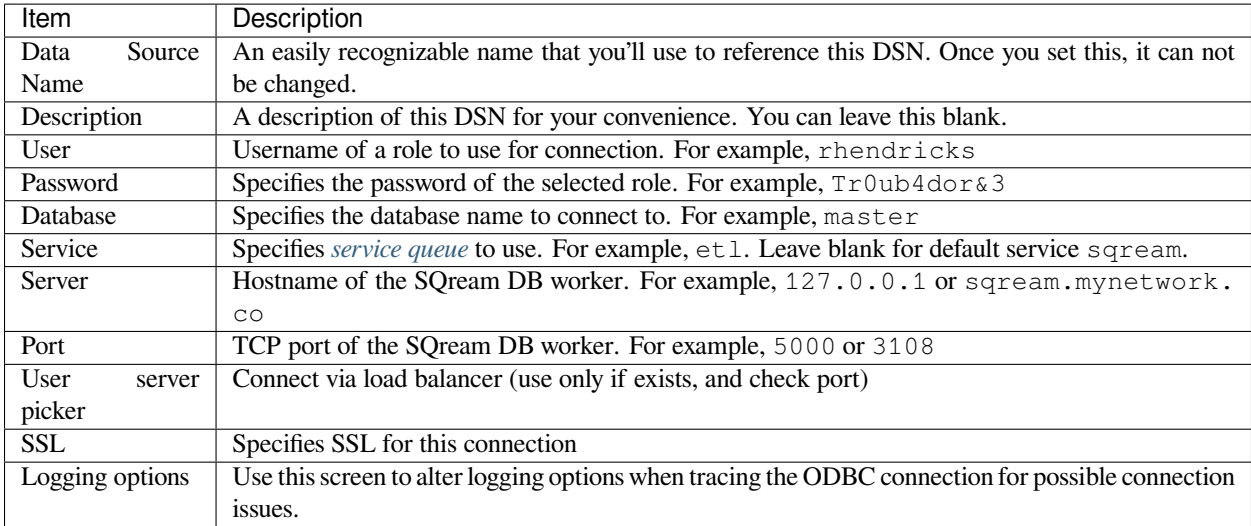

# **4.2.1.4.1.9 Troubleshooting**

**4.2.1.4.1.10 Solving "Code 126" ODBC errors** After installing the ODBC driver, you may experience the following error:

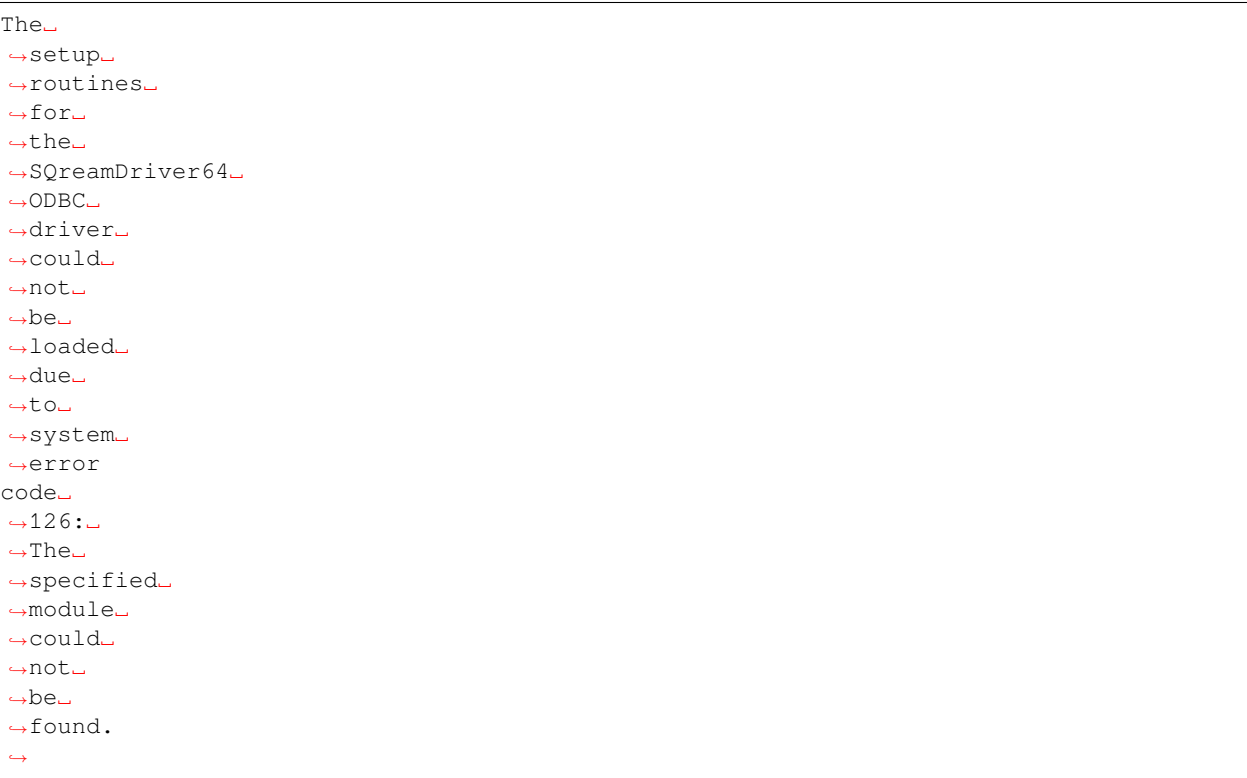

(continues on next page)

(continued from previous page)

 $(c:\`$ *,→*Program␣ *,→*Files\ *,→*SQream␣ *,→*Technologies\ *,→*ODBC␣ *,→*Driver\ *,→*sqreamOdbc64. *,→*dll)

This

is an issue with the Visual Studio Redistributable packages. Verify you've correctly installed them, as described in the *[Visual Studio 2015 Redistributables](#page-461-0)* section above.

#### **4.2.1.4.1.11 Limitations**

Please note that the SQreamDB ODBC connector does not sup-

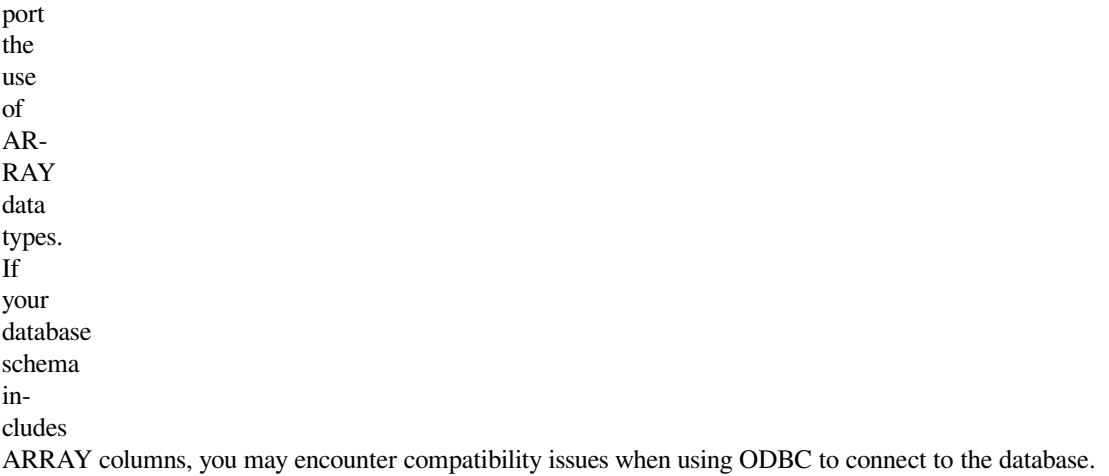

<span id="page-473-0"></span>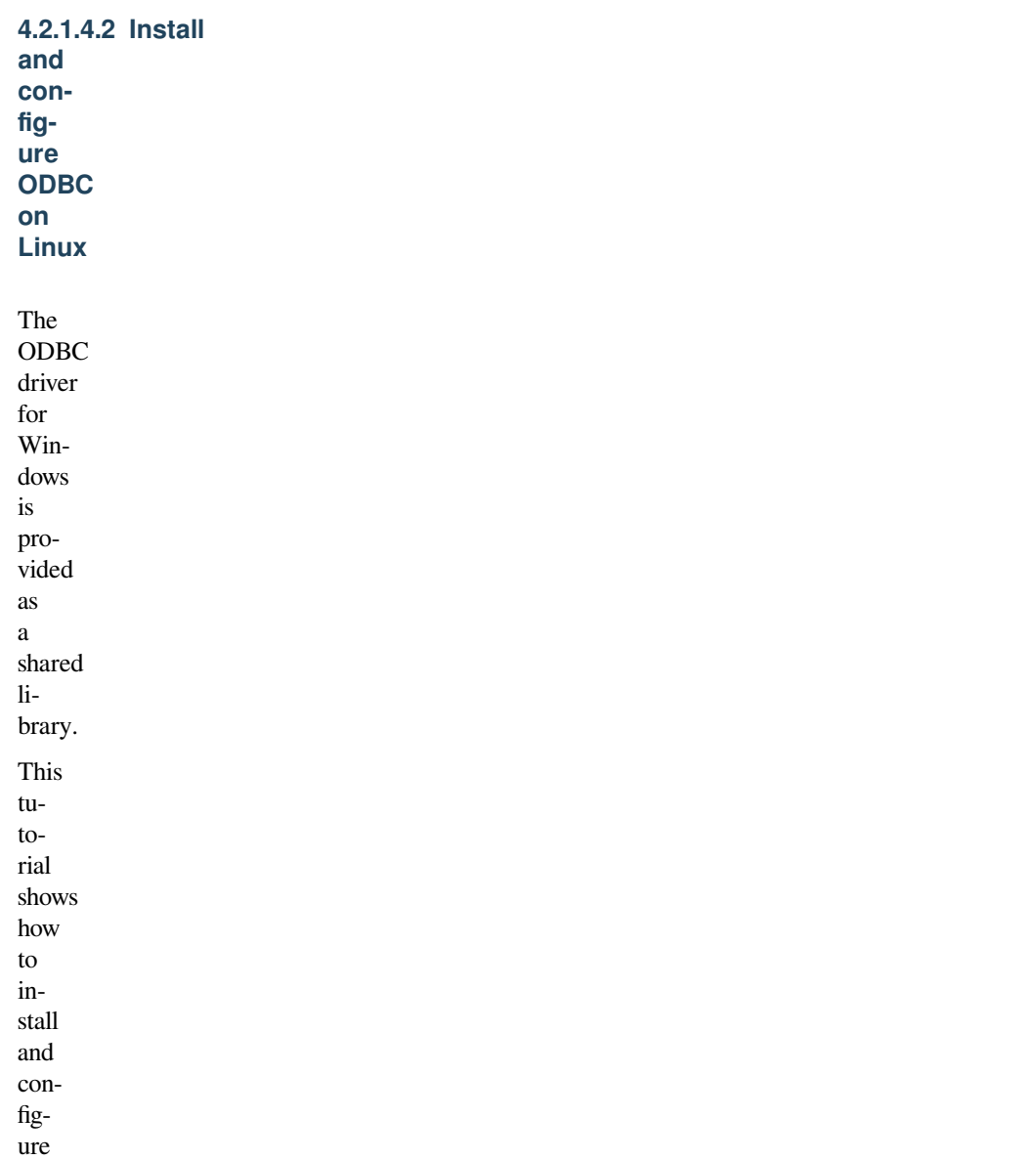

ODBC on Linux.

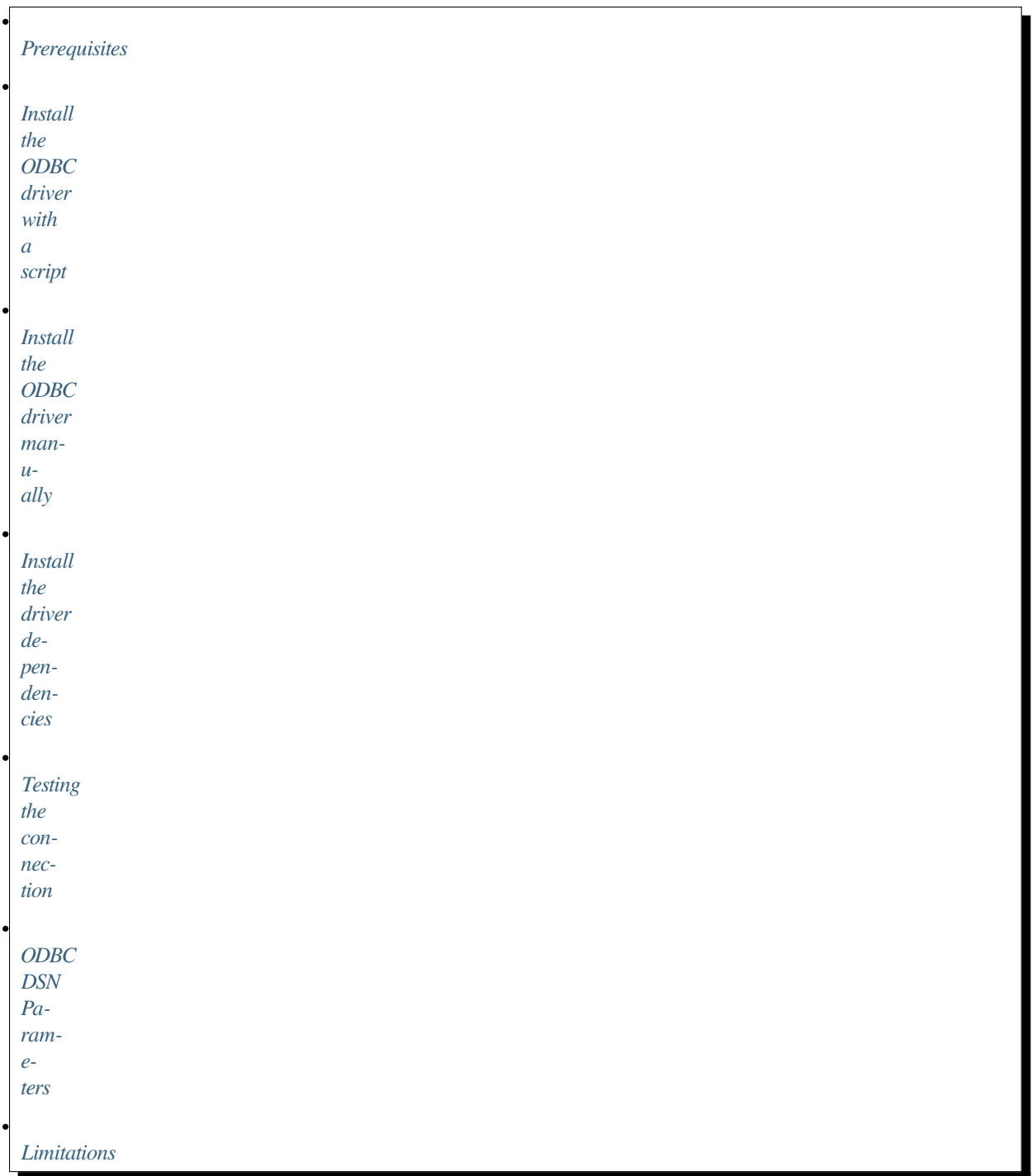

# <span id="page-475-0"></span>**4.2.1.4.2.1 Prerequisites**

#### **4.2.1.4.2.2 unixODBC**

The ODBC driver requires a driver manager to manage the DSNs. SQream DB's driver is built for unixODBC. Verify unixODBC is installed by running:

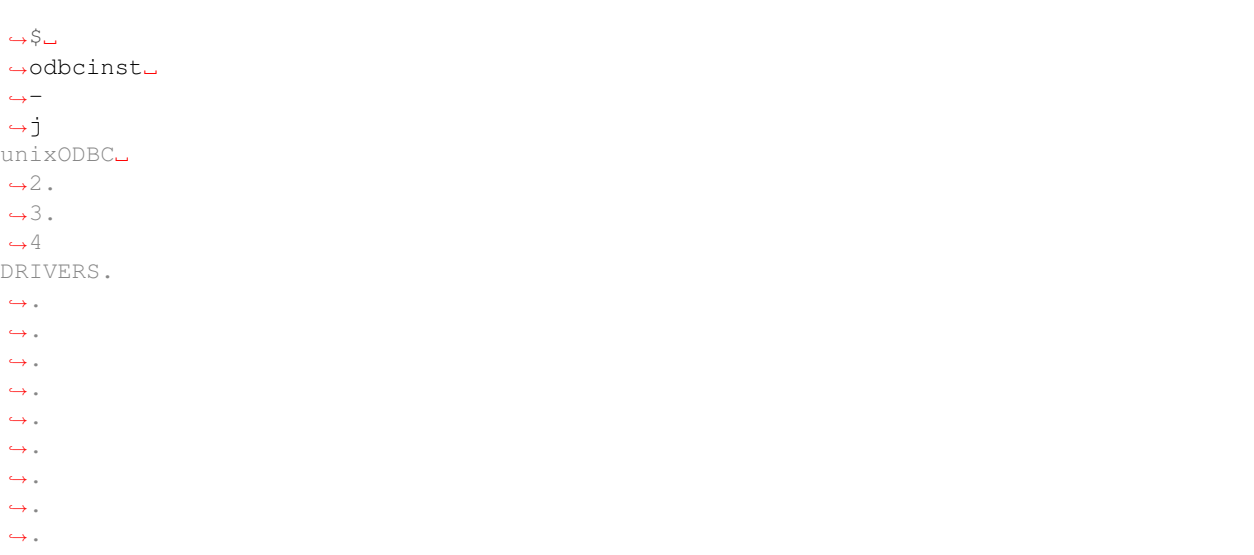

(continues on next page)

(continued from previous page)

```
,→.
,→.
,→:␣
,→/
,→etc/
,→odbcinst.
,→ini
SYSTEM␣
,→DATA␣
,→SOURCES:␣
,→/
,→etc/
,→odbc.
,→ini
FILE␣
,→DATA␣
,→SOURCES.
,→.
,→:␣
,→/
,→etc/
,→ODBCDataSources
USER␣
,→DATA␣
,→SOURCES.
,→.
,→:␣
,→/
,→home/
,→rhendricks/
,→.
,→odbc.
,→ini
SQLULEN␣
,→Size.
,→.
,→.
,→.
,→.
,→.
,→.
,→:␣
,→8
SQLLEN␣
,→Size.
,→.
,→.
,→.
,→.
,→.
,→.
,→.
,→:␣
,→8
SQLSETPOSIROW␣
,→Size.
,→:␣
```
(continues on next page)

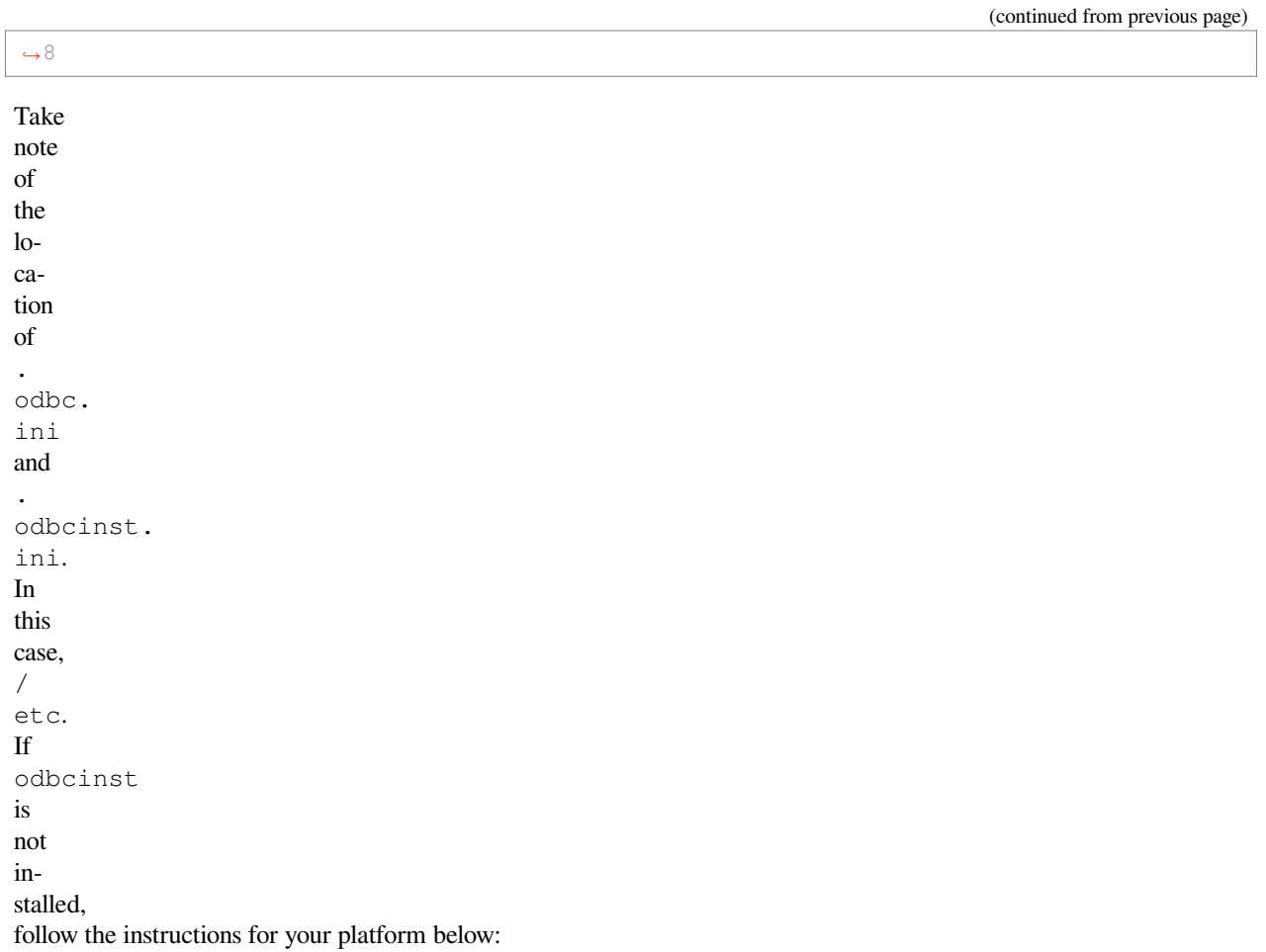

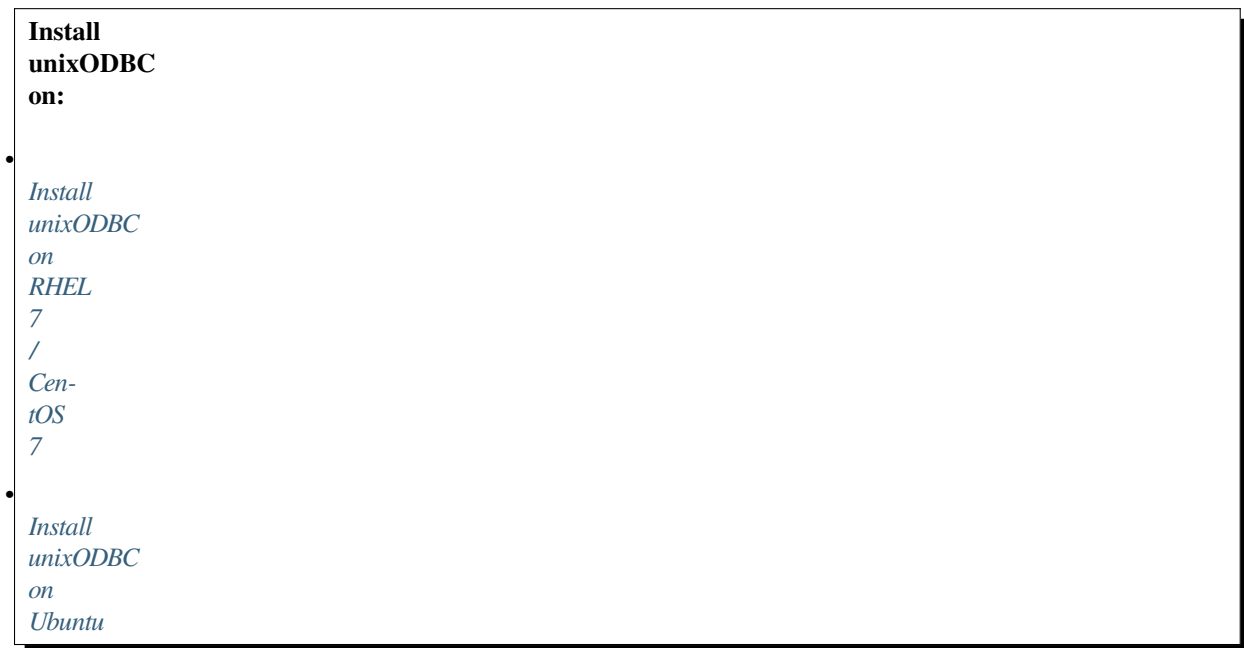

```
4.2.1.4.2.3 Install
unixODBC
on
RHEL
7
/
Cen-
tOS
7
```

```
,→$␣
,→yum␣
,→install␣
,→-
,→y␣
,→unixODBC␣
,→unixODBC-
,→devel
```
#### <span id="page-478-2"></span>**4.2.1.4.2.4 Install unixODBC on Ubuntu**

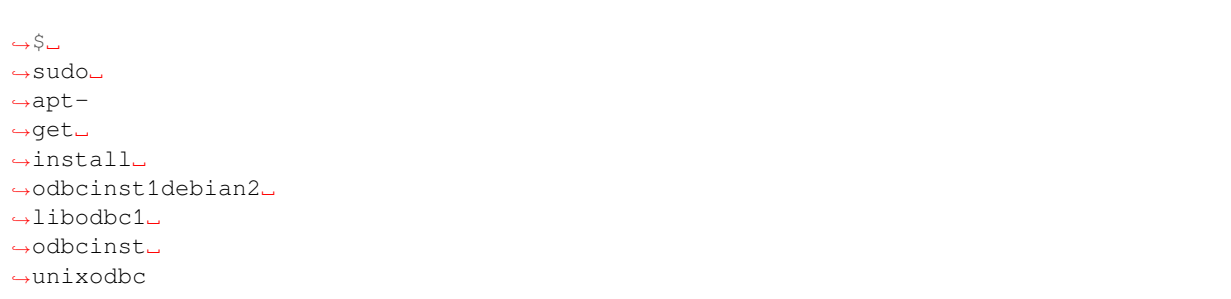

<span id="page-478-0"></span>**4.2.1.4.2.5 Install the ODBC driver with a script** Use this method if

you have never used

ODBC on your machine before. If you have existing DSNs, see the manual install process below. Unpack the

tarball Copy the downloaded file to any directory, and untar it to a new directory:

1.

*,→*\$␣ *,→*mkdir␣ *,→*- *,→*p␣ *,→*sqream\_ *,→*odbc64

(continues on next page)

(continued from previous page)

*,→*\$␣ *,→*tar␣ *,→*- *,→*xf␣ *,→*sqream\_ *,→*odbc\_ *,→*vX. *,→*Y\_ *,→*x86\_ *,→*64\_ *,→*linux. *,→*tar. *,→*gz␣ *,→*␣ *,→*- *,→*- *,→*strip- *,→*components=1␣ *,→*␣ *,→*- *,→*C␣ *,→*sqream\_ *,→*odbc64/ *,→*

2.

Run the firsttime installer. The installer will create an editable DSN.

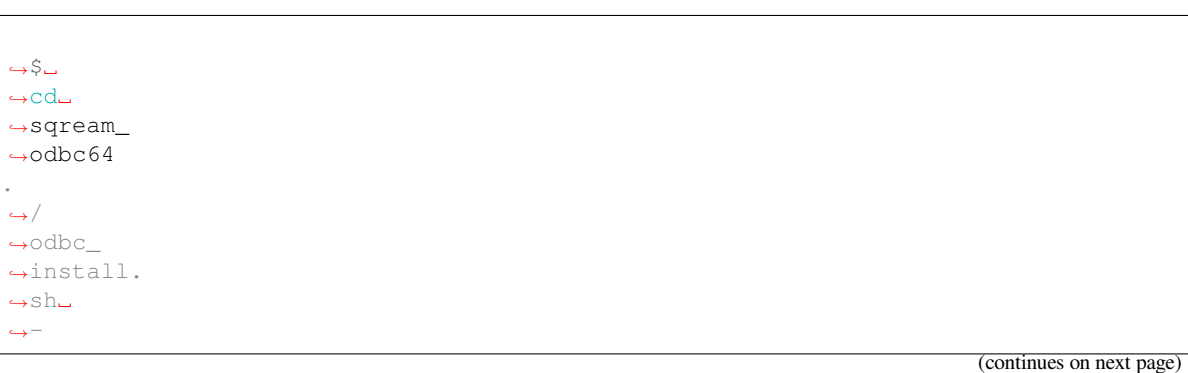

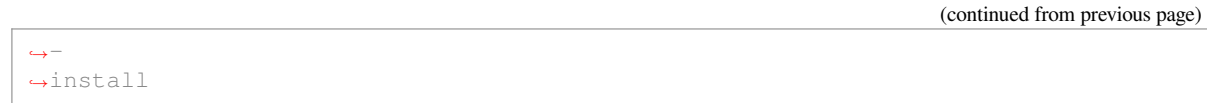

3.

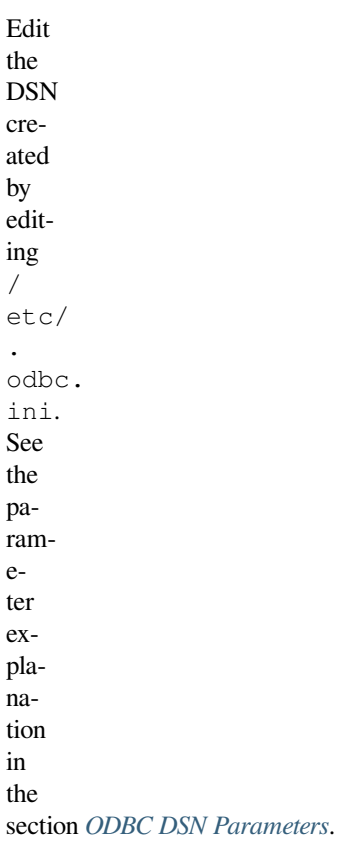

<span id="page-481-0"></span>**4.2.1.4.2.6 Install the ODBC driver manually** Use this method when you have existing ODBC DSNs on your

machine.

#### 1.

Unpack the tarball Copy the file you downloaded to the directory where you want to install it, and un-

tar it:

*, →* \$ ␣ *, <sup>→</sup>*tar ␣ *, <sup>→</sup>*xf ␣ *, <sup>→</sup>*sqream\_ *, <sup>→</sup>*2019. *, <sup>→</sup>*2. *, <sup>→</sup>*1\_ *, <sup>→</sup>*odbc\_ *, <sup>→</sup>*3. *, <sup>→</sup>*0. *, <sup>→</sup>*0\_ *, <sup>→</sup>*x86\_ *, <sup>→</sup>*64\_ *, <sup>→</sup>*linux. *, <sup>→</sup>*tar. *, <sup>→</sup>*gz ␣ *, →* - *, →* C ␣ *, <sup>→</sup>*sqream\_ *, <sup>→</sup>*odbc64

## Take

note of

the directory where the driver was unpacked. For example, / home/ rhendricks/ sqream\_odbc64

## 2.

Locate the . odbc. ini and . odbcinst. ini files, using odbcinst -j.

# 1.

In . odbcinst. ini, add the following lines to register the driver (change the

highlighted paths to match your specific driver):

> [ODBC␣ *,→*Drivers] SqreamODBCDriver=Installed [SqreamODBCDriver] Description=Driver␣ *,→*DSII␣ *,→*SqreamODBC␣ *,→*64bit Driver=/ *,→*home/ *,→*rhendricks/ *,→*sqream\_ *,→*odbc64/ *,→*sqream\_ *,→*odbc64. *,→*so Setup=/ *,→*home/ *,→*rhendricks/ *,→*sqream\_ *,→*odbc64/ *,→*sqream\_ *,→*odbc64. *,→*so APILevel=1 ConnectFunctions=YYY DriverODBCVer=03. *,→*80 SQLLevel=1 IconvEncoding=UCS- *,→*4LE

2.

In

. odbc. ini, add the following lines to configure

the DSN (change the highlighted parameters to match your installation):

```
[ODBC␣
,→Data␣
,→Sources]
MyTest=SqreamODBCDriver
[MyTest]
Description=64-
,→bit␣
,→Sqream␣
,→ODBC
Driver=/
,→home/
,→rhendricks/
,→sqream_
,→odbc64/
,→sqream_
,→odbc64.
,→so
Server=
,→"127.
,→0.
,→0.
,→1
,→"
Port=
,→"5000
,→"
Database=
,→"raviga
,→"
Service=
,→"
,→"
User=
,→"rhendricks
,→"
Password=
,→"Tr0ub4dor&
,→3
,→"
Cluster=false
Ssl=false
```
Param-

```
e-
ters
are
in
the
form
of
pa-
ram-
e-
ter
=
value.
For
de-
tails
about
the
pa-
ram-
e-
ters
that
can
be set for each DSN, see the section ODBC DSN Parameters.
```

```
3.
```
Create a file called . sqream\_odbc. ini for managing the driver settings and logging. This file should be created

alongside the other files, and add the following lines (change the highlighted parameters to match your installation):

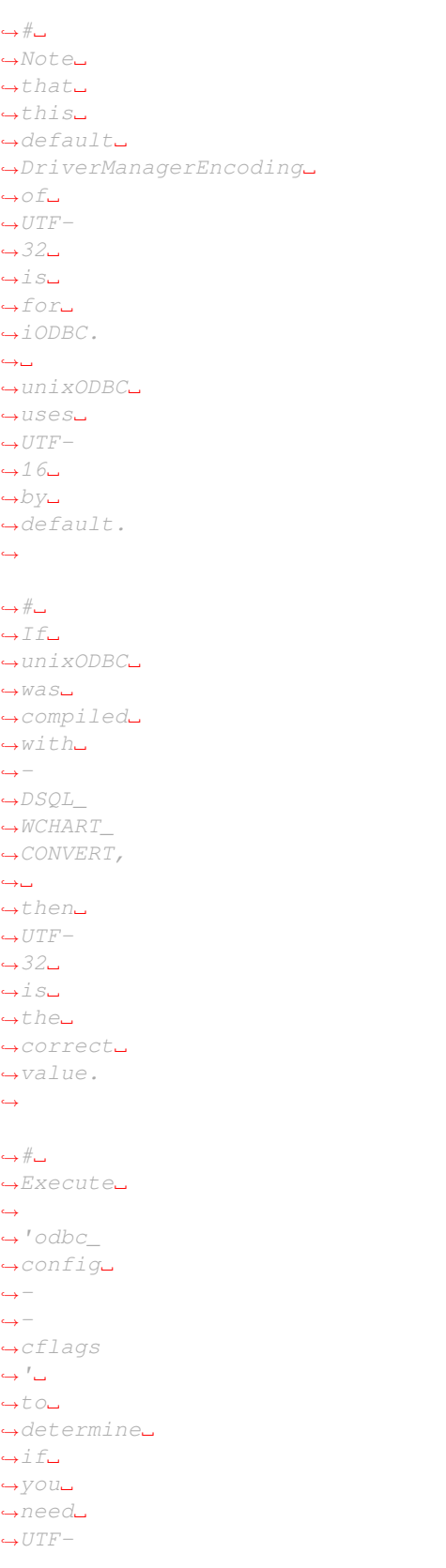

(continues on next page)

(continued from previous page)

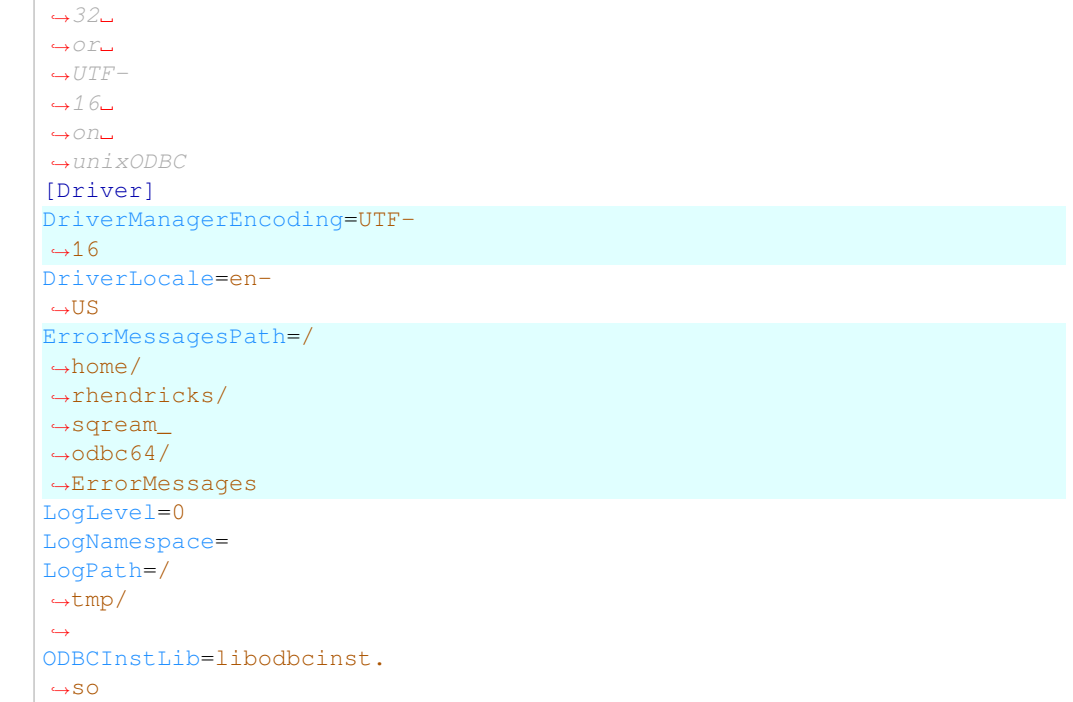

# <span id="page-488-0"></span>**4.2.1.4.2.7 Install the driver dependencies** Add the ODBC driver path to LD\_LIBRARY\_PATH:

```
,→$␣
,→export␣
,→LD_
,→LIBRARY_
,→PATH=
,→$LD_
,→LIBRARY_
,→PATH:/
,→home/
,→rhendricks/
,→sqream_
,→odbc64/
```
(continues on next page)

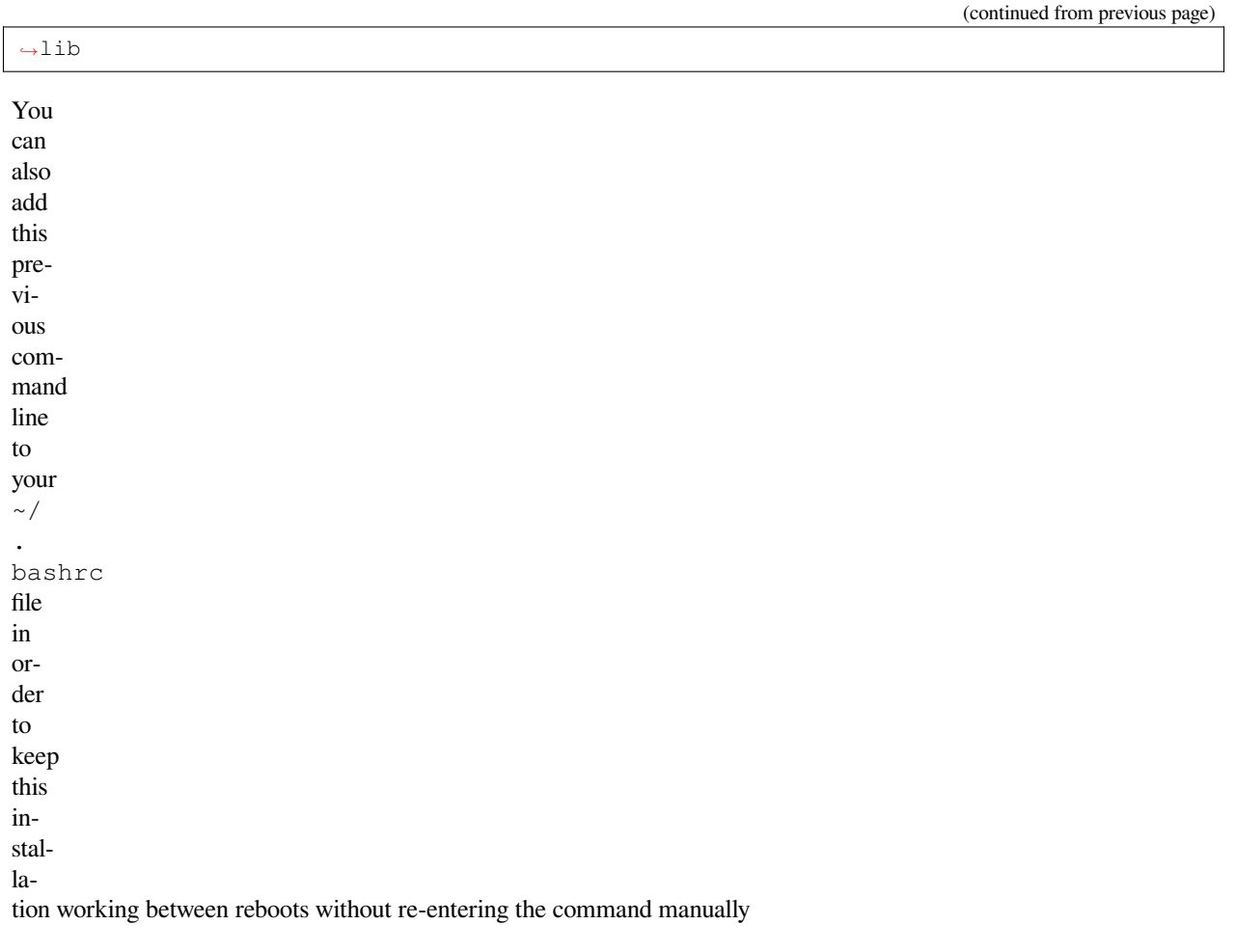

<span id="page-489-0"></span>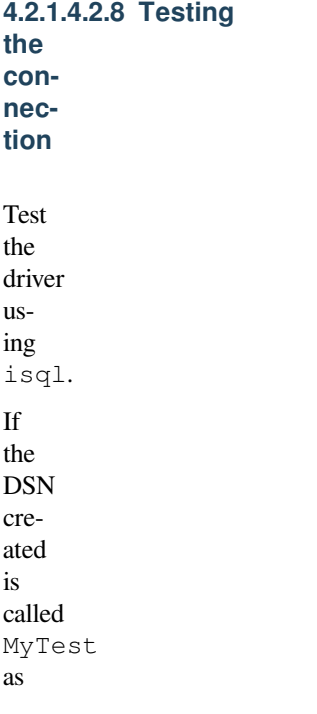

the example, run isql in this format:

*,→*\$␣

*,→*isql␣

Disable Error

•  $5$ 

**4.2.1.4.2.9 ODBC DSN Parameters**

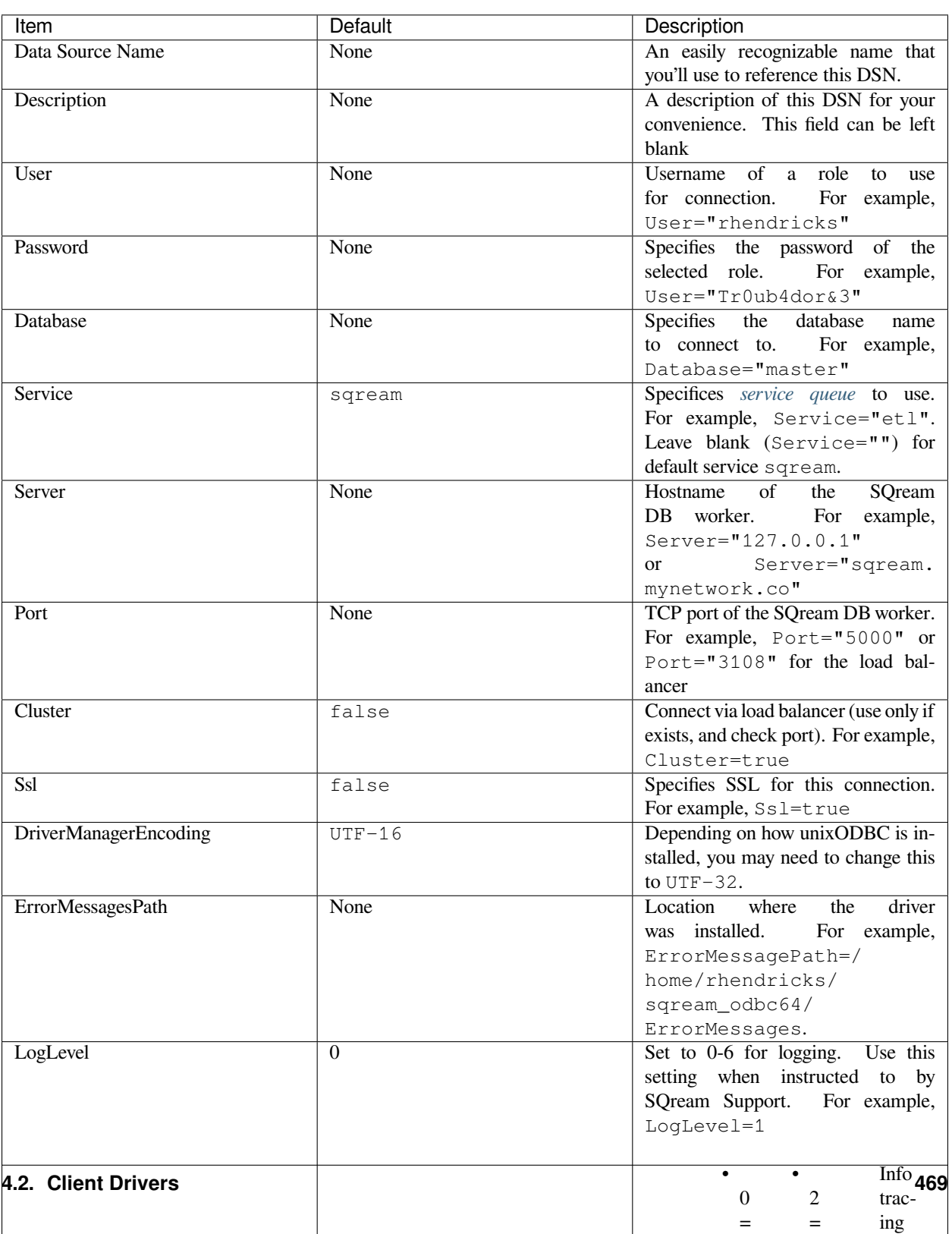

## <span id="page-493-0"></span>**4.2.1.4.2.10 Limitations**

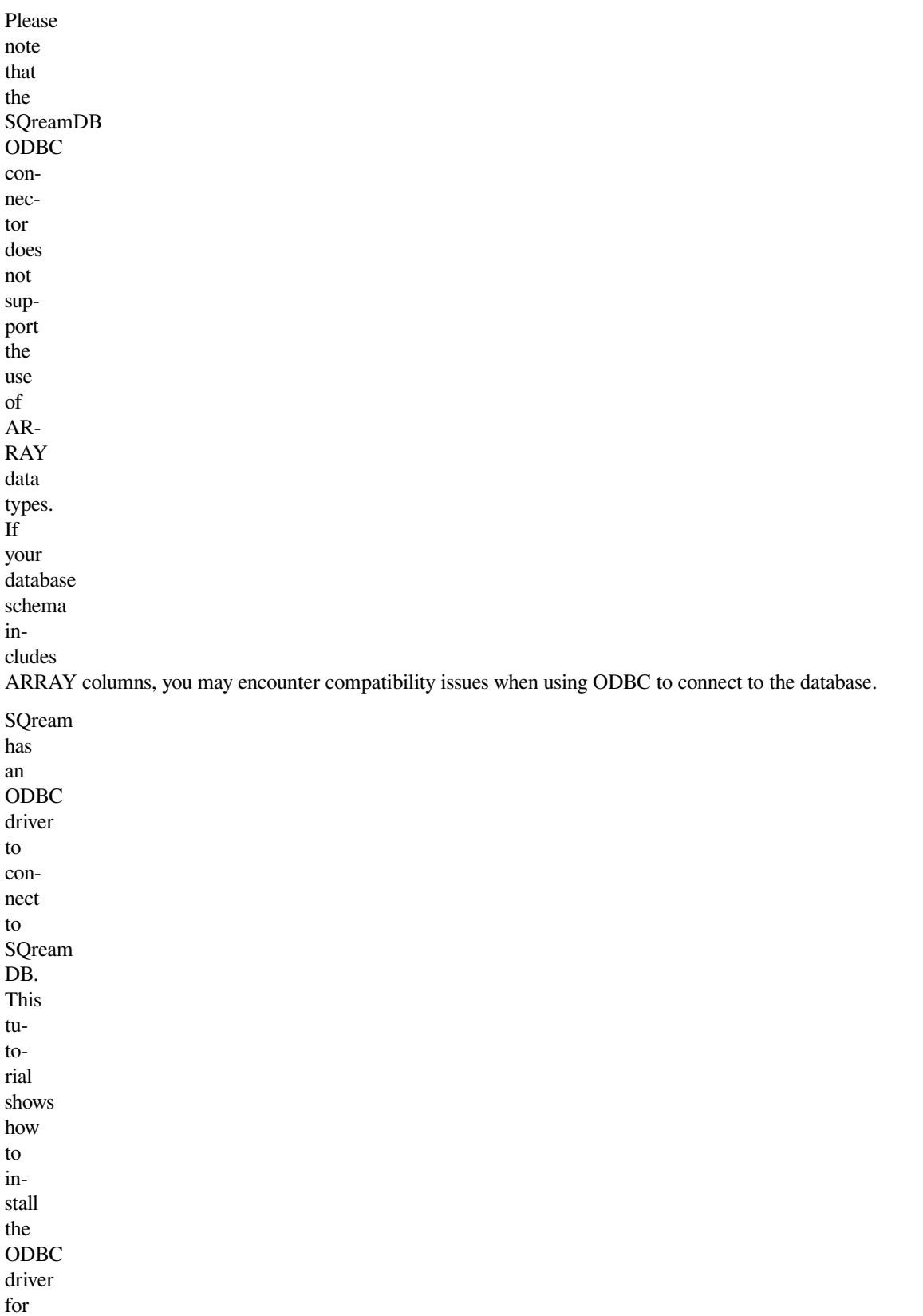

Linux

or

Windows for use with applications like Tableau, PHP, and others that use ODBC.

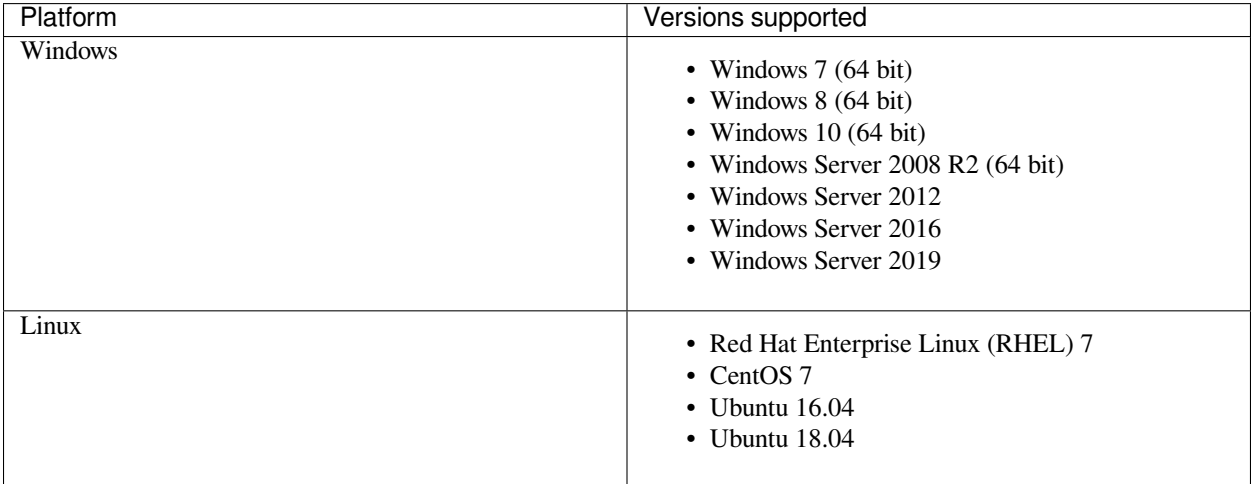

Other

distributions may also work, but are not officially supported by SQream.

## **4.2.1.4.3 Getting the ODBC driver**

The SQream ODBC driver is distributed by

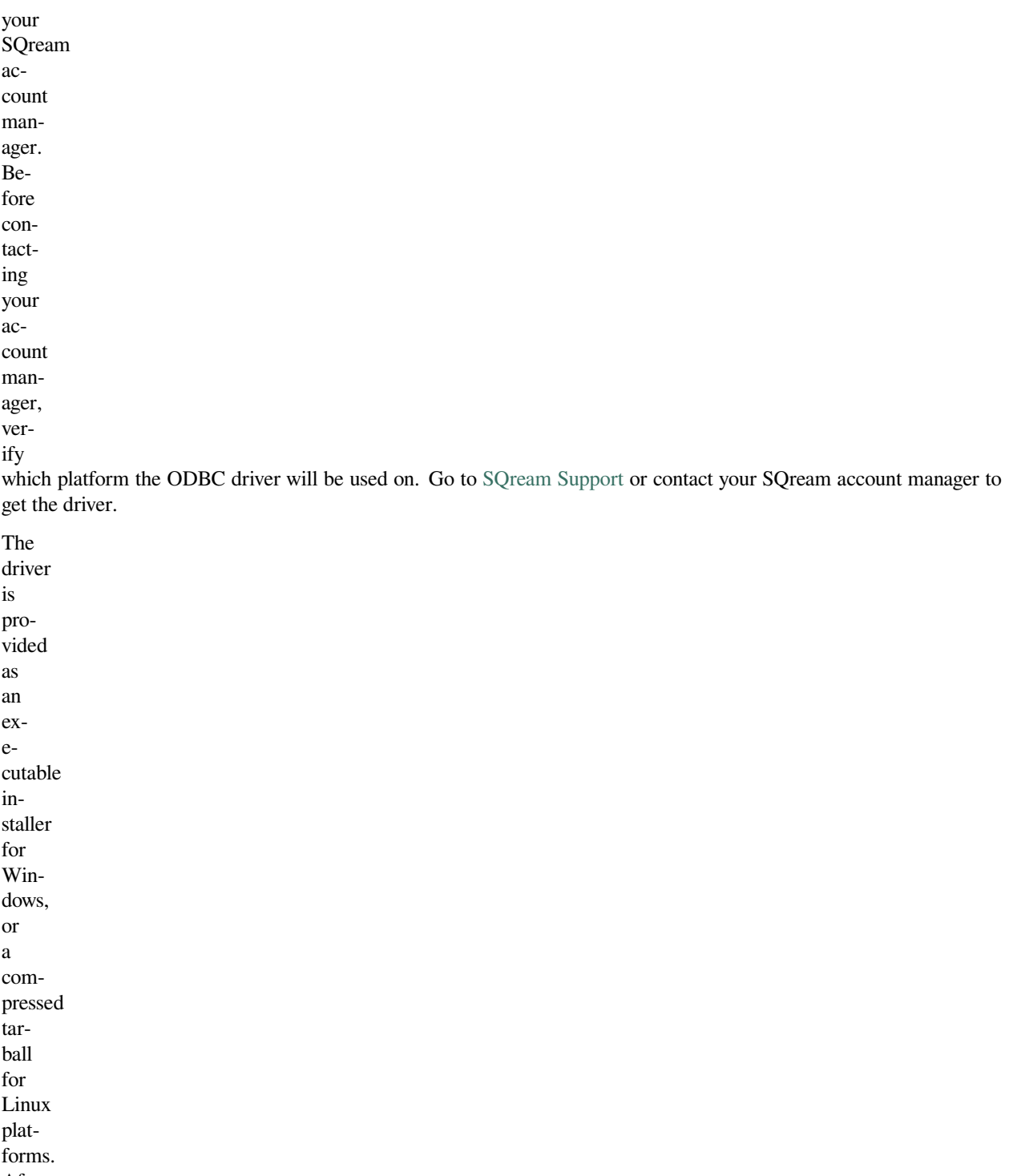

Af-

ter downloading the driver, follow the relevant instructions to install and configure the driver for your platform:

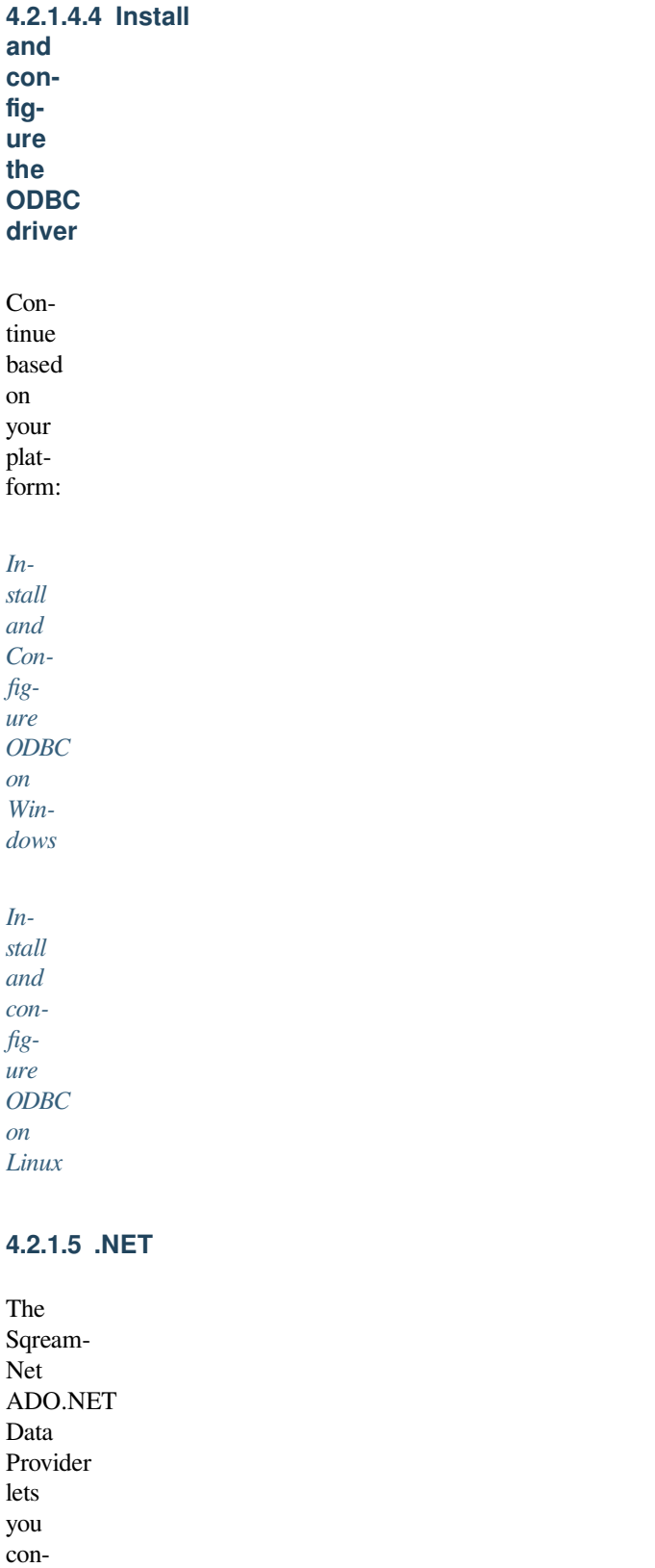

nect to SQream

•

•

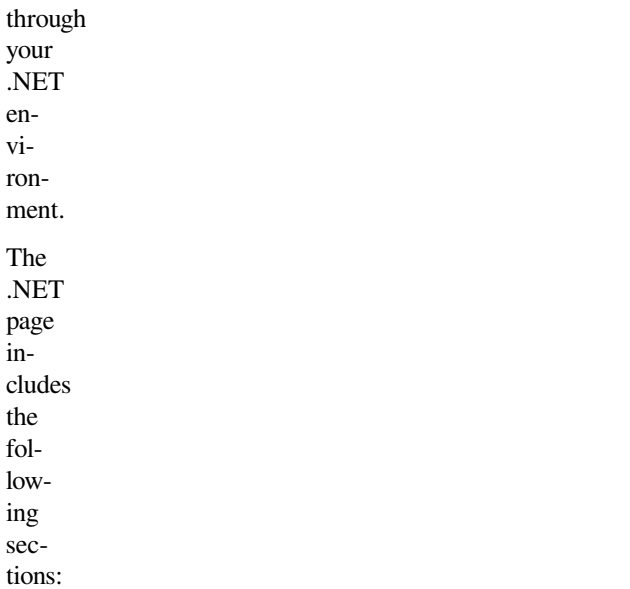

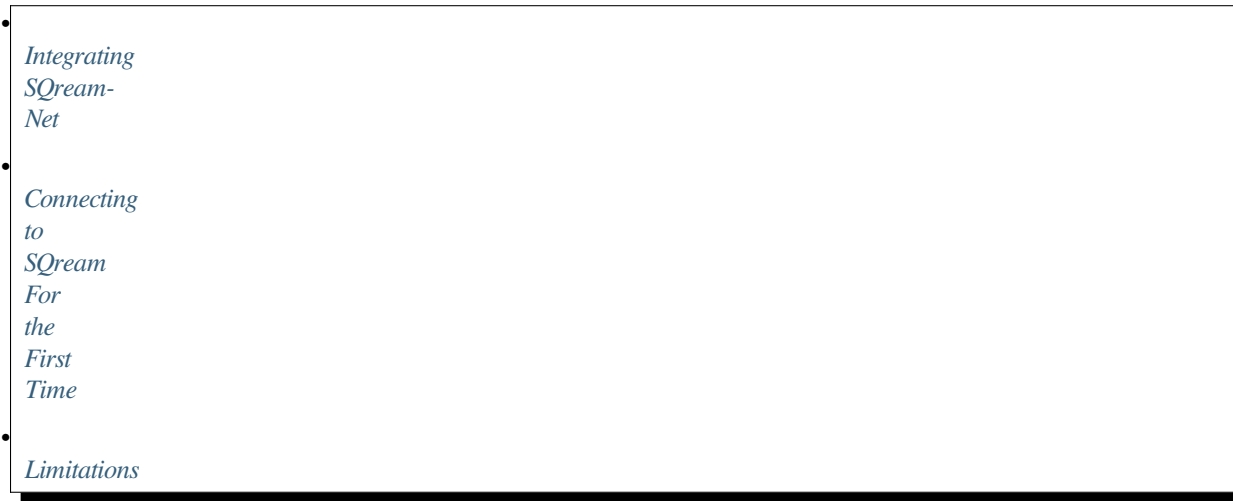

#### <span id="page-497-0"></span>**4.2.1.5.1 Integrating SQream-Net**

The **Integrating SQream-Net** section describes

the following:

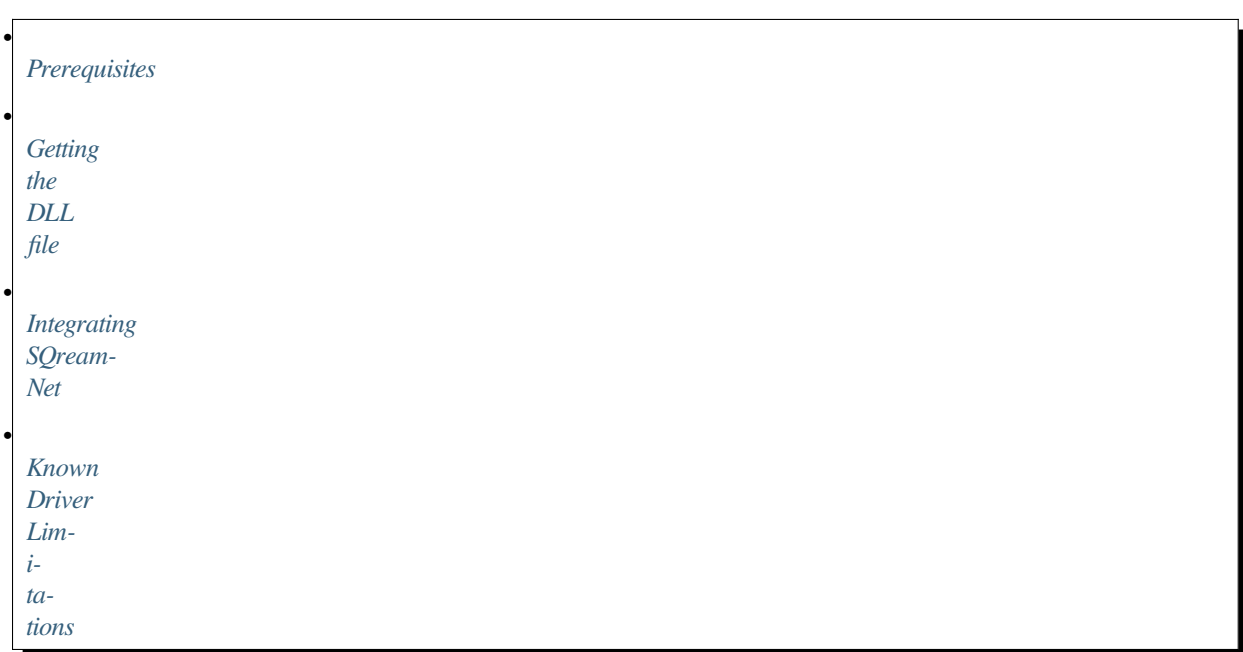

## <span id="page-498-0"></span>**4.2.1.5.1.1 Prerequisites**

The Sqream-Net provider requires a .NET version 6 or newer.

<span id="page-499-0"></span>**4.2.1.5.1.2 Getting the DLL file** The .NET driver is available for download from the *[client](#page-348-0) [drivers](#page-348-0) [down](#page-348-0)[load](#page-348-0) [page](#page-348-0)*.

#### <span id="page-499-1"></span>**4.2.1.5.1.3 Integrating SQream-Net**

After downloading the .NET driver, save the archive file to a known location. Next, in your IDE, add a Sqreamnet.dll reference to your project.

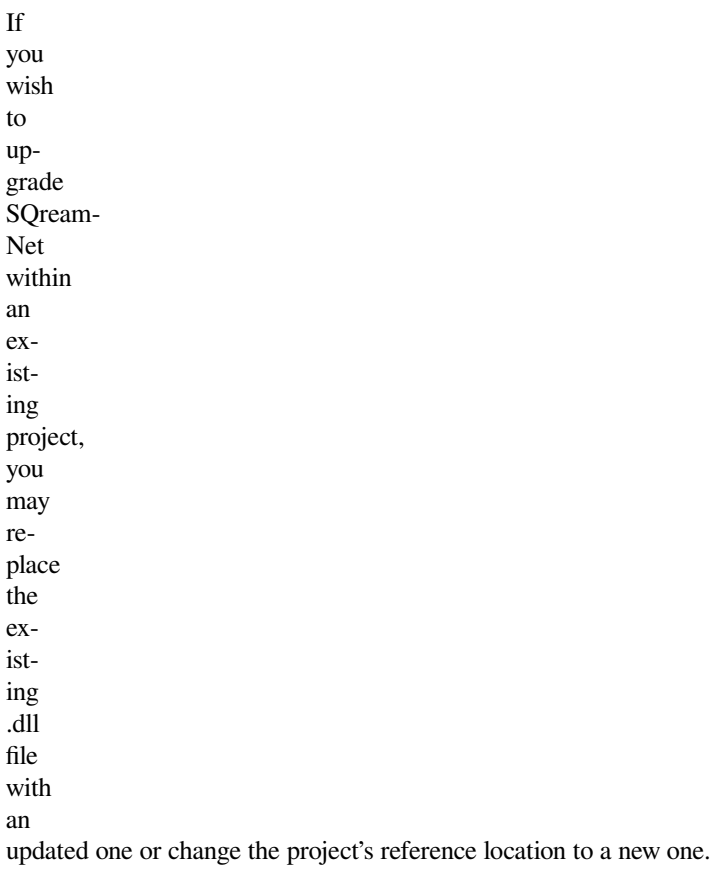

#### <span id="page-500-0"></span>**4.2.1.5.1.4 Known Driver Limita-**

**tions**

•

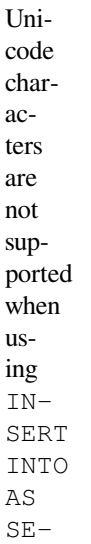

LECT.

•

To avoid possible casting issues, use get-Double when using FLOAT.

<span id="page-501-0"></span>**4.2.1.5.2 Connecting to SQream For the First Time** An initial connection to SQream must be established by creating a **Sqream-Connection** object

using a connection string.

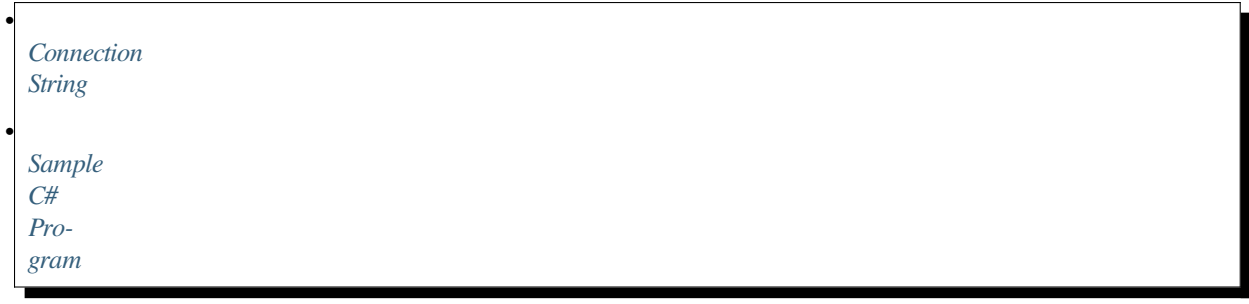

## <span id="page-502-0"></span>**4.2.1.5.2.1 Connection String**

To connect to SQream, instantiate a **Sqream-Connection** object using this connection string. The following is the syntax for SQream:

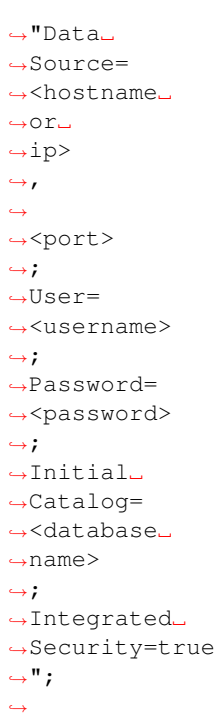

```
4.2.1.5.2.2 Connection
Pa-
ram-
e-
ters
```
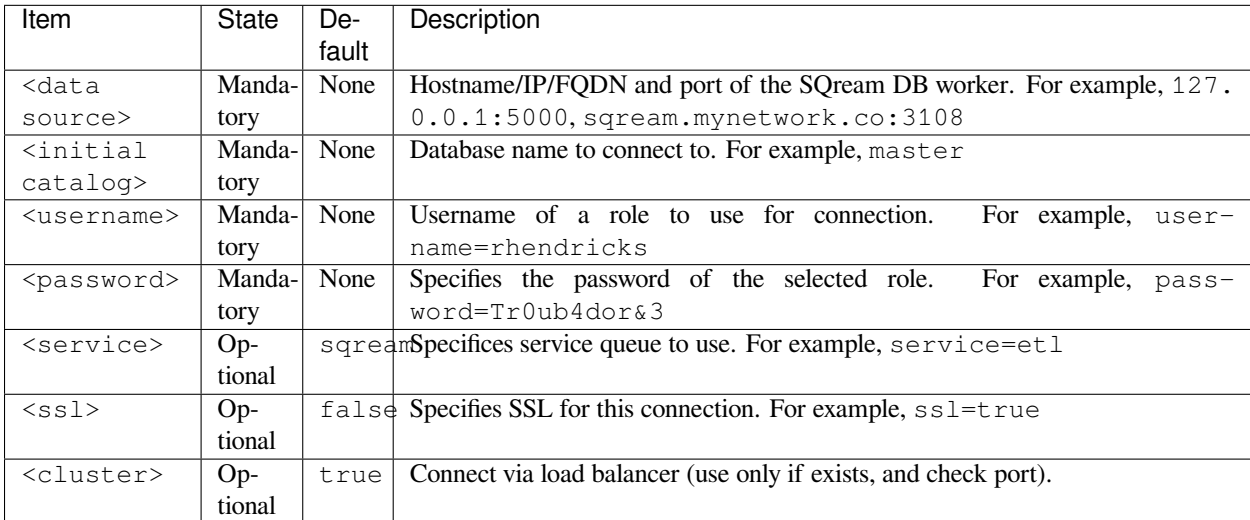
#### **4.2.1.5.2.3 Connection String Examples** The following is an example of a SQream cluster with load balancer and no service queues (with SSL): Data ␣ *, <sup>→</sup>*Source=sqream. *, <sup>→</sup>*mynetwork. *, <sup>→</sup>*co,

```
,
→3108;
,
→User=rhendricks;
,
→Password=Tr0ub4dor&
,
→3;
,
→Initial
␣
,
→Catalog=master;
,
→Integrated
␣
,
→Security=true;
,
→ssl=true;
,
→cluster=true;
,
→
```
The

following is<br>a min-

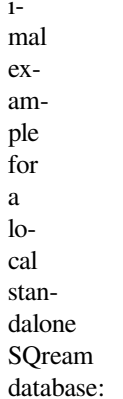

i-

Data␣ *,→*Source=127. *,→*0. *,→*0. *,→*1, *,→*5000; *,→*User=rhendricks; *,→*Password=Tr0ub4dor& *,→*3; *,→*Initial␣ *,→*Catalog=master; *,→*

The following is an example of a SQream cluster with load balancer and a specific service queue named etl, to the database named raviga

```
Data␣
,→Source=sqream.
,→mynetwork.
,→co,
,→3108;
,→User=rhendricks;
,→Password=Tr0ub4dor&
,→3;
,→Initial␣
,→Catalog=raviga;
,→Integrated␣
,→Security=true;
,→service=etl;
,→cluster=true;
,→
```
**4.2.1.5.2.4 Sample C# Program** You can download the NET Application Sample File below by rightclicking and saving it to

your computer.

.

Listing 3: .NET Application Sample

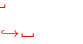

<sup>1</sup> ␣

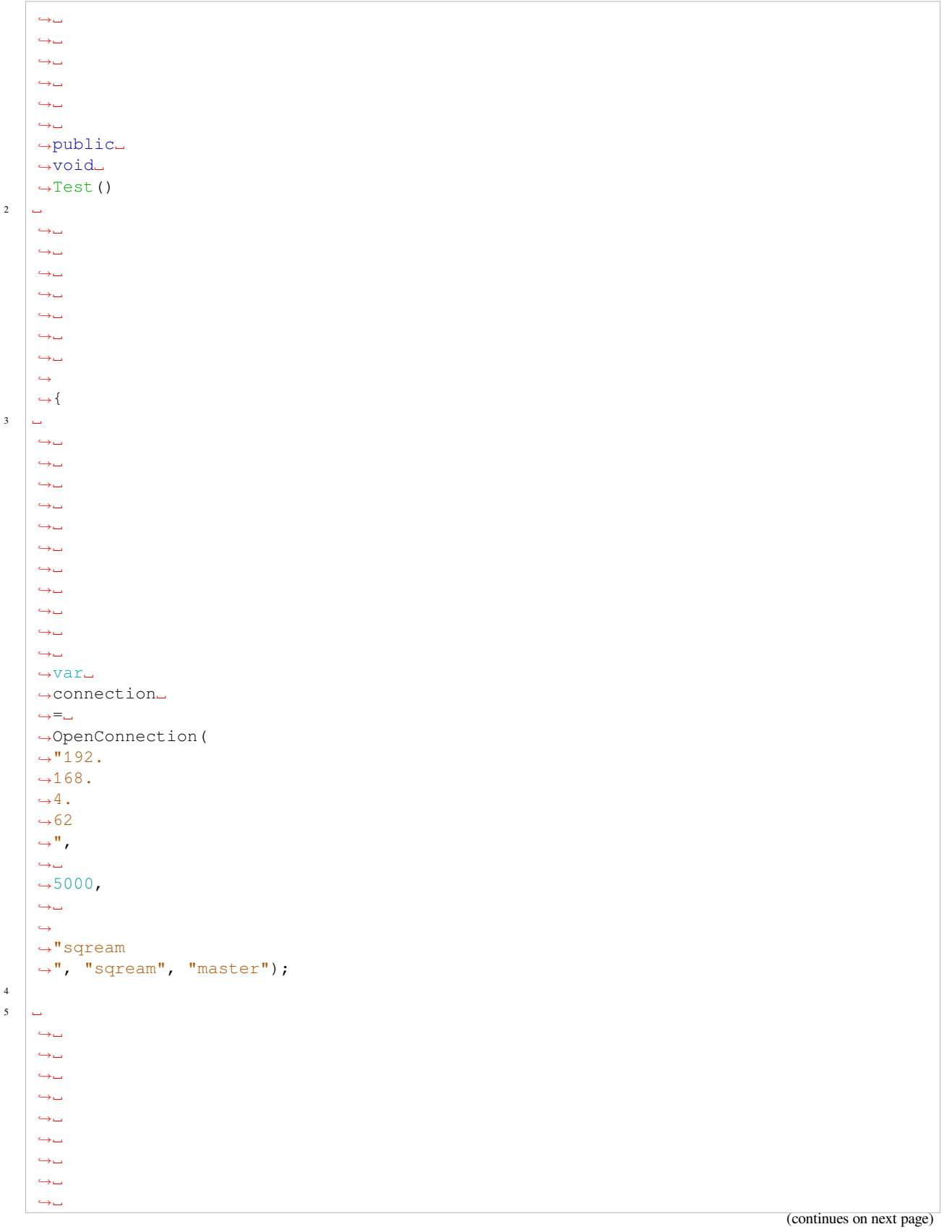

```
,→␣
    ,→␣
   ,→ExecuteSQLCommand(connection,
    ,→␣
    ,→
    ,→"create␣
   ,→or␣
   ,→replace␣
   ,→table␣
   ,→tbl_
   ,→example␣
   ,→as␣
   ,→select␣
   ,→1␣
   ,→as␣
   ,→x␣
   ,→, 'a' as y;");
7 - \square,→␣
    ,→␣
    ,→␣
    ,→␣
    ,→␣
    ,→␣
    ,→␣
   ,→␣
    ,→␣
   ,→␣
    ,→␣
   ,→var␣
    ,→tableData␣
   ,→=␣
   ,→ReadExampleData(connection,
   ,→␣
   ,→
   ,→"select␣
   ,→*␣
   ,→from␣
   ,→tbl_
   ,→example;
   ,→
   ,→");
   ,→
8 ␣
    ,→␣
    ,→␣
   ,→␣
   ,→␣
   ,→␣
   ,→␣
   ,→␣
   ,→}
    ,→
10 \Box,→␣
                                                                                        (continues on next page)
```
9

6

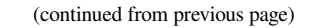

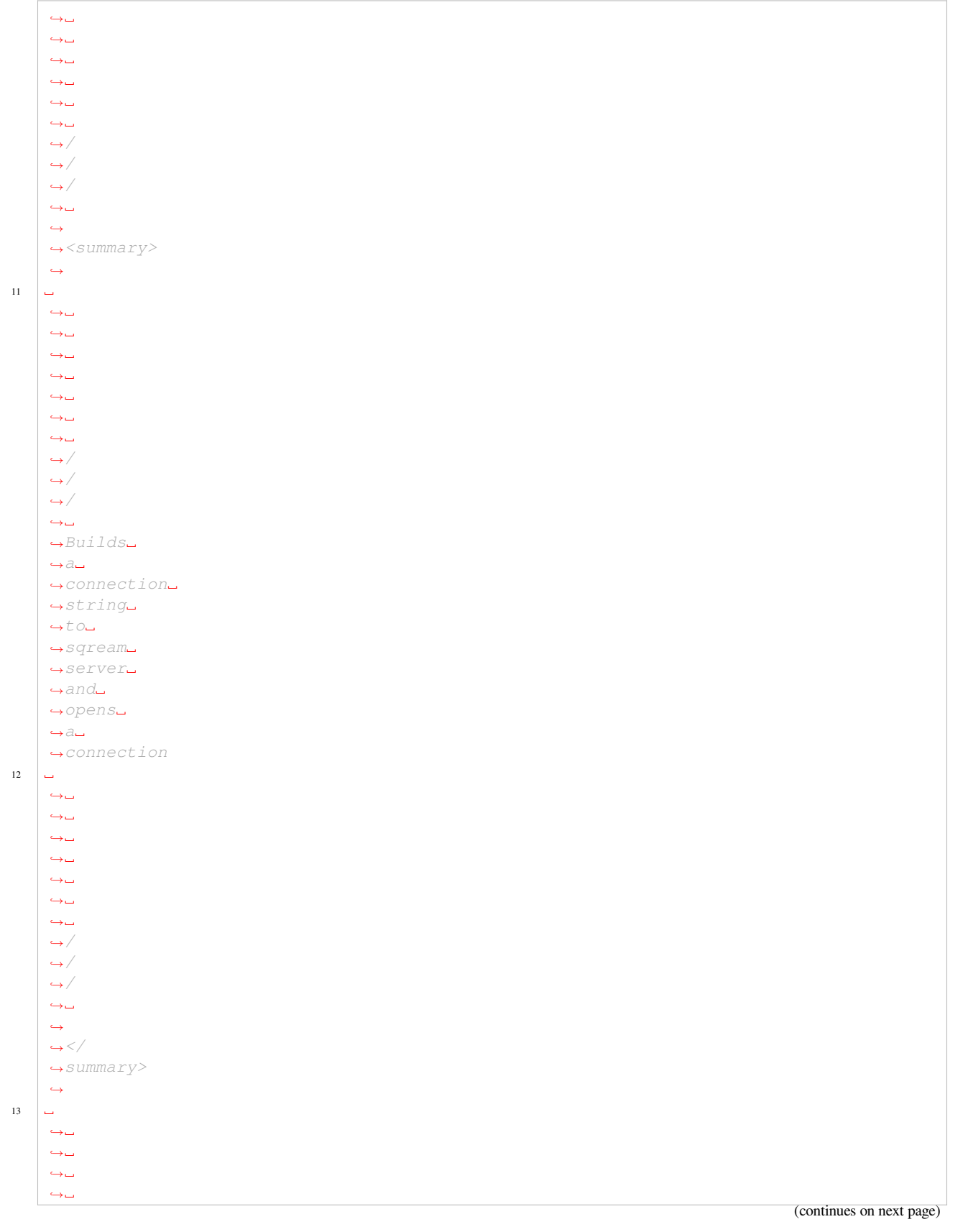

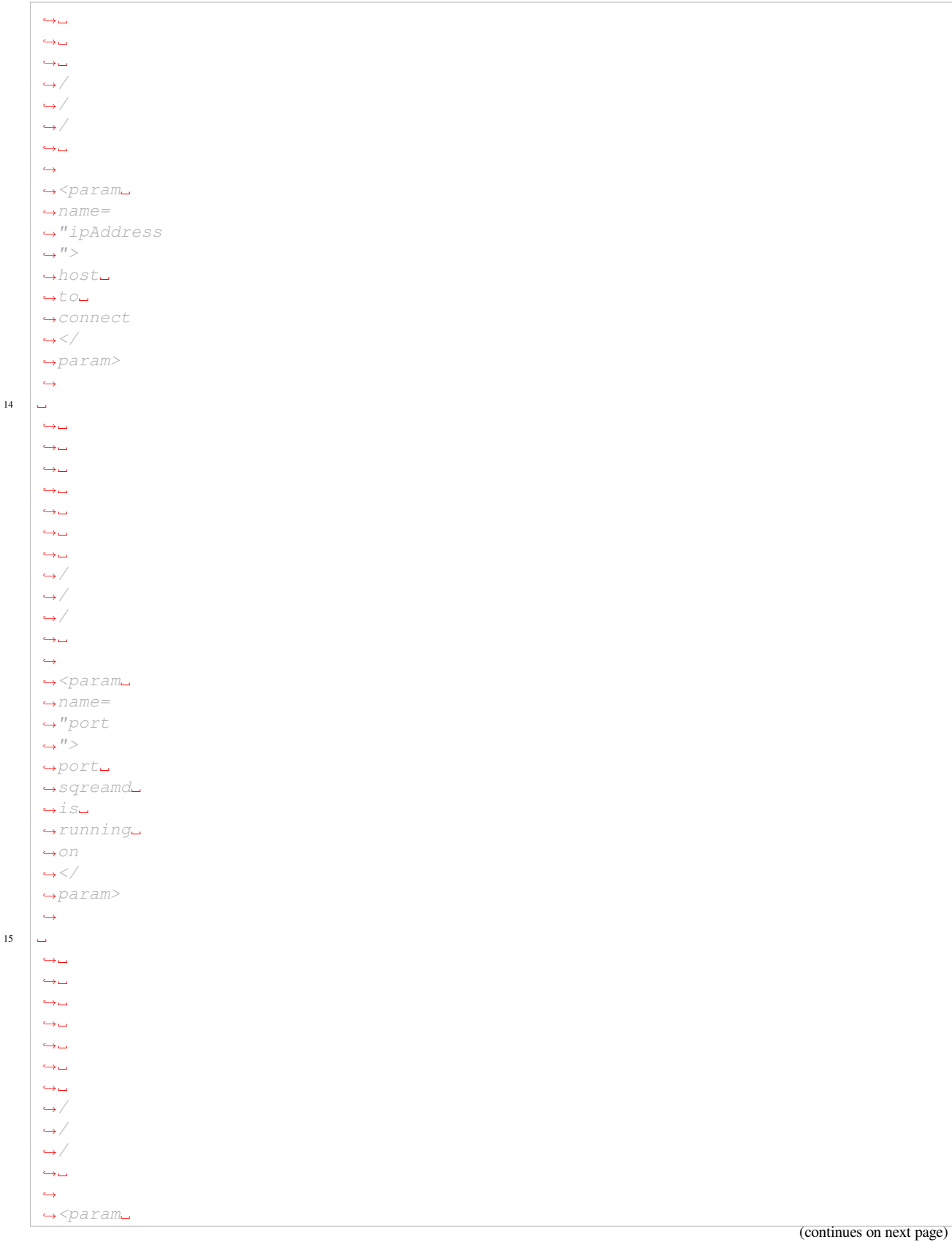

*,→name= ,→"username*

*,→">*

*,→</*

*,→">*

*,→</*

*,→*  $17$   $\Box$ *,→*␣ *,→*␣ *,→*␣ *,→*␣ *,→*␣ *,→*␣ *,→*␣ *,→/ ,→/ ,→/ ,→*␣ *,→*

*,→*  $16 \quad \square$ *,→*␣ *,→*␣ *,→*␣ *,→*␣ *,→*␣ *,→*␣ *,→*␣ *,→/ ,→/ ,→/ ,→*␣ *,→*

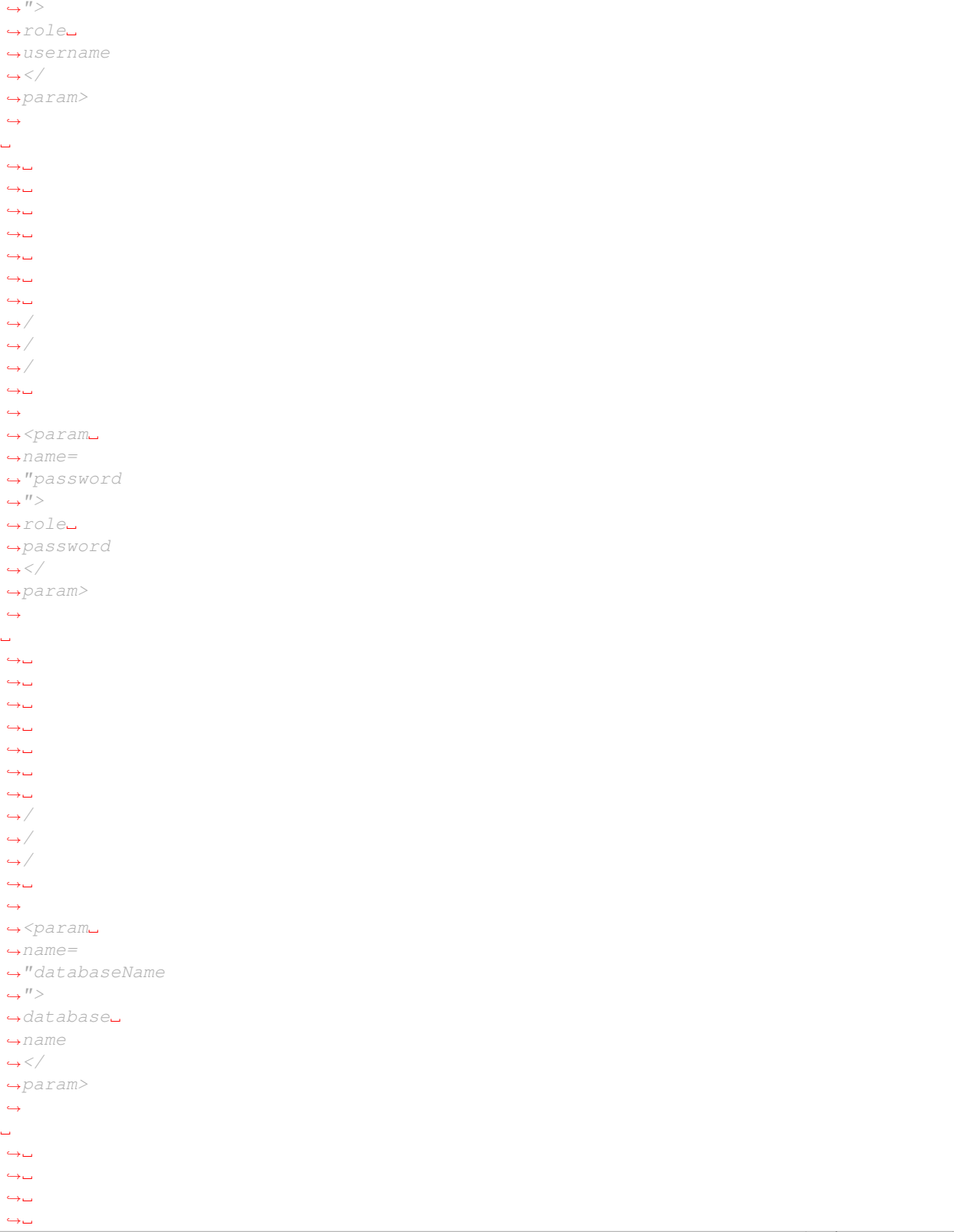

(continued from previous page)

(continues on next page)

*,→">*

*,→</*

*,→* 18  $\Box$ *,→*␣ *,→*␣ *,→*␣ *,→*␣

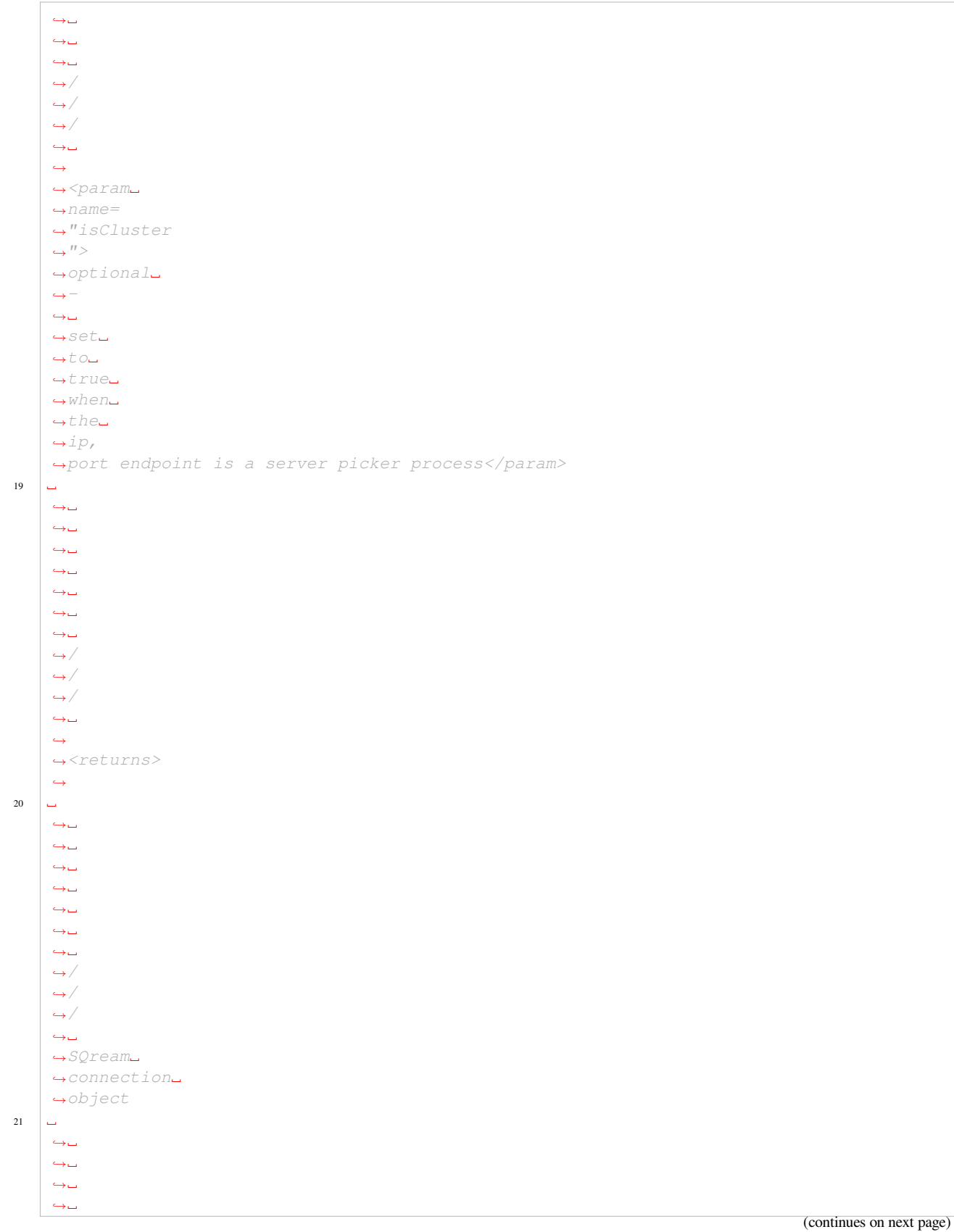

**4.2. Client Drivers 489**

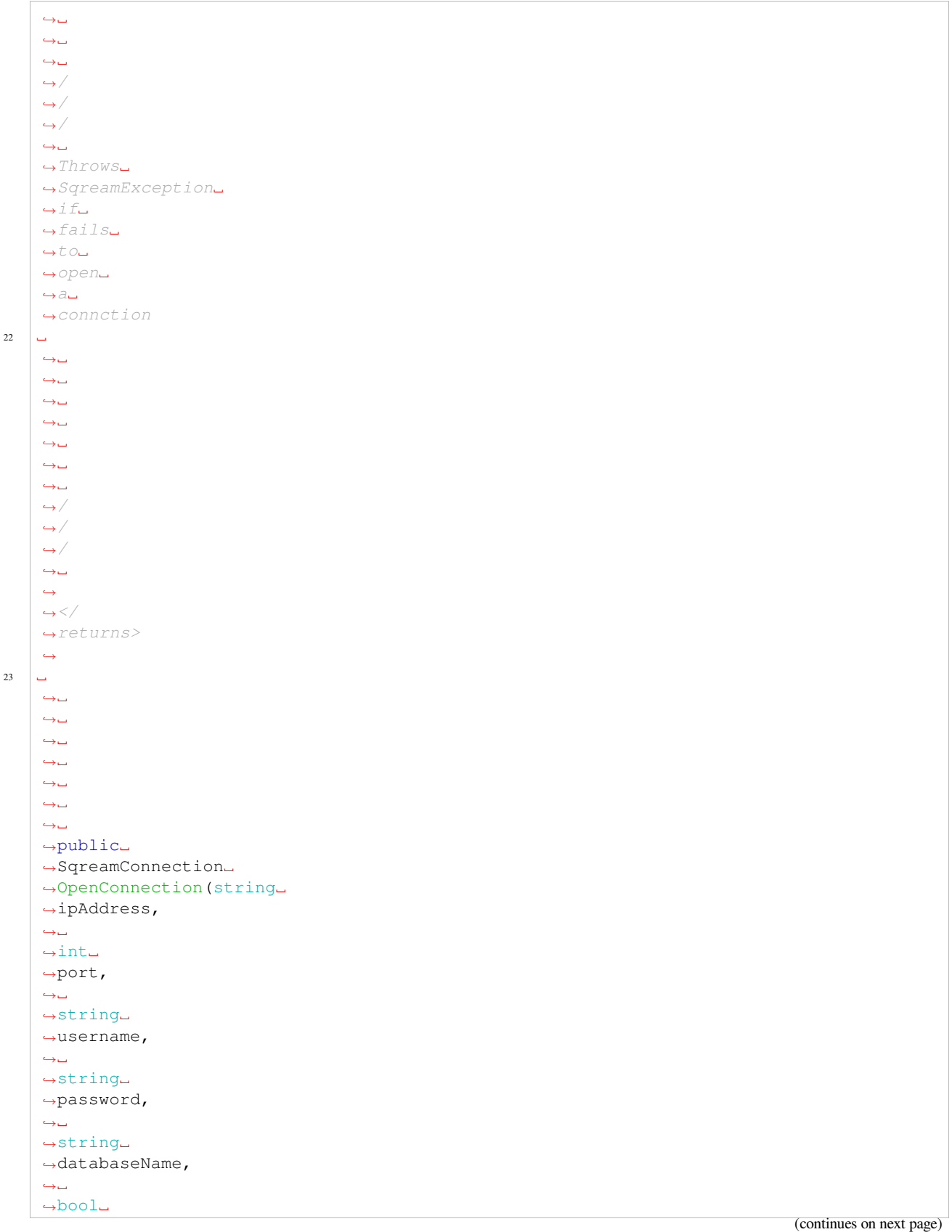

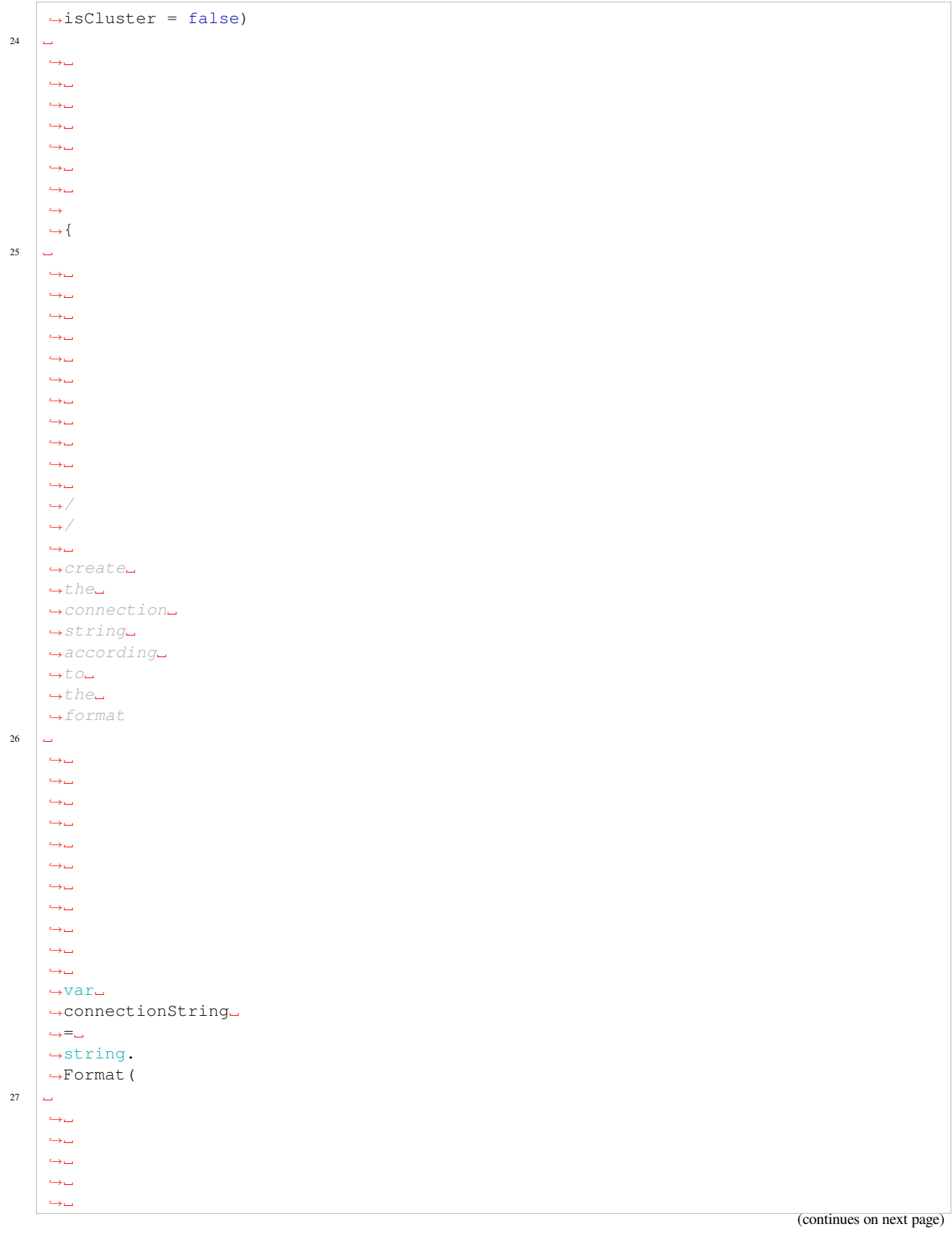

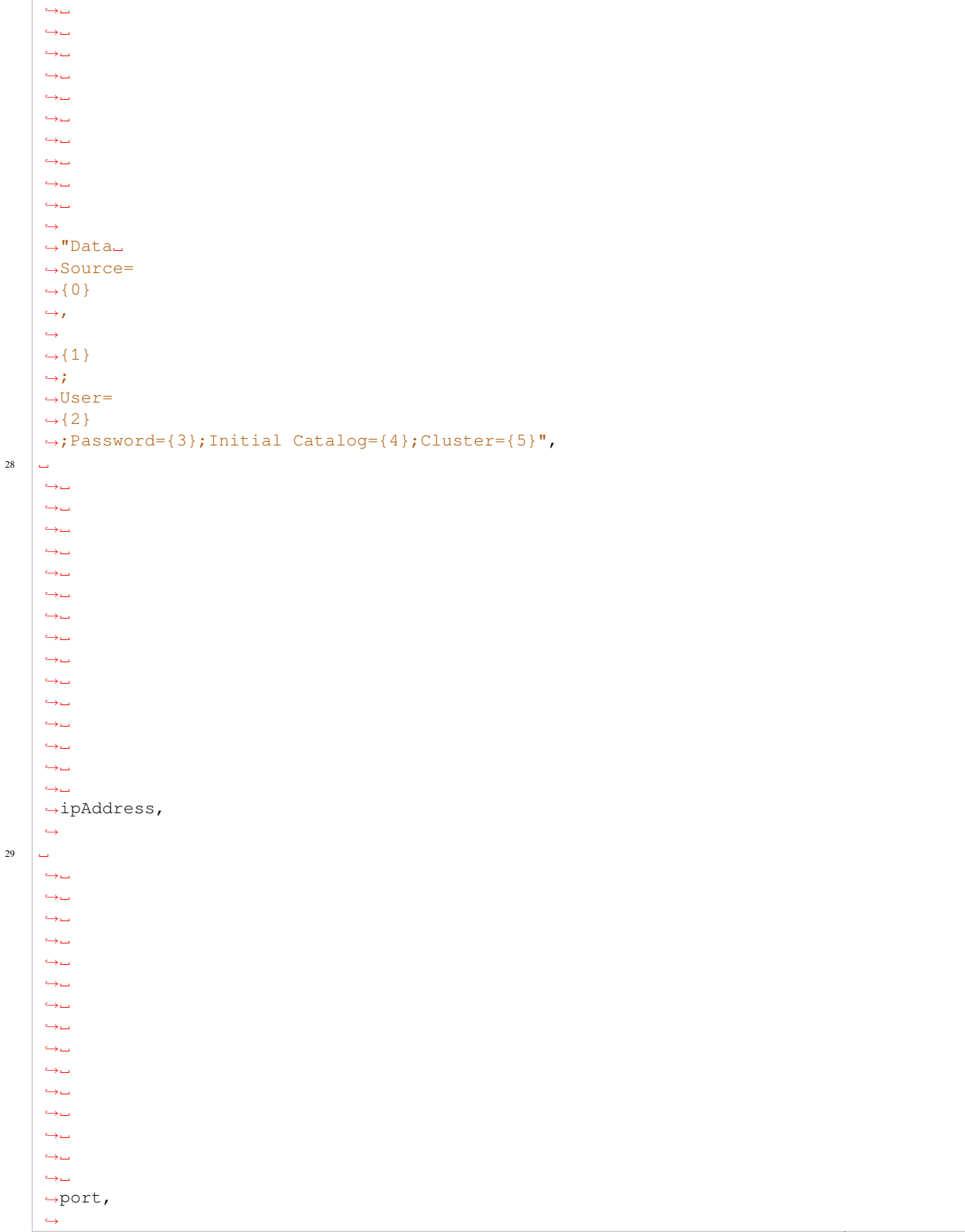

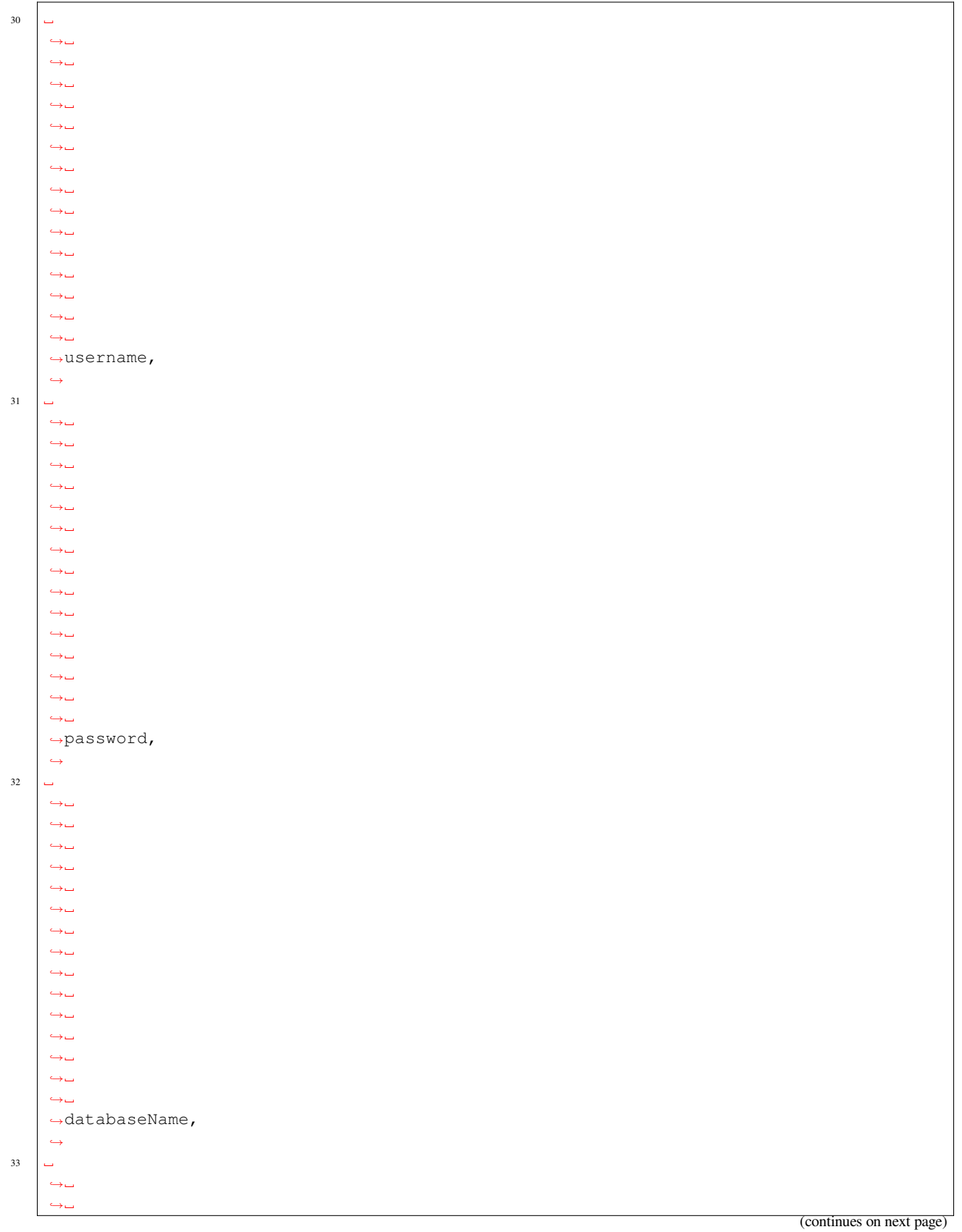

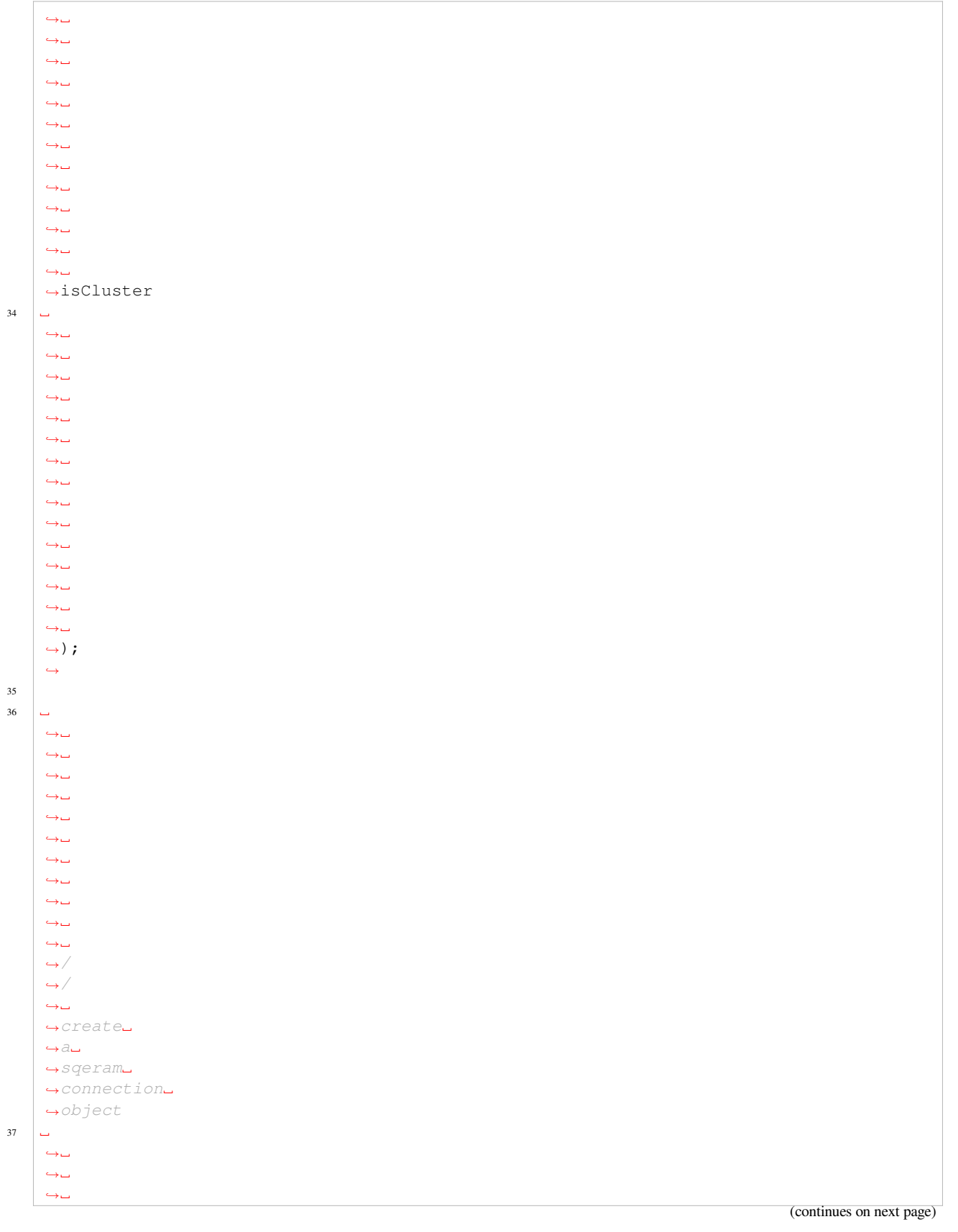

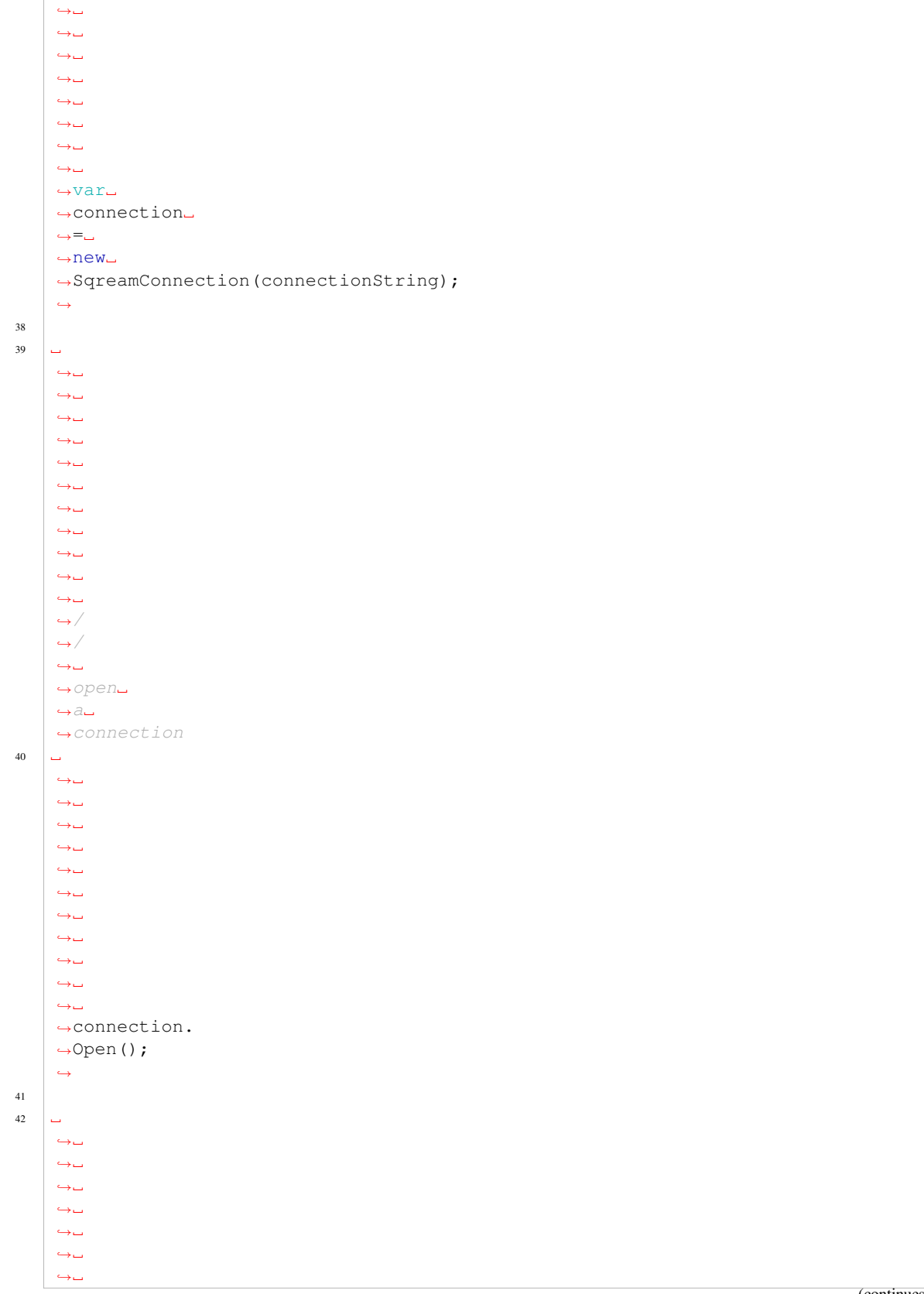

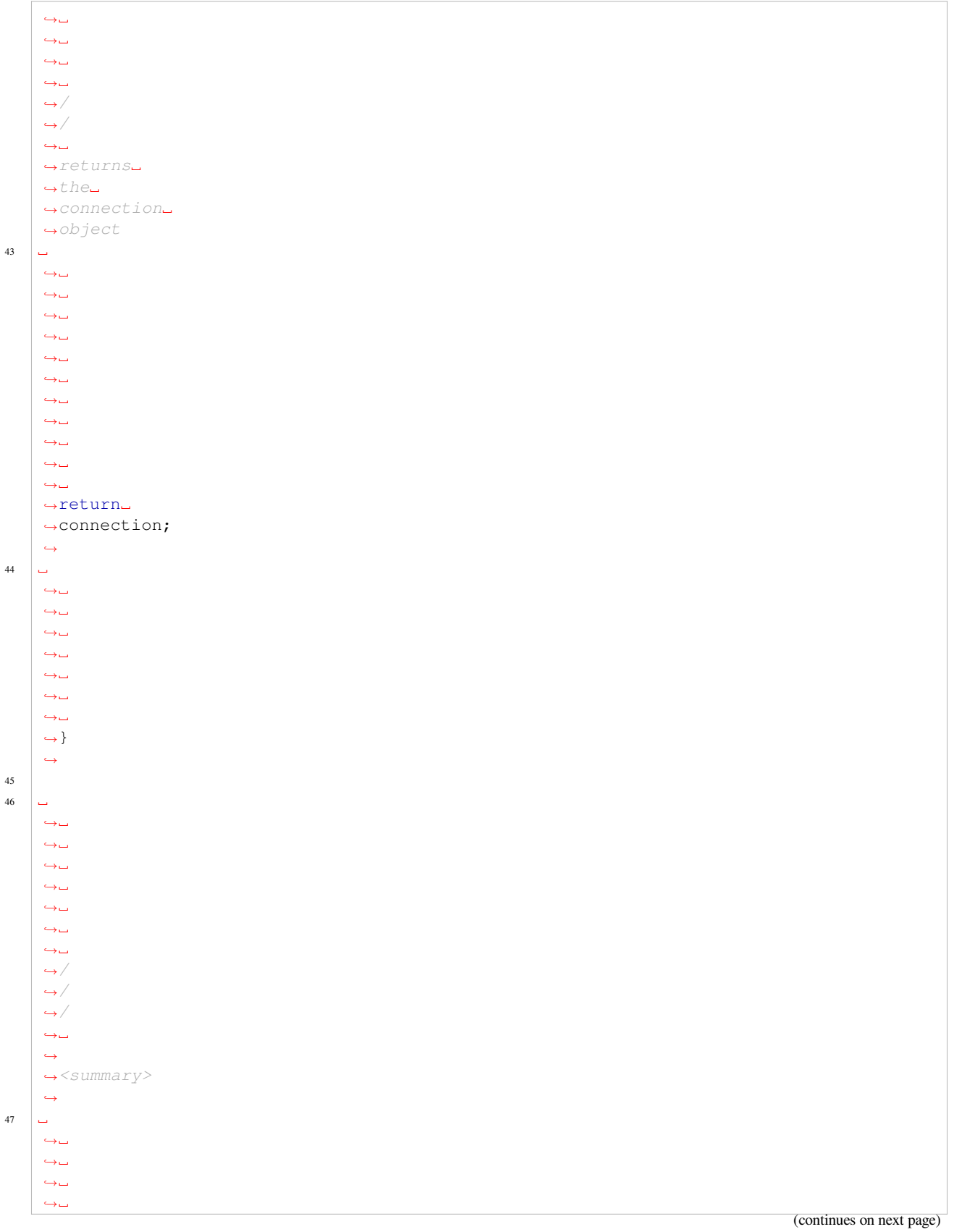

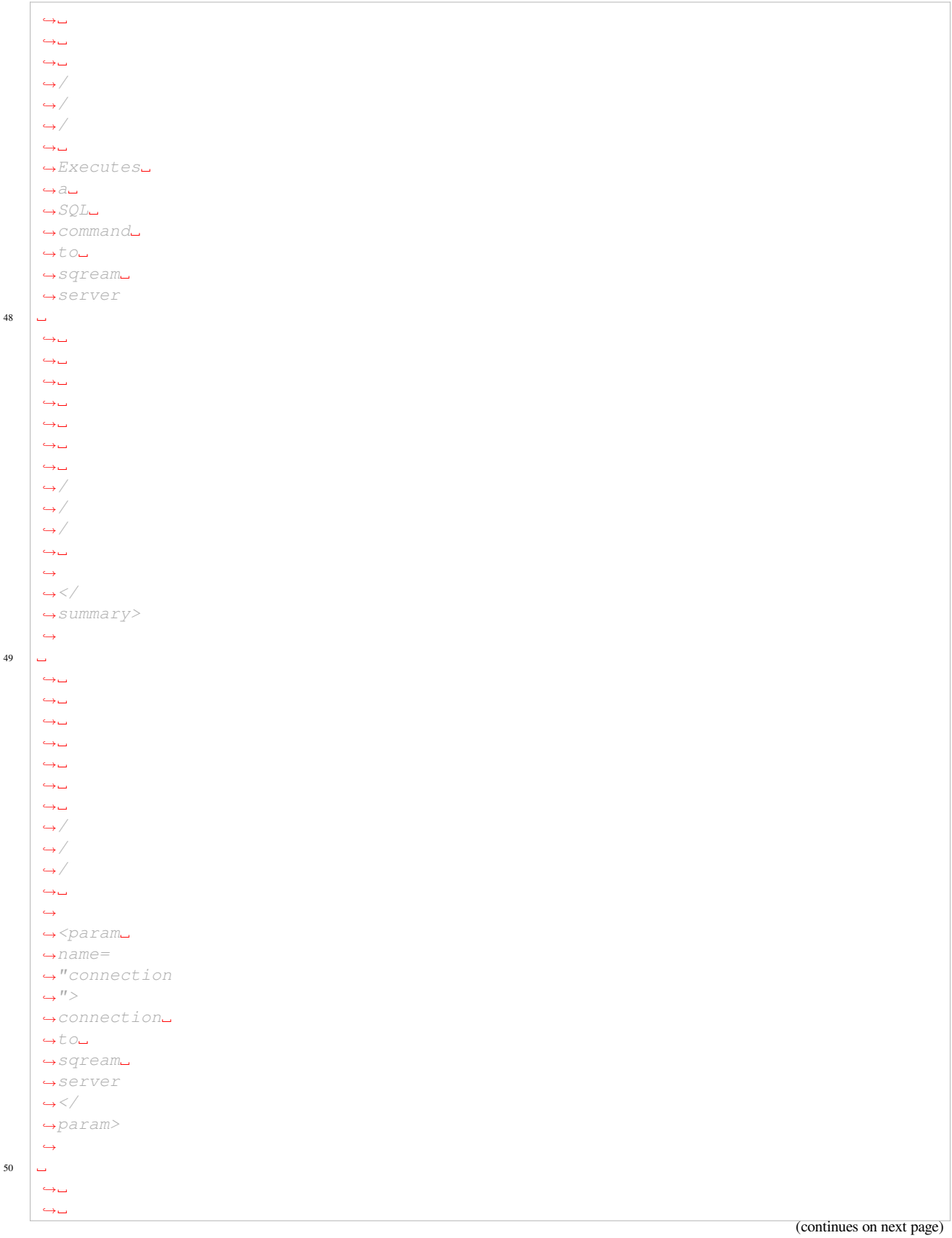

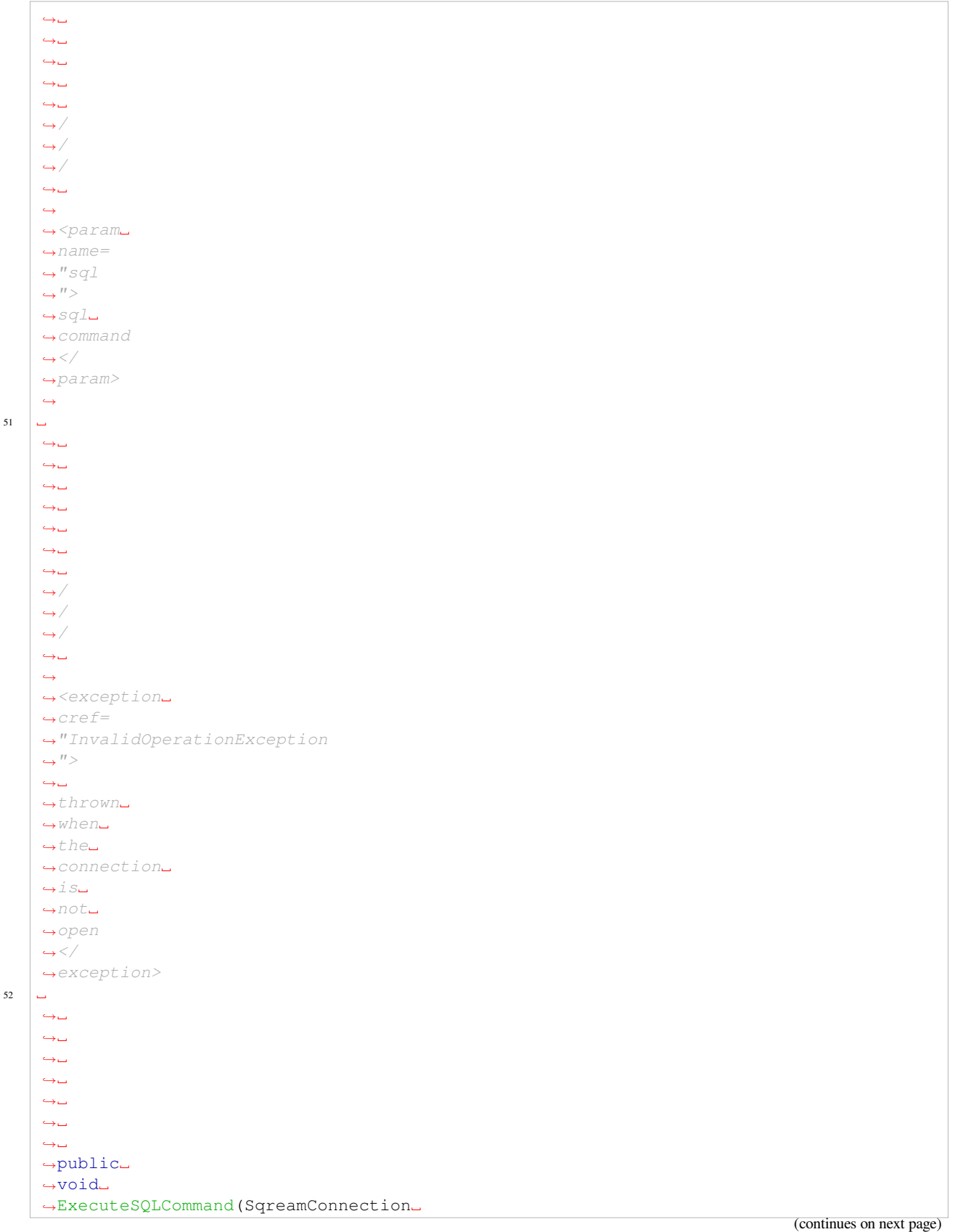

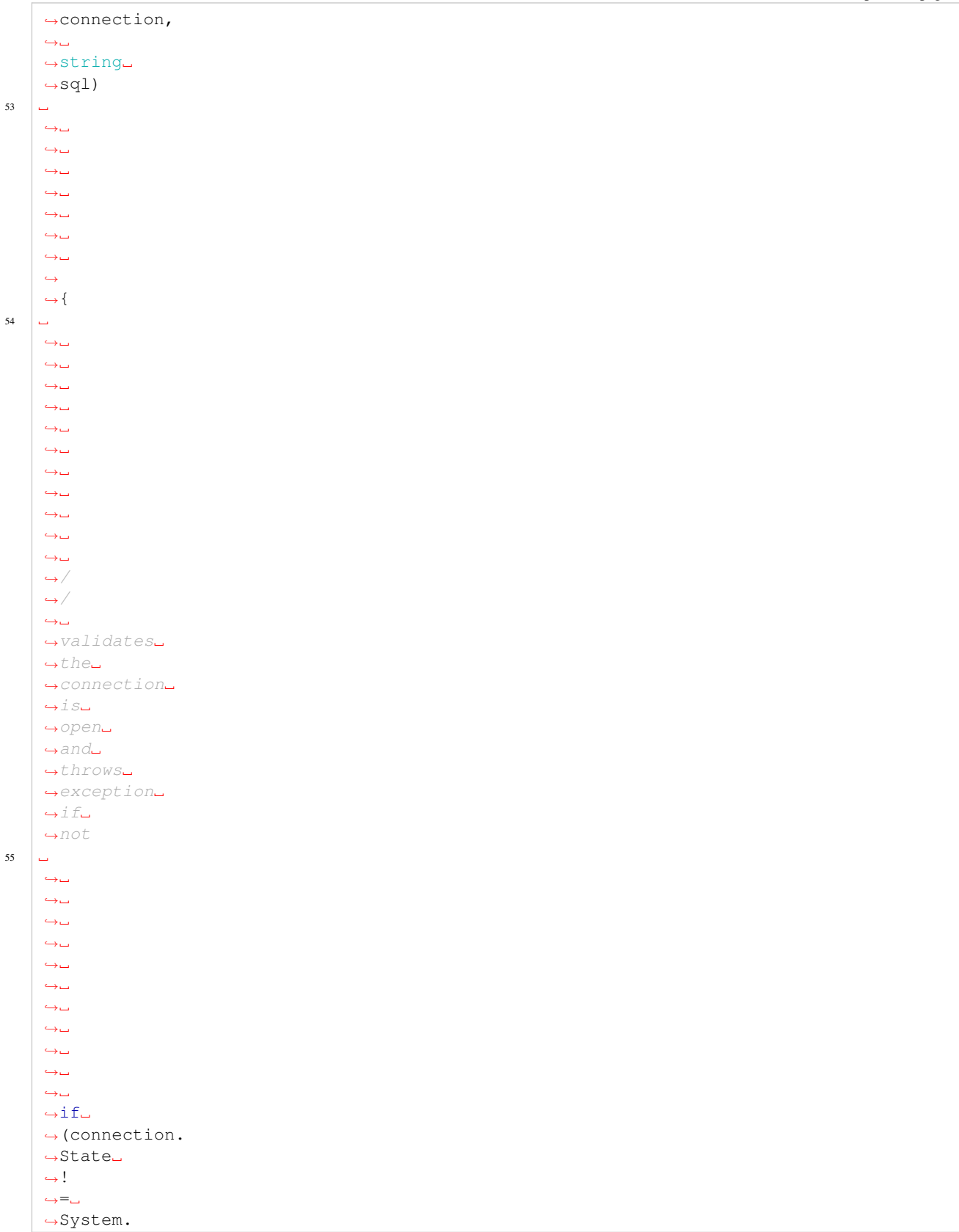

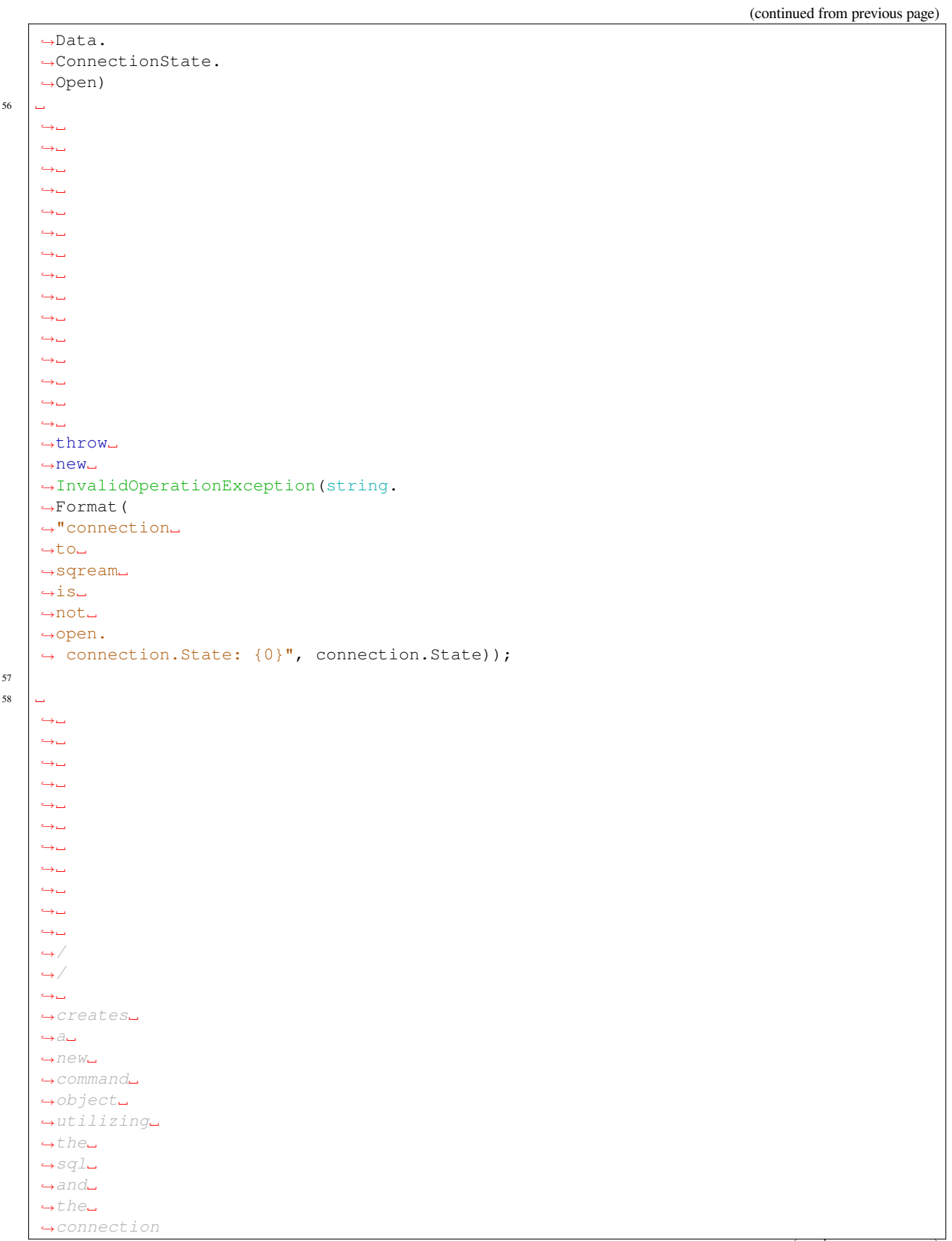

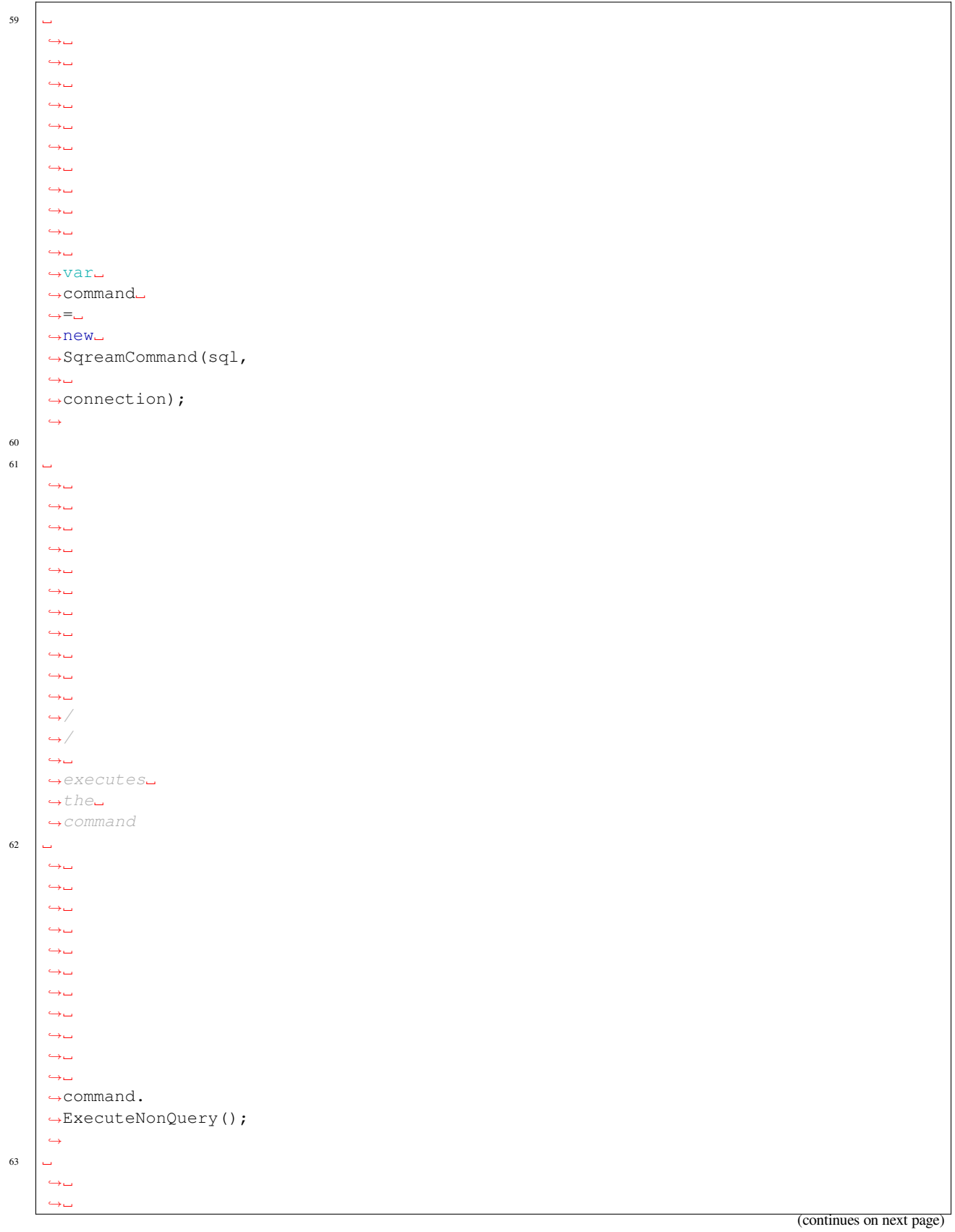

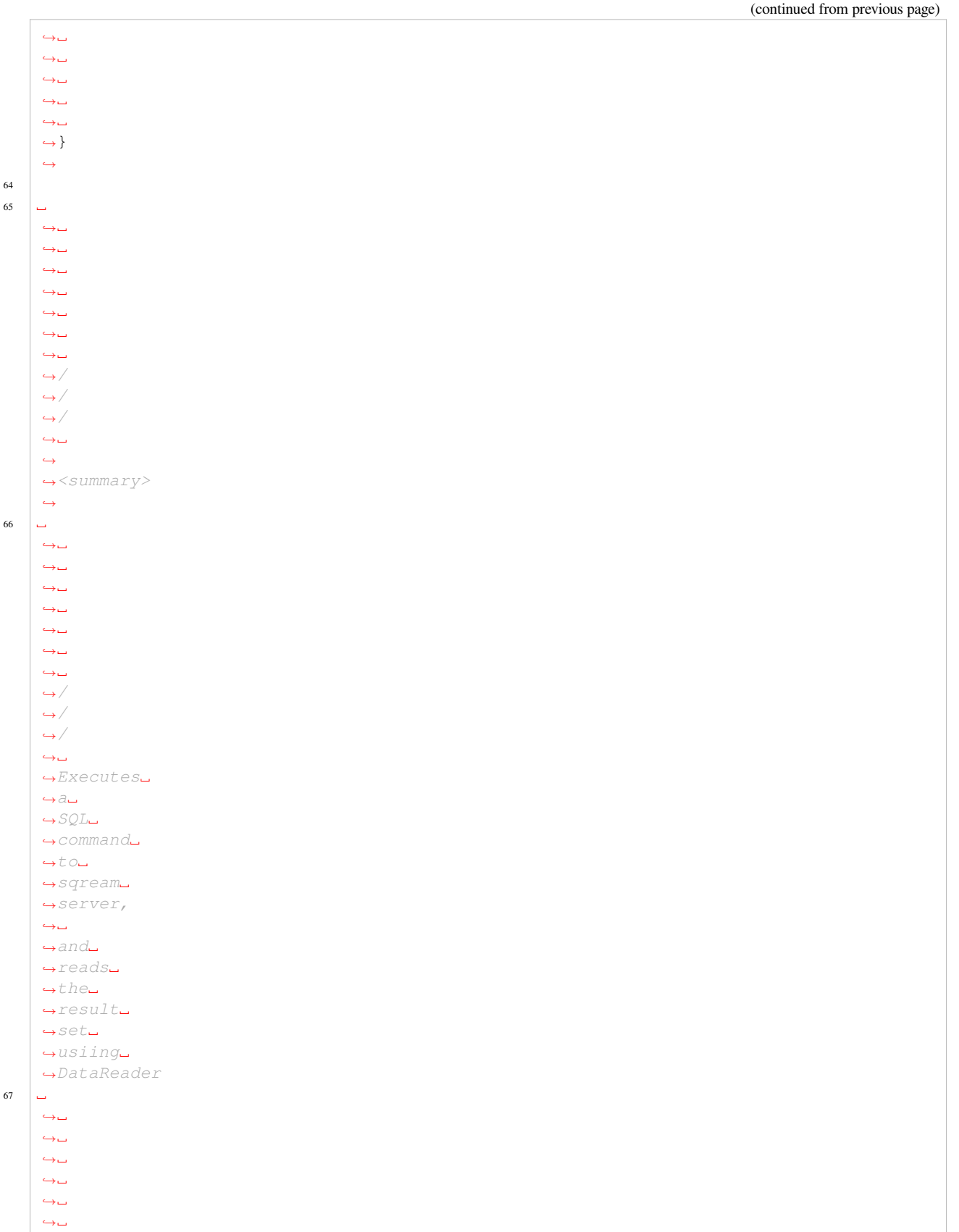

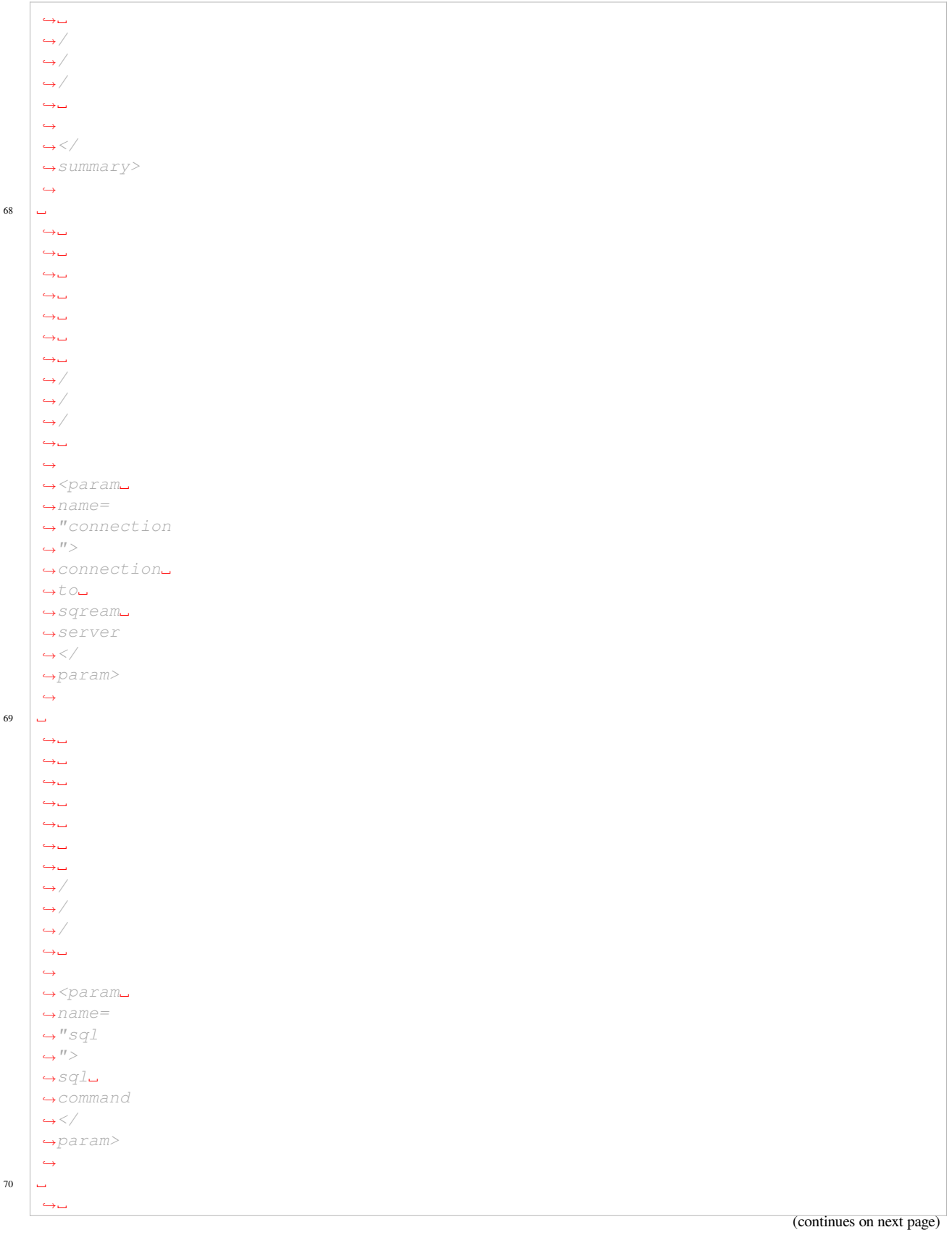

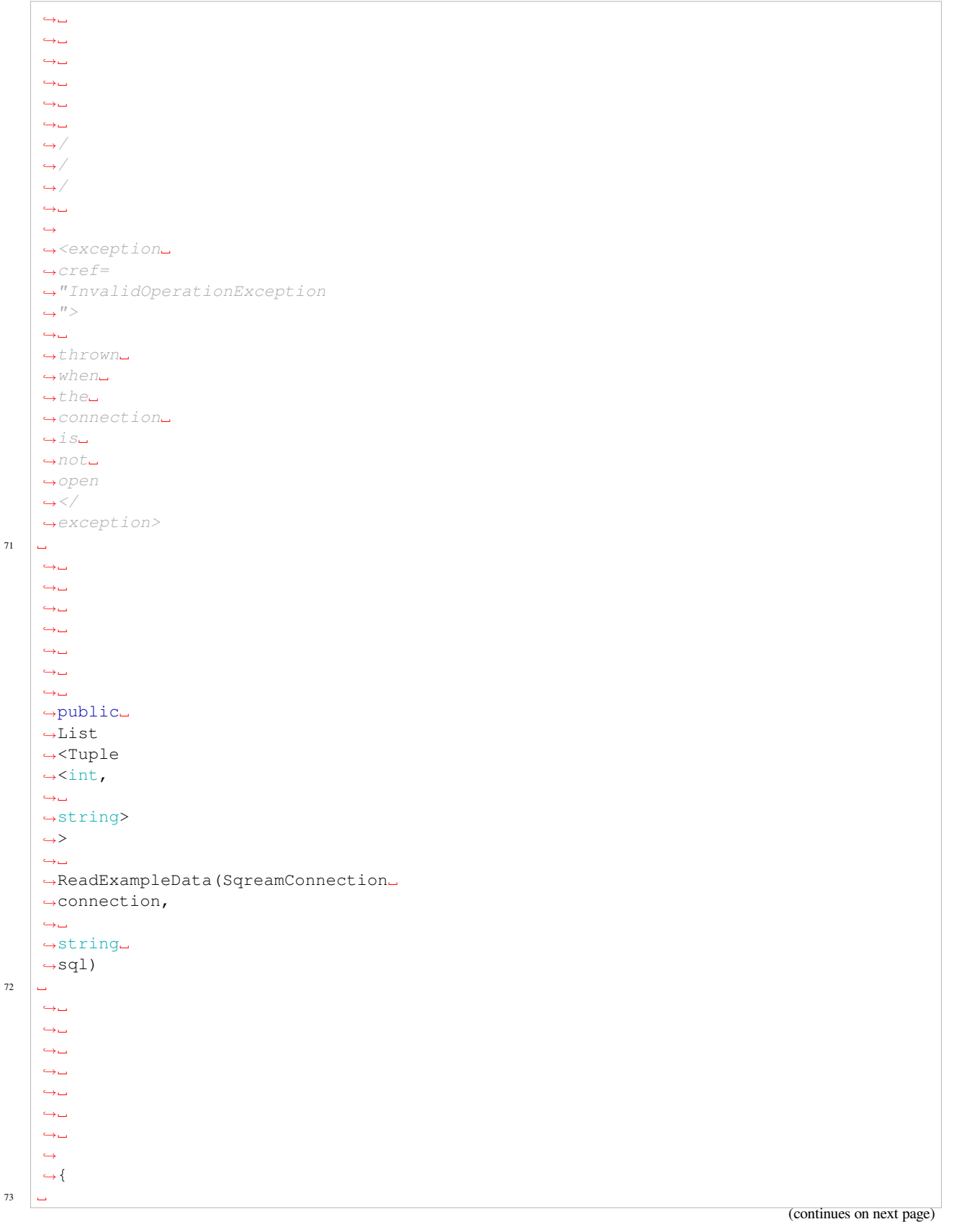

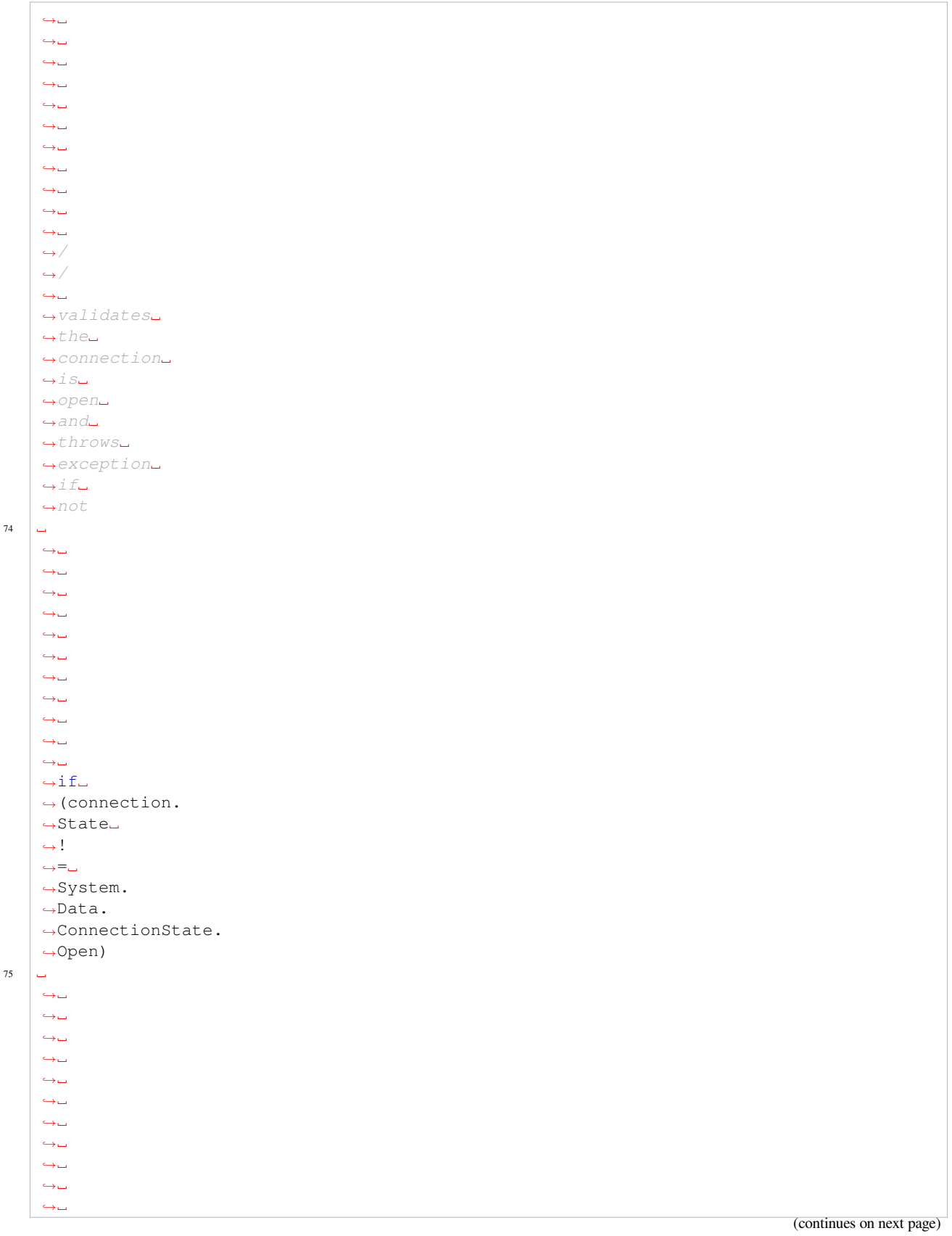

```
,→␣
   ,→␣
   ,→␣
   ,→␣
   ,→throw␣
   ,→new␣
   ,→InvalidOperationException(string.
   ,→Format(
   ,→"connection␣
   ,→to␣
   ,→sqream␣
   ,→is␣
   ,→not␣
   ,→open.
   ,→ connection.State: {0}", connection.State));
76
77 \Box,→␣
    ,→␣
   ,→␣
   ,→␣
   ,→␣
   ,→␣
   ,→␣
   ,→␣
   ,→␣
   ,→␣
   ,→␣
   ,→/
   ,→/
   ,→␣
   ,→creates␣
   ,→a␣
   ,→new␣
   ,→command␣
   ,→object␣
   ,→utilizing␣
   ,→the␣
   ,→sql␣
   ,→and␣
   ,→the␣
   ,→connection
78 \Box,→␣
    ,→␣
    ,→␣
   ,→␣
   ,→␣
   ,→␣
   ,→␣
   ,→␣
   ,→␣
   ,→␣
   ,→␣
   ,→var␣
   ,→command␣
   ,→=␣
```
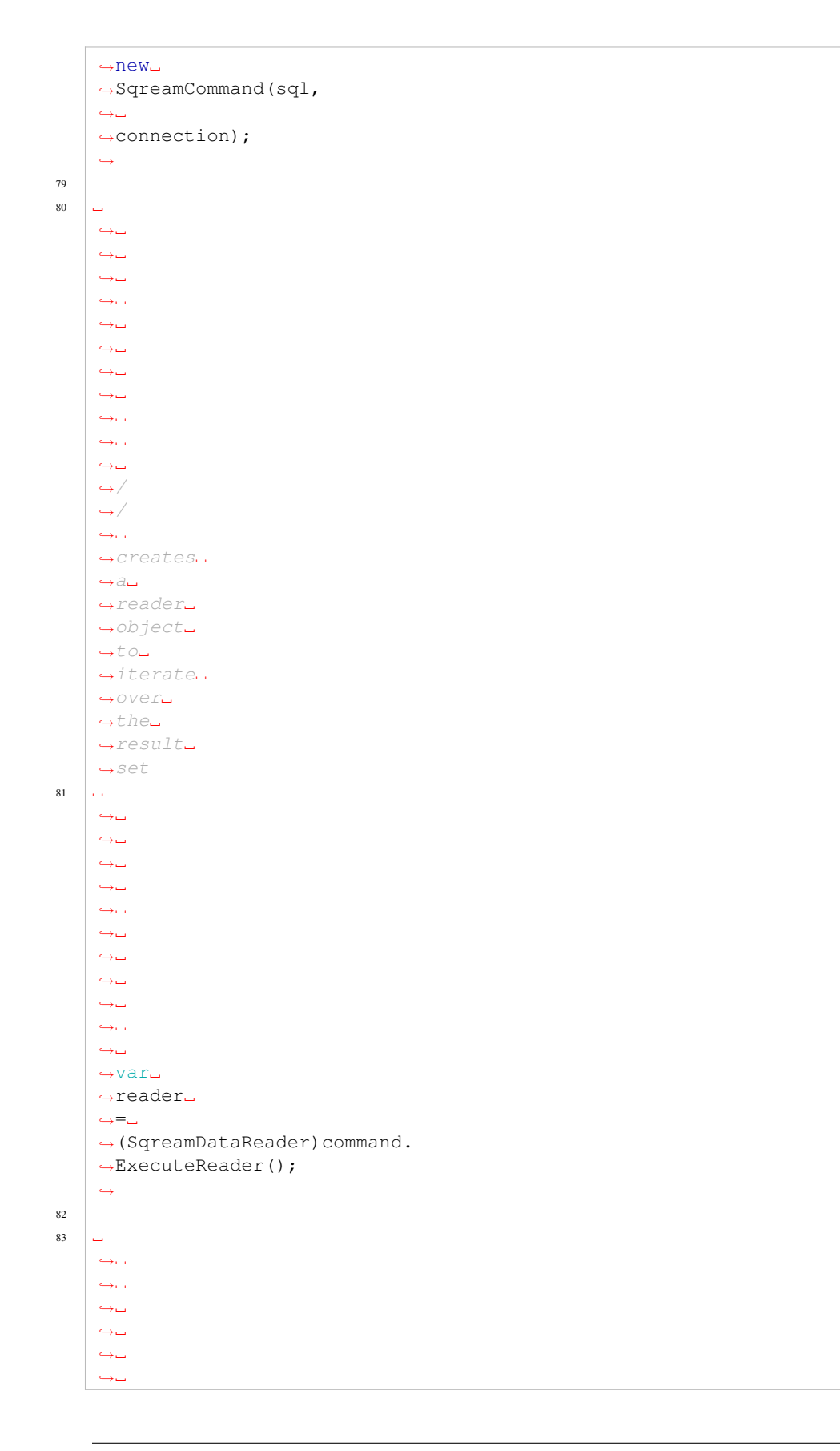

*,→*␣ *,→*␣ *,→*␣ *,→*␣ *,→*␣ *,→/ ,→/ ,→*␣

*,→of*␣

*,→*=␣ *,→*new␣ *,→*List

*,→*<int, *,→*␣

*,→*> *,→*(); *,→*

*,→*␣ *,→*␣ *,→*␣ *,→*␣ *,→*␣ *,→*␣ *,→*␣ *,→*␣ *,→*␣ *,→*␣ *,→*␣ *,→/ ,→/*

 $84$   $\Box$ *,→*␣ *,→*␣ *,→*␣ *,→*␣ *,→*␣ *,→*␣ *,→*␣ *,→*␣ *,→*␣ *,→*␣ *,→*␣ *,→*var␣

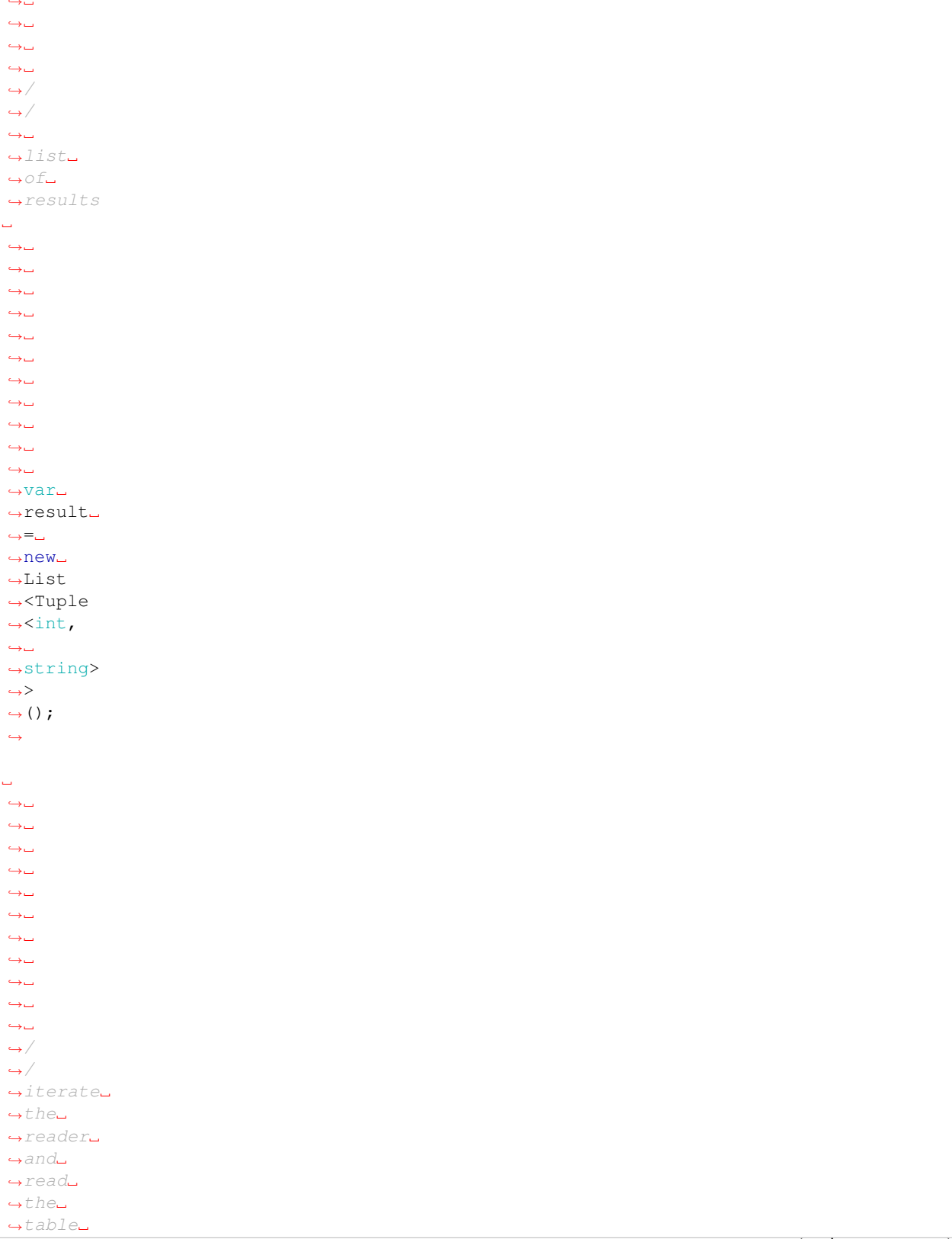

(continues on next page)

(continued from previous page)

*,→the*␣

*,→and*␣

*,→the*␣

```
,→int,
    ,→string␣
    ,→values␣
    ,→into␣
    ,→a␣
    ,→result tuple object
87 \Box,→␣
    ,→␣
    ,→␣
    ,→␣
    ,→␣
    ,→␣
    ,→␣
    ,→␣
    ,→␣
    ,→␣
    ,→␣
    ,→while␣
    ,→(reader.
    ,→Read())
88 ␣
    ,→␣
    ,→␣
    ,→␣
    ,→␣
    ,→␣
    ,→␣
    ,→␣
    ,→␣
    ,→␣
    ,→␣
    ,→␣
    ,→␣
    ,→␣
    ,→␣
    ,→␣
    ,→result.
    ,→Add(new␣
    ,→Tuple
    ,→<int,
    ,→␣
    ,→string>
    ,→(reader.
    ,→GetInt32(0),
    ,→␣
    ,→reader.
    ,→GetString(1)));
89
90 \Box,→␣
    ,→␣
    ,→␣
    ,→␣
    ,→␣
    ,→␣
    ,→␣
                                                                                          (continues on next page)
```
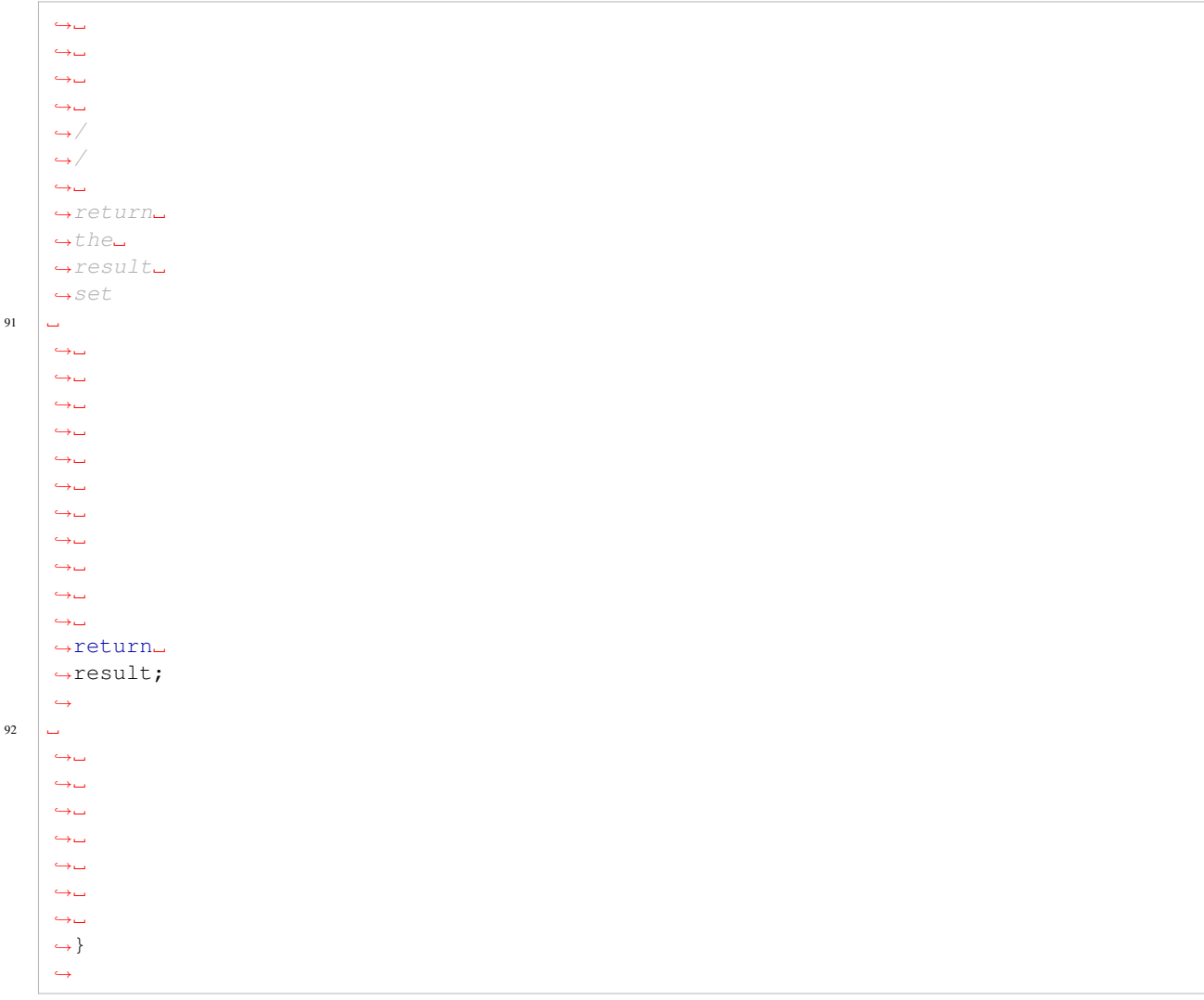

#### **4.2.1.5.3 Limitations**

Please note that .NET does not support the use of AR-RAY data types.

If your database schema includes AR-RAY columns, you may encounter compatibility issues when using .NET to connect to the database.

## **Need help?**

If you couldn't find what you're looking for, contact [SQream](https://sqream.atlassian.net/servicedesk/customer/portal/2/group/8/create/26) [Sup](https://sqream.atlassian.net/servicedesk/customer/portal/2/group/8/create/26)[port](https://sqream.atlassian.net/servicedesk/customer/portal/2/group/8/create/26)

### **Need help?**

If you need a tool that SQream does not support, contact [SQream](https://sqream.atlassian.net/servicedesk/customer/portal/2/group/8/create/26) [Sup](https://sqream.atlassian.net/servicedesk/customer/portal/2/group/8/create/26)[port](https://sqream.atlassian.net/servicedesk/customer/portal/2/group/8/create/26) or your SQreamDB account manager for more information.

### **CHAPTER**

# **FIVE**

# **EXTERNAL STORAGE PLATFORMS**

SQream supports the following external storage platforms:

# **5.1 Azure**

- *[Azure URI Format](#page-536-0)*
- *[Connection String](#page-536-1)*
- *[Example](#page-537-0)*

## <span id="page-536-0"></span>**5.1.1 Azure URI Format**

Specify a location for a file (or files) when using copy\_from or *[Foreign Tables](#page-580-0)*.

The following is an example of the general Azure syntax:

```
azure://accountname.core.windows.net/path
```
# <span id="page-536-1"></span>**5.1.2 Connection String**

Connection String Example:

```
"DefaultEndpointsProtocol=https;AccountName=myaccount101;AccountKey=##################
,→#####################==;EndpointSuffix=core.windows.net"
```
Use the following parameters within your SQreamDB legacy configuration file for authentication:

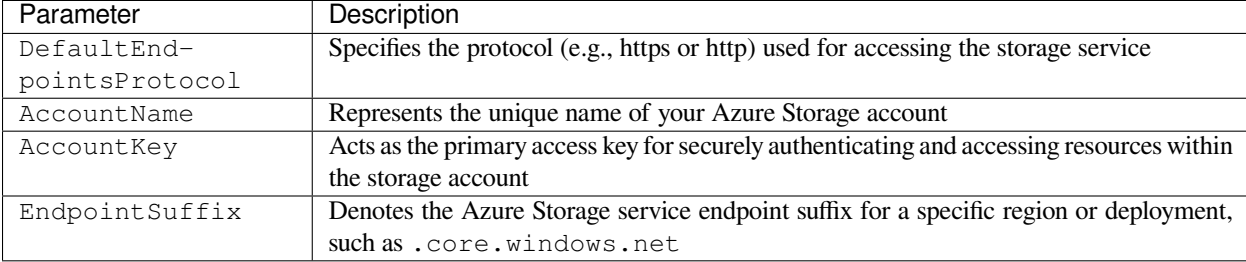

# <span id="page-537-0"></span>**5.1.3 Example**

```
COPY table_name FROM WRAPPER csv_fdw OPTIONS(location = 'azure://sqreamrole.core.
,→windows.net/sqream-demo-data/file.csv');
```
# **5.2 Google Cloud Platform**

Ingesting data using Google Cloud Platform (GCP) requires configuring Google Cloud Storage (GCS) bucket access. You may configure SQreamDB to separate source and destination by granting read access to one bucket and write access to a different bucket. Such separation requires that each bucket be individually configured.

# **5.2.1 Google Cloud Platform URI Format**

Specify a location for a file (or files) when using copy\_from or *[Foreign Tables](#page-580-0)*.

The following is an example of the general GCP syntax:

gs://<gcs path>/<gcs\_bucket>/

## **5.2.2 Granting GCP access**

#### **5.2.2.1 Before You Begin**

It is essential that you have a GCP service account string.

String example:

sample\_service\_account@sample\_project.iam.gserviceaccount.com

- 1. In your Google Cloud console, go to **Select a project** and select the desired project.
- 2. From the **PRODUCTS** menu, select **Cloud Storage** > **Buckets**.
- 3. Select the bucket you wish to configure; or create a new bucket by selecting **CREATE** and following the **Create a bucket** procedure, and select the newly created bucket.
- 4. Select **UPLOAD FILES** and upload the data files you wish SQreamDB to ingest.
- 5. Go to **PERMISSIONS** and select **GRANT ACCESS**.
- 6. Under **Add principals**, in the **New principals** box, paste your service account string.
- 7. Under **Assign roles**, in the **Select a role** box, select **Storage Admin**.
- 8. Select **ADD ANOTHER ROLE** and in the newly created **Select a role** box, select **Storage Object Admin**.
- 9. Select **SAVE**.

**Note:** Optimize access time to your data by configuring the location of your bucket according to [Google Cloud location](https://cloud.google.com/storage/docs/locations#location-r) [considerations](https://cloud.google.com/storage/docs/locations#location-r).

### **5.2.3 Example**

```
COPY table_name FROM WRAPPER csv_fdw OPTIONS(location = 'gs://mybucket/sqream-demo-
,→data/file.csv');
```
# <span id="page-538-0"></span>**5.3 HDFS Environment**

#### **5.3.1 Configuring an HDFS Environment for the User sqream**

This section describes how to configure an HDFS environment for the user **sqream** and is only relevant for users with an HDFS environment.

**To configure an HDFS environment for the user sqream:**

1. Open your **bash\_profile** configuration file for editing:

\$ vim /home/sqream/.bash\_profile

2. Verify that the edits have been made:

source /home/sqream/.bash\_profile

3. Check if you can access Hadoop from your machine:

\$ hadoop fs -ls hdfs://<hadoop server name or ip>:8020/

4. Verify that an HDFS environment exists for SQream services:

\$ ls -l /etc/sqream/sqream\_env.sh

5. If an HDFS environment does not exist for SQream services, create one (sqream\_env.sh):

```
$ #!/bin/bash
$ SQREAM_HOME=/usr/local/sqream
$ export SQREAM_HOME
$ export JAVA_HOME=${SQREAM_HOME}/hdfs/jdk
$ export HADOOP_INSTALL=${SQREAM_HOME}/hdfs/hadoop
$ export CLASSPATH=`${HADOOP_INSTALL}/bin/hadoop classpath --glob`
$ export HADOOP_COMMON_LIB_NATIVE_DIR=${HADOOP_INSTALL}/lib/native
$ export LD_LIBRARY_PATH=$LD_LIBRARY_PATH:${SOREAM_HOME}/lib:$HADOOP_COMMON_LIB
,→NATIVE_DIR
$ PATH=$PATH:$HOME/.local/bin:$HOME/bin:${SQREAM_HOME}/bin/:${JAVA_HOME}/bin:
,→$HADOOP_INSTALL/bin
$ export PATH
```
*[Back to top](#page-538-0)*

## **5.3.2 Authenticating Hadoop Servers that Require Kerberos**

If your Hadoop server requires Kerberos authentication, do the following:

1. Create a principal for the user **sqream**.

```
kadmin -p root/admin@SQ.COM
$ addprinc sqream@SQ.COM
```
2. If you do not know yor Kerberos root credentials, connect to the Kerberos server as a root user with ssh and run **kadmin.local**:

\$ kadmin.local

Running **kadmin.local** does not require a password.

3. If a password is not required, change your password to **sqream@SQ.COM**.

\$ change password sqream@SQ.COM

4. Connect to the hadoop name node using ssh:

\$ cd /var/run/cloudera-scm-agent/process

5. Check the most recently modified content of the directory above:

\$ ls -lrt

6. Look for a recently updated folder containing the text **hdfs**.

The following is an example of the correct folder name:

cd <number>-hdfs-<something>

This folder should contain a file named **hdfs.keytab** or another similar .keytab file.

- 7. Copy the .keytab file to user **sqream's** Home directory on the remote machines that you are planning to use Hadoop on.
- 8. Copy the following files to the **sqream sqream@server:<sqream folder>/hdfs/hadoop/etc/hadoop:** directory:
	- core-site.xml
	- hdfs-site.xml
- 9. Connect to the sqream server and verify that the .keytab file's owner is a user sqream and is granted the correct permissions:

```
$ sudo chown sqream:sqream /home/sqream/hdfs.keytab
$ sudo chmod 600 /home/sqream/hdfs.keytab
```
- 10. Log into the sqream server.
- 11. Log in as the user **sqream**.
- 12. Navigate to the Home directory and check the name of a Kerberos principal represented by the following .keytab file:

\$ klist -kt hdfs.keytab

The following is an example of the correct output:
```
$ sqream@Host-121 ~ $ klist -kt hdfs.keytab
$ Keytab name: FILE:hdfs.keytab
$ KVNO Timestamp Principal
$ ---- ------------------- --------------------------------------------------
,→----
$ 5 09/15/2020 18:03:05 HTTP/nn1@SQ.COM
$ 5 09/15/2020 18:03:05 HTTP/nn1@SQ.COM
$ 5 09/15/2020 18:03:05 HTTP/nn1@SQ.COM
$ 5 09/15/2020 18:03:05 HTTP/nn1@SQ.COM
$ 5 09/15/2020 18:03:05 HTTP/nn1@SQ.COM
$ 5 09/15/2020 18:03:05 HTTP/nn1@SQ.COM
$ 5 09/15/2020 18:03:05 HTTP/nn1@SQ.COM
$ 5 09/15/2020 18:03:05 HTTP/nn1@SQ.COM
$ 5 09/15/2020 18:03:05 hdfs/nn1@SQ.COM
$ 5 09/15/2020 18:03:05 hdfs/nn1@SQ.COM
$ 5 09/15/2020 18:03:05 hdfs/nn1@SQ.COM
$ 5 09/15/2020 18:03:05 hdfs/nn1@SQ.COM
$ 5 09/15/2020 18:03:05 hdfs/nn1@SQ.COM
$ 5 09/15/2020 18:03:05 hdfs/nn1@SQ.COM
$ 5 09/15/2020 18:03:05 hdfs/nn1@SQ.COM
$ 5 09/15/2020 18:03:05 hdfs/nn1@SQ.COM
```
- 13. Verify that the hdfs service named **hdfs/nn1@SQ.COM** is shown in the generated output above.
- 14. Run the following:

```
$ kinit -kt hdfs.keytab hdfs/nn1@SQ.COM
```
15. Check the output:

\$ klist

The following is an example of the correct output:

```
$ Ticket cache: FILE:/tmp/krb5cc_1000
$ Default principal: sqream@SQ.COM
\varsigma$ Valid starting Expires Service principal
$ 09/16/2020 13:44:18 09/17/2020 13:44:18 krbtgt/SQ.COM@SQ.COM
```
16. List the files located at the defined server name or IP address:

```
$ hadoop fs -ls hdfs://<hadoop server name or ip>:8020/
```
- 17. Do one of the following:
	- If the list below is output, continue with Step 16.
	- If the list is not output, verify that your environment has been set up correctly.

If any of the following are empty, verify that you followed *[Step 6](#page-538-0)* in the **Configuring an HDFS Environment for the User sqream** section above correctly:

```
$ echo $JAVA_HOME
$ echo $SQREAM_HOME
$ echo $CLASSPATH
$ echo $HADOOP_COMMON_LIB_NATIVE_DIR
$ echo $LD_LIBRARY_PATH
$ echo $PATH
```
- 18. Verify that you copied the correct keytab file.
- 19. Review this procedure to verify that you have followed each step.

*[Back to top](#page-538-1)*

# **5.4 Amazon Web Services**

SQreamDB uses a native Amazon Simple Storage Services (S3) connector for inserting data. The s3:// URI specifies an external file path to an S3 bucket. File names may contain wildcard characters, and the files can be in CSV or columnar format, such as Parquet and ORC.

# **5.4.1 S3 URI Format**

With S3, specify a location for a file (or files) when using copy\_from or *[Foreign Tables](#page-580-0)*.

The following is an example of the general S3 syntax:

s3://bucket\_name/path

# **5.4.2 Granting Access to S3**

A best practice for granting access to AWS S3 is by creating an [Identity and Access Management \(IAM\)](https://docs.aws.amazon.com/IAM/latest/UserGuide/getting-started.html) user account. If creating an IAM user account is not possible, you may follow AWS guidelines for [using the global configuration object](https://docs.aws.amazon.com/sdk-for-javascript/v2/developer-guide/global-config-object.html) and setting an [AWS region](https://docs.aws.amazon.com/sdk-for-javascript/v2/developer-guide/setting-region.html).

# **5.4.3 Connecting to S3 Using SQreamDB Legacy Configuration File**

You may use the following parameters within your SQreamDB legacy configuration file:

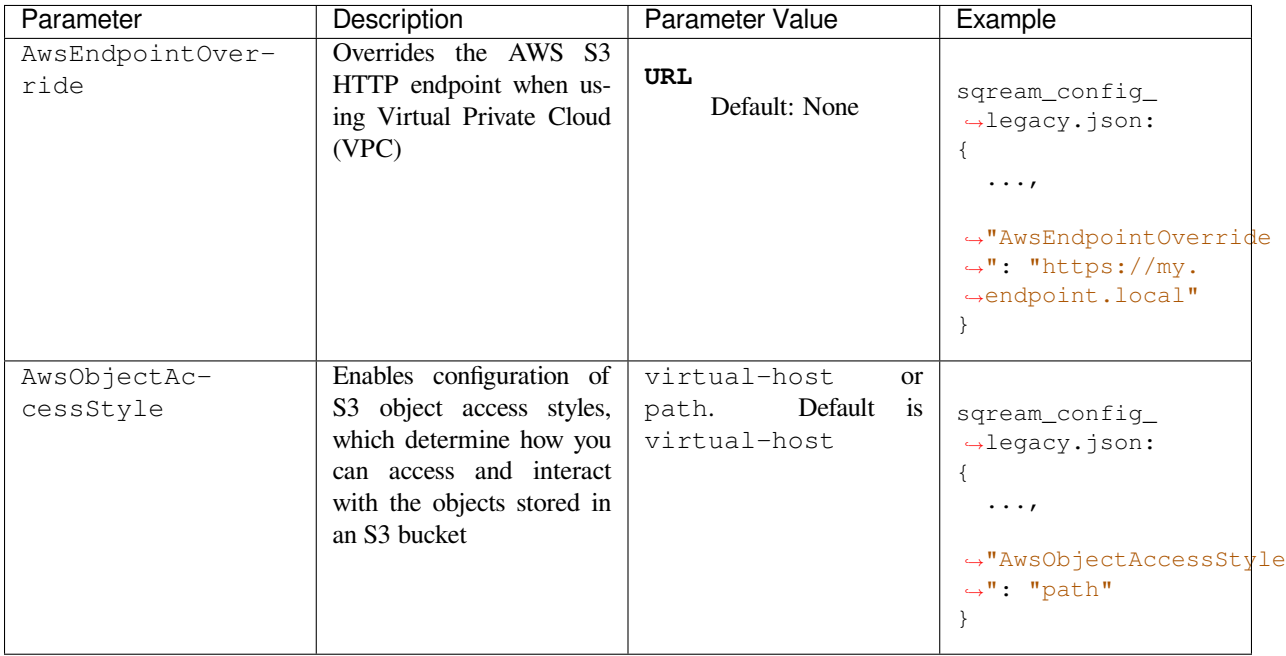

## **5.4.4 Authentication**

SQreamDB supports AWS ID and AWS SECRET authentication. These should be specified when executing a statement.

## **5.4.5 Examples**

Use a foreign table to stage data from S3 before loading from CSV, Parquet, or ORC files.

#### **5.4.5.1 Creating a Foreign Table**

Based on the source file's structure, you can create a foreign table with the appropriate structure, and point it to your file as shown in the following example:

```
CREATE FOREIGN TABLE nba
(
  Name text (40),
  Team text (40),
  Number tinyint,
  Position text(2),
  Age tinyint,
  Height text(4),
  Weight real,
  College text(40),
  Salary float
\lambdaWRAPPER csv_fdw
OPTIONS
  \left(LOCATION = 's3://sqream-demo-data/nba_players.csv',
      RECORD_DELIMITER = '\r\n' -- DOS delimited file
   )
 ;
```
In the example above the file format is CSV, and it is stored as an S3 object. If the path is on HDFS, you must change the URI accordingly. Note that the record delimiter is a DOS newline ( $\langle r \rangle$ n).

For more information, see the following:

- Creating a foreign table
- *[HDFS Environment](#page-538-1)*

#### **5.4.5.2 Querying Foreign Tables**

The following shows the data in the foreign table:

```
t=> SELECT * FROM nba LIMIT 10;
name | team | number | position | age | height | weight | college _
,→ | salary
--------------+----------------+--------+----------+-----+--------+--------+----------
,→---------+---------
Avery Bradley | Boston Celtics | 0 | PG | 25 | 6-2 | 180 | Texas L
,→ | 7730337
Jae Crowder | Boston Celtics | 99 | SF | 25 | 6-6 | 235 |␣
,→Marquette | 6796117
```
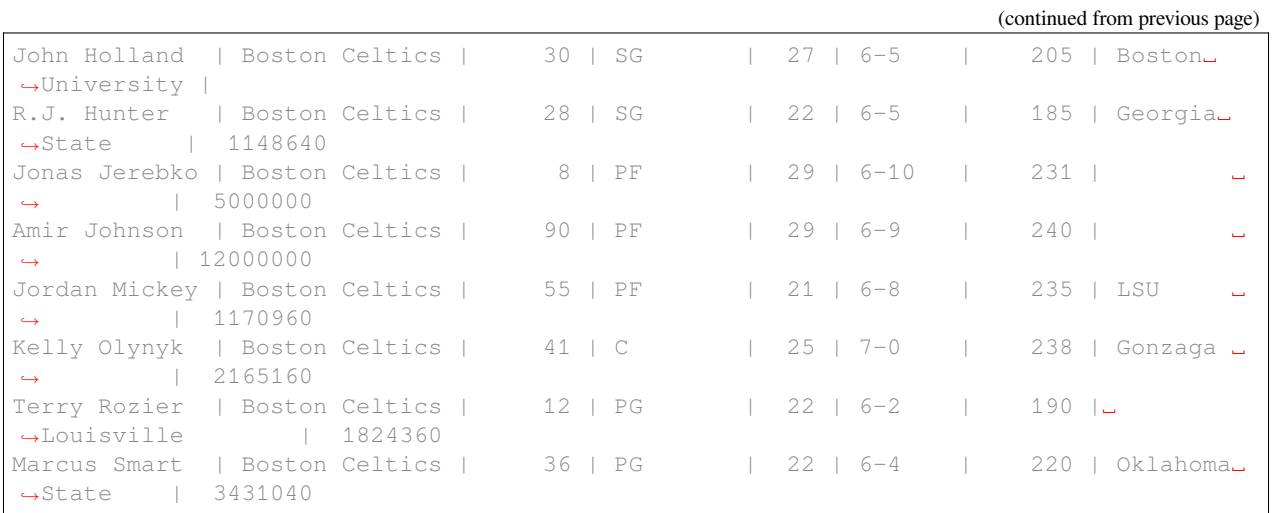

### **5.4.5.3 Bulk Loading a File from a Public S3 Bucket**

The COPY FROM command can also be used to load data without staging it first.

The bucket must be publicly available and objects must be listed.

COPY nba FROM 's3://sqream-demo-data/nba.csv' WITH OFFSET 2 RECORD DELIMITER '\r\n';

### **5.4.5.4 Loading Files from an Authenticated S3 Bucket**

```
COPY nba FROM 's3://secret-bucket/*.csv' WITH OFFSET 2 RECORD DELIMITER '\r\n'
AWS_ID '12345678'
AWS_SECRET 'super_secretive_secret';
```
For more information, see the following:

- *[Foreign Tables](#page-580-0)*
- copy\_from
- copy\_to

## **CHAPTER**

# **FEATURE GUIDES**

The **Feature Guides** section describes background processes that SQreamDB uses to manage several areas of operation, such as data ingestion, load balancing, and access control.

# **6.1 Automatic Foreign Table DDL Resolution**

SQream must be able to access a schema when reading and mapping external files to a foreign table. To facilitate this, you must specify the correct schema in the statement that creates the foreign table, which must also include the correct list of columns. To avoid human error related to this complex process SQream can now automatically identify the corresponding schema, saving you the time and effort required to build your schema manually. This is especially useful for particular file formats, such as Parquet, which include a built-in schema declaration.

- *[Usage Notes](#page-544-0)*
- *[Syntax](#page-545-0)*
- *[Example](#page-545-1)*
- *[Permissions](#page-545-2)*

# <span id="page-544-0"></span>**6.1.1 Usage Notes**

The automatic foreign table DDL resolution feature supports Parquet, ORC, JSON, and Avro files, while using it with CSV files generates an error. You can activate this feature when you create a foreign table by omitting the column list, described in the **Syntax** section below.

Using this feature the path you specify in the LOCATION option must point to at least one existing file. If no files exist for the schema to read, an error will be generated. You can specify the schema manually even in the event of the error above.

**Note:** When using this feature, SQream assumes that all files in the path use the same schema.

## <span id="page-545-0"></span>**6.1.2 Syntax**

The following is the syntax for using the automatic foreign table DDL resolution feature:

```
CREATE FOREIGN TABLE table_name
[FOREIGN DATA] WRAPPER fdw_name
[OPTIONS (...)]
```
## <span id="page-545-1"></span>**6.1.3 Example**

The following is an example of using the automatic foreign table DDL resolution feature:

```
create foreign table parquet_table
wrapper parquet_fdw
options (location = '/tmp/file.parquet');
```
## <span id="page-545-2"></span>**6.1.4 Permissions**

The automatic foreign table DDL resolution feature requires **Read** permissions.

# **6.2 Query Healer**

The **Query Healer** periodically examines the progress of running statements, creating a log entry for all statements exceeding a defined time period.

### **6.2.1 Configuration**

The following worker flags are required to configure the Query Healer:

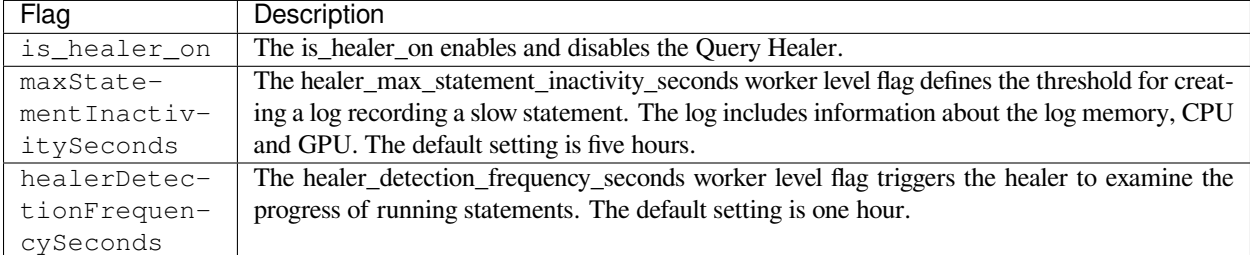

## **6.2.2 Query Log**

The following is an example of a log record for a query stuck in the query detection phase for more than five hours:

```
|INFO|0x00007f9a497fe700:Healer|192.168.4.65|5001|-1|master|sqream|-1|sqream|0|
,→"[ERROR]|cpp/SqrmRT/healer.cpp:140 |"Stuck query found. Statement ID: 72, Last␣
,→chunk producer updated: 1.
```
Once you identify the stuck worker, you can execute the shutdown\_server utility function from this specific worker, as described in the next section.

# **6.2.3 Activating a Graceful Shutdown**

You can activate a graceful shutdown if your log entry says Stuck query found, as shown in the example above. You can do this by setting the **shutdown\_server** utility function to select shutdown\_server();.

#### **To activte a graceful shutdown:**

1. Locate the IP and the Port of the stuck worker from the logs.

**Note:** The log in the previous section identifies the IP **(192.168.4.65)** and port **(5001)** referring to the stuck query.

2. From the machine of the stuck query (IP: **192.168.4.65**, port: **5001**), connect to SQream SQL client:

```
./sqream sql --port=$STUCK_WORKER_IP --username=$SQREAM_USER --password=$SQREAM_
,→PASSWORD databasename=$SQREAM_DATABASE
```
3. Execute shutdown\_server.

For more information, see the shutdown\_server\_command utility function. This page describes all of shutdown\_server options.

# **6.3 Compression**

SQreamDB uses a variety of compression and encoding methods to optimize query performance and to save disk space.

- *[Encoding](#page-546-0)*
- *[Lossless Compression](#page-546-1)*
- *[Best Practices](#page-553-0)*

# <span id="page-546-0"></span>**6.3.1 Encoding**

**Encoding** is an automatic operation used to convert data into common formats. For example, certain formats are often used for data stored in columnar format, in contrast with data stored in a CSV file, which stores all data in text format.

Encoding enhances performance and reduces data size by using specific data formats and encoding methods. SQream encodes data in a number of ways in accordance with the data type. For example, a **date** is stored as an **integer**, starting with **March 1st 1CE**, which is significantly more efficient than encoding the date as a string. In addition, it offers a wider range than storing it relative to the Unix Epoch.

# <span id="page-546-1"></span>**6.3.2 Lossless Compression**

**Compression** transforms data into a smaller format without sacrificing accuracy, known as **lossless compression**.

After encoding a set of column values, SQream packs the data and compresses it and decompresses it to make it accessible to users. Depending on the compression scheme used, these operations can be performed on the CPU or the GPU. Some users find that GPU compression provide better performance.

### **6.3.2.1 Automatic Compression**

By default, SQream automatically compresses every column (see *[Specifying Compression Strategies](#page-548-0)* below for overriding default compression). This feature is called **automatic adaptive compression** strategy.

When loading data, SQreamDB automatically decides on the compression schemes for specific chunks of data by trying several compression schemes and selecting the one that performs best. SQreamDB tries to balance more aggressive compression with the time and CPU/GPU time required to compress and decompress the data.

### **6.3.2.2 Compression Methods**

The following table shows the supported compression methods:

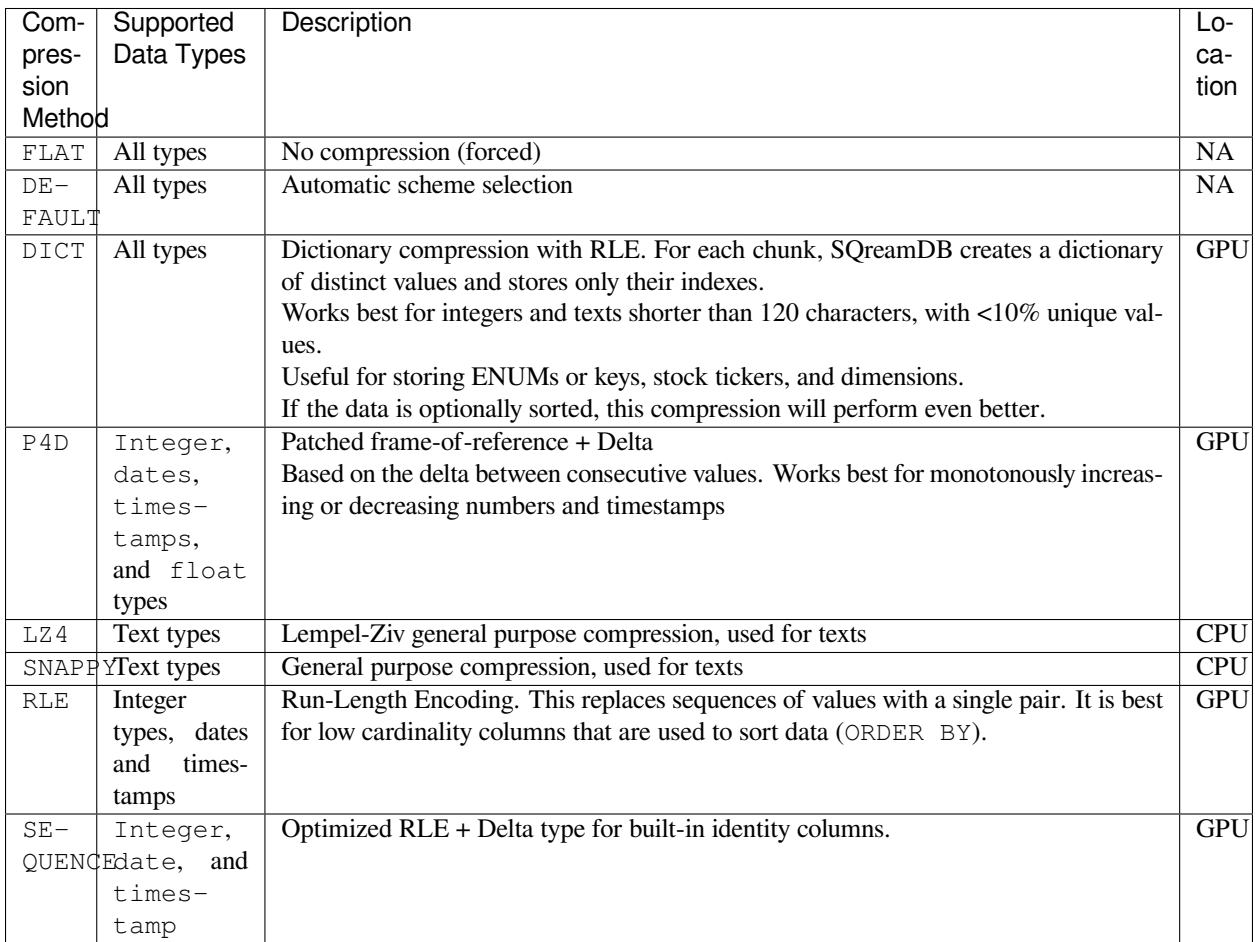

### <span id="page-548-0"></span>**6.3.2.3 Specifying Compression Strategies**

When you create a table without defining any compression specifications, SQream defaults to automatic adaptive compression ("default"). However, you can prevent this by specifying a compression strategy when creating a table.

This section describes the following compression strategies:

- *[Explicitly Specifying Automatic Compression](#page-548-1)*
- *[Forcing No Compression](#page-548-2)*
- *[Forcing Compression](#page-548-3)*

### <span id="page-548-1"></span>**6.3.2.3.1 Explicitly Specifying Automatic Compression**

When you explicitly specify automatic compression, the following two are equivalent:

```
CREATE TABLE t (
   x INT,
   y TEXT(50)
);
```
In this version, the default compression is specified explicitly:

```
CREATE TABLE t (
  x INT CHECK('CS "default"'),
  y TEXT(50) CHECK('CS "default"')
);
```
#### <span id="page-548-2"></span>**6.3.2.3.2 Forcing No Compression**

Forcing no compression is also known as "flat", and can be used in the event that you want to remove compression entirely on some columns. This may be useful for reducing CPU or GPU resource utilization at the expense of increased I/O.

The following is an example of removing compression:

```
CREATE TABLE t (
  x INT NOT NULL CHECK('CS "flat"'), -- This column won't be compressed
   y TEXT(50) -- This column will still be compressed automatically
);
```
#### <span id="page-548-3"></span>**6.3.2.3.3 Forcing Compression**

In other cases, you may want to force SQream to use a specific compression scheme based on your knowledge of the data, as shown in the following example:

```
CREATE TABLE t (
  id BIGINT NOT NULL CHECK('CS "sequence"'),
  y TEXT(110) CHECK('CS "lz4"'), -- General purpose text compression
  z TEXT(80) CHECK('CS "dict"'), -- Low cardinality column
```
);

However, if SQream finds that the given compression method cannot effectively compress the data, it will return to the default compression type.

### **6.3.2.4 Examining Compression Effectiveness**

Queries made on the internal metadata catalog can expose how effective the compression is, as well as what compression schemes were selected.

This section describes the following:

- *[Querying the Catalog](#page-549-0)*
- *[Example Subset from "Ontime" Table](#page-550-0)*
- *[Notes on Reading the "Ontime" Table](#page-552-0)*

### <span id="page-549-0"></span>**6.3.2.4.1 Querying the Catalog**

The following is a sample query that can be used to query the catalog:

```
SELECT c.column_name AS "Column",
      cc.compression_type AS "Actual compression",
      AVG(cc.compressed_size) "Compressed",
      AVG(cc.uncompressed_size) "Uncompressed",
      AVG(cc.uncompressed_size::FLOAT/ cc.compressed_size) -1 AS "Compression␣
,→effectiveness",
      MIN(c.compression_strategy) AS "Compression strategy"
FROM sqream_catalog.chunk_columns cc
  INNER JOIN sqream_catalog.columns c
          ON cc.table_id = c.table_id
         AND cc.database_name = c.database_name
         AND cc.column_id = c.column_id
  WHERE c.table_name = 'some_table' -- This is the table name which we want to␣
,→inspect
  GROUP BY 1,
            2;
```
### <span id="page-550-0"></span>**6.3.2.4.2 Example Subset from "Ontime" Table**

The following is an example (subset) from the ontime table:

```
stats=> SELECT c.column_name AS "Column",
      . cc.compression_type AS "Actual compression",
       . AVG(cc.compressed_size) "Compressed",
       . AVG(cc.uncompressed_size) "Uncompressed",
       . AVG(cc.uncompressed_size::FLOAT/ cc.compressed_size) -1 AS "Compression␣
,→effectiveness",
       . MIN(c.compression_strategy) AS "Compression strategy"
. FROM sqream_catalog.chunk_columns cc
   . INNER JOIN sqream_catalog.columns c
         . ON cc.table_id = c.table_id
         . AND cc.database_name = c.database_name
. AND cc.column_id = c.column_id
.
. WHERE c.table_name = 'ontime'
.
. GROUP BY 1,
   2;Column | Actual compression | Compressed | Uncompressed |␣
,→Compression effectiveness | Compression strategy
    --------------------------+--------------------+------------+--------------+----------
     ,→-----------------+---------------------
actualelapsedtime@null | dict | 129177 | 1032957 |
,→ 7 | default
actualelapsedtime@val | dict | 1379797 | 4131831 |
,→ 2 | default
airlineid | dict | 578150 | 2065915 | ␣
,→ 2.7 | default
airtime@null | dict | 130011 | 1039625 | ␣
,→ 7 | default
airtime@null | rle | 93404 | 1019833 | ␣
,→ 116575.61 | default
airtimeaval | dict | 1142045 | 4131831 | \Box,→ 7.57 | default
arrdel15@null | dict | 129177 | 1032957 | 

,→ 7 | default
                          | 129183 | 4131831 |
,→ 30.98 | default
                          arrest | 129177 | 1032957 | <mark>4</mark>
,→ 7 | default
                            | 1389660 | 4131831 | \Box,→ 2 | default
arrdelayminutes@null | dict | 129177 | 1032957 |
,→ 7 | default
                           | 1356034 | 4131831 | \Box,→ 2.08 | default
\arrivaldelaygroups@null | dict \qquad | 129177 | 1032957 | \qquad,→ 7 | default
arrivaldelaygroups@val | p4d | 516539 | 2065915 |
,→ 3 | default
arrtime@null | dict | 129177 | 1032957 | ␣
         ,→ 7 | default
arrtime@val | p4d | 1652799 | 2065915 |
```
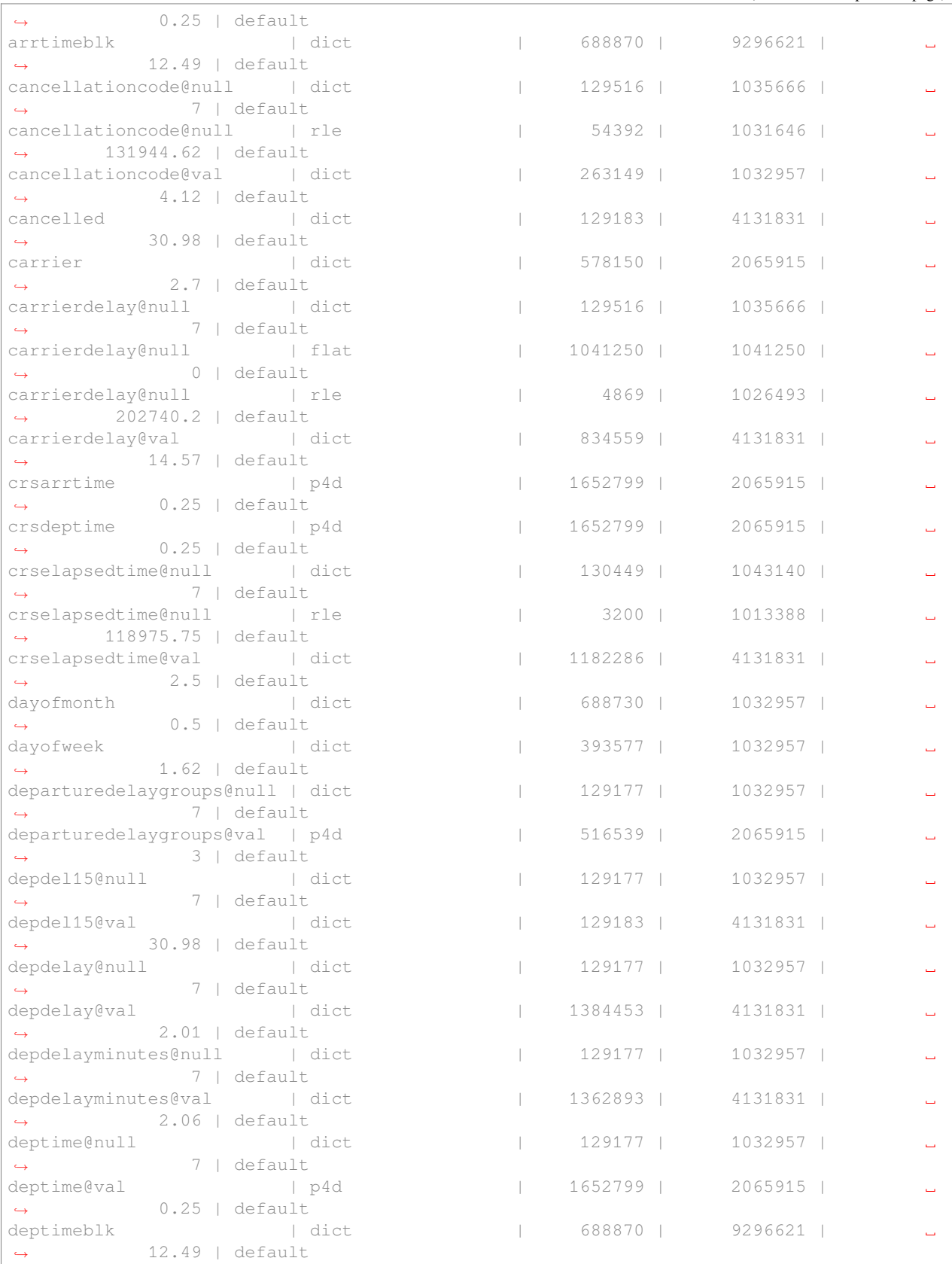

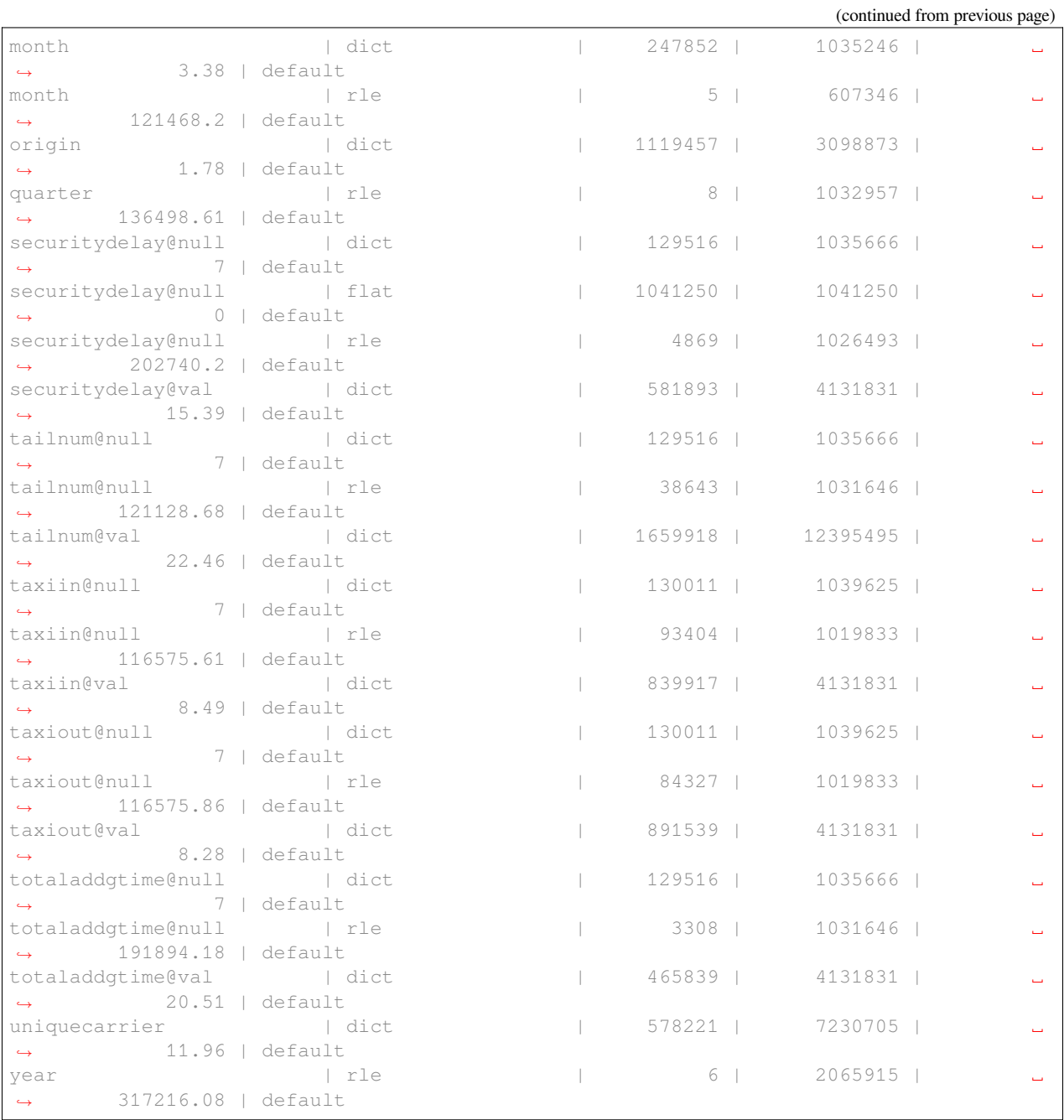

### <span id="page-552-0"></span>**6.3.2.4.3 Notes on Reading the "Ontime" Table**

The following are some useful notes on reading the "Ontime" table shown above:

- 1. Higher numbers in the **Compression effectiveness** column represent better compressions. **0** represents a column that has **not been compressed**.
- 2. Column names are an internal representation. Names with  $\ell$  and  $\ell$  and  $\ell$  values of  $\ell$  suffixes represent a nullable column's null (boolean) and values respectively, but are treated as one logical column.
- 3. The query lists all actual compressions for a column, so it may appear several times if the compression has changed mid-way through the loading (as with the carrierdelay column).
- 4. When your compression strategy is default, the system automatically selects the best compression, including no compression at all (flat).

# <span id="page-553-0"></span>**6.3.3 Best Practices**

This section describes the best compression practices:

- *[Letting SQream Determine the Best Compression Strategy](#page-553-1)*
- *[Maximizing the Advantage of Each Compression Scheme](#page-553-2)*
- *[Choosing Data Types that Fit Your Data](#page-553-3)*

### <span id="page-553-1"></span>**6.3.3.1 Letting SQream Determine the Best Compression Strategy**

In general, SQream determines the best compression strategy for most cases. If you decide to override SQream's selected compression strategies, we recommend benchmarking your query and load performance **in addition to** your storage size.

### <span id="page-553-2"></span>**6.3.3.2 Maximizing the Advantage of Each Compression Scheme**

Some compression schemes perform better when data is organized in a specific way. For example, to take advantage of RLE, sorting a column may result in better performance and reduced disk-space and I/O usage. Sorting a column partially may also be beneficial. As a rule of thumb, aim for run-lengths of more than 10 consecutive values.

### <span id="page-553-3"></span>**6.3.3.3 Choosing Data Types that Fit Your Data**

Adapting to the narrowest data type improves query performance while reducing disk space usage. However, smaller data types may compress better than larger types.

For example, SOream recommends using the smallest numeric data type that will accommodate your data. Using BIGINT for data that fits in INT or SMALLINT can use more disk space and memory for query execution. Using FLOAT to store integers will reduce compression's effectiveness significantly.

# **6.4 Python User-Defined Functions**

User-Defined Functions (UDFs) offer streamlined statements, enabling the creation of a function once, storing it in the database, and calling it multiple times within a statement. Additionally, UDFs can be shared among roles, created by a database administrator and utilized by others. Furthermore, they contribute to code simplicity by allowing independent modifications in SQream DB without altering program source code.

To enable UDFs, in your *[legacy configuration file](#page-661-0)*, set the enablePythonUdfs configuration flag to true.

- *[Before You Begin](#page-554-0)*
- *[SQreamDB's UDF Support](#page-554-1)*
- *[Working with Existing UDFs](#page-555-0)*
- *[Permissions and Sharing](#page-555-1)*
- *[Example](#page-556-0)*
- *[Best Practices](#page-557-0)*

### <span id="page-554-0"></span>**6.4.1 Before You Begin**

- Ensure you have Python 3.9 or newer installed
- Enable UDFs by setting the enablePythonUdfs configuration flag to true in your *[legacy configuration file](#page-661-0)*

### <span id="page-554-1"></span>**6.4.2 SQreamDB's UDF Support**

### **6.4.2.1 Scalar Functions**

SQreamDB's UDFs are scalar functions. This means that the UDF returns a single data value of the type defined in the RETURNS clause. For an inline scalar function, the returned scalar value is the result of a single statement.

### **6.4.2.2 Python**

Python is installed alongside SQreamDB, for use exclusively by SQreamDB. You may have a different version of Python installed on your server.

To find which version of Python is installed for use by SQreamDB, create and run this UDF:

```
master=> CREATE OR REPLACE FUNCTION py_version()
. RETURNS text
 . AS $$
. import sys
. return ("Python version: " + sys.version + ". Path: " + sys.base_exec_prefix)
  $$ LANGUAGE PYTHON;
executed
master=> SELECT py_version();
py_version
-------------------------------------------------------------------------------------
Python version: 3.9.13 (default, Jul 22 2019, 11:03:54) [GCC 5.4.0].
Path: /opt/sqream/python-3.9.13
```
### **6.4.2.3 Using Modules**

To import a Python module, use the standard import syntax in the first lines of the user-defined function.

# <span id="page-555-0"></span>**6.4.3 Working with Existing UDFs**

#### **6.4.3.1 Finding Existing UDFs in the Catalog**

The user\_defined\_functions catalog view contains function information.

Here's how you'd list all UDFs in the system:

```
master=> SELECT * FROM sqream_catalog.user_defined_functions;
database_name | function_id | function_name
--------------+-------------+--------------
master | 1 | my_upper
```
### **6.4.3.2 Getting Function DDL**

```
master=> SELECT GET_FUNCTION_DDL('my_upper');
ddl
----------------------------------------------------
create function "my_upper" (x1 text) returns text as
$Sreturn x1.upper()
SSlanguage python volatile;
```
See get\_function\_ddl for more information.

#### **6.4.3.3 Handling Errors**

In UDFs, any error that occurs causes the execution of the function to stop. This in turn causes the statement that invoked the function to be canceled.

### <span id="page-555-1"></span>**6.4.4 Permissions and Sharing**

To create a UDF, the creator needs the CREATE FUNCTION permission at the database level.

For example, to grant CREATE FUNCTION to a non-superuser role:

GRANT CREATE FUNCTION ON DATABASE master TO role1;

To execute a UDF, the role needs the EXECUTE FUNCTION permission for every function.

For example, to grant the permission to the  $r\_bi\_users$  role group, run:

GRANT EXECUTE ON FUNCTION my\_upper TO r\_bi\_users;

**Note:** Functions are stored for each database, outside of any schema.

See more information about permissions in the *[Access control guide](#page-564-0)*.

## <span id="page-556-0"></span>**6.4.5 Example**

Most databases have an UPPER function, including SQream DB. However, assume that this function is missing for the sake of this example.

You can write a function in Python to uppercase a text value using the create function syntax.

```
CREATE FUNCTION my_upper (x1 text)
  RETURNS text
 AS $$
return x1.upper()
$$ LANGUAGE PYTHON;
```
Let's break down this example:

- CREATE FUNCTION my\_upper Create a function called my\_upper. This name must be unique in the current database
- ( $x1$  text) the function accepts one argument named  $x1$  which is of the SQL type TEXT. All data types are supported.
- RETURNS text the function returns the same type TEXT. All data types are supported.
- AS  $\$$  what follows is some code that we don't want to quote, so we use dollar-quoting ( $\$$ ) instead of single quotes (').
- return  $x1$ .upper() the Python function's body is the argument named  $x1$ , uppercased.
- \$\$ LANGUAGE PYTHON this is the end of the function, and it's in the Python language.

#### **Running this example**

After creating the function, you can use it in any SQL query.

For example:

```
master=>CREATE TABLE jabberwocky(line text);
executed
master=> INSERT INTO jabberwocky VALUES
. ('''Twas brillig, and the slithy toves '), (' Did gyre and gimble in the␣
,→wabe: ')
 . ,('All mimsy were the borogoves, '), (' And the mome raths outgrabe. ')
  . ,('"Beware the Jabberwock, my son! '), (' The jaws that bite, the claws that␣
,→catch! ')
 . ,('Beware the Jubjub bird, and shun '), (' The frumious Bandersnatch!" ');
executed
master=> SELECT line, my_upper(line) FROM jabberwocky;
line | my_upper | my_upper
-------------------------------------------------+------------------------------------
,→-------------
'Twas brillig, and the slithy toves | 'TWAS BRILLIG, AND THE SLITHY TOVES
    Did gyre and gimble in the wabe: \qquad \qquad \vert DID GYRE AND GIMBLE IN THE
,→WABE:
All mimsy were the borogoves, \vert ALL MIMSY WERE THE BOROGOVES,
   And the mome raths outgrabe. | AND THE MOME RATHS OUTGRABE.
"Beware the Jabberwock, my son! | "BEWARE THE JABBERWOCK, MY SON!
    The jaws that bite, the claws that catch! | THE JAWS THAT BITE, THE
,→CLAWS THAT CATCH!
Beware the Jubjub bird, and shun | | BEWARE THE JUBJUB BIRD, AND SHUN
    The frumious Bandersnatch!" | THE FRUMIOUS BANDERSNATCH!"
```
# <span id="page-557-0"></span>**6.4.6 Best Practices**

Although user-defined functions add flexibility, they may have some performance drawbacks. They are not usually a replacement for subqueries or views.

In some cases, the user-defined function provides benefits like sharing extended functionality which makes it very appealing.

Use user-defined functions sparingly in the WHERE clause. SQream DB can't optimize the function's usage, and it will be called once for every value. If possible, you should narrow down the number of results before the UDF is called by using a subquery.

# **6.5 Workload Manager**

The Workload Manager enables SQream workers to identify their availability to clients with specific service names, allowing a system engineer or database administrator to allocate specific workers and compute resources for various tasks. The load balancer then uses this information to route statements to the designated workers.

For example:

- 1. Creating a service queue named ETL and allocating two workers exclusively to this service prevents non-ETL statements from using these compute resources.
- 2. Creating a service for the company's leadership during working hours for dedicated access, and disabling this service at night to allow maintenance operations to use the available compute.

# **6.5.1 Setting Up Service Queues**

By default, every worker subscribes to the sqream service queue.

Additional service names are configured in the configuration file for every worker, but can also be set on a per-session basis.

# **6.5.2 Example - Allocating ETL Resources**

Allocating ETL resources ensures high quality service without requiring management users to wait.

The configuration in this example allocates resources as shown below:

- 1 worker for ETL work
- 3 workers for general queries
- All workers assigned to queries from management

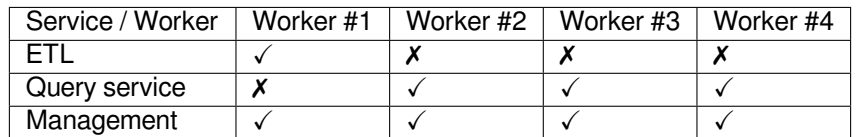

This configuration gives the ETL queue dedicated access to one worker, which cannot be used..

Queries from management uses any available worker.

### **6.5.2.1 Creating the Configuration**

```
{
  "cluster": "/home/rhendricks/raviga_database",
 "cudaMemQuota": 25,
 "gpu": 0,
 "maxConnectionInactivitySeconds": 120,
 "legacyConfigFilePath": "tzah_legacy.json",
 "licensePath": "/home/sqream/.sqream/license.enc",
 "metadataServerIp": "192.168.0.103",
 "limitQueryMemoryGB": 250,
 "machineIP": "192.168.0.103",
 "metadataServerPort": 3105,
  "port": 5000,
  "useConfigIP": true
}
```
Listing 1: Legacy File

```
{
  "debugNetworkSession": false,
  "diskSpaceMinFreePercent": 1,
  "maxNumAutoCompressedChunksThreshold" : 1,
  "insertMergeRowsThreshold":40000000,
  "insertCompressors": 8,
  "insertParsers": 8,
  "nodeInfoLoggingSec": 60,
  "reextentUse": true,
  "separatedGatherThreads": 16,
  "showFullExceptionInfo": true,
  "spoolMemoryGB":200,
  "useClientLog": true,
  "useMetadataServer":true
}
```
**Tip:** You can create this configuration temporarily (for the current session only) by using the subscribe service and unsubscribe\_service statements.

### **6.5.2.2 Verifying the Configuration**

Use show\_subscribed\_instances to view service subscriptions for each worker. Use SHOW\_SERVER\_STATUS to see the statement queues.

```
t=> SELECT SHOW_SUBSCRIBED_INSTANCES();
service | servernode | serverip | serverport
         -----------+------------+---------------+-----------
management | node_9383 | 192.168.0.111 | 5000
etl | node_9383 | 192.168.0.111 | 5000
query | node_9384 | 192.168.0.111 | 5001
management | node_9384 | 192.168.0.111 | 5001
query | node_9385 | 192.168.0.111 | 5002
management | node_9385 | 192.168.0.111 | 5002
query | node_9551 | 192.168.1.91 | 5000
management | node_9551 | 192.168.1.91 | 5000
```
# **6.5.3 Configuring a Client Connection to a Specific Service**

You can configure a client connection to a specific service in one of the following ways:

- *[Using SQream Studio](#page-559-0)*
- *[Using the SQream SQL CLI Reference](#page-559-1)*
- *[Using a JDBC Client Driver](#page-560-0)*
- *[Using an ODBC Client Driver](#page-560-1)*
- *[Using a Python Client Driver](#page-560-2)*
- *[Using a Node.js Client Driver](#page-561-0)*

### <span id="page-559-0"></span>**6.5.3.1 Using SQream Studio**

When using **SQream Studio**, you can configure a client connection to a specific service from the SQream Studio, as shown below:

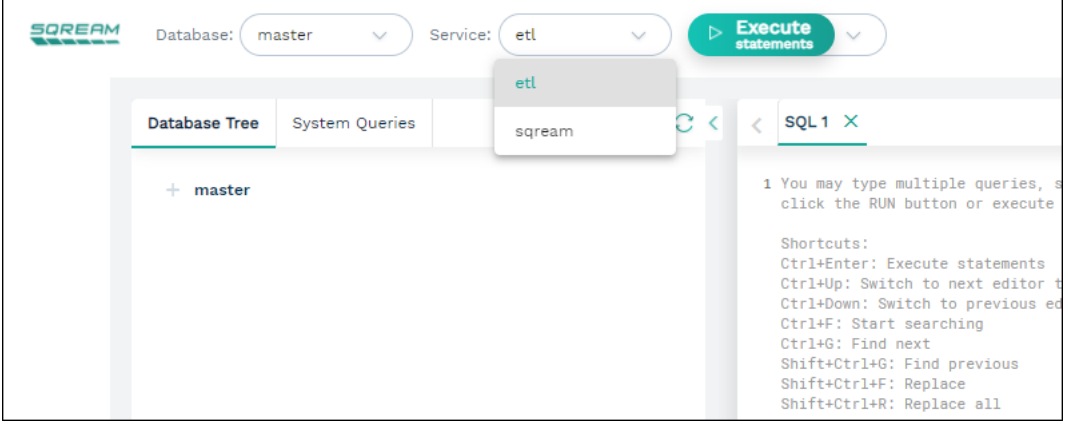

For more information, in Studio, see *[Executing Statements from the Toolbar](#page-631-0)*.

### <span id="page-559-1"></span>**6.5.3.2 Using the SQream SQL CLI Reference**

When using the **SQream SQL CLI Reference**, you can configure a client connection to a specific service by adding --service=<service name> to the command line, as shown below:

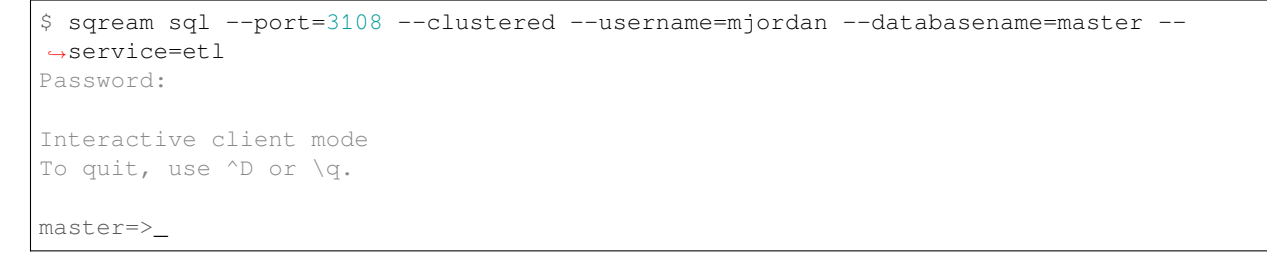

For more information, see the *[Sqream SQL CLI Reference](#page-705-0)*.

### <span id="page-560-0"></span>**6.5.3.3 Using a JDBC Client Driver**

When using a **JDBC client driver**, you can configure a client connection to a specific service by adding --service=<service name> to the command line, as shown below:

#### Listing 2: JDBC Connection String

```
jdbc:Sqream://127.0.0.1:3108/raviga;user=rhendricks;password=Tr0ub4dor&3;service=etl;
,→cluster=true;ssl=false;
```
For more information, see the [JDBC Client Driver](https://docs.sqream.com/en/v2020.3/third_party_tools/client_drivers/jdbc/index.html).

### <span id="page-560-1"></span>**6.5.3.4 Using an ODBC Client Driver**

When using an **ODBC client driver**, you can configure a client connection to a specific service on Linux by modifying the *[DSN parameters](#page-491-0)* in odbc.ini.

For example, Service="etl":

#### Listing 3: odbc.ini

```
[sqreamdb]
Description=64-bit Sqream ODBC
Driver=/home/rhendricks/sqream_odbc64/sqream_odbc64.so
Server="127.0.0.1"
Port="3108"
Database="raviga"
Service="etl"
User="rhendricks"
Password="Tr0ub4dor&3"
Cluster=true
Ssl=false
```
On Windows, change the parameter in the *[DSN editing window](#page-465-0)*.

For more information, see the [ODBC Client Driver.](https://docs.sqream.com/en/v2020.3/third_party_tools/client_drivers/odbc/index.html)

### <span id="page-560-2"></span>**6.5.3.5 Using a Python Client Driver**

When using a **Python client driver**, you can configure a client connection to a specific service by setting the service parameter in the connection command, as shown below:

Listing 4: Python

```
con = pysqream.connect(host='127.0.0.1', port=3108, database='raviga'
                       , username='rhendricks', password='Tr0ub4dor&3'
                       , clustered=True, use_ssl = False, service='etl')
```
For more information, see the [Python \(pysqream\) connector.](https://docs.sqream.com/en/v2020.3/third_party_tools/client_drivers/python/index.html)

### <span id="page-561-0"></span>**6.5.3.6 Using a Node.js Client Driver**

When using a **Node.js client driver**, you can configure a client connection to a specific service by adding the service to the connection settings, as shown below:

Listing 5: Node.js

```
const Connection = require('sqreamdb');
const config = \{host: '127.0.0.1',
  port: 3108,
  username: 'rhendricks',
  password: 'Tr0ub4dor&3',
  connectDatabase: 'raviga',
   cluster: 'true',
   service: 'etl'
};
```
For more information, see the [Node.js Client Driver](https://docs.sqream.com/en/v2020.3/third_party_tools/client_drivers/nodejs/index.html).

# **6.6 Concurrency and Locks**

Locks are used in SQream DB to provide consistency when there are multiple concurrent transactions updating the database.

Read only transactions are never blocked, and never block anything. Even if you drop a database while concurrently running a query on it, both will succeed correctly (as long as the query starts running before the drop database commits).

# **6.6.1 Locking Modes**

SQream DB has two kinds of locks:

• exclusive - this lock mode prevents the resource from being modified by other statements

This lock tells other statements that they'll have to wait in order to change an object.

DDL operations are always exclusive. They block other DDL operations, and update DML operations (insert and delete).

• inclusive - For insert operations, an inclusive lock is obtained on a specific object. This prevents other statements from obtaining an exclusive lock on the object.

This lock allows other statements to insert or delete data from a table, but they'll have to wait in order to run DDL.

# **6.6.2 When are Locks Obtained?**

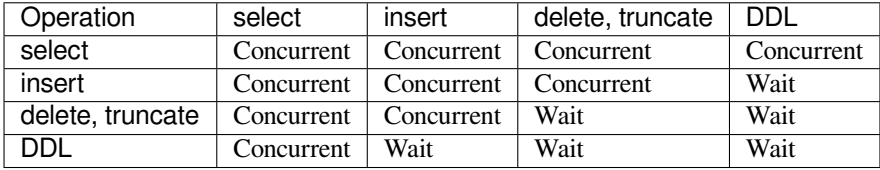

Statements that wait will exit with an error if they hit the lock timeout. The default timeout is 3 seconds, see statementLockTimeout.

# **6.6.3 Monitoring Locks**

Monitoring locks across the cluster can be useful when transaction contention takes place, and statements appear "stuck" while waiting for a previous statement to release locks.

The utility show\_locks can be used to see the active locks.

In this example, we create a table based on results (create\_table\_as), but we are also effectively dropping the previous table (by using OR REPLACE which also drops the table). Thus, SQream DB applies locks during the table creation process to prevent the table from being altered during it's creation.

```
t=> SELECT SHOW_LOCKS();
statement_id | statement_string
,→ | username | server | port | locked_object ␣
,→ | lockmode | statement_start_time | lock_start_time
-------------+------------------------------------------------------------------------
,→-------------------------+----------+--------------+------+-------------------------
,→--------+-----------+----------------------+--------------------
287 | CREATE OR REPLACE TABLE nba2 AS SELECT "Name" FROM nba WHERE REGEXP_
,→COUNT("Name", '( )+', 8)>1; | sqream | 192.168.1.91 | 5000 | database$t ␣
,→ | Inclusive | 2019-12-26 00:03:30 | 2019-12-26 00:03:30
287 | CREATE OR REPLACE TABLE nba2 AS SELECT "Name" FROM nba WHERE REGEXP_
,→COUNT("Name", '( )+', 8)>1; | sqream | 192.168.1.91 | 5000 | globalpermission$ ␣
,→ | Exclusive | 2019-12-26 00:03:30 | 2019-12-26 00:03:30
287 | CREATE OR REPLACE TABLE nba2 AS SELECT "Name" FROM nba WHERE REGEXP_
→COUNT("Name", '( )+', 8)>1; | sqream | 192.168.1.91 | 5000 | schema$t$public
           ,→ | Inclusive | 2019-12-26 00:03:30 | 2019-12-26 00:03:30
287 | CREATE OR REPLACE TABLE nba2 AS SELECT "Name" FROM nba WHERE REGEXP_
,→COUNT("Name", '( )+', 8)>1; | sqream | 192.168.1.91 | 5000 | table$t$public$nba2
,→$Insert | Exclusive | 2019-12-26 00:03:30 | 2019-12-26 00:03:30
            | CREATE OR REPLACE TABLE nba2 AS SELECT "Name" FROM nba WHERE REGEXP_
,→COUNT("Name", '( )+', 8)>1; | sqream | 192.168.1.91 | 5000 | table$t$public$nba2
,→$Update | Exclusive | 2019-12-26 00:03:30 | 2019-12-26 00:03:30
```
For more information on troubleshooting lock related issues, see *[Lock Related Issues](#page-779-0)*.

## **CHAPTER**

# **SEVEN**

# **OPERATIONAL GUIDES**

The **Operational Guides** section describes processes that SQream users can manage to affect the way their system operates, such as creating storage clusters and monitoring query performance.

This section summarizes the following operational guides:

# <span id="page-564-0"></span>**7.1 Access Control**

## **7.1.1 Overview**

Access control refers to SQream's authentication and authorization operations, managed using a **Role-Based Access Control (RBAC)** system, such as ANSI SQL or other SQL products. SQream's default permissions system is similar to Postgres, but is more powerful. SQream's method lets administrators prepare the system to automatically provide objects with their required permissions.

SQream users can log in from any worker, which verify their roles and permissions from the metadata server. Each statement issues commands as the role that you're currently logged into. Roles are defined at the cluster level, and are valid for all databases in the cluster. To bootstrap SQream, new installations require one SUPERUSER role, typically named sqream. You can only create new roles by connecting as this role.

Access control refers to the following basic concepts:

- **Role** A role can be a user, a group, or both. Roles can own database objects (such as tables) and can assign permissions on those objects to other roles. Roles can be members of other roles, meaning a user role can inherit permissions from its parent role.
- **Authentication** Verifies the identity of the role. User roles have usernames (or **role names**) and passwords.
- **Authorization** Checks that a role has permissions to perform a particular operation, such as the grant command.

# **7.1.2 Password Policy**

The **Password Policy** describes the following:

- *[Password Strength Requirements](#page-565-0)*
- *[Brute Force Prevention](#page-566-0)*

### <span id="page-565-0"></span>**7.1.2.1 Password Strength Requirements**

As part of our compliance with GDPR standards SQream relies on a strong password policy when accessing the CLI or Studio, with the following requirements:

- At least eight characters long.
- Mandatory upper and lowercase letters.
- At least one numeric character.
- May not include a username.
- Must include at least one special character, such as **?**, **!**, **\$**, etc.

You can create a password by using the Studio graphic interface or using the CLI, as in the following example command:

```
CREATE ROLE user_a ;
GRANT LOGIN to user_a ;
GRANT PASSWORD 'BBAu47?fqPL' to user_a ;
```
Creating a password which does not comply with the password policy generates an error message with a request to include any of the missing above requirements:

```
The password you attempted to create does not comply with SQream's security
,→requirements.
Your password must:
* Be at least eight characters long.
* Contain upper and lowercase letters.
* Contain at least one numeric character.
* Not include a username.
* Include at least one special character, such as **?**, **!**, **$**, etc.
```
### <span id="page-566-0"></span>**7.1.2.2 Brute Force Prevention**

Unsuccessfully attempting to log in five times displays the following message:

```
The user is locked. Please contact your system administrator to reset the password␣
,→and regain access functionality.
```
You must have superuser permissions to release a locked user to grant a new password:

```
GRANT PASSWORD '<password>' to <blocked_user>;
```
For more information, see login\_max\_retries.

**Warning:** Because superusers can also be blocked, **you must have** at least two superusers per cluster.

## **7.1.3 Managing Roles**

Roles are used for both users and groups, and are global across all databases in the SQream cluster. For a ROLE to be used as a user, it requires a password and log-in and connect permissionss to the relevant databases.

The Managing Roles section describes the following role-related operations:

- *[Creating New Roles \(Users\)](#page-566-1)*
- *[Dropping a User](#page-567-0)*
- *[Altering a User Name](#page-567-1)*
- *[Changing a User Password](#page-567-2)*
- *[Altering Public Role Permissions](#page-567-3)*
- *[Altering Role Membership \(Groups\)](#page-568-0)*

#### <span id="page-566-1"></span>**7.1.3.1 Creating New Roles (Users)**

A user role logging in to the database requires LOGIN permissions and a password.

The following is the syntax for creating a new role:

```
CREATE ROLE <role_name> ;
GRANT LOGIN to <role_name> ;
GRANT PASSWORD <'new_password'> to <role_name> ;
GRANT CONNECT ON DATABASE <database_name> to <role_name> ;
```
The following is an example of creating a new role:

```
CREATE ROLE new_role_name ;
GRANT LOGIN TO new_role_name;
GRANT PASSWORD 'Passw0rd!' to new_role_name;
GRANT CONNECT ON DATABASE master to new_role_name;
```
A database role may have a number of permissions that define what tasks it can perform, which are assigned using the grant command.

### <span id="page-567-0"></span>**7.1.3.2 Dropping a User**

The following is the syntax for dropping a user:

DROP ROLE <role\_name> ;

The following is an example of dropping a user:

```
DROP ROLE admin_role ;
```
### <span id="page-567-1"></span>**7.1.3.3 Altering a User Name**

The following is the syntax for altering a user name:

ALTER ROLE <role\_name> RENAME TO <new\_role\_name> ;

The following is an example of altering a user name:

```
ALTER ROLE admin_role RENAME TO copy_role ;
```
### <span id="page-567-2"></span>**7.1.3.4 Changing a User Password**

You can change a user role's password by granting the user a new password.

The following is an example of changing a user password:

GRANT PASSWORD <'new\_password'> TO rhendricks;

**Note:** Granting a new password overrides any previous password. Changing the password while the role has an active running statement does not affect that statement, but will affect subsequent statements.

### <span id="page-567-3"></span>**7.1.3.5 Altering Public Role Permissions**

The database has a predefined PUBLIC role that cannot be deleted. Each user role is automatically granted membership in the PUBLIC role public group, and this membership cannot be revoked. However, you have the capability to adjust the permissions associated with this PUBLIC role.

The PUBLIC role has USAGE and CREATE permissions on PUBLIC schema by default, therefore, newly created user roles are granted CREATE (databases, schemas, roles, functions, views, and tables) on the public schema. Other permissions, such as insert, delete, select, and update on objects in the public schema are not automatically granted.

### <span id="page-568-0"></span>**7.1.3.6 Altering Role Membership (Groups)**

Many database administrators find it useful to group user roles together. By grouping users, permissions can be granted to, or revoked from a group with one command. In SQream DB, this is done by creating a group role, granting permissions to it, and then assigning users to that group role.

To use a role purely as a group, omit granting it LOGIN and PASSWORD permissions.

The CONNECT permission can be given directly to user roles, and/or to the groups they are part of.

```
CREATE ROLE my_group;
```
Once the group role exists, you can add user roles (members) using the GRANT command. For example:

```
-- Add my_user to this group
GRANT my_group TO my_user;
```
To manage object permissions like databases and tables, you would then grant permissions to the group-level role (see the permissions table below.

All member roles then inherit the permissions from the group. For example:

```
Grant all group users connect permissions
GRANT CONNECT ON DATABASE a_database TO my_group;
-- Grant all permissions on tables in public schema
GRANT ALL ON all tables IN schema public TO my_group;
```
Removing users and permissions can be done with the REVOKE command:

```
-- remove my_other_user from this group
REVOKE my_group FROM my_other_user;
```
# **7.1.4 Permissions**

SQreamDB's primary permission object is a role. The role operates in a dual capacity as both a user and a group. As a user, a role may have permissions to execute operations like creating tables, querying data, and administering the database. The group attribute may be thought of as a membership. As a group, a role may extend its permissions to other roles defined as its group members. This becomes handy when privileged roles wish to extend their permissions and grant multiple permissions to multiple roles. The information about all system role permissions is stored in the metadata.

There are two types of permissions: global and object-level. Global permissions belong to SUPERUSER roles, allowing unrestricted access to all system and database activities. Object-level permissions apply to non-SUPERUSER roles and can be assigned to databases, schemas, tables, functions, views, foreign tables, columns, catalogs, and services.

The following table describe the required permissions for performing and executing operations on various SQreamDB objects.

### **7.1.4.1 Syntax**

Permissions may be granted or revoked using the following syntax.

### **7.1.4.1.1 GRANT**

```
-- Grant permissions to all databases:
GRANT
{
 SUPERUSER
 | LOGIN
  | PASSWORD '<password>'
}
TO \langlerole\rangle [, ...]
-- Grant permissions at the database level:
GRANT
{
 CREATE
 | CONNECT
 | DDL
 | SUPERUSER
 | CREATE FUNCTION } [, ...]
 | ALL [PERMISSIONS]
ON DATABASE <database> [, ...]
TO \langlerole\rangle [, ...]
-- Grant permissions at the schema level:
GRANT
{
 CREATE
 | DDL
 | USAGE
 | SUPERUSER } [, ...]
 | ALL [PERMISSIONS]
ON SCHEMA <schema> [, ...]
TO <role> [, ...]
-- Grant permissions at the object level:
GRANT
{
 SELECT
 | INSERT
 | DELETE
 | DDL
 | UPDATE } [, ...]
 | ALL [PERMISSIONS]
ON
{
 TABLE <table_name> [, ...]
  | ALL TABLES IN SCHEMA <schema_name> [, ...]
  | VIEW <schema_name.view_name> [, ...]
  | ALL VIEWS IN SCHEMA <schema_name> [, ...]
  | FOREIGN TABLE <table_name> [, ...]
  | ALL FOREIGN TABLES IN SCHEMA <schema_name> [, ...]
}
```

```
TO \langle \text{role} \rangle [, ...]
-- Grant permissions at the catalog level:
GRANT
{
 SELECT
  | INSERT
  | DELETE
 | UPDATE } [, ...]
  | ALL [PERMISSIONS]
ON
{
 CATALOG <catalog_name> [, ...]
}
TO <role> [, ...]
-- Grant function execution permission:
GRANT
{
 ALL
 | EXECUTE
| DDL
}
ON FUNCTION <function_name>
TO role;
-- Grant permissions at the column level:
GRANT
{
 { SELECT
 | DDL } [, ...]
 | ALL [PERMISSIONS]
}
ON
{
 COLUMN <column_name> [,<column_name_2>] IN TABLE <table_name> [,<table_name2>]
 | COLUMN <column_name> [,<column_name_2>] IN FOREIGN TABLE <table_name> [,<table_
,→name2>]
| ALL COLUMNS IN TABLE <schema_name.table_name> [, ...]
 | ALL COLUMNS IN FOREIGN TABLE <foreign_table_name> [, ...]
}
TO \langle \text{role} \rangle [, ...]
-- Grant permissions at the Service level:
GRANT
{
{ USAGE } [PERMISSIONS]
}
ON { SERVICE <service_name> }
TO \langlerole\rangle [, ...]
-- Allows role2 to use permissions granted to role1
GRANT <role1> [, ...]
TO <role2>
-- Also allows the role2 to grant role1 to other roles:
GRANT <role1> [, ...]
```
TO <role2> [,...] [WITH ADMIN OPTION]

### **7.1.4.1.2 REVOKE**

```
-- Revoke permissions from all databases:
REVOKE
{
SUPERUSER
 | LOGIN
| PASSWORD
}
FROM <role> [, ...]
-- Revoke permissions at the database level:
REVOKE
{
 CREATE
 | CONNECT
 | DDL
 | SUPERUSER
 | CREATE FUNCTION } [, ...]
  | ALL [PERMISSIONS]
ON DATABASE <database_name> [, ...]
FROM <role> [, ...]
-- Revoke permissions at the schema level:
REVOKE
{
 CREATE
 | DDL
 | USAGE
 | SUPERUSER } [, ...]
 | ALL [PERMISSIONS]
ON SCHEMA <schema_name> [, ...]
FROM <role> [, ...]
-- Revoke permissions at the object level:
REVOKE
{
SELECT
 | INSERT
 | DELETE
 | DDL
 | UPDATE } [, ...]
 | ALL [PERMISSIONS]
ON
{
 TABLE <table_name> [, ...]
 | ALL TABLES [, ...]
 | VIEW <schema_name.view_name> [, ...]
 | ALL VIEWS [, ...]
 | FOREIGN TABLE <table_name> [, ...]
 | ALL FOREIGN TABLES [, ...]
IN SCHEMA <schema_name> [, ...]
```

```
FROM <role> [, ...]
-- Revoke permissions at the catalog level:
REVOKE
{
 SELECT
  | INSERT
 | DELETE
 | UPDATE } [, ...]
 | ALL [PERMISSIONS]
ON
{
 CATALOG <catalog_name> [, ...]
}
FROM <role> [, ...]
-- Revoke permissions at the function execution level:
REVOKE
{
 All
 | EXECUTE
 | DDL
}
ON FUNCTION <function_name>
FROM <role> [, ...]
-- Revoke permissions at the column level:
REVOKE
{
 { SELECT
 | DDL } [, ...]
  | ALL [PERMISSIONS]}
ON
{
 COLUMN <column_name> [,<column_name_2>] IN TABLE <table_name> [,<table_name2>] |␣
,→COLUMN <column_name> [,<column_name_2>] IN FOREIGN TABLE <table_name> [,<table_
,→name2>]
| ALL COLUMNS IN TABLE <schema_name.table_name> [, ...]
 | ALL COLUMNS IN FOREIGN TABLE <schema_name.foreign_table_name> [, ...]
}
FROM <role> [, ...]
-- Revoke permissions at the service level:
REVOKE
{
 { USAGE } [, ...]
| ALL [PERMISSIONS]
}
ON { SERVICE <service_name> }
FROM \langle \text{role} \rangle [, ...]
-- Removes access to permissions in role1 by role 2
REVOKE [ADMIN OPTION FOR] <role1> [, ...]
FROM <role2> [, ...]
 -- Removes permissions to grant role1 to additional roles from role2
```
(continues on next page)

}

```
REVOKE [ADMIN OPTION FOR] <role1> [, ...]
FROM <role2> [, ...]
```
### **7.1.4.1.3 Altering Default Permissions**

The default permissions system (See alter\_default\_permissions) can be used to automatically grant permissions to newly created objects (See the departmental example below for one way it can be used).

A default permissions rule looks for a schema being created, or a table (possibly by schema), and is table to grant any permission to that object to any role. This happens when the create table or create schema statement is run.

```
ALTER DEFAULT PERMISSIONS FOR modifying_role
[IN schema_name [, ...]
FOR {
    SCHEMAS
    | TABLES
    | FOREIGN TABLES
    | VIEWS
    | COLUMNS
    | CATALOGS
    | SERVICES
     | SAVED_QUERIES
    }
    { grant_clause
     | DROP grant_clause }
     TO ROLE { role_name | public
            }
grant_clause ::=
GRANT
   { CREATE FUNCTION
   | SUPERUSER
    | CONNECT
   | CREATE
    | USAGE
    | SELECT
    | INSERT
    | DELETE
    | DDL
    | UPDATE
    | EXECUTE
    | ALL
   }
```
### **7.1.4.2 Examples**

### **7.1.4.2.1 GRANT**

Grant superuser privileges and login capability to a role:

GRANT SUPERUSER, LOGIN TO role\_name;

Grant specific permissions on a database to a role:

```
GRANT CREATE, CONNECT, DDL, SUPERUSER, CREATE FUNCTION ON DATABASE database_name TO␣
,→role_name;
```
Grant various permissions on a schema to a role:

GRANT CREATE, DDL, USAGE, SUPERUSER ON SCHEMA schema\_name TO role\_name;

Grant permissions on specific objects (table, view, foreign table, or catalog) to a role:

```
GRANT SELECT, INSERT, DELETE, DDL, UPDATE ON TABLE schema_name.table_name TO role_
,→name;
```
Grant execute function permission to a role:

GRANT EXECUTE ON FUNCTION function\_name TO role\_name;

Grant column-level permissions to a role:

GRANT SELECT, DDL ON COLUMN column\_name IN TABLE schema\_name.table\_name TO role\_name;

Grant usage permissions on a service to a role:

GRANT USAGE ON SERVICE service\_name TO role\_name;

Grant role2 the ability to use permissions granted to role1:

GRANT role1 TO role2;

Grant role2 the ability to grant role1 to other roles:

GRANT role1 TO role2 WITH ADMIN OPTION;

#### **7.1.4.2.2 REVOKE**

Revoke superuser privileges or login capability from a role:

REVOKE SUPERUSER, LOGIN FROM role\_name;

Revoke specific permissions on a database from a role:

```
REVOKE CREATE, CONNECT, DDL, SUPERUSER, CREATE FUNCTION ON DATABASE database_name␣
,→FROM role_name;
```
Revoke permissions on a schema from a role:

REVOKE CREATE, DDL, USAGE, SUPERUSER ON SCHEMA schema\_name FROM role\_name;

Revoke permissions on specific objects (table, view, foreign table, or catalog) from a role:

```
REVOKE SELECT, INSERT, DELETE, DDL, UPDATE ON TABLE schema_name.table_name FROM role_
,→name;
```
Revoke column-level permissions from a role:

```
REVOKE SELECT, DDL FROM COLUMN column_name IN TABLE schema_name.table_name FROM role_
,→name;
```
Revoke usage permissions on a service from a role:

REVOKE USAGE ON SERVICE service\_name FROM role\_name;

Remove access to permissions in role1 by role2:

REVOKE role1 FROM role2 ;

Remove permissions to grant role1 to additional roles from role2:

REVOKE ADMIN OPTION FOR role1 FROM role2 ;

## **7.1.5 Departmental Example**

You work in a company with several departments.

The example below shows you how to manage permissions in a database shared by multiple departments, where each department has different roles for the tables by schema. It walks you through how to set the permissions up for existing objects and how to set up default permissions rules to cover newly created objects.

The concept is that you set up roles for each new schema with the correct permissions, then the existing users can use these roles.

A superuser must do new setup for each new schema which is a limitation, but superuser permissions are not needed at any other time, and neither are explicit grant statements or object ownership changes.

In the example, the database is called my\_database, and the new or existing schema being set up to be managed in this way is called my\_schema.

Our departmental example has four user group roles and seven users roles

There will be a group for this schema for each of the following:

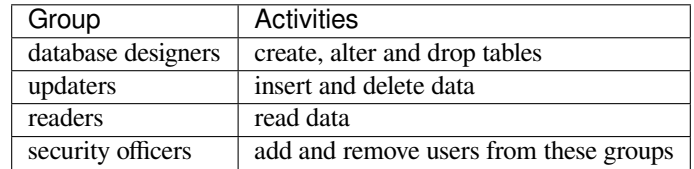
### **7.1.5.1 Setting up the department permissions**

As a superuser, you connect to the system and run the following:

```
-- create the groups
CREATE ROLE my_schema_security_officers;
CREATE ROLE my_schema_database_designers;
CREATE ROLE my_schema_updaters;
CREATE ROLE my_schema_readers;
-- grant permissions for each role
-- we grant permissions for existing objects here too,
-- so you don't have to start with an empty schema
-- security officers
GRANT connect ON DATABASE my_database TO my_schema_security_officers;
GRANT usage ON SCHEMA my schema TO my schema security officers;
GRANT my_schema_database_designers TO my_schema_security_officers WITH ADMIN OPTION;
GRANT my_schema_updaters TO my_schema_security_officers WITH ADMIN OPTION;
GRANT my_schema_readers TO my_schema_security_officers WITH ADMIN OPTION;
-- database designers
GRANT connect ON DATABASE my_database TO my_schema_database_designers;
GRANT usage ON SCHEMA my_schema TO my_schema_database_designers;
GRANT create,ddl ON SCHEMA my_schema TO my_schema_database_designers;
-- updaters
GRANT connect ON DATABASE my_database TO my_schema_updaters;
GRANT usage ON SCHEMA my_schema TO my_schema_updaters;
GRANT SELECT,INSERT,DELETE ON ALL TABLES IN SCHEMA my_schema TO my_schema_updaters;
-- readers
GRANT connect ON DATABASE my_database TO my_schema_readers;
GRANT usage ON SCHEMA my_schema TO my_schema_readers;
GRANT SELECT ON ALL TABLES IN SCHEMA my_schema TO my_schema_readers;
GRANT EXECUTE ON ALL FUNCTIONS TO my_schema_readers;
-- create the default permissions for new objects
ALTER DEFAULT PERMISSIONS FOR my_schema_database_designers IN my_schema
FOR TABLES GRANT SELECT, INSERT, DELETE TO my_schema_updaters;
-- For every table created by my_schema_database_designers, give access to my_schema_
,→readers:
ALTER DEFAULT PERMISSIONS FOR my_schema_database_designers IN my_schema
FOR TABLES GRANT SELECT TO my_schema_readers;
```
**Note:**

- This process needs to be repeated by a user with SUPERUSER permissions each time a new schema is brought into this permissions management approach.
- By default, any new object created will not be accessible by our new my\_schema\_readers group. Running a GRANT SELECT ... only affects objects that already exist in the schema or database.

If you're getting a Missing the following permissions: SELECT on table 'database. public.tablename' error, make sure that you've altered the default permissions with the ALTER DEFAULT PERMISSIONS statement.

#### **7.1.5.2 Creating new users in the departments**

After the group roles have been created, you can now create user roles for each of your users.

```
-- create the new database designer users
CREATE ROLE ecodd;
GRANT LOGIN TO ecodd;
GRANT PASSWORD 'Passw0rd!' TO ecodd;
GRANT CONNECT ON DATABASE my_database TO ecodd;
GRANT my_schema_database_designers TO ecodd;
CREATE ROLE ebachmann;
GRANT LOGIN TO ebachmann;
GRANT PASSWORD 'Passw0rd!!!' TO ebachmann;
GRANT CONNECT ON DATABASE my_database TO ebachmann;
GRANT my_database_designers TO ebachmann;
-- If a user already exists, we can assign that user directly to the group
GRANT my_schema_updaters TO rhendricks;
-- Create users in the readers group
CREATE ROLE jbarker;
GRANT LOGIN TO jbarker;
GRANT PASSWORD 'action_jacC%k' TO jbarker;
GRANT CONNECT ON DATABASE my_database TO jbarker;
GRANT my_schema_readers TO jbarker;
CREATE ROLE lbream;
GRANT LOGIN TO lbream;
GRANT PASSWORD 'artichoke123O$' TO lbream;
GRANT CONNECT ON DATABASE my_database TO lbream;
GRANT my_schema_readers TO lbream;
CREATE ROLE pgregory;
GRANT LOGIN TO pgregory;
GRANT PASSWORD 'c1ca6aG$' TO pgregory;
GRANT CONNECT ON DATABASE my_database TO pgregory;
GRANT my_schema_readers TO pgregory;
-- Create users in the security officers group
```

```
CREATE ROLE hoover;
GRANT LOGIN TO hoover;
GRANT PASSWORD 'mint*Rchip' TO hoover;
GRANT CONNECT ON DATABASE my_database TO hoover;
GRANT my_schema_security_officers TO hoover;
```
After this setup:

- Database designers will be able to run any ddl on objects in the schema and create new objects, including ones created by other database designers
- Updaters will be able to insert and delete to existing and new tables
- Readers will be able to read from existing and new tables

All this will happen without having to run any more GRANT statements.

Any security officer will be able to add and remove users from these groups. Creating and dropping login users themselves must be done by a superuser.

## **7.2 Creating or Cloning Storage Clusters**

When SQream DB is installed, it comes with a default storage cluster. This guide will help if you need a fresh storage cluster or a separate copy of an existing storage cluster.

## **7.2.1 Creating a new storage cluster**

SQream DB comes with a CLI tool, *[SqreamStorage](#page-705-0)*. This tool can be used to create a new empty storage cluster.

In this example, we will create a new cluster at /home/rhendricks/raviga\_database:

```
$ SqreamStorage --create-cluster --cluster-root /home/rhendricks/raviga_database
Setting cluster version to: 26
```
This can also be written shorthand as SqreamStorage  $-C -r$  /home/rhendricks/raviga\_database.

This Setting cluster version... message confirms the creation of the cluster successfully.

## **7.2.2 Tell SQream DB to use this storage cluster**

#### **7.2.2.1 Permanently setting the storage cluster setting**

To permanently set the new cluster location, change the "cluster" path listed in the configuration file.

For example:

{

```
"compileFlags": {
},
"runtimeFlags": {
},
"runtimeGlobalFlags": {
},
```

```
"server": {
        "gpu": 0,
        "port": 5000,
        "cluster": "/home/sqream/my_old_cluster",
        "licensePath": "/home/sqream/.sqream/license.enc"
    }
}
```
should be changed to

```
{
   "compileFlags": {
   },
    "runtimeFlags": {
    },
   "runtimeGlobalFlags": {
    },
    "server": {
        "gpu": 0,
        "port": 5000,
        "cluster": "/home/rhendricks/raviga_database",
        "licensePath": "/home/sqream/.sqream/license.enc"
   }
}
```
Now, the cluster should be restarted for the changes to take effect.

### **7.2.2.2 Start a temporary SQream DB worker with a storage cluster**

Starting a SQream DB worker with a custom cluster path can be done in two ways:

### **7.2.2.2.1 Using a configuration file (recommended)**

Similar to the technique above, create a configuration file with the correct cluster path. Then, start sqreamd using the -config flag:

\$ sqreamd -config config\_file.json

### **7.2.2.2.2 Using the command line parameters**

Use sqreamd's command line parameters to override the default storage cluster path:

\$ sqreamd /home/rhendricks/raviga\_database 0 5000 /home/sqream/.sqream/license.enc

Note: sqreamd's command line parameters' order is sqreamd <cluster path> <GPU ordinal> <TCP listen port (unsecured)> <License path>

## **7.2.3 Copying an existing storage cluster**

Copying an existing storage cluster to another path may be useful for testing or troubleshooting purposes.

- 1. Identify the location of the active storage cluster. This path can be found in the configuration file, under the "cluster" parameter.
- 2. Shut down the SQream DB cluster. This prevents very large storage directories from being modified during the copy process.
- 3. (optional) Create a tarball of the storage cluster, with tar -zcvf sqream\_cluster\_`date +"%Y-%m-%d-%H-%M"`.tgz <cluster path>. This will create a tarball with the current date and time as part of the filename.
- 4. Copy the storage cluster directory (or tarball) with cp to another location on the local filesystem, or use rsync to copy to a remote server.
- 5. After the copy is completed, start the SQream DB cluster to continue using SQream DB.

# **7.3 Working with External Data**

SQream supports the following external data sources:

For more information, see the following:

- external\_tables
- copy\_from
- copy\_to

# <span id="page-580-0"></span>**7.4 Foreign Tables**

Foreign tables can be used to run queries directly on data without inserting it into SQream DB first. SQream DB supports read-only foreign tables so that you can query from foreign tables, but you cannot insert to them, or run deletes or updates on them.

Running queries directly on foreign data is most effectively used for one-off querying. If you are repeatedly querying data, the performance will usually be better if you insert the data into SQream DB first.

Although foreign tables can be used without inserting data into SQream DB, one of their main use cases is to help with the insertion process. An insert select statement on a foreign table can be used to insert data into SQream using the full power of the query engine to perform ETL.

#### **In this topic:**

- *[Supported Data Formats](#page-581-0)*
- *[Supported Data Staging](#page-581-1)*
- *[Using Foreign Tables](#page-581-2)*
- *[Error Handling and Limitations](#page-584-0)*

## <span id="page-581-0"></span>**7.4.1 Supported Data Formats**

SQream DB supports foreign tables over:

- Text CSV, TSV, and PSV
- Parquet
- ORC
- Avro
- JSON

## <span id="page-581-1"></span>**7.4.2 Supported Data Staging**

SQream can stage data from:

- a local filesystem (e.g. /mnt/storage/....)
- *[Amazon Web Services](#page-541-0)* buckets (e.g. s3://pp-secret-bucket/users/\*.parquet)
- *[HDFS Environment](#page-538-0)* (e.g. hdfs://hadoop-nn.piedpiper.com/rhendricks/\*.csv)

## <span id="page-581-2"></span>**7.4.3 Using Foreign Tables**

Use a foreign table to stage data before loading from CSV, Parquet or ORC files.

### **7.4.3.1 Planning for Data Staging**

For the following examples, we will interact with a CSV file.

The file is stored on *[Amazon Web Services](#page-541-0)*, at s3://sqream-demo-data/nba\_players.csv. We will make note of the file structure, to create a matching CREATE\_EXTERNAL\_TABLE statement.

### **7.4.3.2 Creating a Foreign Table**

Based on the source file structure, we create a foreign table with the appropriate structure, and point it to the file.

```
CREATE foreign table nba
(
  Name varchar,
  Team varchar,
  Number tinyint,
  Position varchar,
  Age tinyint,
  Height varchar,
  Weight real,
  College varchar,
  Salary float
 )
  WRAPPER csv_fdw
   OPTIONS
     ( LOCATION = 's3://sqream-demo-data/nba_players.csv',
       DELIMITER = '\r\n' -- DOS delimited file
     );
```
The file format in this case is CSV, and it is stored as an *[Amazon Web Services](#page-541-0)* object (if the path is on *[HDFS Environment](#page-538-0)*, change the URI accordingly).

We also took note that the record delimiter was a DOS newline ( $\ln \ln$ ).

### **7.4.3.3 Querying Foreign Tables**

Let's peek at the data from the foreign table:

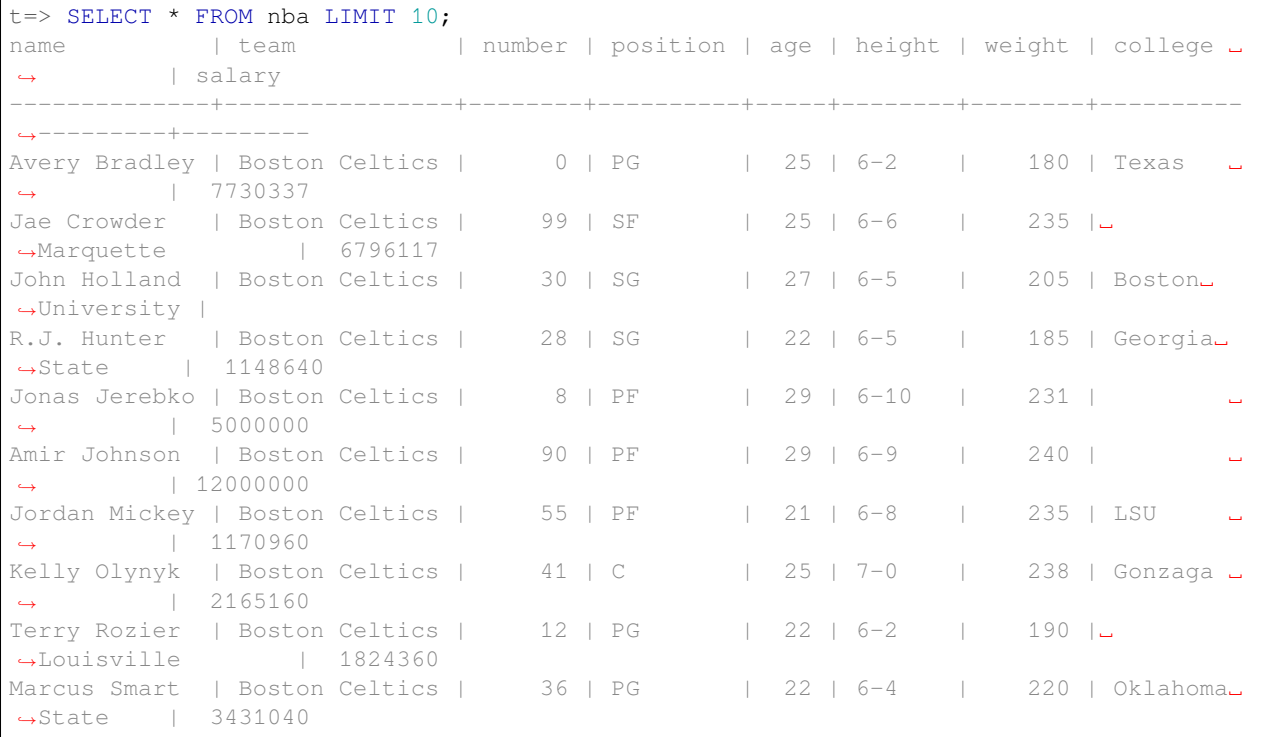

### **7.4.3.4 Modifying Data from Staging**

One of the main reasons for staging data is to examine the content and modify it before loading. Assume we are unhappy with weight being in pounds because we want to use kilograms instead. We can apply the transformation as part of a query:

```
t=> SELECT name, team, number, position, age, height, (weight / 2.205) as weight,
,→college, salary
. FROM nba
. ORDER BY weight;
name | team | number | position | age | height.
→| weight | college | salary
-------------------------+------------------------+--------+----------+-----+--------
,→+----------+-----------------------+---------
Nikola Pekovic | Minnesota Timberwolves | 14 | C | 30 | 6-11 ␣
,→| 139.229 | | 12100000
Boban Marjanovic | San Antonio Spurs | 40 | C | 27 | 7-3 ␣
,→| 131.5193 | | 1200000
Al Jefferson \qquad | Charlotte Hornets | 25 | C | 31 | 6-10 <u></u>
```
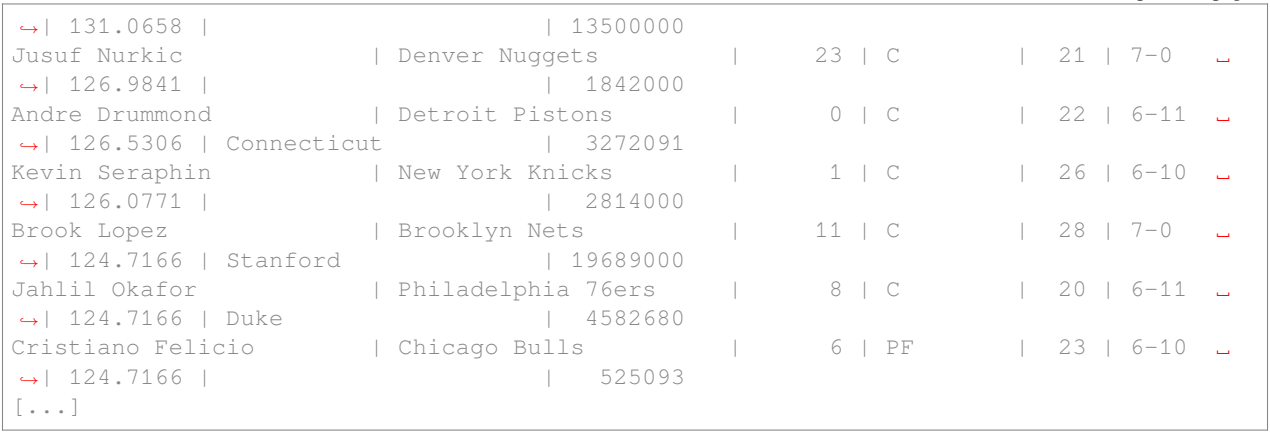

Now, if we're happy with the results, we can convert the staged foreign table to a standard table

### **7.4.3.5 Converting a Foreign Table to a Standard Database Table**

create\_table\_as can be used to materialize a foreign table into a regular table.

**Tip:** If you intend to use the table multiple times, convert the foreign table to a standard table.

```
t=> CREATE TABLE real_nba AS
   SELECT name, team, number, position, age, height, (weight / 2.205) as weight,
,→college, salary
. FROM nba
         . ORDER BY weight;
executed
t=> SELECT * FROM real_nba LIMIT 5;
name | team | number | position | age | height | weight␣
,→ | college | salary
          -----------------+------------------------+--------+----------+-----+--------+--------
,→--+-------------+---------
Nikola Pekovic | Minnesota Timberwolves | 14 | C | 30 | 6-11 | 139.
,→229 | | 12100000
Boban Marjanovic | San Antonio Spurs | 40 | C | 27 | 7-3 | 131.
,→5193 | | 1200000
Al Jefferson | Charlotte Hornets | 25 | C | 31 | 6-10 | 131.
,→0658 | | 13500000
             | Denver Nuggets | 23 | C | 21 | 7-0 | 126.
,→9841 | | 1842000
Andre Drummond | Detroit Pistons | 0 | C | 22 | 6-11 | 126.
,→5306 | Connecticut | 3272091
```
(continued from previous page)

## <span id="page-584-0"></span>**7.4.4 Error Handling and Limitations**

- Error handling in foreign tables is limited. Any error that occurs during source data parsing will result in the statement aborting.
- Foreign tables are logical and do not contain any data, their structure is not verified or enforced until a query uses the table. For example, a CSV with the wrong delimiter may cause a query to fail, even though the table has been created successfully:

```
t=> SELECT * FROM nba;
master=> select * from nba;
Record delimiter mismatch during CSV parsing. User defined line delimiter \n does␣
,→not match the first delimiter \r\n found in s3://sqream-demo-data/nba.csv
```
• Since the data for a foreign table is not stored in SQream DB, it can be changed or removed at any time by an external process. As a result, the same query can return different results each time it runs against a foreign table. Similarly, a query might fail if the external data is moved, removed, or has changed structure.

# **7.5 Deleting Data**

When working with a table in a database, deleting data typically involves removing rows, although it can also involve removing columns. The process for deleting data involves first deleting the desired content, followed by a cleanup operation that reclaims the space previously occupied by the deleted data. This process is further explained below.

The DELETE statement is used to remove rows that match a specified predicate, thereby preventing them from being included in subsequent queries. For example, the following statement deletes all rows in the cool\_animals table where the weight of the animal is greater than 1000 weight units:

DELETE FROM cool\_animals WHERE weight > 1000;

By using the WHERE clause in the DELETE statement, you can specify a condition or predicate that determines which rows should be deleted from the table. In this example, the predicate "weight > 1000" specifies that only rows with an animal weight greater than 1000 should be deleted.

- *[The Deletion Process](#page-584-1)*
- *[Usage Notes](#page-585-0)*
- *[Examples](#page-585-1)*
- *[Best Practice](#page-588-0)*

## <span id="page-584-1"></span>**7.5.1 The Deletion Process**

When you delete rows from a SQL database, the actual deletion process occurs in two steps:

- **Marking for Deletion**: When you issue a DELETE statement to remove one or more rows from a table, the database marks these rows for deletion. These rows are not actually removed from the database immediately, but are instead temporarily ignored when you run any query.
- **Clean-up**: Once the rows have been marked for deletion, you need to trigger a clean-up operation to permanently remove them from the database. During the clean-up process, the database frees up the disk space previously occupied by the deleted rows. To remove all files associated with the deleted rows, you can use the utility function

commands CLEANUP\_CHUNKS and CLEANUP\_EXTENTS. These commands should be run sequentially to ensure that these files removed from disk.

If you want to delete all rows from a table, you can use the TRUNCATE command, which deletes all rows in a table and frees up the associated disk space.

## <span id="page-585-0"></span>**7.5.2 Usage Notes**

### **7.5.2.1 General Notes**

- The alter table command and other DDL operations are locked on tables that require clean-up. If the estimated clean-up time exceeds the permitted threshold, an error message is displayed describing how to override the threshold limitation. For more information, see *[Concurrency and Locks](#page-561-0)*.
- If the number of deleted records exceeds the threshold defined by the mixedColumnChunksThreshold parameter, the delete operation is aborted. This alerts users that the large number of deleted records may result in a large number of mixed chunks. To circumvent this alert, use the following syntax (replacing XXX with the desired number of records) before running the delete operation:

set mixedColumnChunksThreshold=XXX;

#### **7.5.2.2 Clean-Up Operations Are I/O Intensive**

The clean-up process reduces table size by removing all unused space from column chunks. While this reduces query time, it is a time-costly operation occupying disk space for the new copy of the table until the operation is complete.

**Tip:** Because clean-up operations can create significant I/O load on your database, consider using them sparingly during ideal times.

If this is an issue with your environment, consider using CREATE TABLE AS to create a new table and then rename and drop the old table.

### <span id="page-585-1"></span>**7.5.3 Examples**

To follow the examples section, create the following table:

```
CREATE OR REPLACE TABLE cool_animals (
     animal_id INT,
     animal_name TEXT,
     animal_weight FLOAT
);
```
Insert the following content:

```
INSERT INTO cool_animals (animal_id, animal_name, animal_weight)
VALUES
(1, 'Dog', 7),
(2, 'Possum', 3),
(3, 'Cat', 5),
(4, 'Elephant', 6500),
```

```
(5, 'Rhinoceros', 2100),
(6, NULL, NULL);
```

```
View table content:
```

```
farm=> SELECT * FROM cool_animals;
Return:
 animal_id | animal_name | animal_weight
  ------------+------------------+--------------------
 1 | Dog | 7
 2 | Possum | 3
 3 | Cat | 5
  4 | Elephant | 6500
  5 | Rhinoceros | 2100
  6 | NULL | NULL
```
Now you may use the following examples for:

- *[Deleting Rows from a Table](#page-586-0)*
- *[Deleting Values Based on Complex Predicates](#page-587-0)*
- *[Identifying and Cleaning Up Tables](#page-587-1)*

### <span id="page-586-0"></span>**7.5.3.1 Deleting Rows from a Table**

1. Delete rows from the table:

farm=> DELETE FROM cool\_animals WHERE animal\_weight > 1000;

2. Display the table:

```
farm=> SELECT * FROM cool_animals;
Return
animal_id | animal_name | animal_weight
      ------------+------------------+--------------
1 | Dog | 7
2 | Possum | 3
3 | Cat | 5
6 | NULL | NULL
```
### <span id="page-587-0"></span>**7.5.3.2 Deleting Values Based on Complex Predicates**

1. Delete rows from the table:

```
farm=> DELETE FROM cool_animals
      WHERE animal weight < 100 AND animal name LIKE '%o%';
```
2. Display the table:

```
farm=> SELECT * FROM cool_animals;
Return
animal_id | animal_name | animal_weight
    ------------+------------------+--------------------
3 | Cat | 5
4 | Elephant | 6500
6 | NULL | NULL
```
### <span id="page-587-1"></span>**7.5.3.3 Identifying and Cleaning Up Tables**

Listing tables that have not been cleaned up:

```
farm=> SELECT t.table_name FROM sqream_catalog.delete_predicates dp
  JOIN sqream_catalog.tables t
  ON dp.table_id = t.table_id
  GROUP BY 1;
cool_animals
1 row
```
Identifying predicates for Clean-Up:

```
farm=> SELECT delete_predicate FROM sqream_catalog.delete_predicates dp
  JOIN sqream_catalog.tables t
  ON dp.table_id = t.table_id
  WHERE t.table_name = 'cool_animals';
weight > 10001 row
```
### **7.5.3.3.1 Triggering a Clean-Up**

When running the clean-up operation, you need to specify two parameters: schema\_name and table\_name. Note that both parameters are case-sensitive and cannot operate with upper-cased schema or table names.

Running a CLEANUP\_CHUNKS command (also known as SWEEP) to reorganize the chunks:

farm=> SELECT CLEANUP\_CHUNKS('<schema\_name>','<table\_name>');

Running a CLEANUP\_EXTENTS command (also known as VACUUM) to delete the leftover files:

farm=> SELECT CLEANUP\_EXTENTS('<schema\_name>','<table\_name>');

If you should want to run a clean-up operation without worrying about uppercase and lowercase letters, you can use the false flag to enable lowercase letters for both lowercase and uppercase table and schema names, such as in the following examples:

```
farm=> SELECT CLEANUP_CHUNKS('<schema_name>','<table_name>', true);
farm=> SELECT CLEANUP_EXTENTS('<schema_name>','<table_name>', true);
```
To display the table:

```
farm=> SELECT delete_predicate FROM sqream_catalog.delete_predicates dp
  JOIN sqream_catalog.tables t
  ON dp.table_id = t.table_id
  WHERE t.table_name = '<table_name>';
```
## <span id="page-588-0"></span>**7.5.4 Best Practice**

- After running large DELETE operations, run CLEANUP\_CHUNKS and CLEANUP\_EXTENTS to improve performance and free up space. These commands remove empty chunks and extents, respectively, and can help prevent fragmentation of the table.
- If you need to delete large segments of data from very large tables, consider using a CREATE TABLE AS operation instead. This involves creating a new table with the desired data and then renaming and dropping the original table. This approach can be faster and more efficient than running a large DELETE operation, especially if you don't need to preserve any data in the original table.
- Avoid interrupting or killing CLEANUP\_EXTENTS operations that are in progress. These operations can take a while to complete, especially if the table is very large or has a lot of fragmentation, but interrupting them can cause data inconsistencies or other issues.
- SQream is optimized for time-based data, which means that data that is naturally ordered according to date or timestamp fields will generally perform better. If you need to delete rows from such tables, consider using the time-based columns in your DELETE predicates to improve performance.

# <span id="page-588-1"></span>**7.6 Logging**

## **7.6.1 Locating the Log Files**

The *[storage cluster](#page-647-0)* contains a logs directory. Each worker produces a log file in its own directory, which can be identified by the worker's hostname and port.

Note: Additional internal debug logs may reside in the main  $\log s$  directory.

The worker logs contain information messages, warnings, and errors pertaining to SQream DB's operation, including:

- Server start-up and shutdown
- Configuration changes
- Exceptions and errors
- User login events
- Session events
- Statement execution success / failure
- Statement execution statistics

### **7.6.1.1 Log Structure and Contents**

The log is a CSV, with several fields.

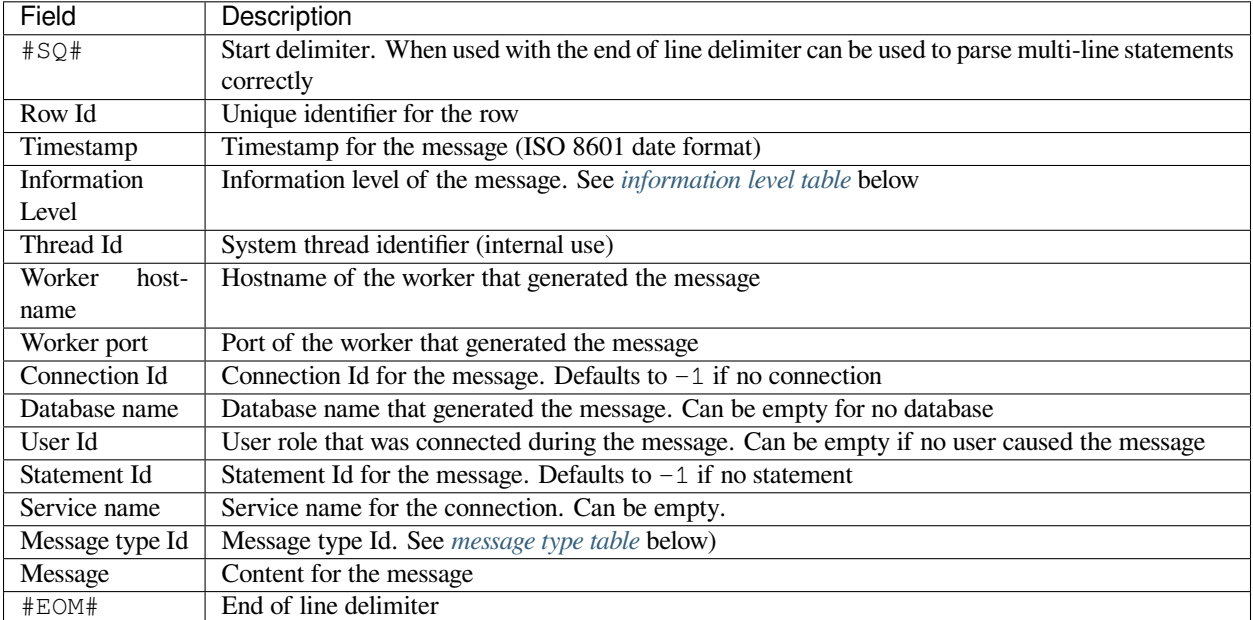

#### Table 1: Log fields

### Table 2: Information Level

<span id="page-589-0"></span>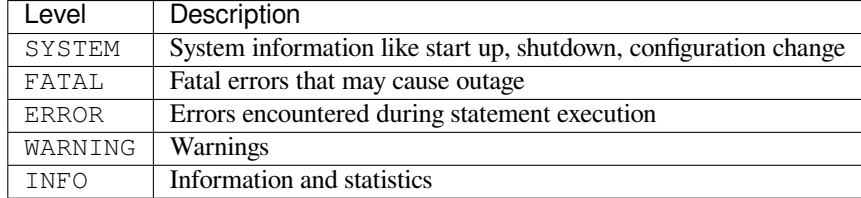

<span id="page-590-0"></span>

| <b>Type</b>     | Level         | Description                                                | Example message con-<br>tent                                                                                                    |
|-----------------|---------------|------------------------------------------------------------|----------------------------------------------------------------------------------------------------|
| $\mathbf{1}$    | INFO          | Statement start informa-<br>tion                           | • "Query<br>be-<br>fore parsing<br>(statement<br>handle<br>opened)<br>· "SELECT<br>$\star$<br>FROM<br>nba<br>WHERE<br>""Team""<br>NOT<br>$" "Port -$<br>LIKE<br>land%%"""<br>(statement prepar-<br>ing) |
| 2               | INFO          | Statement passed to an-<br>other worker for execution      | · ""Reconstruct<br>query before<br>parsing"<br>· "SELECT<br>$^{\star}$<br>FROM<br>WHERE<br>nba<br>""Team""<br><b>NOT</b><br>$" "Port -$<br>LIKE<br>land%%"""<br>(statement prepar-<br>ing on node)      |
| 4               | INFO          | Statement has entered exe-<br>cution                       | "Statement execu-<br>tion"                                                                                                    |
| 10              | INFO          | Statement execution com-<br>pleted                         | "Success"<br>"Failed"                                                                                                    |
| 20              | INFO          | Compilation error, with<br>accompanying error mes-<br>sage | "Could<br>not<br>find<br>function<br>dateplart<br>in<br>catalog."                                                                                                    |
| 21              | <b>INFO</b>   | Execution error, with ac-<br>companying error message      | Error text                                                                                                    |
| 30              | INFO          | Size of data read from disk                                | 18                                                                                                    |
| 31              |               | in megabytes<br>Row count of result set                    | 45                                                                                                    |
| $\overline{32}$ | INFO<br>INFO  | <b>Processed Rows</b>                                      | 450134749978                                                                                                    |
| 100             | INFO          | Session start - Client IP ad-<br>dress                     | "192.168.5.5"                                                                                                    |
| 101             | INFO          | Login                                                      | "Login<br>Success" /<br>"Login Failed"                                                                                                    |
| 110             | INFO          | Session end                                                | "Session ended"                                                                                                    |
| 200             | INFO          | show_node_info periodic<br>output                          |                                                                                                    |
| 500             | ERROR         | Exception occured in a<br>statement                        | "Cannot return the<br>inverse cosine of<br>a number not<br>in<br>$[-1, 1]$ range"                                                                                                    |
| 7.6. Logging    | <b>SYSTEM</b> | Worker startup message                                     | "Server<br>$\overline{\text{Sta}}\text{Fb7}$<br>Time - $2019 - 12 - 30$<br>21:18:31,<br>SQream<br>ver{v2020.2}"                                                                                         |
| 1002            | <b>SYSTEM</b> | Metadata                                                   | Metadata<br>server                                                                                                    |

Table 3: Message Type

## **7.6.1.2 Log-Naming**

Log file name syntax

sqream\_<date>\_<sequence>.log

• date is formatted %y%m%d, for example 20191231 for December 31st 2019.

By default, each worker will create a new log file every time it is restarted.

• sequence is the log's sequence. When a log is rotated, the sequence number increases. This starts at 000.

For example, /home/rhendricks/sqream\_storage/192.168.1.91\_5000.

See the *[Changing Log Rotation](#page-591-0)* below for information about controlling this setting.

## **7.6.2 Log Control and Maintenance**

### **7.6.2.1 Changing Log Verbosity**

A few configuration settings alter the verbosity of the logs:

| Flag        | Description                                               | De-     | Values                           |
|-------------|-----------------------------------------------------------|---------|----------------------------------|
|             |                                                           | fault   |                                  |
| $1$ oq-     | Used to control which log level should appear in the logs | 4       | 0 SYSTEM (lowest) - 4 INFO       |
| ClientLevel |                                                           | (INFO)  | (highest). See information level |
|             |                                                           |         | table above.                     |
| $nodeIn-$   | Sets an interval for automatically logging long-running   | 60      | Positive whole number $>=1$ .    |
| foLog-      | statements' show_node_info output. Output is written as   | (every  |                                  |
| gingSec     | a message type 200.                                       | minute) |                                  |

Table 4: Log verbosity configuration

## <span id="page-591-0"></span>**7.6.2.2 Changing Log Rotation**

A few configuration settings alter the log rotation policy:

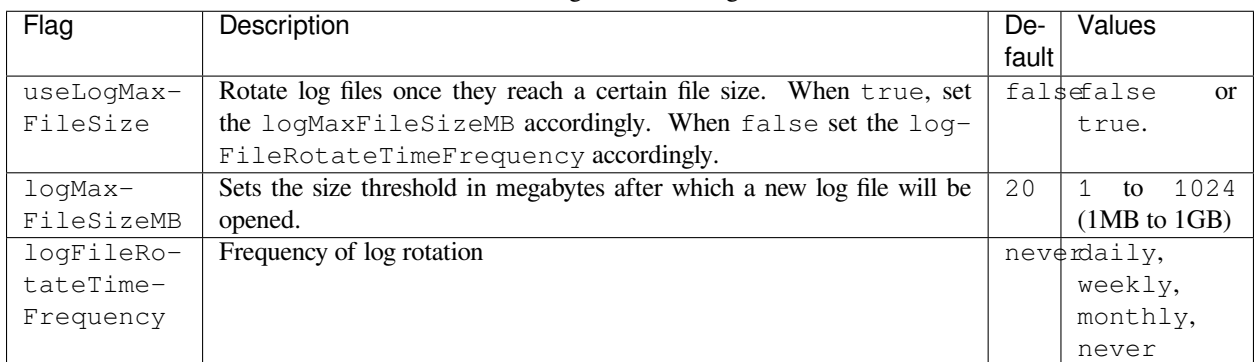

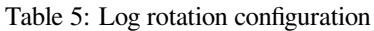

## **7.6.3 Collecting Logs from Your Cluster**

Collecting logs from your cluster can be as simple as creating an archive from the logs subdirectory:  $tar -czyf$ logs.tgz \*.log.

However, SQream DB comes bundled with a data collection utility and an SQL utility intended for collecting logs and additional information that can help SQream support drill down into possible issues.

### **7.6.3.1 SQL Syntax**

```
SELECT REPORT_COLLECTION(output_path, mode)
;
output_path ::=
  filepath
mode ::=
   log | db | db_and_log
```
### **7.6.3.2 Command Line Utility**

If you cannot access SQream DB for any reason, you can also use a command line tool to collect the same information:

```
$ ./bin/report_collection <path to storage> <path for output> <mode>
```
### **7.6.3.3 Parameters**

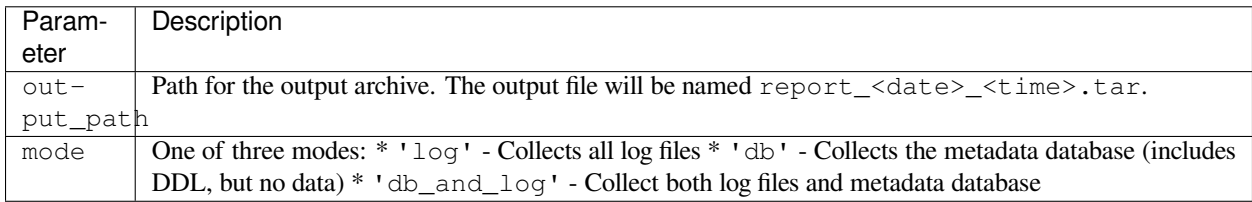

### **7.6.3.4 Example**

Write an archive to /home/rhendricks, containing log files:

```
SELECT REPORT_COLLECTION('/home/rhendricks', 'log')
;
```
Write an archive to /home/rhendricks, containing log files and metadata database:

```
SELECT REPORT_COLLECTION('/home/rhendricks', 'db_and_log')
;
```
Using the command line utility:

\$ ./bin/report\_collection /home/rhendricks/sqream\_storage /home/rhendricks db\_and\_log

## **7.6.4 Troubleshooting with Logs**

## **7.6.4.1 Loading Logs with Foreign Tables**

Assuming logs are stored at /home/rhendricks/sqream\_storage/logs/, a database administrator can access the logs using the external\_tables concept through SQream DB.

```
CREATE FOREIGN TABLE logs
(
 start_marker TEXT(4),
 row_id BIGINT,
 timestamp DATETIME,
 message_level TEXT,
 thread_id TEXT,
 worker_hostname TEXT,
 worker_port INT,
 connection_id INT,
 database_name TEXT,
 user_name TEXT,
 statement_id INT,
 service_name TEXT,
message_type_id INT,
 message TEXT,
 end_message TEXT(5)
)
WRAPPER csv_fdw
OPTIONS
 (
   LOCATION = '/home/rhendricks/sqream_storage/logs/**/sqream*.log',
   DELIMITER = '|',
    CONTINUE_ON_ERROR = true
 )
;
```
For more information, see Loading Logs with Foreign Tables.

## **7.6.4.2 Counting Message Types**

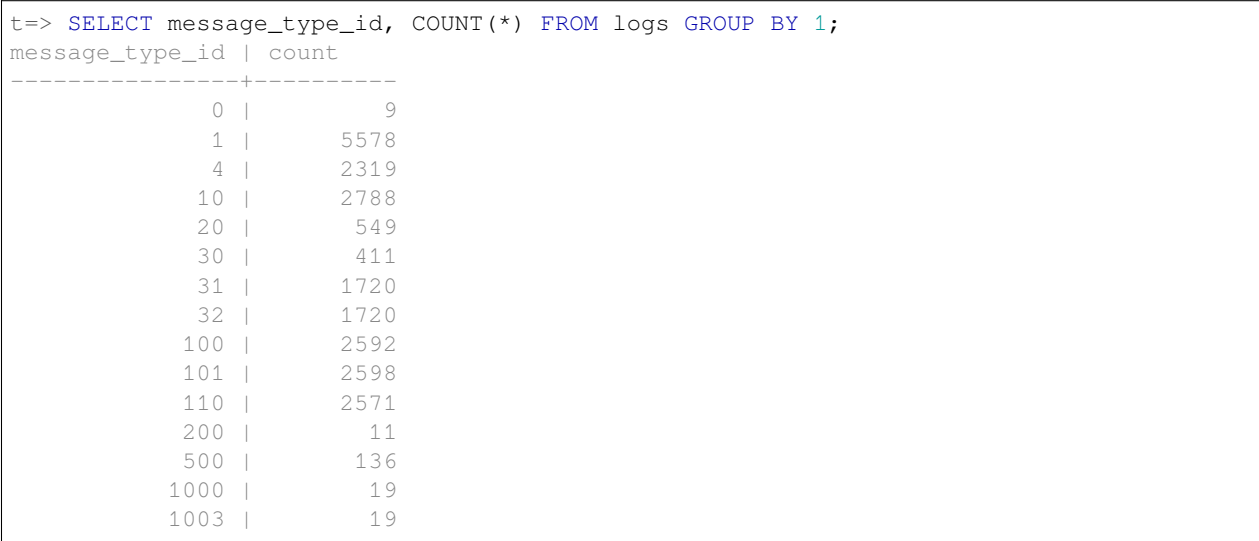

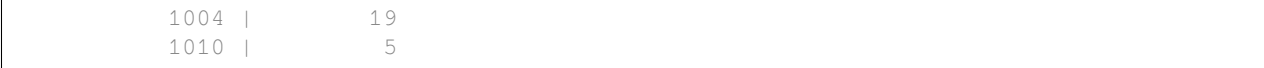

#### **7.6.4.3 Finding Fatal Errors**

```
t=> SELECT message FROM logs WHERE message_type_id=1010;
Internal Runtime Error,open cluster metadata database:IO error: lock /home/rhendricks/
,→sqream_storage/rocksdb/LOCK: Resource temporarily unavailable
Internal Runtime Error,open cluster metadata database:IO error: lock /home/rhendricks/
,→sqream_storage/rocksdb/LOCK: Resource temporarily unavailable
Mismatch in storage version, upgrade is needed, Storage version: 25, Server version.
,→is: 26
Mismatch in storage version, upgrade is needed, Storage version: 25, Server version
,→is: 26
Internal Runtime Error,open cluster metadata database:IO error: lock /home/rhendricks/
,→sqream_storage/LOCK: Resource temporarily unavailable
```
#### **7.6.4.4 Countng Error Events Within a Certain Timeframe**

```
t=> SELECT message_type_id,
          . COUNT(*)
  . FROM logs
  WHERE message_type_id IN (1010,500)
  . AND timestamp BETWEEN '2019-12-20' AND '2020-01-01'
   . GROUP BY 1;
message_type_id | count
  ----------------+------
           500 | 18
           1010 | 3
```
#### **7.6.4.5 Tracing Errors to Find Offending Statements**

If we know an error occured, but don't know which statement caused it, we can find it using the connection ID and statement ID.

```
t=> SELECT connection_id, statement_id, message
     . FROM logs
     . WHERE message_level = 'ERROR'
     . AND timestamp BETWEEN '2020-01-01' AND '2020-01-06';
connection_id | statement_id | message
--------------+--------------+--------------------------------------------------------
,→------------------------------------------------------------------------------------
,→----------------------
          79 | 67 | Column type mismatch, expected UByte, got INT64 on␣
,→column Number, file name: /home/sqream/nba.parquet
```
Use the connection id and statement id to narrow down the results.

```
t=> SELECT database_name, message FROM logs
       WHERE connection_id=79 AND statement_id=67 AND message_type_id=1;
database_name | message
```
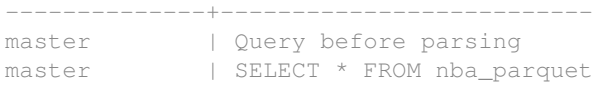

# **7.7 Monitoring Query Performance**

When analyzing options for query tuning, the first step is to analyze the query plan and execution. The query plan and execution details explain how SQreamDB processes a query and where time is spent. This document details how to analyze query performance with execution plans. This guide focuses specifically on identifying bottlenecks and possible optimization techniques to improve query performance. Performance tuning options for each query are different. You should adapt the recommendations and tips for your own workloads. See also our *[Optimization and Best Practices](#page-620-0)* guide for more information about data loading considerations and other best practices.

- *[Setting Up the System for Monitoring](#page-595-0)*
- *Using the [SHOW\\_NODE\\_INFO](#page-597-0) Command*
- *[Understanding the Query Execution Plan Output](#page-598-0)*
- *[Examples](#page-599-0)*
- *[Further Reading](#page-616-0)*

## <span id="page-595-0"></span>**7.7.1 Setting Up the System for Monitoring**

By default, SQreamDB logs execution details for every statement that runs for more than 60 seconds. If you want to see the execution details for a currently running statement, see *[Using the SHOW\\_NODE\\_INFO Command](#page-597-0)* below.

### **7.7.1.1 Adjusting the Logging Frequency**

To adjust the frequency of logging for statements, you may want to reduce the interval from 60 seconds down to, say, 5 or 10 seconds. Modify the configuration files and set the nodeInfoLoggingSec parameter as you see fit:

```
{
   "compileFlags":{
   },
   "runtimeFlags":{
   },
   "runtimeGlobalFlags":{
      "nodeInfoLoggingSec" : 5,
   },
   "server":{
   }
}
```
After restarting the SQreamDB cluster, the execution plan details will be logged to the *[standard SQreamDB logs directory](#page-588-1)*, as a message of type 200. You can see these messages with a text viewer or with queries on the log *[Foreign Tables](#page-580-0)*.

## **7.7.1.2 Reading Execution Plans with a Foreign Table**

First, create a foreign table for the logs

```
CREATE FOREIGN TABLE logs (
 start marker TEXT(4),
  row_id BIGINT,
  timestamp DATETIME,
 message_level TEXT,
  thread_id TEXT,
  worker_hostname TEXT,
  worker_port INT,
  connection_id INT,
  database_name TEXT,
  user_name TEXT,
  statement_id INT,
  service_name TEXT,
  message_type_id INT,
  message TEXT,
  end_message TEXT(5)
)
WRAPPER
  csv_fdw
OPTIONS
  (
    LOCATION = '/home/rhendricks/sqream_storage/logs/**/sqream*.log',
    DELIMITER = '|'
  );
```
Once you've defined the foreign table, you can run queries to observe the previously logged execution plans. This is recommended over looking at the raw logs.

```
SELECT
 message
FROM
 logs
WHERE
 message type id = 200AND timestamp BETWEEN '2020-06-11' AND '2020-06-13';
message
--------------------------------------------------------------------------------------
,→-------------------------------------------
SELECT *,coalesce((depdelay > 15),false) AS isdepdelayed FROM ontime WHERE year IN␣
,→(2005, 2006, 2007, 2008, 2009, 2010)
1,PushToNetworkQueue ,10354468,10,1035446,2020-06-12 20:41:42,-1,,,,13.55
2,Rechunk ,10354468,10,1035446,2020-06-12 20:41:42,1,,,,0.10
3,ReorderInput ,10354468,10,1035446,2020-06-12 20:41:42,2,,,,0.00
4,DeferredGather ,10354468,10,1035446,2020-06-12 20:41:42,3,,,,1.23<br>5,ReorderInput ,10354468,10,1035446,2020-06-12 20:41:41,4,,,,0.01
                    ,10354468,10,1035446,2020-06-12 20:41:41,4,,,0.01
6,GpuToCpu ,10354468,10,1035446,2020-06-12 20:41:41,5,,,,0.07
7,GpuTransform ,10354468,10,1035446,2020-06-12 20:41:41,6,,,,0.02
8,ReorderInput ,10354468,10,1035446,2020-06-12 20:41:41,7,,,,0.00
9,Filter ,10354468,10,1035446,2020-06-12 20:41:41,8,,,,0.07
10,GpuTransform ,10485760,10,1048576,2020-06-12 20:41:41,9,,,,0.07
11,GpuDecompress ,10485760,10,1048576,2020-06-12 20:41:41,10,,,,0.03
12,GpuTransform ,10485760,10,1048576,2020-06-12 20:41:41,11,,,,0.22
```
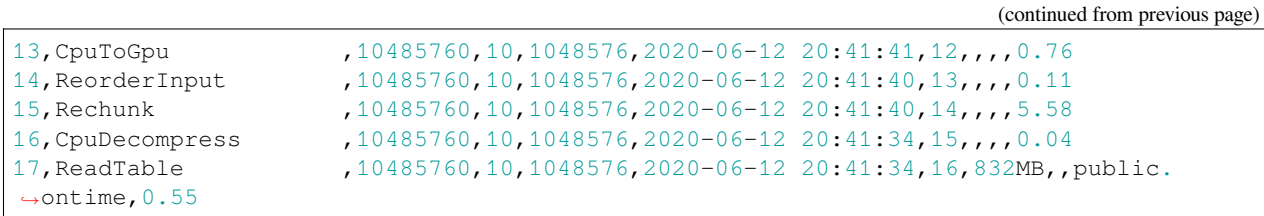

## <span id="page-597-0"></span>**7.7.2 Using the SHOW\_NODE\_INFO Command**

The show\_node\_info command returns a snapshot of the current query plan, similar to EXPLAIN ANALYZE from other databases. The show\_node\_info result, just like the periodically-logged execution plans described above, are an at-themoment view of the compiler's execution plan and runtime statistics for the specified statement. To inspect a currently running statement, execute the show\_node\_info utility function in a SQL client like *[sqream sql](#page-705-1)*, the SQream Studio Editor, or any other third party SQL terminal.

In this example, we inspect a statement with statement ID of 176. The command looks like this:

```
SELECT
 SHOW_NODE_INFO(176);
stmt_id | node_id | node_type | rows | chunks | avg_rows_in_chunk | time
,→ | parent_node_id | read | write | comment | timeSum
--------+---------+--------------------+------+--------+-------------------+----------
,→-----------+----------------+------+-------+------------+--------
  176 | 1 | PushToNetworkQueue | 1 | 1 | 1 | 2019-12-
,→25 23:53:13 | -1 | | | | 0.0025
  176 | 2 | Rechunk | 1 | 1 | 1 | 1 | 2019-12-
\rightarrow25 23:53:13 | 1 | | | | 0
 176 | 3 | GpuToCpu | 1 | 1 | 1 | 1 | 2019-12-
,→25 23:53:13 | 2 | | | | 0
  176 | 4 | ReorderInput | 1 | 1 | 1 | 1 | 2019-12-
,→25 23:53:13 | 3 | | | | 0
  176 | 5 | Filter | 1 | 1 | 1 | 1 | 2019-12-
,→25 23:53:13 | 4 | | | | 0.0002
  176 | 6 | GpuTransform | 457 | 1 | 457 | 2019-12-
,→25 23:53:13 | 5 | | | | 0.0002
  176 | 7 | GpuDecompress | 457 | 1 | 457 | 2019-12-
\rightarrow25 23:53:13 | 6 | | | | 0<br>176 | 8 | CpuToGpu | 457 | 1 | 0
  176 | 8 | CpuToGpu | 457 | 1 | 457 | 2019-12-
,→25 23:53:13 | 7 | | | | 0.0003
  176 | 9 | Rechunk | 457 | 1 | 457 | 2019-12-
,→25 23:53:13 | 8 | | | | 0
  176 | 10 | CpuDecompress | 457 | 1 | 457 | 2019-12-
,→25 23:53:13 | 9 | | | | 0
  176 | 11 | ReadTable | 457 | 1 | 457 | 2019-12-
,→25 23:53:13 | 10 | 4MB | | public.nba | 0.0004
```
Alternatively, you may also *[retrieve the query execution plan output](#page-782-0)* using SQreamDB Studio, and contact [SQream Support.](https://sqream.atlassian.net/servicedesk/customer/portal/2/group/8/create/26)

## <span id="page-598-0"></span>**7.7.3 Understanding the Query Execution Plan Output**

Both show\_node\_info and the logged execution plans represents the query plan as a graph hierarchy, with data separated into different columns. Each row represents a single logical database operation, which is also called a **node** or **chunk producer**. A node reports several metrics during query execution, such as how much data it has read and written, how many chunks and rows, and how much time has elapsed. Consider the example show node info presented above. The source node with ID #11 (ReadTable), has a parent node ID #10 (CpuDecompress). If we were to draw this out in a graph, it'd look like this:

The last node, also called the sink, has a parent node ID of -1, meaning it has no parent. This is typically a node that sends data over the network or into a table.

When using show\_node\_info, a tabular representation of the currently running statement execution is presented. See the examples below to understand how the query execution plan is instrumental in identifying bottlenecks and optimizing long-running statements.

## **7.7.3.1 Information Presented in the Execution Plan**

### **7.7.3.2 Commonly Seen Nodes**

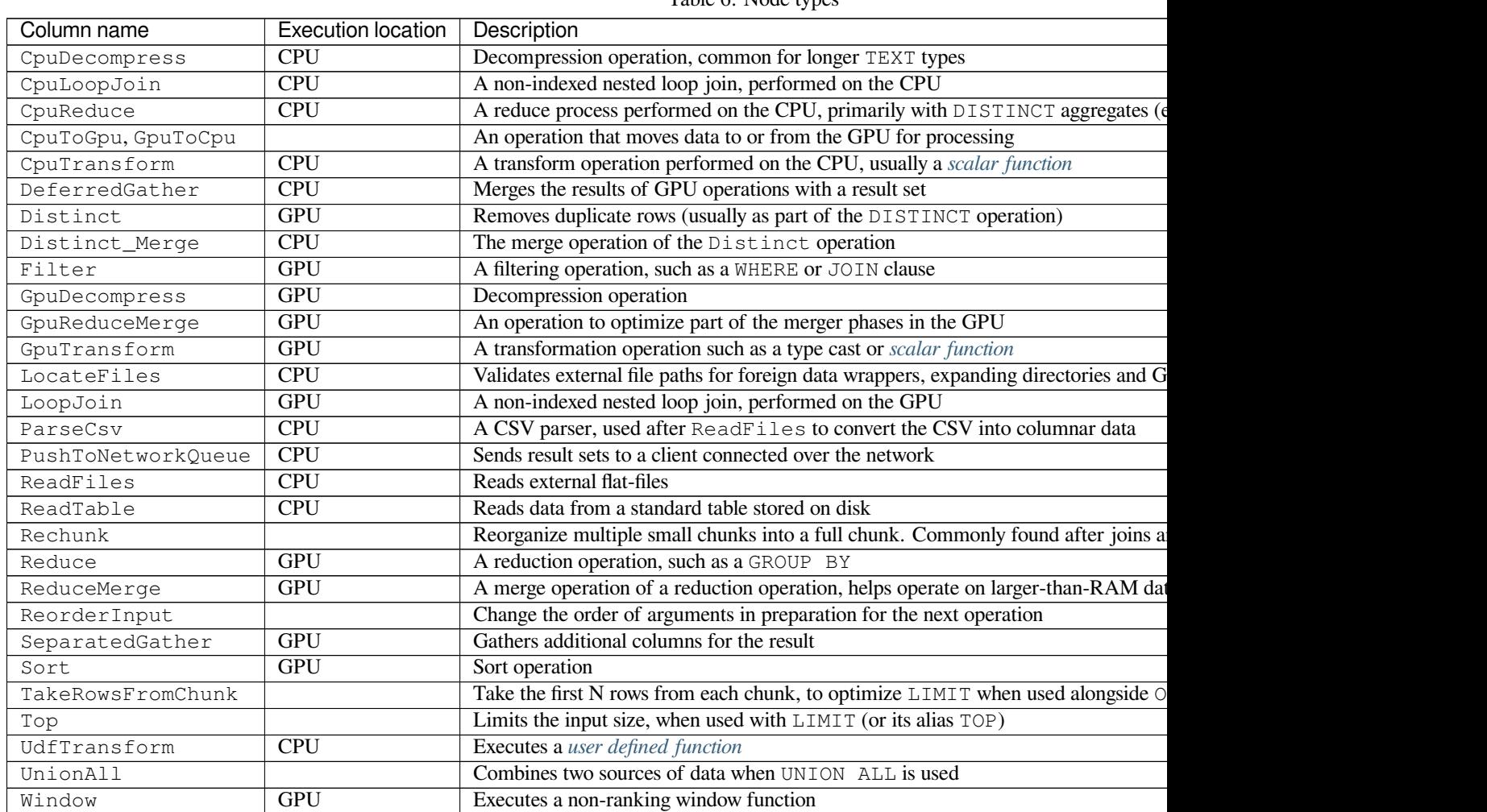

Table 6: Node types

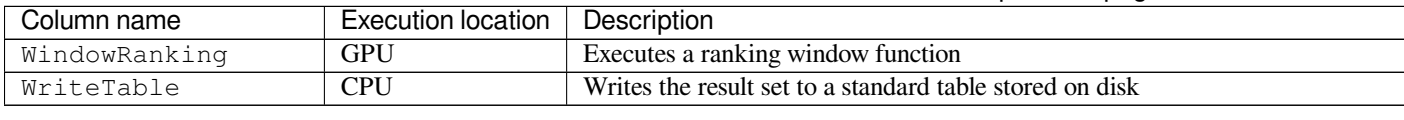

Table 6 – continued from previous page

**Tip:** The full list of nodes appears in the Node types table, as part of the show\_node\_info reference.

## <span id="page-599-0"></span>**7.7.4 Examples**

In general, looking at the top three longest running nodes (as is detailed in the  $t$  imeSum column) can indicate the biggest bottlenecks. In the following examples you will learn how to identify and solve some common issues.

### **7.7.4.1 Spooling to Disk**

When there is not enough RAM to process a statement, SQreamDB will spill over data to the temp folder in the storage disk. While this ensures that a statement can always finish processing, it can slow down the processing significantly. It's worth identifying these statements, to figure out if the cluster is configured correctly, as well as potentially reduce the statement size. You can identify a statement that spools to disk by looking at the write column in the execution details. A node that spools will have a value, shown in megabytes in the write column. Common nodes that write spools include Join or LoopJoin.

### **7.7.4.1.1 Identifying the Offending Nodes**

1. Run a query.

For example, a query from the TPC-H benchmark:

```
SELECT
  o_year,
  SUM(
    CASE
      WHEN nation = 'BRAZIL' THEN volume
      ELSE 0
   END
 ) / SUM(volume) AS mkt_share
FROM
  (
   SELECT
      datepart(YEAR, o_orderdate) AS o_year,
      l_extendedprice * (1 - l_discount / 100.0) AS volume,
      n2.n_name AS nation
    FROM
      lineitem
      JOIN part ON p_partkey = CAST (l_partkey AS INT)
      JOIN orders ON l_orderkey = o_orderkey
      JOIN customer ON o_custkey = c_custkey
      JOIN nation n1 ON c_nationkey = n1.n_nationkey
      JOIN region ON n1.n_regionkey = r_regionkey
      JOIN supplier ON s_suppkey = l_suppkey
      JOIN nation n2 ON s_nationkey = n2.n_nationkey
    WHERE
```
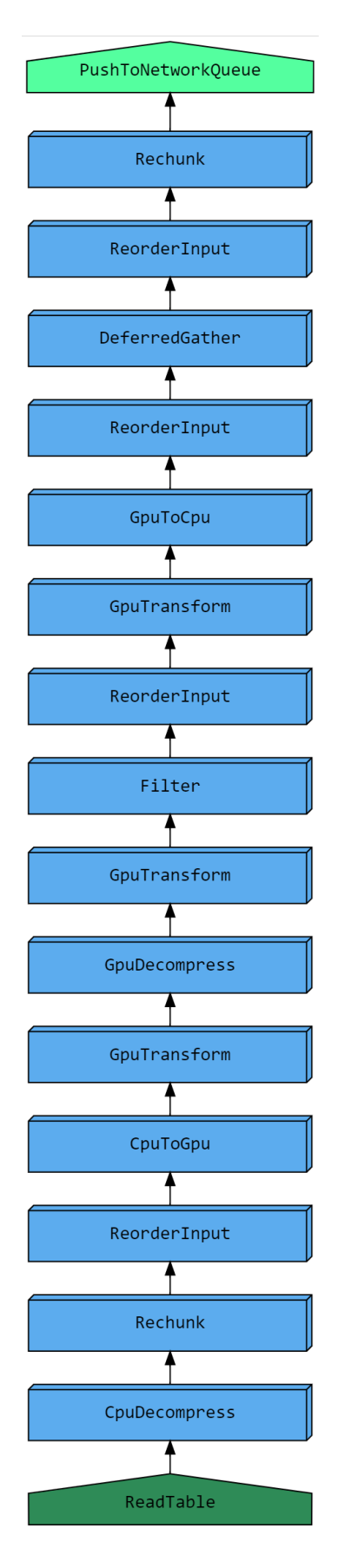

```
o_orderdate BETWEEN '1995-01-01' AND '1996-12-31'
 ) AS all_nations
GROUP BY
 o_year
ORDER BY
  o_year;
```
2. Observe the execution information by using the foreign table, or use show\_node\_info

This statement is made up of 199 nodes, starting from a ReadTable, and finishes by returning only 2 results to the client.

The execution below has been shortened, but note the highlighted rows for LoopJoin:

```
SELECT message FROM logs WHERE message_type_id = 200 LIMIT 1;
message
---------------------------------------------------------------------------------
,→--------
SELECT o_year,
      SUM(CASE WHEN nation = 'BRAZIL' THEN volume ELSE 0 END) / SUM(volume) AS␣
,→mkt_share
 : FROM (SELECT datepart(YEAR,o_orderdate) AS o_year,
 : l_extendedprice*(1 - l_discount / 100.0) AS volume,
 : https://www.n2.n_name AS nation
 : FROM lineitem
 : JOIN part ON p_partkey = CAST (l_partkey AS INT)
 : JOIN orders ON l_orderkey = o_orderkey
 : JOIN customer ON o_custkey = c_custkey
 : JOIN nation n1 ON c_nationkey = n1.n_nationkey
 : JOIN region ON n1.n regionkey = r_regionkey
 : JOIN supplier ON s_suppkey = l_suppkey
 : JOIN nation n2 ON s_nationkey = n2.n_nationkey
 : WHERE o_orderdate BETWEEN '1995-01-01' AND '1996-12-31') AS all_nations
 : GROUP BY o_year
 : ORDER BY o_year
 : 1,PushToNetworkQueue ,2,1,2,2020-09-04 18:32:50,-1,,,,0.27
 : 2, Rechunk , 2, 1, 2, 2020-09-04 18:32:50, 1,,,,0.00
 : 3,SortMerge ,2,1,2,2020-09-04 18:32:49,2,,,,0.00
 : 4, GpuToCpu , 2, 1, 2, 2020-09-04 18:32:49, 3, ,,,0.00
 : 5, Sort , 2, 1, 2, 2020-09-04 18:32:49, 4, 7, 0.00: 6,ReorderInput ,2,1,2,2020-09-04 18:32:49,5,,,,0.00
 : 7,GpuTransform ,2,1,2,2020-09-04 18:32:49,6,,,,0.00
 : 8, CpuToGpu , 2, 1, 2, 2020-09-04 18:32:49, 7, , , , 0.00
 : 9, Rechunk , 2, 1, 2, 2020-09-04 18:32:49, 8, , , , 0.00
 : 10,ReduceMerge ,2,1,2,2020-09-04 18:32:49,9,,,,0.03
 : 11, GpuToCpu , 6, 3, 2, 2020-09-04 18:32:49, 10, ,,,0.00
 : 12, Reduce ,6,3,2,2020-09-04 18:32:49,11,,,,0.64
 [...]: 49,LoopJoin ,182369485,7,26052783,2020-09-04 18:32:36,48,1915MB,
,→1915MB,inner,4.94
 [...]
 : 98, LoopJoin ,182369485, 12, 15197457, 2020-09-04 18:32:16, 97, 2191MB,
,→2191MB,inner,5.01
 [...]
 : 124, LoopJoin ,182369485, 8,22796185, 2020-09-04 18:32:03, 123, 3064MB,
,→3064MB,inner,6.73
 [\ldots]
```

```
: 150, LoopJoin ,182369485, 10, 18236948, 2020-09-04 18:31:47, 149,
,→12860MB,12860MB,inner,23.62
 [...]
 : 199, ReadTable , 20000000, 1, 20000000, 2020-09-04 18:30:33, 198, OMB,,
,→public.part,0.83
```
Because of the relatively low amount of RAM in the machine and because the data set is rather large at around 10TB, SQreamDB needs to spool.

The total spool used by this query is around  $20GB (1915MB + 2191MB + 3064MB + 12860MB)$ .

#### **7.7.4.1.2 Common Solutions for Reducing Spool**

• Increase the amount of spool memory available for the workers, as a proportion of the maximum statement memory. When the amount of spool memory is increased, SQreamDB may not need to write to disk.

This setting is called spoolMemoryGB. Refer to the configuration guide.

• Reduce the amount of **workers** per host, and increase the amount of spool available to the (now reduced amount of) active workers. This may reduce the amount of concurrent statements, but will improve performance for heavy statements.

### **7.7.4.2 Queries with Large Result Sets**

When queries have large result sets, you may see a node called DeferredGather. This gathering occurs when the result set is assembled, in preparation for sending it to the client.

#### **7.7.4.2.1 Identifying the Offending Nodes**

1. Run a query.

For example, a modified query from the TPC-H benchmark:

```
SELECT
  s.*,
  l.*,
 r.*,
 n1.*,
 n2.*,
 p.*,
 \circ.*,
 c.*
FROM
 lineitem l
 JOIN part p ON p_partkey = CAST (l_partkey AS INT)
  JOIN orders o ON l_orderkey = o_orderkey
 JOIN customer c ON o_custkey = c_custkey
 JOIN nation n1 ON c_nationkey = n1.n_nationkey
 JOIN region r ON n1.n_regionkey = r_regionkey
 JOIN supplier s ON s_suppkey = l_suppkey
 JOIN nation n2 ON s_nationkey = n2.n_nationkey
WHERE
  r_name = 'AMERICA'
```

```
AND o_orderdate BETWEEN '1995-01-01' AND '1996-12-31'
AND high_selectivity(p_type = 'ECONOMY BURNISHED NICKEL');
```
2. Observe the execution information by using the foreign table, or use show\_node\_info

This statement is made up of 221 nodes, containing 8 ReadTable nodes, and finishes by returning billions of results to the client.

The execution below has been shortened, but note the highlighted rows for DeferredGather:

```
SELECT show_node_info(494);
stmt_id | node_id | node_type | rows | chunks | avg_rows_in_
→chunk | time | parent_node_id | read | write | comment
,→ | timeSum
 --------+---------+----------------------+-----------+--------+-----------------
,→--+---------------------+----------------+---------+-------+-----------------+--
,→------
   494 | 1 | PushToNetworkQueue | 242615 | 1 | ␣
\rightarrow242615 | 2020-09-04 19:07:55 | -1 | | | | |
,→ | 0.36
   494 | 2 | Rechunk | 242615 | 1 |<br>615 | 2020-09-04 19:07:55 | 1 | 1
,→242615 | 2020-09-04 19:07:55 | 1 | | | ␣
,→ | 0
   494 | 3 | ReorderInput | 242615 | 1 | ␣
,→242615 | 2020-09-04 19:07:55 | 2 | | | ␣
,→ | 0
  494 | 4 | DeferredGather | 242615 | 1 | ␣
,→242615 | 2020-09-04 19:07:55 | 3 | | | ␣
,→ | 0.16
    [...]
   494 | 166 | DeferredGather | 3998730 | 39 | ␣
,→102531 | 2020-09-04 19:07:47 | 165 | | | ␣
,→ | 21.75
    [\ldots]494 | 194 | DeferredGather | 133241 | 20 | ␣
\rightarrow 6662 | 2020-09-04 19:07:03 | 193 | | | | |
,→| 0.41
    [...]
   494 | 221 | ReadTable | 20000000 | 20 | ␣
,→1000000 | 2020-09-04 19:07:01 | 220 | 20MB | | public.part ␣
,→ | 0.1
```
When you see DeferredGather operations taking more than a few seconds, that's a sign that you're selecting too much data. In this case, the DeferredGather with node ID 166 took over 21 seconds.

3. Modify the statement to see the difference Altering the select clause to be more restrictive will reduce the deferred gather time back to a few milliseconds.

```
SELECT
 DATEPART(year, o_orderdate) AS o_year,
 l_extendedprice * (1 - l_discount / 100.0) as volume,
 n2.n_name as nation
FROM ...
```
### **7.7.4.2.2 Common Solutions for Reducing Gather Time**

• Reduce the effect of the preparation time. Avoid selecting unnecessary columns (SELECT  $*$  FROM...), or reduce the result set size by using more filters.

#### **7.7.4.3 Inefficient Filtering**

When running statements, SQreamDB tries to avoid reading data that is not needed for the statement by skipping chunks. If statements do not include efficient filtering, SQreamDB will read a lot of data off disk. In some cases, you need the data and there's nothing to do about it. However, if most of it gets pruned further down the line, it may be efficient to skip reading the data altogether by using the metadata.

### **7.7.4.3.1 Identifying the Situation**

We consider the filtering to be inefficient when the  $Filter$  node shows that the number of rows processed is less than a third of the rows passed into it by the ReadTable node. For example: #.

Run a query.

In this example, we execute a modified query from the TPC-H benchmark. Our lineitem table contains 600,037,902 rows.

```
SELECT
  o_year,
  SUM(
    CASE
      WHEN nation = 'BRAZIL' THEN volume
      ELSE 0
    END
 ) / SUM(volume) AS mkt_share
FROM
  (
    SELECT
      datepart(YEAR, o_orderdate) AS o_year,
      l_extendedprice * (1 - l_discount / 100.0) AS volume,
     n2.n_name AS nation
   FROM
      lineitem
      JOIN part ON p_partkey = CAST (l_partkey AS INT)
      JOIN orders ON l_orderkey = o_orderkey
      JOIN customer ON o_custkey = c_custkey
      JOIN nation n1 ON c_nationkey = n1.n_nationkey
      JOIN region ON n1.n_regionkey = r_regionkey
      JOIN supplier ON s_suppkey = l_suppkey
      JOIN nation n2 ON s_nationkey = n2.n_nationkey
    WHERE
      r_name = 'AMERICA'
      AND lineitem.l_quantity = 3
     AND o_orderdate BETWEEN '1995-01-01' AND '1996-12-31'
      AND high_selectivity(p_type = 'ECONOMY BURNISHED NICKEL')
  ) AS all_nations
GROUP BY
 o_year
ORDER BY
  o_year;
```
1. Observe the execution information by using the foreign table, or use show\_node\_info

The execution below has been shortened, but note the highlighted rows for ReadTable and Filter:

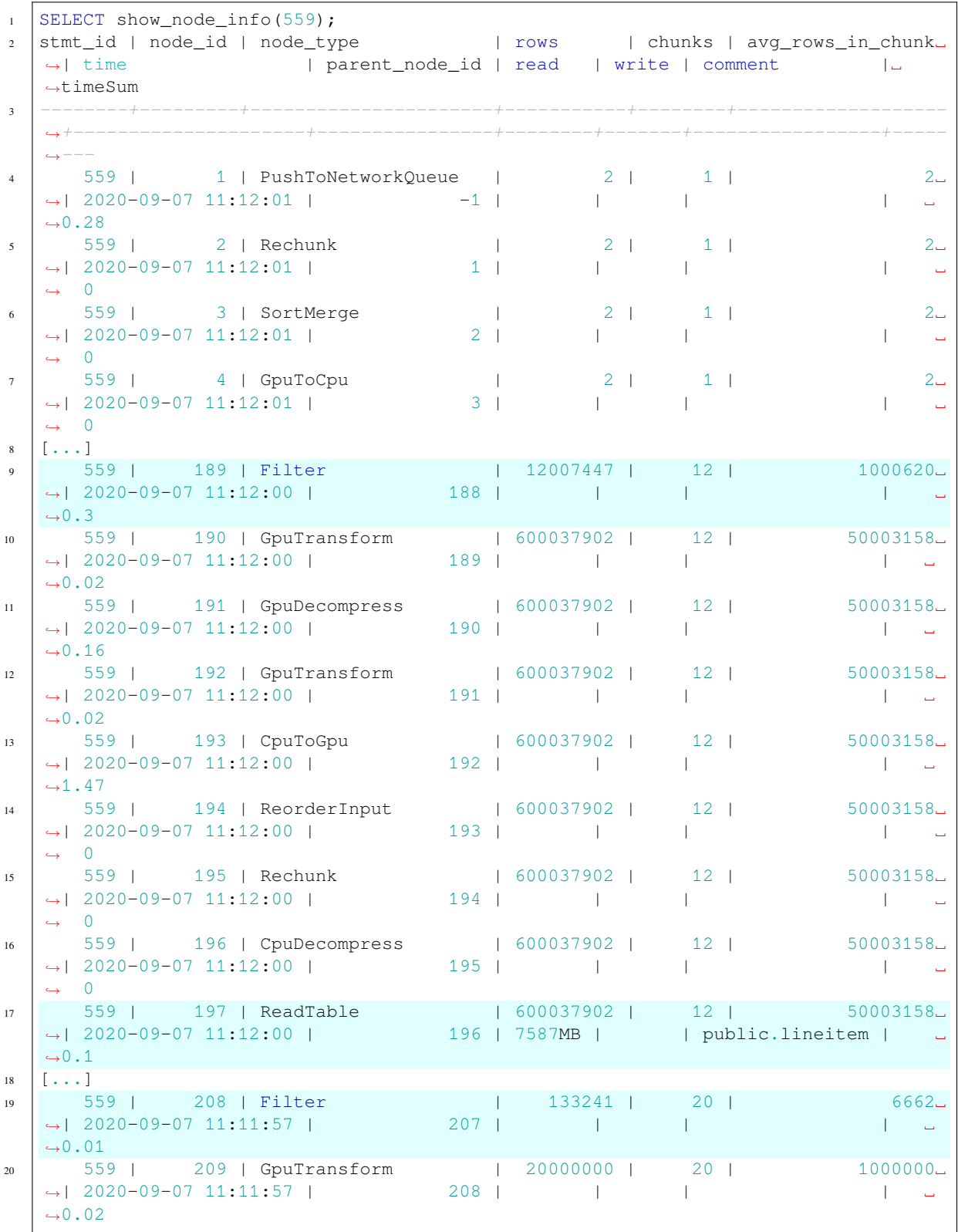

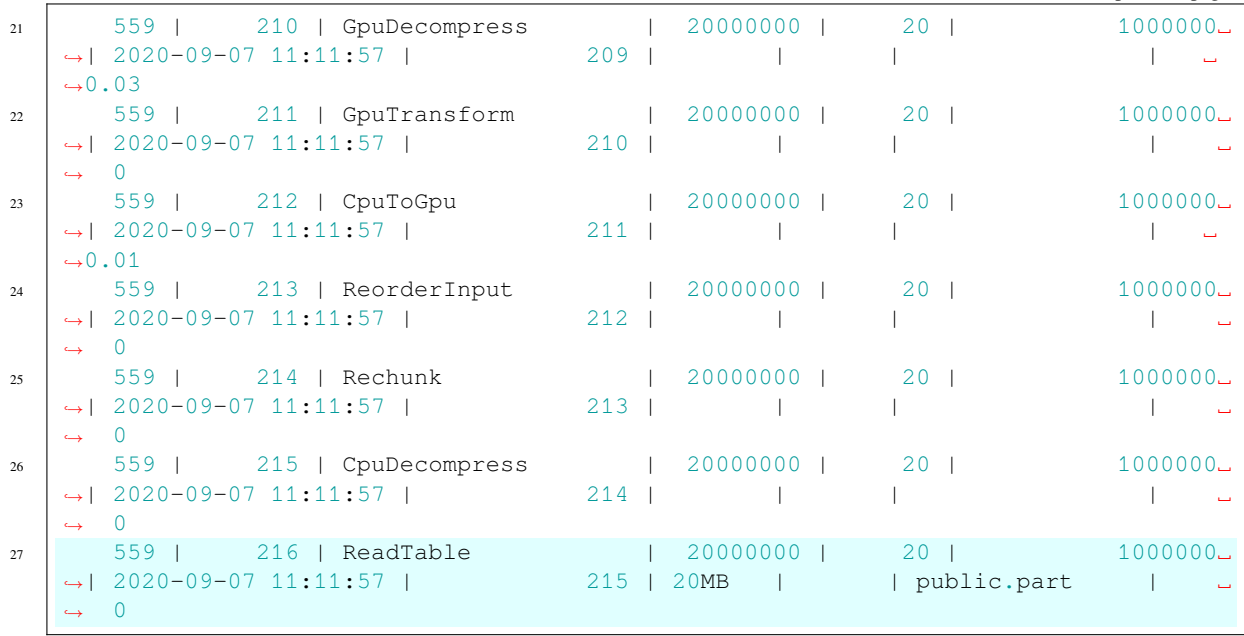

- The Filter on line 9 has processed 12,007,447 rows, but the output of ReadTable on public. lineitem on line 17 was 600,037,902 rows. This means that it has filtered out 98% (1 *−* 600037902  $\frac{12007447}{12007447}$  = 98%) of the data, but the entire table was read.
- The Filter on line 19 has processed 133,000 rows, but the output of ReadTable on public.part on line 27 was 20,000,000 rows. This means that it has filtered out >99% (1  $-\frac{133241}{2000000}$ 20000000 = 99*.*4%) of the data, but the entire table was read. However, this table is small enough that we can ignore it.
- 2. Modify the statement to see the difference Altering the statement to have a WHERE condition on the clustered l\_orderkey column of the lineitem table will help SQreamDB skip reading the data.

```
SELECT o_year,
      SUM(CASE WHEN nation = 'BRAZIL' THEN volume ELSE 0 END) / SUM(volume) AS␣
,→mkt_share
FROM (SELECT datepart(YEAR, o_orderdate) AS o_year,
            l extendedprice*(1 - 1 discount / 100.0) AS volume,
            n2.n_name AS nation
      FROM lineitem
       JOIN part ON p_partkey = CAST (l_partkey AS INT)
        JOIN orders ON l_orderkey = o_orderkey
        JOIN customer ON o_custkey = c_custkey
       JOIN nation n1 ON c_nationkey = n1.n_nationkey
       JOIN region ON n1.n_regionkey = r_regionkey
       JOIN supplier ON s_suppkey = l_suppkey
       JOIN nation n2 ON s_nationkey = n2.n_nationkey
      WHERE r_name = 'AMERICA'
      AND lineitem.l_orderkey > 4500000
      AND o_orderdate BETWEEN '1995-01-01' AND '1996-12-31'
     AND high selectivity(p_type = 'ECONOMY BURNISHED NICKEL')) AS all nations
GROUP BY o_year
ORDER BY o_year;
```

```
SELECT show_node_info(586);
```
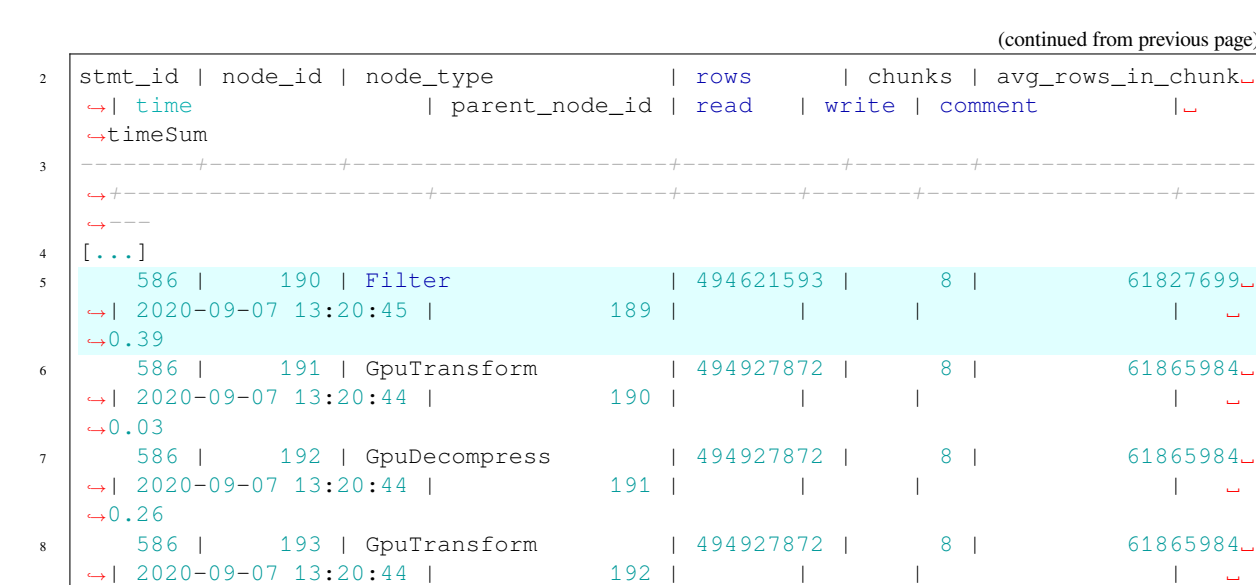

*,→*0.01

*,→*1.86

*→* 0<br>586 | 198 | ReadTable

*,<sup>→</sup>* 0

*,<sup>→</sup>* 0

*,→*0.09  $14$   $[\ldots]$ 

from previous page)

In this example, the filter processed 494,621,593 rows, while the output of ReadTable on public.lineitem was 494,927,872 rows. This means that it has filtered out all but 0.01% (1  $-\frac{494621593}{494927872}$  $\frac{151621655}{494927872} = 0.01\%$  of the data that was read.

<sup>9</sup> 586 | 194 | CpuToGpu | 494927872 | 8 | 61865984␣ *,→*| 2020-09-07 13:20:44 | 193 | | | | ␣

<sup>10</sup> 586 | 195 | ReorderInput | 494927872 | 8 | 61865984␣ *,→*| 2020-09-07 13:20:44 | 194 | | | | ␣

11 | 586 | 196 | Rechunk | 494927872 | 8 | 61865984<u></u> *,→*| 2020-09-07 13:20:44 | 195 | | | | ␣

<sup>12</sup> 586 | 197 | CpuDecompress | 494927872 | 8 | 61865984␣ *,→*| 2020-09-07 13:20:44 | 196 | | | | ␣

<sup>13</sup> 586 | 198 | ReadTable | 494927872 | 8 | 61865984␣ *,→*| 2020-09-07 13:20:44 | 197 | 6595MB | | public.lineitem | ␣

The metadata skipping has performed very well, and has pre-filtered the data for us by pruning unnecessary chunks.

### **7.7.4.3.2 Common Solutions for Improving Filtering**

- Use clustering keys and naturally ordered data in your filters.
- Avoid full table scans when possible

### **7.7.4.4 Joins with text Keys**

Joins on long text keys do not perform as well as numeric data types or very short text keys.

### **7.7.4.4.1 Identifying the Situation**

When a join is inefficient, you may note that a query spends a lot of time on the Join node. For example, consider these two table structures:

```
CREATE TABLE t_a
(
 amt FLOAT NOT NULL,
 i INT NOT NULL,
 ts DATETIME NOT NULL,
 country_code TEXT(3) NOT NULL,
 flag TEXT(10) NOT NULL,
 fk TEXT(50) NOT NULL
);
CREATE TABLE t_b
\left(id TEXT(50) NOT NULL
 prob FLOAT NOT NULL,
 j INT NOT NULL,
);
```
#### 1. Run a query.

In this example, we will join  $t_a$ . fk with  $t_b$ . id, both of which are TEXT(50).

```
SELECT AVG(t_b.j :: BIGINT),
      t_a.country_code
FROM t_a
 JOIN t_b ON (t_a, f_k = t_b, id)GROUP BY t_a.country_code
```
2. Observe the execution information by using the foreign table, or use show\_node\_info

The execution below has been shortened, but note the highlighted rows for Join. The Join node is by far the most time-consuming part of this statement - clocking in at 69.7 seconds joining 1.5 billion records.

```
1 SELECT show node info(5);
2 stmt_id | node_id | node_type | rows | chunks | avg_rows_in_
  ,→chunk | time | parent_node_id | read | write | comment |␣
  ,→timeSum
3 --------+---------+----------------------+------------+--------+------------------
   ,→-+---------------------+----------------+-------+-------+------------+--------
4 \begin{bmatrix} \dots \end{bmatrix}5 5 | 19 | GpuTransform | 1497366528 | 204 | ␣
  ,→7340032 | 2020-09-08 18:29:03 | 18 | | | | ␣
  ,→ 1.46
```

```
(continued from previous page)
6 5 | 20 | ReorderInput | 1497366528 | 204 |
  ,→7340032 | 2020-09-08 18:29:03 | 19 | | | | ␣
  ,→ 0
7 5 | 21 | ReorderInput | 1497366528 | 204 | ␣
  ,→7340032 | 2020-09-08 18:29:03 | 20 | | | | ␣
      ,→ 0
8 | 5 | 22 | Join | 1497366528 | 204 |
  ,→7340032 | 2020-09-08 18:29:03 | 21 | | | inner | ␣
  ,→ 69.7
9 5 | 24 | AddSortedMinMaxMet.. | 6291456 | 1 | ␣
  ,→6291456 | 2020-09-08 18:26:05 | 22 | | | | ␣
  ,→ 0
10 | 5 | 25 | Sort | 6291456 | 1 |
  ,→6291456 | 2020-09-08 18:26:05 | 24 | | | | ␣
  ,→ 2.06
11 \left[ \ldots \right]12 5 | 31 | ReadTable | 6291456 | 1 | ␣
  ,→6291456 | 2020-09-08 18:26:03 | 30 | 235MB | | public.t_b | ␣
  ,→ 0.02
13 [\ldots]14 | 5 | 41 | CpuDecompress | 10000000 | 2 |
  ,→5000000 | 2020-09-08 18:26:09 | 40 | | | | ␣
  ,→ 0
15 5 | 42 | ReadTable | 10000000 | 2 | ␣
  ,→5000000 | 2020-09-08 18:26:09 | 41 | 14MB | | public.t_a | ␣
  ,→ 0
```
### **7.7.4.4.2 Improving Query Performance**

- In general, try to avoid TEXT as a join key. As a rule of thumb, BIGINT works best as a join key.
- Convert text values on-the-fly before running the query. For example, the crc64 function takes a text input and returns a BIGINT hash.

For example:

```
SELECT AVG(t_b.j::BIGINT), t_a.country_code
FROM "public"."t_a"
JOIN "public"."t_b" ON (CRC64(t_a, f_k, TEXT) = CRC64(t_b, id, TEXT))GROUP BY t_a.country_code;
```
The execution below has been shortened, but note the highlighted rows for Join. The Join node went from taking nearly 70 seconds, to just 6.67 seconds for joining 1.5 billion records.

 $\vert$  SELECT show node info(6); 2 stmt\_id | node\_id | node\_type | rows | chunks | avg\_rows\_in\_ *,→*chunk | time | parent\_node\_id | read | write | comment |␣ *,→*timeSum <sup>3</sup> *--------+---------+----------------------+------------+--------+--------------- ,→----+---------------------+----------------+-------+-------+------------+------- ,→-*  $4$  [...] <sup>5</sup> 6 | 19 | GpuTransform | 1497366528 | 85 | ␣ *,→*17825792 | 2020-09-08 18:57:04 | 18 | | | | ␣ *,<sup>→</sup>* 1.48

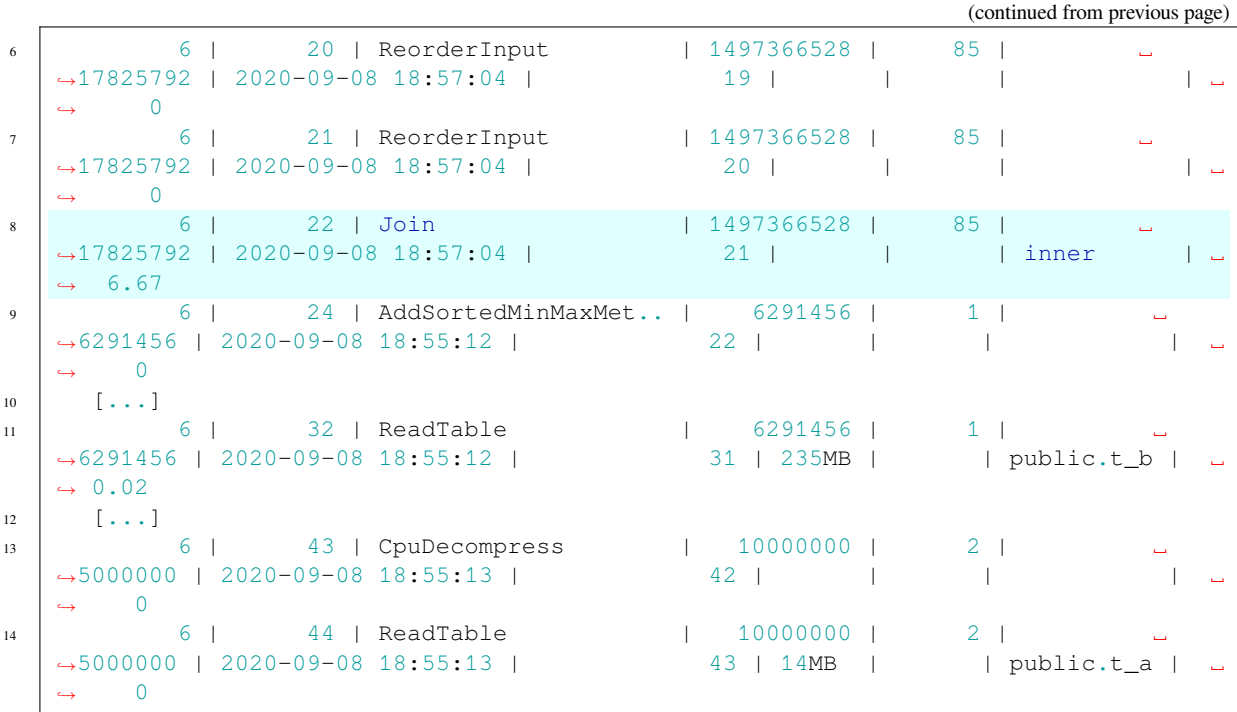

• You can map some text values to numeric types by using a dimension table. Then, reconcile the values when you need them by joining the dimension table.

### **7.7.4.5 Sorting on big TEXT fields**

In general, SQreamDB automatically inserts a Sort node which arranges the data prior to reductions and aggregations. When running a GROUP BY on large TEXT fields, you may see nodes for Sort and Reduce taking a long time.

### **7.7.4.5.1 Identifying the Situation**

When running a statement, inspect it with show\_node\_info. If you see Sort and Reduce among your top five longest running nodes, there is a potential issue. For example: #.

Run a query to test it out.

Our t\_inefficient table contains 60,000,000 rows, and the structure is simple, but with an oversized country\_code column:

```
CREATE TABLE t_inefficient (
   i INT NOT NULL,
   amt DOUBLE NOT NULL,
   ts DATETIME NOT NULL,
   country_code TEXT(100) NOT NULL,
   flag TEXT(10) NOT NULL,
   string_fk TEXT(50) NOT NULL
);
```
We will run a query, and inspect it's execution details:

SELECT country\_code, SUM(amt) FROM t\_inefficient GROUP BY country\_code; country\_code | sum *-------------+-----------* VUT | 1195416012 GIB | 1195710372 TUR | 1195946178 [...]

SELECT SHOW\_NODE\_INFO(30); stmt\_id | node\_id | node\_type | rows | chunks | avg\_rows\_in\_ *,→*chunk | time | parent\_node\_id | read | write | comment ␣ *,<sup>→</sup>* | timeSum *--------+---------+--------------------+----------+--------+----------------- ,→--+---------------------+----------------+-------+-------+----------------- ,→-----+--------*  $30$  | 1 | PushToNetworkQueue |  $249$  | 1 |  $\rightarrow$ 249 | 2020-09-10 16:17:10 | -1 | | | | *,<sup>→</sup>* | 0.25 30 | 2 | Rechunk | 249 | 1 | ␣ *,→*249 | 2020-09-10 16:17:10 | 1 | | | ␣ *,<sup>→</sup>* | 0 30 | 3 | ReduceMerge | 249 | 1 | ␣ *,→*249 | 2020-09-10 16:17:10 | 2 | | | ␣ *,<sup>→</sup>* | 0.01 30 | 4 | GpuToCpu | 1508 | 15 | ␣ *,→*100 | 2020-09-10 16:17:10 | 3 | | | ␣ *,<sup>→</sup>* | 0 30 | 5 | Reduce | 1508 | 15 | ␣ *,→*100 | 2020-09-10 16:17:10 | 4 | | | ␣ *,<sup>→</sup>* | 7.23 30 | 6 | Sort | 60000000 | 15 | ␣ *,→*4000000 | 2020-09-10 16:17:10 | 5 | | | ␣ *,<sup>→</sup>* | 36.8 30 | 7 | GpuTransform | 60000000 | 15 | ␣ *,→*4000000 | 2020-09-10 16:17:10 | 6 | | | ␣ *,<sup>→</sup>* | 0.08 30 | 8 | GpuDecompress | 60000000 | 15 | ␣ *,→*4000000 | 2020-09-10 16:17:10 | 7 | | | ␣ *,<sup>→</sup>* | 2.01 30 | 9 | CpuToGpu | 60000000 | 15 | ␣ *,→*4000000 | 2020-09-10 16:17:10 | 8 | | | ␣ *,<sup>→</sup>* | 0.16 30 | 10 | Rechunk | 60000000 | 15 | ␣ *,→*4000000 | 2020-09-10 16:17:10 | 9 | | | ␣ *,<sup>→</sup>* | 0 30 | 11 | CpuDecompress | 60000000 | 15 | ␣ *,→*4000000 | 2020-09-10 16:17:10 | 10 | | | ␣ *,<sup>→</sup>* | 0 30 | 12 | ReadTable | 60000000 | 15 | ␣ *,→*4000000 | 2020-09-10 16:17:10 | 11 | 520MB | | public.t\_ *,→*inefficient | 0.05
1. We can look to see if there's any shrinking we can do on the GROUP BY key

```
SELECT MAX(LEN(country_code)) FROM t_inefficient;
max
---
3
```
With a maximum string length of just 3 characters, our TEXT (100) is way oversized.

2. We can recreate the table with a more restrictive TEXT(3), and can examine the difference in performance:

```
CREATE TABLE t_efficient
 AS SELECT i,
           amt,
           ts,
           country_code::TEXT(3) AS country_code,
           flag
 FROM t_inefficient;
SELECT
     country_code,
 SUM(amt::bigint)
FROM t_efficient
GROUP BY country_code;
country_code | sum
-------------+-----------
VUT | 1195416012
GIB | 1195710372
TUR | 1195946178
[\ldots]
```
This time, the entire query took just 4.75 seconds, or just about 91% faster.

#### **7.7.4.5.2 Improving Sort Performance on Text Keys**

When using TEXT, ensure that the maximum length defined in the table structure is as small as necessary. For example, if you're storing phone numbers, don't define the field as TEXT(255), as that affects sort performance.

You can run a query to get the maximum column length (e.g. MAX (LEN (a\_column))), and potentially modify the table structure.

#### <span id="page-612-0"></span>**7.7.4.6 High Selectivity Data**

Selectivity is the ratio of cardinality to the number of records of a chunk. We define selectivity as  $\frac{\text{Distance}}{\text{Total number of records in a chunk}}$ SQreamDB has a hint called HIGH\_SELECTIVITY, which is a function you can wrap a condition in. The hint signals to SQreamDB that the result of the condition will be very sparse, and that it should attempt to rechunk the results into fewer, fuller chunks. .. note:

```
SQreamDB doesn't do this automatically because it adds a significant overhead on␣
,→naturally ordered and
well-clustered data, which is the more common scenario.
```
#### **7.7.4.6.1 Identifying the Situation**

This is easily identifiable - when the amount of average of rows in a chunk is small, following a Filter operation. Consider this execution plan:

```
SELECT SHOW_NODE_INFO(30);
stmt_id | node_id | node_type | rows | chunks | avg_rows_in_chunk | time_
,→ | parent_node_id | read | write | comment | timeSum
--------+---------+-------------------+-----------+--------+-------------------+------
,→---------------+----------------+-------+-------+------------+--------
[...]
    30 | 38 | Filter | 18160 | 74 | 245 | 2020-<br>-10 12:17:09 | 37 | | | | | 0.012
\rightarrow09-10 12:17:09 | 37 | | |
\begin{array}{c} [\ldots] \ 30 \mid 44 \mid \text{ReadTable} \end{array}30 | 44 | ReadTable | 77000000 | 74 | 1040540 | 2020-
,→09-10 12:17:09 | 43 | 277MB | | public.dim | 0.058
```
The table was read entirely - 77 million rows into 74 chunks. The filter node reduced the output to just 18,160 relevant rows, but they're distributed across the original 74 chunks. All of these rows could fit in one single chunk, instead of spanning 74 rather sparse chunks.

#### **7.7.4.6.2 Improving Performance with High Selectivity Hints**

- Use when there's a WHERE condition on an unclustered column, and when you expect the filter to cut out more than 60% of the result set.
- Use when the data is uniformly distributed or random

#### **7.7.4.7 Performance of unsorted data in joins**

When data is not well-clustered or naturally ordered, a join operation can take a long time.

#### **7.7.4.7.1 Identifying the Situation**

When running a statement, inspect it with show\_node\_info. If you see Join and DeferredGather among your top five longest running nodes, there is a potential issue. In this case, we're also interested in the number of chunks produced by these nodes.

Consider this execution plan:

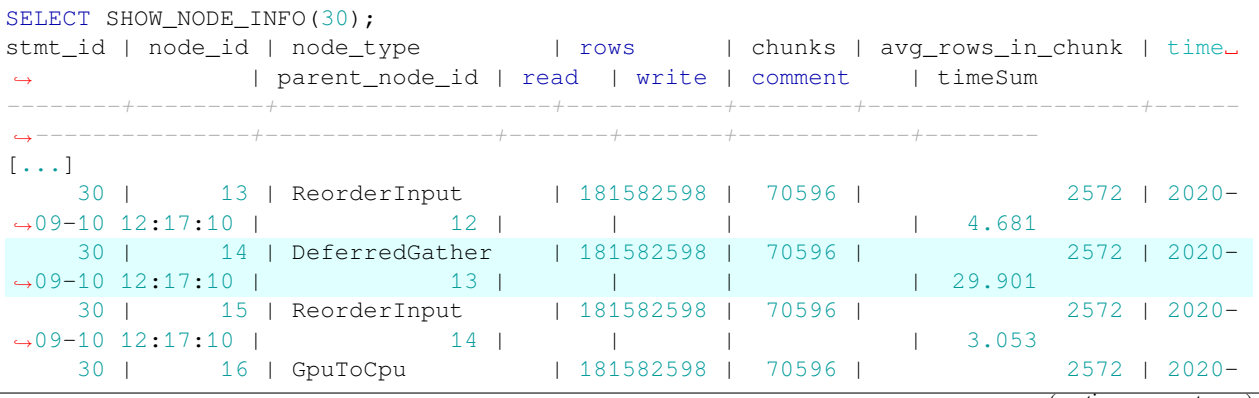

(continues on next page)

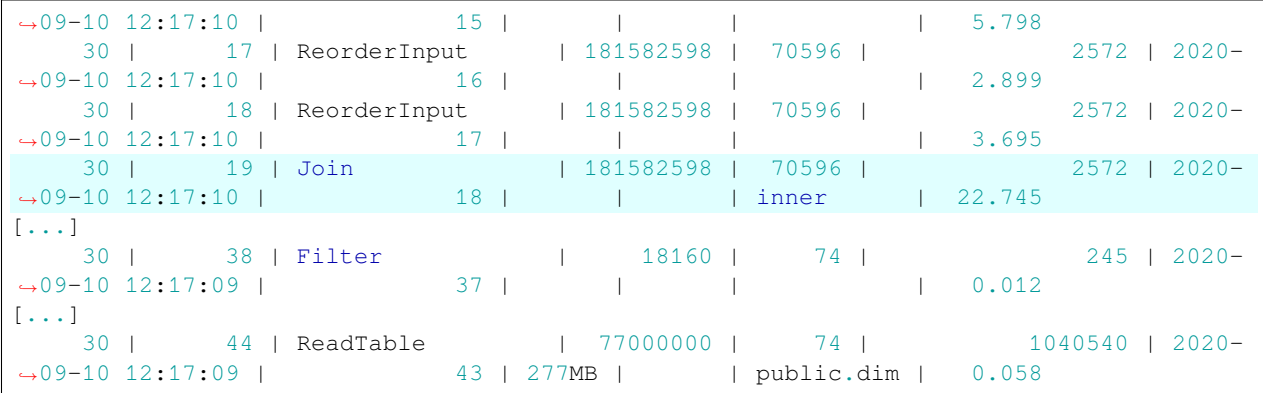

(continued from previous page)

- Join is the node that matches rows from both table relations.
- DeferredGather gathers the required column chunks to decompress

Pay special attention to the volume of data removed by the Filter node. The table was read entirely - 77 million rows into 74 chunks. The filter node reduced the output to just 18,160 relevant rows, but they're distributed across the original 74 chunks. All of these rows could fit in one single chunk, instead of spanning 74 rather sparse chunks.

#### **7.7.4.7.2 Improving Join Performance when Data is Sparse**

You can tell SQreamDB to reduce the amount of chunks involved, if you know that the filter is going to be quite agressive by using the *[HIGH\\_SELECTIVITY](#page-622-0)* hint described *[above](#page-612-0)*. This forces the compiler to rechunk the data into fewer chunks. To tell SQreamDB to rechunk the data, wrap a condition (or several) in the HIGH\_SELECTIVITY hint:

```
-- Without the hint
SELECT *
FROM cdrs
WHERE
   RequestReceiveTime BETWEEN '2018-01-01 00:00:00.000' AND '2018-08-31 23:59:59.999'
   AND EnterpriseID=1150
   AND MSISDN='9724871140341';
-- With the hint
SELECT *
FROM cdrs
WHERE
   HIGH_SELECTIVITY(RequestReceiveTime BETWEEN '2018-01-01 00:00:00.000' AND '2018-08-
,→31 23:59:59.999')
   AND EnterpriseID=1150
   AND MSISDN='9724871140341';
```
#### **7.7.4.8 Manual Join Reordering**

When joining multiple tables, you may wish to change the join order to join the smallest tables first.

#### **7.7.4.8.1 Identifying the situation**

When joining more than two tables, the Join nodes will be the most time-consuming nodes.

#### **7.7.4.8.2 Changing the Join Order**

Always prefer to join the smallest tables first. .. note:

```
We consider small tables to be tables that only retain a small amount of rows after.
,→conditions
are applied. This bears no direct relation to the amount of total rows in the table.
```
Changing the join order can reduce the query runtime significantly. In the examples below, we reduce the time from 27.3 seconds to just 6.4 seconds.

Listing 1: Original query

```
-- This variant runs in 27.3 seconds
SELECT SUM(l_extendedprice / 100.0*(1 - l_discount / 100.0)) AS revenue,
      c_nationkey
FROM lineitem --6B Rows, ~183GB
 JOIN orders --1.5B Rows, ~55GB
 ON l_orderkey = o_orderkey
 JOIN customer --150M Rows, ~12GB
 ON c_custkey = o_custkey
WHERE c_nationkey = 1
     AND o_orderdate >= DATE '1993-01-01'
     AND o_orderdate < '1994-01-01'
     AND l_shipdate >= '1993-01-01'
     AND l_shipdate \leq dateadd(DAY, 122, '1994-01-01')
GROUP BY c_nationkey
```
:caption: Modified query with improved join order

```
-- This variant runs in 6.4 seconds
SELECT SUM(l extendedprice / 100.0*(1 - l discount / 100.0)) AS revenue,
      c_nationkey
FROM orders --1.5B Rows, ~55GB
 JOIN customer --150M Rows, ~12GB
  ON c_custkey = o_custkey
  JOIN lineitem --6B Rows, ~183GB
 ON l_orderkey = o_orderkey
WHERE c_nationkey = 1
     AND o_orderdate >= DATE '1993-01-01'
      AND o_orderdate < '1994-01-01'
      AND l_shipdate >= '1993-01-01'
      AND 1_{\text{shipdate}} \leq \text{dated}(\text{DAY},122,'1994-01-01')GROUP BY c_nationkey
```
# **7.7.5 Further Reading**

See our *[Optimization and Best Practices](#page-620-0)* guide for more information about query optimization and data loading considerations.

# **7.8 Security**

SQream DB has some security features that you should be aware of to increase the security of your data.

#### **In this topic:**

- *[Overview](#page-616-0)*
- *[Security best practices for SQream DB](#page-616-1)*
	- **–** *[Secure OS access](#page-616-2)*
	- **–** *[Change the default](#page-617-0) SUPERUSER*
	- **–** *[Create distinct user roles](#page-617-1)*
	- **–** *Limit [SUPERUSER](#page-617-2) access*
	- **–** *[Password strength guidelines](#page-617-3)*
	- **–** *[Use TLS/SSL when possible](#page-617-4)*

#### <span id="page-616-0"></span>**7.8.1 Overview**

An **initial, unsecured** installation of SQream DB can carry some risks:

- Your data open to any client that can access an open node through an IP and port combination.
- The initial administrator username and password, when unchanged, can let anyone log in.
- Network connections to SQream DB aren't encrypted.

To avoid these security risks, SQream DB provides authentication, authorizaiton, logging, and network encryption.

Read through the best practices guide to understand more.

## <span id="page-616-1"></span>**7.8.2 Security best practices for SQream DB**

#### <span id="page-616-2"></span>**7.8.2.1 Secure OS access**

SQream DB often runs as a dedicated user on the host OS. This user is the file system owner of SQream DB data files.

Any user who logs in to the OS with this user can read or delete data from outside of SQream DB.

This user can also read any logs which may contain user login attempts.

Therefore, it is very important to secure the host OS and prevent unauthorized access.

System administrators should only log in to the host OS to perform maintenance tasks like upgrades. A database user should not log in using the same username in production environments.

#### <span id="page-617-0"></span>**7.8.2.2 Change the default SUPERUSER**

To bootstrap SQream DB, a new install will always have one SUPERUSER role, typically named sqream. After creating a second SUPERUSER role, remove or change the default credentials to the default sqream user.

No database user should ever use the default SUPERUSER role in a production environment.

#### <span id="page-617-1"></span>**7.8.2.3 Create distinct user roles**

Each user that signs in to a SQream DB cluster should have a distinct user role for several reasons:

- For logging and auditing purposes. Each user that logs in to SQream DB can be identified.
- For limiting permissions. Use groups and permissions to manage access. See our *[Access Control](#page-564-0)* guide for more information.

#### <span id="page-617-2"></span>**7.8.2.4 Limit SUPERUSER access**

Limit users who have the SUPERUSER role.

A superuser role bypasses all permissions checks. Only system administrators should have SUPERUSER roles. See our *[Access Control](#page-564-0)* guide for more information.

#### <span id="page-617-3"></span>**7.8.2.5 Password strength guidelines**

System administrators should verify the passwords used are strong ones.

SQream DB stores passwords as salted SHA1 hashes in the system catalog so they are obscured and can't be recovered. However, passwords may appear in server logs. Prevent access to server logs by securing OS access as described above.

Follow these recommendations to strengthen passwords:

- Pick a password that's easy to remember
- At least 8 characters
- Mix upper and lower case letters
- Mix letters and numbers
- Include non-alphanumeric characters (except " and ')

#### <span id="page-617-4"></span>**7.8.2.6 Use TLS/SSL when possible**

SQream DB's protocol implements client/server TLS security (even though it is called SSL).

All SQream DB connectors and drivers support transport encryption. Ensure that each connection uses SSL and the correct access port for the SQream DB cluster:

- The load balancer (server\_picker) is often started with the secure port at an offset of 1 from the original port (e.g. port 3108 for the unsecured connection and port 3109 for the secured connection).
- A SQream DB worker is often started with the secure port enabled at an offset of 100 from the original port (e.g. port 5000 for the unsecured connection and port 5100 for the secured connection).

Refer to each *[client driver](#page-348-0)* for instructions on enabling TLS/SSL.

# <span id="page-618-0"></span>**7.9 Saved Queries**

Using the save\_query command will both generate and save an execution plan. This allows you to save time when running frequently used complex queries.

Note that the saved execution plan is tightly coupled with the structure of its underlying tables, which means that if one or more of the objects mentioned in the query is modified, the saved query must be re-created.

### **7.9.1 How Saved Queries Work**

Saved queries are compiled when they are created. When a saved query is run, this query plan is used instead of compiling a query plan at query time.

## **7.9.2 Parameter Support**

Query parameters can be used as substitutes for constants expressions in queries.

- Parameters cannot be used to substitute identifiers like column names and table names.
- Query parameters of a string datatype (like TEXT) must be of a fixed length, and can be used in equality checks, but not patterns (e.g. like, rlike, etc.)

## **7.9.3 Creating a Saved Query**

A saved query is created using the save\_query utility command.

#### **7.9.3.1 Saving a Simple Query**

```
SELECT SAVE_QUERY('select_all','SELECT * FROM nba');
executed
```
#### **7.9.3.2 Saving a Parameterized Query**

Parameterized queries, also known as prepared statements, enable the usage of parameters which may be replaced by actual values when executing the query. They are created and managed in application code, primarily to optimize query execution, enhance security, and allow for the reuse of query templates with different parameter values.

```
SELECT SAVE_QUERY('select_by_weight_and_team', 'SELECT * FROM nba WHERE Weight > ? AND
,→Team = ?');
```
## **7.9.4 Executing Saved Queries**

Executing a saved query requires calling it by it's name in a execute\_saved\_query statement. A saved query with no parameter is called without parameters.

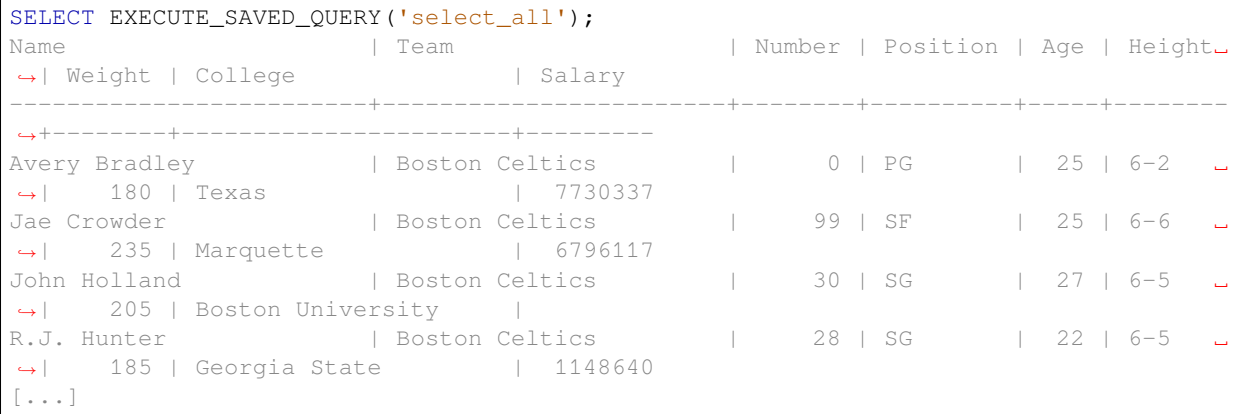

Executing a saved query with parameters requires specifying the parameters in the order they appear in the query:

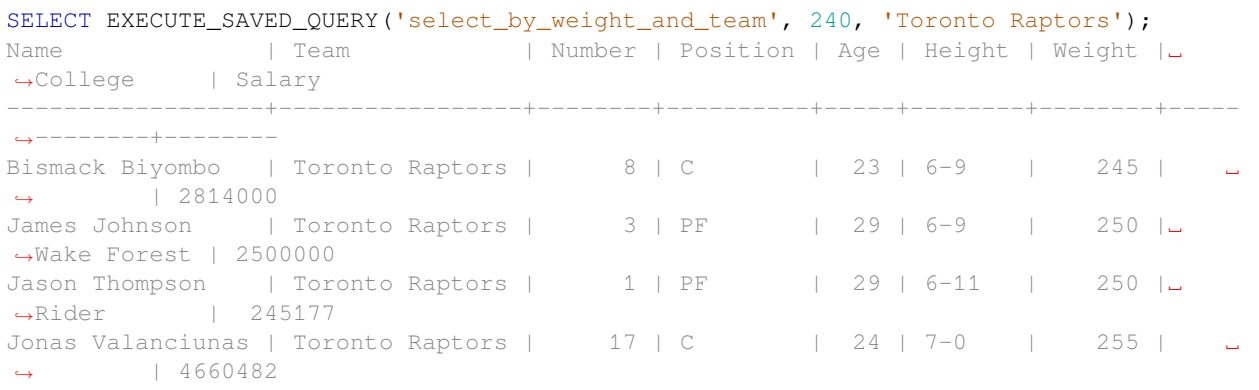

### **7.9.5 Listing Saved Queries**

Saved queries are saved as a database objects. They can be listed in one of two ways:

Using the *[catalog](#page-680-0)*:

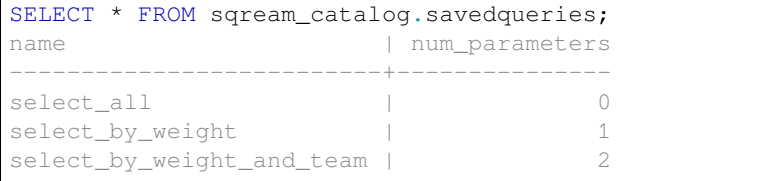

Using the list\_saved\_queries utility function:

```
SELECT LIST_SAVED_QUERIES();
saved_query
-------------------------
select_all
select_by_weight
select_by_weight_and_team
```
# **7.9.6 Dropping a Saved Query**

When you're done with a saved query, or would like to replace it with another, you can drop it with drop\_saved\_query:

```
SELECT DROP_SAVED_QUERY('select_all');
executed
SELECT DROP_SAVED_QUERY('select_by_weight_and_team');
executed
SELECT LIST_SAVED QUERIES();
saved_query
-------------------------
select_by_weight
```
# <span id="page-620-0"></span>**7.10 Optimization and Best Practices**

This topic explains some best practices of working with SQreamDB.

See also our *[Monitoring Query Performance](#page-595-0)* guide for more information.

**local**

## **7.10.1 Table design**

#### **7.10.1.1 Using DATE and DATETIME Data Types**

When creating tables with dates or timestamps, using the purpose-built DATE and DATETIME types over integer types or TEXT will bring performance and storage footprint improvements, and in many cases huge performance improvements (as well as data integrity benefits). SQreamDB stores dates and datetimes very efficiently and can strongly optimize queries using these specific types.

#### **7.10.1.2 Avoiding Data flattening and Denormalization**

SQreamDB executes JOIN operations very effectively. It is almost always better to JOIN tables at query-time rather than flatten/denormalize your tables.

This will also reduce storage size and reduce row-lengths.

We highly suggest using INT or BIGINT as join keys, rather than a TEXT or STRING type.

#### **7.10.1.3 Converting Foreign Tables to Native Tables**

SQreamDB's native storage is heavily optimized for analytic workloads. It is always faster for querying than other formats, even columnar ones such as Parquet. It also enables the use of additional metadata to help speed up queries, in some cases by many orders of magnitude.

You can improve the performance of all operations by converting *[Foreign Tables](#page-580-0)* into native tables by using the create\_table\_as syntax.

For example,

CREATE TABLE native\_table AS SELECT \* FROM foreign\_table;

The one situation when this wouldn't be as useful is when data will be only queried once.

#### **7.10.1.4 Leveraging Column Data Information**

Knowing the data types and their ranges can help design a better table.

#### **7.10.1.4.1 Appropriately Using NULL and NOT NULL**

For example, if a value cannot be missing (or NULL), specify a NOT NULL constraint on the columns.

Not only does specifying NOT NULL save on data storage, it lets the query compiler know that a column cannot have a NULL value, which can improve query performance.

### **7.10.2 Sorting**

Data sorting is an important factor in minimizing storage size and improving query performance.

- Minimizing storage saves on physical resources and increases performance by reducing overall disk I/O. Prioritize the sorting of low-cardinality columns. This reduces the number of chunks and extents that SQreamDB reads during query execution.
- Where possible, sort columns with the lowest cardinality first. Avoid sorting TEXT columns with lengths exceeding 50 characters.
- For longer-running queries that run on a regular basis, performance can be improved by sorting data based on the WHERE and GROUP BY parameters. Data can be sorted during insert by using external\_tables or by using create table as.

#### **7.10.3 Query Best Practices**

This section describes best practices for writing SQL queries.

#### **7.10.3.1 Reducing Datasets Before Joining Tables**

Reducing the input to a JOIN clause can increase performance. Some queries benefit from retrieving a reduced dataset as a subquery prior to a join.

For example,

```
SELECT store_name, SUM(amount)
FROM store_dim AS dim INNER JOIN store_fact AS fact ON dim.store_id=fact.store_id
WHERE p_date BETWEEN '2018-07-01' AND '2018-07-31'
GROUP BY 1;
```
Can be rewritten as

```
SELECT store_name, sum_amount
FROM store_dim AS dim INNER JOIN
  (SELECT SUM(amount) AS sum_amount, store_id
  FROM store_fact
  WHERE p_date BETWEEN '2018-07-01' AND '2018-07-31'
  group by 2) AS fact
ON dim.store_id=fact.store_id;
```
#### **7.10.3.2 Using ANSI JOIN**

SQreamDB prefers the ANSI JOIN syntax. In some cases, the ANSI JOIN performs better than the non-ANSI variety. For example, this ANSI JOIN example will perform better:

Listing 2: ANSI JOIN will perform better

```
SELECT p.name, s.name, c.name
FROM "Products" AS p
JOIN "Sales" AS s
 ON p.product_id = s.sale_id
JOIN "Customers" as c
 ON s.c_id = c.id AND c.id = 20301125;
```
This non-ANSI JOIN is supported, but not recommended:

Listing 3: Non-ANSI JOIN may not perform well

```
SELECT p.name, s.name, c.name
FROM "Products" AS p, "Sales" AS s, "Customers" as c
WHERE p.product_id = s.sale_id
 AND s.c_id = c.idAND c.id = 20301125;
```
#### <span id="page-622-0"></span>**7.10.3.3 Using High-Selectivity hint**

Selectivity is the ratio of cardinality to the number of records of a chunk. We define selectivity as  $\frac{\text{Distance}}{\text{Total number of records in a chunk}}$ 

SQreamDB has a hint function called HIGH\_SELECTIVITY, which is a function you can wrap a condition in.

The hint signals to SQreamDB that the result of the condition will be very sparse, and that it should attempt to rechunk the results into fewer, fuller chunks.

Use the high selectivity hint when you expect a predicate to filter out most values. For example, when the data is dispersed over lots of chunks (meaning that the data is not well-clustered).

For example,

```
SELECT store_name, SUM(amount) FROM store_dim
WHERE HIGH_SELECTIVITY(p_date = '2018-07-01')
GROUP BY 1;
```
This hint tells the query compiler that the WHERE condition is expected to filter out more than 60% of values. It never affects the query results, but when used correctly can improve query performance.

```
Tip: The HIGH_SELECTIVITY() hint function can only be used as part of the WHERE clause. It can't be used in
equijoin conditions, cases, or in the select list.
```
Read more about identifying the scenarios for the high selectivity hint in our *[Monitoring query performance guide](#page-612-0)*.

#### **7.10.3.4 Avoiding Aggregation Overflow**

When using an INT or smaller type, the SUM and COUNT operations return a value of the same type. To avoid overflow on large results, cast the column up to a larger type.

For example

```
SELECT store_name, SUM(amount :: BIGINT) FROM store_dim
GROUP BY 1;
```
#### **7.10.3.5 Prefer COUNT(\*) and COUNT to Non-nullable Columns**

SQreamDB optimizes COUNT(\*) queries very strongly. This also applies to COUNT(column\_name) on non-nullable columns. Using COUNT (column\_name) on a nullable column will operate quickly, but much slower than the previous variations.

#### **7.10.3.6 Returning Only Required Columns**

Returning only the columns you need to client programs can improve overall query performance. This also reduces the overall result set, which can improve performance in third-party tools.

SQreamDB is able to optimize out unneeded columns very strongly due to its columnar storage.

#### **7.10.3.7 Reducing Recurring Compilation Time**

*[Saved Queries](#page-618-0)* are compiled when they are created. The query plan is saved in SQreamDB's metadata for later re-use.

Saved query plans enable reduced compilation overhead, especially with very complex queries, such as queries with lots of values in an IN predicate.

When executed, the saved query plan is recalled and executed on the up-to-date data stored on disk.

#### **7.10.3.8 Reducing JOIN Complexity**

Filter and reduce table sizes prior to joining on them

```
SELECT store_name,
       SUM(amount)
FROM dimention dim
 JOIN fact ON dim.store_id = fact.store_id
WHERE p_date BETWEEN '2019-07-01' AND '2019-07-31'
GROUP BY store_name;
```
Can be rewritten as:

```
SELECT store_name,
      sum_amount
FROM dimention AS dim
 INNER JOIN (SELECT SUM(amount) AS sum_amount,
                     store_id
              FROM fact
              WHERE p_date BETWEEN '2019-07-01' AND '2019-07-31'
              GROUP BY store_id) AS fact ON dim.store_id = fact.store_id;
```
# **7.10.4 Data Loading Considerations**

### **7.10.4.1 Using Natural Data Sorting**

Very often, tabular data is already naturally ordered along a dimension such as a timestamp or area.

This natural order is a major factor for query performance later on, as data that is naturally sorted can be more easily compressed and analyzed with SQreamDB's metadata collection.

For example, when data is sorted by timestamp, filtering on this timestamp is more effective than filtering on an unordered column.

Natural ordering can also be used for effective delete operations.

Use the *[Monitoring Query Performance](#page-595-0)* guide to learn about built-in monitoring utilities. The guide also gives concrete examples for improving query performance.

**CHAPTER**

**EIGHT**

# **SQREAM ACCELERATION STUDIO 5.7.0**

The SQreamDB Acceleration Studio 5.7.0 is a web-based client for use with SQreamDB. Studio provides users with all functionality available from the command line in an intuitive and easy-to-use format. This includes running statements, managing roles and permissions, and managing SQreamDB clusters.

# **8.1 Getting Started with SQream Acceleration Studio 5.7.0**

### **8.1.1 Setting Up and Starting Studio**

When starting Studio, it listens on the local machine on port 8080.

### **8.1.2 Logging In to Studio**

#### **To log in to SQream Studio:**

1. Open a browser to the host on **port 8080**.

For example, if your machine IP address is 192.168.0.100, insert the IP address into the browser as shown below:

\$ http://192.168.0.100:8080

2. Fill in your SQream DB login credentials. These are the same credentials used for *[sqream sql](#page-705-0)* or JDBC.

When you sign in, the License Warning is displayed.

### **8.1.3 Navigating Studio's Main Features**

When you log in, you are automatically taken to the **Editor** screen. The Studio's main functions are displayed in the **Navigation** pane on the left side of the screen.

From here you can navigate between the main areas of the Studio:

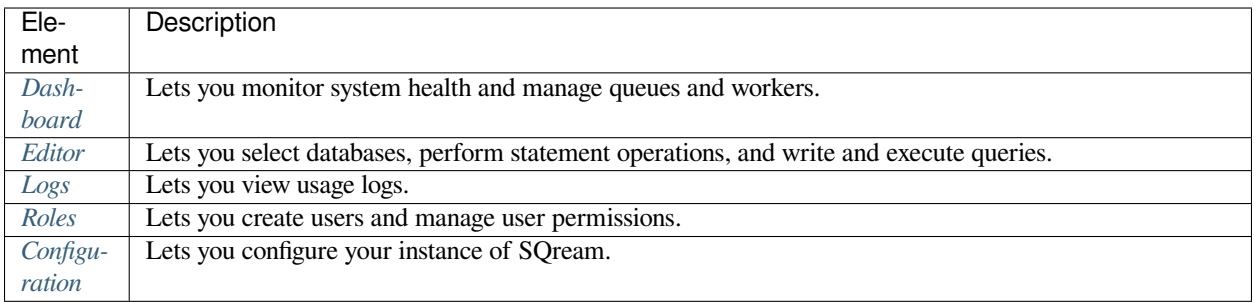

By clicking the user icon, you can also use it for logging out and viewing the following:

- User information
- Connection type
- SQream version
- SQream Studio version
- License expiration date
- License storage capacity
- Log out

# <span id="page-627-0"></span>**8.2 Monitoring Workers and Services from the Dashboard**

The **Dashboard** is used for the following:

- Monitoring system health.
- Viewing, monitoring, and adding defined service queues.
- Viewing and managing worker status and add workers.

The following is an image of the Dashboard:

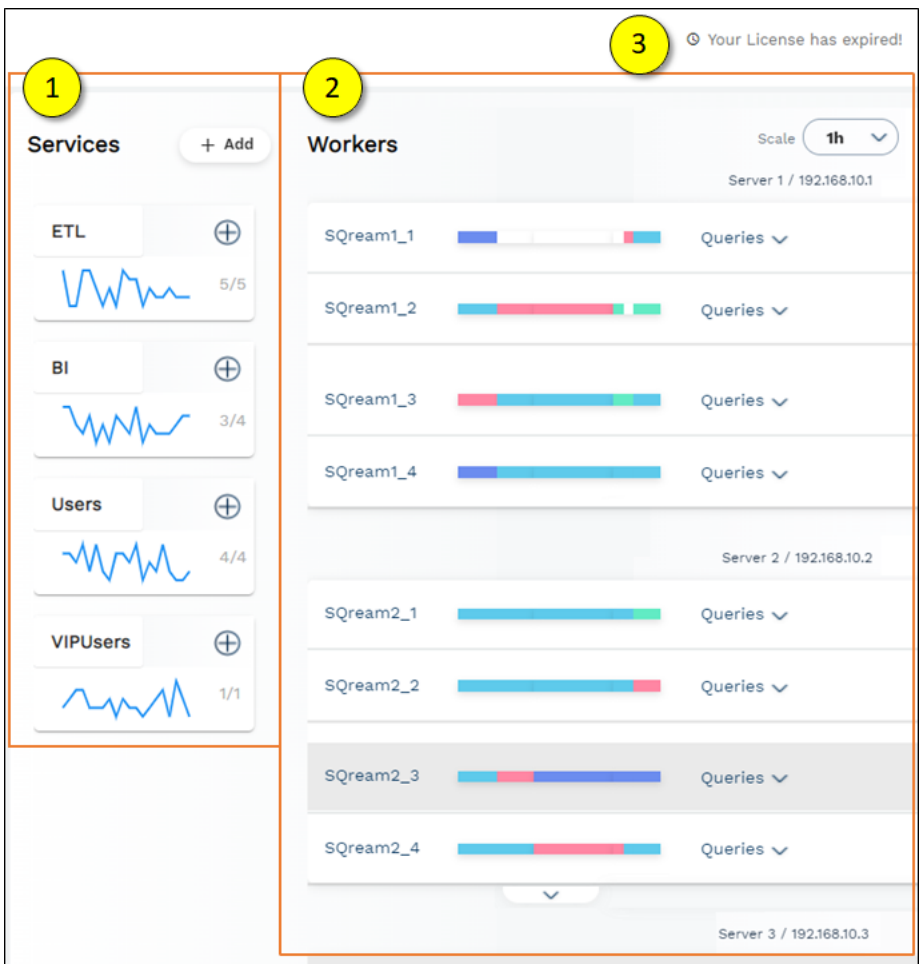

You can only access the Dashboard if you signed in with a SUPERUSER role.

The following is a brief description of the Dashboard panels:

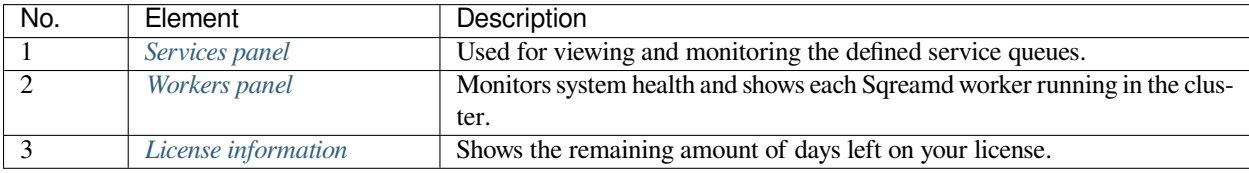

*[Back to Monitoring Workers and Services from the Dashboard](#page-627-0)*

### <span id="page-628-0"></span>**8.2.1 Subscribing to Workers from the Services Panel**

Services are used to categorize and associate (also known as **subscribing**) workers to particular services. The **Service** panel is used for viewing, monitoring, and adding defined *[service queues](#page-557-0)*.

The following is a brief description of each pane:

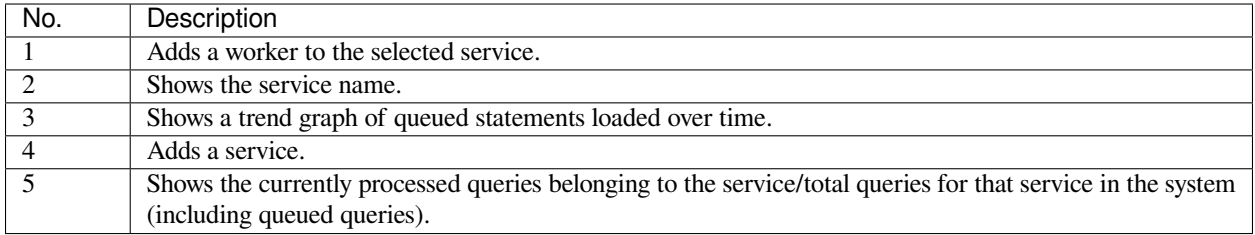

#### **8.2.1.1 Adding A Service**

You can add a service by clicking **+ Add** and defining the service name.

**Note:** If you do not associate a worker with the new service, it will not be created.

You can manage workers from the **Workers** panel. For more information about managing workers, see the following:

- *[Managing Workers from the Workers Panel](#page-629-0)*
- *[Workers](#page-695-0)*

*[Back to Monitoring Workers and Services from the Dashboard](#page-627-0)*

### <span id="page-629-0"></span>**8.2.2 Managing Workers from the Workers Panel**

From the **Workers** panel you can do the following:

- *[View workers](#page-629-1)*
- *[Add a worker to a service](#page-630-0)*
- *[View a worker's active query information](#page-630-1)*
- *[View a worker's execution plan](#page-630-2)*

#### <span id="page-629-1"></span>**8.2.2.1 Viewing Workers**

The **Worker** panel shows each worker (sqreamd) running in the cluster. Each worker has a status bar that represents the status over time. The status bar is divided into 20 equal segments, showing the most dominant activity in that segment.

From the **Scale** dropdown menu you can set the time scale of the displayed information You can hover over segments in the status bar to see the date and time corresponding to each activity type:

- **Idle** the worker is idle and available for statements.
- **Compiling** the worker is compiling a statement and is preparing for execution.
- **Executing** the worker is executing a statement after compilation.
- **Stopped** the worker was stopped (either deliberately or due to an error).
- **Waiting** the worker was waiting on an object locked by another worker.

#### <span id="page-630-0"></span>**8.2.2.2 Adding A Worker to A Service**

You can add a worker to a service by clicking the **add** button.

Clicking the **add** button shows the selected service's workers. You can add the selected worker to the service by clicking **Add Worker**. Adding a worker to a service does not break associations already made between that worker and other services.

#### <span id="page-630-1"></span>**8.2.2.3 Viewing A Worker's Active Query Information**

You can view a worker's active query information by clicking **Queries**, which displays them in the selected service.

Each statement shows the **query ID**, **status**, **service queue**, **elapsed time**, **execution time**, and **estimated completion status**. In addition, each statement can be stopped or expanded to show its execution plan and progress. For more information on viewing a statement's execution plan and progress, see *[Viewing a Worker's Execution Plan](#page-630-2)* below.

#### **8.2.2.4 Viewing A Worker's Host Utilization**

While viewing a worker's query information, clicking the **down arrow** expands to show the host resource utilization.

The graphs show the resource utilization trends over time, and the **CPU memory** and **utilization** and the **GPU utilization** values on the right. You can hover over the graph to see more information about the activity at any point on the graph.

Error notifications related to statements are displayed, and you can hover over them for more information about the error.

#### <span id="page-630-2"></span>**8.2.2.5 Viewing a Worker's Execution Plan**

Clicking the ellipsis in a service shows the following additional options:

- **Stop Query** stops the query.
- **Show Execution Plan** shows the execution plan as a table. The columns in the **Show Execution Plan** table can be sorted.

For more information on the current query plan, see SHOW\_NODE\_INFO. For more information on checking active sessions across the cluster, see SHOW\_SERVER\_STATUS.

#### **8.2.2.6 Managing Worker Status**

In some cases you may want to stop or restart workers for maintenance purposes. Each Worker line has a  $\pm$  menu used for stopping, starting, or restarting workers.

Starting or restarting workers terminates all queries related to that worker. When you stop a worker, its background turns gray.

*[Back to Monitoring Workers and Services from the Dashboard](#page-627-0)*

## <span id="page-631-1"></span>**8.2.3 License Information**

The license information section shows the following:

- The amount of time in days remaining on the license.
- The license storage capacity.

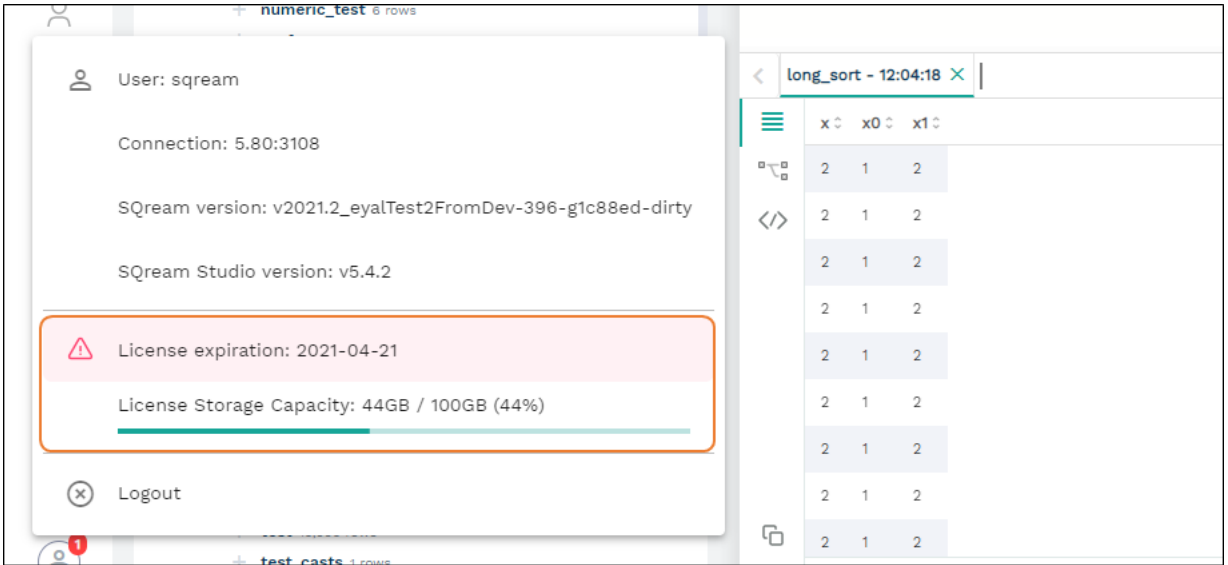

*[Back to Monitoring Workers and Services from the Dashboard](#page-627-0)*

# <span id="page-631-0"></span>**8.3 Executing Statements and Running Queries from the Editor**

The **Editor** is used for the following:

- Selecting an active database and executing queries.
- Performing statement-related operations and showing metadata.
- Executing pre-defined queries.
- Writing queries and statements and viewing query results.

The following is a brief description of the Editor panels:

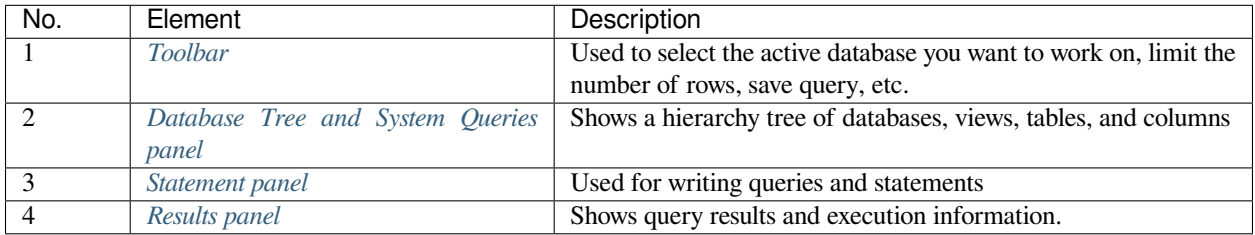

## <span id="page-632-0"></span>**8.3.1 Executing Statements from the Toolbar**

You can access the following from the Toolbar pane:

- **Database dropdown list** select a database that you want to run statements on.
- **Service dropdown list** select a service that you want to run statements on. The options in the service dropdown menu depend on the database you select from the **Database** dropdown list.
- **Execute** lets you set which statements to execute. The **Execute** button toggles between **Execute** and **Stop**, and can be used to stop an active statement before it completes:
	- **– Statements** executes the statement at the location of the cursor.
	- **– Selected** executes only the highlighted text. This mode should be used when executing subqueries or sections of large queries (as long as they are valid SQLs).
	- **– All** executes all statements in a selected tab.
- **Format SQL** Lets you reformat and reindent statements.
- **Download query** Lets you download query text to your computer.
- **Open query** Lets you upload query text from your computer.
- **Max Rows** By default, the Editor fetches only the first 10,000 rows. You can modify this number by selecting an option from the **Max Rows** dropdown list. Note that setting a higher number may slow down your browser if the result is very large. This number is limited to 100,000 results. To see a higher number, you can save the results in a file or a table using the create\_table\_as command.

For more information on stopping active statements, see the STOP\_STATEMENT command.

*[Back to Executing Statements and Running Queries from the Editor](#page-631-0)*

### <span id="page-632-1"></span>**8.3.2 Performing Statement-Related Operations from the Database Tree**

From the Database Tree you can perform statement-related operations and show metadata (such as a number indicating the amount of rows in the table).

The database object functions are used to perform the following:

- The **SELECT** statement copies the selected table's **columns** into the Statement panel as SELECT parameters.
- The **copy** feature  $\Box$  copies the selected table's **name** into the Statement panel.
- The **additional operations •** displays the following additional options:

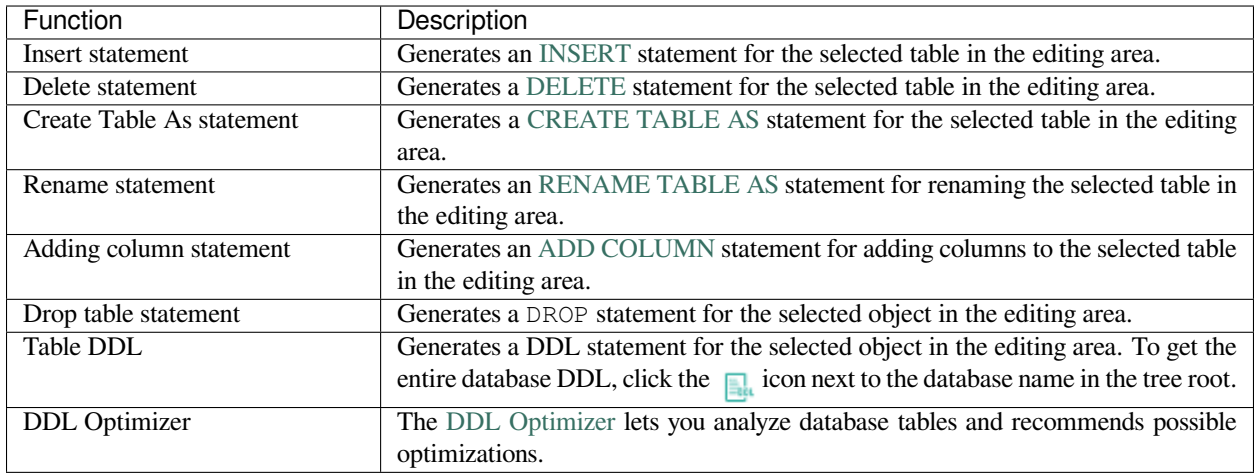

#### **8.3.2.1 Optimizing Database Tables Using the DDL Optimizer**

The **DDL Optimizer** tab analyzes database tables and recommends possible optimizations according to SQreamDB's best practices.

As described in the previous table, you can access the DDL Optimizer by clicking the **additional options icon** and selecting **DDL Optimizer**.

The following table describes the DDL Optimizer screen:

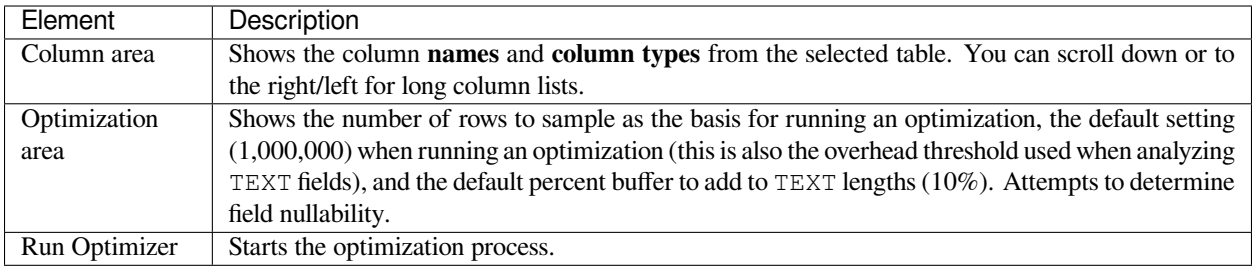

Clicking **Run Optimizer** adds a tab to the Statement panel showing the optimized results of the selected object. For more information, see [Optimization and Best Practices](https://docs.sqream.com/en/latest/operational_guides/optimization_best_practices.html).

#### **8.3.2.2 Executing Pre-Defined Queries from the System Queries Panel**

The **System Queries** panel lets you execute predefined queries and includes the following system query types:

- **Catalog queries** Used for analyzing table compression rates, users and permissions, etc.
- **Admin queries** Queries useful for SQreamDB database management.

Clicking an item pastes the query into the Statement pane, and you can undo a previous operation by pressing **Ctrl + Z**.

## <span id="page-634-0"></span>**8.3.3 Writing Statements and Queries from the Statement Panel**

The multi-tabbed statement area is used for writing queries and statements, and is used in tandem with the toolbar. When writing and executing statements, you must first select a database from the **Database** dropdown menu in the toolbar. When you execute a statement, it passes through a series of statuses until completed. Knowing the status helps you with statement maintenance, and the statuses are shown in the **Results panel**.

The auto-complete feature assists you when writing statements by suggesting statement options.

The following table shows the statement statuses:

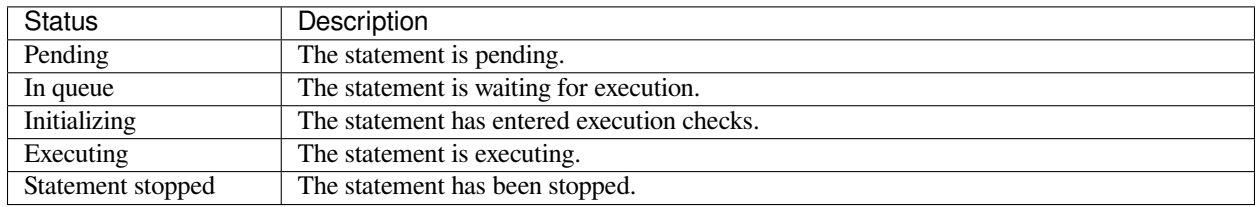

You can add and name new tabs for each statement that you need to execute, and Studio preserves your created tabs when you switch between databases. You can add new tabs by clicking  $\bigoplus$ , which creates a new tab to the right with a default

name of SQL and an increasing number. This helps you keep track of your statements.

You can also rename the default tab name by double-clicking it and typing a new name and write multiple statements in tandem in the same tab by separating them with semicolons (;).If too many tabs to fit into the Statement Pane are open at the same time, the tab arrows are displayed. You can scroll through the tabs by clicking or , and close tabs by clicking . You can also close all tabs at once by clicking **Close all** located to the right of the tabs. *[Back to Executing](#page-631-0) [Statements and Running Queries from the Editor](#page-631-0)*

### <span id="page-634-1"></span>**8.3.4 Viewing Statement and Query Results from the Results Panel**

The results panel shows statement and query results. By default, only the first 10,000 results are returned, although you can modify this from the studio\_editor\_toolbar, as described above. By default, executing several statements together opens a separate results tab for each statement. Executing statements together executes them serially, and any failed statement cancels all subsequent executions.

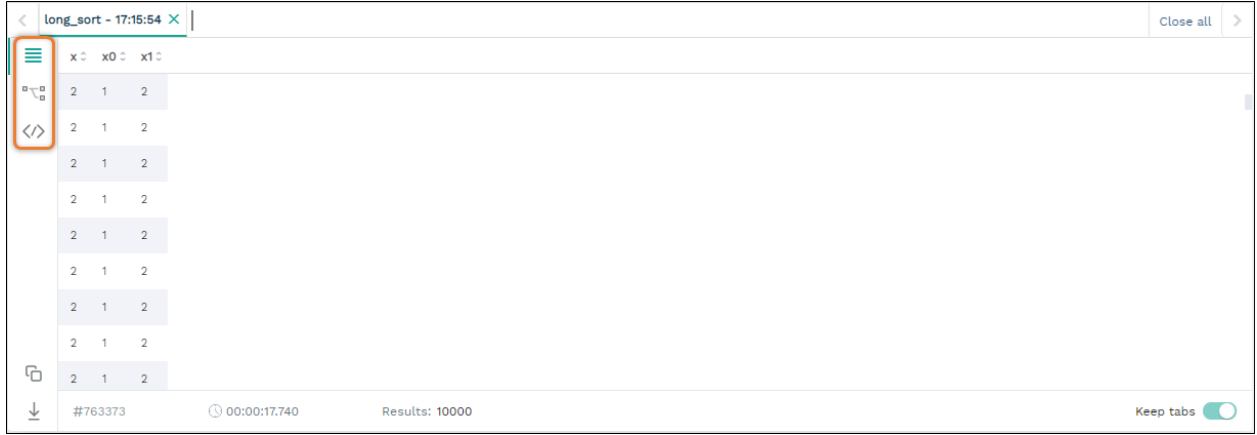

The following is a brief description of the Results panel views highlighted in the figure above:

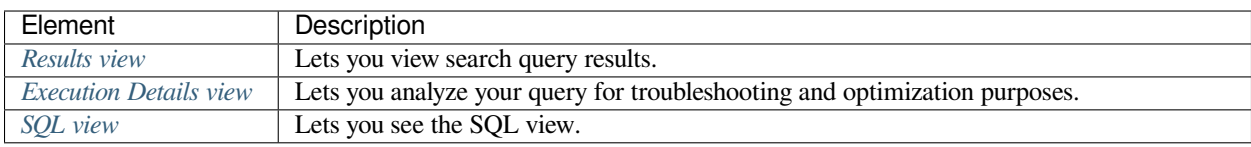

<span id="page-635-0"></span>*[Back to Executing Statements and Running Queries from the Editor](#page-631-0)*

#### **8.3.4.1 Searching Query Results in the Results View**

The **Results view** lets you view search query results.

From this view you can also do the following:

- View the amount of time (in seconds) taken for a query to finish executing.
- Switch and scroll between tabs.
- Close all tabs at once.
- Enable keeping tabs by selecting **Keep tabs**.
- Sort column results.

#### **8.3.4.1.1 Saving Results to the Clipboard**

The **Save results to clipboard** function lets you save your results to the clipboard to paste into another text editor or into Excel for further analysis.

#### **8.3.4.1.2 Saving Results to a Local File**

The **Save results to local file** functions lets you save your search query results to a local file. Clicking **Save results to local file** downloads the contents of the Results panel to an Excel sheet. You can then use copy and paste this content into other editors as needed.

In the Results view you can also run parallel statements, as described in **Running Parallel Statements** below.

#### **8.3.4.1.3 Running Parallel Statements**

While Studio's default functionality is to open a new tab for each executed statement, Studio supports running parallel statements in one statement tab. Running parallel statements requires using macros and is useful for advanced users.

The following shows the syntax for running parallel statements:

```
$ @@ parallel
$5$ select 1;
$ select 2;
$ select 3;
$5
```
*[Back to Viewing Statement and Query Results from the Results Panel](#page-634-1)*

#### <span id="page-636-0"></span>**8.3.4.2 Execution Details View**

The **Execution Details View** section describes the following:

- *[Overview](#page-636-1)*
- *[Viewing Query Statistics](#page-638-0)*
- *[Using the Plain View](#page-638-1)*

#### <span id="page-636-1"></span>**8.3.4.2.1 Overview**

Clicking **Execution Details View** displays the **Execution Tree**, which is a chronological tree of processes that occurred to execute your queries. The purpose of the Execution Tree is to analyze all aspects of your query for troubleshooting and optimization purposes, such as resolving queries with an exceptionally long runtime.

**Note:** The **Execution Details View** button is enabled only when a query takes longer than five seconds.

From this screen you can scroll in, out, and around the execution tree with the mouse to analyze all aspects of your query. You can navigate around the execution tree by dragging or by using the mini-map in the bottom right corner.

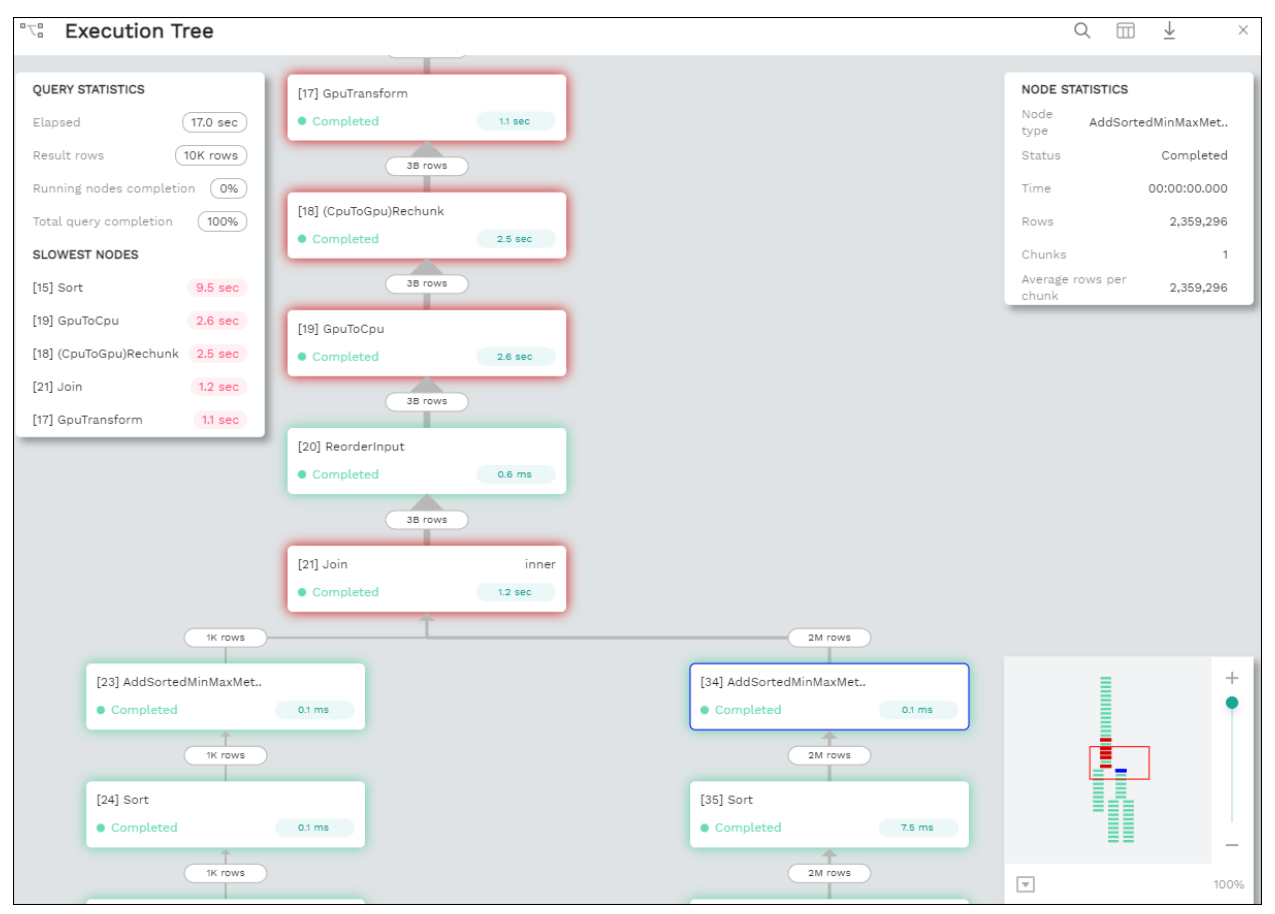

You can also search for query data by pressing Ctrl+F or clicking the search icon  $\alpha$  in the search field in the top right corner and typing text.

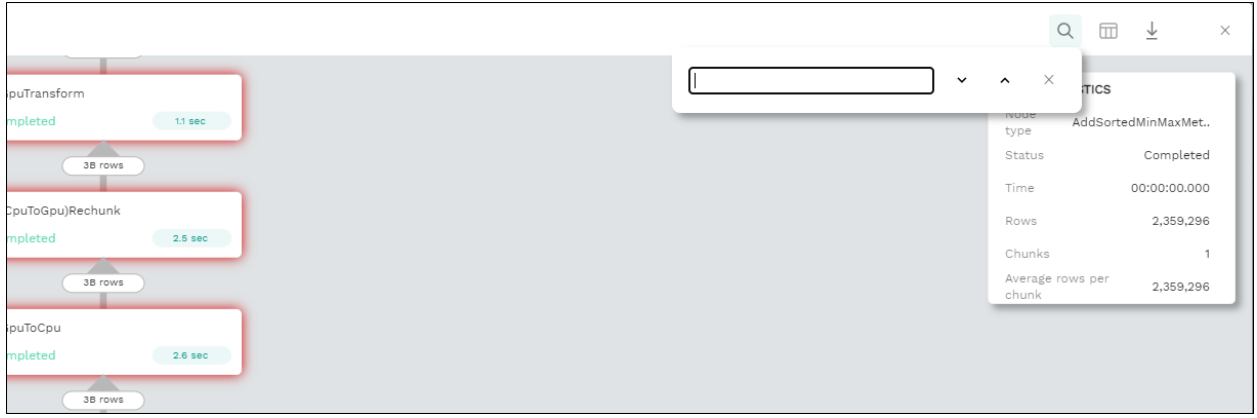

Pressing **Enter** takes you directly to the next result matching your search criteria, and pressing **Shift + Enter** takes you directly to the previous result. You can also search next and previous results using the up and down arrows.

The nodes are color-coded based on the following:

- **Slow nodes** red
- **In progress nodes** yellow
- **Completed nodes** green
- **Pending nodes** white
- **Currently selected node** blue
- **Search result node** purple (in the mini-map)

The execution tree displays the same information as shown in the plain view in tree format.

The Execution Tree tracks each phase of your query in real time as a vertical tree of nodes. Each node refers to an operation that occurred on the GPU or CPU. When a phase is completed, the next branch begins to its right until the entire query is complete. Joins are displayed as two parallel branches merged together in a node called **Join**, as shown in the figure above. The nodes are connected by a line indicating the number of rows passed from one node to the next. The width of the line indicates the amount of rows on a logarithmic scale.

Each node displays a number displaying its **node ID**, its **type**, **table name** (if relevant), **status**, and **runtime**. The nodes are color-coded for easy identification. Green nodes indicate **completed nodes**, yellow indicates **nodes in progress**, and red indicates **slowest nodes**, typically joins, as shown below:

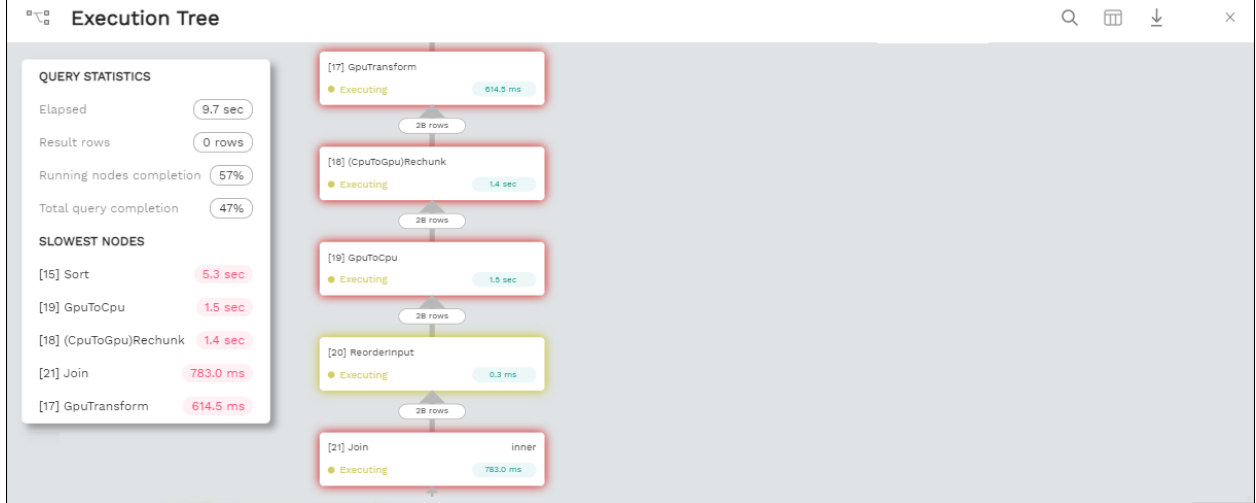

#### <span id="page-638-0"></span>**8.3.4.2.2 Viewing Query Statistics**

The following statistical information is displayed in the top left corner, as shown in the figure above:

- **Query Statistics**:
	- **– Elapsed** the total time taken for the query to complete.
	- **– Result rows** the amount of rows fetched.
	- **– Running nodes completion**
	- **– Total query completion** the amount of the total execution tree that was executed (nodes marked green).
- **Slowest Nodes** information is displayed in the top right corner in red text. Clicking the slowest node centers automatically on that node in the execution tree.

You can also view the following **Node Statistics** in the top right corner for each individual node by clicking a node:

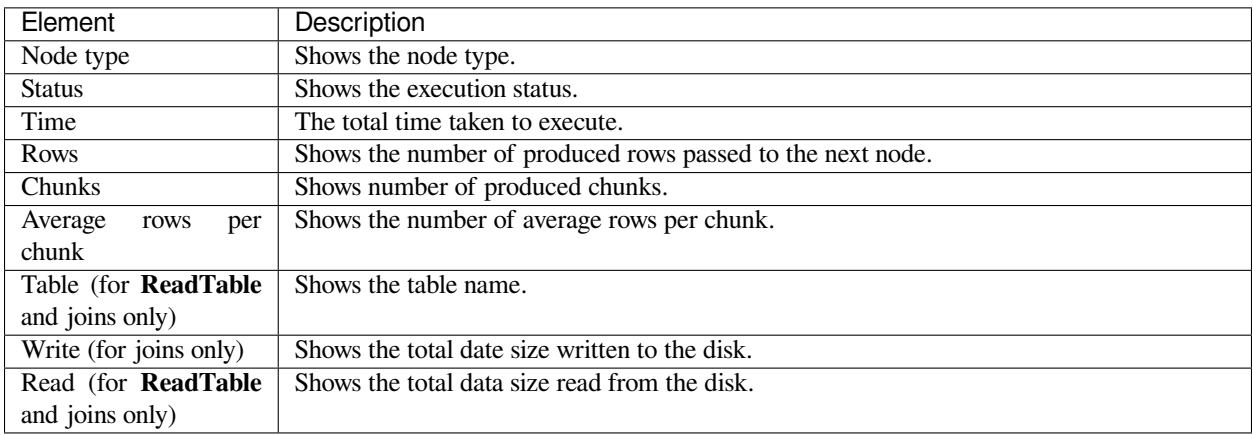

Note that you can scroll the Node Statistics table. You can also download the execution plan table in .csv format by clicking the download arrow  $\downarrow$  in the upper-right corner.

#### <span id="page-638-1"></span>**8.3.4.2.3 Using the Plain View**

You can use the **Plain View** instead of viewing the execution tree by clicking **Plain View**  $\overline{m}$  in the top right corner. The plain view displays the same information as shown in the execution tree in table format.

The plain view lets you view a query's execution plan for monitoring purposes and highlights rows based on how long they ran relative to the entire query.

This can be seen in the **timeSum** column as follows:

- **Rows highlighted red** longest runtime
- **Rows highlighted orange** medium runtime
- **Rows highlighted yellow** shortest runtime

*[Back to Viewing Statement and Query Results from the Results Panel](#page-634-1)*

#### <span id="page-639-1"></span>**8.3.4.3 Viewing Wrapped Strings in the SQL View**

The SQL View panel allows you to more easily view certain queries, such as a long string that appears on one line. The SQL View makes it easier to see by wrapping it so that you can see the entire string at once. It also reformats and organizes query syntax entered in the Statement panel for more easily locating particular segments of your queries. The SQL View is identical to the **Format SQL** feature in the Toolbar, allowing you to retain your originally constructed query while viewing a more intuitively structured snapshot of it.

*[Back to Viewing Statement and Query Results from the Results Panel](#page-634-1)*

*[Back to Executing Statements and Running Queries from the Editor](#page-631-0)*

# <span id="page-639-0"></span>**8.4 Viewing Logs**

The **Logs** screen is used for viewing logs and includes the following elements:

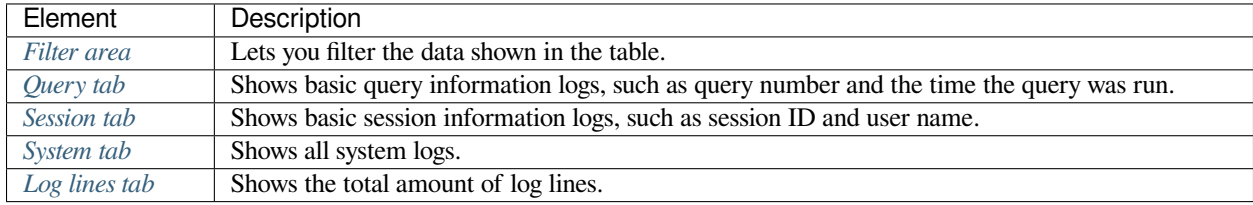

## <span id="page-639-2"></span>**8.4.1 Filtering Table Data**

From the Logs tab, from the **FILTERS** area you can also apply the **TIMESPAN**, **ONLY ERRORS**, and additional filters (**Add**). The **Timespan** filter lets you select a timespan. The **Only Errors** toggle button lets you show all queries, or only queries that generated errors. The **Add** button lets you add additional filters to the data shown in the table. The Filter button applies the selected filter(s).

Other filters require you to select an item from a dropdown menu:

- INFO
- WARNING
- ERROR
- FATAL
- SYSTEM

You can also export a record of all of your currently filtered logs in Excel format by clicking **Download** located above the Filter area.

<span id="page-639-3"></span>*[Back to Viewing Logs](#page-639-0)*

## **8.4.2 Viewing Query Logs**

The **QUERIES** log area shows basic query information, such as query number and the time the query was run. The number next to the title indicates the amount of queries that have been run.

From the Queries area you can see and sort by the following:

- Query ID
- Start time
- Query
- Compilation duration
- Execution duration
- Total duration
- Details (execution details, error details, successful query details)

In the Queries table, you can click on the **Statement ID** and **Query** items to set them as your filters. In the **Details** column you can also access additional details by clicking one of the **Details** options for a more detailed explanation of the query.

*[Back to Viewing Logs](#page-639-0)*

### <span id="page-640-0"></span>**8.4.3 Viewing Session Logs**

The **SESSIONS** tab shows the sessions log table and is used for viewing activity that has occurred during your sessions. The number at the top indicates the amount of sessions that have occurred.

From here you can see and sort by the following:

- Timestamp
- Connection ID
- Username
- Client IP
- Login (Success or Failed)
- Duration (of session)
- Configuration Changes

In the Sessions table, you can click on the **Timestamp**, **Connection ID**, and **Username** items to set them as your filters.

*[Back to Viewing Logs](#page-639-0)*

### <span id="page-640-1"></span>**8.4.4 Viewing System Logs**

The **SYSTEM** tab shows the system log table and is used for viewing all system logs. The number at the top indicates the amount of sessions that have occurred. Because system logs occur less frequently than queries and sessions, you may need to increase the filter timespan for the table to display any system logs.

From here you can see and sort by the following:

- Timestamp
- Log type

• Message

In the Systems table, you can click on the **Timestamp** and **Log type** items to set them as your filters. In the **Message** column, you can also click on an item to show more information about the message.

*[Back to Viewing Logs](#page-639-0)*

# <span id="page-641-1"></span>**8.4.5 Viewing All Log Lines**

The **LOG LINES** tab is used for viewing the total amount of log lines in a table. From here users can view a more granular breakdown of log information collected by Studio. The other tabs (QUERIES, SESSIONS, and SYSTEM) show a filtered form of the raw log lines. For example, the QUERIES tab shows an aggregation of several log lines.

From here you can see and sort by the following:

- Timestamp
- Message level
- Worker hostname
- Worker port
- Connection ID
- Database name
- User name
- Statement ID

In the **LOG LINES** table, you can click on any of the items to set them as your filters.

*[Back to Viewing Logs](#page-639-0)*

# <span id="page-641-0"></span>**8.5 Creating, Assigning, and Managing Roles and Permissions**

In the **Roles** area you can create and assign roles and manage user permissions.

The **Type** column displays one of the following assigned role types:

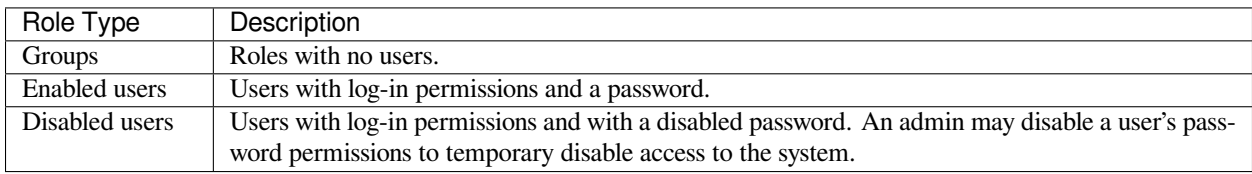

**Note:** If you disable a password, when you enable it you have to create a new one.

*[Back to Creating, Assigning, and Managing Roles and Permissions](#page-641-0)*

## **8.5.1 Viewing Information About a Role**

Clicking a role in the roles table displays the following information:

- **Parent Roles** displays the parent roles of the selected role. Roles inherit all roles assigned to the parent.
- **Members** displays all members that the role has been assigned to. The arrow indicates the roles that the role has inherited. Hovering over a member displays the roles that the role is inherited from.
- **Permissions** displays the role's permissions. The arrow indicates the permissions that the role has inherited. Hovering over a permission displays the roles that the permission is inherited from.

*[Back to Creating, Assigning, and Managing Roles and Permissions](#page-641-0)*

## **8.5.2 Creating a New Role**

You can create a new role by clicking **New Role**.

An admin creates a **user** by granting login permissions and a password to a role. Each role is defined by a set of permissions. An admin can also group several roles together to form a **group** to manage them simultaneously. For example, permissions can be granted to or revoked on a group level.

Clicking **New Role** lets you do the following:

- Add and assign a role name (required)
- Enable or disable log-in permissions for the role
- Set a password
- Assign or delete parent roles
- Add or delete permissions
- Grant the selected user with superuser permissions

From the New Role panel you view directly and indirectly (or inherited) granted permissions. Disabled permissions have no connect permissions for the referenced database and are displayed in gray text. You can add or remove permissions from the **Add permissions** field. From the New Role panel you can also search and scroll through the permissions. In the **Search** field you can use the **and** operator to search for strings that fulfill multiple criteria.

When adding a new role, you must select the **Enable login for this role** and **Has password** check boxes.

*[Back to Creating, Assigning, and Managing Roles and Permissions](#page-641-0)*

### **8.5.3 Editing a Role**

Once you've created a role, clicking the **Edit Role** button lets you do the following:

- Edit role name
- Enable or disable log-in permissions
- Set a password
- Assign or delete parent roles
- Assign a role **administrator** permissions
- Add or delete permissions
- Grant the selected user with superuser permissions

From the Edit Role panel you view directly and indirectly (or inherited) granted permissions. Disabled permissions have no connect permissions for the referenced database and are displayed in gray text. You can add or remove permissions from the **Add permissions** field. From the Edit Role panel you can also search and scroll through the permissions. In the **Search** field you can use the **and** operator to search for strings that fulfill multiple criteria.

*[Back to Creating, Assigning, and Managing Roles and Permissions](#page-641-0)*

# **8.5.4 Deleting a Role**

Clicking the **delete** icon displays a confirmation message with the amount of users and groups that will be impacted by deleting the role.

*[Back to Creating, Assigning, and Managing Roles and Permissions](#page-641-0)*

# <span id="page-643-0"></span>**8.6 Configuring Your Instance of SQreams**

The **Configuration** section lets you edit parameters from one centralized location. While you can edit these parameters from the **worker configuration file (config.json)** or from your CLI, you can also modify them in Studio in an easy-to-use format.

Configuring your instance of SQream in Studio is session-based, which enables you to edit parameters per session on your own device. Because session-based configurations are not persistent and are deleted when your session ends, you can edit your required parameters while avoiding conflicts between parameters edited on different devices at different points in time.

### **8.6.1 Editing Your Parameters**

When configuring your instance of SQream in Studio you can edit session and cluster parameters only.

Studio includes two types of parameters: toggle switches, such as **flipJoinOrder**, and text fields, such as **logSysLevel**. After editing a parameter, you can reset each one to its previous value or to its default value individually, or revert all parameters to their default setting simultaneously. Note that you must click **Save** to save your configurations.

You can hover over the **information** icon located on each parameter to read a short description of its behavior.

# **8.6.2 Exporting and Importing Configuration Files**

You can also export and import your configuration settings into a .json file. This allows you to easily edit your parameters and to share this file with other users if required.

For more information about configuring your instance of SQream, see Configuration.

### **CHAPTER**

# **SYSTEM ARCHITECTURE**

The *[Internals and Architecture](#page-644-0)* and *[Filesystem and Usage](#page-647-0)* guides are walk-throughs for end-users, database administrators, and system architects who wish to get familiarized with the SQreamDB system and its unique capabilities.

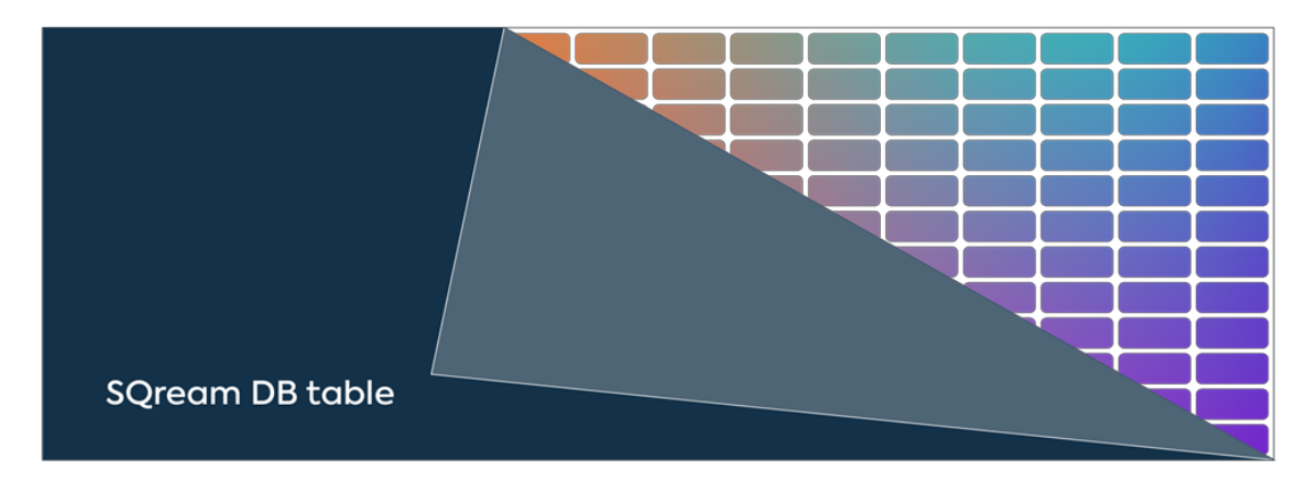

# <span id="page-644-0"></span>**9.1 Internals and Architecture**

Get to know the SQreamDB key functions and system architecture components, best practices, customization possibilities, and optimizations.

SQreamDB leverages GPU acceleration as an essential component of its core database operations, significantly enhancing columnar data processing. This integral GPU utilization isn't an optional feature but is fundamental to a wide range of data tasks such as GROUP BY, scalar functions, JOIN, ORDER BY, and more. This approach harnesses the inherent parallelism of GPUs, effectively employing a single instruction to process multiple values, akin to the Single-Instruction, Multiple Data (SIMD) concept, tailored for high-throughput operations.

of CPU-intensive tasks.

capabilities of the statement compiler.

## **9.1.1 Concurrency and Admission Control**

The SQreamDB execution engine employs thread workers and message passing for its foundation. This threading approach enables the concurrent execution of diverse operations, seamlessly integrating IO and GPU tasks with CPU operations while boosting the performance

Learn more about *[Sizing](#page-652-0)*.

## **9.1.2 Statement Compiler**

The Statement Compiler, developed using Haskell, accepts SQL text and generates optimized statement execution plans.

## **9.1.3 Building Blocks (GPU Workers)**

In SQreamDB, the main workload is carried out by specialized C++/CUDA building blocks, also known as Workers, which intentionally lack inherent intelligence and require precise instructions for operation. Effectively assembling these components relies largely on the

### **9.1.4 Storage Layer**

The storage is split into the metadata layer and an append-only data layer.

#### **9.1.4.1 Metadata Layer**

Utilizing RocksDB key/value data store, the metadata layer incorporates features such as snapshots and atomic writes within the transaction system, while working in conjunction with the append-only bulk data layer to maintain overall data consistency.

#### **9.1.4.2 Bulk Data Layer Optimization**

SQreamDB harnesses the power of its columnar storage architecture within the bulk data layer for performance optimization. This layer employs IOoptimized extents containing compression-enabled CPU and GPU-efficient chunks. Even during small insert operations,

SQreamDB maintains efficiency by generating less optimized chunks and extents as needed. This is achieved through background transactional reorganization, such as DeferredGather, that doesn't disrupt Data Manipulation Language (DML) operations. Deferred Gather optimizes GPU processing by selectively gathering only the necessary columns after GPU execution, effectively conserving memory and enhancing query performance.

> The system initially writes small chunks via small inserts and subsequently reorganizes them, facilitating swift medium-sized insert transactions and rapid queries. This optimization strategy, coupled with SQreamDB's columnar storage, ensures peak performance across diverse

data processing tasks.

### **9.1.5 Transactions**

SQreamDB has serializable (auto commit) transactions, with these features:

- Serializable, with any kind of statement
- Run multiple SELECT queries concurrently with anything
- Run multiple inserts to the same table at the same time
- Cannot run multiple statements in a single transaction
- <span id="page-647-0"></span>• Other operations such as delete, truncate, and DDL use *[coarse-grained exclu](#page-561-0)[sive locking](#page-561-0)*.

# **9.2 Filesystem and Usage**

SQreamDB writes and reads data from disk.

The SQreamDB storage directory, sometimes referred to as a **storage cluster** is a collection of database objects, metadata database, and logs.

Each SQreamDB worker and the metadata server must have access to the storage cluster in order to function properly.

## **9.2.1 Directory organization**

The **cluster root** is the directory in which all data for SQreamDB is stored.
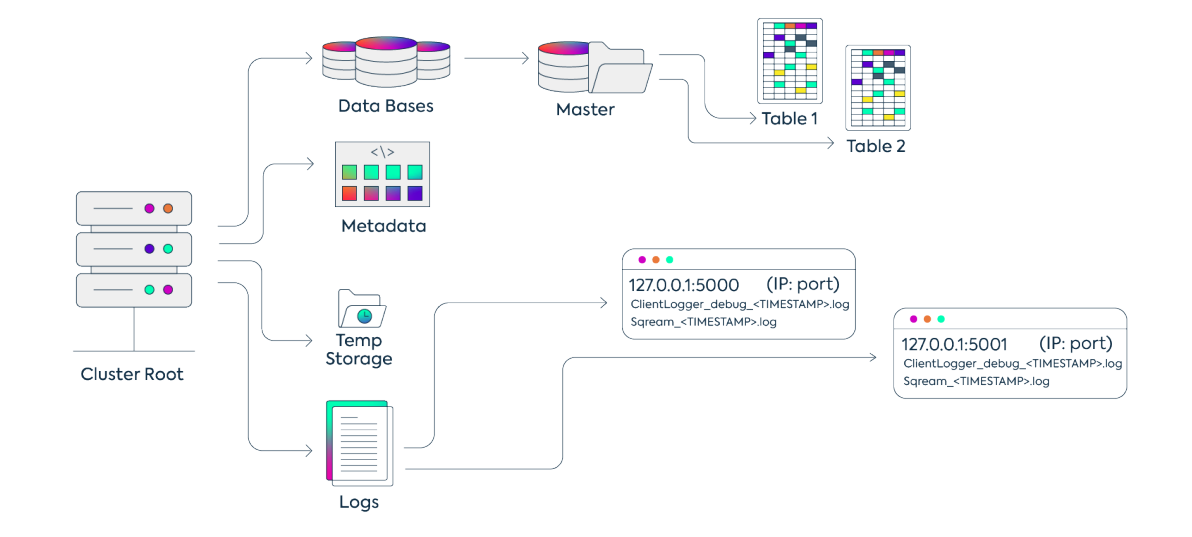

<span id="page-648-0"></span>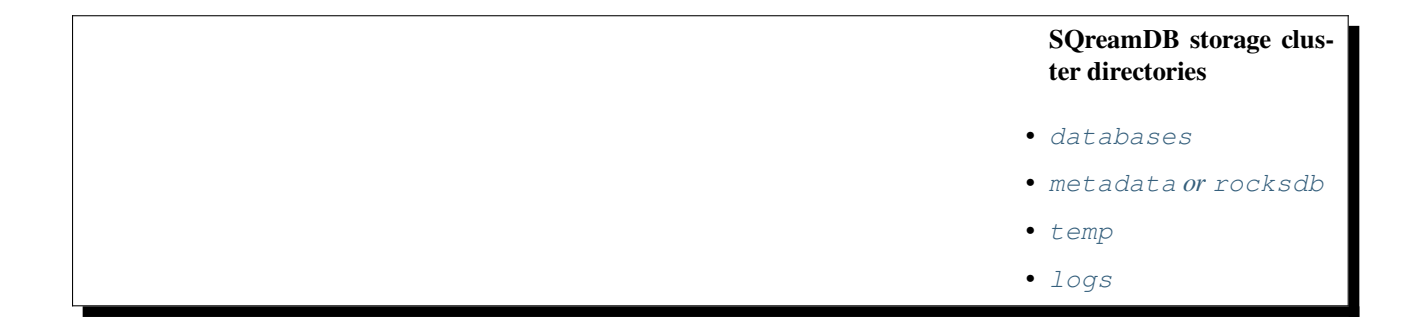

### **9.2.1.1 databases**

The databases directory houses all of the actual data in tables and columns.

Each database is stored as its own directory. Each table is stored under its respective database, and columns are stored in their respective table.

In the example above, the database named retail contains a table directory with a directory named 23.

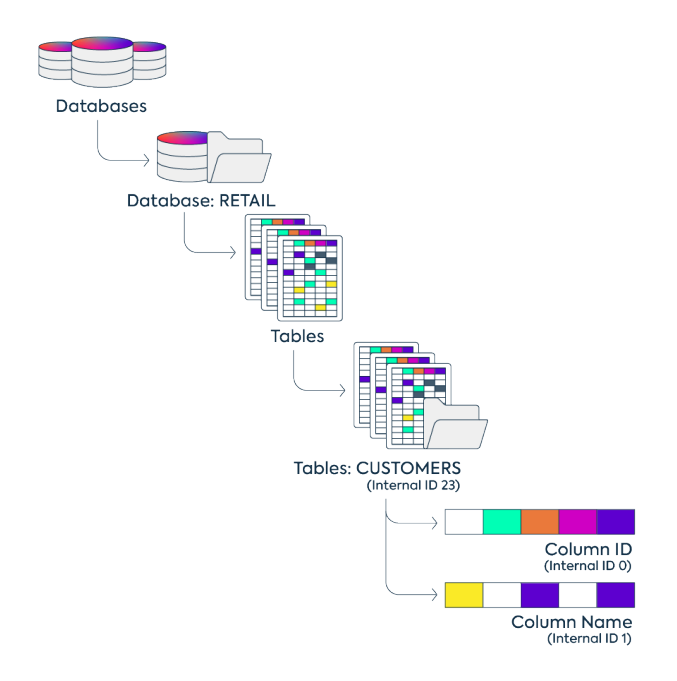

**Tip:** To find table IDs, use a catalog query:

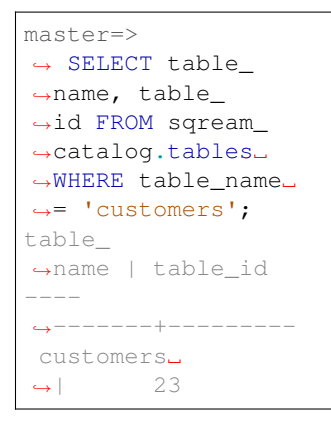

Each table directory contains a directory for each physical column. An SQL column may be built up of several physical columns (e.g. if the data type is nullable).

**Tip:** To find column IDs, use a catalog query:

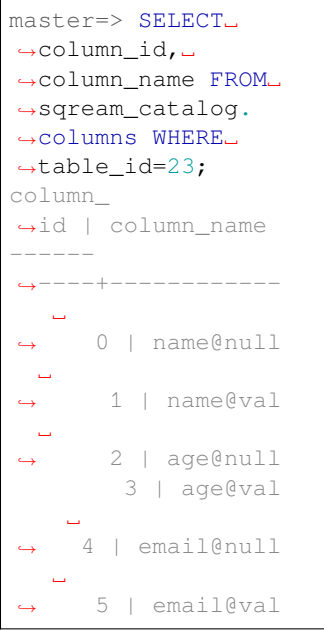

Each column directory will contain extents, which are collections of chunks.

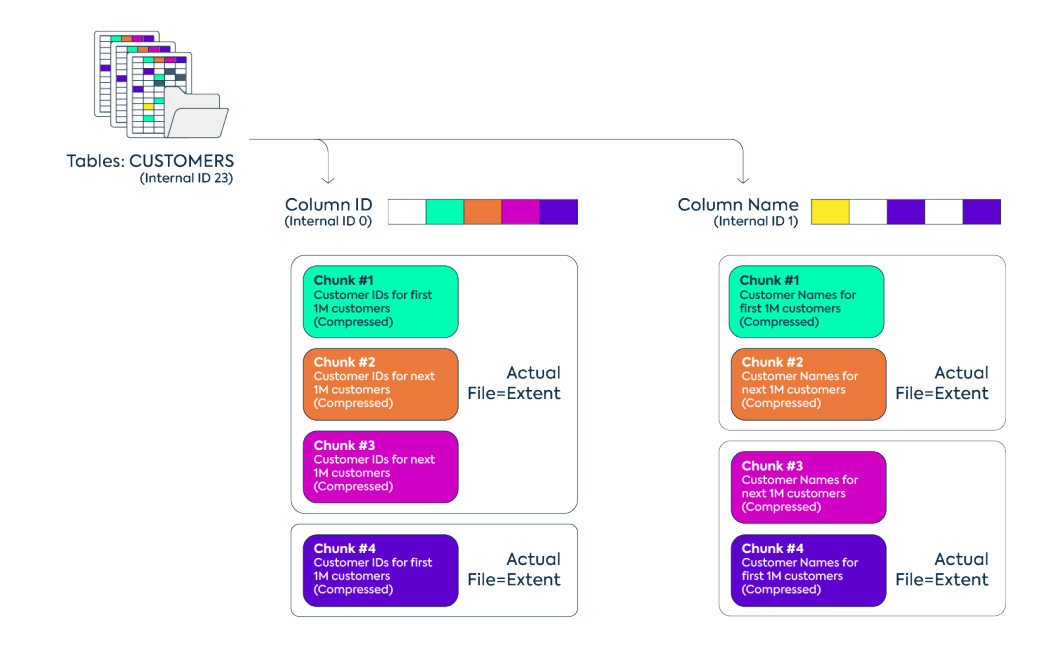

### <span id="page-651-0"></span>**9.2.1.2 metadata or rocksdb**

SQreamDB's metadata is an embedded keyvalue store, based on RocksDB. RocksDB helps SQreamDB ensure efficient storage for keys, handle atomic writes, snapshots, durability, and automatic recovery.

The metadata is where all database objects are stored, including roles, permissions, database and table structures, chunk mappings, and more.

### **9.2.1.3 temp**

The temp directory is where SQreamDB writes temporary data.

The directory to which SQreamDB writes temporary data can be changed to any other directory on the filesystem. SQreamDB recommends remapping this directory to a fast local storage to get better performance when executing intensive larger-than-RAM operations like sorting.

<span id="page-651-1"></span>SQreamDB recommends an SSD or NVMe drive, in mirrored RAID 1 configuration.

If desired, the temp folder can be redirected to a local disk for improved performance, by setting the tempPath setting in the *[legacy configuration](#page-661-0)* file.

### **9.2.1.4 logs**

The logs directory contains logs produced by SQreamDB.

See more about the logs in the *[Logging](#page-588-0)* guide.

# **9.3 Sizing**

# **9.3.1 Concurrency and Scaling in SQreamDB**

A SQreamDB cluster can execute one statement per worker process while also supporting the concurrent operation of multiple workers. Utility functions with minimal resource requirements, such as show\_server\_status, show\_locks, and show\_node\_info will

Minimum Resource Required Per Worker:

Component CPU Cores | RAM (GB) | Local Storage (GB) Worker 10 8 128 10 Metadata Server 16 cores per 100 Workers 20 GB RAM for every 1 trillion rows 10 SqreamDB Acceleration Studio 16 | 16 | 50 Server Picker 1 2

> Lightweight queries, such as copy\_to and *[Clean-Up](#page-584-0)* require 64 RAM (GB).

> Maximum Workers Per GPU:

<span id="page-652-0"></span>be executed regardless of the workload.

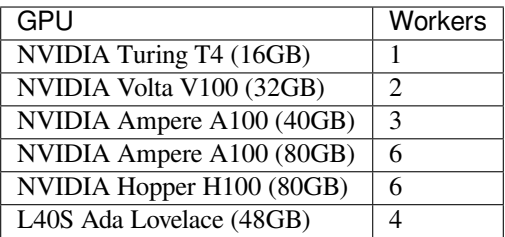

**Tip:** Your GPU is not on the list? Visit [SQreamDB Support](https://sqream.atlassian.net/servicedesk/customer/portal/2/group/8/create/26) for additional information.

### **9.3.1.1 Scaling When Data Sizes Grow**

For many statements, SQreamDB scales linearly when adding more storage and querying on large data sets. It uses optimized 'brute force' algorithms and implementations, which don't suffer from sudden performance cliffs at larger data sizes.

### **9.3.1.2 Scaling When Queries Are Queuing**

SQreamDB scales well by adding more workers, GPUs, and nodes to support more concurrent statements.

### **9.3.1.3 What To Do When Queries Are Slow**

Adding more workers or GPUs does not boost the performance of a single statement or query.

To boost the performance of a single statement, start by examining the *[best prac](#page-620-0)[tices](#page-620-0)* and ensure the guidelines are followed.

Adding additional RAM to nodes, using more GPU

memory, and faster CPUs or storage can also sometimes help.

## **9.3.2 Spooling Configuration**

 $limitQueryMemoryGB =$ Total RAM - Internal Operation - metadata Server - Server picke Number of Workers

*spoolMemoryGB* = *limitQueryMemoryGB −* 50*GB*

The limitQueryMemoryGB flag is the total memory you've allocated for processing queries. In addition, the limitQueryMemoryGB defines how much total system memory is used by each worker. Note that spoolMemoryGB must bet set to less than the

### **9.3.2.1 Example**

### **9.3.2.1.1 Setting Spool Memory**

The provided examples assume a configuration with 2T of RAM, 8 workers running on 2 A100(80GB) GPUs, with 200 GB allocated for Internal Operations, Metadata Server, Server Picker, and UI.

Configuring the limit-QueryMemoryGB using the Worker configuration  $file$ 

```
{
     "cluster":
␣
,
→"/home/test_user/
,
→sqream_testing_
,
→temp/sqreamdb",
    ^{\prime\prime} gpu": 0,"licensePath":
␣
```
limitQueryMemoryGB .

(continues on next page)

(continued from previous page)

```
,→"home/test_user/
,→SQream/tests/
,→license.enc",
  "machineIP":␣
,→"127.0.0.1",
␣
,→␣
,→␣
,→␣
,→"metadataServerIp":␣
,→127.0.0.1,
␣
,→␣
,→␣
,→␣
,→"metadataServerPort":␣
,→3105,
  "port": 5000,
  "useConfigIP":␣
,→true,
␣
,→␣
,→␣
,→␣
,→"limitQueryMemoryGB
,→" : 225,
}
```
Configuring the spoolMemoryGB using the legacy configuration file:

{ ␣ *,→*␣ *,→*␣ *,→*␣ *,→*␣ *,→*␣ *,→*␣ *,→*␣ *,→ ,→*"diskSpaceMinFreePercent *,→*": 10, ␣ *,<sup>→</sup>* "enableLogDebug *,→*": false, ␣ *,→*␣ *,→*␣ *,→*␣ *,→*␣ *,→*␣ *,→*␣ *,→*␣

(continues on next page)

(continued from previous page)

```
,→
,→"insertCompressors
,→": 8,
    ␣
,→ "insertParsers
,→": 8,
␣
,→␣
,→␣
,→␣
,→␣
,→␣
,→␣
,→␣
,→
,→"isUnavailableNode
,→": false,
   ␣
,→ "logBlackList
,→": "webui",
    ␣
,→ "logDebugLevel
,→": 6,
␣
,→␣
,→␣
,→␣
,→␣
,→␣
,→␣
,→␣
,→
,→"nodeInfoLoggingSec
,→": 60,
   ␣
,→ "useClientLog
,→": true,
␣
,→␣
,→␣
,→␣
,→␣
,→␣
,→␣
,→␣
,→
,→"useMetadataServer
,→": true,
    ␣
,→ "spoolMemoryGB
,→": 175,
␣
,→␣
,→␣
,→␣
,→␣
,→␣
```
(continues on next page)

*,→*␣ *,→*␣ *,→ ,→*"waitForClientSeconds *,→*": 18000, ␣ *,→*"enablePythonUdfs *,→*": true }

# **Need help?**

Visit [SQreamDB Support](https://sqream.atlassian.net/servicedesk/customer/portal/2/group/8/create/26) for additional information.

(continued from previous page)

## **CHAPTER**

# **CONFIGURATION GUIDES**

The **Configuration Guides** page describes the following configuration information:

# **10.1 Configuring SQream**

The **Configuring SQream** page describes the following configuration topics:

# **10.1.1 Cluster and Session**

When configuring your SQreamDB environment, you have the option to use flags that apply to either the entire cluster or a specific session. Cluster configuration involve metadata and is persistent. Persistent modifications refer to changes made to a system or component that are saved and retained even after the system is restarted or shut down, allowing the modifications to persist over time. Session flags only apply to a specific session and are not persistent. Changes made using session flags are not visible to other users, and once the session ends, the flags return to their default values.

# **10.1.1.1 Setting the flags**

## **10.1.1.1.1 Syntax**

You may set both cluster and session flags using the following syntax on SQreamDB Acceleration Studio and Console:

Cluster flag syntax:

ALTER SYSTEM SET <flagName>

Session flag syntax:

SET <flagName>

# **10.1.1.1.2 Configuration file**

You may set session flags within your *[Legacy Configuration File](#page-661-1)*.

# **10.1.1.2 Flag List**

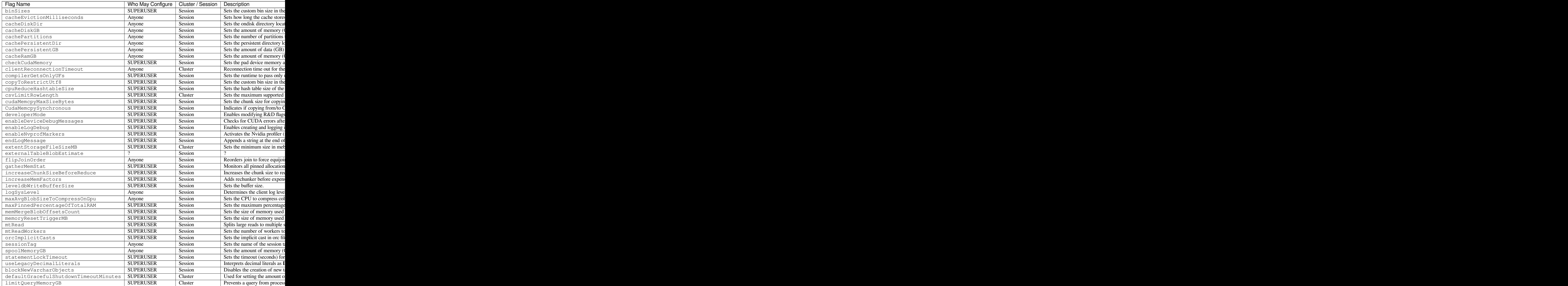

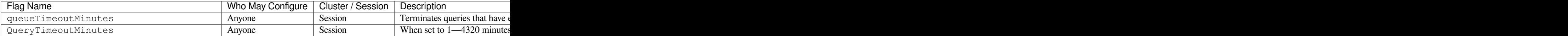

# **10.1.2 Workers**

Workers can be individually configured using the *[worker configuration file](#page-661-2)*, which allows for persistent modifications to be made. Persistent modification refers to changes made to a system or component that are saved and retained even after the system is restarted or shut down, allowing the modifications to persist over time.

It is worth noting that the worker configuration file is not subject to frequent changes on a daily basis, providing stability to the system's configuration.

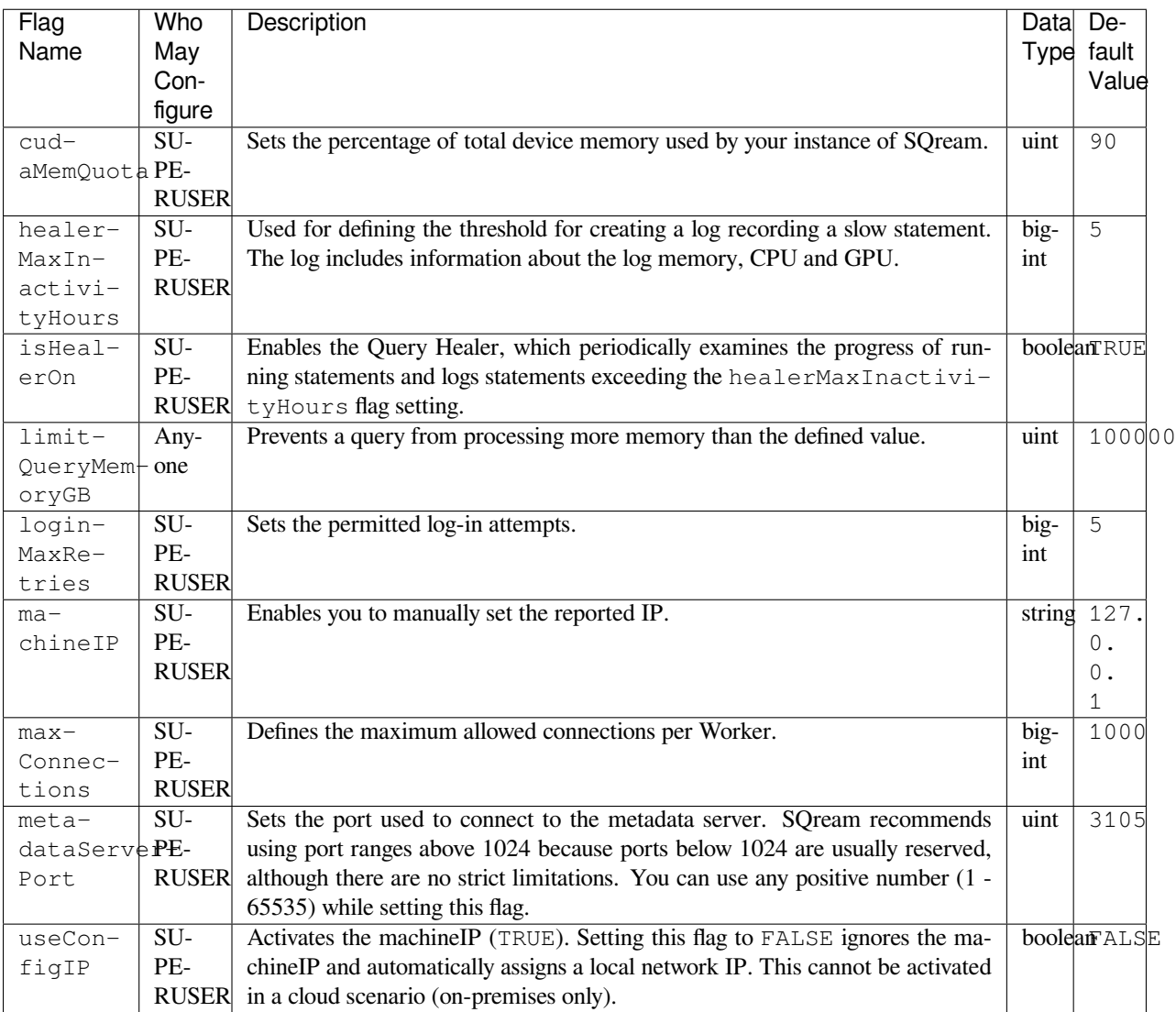

{

}

{

}

# <span id="page-661-0"></span>**10.1.3 Modification Methods**

## <span id="page-661-2"></span>**10.1.3.1 Modifying Your Configuration Using the Worker Configuration File**

You can modify your configuration using the **worker configuration file (config.json)**. Changes that you make to worker configuration files are persistent. Note that you can only set the attributes in your worker configuration file **before** initializing your SQream worker, and while your worker is active these attributes are read-only.

The following is an example of a worker configuration file:

```
"cluster": "/home/test_user/sqream_testing_temp/sqreamdb",
"gpu": 0,
"licensePath": "home/test_user/SQream/tests/license.enc",
"machineIP": "127.0.0.1",
"metadataServerIp": "127.0.0.1",
"metadataServerPort": 3105,
"port": 5000,
"useConfigIP": true,
"legacyConfigFilePath": "home/SQream_develop/SqrmRT/utils/json/legacy_congif.json"
```
You can access the legacy configuration file from the legacyConfigFilePath parameter shown above. If all (or most) of your workers require the same flag settings, you can set the legacyConfigFilePath attribute to the same legacy file.

## <span id="page-661-1"></span>**10.1.3.2 Modifying Your Configuration Using a Legacy Configuration File**

You can modify your configuration using a legacy configuration file.

The Legacy configuration file provides access to the read/write flags. A link to this file is provided in the **legacyConfig-FilePath** parameter in the worker configuration file.

The following is an example of the legacy configuration file:

```
"developerMode": true,
"reextentUse": false,
"useClientLog": true,
"useMetadataServer": false,
"enablePythonUdfs": true
```
# **10.1.4 Parameter Values**

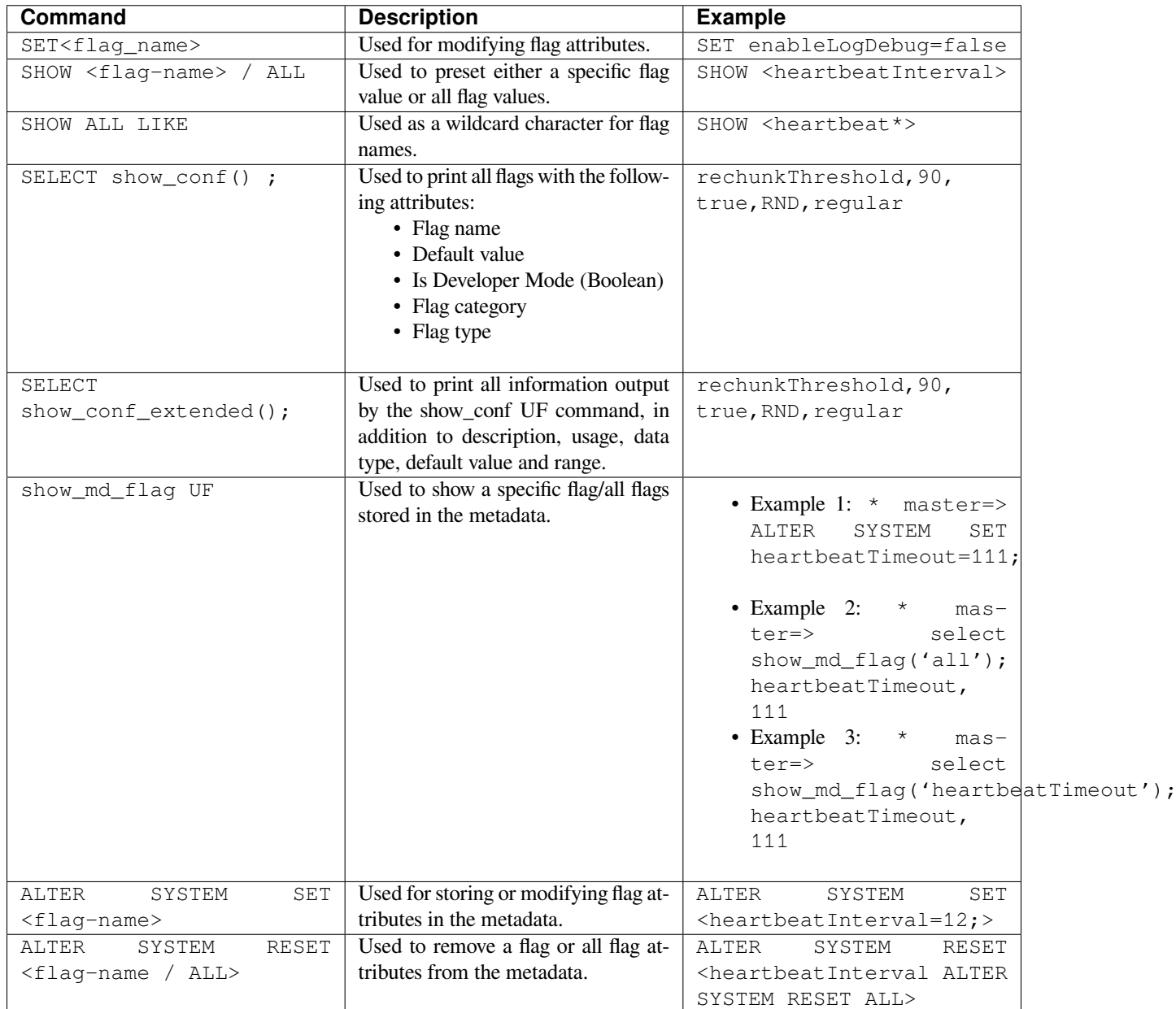

# **10.1.5 Showing All Flags in the Catalog Table**

SQream uses the **sqream\_catalog.parameters** catalog table for showing all flags, providing the scope (default, cluster and session), description, default value and actual value.

The following is the correct syntax for a catalog table query:

SELECT \* FROM sqream\_catalog.parameters;

The following is an example of a catalog table query:

externalTableBlobEstimate, 100, 100, default, ascii, ascii, default, Changes the expected encoding for Varchar columns useCrcForTextJoinKeys, true, true, default, hiveStyleImplicitStringCasts, false, false, default,

# **10.2 Configuring LDAP authentication**

Lightweight Directory Access Protocol (LDAP) is an authentication management service used with Microsoft Active Directory and other directory services. Once LDAP authentication has been configured for SQream, authorization for all existing and newly added roles must be handled by the LDAP server, except for the initial system deployment sqream role, which was immediately given full control permissions when SQream was initially deployed.

Before integrating SQream with LDAP consider the following:

- If SQream DB is being installed within an environment where LDAP is already configured, it is best practice to ensure that the newly created SQream role names are consistent with existing LDAP user names.
- If SQream DB has been installed and LDAP has not yet been integrated with SQream, it is best practice to ensure that the newly created LDAP user names are consistent with existing SQream role names. Previously existing SQream roles that were mistakenly not configured in LDAP or that have names which are different than in LDAP, will be recreated in SQream as roles that cannot log in, have no permissions, and have no default schema.
	- *[Configuring SQream roles](#page-663-0)*
	- *[Configuring LDAP Authentication](#page-664-0)*

# <span id="page-663-0"></span>**10.2.1 Configuring SQream roles**

Follow this procedure if you already have LDAP configured for your environment.

1. Create a new role:

CREATE ROLE <new\_role>;

2. Grant the new role login permission:

GRANT LOGIN TO <new role>;

3. Grant the new role CONNECT permission:

GRANT CONNECT ON DATABASE <my\_database> TO <new\_role>;

You may also wish to rename SQream roles so that they are consistent with existing LDAP user names.

# <span id="page-664-0"></span>**10.2.2 Configuring LDAP Authentication**

- *[Configuration Methods](#page-664-1)*
- *[Basic Method](#page-664-2)*
- *[Advanced Method](#page-666-0)*
- *[Disabling LDAP Authentication](#page-668-0)*

## <span id="page-664-1"></span>**10.2.2.1 Configuration Methods**

To configure LDAP authentication for SQream, you may choose one of the following configuration methods:

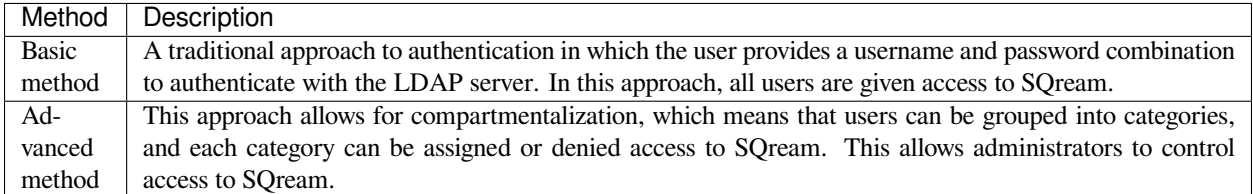

### <span id="page-664-2"></span>**10.2.2.2 Basic Method**

### **10.2.2.2.1 Flag Attributes**

To enable basic LDAP authentication, configure the following cluster flag attributes using the ALTER SYSTEM SET command:

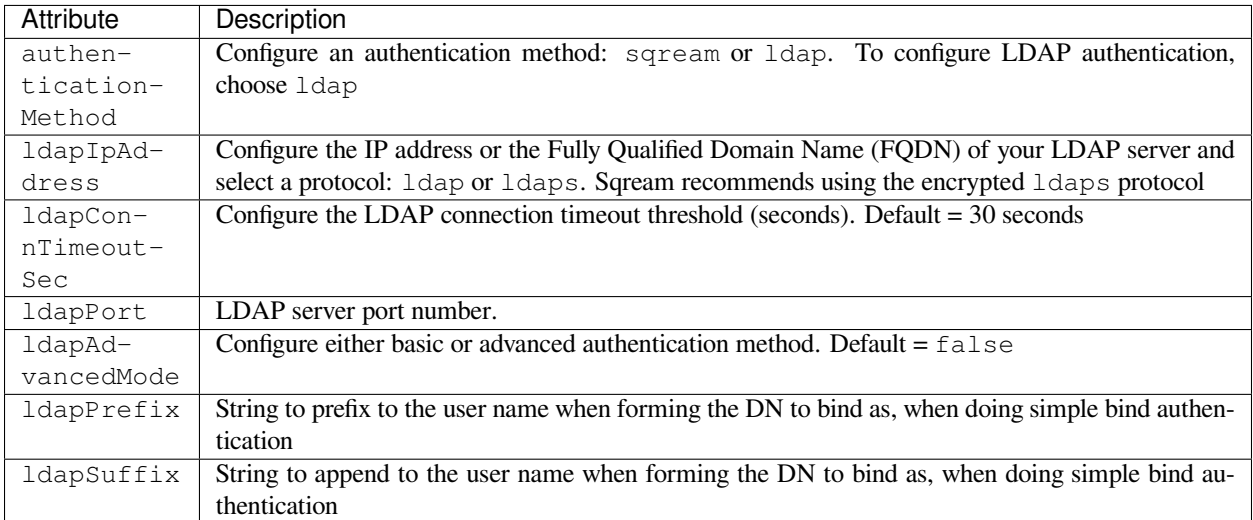

#### **10.2.2.2.2 Basic Method Configuration**

Only roles with admin privileges or higher may enable LDAP Authentication.

#### **Procedure**

1. Set the authenticationMethod attribute:

ALTER SYSTEM SET authenticationMethod = 'ldap';

2. Set the ldapIpAddress attribute:

ALTER SYSTEM SET ldapIpAddress = '<ldaps://...>';

3. Set the ldapPrefix attribute:

ALTER SYSTEM SET ldapPrefix = '<DN\_binding\_string\_prefix>=';

4. Set the ldapSuffix attribute:

ALTER SYSTEM SET ldapSuffix = '<DN\_binding\_string\_suffix>';

5. To set the ldapPort attribute (Optional), run:

```
ALTER SYSTEM SET ldapPort = <port_number>
```

```
6. To set the ldapConnTimeoutSec attribute (Optional), run:
```
ALTER SYSTEM SET ldapConnTimeoutSec = <15>;

7. Restart all sqreamd servers.

#### **10.2.2.2.3 Example**

After completing the setup above, we can try to bind to a user by a distinguished name. For example, if the DN of the user is:

CN=ElonMusk,OU=Sqream Users,DC=sqream,DC=loc

We could set the ldapPrefix and ldapSuffix to

```
ALTER SYSTEM SET ldapPrefix = 'CN=';
```
ALTER SYSTEM SET ldapSuffix = ', OU=Sqream Users, DC=sqream, DC=loc';

Logging in will be possible using the username ElonMusk using sqream client

```
./sqream sql --username=ElonMusk --password=sqream123 --databasename=master --
,→port=5000
```
## <span id="page-666-0"></span>**10.2.2.3 Advanced Method**

### **10.2.2.3.1 Flag Attributes**

To enable advanced LDAP authentication, configure the following cluster flag attributes using the ALTER SYSTEM SET command:

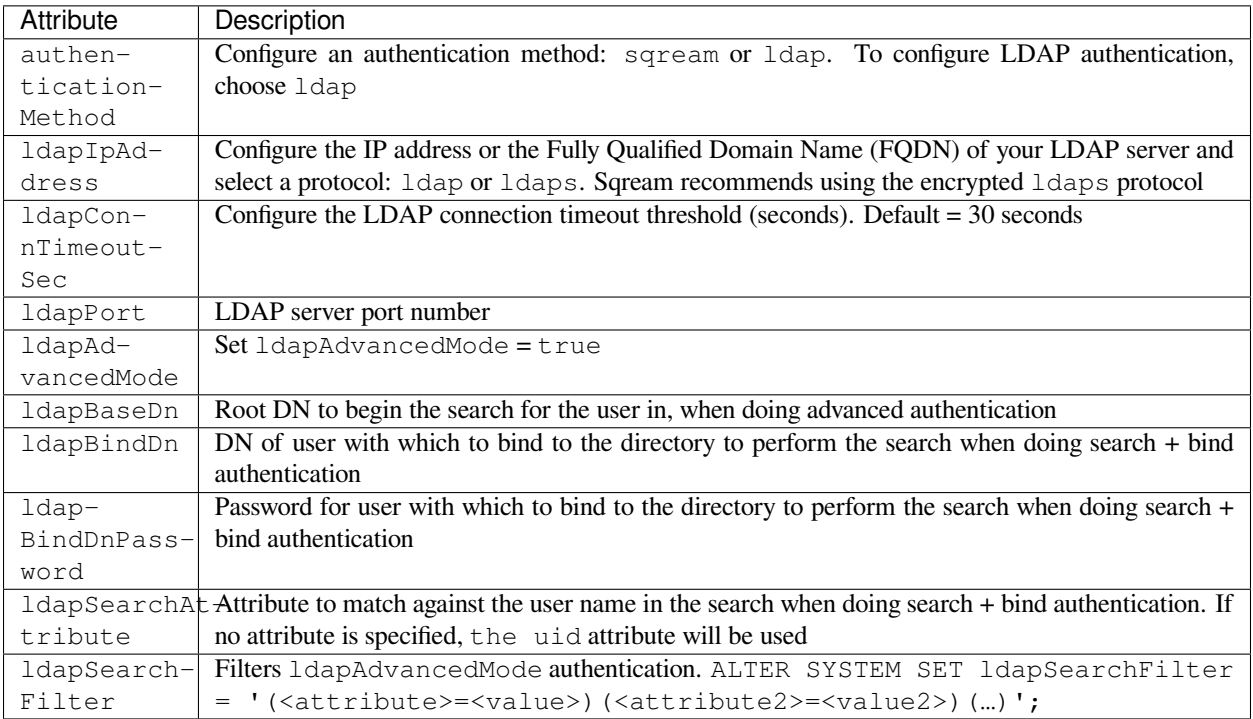

## **10.2.2.3.2 Advanced Method Configuration**

Only roles with admin privileges and higher may enable LDAP Authentication.

### **Procedure**

1. Set the authenticationMethod attribute:

ALTER SYSTEM SET authenticationMethod = 'ldap';

#### 2. Set the ldapAdvancedMode attribute:

```
ALTER SYSTEM SET ldapAdvancedMode = true;
```
3. Set the ldapIpAddress attribute:

ALTER SYSTEM SET ldapIpAddress = '<ldaps://<IpAddress>';

4. Set the ldapBindDn attribute:

ALTER SYSTEM SET ldapBindDn = <br/>binding\_user\_DN>;

5. Set the ldapBindDnPassword attribute:

ALTER SYSTEM SET ldapBindDnPassword = '<br/>binding\_user\_password>';

6. Set the ldapBaseDn attribute:

ALTER SYSTEM SET ldapBaseDn = '<search\_root\_DN>';

7. Set the ldapSearchAttribute attribute:

ALTER SYSTEM SET ldapSearchAttribute = '<search\_attribute>';

8. To set the ldapSearchFilter attribute (Optional), run:

ALTER SYSTEM SET ldapSearchFilter = '(<attribute>=<value>)(<attribute2>=<value2>)(…)';

9. To set the ldapPort attribute (Optional), run:

ALTER SYSTEM SET ldapPort = <port\_number>

10. To set the ldapConnTimeoutSec attribute (Optional), run:

ALTER SYSTEM SET ldapConnTimeoutSec = <15>;

11. Restart all sqreamd servers.

#### **10.2.2.3.3 Example**

After completing the setup above we can try to bind to a user by locating it by one of its unique attributes.

User  $DN =$ 

CN=ElonMusk,OU=Sqream Users,DC=sqream,DC=loc

User has value of elonm for attribute sAMAccountName.

```
ALTER SYSTEM SET authenticationMethod = 'ldap';
ALTER SYSTEM SET ldapAdvancedMode = true;
ALTER SYSTEM SET ldapIpAddress = 'ldaps://192.168.10.20';
ALTER SYSTEM SET ldapPort = 5000
ALTER SYSTEM SET ldapBindDn = 'CN=LDAP admin, OU=network admin, DC=sqream, DC=loc';
ALTER SYSTEM SET ldapBindDnPassword = 'sqream123';
ALTER SYSTEM SET ldapBaseDn = 'OU=Sqream Users,DC=sqream,DC=loc';
ALTER SYSTEM SET ldapSearchAttribute = 'sAMAccountName';
ALTER SYSTEM SET ldapConnTimeoutSec = 30;
ALTER SYSTEM SET ldapSearchFilter = "(memberOf=CN=SqreamGroup,CN=Builtin,DC=sqream,
,→DC=loc)(memberOf=CN=Admins,CN=Builtin,DC=sqream,DC=loc)";
```
Logging in will be possible using the username elonm using sqream client

```
./sqream sql --username=elonm --password=<elonm_password> --databasename=master --
,→port=5000
```
## <span id="page-668-0"></span>**10.2.2.4 Disabling LDAP Authentication**

To disable LDAP authentication and configure sqream authentication:

1. Execute the following syntax:

ALTER SYSTEM SET authenticationMethod = 'sqream';

2. Restart all sqreamd servers.

## **CHAPTER**

# **ELEVEN**

# **REFERENCES**

The **Reference Guides** section provides reference for using SQream DB's interfaces and SQL features.

# **11.1 SQL Statements and Syntax**

This section provides reference for using SQream DB's SQL statements - *[DDL commands](#page-671-0)*, *[DML commands](#page-671-1)* and *[SQL](#page-670-0) [query syntax](#page-670-0)*.

# <span id="page-670-0"></span>**11.1.1 SQL Syntax Features**

SQream DB supports SQL from the ANSI 92 syntax and describes the following:

- keywords\_and\_identifiers
- literals
- scalar\_expressions
- joins
- common\_table\_expressions
- window functions
- subqueries
- null\_handling

## **11.1.2 SQL Statements**

The **SQL Statements** page describes the following commands:

- *[Data Definition Commands \(DDL\)](#page-671-2)*
- *[Data Manipulation Commands \(DML\)](#page-671-3)*
- *[Utility Commands](#page-672-0)*
- *[Workload Management](#page-673-0)*
- *[Access Control Commands](#page-673-1)*

SQream supports commands from ANSI SQL.

# <span id="page-671-2"></span>**11.1.2.1 Data Definition Commands (DDL)**

<span id="page-671-0"></span>The following table shows the Data Definition commands:

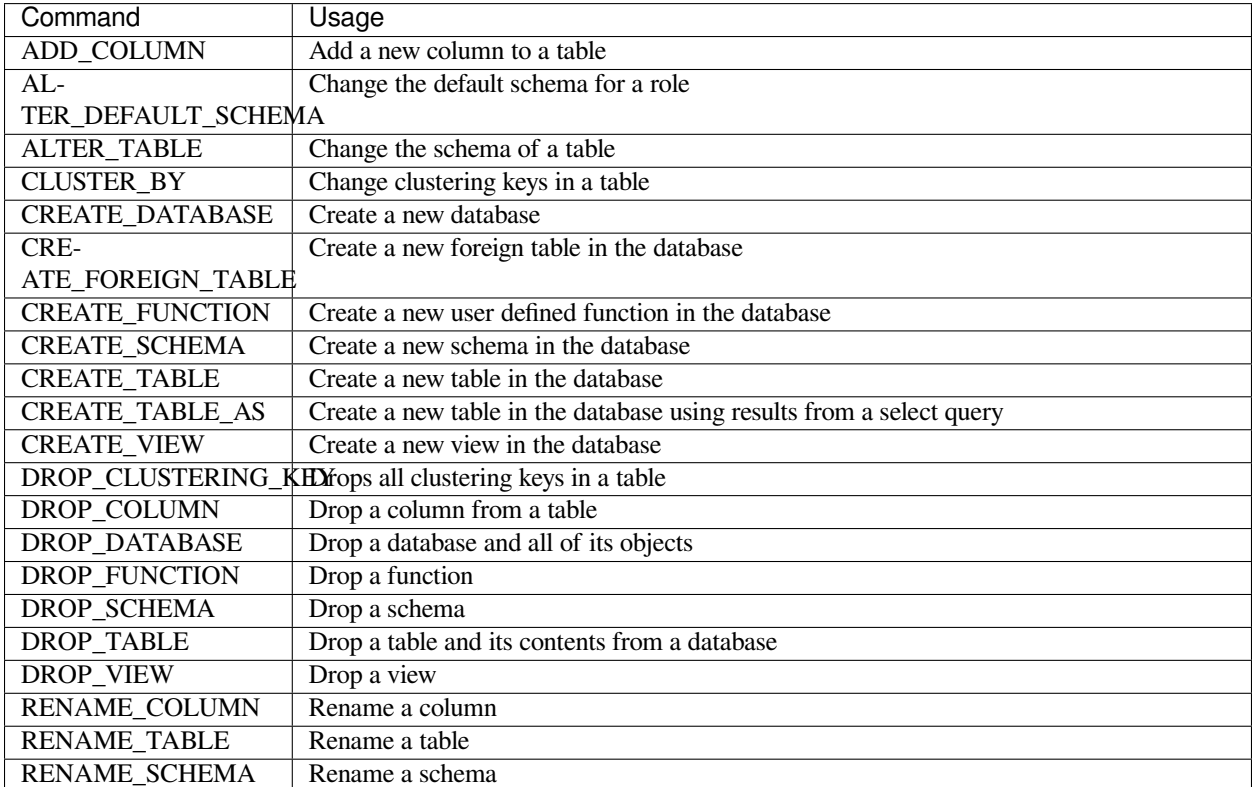

## <span id="page-671-3"></span>**11.1.2.2 Data Manipulation Commands (DML)**

<span id="page-671-1"></span>The following table shows the Data Manipulation commands:

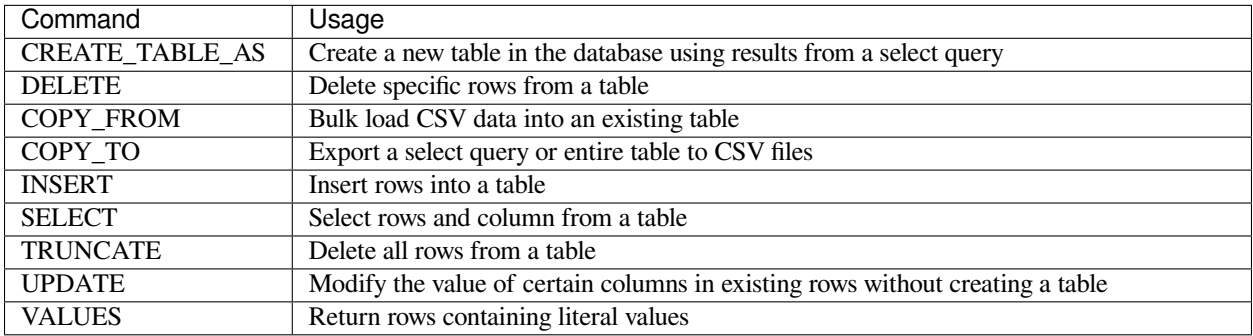

# <span id="page-672-0"></span>**11.1.2.3 Utility Commands**

The following table shows the Utility commands:

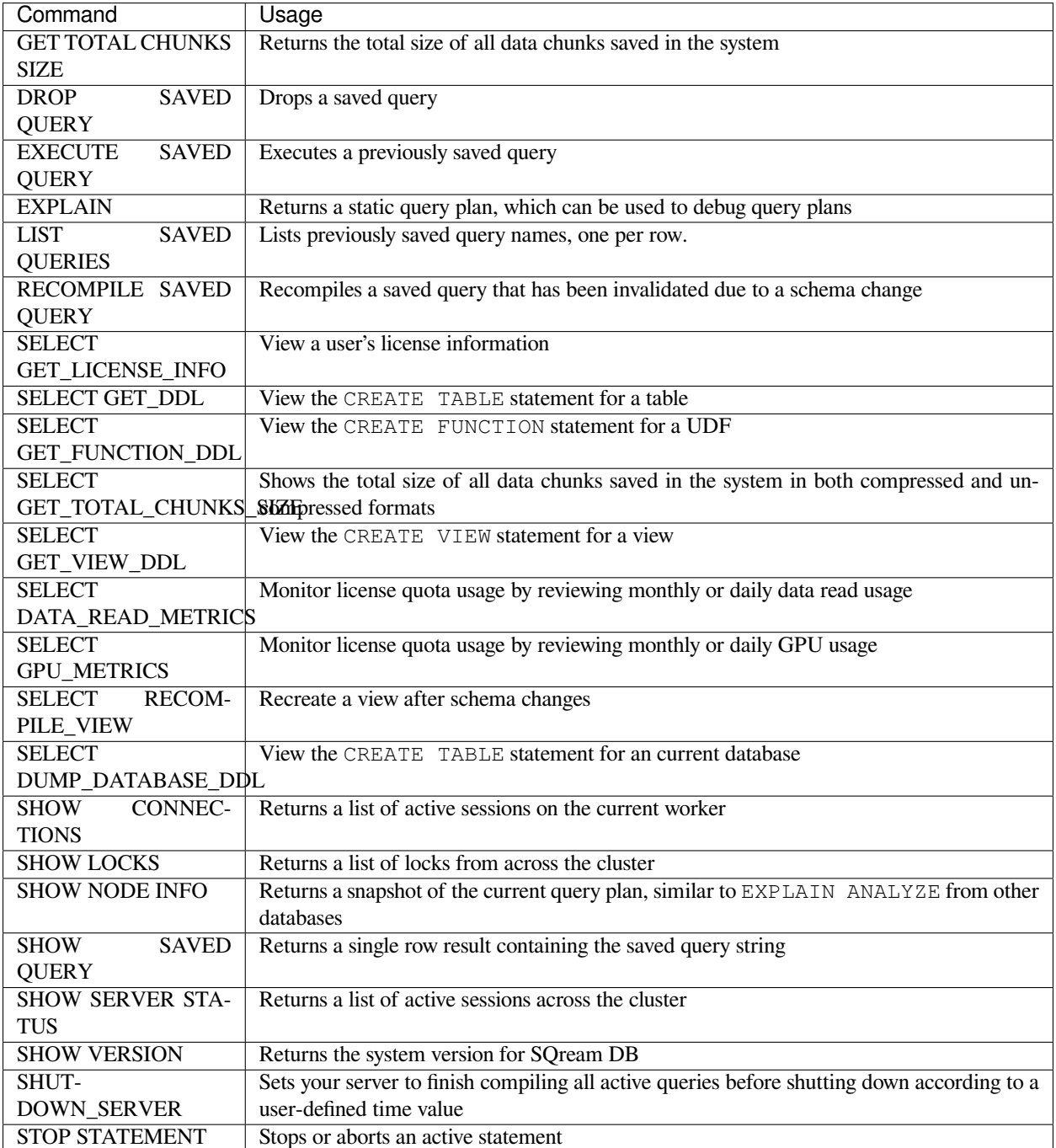

## <span id="page-673-0"></span>**11.1.2.4 Workload Management**

The following table shows the Workload Management commands:

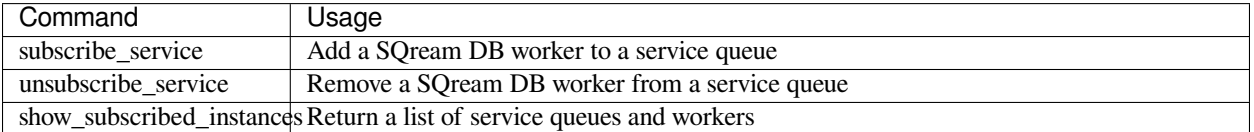

#### <span id="page-673-1"></span>**11.1.2.5 Access Control Commands**

The following table shows the Access Control commands:

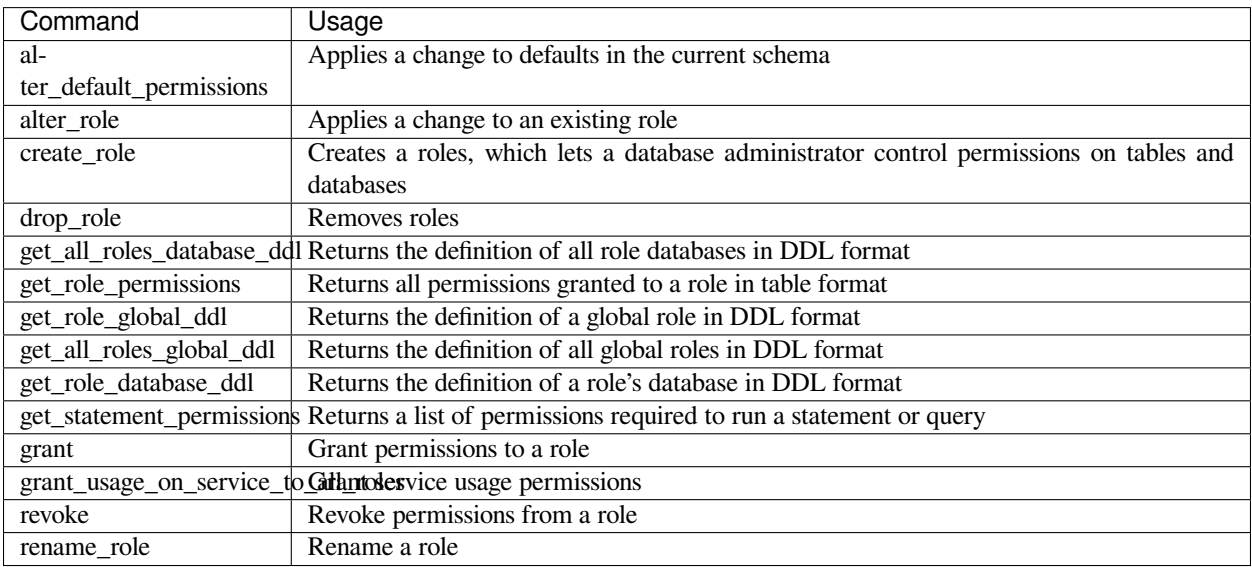

# **11.1.3 SQL Functions**

SQream supports functions from ANSI SQL, as well as others for compatibility.

### **11.1.3.1 Summary of Functions**

- *[Built-In Scalar Functions](#page-674-0)*
	- **–** *[Bitwise Operations](#page-674-1)*
	- **–** *[Conditionals](#page-674-2)*
	- **–** *[Conversion](#page-674-3)*
	- **–** *[Date and Time](#page-675-0)*
	- **–** *[Numeric](#page-675-1)*
	- **–** *[Strings](#page-676-0)*
- *[User-Defined Scalar Functions](#page-677-0)*
- *[Aggregate Functions](#page-677-1)*
- *[Window Functions](#page-678-0)*
- *[Workload Management Functions](#page-678-1)*

### <span id="page-674-0"></span>**11.1.3.1.1 Built-In Scalar Functions**

For more information about built-in scalar functions, see *[Built-In Scalar Functions](#page-679-0)*.

### <span id="page-674-1"></span>**11.1.3.1.1.1 Bitwise Operations**

The following table shows the **bitwise operations** functions:

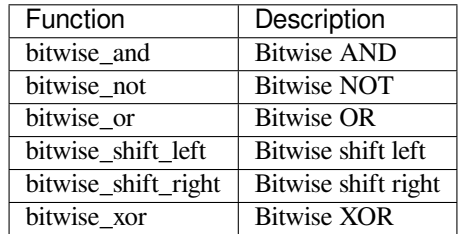

### <span id="page-674-2"></span>**11.1.3.1.1.2 Conditionals**

The following table shows the **conditionals** functions:

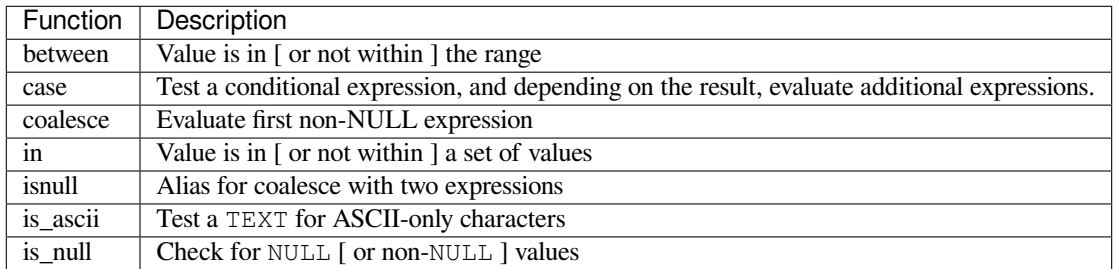

### <span id="page-674-3"></span>**11.1.3.1.1.3 Conversion**

The following table shows the **conversion** functions:

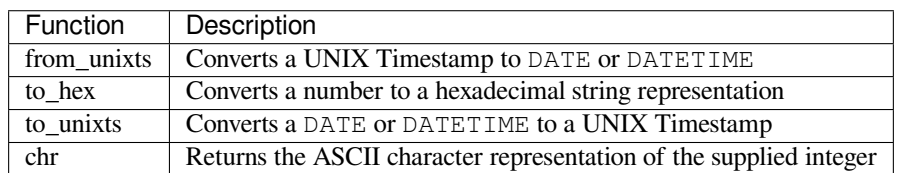

## <span id="page-675-0"></span>**11.1.3.1.1.4 Date and Time**

The following table shows the **date and time** functions:

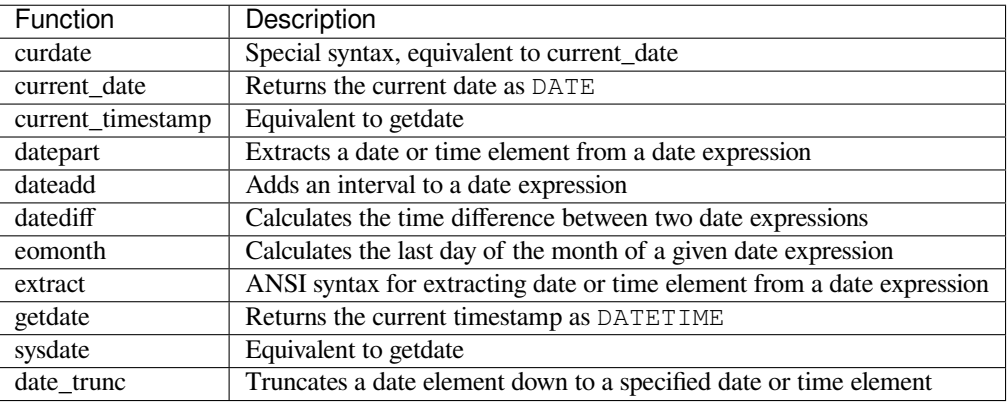

### <span id="page-675-1"></span>**11.1.3.1.1.5 Numeric**

The following table shows the **arithmetic operators**:

#### Table 1: Arithmetic Operators

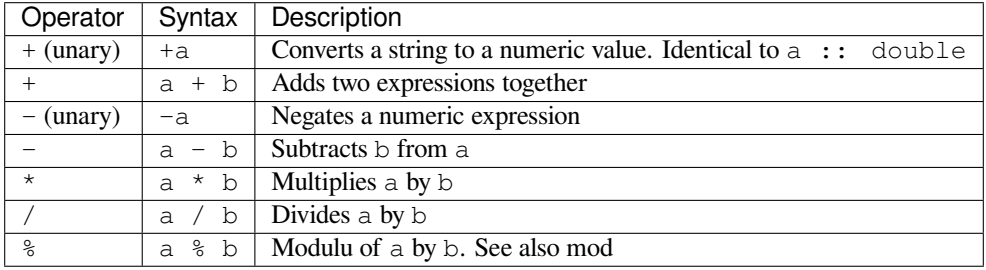

For more information about arithmetic operators, see arithmetic\_operators.

The following table shows the **arithmetic operator** functions:

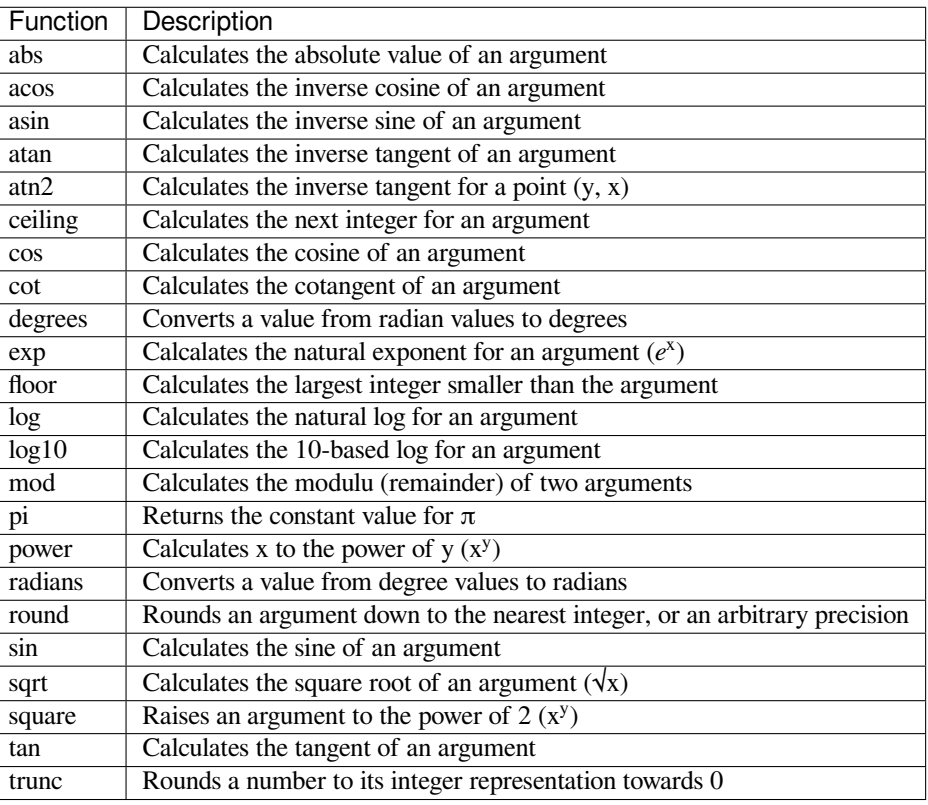

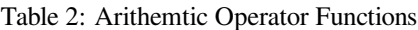

# <span id="page-676-0"></span>**11.1.3.1.1.6 Strings**

The following table shows the **string** functions:

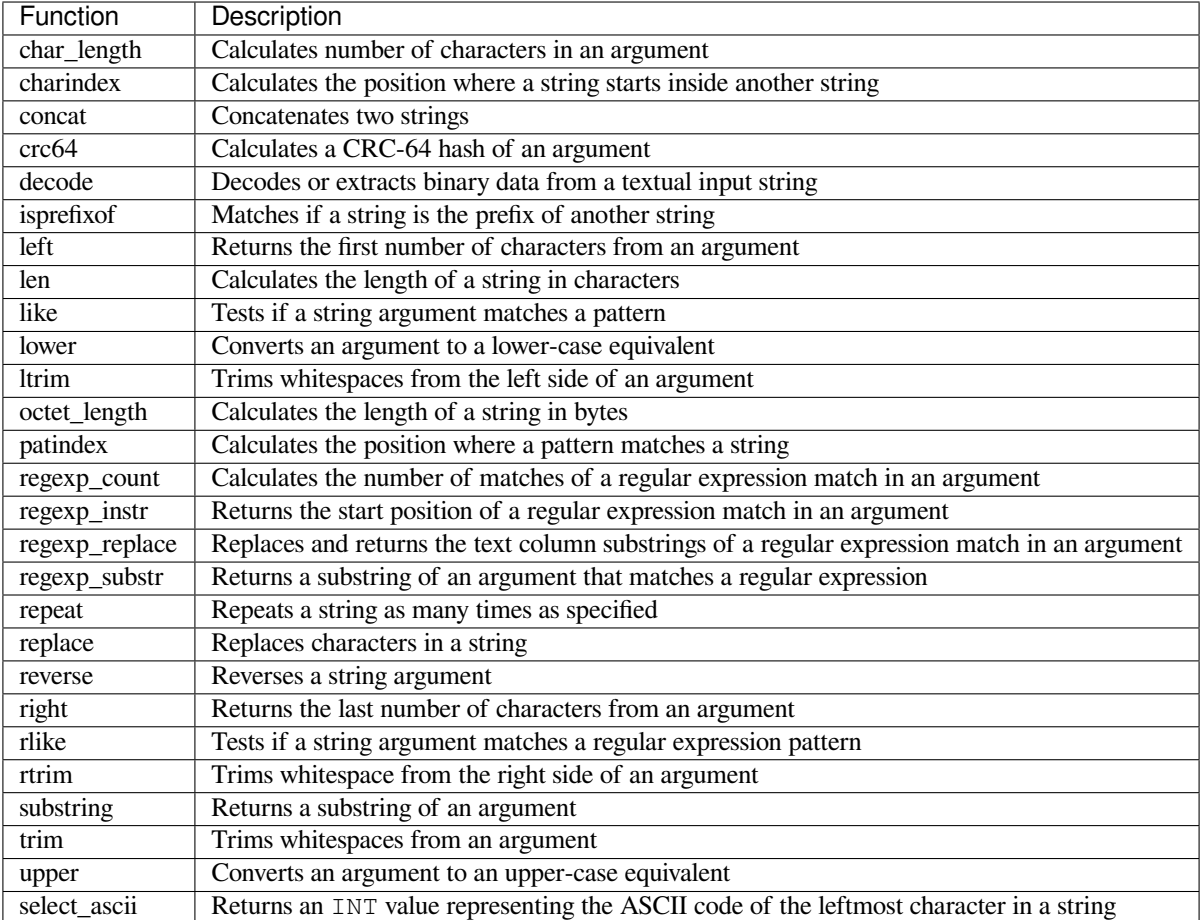

## <span id="page-677-0"></span>**11.1.3.1.2 User-Defined Scalar Functions**

For more information about user-defined scalar functions, see scalar\_sql\_udf.

## <span id="page-677-1"></span>**11.1.3.1.3 Aggregate Functions**

The following table shows the **aggregate** functions:

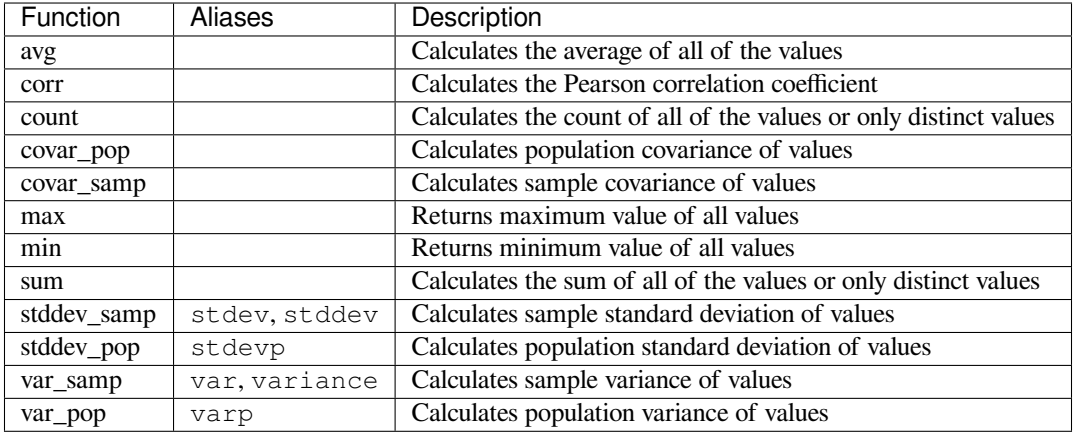

For more information about aggregate functions, see *[Aggregate Functions](#page-679-1)*.

### <span id="page-678-0"></span>**11.1.3.1.4 Window Functions**

The following table shows the **window** functions:

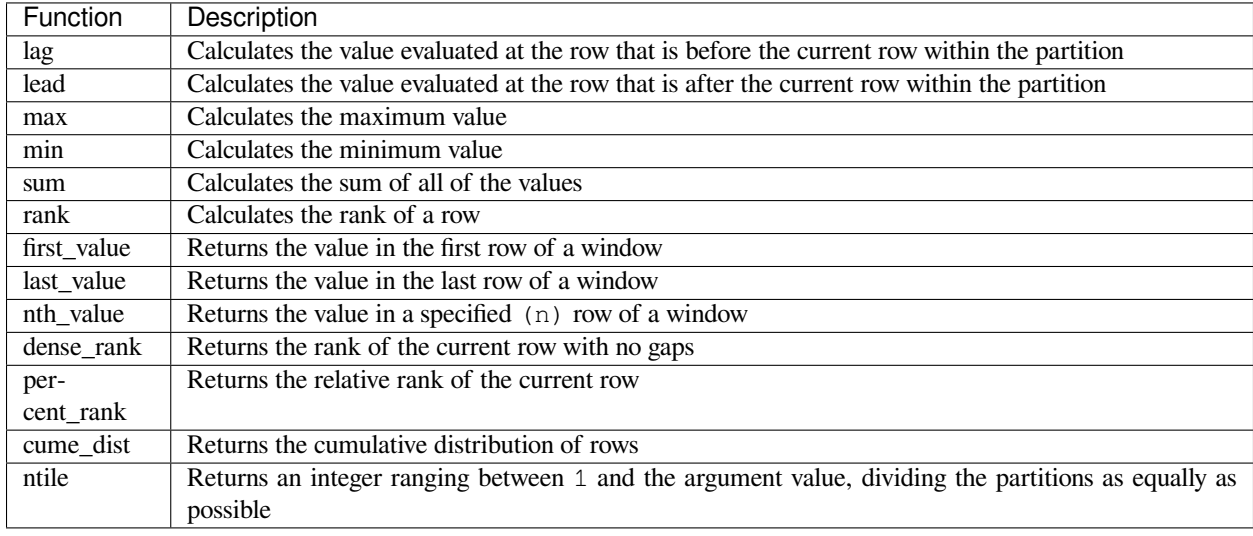

For more information about window functions, see window\_functions.

### <span id="page-678-1"></span>**11.1.3.1.5 Workload Management Functions**

The following table shows the **workload management** functions:

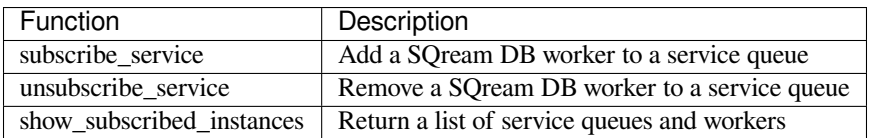

### <span id="page-679-0"></span>**11.1.3.1.5.1 Built-In Scalar Functions**

The **Built-In Scalar Functions** page describes functions that return one value per call:

- bitwise\_and
- bitwise not
- bitwise\_or • bit-
- wise\_shift\_left
- bit-
- wise\_shift\_right
- bitwise xor
- between
- case
- coalesce
- decode
- in
- is\_ascii
- is\_null
- isnull
- from unixts

• current\_timestamp • dateadd • datediff

• to\_hex • to unixts • curdate

• extract • getdate • sysdate • trunc • abs • acos • asin

- datepart • eomonth
- 
- 
- 
- 
- sqrt
- square
- tan
- trunc
- char length
- charindex
- concat
- isprefixof
- left
- len
- like
- lower
- ltrim
- octet\_length
- patindex
- regexp\_count
- regexp\_instr
- regexp\_replace
- regexp\_substr
- repeat
- replace
- reverse
- right
- rlike
- rtrim
- substring
- trim
- upper
- select\_ascii
- sign
- chr

### **11.1.3.1.5.2 User-Defined Functions**

The following user-defined functions are functions that can be defined and configured by users.

The **User-Defined Functions** page describes the following:

- *[Python user-defined functions](#page-553-0)*
- Scalar SQL user-defined functions
- Simple Scalar SQL UDF's

## <span id="page-679-1"></span>**11.1.3.1.5.3 Aggregate Functions**

### **11.1.3.1.5.4 Overview**

Aggregate functions perform calculations based on a set of values and return a single value. Most aggregate functions ignore null values. Aggregate functions are often used with the GROUP BY clause of the select statement.

### **11.1.3.1.5.5 Available Aggregate Functions**

The following list shows the available aggregate functions:

- AVG
- CORR
- COUNT
- COVAR\_POP
- COVAR\_SAMP
- MAX
- MIN
- MODE
- PERCENTILE\_CONT
- PERCENTILE\_DISC
- STDDEV POP
- STDDEV\_SAMP
- SUM
- VAR\_POP
- VAR\_SAMP
- **656 Chapter 11. References**
- $\cdot$  log  $\cdot \log 10$ • mod • pi • power
	- radians
	- round
	- sin
- current\_date • ceiling • cos • cot •  $crc64$ 
	- degrees

• atan • atn2

- exp
- floor
- 

### **11.1.3.1.5.6 Window Functions**

Window functions are functions applied over a subset (known as a window) of the rows returned by a select query and describes the following:

- lag
- lead
- row number
- rank
- first\_value
- last\_value
- nth\_value
- dense\_rank
- percent rank
- cume\_dist
- ntile

For more information, see window\_functions in the *[SQL Syntax Features](#page-670-0)* section.

# **11.2 Catalog Reference Guide**

The **Catalog Reference Guide** describes the following:

## **11.2.1 Overview**

The SQream database uses a schema called sqream\_catalog that contains information about your database's objects, such as tables, columns, views, and permissions. Some additional catalog tables are used primarily for internal analysis and may differ across SQream versions.

- *[What Information Does the Schema Contain?](#page-680-0)*
- *[Catalog Tables](#page-681-0)*
- *[Additional Tables](#page-688-0)*
- *[Examples](#page-690-0)*

# <span id="page-680-0"></span>**11.2.2 What Information Does the Schema Contain?**

The schema includes tables designated and relevant for both external and internal use:

- *[External Tables](#page-680-1)*
- *[Internal Tables](#page-681-1)*

## <span id="page-680-1"></span>**11.2.2.1 External Tables**

The following table shows the data objects contained in the sqream\_catalog schema designated for external use:

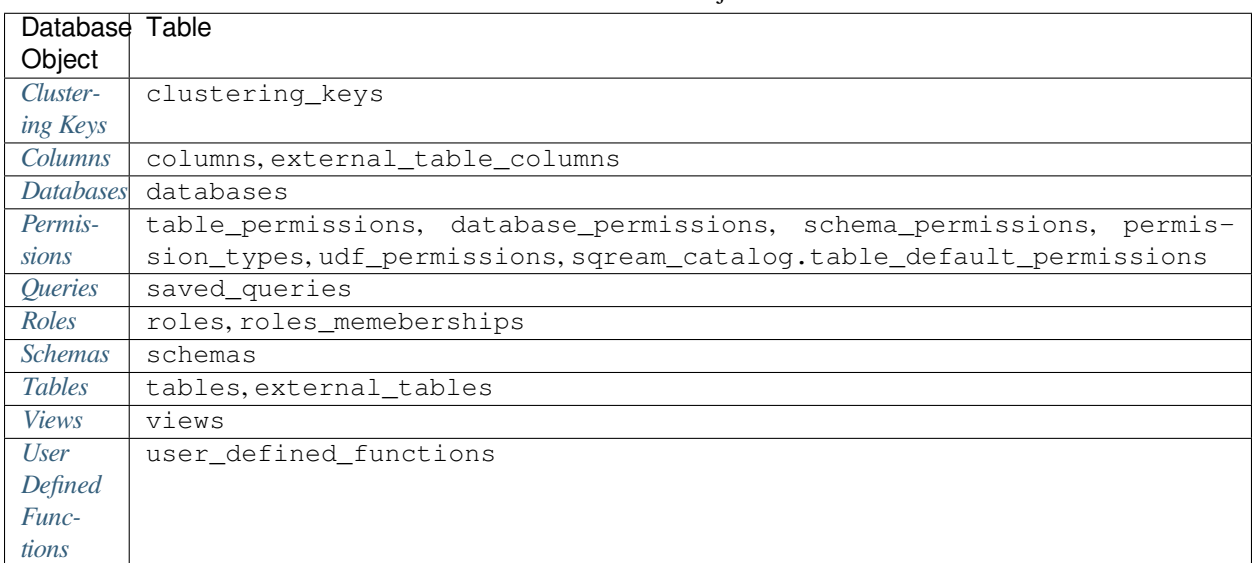

Table 3: Database Objects

## <span id="page-681-1"></span>**11.2.2.2 Internal Tables**

The following table shows the data objects contained in the sqream\_catalog schema designated for internal use:

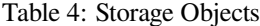

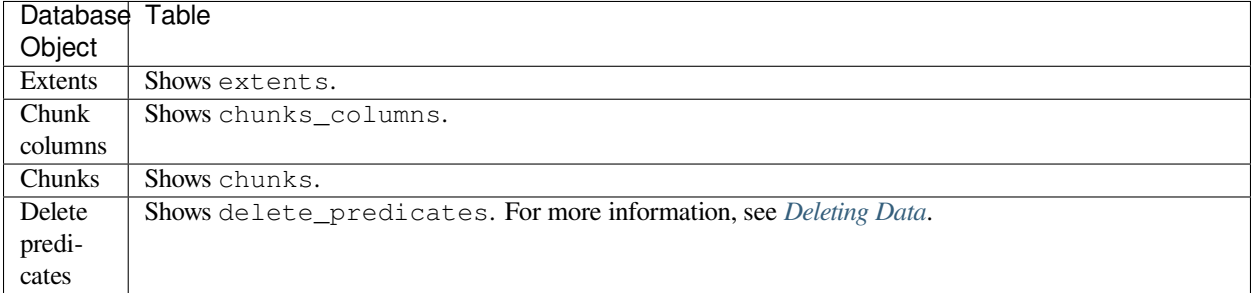

# <span id="page-681-0"></span>**11.2.3 Catalog Tables**

The sqream\_catalog includes the following tables:

- *[Clustering Keys](#page-682-0)*
- *[Columns](#page-682-1)*
- *[Databases](#page-683-0)*
- *[Permissions](#page-684-0)*
- *[Queries](#page-686-0)*
- *[Roles](#page-686-1)*
- *[Schemas](#page-687-0)*
- *[Tables](#page-687-1)*
- *[Views](#page-688-1)*
- *[User Defined Functions](#page-688-2)*

## <span id="page-682-0"></span>**11.2.3.1 Clustering Keys**

The clustering\_keys data object is used for explicit clustering keys for tables. If you define more than one clustering key, each key is listed in a separate row, and is described in the following table:

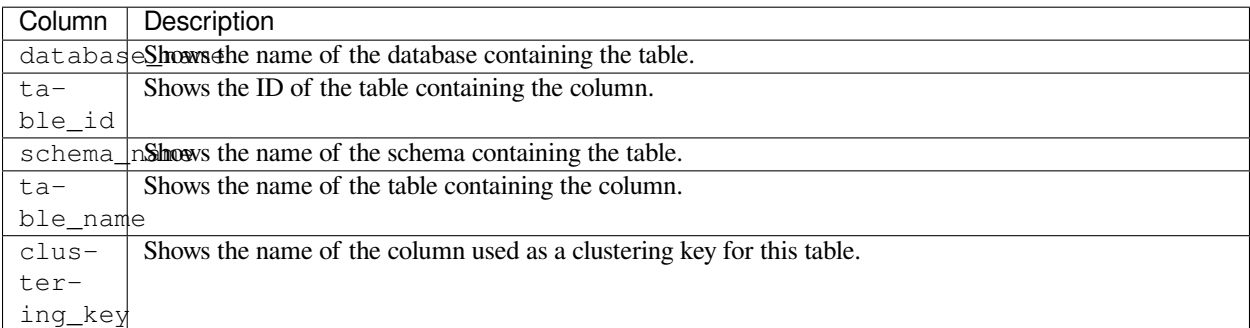

## <span id="page-682-1"></span>**11.2.3.2 Columns**

The **Columns** database object shows the following tables:

- *[Columns](#page-682-2)*
- *[External Table Columns](#page-683-1)*

## <span id="page-682-2"></span>**11.2.3.2.1 Columns**

The column data object is used with standard tables and is described in the following table:

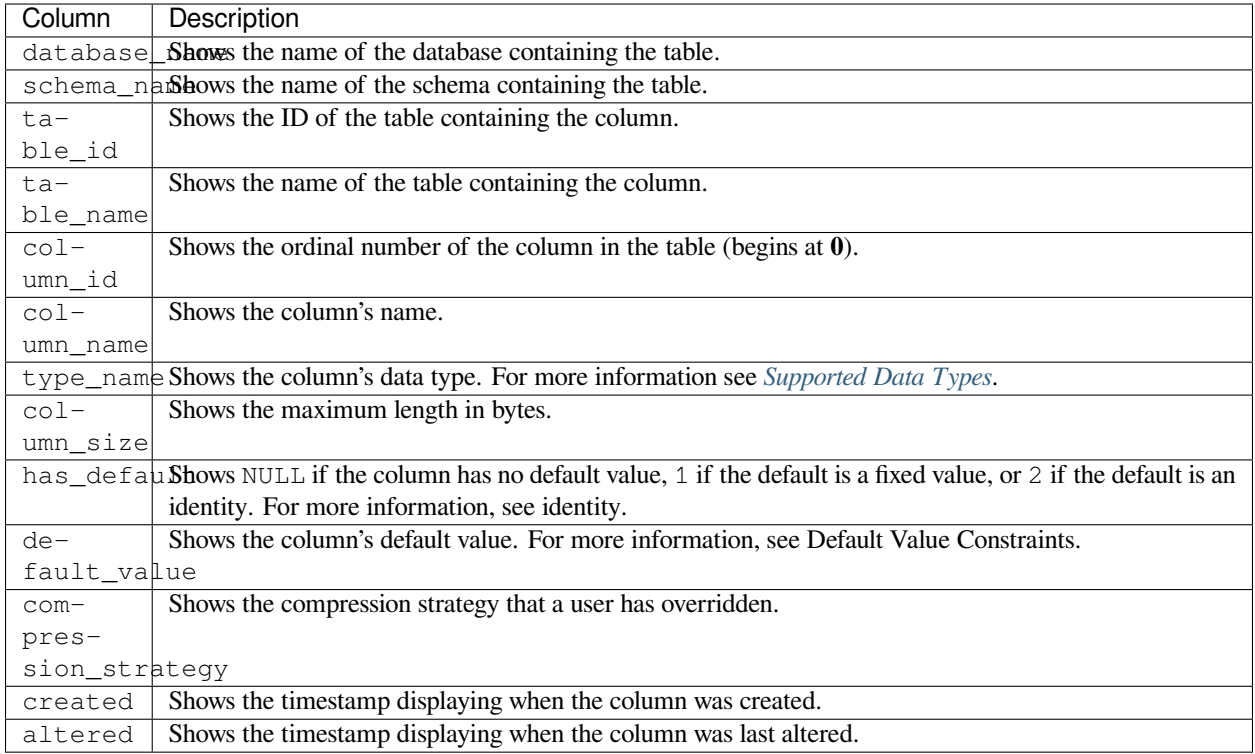

## <span id="page-683-1"></span>**11.2.3.2.2 External Table Columns**

The external\_table\_columns is used for viewing data from foreign tables.

For more information on foreign tables, see CREATE FOREIGN TABLE.

## <span id="page-683-0"></span>**11.2.3.3 Databases**

The databases data object is used for displaying database information, and is described in the following table:

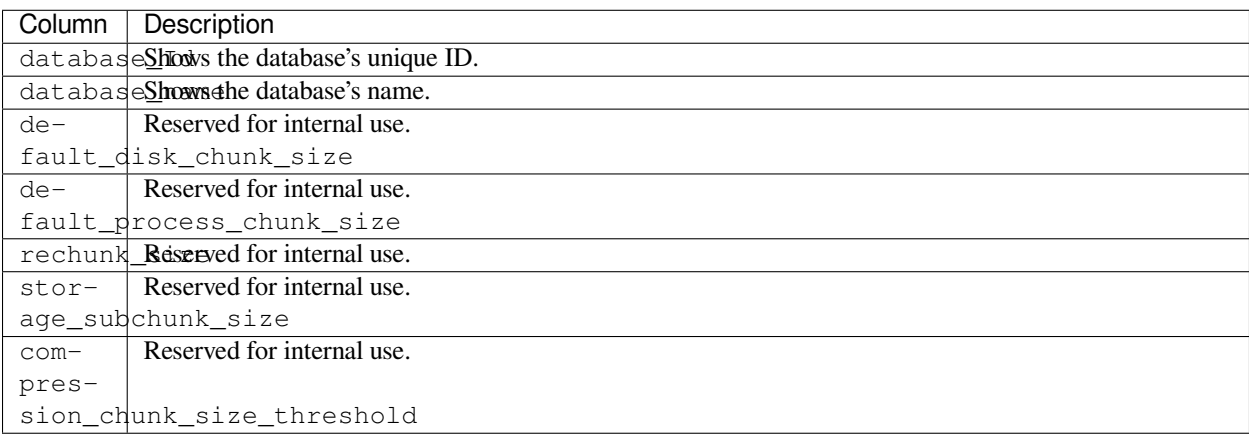
## **11.2.3.4 Permissions**

The permissions data object is used for displaying permission information, such as roles (also known as **grantees**), and is described in the following tables:

- *[Permission Types](#page-684-0)*
- *[Default Permissions](#page-684-1)*
- *[Table Permissions](#page-685-0)*
- *[Database Permissions](#page-685-1)*
- *[Schema Permissions](#page-686-0)*

## <span id="page-684-0"></span>**11.2.3.4.1 Permission Types**

The permission\_types object identifies the permission names existing in the database.

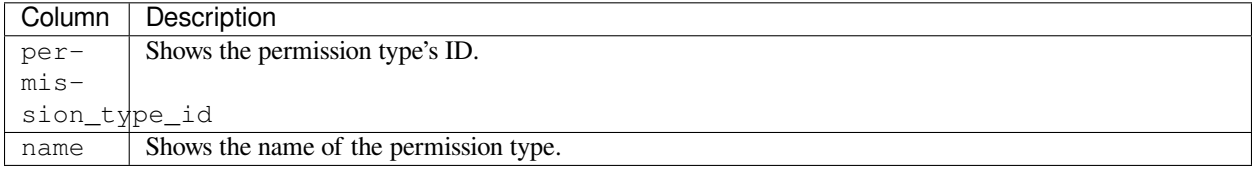

## <span id="page-684-1"></span>**11.2.3.4.2 Default Permissions**

The commands included in the **Default Permissions** section describe how to check the following default permissions:

- *[Default Table Permissions](#page-684-2)*
- *[Default Schema Permissions](#page-685-2)*

## <span id="page-684-2"></span>**11.2.3.4.2.1 Default Table Permissions**

The sqream\_catalog.table\_default\_permissions command shows the columns described below:

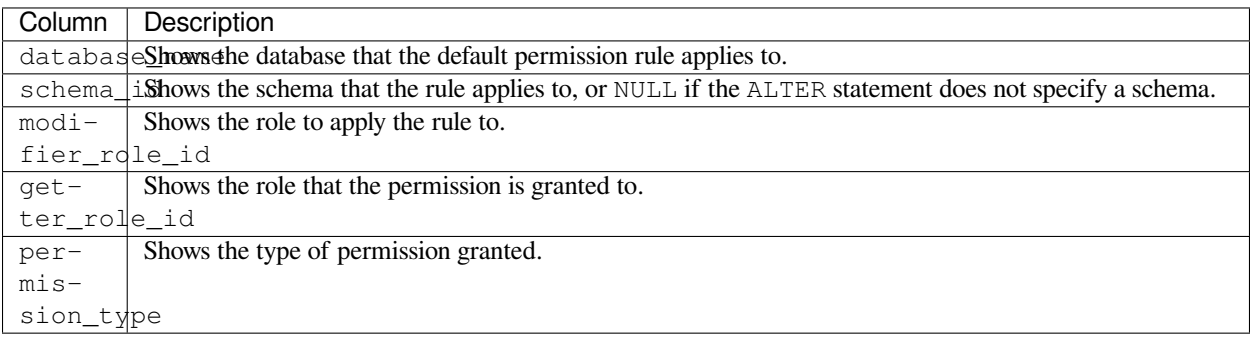

## <span id="page-685-2"></span>**11.2.3.4.2.2 Default Schema Permissions**

The sqream\_catalog.schema\_default\_permissions command shows the columns described below:

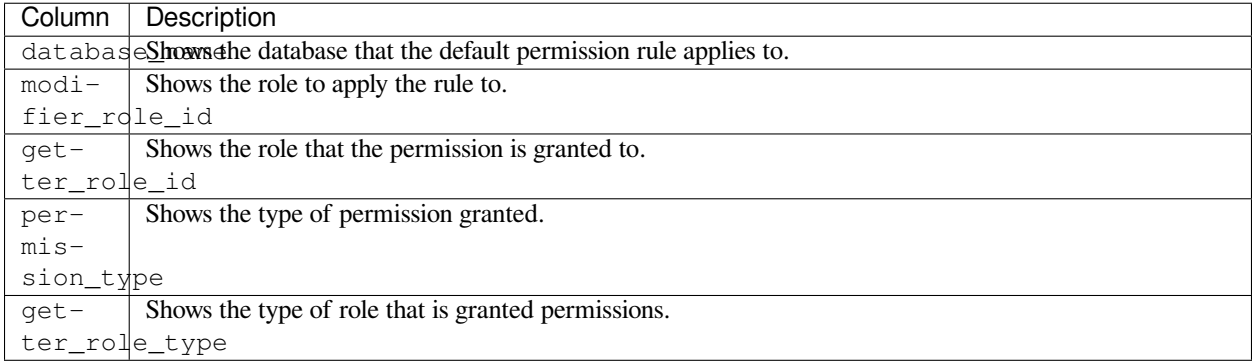

For an example of using the sqream\_catalog.table\_default\_permissions command, see Granting Default Table Permissions.

### <span id="page-685-0"></span>**11.2.3.4.3 Table Permissions**

The table\_permissions data object identifies all permissions granted to tables. Each role-permission combination displays one row.

The following table describes the table\_permissions data object:

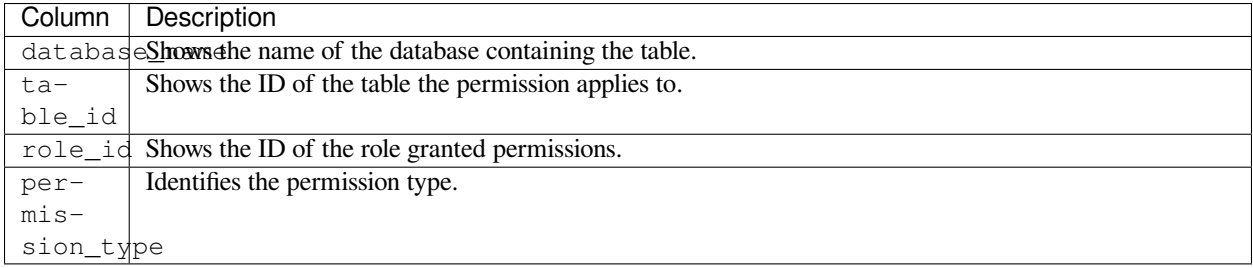

## <span id="page-685-1"></span>**11.2.3.4.4 Database Permissions**

The database\_permissions data object identifies all permissions granted to databases. Each role-permission combination displays one row.

The following table describes the database\_permissions data object:

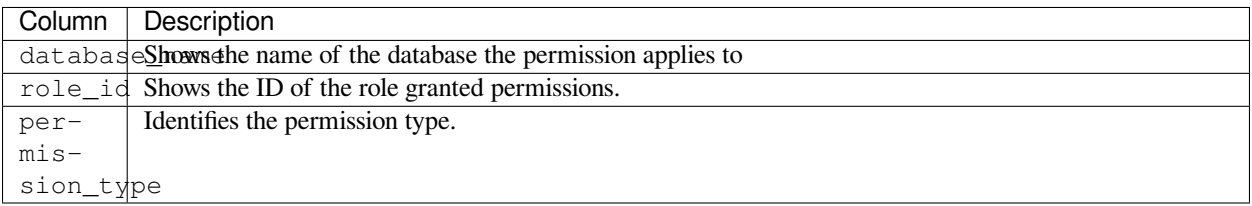

## <span id="page-686-0"></span>**11.2.3.4.5 Schema Permissions**

The schema\_permissions data object identifies all permissions granted to schemas. Each role-permission combination displays one row.

The following table describes the schema\_permissions data object:

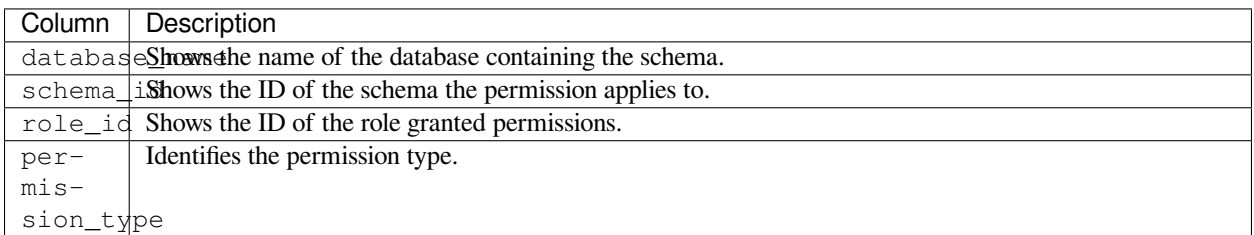

## **11.2.3.5 Queries**

The savedqueries data object identifies the saved\_queries in the database, as shown in the following table:

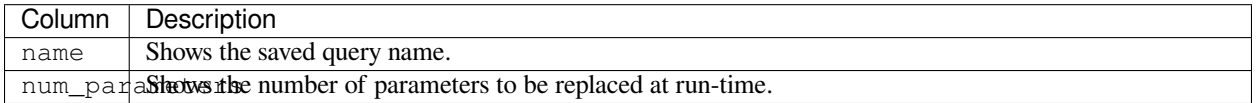

For more information, see *[saved\\_queries](#page-618-0)*.

## **11.2.3.6 Roles**

The roles data object is used for displaying role information, and is described in the following tables:

- *[Roles](#page-686-1)*
- *[Role Memberships](#page-687-0)*

### <span id="page-686-1"></span>**11.2.3.6.1 Roles**

The roles data object identifies the roles in the database, as shown in the following table:

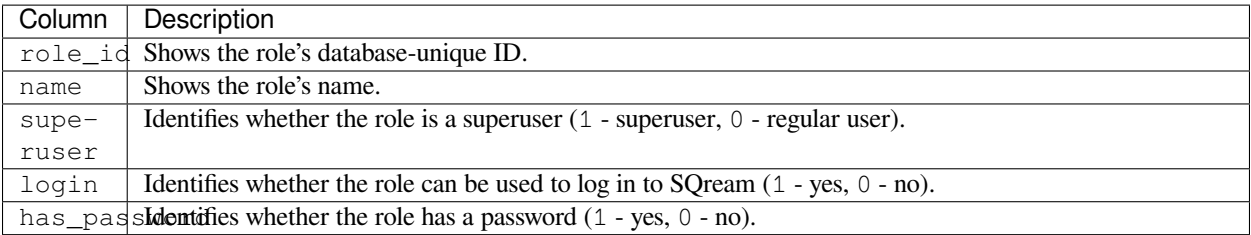

## <span id="page-687-0"></span>**11.2.3.6.2 Role Memberships**

The roles\_memberships data object identifies the role memberships in the database, as shown below:

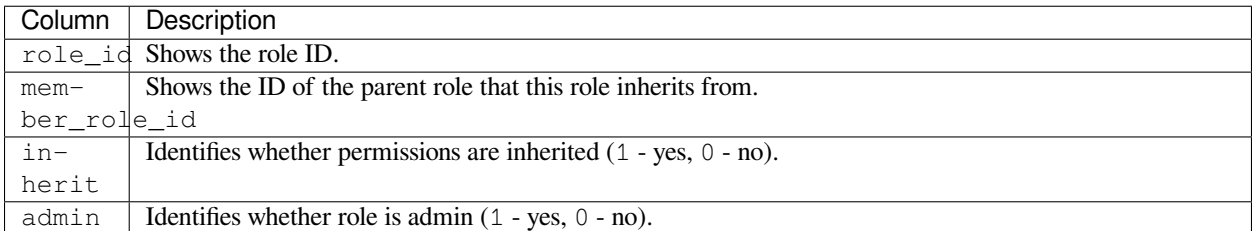

## **11.2.3.7 Schemas**

The schemas data object identifies all the database's schemas, as shown below:

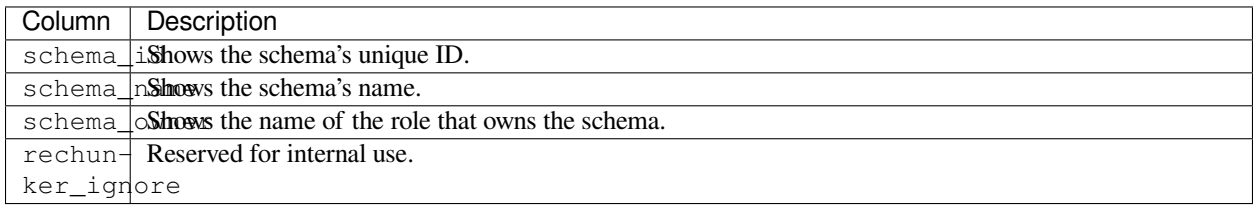

## **11.2.3.8 Tables**

The tables data object is used for displaying table information, and is described in the following tables:

- *[Tables](#page-687-1)*
- *[Foreign Tables](#page-688-0)*

### <span id="page-687-1"></span>**11.2.3.8.1 Tables**

The tables data object identifies proper (**Comment** - *What does "proper" mean?*) SQream tables in the database, as shown in the following table:

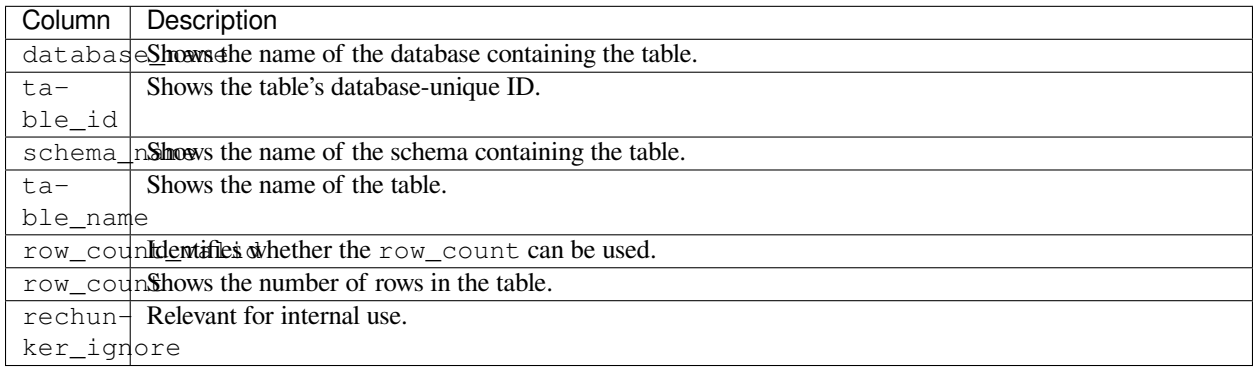

## <span id="page-688-0"></span>**11.2.3.8.2 Foreign Tables**

The external\_tables data object identifies foreign tables in the database, as shown below:

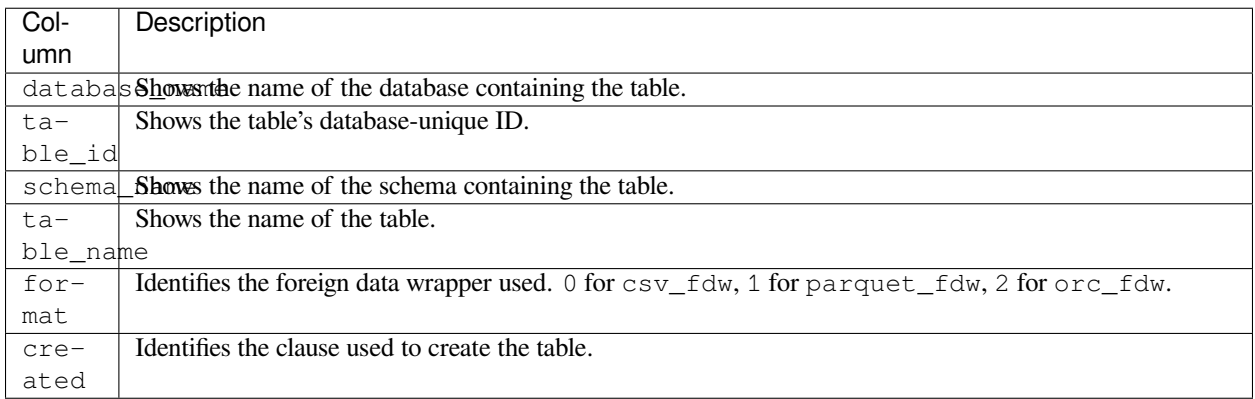

## **11.2.3.9 Views**

The views data object is used for displaying views in the database, as shown below:

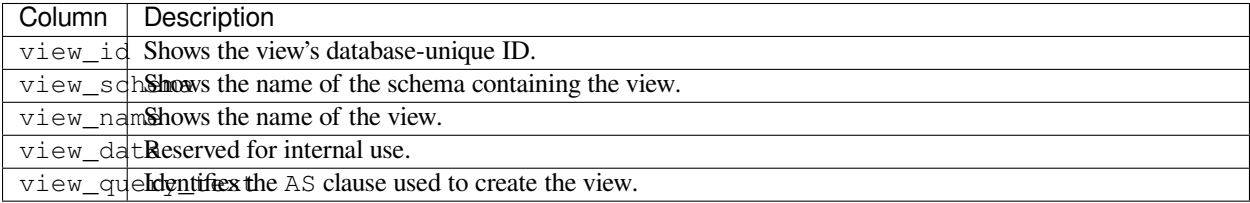

## **11.2.3.10 User Defined Functions**

The udf data object is used for displaying UDFs in the database, as shown below:

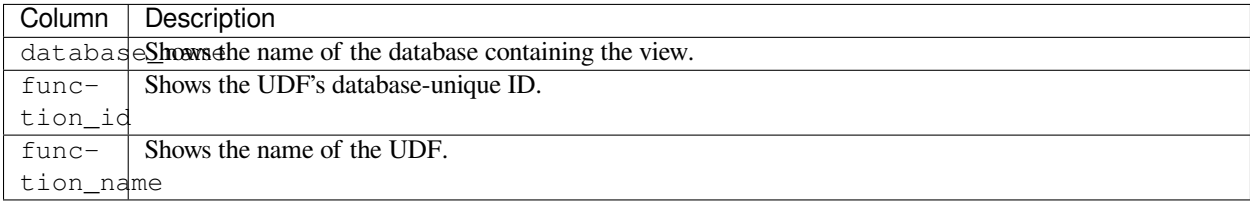

## **11.2.4 Additional Tables**

The Reference Catalog includes additional tables that can be used for performance monitoring and inspection. The definition for these tables described on this page may change across SQream versions.

- *[Extents](#page-689-0)*
- *[Chunk Columns](#page-689-1)*
- *[Chunks](#page-690-0)*

• *[Delete Predicates](#page-690-1)*

### <span id="page-689-0"></span>**11.2.4.1 Extents**

The extents storage object identifies storage extents, and each storage extents can contain several chunks.

**Note:** This is an internal table designed for low-level performance troubleshooting.

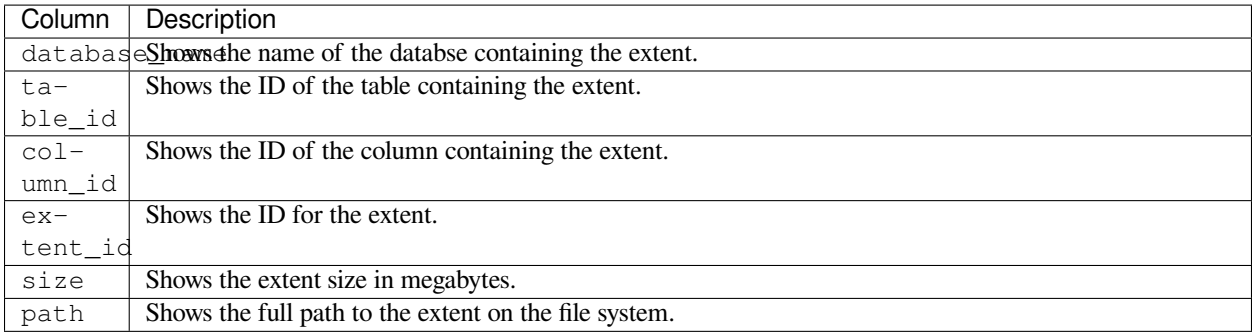

### <span id="page-689-1"></span>**11.2.4.2 Chunk Columns**

The chunk\_columns storage object lists chunk information by column.

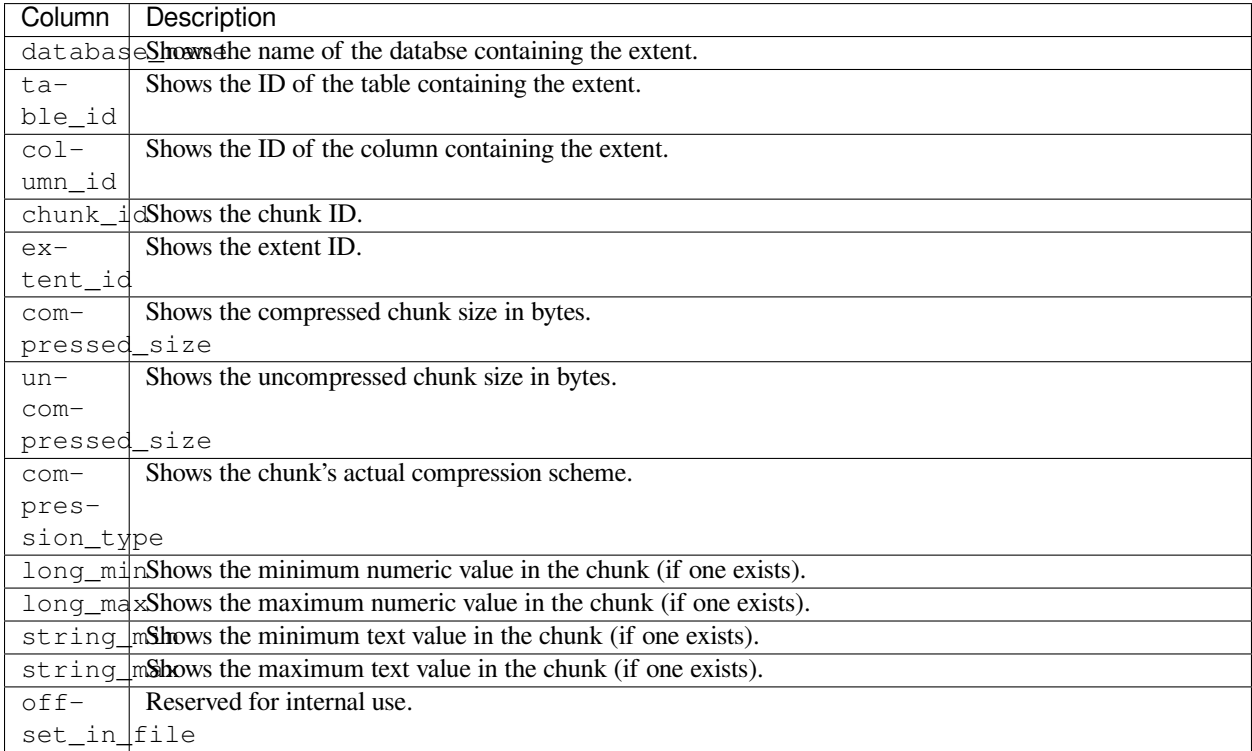

**Note:** This is an internal table designed for low-level performance troubleshooting.

## <span id="page-690-0"></span>**11.2.4.3 Chunks**

The chunks storage object identifies storage chunks.

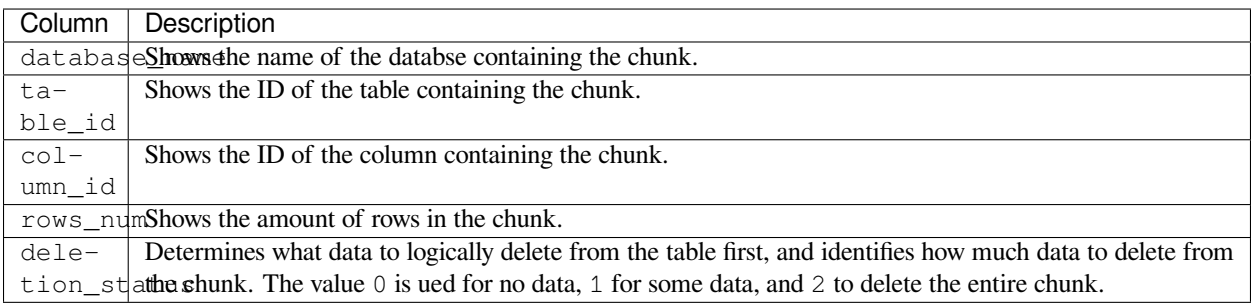

**Note:** This is an internal table designed for low-level performance troubleshooting.

#### <span id="page-690-1"></span>**11.2.4.4 Delete Predicates**

The delete\_predicates storage object identifies the existing delete predicates that have not been cleaned up.

Each DELETE command may result in several entries in this table.

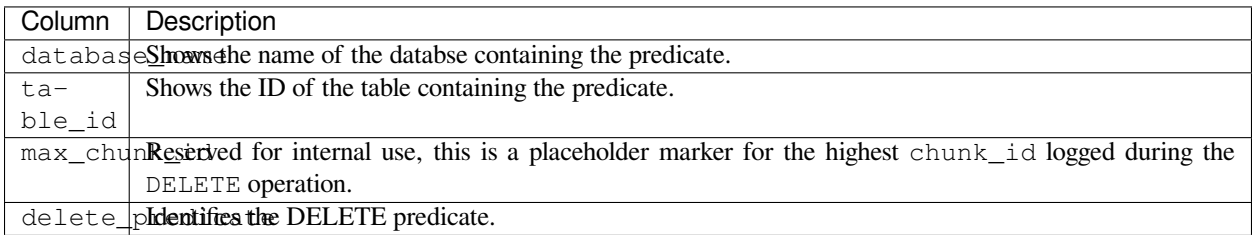

**Note:** This is an internal table designed for low-level performance troubleshooting.

## **11.2.5 Examples**

The **Examples** page includes the following examples:

- *[Listing All Tables in a Database](#page-691-0)*
- *[Listing All Schemas in a Database](#page-691-1)*
- *[Listing Columns and Their Types for a Specific Table](#page-691-2)*
- *[Listing Delete Predicates](#page-691-3)*

• *[Listing Saved Queries](#page-692-0)*

## <span id="page-691-0"></span>**11.2.5.1 Listing All Tables in a Database**

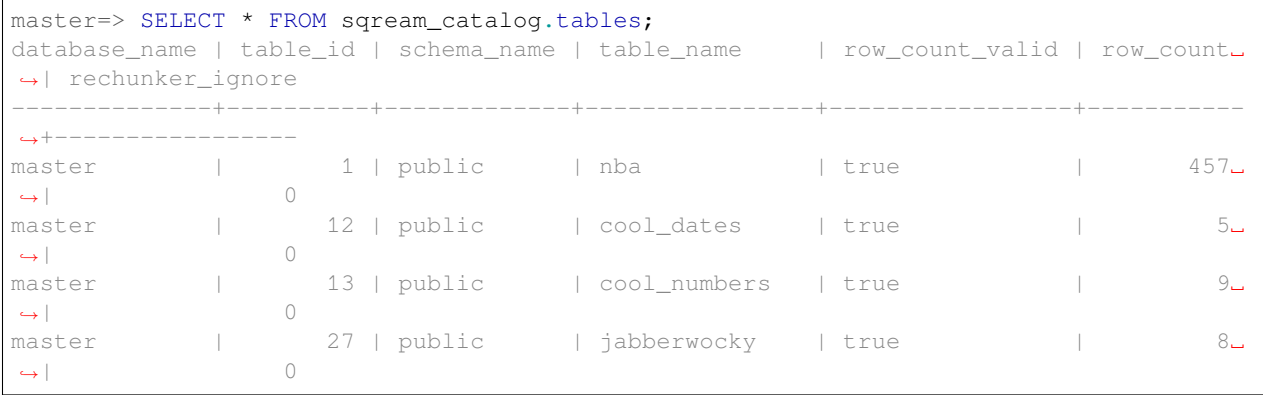

### <span id="page-691-1"></span>**11.2.5.2 Listing All Schemas in a Database**

```
master=> SELECT * FROM sqream_catalog.schemas;
schema_id | schema_name | rechunker_ignore
         ----------+---------------+-----------------
        0 | public | false
        1 | secret_schema | false
```
## <span id="page-691-2"></span>**11.2.5.3 Listing Columns and Their Types for a Specific Table**

```
SELECT column_name, type_name
FROM sqream_catalog.columns
WHERE table_name='cool_animals';
```
## <span id="page-691-3"></span>**11.2.5.4 Listing Delete Predicates**

```
SELECT t.table_name, d.* FROM
sqream_catalog.delete_predicates AS d
INNER JOIN sqream_catalog.tables AS t
ON d.table_id=t.table_id;
```
## <span id="page-692-0"></span>**11.2.5.5 Listing Saved Queries**

SELECT \* FROM sqream\_catalog.savedqueries;

For more information, see *[Saved Queries](#page-618-0)*.

# **11.3 Command line programs**

SQream contains several command line programs for using, starting, managing, and configuring SQream DB clusters.

This topic contains the reference for these programs, as well as flags and configuration settings.

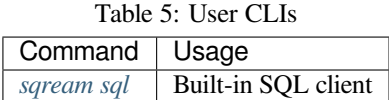

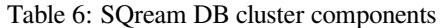

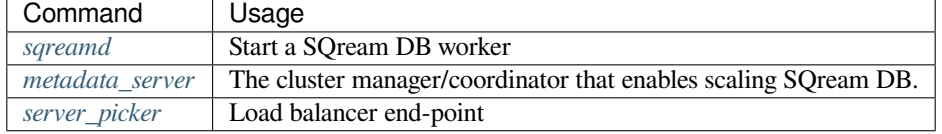

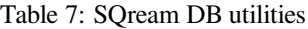

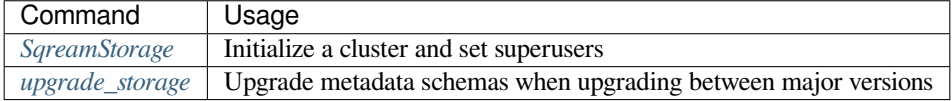

## <span id="page-692-1"></span>**11.3.1 metadata\_server**

SQream DB's cluster manager/coordinator is called metadata\_server.

In general, you should not need to run metadata\_server manually, but it is sometimes useful for testing.

## **11.3.1.1 Command Line Arguments**

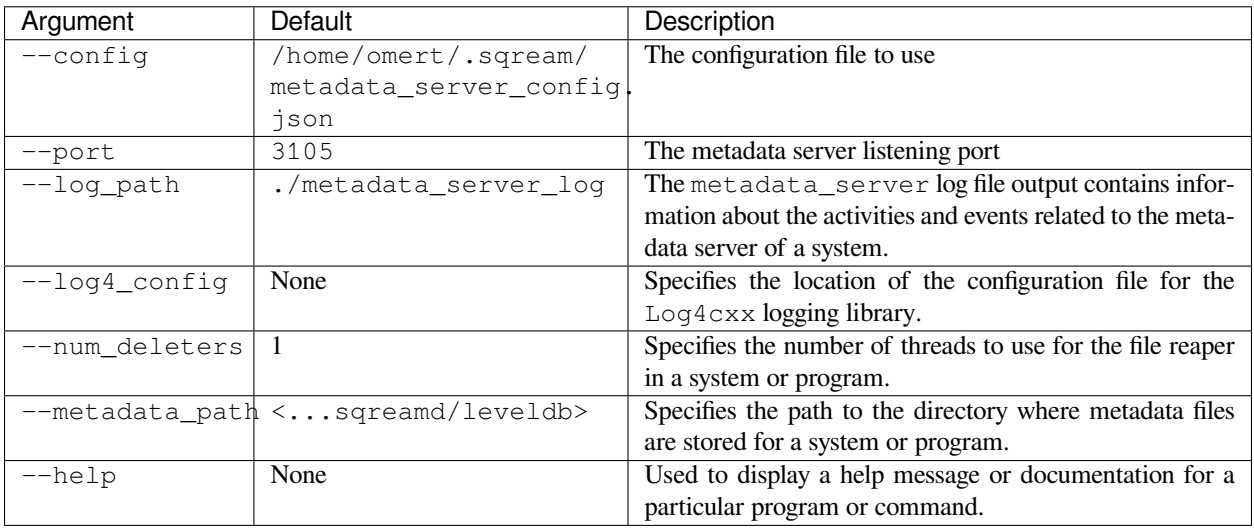

## **11.3.1.2 Starting metadata server**

## **11.3.1.2.1 Starting temporarily**

```
nohup metadata_server -config ~/.sqream/metadata_server_config.json &
MS_PID=$!
```
Using nohup and & sends metadata server to run in the background.

#### **Note:**

- Logs are saved to the current directory, under metadata\_server\_logs.
- The default listening port is 3105

## **11.3.1.2.2 Starting temporarily with non-default port**

To use a non-default port, specify the logging path as well.

```
nohup metadata_server --log_path=/home/rhendricks/metadata_logs --port=9241 &
MS_PID=$!
```
Using nohup and & sends metadata server to run in the background.

#### **Note:**

- Logs are saved to the /home/rhendricks/metadata\_logs directory.
- The listening port is 9241

## **11.3.1.2.3 Stopping metadata server**

To stop metadata server:

kill -9 \$MS\_PID

**Tip:** It is safe to stop any SQream DB component at any time using kill. No partial data or data corruption should occur when using this method to stop the process.

## <span id="page-694-0"></span>**11.3.2 sqreamd**

SQream DB's main worker is called sqreamd.

This page serves as a reference for the options and parameters.

## **11.3.2.1 Starting SQream DB**

#### **11.3.2.1.1 Start SQream DB temporarily**

In general, you should not need to run sqreamd manually, but it is sometimes useful for testing.

```
$ nohup sqreamd -config ~/.sqream/sqream_config.json &
$ SQREAM_PID=$!
```
Using nohup and  $\&$  sends SQream DB to run in the background.

To stop the active worker:

\$ kill -9 \$SQREAM\_PID

**Tip:** It is safe to stop SQream DB at any time using kill. No partial data or data corruption should occur when using this method to stop the process.

### **11.3.2.2 Command line arguments**

sqreamd supports the following command line arguments:

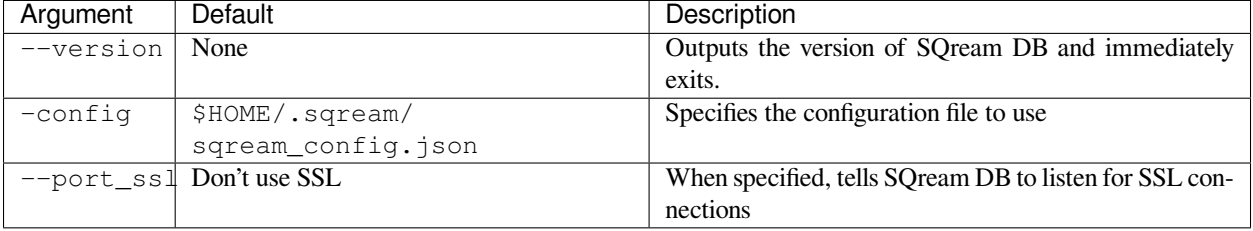

#### **11.3.2.2.1 Positional command arguments**

sqreamd also supports positional arguments, when not using a configuration file.

This method can be used to temporarily start a SQream DB worker for testing.

```
$ sqreamd <Storage path> <GPU ordinal> <TCP listen port (unsecured)> <License path>
```
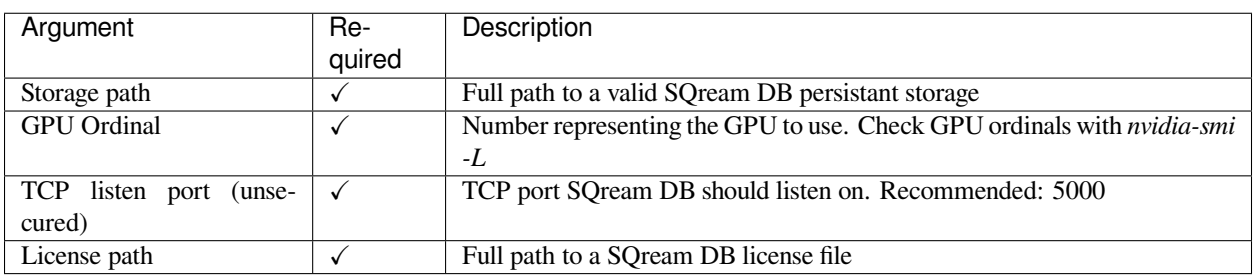

## **11.3.3 sqream-console**

sqream-console is an interactive shell designed to help manage a dockerized SQream DB installation.

The console itself is a dockerized application.

This page serves as a reference for the options and parameters.

#### **In this topic:**

- *[Starting the console](#page-696-0)*
- *[Operations and flag reference](#page-697-0)*
	- **–** *[Commands](#page-697-1)*
	- **–** *[Master](#page-697-2)*
		- ∗ *[Syntax](#page-697-3)*
		- ∗ *[Common usage](#page-698-0)*
			- · *[Start master node](#page-698-1)*
			- · *[Start master node on different ports](#page-698-2)*
			- · *[Listing active master nodes and workers](#page-698-3)*
			- · *[Stopping all SQream DB workers and master](#page-698-4)*
	- **–** *[Workers](#page-699-0)*
		- ∗ *[Syntax](#page-699-1)*
		- ∗ *[Common usage](#page-699-2)*
			- · *[Start 2 workers](#page-699-3)*
			- · *[Stop a single worker](#page-700-0)*
			- · *[Start workers with a different spool size](#page-700-1)*
			- · *[Starting multiple workers on non-dedicated GPUs](#page-700-2)*

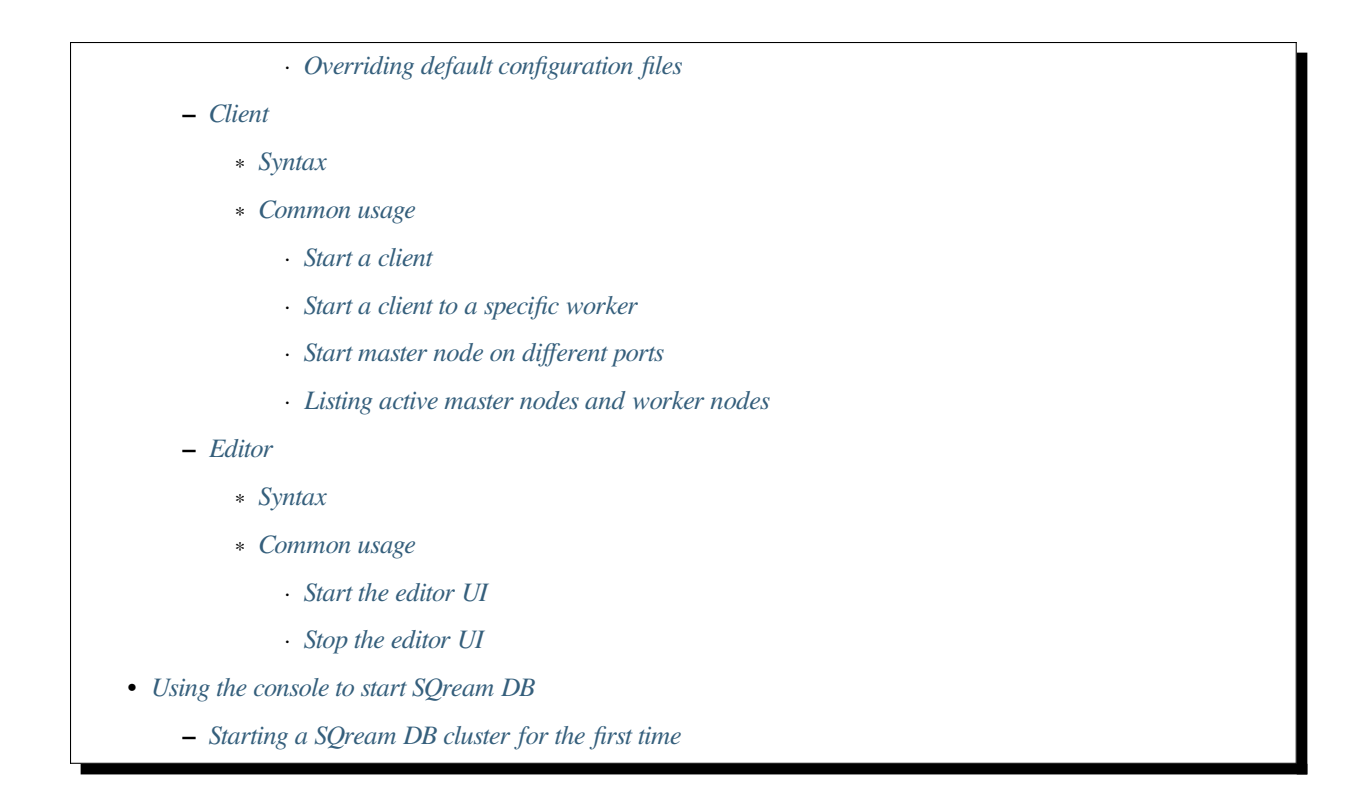

## <span id="page-696-0"></span>**11.3.3.1 Starting the console**

sqream-console can be found in your SQream DB installation, under the name sqream-console.

Start the console by executing it from the shell

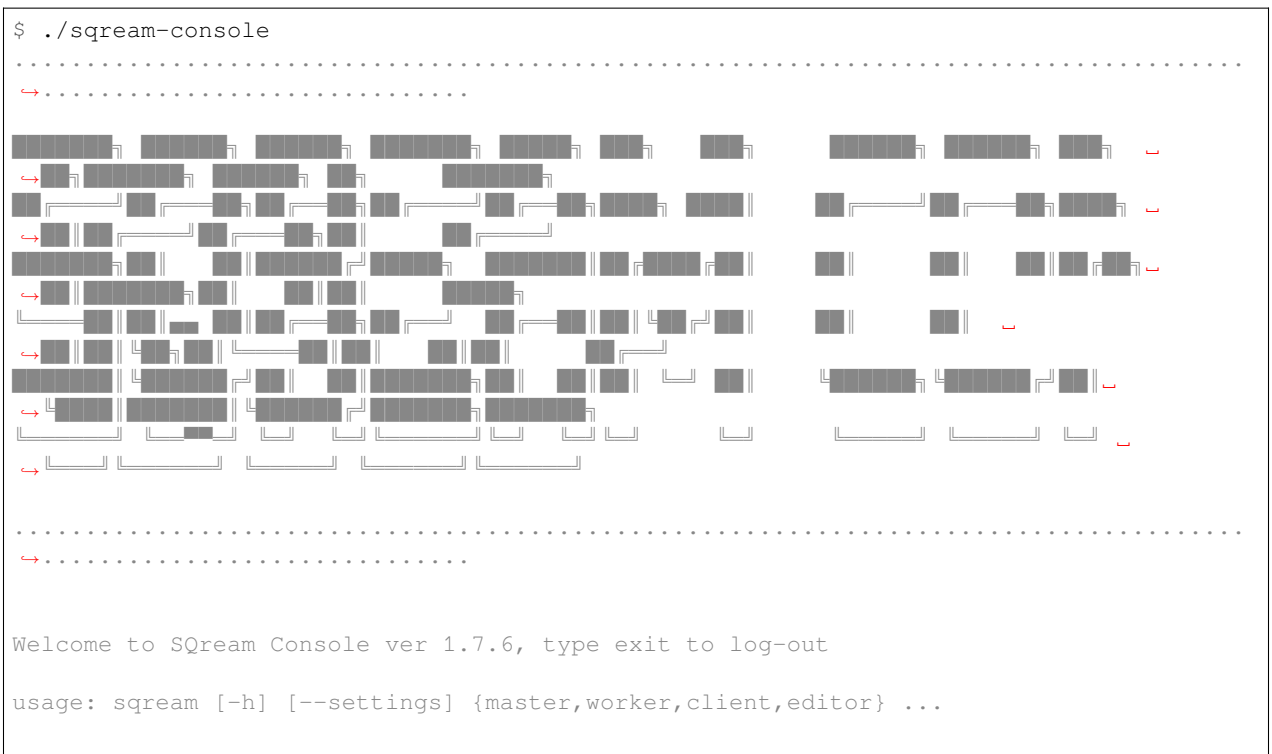

(continues on next page)

(continued from previous page)

```
Run SQream Cluster
optional arguments:
 -h, --help show this help message and exit
 --settings sqream environment variables settings
subcommands:
 sqream services
 {master,worker,client,editor}
               sub-command help
  master start sqream master
  worker start sqream worker
  client operating sqream client
   editor operating sqream statement editor
sqream-console>
```
The console is now waiting for commands.

The console is a wrapper around a standard linux shell. It supports commands like  $1s$ , cp, etc.

All SQream DB-specific commands start with the keyword sqream.

## <span id="page-697-0"></span>**11.3.3.2 Operations and flag reference**

## <span id="page-697-1"></span>**11.3.3.2.1 Commands**

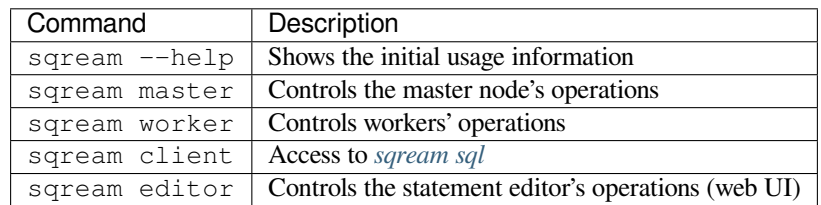

## <span id="page-697-2"></span>**11.3.3.2.2 Master**

The master node contains the *[metadata server](#page-692-1)* and the *[load balancer](#page-703-0)*.

### <span id="page-697-3"></span>**11.3.3.2.2.1 Syntax**

sqream master <flags>

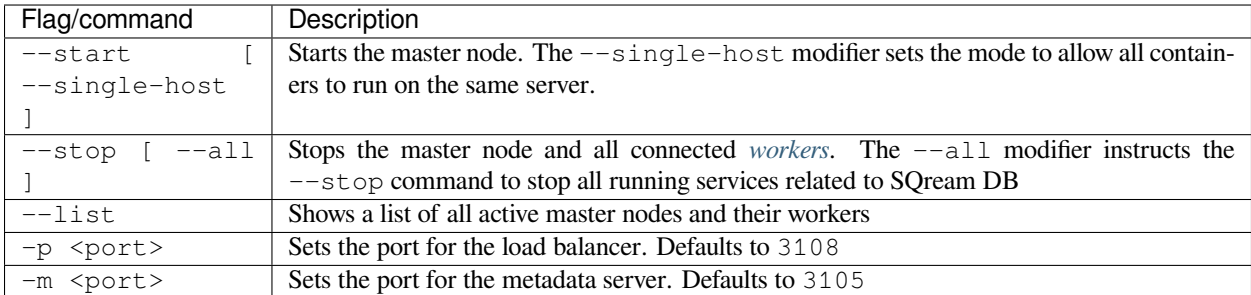

#### <span id="page-698-0"></span>**11.3.3.2.2.2 Common usage**

#### <span id="page-698-1"></span>**11.3.3.2.2.3 Start master node**

```
sqream-console> sqream master --start
starting master server in single_host mode ...
sqream_single_host_master is up and listening on ports: 3105,3108
```
#### <span id="page-698-2"></span>**11.3.3.2.2.4 Start master node on different ports**

```
sqream-console> sqream master --start -p 4105 -m 4108
starting master server in single_host mode ...
sqream_single_host_master is up and listening on ports: 4105,4108
```
#### <span id="page-698-3"></span>**11.3.3.2.2.5 Listing active master nodes and workers**

```
sqream-console> sqream master --list
container name: sqream_single_host_worker_1, container id: de9b8aff0a9c
container name: sqream_single_host_worker_0, container id: c919e8fb78c8
container name: sqream_single_host_master, container id: ea7eef80e038
```
### <span id="page-698-4"></span>**11.3.3.2.2.6 Stopping all SQream DB workers and master**

```
sqream-console> sqream master --stop --all
 shutting down 2 sqream services ...
sqream_editor stopped
sqream_single_host_worker_1 stopped
sqream_single_host_worker_0 stopped
sqream_single_host_master stopped
```
## <span id="page-699-0"></span>**11.3.3.2.3 Workers**

Workers are *[SQream DB daemons](#page-694-0)*, that connect to the master node.

#### <span id="page-699-1"></span>**11.3.3.2.3.1 Syntax**

```
sqream worker <flags>
```
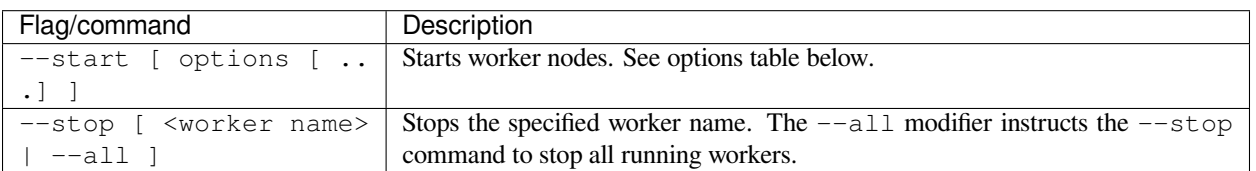

Start options are specified consecutively, separated by spaces.

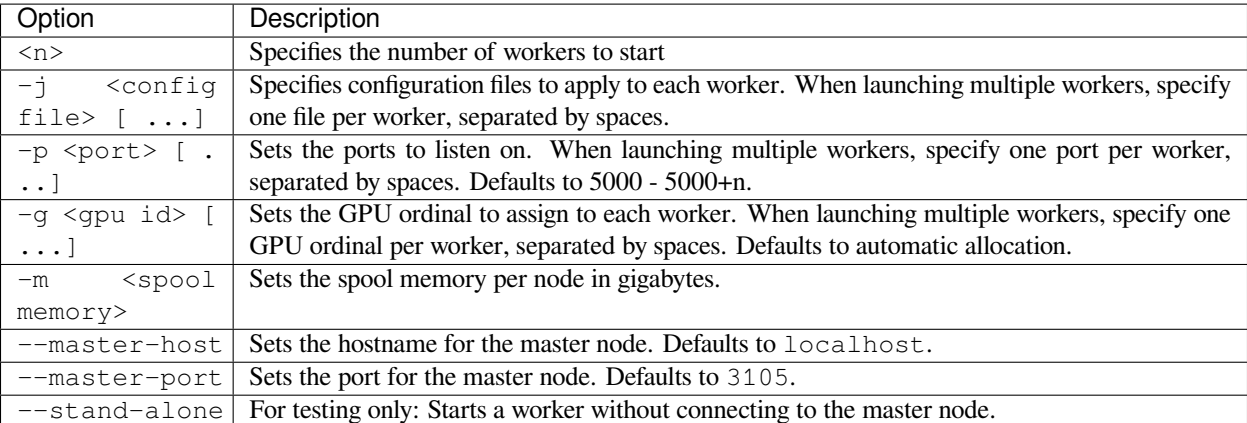

### Table 8: Start options

### <span id="page-699-2"></span>**11.3.3.2.3.2 Common usage**

## <span id="page-699-3"></span>**11.3.3.2.3.3 Start 2 workers**

After starting the master node, start workers:

```
sqream-console> sqream worker --start 2
started sqream_single_host_worker_0 on port 5000, allocated gpu: 0
started sqream_single_host_worker_1 on port 5001, allocated gpu: 1
```
### <span id="page-700-0"></span>**11.3.3.2.3.4 Stop a single worker**

To stop a single worker, find its name first:

```
sqream-console> sqream master --list
container name: sqream_single_host_worker_1, container id: de9b8aff0a9c
container name: sqream_single_host_worker_0, container id: c919e8fb78c8
container name: sqream_single_host_master, container id: ea7eef80e038
```
Then, issue a stop command:

```
sqream-console> sqream worker --stop sqream_single_host_worker_1
stopped sqream_single_host_worker_1
```
#### <span id="page-700-1"></span>**11.3.3.2.3.5 Start workers with a different spool size**

If no spool size is specified, the RAM is equally distributed among workers. Sometimes a system engineer may wish to specify the spool size manually.

This example starts two workers, with a spool size of 50GB per node:

```
sqream-console> sqream worker --start 2 -m 50
```
#### <span id="page-700-2"></span>**11.3.3.2.3.6 Starting multiple workers on non-dedicated GPUs**

By default, SQream DB workers assign one worker per GPU. However, a system engineer may wish to assign multiple workers per GPU, if the workload permits it.

This example starts 4 workers on 2 GPUs, with 50GB spool each:

```
sqream-console> sqream worker --start 2 -g 0 -m 50
started sqream_single_host_worker_0 on port 5000, allocated gpu: 0
started sqream_single_host_worker_1 on port 5001, allocated gpu: 0
sqream-console> sqream worker --start 2 -g 1 -m 50
started sqream_single_host_worker_2 on port 5002, allocated gpu: 1
started sqream_single_host_worker_3 on port 5003, allocated gpu: 1
```
#### <span id="page-700-3"></span>**11.3.3.2.3.7 Overriding default configuration files**

It is possible to override default configuration settings by listing a configuration file for every worker.

This example starts 2 workers on the same GPU, with modified configuration files:

```
sqream-console> sqream worker --start 2 -g 0 -j /etc/sqream/configfile.json /etc/
,→sqream/configfile2.json
```
## <span id="page-701-0"></span>**11.3.3.2.4 Client**

The client operation runs *[sqream sql](#page-705-0)* in interactive mode.

**Note:** The dockerized client is useful for testing and experimentation. It is not the recommended method for executing analytic queries. See more about connecting a third party tool to SQream DB for data analysis.

#### <span id="page-701-1"></span>**11.3.3.2.4.1 Syntax**

sqream client <flags>

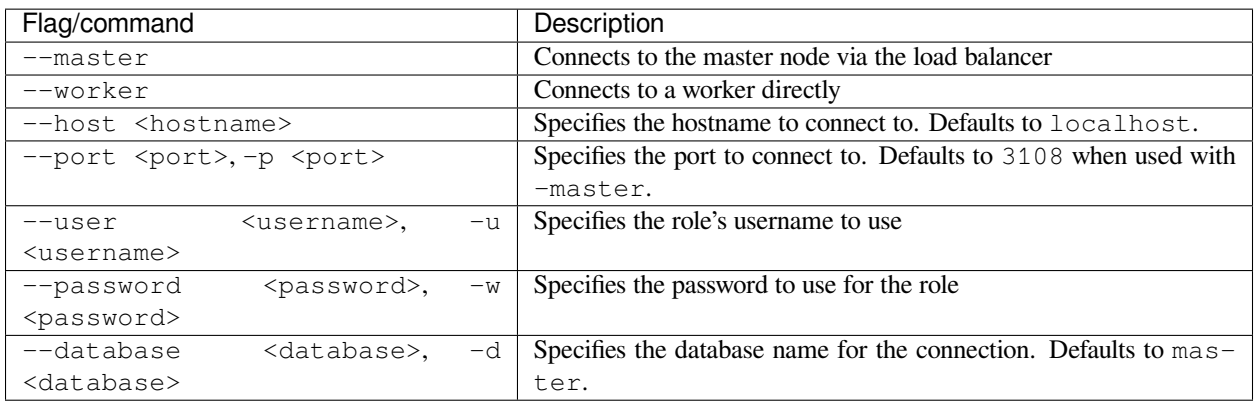

### <span id="page-701-2"></span>**11.3.3.2.4.2 Common usage**

### <span id="page-701-3"></span>**11.3.3.2.4.3 Start a client**

Connect to default master database through the load balancer:

```
sqream-console> sqream client --master -u sqream -w sqream
Interactive client mode
To quit, use ^D or \q.
master=> _
```
### <span id="page-701-4"></span>**11.3.3.2.4.4 Start a client to a specific worker**

Connect to database raviga directly to a worker on port 5000:

```
sqream-console> sqream client --worker -u sqream -w sqream -p 5000 -d raviga
Interactive client mode
To quit, use ^D or \q.
raviga=> _
```
#### <span id="page-702-0"></span>**11.3.3.2.4.5 Start master node on different ports**

```
sqream-console> sqream master --start -p 4105 -m 4108
starting master server in single_host mode ...
sqream_single_host_master is up and listening on ports: 4105,4108
```
#### <span id="page-702-1"></span>**11.3.3.2.4.6 Listing active master nodes and worker nodes**

```
sqream-console> sqream master --list
container name: sqream_single_host_worker_1, container id: de9b8aff0a9c
container name: sqream_single_host_worker_0, container id: c919e8fb78c8
container name: sqream_single_host_master, container id: ea7eef80e038
```
#### <span id="page-702-2"></span>**11.3.3.2.5 Editor**

The editor operation runs the web UI for the SQream DB Statement Editor.

The editor can be used to run queries from a browser.

#### <span id="page-702-3"></span>**11.3.3.2.5.1 Syntax**

sqream editor <flags>

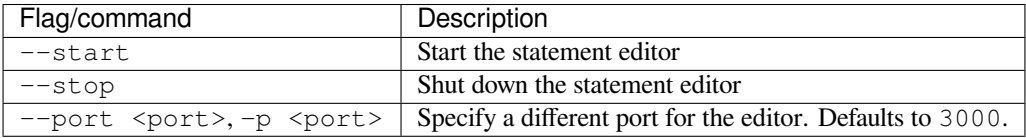

### <span id="page-702-4"></span>**11.3.3.2.5.2 Common usage**

## <span id="page-702-5"></span>**11.3.3.2.5.3 Start the editor UI**

```
sqream-console> sqream editor --start
access sqream statement editor through Chrome http://192.168.0.100:3000
```
#### <span id="page-702-6"></span>**11.3.3.2.5.4 Stop the editor UI**

```
sqream-console> sqream editor --stop
sqream_editor stopped
```
## <span id="page-703-1"></span>**11.3.3.3 Using the console to start SQream DB**

The console is used to start and stop SQream DB components in a dockerized environment.

## <span id="page-703-2"></span>**11.3.3.3.1 Starting a SQream DB cluster for the first time**

To start a SQream DB cluster, start the master node, followed by workers.

The example below starts 2 workers, running on 2 dedicated GPUs.

```
sqream-console> sqream master --start
starting master server in single_host mode ...
sqream_single_host_master is up and listening on ports: 3105,3108
sqream-console> sqream worker --start 2
started sqream_single_host_worker_0 on port 5000, allocated gpu: 0
started sqream_single_host_worker_1 on port 5001, allocated gpu: 1
sqream-console> sqream editor --start
access sqream statement editor through Chrome http://192.168.0.100:3000
```
SQream DB is now listening on port 3108 for any incoming statements.

A user can also access the web editor (running on port 3000 on the SQream DB machine) to connect and run queries.

## <span id="page-703-0"></span>**11.3.4 Server Picker**

SQreamDB's load balancer is called server\_picker.

## **11.3.4.1 Positional command line arguments**

### **11.3.4.1.1 Syntax**

```
$ server_picker [ <Metadata server address> <Metadata server port> ] [ <TCP listen␣
→port> ] [ <SSL listen port> ] [ <server picker services> ] [ <refresh_interval> ] [
,→<logging configuration file> ]
```
## **11.3.4.1.2 Parameters**

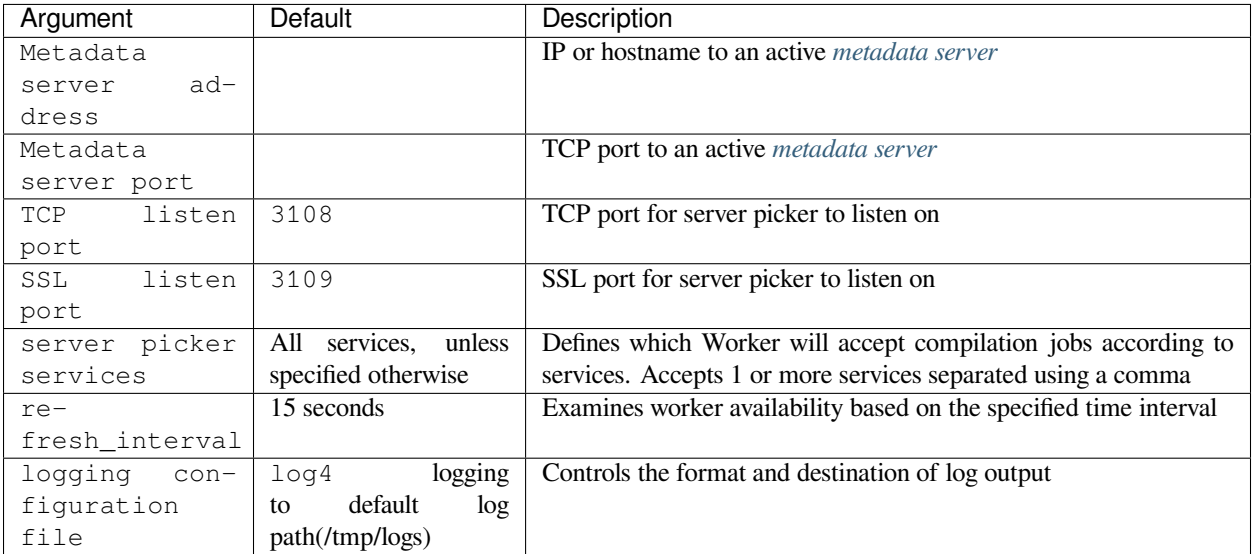

## **11.3.4.1.3 Example**

\$ server\_picker 127.0.0.1 3105 3118 3119 sqream23, sqream0 metadata\_log\_properties

### **11.3.4.2 Starting server picker**

### **11.3.4.2.1 Starting temporarily**

In general, you should not need to run server\_picker manually, but it is sometimes useful for testing.

Assuming we have a *[metadata server](#page-692-1)* listening on the localhost, on port 3105:

```
$ nohup server_picker 127.0.0.1 3105 &
$ SP_PID=$!
```
Using nohup and  $\&$  sends server picker to run in the background.

### **11.3.4.2.2 Starting temporarily with non-default port**

Tell server picker to listen on port 2255 for unsecured connections, and port 2266 for SSL connections.

```
$ nohup server_picker 127.0.0.1 3105 2255 2266 &
$ SP_PID=$!
```
Using nohup and  $\&$  sends server picker to run in the background.

#### **11.3.4.2.3 Stopping server picker**

\$ kill -9 \$SP\_PID

**Tip:** It is safe to stop any SQream DB component at any time using kill. No partial data or data corruption should occur when using this method to stop the process.

## <span id="page-705-1"></span>**11.3.5 SqreamStorage**

You can use the **SqreamStorage** program to create a new *[storage cluster](#page-647-0)*.

The **SqreamStorage** page serves as a reference for the options and parameters.

#### **11.3.5.1 Running SqreamStorage**

The **SqreamStorage** program is located in the **bin** directory of your SQream installation..

#### **11.3.5.2 Command Line Arguments**

The **SqreamStorage** program supports the following command line arguments:

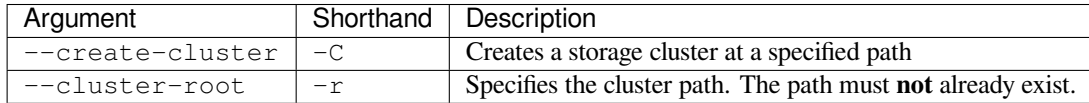

#### **11.3.5.3 Example**

The **Examples** section describes how to create a new storage cluster at /home/rhendricks/raviga\_database:

\$ SqreamStorage --create-cluster --cluster-root /home/rhendricks/raviga\_database Setting cluster version to: 26

Alternatively, you can write this in shorthand as SqreamStorage  $-C -r$  /home/rhendricks/ raviga\_database. A message is displayed confirming that your cluster has been created.

## <span id="page-705-0"></span>**11.3.6 Sqream SQL CLI Reference**

SQream DB comes with a built-in client for executing SQL statements either interactively or from the command-line.

This page serves as a reference for the options and parameters. Learn more about using SQream DB SQL with the CLI by visiting the first\_steps tutorial.

**In this topic:**

- *[Installing Sqream SQL](#page-706-0)*
	- **–** *[Troubleshooting Sqream SQL Installation](#page-707-0)*
- *[Using Sqream SQL](#page-707-1)*
	- **–** *[Running Commands Interactively \(SQL shell\)](#page-707-2)*
	- **–** *[Executing Batch Scripts \(](#page-708-0)-f)*
	- **–** *[Executing Commands Immediately \(](#page-709-0)-c)*
- *[Examples](#page-709-1)*
	- **–** *[Starting a Regular Interactive Shell](#page-709-2)*
	- **–** *[Executing Statements in an Interactive Shell](#page-710-0)*
	- **–** *[Executing SQL Statements from the Command Line](#page-710-1)*
	- **–** *[Controlling the Client Output](#page-711-0)*
		- ∗ *[Exporting SQL Query Results to CSV](#page-711-1)*
		- ∗ *[Changing a CSV to a TSV](#page-711-2)*
	- **–** *[Executing a Series of Statements From a File](#page-711-3)*
	- **–** *[Connecting Using Environment Variables](#page-712-0)*
	- **–** *[Connecting to a Specific Queue](#page-712-1)*
- *[Operations and Flag References](#page-712-2)*
	- **–** *[Command Line Arguments](#page-712-3)*
		- ∗ *[Supported Record Delimiters](#page-713-0)*
	- **–** *[Meta-Commands](#page-713-1)*
	- **–** *[Basic Commands](#page-714-0)*
	- **–** *[Moving Around the Command Line](#page-714-1)*
	- **–** *[Searching](#page-714-2)*

#### <span id="page-706-0"></span>**11.3.6.1 Installing Sqream SQL**

If you have a SQream DB installation on your server, sqream sql can be found in the bin directory of your SQream DB installation, under the name sqream.

Changed in version 2020.1: As of version 2020.1, ClientCmd has been renamed to sqream sql.

To run sqream sql on any other Linux host:

- 1. Download the sqream sql tarball package from the *[Client Drivers](#page-348-0)* page.
- 2. Untar the package: tar xf sqream-sql-v2020.1.1\_stable.x86\_64.tar.qz
- 3. Start the client:

```
$ cd sqream-sql-v2020.1.1_stable.x86_64
$ ./sqream sql --port=5000 --username=jdoe --databasename=master
Password:
Interactive client mode
To quit, use ^D or \q.
master=> _
```
#### <span id="page-707-0"></span>**11.3.6.1.1 Troubleshooting Sqream SQL Installation**

Upon running sqream sql for the first time, you may get an error error while loading shared libraries: libtinfo.so.5: cannot open shared object file: No such file or directory.

Solving this error requires installing the ncruses or libtinfo libraries, depending on your operating system.

- Ubuntu:
	- 1. Install libtinfo:

```
$ sudo apt-get install -y libtinfo
```
2. Depending on your Ubuntu version, you may need to create a symbolic link to the newer libtinfo that was installed.

For example, if libtinfo was installed as /lib/x86\_64-linux-gnu/libtinfo.so.6.2:

\$ sudo ln -s /lib/x86\_64-linux-gnu/libtinfo.so.6.2 /lib/ x86\_64-linux-gnu/libtinfo.so.5

- CentOS / RHEL:
	- 1. Install ncurses:

```
$ sudo yum install -y ncurses-libs
```
2. Depending on your RHEL version, you may need to create a symbolic link to the newer libtinfo that was installed.

For example, if libtinfo was installed as /usr/lib64/libtinfo.so.6:

\$ sudo ln -s /usr/lib64/libtinfo.so.6 /usr/lib64/libtinfo.so.5

#### <span id="page-707-1"></span>**11.3.6.2 Using Sqream SQL**

By default, sqream sql runs in interactive mode. You can issue commands or SQL statements.

#### <span id="page-707-2"></span>**11.3.6.2.1 Running Commands Interactively (SQL shell)**

When starting sqream sql, after entering your password, you are presented with the SQL shell.

To exit the shell, type  $\qquad \qquad \qquad$  or Ctrl-d.

```
$ sqream sql --port=5000 --username=jdoe --databasename=master
Password:
Interactive client mode
To quit, use ^D or \q.
master=> _
```
The database name shown means you are now ready to run statements and queries.

Statements and queries are standard SQL, followed by a semicolon (;). Statement results are usually formatted as a valid CSV, followed by the number of rows and the elapsed time for that statement.

| master=> SELECT TOP 5 * FROM nba;                |                  |                                                     |      |
|--------------------------------------------------|------------------|-----------------------------------------------------|------|
| Avery Bradley<br>$\leftrightarrow$ , 7730337     | , Boston Celtics | $, 0, PG, 25, 6-2$ , 180, Texas                     | فسنة |
| Jae Crowder<br>$\leftrightarrow$ , 6796117       | , Boston Celtics | , 99, SF, 25, 6-6, 235, Marquette                   |      |
| John Holland<br>$\leftrightarrow \cdot \wedge N$ | , Boston Celtics | $, 30$ , SG, 27, 6-5, 205, Boston University $\Box$ |      |
| R.J. Hunter<br>$\leftrightarrow$ , 1148640       | , Boston Celtics | , 28, SG, 22, 6-5, 185, Georgia State               |      |
| Jonas Jerebko<br>5 rows<br>time: 0.001185s       | , Boston Celtics | $, 8, PF, 29, 6-10, 231, \mathcal{N}, 5000000$      |      |

**Note:** Null values are represented as \N.

When writing long statements and queries, it may be beneficial to use line-breaks. The prompt for a multi-line statement will change from  $\Rightarrow$  to ., to alert users to the change. The statement will not execute until a semicolon is used.

```
$ sqream sql --port=5000 --username=mjordan -d master
Password:
Interactive client mode
To quit, use ^D or \q.
master=> SELECT "Age",
. AVG("Salary")
. FROM NBA
. GROUP BY 1
. ORDER BY 2 ASC
. LIMIT 5
. 7.38,1840041
19,1930440
23,2034746
21,2067379
36,2238119
5 rows
time: 0.009320s
```
### <span id="page-708-0"></span>**11.3.6.2.2 Executing Batch Scripts (-f)**

To run an SQL script, use the  $-f$   $\leq$  filename  $>$  argument.

For example,

```
$ sqream sql --port=5000 --username=jdoe -d master -f sql_script.sql --results-only
```
**Tip:** Output can be saved to a file by using redirection  $(>)$ .

## <span id="page-709-0"></span>**11.3.6.2.3 Executing Commands Immediately (-c)**

To run a statement from the console, use the  $-c \leq t$  argument  $\geq$  argument.

```
For example,
```
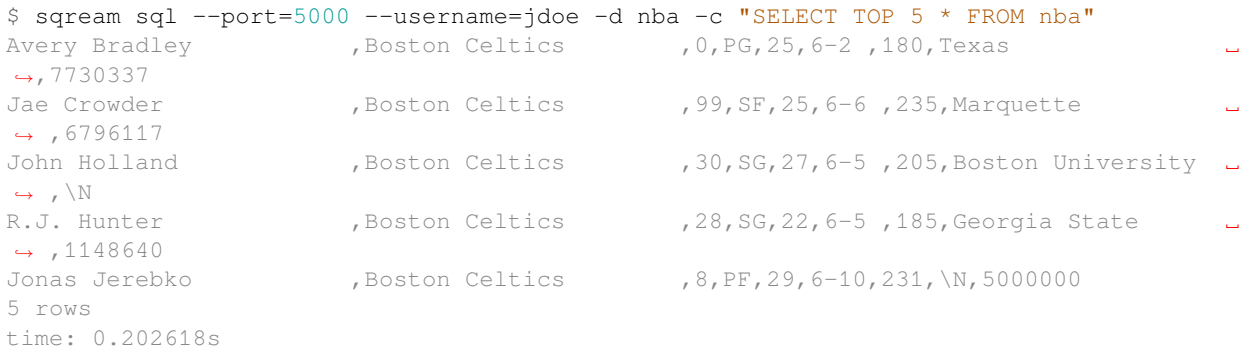

**Tip:** Remove the timing and row count by passing the  $-\text{results-only parameter}$ 

#### <span id="page-709-1"></span>**11.3.6.3 Examples**

#### <span id="page-709-2"></span>**11.3.6.3.1 Starting a Regular Interactive Shell**

Connect to local server 127.0.0.1 on port 5000, to the default built-in database, *master*:

```
$ sqream sql --port=5000 --username=mjordan -d master
Password:
Interactive client mode
To quit, use ^D or \q.
master=>_
```
Connect to local server 127.0.0.1 via the built-in load balancer on port 3108, to the default built-in database, *master*:

```
$ sqream sql --port=3105 --clustered --username=mjordan -d master
Password:
Interactive client mode
To quit, use ^D or \q.
master=>_
```
#### <span id="page-710-0"></span>**11.3.6.3.2 Executing Statements in an Interactive Shell**

Note that all SQL commands end with a semicolon.

Creating a new database and switching over to it without reconnecting:

```
$ sqream sql --port=3105 --clustered --username=oldmcd -d master
Password:
Interactive client mode
To quit, use ^D or \q.
master=> create database farm;
executed
time: 0.003811s
master=> \c farm
farm=>
```

```
farm=> create table animals(id int not null, name text(30) not null, is_angry bool.
,→not null);
executed
time: 0.011940s
farm=> insert into animals values(1, 'goat', false);
executed
time: 0.000405s
farm=> insert into animals values(4, 'bull',true) ;
executed
time: 0.049338s
farm=> select * from animals;
1, \text{goat} , 0
4, bull , 1
2 rows
time: 0.029299s
```
### <span id="page-710-1"></span>**11.3.6.3.3 Executing SQL Statements from the Command Line**

```
$ sqream sql --port=3105 --clustered --username=oldmcd -d farm -c "SELECT * FROM␣
,→animals WHERE is_angry = true"
4, bull , 1
1 row
time: 0.095941s
```
#### <span id="page-711-0"></span>**11.3.6.3.4 Controlling the Client Output**

Two parameters control the dispay of results from the client:

- --results-only removes row counts and timing information
- --delimiter changes the record delimiter

#### <span id="page-711-1"></span>**11.3.6.3.4.1 Exporting SQL Query Results to CSV**

Using the  $-\text{results-only flag removes the row counts and timing.}$ 

```
$ sqream sql --port=3105 --clustered --username=oldmcd -d farm -c "SELECT * FROM␣
,→animals" --results-only > file.csv
$ cat file.csv
\begin{array}{ccc} 1, \, \mathrm{goat} & & \qquad & \vspace{.5cm} \\ 2, \, \mathrm{sow} & & \qquad & \vspace{.5cm} \end{array}2, sow3,chicken ,0
4, bull , 1
```
## <span id="page-711-2"></span>**11.3.6.3.4.2 Changing a CSV to a TSV**

The --delimiter parameter accepts any printable character.

**Tip:** To insert a tab, use  $Ctr1-V$  followed by Tab  $\approx$  in Bash.

```
$ sqream sql --port=3105 --clustered --username=oldmcd -d farm -c "SELECT * FROM␣
,→animals" --delimiter ' ' > file.tsv
$ cat file.tsv
1 goat 0
2 sow 0
3 chicken 0
4 bull 1
```
#### <span id="page-711-3"></span>**11.3.6.3.5 Executing a Series of Statements From a File**

Assuming a file containing SQL statements (separated by semicolons):

```
$ cat some_queries.sql
  CREATE TABLE calm_farm_animals
  ( id INT IDENTITY(0, 1), name TEXT(30)
 );
INSERT INTO calm_farm_animals (name)
  SELECT name FROM animals WHERE is_angry = false;
```

```
$ sqream sql --port=3105 --clustered --username=oldmcd -d farm -f some_queries.sql
executed
time: 0.018289s
executed
time: 0.090697s
```
## <span id="page-712-0"></span>**11.3.6.3.6 Connecting Using Environment Variables**

You can save connection parameters as environment variables:

```
$ export SQREAM_USER=sqream;
$ export SQREAM_DATABASE=farm;
$ sqream sql --port=3105 --clustered --username=$SQREAM_USER -d $SQREAM_DATABASE
```
## <span id="page-712-1"></span>**11.3.6.3.7 Connecting to a Specific Queue**

When using the *[dynamic workload manager](#page-557-0)* - connect to  $etl$  queue instead of using the default sqream queue.

```
$ sqream sql --port=3105 --clustered --username=mjordan -d master --service=etl
Password:
Interactive client mode
To quit, use ^D or \q.
master=>_
```
## <span id="page-712-2"></span>**11.3.6.4 Operations and Flag References**

### <span id="page-712-3"></span>**11.3.6.4.1 Command Line Arguments**

**Sqream SQL** supports the following command line arguments:

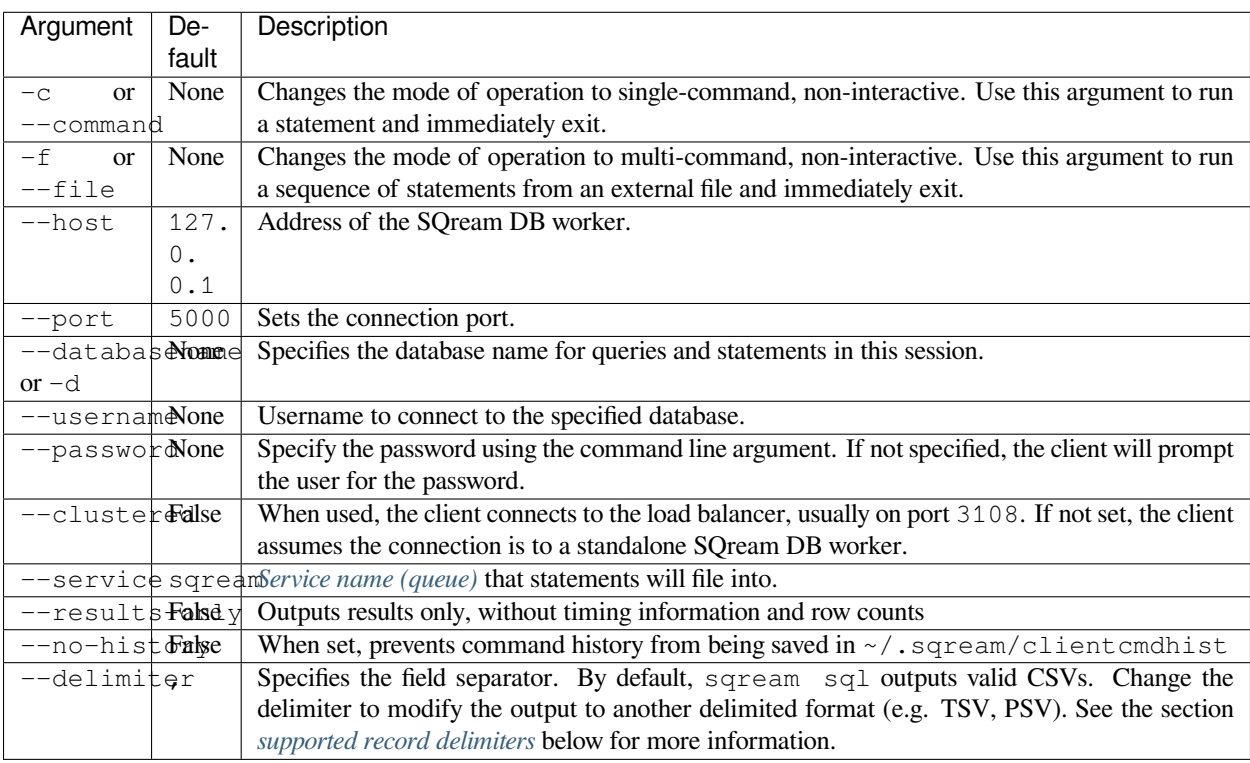

Tip: Run \$ sqream sql --help to see a full list of arguments

## <span id="page-713-0"></span>**11.3.6.4.1.1 Supported Record Delimiters**

The supported record delimiters are printable ASCII values (32-126).

- Recommended delimiters for use are: ,, , , tab character.
- The following characters are **not supported**:  $\setminus$ , N, -, :, ",  $\setminus$ n,  $\setminus$ r, ., lower-case latin letters, digits (0-9)

### <span id="page-713-1"></span>**11.3.6.4.2 Meta-Commands**

• Meta-commands in Sqream SQL start with a backslash  $(\setminus)$ 

#### **Note:** Meta commands do not end with a semicolon

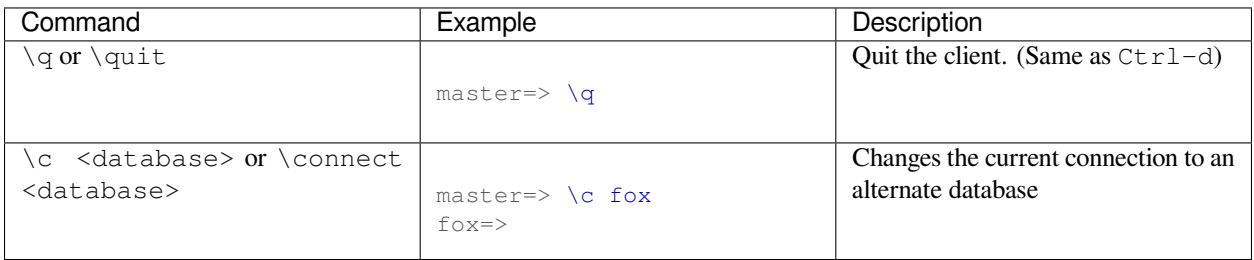

## <span id="page-714-0"></span>**11.3.6.4.3 Basic Commands**

## <span id="page-714-1"></span>**11.3.6.4.4 Moving Around the Command Line**

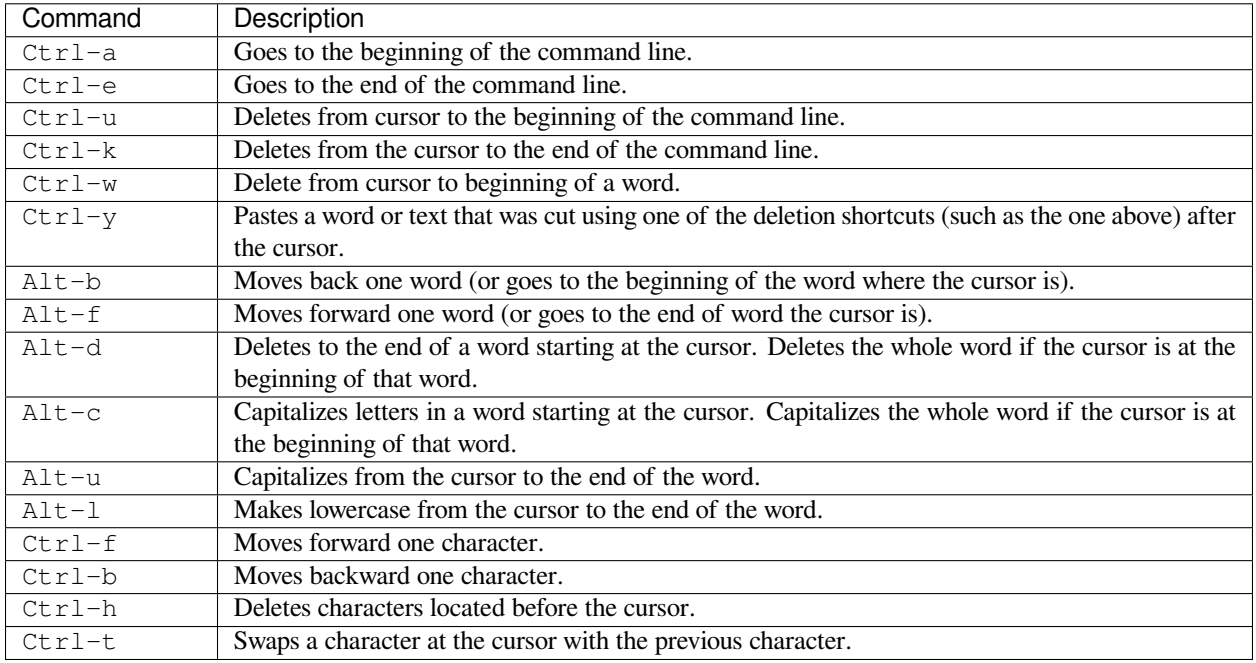

## <span id="page-714-2"></span>**11.3.6.4.5 Searching**

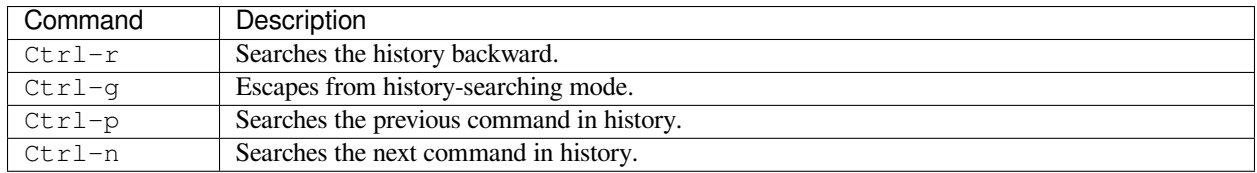

## <span id="page-715-0"></span>**11.3.7 upgrade\_storage**

upgrade\_storage is used to upgrade metadata schemas, when upgrading between major versions.

This page serves as a reference for the options and parameters.

#### **11.3.7.1 Running upgrade\_storage**

upgrade\_storage can be found in the bin directory of your SQream DB installation.

#### **11.3.7.1.1 Command line arguments and options**

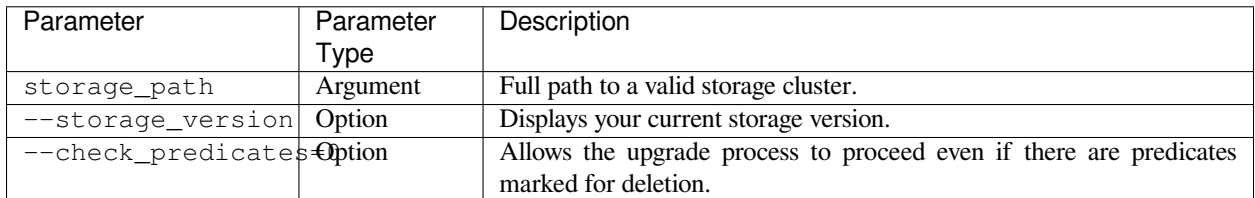

#### **11.3.7.1.2 Syntax**

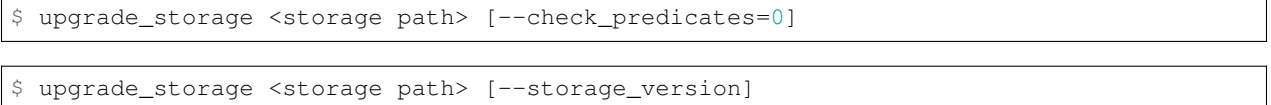

## **11.3.7.2 Results and error codes**

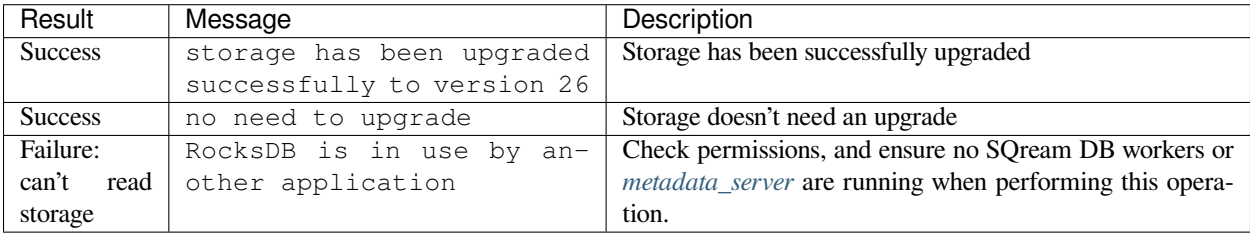

#### **11.3.7.3 Examples**

#### **11.3.7.3.1 Upgrade SQream DB's storage cluster**

```
$ ./upgrade_storage /home/rhendricks/raviga_database
get_rocksdb_version path{/home/rhendricks/raviga_database}
current storage version 23
upgrade_v24
upgrade_storage to 24
upgrade_storage to 24 - Done
upgrade_v25
```
(continues on next page)

(continued from previous page)

```
upgrade_storage to 25
upgrade_storage to 25 - Done
upgrade_v26
upgrade_storage to 26
upgrade_storage to 26 - Done
validate_rocksdb
storage has been upgraded successfully to version 26
```
This message confirms that the cluster has already been upgraded correctly.

# **11.4 SQL Feature Checklist**

To understand which ANSI SQL and other SQL features SQream DB supports, use the tables below.

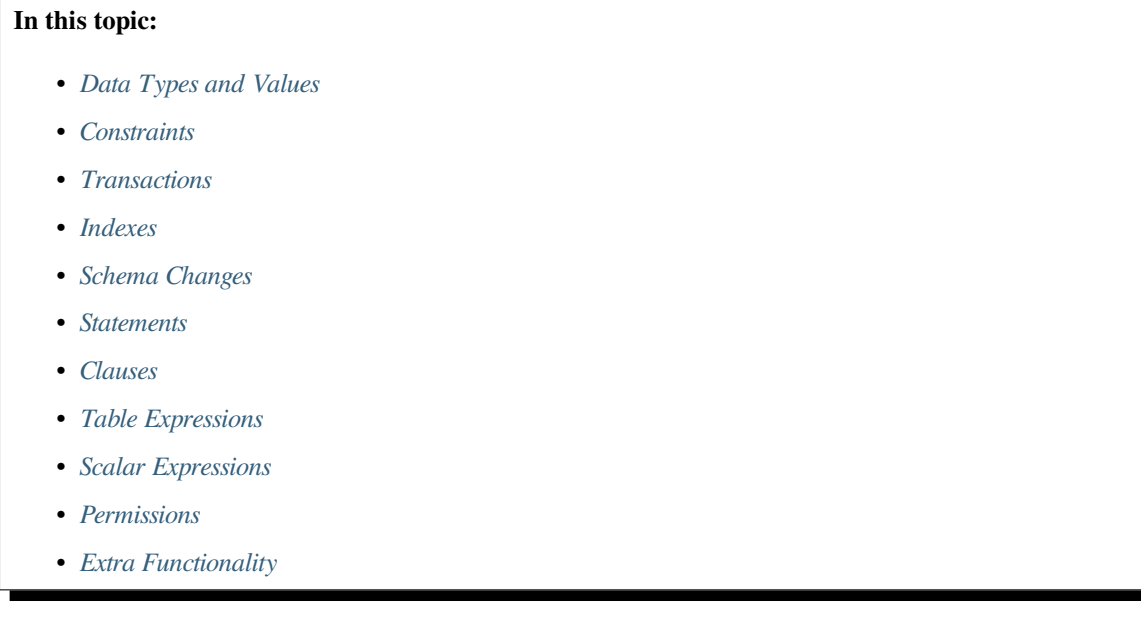

## <span id="page-717-0"></span>**11.4.1 Data Types and Values**

Read more about Yes data types.

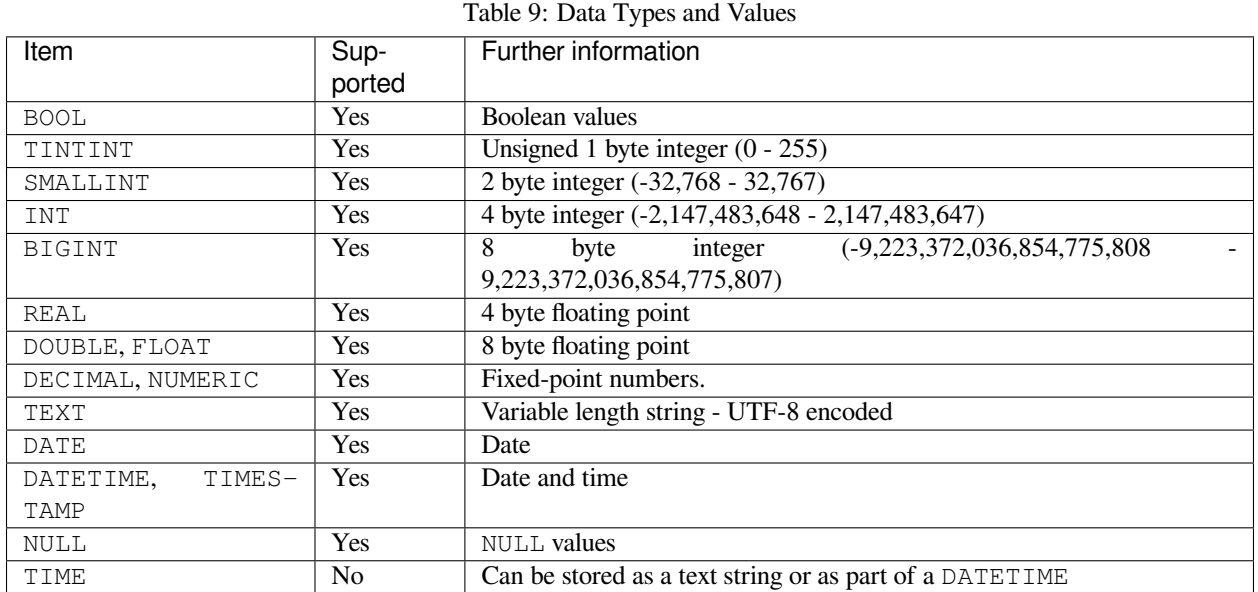

## <span id="page-717-1"></span>**11.4.2 Constraints**

| Table To. Constitution |                                                  |                     |  |  |  |
|------------------------|--------------------------------------------------|---------------------|--|--|--|
| Item                   | Supported                                        | Further information |  |  |  |
| Not null               | <b>Yes</b>                                       | NOT NULL            |  |  |  |
| Default values         | <b>Yes</b>                                       | DEFAULT             |  |  |  |
|                        | AUTO INCREMENT   Yes (different name)   IDENTITY |                     |  |  |  |

Table 10: Constraints

## <span id="page-717-2"></span>**11.4.3 Transactions**

SQream DB treats each statement as an auto-commit transaction. Each transaction is isolated from other transactions with serializable isolation.

If a statement fails, the entire transaction is canceled and rolled back. The database is unchanged.

## <span id="page-717-3"></span>**11.4.4 Indexes**

SQream DB has a range-index collected on all columns as part of the metadata collection process.

SQream DB does not support explicit indexing, but does support clustering keys.

Read more about clustering keys and our metadata system.

## <span id="page-718-0"></span>**11.4.5 Schema Changes**

| Item                  | Sup-           | Further information                                                        |
|-----------------------|----------------|----------------------------------------------------------------------------|
|                       | ported         |                                                                            |
| ALTER TABLE           | Yes            | alter_table - Add column, alter column, drop column, rename column, rename |
|                       |                | table, modify clustering keys                                              |
| Rename database       | N <sub>o</sub> |                                                                            |
| Rename table          | Yes            | rename table                                                               |
| Rename column         | Yes            | rename column                                                              |
| Add column            | Yes            | add column                                                                 |
| Remove column         | Yes            | drop_column                                                                |
| Alter column data     | N <sub>o</sub> |                                                                            |
| type                  |                |                                                                            |
| Add / modify cluster- | Yes            | cluster_by                                                                 |
| ing keys              |                |                                                                            |
| Drop clustering keys  | Yes            | drop_clustering_key                                                        |
| Add / Remove con-     | No             |                                                                            |
| straints              |                |                                                                            |
| Rename schema         | Yes            | rename_schema                                                              |
| Drop schema           | Yes            | drop_schema                                                                |
| Alter default schema  | Yes            | alter_default_schema                                                       |
| per user              |                |                                                                            |

Table 11: Schema Changes

## <span id="page-718-1"></span>**11.4.6 Statements**

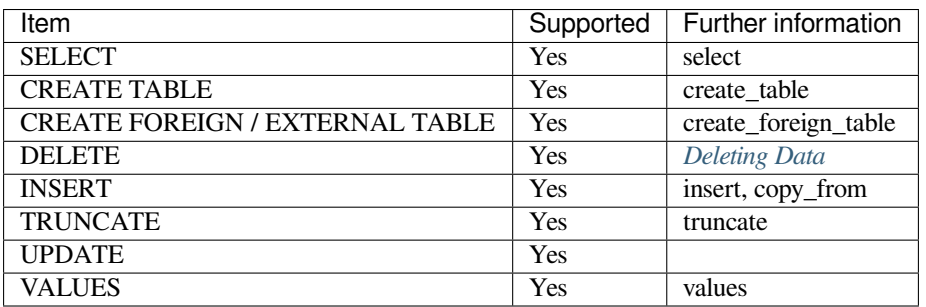

## Table 12: Statements

## <span id="page-718-2"></span>**11.4.7 Clauses**

| 10010 10. ORGOOD  |            |                     |  |  |  |
|-------------------|------------|---------------------|--|--|--|
| Item              | Supported  | Further information |  |  |  |
| LIMIT / TOP       | Yes        |                     |  |  |  |
| LIMIT with OFFSET | No         |                     |  |  |  |
| WHERE             | Yes        |                     |  |  |  |
| HAVING            | <b>Yes</b> |                     |  |  |  |
| OVER.             | Yes        |                     |  |  |  |

Table 13: Clauses

## <span id="page-719-0"></span>**11.4.8 Table Expressions**

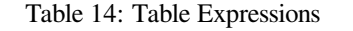

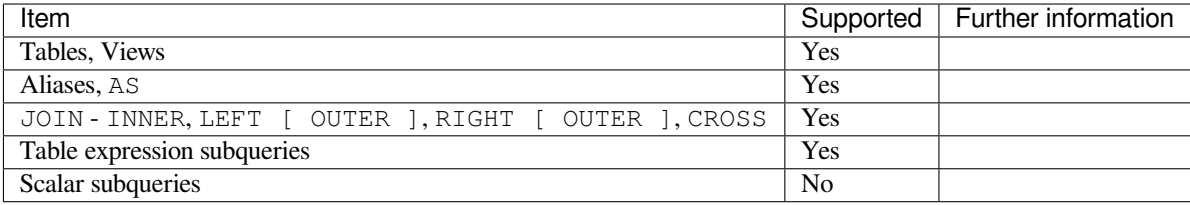

## <span id="page-719-1"></span>**11.4.9 Scalar Expressions**

Read more about scalar\_expressions.

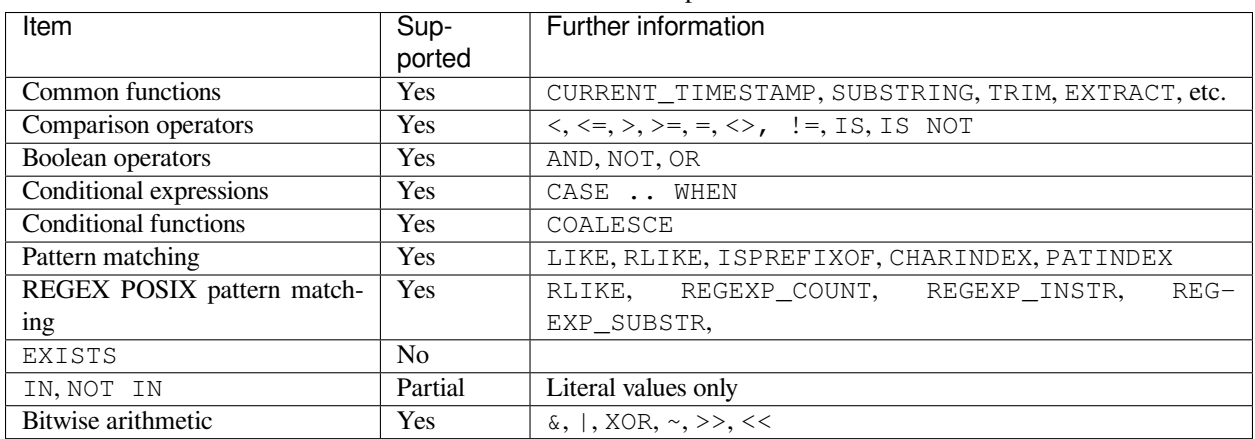

## Table 15: Scalar Expressions

## <span id="page-719-2"></span>**11.4.10 Permissions**

Read more about *[Access Control](#page-564-0)* in SQream DB.

Table 16: Permissions

| Item                           | Supported      | Further information |
|--------------------------------|----------------|---------------------|
| Roles as users and groups      | Yes            |                     |
| Object default permissions     | Yes            |                     |
| Column / Row based permissions | N <sub>0</sub> |                     |
| Object ownership               | No             |                     |
# **11.4.11 Extra Functionality**

| Table 17. Extra Punctionality                |           |                          |  |  |
|----------------------------------------------|-----------|--------------------------|--|--|
| Item                                         | Supported | Further information      |  |  |
| Information schema                           | Yes       | Catalog Reference Guide  |  |  |
| <b>Views</b>                                 | Yes       | create view              |  |  |
| Window functions                             | Yes       | window_functions         |  |  |
| <b>CTEs</b>                                  | Yes       | common_table_expressions |  |  |
| Saved queries, Saved queries with parameters | Yes       | <b>Saved Queries</b>     |  |  |
| Sequences                                    | Yes       | identity                 |  |  |

Table 17: Extra Functionality

# **CHAPTER**

# **TWELVE**

# **DATA TYPES**

This section describes the following:

# <span id="page-722-0"></span>**12.1 Supported Data Types**

Data types define the type of data that a column can hold in a table. They ensure that data is handled accurately and efficiently. Common data types include integers, decimals, characters, and dates. For example, an INT data type is used for whole numbers, TEXT for variable-length character strings, and DATE for date values.

# **12.1.1 Primitive Data Types**

SQreamDB compresses all columns and types. The data size noted is the maximum data size allocation for uncompressed data.

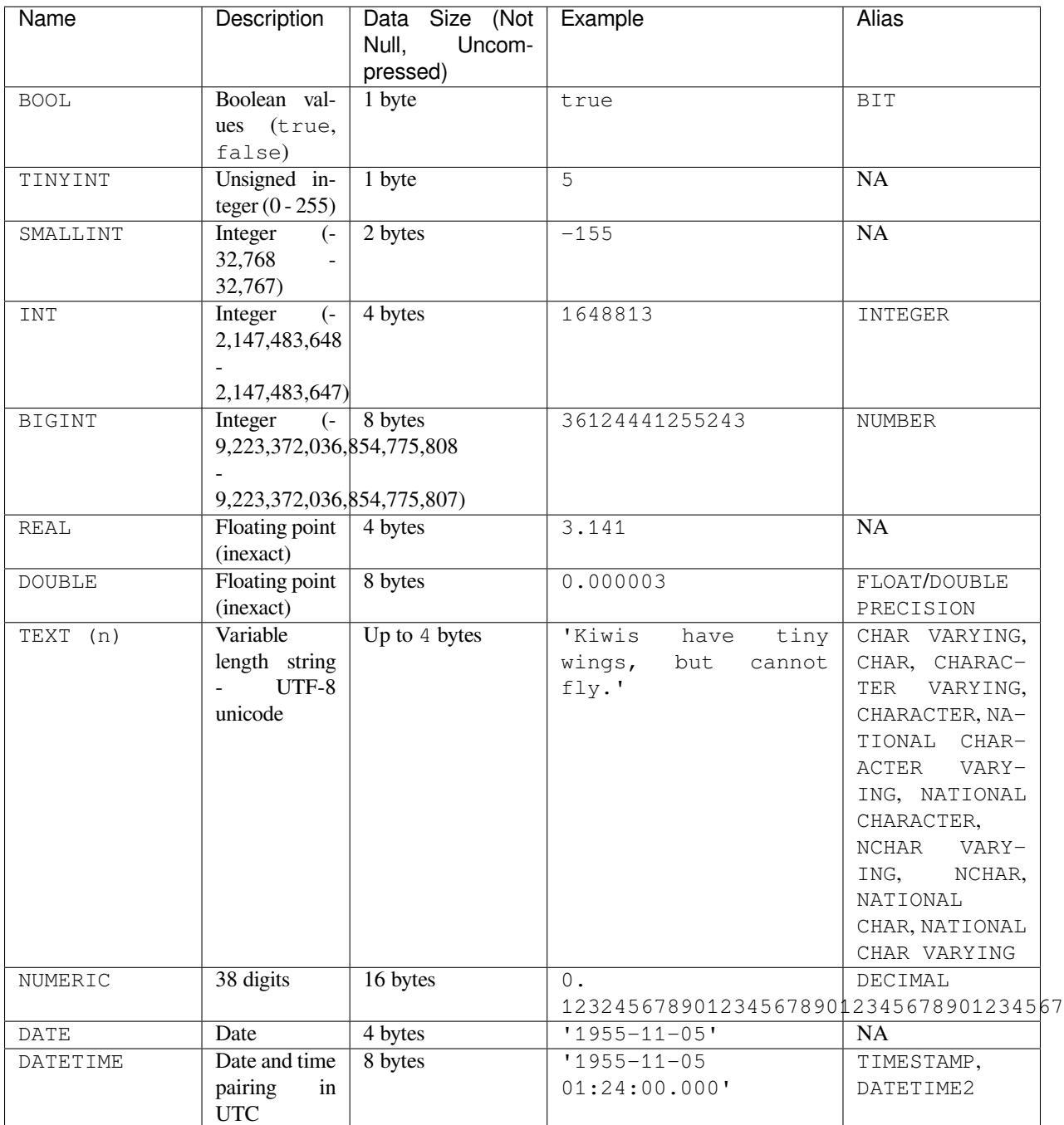

# <span id="page-724-0"></span>**12.1.2 Array**

The ARRAY data type offers a convenient way to store ordered collections of elements in a single column. It provides storage efficiency by allowing multiple values of the same data type to be compactly stored, optimizing space utilization and enhancing database performance. Working with ARRAY simplifies queries as operations and manipulations can be performed on the entire ARRAY, resulting in more concise and readable code.

An ARRAY represents a sequence of zero or more elements of the same data type. Arrays in the same column can contain varying numbers of elements across different rows. Arrays can include null values, eliminating the need for separate SQL declarations.

Each data type has its companion ARRAY type, such as INT [] for integers and TEXT [] for text values.

You may use the ARRAY data type with all *[SQreamDB connectors](#page-142-0)*, except for ODBC since the ODBC protocol does not support ARRAY.

The maximum size of an ARRAY, indicating the number of elements it can hold, is 65535. You have the option to specify the size of an ARRAY, providing a maximum allowed size, while each row can have a different number of elements up to the specified maximum. If the ARRAY size is not specified, the maximum size is assumed.

#### **See also:**

A full list of *[data types](#page-722-0)* supported by SQreamDB.

# **12.1.2.1 Syntax**

Defining an ARRAY is done by appending the [] notation to a supported data type, for example, INT[] for an array of integers.

```
CREATE TABLE
< table_name > (< column1 > TEXT [], < column2 > INT [])
INSERT INTO
 TABLE < table_name >
VALUES
  (ARRAY ['a','b','c'], ARRAY [1,2,NULL])
```
# **12.1.2.2 Supported Operators**

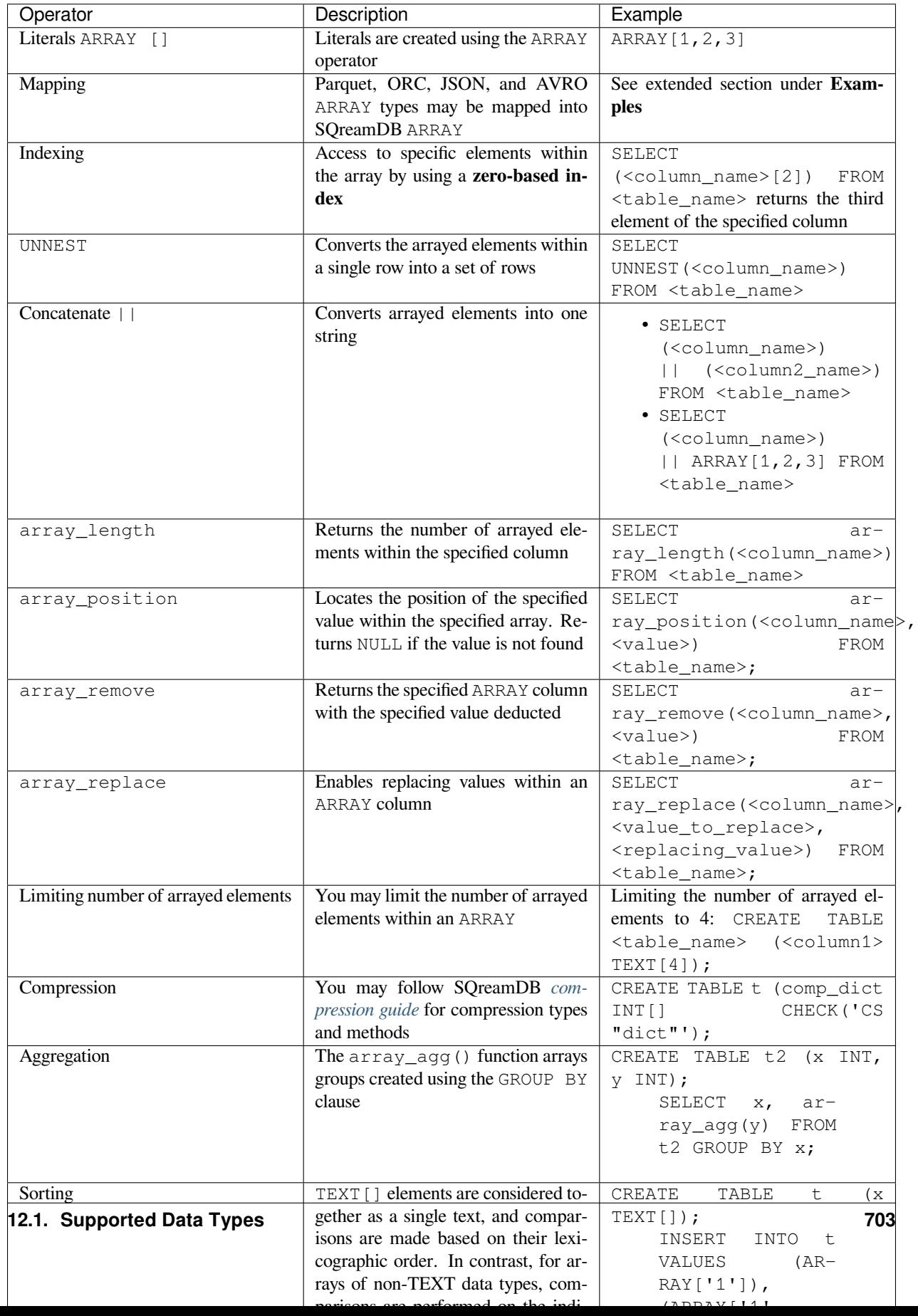

# **12.1.2.3 Examples**

- *ARRAY [Statements](#page-727-0)*
- *[Ingesting Arrayed Data from External Files](#page-728-0)*

### <span id="page-727-0"></span>**12.1.2.3.1 ARRAY Statements**

Creating a table with arrayed columns:

```
CREATE TABLE
 my_array (
   clmn1 TEXT [],
   clmn2 TEXT [],
   clmn3 INT [],
   clmn4 NUMERIC(38, 20) []
 );
```
Inserting arrayed values into a table:

```
INSERT INTO
 my_array
VALUES
  \left(ARRAY ['1','2','3'],
    ARRAY ['4','5','6'],
    ARRAY [7,8,9,10]
  );
```
Converting arrayed elements into a set of rows:

```
SELECT
 UNNEST(ARRAY ['1','2','3'], ARRAY ['4','5','6']);
```

```
clmn1 | clmn2
----------+----------
\text{``1''} \qquad \qquad \text{``4''}"2" | "5"
"3" | "6"
```
Updating table values:

```
UPDATE
 my_array
SET
 clmn1 [0] = 'A';SELECT
 *
FROM
 my_array;
```
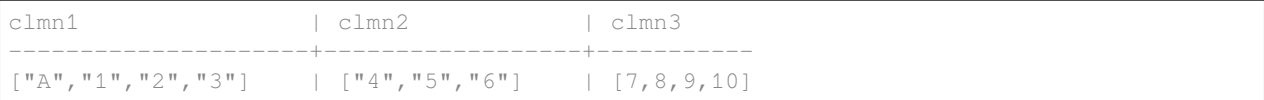

## <span id="page-728-0"></span>**12.1.2.3.2 Ingesting Arrayed Data from External Files**

Consider the following JSON file named  $t$ , located under  $/\text{tmp}/$ :

```
{
    "name": "Avery Bradley",
    "age": 25,
    "position": "PG",
    "years_in_nba": [
        2010,
        2011,
        2012,
        2013,
        2014,
        2015,
        2016,
        2017,
        2018,
        2019,
        2020,
        2021
    \, \, \,},
{
    "name": "Jae Crowder",
    "age": 25,
    "position": "PG",
    "years_in_nba": [
        2012,
        2013,
        2014,
        2015,
        2016,
        2017,
        2018,
        2019,
        2020,
        2021
    ]
},
{
    "name": "John Holland",
    "age": 27,
    "position": "SG",
    "years_in_nba": [
        2017,
        2018
    ]
}
```
### ]

Execute the following statement:

```
CREATE FOREIGN TABLE nba (name text, age int, position text, years_in_nba int [])
WRAPPER
 json_fdw
OPTIONS
 (location = '/tmp/t.jpg);
SELECT
  \starFROM
  nba;
```
Output:

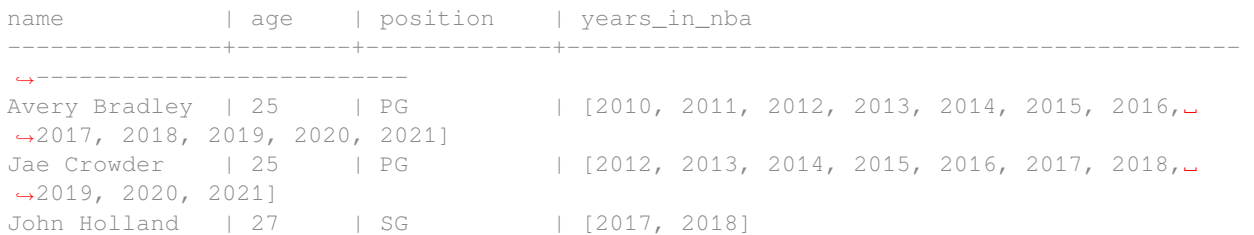

#### **12.1.2.4 Limitations**

#### **12.1.2.4.1 Casting Limitations**

#### **12.1.2.4.1.1 NUMERIC**

Numeric data types smaller than INT, such as TINYINT, SMALLINT, and BOOL, must explicitly be cast.

```
CREATE OR REPLACE TABLE my_array (clmn1 tinyint []);
SELECT array_replace(clmn1 , 4::tinyint, 5::tinyint) FROM my_array;
CREATE OR REPLACE TABLE my_array (clmn1 bool []);
SELECT array_replace(clmn1 , 0::bool, 1::bool) FROM my_array;
```
#### **12.1.2.4.1.2 TEXT**

Casting TEXT to non-TEXT and non-TEXT to TEXT data types is not supported.

```
CREATE TABLE t_text (xtext TEXT[]);
CREATE TABLE t_int (xint INT[]);
INSERT INTO t_int VALUES (array[1,2,3]);
INSERT INTO t_text SELECT xint::TEXT[] FROM t_int;
```
## **12.1.2.4.2 Connectors**

#### **12.1.2.4.2.1 .NET and ODBC**

Please note that the SQreamDB ODBC and .NET connectors do not support the use of ARRAY data types. If your database schema includes ARRAY columns, you may encounter compatibility issues when using these connectors.

#### **12.1.2.4.2.2 Pysqream**

Please note that SQLAlchemy does not support the ARRAY data type.

#### **12.1.2.4.3 Functions**

#### **12.1.2.4.3.1 || (Concatenate)**

Using the  $||$  (Concatenate) function with two different data types requires explicit casting.

SELECT (clmn1, 4::tinyint) || (clmn2, 5::tinyint) FROM my\_array;

#### **12.1.2.4.3.2 UNNEST**

It is possible to use the UNNEST operator within a statement only once.

#### **12.1.2.4.3.3 Window**

Window functions are not supported.

# **12.2 Casts and Conversions**

SQreamDB supports explicit and implicit casting and type conversion. The system may automatically add implicit casts when combining different data types in the same expression. In many cases, while the details related to this are not important, they can affect the results of a query. When necessary, an explicit cast can be used to override the automatic cast added by SQreamDB.

For example, the ANSI standard defines a SUM() aggregation over an INT column as an INT. However, when dealing with large amounts of data this could cause an overflow.

You can rectify this by casting the value to a larger data type, as shown below:

SUM(some\_int\_column :: BIGINT)

# **12.2.1 Conversion Methods**

SQreamDB supports the following data conversion methods:

• CAST (<value> AS <data type>), to convert a value from one type to another.

For example:

```
CAST('1997-01-01' AS DATE)
CAST(3.45 AS SMALLINT)
CAST(some_column AS TEXT)
```
• <value> :: <data type>, a shorthand for the CAST syntax.

For example:

```
'1997-01-01' :: DATE
3.45 :: SMALLINT
(3+5) :: BIGINT
```
• See the *[SQL functions reference](#page-673-0)* for additional functions that convert from a specific value which is not an SQL type, such as from unixts, etc.

# **12.2.2 Supported Casts**

The listed table of supported casts also applies to the *[Array](#page-724-0)* data type. For instance, you can cast a NUMERIC[] array to a TEXT[] array.

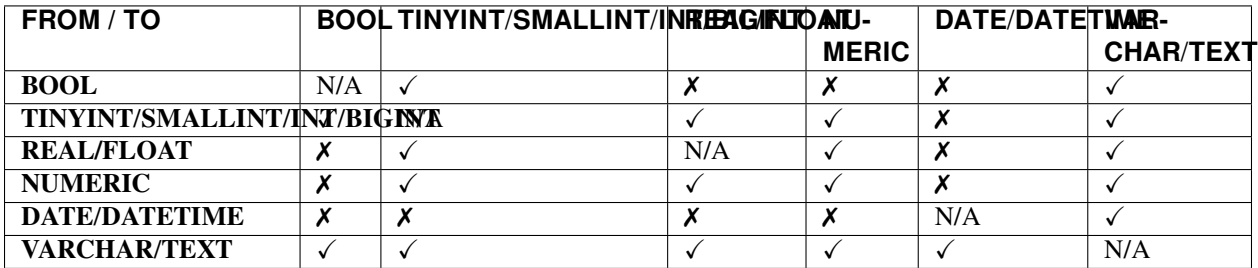

#### **12.2.2.1 Value Dependent Conversions**

Conversions between certain data types may be value-dependent, as the outcome can vary based on the specific values being converted and their compatibility with the target data type's range or precision.

For example:

```
CREATE OR REPLACE TABLE t(xint INT, xtext TEXT);
INSERT INTO t VALUES(1234567, 'abc');
-- yields cast overflow:
SELECT xint::TINYINT FROM t;
-- yields Unsupported conversion attempt from string to number - not all strings are␣
,→numbers:
SELECT xtext::INT FROM t;
```
(continues on next page)

(continued from previous page)

```
CREATE OR REPLACE TABLE t(xint INT, xtext TEXT);
INSERT INTO t VALUES(12, '12');
 -- yields 12 in both cases:
SELECT xint::TINYINT FROM t;
SELECT xtext:: INT FROM t;
```
# **12.3 Supported Casts**

The **Supported Casts** section describes supported casts for the following types:

# **12.3.1 Numeric**

The **Numeric** data type (also known as **Decimal**) is recommended for values that tend to occur as exact decimals, such as in Finance. While Numeric has a fixed precision of 38, higher than REAL (9) or DOUBLE (17), it runs calculations more slowly. For operations that require faster performance, using Floating Point is recommended.

The correct syntax for Numeric is numeric(p, s)), where p is the total number of digits (38 maximum), and s is the total number of decimal digits. If no parameters are specified, Numeric defaults to numeric (38, 0).

#### **12.3.1.1 Numeric Examples**

The following is an example of the Numeric syntax:

```
CREATE OR REPLACE table t(x numeric(20, 10), y numeric(38, 38));
INSERT INTO t VALUES(1234567890.1234567890, 0.12324567890123456789012345678901234567);
SELECT x + y FROM t;
```
The following table shows information relevant to the Numeric data type:

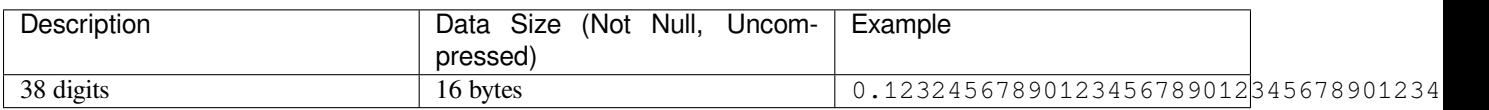

Numeric supports the following operations:

- All join types.
- All aggregation types (not including Window functions).
- Scalar functions (not including some trigonometric and logarithmic functions).

# **12.3.2 Boolean**

The following table describes the Boolean data type.

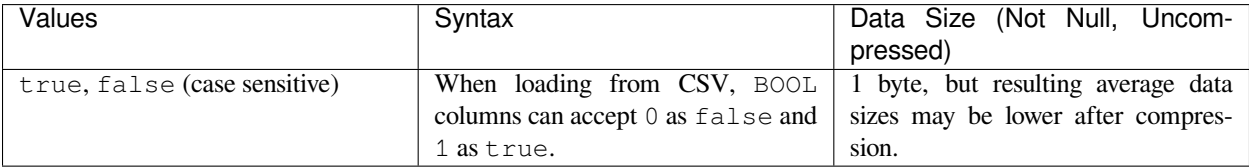

# **12.3.2.1 Boolean Examples**

The following is an example of the Boolean syntax:

```
CREATE TABLE animals (name TEXT, is_angry BOOL);
INSERT INTO animals VALUES ('fox',true), ('cat',true), ('kiwi',false);
SELECT name, CASE WHEN is_angry THEN 'Is really angry!' else 'Is not angry' END FROM␣
,→animals;
```
The following is an example of the correct output:

```
"fox","Is really angry!"
"cat","Is really angry!"
"kiwi", "Is not angry"
```
# **12.3.2.2 Boolean Casts and Conversions**

The following table shows the possible Boolean value conversions:

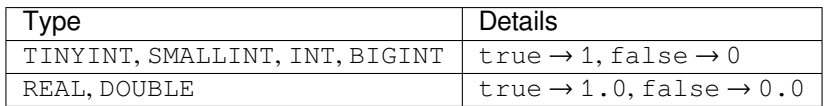

# **12.3.3 Integer**

Integer data types are designed to store whole numbers.

For more information about identity sequences (sometimes called auto-increment or auto-numbers), see identity.

# **12.3.3.1 Integer Types**

The following table describes the Integer types.

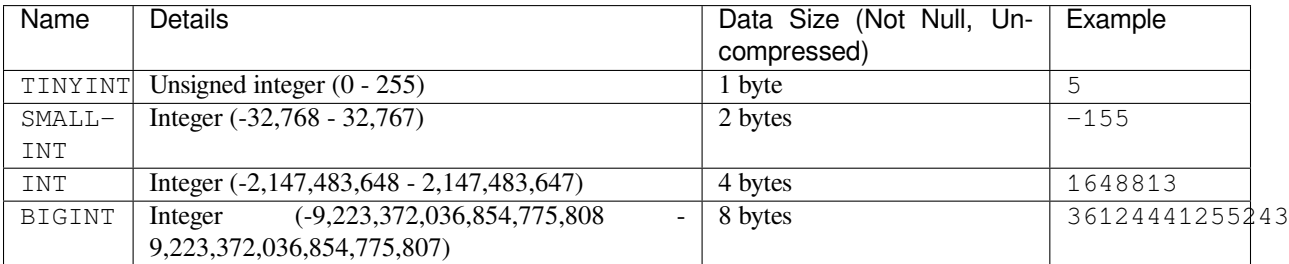

The following table describes the Integer data type.

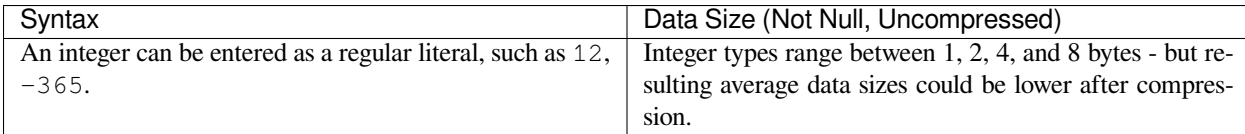

## **12.3.3.2 Integer Examples**

The following is an example of the Integer syntax:

```
CREATE TABLE cool_numbers (a INT NOT NULL, b TINYINT, c SMALLINT, d BIGINT);
INSERT INTO cool_numbers VALUES (1,2,3,4), (-5, 127, 32000, 45000000000);
SELECT * FROM cool_numbers;
```
The following is an example of the correct output:

1,2,3,4 -5,127,32000,45000000000

## **12.3.3.3 Integer Casts and Conversions**

The following table shows the possible Integer value conversions:

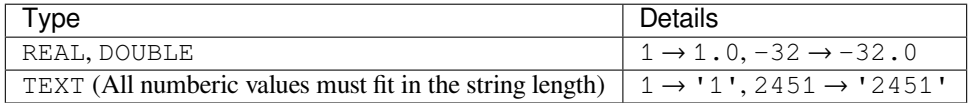

# **12.3.4 Floating Point**

The **Floating Point** data types (REAL and DOUBLE) store extremely close value approximations, and are therefore recommended for values that tend to be inexact, such as Scientific Notation. While Floating Point generally runs faster than Numeric, it has a lower precision of 9 (REAL) or 17 (DOUBLE) compared to Numeric's 38. For operations that require a higher level of precision, using Numeric is recommended.

The floating point representation is based on [IEEE 754](https://en.wikipedia.org/wiki/IEEE_754).

# **12.3.4.1 Floating Point Types**

The following table describes the Floating Point data types.

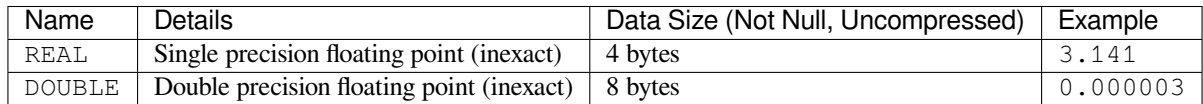

The following table shows information relevant to the Floating Point data types.

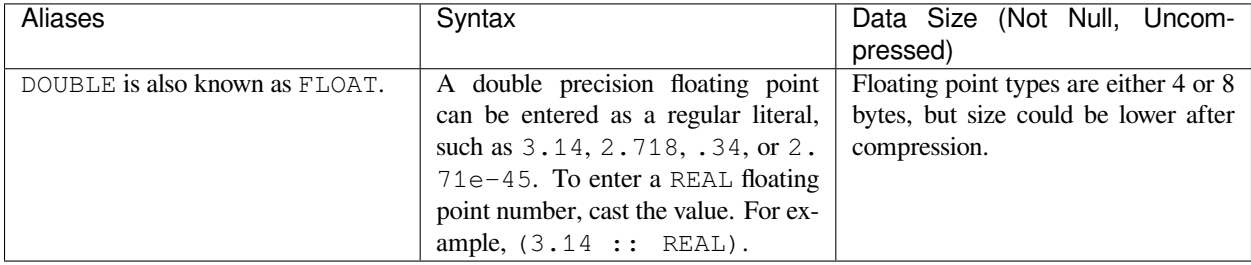

# **12.3.4.2 Floating Point Examples**

The following are examples of the Floating Point syntax:

```
CREATE TABLE cool_numbers (a REAL NOT NULL, b DOUBLE);
INSERT INTO cool_numbers VALUES (1,2), (3.14159265358979, 2.718281828459);
SELECT * FROM cool_numbers;
```

```
1.0,2.0
3.1415927,2.718281828459
```
**Note:** Most SQL clients control display precision of floating point numbers, and values may appear differently in some clients.

## **12.3.4.3 Floating Point Casts and Conversions**

The following table shows the possible Floating Point value conversions:

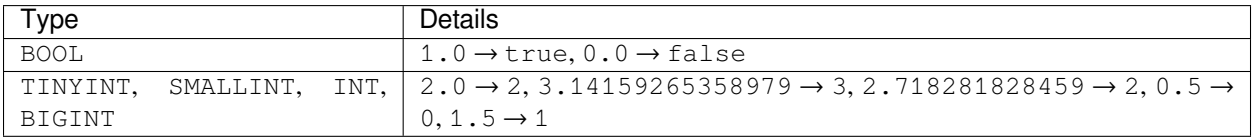

Note: As shown in the above examples, casting real to int rounds down.

# **12.3.5 String**

TEXT is designed for storing text or strings of characters. SQreamDB blocks non-UTF8 string inputs.

#### **12.3.5.1 Length**

When using TEXT, specifying a size is optional. If not specified, the text field carries no constraints. To limit the size of the input, use  $TEXT(n)$ , where n is the permitted number of characters.

The following apply to setting the String type length:

- If the data exceeds the column length limit on INSERT or COPY operations, SQreamDB will return an error.
- When casting or converting, the string has to fit in the target. For example, 'Kiwis are weird birds' :: TEXT(5) will return an error. Use SUBSTRING to truncate the length of the string.

#### **12.3.5.2 Syntax**

String types can be written with standard SQL string literals, which are enclosed with single quotes, such as 'Kiwi bird'. To include a single quote in the string, use double quotations, such as 'Kiwi bird''s wings are tiny'. String literals can also be dollar-quoted with the dollar sign \$, such as \$\$Kiwi bird's wings are tiny\$\$ is the same as 'Kiwi bird''s wings are tiny'.

#### **12.3.5.3 Size**

TEXT(n) can occupy up to *4\*n* bytes. However, the size of strings is variable and is compressed by SQreamDB.

#### **12.3.5.4 String Examples**

The following is an example of the String syntax:

```
CREATE TABLE cool_strings (a TEXT NOT NULL, b TEXT);
INSERT INTO cool_strings VALUES ('hello world', 'Hello to kiwi birds specifically');
INSERT INTO cool_strings VALUES ('This is ASCII only', 'But this column can contain␣
→<sup>222</sup><sup>2</sup><sup></sup>);
```
(continues on next page)

(continued from previous page)

SELECT \* FROM cool\_strings;

The following is an example of the correct output:

```
hello world , Hello to kiwi birds specifically
This is ASCII only, But this column can contain 2222
```
**Note:** Most clients control the display precision of floating point numbers, and values may appear differently in some clients.

### **12.3.5.5 String Casts and Conversions**

The following table shows the possible String value conversions:

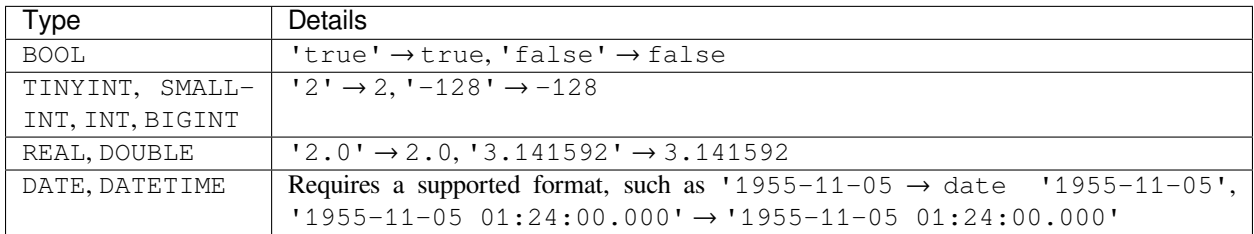

# **12.3.6 Date**

DATE is a type designed for storing year, month, and day. DATETIME is a type designed for storing year, month, day, hour, minute, seconds, and milliseconds in UTC with 1 millisecond precision.

### **12.3.6.1 Date Types**

The following table describes the Date types:

| Table 1. Dale Types |                                          |                             |                            |  |
|---------------------|------------------------------------------|-----------------------------|----------------------------|--|
| Name                | Details                                  | Data Size (Not Null, Uncom- | Example                    |  |
|                     |                                          | pressed)                    |                            |  |
| DATE                | Date                                     | 4 bytes                     | $'1955 - 11 - 05'$         |  |
| $DATAE-$            | Date and time pairing in $\vert$ 8 bytes |                             | $'1955-11-05$ $01:24:00$ . |  |
| TIME                | <b>UTC</b>                               |                             | $000$ $^{\circ}$           |  |

Table 1: Date Types

### **12.3.6.2 Aliases**

DATETIME is also known as TIMESTAMP or DATETIME2.

### **12.3.6.3 Syntax**

DATE values are formatted as string literals.

The following is an example of the DATETIME syntax:

'1955-11-05'

date '1955-11-05'

DATETIME values are formatted as string literals conforming to [ISO 8601.](https://en.wikipedia.org/wiki/ISO_8601)

The following is an example of the DATETIME syntax:

```
'1955-11-05 01:26:00'
```
SQream attempts to guess if the string literal is a date or datetime based on context, for example when used in date-specific functions.

#### **12.3.6.4 Size**

A DATE column is 4 bytes in length, while a DATETIME column is 8 bytes in length.

However, the size of these values is compressed by SQream DB.

#### **12.3.6.5 Date Examples**

The following is an example of the Date syntax:

```
CREATE TABLE important_dates (a DATE, b DATETIME);
INSERT INTO important_dates VALUES ('1997-01-01', '1955-11-05 01:24');
```
SELECT \* FROM important\_dates;

The following is an example of the correct output:

1997-01-01,1955-11-05 01:24:00.0

The following is an example of the Datetime syntax:

SELECT a :: DATETIME, b :: DATE FROM important\_dates;

The following is an example of the correct output:

1997-01-01 00:00:00.0,1955-11-05

# **12.3.6.6 Date Casts and Conversions**

The following table shows the possible DATE and DATETIME value conversions:

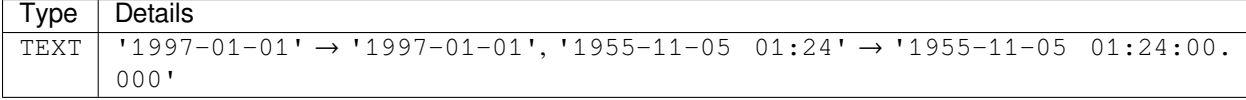

# **CHAPTER**

# **THIRTEEN**

# **RELEASE NOTES**

*[Version 4.4 - September 28, 2023](#page-753-0)*

- [Enhancing storage efficiency and performance with the newly supported ARRAY data type](https://docs.sqream.com/en/latest/releases/4.4.html#new-features-and-enhancements)
- [New integration with Denodo Platform](https://docs.sqream.com/en/latest/releases/4.4.html#new-features-and-enhancements)

*[Version 4.3 - June 11, 2023](#page-749-0)*

- [Access Control Permission Expansion](https://docs.sqream.com/en/latest/releases/4.3.html#new-features-and-enhancements)
- [New AWS S3 Access Configurations](https://docs.sqream.com/en/latest/releases/4.3.html#configuration-adjustments)

#### *[Version 4.2 - April 23, 2023](#page-746-0)*

- [New Apache Spark Connector](https://docs.sqream.com/en/latest/releases/4.2.html#new-features)
- [Physical Deletion Performance Enhancement](https://docs.sqream.com/en/latest/releases/4.2.html#new-features)

#### *[Version 4.1 - March 01, 2032](#page-743-0)*

- [LDAP Management Enhancements](https://docs.sqream.com/en/latest/releases/4.1.html#new-features)
- [New Trino Connector](https://docs.sqream.com/en/latest/releases/4.1.html#new-features)
- [Brute-Force Attack Protection](https://docs.sqream.com/en/latest/releases/4.1.html#new-features)

#### *[Version 4.0 - January 25, 2023](#page-740-0)*

- [SQreamDB License Storage Capacity](https://docs.sqream.com/en/latest/releases/4.0.html#new-features)
- [LDAP Authentication](https://docs.sqream.com/en/latest/releases/4.0.html#new-features)
- [Physical Deletion Performance Enhancement](https://docs.sqream.com/en/latest/releases/4.0.html#new-features)

# **13.1 4.0 Release Notes**

# <span id="page-740-0"></span>**13.1.1 Release Notes 4.0**

SQream is introducing a new version release system that follows the more commonly used Major.Minor versioning schema. The newly released **4.0 version** is a minor version upgrade and does not require considerable preparation.

The 4.0 release notes were released on 01/25/2023 and describe the following:

- *[New Features](#page-741-0)*
- *[Storage Version](#page-741-1)*
- *[SQream Studio Updates and Improvements](#page-741-2)*
- *[Known Issues](#page-741-3)*
- *[Version 4.0 resolved Issues](#page-742-0)*
- *[Configuration Changes](#page-742-1)*
- *[Naming Changes](#page-742-2)*
- *[Deprecated Features](#page-742-3)*
- *[End of Support](#page-742-4)*
- *[Upgrading to version 4.0](#page-742-5)*

## <span id="page-741-0"></span>**13.1.1.1 New Features**

- Re-enabling an enhanced version of the *[License Storage Capacity](#page-627-0)* feature
- *[Lightweight Directory Access Protocol\(LDAP\)](#page-663-0)* may be used to authenticate SQream roles
- Physical deletion performance enhancement by supporting file systems with parallelism capabilities

## <span id="page-741-1"></span>**13.1.1.2 Storage Version**

The storage version presently in effect is version 45.

# <span id="page-741-2"></span>**13.1.1.3 SQream Studio Updates and Improvements**

- When creating a **New Role**, you may now create a group role by selecting **Set as a group role**.
- When editing an **Existing Role**, you are no longer obligated to update the role's password.

### <span id="page-741-3"></span>**13.1.1.4 Known Issues**

Percentile is not supported for Window functions.

# <span id="page-742-0"></span>**13.1.1.5 Version 4.0 resolved Issues**

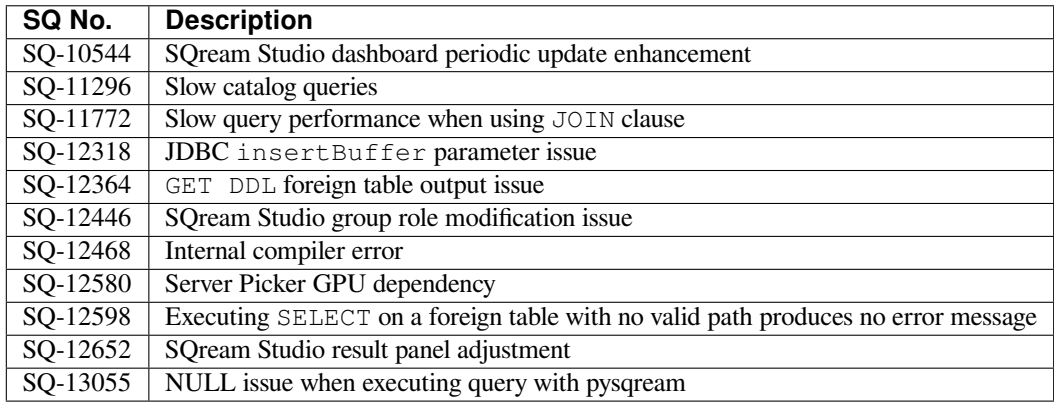

## <span id="page-742-1"></span>**13.1.1.6 Configuration Changes**

No configuration changes were made.

## <span id="page-742-2"></span>**13.1.1.7 Naming Changes**

No relevant naming changes were made.

### <span id="page-742-3"></span>**13.1.1.8 Deprecated Features**

SQream is declaring end of support of VARCHAR data type, the decision resulted by SQream's effort to enhance its core functionalities and with respect to ever changing echo system requirements.

VARCHAR is no longer supported for new customers - effective from Version 2022.1.3 (September 2022).

TEXT data type is replacing VARCHAR and NVARCHAR - SQream will maintain VARCHAR data type support until 09/30/2023.

### <span id="page-742-4"></span>**13.1.1.9 End of Support**

No End of Support changes were made.

### <span id="page-742-5"></span>**13.1.1.10 Upgrading to version 4.0**

1. Generate a back-up of the metadata by running the following command:

```
$ select backup metadata('out path');
```
**Tip:** SQream recommends storing the generated back-up locally in case needed.

SQream runs the Garbage Collector and creates a clean backup tarball package.

2. Shut down all SQream services.

- 3. Extract the recently created back-up file.
- 4. Replace your current metadata with the metadata you stored in the back-up file.
- 5. Navigate to the new SQream package bin folder.
- 6. Run the following command:

```
$ ./upgrade_storage <levelDB path>
```
**Note:** Upgrading from a major version to another major version requires you to follow the **Upgrade Storage** step. This is described in Step 7 of the [Upgrading SQream Version](../installation_guides/installing_sqream_with_binary.html#upgrading-sqream-version) procedure.

# <span id="page-743-0"></span>**13.1.2 Release Notes 4.1**

SQream is introducing a new version release system that follows the more commonly used Major.Minor.Patch versioning schema. The newly released **4.0 version** is a minor version upgrade and does not require considerable preparation.

The 4.1 release notes were released on 03/01/2023 and describe the following:

- *[New Features](#page-744-0)*
- *[Newly Released Connector Drivers](#page-744-1)*
- *[Storage Version](#page-744-2)*
- *[SQream Studio Updates and Improvements](#page-744-3)*
- *[Known Issues](#page-744-4)*
- *[Version 4.1 resolved Issues](#page-744-5)*
- *[Configuration Changes](#page-744-6)*
- *[Naming Changes](#page-745-0)*
- *[Deprecated Features](#page-745-1)*
- *[End of Support](#page-745-2)*
- *[Upgrading to v4.1](#page-745-3)*

# <span id="page-744-0"></span>**13.1.2.1 New Features**

- *[Lightweight Directory Access Protocol \(LDAP\)](#page-663-0)* management enhancement
- A new brute-force attack protection mechanism locks out user accounts for 15 minutes following 5 consecutive failed login attempts

#### <span id="page-744-1"></span>**13.1.2.2 Newly Released Connector Drivers**

JDBC 4.5.7 [.jar file](https://sq-ftp-public.s3.amazonaws.com/sqream-jdbc-4.5.7.jar)

### <span id="page-744-2"></span>**13.1.2.3 Storage Version**

The storage version presently in effect is version 45.

# <span id="page-744-3"></span>**13.1.2.4 SQream Studio Updates and Improvements**

SQream Studio v5.5.4 has been released.

#### <span id="page-744-4"></span>**13.1.2.5 Known Issues**

Percentile is not supported for Window functions.

# <span id="page-744-5"></span>**13.1.2.6 Version 4.1 resolved Issues**

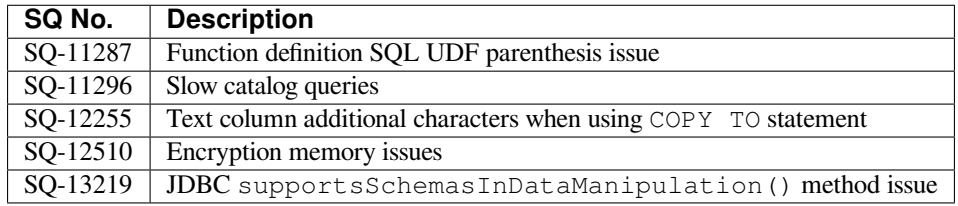

# <span id="page-744-6"></span>**13.1.2.7 Configuration Changes**

No configuration changes

# <span id="page-745-0"></span>**13.1.2.8 Naming Changes**

No naming changes

# <span id="page-745-1"></span>**13.1.2.9 Deprecated Features**

► Square Brackets []

The [], which are frequently used to delimit identifiers such as column names, table names, and other database objects, will soon be deprecated to facilitate the use of the ARRAY data type.

- Support in [] for delimiting database object identifiers ends on June 1st, 2023.
- To delimit database object identifiers, you will be able to use double quotes "".
- ► VARCHAR

The VARCHAR data type is deprecated to improve the core functionalities of the platform and to align with the constantly evolving ecosystem requirements.

- Support in the VARCHAR data type ends at September 30th, 2023.
- VARCHAR is no longer supported for new customers, effective from Version 2022.1.3.
- The TEXT data type is replacing the VARCHAR and NVARCHAR data types.

# <span id="page-745-2"></span>**13.1.2.10 End of Support**

No End of Support changes were made.

### <span id="page-745-3"></span>**13.1.2.11 Upgrading to v4.1**

1. Generate a back-up of the metadata by running the following command:

```
$ select backup_metadata('out_path');
```
**Tip:** SQream recommends storing the generated back-up locally in case needed.

SQream runs the Garbage Collector and creates a clean backup tarball package.

- 2. Shut down all SQream services.
- 3. Copy the recently created back-up file.
- 4. Replace your current metadata with the metadata you stored in the back-up file.
- 5. Navigate to the new SQream package bin folder.
- 6. Run the following command:

./upgrade\_storage <levelDB path>

**Note:** Upgrading from a major version to another major version requires you to follow the **Upgrade Storage** step. This is described in Step 7 of the [Upgrading SQream Version](../installation_guides/installing_sqream_with_binary.html#upgrading-sqream-version) procedure.

# <span id="page-746-0"></span>**13.1.3 Release Notes 4.2**

SQream is introducing a new version release system that follows the more commonly used Major.Minor.Patch versioning schema. The newly released **4.0 version** is a minor version upgrade and does not require considerable preparation.

The 4.2 release notes were released on 04/23/2023 and describe the following:

- *[New Features](#page-746-1)*
- *[Newly Released Connector Drivers](#page-746-2)*
- *[Compatibility Matrix](#page-747-0)*
- *[SQream Studio Updates and Improvements](#page-747-1)*
- *[Known Issues](#page-747-2)*
- *[Version 4.2 Resolved Issues](#page-747-3)*
- *[Configuration Changes](#page-748-0)*
- *[Naming Changes](#page-748-1)*
- *[Deprecated Features](#page-748-2)*
- *[End of Support](#page-748-3)*
- *[Upgrading to v4.2](#page-748-4)*

#### <span id="page-746-1"></span>**13.1.3.1 New Features**

Apache Spark may now be used for large-scale data processing.

*[Physical deletion](#page-584-0)* performance enhancement by supporting file systems with parallelism capabilities

### <span id="page-746-2"></span>**13.1.3.2 Newly Released Connector Drivers**

#### **2/7 Pysqream 3.2.5**

- Supports Python version 3.9 and newer
- [.tar file](https://github.com/SQream/pysqream/releases/tag/v3.2.5)
- *[Documentation](#page-376-0)*

# **2/7 ODBC 4.4.4**

• *[Getting the ODBC Driver](#page-459-0)*

#### **2/7 JDBC 4.5.8**

- [.jar file](https://sq-ftp-public.s3.amazonaws.com/sqream-jdbc-4.5.8.jar)
- *[Documentation](#page-349-0)*

## **2/7 Spark 5.0.0**

- [.jar file](https://sq-ftp-public.s3.amazonaws.com/Spark-Sqream-Connector-5.0.0.jar)
- Documentation

# <span id="page-747-0"></span>**13.1.3.3 Compatibility Matrix**

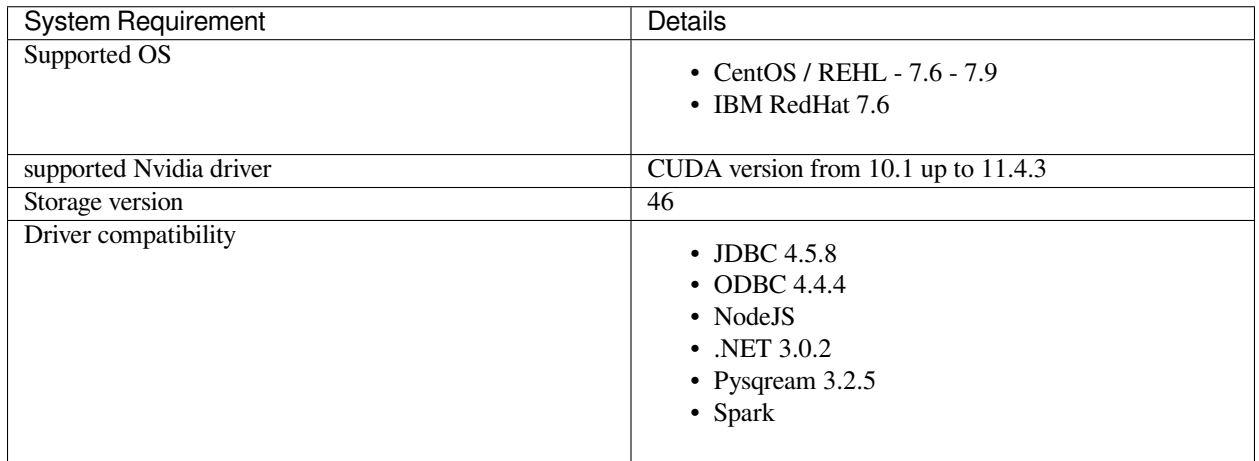

## <span id="page-747-1"></span>**13.1.3.4 SQream Studio Updates and Improvements**

SQream Studio v5.5.4 has been released.

## <span id="page-747-2"></span>**13.1.3.5 Known Issues**

- Percentile is not supported for Window Functions.
- Performance degradation when using VARCHAR partition key in a Window Functions expression

# <span id="page-747-3"></span>**13.1.3.6 Version 4.2 Resolved Issues**

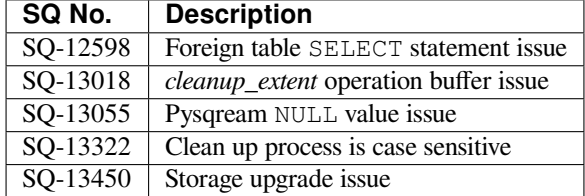

## <span id="page-748-0"></span>**13.1.3.7 Configuration Changes**

No configuration changes

## <span id="page-748-1"></span>**13.1.3.8 Naming Changes**

No naming changes

### <span id="page-748-2"></span>**13.1.3.9 Deprecated Features**

#### $-$  INT96

Due to Parquet's lack of support of the INT96 data type, SQream has decided to deprecate this data type.

► Square Brackets []

The [], which are frequently used to delimit identifiers such as column names, table names, and other database objects, will soon be deprecated to facilitate the use of the ARRAY data type.

- Support in [] for delimiting database object identifiers ends on June 1st, 2023.
- To delimit database object identifiers, you will be able to use double quotes "".

#### ► VARCHAR

The VARCHAR data type is deprecated to improve the core functionalities of the platform and to align with the constantly evolving ecosystem requirements.

- Support in the VARCHAR data type ends at September 30th, 2023.
- VARCHAR is no longer supported for new customers, effective from Version 2022.1.3.
- The TEXT data type is replacing the VARCHAR and NVARCHAR data types.

### <span id="page-748-3"></span>**13.1.3.10 End of Support**

No End of Support changes were made.

### <span id="page-748-4"></span>**13.1.3.11 Upgrading to v4.2**

1. Generate a back-up of the metadata by running the following command:

\$ select backup\_metadata('out\_path');

**Tip:** SQream recommends storing the generated back-up locally in case needed.

SQream runs the Garbage Collector and creates a clean backup tarball package.

- 2. Shut down all SQream services.
- 3. Copy the recently created back-up file.
- 4. Replace your current metadata with the metadata you stored in the back-up file.
- 5. Navigate to the new SQream package bin folder.
- 6. Run the following command:

\$ ./upgrade\_storage <levelDB path>

**Note:** Upgrading from a major version to another major version requires you to follow the **Upgrade Storage** step. This is described in Step 7 of the [Upgrading SQream Version](../installation_guides/installing_sqream_with_binary.html#upgrading-sqream-version) procedure.

# <span id="page-749-0"></span>**13.1.4 Release Notes 4.3**

The 4.3 release notes were released on 11/06/2023 and describe the following:

- *[Compatibility Matrix](#page-749-1)*
- *[New Features and Enhancements](#page-750-0)*
- *[SQreamDB Studio Updates and Improvements](#page-750-1)*
- *[Known Issues](#page-750-2)*
- *[Version 4.3 resolved Issues](#page-751-0)*
- *[Configuration Adjustments](#page-751-1)*
- *[Deprecations](#page-751-2)*
- *[Upgrading to v4.3](#page-752-0)*

# <span id="page-749-1"></span>**13.1.4.1 Compatibility Matrix**

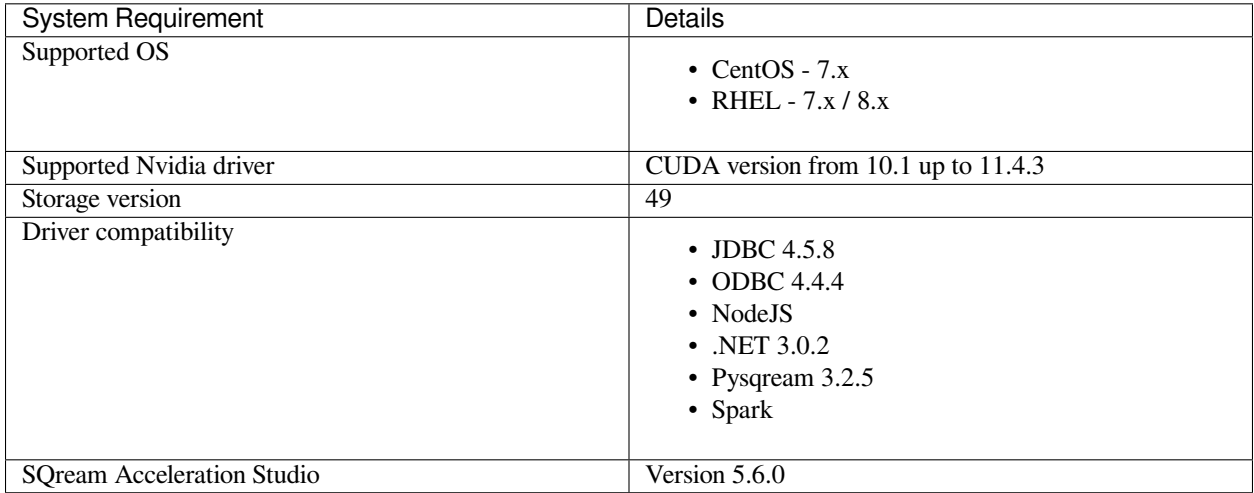

# <span id="page-750-0"></span>**13.1.4.2 New Features and Enhancements**

► A new *[SQLoader](#page-130-0)* will enable you to load data into SQreamDB from other databases.

► Access control permissions in SQreamDB have been expanded, allowing roles to now grant and revoke access to other roles for the following:

- VIEWS
- FOREIGN TABLE
- COLUMN
- CATALOG
- SERVICE

To learn more about how and when you should use this new capability, visit *[Permissions](#page-568-0)*.

► RocksDB's metadata scale-up improvements have been implemented.

# <span id="page-750-1"></span>**13.1.4.3 SQreamDB Studio Updates and Improvements**

SQream Studio version 5.6.0 has been released.

### <span id="page-750-2"></span>**13.1.4.4 Known Issues**

- Percentile is not supported for Window Functions.
- Performance degradation when using VARCHAR partition key in a Window Functions expression
- In SQreamDB minor versions 4.3.9 and 4.3.10, granting permissions through the Acceleration Studio might result in an error, even though the permission has been successfully granted.

# <span id="page-751-0"></span>**13.1.4.5 Version 4.3 resolved Issues**

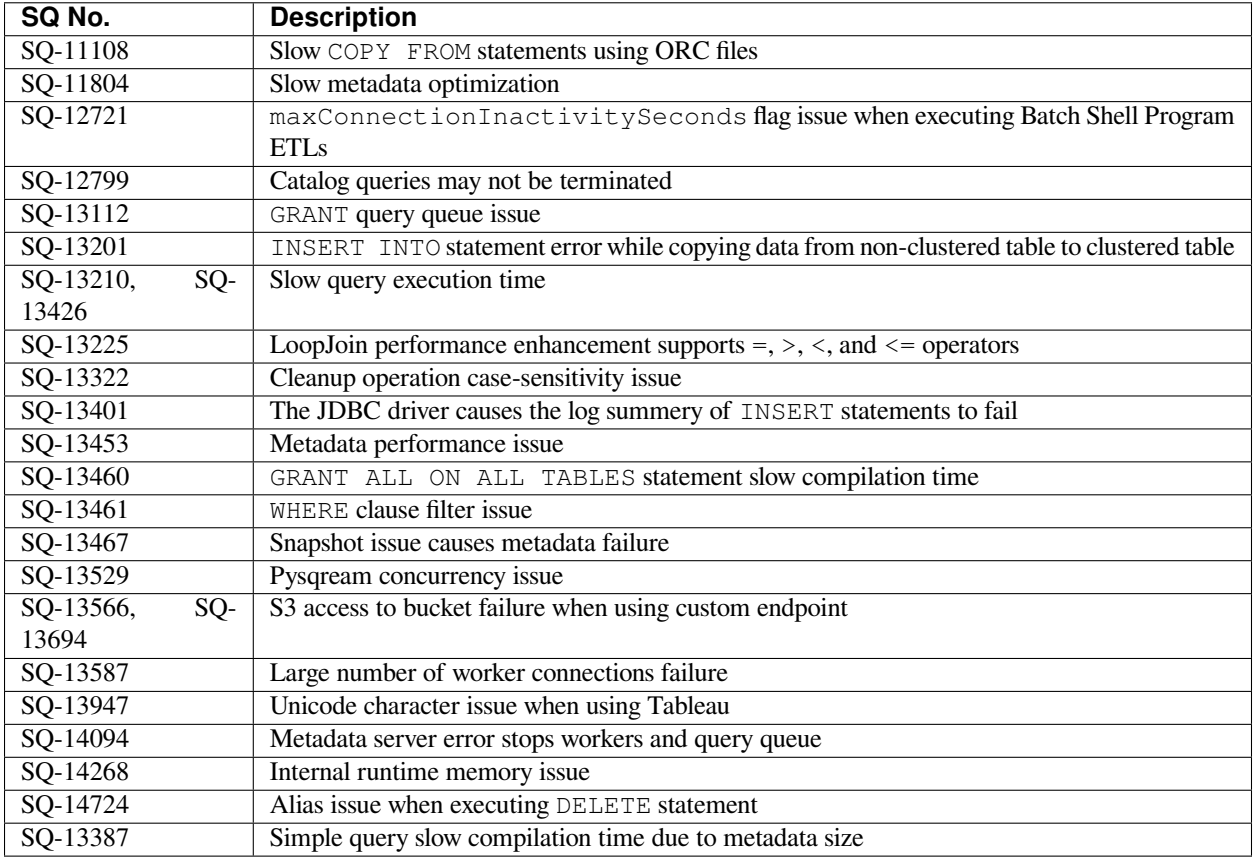

# <span id="page-751-1"></span>**13.1.4.6 Configuration Adjustments**

► You may now configure the object access style and your endpoint URL with Virtual Private Cloud (VPC) when using AWS S3.

Visit *[Amazon Web Services](#page-541-0)* to learn more about how and when you should use these two new parameters:

- AwsEndpointOverride
- AwsObjectAccessStyle

### <span id="page-751-2"></span>**13.1.4.7 Deprecations**

#### ► **CentOS Linux 7.x**

- As of June 2024, CentOS Linux 7.x will reach its End of Life and will not be supported by SQreamDB. This announcement provides a one-year advance notice for our users to plan for this change. We recommend users to explore migration or upgrade options to maintain ongoing support and security beyond this date.
- **REHL 8.x** is now officially supported.
- ► INT96

Due to Parquet's lack of support of the INT96 data type, SQream has decided to deprecate this data type.

► Square Brackets []

The [], which are frequently used to delimit identifiers such as column names, table names, and other database objects, are officially deprecated to facilitate the use of the ARRAY data type. To delimit database object identifiers, use double quotes "".

► VARCHAR

The VARCHAR data type is deprecated to improve the core functionalities of the platform and to align with the constantly evolving ecosystem requirements.

- Support in the VARCHAR data type ends at September 30th, 2023.
- VARCHAR is no longer supported for new customers, effective from version 2022.1.3.
- The TEXT data type is replacing the VARCHAR and NVARCHAR data types.

### <span id="page-752-0"></span>**13.1.4.8 Upgrading to v4.3**

1. Generate a back-up of the metadata by running the following command:

\$ select backup\_metadata('out\_path');

**Tip:** SQream recommends storing the generated back-up locally in case needed.

SQream runs the Garbage Collector and creates a clean backup tarball package.

- 2. Shut down all SQream services.
- 3. Copy the recently created back-up file.
- 4. Replace your current metadata with the metadata you stored in the back-up file.
- 5. Navigate to the new SQream package bin folder.
- 6. Run the following command:

\$ ./upgrade\_storage <levelDB path>

7. Version 4.3 introduces a service permission feature that enables superusers to grant and revoke role access to services. However, when upgrading from version 4.2 or earlier to version 4.3 or later, this feature initializes access to services and to catalog tables, causing existing roles to lose their access to services, catalog tables and consequently also to the UI (Catalog tables may also be used to determine user access rights and privileges. The UI can integrate with these permissions to control what actions users are allowed to perform in the database.).

There are two methods of granting back access to services:

- Grant access to all services for all roles using the grant\_usage\_on\_service\_to\_all\_roles utility function
- Selectively grant or revoke access to services by following the *[access permission guide](#page-568-0)*

To grant back access to catalog tables and the UI, you may either grant access to all system roles, using your public role:

GRANT ALL PERMISSIONS ON CATALOG <catalog\_name> TO public;

Or individually grant access to selected roles:

GRANT ALL PERMISSIONS ON CATALOG <catalog\_name> TO <role\_name>;

**Note:** Upgrading from a major version to another major version requires you to follow the **Upgrade Storage** step. This is described in Step 7 of the [Upgrading SQream Version](../installation_guides/installing_sqream_with_binary.html#upgrading-sqream-version) procedure.

# <span id="page-753-0"></span>**13.1.5 Release Notes 4.4**

The 4.4 release notes were released on September 28th, 2023

- *[Compatibility Matrix](#page-753-1)*
- *[New Features and Enhancements](#page-754-0)*
- *[Newly Released Connector Drivers](#page-754-1)*
- *[SQreamDB Studio Updates and Improvements](#page-754-2)*
- *[Known Issues](#page-754-3)*
- *[Version 4.4 resolved Issues](#page-754-4)*
- *[Configuration Adjustments](#page-755-0)*
- *[Deprecations](#page-755-1)*
- *[Upgrading to Version 4.4](#page-755-2)*

# <span id="page-753-1"></span>**13.1.5.1 Compatibility Matrix**

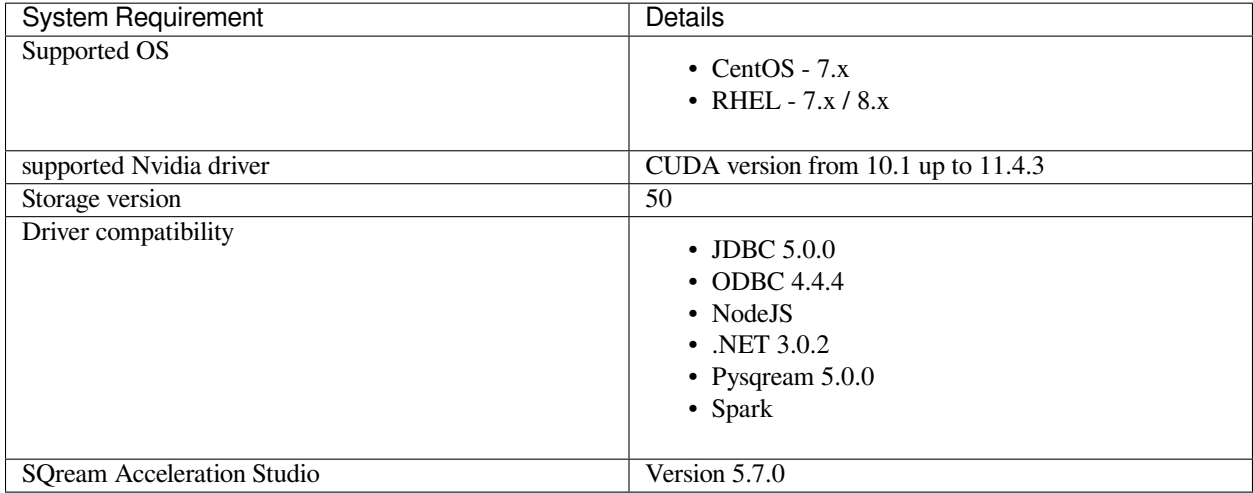

# <span id="page-754-0"></span>**13.1.5.2 New Features and Enhancements**

- ► The newly supported *[Array](#page-724-0)* data type enables you to simplify queries and optimize space utilization.
- ► *[Denodo Platform](#page-144-0)* may now be used for real-time data visualization of various sources.

► Introducing select\_data\_read\_metrics utility function, facilitating easy monitoring of cluster data read within specified timeframes, ensuring adherence to license limits.

► New select\_gpu\_metrics utility function now available, providing insights into cluster GPU usage over defined periods, crucial for maintaining compliance with license limits.

### <span id="page-754-1"></span>**13.1.5.3 Newly Released Connector Drivers**

#### ► **Pysqream 5.0.0**

- [tar.file](https://github.com/SQream/pysqream/releases/tag/v5.0.0)
- *[Documentation](#page-376-0)*

### ► **JDBC 5.0.0**

- [jar.file](https://sq-ftp-public.s3.amazonaws.com/sqream-jdbc-5.0.0.jar)
- *[Documentation](#page-349-0)*

## <span id="page-754-2"></span>**13.1.5.4 SQreamDB Studio Updates and Improvements**

SQream Studio version 5.7.0 has been released.

#### <span id="page-754-3"></span>**13.1.5.5 Known Issues**

• Percentile is not supported for Window Functions.

## <span id="page-754-4"></span>**13.1.5.6 Version 4.4 resolved Issues**

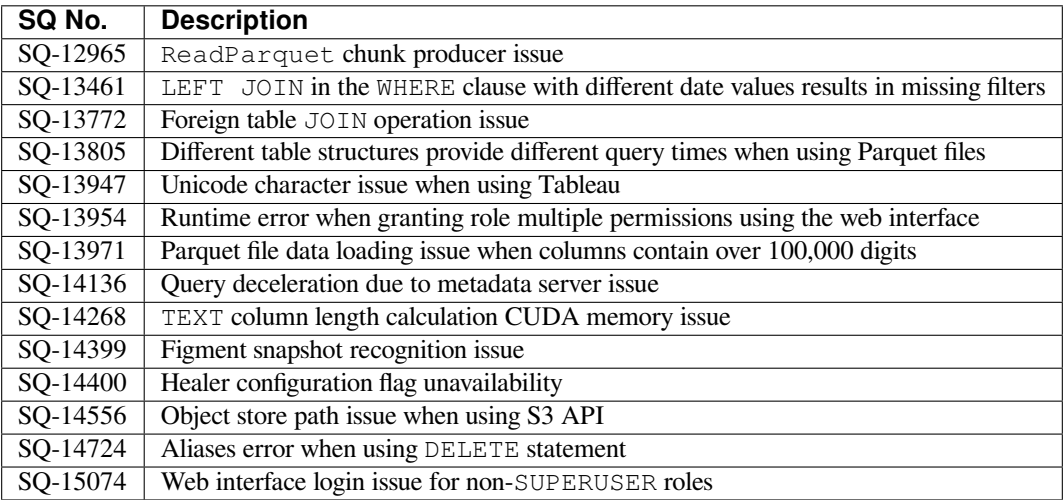

## <span id="page-755-0"></span>**13.1.5.7 Configuration Adjustments**

► You may now configure the object access style and your endpoint URL with Virtual Private Cloud (VPC) when using AWS S3.

Visit *[Amazon Web Services](#page-541-0)* to learn more about how and when you should use these two new parameters:

- AwsEndpointOverride
- AwsObjectAccessStyle

► New *[Server Picker](#page-703-0)* parameters enable you to direct services to specific Workers and examine Worker availability.

### <span id="page-755-1"></span>**13.1.5.8 Deprecations**

- ► **CentOS Linux 7.x**
	- As of June 2024, CentOS Linux 7.x will reach its End of Life and will not be supported by SQreamDB. This announcement provides a one-year advance notice for our users to plan for this change. We recommend users to explore migration or upgrade options to maintain ongoing support and security beyond this date.
	- **REHL 8.x** is now officially supported.
- $-$  INT96

Due to Parquet's lack of support of the INT96 data type, SQreamDB has decided to deprecate this data type.

► Square Brackets []

The [], which are frequently used to delimit identifiers such as column names, table names, and other database objects, are officially deprecated to facilitate the use of the ARRAY data type. To delimit database object identifiers, use double quotes "".

► VARCHAR

With the improvement of the core functionalities of the platform and to align with the constantly evolving ecosystem requirements, the VARCHAR data type is deprecated and may not be used. The TEXT data type is replacing the VARCHAR and NVARCHAR data types.

### <span id="page-755-2"></span>**13.1.5.9 Upgrading to Version 4.4**

1. Generate a back-up of the metadata by running the following command:

\$ select backup\_metadata('out\_path');

**Tip:** SQreamDB recommends storing the generated back-up locally in case needed.

SQreamDB runs the Garbage Collector and creates a clean backup tarball package.

- 2. Shut down all SQreamDB services.
- 3. Copy the recently created back-up file.
- 4. Replace your current metadata with the metadata you stored in the back-up file.
- 5. Navigate to the new SQreamDB package bin folder.
- 6. Run the following command:
```
$ ./upgrade_storage <levelDB path>
```
7. Version 4.4 introduces a service permission feature that enables superusers to grant and revoke role access to services. However, when upgrading from version 4.2 or earlier to version 4.4 or later, this feature initializes access to services, causing existing roles to lose their access to services.

There are two methods of granting back access to services:

- Grant access to all services for all roles using the grant\_usage\_on\_service\_to\_all\_roles utility function
- Selectively grant or revoke access to services by following the *[access permission guide](#page-568-0)*

**Note:** Upgrading from a major version to another major version requires you to follow the **Upgrade Storage** step. This is described in Step 7 of the [Upgrading SQreamDB Version](../installation_guides/installing_sqream_with_binary.html#upgrading-sqream-version) procedure.

## **13.2 Release Notes 2022.1**

The 2022.1 Release Notes describe the following releases:

### **13.2.1 Release Notes 2022.1.7**

The 2022.1.7 release notes were released on 12/15/2022 and describe the following:

- *[New Features](#page-756-0)*
- *[Storage Version](#page-757-0)*
- *[Known Issues](#page-757-1)*
- *[Version 2022.1.7 resolved Issues](#page-757-2)*
- *[Configuration Changes](#page-757-3)*
- *[Naming Changes](#page-757-4)*
- *[Deprecated Features](#page-757-5)*
- *[End of Support](#page-757-6)*
- *[Upgrading to v2022.1.7](#page-757-7)*

#### <span id="page-756-0"></span>**13.2.1.1 New Features**

- Ingesting data from *[JSON](#page-126-0)* files.
- ZLIB compression performance enhancements.

#### <span id="page-757-0"></span>**13.2.1.2 Storage Version**

The storage version presently in effect is version 43.

#### <span id="page-757-1"></span>**13.2.1.3 Known Issues**

Percentile is not supported for Window functions.

#### <span id="page-757-2"></span>**13.2.1.4 Version 2022.1.7 resolved Issues**

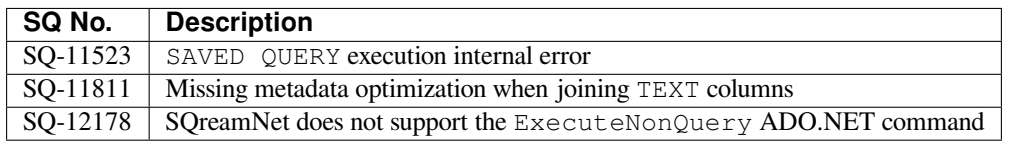

#### <span id="page-757-3"></span>**13.2.1.5 Configuration Changes**

No configuration changes were made.

#### <span id="page-757-4"></span>**13.2.1.6 Naming Changes**

No relevant naming changes were made.

#### <span id="page-757-5"></span>**13.2.1.7 Deprecated Features**

SQream is declaring end of support of VARCHAR data type, the decision resulted by SQream's effort to enhance its core functionalities and with respect to ever changing echo system requirements.

VARCHAR is no longer supported for new customers - effective from Version 2022.1.3 (September 2022).

TEXT data type is replacing VARCHAR and NVARCHAR - SQream will maintain VARCHAR data type support until 09/30/2023.

#### <span id="page-757-6"></span>**13.2.1.8 End of Support**

No End of Support changes were made.

#### <span id="page-757-7"></span>**13.2.1.9 Upgrading to v2022.1.7**

1. Generate a back-up of the metadata by running the following command:

\$ select backup\_metadata('out\_path');

**Tip:** SQream recommends storing the generated back-up locally in case needed.

SQream runs the Garbage Collector and creates a clean backup tarball package.

2. Shut down all SQream services.

- 3. Extract the recently created back-up file.
- 4. Replace your current metadata with the metadata you stored in the back-up file.
- 5. Navigate to the new SQream package bin folder.
- 6. Run the following command:

```
$ ./upgrade_storage <levelDB path>
```
**Note:** Upgrading from a major version to another major version requires you to follow the **Upgrade Storage** step. This is described in Step 7 of the [Upgrading SQream Version](../installation_guides/installing_sqream_with_binary.html#upgrading-sqream-version) procedure.

### **13.2.2 Release Notes 2022.1.6**

The 2022.1.6 release notes were released on 12/11/2022 and describe the following:

- *[New Features](#page-758-0)*
- *[Storage Version](#page-759-0)*
- *[Known Issues](#page-759-1)*
- *[Version 2022.1.6 resolved Issues](#page-759-2)*
- *[Configuration Changes](#page-759-3)*
- *[Naming Changes](#page-759-4)*
- *[Deprecated Features](#page-759-5)*
- *[End of Support](#page-760-0)*
- *[Upgrading to v2022.1.6](#page-760-1)*

#### <span id="page-758-0"></span>**13.2.2.1 New Features**

• *[.Net Driver](#page-496-0)* now supports .NET version 6 or newer.

#### <span id="page-759-0"></span>**13.2.2.2 Storage Version**

The storage version presently in effect is version 42.

#### <span id="page-759-1"></span>**13.2.2.3 Known Issues**

Percentile is not supported for Window functions.

#### <span id="page-759-2"></span>**13.2.2.4 Version 2022.1.6 resolved Issues**

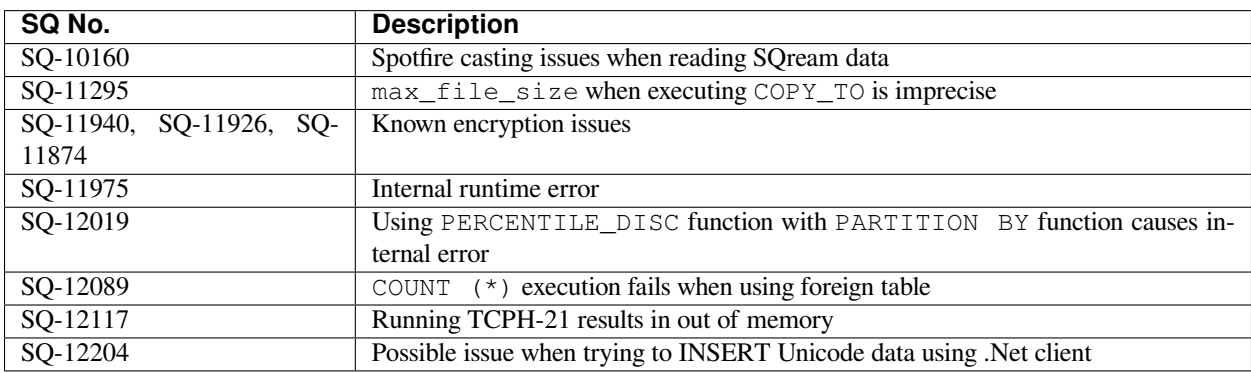

#### <span id="page-759-3"></span>**13.2.2.5 Configuration Changes**

No configuration changes were made.

#### <span id="page-759-4"></span>**13.2.2.6 Naming Changes**

No relevant naming changes were made.

#### <span id="page-759-5"></span>**13.2.2.7 Deprecated Features**

SQream is declaring end of support of VARCHAR data type, the decision resulted by SQream's effort to enhance its core functionalities and with respect to ever changing echo system requirements.

VARCHAR is no longer supported for new customers - effective from Version 2022.1.3 (September 2022).

TEXT data type is replacing VARCHAR and NVARCHAR - SQream will maintain VARCHAR data type support until 09/30/2023.

#### <span id="page-760-0"></span>**13.2.2.8 End of Support**

No End of Support changes were made.

#### <span id="page-760-1"></span>**13.2.2.9 Upgrading to v2022.1.6**

1. Generate a back-up of the metadata by running the following command:

\$ select backup\_metadata('out\_path');

**Tip:** SQream recommends storing the generated back-up locally in case needed.

SQream runs the Garbage Collector and creates a clean backup tarball package.

- 2. Shut down all SQream services.
- 3. Extract the recently created back-up file.
- 4. Replace your current metadata with the metadata you stored in the back-up file.
- 5. Navigate to the new SQream package bin folder.
- 6. Run the following command:

\$ ./upgrade\_storage <levelDB path>

**Note:** Upgrading from a major version to another major version requires you to follow the **Upgrade Storage** step. This is described in Step 7 of the [Upgrading SQream Version](../installation_guides/installing_sqream_with_binary.html#upgrading-sqream-version) procedure.

### **13.2.3 Release Notes 2022.1.5**

The 2022.1.5 release notes were released on 11/02/2022 and describe the following:

- *[New Features](#page-761-0)*
- *[Storage Version](#page-761-1)*
- *[Known Issues](#page-761-2)*
- *[Resolved Issues](#page-761-3)*
- *[Operations and Configuration Changes](#page-762-0)*
- *[Naming Changes](#page-762-1)*
- *[Deprecated Features](#page-762-2)*
- *[End of Support](#page-762-3)*

• *[Upgrading to v2022.1.5](#page-762-4)*

#### <span id="page-761-0"></span>**13.2.3.1 New Features**

The 2022.1.5 Release Notes include the following new features:

- keys\_evaluate utility function enhancement add problematic chunk ID to the function's output report
- Automatically close database client connections that have been open for 24 hours without any active statements
- release\_defunct\_locks utility function enhancement to receive new optional input parameter to specify timeout - for more details see *[Lock Related Issues](#page-779-0)*.
- Metadata scale up process improvement through RocksDB configuration improvements

#### <span id="page-761-1"></span>**13.2.3.2 Storage Version**

The storage version presently in effect is version 42.

#### <span id="page-761-2"></span>**13.2.3.3 Known Issues**

Recently discovered issue with the encryption feature, at this time SQream recommends to avoid using this feature - a fix will be introduced in the near future.

#### <span id="page-761-3"></span>**13.2.3.4 Resolved Issues**

The following table lists the issues that were resolved in Version 2022.1.5:

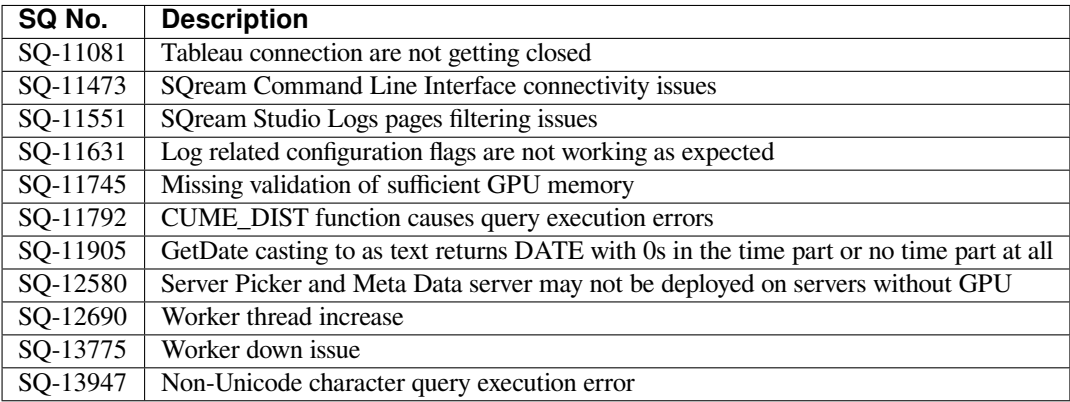

#### <span id="page-762-0"></span>**13.2.3.5 Operations and Configuration Changes**

No configuration changes were made.

#### <span id="page-762-1"></span>**13.2.3.6 Naming Changes**

No relevant naming changes were made.

#### <span id="page-762-2"></span>**13.2.3.7 Deprecated Features**

SQream is declaring end of support of VARCHAR data type, the decision resulted by SQream's effort to enhance its core functionalities and with respect to ever changing echo system requirements.

VARCHAR is no longer supported for new customers - effective from Version 2022.1.3 (September 2022).

TEXT data type is replacing VARCHAR - SQream will maintain VARCHAR data type support until 09/30/2023.

#### <span id="page-762-3"></span>**13.2.3.8 End of Support**

No End of Support changes were made.

#### <span id="page-762-4"></span>**13.2.3.9 Upgrading to v2022.1.5**

1. Generate a back-up of the metadata by running the following command:

\$ select backup\_metadata('out\_path');

**Tip:** SQream recommends storing the generated back-up locally in case needed.

SQream runs the Garbage Collector and creates a clean backup tarball package.

- 2. Shut down all SQream services.
- 3. Extract the recently created back-up file.
- 4. Replace your current metadata with the metadata you stored in the back-up file.
- 5. Navigate to the new SQream package bin folder.
- 6. Run the following command:

\$ ./upgrade\_storage <levelDB path>

**Note:** Upgrading from a major version to another major version requires you to follow the **Upgrade Storage** step. This is described in Step 7 of the [Upgrading SQream Version](../installation_guides/installing_sqream_with_binary.html#upgrading-sqream-version) procedure.

### **13.2.4 Release Notes 2022.1.4**

The 2022.1.4 release notes were released on 10/11/2022 and describe the following:

- *[Version Content](#page-763-0)*
- *[Storage Version](#page-763-1)*
- *[Known Issues](#page-763-2)*
- *[Resolved Issues](#page-763-3)*
- *[Operations and Configuration Changes](#page-764-0)*
- *[Naming Changes](#page-764-1)*
- *[Deprecated Features](#page-764-2)*
- *[End of Support](#page-764-3)*
- *[Upgrading to v2022.1.4](#page-764-4)*

#### <span id="page-763-0"></span>**13.2.4.1 Version Content**

The 2022.1.4 Release Notes describes the following:

• Security enhancement - Disable Python UDFs by default.

#### <span id="page-763-1"></span>**13.2.4.2 Storage Version**

The storage version presently in effect is version 42.

### <span id="page-763-2"></span>**13.2.4.3 Known Issues**

No relevant Known Issues.

#### <span id="page-763-3"></span>**13.2.4.4 Resolved Issues**

The following table lists the issues that were resolved in Version 2022.1.4:

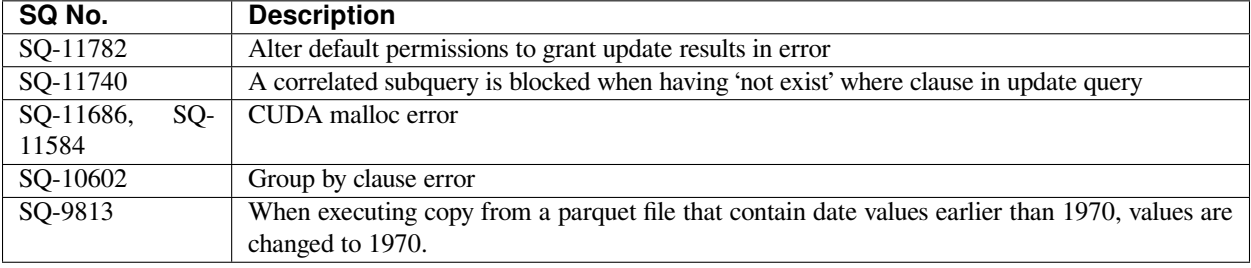

#### <span id="page-764-0"></span>**13.2.4.5 Operations and Configuration Changes**

No configuration changes were made.

#### <span id="page-764-1"></span>**13.2.4.6 Naming Changes**

No relevant naming changes were made.

#### <span id="page-764-2"></span>**13.2.4.7 Deprecated Features**

SQream is declaring end of support of VARCHAR data type, the decision resulted by SQream's effort to enhance its core functionalities and with respect to ever changing echo system requirements.

VARCHAR is no longer supported for new customers - effective from Version 2022.1.3 (September 2022).

TEXT data type is replacing VARCHAR - SQream will maintain VARCHAR data type support until 09/30/2023.

#### <span id="page-764-3"></span>**13.2.4.8 End of Support**

No End of Support changes were made.

#### <span id="page-764-4"></span>**13.2.4.9 Upgrading to v2022.1.4**

1. Generate a back-up of the metadata by running the following command:

\$ select backup\_metadata('out\_path');

**Tip:** SQream recommends storing the generated back-up locally in case needed.

SQream runs the Garbage Collector and creates a clean backup tarball package.

- 2. Shut down all SQream services.
- 3. Extract the recently created back-up file.
- 4. Replace your current metadata with the metadata you stored in the back-up file.
- 5. Navigate to the new SQream package bin folder.
- 6. Run the following command:

\$ ./upgrade\_storage <levelDB path>

**Note:** Upgrading from a major version to another major version requires you to follow the **Upgrade Storage** step. This is described in Step 7 of the [Upgrading SQream Version](../installation_guides/installing_sqream_with_binary.html#upgrading-sqream-version) procedure.

### **13.2.5 Release Notes 2022.1.3**

The 2022.1.3 release notes were released on 9/20/2022 and describe the following:

- *[Version Content](#page-765-0)*
- *[Storage Version](#page-765-1)*
- *[Known Issues](#page-765-2)*
- *[Resolved Issues](#page-766-0)*
- *[Operations and Configuration Changes](#page-766-1)*
- *[Naming Changes](#page-766-2)*
- *[Deprecated Features](#page-766-3)*
- *[End of Support](#page-766-4)*
- *[Upgrading to v2022.1.3](#page-766-5)*

#### <span id="page-765-0"></span>**13.2.5.1 Version Content**

The 2022.1.3 Release Notes describes the following:

- Optimize the delete operation by removing redundant calls.
- Support LIKE condition for filtering metadata.
- Migration tool for converting VARCHAR columns into TEXT columns.
- Support sub-queries in the UPDATE condition.

#### <span id="page-765-1"></span>**13.2.5.2 Storage Version**

The storage version presently in effect is version 42.

#### <span id="page-765-2"></span>**13.2.5.3 Known Issues**

The following table lists the issues that are known limitations in Version 2022.1.3:

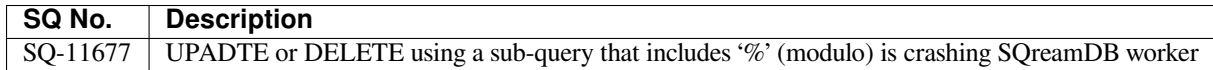

#### <span id="page-766-0"></span>**13.2.5.4 Resolved Issues**

The following table lists the issues that were resolved in Version 2022.1.3:

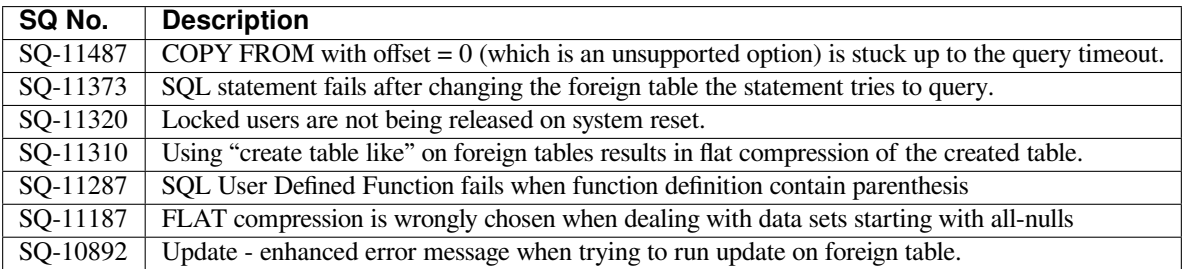

#### <span id="page-766-1"></span>**13.2.5.5 Operations and Configuration Changes**

No configuration changes were made.

#### <span id="page-766-2"></span>**13.2.5.6 Naming Changes**

No relevant naming changes were made.

#### <span id="page-766-3"></span>**13.2.5.7 Deprecated Features**

SQream is declaring end of support of VARCHAR data type, the decision resulted by SQream's effort to enhance its core functionalities and with respect to ever changing echo system requirements.

VARCHAR is no longer supported for new customers - effective immediately.

TEXT data type is replacing VARCHAR - SQream will maintain VARCHAR data type support until 09/30/2023.

As part of this release 2022.1.3, SQream provides an automated and secured migration tool to help customers with the conversion phase from VARCHAR to TEXT data type, please address delivery for further information.

#### <span id="page-766-4"></span>**13.2.5.8 End of Support**

No End of Support changes were made.

#### <span id="page-766-5"></span>**13.2.5.9 Upgrading to v2022.1.3**

1. Generate a back-up of the metadata by running the following command:

```
$ select backup_metadata('out_path');
```
**Tip:** SQream recommends storing the generated back-up locally in case needed.

SQream runs the Garbage Collector and creates a clean backup tarball package.

2. Shut down all SQream services.

- 3. Extract the recently created back-up file.
- 4. Replace your current metadata with the metadata you stored in the back-up file.
- 5. Navigate to the new SQream package bin folder.
- 6. Run the following command:

```
$ ./upgrade_storage <levelDB path>
```
**Note:** Upgrading from a major version to another major version requires you to follow the **Upgrade Storage** step. This is described in Step 7 of the [Upgrading SQream Version](../installation_guides/installing_sqream_with_binary.html#upgrading-sqream-version) procedure.

### **13.2.6 Release Notes 2022.1.2**

The 2022.1.2 release notes were released on 8/24/2022 and describe the following:

- *[Version Content](#page-767-0)*
- *[Storage Version](#page-768-0)*
- *[New Features](#page-768-1)*
- *[Resolved Issues](#page-768-2)*
- *[Operations and Configuration Changes](#page-768-3)*
- *[Naming Changes](#page-768-4)*
- *[Deprecated Features](#page-768-5)*
- *[End of Support](#page-768-6)*
- *[Upgrading to v2022.1.2](#page-769-0)*

#### <span id="page-767-0"></span>**13.2.6.1 Version Content**

The 2022.1.2 Release Notes describes the following:

- Automatic schema identification.
- Optimized queries on external Parquet tables.

#### <span id="page-768-0"></span>**13.2.6.2 Storage Version**

The storage version presently in effect is version 41.

#### <span id="page-768-1"></span>**13.2.6.3 New Features**

The 2022.1.2 Release Notes include the following new features:

• *[Parquet Read Optimization](#page-768-7)*

#### <span id="page-768-7"></span>**13.2.6.3.1 Parquet Read Optimization**

Querying Parquet foreign tables has been optimized and is now up to 20x faster than in previous versions.

### <span id="page-768-2"></span>**13.2.6.4 Resolved Issues**

The following table lists the issues that were resolved in Version 2022.1.2:

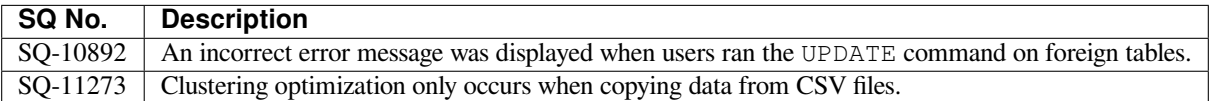

#### <span id="page-768-3"></span>**13.2.6.5 Operations and Configuration Changes**

No configuration changes were made.

#### <span id="page-768-4"></span>**13.2.6.6 Naming Changes**

No relevant naming changes were made.

#### <span id="page-768-5"></span>**13.2.6.7 Deprecated Features**

No features were deprecated for Version 2022.1.2.

#### <span id="page-768-6"></span>**13.2.6.8 End of Support**

The End of Support section is not relevant to Version 2022.1.2.

#### <span id="page-769-0"></span>**13.2.6.9 Upgrading to v2022.1.2**

1. Generate a back-up of the metadata by running the following command:

\$ select backup\_metadata('out\_path');

**Tip:** SQream recommends storing the generated back-up locally in case needed.

SQream runs the Garbage Collector and creates a clean backup tarball package.

- 2. Shut down all SQream services.
- 3. Extract the recently created back-up file.
- 4. Replace your current metadata with the metadata you stored in the back-up file.
- 5. Navigate to the new SQream package bin folder.
- 6. Run the following command:

\$ ./upgrade\_storage <levelDB path>

**Note:** Upgrading from a major version to another major version requires you to follow the **Upgrade Storage** step. This is described in Step 7 of the *[Upgrading SQream Version](#page-61-0)* procedure.

### **13.2.7 Release Notes 2022.1.1**

The 2022.1.1 release notes were released on 7/19/2022 and describe the following:

- *[Version Content](#page-770-0)*
- *[Storage Version](#page-770-1)*
- *[New Features](#page-770-2)*
- *[Known Issues](#page-770-3)*
- *[Resolved Issues](#page-770-4)*
- *[Operations and Configuration Changes](#page-770-5)*
- *[Naming Changes](#page-771-0)*
- *[Deprecated Features](#page-771-1)*
- *[End of Support](#page-771-2)*
- *[Upgrading to v2022.1.1](#page-771-3)*

#### <span id="page-770-0"></span>**13.2.7.1 Version Content**

The 2022.1.1 Release Notes describes the following:

- Enhanced security features
- For more information, see *[SQream Acceleration Studio 5.4.7](#page-626-0)*.

#### <span id="page-770-1"></span>**13.2.7.2 Storage Version**

The storage version presently in effect is version 40.

#### <span id="page-770-2"></span>**13.2.7.3 New Features**

The 2022.1.1 Release Notes include the following new features:

• *[Password Security Compliance](#page-770-6)*

#### <span id="page-770-6"></span>**13.2.7.3.1 Password Security Compliance**

In compliance with GDPR standards, SQream now requires a strong password policy when accessing the CLI or Studio. For more information, see *[Password Policy](#page-565-0)*.

#### <span id="page-770-3"></span>**13.2.7.4 Known Issues**

There were no known issues in Version 2022.1.1.

#### <span id="page-770-4"></span>**13.2.7.5 Resolved Issues**

The following table lists the issues that were resolved in Version 2022.1.1:

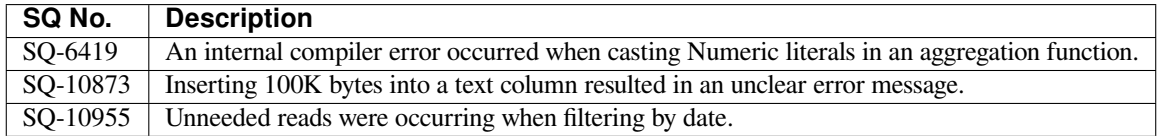

#### <span id="page-770-5"></span>**13.2.7.6 Operations and Configuration Changes**

The login\_max\_retries configuration flag is required for adjusting the permitted log-in attempts.

For more information, see Adjusting the Permitted Log-In Attempts.

#### <span id="page-771-0"></span>**13.2.7.7 Naming Changes**

No relevant naming changes were made.

#### <span id="page-771-1"></span>**13.2.7.8 Deprecated Features**

In *[SQream Acceleration Studio 5.4.7](#page-626-0)*, the **Configuration** section has been temporarily disabled and will be enabled at a later date. In addition, the **Log Lines** tab in the **Log** section has been removed.

#### <span id="page-771-2"></span>**13.2.7.9 End of Support**

The End of Support section is not relevant to Version 2022.1.1.

#### <span id="page-771-3"></span>**13.2.7.10 Upgrading to v2022.1.1**

1. Generate a back-up of the metadata by running the following command:

\$ select backup\_metadata('out\_path');

**Tip:** SQream recommends storing the generated back-up locally in case needed.

SQream runs the Garbage Collector and creates a clean backup tarball package.

- 2. Shut down all SQream services.
- 3. Extract the recently created back-up file.
- 4. Replace your current metadata with the metadata you stored in the back-up file.
- 5. Navigate to the new SQream package bin folder.
- 6. Run the following command:

\$ ./upgrade\_storage <levelDB path>

**Note:** Upgrading from a major version to another major version requires you to follow the **Upgrade Storage** step. This is described in Step 7 of the *[Upgrading SQream Version](#page-61-0)* procedure.

### **13.2.8 Release Notes 2022.1**

The 2022.1 release notes were released on 7/19/2022 and describe the following:

- *[Version Content](#page-772-0)*
- *[Storage Version](#page-772-1)*
- *[New Features](#page-772-2)*
- *[Known Issues](#page-773-0)*
- *[Resolved Issues](#page-773-1)*
- *[Operations and Configuration Changes](#page-774-0)*
- *[Naming Changes](#page-774-1)*
- *[Deprecated Features](#page-774-2)*
- *[End of Support](#page-774-3)*
- *[Upgrading to v2022.1](#page-774-4)*

#### <span id="page-772-0"></span>**13.2.8.1 Version Content**

The 2022.1 Release Notes describe the following:

- Enhanced security features.
- New data manipulation command.
- Additional data ingestion format.

#### <span id="page-772-1"></span>**13.2.8.2 Storage Version**

The storage version presently in effect is version 40.

#### <span id="page-772-2"></span>**13.2.8.3 New Features**

The 2022.1 Release Notes include the following new features:

- *[Data Encryption](#page-773-2)*
- *[Update Feature](#page-773-3)*
- *[Avro Ingestion](#page-773-4)*

#### <span id="page-773-2"></span>**13.2.8.3.1 Data Encryption**

SQream now supports data encryption mechanisms in accordance with **General Data Protection Regulation (GDPR)** standards.

Using the data encryption feature may lead to a maximum of a 10% increase in performance degradation.

For more information, see [Data Encryption](https://docs.sqream.com/en/v2022.1/feature_guides/data_encryption.html).

#### <span id="page-773-3"></span>**13.2.8.3.2 Update Feature**

SQream now supports the DML **Update** feature, which is used for modifying the value of certain columns in existing rows.

For more information, see [UPDATE.](https://docs.sqream.com/en/v2022.1/reference/sql/sql_statements/dml_commands/update.html#update)

#### <span id="page-773-4"></span>**13.2.8.3.3 Avro Ingestion**

SQream now supports ingesting data from Avro files.

For more information, see [Inserting Data from Avro.](https://docs.sqream.com/en/v2022.1/data_ingestion/avro.html)

#### <span id="page-773-0"></span>**13.2.8.4 Known Issues**

The following table lists the known issues for Version 2022.1:

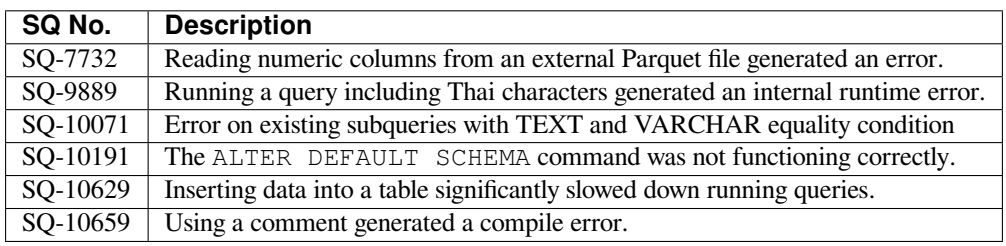

#### <span id="page-773-1"></span>**13.2.8.5 Resolved Issues**

The following table lists the issues that were resolved in Version 2022.1:

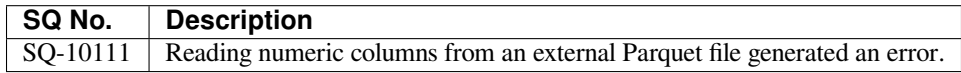

#### <span id="page-774-0"></span>**13.2.8.6 Operations and Configuration Changes**

No relevant operations and configuration changes were made.

#### <span id="page-774-1"></span>**13.2.8.7 Naming Changes**

No relevant naming changes were made.

#### <span id="page-774-2"></span>**13.2.8.8 Deprecated Features**

In SQream version 2022.1 the VARCHAR data type has been deprecated and replaced with TEXT. SQream will maintain VARCHAR in all previous versions until completing the migration to TEXT, at which point it will be deprecated in all earlier versions. SQream also provides an automated and secure tool to facilitate and simplify migration from VARCHAR to TEXT.

If you are using an earlier version of SQream, see the [Using Legacy String Literals](https://docs.sqream.com/en/v2022.1/configuration_guides/use_legacy_string_literals.html) configuration flag.

#### <span id="page-774-3"></span>**13.2.8.9 End of Support**

The End of Support section is not relevant to Version 2022.1.

#### <span id="page-774-4"></span>**13.2.8.10 Upgrading to v2022.1**

1. Generate a backup of the metadata by running the following command:

\$ select backup\_metadata('out\_path', 'single\_file');

**Tip:** SQream recommends storing the generated backup locally in case needed.

SQream runs the Garbage Collector and creates a clean backup tarball package.

- 2. Shut down all SQream services.
- 3. Extract the recently created backup file.
- 4. Replace your current metadata with the metadata you stored in the backup file.
- 5. Navigate to the new SQream package bin folder.
- 6. Run the following command:

./upgrade\_storage <levelDB path>

**Note:** Upgrading from a major version to another major version requires you to follow the **Upgrade Storage** step. This is described in Step 7 of the [Upgrading SQream Version](https://docs.sqream.com/en/v2022.1/installation_guides/installing_sqream_with_binary.html#upgrading-sqream-version) procedure.

### **CHAPTER**

## **FOURTEEN**

## **TROUBLESHOOTING**

<span id="page-776-0"></span>The **Troubleshooting** page describes solutions to the following issues:

## **14.1 Remedying Slow Queries**

This page describes how to troubleshoot the causes of slow queries.

Slow queries may be the result of various factors, including inefficient query practices, suboptimal table designs, or issues with system resources. If you're experiencing sluggish query performance, it's essential to diagnose and address the underlying causes promptly.

#### **Step 1: A single query is slow**

If a query isn't performing as you expect, follow the *[Query best practices](#page-621-0)* part of the *[Optimization and Best Practices](#page-620-0)* guide.

If all queries are slow, continue to step 2.

#### **Step 2: All queries on a specific table are slow**

- 1. If all queries on a specific table aren't performing as you expect, follow the *[Table design best practices](#page-620-1)* part of the *[Optimization and Best Practices](#page-620-0)* guide.
- 2. Check for active delete predicates in the table. Consult the *[Deleting Data](#page-584-0)* guide for more information.

If the problem spans all tables, continue to step 3.

#### **Step 3: Check that all workers are up**

Use SELECT show\_cluster\_nodes(); to list the active cluster workers.

If the worker list is incomplete, locate and start the missing worker(s).

If all workers are up, continue to step 4.

#### **Step 4: Check that all workers are performing well**

- 1. Identify if a specific worker is slower than others by running the same query on different workers. (e.g. by connecting directly to the worker or through a service queue)
- 2. If a specific worker is slower than others, investigate performance issues on the host using standard monitoring tools (e.g. top).
- 3. Restart SQream DB workers on the problematic host.
- If all workers are performing well, continue to step 5.

#### **Step 5: Check if the workload is balanced across all workers**

1. Run the same query several times and check that it appears across multiple workers (use SELECT show\_server\_status() to monitor)

<span id="page-777-0"></span>2. If some workers have a heavier workload, check the service queue usage. Refer to the *[Workload Manager](#page-557-0)* guide.

If the workload is balanced, continue to step 6.

#### **Step 6: Check if there are long running statements**

- 1. Identify any currently running statements (use SELECT show\_server\_status() to monitor)
- 2. If there are more statements than available resources, some statements may be in an In queue mode.
- 3. If there is a statement that has been running for too long and is blocking the queue, consider stopping it (use SELECT stop\_statement(<statement id>)).

If the statement does not stop correctly, contact [SQream Support](https://sqream.atlassian.net/servicedesk/customer/portal/2/group/8/create/26).

If there are no long running statements or this does not help, continue to step 7.

#### **Step 7: Check if there are active locks**

- 1. Use SELECT show\_locks() to list any outstanding locks.
- 2. If a statement is locking some objects, consider waiting for that statement to end or stop it.
- 3. If after a statement is completed the locks don't free up, refer to the *[Concurrency and Locks](#page-561-0)* guide.

If performance does not improve after the locks are released, continue to step 8.

#### **Step 8: Check free memory across hosts**

- 1. Check free memory across the hosts by running  $\frac{1}{2}$  free -th from the terminal.
- 2. If the machine has less than 5% free memory, consider **lowering** the limitQueryMemoryGB and spoolMemoryGB settings. Refer to the *[Spooling Configuration](#page-654-0)* guide.
- 3. If the machine has a lot of free memory, consider **increasing** the limitQueryMemoryGB and spoolMemoryGB settings.

If performance does not improve, contact [SQream Support](https://sqream.atlassian.net/servicedesk/customer/portal/2/group/8/create/26).

## **14.2 Resolving Common Issues**

The **Resolving Common Issues** page describes how to resolve the following common issues:

### **14.2.1 Troubleshooting Cluster Setup and Configuration**

- 1. Note any errors Make a note of any error you see, or check the *[logs](#page-588-0)* for errors you might have missed.
- 2. If SQream DB can't start, start SQream DB on a new storage cluster, with default settings. If it still can't start, there could be a driver or hardware issue. *[Contact SQream support](#page-783-0)*.
- 3. Reproduce the issue with a standalone SQream DB starting up a temporary, standalone SQream DB can isolate the issue to a configuration issue, network issue, or similar.
- 4. Reproduce on a minimal example Start a standalone SQream DB on a clean storage cluster and try to replicate the issue if possible.

### **14.2.2 Troubleshooting Connectivity Issues**

- 1. Verify the correct login credentials username, password, and database name.
- 2. Verify the host name and port
- 3. Try connecting directly to a SQream DB worker, rather than via the load balancer
- 4. Verify that the driver version you're using is supported by the SQream DB version. Driver versions often get updated together with major SQream DB releases.
- 5. Try connecting directly with *[the built in SQL client](#page-705-0)*. If you can connect with the local SQL client, check network availability and firewall settings.

## **14.2.3 Troubleshooting Query Performance**

- 1. Use show\_node\_info to examine which building blocks consume time in a statement. If the query has finished, but the results are not yet materialized in the client, it could point to a problem in the application's data buffering or a network throughput issue. Alternatively, you may also *[retrieve the query execution plan output](#page-782-0)* using SQreamDB Studio.
- 2. If a problem occurs through a 3rd party client, try reproducing it directly with *[the built in SQL client](#page-705-0)*. If the performance is better in the local client, it could point to a problem in the application or network connection.
- 3. Consult the *[Optimization and Best Practices](#page-620-0)* guide to learn how to optimize queries and table structures.

## **14.2.4 Troubleshooting Query Behavior**

- 1. Consult the *[SQL Statements and Syntax](#page-670-0)* reference to verify if a statement or syntax behaves correctly. SQream DB may have some differences in behavior when compared to other databases.
- 2. If a problem occurs through a 3rd party client, try reproducing it directly with *[the built in SQL client](#page-705-0)*. If the problem still occurs, file an issue with SQream support.

## **14.2.5 File an issue with SQream support**

To file an issue, follow our *[Gathering Information for SQream Support](#page-783-0)* guide.

# **14.3 Identifying Configuration Issues**

The **Troubleshooting Common Issues** page describes how to troubleshoot the following common issues:

Starting a SQream DB temporarily (not as part of a cluster, with default settings) can be helpful in identifying configuration issues.

Example:

```
$ sqreamd /home/rhendricks/raviga_database 0 5000 /home/sqream/.sqream/license.enc
```
#### **Tip:**

• Using nohup and  $\&$  sends SQream DB to run in the background.

• It is safe to stop SQream DB at any time using kill. No partial data or data corruption should occur when using this method to stop the process.

\$ kill -9 \$SQREAM\_PID

## <span id="page-779-0"></span>**14.4 Lock Related Issues**

Sometimes, a rare situation can occur where a lock is never freed.

The workflow for troubleshooting locks is:

- 1. Identify which statement has obtained locks.
- 2. Understand if the statement is itself stuck, or waiting for another statement.
- 3. Try to stop the offending statement, as in the following example:

SELECT STOP\_STATEMENT (2484923);

## **14.5 Log Related Issues**

The **Log Related Issues** page describes how to resolve the following common issues:

#### **14.5.1 Loading Logs with Foreign Tables**

Assuming logs are stored at /home/rhendricks/sqream\_storage/logs/, a database administrator can access the logs using the external\_tables concept through SQream DB.

```
CREATE FOREIGN TABLE logs
(
 start_marker TEXT(4),
 row_id BIGINT,
 timestamp DATETIME,
 message_level TEXT,
 thread id TEXT,
 worker_hostname TEXT,
 worker_port INT,
 connection_id INT,
 database_name TEXT,
 user_name TEXT,
 statement_id INT,
 service_name TEXT,
 message_type_id INT,
 message TEXT,
 end_message TEXT(5)
)
WRAPPER csv_fdw
OPTIONS
 (
    LOCATION = '/home/rhendricks/sqream_storage/logs/**/sqream*.log',
    DELIMITER = ' |',
```
(continues on next page)

(continued from previous page)

```
CONTINUE_ON_ERROR = true
)
```
;

For more information, see [Loading Logs with Foreign Tables.](https://docs.sqream.com/en/latest/reference/sql/sql_statements/dml_commands/copy_from.html)

## **14.5.2 Counting Message Types**

```
t=> SELECT message_type_id, COUNT(*) FROM logs GROUP BY 1;
message_type_id | count
----------------+----------
           0 | 9
           1 | 5578
           4 | 2319
         10 | 2788
         20 | 549
         30 | 411
         31 | 1720
         32 | 1720<br>100 | 2592
                2592
         101 | 2598
         110 | 2571
         200 | 11
         500 | 136
        1000 | 19
        1003 | 19
        1004 | 19
        1010 | 5
```
## **14.5.3 Finding Fatal Errors**

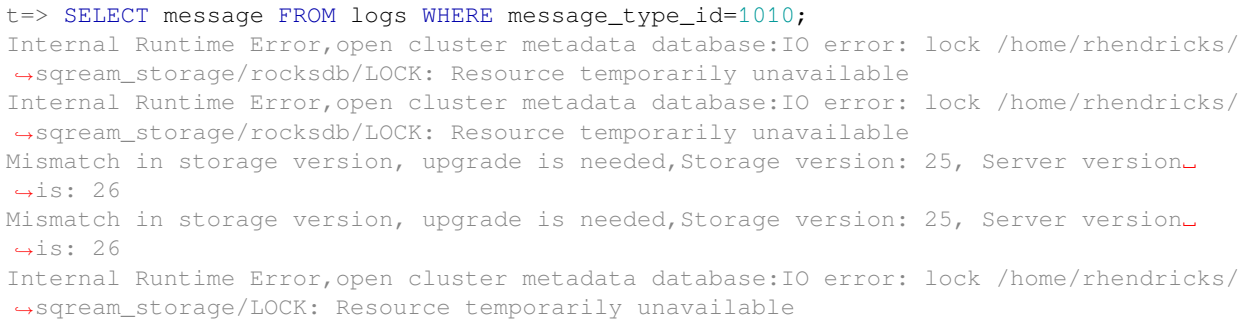

### **14.5.4 Countng Error Events Within a Certain Timeframe**

```
t=> SELECT message_type_id,
          . COUNT(*)
   . FROM logs
   WHERE message_type_id IN (1010,500)
   . AND timestamp BETWEEN '2019-12-20' AND '2020-01-01'
   . GROUP BY 1;
message_type_id | count
----------------+------
           500 | 18
           1010 | 3
```
### <span id="page-781-0"></span>**14.5.5 Tracing Errors to Find Offending Statements**

If we know an error occured, but don't know which statement caused it, we can find it using the connection ID and statement ID.

```
t=> SELECT connection_id, statement_id, message
     . FROM logs
     . WHERE message_level = 'ERROR'
     . AND timestamp BETWEEN '2020-01-01' AND '2020-01-06';
connection_id | statement_id | message
--------------+--------------+--------------------------------------------------------
,→------------------------------------------------------------------------------------
,→----------------------
          79 | 67 | Column type mismatch, expected UByte, got INT64 on␣
,→column Number, file name: /home/sqream/nba.parquet
```
Use the connection id and statement id to narrow down the results.

```
t=> SELECT database_name, message FROM logs
      WHERE connection_id=79 AND statement_id=67 AND message_type_id=1;
database_name | message
--------------+--------------------------
master | Query before parsing
master | SELECT * FROM nba_parquet
```
## **14.6 Core Dumping Related Issues**

The **Core Dumping Related Issues** page describes the troubleshooting procedure to be followed if all parameters have been configured correctly, but the cores have not been created.

#### **To troubleshoot core dumping:**

- 1. Reboot the server.
- 2. Verify that you have folder permissions:

\$ sudo chmod -R 777 /tmp/core\_dumps

3. Verify that the limits have been set correctly:

\$ ulimit -c

If all parameters have been configured correctly, the correct output is:

```
$ unlimited
```
4. If all parameters have been configured correctly, but running **ulimit -c** outputs **0**, run the following:

```
$ sudo vim /etc/profile
```
5. Search for line and tag it with the **hash** symbol:

```
$ ulimit -S -c 0 > /dev/null 2>&1
```
- 6. If the line is not found in **/etc/profile** directory, do the following:
	- a. Run the following command:

```
$ sudo vim /etc/init.d/functions
```
b. Search for the following:

\$ ulimit -S -c \${DAEMON\_COREFILE\_LIMIT:-0} >/dev/null 2>&1

c. If the line is found, tag it with the **hash** symbol and reboot the server.

## <span id="page-782-0"></span>**14.7 Retrieving Execution Plan Output Using SQreamDB Studio**

You may use SQreamDB Studio to create a query plan snapshot to be used for monitoring and troubleshooting slow running statements and for identifying long-running execution Workers (components that process data), that may cause performance issues.

### **14.7.1 Retrieving Execution Plan Output**

You can retrieve the execution plan output either after the query execution has completed, in the case of a hanging query, or if you suspect no progress is being made.

'T

1. In the **Result Panel**, select **Execution Details View** .

#### The **Execution Tree** window opens.

- 2. From the upper-right corner, select the  $\downarrow$  to download a CSV execution plan table.
- 3. Save the execution plan on your local machine.

The information may be analyzed by *[Monitoring Query Performance](#page-595-0)* or with help from [SQreamDB Support.](https://sqream.atlassian.net/servicedesk/customer/portal/2/group/8/create/26)

# <span id="page-783-0"></span>**14.8 Gathering Information for SQream Support**

- *[Getting Support and Reporting Bugs](#page-783-1)*
- *[How SQream Debugs Issues](#page-783-2)*
- *[Collecting a Reproducible Example of a Problematic Statement](#page-784-0)*
- *[Collecting Logs and Metadata Database](#page-785-0)*
- *[Using the Command Line Utility:](#page-785-1)*

## <span id="page-783-1"></span>**14.8.1 Getting Support and Reporting Bugs**

When contacting [SQream Support](https://sqream.atlassian.net/servicedesk/customer/portal/2/group/8/create/26), we recommend reporting the following information:

- What is the problem encountered?
- What was the expected outcome?
- How can SQream reproduce the issue?

When possible, please attach as many of the following:

- Error messages or result outputs
- DDL and queries that reproduce the issue
- *[Log files](#page-588-0)*
- Screen captures if relevant
- *[Execution plan output](#page-782-0)*

### <span id="page-783-2"></span>**14.8.2 How SQream Debugs Issues**

#### **14.8.2.1 Reproduce**

If we are able to easily reproduce your issue in our testing lab, this greatly improves the speed at which we can fix it.

Reproducing an issue consists of understanding:

- 1. What was SQream DB doing at the time?
- 2. How is the SQream DB cluster configured?
- 3. How does the schema look?
- 4. What is the query or statement that exposed the problem?
- 5. Were there any external factors? (e.g. Network disconnection, hardware failure, etc.)

See the *[Collecting a Reproducible Example of a Problematic Statement](#page-784-0)* section ahead for information about collecting a full reproducible example.

#### **14.8.2.2 Logs**

The logs produced by SQream DB contain a lot of information that may be useful for debugging.

Look for *[error messages in the log and the offending statements](#page-781-0)*. SQream's support staff are experienced in correlating logs to workloads, and finding possible problems.

See the *[Collecting Logs and Metadata Database](#page-785-0)* section ahead for information about collecting a set of logs that can be analyzed by SQream support.

#### **14.8.2.3 Fix**

Once we have a fix, this can be issued as a hotfix to an existing version, or as part of a bigger major release.

Your SQream account manager will keep you up-to-date about the status of the issue.

### <span id="page-784-0"></span>**14.8.3 Collecting a Reproducible Example of a Problematic Statement**

SQream DB contains an SQL utility that can help SQream support reproduce a problem with a query or statement.

This utility compiles and executes a statement, and collects the relevant data in a small database which can be used to recreate and investigate the issue.

#### **14.8.3.1 SQL Syntax**

```
SELECT EXPORT_REPRODUCIBLE_SAMPLE(output_path, query_stmt [, ... ])
;
output_path ::=
   filepath
```
#### **14.8.3.2 Parameters**

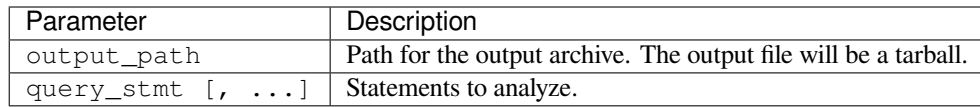

#### **14.8.3.3 Example**

```
SELECT EXPORT_REPRODUCIBLE_SAMPLE('/home/rhendricks', 'SELECT * FROM t', $$SELECT
,→"Name", "Team" FROM nba$$);
```
## <span id="page-785-0"></span>**14.8.4 Collecting Logs and Metadata Database**

SQream DB comes bundled with a data collection utility and an SQL utility intended for collecting logs and additional information that can help SQream support drill down into possible issues.

See more information in the *[Collect logs from your cluster](#page-592-0)* section of the *[Logging](#page-588-0)* guide.

#### **14.8.4.1 Examples**

;

Write an archive to /home/rhendricks, containing log files:

```
SELECT REPORT_COLLECTION('/home/rhendricks', 'log')
;
```
Write an archive to /home/rhendricks, containing log files and metadata database:

```
SELECT REPORT_COLLECTION('/home/rhendricks', 'db_and_log')
```
## <span id="page-785-1"></span>**14.8.5 Using the Command Line Utility:**

\$ ./bin/report\_collection /home/rhendricks/sqream\_storage /home/rhendricks db\_and\_log

## **CHAPTER**

# **FIFTEEN**

# **GLOSSARY**

The following table shows the **Glossary** descriptions:

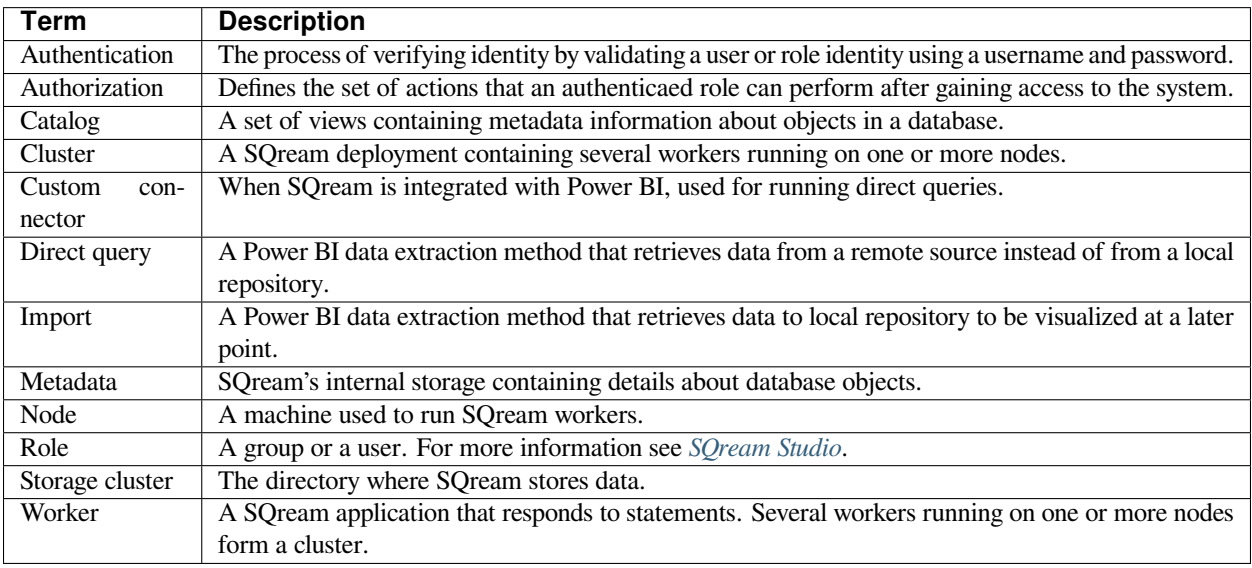

## **INDEX**

# S

- Step 1: A single query is slow, **[753](#page-776-0)**
- Step 2: All queries on a specific table are slow, **[753](#page-776-0)**
- Step 3: Check that all workers are up, **[753](#page-776-0)**
- Step 4: Check that all workers are performing well, **[753](#page-776-0)**
- Step 5: Check if the workload is balanced across all workers, **[753](#page-776-0)**
- Step 6: Check if there are long running statements, **[754](#page-777-0)**
- Step 7: Check if there are active locks, **[754](#page-777-0)**
- Step 8: Check free memory across hosts, **[754](#page-777-0)**